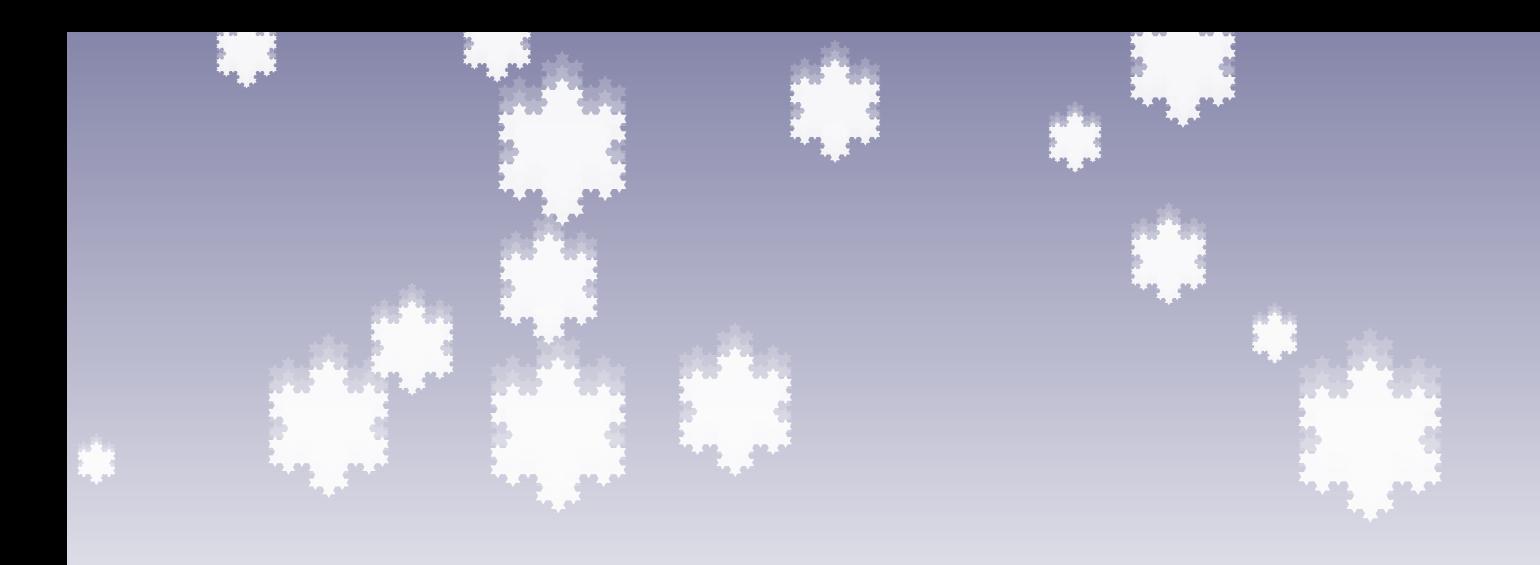

# TikZ  $T_{\text{T}}$

# PGF PGF

# Manual for Version 2.00 Manual for Version 2.00

学

 $\mathbf{S}$ 

 $\ddot{\bm{S}}$ 

√s.

 $e^{-3}$ 

း

 $\alpha$ 

 $\&$  $\frac{\alpha}{\alpha}$ 

\**begin**{**tikzpicture**} \**coordinate** (**front**) **at** (0,0); \**coordinate** (**horizon**) **at** (0,.31\**paperheight**); \**coordinate** (**bottom**) **at** (0,-.6\**paperheight**); \**coordinate** (**sky**) **at** (0,.57\**paperheight**); \**coordinate** (**left**) **at** (-.51\**paperwidth**,0); \**coordinate** (**right**) **at** (.51\**paperwidth**,0); \**shade** [**bottom color**=**white**, **top color**=**blue**!30!**black**!50] ([**yshift**=-5**mm**]**horizon** -| **left**) **rectangle** (**sky** -| **right**);  $-12$ \**shade** [**bottom color**=**black**!70!**green**!25,  $\mathcal{Q}$ **top color**=**black**!70!**green**!10] (**front** -| **left**) -- (**horizon** -| **left**) **decorate** [**decoration**=**random steps**] { -- (**horizon** -| **right**) } -- (**front** -| **right**) -- **cycle**;  $\mathcal{Q}$ \**shade** [**top color**=**black**!70!**green**!25,  $\Delta t$ **bottom color**=**black**!25]  $\bar{M}$ ([**yshift**=-5**mm**-1**pt**]**front** -| **left**) **rectangle** ([**yshift**=1**pt**]**front** -| **right**);  $\Delta E_{\rm c}$ \**fill** [**black**!25]  $\mathbf{z}_i$ (**bottom** -| **left**) **rectangle** ([**yshift**=-5**mm**]**front** -| **right**); -85 \**def**\**nodeshadowed**[#1]#2;{ 家单 \**node**[**scale**=2,**above**,#1]{#2}; \**node**[**scale**=2,**above**,#1,**yscale**=-1, **scope fading=south**,**opacity**=0.4]{#2};<br> $\frac{1}{2}$ ; ക് }  $\hat{V}(\mathbf{Q}_{\widehat{\widehat{\mathbf{p}}}}^{(k)})$  $\ddot{\mathbf{c}}$   $\ddot{\mathbf{c}}$  $\bullet$  $C_{\rm{ex}}$ 

```
\nodeshadowed [at={(-5,8 )},yslant=0.05]
{\Huge Ti\textcolor{orange}{\emph{k}}Z};
\nodeshadowed [at={( 0,8.3)}]
{\huge \textcolor{green!50!black!50}{\&}};
\nodeshadowed [at={( 5,8 )},yslant=-0.05]
     {\Huge \textsc{PGF}};
   \nodeshadowed [at={( 0,5 )}]
     {Manual for Version \pgftypesetversion};
  \foreach \i in {0.5,0.6,...,2}
     \fill
        [white,opacity=\i/2,
         decoration=Koch snowflake,
         shift=(horizon),shift={(rand∗11,rnd∗7)},
          scale=\i,double copy shadow={
opacity=0.2,shadow xshift=0pt,
            shadow yshift=3∗\i pt,
fill=white,draw=none}]
        decorate {
           decorate {
             decorate {
                (0,0)- ++(60:1) -- ++(-60:1) -- cycle
             } } };
    \node (left text) ...
\node (right text) ...
    \fill [decorate,
             decoration={footprints,foot of=gnome},
             opacity=.5,brown] (left text.south)
      to [out=-45,in=135] (right text.north);
        \fill [decorate,
      decoration={footprints,foot of=felis silvestris,
       foot length=5pt,stride length=15pt,foot angle=0},
opacity=.5,green!50!black] (left text.south)
     to [out=20,in=180] (right text.north west);
\lambdaend\lambda
```
Für meinen Vater, damit er noch viele schöne TEX-Graphiken erschaffen kann.

Copyright 2007 by Till Tantau

Permission is granted to copy, distribute and/or modify the documentation under the terms of the GNU Free Documentation License, Version 1.2 or any later version published by the Free Software Foundation; with no Invariant Sections, no Front-Cover Texts, and no Back-Cover Texts. A copy of the license is included in the section entitled gnu Free Documentation License.

Permission is granted to copy, distribute and/or modify the code of the package under the terms of the GNU Public License, Version 2 or any later version published by the Free Software Foundation. A copy of the license is included in the section entitled gnu Public License.

Permission is also granted to distribute and/or modify both the documentation and the code under the conditions of the LaTeX Project Public License, either version 1.3 of this license or (at your option) any later version. A copy of the license is included in the section entitled L<sup>AT</sup>EX Project Public License.

# The TikZ and PGF Packages Manual for version 2.00

<http://sourceforge.net/projects/pgf>

Till Tantau<sup>∗</sup> Institut für Theoretische Informatik Universität zu Lübeck

February 20, 2008

# **Contents**

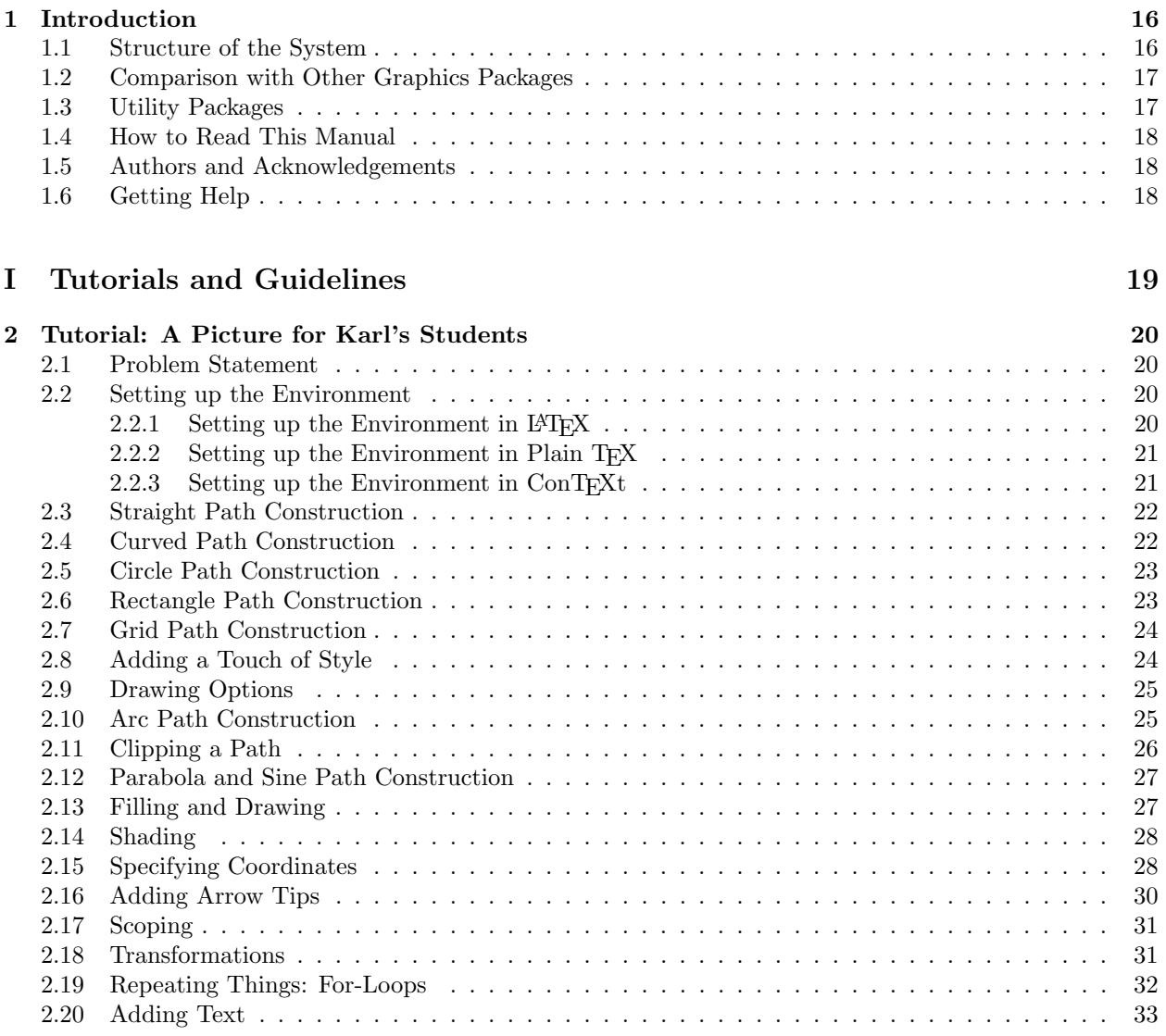

<sup>∗</sup>Editor of this documentation. Parts of this documentation have been written by other authors as indicated in these parts or chapters and in Section [1.5.](#page-17-1)

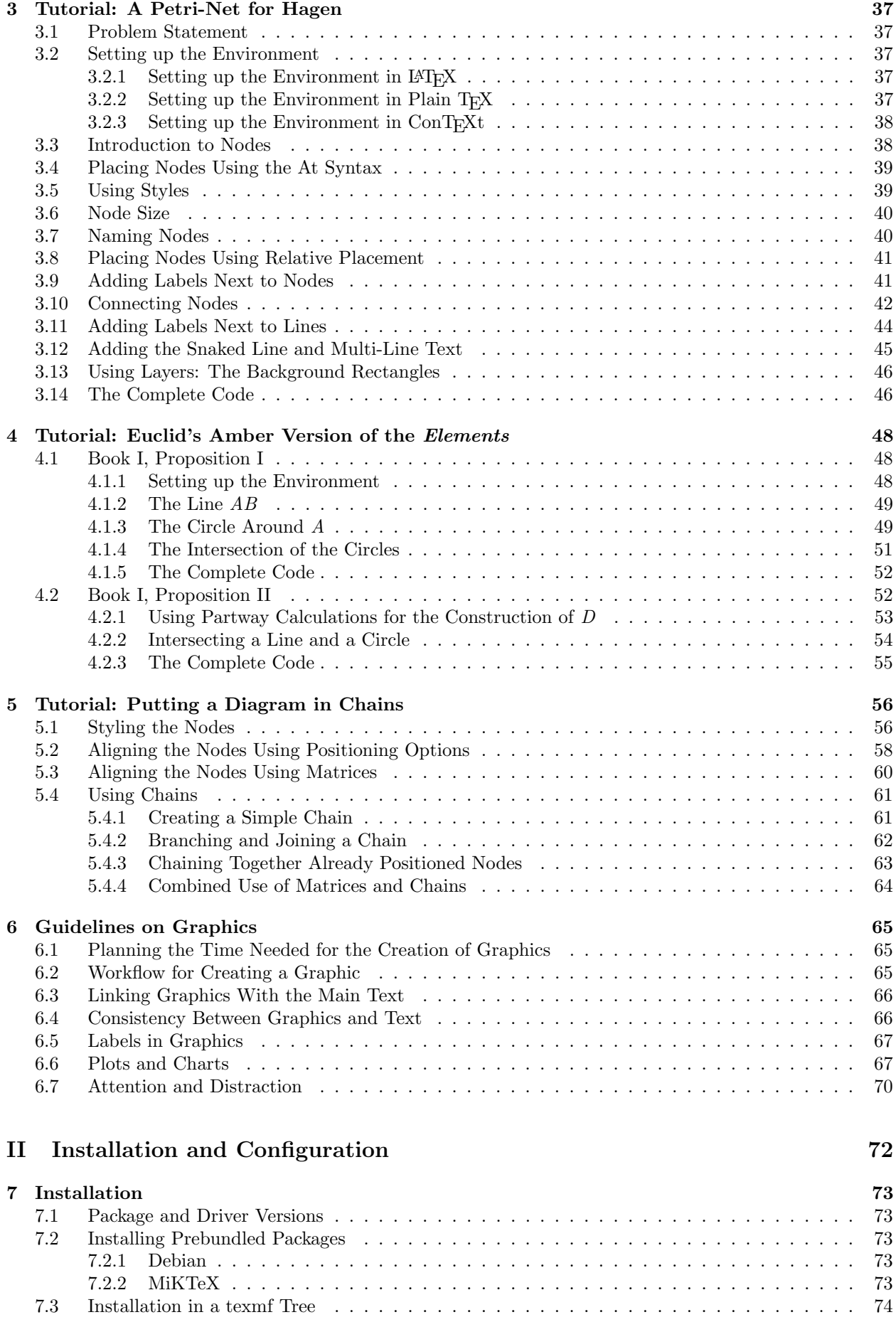

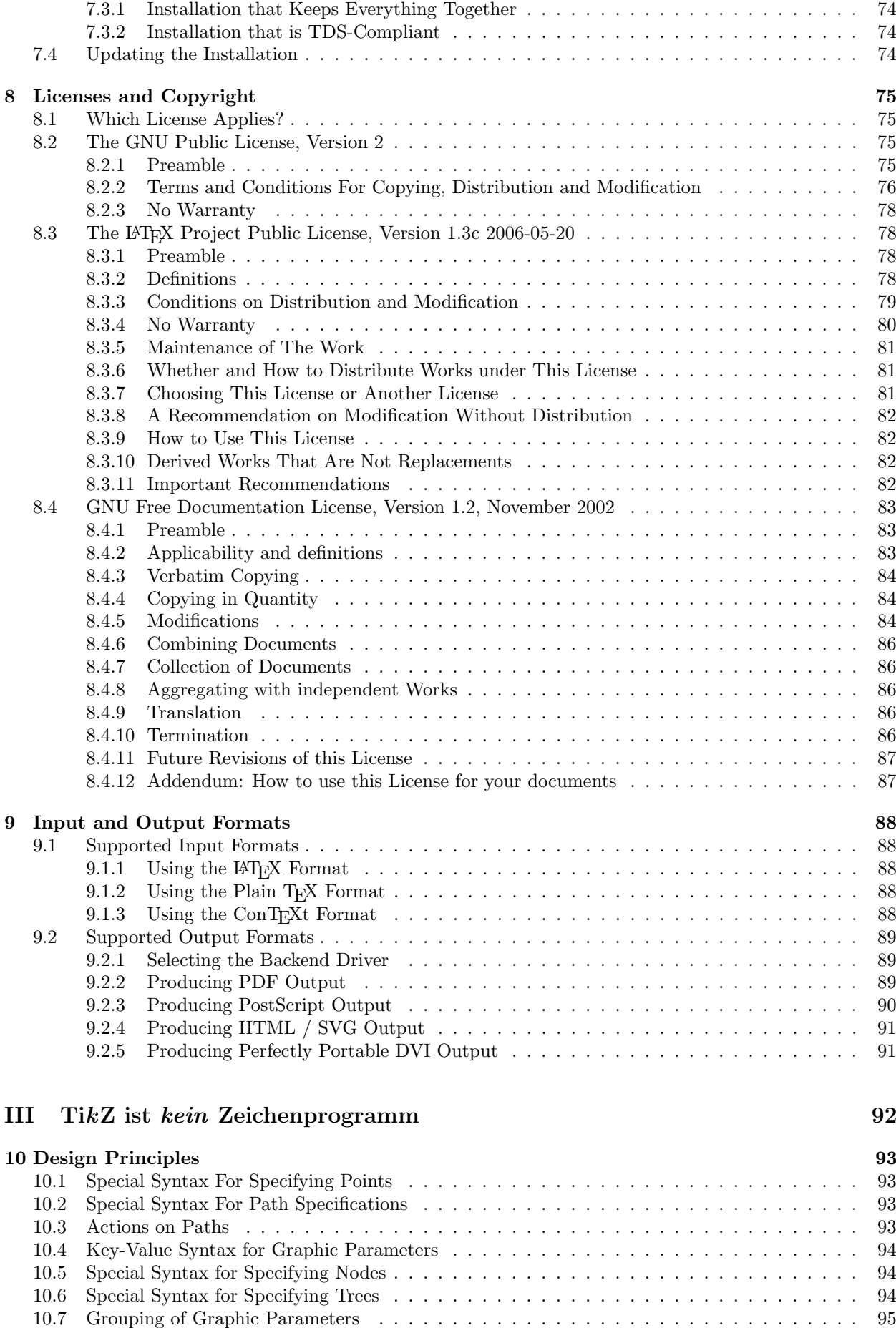

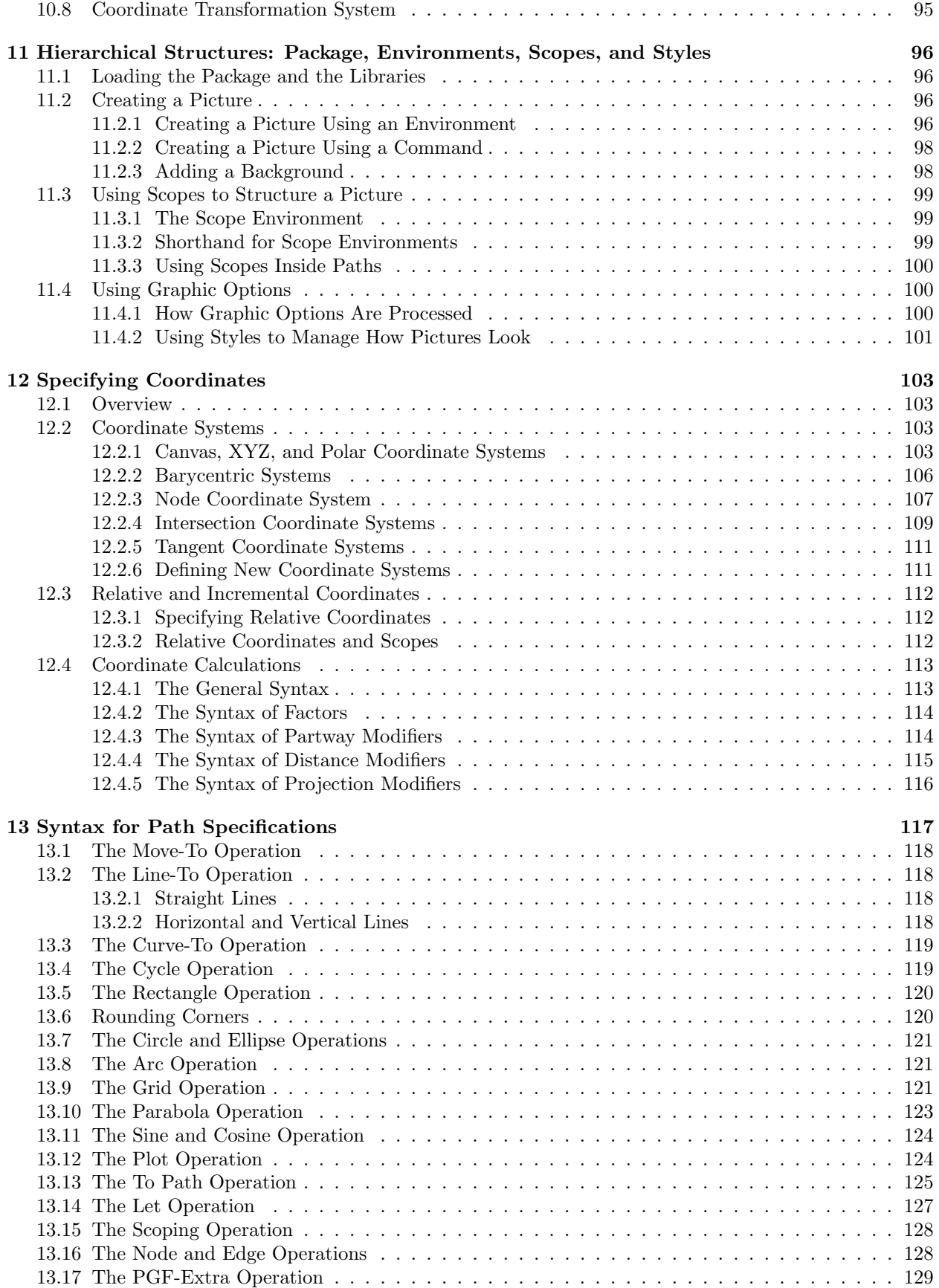

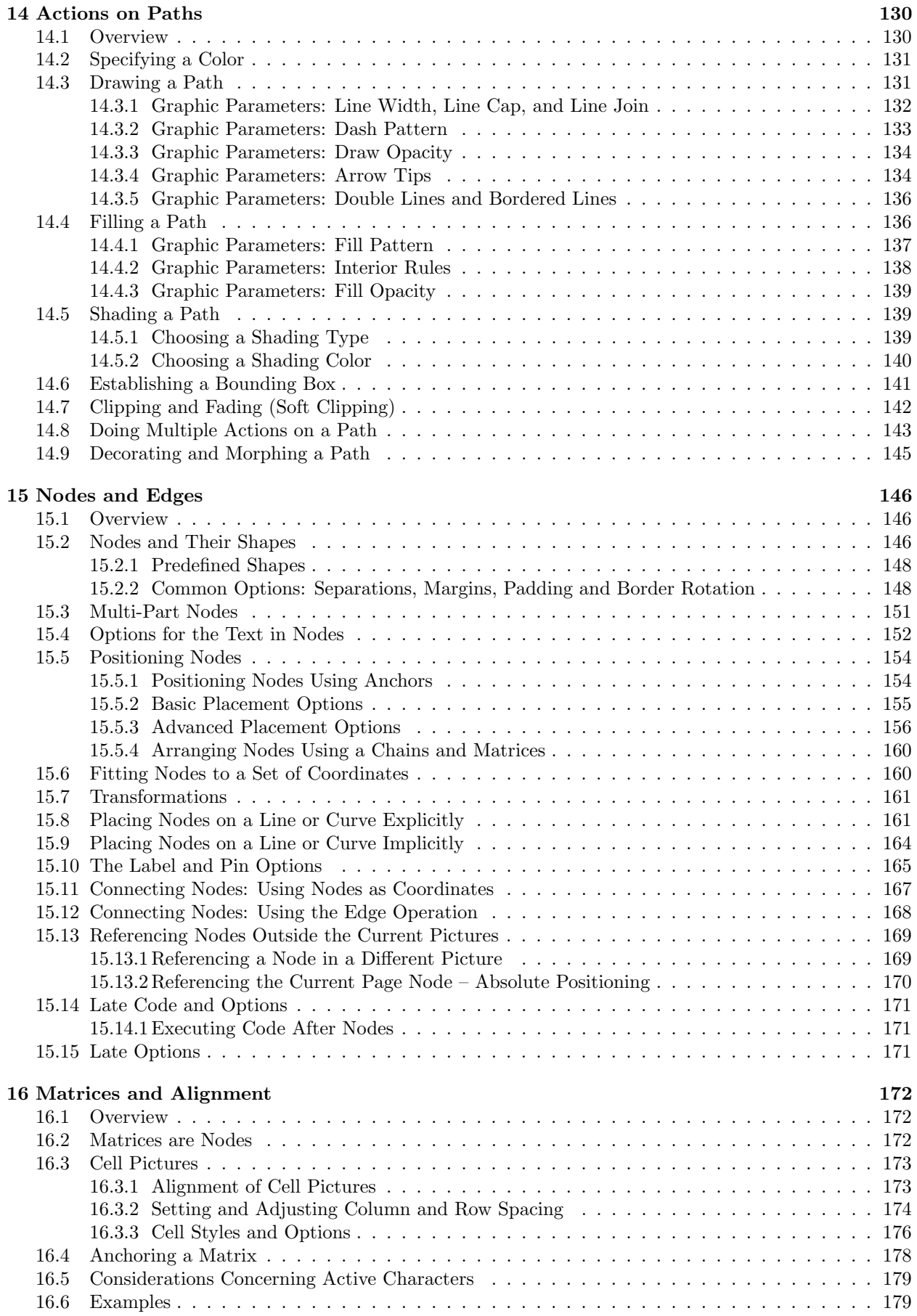

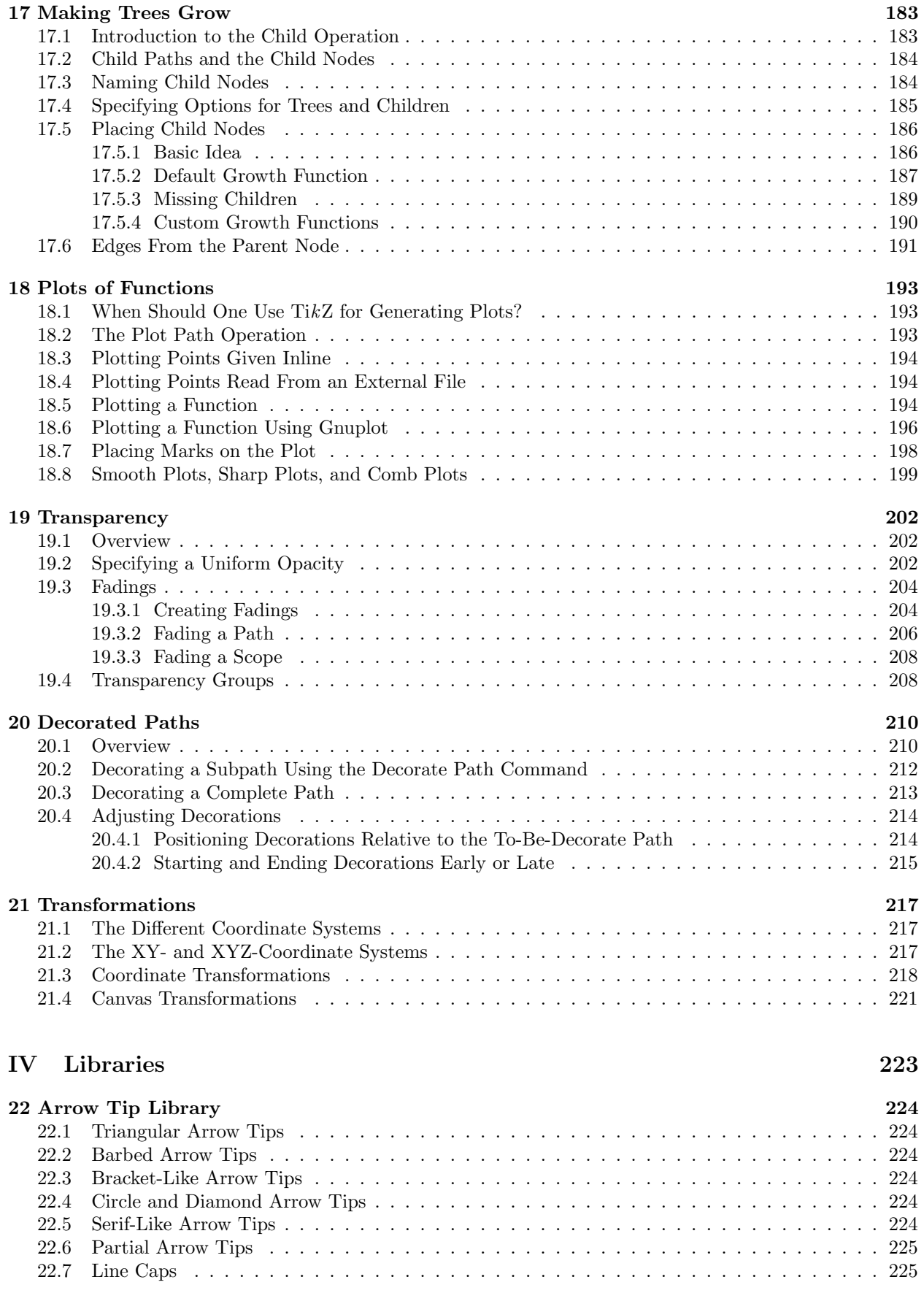

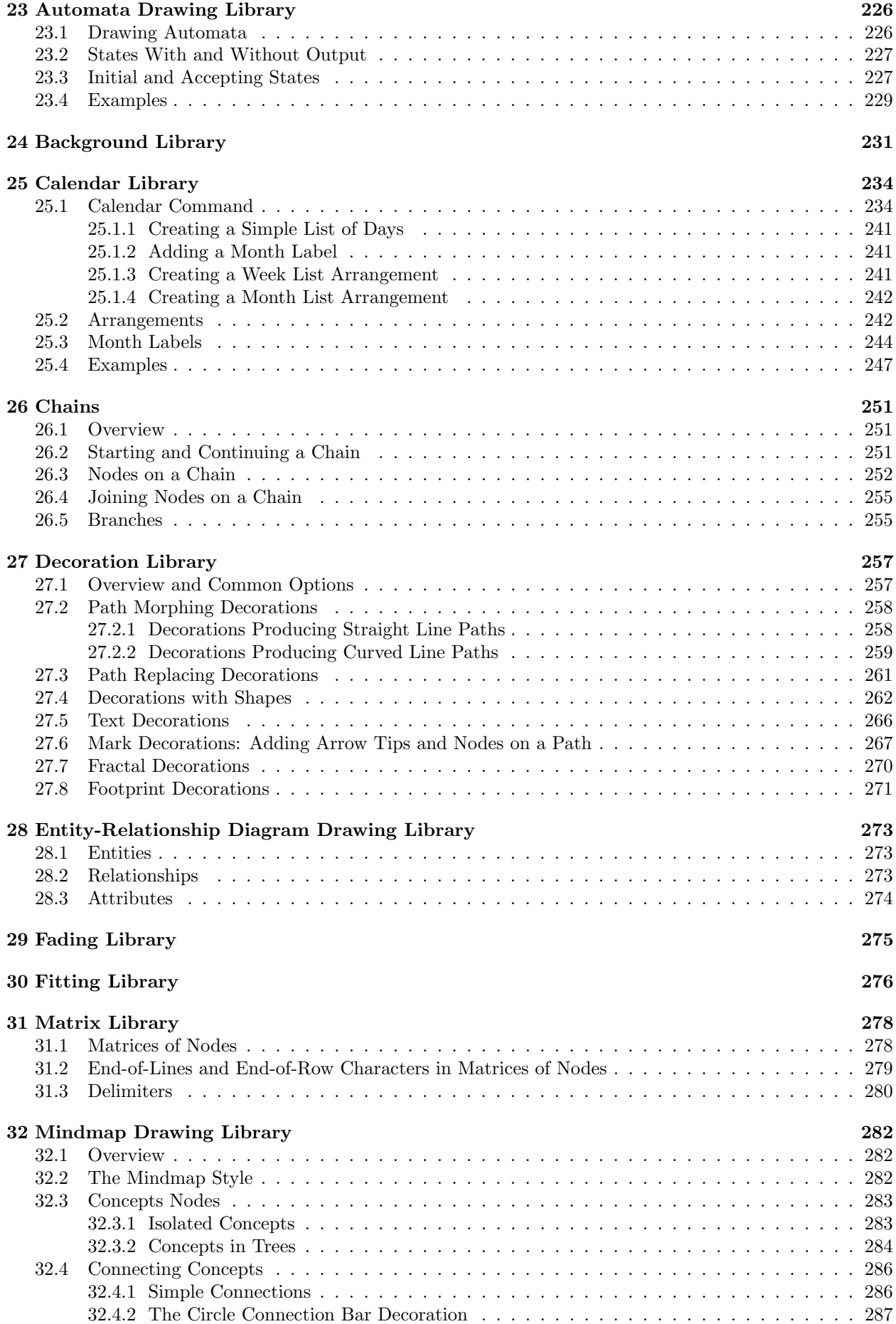

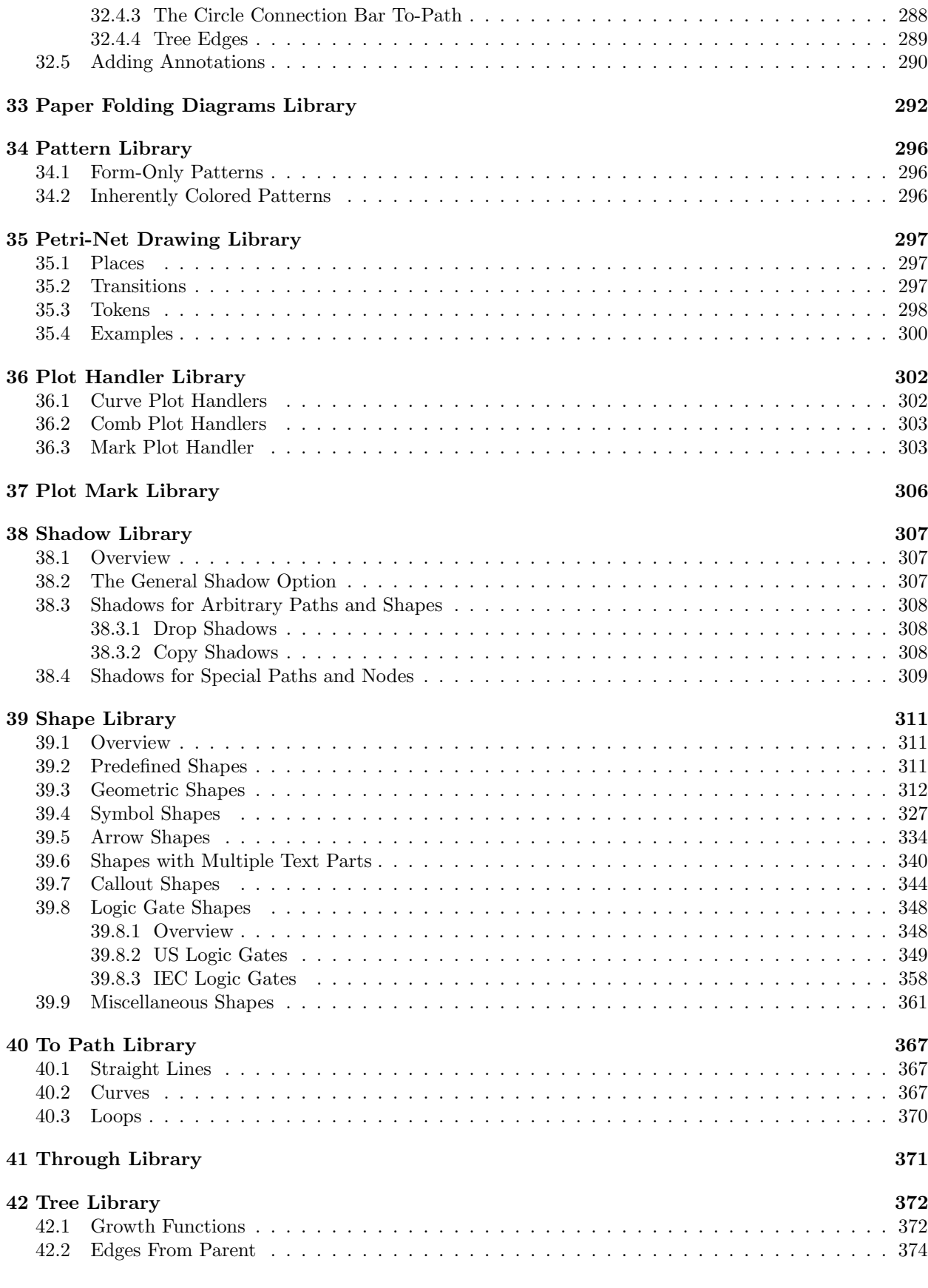

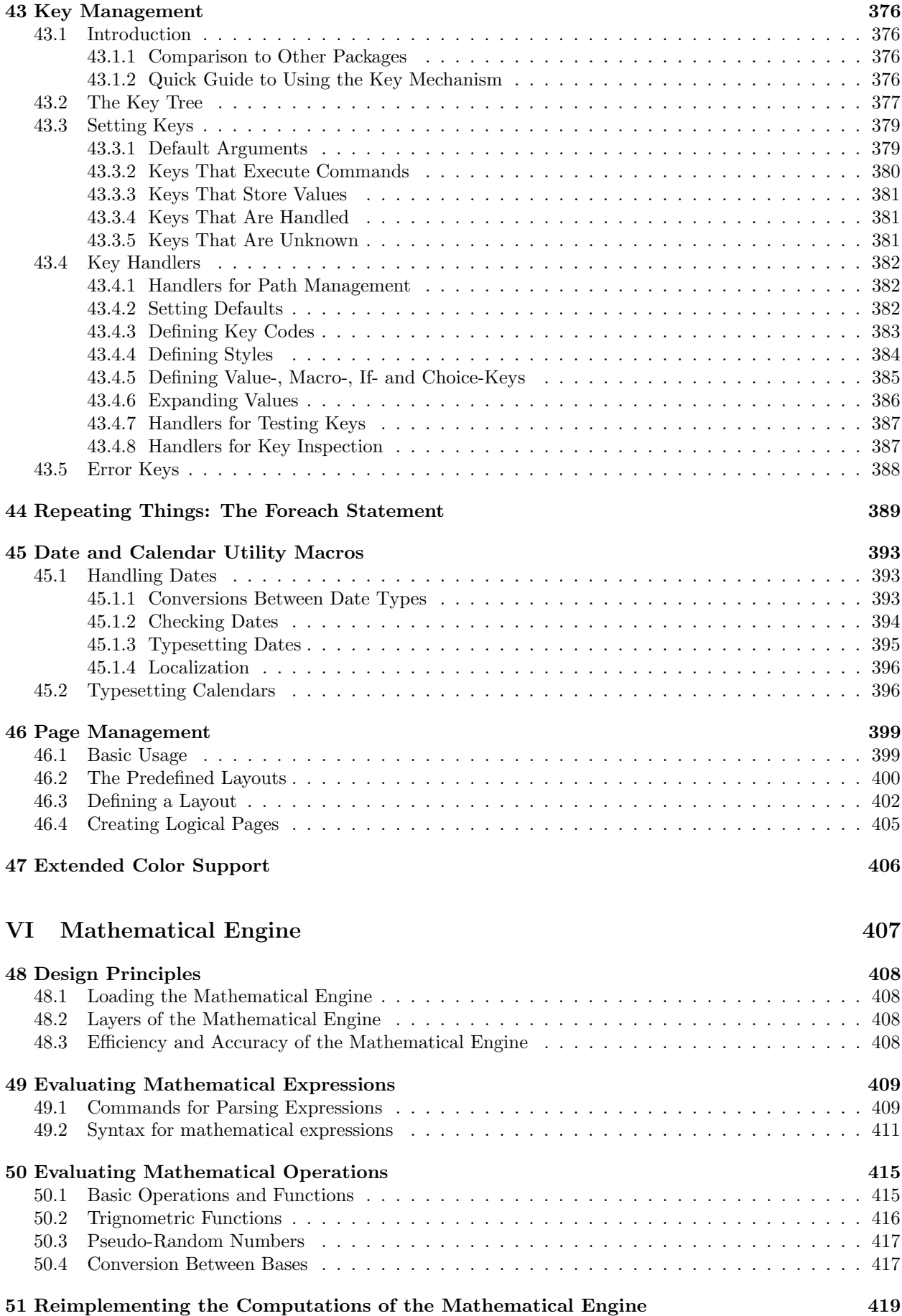

# [VII The Basic Layer](#page-419-0) 420

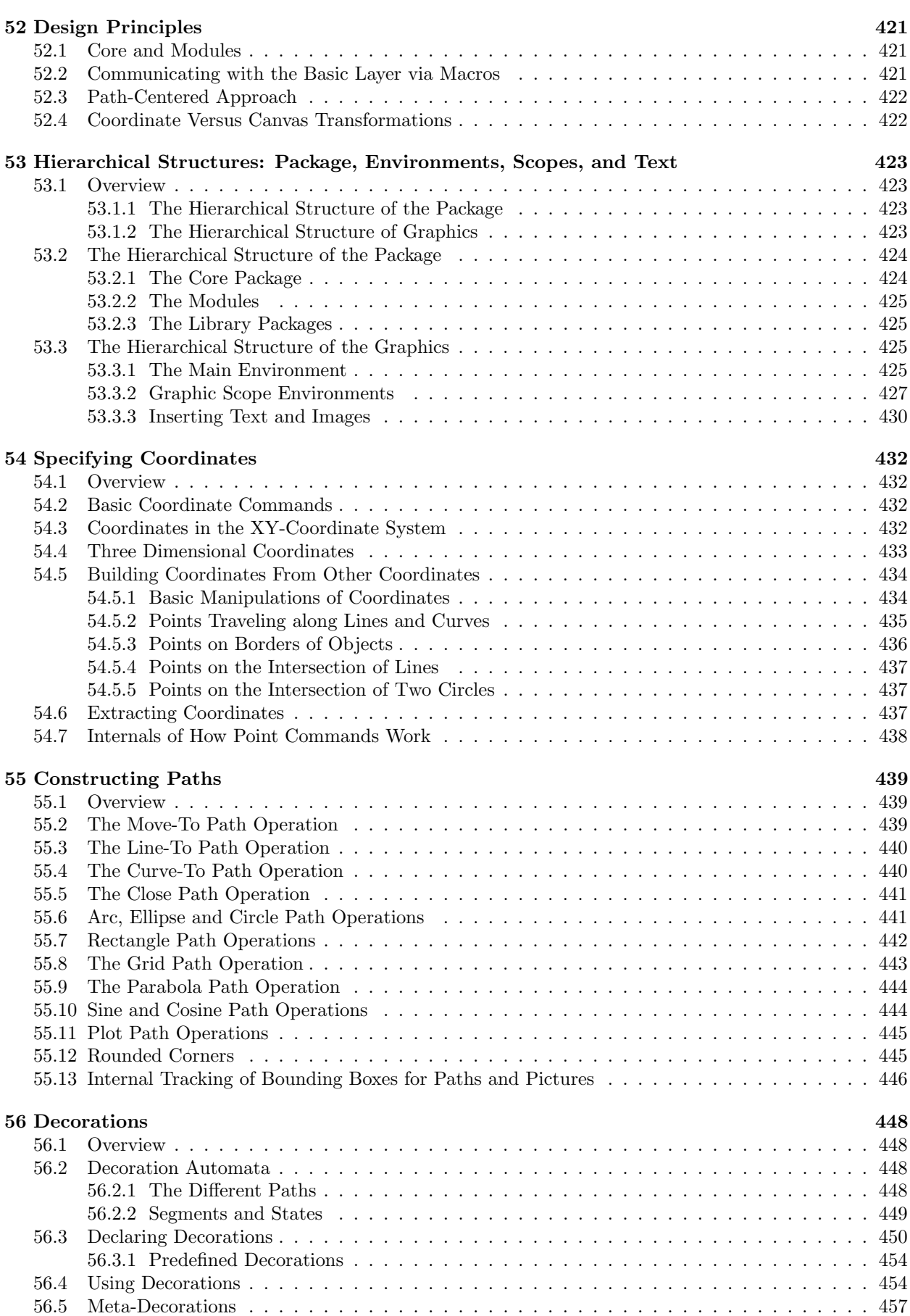

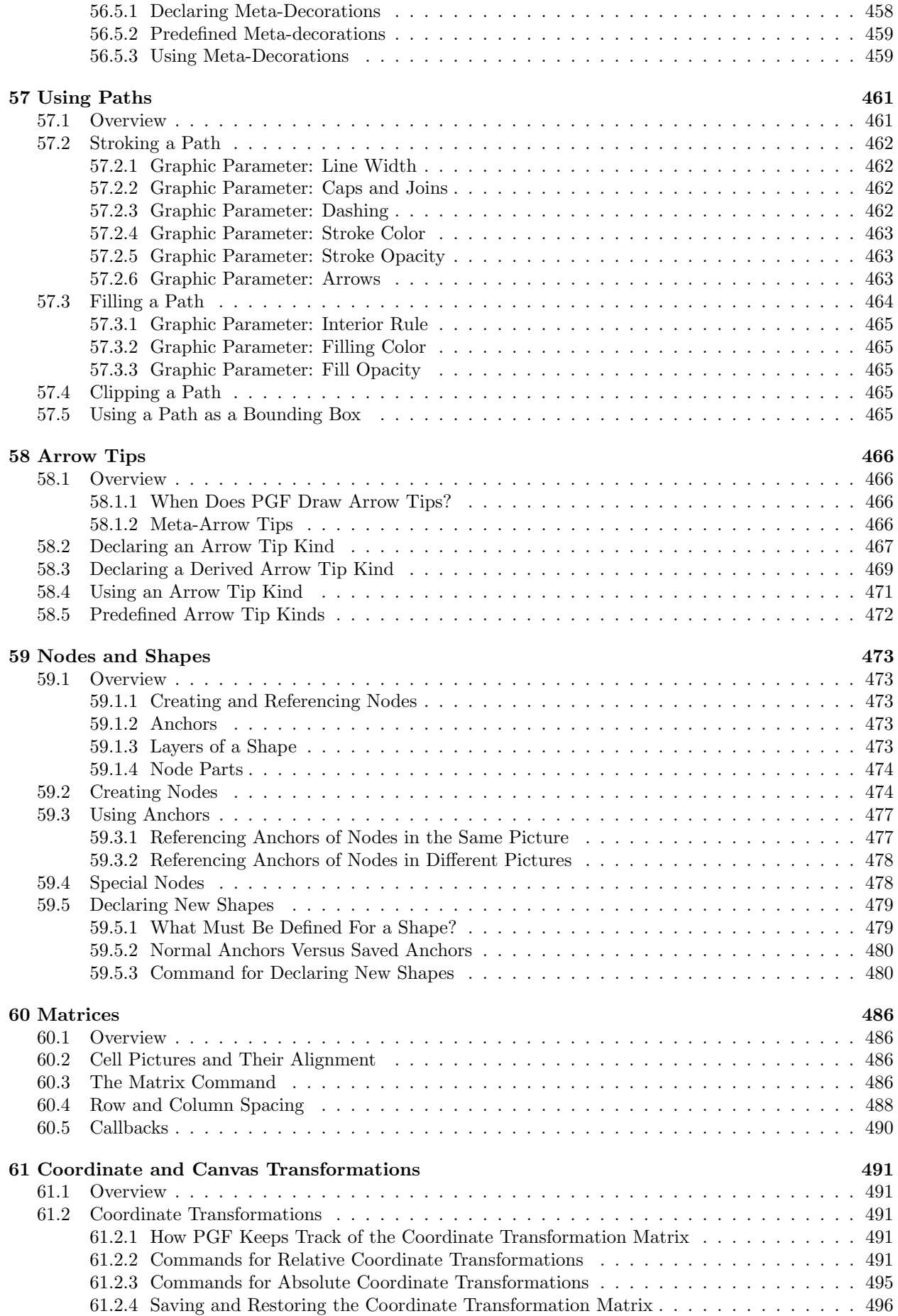

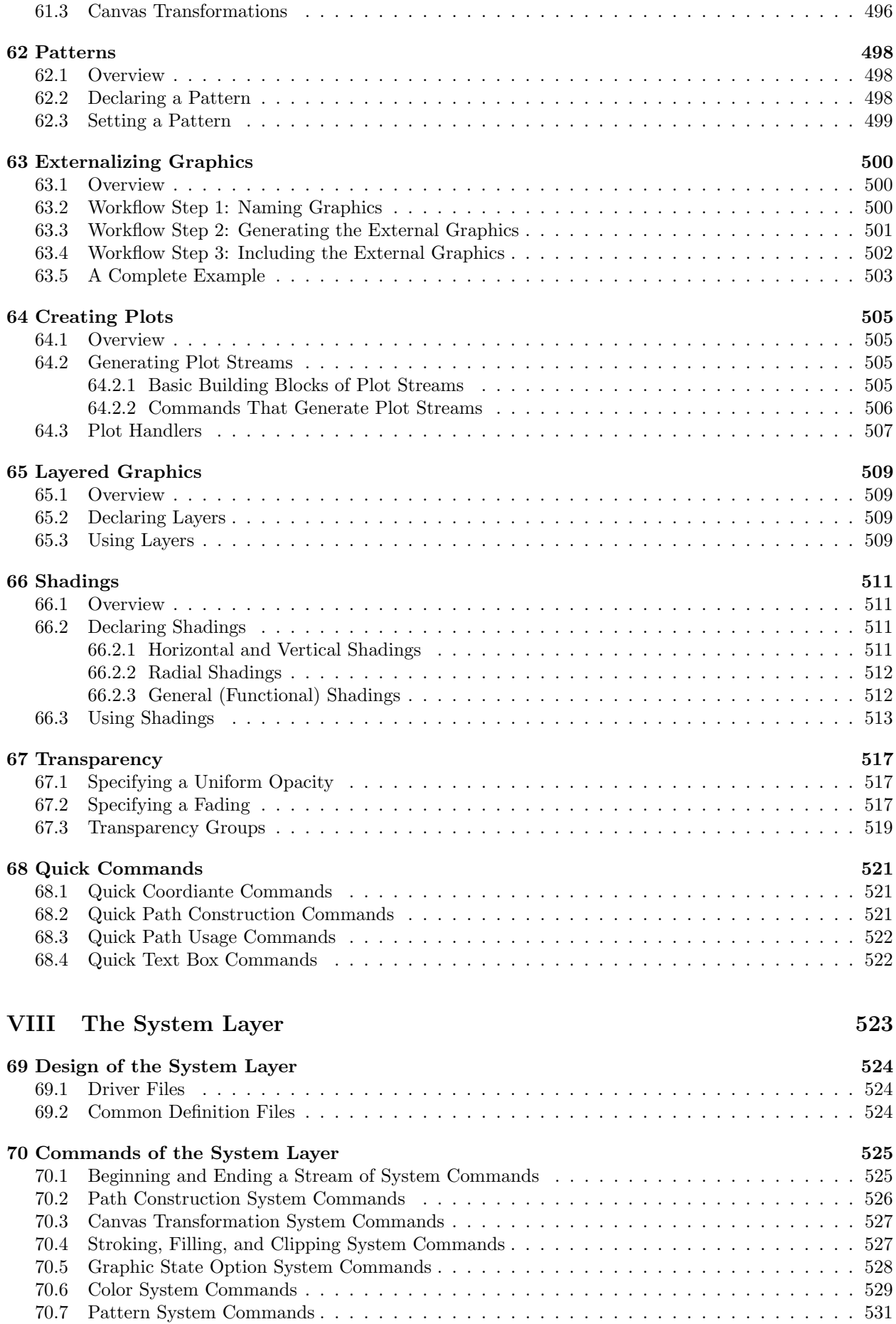

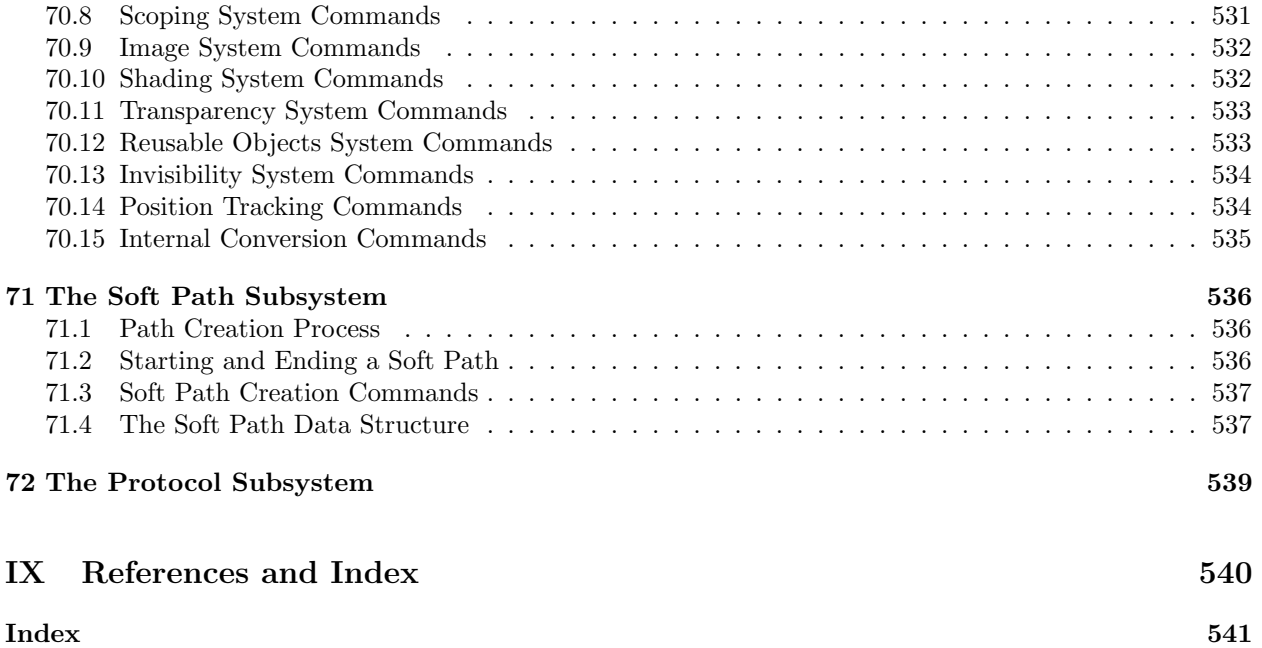

# <span id="page-15-0"></span>1 Introduction

The PGF package, where "PGF" is supposed to mean "portable graphics format" (or "pretty, good, functional" if you prefer. . . ), is a package for creating graphics in an "inline" manner. It defines a number of TEX commands that draw graphics. For example, the code \tikz \draw (0pt,0pt) -- (20pt,6pt); yields the line  $\Box$  and the code \tikz \fill[orange] (1ex,1ex) circle (1ex); yields  $\Box$ .

In a sense, when you use PGF you "program" your graphics, just as you "program" your document when you use TEX. You get all the advantages of the "TEX-approach to typesetting" for your graphics: quick creation of simple graphics, precise positioning, the use of macros, often superior typography. You also inherit all the disadvantages: steep learning curve, no wysiwyg, small changes require a long recompilation time, and the code does not really "show" how things will look like.

#### <span id="page-15-1"></span>1.1 Structure of the System

The PGF system consists of different layers:

**System layer:** This layer provides a complete abstraction of what is going on "in the driver." The driver is a program like dvips or dvipdfm that takes a .dvi file as input and generates a .ps or a .pdf file. (The pdftex program also counts as a driver, even though it does not take a .dvi file as input. Never mind.) Each driver has its own syntax for the generation of graphics, causing headaches to everyone who wants to create graphics in a portable way. PGF's system layer "abstracts away" these differences. For example, the system command \pgfsys@lineto{10pt}{10pt} extends the current path to the coordinate (10pt, 10pt) of the current {pgfpicture}. Depending on whether dvips, dvipdfm, or pdftex is used to process the document, the system command will be converted to different \special commands. The system layer is as "minimalistic" as possible since each additional command makes it more work to port PGF to a new driver.

As a user, you will not use the system layer directly.

Basic layer: The basic layer provides a set of basic commands that allow you to produce complex graphics in a much easier manner than by using the system layer directly. For example, the system layer provides no commands for creating circles since circles can be composed from the more basic Bézier curves (well, almost). However, as a user you will want to have a simple command to create circles (at least I do) instead of having to write down half a page of Bézier curve support coordinates. Thus, the basic layer provides a command \pgfpathcircle that generates the necessary curve coordinates for you.

The basic layer is consists of a *core*, which consists of several interdependent packages that can only be loaded *en bloc*, and additional *modules* that extend the core by more special-purpose commands like node management or a plotting interface. For instance, the BEAMER package uses only the core and not, say, the shapes modules.

Frontend layer: A frontend (of which there can be several) is a set of commands or a special syntax that makes using the basic layer easier. A problem with directly using the basic layer is that code written for this layer is often too "verbose." For example, to draw a simple triangle, you may need as many as five commands when using the basic layer: One for beginning a path at the first corner of the triangle, one for extending the path to the second corner, one for going to the third, one for closing the path, and one for actually painting the triangle (as opposed to filling it). With the tikz frontend all this boils down to a single simple METAFONT-like command:

 $\dagger$  (0,0) -- (1,0) -- (1,1) -- cycle;

There are different frontends:

- The TikZ frontend is the "natural" frontend for PGF. It gives you access to all features of PGF, but it is intended to be easy to use. The syntax is a mixture of metafont and pstricks and some ideas of myself. This frontend is *neither* a complete METAFONT compatibility layer nor a pstricks compatibility layer and it is not intended to become either.
- The pgfpict2e frontend reimplements the standard LAT<sub>EX</sub> {picture} environment and commands like \line or \vector using the pgf basic layer. This layer is not really "necessary" since the pict2e.sty package does at least as good a job at reimplementing the {picture} environment. Rather, the idea behind this package is to have a simple demonstration of how a frontend can be implemented.

It would be possible to implement a pgftricks frontend that maps PSTRICKS commands to PGF commands. However, I have not done this and even if fully implemented, many things that work in pstricks will not work, namely whenever some pstricks command relies too heavily on PostScript trickery. Nevertheless, such a package might be useful in some situations.

As a user of PGF you will use the commands of a frontend plus perhaps some commands of the basic layer. For this reason, this manual explains the frontends first, then the basic layer, and finally the system layer.

## <span id="page-16-0"></span>1.2 Comparison with Other Graphics Packages

pgf is not the only graphics package for T<sub>F</sub>X. In the following, I try to give a reasonably fair comparison of the pgf-system and other packages.

- 1. The standard LATEX {picture} environment allows you to create simple graphics, but little more. This is certainly not due to a lack of knowledge or imagination on the part of  $\mathbb{F}T$ <sub>EX</sub>'s designer(s). Rather, this is the price paid for the {picture} environment's portability: It works together with all backend drivers.
- 2. The pstricks package is certainly powerful enough to create any conceivable kind of graphic, but it is not portable at all. Most importantly, it does not work with pdftex nor with any other driver that produces anything but PostScript code.

Compared to pgf, pstricks has a broader support base. There are many nice extra packages for special purpose situations that have been contributed by users over the last decade.

The TikZ syntax is more consistent than the pstricks syntax as  $TikZ$  was developed "in a more centralized manner" and also "with the shortcomings on pstricks in mind."

Note that a number of neat tricks that pstricks can do are impossible in PGF. In particular, pstricks has access to the powerful PostScript programming language, which allows trickery such as inline function plotting.

- 3. The xypic package is an older package for creating graphics. However, it is more difficult to use and to learn because the syntax and the documentation are a bit cryptic.
- 4. The dratex package is a small graphic package for creating a graphics. Compared to the other package, including pgf, it is very small, which may or may not be an advantage.
- 5. The metapost program is a very powerful alternative to PGF. However, it is an external program, which entails a bunch of problems. The time needed both to create a small graphic and also to compile it is much greater than in PGF. The main problem with metapost, however, is the inclusion of labels. This is *much* easier to achieve using PGF.
- 6. The xfig program is an important alternative to TikZ for users who do not wish to "program" their graphics as is necessary with TikZ and the other packages above. Their is a conversion program that will convert  $x$ fig graphics to both TikZ and for PGF, but it is still under construction.

### <span id="page-16-1"></span>1.3 Utility Packages

The PGF package comes along with a numer of utility package that are not really about creating graphics and which can be used independently of PGF. However, they are bundled with PGF, partly out of convenience, partly because their functionality is closely intertwined with PGF. These utility packages are:

- 1. The pgfkeys package defines a powerful key management facility. It can be used completely independently of PGF.
- 2. The pgffor package defines a useful \foreach statement.
- 3. The pgfcalendar package defines macros for creating calendars. Typically, these calendars will be rendered using pgf's graphic engine, but you can use pgfcalendar also typeset calendars using normal text. The package also defines commands for "working" with dates.

4. The pgfpages package is used to assemble several pages into a single page. It provides commands for assembling several "virtual pages" into a single "physical page." The idea is that whenever TEX has a page ready for "shipout," pgfpages interrupts this shipout and instead stores the page to be shipped out in a special box. When enough "virtual pages" have been accumulated in this way, they are scaled down and arranged on a "physical page," which then really shipped out. This mechanism allows you to create "two page on one page" versions of a document directly inside LAT<sub>EX</sub> without the use of any external programs. However, pgfpages can do quite a lot more than that. You can use it to put logos and watermark on pages, print up to 16 pages on one page, add borders to pages, and more.

#### <span id="page-17-0"></span>1.4 How to Read This Manual

This manual describes both the design of the PGF system and its usage. The organization is very roughly according to "user-friendliness." The commands and subpackages that are easiest and most frequently used are described first, more low-level and esoteric features are discussed later.

If you have not yet installed pgf, please read the installation first. Second, it might be a good idea to read the tutorial. Finally, you might wish to skim through the description of TikZ. Typically, you will not need to read the sections on the basic layer. You will only need to read the part on the system layer if you intend to write your own frontend or if you wish to port PGF to a new driver.

The "public" commands and environments provided by the pgf package are described throughout the text. In each such description, the described command, environment or option is printed in red. Text shown in green is optional and can be left out.

#### <span id="page-17-1"></span>1.5 Authors and Acknowledgements

The bulk of the PGF system and its documentation was written by Till Tantau. The PGF mathematical engine, many shapes, and the decoration engine were written and documented by Mark Wibrow. Additionally, numerous people have contributed to the PGF system by writing emails, spotting bugs, or sending libraries. Many thanks to all these people, who are too numerous to name them all!

#### <span id="page-17-2"></span>1.6 Getting Help

When you need help with  $PGF$  and  $TikZ$ , please do the following:

- 1. Read the manual, at least the part that has to do with your problem.
- 2. If that does not solve the problem, try having a look at the sourceforge development page for pgf and TikZ (see the title of this document). Perhaps someone has already reported a similar problem and someone has found a solution.
- 3. On the website you will find numerous forums for getting help. There, you can write to help forums, file bug reports, join mailing lists, and so on.
- 4. Before you file a bug report, especially a bug report concerning the installation, make sure that this is really a bug. In particular, have a look at the .log file that results when you TEX your files. This .log file should show that all the right files are loaded from the right directories. Nearly all installation problems can be resolved by looking at the .log file.
- 5. As a last resort you can try to email me (Till Tantau) or, if the problem concerns the mathematical engine, Mark Wibrow. I do not mind getting emails, I simply get way too many of them. Because of this, I cannot guarantee that your emails will be answered timely or even at all. Your chances that your problem will be fixed are somewhat higher if you mail to the pgf mailing list (naturally, I read this list and answer questions when I have the time).
- 6. Please, do not phone me in my office (unless, of course, you attend one of my lectures).

# <span id="page-18-0"></span>Part I Tutorials and Guidelines

# by Till Tantau

To help you get started with TikZ, instead of a long installation and configuration section, this manual starts with tutorials. They explain all the basic and some of the more advanced features of the system, without going into all the details. This part also contains some guidelines on how you should proceed when creating graphics using TikZ.

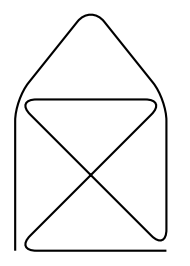

\tikz \draw[thick,rounded corners=8pt]  $(0,0)$  --  $(0,2)$  --  $(1,3.25)$  --  $(2,2)$  --  $(2,0)$  --  $(0,2)$  --  $(2,2)$  --  $(0,0)$  --  $(2,0)$ ;

# <span id="page-19-0"></span>2 Tutorial: A Picture for Karl's Students

This tutorial is intended for new users of PGF and TikZ. It does not give an exhaustive account of all the features of Ti $kZ$  or PGF, just of those that you are likely to use right away.

Karl is a math and chemistry high-school teacher. He used to create the graphics in his worksheets and exams using LATEX's {picture} environment. While the results were acceptable, creating the graphics often turned out to be a lengthy process. Also, there tended to be problems with lines having slightly wrong angles and circles also seemed to be hard to get right. Naturally, his students could not care less whether the lines had the exact right angles and they find Karl's exams too difficult no matter how nicely they were drawn. But Karl was never entirely satisfied with the result.

Karl's son, who was even less satisfied with the results (he did not have to take the exams, after all), told Karl that he might wish to try out a new package for creating graphics. A bit confusingly, this package seems to have two names: First, Karl had to download and install a package called pgf. Then it turns out that inside this package there is another package called TikZ, which is supposed to stand for "TikZ ist kein" Zeichenprogramm." Karl finds this all a bit strange and TikZ seems to indicate that the package does not do what he needs. However, having used gnu software for quite some time and "gnu not being Unix," there seems to be hope yet. His son assures him that  $TikZ$ 's name is intended to warn people that  $TikZ$  is not a program that you can use to draw graphics with your mouse or tablet. Rather, it is more like a "graphics language."

#### <span id="page-19-1"></span>2.1 Problem Statement

Karl wants to put a graphic on the next worksheet for his students. He is currently teaching his students about sine and cosine. What he would like to have is something that looks like this (ideally):

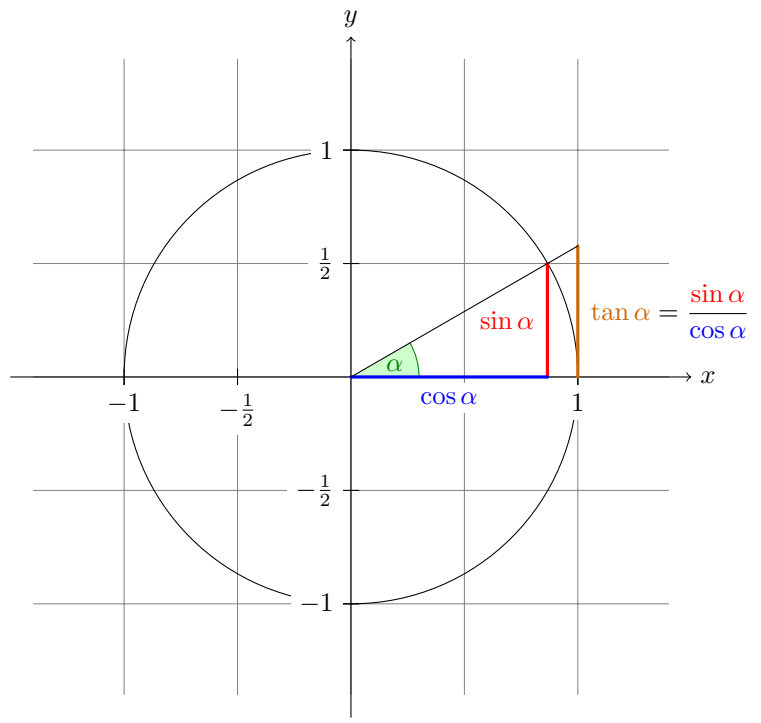

The angle  $\alpha$  is 30 $^{\circ}$  in the example  $(\pi/6$  in radians). The sine of  $\alpha$ , which is the height of the red line, is

 $\sin \alpha = 1/2$ .

By the Theorem of Pythagoras we have  $\cos^2 \alpha + \sin^2 \alpha = 1$ . Thus the length of the blue line, which is the cosine of  $\alpha$ , must be

$$
\cos \alpha = \sqrt{1 - 1/4} = \frac{1}{2}\sqrt{3}.
$$

This shows that  $\tan \alpha$ , which is the height of the orange line, is

$$
\tan \alpha = \frac{\sin \alpha}{\cos \alpha} = 1/\sqrt{3}.
$$

#### <span id="page-19-2"></span>2.2 Setting up the Environment

In TikZ, to draw a picture, at the start of the picture you need to tell T<sub>E</sub>X or L<sup>AT</sup>EX that you want to start a picture. In LAT<sub>EX</sub> this is done using the environment {tikzpicture}, in plain T<sub>EX</sub> you just use \tikzpicture to start the picture and \endtikzpicture to end it.

#### <span id="page-19-3"></span>2.2.1 Setting up the Environment in  $\text{LATEX}$

Karl, being a L<sup>AT</sup>FX user, thus sets up his file as follows:

```
\documentclass{article} % say
\usepackage{tikz}
\begin{document}
We are working on
\begin{tikzpicture}
  \langle \text{draw } (-1.5,0) -- (1.5,0);
  \draw (0,-1.5) -- (0,1.5);
\end{tikzpicture}.
\end{document}
```
When executed, that is, run via pdflatex or via latex followed by dvips, the resulting will contain something that looks like this:

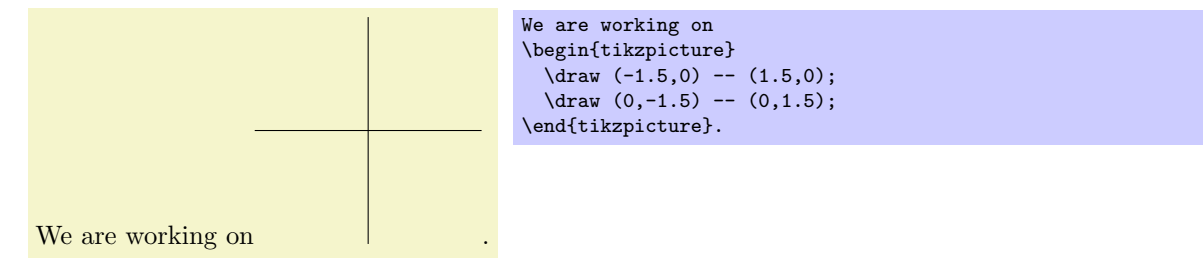

Admittedly, not quite the whole picture, yet, but we do have the axes established. Well, not quite, but we have the lines that make up the axes drawn. Karl suddenly has a sinking feeling that the picture is still some way off.

Let's have a more detailed look at the code. First, the package tikz is loaded. This package is a so-called "frontend" to the basic pgf system. The basic layer, which is also described in this manual, is somewhat more, well, basic and thus harder to use. The frontend makes things easier by providing a simpler syntax.

Inside the environment there are two \draw commands. They mean: "The path, which is specified following the command up to the semicolon, should be drawn." The first path is specified as  $(-1.5,0)$  --  $(0,1.5)$ , which means "a straight line from the point at position  $(-1.5, 0)$  to the point at position  $(0, 1.5)$ ." Here, the positions are specified within a special coordinate system in which, initially, one unit is 1cm.

Karl is quite pleased to note that the environment automatically reserves enough space to encompass the picture.

#### <span id="page-20-0"></span>2.2.2 Setting up the Environment in Plain TFX

Karl's wife Gerda, who also happens to be a math teacher, is not a L<sup>AT</sup>FX user, but uses plain TFX since she prefers to do things "the old way." She can also use TikZ. Instead of \usepackage{tikz} she has to write \input tikz.tex and instead of \begin{tikzpicture} she writes \tikzpicture and instead of \end{tikzpicture} she writes \endtikzpicture.

Thus, she would use:

```
%% Plain TeX file
\input tikz.tex
\baselineskip=12pt
\hsize=6.3truein
\vsize=8.7truein
We are working on
\tikzpicture
  \langle \text{draw } (-1.5,0) -- (1.5,0);
  \langle \text{draw} (0,-1.5) -- (0,1.5);
\endtikzpicture.
\bye
```
Gerda can typeset this file using either pdftex or tex together with dvips. TikZ will automatically discern which driver she is using. If she wishes to use dvipdfm together with tex, she either needs to modify the file pgf.cfg or can write \def\pgfsysdriver{pgfsys-dvipdfm.def} somewhere before she inputs tikz.tex or pgf.tex.

#### <span id="page-20-1"></span>2.2.3 Setting up the Environment in ConTEXt

Karl's uncle Hans uses ConTEXt. Like Gerda, Hans can also use TikZ. Instead of \usepackage{tikz} he says \usemodule[tikz]. Instead of \begin{tikzpicture} he writes \starttikzpicture and instead of \end{tikzpicture} he writes \stoptikzpicture.

His version of the example looks like this:

```
%% ConTeXt file
\usemodule[tikz]
\starttext
  We are working on
  \starttikzpicture
     \langle \text{draw } (-1.5,0) -- (1.5,0);
     \langle \text{draw } (0, -1.5) -- (0, 1.5);
  \stoptikzpicture.
\stoptext
```
Hans will now typeset this file in the usual way using texexec.

#### <span id="page-21-0"></span>2.3 Straight Path Construction

The basic building block of all pictures in TikZ is the path. A path is a series of straight lines and curves that are connected (that is not the whole picture, but let us ignore the complications for the moment). You start a path by specifying the coordinates of the start position as a point in round brackets, as in (0,0). This is followed by a series of "path extension operations." The simplest is --, which we used already. It must be followed by another coordinate and it extends the path in a straight line to this new position. For example, if we were to turn the two paths of the axes into one path, the following would result:

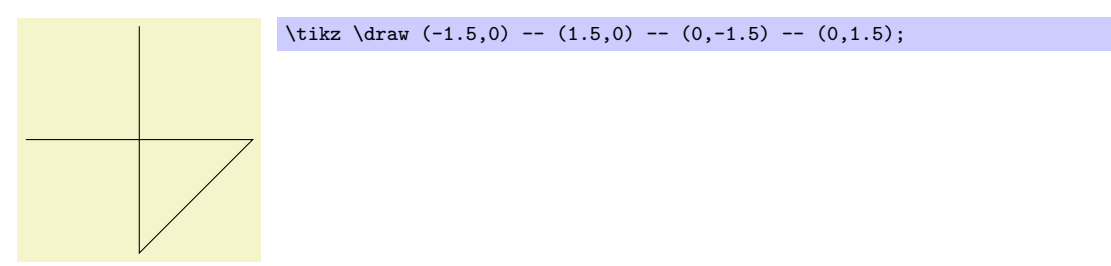

Karl is a bit confused by the fact that there is no {tikzpicture} environment, here. Instead, the little command \tikz is used. This command either takes one argument (starting with an opening brace as in  $\text{tikz}$ {\draw (0,0) -- (1.5,0)}, which yields  $\_\_\$  or collects everything up to the next semicolon and puts it inside a {tikzpicture} environment. As a rule of thumb, all TikZ graphic drawing commands must occur as an argument of \tikz or inside a {tikzpicture} environment. Fortunately, the command \draw will only be defined inside this environment, so there is little chance that you will accidentally do something wrong here.

#### <span id="page-21-1"></span>2.4 Curved Path Construction

The next thing Karl wants to do is to draw the circle. For this, straight lines obviously will not do. Instead, we need some way to draw curves. For this, TikZ provides a special syntax. One or two "control points" are needed. The math behind them is not quite trivial, but here is the basic idea: Suppose you are at point x and the first control point is y. Then the curve will start "going in the direction of y at  $x$ ," that is, the tangent of the curve at x will point toward y. Next, suppose the curve should end at z and the second support point is w. Then the curve will, indeed, end at  $z$  and the tangent of the curve at point  $z$  will go through w.

Here is an example (the control points have been added for clarity):

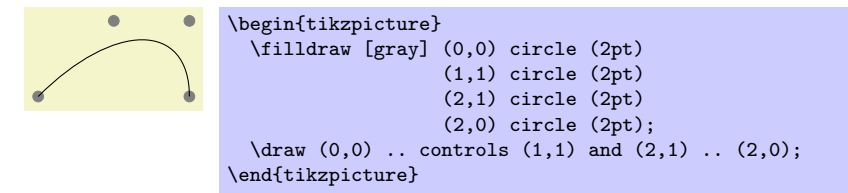

The general syntax for extending a path in a "curved" way is .. controls  $\langle first\ control\ point\rangle$  and  $\langle second\ control\ point \rangle$ ..  $\langle end\ point \rangle$ . You can leave out the and  $\langle second\ control\ point \rangle$ , which causes the first one to be used twice.

So, Karl can now add the first half circle to the picture:

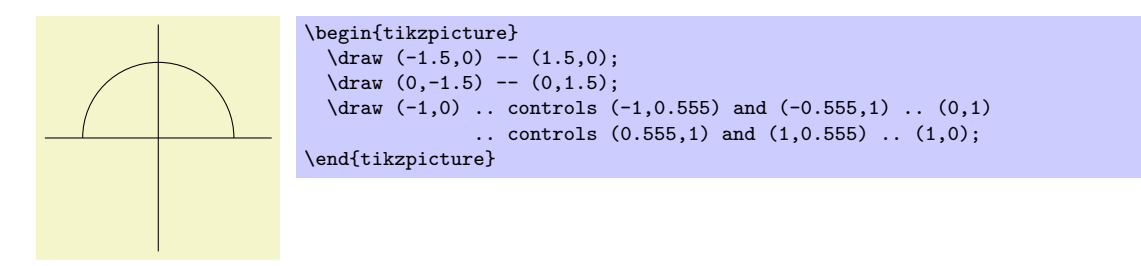

Karl is happy with the result, but finds specifying circles in this way to be extremely awkward. Fortunately, there is a much simpler way.

#### <span id="page-22-0"></span>2.5 Circle Path Construction

In order to draw a circle, the path construction operation circle can be used. This operation is followed by a radius in round brackets as in the following example: (Note that the previous position is used as the center of the circle.)

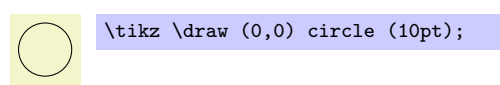

You can also append an ellipse to the path using the ellipse operation. Instead of a single radius you can specify two of them, one for the x-direction and one for the  $y$ -direction, separated by and:

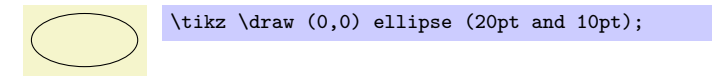

To draw an ellipse whose axes are not horizontal and vertical, but point in an arbitrary direction (a "turned ellipse" like  $\mathcal{O}$ ) you can use transformations, which are explained later. The code for the little ellipse is \tikz \draw[rotate=30] (0,0) ellipse (6pt and 3pt);, by the way.

So, returning to Karl's problem, he can write \draw (0,0) circle (1cm); to draw the circle:

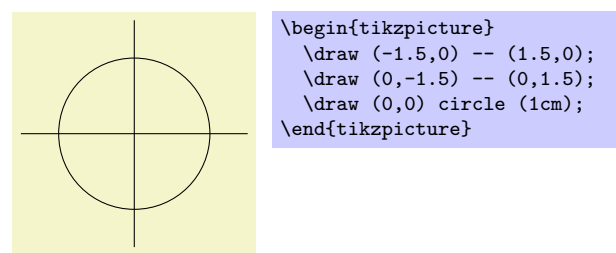

At this point, Karl is a bit alarmed that the circle is so small when he wants the final picture to be much bigger. He is pleased to learn that TikZ has powerful transformation options and scaling everything by a factor of three is very easy. But let us leave the size as it is for the moment to save some space.

#### <span id="page-22-1"></span>2.6 Rectangle Path Construction

The next things we would like to have is the grid in the background. There are several ways to produce it. For example, one might draw lots of rectangles. Since rectangles are so common, there is a special syntax for them: To add a rectangle to the current path, use the rectangle path construction operation. This operation should be followed by another coordinate and will append a rectangle to the path such that the previous coordinate and the next coordinates are corners of the rectangle. So, let us add two rectangles to the picture:

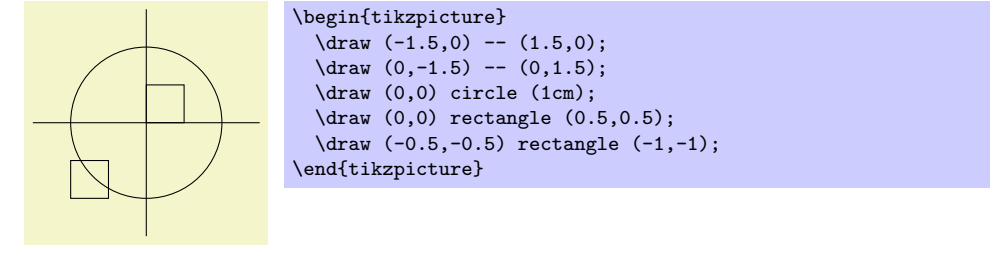

While this may be nice in other situations, this is not really leading anywhere with Karl's problem: First, we would need an awful lot of these rectangles and then there is the border that is not "closed."

So, Karl is about to resort to simply drawing four vertical and four horizontal lines using the nice \draw command, when he learns that there is a grid path construction operation.

#### <span id="page-23-0"></span>2.7 Grid Path Construction

The grid path operation adds a grid to the current path. It will add lines making up a grid that fills the rectangle whose one corner is the current point and whose other corner is the point following the grid operation. For example, the code \tikz \draw[step=2pt] (0,0) grid (10pt,10pt); produces . Note how the optional argument for \draw can be used to specify a grid width (there are also xstep and ystep to define the steppings independently). As Karl will learn soon, there are lots of things that can be influenced using such options.

For Karl, the following code could be used:

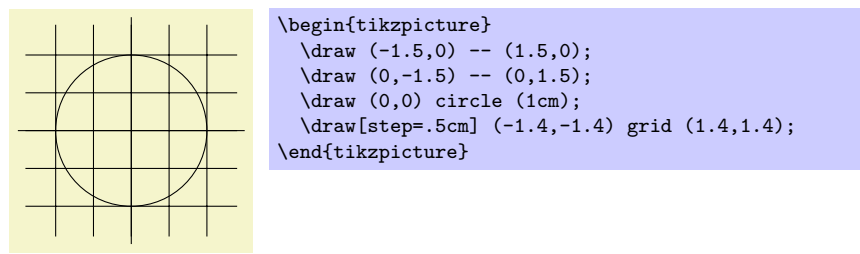

Having another look at the desired picture, Karl notices that it would be nice for the grid to be more subdued. (His son told him that grids tend to be distracting if they are not subdued.) To subdue the grid, Karl adds two more options to the \draw command that draws the grid. First, he uses the color gray for the grid lines. Second, he reduces the line width to very thin. Finally, he swaps the ordering of the commands so that the grid is drawn first and everything else on top.

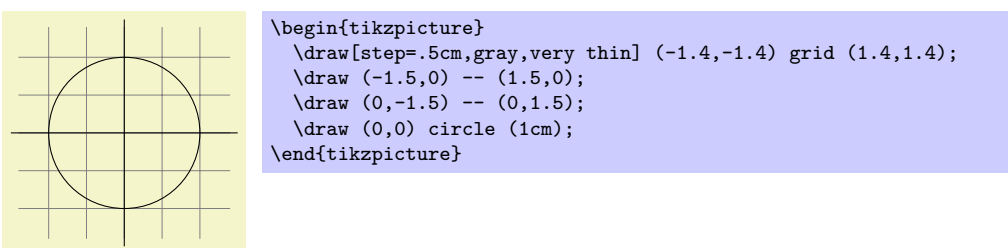

#### <span id="page-23-1"></span>2.8 Adding a Touch of Style

Instead of the options gray, very thin Karl could also have said help lines. Styles are predefined sets of options that can be used to organize how a graphic is drawn. By saying help lines you say "use the style that I (or someone else) has set for drawing help lines." If Karl decides, at some later point, that grids should be drawn, say, using the color blue!50 instead of gray, he could provide the following option somewhere:

#### help lines/.style={color=blue!50, very thin}

The effect of this "style setter" is that in the current scope or environement the help lines option has the same effect as color=blue!50,very thin.

Using styles makes your graphics code more flexible. You can change the way things look easily in a consistent manner. Normally, styles are defined at the beginning of a picture. However, you may sometimes wish to define a style globally, so that all pictures of your document can use this style. Then you can easily change the way all graphics look by changing this one style. In this situation you can use the \tikzset command at the beginning of the document as in

#### \tikzset{help lines/.style=very thin}

To build a hierarchy of styles you can have one style use another. So in order to define a style Karl's grid that is based on the grid style Karl could say

```
\tikzset{Karl's grid/.style={help lines,color=blue!50}}
```

```
\draw[Karl's grid] (0,0) grid (5,5);
```
...

Styles are made even more powerful by parametrization. This means that, like other options, styles can also be used with a parameter. For instance, Karl could parametrize his grid so that, by default, it is blue, but he could also use another color.

```
\begin{tikzpicture}
  [Karl's grid/.style ={help lines,color=#1!50},
  Karl's grid/.default=blue]
 \draw[Karl's grid] (0,0) grid (1.5,2);
 \draw[Karl's grid=red] (2,0) grid (3.5,2);
\end{tikzpicture}
```
#### <span id="page-24-0"></span>2.9 Drawing Options

Karl wonders what other options there are that influence how a path is drawn. He saw already that the  $color \rangle$  option can be used to set the line's color. The option draw= $\langle color \rangle$  does nearly the same, only it sets the color for the lines only and a different color can be used for filling (Karl will need this when he fills the arc for the angle).

He saw that the style very thin yields very thin lines. Karl is not really surprised by this and neither is he surprised to learn that thin yields thin lines, thick yields thick lines, very thick yields very thick lines, ultra thick yields really, really thick lines and ultra thin yields lines that are so thin that lowresolution printers and displays will have trouble showing them. He wonders what gives lines of "normal" thickness. It turns out that thin is the correct choice. This seems strange to Karl, but his son explains him that L<sup>AT</sup>EX has two commands called \thinlines and \thicklines and that \thinlines gives the line width of "normal" lines, more precisely, of the thickness that, say, the stem of a letter like "T" or "i" has. Nevertheless, Karl would like to know whether there is anything "in the middle" between thin and thick. There is: semithick.

Another useful thing one can do with lines is to dash or dot them. For this, the two styles dashed and dotted can be used, yielding  $\Box$  and ..... Both options also exist in a loose and a dense version, called loosely dashed, densely dashed, loosely dotted, and densely dotted. If he really, really needs to, Karl can also define much more complex dashing patterns with the dash pattern option, but his son insists that dashing is to be used with utmost care and mostly distracts. Karl's son claims that complicated dashing patterns are evil. Karl's students do not care about dashing patterns.

#### <span id="page-24-1"></span>2.10 Arc Path Construction

Our next obstacle is to draw the arc for the angle. For this, the arc path construction operation is useful, which draws part of a circle or ellipse. This arc operation must be followed by a triple in rounded brackets, where the components of the triple are separated by colons. The first two components are angles, the last one is a radius. An example would be (10:80:10pt), which means "an arc from 10 degrees to 80 degrees on a circle of radius 10pt." Karl obviously needs an arc from  $0°$  to  $30°$ . The radius should be something relatively small, perhaps around one third of the circle's radius. This gives: (0:30:3mm).

When one uses the arc path construction operation, the specified arc will be added with its starting point at the current position. So, we first have to "get there."

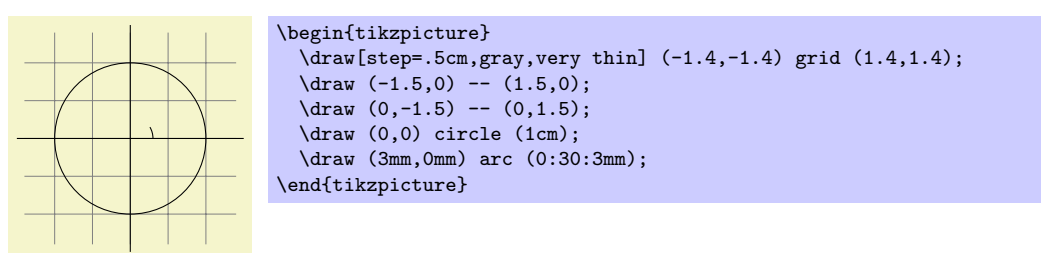

Karl thinks this is really a bit small and he cannot continue unless he learns how to do scaling. For this, he can add the [scale=3] option. He could add this option to each \draw command, but that would be awkward. Instead, he adds it to the whole environment, which causes this option to apply to everything within.

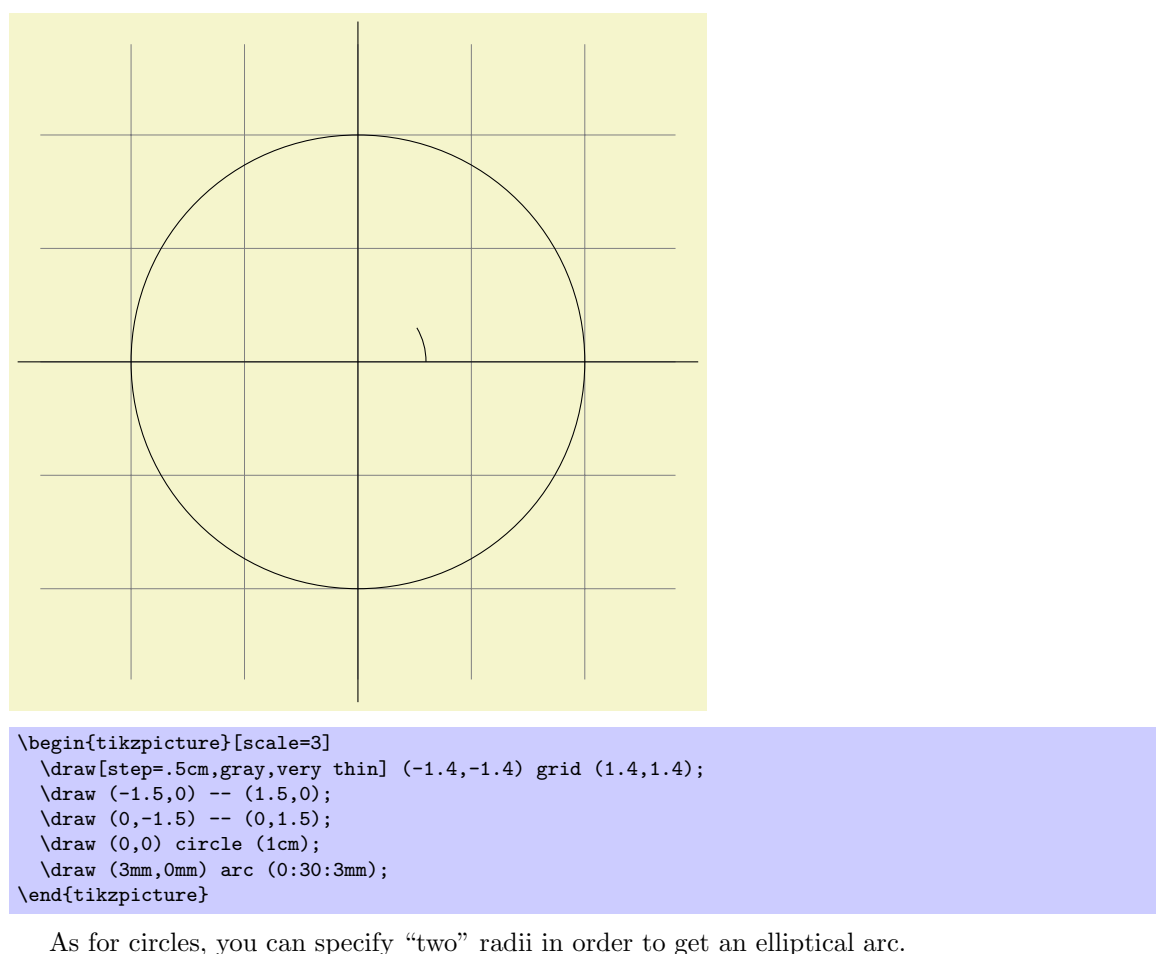

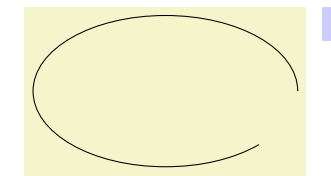

\tikz \draw  $(0,0)$  arc  $(0:315:1.75cm$  and 1cm);

### <span id="page-25-0"></span>2.11 Clipping a Path

In order to save space in this manual, it would be nice to clip Karl's graphics a bit so that we can focus on the "interesting" parts. Clipping is pretty easy in TikZ. You can use the \clip command clip all subsequent drawing. It works like \draw, only it does not draw anything, but uses the given path to clip everything subsequently.

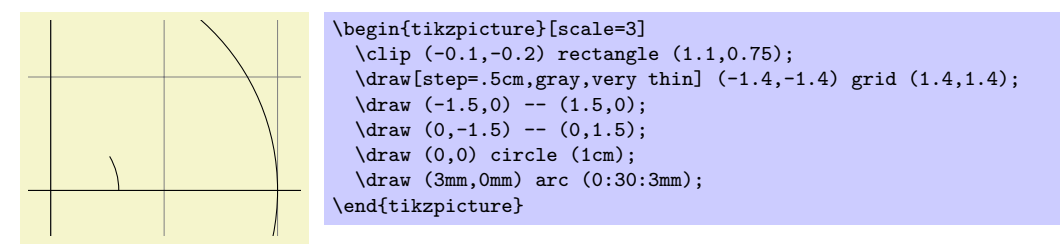

You can also do both at the same time: Draw and clip a path. For this, use the **\draw** command and add the clip option. (This is not the whole picture: You can also use the \clip command and add the draw option. Well, that is also not the whole picture: In reality, \draw is just a shorthand for \path[draw] and \clip is a shorthand for \path[clip] and you could also say \path[draw,clip].) Here is an example:

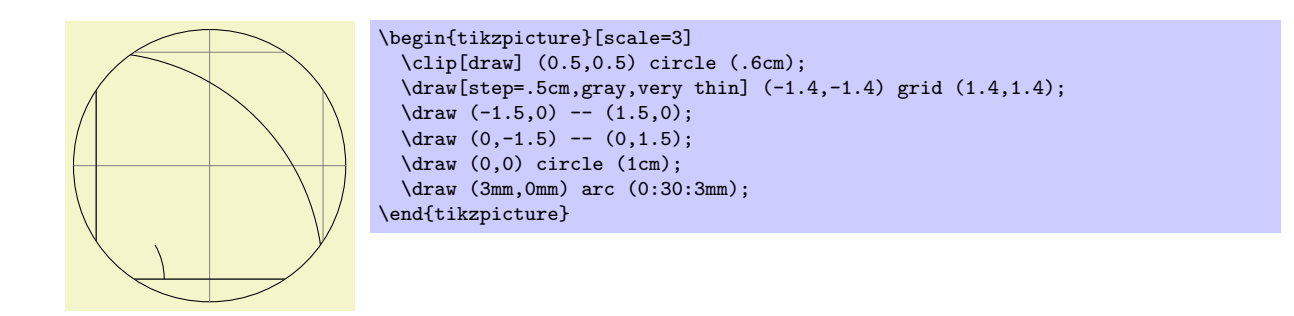

## <span id="page-26-0"></span>2.12 Parabola and Sine Path Construction

Although Karl does not need them for his picture, he is pleased to learn that there are parabola and sin and cos path operations for adding parabolas and sine and cosine curves to the current path. For the parabola operation, the current point will lie on the parabola as well as the point given after the parabola operation. Consider the following example:

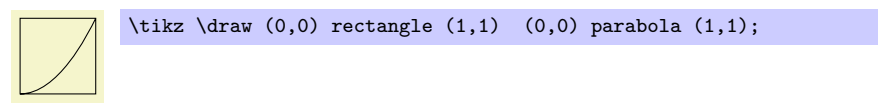

It is also possible to place the bend somewhere else:

 $\text{trikz } \draw[x=1pt,y=1pt] (0,0) parabola bend (4,16) (6,12);$ 

The operations sin and cos add a sine or cosine curve in the interval  $[0, \pi/2]$  such that the previous current point is at the start of the curve and the curve ends at the given end point. Here are two examples:

```
A sine \angle curve. A sine \tikz \draw[x=1ex,y=1ex] (0,0) sin (1.57,1); curve.
                   \text{tikz } \d{raw}[x=1.57ex, y=1ex] (0,0) \sin (1,1) \cos (2,0) \sin (3,-1) \cos (4,0)(0,1) cos (1,0) sin (2,-1) cos (3,0) sin (4,1);
```
#### <span id="page-26-1"></span>2.13 Filling and Drawing

Returning to the picture, Karl now wants the angle to be "filled" with a very light green. For this he uses \fill instead of \draw. Here is what Karl does:

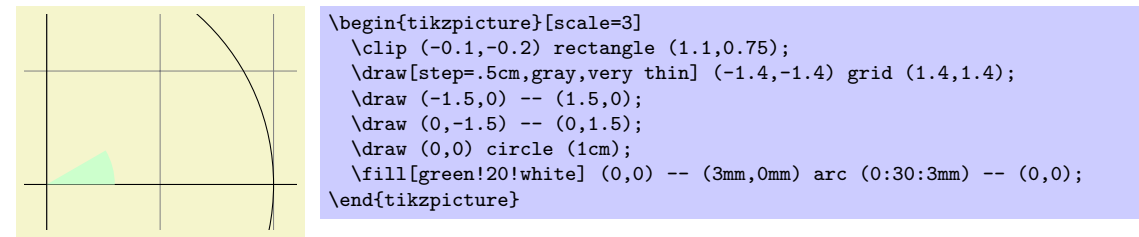

The color green!20!white means 20% green and 80% white mixed together. Such color expression are possible since pgf uses Uwe Kern's xcolor package, see the documentation of that package for details on color expressions.

What would have happened, if Karl had not "closed" the path using  $-(-0,0)$  at the end? In this case, the path is closed automatically, so this could have been omitted. Indeed, it would even have been better to write the following, instead:

\fill[green!20!white] (0,0) -- (3mm,0mm) arc (0:30:3mm) -- cycle;

The --cycle causes the current path to be closed (actually the current part of the current path) by smoothly joining the first and last point. To appreciate the difference, consider the following example:

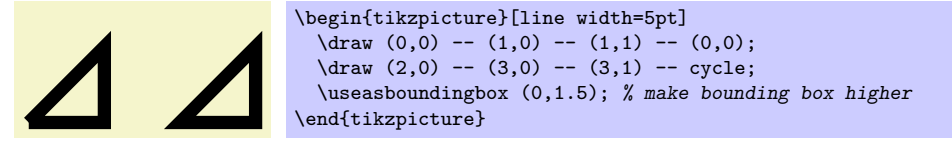

You can also fill and draw a path at the same time using the **\filldraw** command. This will first draw the path, then fill it. This may not seem too useful, but you can specify different colors to be used for filling and for stroking. These are specified as optional arguments like this:

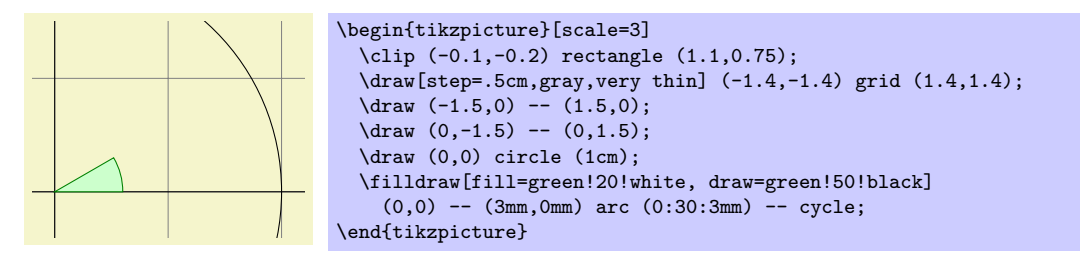

#### <span id="page-27-0"></span>2.14 Shading

Karl briefly considers the possibility of making the angle "more fancy" by shading it. Instead of filling the with a uniform color, a smooth transition between different colors is used. For this, \shade and \shadedraw, for shading and drawing at the same time, can be used:

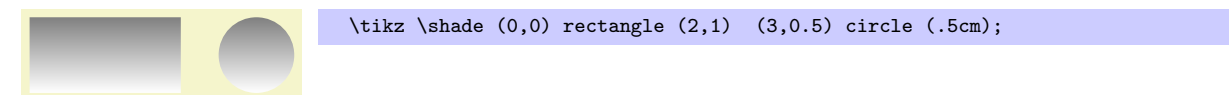

The default shading is a smooth transition from gray to white. To specify different colors, you can use options:

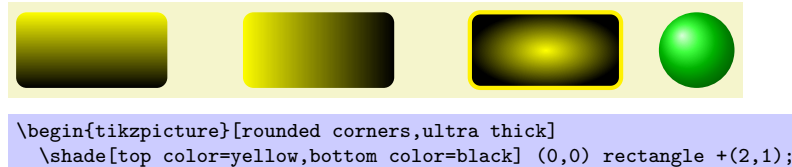

```
\shade[top color=yellow,bottom color=black] (0,0) rectangle +(2,1);
 \shade[left color=yellow,right color=black] (3,0) rectangle +(2,1);
 \shadedraw[inner color=yellow,outer color=black,draw=yellow] (6,0) rectangle +(2,1);
 \shade[ball color=green] (9,.5) circle (.5cm);
\end{tikzpicture}
```
For Karl, the following might be appropriate:

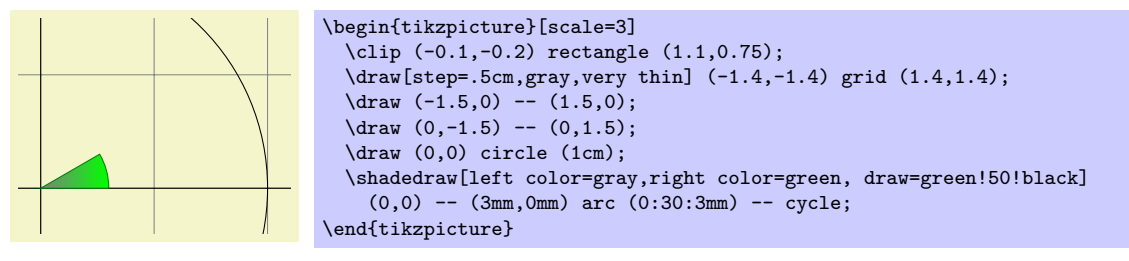

However, he wisely decides that shadings usually only distract without adding anything to the picture.

#### <span id="page-27-1"></span>2.15 Specifying Coordinates

Karl now wants to add the sine and cosine lines. He knows already that he can use the color= option to set the lines's colors. So, what is the best way to specify the coordinates?

There are different ways of specifying coordinates. The easiest way is to say something like (10pt, 2cm). This means 10pt in x-direction and 2cm in y-directions. Alternatively, you can also leave out the units as in  $(1,2)$ , which means "one times the current x-vector plus twice the current y-vector." These vectors default to 1cm in the x-direction and 1cm in the y-direction, respectively.

In order to specify points in polar coordinates, use the notation (30:1cm), which means 1cm in direction 30 degree. This is obviously quite useful to "get to the point (cos 30°, sin 30°) on the circle."

You can add a single  $+$  sign in front of a coordinate or two of them as in  $+(1cm,0cm)$  or  $++(0cm,2cm)$ . Such coordinates are interpreted differently: The first form means "1cm upwards from the previous specified position" and the second means "2cm to the right of the previous specified position, making this the new specified position." For example, we can draw the sine line as follows:

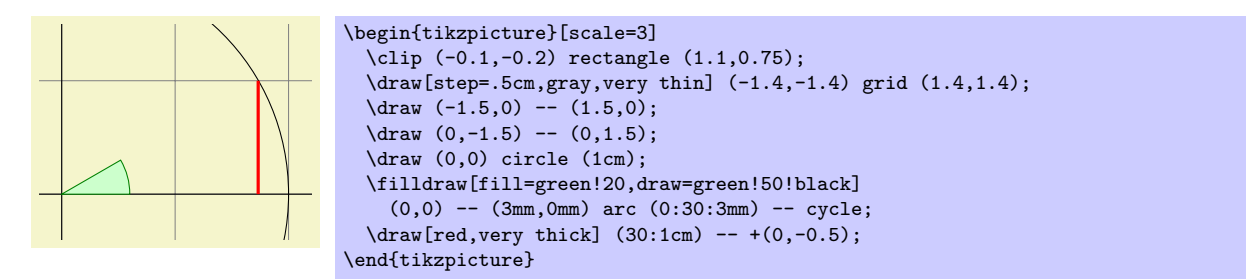

Karl used the fact  $\sin 30^\circ = 1/2$ . However, he very much doubts that his students know this, so it would be nice to have a way of specifying "the point straight down from  $(30:1 \text{cm})$  that lies on the x-axis." This is, indeed, possible using a special syntax: Karl can write  $(30:1 \text{cm } |- 0,0)$ . In general, the meaning of  $(\langle p \rangle$  |-  $\langle q \rangle$ ) is "the intersection of a vertical line through p and a horizontal line through q."

Next, let us draw the cosine line. One way would be to say  $(30:1 \text{cm } -0.0)$  --  $(0,0)$ . Another way is the following: we "continue" from where the sine ends:

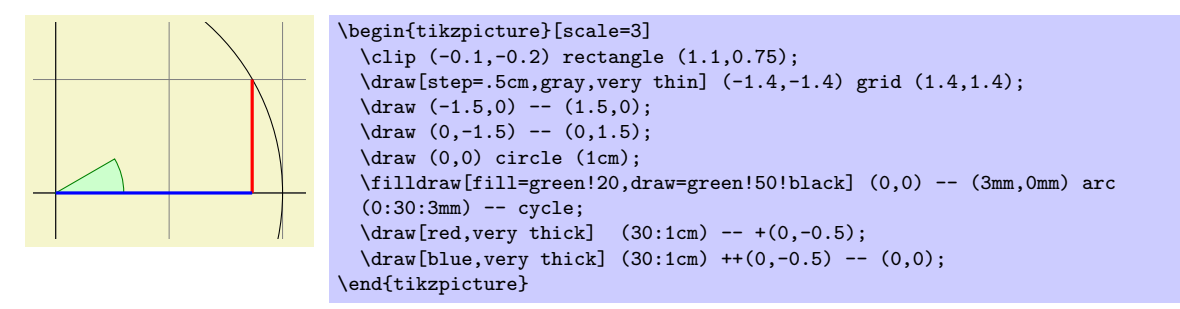

Note the there is no  $-$  between (30:1cm) and  $+(0,-0.5)$ . In detail, this path is interpreted as follows: "First, the (30:1cm) tells me to move by pen to  $(\cos 30^\circ, 1/2)$ . Next, there comes another coordinate specification, so I move my pen there without drawing anything. This new point is half a unit down from the last position, thus it is at  $(\cos 30^\circ, 0)$ . Finally, I move the pen to the origin, but this time drawing something (because of the  $--$ )."

To appreciate the difference between + and ++ consider the following example:

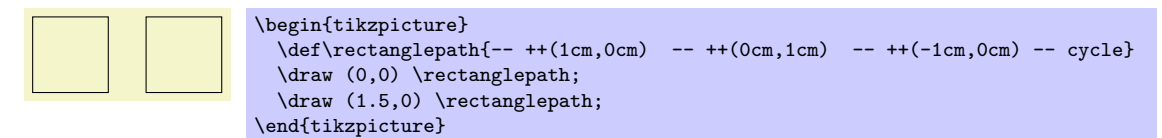

By comparison, when using a single +, the coordinates are different:

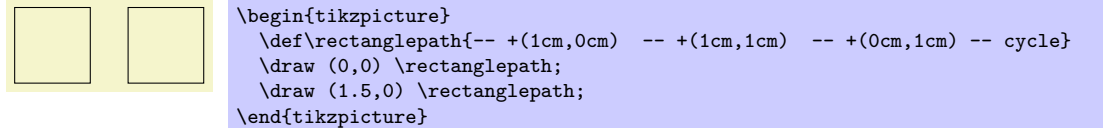

Naturally, all of this could have been written more clearly and more economically like this (either with a single of a double +):

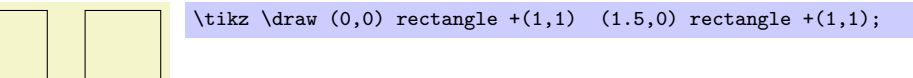

Karl is left with the line for  $\tan \alpha$ , which seems difficult to specify using transformations and polar coordinates. For this he needs another way of specifying coordinates: Karl can specify intersections of lines as coordinates. The line for tan  $\alpha$  starts at (1,0) and goes upward to a point that is at the intersection of a line going "up" and a line going from the origin through (30:1cm). The syntax for this point is the following:

\draw[very thick,orange] (1,0) -- (intersection of 1,0--1,1 and 0,0--30:1cm);

In the following, two final examples of how to use relative positioning are presented. Note that the transformation options, which are explained later, are often more useful for shifting than relative positioning.

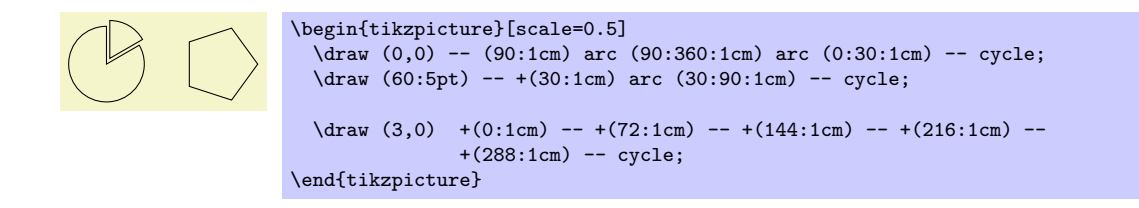

#### <span id="page-29-0"></span>2.16 Adding Arrow Tips

Karl now wants to add the little arrow tips at the end of the axes. He has noticed that in many plots, even in scientific journals, these arrow tips seem to missing, presumably because the generating programs cannot produce them. Karl thinks arrow tips belong at the end of axes. His son agrees. His students do not care about arrow tips.

It turns out that adding arrow tips is pretty easy: Karl adds the option -> to the drawing commands for the axes:

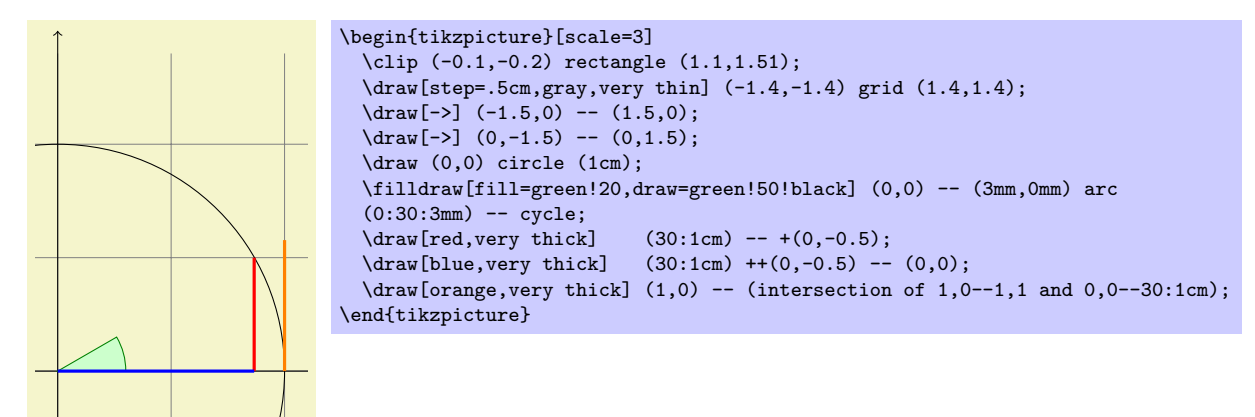

If Karl had used the option  $\leq$ - instead of  $\Rightarrow$ , arrow tips would have been put at the beginning of the path. The option <-> puts arrow tips at both ends of the path.

There are certain restrictions to the kind of paths to which arrow tips can be added. As a rule of thumb, you can add arrow tips only to a single open "line." For example, you should not try to add tips to, say, a rectangle or a circle. (You can try, but no guarantees as to what will happen now or in future versions.) However, you can add arrow tips to curved paths and to paths that have several segments, as in the following examples:

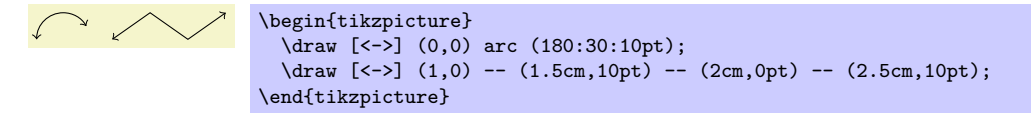

Karl has a more detailed look at the arrow that TikZ puts at the end. It looks like this when he zooms it:  $\rightarrow$  The shape seems vaguely familiar and, indeed, this is exactly the end of T<sub>E</sub>X's standard arrow used in something like  $f: A \rightarrow B$ .

Karl likes the arrow, especially since it is not "as thick" as the arrows offered by many other packages. However, he expects that, sometimes, he might need to use some other kinds of arrow. To do so, Karl can say  $\geq$  (right arrow tip kind), where (right arrow tip kind) is a special arrow tip specification. For example, if Karl says  $\ge$ =stealth, then he tells TikZ that he would like "stealth-fighter-like" arrow tips:

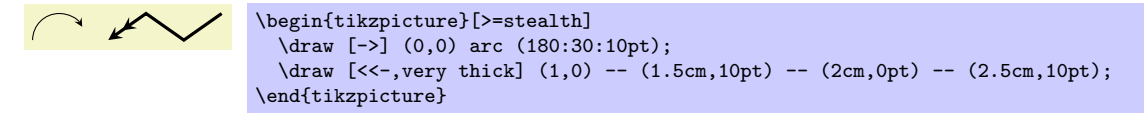

Karl wonders whether such a military name for the arrow type is really necessary. He is not really mollified when his son tells him that Microsoft's PowerPoint uses the same name. He decides to have his students discuss this at some point.

In addition to stealth there are several other predefined arrow tip kinds Karl can choose from, see Section [22.](#page-223-0) Furthermore, he can define arrows types himself, if he needs new ones.

#### <span id="page-30-0"></span>2.17 Scoping

Karl saw already that there are numerous graphic options that affect how paths are rendered. Often, he would like to apply certain options to a whole set of graphic commands. For example, Karl might wish to draw three paths using a thick pen, but would like everything else to be drawn "normally."

If Karl wishes to set a certain graphic option for the whole picture, he can simply pass this option to the \tikz command or to the {tikzpicture} environment (Gerda would pass the options to \tikzpicture and Hans passes them to \starttikzpicture). However, if Karl wants to apply graphic options to a local group, he put these commands inside a {scope} environment (Gerda uses \scope and \endscope, Hans uses \startscope and \stopscope). This environment takes graphic options as an optional argument and these options apply to everything inside the scope, but not to anything outside.

Here is an example:

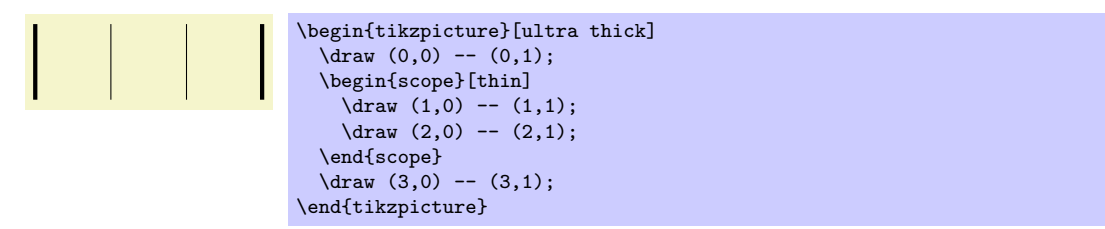

Scoping has another interesting effect: Any changes to the clipping area are local to the scope. Thus, if you say \clip somewhere inside a scope, the effect of the \clip command ends at the end of the scope. This is useful since there is no other way of "enlarging" the clipping area.

Karl has also already seen that giving options to commands like \draw apply only to that command. In turns out that the situation is slightly more complex. First, options to a command like  $\frac{1}{x}$ not really options to the command, but they are "path options" and can be given anywhere on the path. So, instead of  $\dagger$  (0,0) -- (1,0); one can also write  $\dagger$  (0,0) [thin] -- (1,0); or  $\dagger$   $\dagger$   $(0,0)$  --  $(1,0)$  [thin]; all of these have the same effect. This might seem strange since in the last case, it would appear that the thin should take effect only "after" the line from  $(0,0)$  to  $(1,0)$  has been draw. However, most graphic options only apply to the whole path. Indeed, if you say both thin and thick on the same path, the last option given will "win."

When reading the above, Karl notices that only "most" graphic options apply to the whole path. Indeed, all transformation options do not apply to the whole path, but only to "everything following them on the path." We will have a more detailed look at this in a moment. Nevertheless, all options given during a path construction apply only to this path.

#### <span id="page-30-1"></span>2.18 Transformations

When you specify a coordinate like  $(1cm,1cm)$ , where is that coordinate placed on the page? To determine the position, TikZ, TEX, and PDF or PostScript all apply certain transformations to the given coordinate in order to determine the finally position on the page.

 $Ti\&Z$  provides numerous options that allow you to transform coordinates in PGF's private coordinate system. For example, the **xshift** option allows you to shift all subsequent points by a certain amount:

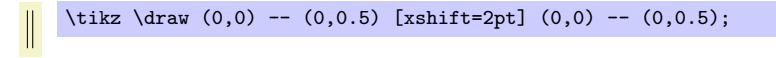

It is important to note that you can change transformation "in the middle of a path," a feature that is not supported by PDF or PostScript. The reason is that PGF keeps track of its own transformation matrix. Here is a more complicated example:

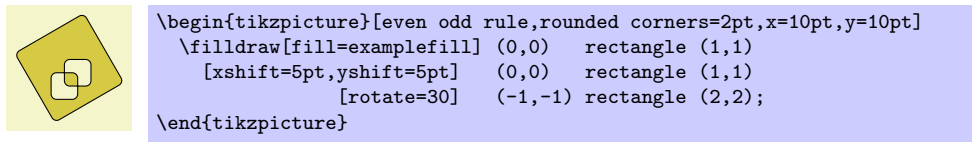

The most useful transformations are xshift and yshift for shifting, shift for shifting to a given point as in shift= $\{(1,0)\}$  or shift= $\{+(0,0)\}$  (the braces are necessary so that T<sub>E</sub>X does not mistake the comma for separating options), rotate for rotating by a certain angle (there is also a rotate around for rotating around a given point), scale for scaling by a certain factor,  $x scale$  and  $y scale$  for scaling only in the  $x$ or y-direction (xscale=-1 is a flip), and xslant and yslant for slanting. If these transformation and those that I have not mentioned are not sufficient, the cm option allows you to apply an arbitrary transformation matrix. Karl's students, by the way, do not know what a transformation matrix is.

#### <span id="page-31-0"></span>2.19 Repeating Things: For-Loops

Karl's next aim is to add little ticks on the axes at positions  $-1$ ,  $-1/2$ ,  $1/2$ , and 1. For this, it would be nice to use some kind of "loop," especially since he wishes to do the same thing at each of these positions. There are different packages for doing this. LAT<sub>EX</sub> has its own internal command for this, pstricks comes along with the powerful  $\mathrm{u}_1$  and  $\mathrm{u}_2$ . All of these can be used together with pgf and TikZ, so if you are familiar with them, feel free to use them. PGF introduces yet another command, called **\foreach**, which I introduced since I could never remember the syntax of the other packages. \foreach is defined in the package **pgffor** and can be used independently of PGF. TikZ includes it automatically.

In its basic form, the \foreach command is easy to use:

 $x = 1, x = 2, x = 3,$  \foreach \x in {1,2,3} {\$x =\x\$, }

The general syntax is  $\text{for each } \{variable\}$  in  $\{\text{list of values}\}\$  (commands). Inside the  $\{commands\}$ , the  $\langle variable \rangle$  will be assigned to the different values. If the  $\langle commands \rangle$  do not start with a brace, everything up to the next semicolon is used as  $\langle commands \rangle$ .

For Karl and the ticks on the axes, he could use the following code:

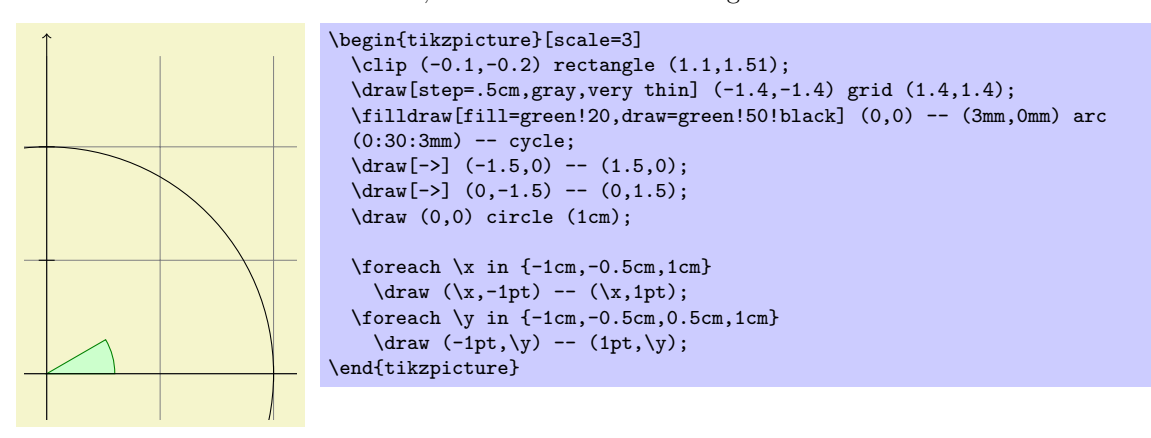

As a matter of fact, there are many different ways of creating the ticks. For example, Karl could have put the \draw ...; inside curly braces. He could also have used, say,

```
\frac{\xi_0 - 0.5, 1}{\xi_0}\draw[xshift=\x cm] (0pt,-1pt) -- (0pt,1pt);
```
Karl is curious what would happen in a more complicated situation where there are, say, 20 ticks. It seems bothersome to explicitly mention all these numbers in the set for \foreach. Indeed, it is possible to use ... inside the \foreach statement to iterate over a large number of values (which must, however, be dimensionless real numbers) as in the following example:

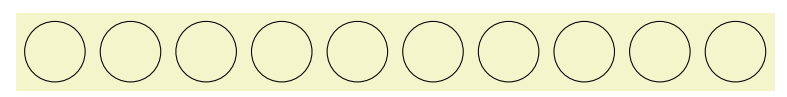

 $\text{tikz } \text{or} \xin \{1, \ldots, 10\}$  $\langle \rangle$  (\x,0) circle  $(0.4cm)$ ;

If you provide two numbers before the  $\dots$ , the **\foreach** statement will use their difference for the stepping:

> $\mathbf{1}^{\prime}$  and  $\mathbf{1}^{\prime}$  and  $\mathbf{1}^{\prime}$  and  $\mathbf{1}^{\prime}$  and  $\mathbf{1}^{\prime}$ \tikz \foreach \x in  $\{-1,-0.5,\ldots,1\}$  $\langle x \text{ cm}, -1pt \rangle$  --  $(\x \text{ cm}, 1pt)$ ;

We can also nest loops to create interesting effects:

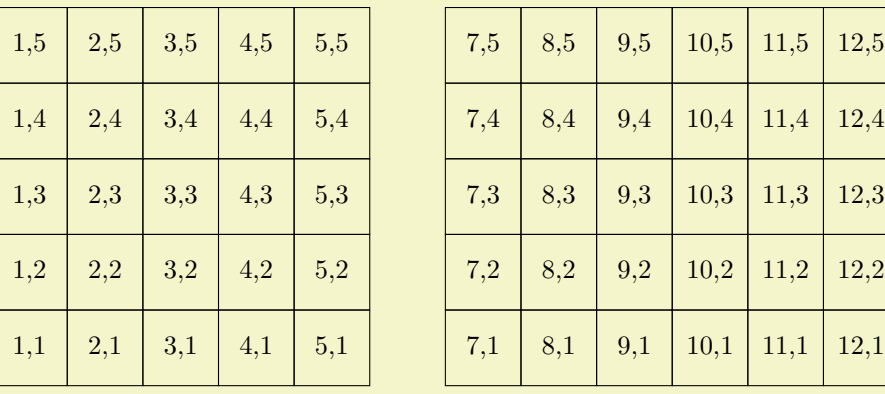

```
\begin{tikzpicture}
  \foreach \x in {1,2,...,5,7,8,...,12}
    \{for each \ y \ in \ {1, \ldots, 5}\}{
      \draw (\x,\y) +(-.5,-.5) rectangle ++(.5,.5);
      \draw (\x,\y) node{\x,\y\};
    }
\end{tikzpicture}
```
The \foreach statement can do even trickier stuff, but the above gives the idea.

#### <span id="page-32-0"></span>2.20 Adding Text

Karl is, by now, quite satisfied with the picture. However, the most important parts, namely the labels, are still missing!

TikZ offers an easy-to-use and powerful system for adding text and, more generally, complex shapes to a picture at specific positions. The basic idea is the following: When  $TikZ$  is constructing a path and encounters the keyword node in the middle of a path, it reads a *node specification*. The keyword node is typically followed by some options and then some text between curly braces. This text is put inside a normal TEX box (if the node specification directly follows a coordinate, which is usually the case, TikZ is able to perform some magic so that it is even possible to use verbatim text inside the boxes) and then placed at the current position, that is, at the last specified position (possibly shifted a bit, according to the given options). However, all nodes are drawn only after the path has been completely drawn/filled/shaded/clipped/whatever.

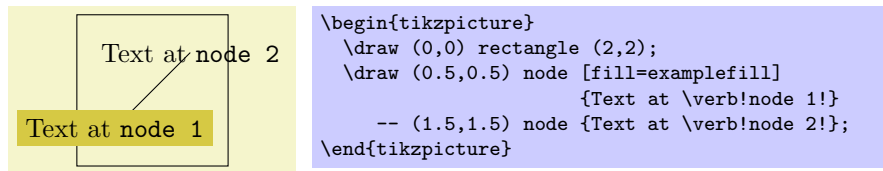

Obviously, Karl would not only like to place nodes on the last specified position, but also to the left or the right of these positions. For this, every node object that you put in your picture is equipped with several anchors. For example, the north anchor is in the middle at the upper end of the shape, the south anchor is at the bottom and the north east anchor is in the upper right corner. When you given the option anchor=north, the text will be placed such that this northern anchor will lie on the current position and the text is, thus, below the current position. Karl uses this to draw the ticks as follows:

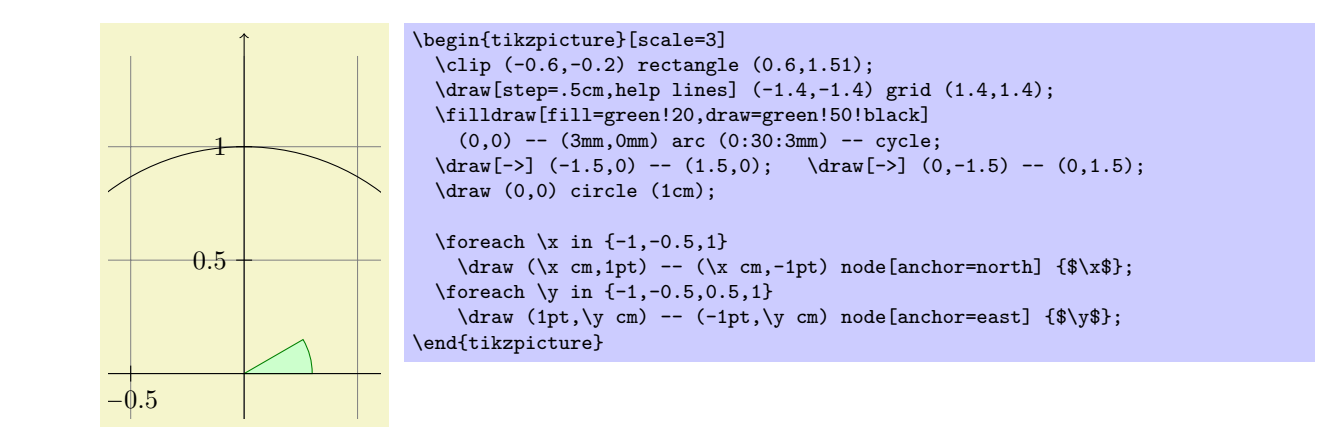

below takes an optional dimension argument. If given, the shape will additionally be shifted downwards by However, Karl thinks that, though "correct," it is quite counter-intuitive that in order to place something This is quite nice, already. Using these anchors, Karl can now add most of the other text elements. below a given point, he has to use the *north* anchor. For this reason, there is an option called below, which does the same as anchor=north. Similarly, above right does the same as anchor=south east. In addition, the given amount. So, below=1pt can be used to put a text label below some point and, additionally shift it 1pt downwards.

Karl is not quite satisfied with the ticks. He would like to have  $1/2$  or  $\frac{1}{2}$  shown instead of 0.5, partly to show off the nice capabilities of T<sub>EX</sub> and TikZ, partly because for positions like  $1/3$  or  $\pi$  it is certainly very much preferable to have the "mathematical" tick there instead of just the "numeric" tick. His students, on the other hand, prefer 0.5 over 1/2 since they are not too fond of fractions in general.

Karl now faces a problem: For the **\foreach** statement, the position **\x** should still be given as 0.5 since TikZ will not know where  $\frac{1}{2}$  is supposed to be. On the other hand, the typeset text should really be  $\frac{1}{2}$ . To solve this problem,  $\frac{\text{of}}{\text{res}}$  a special syntax: Instead of having one variable  $\x$ , Karl can specify two (or even more) variables separated by a slash as in  $\x / \xtext{. Then, the elements}$ in the set over which **\foreach** iterates must also be of the form  $\frac{\frac{\text{first}}{\text{test}}}{\text{second}}$ . In each iteration,  $\mathbf{x}$  will be set to  $\{first\}$  and  $\text{xtext will be set to } \{second\}$ . If no  $\{second\}$  is given, the  $\{first\}$  will be used again. So, here is the new code for the ticks:

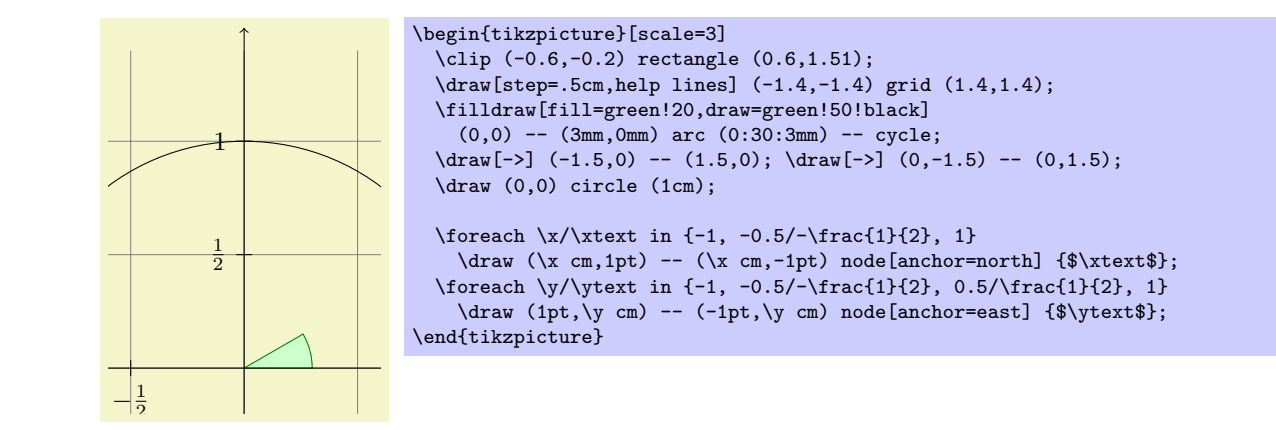

The grid and the circle interfere with the numbers and decrease their legibility. Karl is not very concerned Karl is quite pleased with the result, but his son points out that this is still not perfectly satisfactory: by this (his students do not even notice), but his son insists that there is an easy solution: Karl can add the [fill=white] option to fill out the background of the text shape with a white color.

The next thing Karl wants to do is to add the labels like  $\sin \alpha$ . For this, he would like to place a label "in the middle of line." To do so, instead of specifying the label node {\$\sin\alpha\$} directly after one of the endpoints of the line (which would place the label at that endpoint), Karl can give the label directly after the --, before the coordinate. By default, this places the label in the middle of the line, but the pos= options can be used to modify this. Also, options like near start and near end can be used to modify this position:

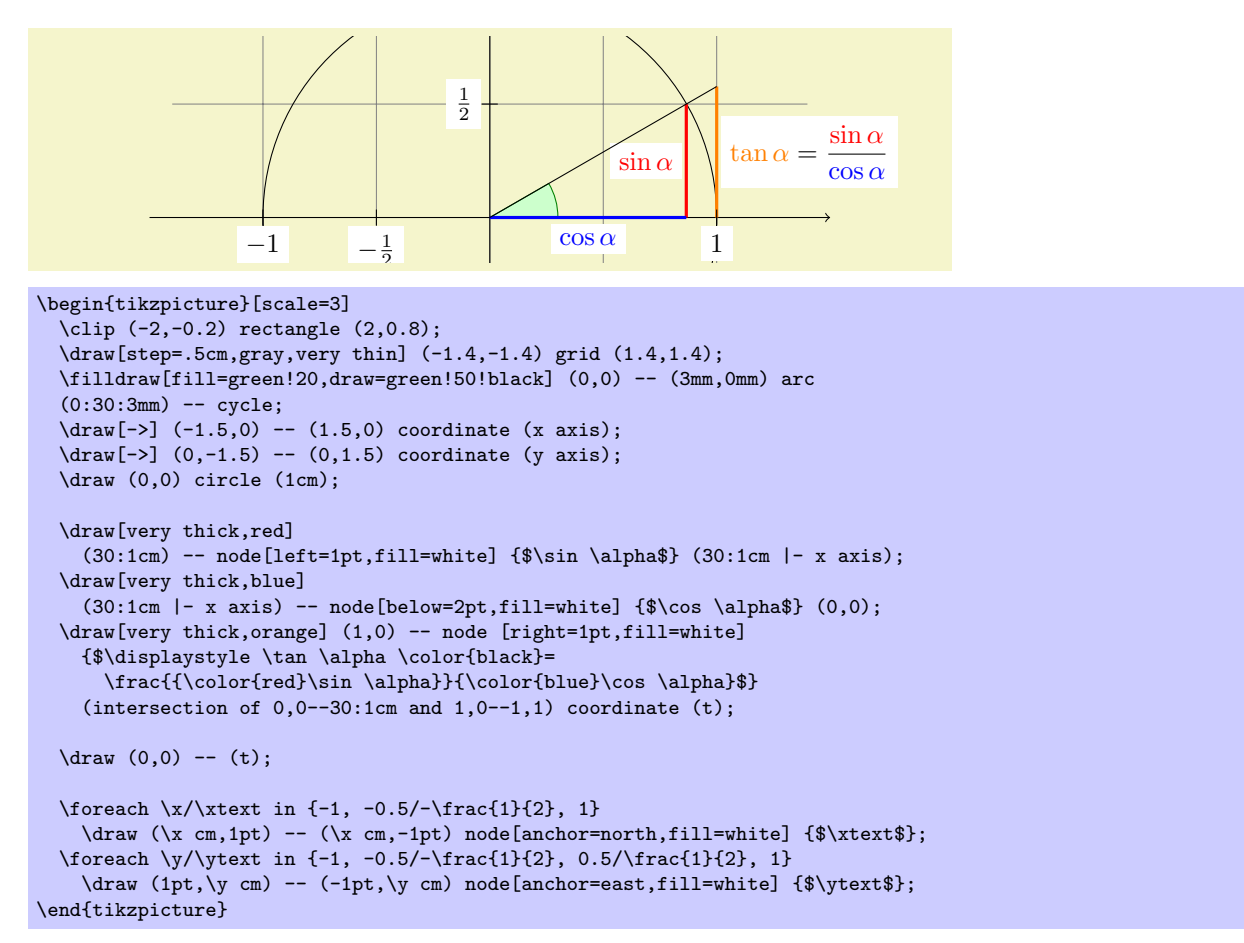

You can also position labels on curves and, by adding the sloped option, have them rotated such that they match the line's slope. Here is an example:

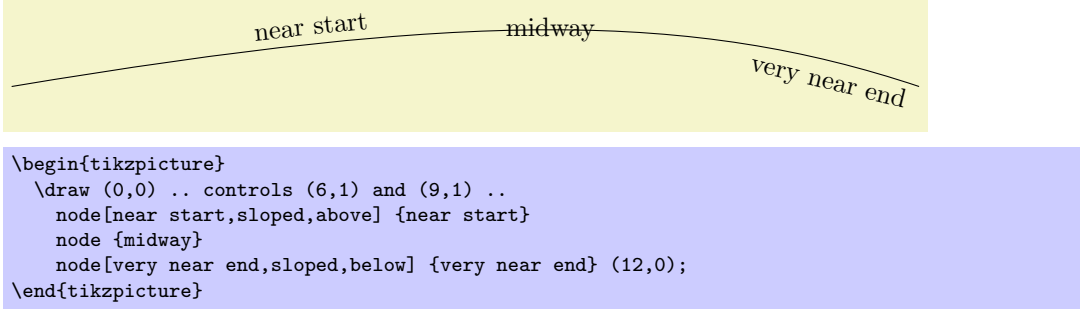

It remains to draw the explanatory text at the right of the picture. The main difficulty here lies in limiting the width of the text "label," which is quite long, so that line breaking is used. Fortunately, Karl can use the option text width=6cm to get the desired effect. So, here is the full code:

```
\begin{tikzpicture}
  [scale=3,line cap=round
  % Styles
  axes/.style=,
 important line/.style={very thick},
 information text/.style={rounded corners,fill=red!10,inner sep=1ex}]
  % Local definitions
  \def\costhirty{0.8660256}
 % Colors
  \colorlet{anglecolor}{green!50!black}
  \colorlet{sincolor}{red}
  \colorlet{tancolor}{orange!80!black}
  \colorlet{coscolor}{blue}
  % The graphic
  \draw[help lines,step=0.5cm] (-1.4,-1.4) grid (1.4,1.4);
  \draw (0,0) circle (1cm);
  \begin{scope}[axes]
    \draw[->] (-1.5,0) -- (1.5,0) node[right] {$x$} coordinate(x axis);
    \draw[->] (0,-1.5) -- (0,1.5) node[above] {$y$} coordinate(y axis);
   \foreach \x/\xtext in \{-1, -.5/-\frac{1}{2}, 1\}\draw[xshift=\x cm] (0pt,1pt) -- (0pt,-1pt) node[below,fill=white] {$\xtext$};
    \foreach \y/\ytext in {-1, -.5/-\frac{1}{2}, .5/\frac{1}{2}, 1}
      \draw[yshift=\y cm] (1pt,0pt) -- (-1pt,0pt) node[left,fill=white] {$\ytext$};
  \end{scope}
  \filldraw[fill=green!20,draw=anglecolor] (0,0) -- (3mm,0pt) arc(0:30:3mm);
  \draw (15:2mm) node[anglecolor] {$\alpha$};
  \draw[important line,sincolor]
    (30:1cm) -- node[left=1pt,fill=white] {\$\sin \alpha$} (30:1cm |- x axis);
  \draw[important line,coscolor]
   (30:1cm \left[- x \text{ axis}\right] -- node[below=2pt,fill=white] \{\$\cos \alpha\}\ (0,0);\draw[important line,tancolor] (1,0) -- node[right=1pt,fill=white] {
   $\displaystyle \tan \alpha \color{black}=
    \frac{{\color{sincolor}\sin \alpha}}{\color{coscolor}\cos \alpha}$}
    (intersection of 0,0--30:1cm and 1,0--1,1) coordinate (t);
  \draw (0,0) -- (t);
  \draw[xshift=1.85cm]
   node[right,text width=6cm,information text]
   {
     The {\color{anglecolor} angle $\alpha$} is $30^\circ$ in the
     example ($\pi/6$ in radians). The {\color{sincolor}sine of
       $\alpha$}, which is the height of the red line, is
      \mathcal{L}{\color{red}\cdot\cdot\cdot} \sin \alpha} = 1/2.\lambda]
     By the Theorem of Pythagoras ...
   };
\end{tikzpicture}
```
# 3 Tutorial: A Petri-Net for Hagen

In this second tutorial we explore the node mechanism of  $TikZ$  and PGF.

Hagen must give a talk tomorrow about his favorite formalism for distributed systems: Petri nets! Hagen used to give his talks using a blackboard and everyone seemed to be perfectly concent with this. Unfortunately, his audience has been spoiled recently with fancy projector-based presentations and there seems to be a certain amount of peer pressure that this Petri nets should also be drawn using a graphic program. One of the professors at his institutes recommends  $TikZ$  for this and Hagen decides to give it a try.

## 3.1 Problem Statement

For his talk, Hagen wishes to create a graphic that demonstrates how a net with place capacities can be simulated by a net without capacities. The graphic should look like this, ideally:

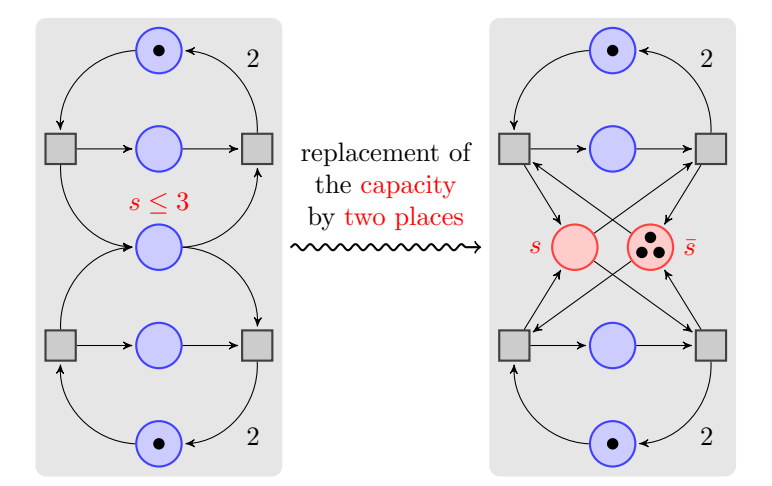

#### 3.2 Setting up the Environment

For the picture Hagen will need to load the TikZ package as did Karl in the previous tutorial. However, Hagen will also need to load some additional library packages that Karl did not need. These library packages contain additional definitions like extra arrow tips that are typically not needed in a picture and that need to be loaded explicitly.

Hagen will need to load several libraries: The arrows library for the special arrow tip used in the graphic, the decoration.pathmorphing library for the "snaking line" in the middle, the background library for the two rectangular areas that are behind the two main parts of the picture, the fit library to easily compute the sizes of these ractangles, and the placements library for placing nodes relative to other nodes.

#### 3.2.1 Setting up the Environment in LATEX

When using LAT<sub>EX</sub> use:

```
\documentclass{article} % say
\usepackage{tikz}
\usetikzlibrary{arrows,decorations.pathmorphing,backgrounds,placments,fit}
\begin{document}
\begin{tikzpicture}
  \arctan (0,0) -- (1,1);\end{tikzpicture}
\end{document}
```
#### 3.2.2 Setting up the Environment in Plain T<sub>E</sub>X

When using plain T<sub>E</sub>X use:

```
%% Plain TeX file
\input tikz.tex
\usetikzlibrary{arrows,decorations.pathmorphing,backgrounds,placments,fit}
\baselineskip=12pt
\hsize=6.3truein
\vsize=8.7truein
\tikzpicture
  \frac{0,0) -- (1,1);}\endtikzpicture
\bye
```
#### 3.2.3 Setting up the Environment in ConTEXt

When using ConT<sub>EX</sub> use:

```
%% ConTeXt file
\usemodule[tikz]
\usetikzlibrary[arrows,decorations.pathmorphing,backgrounds,placments,fit]
\starttext
  \starttikzpicture
    \frac{0,0) -- (1,1);}\stoptikzpicture
\startext
```
#### 3.3 Introduction to Nodes

In principle, we already know how to create the graphics that Hagen desires (except perhaps for the snaked line, we will come to that): We start with big light gray rectangle and then add lots of circles and small rectangle, plus some arrows.

However, this approach has numerous disadvantages: First, it is hard to change anything at a later stage. For example, if we decide to add more places to the Petri nets (the circles are called places in Petri net theory), all of the coordinates change and we need to recalculate everything. Second, it is hard to read the code for the Petri net as it just a long and complicated list of coordinates and drawing commands – the underlying structure of the Petri net is lost.

Fortunately, TikZ offers a powerful mechanism for avoiding the above problems: nodes. We already came across nodes in the previous tutorial, where we used them to add labels to Karl's graphic. In the present tutorial we will see that nodes are much more powerful.

A node is a small part of a picture. When a node is created, you provide a position where the node should be drawn and a *shape*. A node of shape circle will be drawn as a circle, a node of shape rectangle as a rectangle, and so on. A node may also contain same text, which is why Karl used nodes to show text. Finally, a node can get a name for later reference.

In Hagen's picture we will use nodes for the places and for the transitions of the Petri net (the places are the circles, the transitions are the rectangles). Let us start with the upper half of the left Petir net. In this upper half we have three places and two transitions. Instead of drawing three circles and two rectangles, we use three nodes of shape circle and two nodes of shape rectangle.

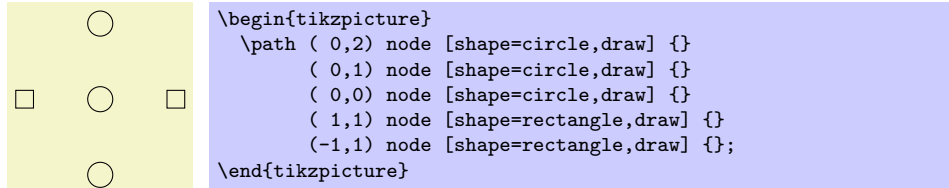

Hagen notes that this does not quite look like the final picture, but it seems like a good first step.

Let us have a more detailed look at the code. The whole picture consists of a single path. Ignoring the node operations there is not much going on in this path: It is just a sequence of coordinates with nothing "happening" between them. Indeed, even if something were to happen like a line-to or a curve-to, the \path command would not "do" anything with the resulting path. So, all the magic must be in the node commands.

In the previous tutorial we learned that a node will add a piece of text at the last coordinate. Thus, each of the five nodes is added at a different position. In the above code, this text is empty (because of the empty  $\{\}$ ). So, why do we see anything at all? The answer is the draw option for the node operation: It causes the "shape around the text" to be drawn.

So, the code (0,2) node [shape=circle,draw] {} means the following: "In the main path, add a move-to to the coordinate (0,2). Then, temporarily suspend the construction of the main path while the node is build. This node will be a circle around an empty text. This circle is to be drawn, but not filled or otherwise used. Once this whole node is constructed, it is saved until after the main path is finished. Then, it is drawn." Then following  $(0,1)$  node [shape=circle,draw] {} then has the following effect: "Continue the main path with a move-to to  $(0,1)$ . Then construct a node at this position also. This node is also shown after the main path is finished." And so on.

## 3.4 Placing Nodes Using the At Syntax

Hagen now understands how the node operation adds nodes to the path, but it seems a bit silly to create a path using the \path operation, consisting of numerous superfluous move-to operations, only to place nodes. He is pleased to learn that there are ways to add nodes in a more sensible manner.

First, the node operation allows one to add at  $(\langle coordinate \rangle)$  in order to directly specify where the node should be placed, sidestepping the rule that nodes are placed on the last coordinate. Hagen can then write the following:

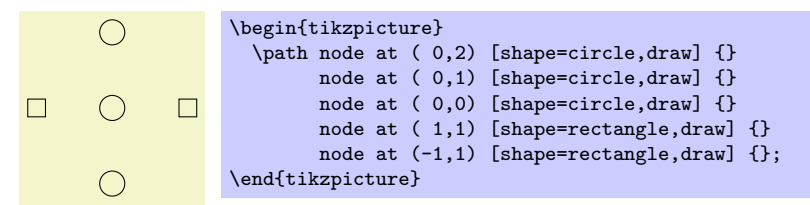

Now Hagen is still left with a single empty path, but at least the path no longer contains strange movetos. It turns out that this can be improved further: The \node command is an abbreviation for \path node, which allows Hagen to write:

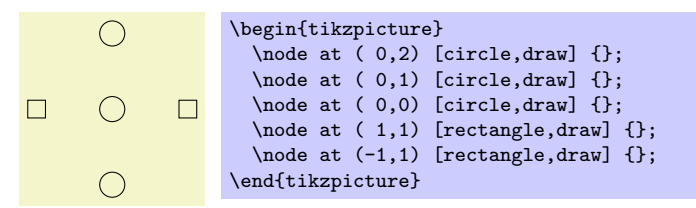

Hagen likes this syntax much better than the previous one. Note that Hagen has also omitted the shape= since, like color=, TikZ allows you to omit the shape= if there is no confusion.

## 3.5 Using Styles

Feeling adventurous, Hagen tries to make the nodes look nicer. In the final picture, the circles and rectangle should be filled with different colors, resulting in the following code:

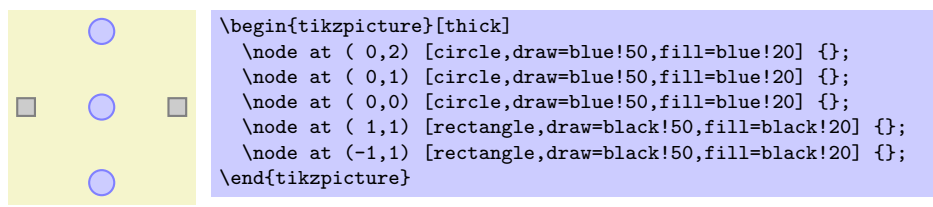

While this looks nicer in the picture, the code starts to get a bit ugly. Ideally, we would like our code to transport the message "there are three places and two transitions" and not so much which filling colors should be used.

To solve this problem, Hagen uses styles. He defines a style for places and another style for transitions:

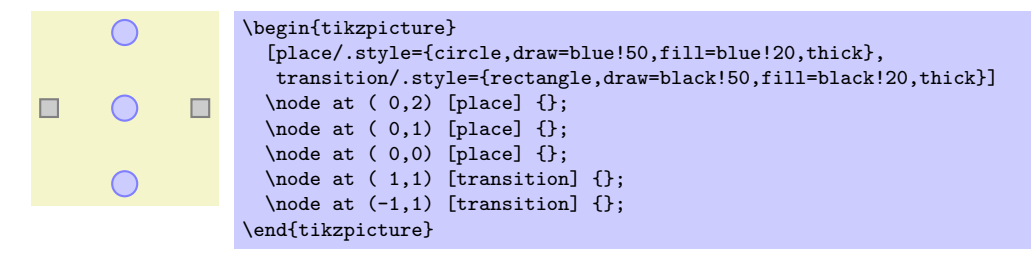

## 3.6 Node Size

Before Hagen starts naming and connecting the nodes, let us first make sure that the nodes get their final appearance. They are still too small. Indeed, Hagen wonders why they have any size at all, after all, the text is empty. The reason is than TikZ automatically adds some space around the text. The amount is set using the option inner sep. So, to increase the size of the nodes, Hagen could write:

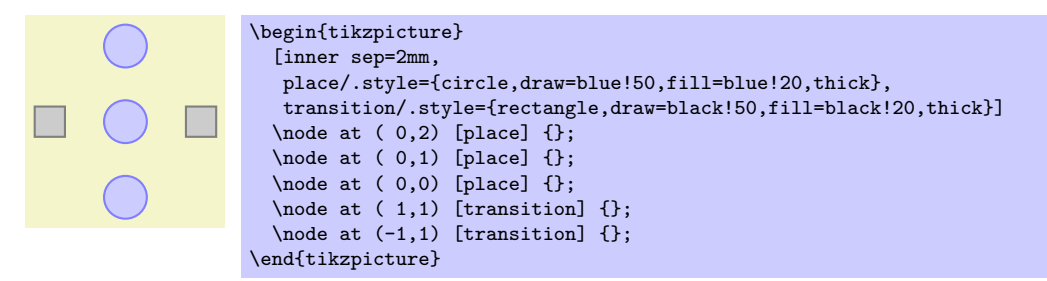

However, this is not really the best way to achieve the desired effect. It is much better to use the minimum size option instead. This option allows Hagen to specify a minimum size that the node should have. If the nodes actually needs to be bigger because of a longer text, it will be larger, but if the text is empty, then the node will have minimum size. This option is also useful to ensure that several nodes containing different amounts of text have the same size. The options minimum height and minimum width allow you to specify the minimum height and width independently.

So, what Hagen needs to do is to provide minimum size for the nodes. To be on the safe side, he also sets inner sep=0pt. This ensures that the nodes will really have size minimum size and not, for very small minimum sizes, the minimal size necessary to encompass the automatically added space.

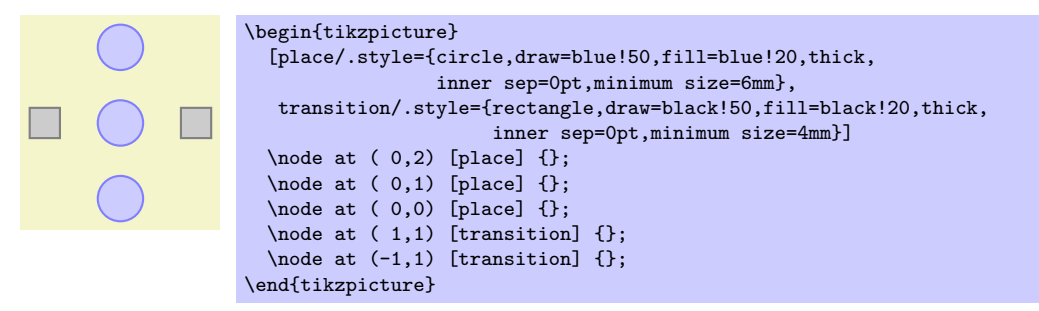

#### 3.7 Naming Nodes

Hagen's next aim is to connect the nodes using arrows. This seems like a tricky business since the arrows should not start in the middle of the nodes, but somewhere on the border and Hagen would very much like to avoid computing these positions by hand.

Fortunately, PGF will perform all the necessary calculations for him. However, he first has to assign names to the nodes so that he can reference them later on.

There are two ways to name a node. The first is the use the name= option. The second method is to write the desired name in parentheses after the **node** operation. Hagen thinks that this second method seems strange, but he will soon change his opinion.

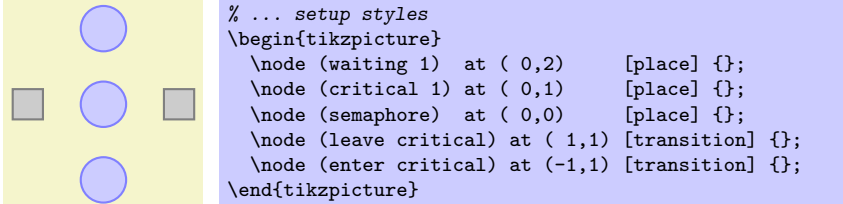

Hagen is pleased to note that the names help in understanding the code. Names for nodes can be pretty arbitrary, but they should not contain commas, periods, parentheses, colons, and some other special characters. However, they can contain underscores and hyphens.

The syntax for the node operation is quite liberal with respect to the order in which node names, the at specifier, and the options must come. Indeed, you can even have multiple option blocks between the node and the text in curly braces, they accumulate. You can rearrange them arbitrarily and perhaps the following might be preferable:

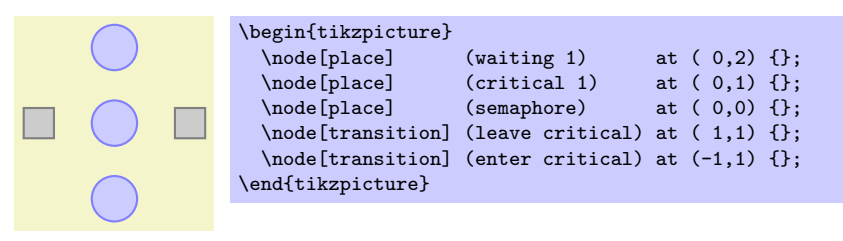

## 3.8 Placing Nodes Using Relative Placement

Although Hagen still wishes to connect the nodes, he first wishes to address another problem again: The placement of the nodes. Although he likes the at syntax, in this particular case he would prefer placing the nodes "relative to each other." So, Hagen would like to say that the critical 1 node should be below the waiting 1 node, wherever the waiting 1 node might be. There are different ways of achieving this, but the nicest one in Hagen's case is the below option:

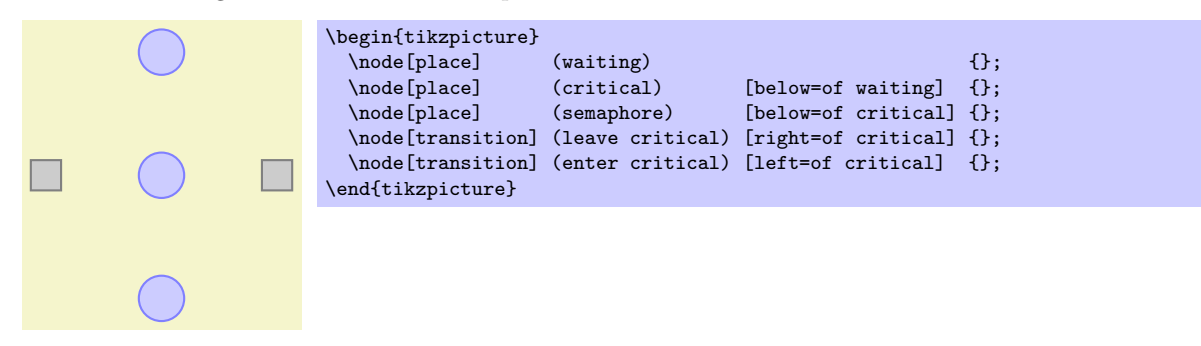

With the replacements library loaded, when an option like below is followed by of, then the position of the node is shifted such a manner that it is placed at the distance node distance in the specified direction of the given direction. The node distance is either the distance between the centers of the nodes (when the on grid option is set to true) or the distance between the borders (when the on grid option is set to false, which is the default).

Even though the above code has the same effect the earlier code, Hagen can pass it to his colleagues who will be able to just read and understand it, perhaps without even having to see the picture.

## 3.9 Adding Labels Next to Nodes

Before we have a look at how Hagen can connect the nodes, let us add the capacity " $s \leq 3$ " to the bottom node. For this, two approaches are possible:

1. Hagen can just add a new node above the north anchor of the semaphore node.

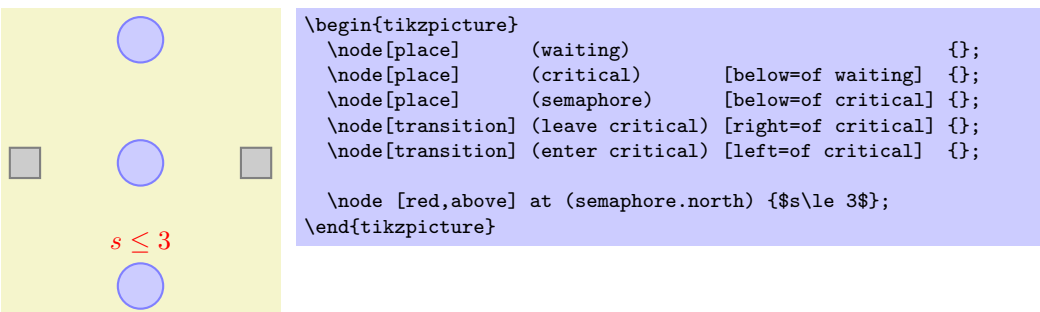

This is a general approach that will "always work."

2. Hagen can use the special label option. This option is given to a node and it causes another node to be added next to the node where the option is given. Here is the idea: When we construct the semaphore node, we wish to indicate that we want another node with the capacity above it. For this, we use the option label=above:\$s\le 3\$. This option is interpreted as follows: We want a node above the semaphore node and this node should read " $s \leq 3$ ." Instead of above we could also use things like below left before the colon or a number like 60.

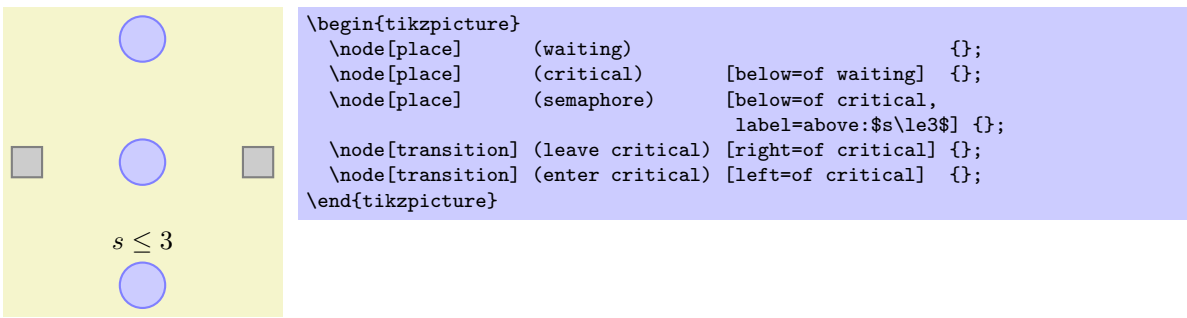

It is also possible to give multiple label options, this causes multiple labels to be drawn.

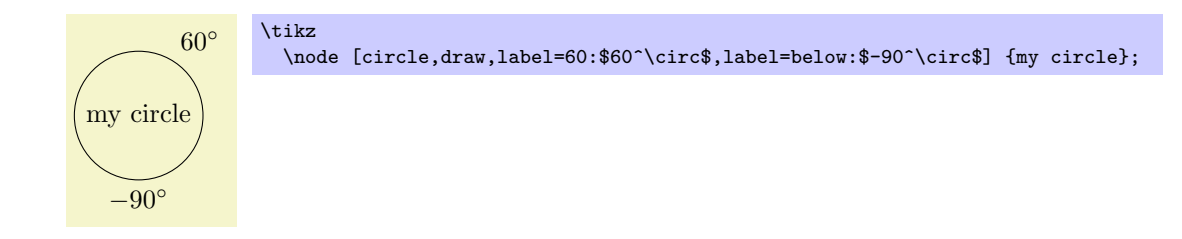

Hagen is not fully satisfied with the label option since the label is not red. To achieve this, he has two options: First, he can redefine the every label style. Second, he can add options to the label's node. These options are given following the label=, so he would write label=[red]above:\$s\le3\$. However, this does not quite work since TEX thinks that the ] closes the whole option list of the semaphore node. So, Hagen has to add braces and writes label={[red]above:\$s\le3\$}. Since this looks a bit ugly, Hagen decides to redefine the every label style.

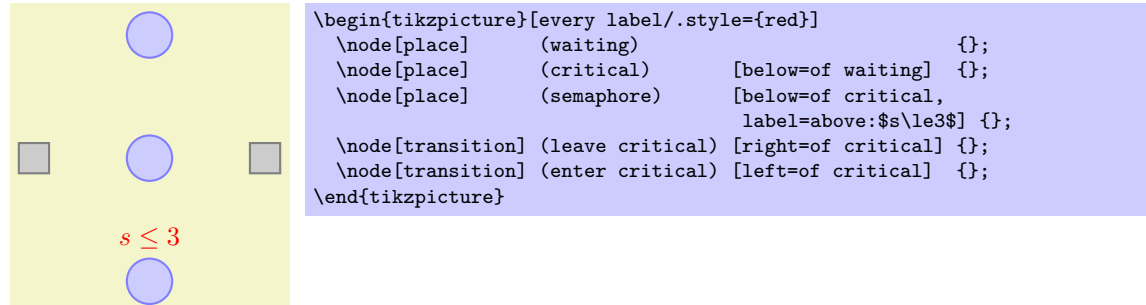

## 3.10 Connecting Nodes

It is now high time to connect the nodes. Let us start with something simple, namely with the straight line from enter critical to critical. We want this line to start at the right side of enter critical and to end at the left side of critical. For this, we can use the *anchors* of the nodes. Every node defines a whole bunch of anchors that lie on its border or inside it. For example, the center anchor is at the center of the node, the west anchor is on the left of the node, and so on. To access the coordinate of a node, we use a coordinate that contains the node's name followed by a dot, followed by the anchor's name:

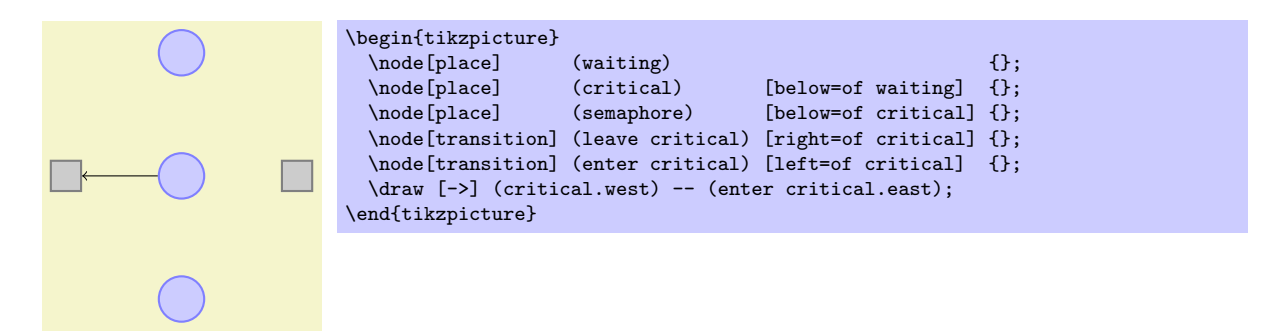

Next, let us tackle the curve from waiting to enter critical. This can be specified using curves and controls:

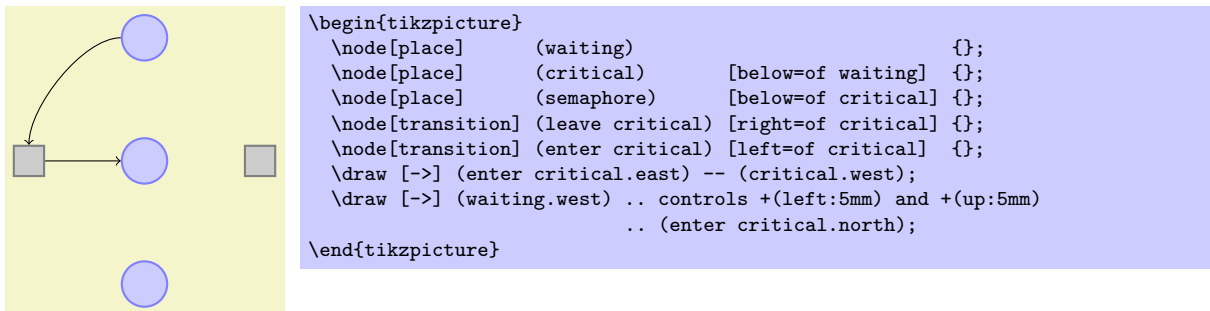

Hagen sees how he can now add all his edges, but the whole process seems a but awkward and not very flexible. Again, the code seems to obscure the structure of the graphic rather than showing it. So, let us start improving the code for the edges. First, Hagen can leave out the anchors:

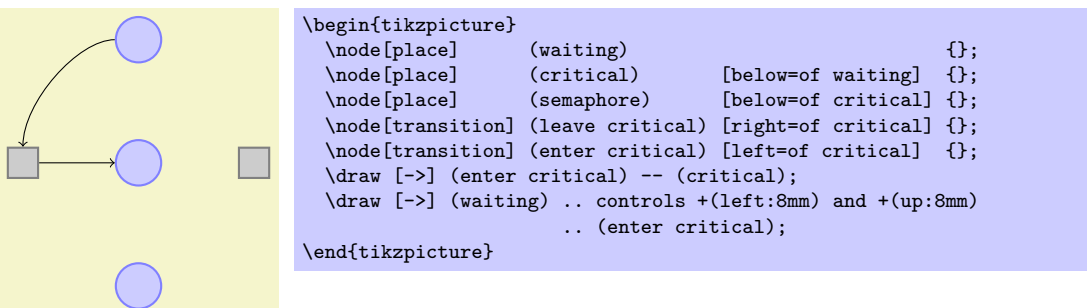

Hagen is a bit surprised that this works. After all, how did TikZ know that the line from enter critical to critical should actually start on the borders? Whenever  $TikZ$  encounters a whole node name as a "coordinate," it tries to "be smart" about the anchor that it should choose for this node. Depending on what happens next, TikZ will choose an anchor that lies on the border of the node on a line to the next coordinate or control point. The exact rules are a bit complex, but the chosen point will usually be correct – and when it is not, Hagen can still specify the desired anchor by hand.

Hagen would now like to simplify the curve operation somehow. It turns out that this can be accomplished using a special path operation: the to operation. This operation takes many options (you can even define new ones yourself). One pair of option is useful for Hagen: The pair in and out. These options take angles at which a curve should leave or reach the start or target coordinates. Without these options, a straight line is drawn:

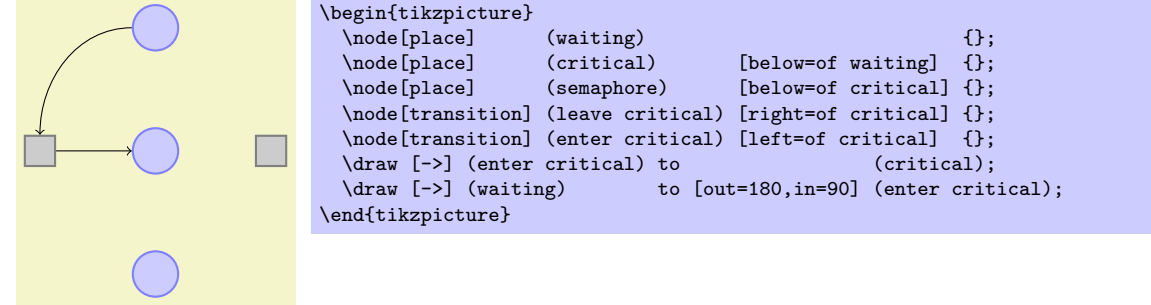

There is another option for the to operation, that is even better suited to Hagen's problem: The bend right option. This option also takes an angle, but this angle only specifies the angle by which the curve is bend to the right:

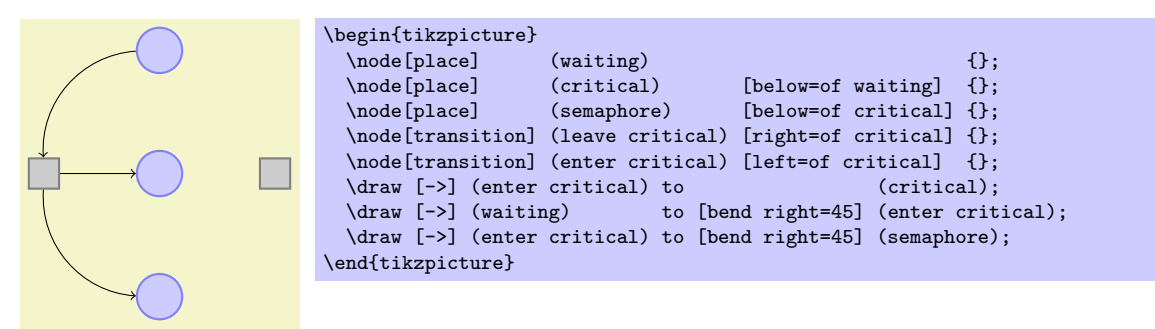

It is now time for Hagen to learn about yet another way of specifying edges: Using the edge path operation. This operation is very similar to the to operation, but there is one important difference: Like a node the edge generated by the edge operation is not part of the main path, but is added only later. This may not seem very important, but is has some nice consequences. For example, every edge can have its own arrow tips and its own color and so one and, still, all the edges can be given on the same path. This allows Hagen to write the following:

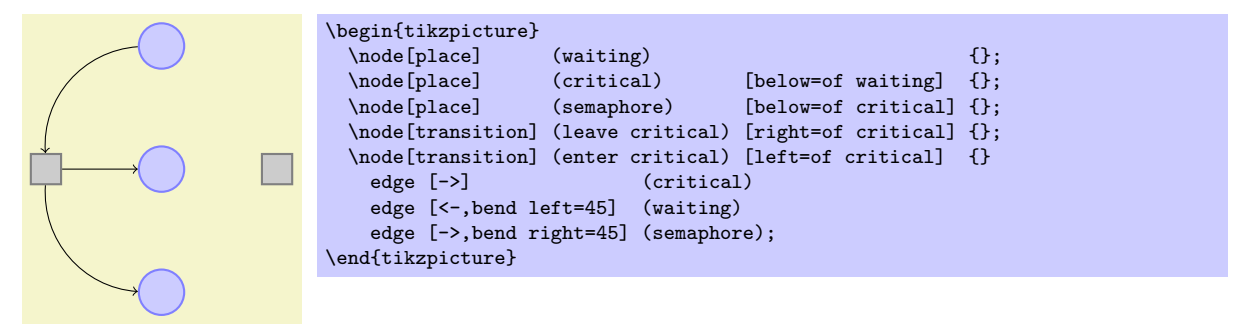

Each edge caused a new path to be constructed, consisting of a to between the node enter critical and the node following the edge command.

The finishing touch is to introduce two styles pre and post and to use the bend angle=45 option to set the bend angle once and for all:

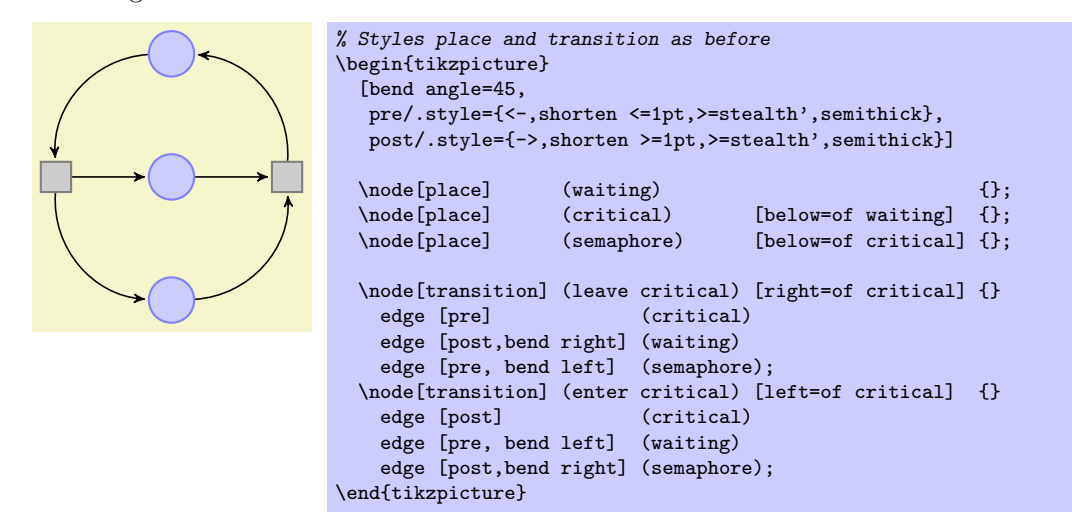

## 3.11 Adding Labels Next to Lines

The next thing that Hagen needs to add is the "2" at the arcs. For this Hagen can use  $TikZ$ 's automatic node placement: By adding the option auto, TikZ will position nodes on curves and lines in such a way that they are not on the curve but next to it. Adding swap will mirror the label with respect to the line. Here is a general example:

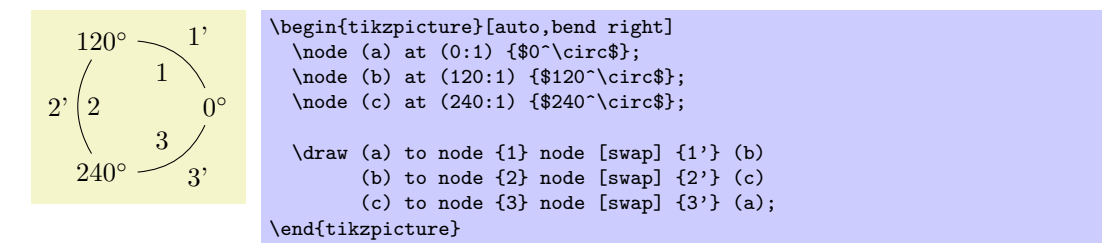

What is happening here? The nodes are given somehow inside the to operation! When this is done, the node is placed on the middle of the curve or line created by the to operation. The auto option then causes the node to be moved in such a way that it does not lie on the curve, but next to it. In the example we provide even two nodes on each to operation.

For Hagen that auto option is not really necessary since the two "2" labels could also easily be placed "by hand." However, in a complicated plot with numerous edges automatic placement can be a blessing.

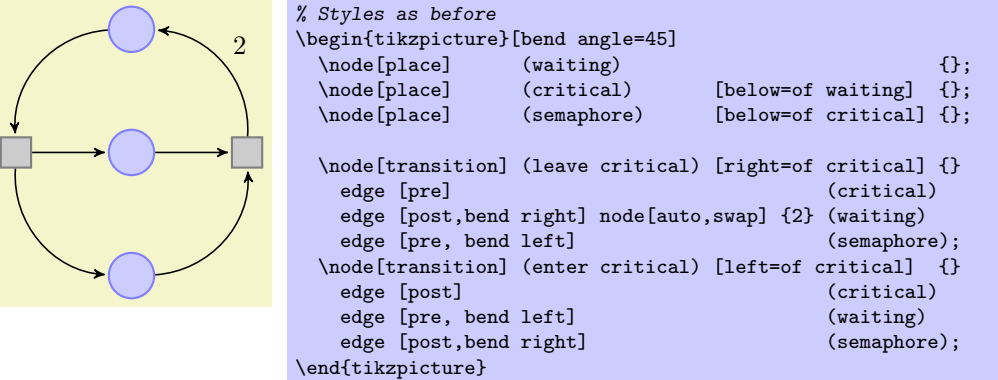

## 3.12 Adding the Snaked Line and Multi-Line Text

With the node mechanism Hagen can now easily create the two Petri nets. What he is unsure of is how he can create the snaked line between the nets.

For this he can use a decoration. To draw the snake, Hagen only needs to set the two options decoration=snake and decorate on the path. This causes all lines of the path to be replaced by snakes. It is also possible to use snakes only in certain parts of a path, but Hagen will not need this.

\begin{tikzpicture} \draw [->,decorate,decoration=snake] (0,0) -- (2,0); \end{tikzpicture}

Well, that does not look quite right, yet. The problem is that the snake happens to end exactly at the position where the arrow begins. Fortunately, there is an option that helps here. Also, the snake should be a bit smaller, which can be influenced by even more options.

\begin{tikzpicture} \draw [->,decorate, decoration={snake,amplitude=.4mm,segment length=2mm,post length=1mm}] (0,0) -- (3,0); \end{tikzpicture}

Now Hagen needs to add the text above the snake. This text is a bit challenging since it is a multi-line text. To typeset such text, Hagen needs to specify a width for the text and he needs to specify that the text should be centered.

```
replacement of
 the capacity
by two places
                      \begin{tikzpicture}
                       \draw [->,decorate,
                           decoration={snake,amplitude=.4mm,segment length=2mm,post length=1mm}]
                          (0,0) -- (3,0)node [above, text width=3cm, text centered, midway]
                          {
                           replacement of the \textcolor{red}{capacity} by
                            \textcolor{red}{two places}
                         };
                     \end{tikzpicture}
```
## 3.13 Using Layers: The Background Rectangles

Hagen still needs to add the background rectangles. These are a bit tricky: Hagen would like to draw the rectangles after the Petri nets are finished. The reason is that only then can he conveniently refer to the coordinates that make up the corners of the rectangle. If Hagen draws the rectangle first, then he needs to know the exact size of the Petri net – which he does not.

The solution is to use *layers*. When the background library is loaded, Hagen can put parts of his picture inside a {pgfonlayer} environment. Then this part of the picture becomes part of the layer that is given as an argument to this environment. When the {tikzpicture} environment ends, the layers are put on top of each other, starting with the background layer. This causes everything drawn on the background layer to be behind the main text.

The next tricky question is, how big should the rectangle be? Naturally, Hagen can compute the size "by hand" or using some clever observations concerning the x- and y-coordinates of the nodes, but it would be nicer to just have TikZ compute a rectangle into which all the nodes "fit." For this, the fit library can be used. It defines the fit options, which, when give to a node, causes the node to be resized and shifted such that it exactly covers all the nodes and coordinates given as parameters to the fit option.

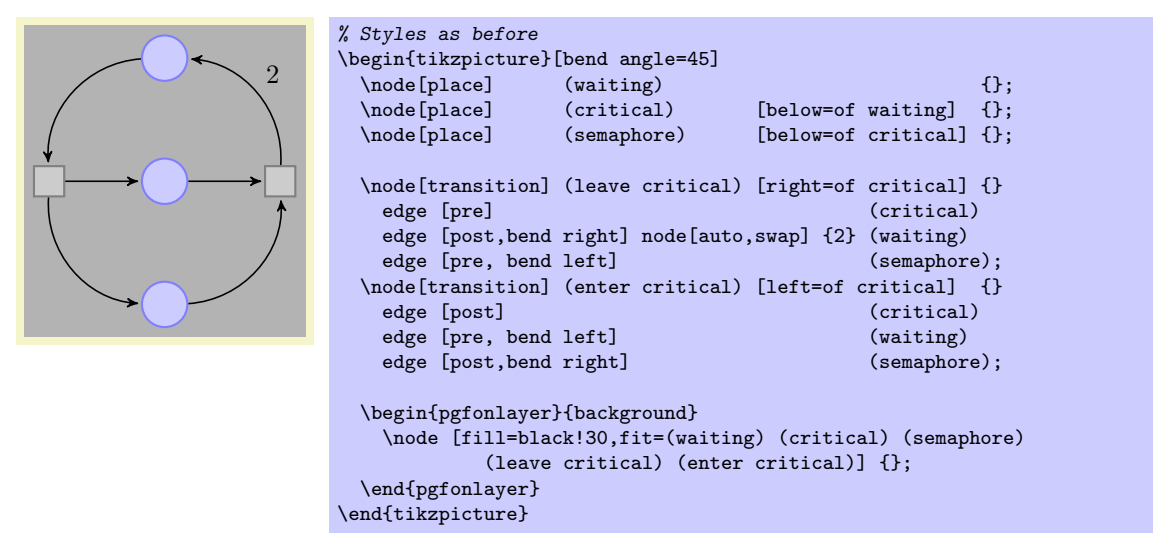

#### 3.14 The Complete Code

Hagen has now finally put everything together. Only then does he learn that there is already a library for drawing Petri nets! It turns out that this library mainly provides the same definitions as Hagen did. For example, it defines a place style in a similar way as Hagen did. Adjusting the code so that it uses the library shortens Hagen code a bit, as shown in the following.

First, Hagen needs less style definitions, but he still needs to specify the colors of places and transitions.

```
\begin{tikzpicture}
  [node distance=1.3cm,on grid,>=stealth',bend angle=45,auto,
                            \widetilde{\mathcal{E}} fminimum size=6mm,thick,draw=blue!75,fill=blue!20},
   every transition/.style={thick,draw=black!75,fill=black!20},
   red place/.style= {place,draw=red!75,fill=red!20},
   every label/.style= {red}]
```
Now comes the code for the nets:

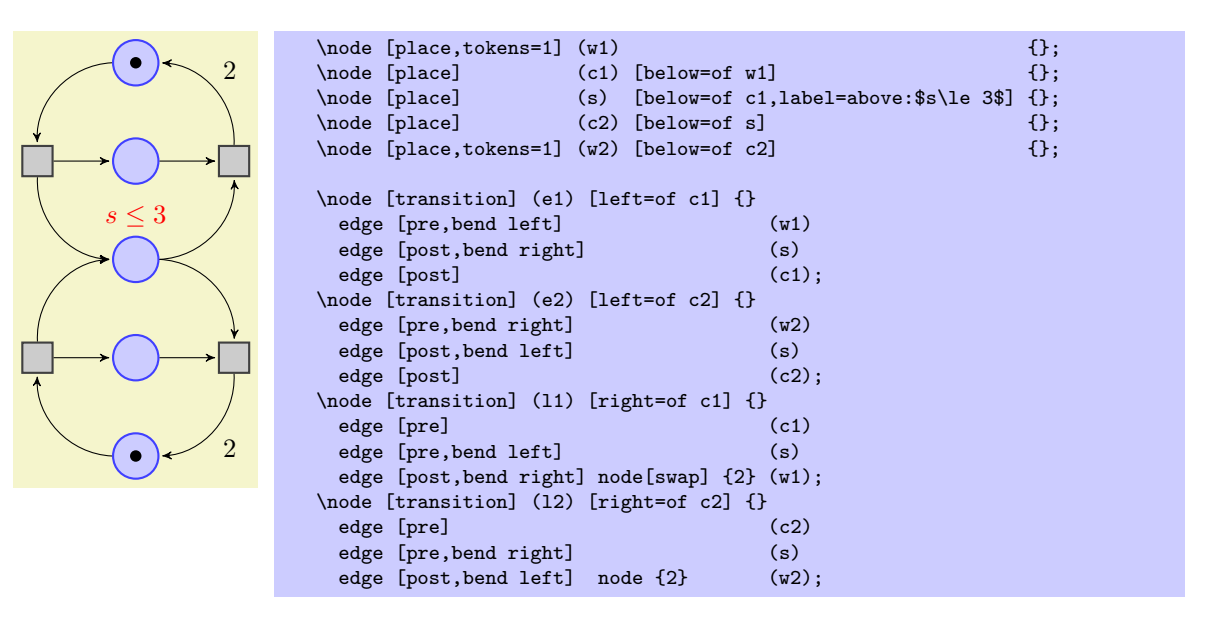

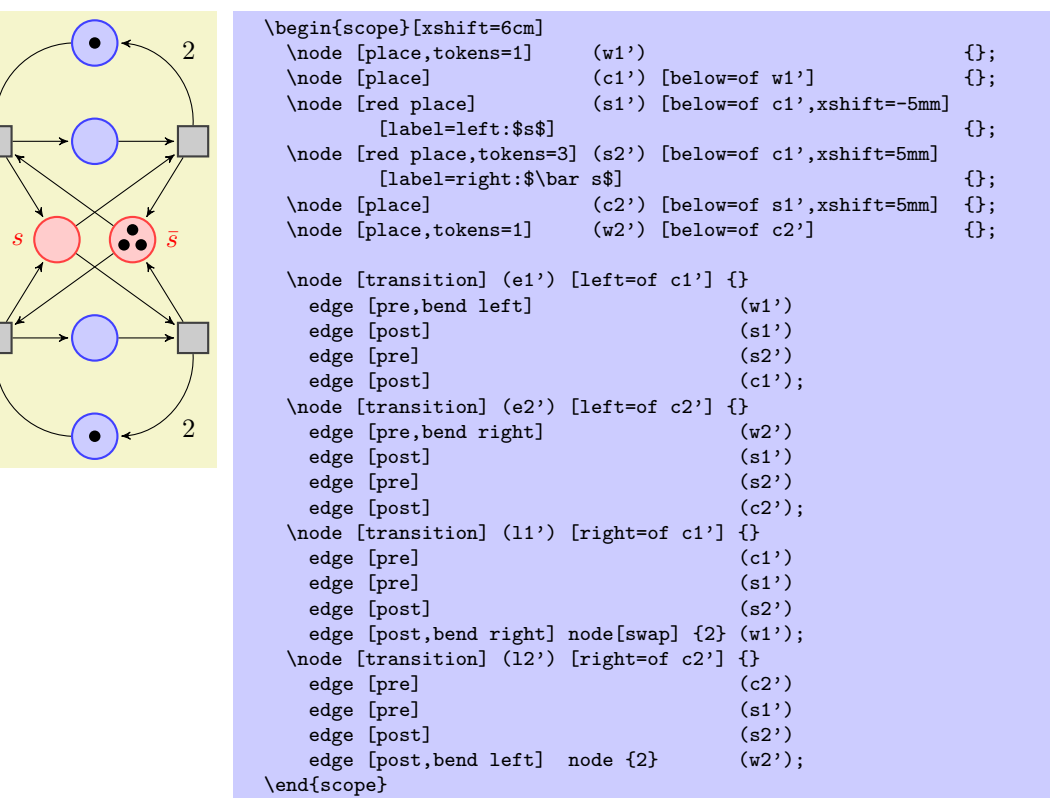

The code for the background and the snake is the following:

```
\begin{pgfonlayer}{background}
    \setminus \text{node} (r1) [fill=black!10,rounded corners,fit=(w1)(w2)(e1)(e2)(l1)(l2)] {};
    \node (r2) [fill=black!10, rounded corners,fit=(w1')(w2')(e1')(e2')(11')(12')] {};
 \end{pgfonlayer}
 \draw [shorten >=1mm,-to,thick,decorate,
         decoration={snake,amplitude=.4mm,segment length=2mm,
                     pre=moveto,pre length=1mm,post length=2mm}]
    (r1) -- (r2) node [above=1mm,midway,text width=3cm,text centered]
     {replacement of the \textcolor{red}{capacity} by \textcolor{red}{two places}};
\end{tikzpicture}
```
# 4 Tutorial: Euclid's Amber Version of the Elements

In this third tutorial we have a look at how TikZ can be used to draw geometric constructions.

Euclid is currently quite busy writing his new book series, whose working title is "Elements" (Euclid is not quite sure whether this title will convey the message of the series to future generations correctly, but he intends to change the title before it goes to the publisher). Up to know, he wrote down his text and graphics on papyrus, but his publisher suddenly insists that he must submit in electronic form. Euclid tries to argue with the publisher that electronics will only be discovered thousands of years later, but the publisher informs him that the use of amber is no longer cutting edge technology and Euclid will just have to keep up with modern tools.

Slightly disgruntled, Euclid starts converting his papyrus entitled "Book I, Proposition I" to an amber version.

## 4.1 Book I, Proposition I

The drawing on his papyrus looks like this:[1](#page-47-0)

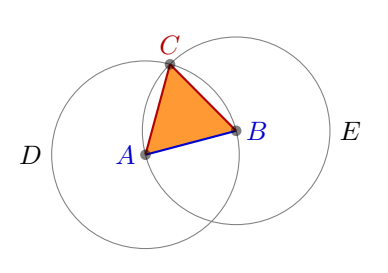

#### Proposition I

To construct an equilateral triangle on a given finite straight line.

Let  $AB$  be the given finite straight line. It is required to construct an equilateral triangle on the straight line AB.

Describe the circle  $BCD$  with center A and radius  $AB$ . Again describe the circle  $ACE$  with center  $B$  and radius  $BA$ . Join the straight lines  $CA$  and  $CB$  from the point  $C$  at which the circles cut one another to the points  $A$  and  $B$ .

Now, since the point  $A$  is the center of the circle  $CDB$ , therefore  $AC$ equals  $AB$ . Again, since the point B is the center of the circle  $CAE$ , therefore  $BC$  equals  $BA$ . But  $AC$  was proved equal to  $AB$ , therefore each of the straight lines  $AC$  and  $BC$  equals  $AB$ . And things which equal the same thing also equal one another, therefore  $AC$  also equals BC. Therefore the three straight lines AC, AB, and BC equal one another. Therefore the triangle ABC is equilateral, and it has been constructed on the given finite straight line AB.

Let us have a look at how Euclid can turn this into TikZ code.

#### 4.1.1 Setting up the Environment

As in the previous tutorials, Euclid needs to load TikZ, together with some libraries. These libraries are calc, through, and backgrounds. Depending on which format he uses, Euclid would use one of the following in the preamble:

```
% For LaTeX:
\usepackage{tikz}
\usetikzlibrary{calc,through,backgrounds}
% For plain TeX:
\input tikz.tex
\usetikzlibrary{calc,through,backgrounds}
```

```
% For ConTeXt:
\usemodule[tikz]
\usetikzlibrary[calc,through,backgrounds]
```
<span id="page-47-0"></span><sup>&</sup>lt;sup>1</sup>The text is taken from the wonderful interactive version of Euclid's Elements by David E. Joyce, to be found on his website at Clark University.

#### 4.1.2 The Line AB

The first part of the picture that Euclid wishes to draw is the line AB. That is easy enough, something like  $\dagger$  (0,0) -- (2,1); might do. However, Euclid does not wish to reference the two points A and B as  $(0,0)$  and  $(2,1)$  subsequently. Rather, he wishes to just write A and B. Indeed, the whole point of his book is that the points A and B can be arbitrary and all other points (like  $C$ ) are constructed in terms of their positions. It would not do if Euclid were to write down the coordinates of C explicitly.

So, Euclid starts with defining two coordinates using the \coordinate command:

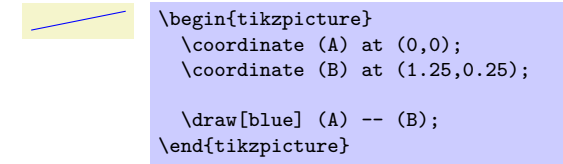

That was easy enough. What is missing at this point are the labels for the coordinates. Euclid does not want them on the points, but next to them. He decides to use the label option:

\n
$$
A
$$
\n

\n\n $A$ \n

\n\n $A$ \n

\n\n $A$ \n

\n\n $A$ \n

\n\n $A$ \n

\n\n $A$ \n

\n\n $A$ \n

\n\n $A$ \n

\n\n $A$ \n

\n\n $A$ \n

\n\n $A$ \n

\n\n $A$ \n

\n\n $A$ \n

\n\n $A$ \n

\n\n $A$ \n

\n\n $A$ \n

\n\n $A$ \n

\n\n $A$ \n

\n\n $A$ \n

\n\n $A$ \n

\n\n $A$ \n

\n\n $A$ \n

\n\n $A$ \n

\n\n $A$ \n

\n\n $A$ \n

\n\n $A$ \n

\n\n $A$ \n

\n\n $A$ \n

\n\n $A$ \n

\n\n $A$ \n

\n\n $A$ \n

\n\n $A$ \n

\n\n $A$ \n

\n\n $A$ \n

\n\n $A$ \n

\n\n $A$ \n

\n\n $A$ \n

\n\n $A$ \n

\n\n $A$ \n

\n\n $A$ \n

\n\n $A$ \n

\n\n $A$ 

At this point, Euclid decides that it would be even nicer if the points A and B were in some sense "random." Then, neither Euclid nor the reader can make the mistake of taking "anything for granted" concerning these position of these points. Euclid is pleased to learn that there is a rand function in TikZ that does exactly what he needs: It produces a number between −1 and 1. Since TikZ can do a bit of math, Euclid can change the coordinates of the points as follows:

```
\coordinate [...] (A) at (0+0.1*rand,0+0.1*rand);
\coordinate [...] (B) at (1.25+0.1*rand,0.25+0.1*rand);
```
This works fine. However, Euclid is not quite satisfied since he would prefer that the "main coordinates"  $(0,0)$  and  $(1.25, 0.25)$  are "kept separate" from the perturbation  $0.1(rand, rand)$ . This means, he would like to specify that coordinate A as "The point that is at  $(0,0)$  plus one tenth of the vector (rand, rand)."

It turns out that the calc library allows him to do exactly this kind of computation. When this library is loaded, you can use special coordinates that start with (\$ and end with \$) rather than just (and ). Inside these special coordinates you can give a linear combination of coordinates. (Note that the dollar signs are only intended to signal that a "computation" is going on; no mathematical typesetting is done.)

The new code for the coordinates is the following:

```
\mathrm{coordinate} [...] (A) at (\$ (0,0) + .1*(rand,rand) \$);\coordinate [...] (B) at ($ (1.25,0.25) + .1*(rand,rand) $);
```
Note that if a coordinate in such a computation has a factor (like  $.1$ ) you must place a  $*$  directly before the opening parenthesis of the coordinate. You can nest such computations.

#### 4.1.3 The Circle Around A

The first tricky construction is the circle around  $A$ . We will see later how to do this in a very simple manner, but first let us do it the "hard" way.

The idea is the following: We draw a circle around the point A whose radius is given by the length of the line AB. The difficulty lies in computing the length of this line.

Two ideas "nearly" solve this problem: First, we can write  $(\text{\$ } (A) - (B) \text{\$})$  for the vector that is the difference between  $A$  and  $B$ . All we need is the length of this vector. Second, given two numbers  $x$  and y, one can write veclen $(x, y)$  inside a mathematical expression. This gives the value  $\sqrt{x^2 + y^2}$ , which is exactly the desired length.

The only remaining problem is to access the x- and y-coordinate of the vector  $AB$ . For this, we need a new concept: the let operation. A let operation can be given anywhere on a path where a normal path operation like a line-to or a move-to is expected. The effect of a let operation is to evaluate some coordinates and to assign the results to special macros. These macros make it easy to access the  $x$ - and  $y$ -coordinates of the coordinates.

Euclid would write the following:

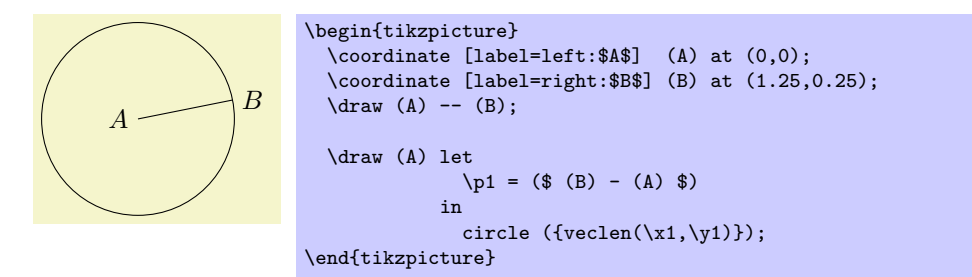

Each assignment in a let operation starts with  $\pmb{\phi}$ , usually followed by a  $\langle \text{digit}\rangle$ . Then comes an equal sign and a coordinate. The coordinate is evaluated and the result is stored internally. From then on you can use the following expressions:

- 1.  $\langle x \rangle \langle \text{digit} \rangle$  yields the x-coordinate of the resulting point.
- 2.  $\y \langle \text{digit} \rangle$  yields the y-coordinate of the resulting point.
- 3.  $\pi\langle\phi\rangle$  yields the same as  $\langle x\rangle\langle\phi\rangle$ ,  $\langle y\rangle\langle\phi\rangle$ .

You can have multiple assignments in a let operation, just separate them with commas. In later assignments you can already use the results of earlier assignments.

Note that \p1 is not a coordinate in the usual sense. Rather, it just expands to a string like 10pt,20pt. So, you cannot write, for instance, (\p1.center) since this would just expand to (10pt,20pt.center), which makes no sense.

Next, we want to draw both circles at the same time. Each time the radius is veclen( $\x1,\y1$ ). It seems natural to compute this radius only once. For this, we can also use a let operation: Instead of writing  $\pi$  = ..., we write  $\pi$  = .... Here, "n" stands for "number" (while "p" stands for "point"). The assignment of a number should be followed by a number in curly braces.

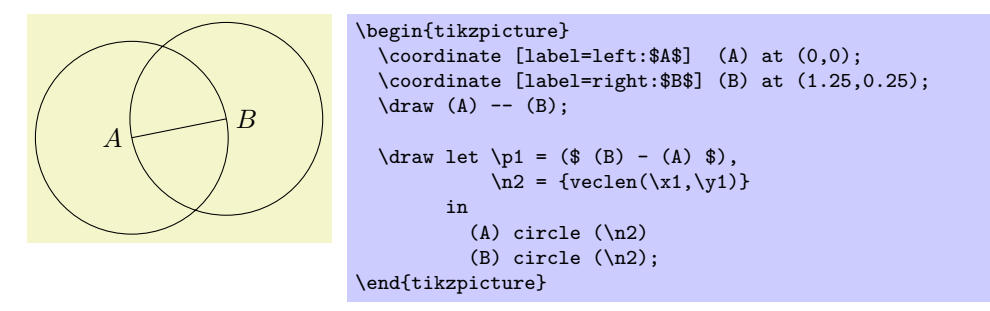

In the above example, you may wonder, what  $\n\tan \nu$  would yield? The answer is that it would be undefined – the  $\pmb{\rho}$ ,  $\mathbf{x}$ , and  $\gamma$  macros refer to the same logical point, while the  $\mathbf{h}$  macro has "its own namespace." We could even have replaced  $\nabla$  in the example by  $\nabla$  and it would still work. Indeed, the digits following these macros are just normal TEX parameters. We could also use a longer name, but then we have to use curly braces:

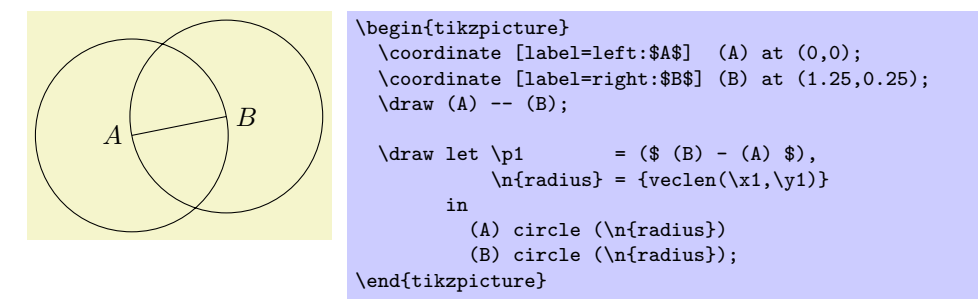

At the beginning of this section it was promised that there is an easier way to create the desired circle. The trick is to use the through library. As the name suggests, it contains code for creating shapes that go through a given point.

The option that we are looking for is circle through. This option is given to a *node* and has the following effects: First, it causes the node's inner and outer separations to be set to zero. Then it sets the shape of the node to circle. Finally, it sets the radius of the node such that it goes through the parameter given to circle through. This radius is computed in essentially the same way as above.

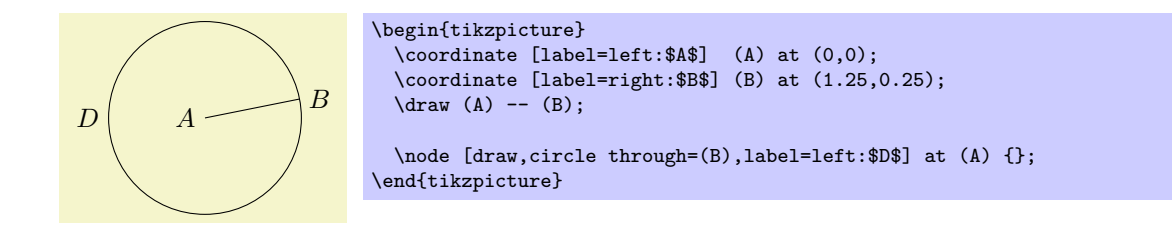

## 4.1.4 The Intersection of the Circles

Euclid can now draw the line and the circles. The final problem is to compute the intersection of the two circles. This computation is a bit involved if you want to do it "by hand." Fortunately, the so-called intersection coordinate system allows us to specify points as the intersection of two objects (in order for the following code to work, the calc library must be loaded; it defines the necessary code for computing the intersection of circles):

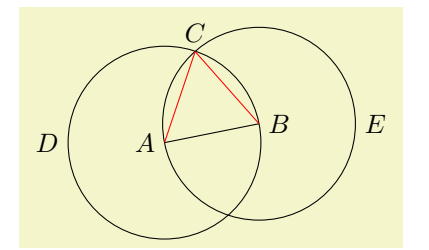

```
\begin{tikzpicture}
  \coordinate [label=left:$A$] (A) at (0,0);
  \coordinate [label=right:$B$] (B) at (1.25,0.25);
  \langle \text{draw } (A) -- (B);\node (D) [draw,circle through=(B),label=left:$D$] at (A) {};
 \node (E) [draw,circle through=(A),label=right:$E$] at (B) {};
  \coordinate [label=above:$C$] (C) at (intersection 2 of D and E);
  \langle \text{draw [red] (A) -- (C)};
  \langle \text{draw [red] (B) -- (C)};
\end{tikzpicture}
```
We could also have written intersection 1 of or just intersection of to get access to the other intersection of the circles.

Although Euclid does not need it for the current picture, it is just a small step to computing the bisection of the line AB:

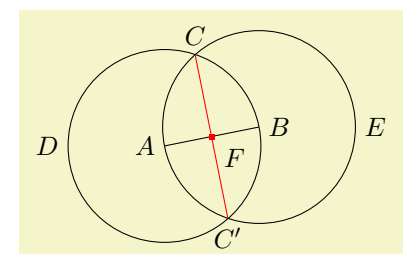

```
\begin{tikzpicture}
  \coordinate [label=left:$A$] (A) at (0,0);
  \coordinate [label=right:$B$] (B) at (1.25,0.25);
  \langle \text{draw} (A) -- (B);\node (D) [draw,circle through=(B),label=left:$D$] at (A) {};
 \node (E) [draw,circle through=(A),label=right:$E$] at (B) {};
  \coordinate [label=above:$C$] (C) at (intersection 2 of D and E);
  \coordinate [label=below:$C'$] (C') at (intersection 1 of D and E);
  \draw [red] (C) -- (C');
  \node [fill=red,inner sep=1pt,label=-45:$F$] (F) at (intersection of C--C' and A--B) {};
\end{tikzpicture}
```
#### 4.1.5 The Complete Code

Back to Euclid's code. He introduces a few macros to make life simpler, like a \A macro for typesetting a blue A. He also uses the background layer for drawing the triangle behind everything at the end.

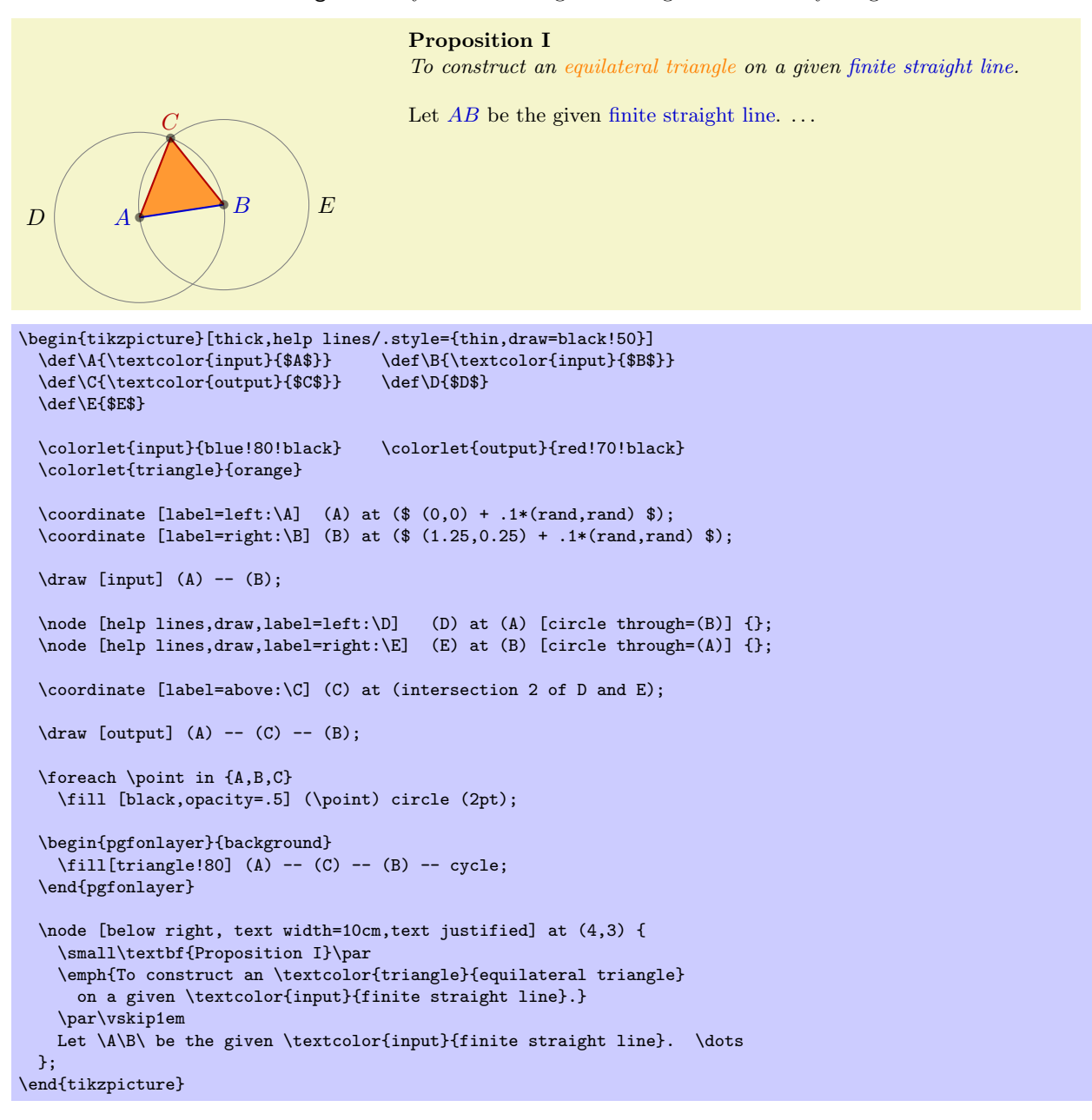

## 4.2 Book I, Proposition II

The second proposition in the Elements is the following:

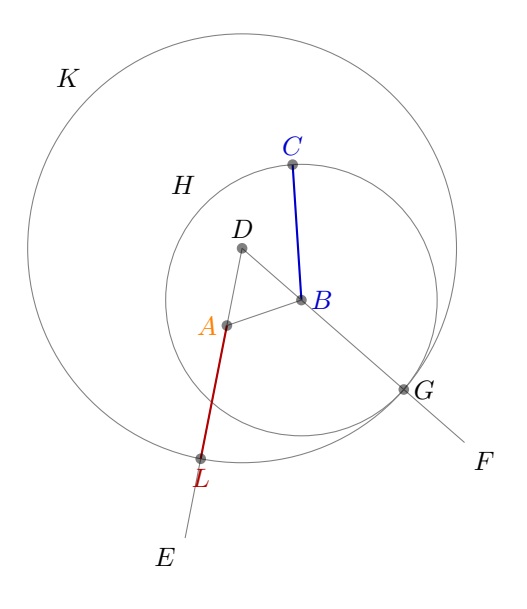

Proposition II

To place a straight line equal to a given straight line with one end at a given point.

Let  $A$  be the given point, and  $BC$  the given straight line. It is required to place a straight line equal to the given straight line  $BC$  with one end at the point  $A.$ 

Join the straight line  $AB$  from the point A to the point B, and construct the equilateral triangle DAB on it.

Produce the straight lines  $AE$  and  $BF$  in a straight line with  $DA$ and  $DB$ . Describe the circle  $CGH$  with center B and radius  $BC$ , and again, describe the circle GKL with center D and radius DG.

Since the point  $B$  is the center of the circle  $CGH$ , therefore  $BC$ equals  $BG$ . Again, since the point  $D$  is the center of the circle  $GKL$ , therefore  $DL$  equals  $DG$ . And in these  $DA$  equals  $DB$ , therefore the remainder  $AL$  equals the remainder  $BG$ . But  $BC$ was also proved equal to  $BG$ , therefore each of the straight lines  $AL$  and  $BC$  equals  $BG$ . And things which equal the same thing also equal one another, therefore  $AL$  also equals  $BC$ .

Therefore the straight line  $AL$  equal to the given straight line BC has been placed with one end at the given point A.

#### 4.2.1 Using Partway Calculations for the Construction of D

Euclid's construction starts with "referencing" Proposition I for the construction of the point D. Now, while we could simply repeat the construction, it seems a bit bothersome that one has to draw all these circles and do all these complicated constructions.

For this reason, TikZ supports some simplifications. First, there is a simple syntax for computing a point that is "partway" on a line from  $p$  to  $q$ : You place these two points in a coordinate calculation – remember, they start with (\$ and end with \$) – and then combine them using  $\frac{1}{part}$ . A  $\frac{part}{0}$  of 0 refers to the first coordinate, a  $\langle part \rangle$  of 1 refers to the second coordinate, and a value in between refers to a point on the line from  $p$  to  $q$ . Thus, the syntax is similar to the **xcolor** syntax for mixing colors.

Here is the computation of the point in the middle of the line  $AB$ :

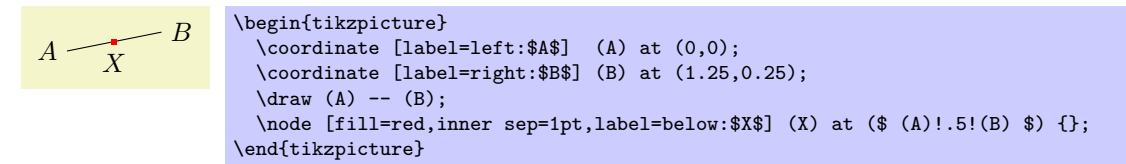

The computation of the point D in Euclid's second proposition is a bit more complicated. It can be expressed as follows: Consider the line from X to B. Suppose we rotate this line around X for  $90^{\circ}$  and then stretch it by a factor of  $\sin(60°)/2$ . This yields the desired point D. We can do the stretching using the partway modifier above, for the rotation we need a new modifier: the rotation modifier. The idea is that the second coordinate in a partway computation can be prefixed by an angle. Then the partway point is computed normally (as if no angle were given), but the resulting point is rotated by this angle around the first point.

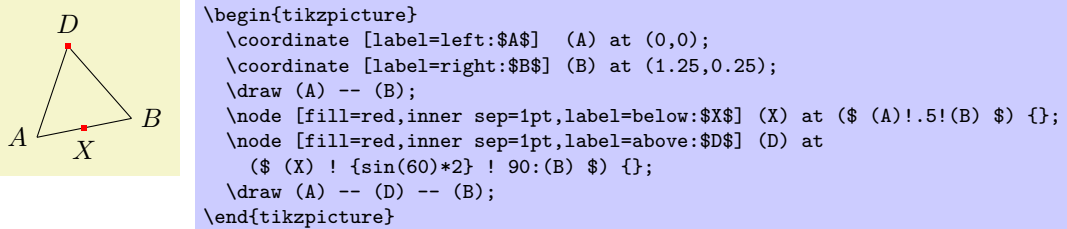

Finally, it is not necessary to explicitly name the point  $X$ . Rather, again like in the xcolor package, it is possible to chain partway modifiers:

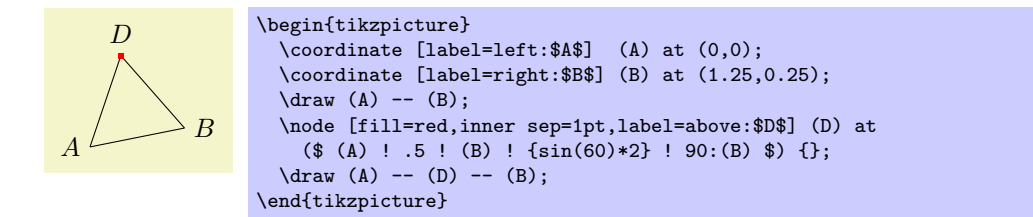

#### 4.2.2 Intersecting a Line and a Circle

The next step in the construction is to draw a circle around  $B$  through  $C$ , which is easy enough to do using the circle through option. Extending the lines  $DA$  and  $DB$  can be done using partway calculations, but this time with a part value outside the range  $[0, 1]$ :

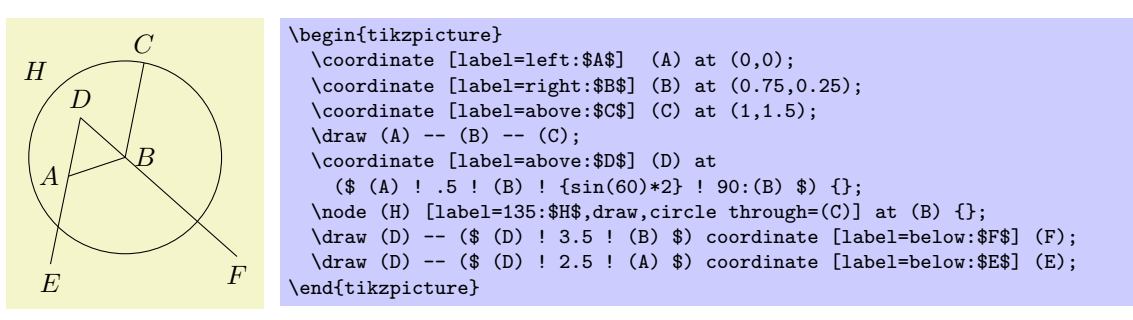

We now face the problem of finding the point  $G$ , which is the intersection of the line  $BF$  and the circle H. One way is to use yet another variant of the partway computation: Normally, a partway computation has the form  $\langle p \rangle! \langle factor \rangle! \langle q \rangle$ , resulting in the point  $(1 - \langle factor \rangle) \langle p \rangle + \langle factor \rangle \langle q \rangle$ . Alternatively, instead of  $\langle factor \rangle$  you can also use a  $\langle dimension \rangle$  between the points. In this case, you get the point that is  $\langle dimension \rangle$  removed from  $\langle p \rangle$  on the straight line to  $\langle q \rangle$ .

We know that the point G is on the way from B to F. The distance is given by the radius of the circle  $H$ . Here is the code form computing  $H$ :

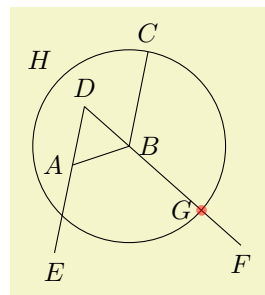

 $\path let \pmb{\in} = (\$ (B) - (C) \$) in$ coordinate [label=left:  $G$ ) (G) at (\$ (B) ! veclen $(\x1, \y1)$  ! (F) \$); \fill[red,opacity=.5] (G) circle (2pt);

However, there is a simpler way: As for circles, we can also intersect a line and a circle using the intersection coordinate system:

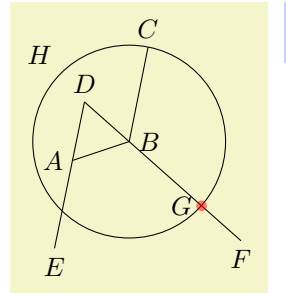

\coordinate [label=left:\$G\$] (G) at (intersection of B--F and H); \fill[red,opacity=.5] (G) circle (2pt);

#### 4.2.3 The Complete Code

```
A
                                 \overline{\mathsf{E}}\overline{C}\overline{D}EF
                H
                                           \rm GK
                   \mathcal{L}% _{M_{1},M_{2}}^{\alpha,\beta}(\mathcal{M})\equiv\mathcal{M}_{M_{1},M_{2}}^{\alpha,\beta}(\mathcal{M})\begin{tikzpicture}[thick,help lines/.style={thin,draw=black!50}]<br>\def\A{\textcolor{orange}{$A$}} \def\B{\textcolor{input}{$B$}}
  \def{\A{\text{test}}\def\C{\textcolor{input}{$C$}} \def\D{$D$}<br>\def\E{$E$} \def\F{$F$}
  \def\E{$E$}<br>\def\G{$G$}
  \def\G{$G$}<br>\def\K{$K$} \def\K{$K$}<br>\def\L{\tex
                                              \def\L{\textcolor{output}{$L$}}
  \label{thm:coloorlet} $$\colorlet{input}{blue!80!black} \coloneqq \coloneqq{output}{red!70!black}\coordinate [label=left:\A] (A) at ($ (0,0) + .1*(rand,rand) $);
  \coordinate [label=right:\B] (B) at ($ (1,0.2) + .1*(rand,rand) $);
  \coordinate [label=above:\C] (C) at (\frac{1}{2}) + .1*(\text{rand}, \text{rand}) \;
  \draw [input] (B) -- (C);
  \langledraw [help lines] (A) -- (B);
  \text{coordinate} [label=above:\D] (D) at ($ (A)!.5!(B) ! {sin(60)*2} ! 90:(B) $);
  \draw [help lines] (D) -- ($ (D)!3.75!(A) $) coordinate [label=-135:\E] (E);
  \draw [help lines] (D) -- ($ (D)!3.75!(B) $) coordinate [label=-45:\F] (F);
  \node (H) at (B) [help lines,circle through=(C),draw,label=135:\H] {};
  \coordinate [label=right:\G] (G) at (intersection of B--F and H);
  \node (K) at (D) [help lines,circle through=(G),draw,label=135:\K] {};
  \coordinate [label=below:\L] (L) at (intersection of A--E and K);
  \langle \text{draw} [output] (A) -- (L);\foreach \point in {A,B,C,D,G,L}
     \fill [black,opacity=.5] (\point) circle (2pt);
  % \nabla \node ...
\end{tikzpicture}
```
# 5 Tutorial: Putting a Diagram in Chains

In this tutorial we have a look at how chains and matrices can be used to typeset a diagram.

Ilka, who just got tenure for her professorship on Old and Lovable Programming Languages, has recently dug up a technical report entitled The Programming Language Pascal in the dusty cellar of the library of her university. Having been created in the good old times using pens and rules, it looks like this<sup>[2](#page-55-0)</sup>:

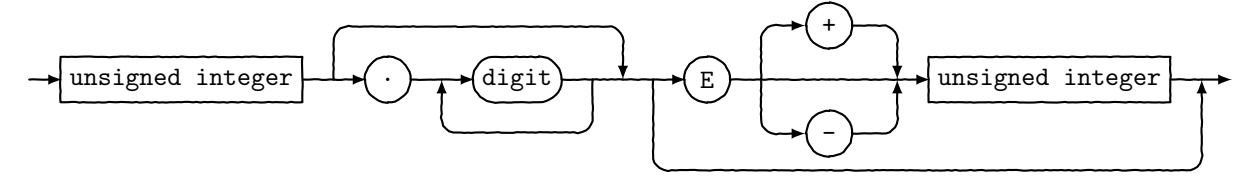

For her next lecture, Ilka decides to redo this diagram, but this time perhaps a bit cleaner and perhaps also bit "cooler."

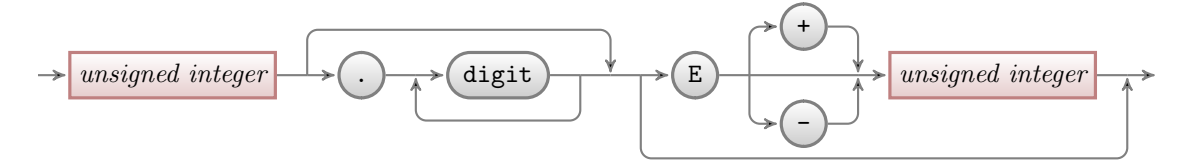

Having read the previous tutorials, Ilka knows already how to setup the environment for her diagram, namely using a tikzpicture environment. She wonders which libraries she will need. She decides that she will postpone the decision and add the necessary libraries as needed as she constructs the picture.

## 5.1 Styling the Nodes

The bulk of this tutorial will be about arranging the nodes and connecting them using chains, but let us start with setting up styles for the nodes.

There are two kinds of nodes in the diagram, namely what theoreticians like to call terminals and nonterminals. For the terminals, Ilka decides to use a black color, which visually shows that "nothing needs" to be done about them." The nonterminals, which still need to be "processed" further, get a bit of red mixed in.

Ilka starts with the simpler nonterminals, as there are no rounded corners involved. Naturally, she sets up a style:

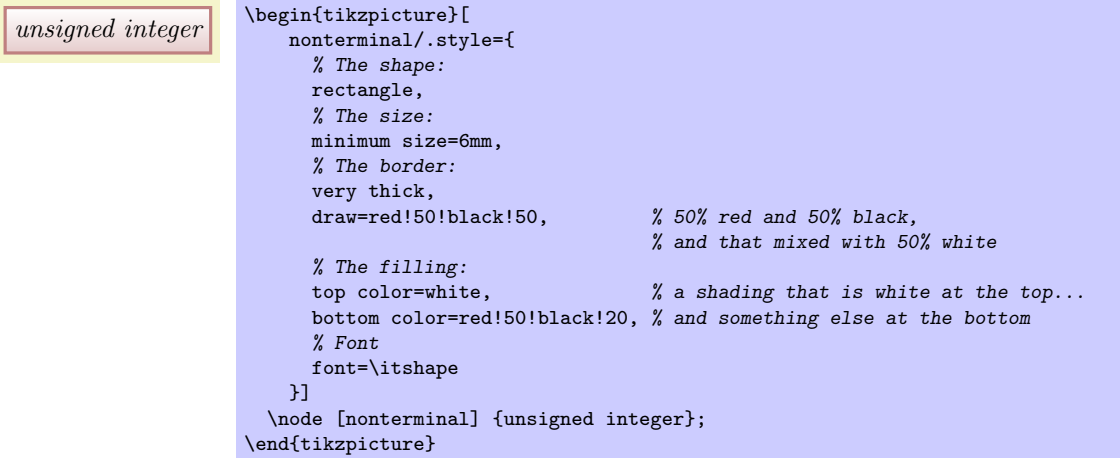

Ilka is pretty proud of the use of the minimum size option: As the name suggests, this option ensures that the node is at least 6mm by 6mm, but it will expand in size as necessary to accommodate longer text. By giving this option to all nodes, they will all have the same height of 6mm.

Styling the terminals is a bit more difficult because of the round corners. Ilka has several options how she can achieve them. Once way is to use the rounded corners option. It gets a dimension as parameter and causes all corners to be replaced by little arcs with the given dimension as radius. By setting the radius

<span id="page-55-0"></span><sup>2</sup>The shown diagram was not scanned, but rather typeset using TikZ. The jittering lines were created using the random steps decoration.

to 3mm, she will get exactly what she needs: circles, when the shapes are, indeed, exactly 6mm by 6mm and otherwise half circles on the sides:

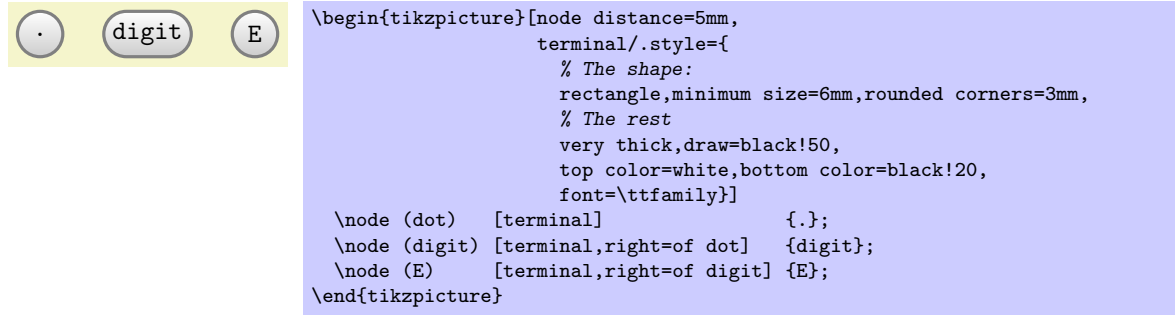

Another possibility is to use a shape that is specially made for typesetting rectangles with arcs on the sides (she has to use the shapes.misc library to use it). This shape gives Ilka much more control over the appearance. For instance, she could have an arc only on the left side, but she will not need this.

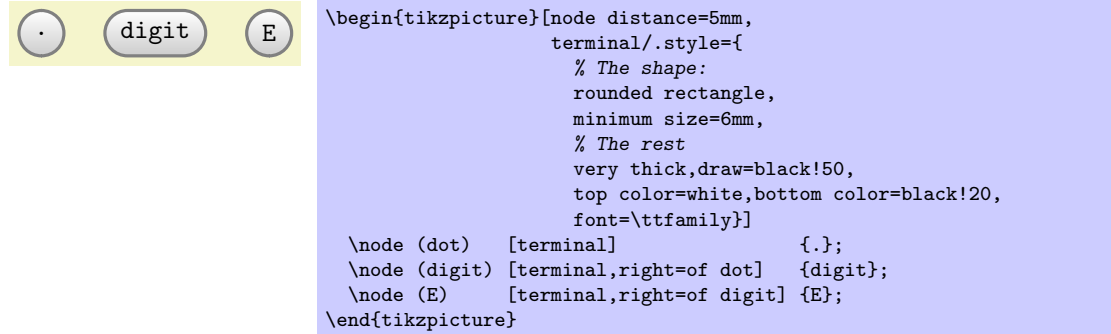

At this point, she notices a problem. The baseline of the text in the nodes is not aligned:

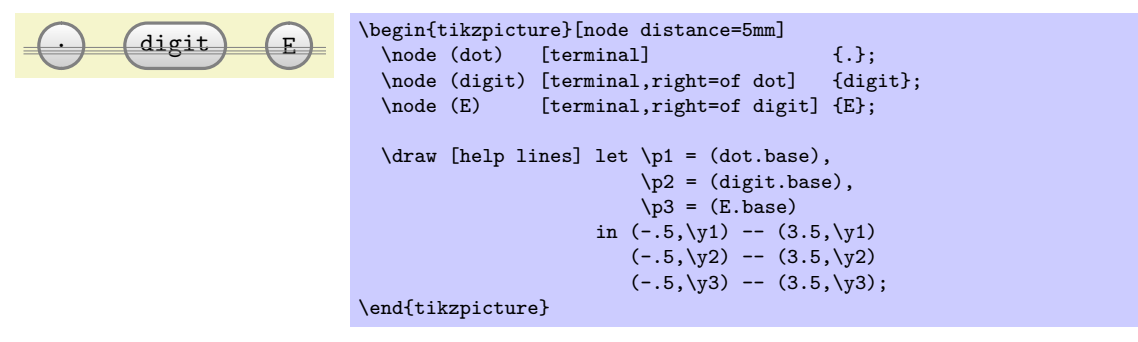

(Ilka has moved the style definition to the preamble by saying \tikzset{terminal/.style=...}, so that she can use it in all pictures.)

For the digit and the E the difference in the baselines is almost imperceptible, but for the dot the problem is quite severe: It looks more like a multiplication dot than a period.

Ilka toys with the idea of using the base right=of... option rather than right=of... to align the nodes in such a way that the baselines are all on the same line (the base right option places a node right of something so that the baseline is right of the baseline of the other object). However, this does not have the desired effect:

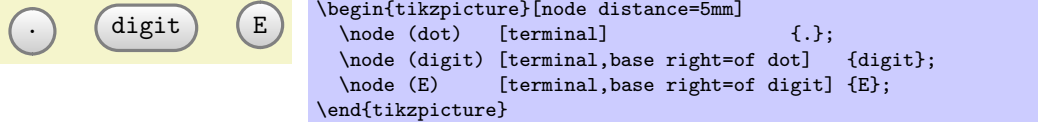

The nodes suddenly "dance around"! There is no hope of changing the position of text inside a node using anchors. Instead, Ilka must use a trick: The problem of mismatching baselines is caused by the fact that . and digit and E all have different heights and depth. If they all had the same, they would all be positioned vertically in the same manner. So, all Ilka needs to do is to use the text height and text depth options to explicitly specify a height and depth for the nodes.

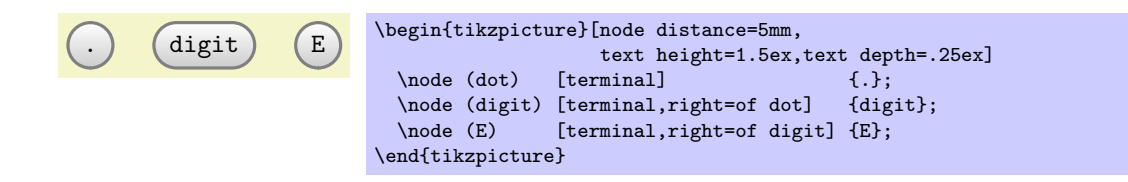

# 5.2 Aligning the Nodes Using Positioning Options

Ilka now has the "styling" of the nodes ready. The next problem is to place them in the right places. There are several ways to do this. The most straightforward is to simply explicitly place the nodes at certain coordinates "calculated by hand." For very simple graphics this is perfectly alright, but it has several disadvantages:

- 1. For more difficult graphics, the calculation may become complicated.
- 2. Changing the text of the nodes may make it necessary to recalculate the coordinates.
- 3. The source code of the graphic is not very clear since the relationships between the positions of the nodes are not made explicit.

For these reasons, Ilka decides to try out different ways of arranging the nodes on the page.

The first method is the use of *positioning options*. To use them, you need to load the positioning library. This gives you access to advanced implementations of options like above or left, since you can now say above=of some node in order to place a node above of some node, with the borders separated by node distance.

Ilka can use this to draw the place the nodes in a long row:

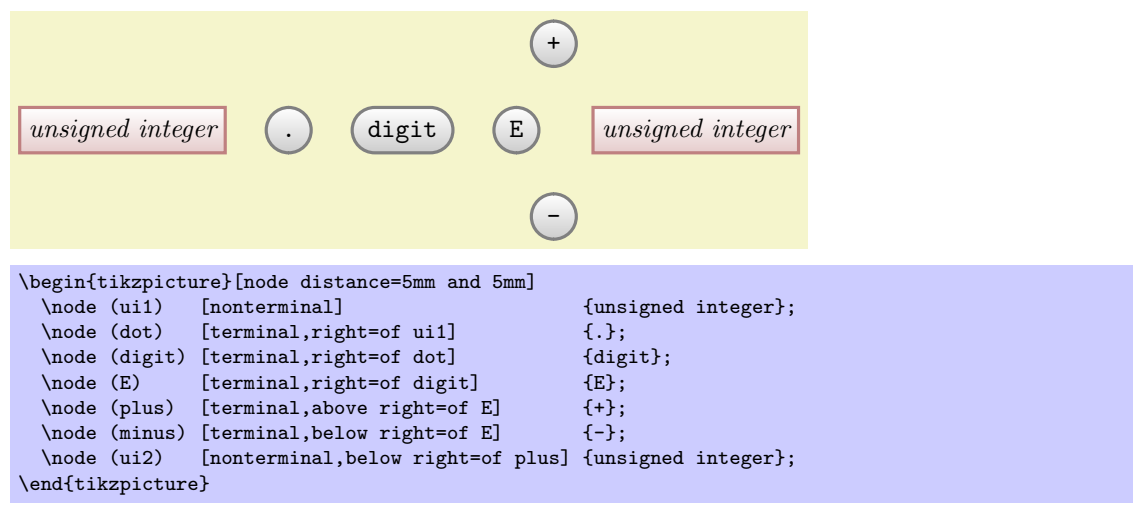

For the plus and minus nodes, Ilka is a bit startled by their placements. Shouldn't they be more to the right? The reason they are placed in that manner is the following: The north east anchor of the E node lies at the "upper start of the right arc," which, a bit unfortunately in this case, happens to be the top of the node. Likewise, the south west anchor of the + node is actually at its bottom and, indeed, the horizontal and vertical distances between the top of the E node and the bottom of the + node are both 5mm.

There are several ways of fixing this problem. The easiest way is to simply add a little bit of horizontal shift by hand:

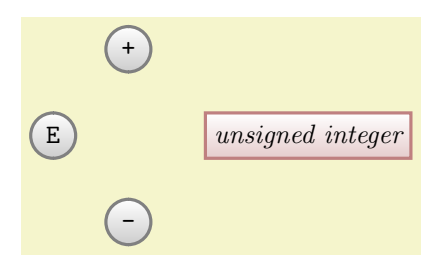

```
\begin{tikzpicture}[node distance=5mm and 5mm]
  \lambdanode (E) [terminal] \{E\};\node (plus) [terminal,above right=of E,xshift=5mm] {+};<br>\node (minus) [terminal,below right=of E,xshift=5mm] {-};
  \node (minus) [terminal,below right=of E,xshift=5mm]
  \node (ui2) [nonterminal,below right=of plus,xshift=5mm] {unsigned integer};
\end{tikzpicture}
```
A second way is to revert back to the idea of using a normal rectangle for the terminals, but with rounded corners. Since corner rounding does not affect anchors, she gets the following result:

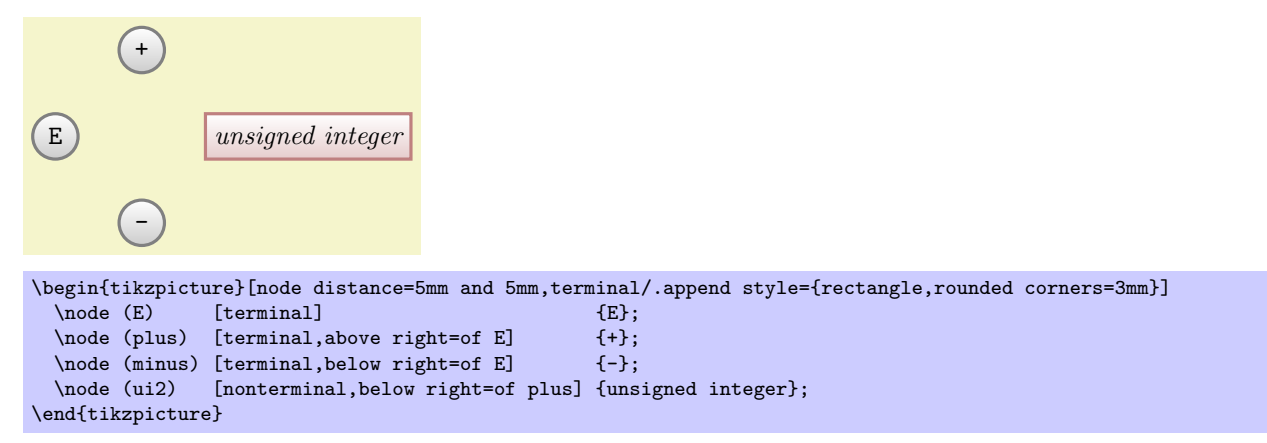

A third way is to use matrices, which we will do later.

Now that the nodes have been placed, Ilka needs to add connections. Here, some connections are more difficult than other. Consider for instance the "repeat" line around the digit. One way of describing this line is to say "it starts a little to the right of digit than goes down and then goes to the left and finally ends at a point a little to the left of digit." Ilka can put this into code as follows:

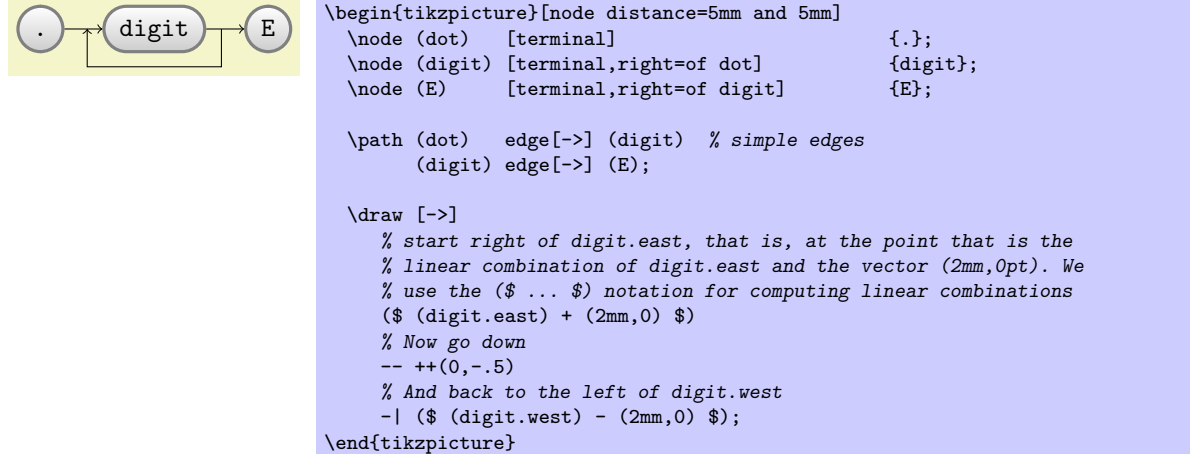

Since Ilka needs this "go up/down then horizontally and than up/down to a target" several times, it seems sensible to define a special to-path for this. Whenever the edge command is used, it simply adds the current value of to path to the path. So, Ilka can setup a style that contains the correct path:

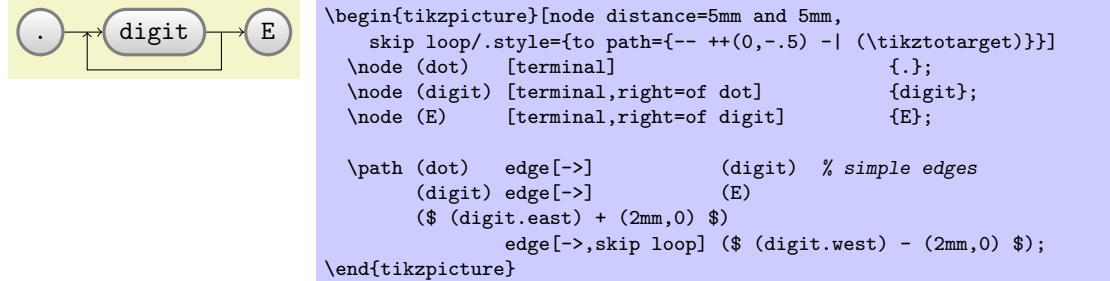

Ilka can even go a step further and make her skip look style parametrized. For this, the skip loop's vertical offset is passed as parameter #1. Also, in the following code Ilka specifies the start and targets differently, namely as the positions that are "in the middle between the nodes."

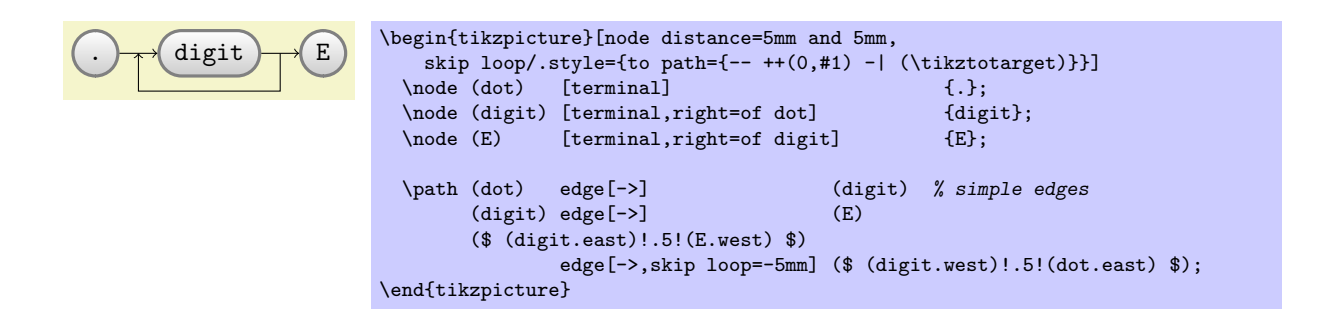

## 5.3 Aligning the Nodes Using Matrices

Ilka is still bothered a bit by the placement of the plus and minus nodes. Somehow, having to add an explicit xshift seems too much like cheating.

A perhaps better way of positioning the nodes is to use a matrix. In TikZ matrices can be used to align quite arbitrary graphical objects in rows and columns. The syntax is very similar to the use of arrays and tables in TEX (indeed, internally TEX tables are used, but a lot of stuff is going on additionally).

In Ilka's graphic, there will be three rows: One row containing only the plus node, one row containing the main nodes and one row containing only the minus node.

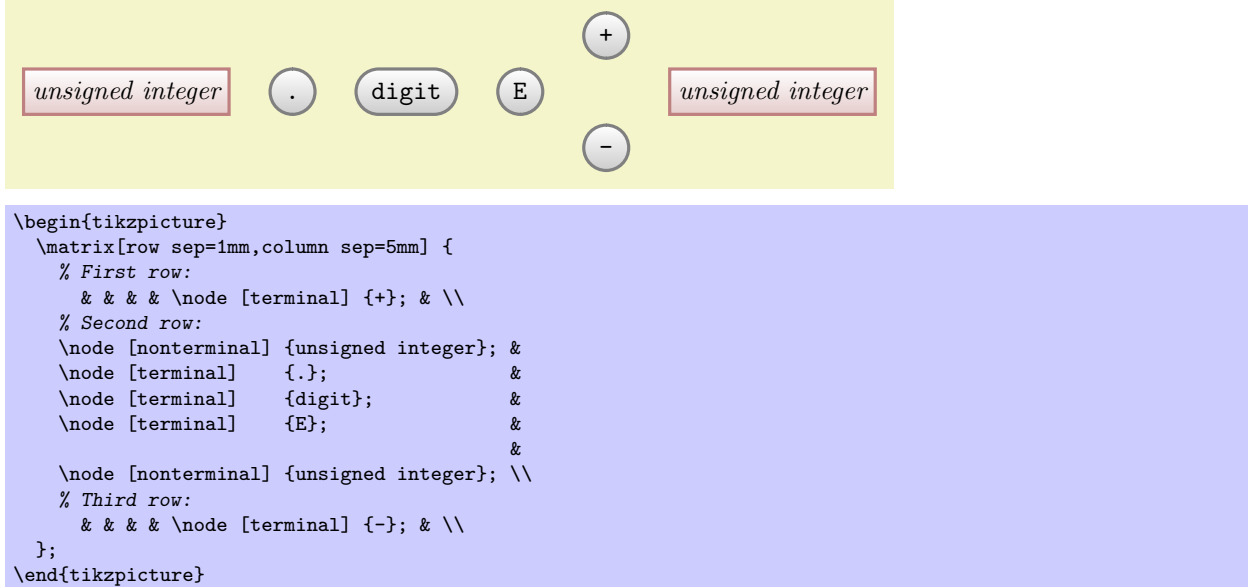

That was easy! By toying around with the row and columns separations, Ilka can achieve all sorts of pleasing arrangements of the nodes.

Ilka now faces the same connecting problem as before. This time, she has an idea: She adds small nodes (they will be turned into coordinates later on and be invisible) at all the places where she would like connections to start and end.

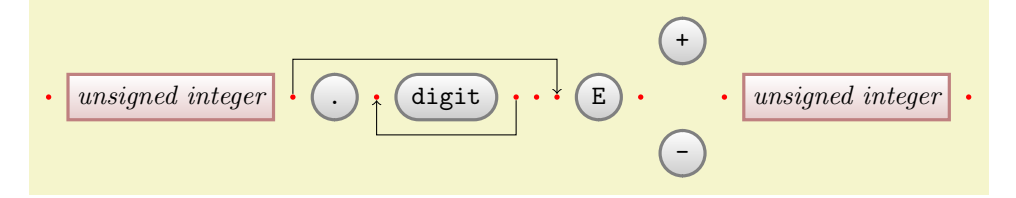

```
\begin{tikzpicture}[point/.style={circle,inner sep=0pt,minimum size=2pt,fill=red},
                    skip loop/.style={to path={-- ++(0,#1) -| (\tikztotarget)}}]
  \matrix[row sep=1mm,column sep=2mm] {
    % First row:
    & & & & & & & & & & \node [terminal] \{\dagger\}; \\
    % Second row:
    \node (p1) [point] {}; & \node [nonterminal] {unsigned integer}; &
    \qquad (p2) [point] _t; \qquad k \qquad \node [terminal] _t; \qquad k\n\node (\text{p3}) \{point] {\}; \quad k \quad \node \{refinial} \{digit\}; \quad k \quad \node (\text{p4}) \{point] {\} \}\setminus \text{node (p4) [point]} {\}; \& \setminus \text{node (p5) [point]} {\};\node (p6) [point] \{ \};  \infty & \node [terminal] {E};  \infty & \node (p7) [point] \{ \}; \infty\setminus (p7) [point] \setminus {}; \setminus & \setminus {}; \setminus & \setminus {}; \setminus &
    \node (p8) [point] \{ \}; & \node [nonterminal] {unsigned integer}; & \node (p9) [point] \{ \};
    \node (p9) [point] {};
    % Third row:
    & & & & & & & & & & \node [terminal] \{-\};\\
 };
  \path (p4) edge [->,skip loop=-5mm] (p3)
         (p2) edge [->,skip loop=5mm] (p6);
\end{tikzpicture}
```
Now, its only a small step to add all the missing edges.

## 5.4 Using Chains

\end{tikzpicture}

Matrices allow Ilka to align the nodes nicely, but the connections are not quite perfect. The problem is that the code does not really reflect the paths that underlie the diagram.

For this reason, Ilka decides to try out *chains* by including the chain library. Basically, a chain is just a sequence of (usually) connected nodes. The nodes can already have been constructed or they can be constructed as the chain is constructed (or these processes can be mixed).

#### 5.4.1 Creating a Simple Chain

Ilka starts with creating a chain from scratch. For this, she starts a chain using the start chain option in a scope. Then, inside the scope, she uses the on chain option on nodes to add them to the chain.

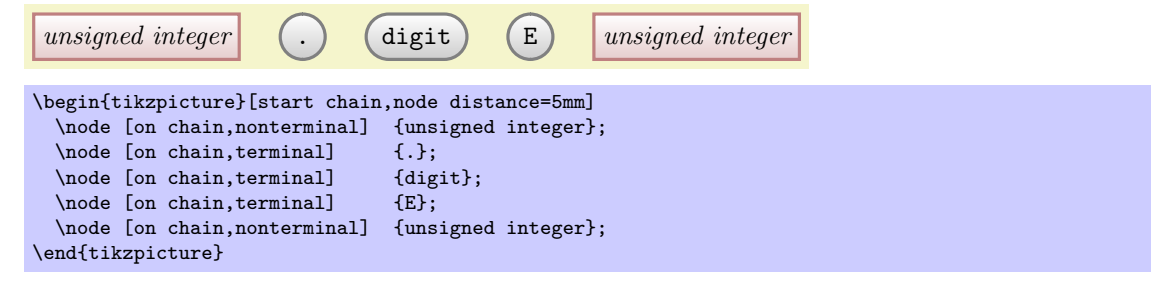

(Ilka will add the plus and minus nodes later.)

As can be seen, the nodes of a chain are placed in a row. This can be changed, for instance by saying start chain=going below we get a chain where each node is below the previous one.

The next step is to *join* the nodes of the chain. For this, we add the join option to each node. This joins the node with the previous node (for the first node nothing happens).

```
unsigned integer \leftarrow (.) \leftarrow digit \leftarrow E \leftarrow unsigned integer
\begin{tikzpicture}[start chain,node distance=5mm]
  \node [on chain,join,nonterminal] {unsigned integer};
  \node [on chain,join,terminal] {.};
  \node [on chain,join,terminal] {digit};
  \node [on chain,join,terminal] {E};
  \node [on chain,join,nonterminal] {unsigned integer};
```
In order to get a arrow tip, we redefine the every join style. Also, we move the join and on chain options to the every node style so that we do not have to repeat them so often.

unsigned integer  $\rightarrow$   $\rightarrow$  digit  $\rightarrow$  E  $\rightarrow$  unsigned integer

```
\begin{tikzpicture}[start chain,node distance=5mm, every node/.style={on chain,join}, every join/.style={->}]
  \node [nonterminal] {unsigned integer};
 \node [terminal] {.};
  \node [terminal] {digit};
 \node [terminal] {E};
 \node [nonterminal] {unsigned integer};
\end{tikzpicture}
```
#### 5.4.2 Branching and Joining a Chain

It is now time to add the plus and minus signs. They obviously *branch off* the main chain. For this reason, we start a branch for them using the start branch option.

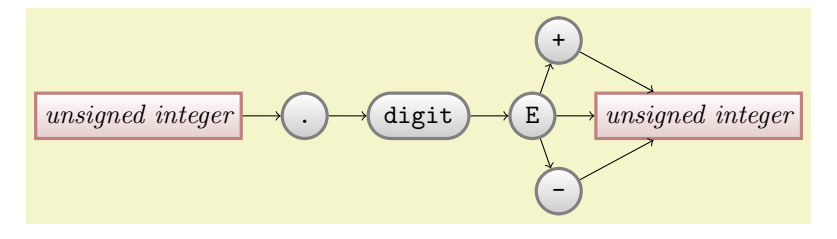

\begin{tikzpicture}[start chain,node distance=5mm, every node/.style={on chain,join}, every join/.style={->}] {unsigned integer}; \node [terminal] {.}; \node [terminal] {digit}; \node [terminal] {E}; \begin{scope}[start branch=plus] \node (plus) [terminal,on chain=going above right] {+}; \end{scope} \begin{scope}[start branch=minus] \node (minus) [terminal,on chain=going below right] {-}; \end{scope} \node [nonterminal,join=with plus,join=with minus] {unsigned integer}; \end{tikzpicture}

Let us see, what is going on here. First, the start branch begins a branch, starting with the node last created on the current chain, which is the E node in our case. This is implicitly also the first node on this branch. A branch is nothing different from a chain, which is why the plus node is put on this branch using the on chain option. However, this time we specify the placement of the node explicitly using going  $\langle direction \rangle$ . This causes the plus sign to be placed above and right of the E node. It is automatically joined to its predecessor on the branch by the implicit join option.

When the first branch ends, only the plus node has been added and the current chain is the original chain once more and we are back to the E node. Now we start a new branch for the minus node. After this branch, the current chain ens at E node once more.

Finally, the rightmost unsigned integer is added to the (main) chain, which is why it is joined correctly with the E node. The two additional join options get a special with parameter. This allows you to join a node with a node other than the predecessor on the chain. The with should be followed by the name of a node.

Since Ilka will need scopes more often in the following, she includes the scopes library. This allows her to replace \begin{scope} simply by an opening brace and \end{scope} by the corresponding closing brace. Also, in the following example we reference the nodes plus and minus using their automatic name: The ith node on a chain is called chain- $\langle i \rangle$ . For a branch  $\langle branch \rangle$ , the *i*th node is called chain/ $\langle branch \rangle - \langle i \rangle$ . The  $\langle i \rangle$  can be replaced by begin and end to reference the first and (currently) last node on the chain.

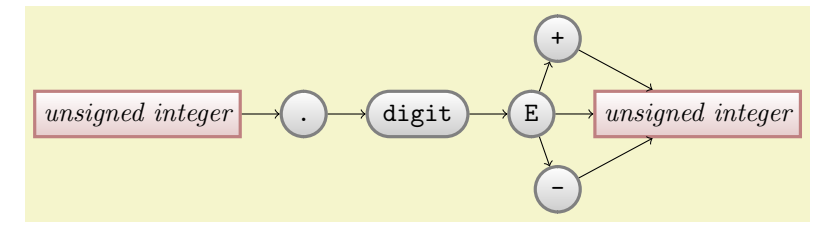

```
\begin{tikzpicture}[start chain,node distance=5mm, every on chain/.style={join}, every join/.style={->}]
  \node [on chain, nonterminal] {unsigned integer};
 \node [on chain, terminal] {.};
  \node [on chain,terminal] {digit};
 \node [on chain,terminal] {E};
 { [start branch=plus]
    \node (plus) [terminal,on chain=going above right] {+};
 }
 { [start branch=minus]
    \node (minus) [terminal,on chain=going below right] {-};
  }
 \node [nonterminal,on chain,join=with chain/plus-end,join=with chain/minus-end] {unsigned integer};
\end{tikzpicture}
```
The next step is to add intermediate coordinate nodes in the same manner as Ilka did for the matrix. For them, we change the join style slightly, namely for these nodes we do not want an arrow tip. This can be achieved either by (locally) changing the every join style or, which is what is done in the below example, by giving the desired style using join=by ..., where ... is the style to be used for the join.

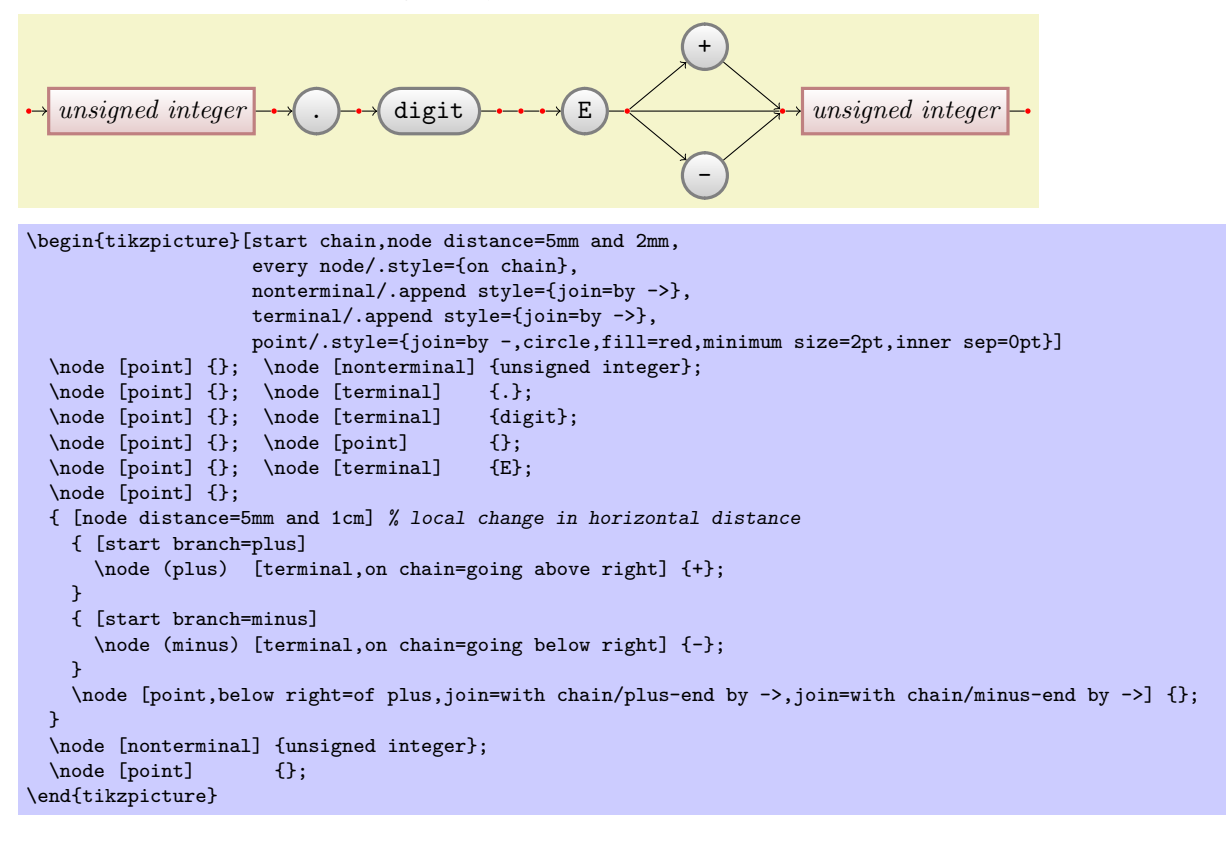

## 5.4.3 Chaining Together Already Positioned Nodes

The final step is to add the missing arrows. We can also use branches for them (even though we do not have to, but it is good practice and they exhibit the structure of the diagram in the code).

Let us start with the repeat loop around the digit. This can be thought of as a branch that starts at the point after the digit and that ends at the point before the digit. However, we have already constructed the point before the digit! In such cases, it is possible to "chain in" an already positioned node, using the \chainin command. This command must be followed by a coordinate that contains a node name and optionally some options. The effect is that the named node is made part of the current chain.

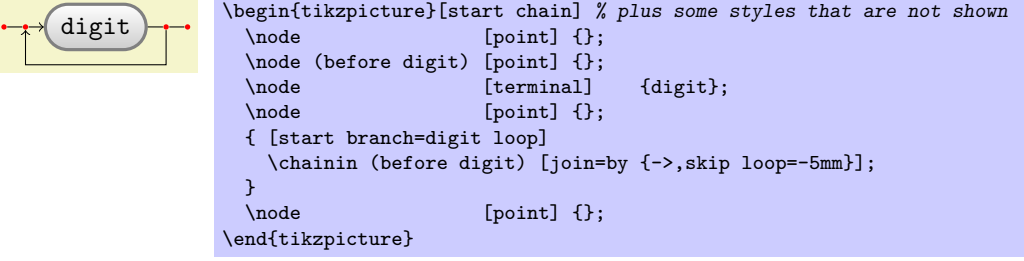

#### 5.4.4 Combined Use of Matrices and Chains

Ilka's final idea is to combine matrices and chains in the following manner: She will use a matrix to position the nodes. However, to show the logical "flow structure" inside the diagram, she will create chains and branches that show what is going on.

Ilka starts with the matrix we had earlier, only with slightly adapted styles. Then she writes down the main chain and its branches:

```
+
      unsigned integer \longrightarrow \longleftrightarrow digit \longrightarrow \rightarrow \rightarrow unsigned integer
                                                                                             -
\begin{tikzpicture}[point/.style={coordinate},>=stealth',thick,draw=black!50,
                           tip/.style={->,shorten >=1pt},every join/.style={rounded corners},
                           hv path/.style={to path={-| (\tikztotarget)}},
                           vh path/.style={to path={|- (\tikztotarget)}}]
  \matrix[column sep=4mm] {
     % First row:
     & & & & & & & & & & \node (plus) [terminal] \{\dagger\};\\
     % Second row:<br>\node (p1) [point]
                                \label{eq:3} \begin{minipage}[c]{0.9\linewidth} \begin{minipage}[c]{0.9\linewidth} \begin{minipage}[c]{0.9\linewidth} \begin{minipage}[c]{0.9\linewidth} \begin{minipage}[c]{0.9\linewidth} \begin{minipage}[c]{0.9\linewidth} \begin{minipage}[c]{0.9\linewidth} \begin{minipage}[c]{0.9\linewidth} \begin{minipage}[c]{0.9\linewidth} \begin{minipage}[c]{0.9\linewidth} \begin{minipage}[c]{0.9\linewidth} \begin{minipage}[c]{0.9\linewidth} \begin{minipage}[c]{0.9\linewidth} \begin{minipage}[c]{0.9\linewidth} \begin{\node (p2) [point] \{}; & \node (dot) [terminal] \{.\}; &
     \node (p3) [point] {}; & \node (digit) [terminal] {digit}; & \node (p4) [point] {}; & \node (p5) [point] {}; & &
     \node (p4) [point] \{ \}; & \node (p5) [point] \{ \}; & &
     \node (p6) [point] \{ \}; & \node (e) [terminal] \{E\}; & & \node (p7) [point] \{ \}; &
     \n\cdot (p7) [point]
     \node (p8) [point] \{ \}; & \node (ui2) [nonterminal] {unsigned integer}; & \node (p9) [point] \{ \}; \\
     \node (p9) [point] {\ }; & \node (p10) [point] {\ };\\
     % Third row:
     & & & & & & & & & & \node (minus)[terminal] \{-\};\\
  };
  { [start chain]
     \chainin (p1);
     \chainin (ui1) [join=by tip];
     \chainin (p2) [join];
     \chainin (dot) [join=by tip];
     \chainin (p3) [join];
     \chainin (digit) [join=by tip];
     \chainin (p4) [join];
     { [start branch=digit loop]
        \chainin (p3) [join=by {skip loop=-6mm,tip}];
     }
     \chainin (p5) [join,join=with p2 by {skip loop=6mm,tip}];
     \lambdachainin (p6)
     \chainin (e) [join=by tip];
     \chainin (p7) [join];
     { [start branch=plus]
        \chainin (plus) [join=by {vh path,tip}];<br>\chainin (p8) [join=by {hv path,tip}];
                               \lceil \text{join=by } \{ \text{hv path,tip} \} \rceil;}
     { [start branch=minus]
        \chainin (minus) [join=by {vh path,tip}];
        \chainin (p8) [join=by {hv path,tip}];
     }
     \chainin (p8) [join];
     \chainin (ui2) [join=by tip];<br>\chainin (p9) [join,join=wit
     \chainin (p9) [join,join=with p6 by {skip loop=-11mm,tip}];<br>\chainin (p10) [join=by tip];
                            [join=by tip];
  }
\end{tikzpicture}
```
# 6 Guidelines on Graphics

The present section is not about  $PGF$  or TikZ, but about general guidelines and principles concerning the creation of graphics for scientific presentations, papers, and books.

The guidelines in this section come from different sources. Many of them are just what I would like to claim is "common sense," some reflect my personal experience (though, hopefully, not my personal preferences), some come from books (the bibliography is still missing, sorry) on graphic design and typography. The most influential source are the brilliant books by Edward Tufte. While I do not agree with everything written in these books, many of Tufte's arguments are so convincing that I decided to repeat them in the following guidelines.

The first thing you should ask yourself when someone presents a bunch of guidelines is: Should I really follow these guidelines? This is an important questions, because there are good reasons not to follow general guidelines. The person who setup the guidelines may have had other objectives than you do. For example, a guideline might say "use the color red for emphasis." While this guideline makes perfect sense for, say, a presentation using a projector, red "color" has the opposite effect of "emphasis" when printed using a black-and-white printer. Guidelines were almost always setup to address a specific situation. If you are not in this situation, following a guideline can do more harm than good.

The second thing you should be aware of is the basic rule of typography is: "Every rule can be broken, as long as you are *aware* that you are breaking a rule." This rule also applies to graphics. Phrased differently, the basic rule states: "The only mistakes in typography are things done is ignorance." When you are aware of a rule and when you decide that breaking the rule has a desirable effect, break the rule.

## 6.1 Planning the Time Needed for the Creation of Graphics

When you create a paper with numerous graphics, the time needed to create these graphics becomes an important factor. How much time should you calculate for the creation of graphics?

As a general rule, assume that a graphic will need as much time to create as would a text of the same length. For example, when I write a paper, I need about one hour per page for the first draft. Later, I need between two and four hours per page for revisions. Thus, I expect to need about half an hour for the creation of a first draft of a half page graphic. Later on, I expect another one to two hours before the final graphic is finished.

In many publications, even in good journals, the authors and editors have obviously invested a lot of time on the text, but seem to have spend about five minutes to create all of the graphics. Graphics often seem to have been added as an "afterthought" or look like a screen shot of whatever the authors's statistical software shows them. As will be argued later on, the graphics that programs like GNUPLOT produce by default are of poor quality.

Creating informative graphics that help the reader and that fit together with the main text is a difficult, lengthy process.

- Treat graphics as first-class citizens of your papers. They deserve as much time and energy as the text does. Indeed, the creation of graphics might deserve even more time than the writing of the main text since more attention will be paid to the graphics and they will be looked at first.
- Plan as much time for the creation and revision of a graphic as you would plan for text of the same size.
- Difficult graphics with a high information density may require even more time.
- Very simple graphics will require less time, but most likely you do not want to have "very simple graphics" in your paper, anyway; just as you would not like to have a "very simple text" of the same size.

## 6.2 Workflow for Creating a Graphic

When you write a (scientific) paper, you will most likely follow the following pattern: You have some results/ideas that you would like to report about. The creation of the paper will typically start with compiling a rough outline. Then, the different sections are filled with text to create a first draft. This draft is then revised repeatedly until, often after substantial revision, a final paper results. In a good journal paper there is typically not be a single sentence that has survived unmodified from the first draft.

Creating a graphics follows the same pattern:

- Decide on what the graphic should communicate. Make this a conscious decision, that is, determine "What is the graphic supposed to tell the reader?"
- Create an "outline," that is, the rough overall "shape" of the graphic, containing the most crucial elements. Often, it is useful to do this using pencil and paper.
- Fill out the finer details of the graphic to create a first draft.
- Revise the graphic repeatedly along with the rest of the paper.

#### 6.3 Linking Graphics With the Main Text

Graphics can be placed at different places in a text. Either, they can be inlined, meaning they are somewhere "in the middle of the text" or they can be placed in standalone "figures." Since printers (the people) like to have their pages "filled," (both for aesthetic and economic reasons) standalone figures may traditionally be placed on pages in the document far removed from the main text that refers to them. L<sup>AT</sup>EX and TEX tend to encourage this "drifting away" of graphics for technical reasons.

When a graphic is inlined, it will more or less automatically be linked with the main text in the sense that the labels of the graphic will be implicitly explained by the surrounding text. Also, the main text will typically make it clear what the graphic is about and what is shown.

Quite differently, a standalone figure will often be viewed at a time when the main text that this graphic belongs to either has not yet been read or has been read some time ago. For this reason, you should follow the following guidelines when creating standalone figures:

• Standalone figures should have a caption than should make them "understandable by themselves."

For example, suppose a graphic shows an example of the different stages of a quicksort algorithm. Then the figure's caption should, at the very least, inform the reader that "The figure shows the different stages of the quicksort algorithm introduced on page xyz." and not just "Quicksort algorithm."

- A good caption adds as much context information as possible. For example, you could say: "The figure shows the different stages of the quicksort algorithm introduced on page xyz. In the first line, the pivot element 5 is chosen. This causes. . . " While this information can also be given in the main text, putting it in the caption will ensure that the context is kept. Do not feel afraid of a 5-line caption. (Your editor may hate you for this. Consider hating them back.)
- Reference the graphic in your main text as in "For an example of quicksort 'in action,' see Figure 2.1 on page xyz."
- Most books on style and typography recommend that you do not use abbreviations as in "Fig. 2.1" but write "Figure 2.1."

The main argument against abbreviations is that "a period is too valuable to waste it on an abbreviation." The idea is that a period will make the reader assume that the sentence ends after "Fig" and it takes a "conscious backtracking" to realize that the sentence did not end after all.

The argument in favor of abbreviations is that they save space.

Personally, I am not really convinced by either argument. On the one hand, I have not yet seen any hard evidence that abbreviations slow readers down. On the other hand, abbreviating all "Figure" by "Fig." is most unlikely to save even a single line in most documents. I avoid abbreviations.

## 6.4 Consistency Between Graphics and Text

Perhaps the most common "mistake" people do when creating graphics (remember that a "mistake" in design is always just "ignorance") is to have a mismatch between the way their graphics look and the way their text looks.

It is quite common that authors use several different programs for creating the graphics of a paper. An author might produce some plots using GNUPLOT, a diagram using XFIG, and include an .eps graphic a coauthor contributed using some unknown program. All these graphics will, most likely, use different line widths, different fonts, and have different sizes. In addition, authors often use options like [height=5cm] when including graphics to scale them to some "nice size."

If the same approach were taken to writing the main text, every section would be written in a different font at a different size. In some sections all theorems would be underlined, in another they would be printed all in uppercase letters, and in another in red. In addition, the margins would be different on each page. Readers and editors would not tolerate a text if it were written in this fashion, but with graphics they often have to.

To create consistency between graphics and text, stick to the following guidelines:

• Do not scale graphics.

This means that when generating graphics using an external program, create them "at the right size."

- Use the same font(s) both in graphics and the body text.
- Use the same line width in text and graphics.

The "line width" for normal text is the width of the stem of letters like T. For TEX, this is usually 0.4 pt. However, some journals will not accept graphics with a normal line width below 0.5 pt.

• When using colors, use a consistent color coding in the text and in graphics. For example, if red is supposed to alert the reader to something in the main text, use red also in graphics for important parts of the graphic. If blue is used for structural elements like headlines and section titles, use blue also for structural elements of your graphic.

However, graphics may also use a logical intrinsic color coding. For example, no matter what colors you normally use, readers will generally assume, say, that the color green as "positive, go, ok" and red as "alert, warning, action."

Creating consistency when using different graphic programs is almost impossible. For this reason, you should consider sticking to a single graphics program.

## 6.5 Labels in Graphics

Almost all graphics will contain labels, that is, pieces of text that explain parts of the graphics. When placing labels, stick to the following guidelines:

- Follow the rule of consistency when placing labels. You should do so in two ways: First, be consistent with the main text, that is, use the same font as the main text also for labels. Second, be consistent between labels, that is, if you format some labels in some particular way, format all labels in this way.
- In addition to using the same fonts in text and graphics, you should also use the same notation. For example, if you write  $1/2$  in your main text, also use " $1/2$ " as labels in graphics, not "0.5". A  $\pi$  is a " $\pi$ " and not "3.141". Finally, e<sup>-iπ</sup> is "e<sup>-iπ"</sup>, not "-1", let alone "-1".
- Labels should be legible. They should not only have a reasonably large size, they also should not be obscured by lines or other text. This also applies to of lines and text behind the labels.
- Labels should be "in place." Whenever there is enough space, labels should be placed next to the thing they label. Only if necessary, add a (subdued) line from the label to the labeled object. Try to avoid labels that only reference explanations in external legends. Reader have to jump back and forth between the explanation and the object that is described.
- Consider subduing "unimportant" labels using, for example, a gray color. This will keep the focus on the actual graphic.

#### 6.6 Plots and Charts

One of the most frequent kind of graphics, especially in scientific papers, are plots. They come in a large variety, including simple line plots, parametric plots, three dimensional plots, pie charts, and many more.

Unfortunately, plots are notoriously hard to get right. Partly, the default settings of programs like gnuplot or Excel are to blame for this since these programs make it very convenient to create bad plots.

The first question you should ask yourself when creating a plot is, Are there enough data points to merit a plot? If the answer is "not really," use a table.

A typical situation where a plot is unnecessary is when people present a few numbers in a bar diagram. Here is a real-life example: At the end of a seminar a lecturer asked the participants for feedback. Of the 50 participants, 30 returned the feedback form. According to the feedback, three participants considered the seminar "very good," nine considered it "good," ten "ok," eight "bad," and no one thought that the seminar was "very bad."

A simple way of summing up this information is the following table:

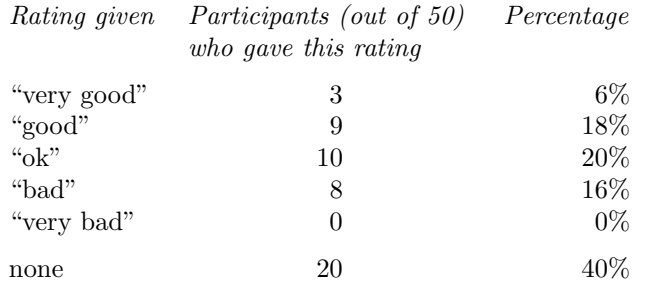

What the lecturer did was to visualize the data using a 3D bar diagram. It looked like this (except that in reality the numbers where typeset using some extremely low-resolution bitmap font and were nearunreadable):

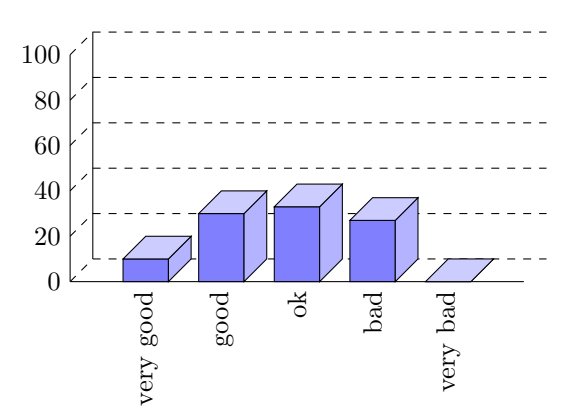

Both the table and the "plot" have about the same size. If your first thought is "the graphic looks nicer than the table," try to answer the following questions based on the information in the table or in the graphic:

- 1. How many participants where there?
- 2. How many participants returned the feedback form?
- 3. What percentage of the participants returned the feedback form?
- 4. How many participants checked "very good"?
- 5. What percentage out of all participants checked "very good"?
- 6. Did more than a quarter of the participants check "bad" or "very bad"?
- 7. What percentage of the participants that returned the form checked "very good"?

Sadly, the graphic does not allow us to answer a single one of these questions. The table answers all of them directly, except for the last one. In essence, the information density of the graphic is very nearly zero. The table has a much higher information density; despite the fact that it uses quite a lot of white space to present a few numbers. Here is the list of things that went wrong with the 3D-bar diagram:

- The whole graphic is dominated by irritating background lines.
- It is not clear what the numbers at the left mean; presumably percentages, but it might also be the absolute number of participants.
- The labels at the bottom are rotated, making them hard to read.

(In the real presentation that I saw, the text was rendered at a very low resolution with about 10 by 6 pixels per letter with wrong kerning, making the rotated text almost impossible to read.)

• The third dimension adds complexity to the graphic without adding information.

- The three dimensional setup makes it much harder to gauge the height of the bars correctly. Consider the "bad" bar. It the number this bar stands for more than 20 or less? While the front of the bar is below the 20 line, the back of the bar (which counts) is above.
- It is impossible to tell which numbers are represented by the bars. Thus, the bars needlessly hide the information these bars are all about.
- What do the bar heights add up to? Is it  $100\%$  or  $60\%$ ?
- Does the bar for "very bad" represent 0 or 1?
- Why are the bars blue?

You might argue that in the example the exact numbers are not important for the graphic. The important things is the "message," which is that there are more "very good" and "good" ratings than "bad" and "very bad." However, to convey this message either use a sentence that says so or use a graphic that conveys this message more clearly:

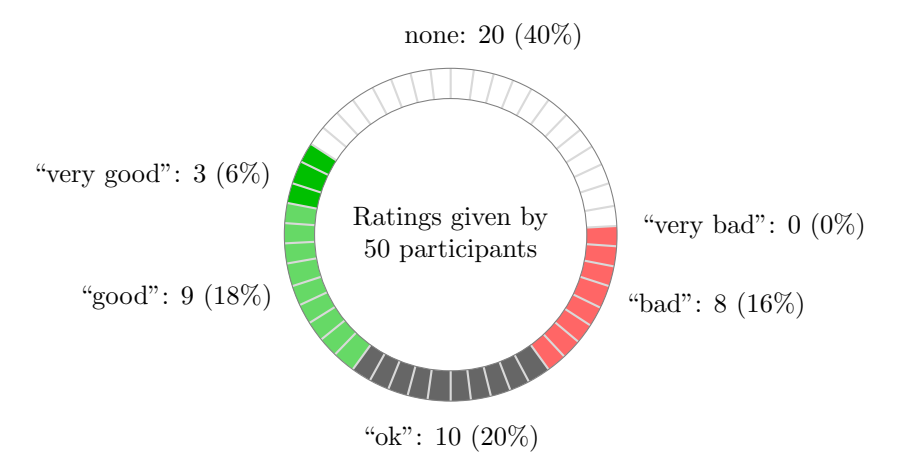

The above graphic has about the same information density as the table (about the same size and the same numbers are shown). In addition, one can directly "see" that there are more good or very good ratings than bad ones. One can also "see" that the number of people who gave no rating at all is not negligible, which is quite common for feedback forms.

Charts are not always a good idea. Let us look at an example that I redrew from a pie chart in Die Zeit, June 4th, 2005:

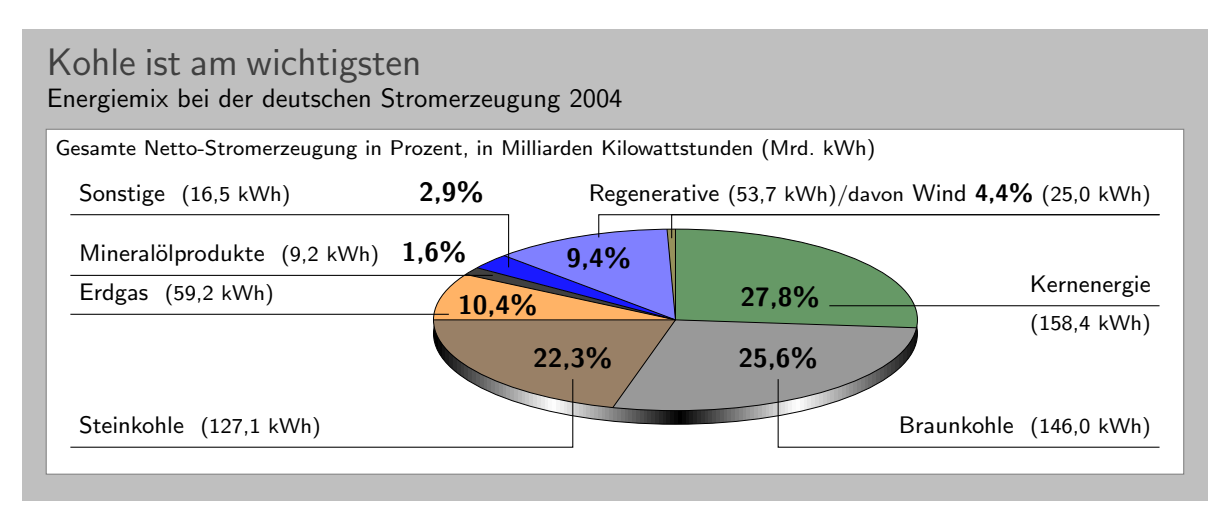

This graphic has been redrawn in TikZ, but the original looks almost exactly the same. At first sight, the graphic looks "nice and informative," but there are a lot of things that went wrong:

• The chart is three dimensional. However, the shadings add nothing "information-wise," at best, they distract.

- In a 3D-pie-chart the relative sizes are very strongly distorted. For example, the area taken up by the gray color of "Braunkohle" is larger than the area taken up by the green color of "Kernenergie" despite the fact that the percentage of Braunkohle is less than the percentage of Kernenergie.
- The 3D-distortion gets worse for small areas. The area of "Regenerative" somewhat larger than the area of "Erdgas." The area of "Wind" is slightly smaller than the area of "Mineralölprodukte" although the percentage of Wind is nearly three times larger than the percentage of Mineralölprodukte.

In the last case, the different sizes are only partly due to distortion. The designer(s) of the original graphic have also made the "Wind" slice too small, even taking distortion into account. (Just compare the size of "Wind" to "Regenerative" in general.)

• According to its caption, this chart is supposed to inform us that coal was the most important energy source in Germany in 2004. Ignoring the strong distortions caused by the superfluous and misleading 3D-setup, it takes quite a while for this message to get across.

Coal as an energy source is split up into two slices: one for "Steinkohle" and one for "Braunkohle" (two different kinds of coal). When you add them up, you see that the whole lower half of the pie chart is taken up by coal.

The two areas for the different kinds of coal are not visually linked at all. Rather, two different colors are used, the labels are on different sides of the graphic. By comparison, "Regenerative" and "Wind" are very closely linked.

- The color coding of the graphic follows no logical pattern at all. Why is nuclear energy green? Regenerative energy is light blue, "other sources" are blue. It seems more like a joke that the area for "Braunkohle" (which literally translates to "brown coal") is stone gray, while the area for "Steinkohle" (which literally translates to "stone coal") is brown.
- The area with the lightest color is used for "Erdgas." This area stands out most because of the brighter color. However, for this chart "Erdgas" is not really important at all.

Edward Tufte calls graphics like the above "chart junk." (I am happy to announce, however, that Die Zeit has stopped using 3D pie charts and their information graphics have got somewhat better.) Here are a few recommendations that may help you avoid producing chart junk:

• Do not use 3D pie charts. They are *evil*.

- Consider using a table instead of a pie chart.
- Due not apply colors randomly; use them to direct the readers's focus and to group things.
- Do not use background patterns, like a crosshatch or diagonal lines, instead of colors. They distract. Background patterns in information graphics are evil.

## 6.7 Attention and Distraction

Pick up your favorite fiction novel and have a look at a typical page. You will notice that the page is very uniform. Nothing is there to distract the reader while reading; no large headlines, no bold text, no large white areas. Indeed, even when the author does wish to emphasize something, this is done using italic letters. Such letters blend nicely with the main text—at a distance you will not be able to tell whether a page contains italic letters, but you would notice a single bold word immediately. The reason novels are typeset this way is the following paradigm: Avoid distractions.

Good typography (like good organization) is something you do not notice. The job of typography is to make reading the text, that is, "absorbing" its information content, as effortless as possible. For a novel, readers absorb the content by reading the text line-by-line, as if they were listening to someone telling the story. In this situation anything on the page that distracts the eye from going quickly and evenly from line to line will make the text harder to read.

Now, pick up your favorite weekly magazine or newspaper and have a look at a typical page. You will notice that there is quite a lot "going on" on the page. Fonts are used at different sizes and in different arrangements, the text is organized in narrow columns, typically interleaved with pictures. The reason magazines are typeset in this way is another paradigm: Steer attention.

Readers will not read a magazine like a novel. Instead of reading a magazine line-by-line, we use headlines and short abstracts to check whether we want to read a certain article or not. The job of typography is to steer our attention to these abstracts and headlines, first. Once we have decided that we want to read an article, however, we no longer tolerate distractions, which is why the main text of articles is typeset exactly the same way as a novel.

The two principles "avoid distractions" and "steer attention" also apply to graphics. When you design a graphic, you should eliminate everything that will "distract the eye." At the same time, you should try to actively help the reader "through the graphic" by using fonts/colors/line widths to highlight different parts. Here is a non-exhaustive list of things that can distract readers:

• Strong contrasts will always be registered first by the eye. For example, consider the following two grids:

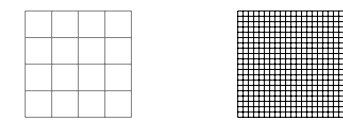

Even though the left grid comes first in English reading order, the right one is much more likely to be seen first: The white-to-black contrast is higher than the gray-to-white contrast. In addition, there are more "places" adding to the overall contrast in the right grid.

Things like grids and, more generally, help lines usually should not grab the attention of the readers and, hence, should be typeset with a low contrast to the background. Also, a loosely-spaced grid is less distracting than a very closely-spaced grid.

• Dashed lines create many points at which there is black-to-white contrast. Dashed or dotted lines can be very distracting and, hence, should be avoided in general.

Do not use different dashing patterns to differentiate curves in plots. You loose data points this way and the eye is not particularly good at "grouping things according to a dashing pattern." The eye is much better at grouping things according to colors.

- Background patterns filling an area using diagonal lines or horizontal and vertical lines or just dots are almost always distracting and, usually, serve no real purpose.
- Background images and shadings distract and only seldom add anything of importance to a graphic.
- Cute little cliparts can easily draw attention away from the data.

# Part II Installation and Configuration

# by Till Tantau

This part explains how the system is installed. Typically, someone has already done so for your system, so this part can be skipped; but if this is not the case and you are the poor fellow who has to do the installation, read the present part.

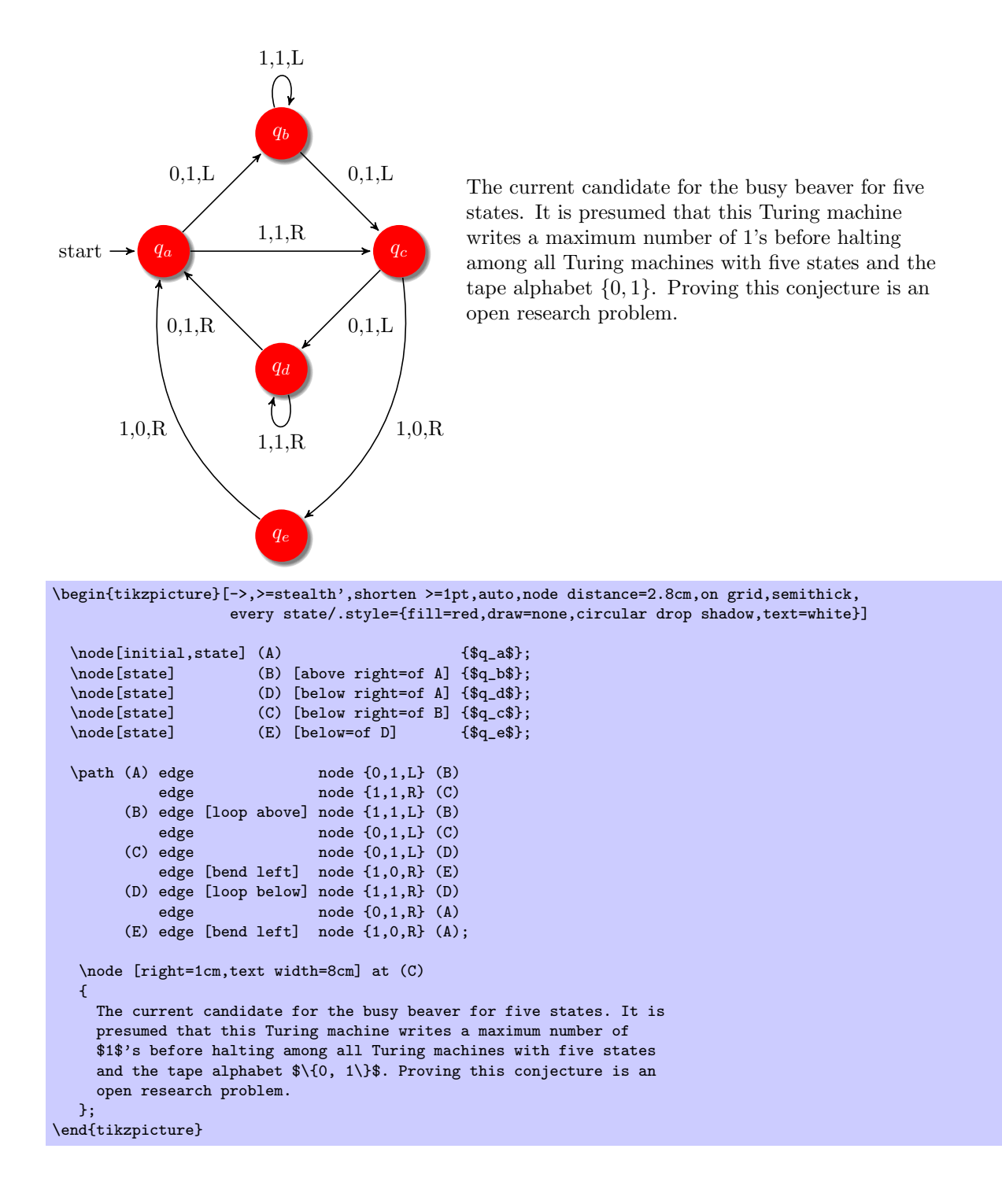
# 7 Installation

There are different ways of installing PGF, depending on your system and needs, and you may need to install other packages as well as, see below. Before installing, you may wish to review the licenses under which the package is distributed, see Section [8.](#page-74-0)

Typically, the package will already be installed on your system. Naturally, in this case you do not need to worry about the installation process at all and you can skip the rest of this section.

# 7.1 Package and Driver Versions

This documentation is part of version 2.00 of the PGF package. In order to run PGF, you need a reasonably recent T<sub>EX</sub> installation. When using LAT<sub>EX</sub>, you need the following packages installed (newer versions should also work):

• xcolor version 2.00.

With plain T<sub>EX</sub>, xcolor is not needed, but you obviously do not get its (full) functionality. Currently, PGF supports the following backend drivers:

- pdftex version 0.14 or higher. Earlier versions do not work.
- dvips version 5.94a or higher. Earlier versions may also work.

For inter-picture connections, you need process pictures using pdftex version 1.40 or higher running in DVI mode.

• dvipdfm version 0.13.2c or higher. Earlier versions may also work.

For inter-picture connections, you need process pictures using pdftex version 1.40 or higher running in DVI mode.

- tex4ht version 2003-05-05 or higher. Earlier versions may also work.
- vtex version 8.46a or higher. Earlier versions may also work.
- textures version 2.1 or higher. Earlier versions may also work.
- xetex version 0.996 or higher. Earlier versions may also work.

Currently, PGF supports the following formats:

- latex with complete functionality.
- plain with complete functionality, except for graphics inclusion, which works only for pdfTEX.
- context with complete functionality, except for graphics inclusion, which works only for pdfT<sub>E</sub>X.

For more details, see Section [9.](#page-87-0)

# 7.2 Installing Prebundled Packages

I do not create or manage prebundled packages of pgf, but, fortunately, nice other people do. I cannot give detailed instructions on how to install these packages, since I do not manage them, but I can tell you were to find them. If you have a problem with installing, you might wish to have a look at the Debian page or the MikTEX page first.

# 7.2.1 Debian

The command "aptitude install pgf" should do the trick. Sit back and relax. In detail, the following packages are installed:

http://packages.debian.org/pgf http://packages.debian.org/latex-xcolor

# 7.2.2 MiKTeX

For MiKT<sub>EX</sub>, use the update wizard to install the (latest versions of the) packages called pgf and xcolor.

# 7.3 Installation in a texmf Tree

For a permanent installation, you place the files of the the PGF package in an appropriate texmf tree.

When you ask T<sub>EX</sub> to use a certain class or package, it usually looks for the necessary files in so-called texmf trees. These trees are simply huge directories that contain these files. By default, TEX looks for files in three different texmf trees:

- The root texmf tree, which is usually located at /usr/share/texmf/ or c:\texmf\ or somewhere similar.
- The local texmf tree, which is usually located at /usr/local/share/texmf/ or c:\localtexmf\ or somewhere similar.
- Your personal texmf tree, which is usually located in your home directory at "/texmf/ or ~/Library/texmf/.

You should install the packages either in the local tree or in your personal tree, depending on whether you have write access to the local tree. Installation in the root tree can cause problems, since an update of the whole T<sub>E</sub>X installation will replace this whole tree.

#### 7.3.1 Installation that Keeps Everything Together

Once you have located the right texmf tree, you must decide whether you want to install PGF in such a way that "all its files are kept in one place" or whether you want to be "TDS-compliant," where TDS means "TEX" directory structure."

If you want to keep "everything in one place," inside the texmf tree that you have chosen create a sub-sub-directory called texmf/tex/generic/pgf or texmf/tex/generic/pgf-2.00, if you prefer. Then place all files of the pgf package in this directory. Finally, rebuild TEX's filename database. This is done by running the command texhash or mktexlsr (they are the same). In MikTEX, there is a menu option to do this.

### 7.3.2 Installation that is TDS-Compliant

While the above installation process is the most "natural" one and although I would like to recommend it since it makes updating and managing the PGF package easy, it is not TDS-compliant. If you want to be TDS-compliant, proceed as follows: (If you do not know what TDS-compliant means, you probably do not want to be TDS-compliant.)

The .tar file of the pgf package contains the following files and directories at its root: README, doc, generic, plain, and latex. You should "merge" each of the four directories with the following directories texmf/doc, texmf/tex/generic, texmf/tex/plain, and texmf/tex/latex. For example, in the .tar file the doc directory contains just the directory pgf, and this directory has to be moved to texmf/doc/pgf. The root README file can be ignored since it is reproduced in doc/pgf/README.

You may also consider keeping everything in one place and using symbolic links to point from the TDScompliant directories to the central installation.

For a more detailed explanation of the standard installation process of packages, you might wish to consult <http://www.ctan.org/installationadvice/>. However, note that the PGF package does not come with a .ins file (simply skip that part).

# 7.4 Updating the Installation

To update your installation from a previous version, all you need to do is to replace everything in the directory texmf/tex/generic/pgf with the files of the new version (or in all the directories where pgf was installed, if you chose a TDS-compliant installation). The easiest way to do this is to first delete the old version and then proceed as described above. Sometimes, there are changes in the syntax of certain command from version to version. If things no longer work that used to work, you may wish to have a look at the release notes and at the change log.

# <span id="page-74-0"></span>8 Licenses and Copyright

# 8.1 Which License Applies?

Different parts of the PGF package are distributed under different licenses:

- 1. The code of the package is dual-license. This means that you can decide which license you wish to use when using the PGF package. The two options are:
	- (a) You can use the gnu Public License, version 2.
	- (b) You can use the LATEX Project Public License, version 1.3c.
- 2. The documentation of the package is also dual-license. Again, you can choose between two options:
	- (a) You can use the gnu Free Documentation License, version 1.2.
	- (b) You can use the LATEX Project Public License, version 1.3c.

The "documentation of the package" refers to all files in the subdirectory doc of the pgf package. A detailed listing can be found in the file doc/generic/pgf/licenses/manifest-documentation.txt. All files in other directories are part of the "code of the package." A detailed listing can be found in the file doc/generic/pgf/licenses/manifest-code.txt.

In the resest of this section, the licenses are presented. The following text is copyrighted, see the plain text versions of these licenses in the directory doc/generic/pgf/licenses for details.

The example picture used in this manual, the Brave gnu World logo, is taken from the Brave gnu World homepage, where it is copyrighted as follows: "Copyright (C) 1999, 2000, 2001, 2002, 2003, 2004 Georg C. F. Greve. Permission is granted to make and distribute verbatim copies of this transcript as long as the copyright and this permission notice appear."

# 8.2 The GNU Public License, Version 2

# 8.2.1 Preamble

The licenses for most software are designed to take away your freedom to share and change it. By contrast, the gnu General Public License is intended to guarantee your freedom to share and change free software—to make sure the software is free for all its users. This General Public License applies to most of the Free Software Foundation's software and to any other program whose authors commit to using it. (Some other Free Software Foundation software is covered by the gnu Library General Public License instead.) You can apply it to your programs, too.

When we speak of free software, we are referring to freedom, not price. Our General Public Licenses are designed to make sure that you have the freedom to distribute copies of free software (and charge for this service if you wish), that you receive source code or can get it if you want it, that you can change the software or use pieces of it in new free programs; and that you know you can do these things.

To protect your rights, we need to make restrictions that forbid anyone to deny you these rights or to ask you to surrender the rights. These restrictions translate to certain responsibilities for you if you distribute copies of the software, or if you modify it.

For example, if you distribute copies of such a program, whether gratis or for a fee, you must give the recipients all the rights that you have. You must make sure that they, too, receive or can get the source code. And you must show them these terms so they know their rights.

We protect your rights with two steps: (1) copyright the software, and (2) offer you this license which gives you legal permission to copy, distribute and/or modify the software.

Also, for each author's protection and ours, we want to make certain that everyone understands that there is no warranty for this free software. If the software is modified by someone else and passed on, we want its recipients to know that what they have is not the original, so that any problems introduced by others will not reflect on the original authors' reputations.

Finally, any free program is threatened constantly by software patents. We wish to avoid the danger that redistributors of a free program will individually obtain patent licenses, in effect making the program proprietary. To prevent this, we have made it clear that any patent must be licensed for everyone's free use or not licensed at all.

The precise terms and conditions for copying, distribution and modification follow.

# 8.2.2 Terms and Conditions For Copying, Distribution and Modification

0. This License applies to any program or other work which contains a notice placed by the copyright holder saying it may be distributed under the terms of this General Public License. The "Program", below, refers to any such program or work, and a "work based on the Program" means either the Program or any derivative work under copyright law: that is to say, a work containing the Program or a portion of it, either verbatim or with modifications and/or translated into another language. (Hereinafter, translation is included without limitation in the term "modification".) Each licensee is addressed as "you".

Activities other than copying, distribution and modification are not covered by this License; they are outside its scope. The act of running the Program is not restricted, and the output from the Program is covered only if its contents constitute a work based on the Program (independent of having been made by running the Program). Whether that is true depends on what the Program does.

1. You may copy and distribute verbatim copies of the Program's source code as you receive it, in any medium, provided that you conspicuously and appropriately publish on each copy an appropriate copyright notice and disclaimer of warranty; keep intact all the notices that refer to this License and to the absence of any warranty; and give any other recipients of the Program a copy of this License along with the Program.

You may charge a fee for the physical act of transferring a copy, and you may at your option offer warranty protection in exchange for a fee.

- 2. You may modify your copy or copies of the Program or any portion of it, thus forming a work based on the Program, and copy and distribute such modifications or work under the terms of Section 1 above, provided that you also meet all of these conditions:
	- (a) You must cause the modified files to carry prominent notices stating that you changed the files and the date of any change.
	- (b) You must cause any work that you distribute or publish, that in whole or in part contains or is derived from the Program or any part thereof, to be licensed as a whole at no charge to all third parties under the terms of this License.
	- (c) If the modified program normally reads commands interactively when run, you must cause it, when started running for such interactive use in the most ordinary way, to print or display an announcement including an appropriate copyright notice and a notice that there is no warranty (or else, saying that you provide a warranty) and that users may redistribute the program under these conditions, and telling the user how to view a copy of this License. (Exception: if the Program itself is interactive but does not normally print such an announcement, your work based on the Program is not required to print an announcement.)

These requirements apply to the modified work as a whole. If identifiable sections of that work are not derived from the Program, and can be reasonably considered independent and separate works in themselves, then this License, and its terms, do not apply to those sections when you distribute them as separate works. But when you distribute the same sections as part of a whole which is a work based on the Program, the distribution of the whole must be on the terms of this License, whose permissions for other licensees extend to the entire whole, and thus to each and every part regardless of who wrote it.

Thus, it is not the intent of this section to claim rights or contest your rights to work written entirely by you; rather, the intent is to exercise the right to control the distribution of derivative or collective works based on the Program.

In addition, mere aggregation of another work not based on the Program with the Program (or with a work based on the Program) on a volume of a storage or distribution medium does not bring the other work under the scope of this License.

- 3. You may copy and distribute the Program (or a work based on it, under Section 2) in object code or executable form under the terms of Sections 1 and 2 above provided that you also do one of the following:
	- (a) Accompany it with the complete corresponding machine-readable source code, which must be distributed under the terms of Sections 1 and 2 above on a medium customarily used for software interchange; or,
- (b) Accompany it with a written offer, valid for at least three years, to give any third party, for a charge no more than your cost of physically performing source distribution, a complete machinereadable copy of the corresponding source code, to be distributed under the terms of Sections 1 and 2 above on a medium customarily used for software interchange; or,
- (c) Accompany it with the information you received as to the offer to distribute corresponding source code. (This alternative is allowed only for noncommercial distribution and only if you received the program in object code or executable form with such an offer, in accord with Subsubsection b above.)

The source code for a work means the preferred form of the work for making modifications to it. For an executable work, complete source code means all the source code for all modules it contains, plus any associated interface definition files, plus the scripts used to control compilation and installation of the executable. However, as a special exception, the source code distributed need not include anything that is normally distributed (in either source or binary form) with the major components (compiler, kernel, and so on) of the operating system on which the executable runs, unless that component itself accompanies the executable.

If distribution of executable or object code is made by offering access to copy from a designated place, then offering equivalent access to copy the source code from the same place counts as distribution of the source code, even though third parties are not compelled to copy the source along with the object code.

- 4. You may not copy, modify, sublicense, or distribute the Program except as expressly provided under this License. Any attempt otherwise to copy, modify, sublicense or distribute the Program is void, and will automatically terminate your rights under this License. However, parties who have received copies, or rights, from you under this License will not have their licenses terminated so long as such parties remain in full compliance.
- 5. You are not required to accept this License, since you have not signed it. However, nothing else grants you permission to modify or distribute the Program or its derivative works. These actions are prohibited by law if you do not accept this License. Therefore, by modifying or distributing the Program (or any work based on the Program), you indicate your acceptance of this License to do so, and all its terms and conditions for copying, distributing or modifying the Program or works based on it.
- 6. Each time you redistribute the Program (or any work based on the Program), the recipient automatically receives a license from the original licensor to copy, distribute or modify the Program subject to these terms and conditions. You may not impose any further restrictions on the recipients' exercise of the rights granted herein. You are not responsible for enforcing compliance by third parties to this License.
- 7. If, as a consequence of a court judgment or allegation of patent infringement or for any other reason (not limited to patent issues), conditions are imposed on you (whether by court order, agreement or otherwise) that contradict the conditions of this License, they do not excuse you from the conditions of this License. If you cannot distribute so as to satisfy simultaneously your obligations under this License and any other pertinent obligations, then as a consequence you may not distribute the Program at all. For example, if a patent license would not permit royalty-free redistribution of the Program by all those who receive copies directly or indirectly through you, then the only way you could satisfy both it and this License would be to refrain entirely from distribution of the Program.

If any portion of this section is held invalid or unenforceable under any particular circumstance, the balance of the section is intended to apply and the section as a whole is intended to apply in other circumstances.

It is not the purpose of this section to induce you to infringe any patents or other property right claims or to contest validity of any such claims; this section has the sole purpose of protecting the integrity of the free software distribution system, which is implemented by public license practices. Many people have made generous contributions to the wide range of software distributed through that system in reliance on consistent application of that system; it is up to the author/donor to decide if he or she is willing to distribute software through any other system and a licensee cannot impose that choice.

This section is intended to make thoroughly clear what is believed to be a consequence of the rest of this License.

- 8. If the distribution and/or use of the Program is restricted in certain countries either by patents or by copyrighted interfaces, the original copyright holder who places the Program under this License may add an explicit geographical distribution limitation excluding those countries, so that distribution is permitted only in or among countries not thus excluded. In such case, this License incorporates the limitation as if written in the body of this License.
- 9. The Free Software Foundation may publish revised and/or new versions of the General Public License from time to time. Such new versions will be similar in spirit to the present version, but may differ in detail to address new problems or concerns.

Each version is given a distinguishing version number. If the Program specifies a version number of this License which applies to it and "any later version", you have the option of following the terms and conditions either of that version or of any later version published by the Free Software Foundation. If the Program does not specify a version number of this License, you may choose any version ever published by the Free Software Foundation.

10. If you wish to incorporate parts of the Program into other free programs whose distribution conditions are different, write to the author to ask for permission. For software which is copyrighted by the Free Software Foundation, write to the Free Software Foundation; we sometimes make exceptions for this. Our decision will be guided by the two goals of preserving the free status of all derivatives of our free software and of promoting the sharing and reuse of software generally.

# 8.2.3 No Warranty

- 10. Because the program is licensed free of charge, there is no warranty for the program, to the extent permitted by applicable law. Except when otherwise stated in writing the copyright holders and/or other parties provide the program "as is" without warranty of any kind, either expressed or implied, including, but not limited to, the implied warranties of merchantability and fitness for a particular purpose. The entire risk as to the quality and performance of the program is with you. Should the program prove defective, you assume the cost of all necessary servicing, repair or correction.
- 11. In no event unless required by applicable law or agreed to in writing will any copyright holder, or any other party who may modify and/or redistribute the program as permitted above, be liable to you for damages, including any general, special, incidental or consequential damages arising out of the use or inability to use the program (including but not limited to loss of data or data being rendered inaccurate or losses sustained by you or third parties or a failure of the program to operate with any other programs), even if such holder or other party has been advised of the possibility of such damages.

# 8.3 The LAT<sub>EX</sub> Project Public License, Version 1.3c 2006-05-20

# 8.3.1 Preamble

The L<sup>AT</sup>EX Project Public License (LPPL) is the primary license under which the the L<sup>A</sup>TEX kernel and the base LATEX packages are distributed.

You may use this license for any work of which you hold the copyright and which you wish to distribute. This license may be particularly suitable if your work is TFX-related (such as a L<sup>AT</sup>FX package), but it is written in such a way that you can use it even if your work is unrelated to TFX.

The section 'WHETER AND HOW TO DISTRIBUTE WORKS UNDER THIS LICENSE', below, gives instructions, examples, and recommendations for authors who are considering distributing their works under this license.

This license gives conditions under which a work may be distributed and modified, as well as conditions under which modified versions of that work may be distributed.

We, the LAT<sub>EX3</sub> Project, believe that the conditions below give you the freedom to make and distribute modified versions of your work that conform with whatever technical specifications you wish while maintaining the availability, integrity, and reliability of that work. If you do not see how to achieve your goal while meeting these conditions, then read the document 'cfgguide.tex' and 'modguide.tex' in the base LATEX distribution for suggestions.

# 8.3.2 Definitions

In this license document the following terms are used:

Work Any work being distributed under this License.

Derived Work Any work that under any applicable law is derived from the Work.

- **Modification** Any procedure that produces a Derived Work under any applicable law for example, the production of a file containing an original file associated with the Work or a significant portion of such a file, either verbatim or with modifications and/or translated into another language.
- Modify To apply any procedure that produces a Derived Work under any applicable law.
- Distribution Making copies of the Work available from one person to another, in whole or in part. Distribution includes (but is not limited to) making any electronic components of the Work accessible by file transfer protocols such as  $FTP$  or  $HTTP$  or by shared file systems such as Sun's Network File System  $(NFS).$
- Compiled Work A version of the Work that has been processed into a form where it is directly usable on a computer system. This processing may include using installation facilities provided by the Work, transformations of the Work, copying of components of the Work, or other activities. Note that modification of any installation facilities provided by the Work constitutes modification of the Work.
- Current Maintainer A person or persons nominated as such within the Work. If there is no such explicit nomination then it is the 'Copyright Holder' under any applicable law.
- Base Interpreter A program or process that is normally needed for running or interpreting a part or the whole of the Work.

A Base Interpreter may depend on external components but these are not considered part of the Base Interpreter provided that each external component clearly identifies itself whenever it is used interactively. Unless explicitly specified when applying the license to the Work, the only applicable Base Interpreter is a 'LAT<sub>EX</sub>-Format' or in the case of files belonging to the 'LAT<sub>EX</sub>-format' a program implementing the 'TEX language'.

# 8.3.3 Conditions on Distribution and Modification

- 1. Activities other than distribution and/or modification of the Work are not covered by this license; they are outside its scope. In particular, the act of running the Work is not restricted and no requirements are made concerning any offers of support for the Work.
- <span id="page-78-0"></span>2. You may distribute a complete, unmodified copy of the Work as you received it. Distribution of only part of the Work is considered modification of the Work, and no right to distribute such a Derived Work may be assumed under the terms of this clause.
- 3. You may distribute a Compiled Work that has been generated from a complete, unmodified copy of the Work as distributed under Clause [2](#page-78-0) above, as long as that Compiled Work is distributed in such a way that the recipients may install the Compiled Work on their system exactly as it would have been installed if they generated a Compiled Work directly from the Work.
- <span id="page-78-2"></span>4. If you are the Current Maintainer of the Work, you may, without restriction, modify the Work, thus creating a Derived Work. You may also distribute the Derived Work without restriction, including Compiled Works generated from the Derived Work. Derived Works distributed in this manner by the Current Maintainer are considered to be updated versions of the Work.
- 5. If you are not the Current Maintainer of the Work, you may modify your copy of the Work, thus creating a Derived Work based on the Work, and compile this Derived Work, thus creating a Compiled Work based on the Derived Work.
- <span id="page-78-1"></span>6. If you are not the Current Maintainer of the Work, you may distribute a Derived Work provided the following conditions are met for every component of the Work unless that component clearly states in the copyright notice that it is exempt from that condition. Only the Current Maintainer is allowed to add such statements of exemption to a component of the Work.
	- (a) If a component of this Derived Work can be a direct replacement for a component of the Work when that component is used with the Base Interpreter, then, wherever this component of the Work identifies itself to the user when used interactively with that Base Interpreter, the replacement component of this Derived Work clearly and unambiguously identifies itself as a modified version of this component to the user when used interactively with that Base Interpreter.
- (b) Every component of the Derived Work contains prominent notices detailing the nature of the changes to that component, or a prominent reference to another file that is distributed as part of the Derived Work and that contains a complete and accurate log of the changes.
- (c) No information in the Derived Work implies that any persons, including (but not limited to) the authors of the original version of the Work, provide any support, including (but not limited to) the reporting and handling of errors, to recipients of the Derived Work unless those persons have stated explicitly that they do provide such support for the Derived Work.
- (d) You distribute at least one of the following with the Derived Work:
	- i. A complete, unmodified copy of the Work; if your distribution of a modified component is made by offering access to copy the modified component from a designated place, then offering equivalent access to copy the Work from the same or some similar place meets this condition, even though third parties are not compelled to copy the Work along with the modified component;
	- ii. Information that is sufficient to obtain a complete, unmodified copy of the Work.
- 7. If you are not the Current Maintainer of the Work, you may distribute a Compiled Work generated from a Derived Work, as long as the Derived Work is distributed to all recipients of the Compiled Work, and as long as the conditions of Clause [6,](#page-78-1) above, are met with regard to the Derived Work.
- 8. The conditions above are not intended to prohibit, and hence do not apply to, the modification, by any method, of any component so that it becomes identical to an updated version of that component of the Work as it is distributed by the Current Maintainer under Clause [4,](#page-78-2) above.
- 9. Distribution of the Work or any Derived Work in an alternative format, where the Work or that Derived Work (in whole or in part) is then produced by applying some process to that format, does not relax or nullify any sections of this license as they pertain to the results of applying that process.
- 10. (a) A Derived Work may be distributed under a different license provided that license itself honors the conditions listed in Clause [6](#page-78-1) above, in regard to the Work, though it does not have to honor the rest of the conditions in this license.
	- (b) If a Derived Work is distributed under a different license, that Derived Work must provide sufficient documentation as part of itself to allow each recipient of that Derived Work to honor the restrictions in Clause [6](#page-78-1) above, concerning changes from the Work.
- 11. This license places no restrictions on works that are unrelated to the Work, nor does this license place any restrictions on aggregating such works with the Work by any means.
- 12. Nothing in this license is intended to, or may be used to, prevent complete compliance by all parties with all applicable laws.

# 8.3.4 No Warranty

There is no warranty for the Work. Except when otherwise stated in writing, the Copyright Holder provides the Work 'as is', without warranty of any kind, either expressed or implied, including, but not limited to, the implied warranties of merchantability and fitness for a particular purpose. The entire risk as to the quality and performance of the Work is with you. Should the Work prove defective, you assume the cost of all necessary servicing, repair, or correction.

In no event unless required by applicable law or agreed to in writing will The Copyright Holder, or any author named in the components of the Work, or any other party who may distribute and/or modify the Work as permitted above, be liable to you for damages, including any general, special, incidental or consequential damages arising out of any use of the Work or out of inability to use the Work (including, but not limited to, loss of data, data being rendered inaccurate, or losses sustained by anyone as a result of any failure of the Work to operate with any other programs), even if the Copyright Holder or said author or said other party has been advised of the possibility of such damages.

### 8.3.5 Maintenance of The Work

The Work has the status 'author-maintained' if the Copyright Holder explicitly and prominently states near the primary copyright notice in the Work that the Work can only be maintained by the Copyright Holder or simply that it is 'author-maintained'.

The Work has the status 'maintained' if there is a Current Maintainer who has indicated in the Work that they are willing to receive error reports for the Work (for example, by supplying a valid e-mail address). It is not required for the Current Maintainer to acknowledge or act upon these error reports.

The Work changes from status 'maintained' to 'unmaintained' if there is no Current Maintainer, or the person stated to be Current Maintainer of the work cannot be reached through the indicated means of communication for a period of six months, and there are no other significant signs of active maintenance.

You can become the Current Maintainer of the Work by agreement with any existing Current Maintainer to take over this role.

If the Work is unmaintained, you can become the Current Maintainer of the Work through the following steps:

- 1. Make a reasonable attempt to trace the Current Maintainer (and the Copyright Holder, if the two differ) through the means of an Internet or similar search.
- <span id="page-80-0"></span>2. If this search is successful, then enquire whether the Work is still maintained.
	- (a) If it is being maintained, then ask the Current Maintainer to update their communication data within one month.
	- (b) If the search is unsuccessful or no action to resume active maintenance is taken by the Current Maintainer, then announce within the pertinent community your intention to take over maintenance. (If the Work is a LAT<sub>EX</sub> work, this could be done, for example, by posting to comp.text.tex.)
- <span id="page-80-1"></span>3. (a) If the Current Maintainer is reachable and agrees to pass maintenance of the Work to you, then this takes effect immediately upon announcement.
	- (b) If the Current Maintainer is not reachable and the Copyright Holder agrees that maintenance of the Work be passed to you, then this takes effect immediately upon announcement.
- <span id="page-80-2"></span>4. If you make an 'intention announcement' as described in [2b](#page-80-0) above and after three months your intention is challenged neither by the Current Maintainer nor by the Copyright Holder nor by other people, then you may arrange for the Work to be changed so as to name you as the (new) Current Maintainer.
- 5. If the previously unreachable Current Maintainer becomes reachable once more within three months of a change completed under the terms of [3b](#page-80-1) or [4,](#page-80-2) then that Current Maintainer must become or remain the Current Maintainer upon request provided they then update their communication data within one month.

A change in the Current Maintainer does not, of itself, alter the fact that the Work is distributed under the LPPL license.

If you become the Current Maintainer of the Work, you should immediately provide, within the Work, a prominent and unambiguous statement of your status as Current Maintainer. You should also announce your new status to the same pertinent community as in [2b](#page-80-0) above.

#### 8.3.6 Whether and How to Distribute Works under This License

This section contains important instructions, examples, and recommendations for authors who are considering distributing their works under this license. These authors are addressed as 'you' in this section.

#### 8.3.7 Choosing This License or Another License

If for any part of your work you want or need to use *distribution* conditions that differ significantly from those in this license, then do not refer to this license anywhere in your work but, instead, distribute your work under a different license. You may use the text of this license as a model for your own license, but your license should not refer to the lppl or otherwise give the impression that your work is distributed under the LPPL.

The document 'modguide.tex' in the base  $\mathbb{F}T_FX$  distribution explains the motivation behind the conditions of this license. It explains, for example, why distributing LATEX under the gnu General Public License (GPL) was considered inappropriate. Even if your work is unrelated to L<sup>AT</sup>EX, the discussion in 'modguide.tex' may still be relevant, and authors intending to distribute their works under any license are encouraged to read it.

# 8.3.8 A Recommendation on Modification Without Distribution

It is wise never to modify a component of the Work, even for your own personal use, without also meeting the above conditions for distributing the modified component. While you might intend that such modifications will never be distributed, often this will happen by accident – you may forget that you have modified that component; or it may not occur to you when allowing others to access the modified version that you are thus distributing it and violating the conditions of this license in ways that could have legal implications and, worse, cause problems for the community. It is therefore usually in your best interest to keep your copy of the Work identical with the public one. Many works provide ways to control the behavior of that work without altering any of its licensed components.

#### 8.3.9 How to Use This License

To use this license, place in each of the components of your work both an explicit copyright notice including your name and the year the work was authored and/or last substantially modified. Include also a statement that the distribution and/or modification of that component is constrained by the conditions in this license.

Here is an example of such a notice and statement:

```
%% pig.dtx
%% Copyright 2005 M. Y. Name
%
% This work may be distributed and/or modified under the
% conditions of the LaTeX Project Public License, either version 1.3
% of this license or (at your option) any later version.
% The latest version of this license is in
% http://www.latex-project.org/lppl.txt
% and version 1.3 or later is part of all distributions of LaTeX
% version 2005/12/01 or later.
%
% This work has the LPPL maintenance status 'maintained'.
%
% The Current Maintainer of this work is M. Y. Name.
%
% This work consists of the files pig.dtx and pig.ins
% and the derived file pig.sty.
```
Given such a notice and statement in a file, the conditions given in this license document would apply, with the 'Work' referring to the three files 'pig.dtx', 'pig.ins', and 'pig.sty' (the last being generated from 'pig.dtx' using 'pig.ins'), the 'Base Interpreter' referring to any 'LATEX-Format', and both 'Copyright Holder' and 'Current Maintainer' referring to the person 'M. Y. Name'.

If you do not want the Maintenance section of LPPL to apply to your Work, change 'maintained' above into 'author-maintained'. However, we recommend that you use 'maintained' as the Maintenance section was added in order to ensure that your Work remains useful to the community even when you can no longer maintain and support it yourself.

# 8.3.10 Derived Works That Are Not Replacements

Several clauses of the lppl specify means to provide reliability and stability for the user community. They therefore concern themselves with the case that a Derived Work is intended to be used as a (compatible or incompatible) replacement of the original Work. If this is not the case (e.g., if a few lines of code are reused for a completely different task), then clauses 6b and 6d shall not apply.

### 8.3.11 Important Recommendations

Defining What Constitutes the Work The LPPL requires that distributions of the Work contain all the files of the Work. It is therefore important that you provide a way for the licensee to determine which files constitute the Work. This could, for example, be achieved by explicitly listing all the files of the Work near the copyright notice of each file or by using a line such as:

% This work consists of all files listed in manifest.txt.

in that place. In the absence of an unequivocal list it might be impossible for the licensee to determine what is considered by you to comprise the Work and, in such a case, the licensee would be entitled to make reasonable conjectures as to which files comprise the Work.

# 8.4 GNU Free Documentation License, Version 1.2, November 2002

#### 8.4.1 Preamble

The purpose of this License is to make a manual, textbook, or other functional and useful document "free" in the sense of freedom: to assure everyone the effective freedom to copy and redistribute it, with or without modifying it, either commercially or noncommercially. Secondarily, this License preserves for the author and publisher a way to get credit for their work, while not being considered responsible for modifications made by others.

This License is a kind of "copyleft", which means that derivative works of the document must themselves be free in the same sense. It complements the GNU General Public License, which is a copyleft license designed for free software.

We have designed this License in order to use it for manuals for free software, because free software needs free documentation: a free program should come with manuals providing the same freedoms that the software does. But this License is not limited to software manuals; it can be used for any textual work, regardless of subject matter or whether it is published as a printed book. We recommend this License principally for works whose purpose is instruction or reference.

#### 8.4.2 Applicability and definitions

This License applies to any manual or other work, in any medium, that contains a notice placed by the copyright holder saying it can be distributed under the terms of this License. Such a notice grants a worldwide, royalty-free license, unlimited in duration, to use that work under the conditions stated herein. The "Document", below, refers to any such manual or work. Any member of the public is a licensee, and is addressed as "you". You accept the license if you copy, modify or distribute the work in a way requiring permission under copyright law.

A "Modified Version" of the Document means any work containing the Document or a portion of it, either copied verbatim, or with modifications and/or translated into another language.

A "Secondary Section" is a named appendix or a front-matter section of the Document that deals exclusively with the relationship of the publishers or authors of the Document to the Document's overall subject (or to related matters) and contains nothing that could fall directly within that overall subject. (Thus, if the Document is in part a textbook of mathematics, a Secondary Section may not explain any mathematics.) The relationship could be a matter of historical connection with the subject or with related matters, or of legal, commercial, philosophical, ethical or political position regarding them.

The "Invariant Sections" are certain Secondary Sections whose titles are designated, as being those of Invariant Sections, in the notice that says that the Document is released under this License. If a section does not fit the above definition of Secondary then it is not allowed to be designated as Invariant. The Document may contain zero Invariant Sections. If the Document does not identify any Invariant Sections then there are none.

The "Cover Texts" are certain short passages of text that are listed, as Front-Cover Texts or Back-Cover Texts, in the notice that says that the Document is released under this License. A Front-Cover Text may be at most 5 words, and a Back-Cover Text may be at most 25 words.

A "Transparent" copy of the Document means a machine-readable copy, represented in a format whose specification is available to the general public, that is suitable for revising the document straightforwardly with generic text editors or (for images composed of pixels) generic paint programs or (for drawings) some widely available drawing editor, and that is suitable for input to text formatters or for automatic translation to a variety of formats suitable for input to text formatters. A copy made in an otherwise Transparent file format whose markup, or absence of markup, has been arranged to thwart or discourage subsequent modification by readers is not Transparent. An image format is not Transparent if used for any substantial amount of text. A copy that is not "Transparent" is called "Opaque".

Examples of suitable formats for Transparent copies include plain ASCII without markup, Texinfo input format, LaTeX input format, SGML or XML using a publicly available DTD, and standard-conforming simple HTML, PostScript or PDF designed for human modification. Examples of transparent image formats include PNG, XCF and JPG. Opaque formats include proprietary formats that can be read and edited only by proprietary word processors, SGML or XML for which the DTD and/or processing tools are not generally available, and the machine-generated HTML, PostScript or PDF produced by some word processors for output purposes only.

The "Title Page" means, for a printed book, the title page itself, plus such following pages as are needed to hold, legibly, the material this License requires to appear in the title page. For works in formats which do not have any title page as such, "Title Page" means the text near the most prominent appearance of the work's title, preceding the beginning of the body of the text.

A section "Entitled XYZ" means a named subunit of the Document whose title either is precisely XYZ or contains XYZ in parentheses following text that translates XYZ in another language. (Here XYZ stands for a specific section name mentioned below, such as "Acknowledgements", "Dedications", "Endorsements", or "History".) To "Preserve the Title" of such a section when you modify the Document means that it remains a section "Entitled XYZ" according to this definition.

The Document may include Warranty Disclaimers next to the notice which states that this License applies to the Document. These Warranty Disclaimers are considered to be included by reference in this License, but only as regards disclaiming warranties: any other implication that these Warranty Disclaimers may have is void and has no effect on the meaning of this License.

#### 8.4.3 Verbatim Copying

You may copy and distribute the Document in any medium, either commercially or noncommercially, provided that this License, the copyright notices, and the license notice saying this License applies to the Document are reproduced in all copies, and that you add no other conditions whatsoever to those of this License. You may not use technical measures to obstruct or control the reading or further copying of the copies you make or distribute. However, you may accept compensation in exchange for copies. If you distribute a large enough number of copies you must also follow the conditions in section 3.

You may also lend copies, under the same conditions stated above, and you may publicly display copies.

#### 8.4.4 Copying in Quantity

If you publish printed copies (or copies in media that commonly have printed covers) of the Document, numbering more than 100, and the Document's license notice requires Cover Texts, you must enclose the copies in covers that carry, clearly and legibly, all these Cover Texts: Front-Cover Texts on the front cover, and Back-Cover Texts on the back cover. Both covers must also clearly and legibly identify you as the publisher of these copies. The front cover must present the full title with all words of the title equally prominent and visible. You may add other material on the covers in addition. Copying with changes limited to the covers, as long as they preserve the title of the Document and satisfy these conditions, can be treated as verbatim copying in other respects.

If the required texts for either cover are too voluminous to fit legibly, you should put the first ones listed (as many as fit reasonably) on the actual cover, and continue the rest onto adjacent pages.

If you publish or distribute Opaque copies of the Document numbering more than 100, you must either include a machine-readable Transparent copy along with each Opaque copy, or state in or with each Opaque copy a computer-network location from which the general network-using public has access to download using public-standard network protocols a complete Transparent copy of the Document, free of added material. If you use the latter option, you must take reasonably prudent steps, when you begin distribution of Opaque copies in quantity, to ensure that this Transparent copy will remain thus accessible at the stated location until at least one year after the last time you distribute an Opaque copy (directly or through your agents or retailers) of that edition to the public.

It is requested, but not required, that you contact the authors of the Document well before redistributing any large number of copies, to give them a chance to provide you with an updated version of the Document.

#### 8.4.5 Modifications

You may copy and distribute a Modified Version of the Document under the conditions of sections 2 and 3 above, provided that you release the Modified Version under precisely this License, with the Modified Version filling the role of the Document, thus licensing distribution and modification of the Modified Version to whoever possesses a copy of it. In addition, you must do these things in the Modified Version:

- A. Use in the Title Page (and on the covers, if any) a title distinct from that of the Document, and from those of previous versions (which should, if there were any, be listed in the History section of the Document). You may use the same title as a previous version if the original publisher of that version gives permission.
- B. List on the Title Page, as authors, one or more persons or entities responsible for authorship of the modifications in the Modified Version, together with at least five of the principal authors of the Document (all of its principal authors, if it has fewer than five), unless they release you from this requirement.
- C. State on the Title page the name of the publisher of the Modified Version, as the publisher.
- D. Preserve all the copyright notices of the Document.
- E. Add an appropriate copyright notice for your modifications adjacent to the other copyright notices.
- F. Include, immediately after the copyright notices, a license notice giving the public permission to use the Modified Version under the terms of this License, in the form shown in the Addendum below.
- G. Preserve in that license notice the full lists of Invariant Sections and required Cover Texts given in the Document's license notice.
- H. Include an unaltered copy of this License.
- I. Preserve the section Entitled "History", Preserve its Title, and add to it an item stating at least the title, year, new authors, and publisher of the Modified Version as given on the Title Page. If there is no section Entitled "History" in the Document, create one stating the title, year, authors, and publisher of the Document as given on its Title Page, then add an item describing the Modified Version as stated in the previous sentence.
- J. Preserve the network location, if any, given in the Document for public access to a Transparent copy of the Document, and likewise the network locations given in the Document for previous versions it was based on. These may be placed in the "History" section. You may omit a network location for a work that was published at least four years before the Document itself, or if the original publisher of the version it refers to gives permission.
- K. For any section Entitled "Acknowledgements" or "Dedications", Preserve the Title of the section, and preserve in the section all the substance and tone of each of the contributor acknowledgements and/or dedications given therein.
- L. Preserve all the Invariant Sections of the Document, unaltered in their text and in their titles. Section numbers or the equivalent are not considered part of the section titles.
- M. Delete any section Entitled "Endorsements". Such a section may not be included in the Modified Version.
- N. Do not retitle any existing section to be Entitled "Endorsements" or to conflict in title with any Invariant Section.
- O. Preserve any Warranty Disclaimers.

If the Modified Version includes new front-matter sections or appendices that qualify as Secondary Sections and contain no material copied from the Document, you may at your option designate some or all of these sections as invariant. To do this, add their titles to the list of Invariant Sections in the Modified Version's license notice. These titles must be distinct from any other section titles.

You may add a section Entitled "Endorsements", provided it contains nothing but endorsements of your Modified Version by various parties–for example, statements of peer review or that the text has been approved by an organization as the authoritative definition of a standard.

You may add a passage of up to five words as a Front-Cover Text, and a passage of up to 25 words as a Back-Cover Text, to the end of the list of Cover Texts in the Modified Version. Only one passage of Front-Cover Text and one of Back-Cover Text may be added by (or through arrangements made by) any one entity. If the Document already includes a cover text for the same cover, previously added by you or by arrangement made by the same entity you are acting on behalf of, you may not add another; but you may replace the old one, on explicit permission from the previous publisher that added the old one.

The author(s) and publisher(s) of the Document do not by this License give permission to use their names for publicity for or to assert or imply endorsement of any Modified Version.

#### 8.4.6 Combining Documents

You may combine the Document with other documents released under this License, under the terms defined in section 4 above for modified versions, provided that you include in the combination all of the Invariant Sections of all of the original documents, unmodified, and list them all as Invariant Sections of your combined work in its license notice, and that you preserve all their Warranty Disclaimers.

The combined work need only contain one copy of this License, and multiple identical Invariant Sections may be replaced with a single copy. If there are multiple Invariant Sections with the same name but different contents, make the title of each such section unique by adding at the end of it, in parentheses, the name of the original author or publisher of that section if known, or else a unique number. Make the same adjustment to the section titles in the list of Invariant Sections in the license notice of the combined work.

In the combination, you must combine any sections Entitled "History" in the various original documents, forming one section Entitled "History"; likewise combine any sections Entitled "Acknowledgements", and any sections Entitled "Dedications". You must delete all sections Entitled "Endorsements".

#### 8.4.7 Collection of Documents

You may make a collection consisting of the Document and other documents released under this License, and replace the individual copies of this License in the various documents with a single copy that is included in the collection, provided that you follow the rules of this License for verbatim copying of each of the documents in all other respects.

You may extract a single document from such a collection, and distribute it individually under this License, provided you insert a copy of this License into the extracted document, and follow this License in all other respects regarding verbatim copying of that document.

#### 8.4.8 Aggregating with independent Works

A compilation of the Document or its derivatives with other separate and independent documents or works, in or on a volume of a storage or distribution medium, is called an "aggregate" if the copyright resulting from the compilation is not used to limit the legal rights of the compilation's users beyond what the individual works permit. When the Document is included in an aggregate, this License does not apply to the other works in the aggregate which are not themselves derivative works of the Document.

If the Cover Text requirement of section 3 is applicable to these copies of the Document, then if the Document is less than one half of the entire aggregate, the Document's Cover Texts may be placed on covers that bracket the Document within the aggregate, or the electronic equivalent of covers if the Document is in electronic form. Otherwise they must appear on printed covers that bracket the whole aggregate.

#### 8.4.9 Translation

Translation is considered a kind of modification, so you may distribute translations of the Document under the terms of section 4. Replacing Invariant Sections with translations requires special permission from their copyright holders, but you may include translations of some or all Invariant Sections in addition to the original versions of these Invariant Sections. You may include a translation of this License, and all the license notices in the Document, and any Warranty Disclaimers, provided that you also include the original English version of this License and the original versions of those notices and disclaimers. In case of a disagreement between the translation and the original version of this License or a notice or disclaimer, the original version will prevail.

If a section in the Document is Entitled "Acknowledgements", "Dedications", or "History", the requirement (section 4) to Preserve its Title (section 1) will typically require changing the actual title.

#### 8.4.10 Termination

You may not copy, modify, sublicense, or distribute the Document except as expressly provided for under this License. Any other attempt to copy, modify, sublicense or distribute the Document is void, and will automatically terminate your rights under this License. However, parties who have received copies, or rights, from you under this License will not have their licenses terminated so long as such parties remain in full compliance.

# 8.4.11 Future Revisions of this License

The Free Software Foundation may publish new, revised versions of the GNU Free Documentation License from time to time. Such new versions will be similar in spirit to the present version, but may differ in detail to address new problems or concerns. See http://www.gnu.org/copyleft/.

Each version of the License is given a distinguishing version number. If the Document specifies that a particular numbered version of this License "or any later version" applies to it, you have the option of following the terms and conditions either of that specified version or of any later version that has been published (not as a draft) by the Free Software Foundation. If the Document does not specify a version number of this License, you may choose any version ever published (not as a draft) by the Free Software Foundation.

# 8.4.12 Addendum: How to use this License for your documents

To use this License in a document you have written, include a copy of the License in the document and put the following copyright and license notices just after the title page:

Copyright CYEAR YOUR NAME. Permission is granted to copy, distribute and/or modify this document under the terms of the GNU Free Documentation License, Version 1.2 or any later version published by the Free Software Foundation; with no Invariant Sections, no Front-Cover Texts, and no Back-Cover Texts. A copy of the license is included in the section entitled "GNU Free Documentation License".

If you have Invariant Sections, Front-Cover Texts and Back-Cover Texts, replace the "with . . . Texts." line with this:

with the Invariant Sections being LIST THEIR TITLES, with the Front-Cover Texts being LIST, and with the Back-Cover Texts being LIST.

If you have Invariant Sections without Cover Texts, or some other combination of the three, merge those two alternatives to suit the situation.

If your document contains nontrivial examples of program code, we recommend releasing these examples in parallel under your choice of free software license, such as the GNU General Public License, to permit their use in free software.

# <span id="page-87-0"></span>9 Input and Output Formats

TEX was designed to be a flexible system. This is true both for the *input* for TEX as well as for the *output*. The present section explains which input formats there are and how they are supported by PGF. It also explains which different output formats can be produced.

# 9.1 Supported Input Formats

TEX does not prescribe exactly how your input should be formatted. While it is *customary* that, say, an opening brace starts a scope in T<sub>E</sub>X, this is by no means necessary. Likewise, it is *customary* that environments start with **\begin**, but T<sub>E</sub>X could not really care less about the exact command name.

Even though T<sub>EX</sub> can be reconfigured, users can not. For this reason, certain *input formats* specify a set of commands and conventions how input for TEX should be formatted. There are currently three "major" formats: Donald Knuth's original plain T<sub>E</sub>X format, Leslie Lamport's popular L<sup>A</sup>TEX format, and Hans Hangen's ConT<sub>EXt</sub> format.

# 9.1.1 Using the LATEX Format

Using PGF and TikZ with the LATEX format is easy: You say \usepackage{pgf} or \usepackage{tikz}. Usually, that is all you need to do, all configuration will be done automatically and (hopefully) correctly.

The style files used for the LAT<sub>EX</sub> format reside in the subdirectory latex/pgf/ of the PGF-system. Mainly, what these files do is to include files in the directory generic/pgf. For example, here is the content of the file latex/pgf/frontends/tikz.sty:

```
% Copyright 2006 by Till Tantau
%
% This file may be distributed and/or modified
%
% 1. under the LaTeX Project Public License and/or
% 2. under the GNU Public License.
\%% See the file doc/generic/pgf/licenses/LICENSE for more details.
\RequirePackage{pgf,pgffor}
\input{tikz.code.tex}
\endinput
```
The files in the generic/pgf directory do the actual work.

# 9.1.2 Using the Plain T<sub>E</sub>X Format

When using the plain TFX format, you say \input{pgf.tex} or \input{tikz.tex}. Then, instead of \begin{pgfpicture} and \end{pgfpicture} you use \pgfpicture and \endpgfpicture.

Unlike for the LAT<sub>EX</sub> format, pgF is not as good at discerning the appropriate configuration for the plain TEX format. In particular, it can only automatically determine the correct output format if you use pdftex or tex plus dvips. For all other output formats you need to set the macro \pgfsysdriver to the correct value. See the description of using output formats later on.

pgf was originally written for use with LATEX and this shows in a number of places. Nevertheless, the plain T<sub>EX</sub> support is reasonably good.

Like the LATEX style files, the plain TEX files like tikz.tex also just include the correct tikz.code.tex file.

# 9.1.3 Using the ConTFXt Format

When using the ConTEXt format, you say \usemodule[pgf] or \usemodule[tikz]. As for the plain TEX format you also have to replace the start- and end-of-environment tags as follows: Instead of \begin{pgfpicture} and \end{pgfpicture} you use \startpgfpicture and \stoppgfpicture; similarly, instead of \begin{tikzpicture} and \end{tikzpicture} you use must now use \starttikzpicture and \stoptikzpicture; and so on for other environments.

The ConTEXt support is very similar to the plain TEX support, so the same restrictions apply: You may have to set the output format directly and graphics inclusion may be a problem.

In addition to pgf and tikz there also exist modules like pgfcore or pgfmodulematrix. To use them, you may need to include the module pgfmod first (the modules pgf and tikz both include pgfmod for you, so typically you can skip this). This special module is necessary since ConTEXt satanically restricts the length of module names to 6 characters and pgf's long names are mapped to cryptic 6-letter-names for you by the module pgfmod.

# 9.2 Supported Output Formats

An output format is a format in which T<sub>E</sub>X outputs the text it has typeset. Producing the output is (conceptually) a two-stage process:

- 1. TEX typesets your text and graphics. The result of this typesetting is mainly a long list of letter– coordinate pairs, plus (possibly) some "special" commands. This long list of pairs is written to something called a .dvi-file.
- 2. Some other program reads this .dvi-file and translates the letter–coordinate pairs into, say, PostScript commands for placing the given letter at the given coordinate.

The classical example of this process is the combination of latex and dvips. The latex program (which is just the tex program called with the LATEX-macros preinstalled) produces a .dvi-file as its output. The dvips program takes this output and produces a .ps-file (a PostScript) file. Possibly, this file is further converted using, say, ps2pdf, whose name is supposed to mean "PostScript to PDF." Another example of programs using this process is the combination of tex and dvipdfm. The dvipdfm program takes a .dvifile as input and translates the letter–coordinate pairs therein into PDF-commands, resulting in a .pdf file directly. Finally, the tex4ht is also a program that takes a .dvi-file and produces an output, this time it is a .html file. The programs pdftex and pdflatex are special: They directly produce a .pdf-file without the intermediate .dvi-stage. However, from the programmer's point of view they behave exactly as if there where an intermediate stage.

Normally, TEX only produces letter–coordinate pairs as its "output." This obviously makes is difficult to draw, say, a curve. For this, "special" commands can be used. Unfortunately, these special commands are not the same for the different programs that process the .dvi-file. Indeed, every program that takes a .dvi-file as input has a totally different syntax for the special commands.

One of the main jobs of PGF is to "abstract way" the difference in the syntax of the different programs. However, this means that support for each program has to be "programmed," which is a time-consuming and complicated process.

#### 9.2.1 Selecting the Backend Driver

When T<sub>E</sub>X typesets your document, it does not know which program you are going to use to transform the .dvi-file. If your .dvi-file does not contain any special commands, this would be fine; but these days almost all .dvi-files contain lots of special commands. It is thus necessary to tell T<sub>EX</sub> which program you are going to use later on.

Unfortunately, there is no "standard" way of telling this to TEX. For the LATEX format a sophisticated mechanism exists inside the graphics package and PGF plugs into this mechanism. For other formats and when this plugging does not work as expected, it is necessary to tell PGF directly which program you are going to use. This is done by redefining the macro \pgfsysdriver to an appropriate value before you load pgf. If you are going to use the dvips program, you set this macro to the value pgfsys-dvips.def; if you use pdftex or pdflatex, you set it to pgfsys-pdftex.def; and so on. In the following, details of the support of the different programs are discussed.

# 9.2.2 Producing PDF Output

PGF supports three programs that produce PDF output (PDF means "portable document format" and was invented by the Adobe company): dvipdfm, pdftex, and vtex. The pdflatex program is the same as the pdftex program: it uses a different input format, but the output is exactly the same.

# File pgfsys-pdftex.def

This is the driver file for use with pdfT<sub>E</sub>X, that is, with the **pdftex** or **pdflatex** command. It includes pgfsys-common-pdf.def.

This driver has the "complete" functionality. This means, everything PGF "can do at all" is implemented in this driver.

# File pgfsys-dvipdfm.def

This is a driver file for use with (la)tex followed by dvipdfm. It includes pgfsys-common-pdf.def. This driver supports most of pgf's features, but there are some restrictions:

- 1. In LATEX mode it uses graphicx for the graphics inclusion and does not support masking.
- 2. In plain TEX mode it does not support image inclusion.
- 3. For remembering of pictures (inter-picture connections) you need to use a recent version of pdftex running in DVI-mode.
- 4. Patterns are not (cannot) be supported.
- 5. Functional shadings are not (cannot) be supported.

#### File pgfsys-xetex.def

This is a driver file for use with  $xe(1a)$ tex followed by xdvipdfmx. This driver supports the same operations as the dvipdfm driver, except that remembering of pictures (inter-picture connections) always works.

# File pgfsys-vtex.def

This is the driver file for use with the commercial VTEX program. Even though it produces PDF output, it includes pgfsys-common-postscript.def. Note that the VTEX program can produce both Postscript and PDF output, depending on the command line parameters. However, whether you produce Postscript or PDF output does not change anything with respect to the driver.

This driver supports most of pgf's features, except for the following restrictions:

- 1. In LATEX mode it uses graphicx for the graphics inclusion and does not support masking.
- 2. In plain T<sub>E</sub>X mode it does not support image inclusion.
- 3. Shading is fully implemented, but yields the same quality as the implementation for dvips.
- 4. Opacity is not supported.
- 5. Remembering of pictures (inter-picture connections) is not supported.

It is also possible to produce a .pdf-file by first producing a PostScript file (see below) and then using a PostScript-to-PDF conversion program like ps2pdf or the Acrobat Distiller.

# 9.2.3 Producing PostScript Output

#### File pgfsys-dvips.def

This is a driver file for use with  $(1a)$ tex followed by dvips. It includes pgfsys-common-postscript.def. This driver also supports most of PGF's features, except for the following restrictions:

- 1. In LATEX mode it uses graphicx for the graphics inclusion and does not support masking.
- 2. In plain TEX mode it does not support image inclusion.
- 3. Shading is fully implemented, but the results will not be as good as with a driver producing .pdf as output.
- 4. Opacity works only in conjunction with newer versions of GhostScript.
- 5. For remembering of pictures (inter-picture connections) you need to use a recent version of pdftex running in DVI-mode.

#### File pgfsys-textures.def

This is a driver file for use with the TEXTURES program. It includes pgfsys-common-postscript.def. This driver has exactly the same restrictions as the driver for dvips.

You can also use the vtex program together with pgfsys-vtex.def to produce Postscript output.

# 9.2.4 Producing HTML / SVG Output

The tex4ht program converts .dvi-files to .html-files. While the HTML-format cannot be used to draw graphics, the svg-format can. Using the following driver, you can ask pgf to produce an svg-picture for each PGF graphic in your text.

# File pgfsys-tex4ht.def

This is a driver file for use with the tex4ht program. It includes pgfsys-common-svg.def. When using this driver you should be aware of the following restrictions:

- 1. In LATEX mode it uses graphicx for the graphics inclusion.
- 2. In plain TEX mode it does not support image inclusion.
- 3. Remembering of pictures (inter-picture connections) is not supported.
- 4. Text inside pgfpictures is not supported very well. The reason is that the svg specification currently does not support text very well and it is also not possible to correctly "escape back" to html. All these problems will hopefully disappear in the future, but currently only two kinds of text work reasonably well: First, plain text without math mode, special characters or anything else special. Second, very simple mathematical text that contains subscripts or superscripts. Even then, variables are not correctly set in italics and, in general, text simple does not look very nice.
- 5. If you use text that contains anything special, even something as simple as \$\alpha\$, this may corrupt the graphic since text4ht does not always produce valid XML code. So, once more, stick to very simple node text inside graphics. Sorry.
- 6. Unlike for other output formats, the bounding box of a picture "really crops" the picture.
- 7. Matrices do not work.
- 8. Functional shadings are not supported.

The driver basically works as follows: When a {pgfpicture} is started, appropriate \special commands are used to directed the output of tex4ht to a new file called \jobname-xxx.svg, where xxx is a number that is increased for each graphic. Then, till the end of the picture, each (system layer) graphic command creates a special that inserts appropriate svg literal text into the output file. The exact details are a bit complicated since the imaging model and the processing model of PostScript/PDF and SVG are not quite the same; but they are "close enough" for PGF's purposes.

# 9.2.5 Producing Perfectly Portable DVI Output

# File pgfsys-dvi.def

This is a driver file that can be used with any output driver, except for tex4ht.

The driver will produce perfectly portable .dvi files by composing all pictures entirely of black rectangles, the basic and only graphic shape supported by the TEX core. Even straight, but slanted lines are tricky to get right in this model (they need to be composed of lots of little squares).

Naturally, very little is possible with this driver. In fact, so little is possible that it is easier to list what is possible:

- Text boxes can be placed in the normal way.
- Lines and curves can be drawn (stroked). If they are not horizontal or vertical, they are composed of hundred of small rectangles.
- Lines of different width are supported.
- Transformations are supported.

Note that, say, even filling is not supported! (Let alone color or anything fancy.)

This driver has only one real application: It might be useful when you only need horizontal or vertical lines in a picture. Then, the results are quite satisfactory.

# Part III TikZ ist kein Zeichenprogramm

by Till Tantau

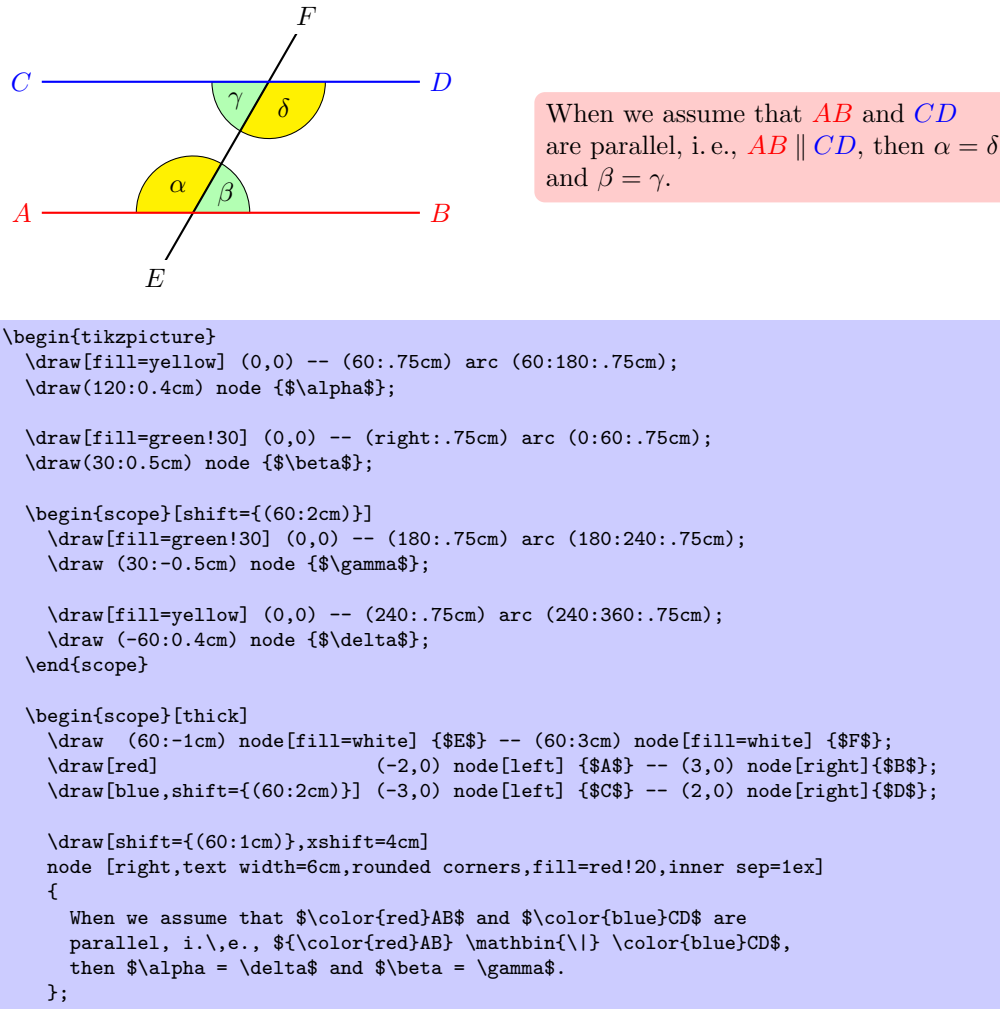

```
\end{scope}
\end{tikzpicture}
```
# 10 Design Principles

This section describes the design principles behind the TikZ frontend, where TikZ means "TikZ ist kein Zeichenprogramm." To use TikZ, as a LAT<sub>EX</sub> user say \usepackage{tikz} somewhere in the preamble, as a plain TEX user say  $\in$  tikz.tex. TikZ's job is to make your life easier by providing an easy-to-learn and easy-to-use syntax for describing graphics.

The commands and syntax of TikZ were influenced by several sources. The basic command names and the notion of path operations is taken from METAFONT, the option mechanism comes from PSTRICKS, the notion of styles is reminiscent of svg. To make it all work together, some compromises were necessary. I also added some ideas of my own, like coordinate transformations.

The following basic design principles underlie TikZ:

- 1. Special syntax for specifying points.
- 2. Special syntax for path specifications.
- 3. Actions on paths.
- 4. Key-value syntax for graphic parameters.
- 5. Special syntax for nodes.
- 6. Special syntax for trees.
- 7. Grouping of graphic parameters.
- 8. Coordinate transformation system.

# 10.1 Special Syntax For Specifying Points

TikZ provides a special syntax for specifying points and coordinates. In the simplest case, you provide two TEX dimensions, separated by commas, in round brackets as in (1cm,2pt).

You can also specify a point in polar coordinates by using a colon instead of a comma as in  $(30:1 \text{cm})$ , which means "1cm in a 30 degrees direction."

If you do not provide a unit, as in  $(2,1)$ , you specify a point in PGF's  $xy$ -coordinate system. By default, the unit x-vector goes 1cm to the right and the unit y-vector goes 1cm upward.

By specifying three numbers as in  $(1,1,1)$  you specify a point in PGF's xyz-coordinate system.

It is also possible to use an anchor of a previously defined shape as in (first node.south).

You can add two plus signs before a coordinate as in  $++(1cm,0pt)$ . This means "1cm to the right of the last point used." This allows you to easily specify relative movements. For example,  $(1,0)$  ++ $(1,0)$  ++ $(0,1)$  specifies the three coordinates  $(1,0)$ , then  $(2,0)$ , and  $(2,1)$ .

Finally, instead of two plus signs, you can also add a single one. This also specifies a point in a relative manner, but it does not "change" the current point used in subsequent relative commands. For example,  $(1,0)$  + $(1,0)$  + $(0,1)$  specifies the three coordinates  $(1,0)$ , then  $(2,0)$ , and  $(1,1)$ .

# 10.2 Special Syntax For Path Specifications

When creating a picture using TikZ, your main job is the specification of *paths*. A path is a series of straight or curved lines, which need not be connected. TikZ makes it easy to specify paths, partly using the syntax of metapost. For example, to specify a triangular path you use

(5pt,0pt) -- (0pt,0pt) -- (0pt,5pt) -- cycle

and you get  $\Delta$  when you draw this path.

# 10.3 Actions on Paths

A path is just a series of straight and curved lines, but it is not yet specified what should happen with it. One can draw a path, fill a path, shade it, clip it, or do any combination of these. Drawing (also known as stroking) can be thought of as taking a pen of a certain thickness and moving it along the path, thereby drawing on the canvas. Filling means that the interior of the path is filled with a uniform color. Obviously, filling makes sense only for closed paths and a path is automatically closed prior to filling, if necessary.

Given a path as in \path (0,0) rectangle (2ex,1ex);, you can draw it by adding the draw option as in  $\path[draw] (0,0)$  rectangle  $(2ex,1ex)$ ;, which yields  $\Box$ . The  $\draw$  command is just an abbreviation for \path[draw]. To fill a path, use the fill option or the \fill command, which is an abbreviation for \path[fill]. The \filldraw command is an abbreviation for \path[fill,draw]. Shading is caused by the shade option (there are \shade and \shadedraw abbreviations) and clipping by the clip option. There is is also a \clip command, which does the same as \path[clip], but not commands like \drawclip. Use, say, \draw[clip] or \path[draw,clip] instead.

All of these commands can only be used inside {tikzpicture} environments.

TikZ allows you to use different colors for filling and stroking.

# 10.4 Key-Value Syntax for Graphic Parameters

Whenever TikZ draws or fills a path, a large number of graphic parameters influenced the rendering. Examples include the colors used, the dashing pattern, the clipping area, the line width, and many others. In TikZ, all these options are specified as lists of so called key-value pairs, as in color=red, that are passed as optional parameters to the path drawing and filling commands. This usage is similar to PSTRICKS. For example, the following will draw a thick, red triangle;

\tikz \draw[line width=2pt,color=red]  $(1,0)$  --  $(0,0)$  --  $(1,0)$  -- cycle;

# 10.5 Special Syntax for Specifying Nodes

TikZ introduces a special syntax for adding text or, more generally, nodes to a graphic. When you specify a path, add nodes as in the following example:

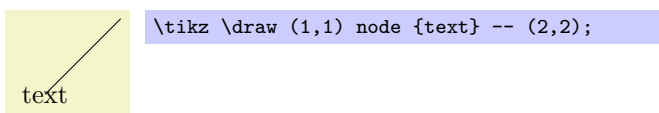

Nodes are inserted at the current position of the path, but only after the path has been rendered. When special options are given, as in  $\dagger$  (1,1) node[circle,draw] {text};, the text is not just put at the current position. Rather, it is surrounded by a circle and this circle is "drawn."

You can add a name to a node for later reference either by using the option name= $\langle node \ name \rangle$  or by stating the node name in parentheses outside the text as in node[circle](name){text}.

Predefined shapes include rectangle, circle, and ellipse, but it is possible (though a bit challenging) to define new shapes.

# 10.6 Special Syntax for Specifying Trees

In addition to the "node syntax," TikZ also introduces a special syntax for drawing trees. The syntax is intergrated with the special node syntax and only few new commands need to be remebered. In essence, a node can be followed by any number of children, each introduced by the keyword child. The children are nodes themselves, each of which may have children in turn.

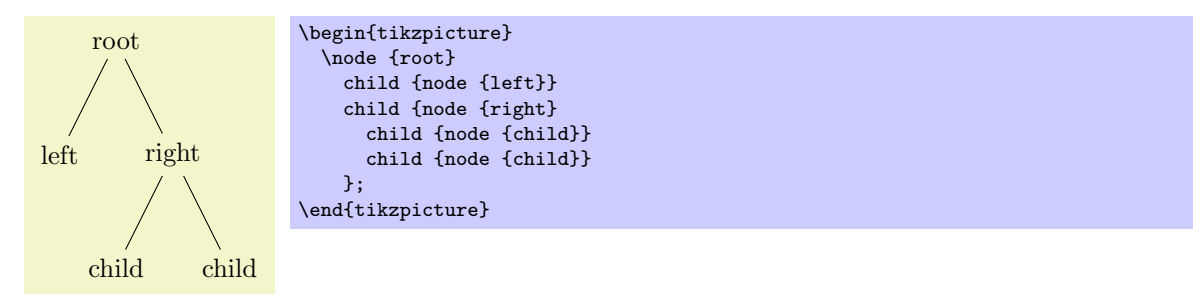

Since trees are made up from nodes, it is possible to use options to modify the way trees are drawn. Here are two examples of the above tree, redrawn with different options:

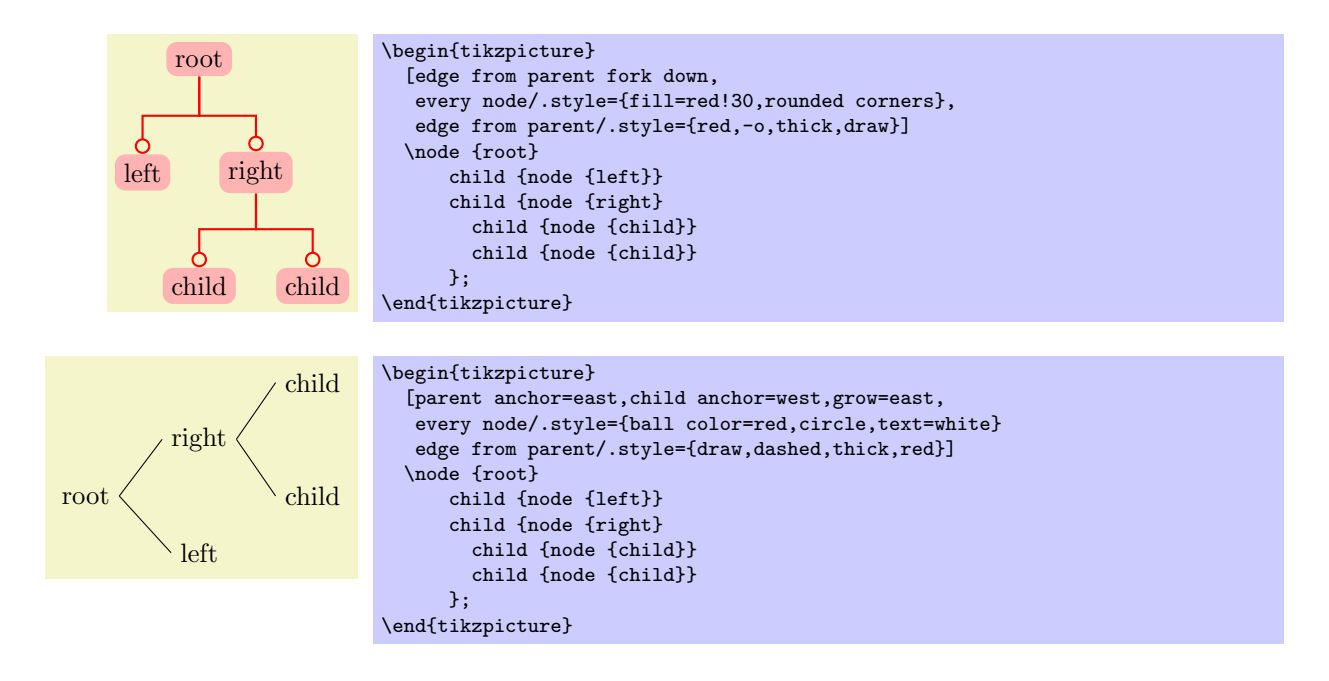

# 10.7 Grouping of Graphic Parameters

Graphic parameters should often apply to several path drawing or filling commands. For example, we may wish to draw numerous lines all with the same line width of 1pt. For this, we put these commands in a {scope} environment that takes the desired graphic options as an optional parameter. Naturally, the specified graphic parameters apply only to the drawing and filling commands inside the environment. Furthermore, nested {scope} environments or individual drawing commands can override the graphic parameters of outer {scope} environments. In the following example, three red lines, two green lines, and one blue line are drawn:

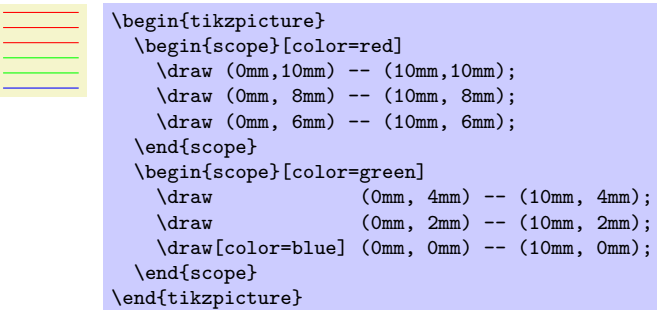

The {tikzpicture} environment itself also behaves like a {scope} environment, that is, you can specify graphic parameters using an optional argument. These optional apply to all commands in the picture.

# 10.8 Coordinate Transformation System

TikZ supports both PGF's *coordinate* transformation system to perform transformations as well as *canvas* transformations, a more low-level transformation system. (For details on the difference between coordinate transformations and canvas transformations see Section [52.4.](#page-421-0))

The syntax is setup in such a way that is harder to use canvas transformations than coordinate transformations. There are two reasons for this: First, the canvas transformation must be used with great care and often results in "bad" graphics with changing line width and text in wrong sizes. Second, PGF looses track of where nodes and shapes are positioned when canvas transformations are used. So, in almost all circumstances, you should use coordinate transformations rather than canvas transformations.

# 11 Hierarchical Structures: Package, Environments, Scopes, and Styles

The present section explains how your files should be structured when you use TikZ. On the top level, you need to include the tikz package. In the main text, each graphic needs to be put in a {tikzpicture} environment. Inside these environments, you can use {scope} environments to create internal groups. Inside the scopes you use \path commands to actually draw something. On all levels (except for the package level), graphic options can be given that apply to everything within the environment.

# 11.1 Loading the Package and the Libraries

\usepackage{tikz} % ERX<br>\input tikz.tex % plain RX  $\in$  tikz.tex \usemodule[tikz] % ConTEXt

This package does not have any options.

This will automatically load the PGF and the **pgffor** package.

pgf needs to know what T<sub>EX</sub> driver you are intending to use. In most cases pgf is clever enough to determine the correct driver for you; this is true in particular if you use IATEX. Currently, the only situation where PGF cannot know the driver "by itself" is when you use plain T<sub>E</sub>X or ConT<sub>E</sub>Xt together with dvipdfm. In this case, you have to write \def\pgfsysdriver{pgfsys-dvipdfm.def} before you input tikz.tex.

# $\text{listzlibrary}$ { $\langle list \ of \ libraries \rangle$ }

Once TikZ has been loaded, you can use this command to load further libraries. The list of libraries should contain the names of libraries separated by commas. Instead of curly braces, you can also use square brackets, which is something ConTEXt users will like. If you try to load a library a second time, nothing will happen.

# Example: \usetikzlibrary{arrows}

The above command will load a whole bunch of extra arrow tip definitions.

What this command does is to load the file tikzlibrary $\langle library\rangle$ .code.tex for each  $\langle library\rangle$  in the  $\langle$ list of libraries). Thus, to write your own library file, all you need to do is to place a file of the appropriate name somewhere where  $T_F X$  can find it. LAT<sub>EX</sub>, plain T<sub>EX</sub>, and ConT<sub>EX</sub>t users can then use your library.

# 11.2 Creating a Picture

# 11.2.1 Creating a Picture Using an Environment

The "outermost" scope of TikZ is the  $\{\text{tikzpicture}\}$  environment. You may give drawing commands only inside this environment, giving them outside (as is possible in many other packages) will result in chaos.

In TikZ, the way graphics are rendered is strongly influenced by graphic options. For example, there is an option for setting the color used for drawing, another for setting the color used for filling, and also more obscure ones like the option for setting the prefix used in the filenames of temporary files written while plotting functions using an external program. The graphic options are specified in key lists, see Section [11.4](#page-99-0) below for details. All graphic options are local to the {tikzpicture} to which they apply.

# $\begin{equation*} \begin{bmatrix} \texttt{div} \end{bmatrix} \end{equation*}$

 $\langle environment \; contents \rangle$ 

# \end{tikzpicture}

All TikZ commands should be given inside this environment, except for the \tikzset command. Unlike other packages, it is not possible to use, say, \pgfpathmoveto outside this environment and doing so will result in chaos. For TikZ, commands like  $\partial$  ath are only defined inside this environment, so there is little chance that you will do something wrong here.

When this environment is encountered, the  $\langle options \rangle$  are parsed, see Section [11.4.](#page-99-0) All options given here will apply to the whole picture.

Next, the contents of the environment is processed and the graphic commands therein are put into a box. Non-graphic text is suppressed as well as possible, but non-PGF commands inside a  $\{\text{tikzpicture}\}$  environment should not produce any "output" since this may totally scramble the positioning system of the backend drivers. The suppressing of normal text, by the way, is done by temporarily switching the font to **\nullfont**. You can, however, "escape back" to normal T<sub>E</sub>X typesetting. This happens, for example, when you specify a node.

At the end of the environment, PGF tries to make a good guess at the size of a bounding box of the graphic and then resizes the picture box such that the box has this size. To "make its guess," everytime pgf encounters a coordinate, it updates the bounding box's size such that it encompasses all these coordinates. This will usually give a good approximation of the bounding box, but will not always be accurate. First, the line thickness of diagonal lines is not taken into account correctly. Second, controls points of a curve often lie far "outside" the curve and make the bounding box too large. In this case, you should use the [use as bounding box] option.

The following key influences the baseline of the resulting picture:

 $\mathcal{L}$  /tikz/baseline= $\langle dimension \space or \space coordinate \rangle$  (default 0pt)

Normally, the lower end of the picture is put on the baseline of the surrounding text. For example, when you give the code  $\text{tikz}\draw(0,0)circle(.5ex):$  PGF will find out that the lower end of the picture is at −.5ex and that the upper end is at .5ex. Then, the lower end will be put on the baseline, resulting in the following:  $\circ$ .

Using this option, you can specify that the picture should be raised or lowered such that the height  $\dimension\$  is on the baseline. For example,  $\tilde{\text{baseline=Opt}}\draw(0,0)\circle*{.5ex};$ yields  $\alpha$  since, now, the baseline is on the height of the x-axis.

This options is often useful for "inlined" graphics as in

 $A \longrightarrow B$  \$A \mathbin{\tikz[baseline] \draw[->>] (0pt,.5ex) -- (3ex,.5ex);} B\$

Instead of a  $\langle dimension \rangle$  you can also provide a coordinate in parantheses. Then the effect is to put the baseline on the y-coordinate that the give  $\langle coordinate \rangle$  has at the end of the picture. This means that, at the end of the picture, the  $\langle coordinate \rangle$  is evaluated and then the baseline is set to the y-coordinate of the resulting point. This makes it easy to reference the y-coordinate of, say, the base line of nodes.

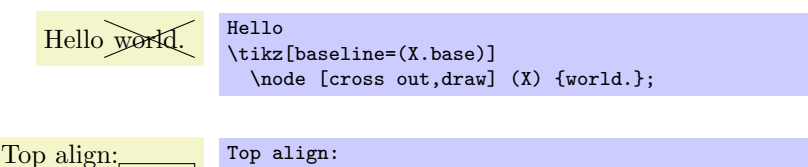

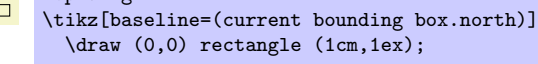

# $\langle$ tikz/execute at begin picture= $\langle code \rangle$  (no default)

This option causes  $\langle code \rangle$  to be executed at the beginning of the picture. This option must be given in the argument of the {tikzpicture} environment itself since this option will not have an effect otherwise. After all, the picture has already "started" later on. The effect of multiply setting this option accumulates.

This option is mainly used in styles like the every picture style to execute certain code at the start of a picture.

# $\langle$ tikz/execute at end picture= $\langle code \rangle$  (no default)

This option installs  $\langle code \rangle$  that will be executed at the end of the picture. Using this option multiple times will cause the code to accumulate. This option must also be given in the optional argument of the {tikzpicture} environment.

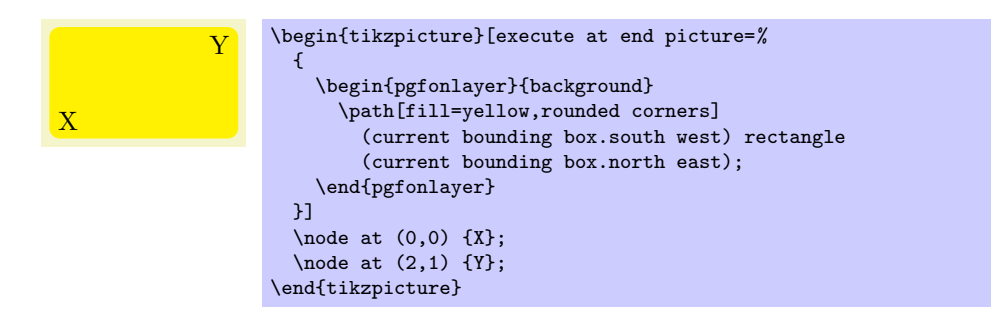

All options "end" at the end of the picture. To set an option "globally" change the following style:

/tikz/every picture (style, initially empty)

This style is installed at the beginning of each picture.

\tikzset{every picture/.style=semithick}

Note that you should not use \tikzset to set options directly. For instance, if you want to use a line width of 1pt by default, do not try to say \tikzset{line width=1pt} at the beginning of your document. This will not work since the line width is changed in many places. Instead, say

```
\tikzset{every picture/.style={line width=1pt}}
```
This will have the desired effect.

In other T<sub>EX</sub> format, you should use instead the following commands:

```
\text{tikzpicture}[\langle options \rangle]\langle environment \; contents \rangle
```

```
\endtikzpicture
```
This is the plain T<sub>E</sub>X version of the environment.

```
\text{starttikzpicture} [\langle options \rangle]
   \langle environment \; contents \rangle\stoptikzpicture
```
This is the ConTEXt version of the environment.

# 11.2.2 Creating a Picture Using a Command

The following two commands are used for "small" graphics.

#### $\text{tikz}[\langle options\rangle]\{\langle commands\rangle\}$

This command places the  $\langle commands \rangle$  inside a {tikzpicture} environment and adds a semicolon at the end. This is just a convenience.

The  $\langle commands \rangle$  may not contain a paragraph (an empty line). This is a precaution to ensure that users really use this command only for small graphics.

Example: \tikz{\draw (0,0) rectangle (2ex,1ex)} yields  $\Box$ 

 $\text{tikz}$ [ $\text{options}$ ] $\text{text};$ 

If the  $\langle text \rangle$  does not start with an opening brace, the end of the  $\langle text \rangle$  is the next semicolon that is encountered.

Example: \tikz \draw (0,0) rectangle (2ex,1ex); yields  $\Box$ 

# 11.2.3 Adding a Background

By default, pictures do not have any background, that is, they are "transparent" on all parts on which you do not draw anything. You may instead wish to have a colored background behind your picture or a black frame around it or lines above and below it or some other kind of decoration.

Since backgrounds are often not needed at all, the definition of styles for adding backgrounds has been put in the library package backgrounds. This package is documented in Section [24.](#page-230-0)

# 11.3 Using Scopes to Structure a Picture

Inside a {tikzpicture} environment you can create scopes using the {scope} environment. This environment is available only inside the {tikzpicture} environment, so once more, there is little chance of doing anything wrong.

# 11.3.1 The Scope Environment

 $\begin{bmatrix} scope \end{bmatrix}$ 

 $\langle environment \; contents \rangle$ \end{scope}

All  $\langle options \rangle$  are local to the  $\langle environments \rangle$ . Furthermore, the clipping path is also local to the environment, that is, any clipping done inside the environment "ends" at its end.

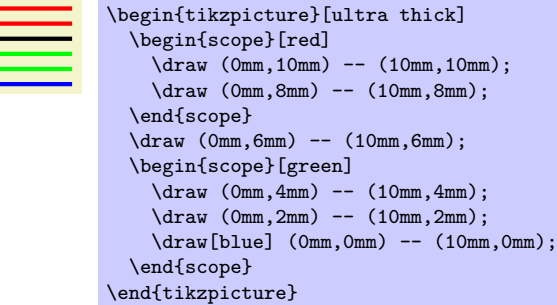

The following style influences scopes:

#### /tikz/every scope (style, initially empty)

This style is installed at the beginning of every scope.

The following options are useful for scopes:

```
\langletikz/execute at begin scope=\langle code \rangle (no default)
```
This option install some code that will be executed at the beginning of the scope. This option must be given in the argument of the {scope} environment.

The effect applies only to the current scope, not to subscopes.

 $\langle$ tikz/execute at end scope= $\langle code \rangle$  (no default)

This option installs some code that will be executed at the end of the current scope. Using this option multiple times will cause the code to accumulate. This option must also be given in the optional argument of the {scope} environment.

Again, the effect applies only to the current scope, not to subscopes.

```
\setminusscope[\langle options \rangle]
```

```
\langle environment \; contents \rangle
```
\endscope

Plain T<sub>E</sub>X version of the environment.

```
\text{S}}[{\text{options}}]
```
 $\langle environment \; contents \rangle$ 

\stopscope

ConTEXt version of the environment.

# 11.3.2 Shorthand for Scope Environments

There is a small library that makes using scopes a bit easier:

\usetikzlibrary{scopes} % EEX and plain TEX \usetikzlibrary[scopes] % ConTEXt

This library defines a shorthand for starting and ending {scope} environments.

99

When this library is loaded, the following happens: At certain places inside a TikZ picture, it is allowed to start a scope just using a single brace, provided the single brace is followed by options in square brackets:

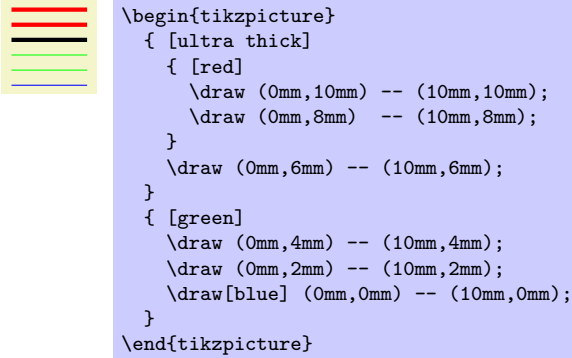

In the above example, { [thick] actually causes a \begin{scope}[thick] to be inserted, and the corresponding closing } causes an \end{scope} to be inserted.

The "certain places" where an opening brace has this special meaning are the following: First, right after the semicolon that ends a path. Second, right after the end of a scope. Third, right at the beginning of a scope, which includes the beginning of a picture. Also note that some square bracket must follow, otherwise the brace is treated as a normal T<sub>E</sub>X scope.

### 11.3.3 Using Scopes Inside Paths

The \path command, which is described in much more detail in later sections, also takes graphic options. These options are local to the path. Furthermore, it is possible to create local scopes within a path simply by using curly braces as in

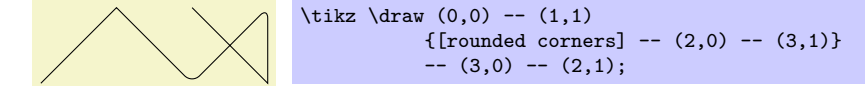

Note that many options apply only to the path as a whole and cannot be scoped in this way. For example, it is not possible to scope the color of the path. See the explanations in the section on paths for more details.

Finally, certain elements that you specify in the argument to the **\path** command also take local options. For example, a node specification takes options. In this case, the options apply only to the node, not to the surrounding path.

# <span id="page-99-0"></span>11.4 Using Graphic Options

# 11.4.1 How Graphic Options Are Processed

Many commands and environments of TikZ accept *options*. These options are so-called key lists. To process the options, the following command is used, which you can also call yourself. Note that it is usually better not to call this command directly, since this will ensure that the effect of options are local to a well-defined scope.

# $\text{tikzset}\{\text{options}\}$

This command will process the  $\{options\}$  using the  $\pgfkeys$  command, documented in detail in Sec-tion [43,](#page-375-0) with the default path set to /tikz. Under normal circumstances, the  $\langle options \rangle$  will be lists of comma-separated pairs of the form  $\langle key \rangle = \langle value \rangle$ , but more fancy things can happen when you use the power of the pgfkeys mechanism, see Section [43](#page-375-0) once more.

When a pair  $\langle key \rangle = \langle value \rangle$  is processed, the following happens:

- 1. If the  $\langle key \rangle$  is a full key (starts with a slash) it is handled directly as described in Section [43.](#page-375-0)
- 2. Otherwise (which is usually the case), it is checked whether  $\langle \text{tikz}/\langle key \rangle$  is a key and, if so, it is executed.
- 3. Otherwise, it is checked whether  $\sqrt{pgf}/\langle key \rangle$  is a key and, if so, it is executed.
- 4. Otherwise, it is checked whether  $\langle keu \rangle$  is a color and, if so, color= $\langle keu \rangle$  is executed.
- 5. Otherwise, it is checked whether  $\langle key \rangle$  contains a dash and, if so, arrows= $\langle key \rangle$  is executed.
- 6. Otherwise, it is checked whether  $\langle key \rangle$  is the name of a shape and, if so, shape= $\langle key \rangle$  is executed.
- 7. Otherwise, an error message is printed.

Note that by the above description, all keys starting with /tikz and also all keys starting with /pgf can be used as  $\langle key \rangle$ s in an  $\langle options \rangle$  list.

# 11.4.2 Using Styles to Manage How Pictures Look

There is a way of organizing sets of graphic options "orthogonally" to the normal scoping mechanism. For example, you might wish all your "help lines" to be drawn in a certain way like, say, gray and thin (do not dash them, that distracts). For this, you can use *styles*.

A style is a key that, when used, causes a set of graphic options to be processed. Once a style has been defined, it can be used like any other key. For example, the predefined help lines style, which you should use for lines in the background like grid lines or construction lines.

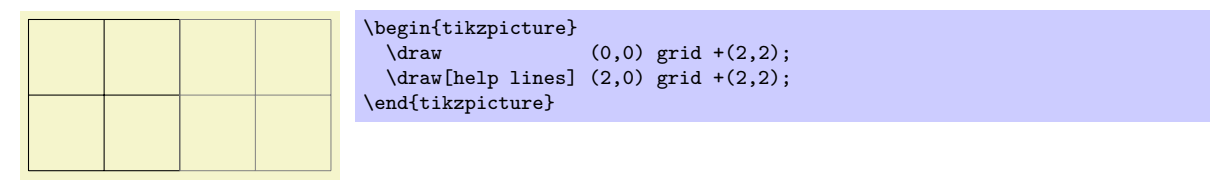

Defining styles is also done using options. Suppose we wish to define a style called my style and when this style is used, we want the draw color to be set to red and the fill color be set to red!20. To achieve this, we use the following option:

# my style/.style={draw=red,fill=red!20}

The meaning of the curious / style is the following: "The key my style should not be used here but, rather, be defined. So, setup things such that using the key my style will, in the following, have the same effect as if we had written draw=red,fill=red!20 instead."

Returning to the help lines example, suppose we prefer blue help lines. This could be achieved as follows:

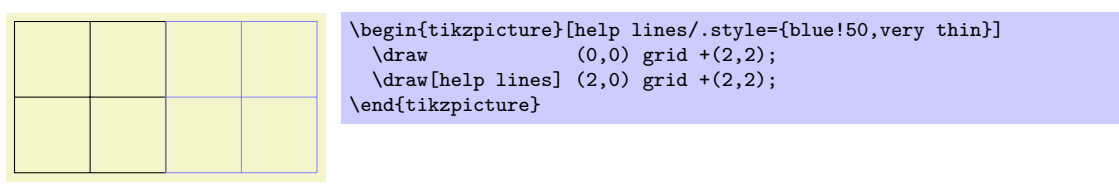

Naturally, one of the main ideas behind styles is that they can be used in different pictures. In this case, we have to use the \tikzset command somewhere at the beginning.

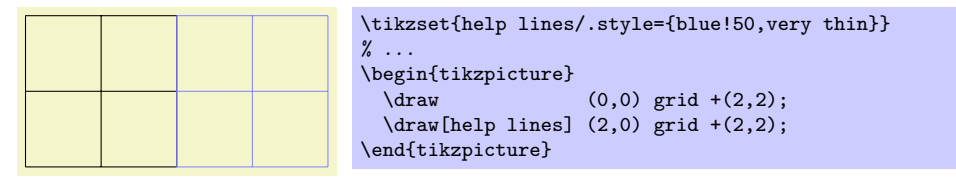

Since styles are just special cases of pgfkeys's general style facility, you can actually do quite a bit more. Let us start with adding options to an already existing style. This is done using  $\ell$  append style instead of /.style:

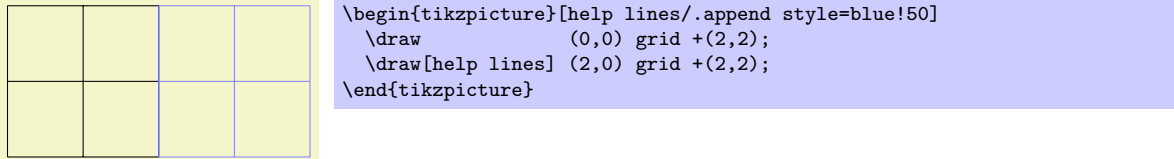

In the above example, the option blue!50 is appended to the style help lines, which now has the same effect as black!50,very thin,blue!50. Note that two colors are set, so the last one will "win." There also exists a handler called /.prefix style that adds something at the beginning of the style.

Just as normal keys, styles can be parametrized. This means that you write  $\langle style\rangle = \langle value \rangle$  when you use the style instead of just  $\langle style\rangle$ . In this case, all occurrences of #1 in  $\langle style\rangle$  are replaced by  $\langle value\rangle$ . Here is an example that shows how this can be used.

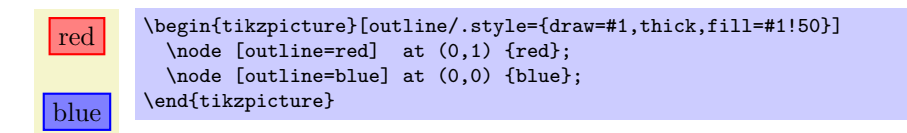

For parametrized styles you can also set a *default* value using the  $\prime$ .default handler:

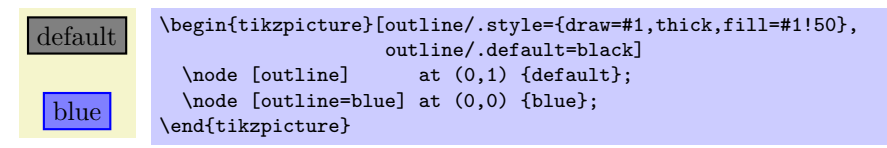

For more details on using and setting styles, see also Section [43.](#page-375-0)

# 12 Specifying Coordinates

# 12.1 Overview

A coordinate is a position on the canvas on which your picture is drawn. TikZ uses a special syntax for specifying coordinates. Coordinates are always put in round brackets. The general syntax is  $(\frac{\langle options \rangle}{\langle options \rangle})$  $specification$ ).

The  $\langle coordinate\,\, specification \rangle$  specified coordinates using one of many different possible *coordinate sys*tems. Examples are the Cartesian coordinate system or polar coordinates or spherical coordinates. No matter which coordinate system is used, in the end, a specific point on the canvas is represented by the coordinate.

There are two ways of specifying which coordinate system should be used:

- Explicitly You can specify the coordinate system explicitly. To do so, you give the name of the coordinate system at the beginning, followed by cs:, which stands for "coordinate system," followed by a specification of the coordinate using the key-value syntax. Thus, the general syntax for  $\langle coordinate$ specification) in the explicit case is  $(\langle coordinate\; system \rangle \; \text{cs:}\langle list\; of\; key-value\; pairs\; specific\; to\; the$  $coordinate\ system$ ).
- Implicitly The explicit specification is often too verbose when numerous coordinates should be given. Because of this, for the coordinate systems that you are likely to use often a special syntax is provided. TikZ will notice when you use a coordinate specified in a special syntax and will choose the correct coordinate system automatically.

Here is an example in which explicit the coordinate systems are specified explicitly:

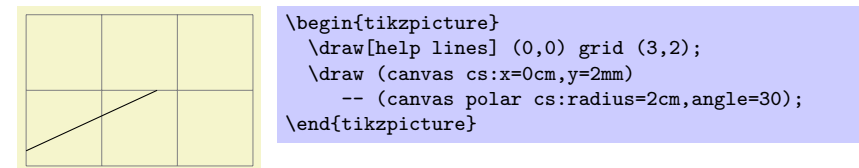

In the next example, the coordinate systems are implicit:

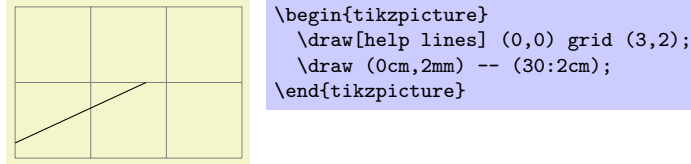

It is possible to give options that apply only to a single coordinate, although this makes sense for

transformation options only. To give transformation options for a single coordinate, give these options at the beginning in brackets:

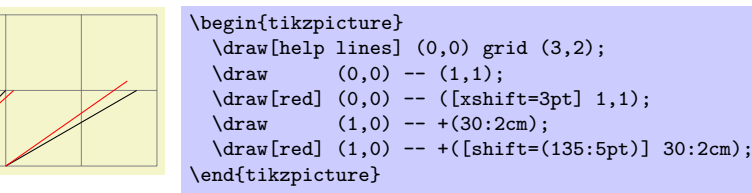

# 12.2 Coordinate Systems

# 12.2.1 Canvas, XYZ, and Polar Coordinate Systems

Let us start with the basic coordinate systems.

Coordinate system canvas

The simplest way of specifying a coordinate is to use the canvas coordinate system. You provide a dimension  $d_x$  using the x= option and another dimension  $d_y$  using the y= option. The position on the canvas is located at the position that is  $d_x$  to the right and  $d_y$  above the origin.

 $\langle \text{tikz/cs/x} = \langle \text{dimension} \rangle$  (no default, initially 0pt)

Distance by which the coordinate is to the right of the origin. You can also write things like 1cm+2pt since the mathematical engine is used to evaluate the  $\langle dimension \rangle$ .

 $\langle \text{tikz/cs/y} = \langle \text{dimension} \rangle$  (no default, initially 0pt)

Distance by which the coordinate is above the origin.

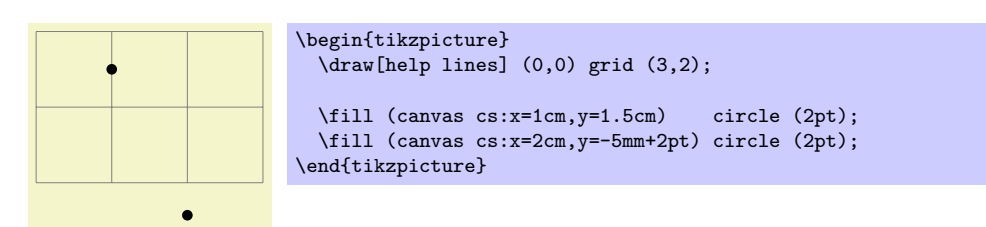

To specify a coordinate in the coordinate system implicitly, you use two dimensions that are separated by a comma as in (0cm,3pt) or (2cm,\textheight).

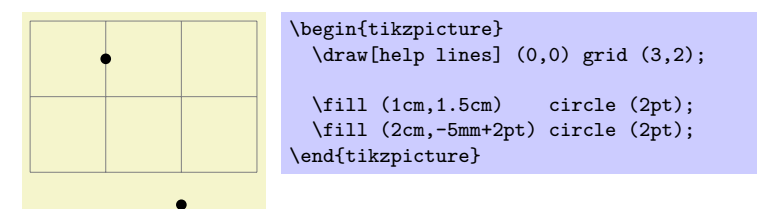

Coordinate system xyz

The xyz coordinate system allows you to specify a point as a multiple of three vectors called the  $x$ -,  $y$ -, and z-vectors. By default, the x-vector points 1cm to the right, the y-vector points 1cm up-wards, but this can be changed arbitrarily as explained in Section [21.2.](#page-216-0) The default z-vector points to  $\left(-\frac{1}{4}\right)$  $\frac{1}{2}$ cm,  $-\frac{1}{\sqrt{2}}$  $\equiv$ cm).

To specify the factors by which the vectors should be multiplied before being added, you use the following three options:

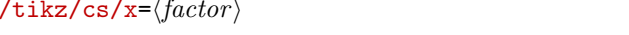

Factor by which the x-vector is multiplied.

 $\langle \text{tikz/cs/y} = \langle \text{factor} \rangle$  (no default, initially 0)

Works like x.

Works like x.

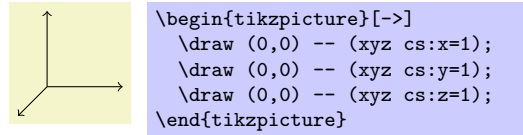

This coordinate system can also be selected implicitly. To do so, you just provide two or three commaseparated factors (not dimensions).

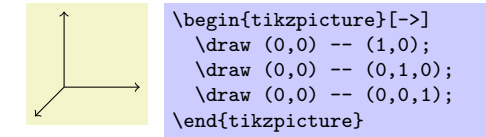

*Note:* It is possible to use coordinates like  $(1,2cm)$ , which are neither canvas coordinates nor xyz coordinates. The rule is the following: If a coordinate is of the implicit form  $(\langle x \rangle, \langle y \rangle)$ , then  $\langle x \rangle$  and  $\langle y \rangle$ 

(no default, initially  $0$ )

 $\langle \text{tikz/cs/z} = \langle \text{factor} \rangle$  (no default, initially 0)

are checked, independently, whether they have a dimension or whether they are dimensionless. If both have a dimension, the canvas coordinate system is used. If both lack a dimension, the xyz coordinate system is used. If  $\langle x \rangle$  has a dimension and  $\langle y \rangle$  has not, then the sum of two coordinate  $(\langle x \rangle, 0$ pt) and  $(0, \langle y \rangle)$  is used. If  $\langle y \rangle$  has a dimension and  $\langle x \rangle$  has not, then the sum of two coordinate  $(\langle x \rangle, 0)$  and  $(0pt, \langle y \rangle)$  is used.

*Note furthermore:* An expression like  $(2+3cm,0)$  does not mean the same as  $(2cm+3cm,0)$ . Instead, if  $\langle x \rangle$  or  $\langle y \rangle$  internally uses a mixture of dimensions and dimensionless values, then all dimensionless values are "upgraded" to dimensions by interpreting them as pt. So, 2+3cm is the same dimension as 2pt+3cm.

# Coordinate system canvas polar

The canvas polar coordinate system allows you to specify polar coordinates. You provide an angle using the angle= option and a radius using the radius= option. This yields the point on the canvas that is at the given radius distance from the origin at the given degree. A degree of zero points to the right, a degree of 90 upward.

# $\langle \text{tikz/cs/angle}(\text{to default}) \rangle$

The angle of the coordinate. The angle must always be given in degrees and should be between −360 and 720.

# $\langle \text{tikz/cs/radius} = \langle \text{dimension} \rangle$  (no default)

The distance from the origin.

#### $\langle tikz/cs/x \rangle$  radius= $\langle dimension \rangle$  (no default)

A polar coordinate is, after all, just a point on a circle of the given  $\langle radius \rangle$ . When you provide an x-radius and also a y-radius, you specify an ellipse instead of a circle. The radius option has the same effect as specifying identical x radius and y radius options.

\tikz \draw (0,0) -- (canvas polar cs:angle=30,radius=1cm);

 $\text{trikz } \text{draw}$  (0cm,0cm) -- (30:1cm) -- (60:1cm) -- (90:1cm)  $(120:1cm)$  --  $(150:1cm)$  --  $(180:1cm)$ ;

 $\langle \text{tikz/cs/y radius} = \langle \text{dimension} \rangle$  (no default)

Works like x radius.

The implicit form for canvas polar coordinates is the following: you specify the angle and the distance, separated by a colon as in  $(30:1cm)$ .

Two different radii are specified by writing (30:1cm and 2cm).

For the implicit form, instead of an angle given as a number you can also use certain words. For example, up is the same as 90, so that you can write \tikz \draw  $(0,0)$  --  $(2ex,0pt)$  --  $+(up:1ex)$ ; and get  $\perp$ . Apart from up you can use down, left, right, north, south, west, east, north east, north west, south east, south west, all of which have their natural meaning.

# Coordinate system xyz polar

This coordinate system work similarly to the canvas polar system. However, the radius and the angle are interpreted in the  $xy$ -coordinate system, not in the canvas system. More detailed, consider the circle or ellipse whose half axes are given by the current x-vector and the current  $y$ -vector. Then, consider the point that lies at a given angle on this ellipse, where an angle of zero is the same as the x-vector and an angle of 90 is the y-vector. Finally, multiply the resulting vector by the given radius factor. Voilà.

# $\langle \text{tikz/cs/angle}(\text{to default}) \rangle$

The angle of the coordinate interpreted in the ellipse whose axes are the x-vector and the  $y$ -vector.

# $\langle \text{tikz/cs/radius} = \langle \text{factor} \rangle$  (no default)

A factor by which the x-vector and y-vector are multiplied prior to forming the ellipse.

 $\langle \text{tikz/cs/x radius} = \langle \text{dimension} \rangle$  (no default)

A specific factor by which only the x-vector is multiplied.

 $\langle \text{tikz/cs/y } \text{ radius} = \langle \text{dimension} \rangle$  (no default)

Works like x radius.

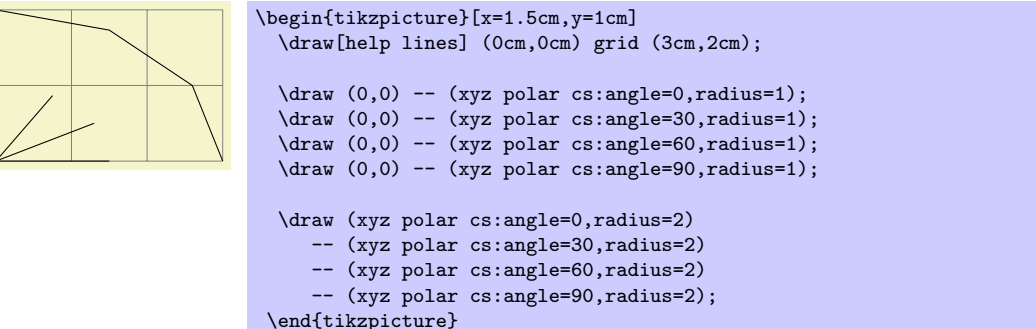

The implicit version of this option is the same as the implicit version of canvas polar, only you do not provide a unit.

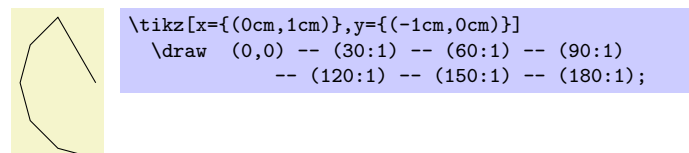

#### Coordinate system xy polar

This is just an alias for xyz polar, which some people might prefer as there is no z-coordinate involved in the xyz polar coordinates.

# 12.2.2 Barycentric Systems

In the barycentric coordinate system a point is expressed as the linear combination of multiple vectors. The idea is that you specify vectors  $v_1, v_2, \ldots, v_n$  and numbers  $\alpha_1, \alpha_2, \ldots, \alpha_n$ . Then the barycentric coordinate specified by these vectors and numbers is

$$
\frac{\alpha_1v_1 + \alpha_2v_2 + \dots + \alpha_nv_n}{\alpha_1 + \alpha_2 + \dots + \alpha_n}
$$

The barycentric cs allows you to specify such coordinates easily.

Coordinate system barycentric

For this coordinate system, the  $\langle coordinate\,\,specification\rangle$  should be a comma-separated list of expressions of the form  $\langle node \ name \rangle = \langle number \rangle$ . Note that (currently) the list should not contain any spaces before or after the  $\langle node \ name \rangle$  (unlike normal key-value pairs).

The specified coordinate is now computed as follows: Each pair provides one vector and a number. The vector is the center anchor of the  $\langle node \ name \rangle$ . The number is the  $\langle number \rangle$ . Note that (currently) you cannot specify a different anchor, so that in order to use, say, the north anchor of a node you first have to create a new coordinate at this north anchor. (Using for instance \coordinate(mynorth) at (mynode.north);.)

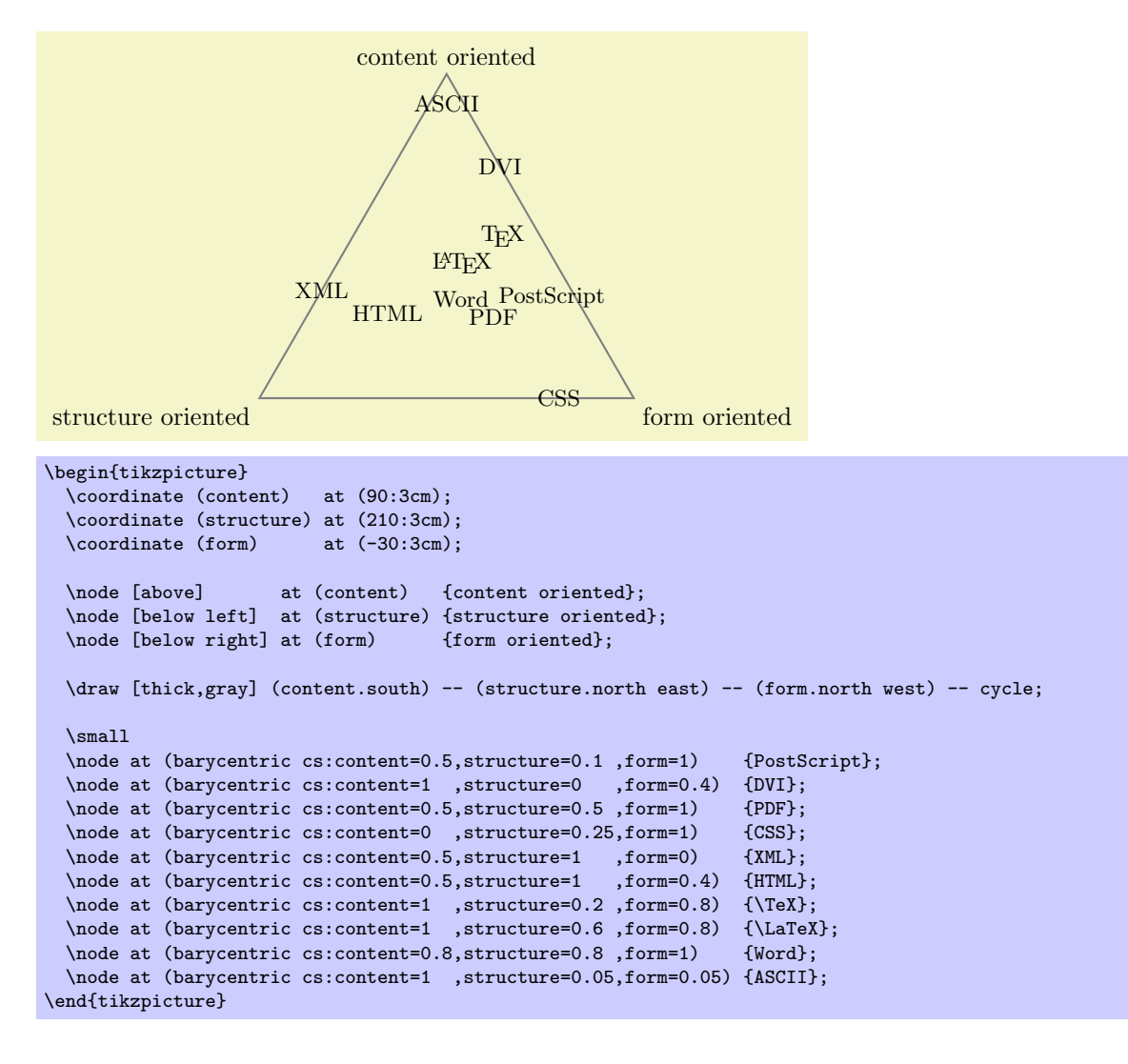

# 12.2.3 Node Coordinate System

In PGF and in TikZ it is quite easy to define a node that you wish to reference at a later point. Once you have defined a node, there are different ways of referencing points of the node. To do so, you use the following coordinate system:

Coordinate system node

This coordinate system is used to reference a specific point inside or on the border of a previously defined node. It can be used in different ways, so let us go over them one by one.

You can use three options to specify which coordinate you mean:

# $\langle$ tikz/cs/name= $\langle$ *node name* $\rangle$  (no default)

Specifies the node in which you which to specify a coordinate. The  $\langle node \ name \rangle$  is the name that was previously used to name the node using the name= $\langle node \ name \rangle$  option or the special node name syntax.

#### $\langle$ tikz/anchor= $\langle$ anchor $\rangle$  (no default)

Specifies an anchor of the node. Here is an example:

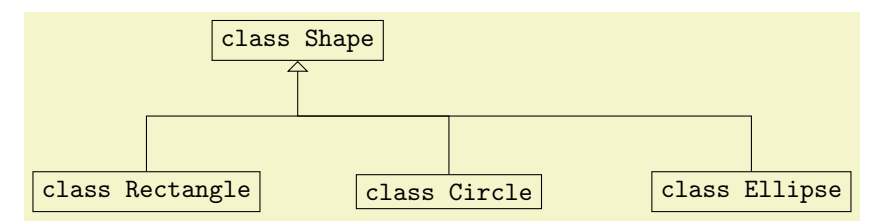

```
\begin{tikzpicture}
  \node (shape) at (0,2) [draw] {|class Shape|};
  \node (rect) at (-2,0) [draw] {|class Rectangle|};<br>\node (circle) at (2,0) [draw] {|class Circle|};
  \langle (circle) at (2,0)\node (ellipse) at (6,0) [draw] {|class Ellipse|};
  \draw (node cs:name=circle,anchor=north) |- (0,1);
  \draw (node cs:name=ellipse,anchor=north) |- (0,1);
  \draw[-open triangle 90] (node cs:name=rect,anchor=north)
         \vert - \left( 0, 1 \right) \vert - \vert (node cs:name=shape, anchor=south);
\end{tikzpicture}
```
# $\langle \text{tikz/cs/angle}(\text{logrees}) \rangle$  (no default)

It is also possible to provide an angle instead of an anchor. This coordinate refers to a point of the node's border where a ray shot from the center in the given angle hits the border. Here is an example:

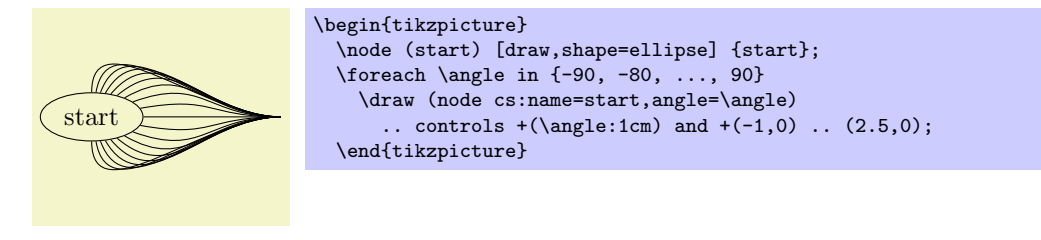

It is possible to provide *neither* the anchor= option nor the angle= option. In this case, TikZ will calculate an appropriate border position for you. Here is an example:

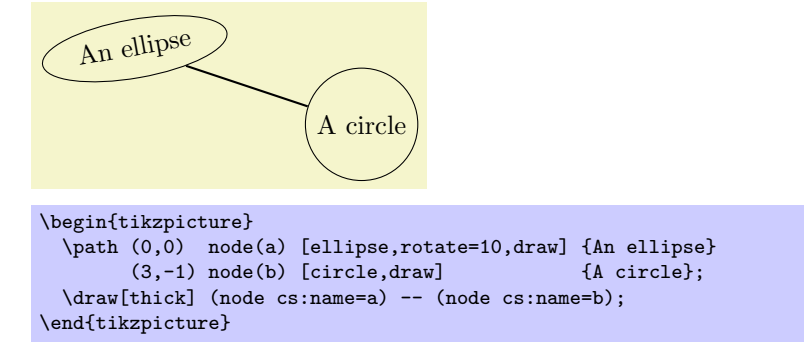

TikZ will be reasonably clever at determining the border points that you "mean," but, naturally, this may fail in some situations. If TikZ fails to determine an appropriate border point, the center will be used instead.

Automatic computation of anchors works only with the line-to operations --, the vertical/horizontal versions |- and -|, and with the curve-to operation ... For other path commands, such as parabola or plot, the center will be used. If this is not desired, you should give a named anchor or an angle anchor.

Note that if you use an automatic coordinate for both the start and the end of a line-to, as in  $-$ (node cs:name=b)--, then two border coordinates are computed with a move-to between them. This is usually exactly what you want.

If you use relative coordinates together with automatic anchor coordinates, the relative coordinates are computed relative to the node's center, not relative to the border point. Here is an example:

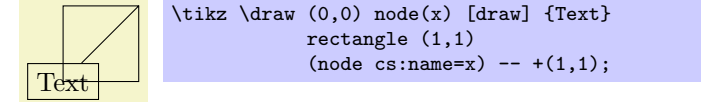

Similarly, in the following examples both control points are  $(1, 1)$ :

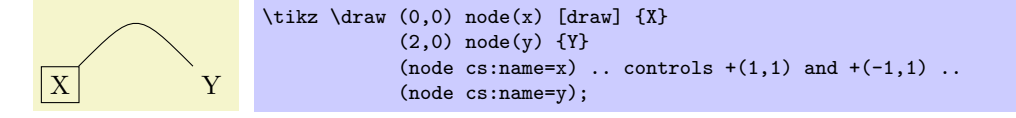
The implicit way of specifying the node coordinate system is to simply use the name of the node in parentheses as in (a) or to specify a name together with an anchor or an angle separated by a dot as in (a.north) or (a.10).

Here is a more complete example:

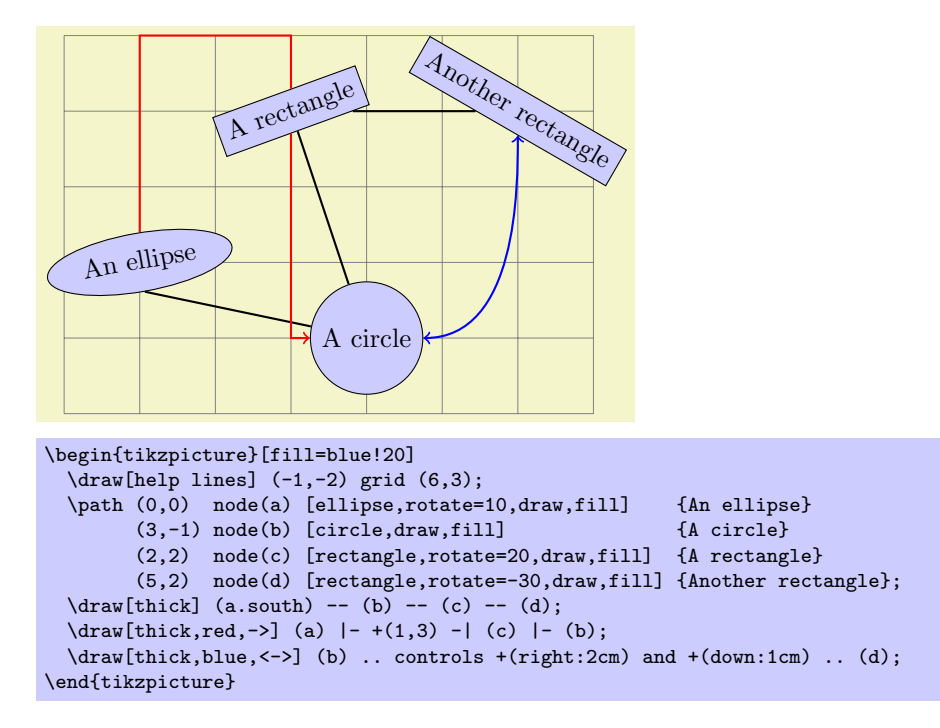

#### 12.2.4 Intersection Coordinate Systems

Often you wish to specify a point that is on the intersection of two lines or shapes. For this, the following coordinate system is useful:

Coordinate system intersection

First, you must specify two objects that should be intersected. These "objects" can either be lines or the shapes of nodes. There are two option to specify the first object:

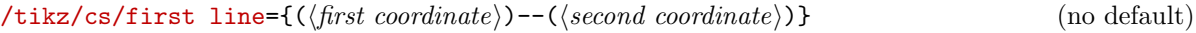

Specifies that the first object is a line that goes from  $\langle$  first coordinate $\rangle$  to metasecond coordinate.

Note that you have to write  $-$  between the coordinate, but this does not mean that anything is added to the path. This is simply a special syntax.

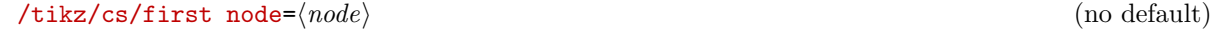

Specifies that the first object is a previously defined node named  $\langle node \rangle$ .

To specify the second object, you use one of the following keys:

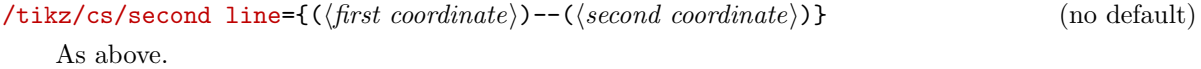

 $\langle$ tikz/cs/second node= $\langle node \rangle$  (no default)

Specifies that the second object is a previously defined node named  $\langle node \rangle$ .

Since it is possible that two objects have multiple intersections, you may need to specify which solution you want:

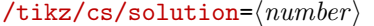

Specifies which solution should be used. Numbering starts with 1.

(no default, initially  $1$ )

The coordinate specified in this way is the  $\langle number \rangle$ th intersection of the two objects. If the objects do not intersect, an error may occur.

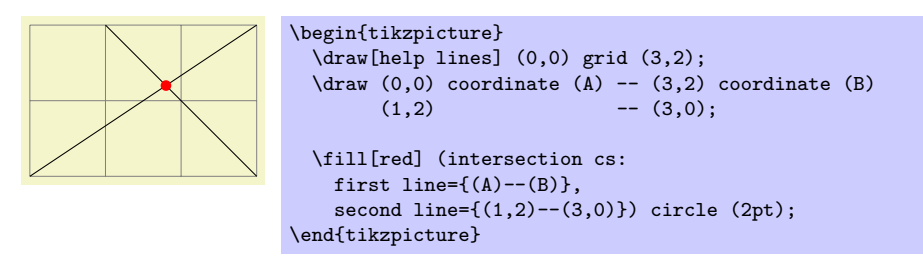

The implicit way of specifying this coordinate system is to write (intersection  $\langle number \rangle$  of  $\langle first$ object) and  $\langle second\ object\rangle$ . Here,  $\langle first\ object\rangle$  either has the form  $\langle p_1\rangle - \langle p_2\rangle$  or it is just a node name. Likewise for  $\langle second\ object\rangle$ . Note that there are no parentheses around the  $p_i$ . Thus, you would write (intersection of  $A$ --B and  $1,2$ --3,0) for the intersection of the line through the coordinates A and B and the line through the points  $(1, 2)$  and  $(3, 0)$ . You would write (intersection 2 of c\_1 and c\_2) for the second intersection of the node named c\_1 and the node named c\_2.

TikZ needs an explicit algorithm for computing the intersection of two shapes and such an algorithm is available only for few shapes. Currently, the following intersection will be computed correctly:

- a line and a line
- a circle node and a line (in any order)
- a circle and a circle

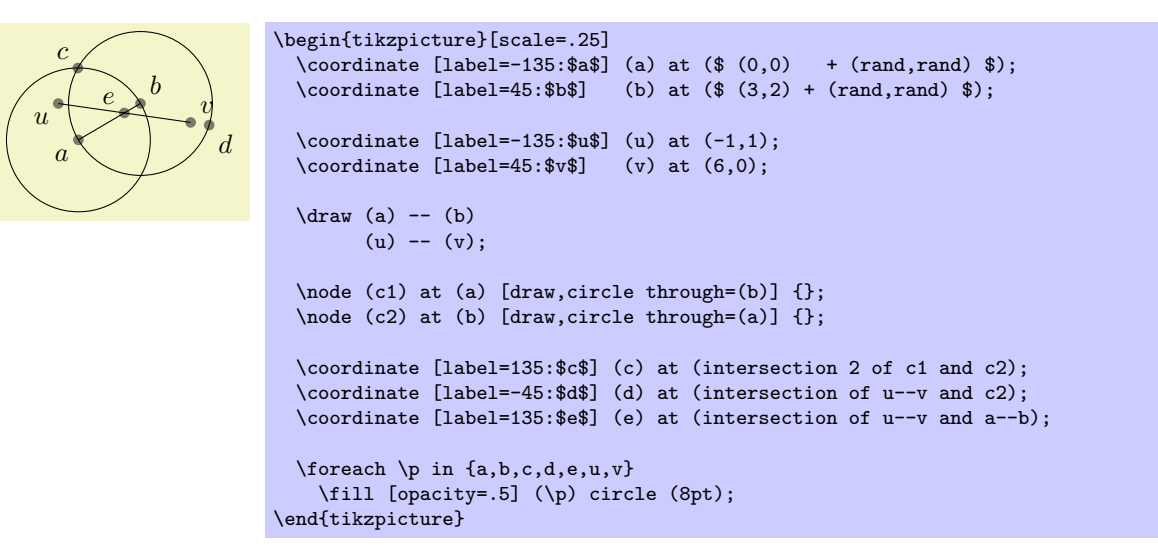

A frequent special case of intersections is the intersection of a vertical line going through a point  $p$  and a horizontal line going through some other point  $q$ . For this situation there is another coordinate system.

#### Coordinate system perpendicular

This coordinate system works the same way as intersection, only the lines are specified differently:

 $\langle \text{tikz/cs/horizontal line through=}\{(\langle \text{coordinate}\rangle)\}\$  (no default)

Specifies that one line is a horizontal line that goes through the given coordinate.

#### $\text{tikz/cs/vertical line through={((coordinate))}}$  (no default)

Specifies that the other line is vertical and goes through the given coordinate.

The implicit syntax is to write  $(\langle p \rangle | - \langle q \rangle)$  or  $(\langle q \rangle - | \langle p \rangle)$ .

For example,  $(2,1 \mid -3,4)$  and  $(3,4 \mid -1,2,1)$  both yield the same as  $(2,4)$  (provided the xycoordinate system has not been modified).

The most useful application of the syntax is to draw a line up to some point on a vertical or horizontal line. Here is an example:

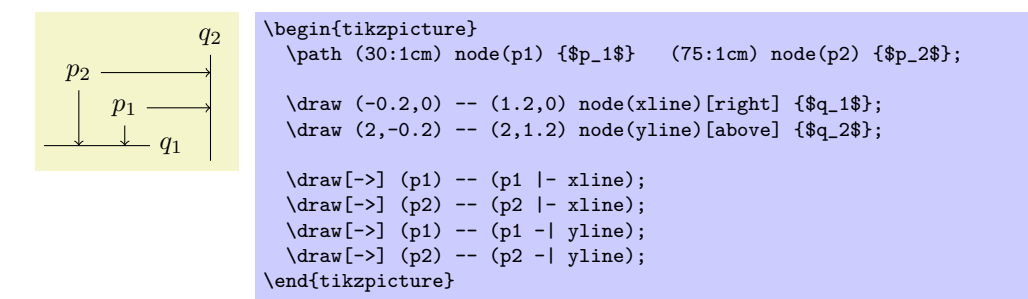

#### 12.2.5 Tangent Coordinate Systems

#### Coordinate system tangent

This coordinate system, which is available only when the TikZ library calc is loaded, allows you to compute the point that lies tangent to a shape. In detail, consider a  $\langle node \rangle$  and a  $\langle point \rangle$ . Now, draw a straight line from the  $\langle point \rangle$  so that it "touches" the  $\langle node \rangle$  (more formally, so that it is tangent to this  $\langle node \rangle$ ). The point where the line touches the shape is the point referred to by the tangent coordinate system.

The following options may be given:

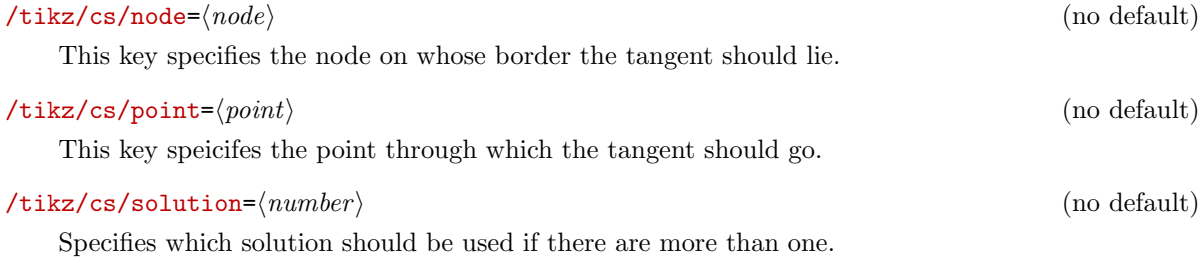

As for intersection coordinate system, a special algorithm is needed in order to compute the tangent for a given shape. Currently, tangents can be computed for nodes whose shape is one of the following:

• coordinate

• circle

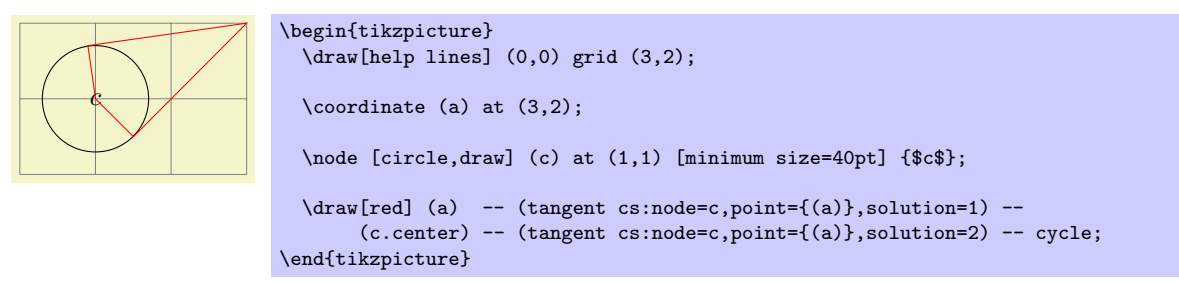

There is no implicit syntax for this coordinate system.

#### 12.2.6 Defining New Coordinate Systems

While the set of coordinate systems that TikZ can parse via their special syntax is fixed, it is possible and quite easy to define new explicitly named coordinate systems. For this, the following commands are used:

 $\tilde{\langle name{\langle name \rangle}}$ { $\langle code{\rangle}$ }

This command declares a new coordinate system named  $\langle name \rangle$  that can later on be used by writing  $(\langle name \rangle \ cs: \langle arguments \rangle)$ . When TikZ encounters a coordinate specified in this way, the  $\langle arguments \rangle$ are passed to  $\langle code \rangle$  as argument #1.

It is now the job of  $\langle code \rangle$  to make sense of the  $\langle arguments \rangle$ . At the end of  $\langle code \rangle$ , the two T<sub>EX</sub> dimensions  $\pgf$ &x and  $\pgf$ &y should be have the x- and y-canvas coordinate of the coordinate.

It is not necessary, but customary, to parse  $\langle arguments \rangle$  using the key-value syntax. However, you can also parse it in any way you like.

In the following example, a coordinate system cylindrical is defined.

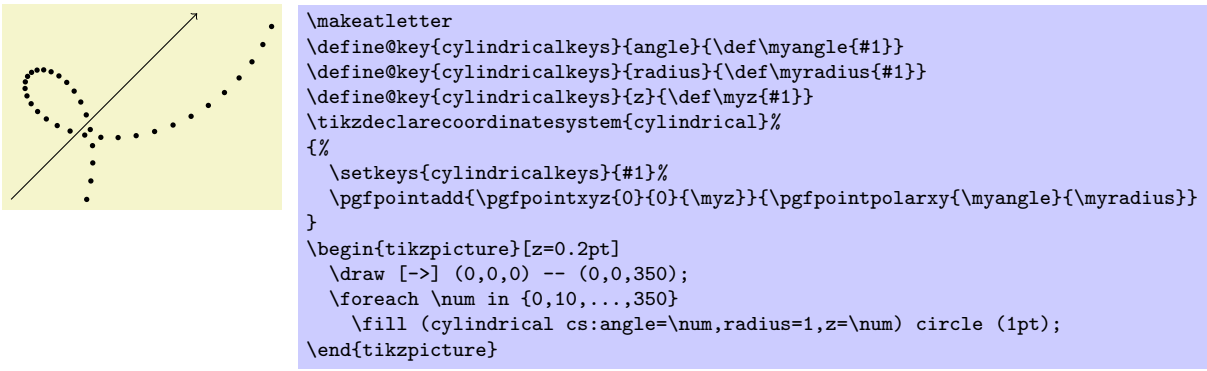

 $\tilde{\lambda}$  \tikzaliascoordinatesystem{ $\langle new\ name\rangle$ }{ $\langle old\ name\rangle$ }

Creates an alias of  $\langle$ *old name* $\rangle$ .

# 12.3 Relative and Incremental Coordinates

# 12.3.1 Specifying Relative Coordinates

You can prefix coordinates by  $++$  to make them "relative." A coordinate such as  $++(1 \text{cm},0 \text{pt})$  means "1cm to the right of the previous position." Relative coordinates are often useful in "local" contexts:

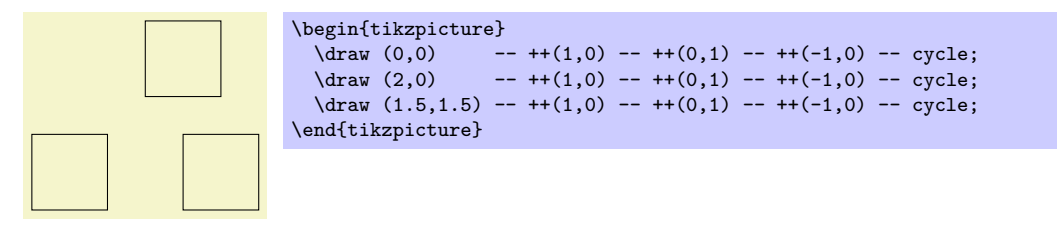

Instead of ++ you can also use a single +. This also specifies a relative coordinate, but it does not "update" the current point for subsequent usages of relative coordinates. Thus, you can use this notation to specify numerous points, all relative to the same "initial" point:

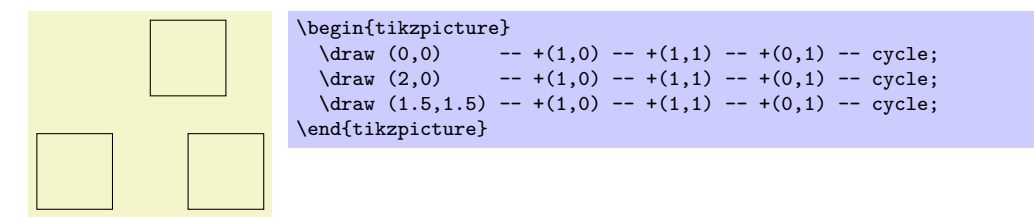

There is a special situation, where relative coordinates are interpreted differently. If you use a relative coordinate as a control point of a Bézier curve, the following rule applies: First, a relative first control point is taken relative to the beginning of the curve. Second, a relative second control point is taken relative to the end of the curve. Third, a relative end point of a curve is taken relative to the start of the curve.

This special behavior makes it easy to specify that a curve should "leave or arrives from a certain direction" at the start or end. In the following example, the curve "leaves" at 30° and "arrives" at 60°:

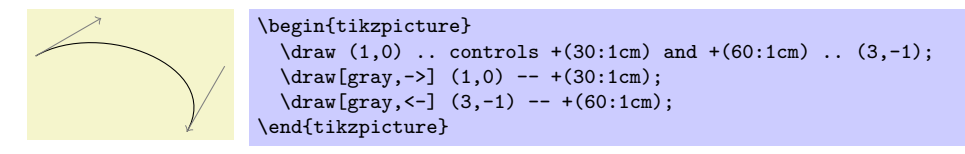

#### <span id="page-111-0"></span>12.3.2 Relative Coordinates and Scopes

An interesting question is, how do relative coordinates behave in the presence of scopes? That is, suppose we use curly braces in a path to make part of it "local," how does that affect the current position? On the one hand, the current position certainly changes since the scope only affects options, not the path itself. On the other hand, it may be useful to "temporarily escape" from the updating of the current point.

Since both interpretations of how the current point and scopes should "interact" are useful, there is a (local!) option that allows you to decide which you need.

#### $\forall$ tikz/current point is local= $\langle boolean \rangle$  (no default, initially false)

Normally, the scope path operation has no effect on the current point. That is, curly braces on a path have no effect on the current position:

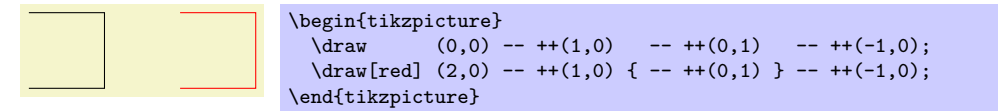

If you set this key to true, this behaviour changes. In this case, at the end of a group created on a path, the last current position reverts to whatever value it had at the beginning of the scope. More precisely, when TikZ encounters } on a path, it checks whether at this particular moment the key is set to true. If so, the current position reverts to the value is had when the matching { was read.

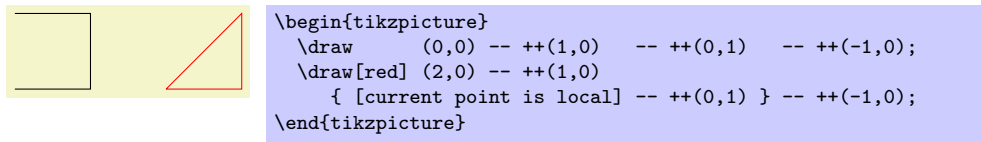

In the above example, we could also have given the option outside the scope, for instance as a parameter to the whole scope.

# 12.4 Coordinate Calculations

```
\usetikzlibrary{calc} % MFX and plain TFX
\usetikzlibrary[calc] % ConTEXt
```
You need to load this library in order to use the coordinate calculation functions described in the present section.

It is possible to do some basic calculations that involve coordinates. In essence, you can add and subtract coordinates, scale them, compute midpoints, and do projections. For instance,  $(\text{$(a) + 1/3*(1cm,0)$})$  is the coordinate that is  $1/3$ cm to the right of the point a:

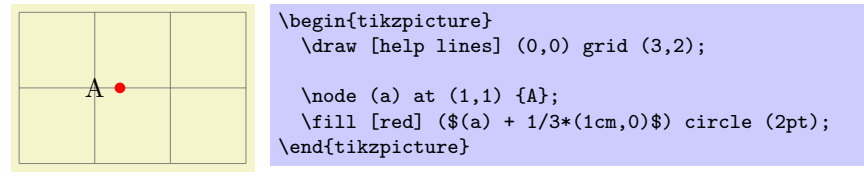

#### 12.4.1 The General Syntax

The general syntax is the following:

 $(\lceil\langle options\rangle]\$ \$\coordinate computation\\$).

As you can see, the syntax uses the T<sub>EX</sub> math symbol  $\$  to indicate that a "mathematical computation" is involved. However, the \$ has no other effect, in particular, no mathematical text is typeset.

The  $\langle coordinate\,\,computation\rangle$  has the following structure:

1. It starts with

 $\langle factor \rangle * \langle coordinate \rangle \langle modifiers \rangle$ 

2. This is optionally followed by + or - and then another

 $\langle factor \rangle * \langle coordinate \rangle \langle modifiers \rangle$ 

3. This is once more followed by + or - and another of the above modified coordinate; and so on.

In the following, the syntax of factors and of the different modifiers is explained in detail.

#### 12.4.2 The Syntax of Factors

The  $\langle factor \rangle$  are optional and detected by checking whether the  $\langle coordinate\; computation \rangle$  starts with a (. Also, after each  $\pm$  a (factor) is present if, and only if, the + or - sign is not directly followed by (.

If a  $\frac{factor}{is present}$ , it is evaluated using the **\pgfmathparse** macro. This means that you can use pretty complicated computations inside a factor. A  $\langle factor \rangle$  may even contain opening parentheses, which creates a complication: How does TikZ know where a  $\frac{factor}{}$  ends and where a coordinate starts? For instance, if the beginning of a *(coordinate computation)* is  $2*(3+4...$ , it is not clear whether  $3+4$  is part of a  $\langle coordinate \rangle$  or part of a  $\langle factor \rangle$ . Because of this, the following rule is used: Once it has been determined, that a  $\langle factor \rangle$  is present, in principle, the  $\langle factor \rangle$  contains everything up to the next occurrence of  $*($ . Note that there is no space between the asterisk and the parenthesis.

It is permissible to put the  $\langle factor \rangle$  is curly braces. This can be used whenever it is unclear where the  $\langle factor \rangle$  would end.

Here are some examples of coordinate specifications that consist of exactly one  $\langle factor \rangle$  and one  $\langle coordinate\rangle$ :

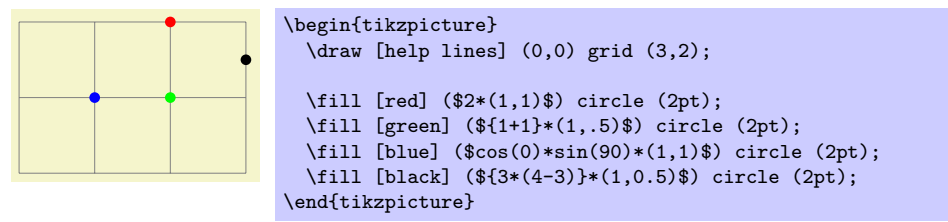

#### 12.4.3 The Syntax of Partway Modifiers

A (coordinate) can be followed by different (modifiers). The first kind of modifier is the partway modifier. The syntax (which is loosely inspired by Uwe Kern's xcolor package) is the following:

 $\langle coordinate \rangle! \langle number \rangle! \langle angle \rangle: \langle second\ coordinate \rangle$ 

One could write for instance

### $(1,2)$ !.75! $(3,4)$

The meaning of this is: "Use the coordinate that is three quarters on the way from  $(1,2)$  to  $(3,4)$ ." In general,  $\langle coordinate\ x\rangle ! \langle number\rangle ! \langle coordinate\ y\rangle$  yields the coordinate  $(1 - \langle number\rangle) \langle coordinate\ x\rangle + \langle normal\ x\rangle !$  $\langle number \rangle$  (coordinate y). Note that this is a bit different from the way the  $\langle number \rangle$  is interpreted in the xcolor package: First, you use a factor between 0 and 1, not a percentage, and, second, as the  $\langle number \rangle$ approaches 1, we approach the second coordinate, not the first. It is permissible to use  $\langle numbers \rangle$  that are smaller than 0 or larger than 1. The  $\langle number \rangle$  is evaluated using the **\pgfmathparse** command and, thus, it can involve complicated computations.

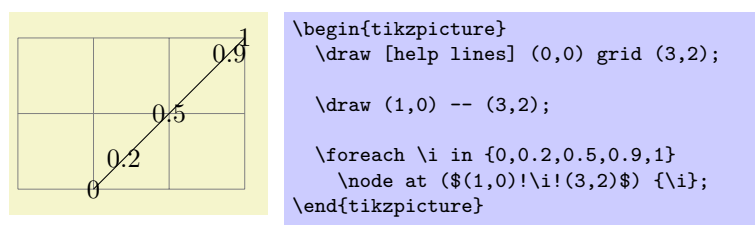

The  $\langle second\ coordinate\rangle$  may be prefixed by an  $\langle angle\rangle$ , separated with a colon, as in  $(1,1)$ !.5!60: $(2,2)$ . The general meaning of  $\langle a \rangle$ ! $\langle factor \rangle$ ! $\langle angle \rangle$ : $\langle b \rangle$  is "First, consider the line from  $\langle a \rangle$  to  $\langle b \rangle$ . Then rotate this line by  $\langle angle \rangle$  around the point  $\langle a \rangle$ . Then the two endpoints of this line will be  $\langle a \rangle$  and some point  $\langle c \rangle$ . Use this point  $\langle c \rangle$  for the subsequent computation, namely the partway computation."

Here are two examples:

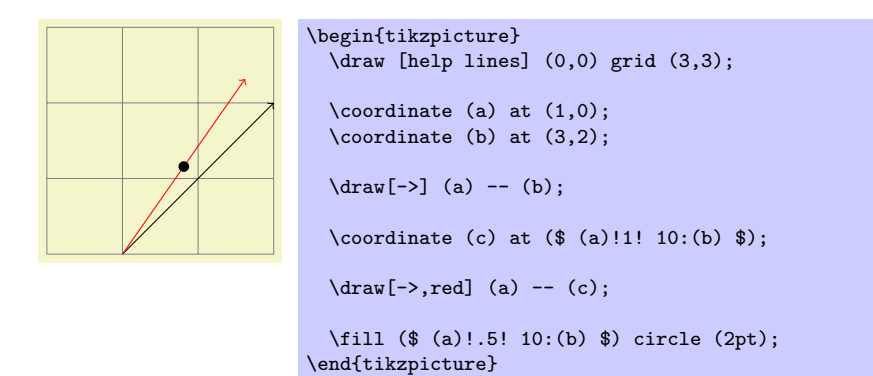

\begin{tikzpicture}

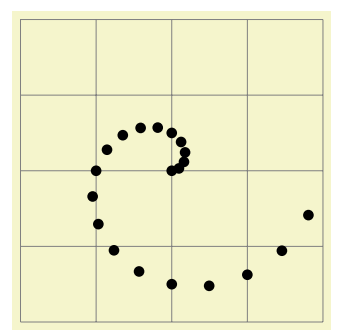

\draw [help lines] (0,0) grid (4,4);  $\text{for each } i \in \{0, 0.1, \ldots, 2\}$ \fill (\$(2,2) !\i! \i\*180:(3,2)\$) circle (2pt); \end{tikzpicture}

You can repeatedly apply modifiers. That is, after any modifier you can add another (possibly different) modifier.

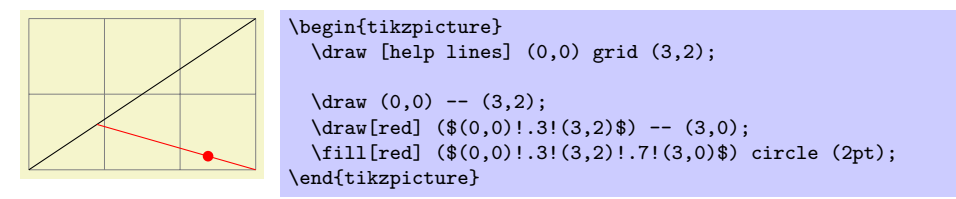

### 12.4.4 The Syntax of Distance Modifiers

A distance modifier has nearly the same syntax as a partway modifier, only you use a  $\langle$  dimension $\rangle$  (something like 1cm) instead of a  $\langle factor \rangle$  (something like 0.5):

```
\langle coordinate \rangle! \langle dimension \rangle! \langle angle \rangle: \langle second\ coordinate \rangle
```
When you write  $\langle a \rangle! \langle dimension \rangle! \langle b \rangle$ , this means the following: Use the point that is distanced  $\langle dimension \rangle$  from  $\langle a \rangle$  on the straight line from  $\langle a \rangle$  to  $\langle b \rangle$ . Here is an example:

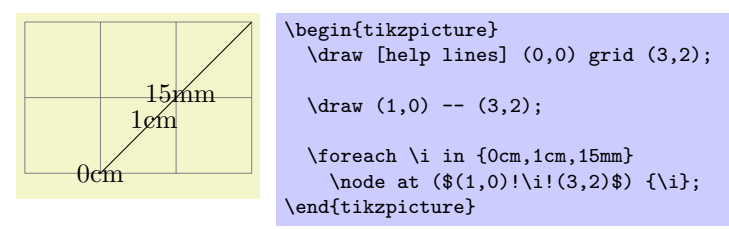

As before, if you use a  $\langle angle \rangle$ , the  $\langle second\ coordinate \rangle$  is rotated by this much around the  $\langle coordinate \rangle$ before it is used.

The combination of an  $\langle angle \rangle$  of 90 degrees with a distance can be used to "offset" a point relative to a line. Suppose, for instance, that you have computed a point (c) that lies somewhere on a line from (a) to (b) and you now wish to offset this point by 1cm so that the distance from this offset point to the line is 1cm. This can be achieved as follows:

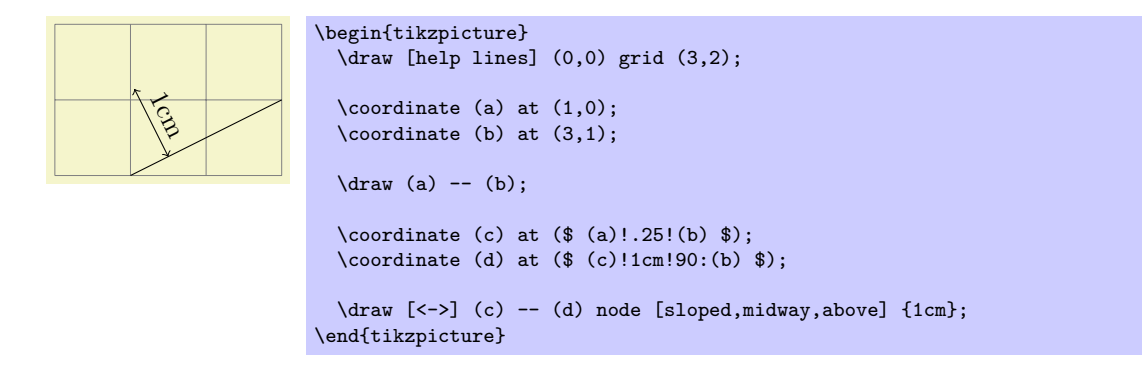

# 12.4.5 The Syntax of Projection Modifiers

The projection modifier is also similar to the above modifiers: It also gives a point on a line from the  $\langle coordinate \rangle$  to the  $\langle second\ coordinate \rangle$ . However, the  $\langle number \rangle$  or  $\langle dimension \rangle$  is replaced by a  $\langle projection \rangle$  $coordinate$ :

 $\langle coordinate \rangle! \langle projection\ coordinate \rangle! \langle angle \rangle: \langle second\ coordinate \rangle$ 

Here is an example:

# $(1,2)!(0,5)!(3,4)$

The effect is the following: We project the  $\langle projection\; coordinate\rangle$  orthogonally onto to the line from  $\langle coordinate \rangle$  to  $\langle second\ coordinate \rangle$ . This makes it easy to compute projected points:

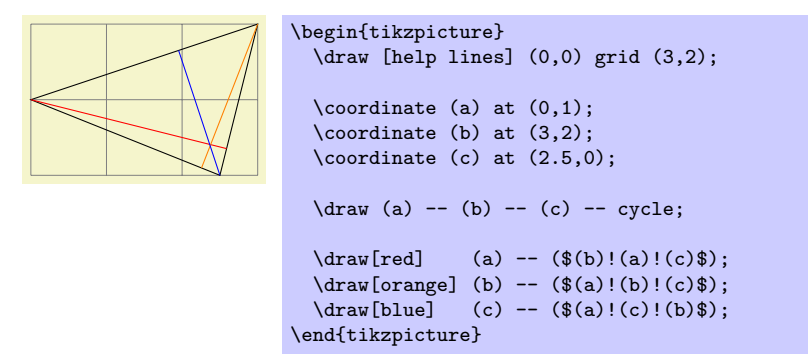

# 13 Syntax for Path Specifications

A path is a series of straight and curved line segments. It is specified following a  $\partial \Phi$  command and the specification must follow a special syntax, which is described in the subsections of the present section.

 $\partial$ ;

This command is available only inside a {tikzpicture} environment.

The  $\langle specification \rangle$  is a long stream of path operations. Most of these path operations tell TikZ how the path is build. For example, when you write  $-(-0,0)$ , you use a *line-to operation* and it means "continue the path from wherever you are to the origin."

At any point where TikZ expects a path operation, you can also give some graphic options, which is a list of options in brackets, such as [rounded corners]. These options can have different effects:

1. Some options take "immediate" effect and apply to all subsequent path operations on the path. For example, the rounded corners option will round all following corners, but not the corners "before" and if the sharp corners is given later on the path (in a new set of brackets), the rounding effect will end.

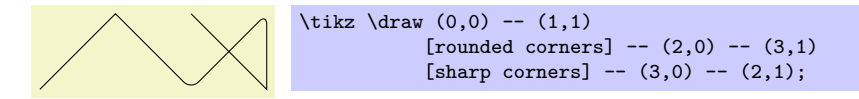

Another example are the transformation options, which also apply only to subsequent coordinates.

2. The options that have immediate effect can be "scoped" by putting part of a path in curly braces. For example, the above example could also be written as follows:

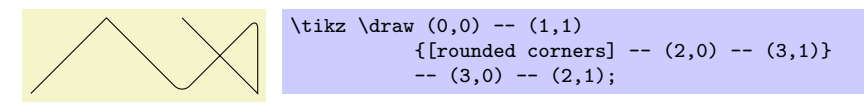

3. Some options only apply to the path as a whole. For example, the color= option for determining the color used for, say, drawing the path always applies to all parts of the path. If several different colors are given for different parts of the path, only the last one (on the outermost scope) "wins":

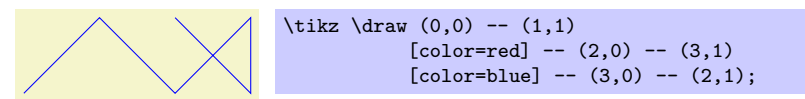

Most options are of this type. In the above example, we would have had to "split up" the path into several \path commands:

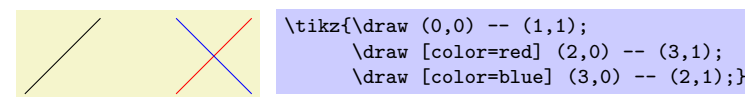

By default, the \path command does "nothing" with the path, it just "throws it away." Thus, if you write  $\path(0,0)-(1,1)$ ;, nothing is drawn in your picture. The only effect is that the area occupied by the picture is (possibly) enlarged so that the path fits inside the area. To actually "do" something with the path, an option like draw or fill must be given somewhere on the path. Commands like \draw do this implicitly.

Finally, it is also possible to give *node specifications* on a path. Such specifications can come at different locations, but they are always allowed when a normal path operation could follow. A node specification starts with node. Basically, the effect is to typeset the node's text as normal TEX text and to place it at the "current location" on the path. The details are explained in Section [15.](#page-145-0)

Note, however, that the nodes are *not* part of the path in any way. Rather, after everything has been done with the path what is specified by the path options (like filling and drawing the path due to a fill and a draw option somewhere in the  $\langle specification \rangle$ , the nodes are added in a post-processing step.

The following style influences scopes:

/tikz/every path (style, initially empty)

This style is installed at the beginning of every path. This can be useful for (temporarily) adding, say, the draw option to everything in a scope.

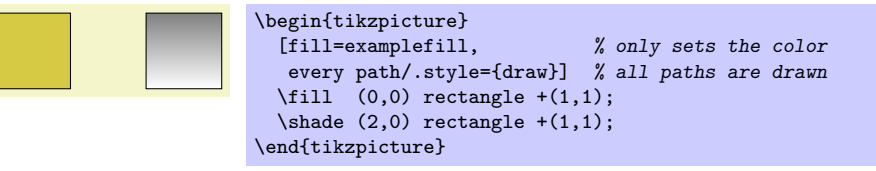

# 13.1 The Move-To Operation

The perhaps simplest operation is the move-to operation, which is specified by just giving a coordinate where a path operation is expected.

 $\partial$ ...  $\langle coordinate \rangle$ ...;

The move-to operation normally starts a path at a certain point. This does not cause a line segment to be created, but it specifies the starting point of the next segment. If a path is already under construction, that is, if several segments have already been created, a move-to operation will start a new part of the path that is not connected to any of the previous segments.

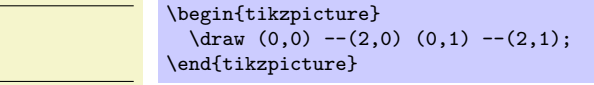

In the specification  $(0,0)$  --(2,0)  $(0,1)$  --(2,1) two move-to operations are specified:  $(0,0)$  and  $(0,1)$ . The other two operations, namely  $-(2,0)$  and  $-(2,1)$  are line-to operations, described next.

# 13.2 The Line-To Operation

### 13.2.1 Straight Lines

 $\path \dots$  -- $\{coordinate\} \dots;$ 

The line-to operation extends the current path from the current point in a straight line to the given coordinate. The "current point" is the endpoint of the previous drawing operation or the point specified by a prior move-to operation.

You use two minus signs followed by a coordinate in round brackets. You can add spaces before and after the --.

When a line-to operation is used and some path segment has just been constructed, for example by another line-to operation, the two line segments become joined. This means that if they are drawn, the point where they meet is "joined" smoothly. To appreciate the difference, consider the following two examples: In the left example, the path consists of two path segments that are not joined, but that happen to share a point, while in the right example a smooth join is shown.

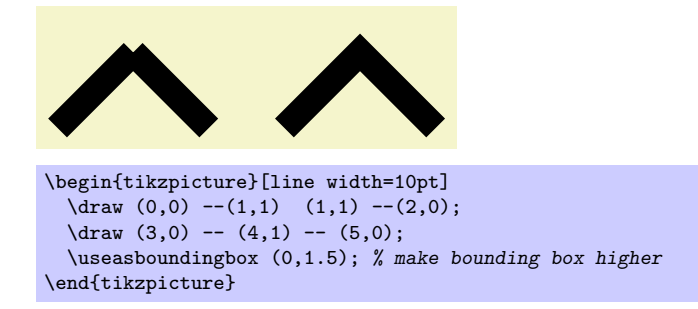

#### 13.2.2 Horizontal and Vertical Lines

Sometimes you want to connect two points via straight lines that are only horizontal and vertical. For this, you can use two path construction operations.

 $\mathcal{L}$  ... - $\langle coordinate \rangle$  ...;

This operation means "first horizontal, then vertical."

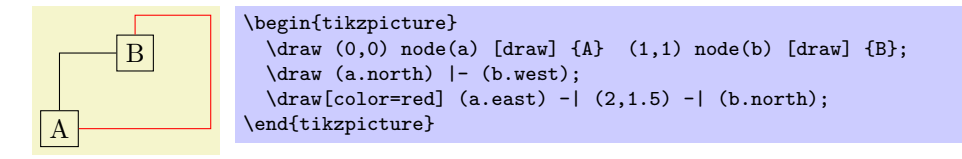

 $\partial$ ...  $\{-\langle coordinate \rangle \dots$ ;

This operations means "first vertical, then horizontal."

# 13.3 The Curve-To Operation

The curve-to operation allows you to extend a path using a Bézier curve.

```
\path ... ..controls\langle c \rangle and\langle d \rangle..\langle y \rangle ...;
```
This operation extends the current path from the current point, let us call it  $x$ , via a curve to a the current point  $y$ . The curve is a cubic Bézier curve. For such a curve, apart from  $y$ , you also specify two control points c and d. The idea is that the curve starts at x, "heading" in the direction of c. Mathematically spoken, the tangent of the curve at x goes through c. Similarly, the curve ends at  $y$ , "coming from" the other control point, d. The larger the distance between x and c and between d and y, the larger the curve will be.

If the "and  $\langle d \rangle$ " part is not given, d is assumed to be equal to c.

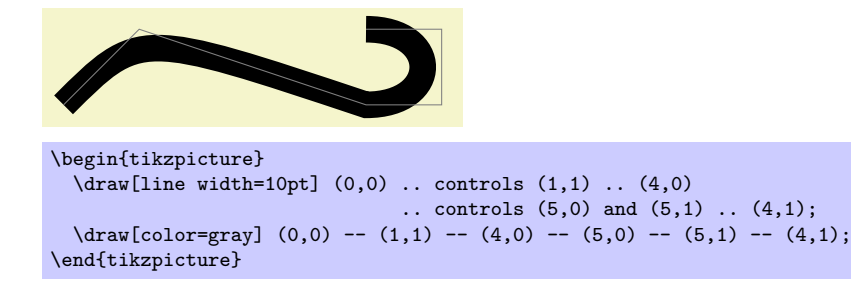

As with the line-to operation, it makes a difference whether two curves are joined because they resulted from consecutive curve-to or line-to operations, or whether they just happen to have the same ending:

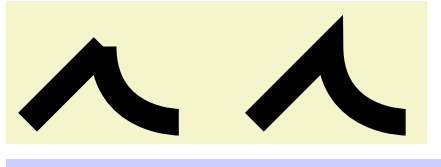

```
\begin{tikzpicture}[line width=10pt]
  \frac{1}{\alpha} (0,0) -- (1,1) (1,1) .. controls (1,0) and (2,0) .. (2,0);
  \draw (3,0) -- (4,1) .. controls (4,0) and (5,0) .. (5,0);
  \useasboundingbox (0,1.5); % make bounding box higher
\end{tikzpicture}
```
# 13.4 The Cycle Operation

 $\path ... --cycle ...;$ 

This operation adds a straight line from the current point to the last point specified by a move-to operation. Note that this need not be the beginning of the path. Furthermore, a smooth join is created between the first segment created after the last move-to operation and the straight line appended by the cycle operation.

Consider the following example. In the left example, two triangles are created using three straight lines, but they are not joined at the ends. In the second example cycle operations are used.

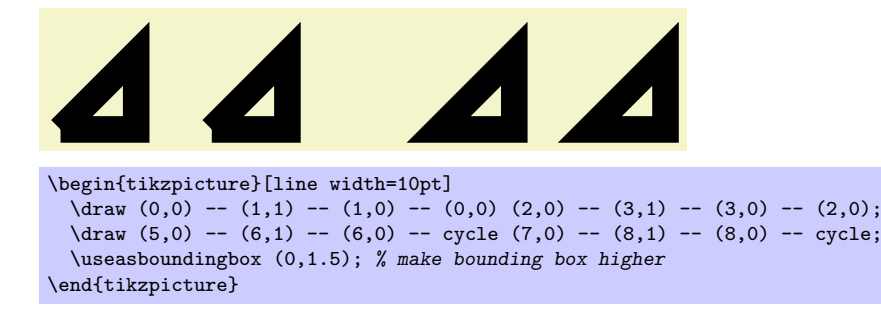

# 13.5 The Rectangle Operation

A rectangle can obviously be created using four straight lines and a cycle operation. However, since rectangles are needed so often, a special syntax is available for them.

 $\path ...$  rectangle $\langle corner \rangle ...$ ;

When this operation is used, one corner will be the current point, another corner is given by  $\langle corner \rangle$ , which becomes the new current point.

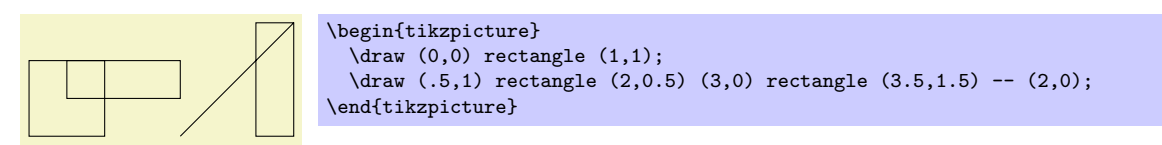

# 13.6 Rounding Corners

All of the path construction operations mentioned up to now are influenced by the following option:

#### $\langle$ tikz/rounded corners= $\langle inset \rangle$

When this option is in force, all corners (places where a line is continued either via line-to or a curve-to operation) are replaced by little arcs so that the corner becomes smooth.

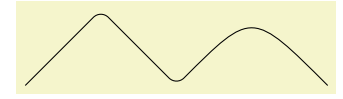

```
\tilde{\tau} \quad [rounded corners] (0,0) -- (1,1)- (2,0) .. controls (3,1) .. (4,0);
```
The  $\langle inset \rangle$  describes how big the corner is. Note that the  $\langle inset \rangle$  is not scaled along if you use a scaling option like scale=2.

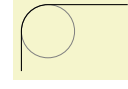

```
\begin{tikzpicture}
  \draw[color=gray,very thin] (10pt,15pt) circle (10pt);
  \draw[rounded corners=10pt] (0,0) -- (0pt,25pt) -- (40pt,25pt);
\end{tikzpicture}
```
You can switch the rounded corners on and off "in the middle of path" and different corners in the same path can have different corner radii:

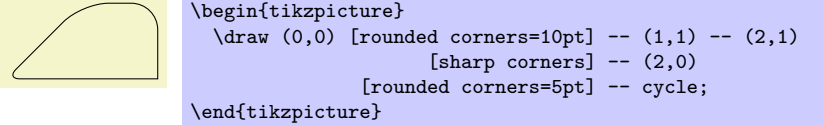

Here is a rectangle with rounded corners:

\tikz \draw[rounded corners=1ex] (0,0) rectangle (20pt,2ex);

You should be aware, that there are several pitfalls when using this option. First, the rounded corner will only be an arc (part of a circle) if the angle is 90°. In other cases, the rounded corner will still be round, but "not as nice."

Second, if there are very short line segments in a path, the "rounding" may cause inadverted effects. In such case it may be necessary to temporarily switch off the rounding using sharp corners.

#### /tikz/sharp corners (no value)

This options switches off any rounding on subsequent corners of the path.

### 13.7 The Circle and Ellipse Operations

A circle can be approximated well using four Bézier curves. However, it is difficult to do so correctly. For this reason, a special syntax is available for adding such an approximation of a circle to the current path.

 $\path \dots \ circle(\langle radius \rangle) \dots;$ 

The center of the circle is given by the current point. The new current point of the path will remain to be the center of the circle.

#### $\path ...$  ellipse( $\{half width\}$  and  $\{half height\}$ ) ...;

Note that you can add spaces after ellipse, but you have to place spaces around and.

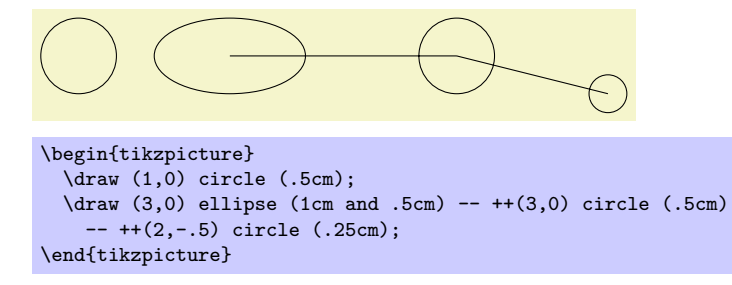

# 13.8 The Arc Operation

The *arc operation* allows you to add an arc to the current path.

\path ...  $\arcc(\start{start angle}: \end{length}; \end{length}; \text{and} \end{split}$  and  $\ldots$ ;

The arc operation adds a part of a circle of the given radius between the given angles. The arc will start at the current point and will end at the end of the arc.

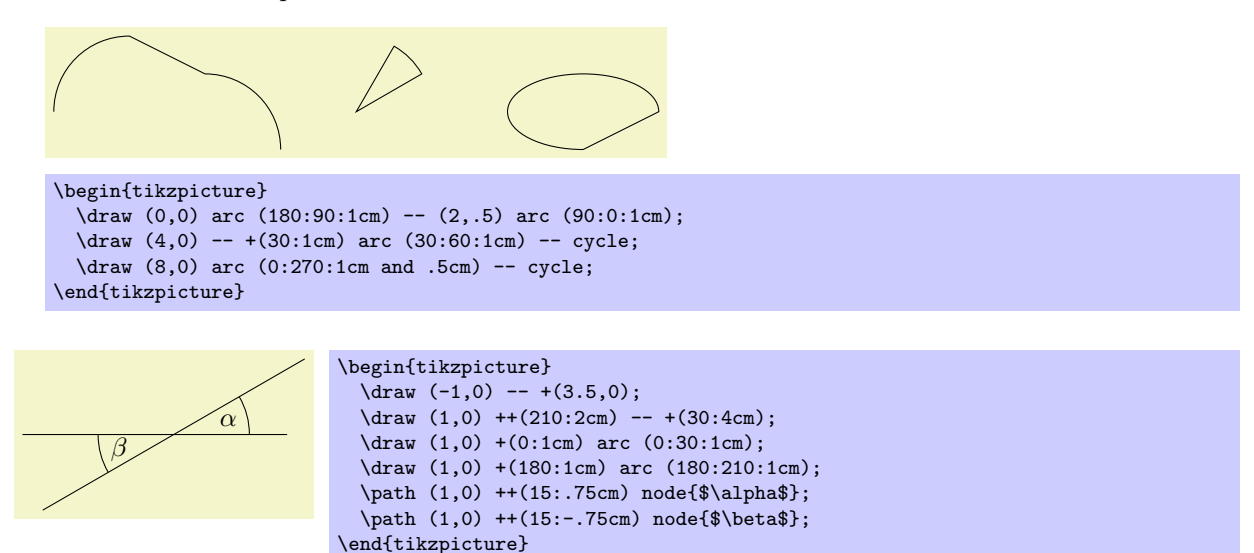

# 13.9 The Grid Operation

You can add a grid to the current path using the grid path operation.

```
\path ... grid[\{options\}]\{corner \ ...;
```
This operations adds a grid filling a rectangle whose two corners are given by  $\langle corner \rangle$  and by the previous coordinate. Thus, the typical way in which a grid is drawn is  $\dagger$  (1,1) grid (3,3);, which yields a grid filling the rectangle whose corners are at  $(1, 1)$  and  $(3, 3)$ . All coordinate transformations apply to the grid.

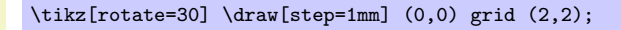

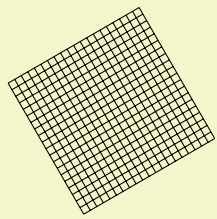

The  $\langle options \rangle$ , which are local to the grid operation, can be used to influence the appearance of the grid. The stepping of the grid is governed by the following options:

 $\forall$ tikz/step= $\langle$ *number or dimension or coordinate* $\rangle$  (no default, initially 1cm)

Sets the stepping in both the  $x$  and  $y$ -direction. If a dimension is provided, this is used directly. If a number is provided, this number is interpreted in the  $x_y$ -coordinate system. For example, if you provide the number 2, then the x-step is twice the x-vector and the y-step is twice the y-vector set by the  $x=$  and  $y=$  options. Finally, if you provide a coordinate, then the x-part of this coordinate will be used as the x-step and the  $y$ -part will be used as the  $y$ -coordinate.

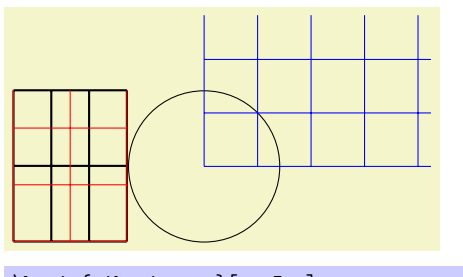

```
\begin{tikzpicture}[x=.5cm]
  \draw[thick] (0,0) grid [step=1] (3,2);
  \draw[red] (0,0) grid [step=.75cm] (3,2);
\end{tikzpicture}
\begin{tikzpicture}
  \langle \text{draw} \quad (0.0) \quad \text{circle} \quad (1);
  \draw[blue] (0,0) grid [step=(45:1)] (3,2);
\end{tikzpicture}
```
A complication arises when the  $x$ - and/or y-vector do not point along the axes. Because of this, the actual rule for computing the x-step and the y-step is the following: As the x- and y-steps we use the x- and y-components or the following two vectors: The first vector is either  $((x\text{-}grid\text{-}step\text{-}number), 0)$  or  $((x\text{-}grid\text{-}step\text{-}dimension), 0pt)$ , the second vector is  $(0, \langle y\text{-}grid\text{-}step\text{-}number \rangle)$  or  $(0pt, \langle x\text{-}grid\text{-}step\text{-}dimension \rangle).$ 

 $\langle$ tikz/xstep= $\langle$ *dimension or number* $\rangle$  (no default, initially 1cm)

Sets the stepping in the x-direction.

\tikz \draw (0,0) grid [xstep=.5,ystep=.75] (3,2);

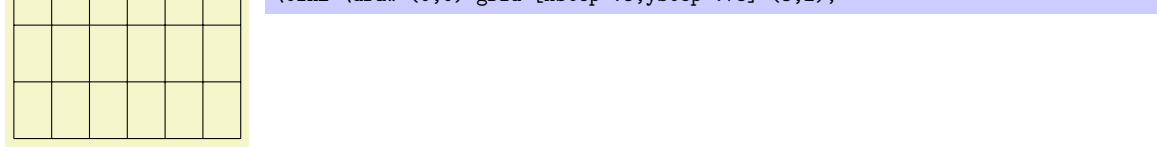

 $\langle$ tikz/ystep= $\langle$ *dimension or number* $\rangle$  (no default, initially 1cm)

Sets the stepping in the y-direction.

It is important to note that the grid is always "phased" such that it contains the point  $(0, 0)$  if that point happens to be inside the rectangle. Thus, the grid does not always have an intersection at the corner points; this occurs only if the corner points are multiples of the stepping. Note that due to rounding errors, the "last" lines of a grid may be omitted. In this case, you have to add an epsilon to the corner points.

The following style is useful for drawing grids:

#### /tikz/help lines (style, initially line width=0.2pt,gray)

This style makes lines "subdued" by using thin gray lines for them. However, this style is not installed automatically and you have to say for example:

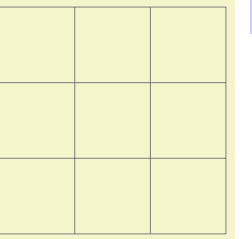

# \tikz \draw[help lines] (0,0) grid (3,3);

# 13.10 The Parabola Operation

The parabola path operation continues the current path with a parabola. A parabola is a (shifted and scaled) curve defined by the equation  $f(x) = x^2$  and looks like this:  $\vee$ .

\path ...  $\text{parabola}[\langle options \rangle] \text{bend} \text{ coordinate}\langle coordinate \rangle ... ;$ 

This operation adds a parabola through the current point and the given  $\langle coordinate \rangle$ . If the bend is given, it specifies where the bend should go; the  $\langle options \rangle$  can also be used to specify where the bend is. By default, the bend is at the old current point.

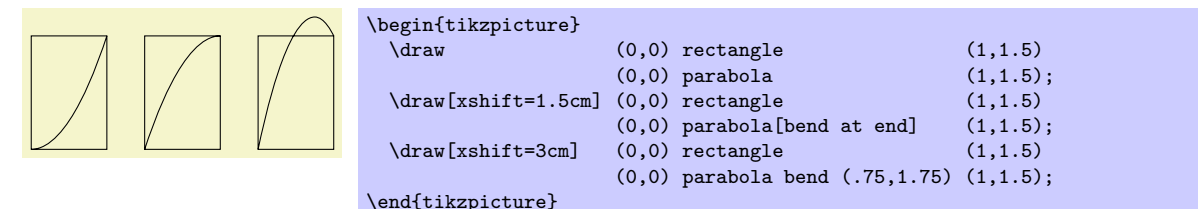

The following options influence parabolas:

#### $\text{tikz/bend} = \text{condinate}$  (no default)

Has the same effect as saying bend (coordinate) outside the (options). The option specifies that the bend of the parabola should be at the given  $\langle$  *coordinate*). You have to take care yourself that the bend position is a "valid" position; which means that if there is no parabola of the form  $f(x) = ax^2 + bx + c$  that goes through the old current point, the given bend, and the new current point, the result will not be a parabola.

There is one special property of the  $\langle coordinate \rangle$ : When a relative coordinate is given like +(0,0), the position relative to which this coordinate is "flexible." More precisely, this position lies somewhere on a line from the old current point to the new current point. The exact position depends on the next option.

#### $\text{tikz/bend } pos = \text{t fraction}$  (no default)

Specifies where the "previous" point is relative to which the bend is calculated. The previous point will be at the  $\{fraction\}$  th part of the line from the old current point to the new current point.

The idea is the following: If you say bend pos=0 and bend  $+(0,0)$ , the bend will be at the old current point. If you say bend pos=1 and bend  $+(0,0)$ , the bend will be at the new current point. If you say bend  $pos=0.5$  and bend  $+(0,2cm)$  the bend will be 2cm above the middle of the line between the start and end point. This is most useful in situations such as the following:

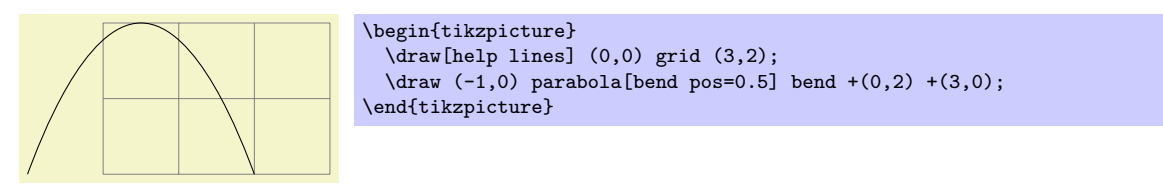

In the above example, the bend  $+(0,2)$  essentially means "a parabola that is 2cm high" and  $+(3,0)$ means "and 3cm wide." Since this situation arises often, there is a special shortcut option:

#### $\forall$ tikz/parabola height= $\langle dimension \rangle$  (no default)

This option has the same effect as [bend pos=0.5, bend={+(0pt,  $\langle dimension \rangle$ }].

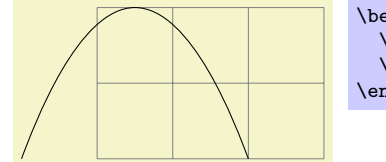

\begin{tikzpicture} \draw[help lines] (0,0) grid (3,2);  $\dagger$  (-1,0) parabola[parabola height=2cm] +(3,0); \end{tikzpicture}

The following styles are useful shortcuts:

bend  $pos=0$ , bend={+ $(0,0)$ }.

#### /tikz/bend at start (style, no value)

This places the bend at the start of a parabola. It is a shortcut for the following options:

#### /tikz/bend at end (style, no value)

This places the bend at the end of a parabola.

# 13.11 The Sine and Cosine Operation

The sin and cos operations are similar to the parabola operation. They, too, can be used to draw (parts of) a sine or cosine curve.

 $\partial$ ...  $\sin\langle coordinate\rangle$ ...;

The effect of sin is to draw a scaled and shifted version of a sine curve in the interval  $[0, \pi/2]$ . The scaling and shifting is done in such a way that the start of the sine curve in the interval is at the old current point and that the end of the curve in the interval is at  $\langle coordinate \rangle$ . Here is an example that should clarify this:

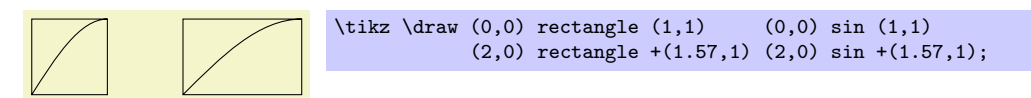

 $\path ... \ cos\{coordinate\} ...;$ 

This operation works similarly, only a cosine in the interval  $[0, \pi/2]$  is drawn. By correctly alternating sin and cos operations, you can create a complete sine or cosine curve:

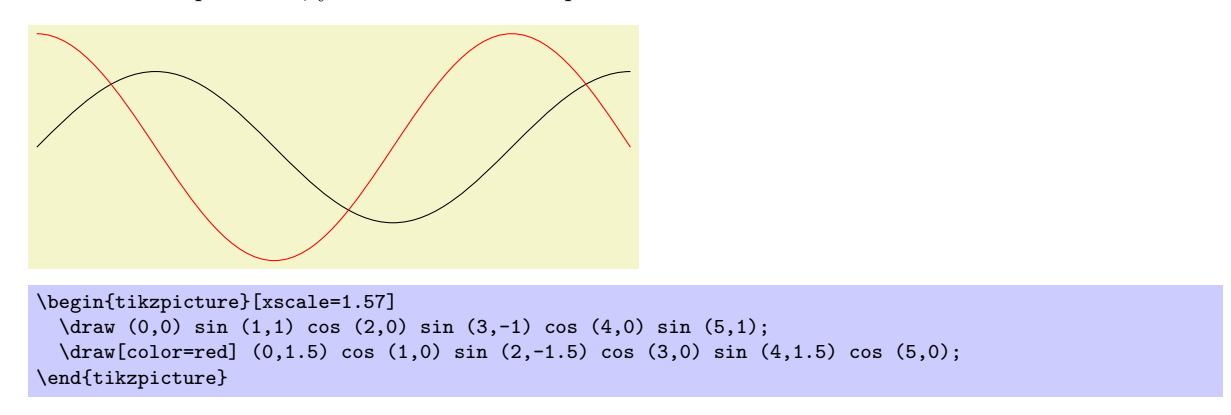

Note that there is no way to (conveniently) draw an interval on a sine or cosine curve whose end points are not multiples of  $\pi/2$ .

# 13.12 The Plot Operation

The plot operation can be used to append a line or curve to the path that goes through a large number of coordinates. These coordinates are either given in a simple list of coordinates, read from some file, or they are computed on the fly.

Since the syntax and the behaviour of this command are a bit complex, they are described in the separated Section [18.](#page-192-0)

# 13.13 The To Path Operation

The to operation is used to add a user-defined path from the previous coordinate to the following coordinate. When you write (a) to (b), a straight line is added from a to b, exactly as if you had written (a)  $-(-$  (b). However, if you write (a) to [out=135,in=45] (b) a curve is added to the path, which leaves at an angle of 135◦ at a and arrives at an angle of 45◦ at b. This is because the options in and out trigger a special path to be used instead of the straight line.

 $\path \ldots \ to \ [\langle options \rangle] \ \langle nodes \rangle \ (\langle coordinate \rangle) \ldots ;$ 

This path operation inserts the path current set via the to path option at the current position. The  $\langle options \rangle$  can be used to modify (perhaps implicitly) the to path and to setup how the path will be rendered.

Before the to path is inserted, a number of macros are setup that can "help" the to path. These are \tikztostart, \tikztotarget, and \tikztonodes; they are explained in the following.

Start and Target Coordinates. The to operation is always followed by a  $\langle coordinate \rangle$ , called the target coordinate. The macro \tikztotarget is set to this coordinate (without the parentheses). There is also a *start coordinate*, which is the coordinate preceding the to operation. This coordinate can be accessed via the macro \tikztostart. In the following example, for the first to, the macro \tikztostart is 0pt,0pt and the \tikztotarget is 0,2. For the second to, the macro \tikztostart is 10pt,10pt and \tikztotarget is a.

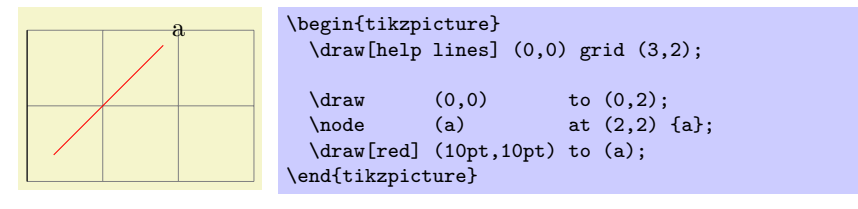

Nodes on tos. It is possible to add nodes to the paths constructed by a to operation. To do so, you specify the nodes between the to keyword and the coordinate (if there are options to the to operation, these come first). The effect of (a) to node  $\{x\}$  (b) (typically) is the same as if you had written (a)  $-$  node  $\{x\}$  (b), namely that the node is placed on the to. This can be used to add labels to tos:

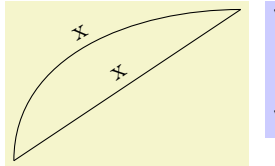

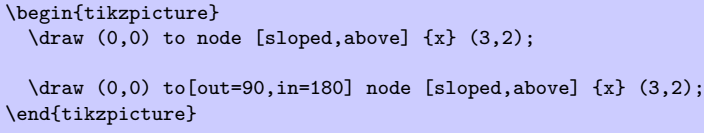

**Styles for nodes.** In addition to the  $\langle options \rangle$  given after the to operation, the following style is also set at the beginning of the to path:

/tikz/every to (style, initially empty)

This style is installed at the beginning of every to. By default, it is set to draw.

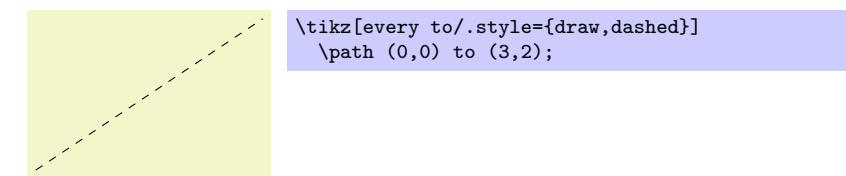

**Options.** The  $\langle options \rangle$  given with the to allow you to influence the appearance of the to path. Mostly, these options are used to change the to path. This can be used to change the path from a straight line to, say, a curve.

The path used is set using the following option:

 $\langle \text{tikz/to path} \rangle$  (no default)

Whenever an to operation is used, the  $\langle path \rangle$  is inserted. More precisely, the following path is added:

[every to,  $\langle options \rangle$ ]  $\langle path \rangle$ 

The  $\langle options \rangle$  are the options given to the to operation, the  $\langle path \rangle$  is the path set by this option to path.

Inside the  $\langle path \rangle$ , different macros are used to reference the from- and to-coordinates. In detail, these are:

- \tikztostart will expand to the from-coordinate (without the parentheses).
- \tikztotarget will expand to the to-coordinate.
- \tikztonodes will expand to the nodes between the to operation and the coordinate. Furthermore, these nodes will have the pos option set implicitly.

Let us have a look at a simple example. The standard straight line for an to is achieved by the following  $\langle path \rangle$ :

```
-- (\tikztotarget) \tikztonodes
```
Indeed, this is the default setting for the path. When we write (a) to (b), the  $\langle path \rangle$  will expand to  $(a)$  --  $(b)$ , when we write

(a)  $to[red]$  node  $\{x\}$  (b)

the  $\langle path \rangle$  will expand to

 $(a)$  -- (b) node [pos]  $\{x\}$ 

It is not possible to specify the path

```
-- \tikztonodes (\tikztotarget)
```
since TikZ does not allow one to have a macro after  $-$  that expands to a node.

Now let us have a look at how we can modify the  $\langle path \rangle$  sensibly. The simplest way is to use a curve.

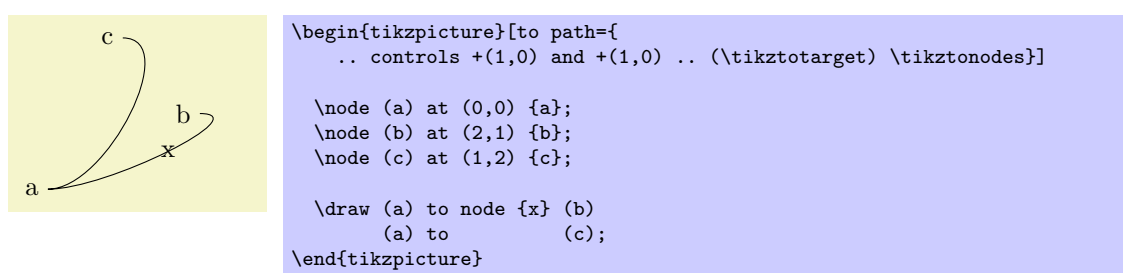

Here is another example:

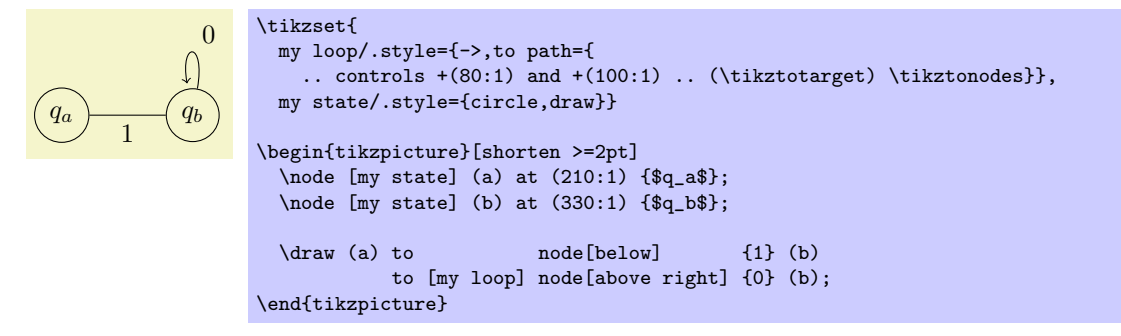

# /tikz/execute at begin to= $\langle code \rangle$  (no default)

The  $\langle code \rangle$  is executed prior to the to. This can be used to draw one or more additional paths or to do additional computations.

#### $\langle$ tikz/executed at end to= $\langle code \rangle$  (no default)

Works like the previous option, only this code is executed after the to path has been added.

/tikz/every to (style, initially empty)

This style is installed at the beginning of every to.

There are a number of predefined to paths, see Section [40](#page-366-0) for a reference.

# 13.14 The Let Operation

The let operation is the first of a number of path operations that do not actually extend that path, but have different, mostly local, effects.

\path ... let $\langle assignment \rangle$ ,  $\langle assignment \rangle$ ,  $\langle assignment \rangle$ ... in ...;

When this path operation is encountered, the  $\langle assignment \rangle$  are evaluated, one by one. This will store coordinate and number in special registers (which are local to  $Ti\&Z$ , they have nothing to do with T<sub>EX</sub> registers). Subsequently, one can access the contents of these registers using the macros  $\mathcal{p}, \mathcal{x}, \mathcal{y},$  and  $\n\lambda$ n.

The first kind of permissible  $\langle assignment \rangle$  have the following form:

 $\n\langle number \; register \rangle = {\langle formula \rangle}$ 

When an assignment has this form, the  $\{formula\}$  is evaluated using the **\pgfmathparse** operation. The result stored in the  $\langle number \, register \rangle$ . If the  $\langle formula \rangle$  involves a dimension anywhere (as in 2\*3cm/2), then the  $\langle number \; register \rangle$  stores the resulting dimension with a trailing pt. A  $\langle number \; register \rangle$  can be named arbitrarily and is a normal T<sub>E</sub>X parameter to the  $\ln$  macro. Possible names are {left corner}, but also just a single digit like 5.

Let us call the path that follows a let operation its *body*. Inside the body, the  $\ln$  macro can be used to access the register.

 $\ln{\langle number \; register \rangle}$ 

When this macro is used on the left-hand side of an  $=$ -sign in a let operation, it has no effect and is just there for readability. When the macro is used on the right-hand side of an =-sign or in the body of the let operation, then it expands to the value stored in the  $\langle number register \rangle$ . This will either be a dimensionless number like 2.0 or a dimension like 5.6pt.

For instance, if we say let  $\n\leftarrow \{1pt+2pt\}$ ,  $\n2={1+2}$  in ..., then inside the ... part the macro \n1 will expand to 3pt and \n2 expands to 3.

The second kind of  $\langle assignments \rangle$  have the following form:

 $\pi\pi$ int register ={ $\{formula\}$ }

Point position registers store a single point, consisting of an x-part and a  $y$ -part measured in T<sub>EX</sub> points (pt). In particular, point registers do not stored nodes or node names. Here is an example:

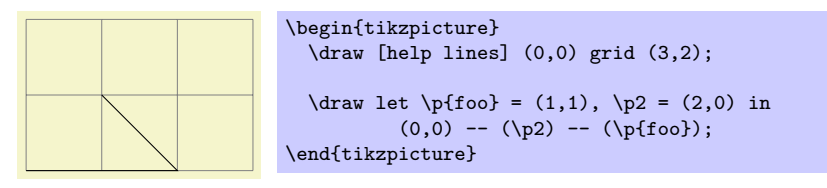

 $\pi(\text{point register})$ 

When this macro is used on the left-hand side of an  $=$ -sign in a let operation, it has no effect and is just there for readability. When the macro is used on the right-hand side of an =-sign or in the body of the let operation, then it expands to the x-part (measured in T<sub>EX</sub> points) of the coordinate stored in the  $\langle register \rangle$ , followed, by a comma, followed by the y-part.

For instance, if we say let  $\pi$ -(1pt,1pt+2pt) in ..., then inside the ... part the macro  $\pi$ will expand to exactly the seven characters "1pt,3pt". This means that you when you write  $(\pmb{\psi})$ , this expands to (1pt,3pt), which is presumably exactly what you intended.

 $\x\{\langle point \; register \rangle\}$ 

This macro expand just to the  $x$ -part of the point register. If we say as above, as we did above, let  $\pi-(1pt,1pt+2pt)$  in ..., then inside the ... part the macro  $\xi$ 1 expands to 1pt.

 $\y{\phi}$ int register i}

Works like  $\chi$ , only for the *y*-part.

Note that the above macros are available only inside a let operation.

Here is an example where let clauses are used to assemble a coordinate from the x-coordinate of a first point and the  $y$ -coordinate of a second point. Naturally, using the  $|-$  notation, this could be written much more compactly.

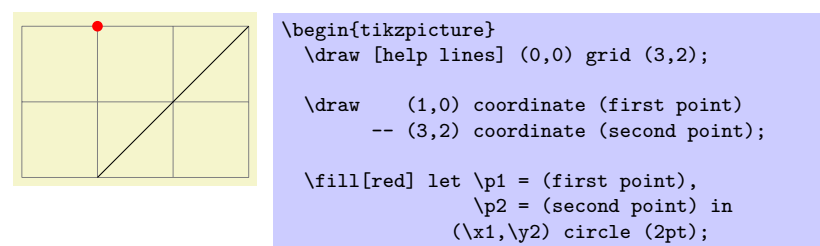

```
\end{tikzpicture}
```
Note that the effect of a let operation is local to the body of the let operation. If you wish to access a computed coordinate outside the body, you must use a coordinate path operation:

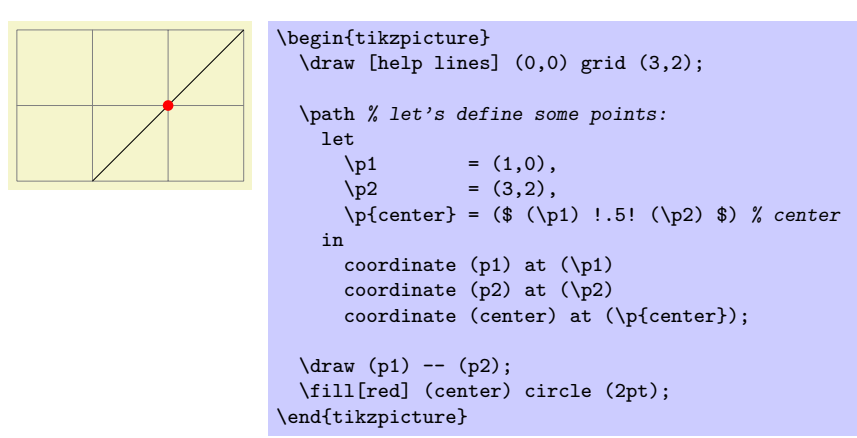

For a more useful application of the let operation, let use draw a circle that touches a given line:

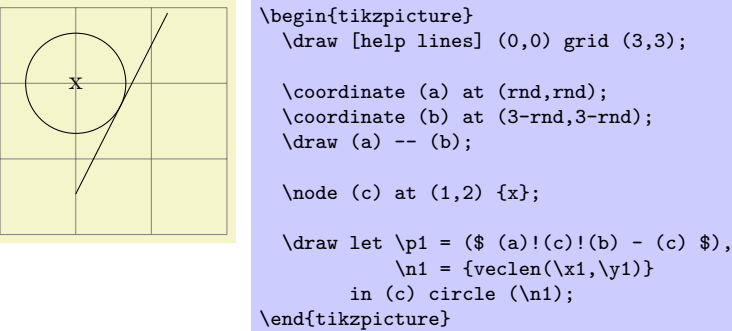

# 13.15 The Scoping Operation

When TikZ encounters and opening or a closing brace  $({\mathfrak{c}}\, {\mathrm{or}}\, {\mathfrak{c}})$  at some point where a path operation should come, it will open or close a scope. All options that can be applied "locally" will be scoped inside the scope. For example, if you apply a transformation like [xshift=1cm] inside the scoped area, the shifting only applies to the scope. On the other hand, an option like color=red does not have any effect inside a scope since it can only be applied to the path as a whole.

Concerning the effect of scopes on relative coordinates, please see Section [12.3.2.](#page-111-0)

# 13.16 The Node and Edge Operations

There are two more operations that can be found in paths: node and edge. The first is used to add a so-called node to a path. This operation is special in the following sense: It does not change the current path in any way. In other words, this operation is not really a path operation, but has an effect that is "external" to the path. The edge operation has similar effect in that it adds something after the main path has been drawn. However, it works like the to operation, that is, it adds a to path to the picture after the main path has been drawn.

Since these operations are quite complex, they are described in the separate Section [15.](#page-145-0)

# 13.17 The PGF-Extra Operation

In some cases you may need to "do some calculations or some other stuff" while a path is constructed. For this, you would like to suspend the construction of the path and suspend  $TikZ$ 's parsing of the path, you would then like to have some T<sub>EX</sub> code executed, and would then like to resume the parsing of the path. This effect can be achieved using the following path operation \pgfextra. Note that this operation should only be used by real experts and should only be used deep inside clever macros, not on normal paths.

# $\text{%}$

This command may only be used inside a TikZ path. There it is used like a normal path operation. The construction of the path is temporarily suspended and the  $\langle code \rangle$  is executed. Then, the path construction is resumed.

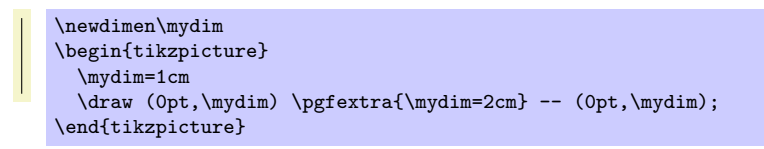

# $\pgfextra\ncode\rangle \end{pgfextra}$

This is an alternative syntax for the \pgfextra command. If the code following \pgfextra does not start with a brace, the  $\langle code \rangle$  is executed until  $\emptyset$  endpgfextra is encountered. What actually happens is that \pgfextra that is not followed by a brace completely shuts down the TikZ parse and \endpgfextra is a normal macro that restarts the parser.

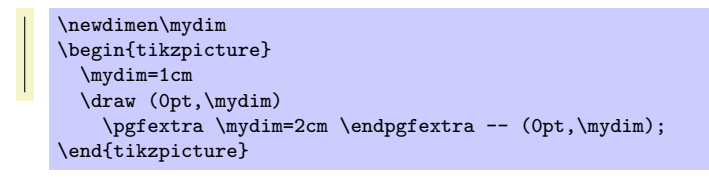

# 14 Actions on Paths

## 14.1 Overview

Once a path has been constructed, different things can be done with it. It can be drawn (or stroked) with a "pen," it can be filled with a color or shading, it can be used for clipping subsequent drawing, it can be used to specify the extend of the picture—or any combination of these actions at the same time.

To decide what is to be done with a path, two methods can be used. First, you can use a special-purpose command like \draw to indicate that the path should be drawn. However, commands like \draw and \fill are just abbreviations for special cases of the more general method: Here, the \path command is used to specify the path. Then, options encountered on the path indicate what should be done with the path.

For example, \path (0,0) circle (1cm); means "This is a path consisting of a circle around the origin. Do not do anything with it (throw it away)." However, if the option draw is encountered anywhere on the path, the circle will be drawn. "Anywhere" is any point on the path where an option can be given, which is everywhere where a path command like circle (1cm) or rectangle (1,1) or even just (0,0) would also be allowed. Thus, the following commands all draw the same circle:

```
\path [draw] (0,0) circle (1cm);
\path (0,0) [draw] circle (1cm);
\path (0,0) circle (1cm) [draw];
```
Finally, \draw (0,0) circle (1cm); also draws a path, because \draw is an abbreviation for \path [draw] and thus the command expands to the first line of the above example.

Similarly,  $\fill$  is an abbreviation for  $\path[fill]$  and  $\fill$  illdraw is an abbreviation for the command \path[fill,draw]. Since options accumulate, the following commands all have the same effect:

```
\path [draw,fill] (0,0) circle (1cm);
\path [draw] [fill] (0,0) circle (1cm);
\path [fill] (0,0) circle (1cm) [draw];
\draw [fill] (0,0) circle (1cm);
\fill (0,0) [draw] circle (1cm);
\filldraw (0,0) circle (1cm);
```
In the following subsection the different actions are explained that can be performed on a path. The following commands are abbreviations for certain sets of actions, but for many useful combinations there are no abbreviations:

#### \draw

Inside {tikzpicture} this is an abbreviation for \path[draw].

#### $\chi$ fill

Inside {tikzpicture} this is an abbreviation for \path[fill].

#### \filldraw

Inside {tikzpicture} this is an abbreviation for \path[fill,draw].

#### \pattern

Inside {tikzpicture} this is an abbreviation for \path[pattern].

#### \shade

Inside {tikzpicture} this is an abbreviation for \path[shade].

#### \shadedraw

Inside {tikzpicture} this is an abbreviation for \path[shade,draw].

### \clip

Inside {tikzpicture} this is an abbreviation for \path[clip].

#### \useasboundingbox

Inside {tikzpicture} this is an abbreviation for \path[use as bounding box].

# 14.2 Specifying a Color

The most unspecific option for setting colors is the following:

 $\langle t_{\text{t}} \rangle$  (no default)  $\langle \text{color} | \text{color} |$  (no default)

This option sets the color that is used for fill, drawing, and text inside the current scope. Any special settings for filling colors or drawing colors are immediately "overruled" by this option.

The  $\langle color \ name \rangle$  is the name of a previously defined color. For LATEX users, this is just a normal "LATEX-color" and the xcolor extensions are allows. Here is an example:

\tikz \fill[color=red!20] (0,0) circle (1ex);

It is possible to "leave out" the color= part and you can also write:

\tikz \fill[red!20] (0,0) circle (1ex);

What happens is that every option that TikZ does not know, like red! 20, gets a "second chance" as a color name.

For plain TEX users, it is not so easy to specify colors since plain TEX has no "standardized" color naming mechanism. Because of this, PGF emulates the xcolor package, though the emulation is extremely basic (more precisely, what I could hack together in two hours or so). The emulation allows you to do the following:

• Specify a new color using \definecolor. Only the two color models gray and rgb are supported.

Example: \definecolor{orange}{rgb}{1,0.5,0}

• Use \colorlet to define a new color based on an old one. Here, the ! mechanism is supported, though only "once" (use multiple \colorlet for more fancy colors).

Example: \colorlet{lightgray}{black!25}

• Use  $\coloneq$   $\c{color{red}(color name)}$  to set the color in the current TEX group.  $\a{therefore}$  hackery is used to restore the color after the group.

As pointed out above, the color= option applies to "everything" (except to shadings), which is not always what you want. Because of this, there are several more specialized color options. For example, the draw= option sets the color used for drawing, but does not modify the color used for filling. These color options are documented where the path action they influence is described.

# 14.3 Drawing a Path

You can draw a path using the following option:

 $\forall$ tikz/draw= $\langle color \rangle$  is scope's color setting)

Causes the path to be drawn. "Drawing" (also known as "stroking") can be thought of as picking up a pen and moving it along the path, thereby leaving "ink" on the canvas.

There are numerous parameters that influence how a line is drawn, like the thickness or the dash pattern. These options are explained below.

If the optional  $\langle color \rangle$  argument is given, drawing is done using the given  $\langle color \rangle$ . This color can be different from the current filling color, which allows you to draw and fill a path with different colors. If no  $\langle color \rangle$  argument is given, the last usage of the color= option is used.

If the special color name none is given, this option causes drawing to be "switched off." This is useful if a style has previously switched on drawing and you locally wish to undo this effect.

Although this option is normally used on paths to indicate that the path should be drawn, it also makes sense to use the option with a {scope} or {tikzpicture} environment. However, this will not cause all path to drawn. Instead, this just sets the  $\langle color \rangle$  to be used for drawing paths inside the environment.

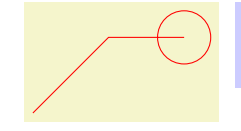

\begin{tikzpicture} \path[draw=red] (0,0) -- (1,1) -- (2,1) circle (10pt); \end{tikzpicture}

The following subsections list the different options that influence how a path is drawn. All of these options only have an effect if the draw options is given (directly or indirectly).

#### 14.3.1 Graphic Parameters: Line Width, Line Cap, and Line Join

#### $\langle$  tikz/line width= $\langle dimension \rangle$  (no default, initially 0.4pt)

Specifies the line width. Note the space.

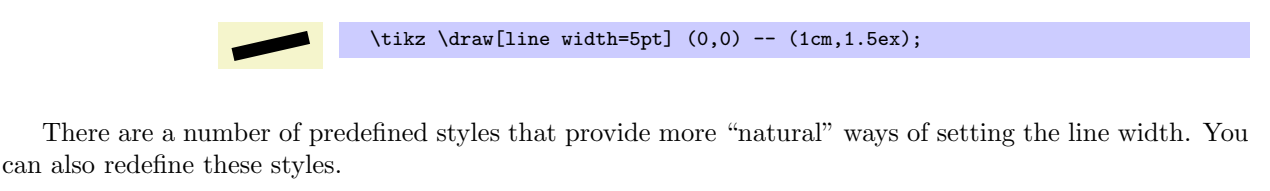

# /tikz/ultra thin (style, no value) Sets the line width to 0.1pt. \tikz \draw[ultra thin]  $(0,0)$  --  $(1cm,1.5ex)$ ; /tikz/very thin (style, no value) Sets the line width to 0.2pt. \tikz \draw[very thin]  $(0,0)$  --  $(1cm,1.5ex)$ ; /tikz/thin (style, no value) Sets the line width to 0.4pt. \tikz \draw[thin]  $(0,0)$  --  $(1cm,1.5ex)$ ; /tikz/semithick (style, no value) Sets the line width to 0.6pt. \tikz \draw[semithick]  $(0,0)$  --  $(1cm,1.5ex)$ ; /tikz/thick (style, no value) Sets the line width to 0.8pt.  $\overline{\text{thick}}$  (0,0) -- (1cm,1.5ex); /tikz/very thick (style, no value) Sets the line width to 1.2pt.  $\tilde{\varphi}$  \draw[very thick] (0,0) -- (1cm,1.5ex); /tikz/ultra thick (style, no value) Sets the line width to 1.6pt. \tikz \draw[ultra thick]  $(0,0)$  --  $(1cm,1.5ex)$ ;

 $\langle$ tikz/line cap= $\langle type \rangle$  (no default, initially butt) Specifies how lines "end." Permissible  $\langle type \rangle$  are round, rect, and butt. They have the following effects:

 $\forall$ tikz/line join= $\langle type \rangle$  (no default, initially miter)

Specifies how lines "join." Permissible  $\langle type \rangle$  are round, bevel, and miter. They have the following effects:

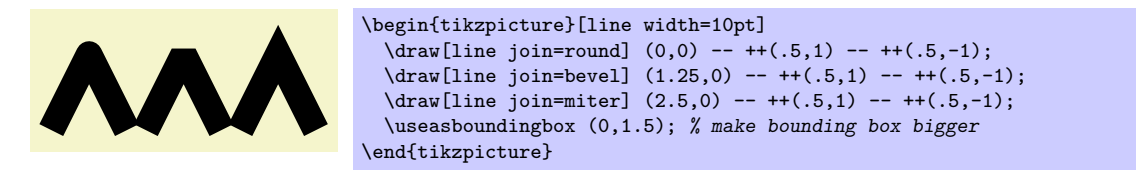

#### $\text{trikz/miter limit}=\text{factor}$  (no default, initially 10)

When you use the miter join and there is a very sharp corner (a small angle), the miter join may protrude very far over the actual joining point. In this case, if it were to protrude by more than  $\langle factor \rangle$  times the line width, the miter join is replaced by a bevel join.

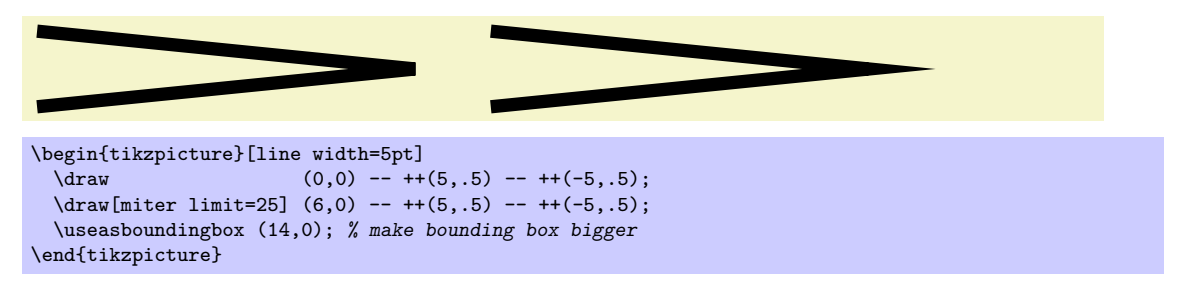

#### 14.3.2 Graphic Parameters: Dash Pattern

# $\langle$ tikz/dash pattern= $\langle$ dash pattern) (no default) (no default)

Sets the dashing pattern. The syntax is the same as in METAFONT. For example following pattern on 2pt off 3pt on 4pt off 4pt means "draw 2pt, then leave out 3pt, then draw 4pt once more, then leave out 4pt again, repeat".

**Conservation Conservation** \begin{tikzpicture}[dash pattern=on 2pt off 3pt on 4pt off 4pt] \draw (0pt,0pt) -- (3.5cm,0pt); \end{tikzpicture}

### $\langle$ tikz/dash phase= $\langle dsh \rangle$  phase  $\langle$  hash phase  $\langle$  hash phase  $\langle$  hash phase  $\langle$  hash phase  $\langle$  hash phase  $\langle$  hash phase  $\langle$  hash phase  $\langle$  hash phase  $\langle$  hash phase  $\langle$  hash phase  $\langle$  hash phase  $\langle$  hash

Shifts the start of the dash pattern by  $\langle phase \rangle$ .

```
\begin{tikzpicture}[dash pattern=on 20pt off 10pt]
  \draw[dash phase=0pt] (0pt,3pt) -- (3.5cm,3pt);
  \draw[dash phase=10pt] (0pt,0pt) -- (3.5cm,0pt);
\end{tikzpicture}
```
As for the line thickness, some predefined styles allow you to set the dashing conveniently.

/tikz/solid (style, no value)

Shorthand for setting a solid line as "dash pattern." This is the default.

\tikz \draw[solid] (0pt,0pt) -- (50pt,0pt);

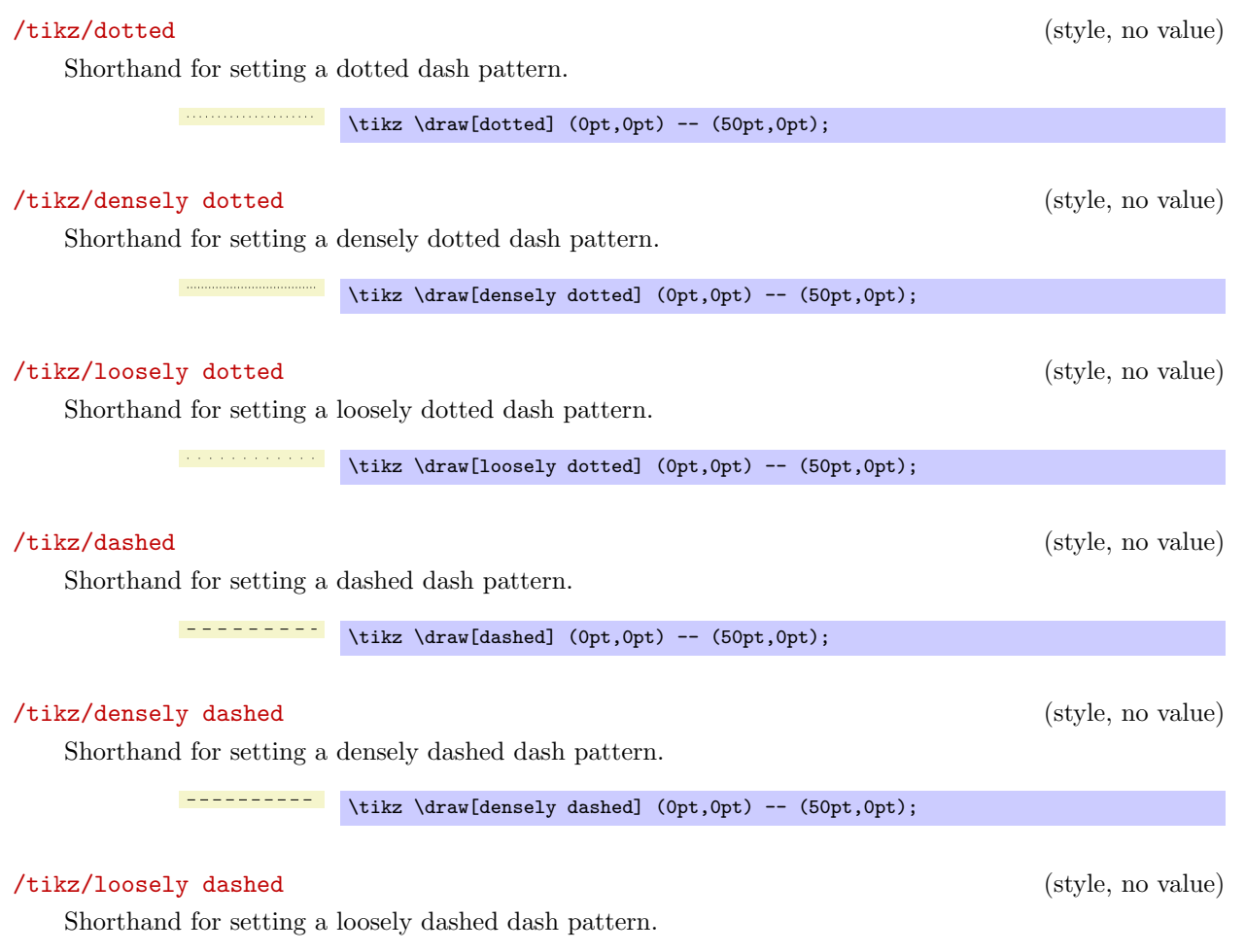

 $- - - - -$  \tikz \draw[loosely dashed] (0pt,0pt) -- (50pt,0pt);

# 14.3.3 Graphic Parameters: Draw Opacity

When a line is drawn, it will normally "obscure" everything behind it as if you has used perfectly opaque ink. It is also possible to ask TikZ to use an ink that is a little bit (or a big bit) transparent using the draw opacity option. This is explained in Section [19](#page-201-0) on transparency in more detail.

# 14.3.4 Graphic Parameters: Arrow Tips

When you draw a line, you can add arrow tips at the ends. It is only possible to add one arrow tip at the start and one at the end. If the path consists of several segments, only the last segment gets arrow tips. The behavior for paths that are closed is not specified and may change in the future.

 $\langle t_{\text{t}} \rangle$  /tikz/arrows= $\langle \text{start arrow kind} \rangle$  (no default)

This option sets the start and end arrow tips (an empty value as in -> indicates that no arrow tip should be drawn at the start).

Note: Since the arrow option is so often used, you can leave out the text arrows=. What happens is that every option that contains a - is interpreted as an arrow specification.

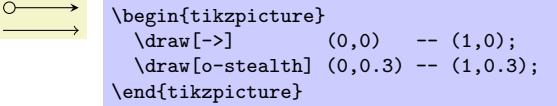

The permissible values are all predefined arrow tips, though you can also define new arrow tip kinds as explained in Section [58.](#page-465-0) This is often necessary to obtain "double" arrow tips and arrow tips that have a fixed size. Since pgflibraryarrows is loaded by default, all arrow tips described in Section [22](#page-223-0) are available.

One arrow tip kind is special: > (and all arrow tip kinds containing the arrow tip kind such as << or >|). This arrow tip type is not fixed. Rather, you can redefine it using the >= option, see below.

Example: You can also combine arrow tip types as in

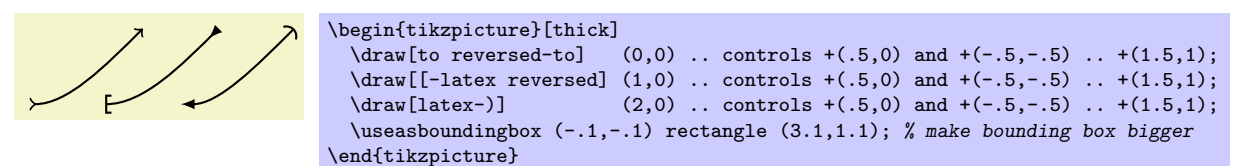

#### $\langle t_{\text{t}} \rangle = \langle end \; arrow \; kind \rangle$  (no default)

This option can be used to redefine the "standard" arrow tip >. The idea is that different people have different ideas what arrow tip kind should normally be used. I prefer the arrow tip of T<sub>E</sub>X's \to command (which is used in things like  $f: A \to B$ ). Other people will prefer LAT<sub>E</sub>X's standard arrow tip, which looks like this:  $\sim$ . Since the arrow tip kind > is certainly the most "natural" one to use, it is kept free of any predefined meaning. Instead, you can change it by saying  $\gt =$  to to set the "standard" arrow tip kind to TEX's arrow tip, whereas >=latex will set it to LATEX's arrow tip and >=stealth will use a PSTRICKS-like arrow tip.

Apart from redefining the arrow tip kind > (and < for the start), this option also redefines the following arrow tip kinds:  $>$  and  $\le$  as the swapped version of  $\langle end \; arrow \; kind \rangle$ ,  $\le$  and  $\ge$  as doubled versions, >> and << as swapped doubled versions, and |< and >| as arrow tips ending with a vertical bar.

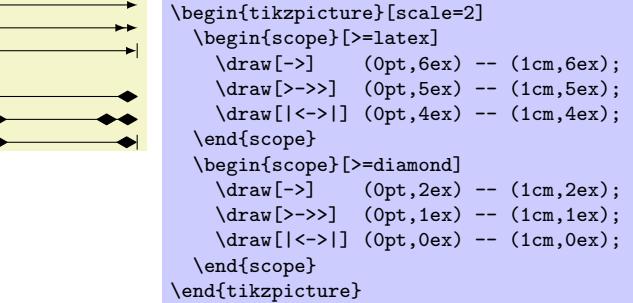

#### $\langle$ tikz/shorten >= $\langle$ *dimension* $\rangle$  (no default, initially 0pt)

KAITY

This option will shorten the end of lines by the given  $\langle dimension \rangle$ . If you specify an arrow tip, lines are already shortened a bit such that the arrow tip touches the specified endpoint and does not "protrude over" this point. Here is an example:

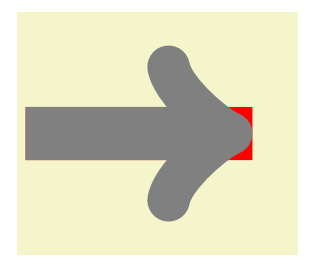

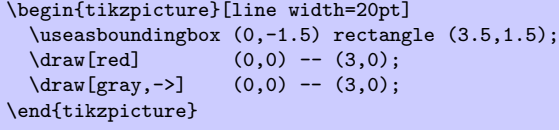

The shorten > option allows you to shorten the end on the line *additionally* by the given distance. This option can also be useful if you have not specified an arrow tip at all.

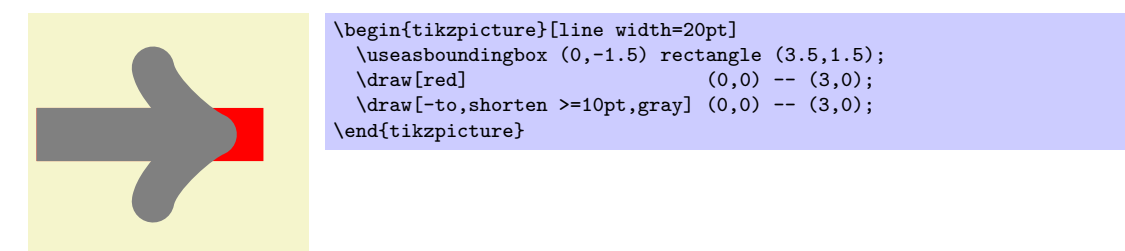

#### $\langle$ tikz/shorten <= $\langle$ dimension $\rangle$  (no default)

Works like shorten >, but for the start.

### 14.3.5 Graphic Parameters: Double Lines and Bordered Lines

#### $\langle$ tikz/double= $\langle core\ color\rangle$  i (default white)

This option causes "two" lines to be drawn instead of a single one. However, this is not what really happens. In reality, the path is drawn twice. First, with the normal drawing color, secondly with the (core color), which is normally white. Upon the second drawing, the line width is reduced. The net effect is that it appears as if two lines had been drawn and this works well even with complicated, curved paths:

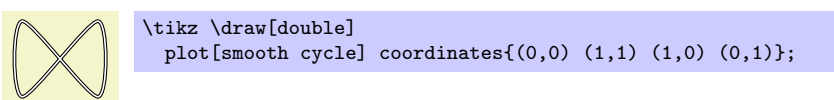

You can also use the doubling option to create an effect in which a line seems to have a certain "border":

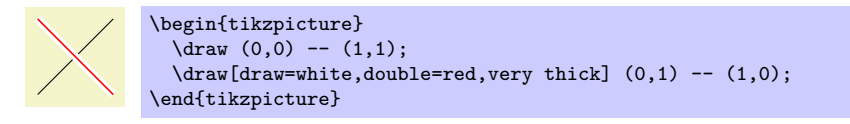

#### $\langle$ tikz/double distance= $\langle$  dimension $\rangle$  (no default, initially 0.6pt)

Sets the distance the "two" lines are spaced apart. In reality, this is the thickness of the line that is used to draw the path for the second time. The thickness of the *first* time the path is drawn is twice the normal line width plus the given  $\langle dimension \rangle$ . As a side-effect, this option "selects" the double option.

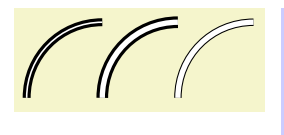

\begin{tikzpicture} \draw[very thick,double] (0,0) arc (180:90:1cm); \draw[very thick,double distance=2pt] (1,0) arc (180:90:1cm);<br>\draw[thin,double distance=2pt] (2,0) arc (180:90:1cm); \draw[thin,double distance=2pt] \end{tikzpicture}

# 14.4 Filling a Path

To fill a path, use the following option:

 $\langle$ tikz/fill= $\langle color \rangle$  i (default is scope's color setting)

This option causes the path to be filled. All unclosed parts of the path are first closed, if necessary. Then, the area enclosed by the path is filled with the current filling color, which is either the last color set using the general color= option or the optional color  $\langle color \rangle$ . For self-intersection paths and for paths consisting of several closed areas, the "enclosed area" is somewhat complicated to define and two different definitions exist, namely the nonzero winding number rule and the even odd rule, see the explanation of these options, below.

Just as for the draw option, setting  $\langle color \rangle$  to none disables filling locally.

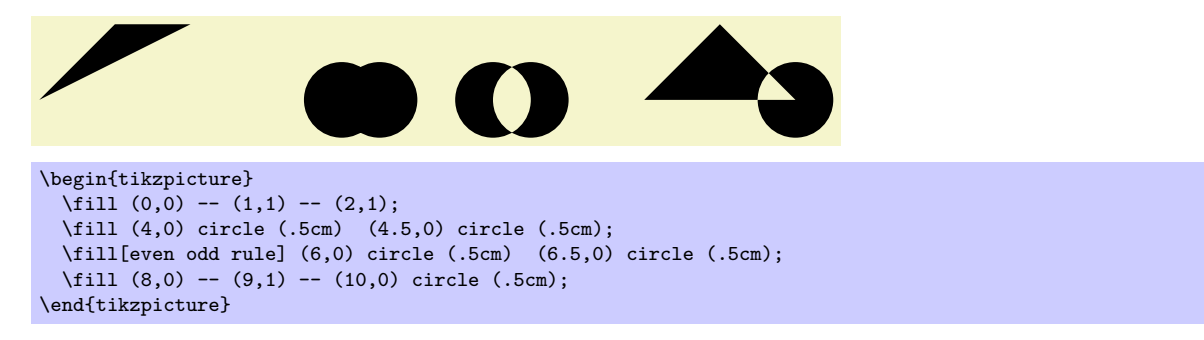

If the fill option is used together with the draw option (either because both are given as options or because a **\filldraw** command is used), the path is filled *first*, then the path is drawn *second*. This is especially useful if different colors are selected for drawing and for filling. Even if the same color is used, there is a difference between this command and a plain fill: A "filldrawn" area will be slightly larger than a filled area because of the thickness of the "pen."

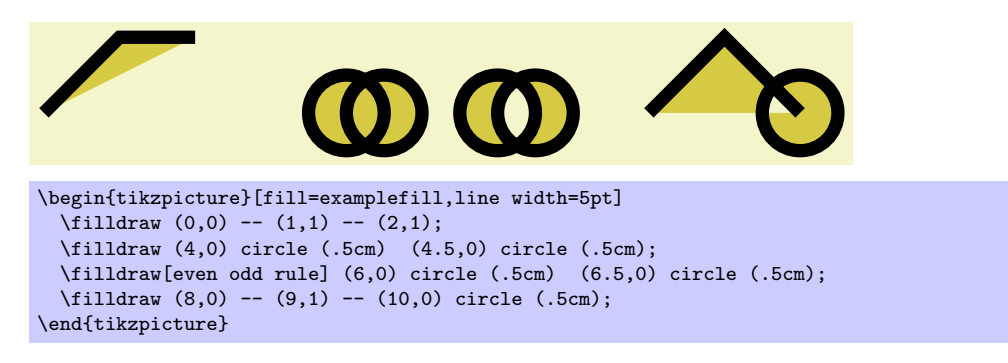

# 14.4.1 Graphic Parameters: Fill Pattern

Instead of filling a path with a single solid color, it is also possible to fill it with a tiling pattern. Imagine a small tile that contains a simple picture like a star. Then these tiles are (conceptually) repeated infinitely in all directions, but clipped against the path.

Tiling patterns come in two variants: inherently colored patterns and form-only patterns. An inherently colored pattern is, say, a red star with a black border and will always look like this. A form-only pattern may have a different color each time it is used, only the form of the pattern will stay the same. As such, form-only patterhns do not have any colors of their own, but when it is used the current *pattern color* is used as its color.

Patterns are not overly flexible. In particular, it is not possible to change the size or orientation of a pattern without declaring a new pattern. For complicated case, it may be easier to use two nested \foreach statements to simulate a pattern, but patterns are rendered much more quickly than simulated ones.

 $\langle$ tikz/pattern= $\langle$ *name* $\rangle$  (default is scope's pattern)

This option causes the path to be filled with a pattern. If the  $\langle name \rangle$  is given, this pattern is used, otherwise the pattern set in the enclosing scope is used. As for the draw and fill options, setting  $\langle name \rangle$  to none disables filling locally.

The pattern works like a fill color. In particular, setting a new fill color will fill the path with a solid color once more.

Strangely, no  $\langle name \rangle$ s are permissible by default. You need to load for instance pgflibrarypatterns, see Section [34,](#page-295-0) to install predefined patterns.

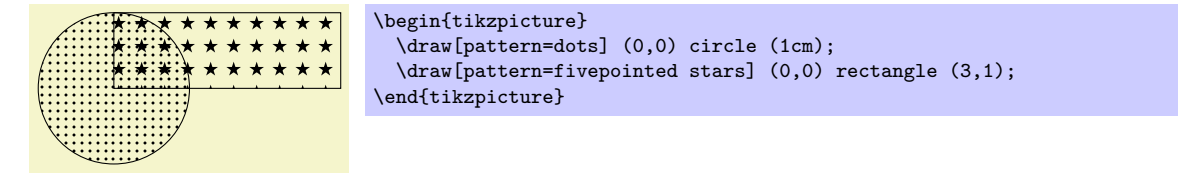

# $\mathcal{L}$ tikz/pattern color= $\langle color \rangle$  (no default)

This option is used to set the color to be used for form-only patterns. This option has no effect on inherently colored patterns.

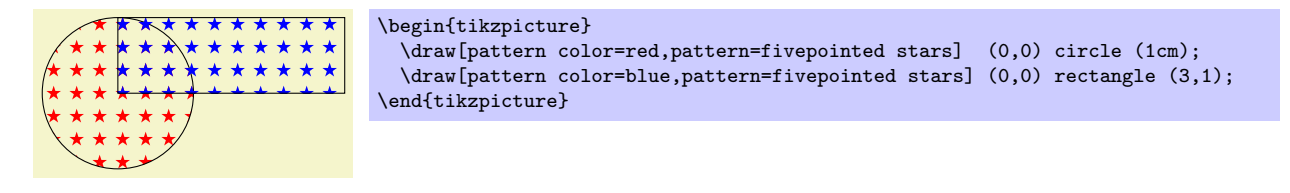

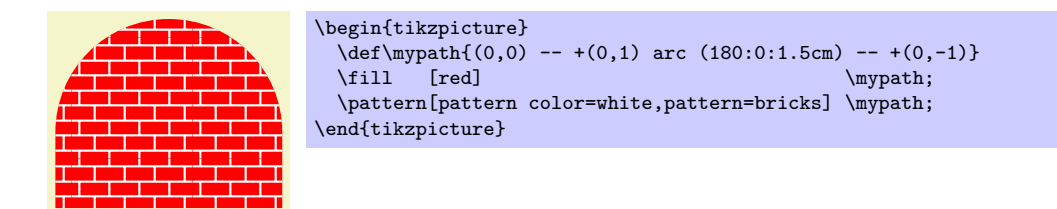

#### 14.4.2 Graphic Parameters: Interior Rules

The following two options can be used to decide how interior points should be determined:

#### /tikz/nonzero rule (no value)

If this rule is used (which is the default), the following method is used to determine whether a given point is "inside" the path: From the point, shoot a ray in some direction towards infinity (the direction is chosen such that no strange borderline cases occur). Then the ray may hit the path. Whenever it hits the path, we increase or decrease a counter, which is initially zero. If the ray hits the path as the path goes "from left to right" (relative to the ray), the counter is increased, otherwise it is decreased. Then, at the end, we check whether the counter is nonzero (hence the name). If so, the point is deemed to lie "inside," otherwise it is "outside." Sounds complicated? It is.

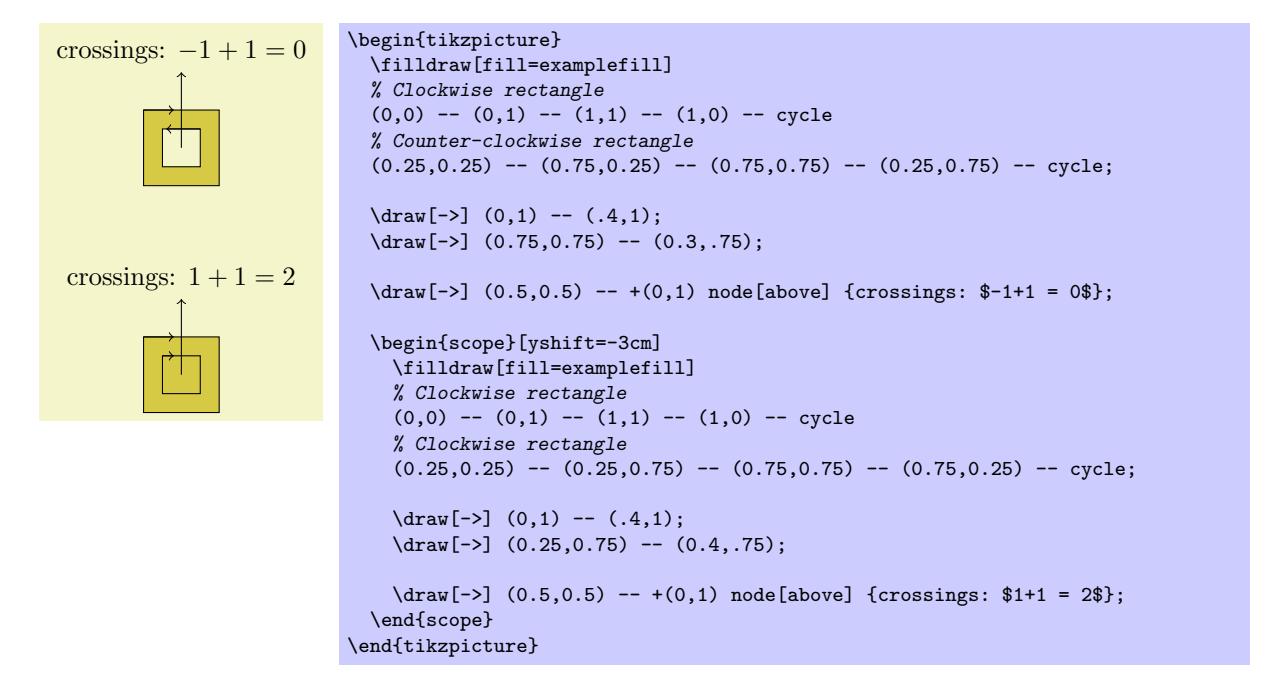

#### /tikz/even odd rule (no value)

This option causes a different method to be used for determining the inside and outside of paths. While it is less flexible, it turns out to be more intuitive.

With this method, we also shoot rays from the point for which we wish to determine whether it is inside or outside the filling area. However, this time we only count how often we "hit" the path and declare the point to be "inside" if the number of hits is odd.

Using the even-odd rule, it is easy to "drill holes" into a path.

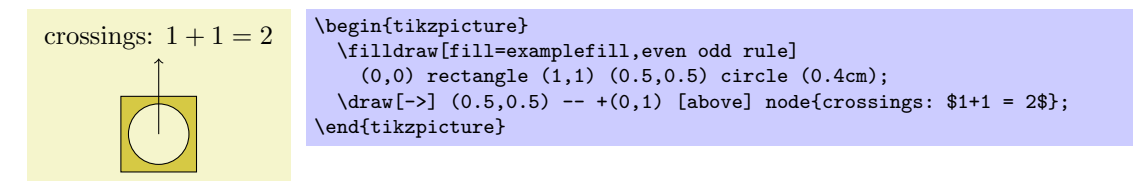

### 14.4.3 Graphic Parameters: Fill Opacity

Analogously to the draw opacity, you can also set the filling opacity. Please see Section [19](#page-201-0) for more details.

# 14.5 Shading a Path

You can shade a path using the shade option. A shading is like a filling, only the shading changes its color smoothly from one color to another.

# /tikz/shade (no value)

Causes the path to be shaded using the currently selected shading (more on this later). If this option is used together with the draw option, then the path is first shaded, then drawn.

It is not an error to use this option together with the fill option, but it makes no sense.

\tikz \shade (0,0) circle (1ex); \tikz \shadedraw (0,0) circle (1ex);

For some shadings it is not really clear how they can "fill" the path. For example, the ball shading normally looks like this:  $\bullet$ . How is this supposed to shade a rectangle? Or a triangle?

To solve this problem, the predefined shadings like ball or axis fill a large rectangle completely in a sensible way. Then, when the shading is used to "shade" a path, what actually happens is that the path is temporarily used for clipping and then the rectangular shading is drawn, scaled and shifted such that all parts of the path are filled.

### 14.5.1 Choosing a Shading Type

The default shading is a smooth transition from gray to white and from above to bottom. However, other shadings are also possible, for example a shading that will sweep a color from the center to the corners outward. To choose the shading, you can use the shading= option, which will also automatically invoke the shade option. Note that this does not change the shading color, only the way the colors sweep. For changing the colors, other options are needed, which are explained below.

#### $\langle$ tikz/shading= $\langle name \rangle$  (no default)

This selects a shading named  $\langle name \rangle$ . The following shadings are predefined:

• axis This is the default shading in which the color changes gradually between three horizontal lines. The top line is at the top (uppermost) point of the path, the middle is in the middle, the bottom line is at the bottom of the path.

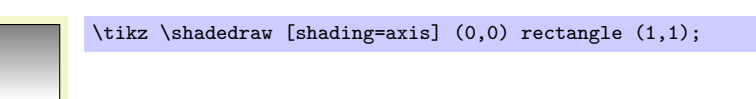

The default top color is gray, the default bottom color is white, the default middle is the "middle" of these two.

• radial This shading fills the path with a gradual sweep from a certain color in the middle to another color at the border. If the path is a circle, the outer color will be reached exactly at the border. If the shading is not a circle, the outer color will continue a bit towards the corners. The default inner color is gray, the default outer color is white.

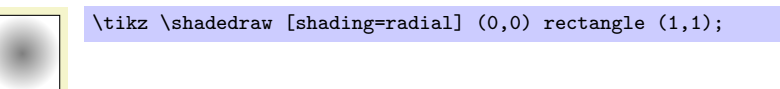

• ball This shading fills the path with a shading that "looks like a ball." The default "color" of the ball is blue (for no particular reason).

\tikz \shadedraw [shading=ball] (0,0) rectangle (1,1);

\tikz \shadedraw [shading=ball] (0,0) circle (.5cm);

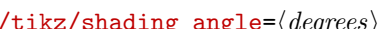

This option rotates the shading (not the path!) by the given angle. For example, we can turn a top-to-bottom axis shading into a left-to-right shading by rotating it by  $90°$ .

\tikz \shadedraw [shading=axis,shading angle=90] (0,0) rectangle (1,1);

You can also define new shading types yourself. However, for this, you need to use the basic layer directly, which is, well, more basic and harder to use. Details on how to create a shading appropriate for filling paths are given in Section [66.3.](#page-512-0)

# 14.5.2 Choosing a Shading Color

The following options can be used to change the colors used for shadings. When one of these options is given, the shade option is automatically selected and also the "right" shading.

#### $\langle t$ ikz/top color= $\langle color \rangle$  (no default)

This option prescribes the color to be used at the top in an axis shading. When this option is given, several things happen:

- 1. The shade option is selected.
- 2. The shading=axis option is selected.
- 3. The middle color of the axis shading is set to the average of the given top color  $\langle color \rangle$  and of whatever color is currently selected for the bottom.
- 4. The rotation angle of the shading is set to 0.

\tikz \draw[top color=red] (0,0) rectangle (2,1);

#### $\langle tikz/bottom$  color= $\langle color \rangle$  in default)  $\langle no \text{ default} \rangle$

This option works like top color, only for the bottom color.

#### $\forall$ tikz/middle color= $\langle color \rangle$  i i  $\langle color \rangle$

This option specifies the color for the middle of an axis shading. It also sets the shade and shading=axis options, but it does not change the rotation angle.

Note: Since both top color and bottom color change the middle color, this option should be given last if all of these options need to be given:

> \tikz \draw[top color=white,bottom color=black,middle color=red] (0,0) rectangle (2,1);

# $\mathcal{L}$ ikz/left color= $\langle color \rangle$  (no default)

This option does exactly the same as top color, except that the shading angle is set to 90°.

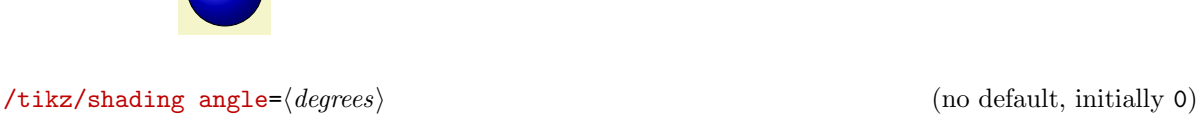

# $\langle \text{tikz} / \text{right color} \rangle$  (no default)

Works like left color.

#### $\langle t$ ikz/inner color= $\langle color \rangle$  (no default)

This option sets the color used at the center of a radial shading. When this option is used, the shade and shading=radial options are set.

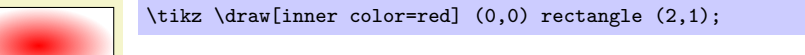

### $\langle tikz/outer\ color = \langle color \rangle$  (no default)

This option sets the color used at the border and outside of a radial shading.

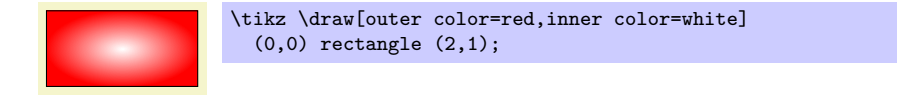

# $\langle \text{tikz/ball color} \rangle$  (no default) (no default)

This option sets the color used for the ball shading. It sets the shade and shading=ball options. Note that the ball will never "completely" have the color  $\langle color \rangle$ . At its "highlight" spot a certain amount of white is mixed in, at the border a certain amount of black. Because of this, it also makes sense to say ball color=white or ball color=black

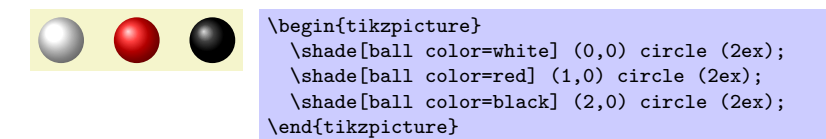

# 14.6 Establishing a Bounding Box

pgf is reasonably good at keeping track of the size of your picture and reserving just the right amount of space for it in the main document. However, in some cases you may want to say things like "do not count this for the picture size" or "the picture is actually a little large." For this you can use the option use as bounding box or the command \useasboundingbox, which is just a shorthand for \path[use as bounding box].

# /tikz/use as bounding box (no value)

Normally, when this option is given on a path, the bounding box of the present path is used to determine the size of the picture and the size of all subsequent paths are ignored. However, if there were previous path operations that have already established a larger bounding box, it will not be made smaller by this operation.

In a sense, use as bounding box has the same effect as clipping all subsequent drawing against the current path—without actually doing the clipping, only making PGF treat everything as if it were clipped.

The first application of this option is to have a {tikzpicture} overlap with the main text:

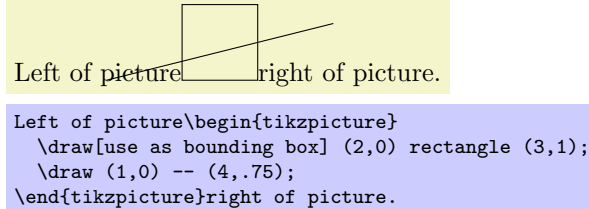

In a second application this option can be used to get better control over the white space around the picture:

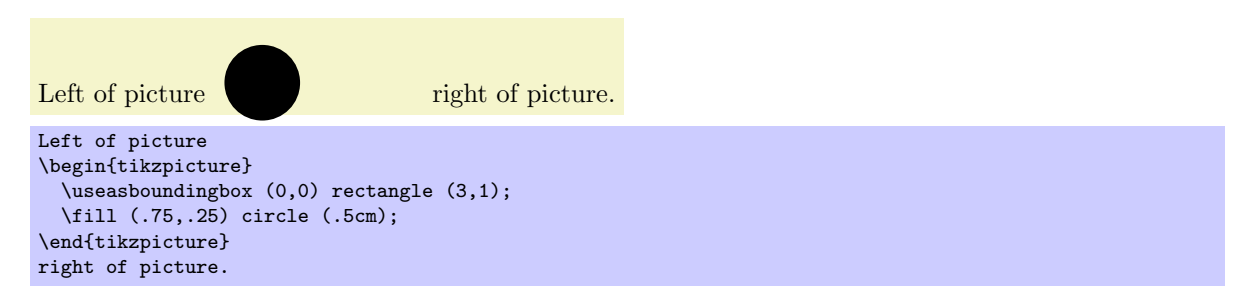

Note: If this option is used on a path inside a T<sub>EX</sub> group (scope), the effect "lasts" only till the end of the scope. Again, this behavior is the same as for clipping.

There is a node that allows you to get the size of the current bounding box. The current bounding box node has the rectangle shape and its size is always the size of the current bounding box.

Similarly, the current path bounding box node has the rectangle hape and the size of the bounding box of the current path.

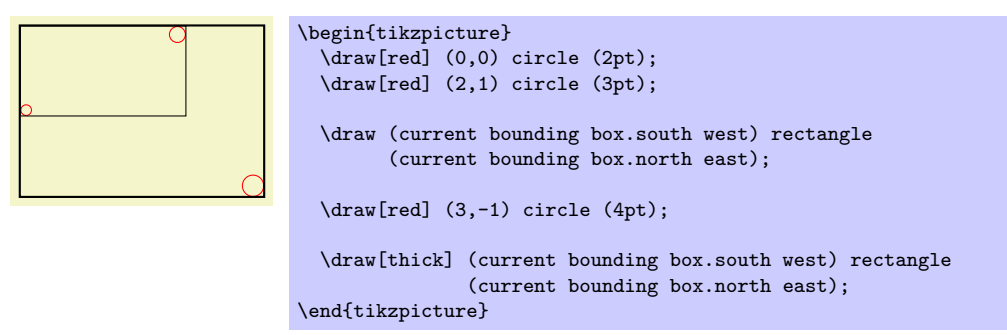

# 14.7 Clipping and Fading (Soft Clipping)

Clipping path means that all painting on the page is restricted to a certain area. This area need not be rectangular, rather an arbitrary path can be used to specify this area. The clip option, explained below, is used to specify the region that is to be used for clipping.

A fading (a term that I propose, fadings are commonly known as soft masks, transparency masks, opacity masks or soft clips) is similar to clipping, but a fading allows parts of the picture to be only "half clipped." This means that a fading can specify that newly painted pixels should be partly transparent. The specification and handling of fadings is a bit complex and it is detailed in Section [19,](#page-201-0) which is devoted to transparency in general.

# /tikz/clip (no value)

This option causes all subsequent drawings to be clipped against the current path and the size of subsequent paths will not be important for the picture size. If you clip against a self-intersecting path, the even-odd rule or the nonzero winding number rule is used to determine whether a point is inside or outside the clipping region.

The clipping path is a graphic state parameter, so it will be reset at the end of the current scope. Multiple clippings accumulate, that is, clipping is always done against the intersection of all clipping areas that have been specified inside the current scopes. The only way of enlarging the clipping area is to end a {scope}.

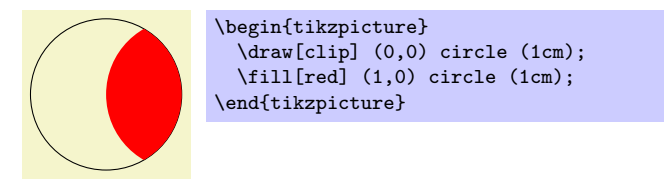

It is usually a very good idea to apply the clip option only to the first path command in a scope. If you "only wish to clip" and do not wish to draw anything, you can use the \clip command, which is a shorthand for \path[clip].

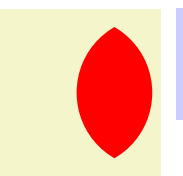

\begin{tikzpicture}  $\chi$ clip  $(0,0)$  circle  $(1cm)$ ; \fill[red] (1,0) circle (1cm); \end{tikzpicture}

To keep clipping local, use {scope} environments as in the following example:

```
\begin{tikzpicture}
   \bar{d}raw (0,0) -- ( 0:1cm);
   \frac{1}{\tan w} (0,0) -- (10:1cm);
  \langle \text{draw} (0,0) -- (20:1cm) \rangle\langle \text{draw} (0,0) -- (30:1cm) \rangle\begin{scope}[fill=red]
     \fill[clip] (0.2,0.2) rectangle (0.5,0.5);
     \draw (0,0) -- (40:1cm);
     \langle \text{draw} (0,0) -- (50:1cm) \rangle\langle \text{draw} (0,0) -- (60:1cm) \rangle\end{scope}
  \langle \text{draw } (0,0) -- (70:1cm);
  \draw (0,0) -- (80:1cm);
  \langle \text{draw} (0,0) -- (90:1cm) \rangle\end{tikzpicture}
```
There is a slightly annoying catch: You cannot specify certain graphic options for the command used for clipping. For example, in the above code we could not have moved the fill=red to the \fill command. The reasons for this have to do with the internals of the PDF specification. You do not want to know the details. It is best simply not to specify any options for these commands.

# 14.8 Doing Multiple Actions on a Path

If more than one of the basic actions like drawing, clipping and filling are requested, they are automatically applied in a sensible order: First, a path is filled, then drawn, and then clipped (although it took Apple two mayor revisions of their operating system to get this right. . . ). Sometimes, however, you need finer control over what is done with a path. For instance, you might wish to first fill a path with a color, then repaint the path with a pattern and then repaint it with yet another pattern. In such cases you can use the following two options:

# $\langle \text{tikz/preactions} = \langle \text{options} \rangle$  (no default)

This option can be given to a \path command (or to derived commands like \draw which internally call \path). Similarly to options like draw, this option only has an effect when given to a \path or as part of the options of a node; as an option to a {scope} it has no effect.

When this option is used on a \path, the effect is the following: When the path has been completely constructed and is about to be used, a scope is created. Inside this scope, the path is used but not with the original path options, but with  $\langle options \rangle$  instead. Then, the path is used in the usual manner. In other words, the path is used twice: Once with  $\langle options \rangle$  in force and then again with the normal path options in force.

Here is an example in which the path consists of a rectangle. The main action is to draw this path in red (which is why we see a red rectangle). However, the preaction is to draw the path in blue, which is why we see a blue rectangle behind the red rectangle.

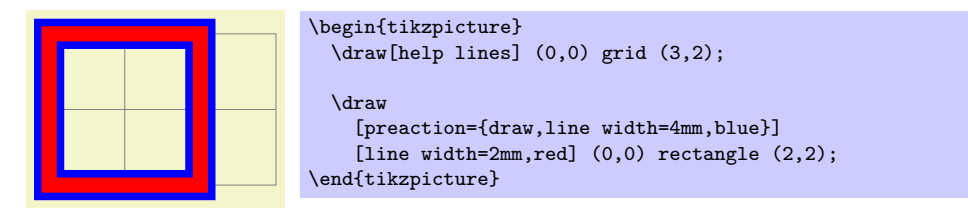

Note that when the preactions are preformed, then the path is already "finished." In particular, applying a coordinate transformation to the path has no effect. By comparison, applying a canvas transformation does have an effect. Let us use this to add a "shadow" to a path. For this, we use the preaction to fill the path in gray, shifted a bit to the right and down:

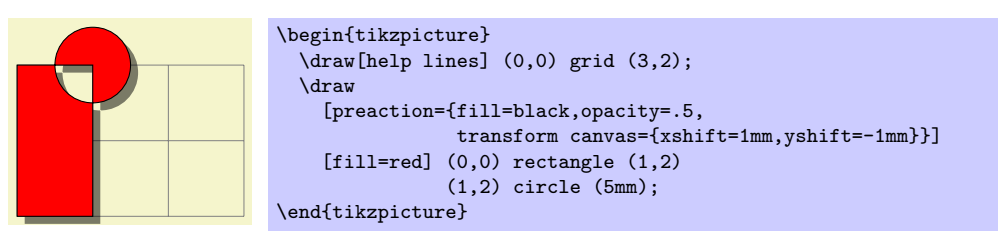

Naturally, you would normally create a style shadow that contains the above code. The shadow library, see Section [38,](#page-306-0) contains predefined shadows of this kind.

It is possible to use the preaction option multiple times. In this case, for each use of the preaction option, the path is used again (thus, the  $\langle options \rangle$  do not accumulate in a single usage of the path). The path is used in the order of preaction options given.

In the following example, we use one preaction to add a shadow and another to provide a shading, while the main action is to use a pattern.

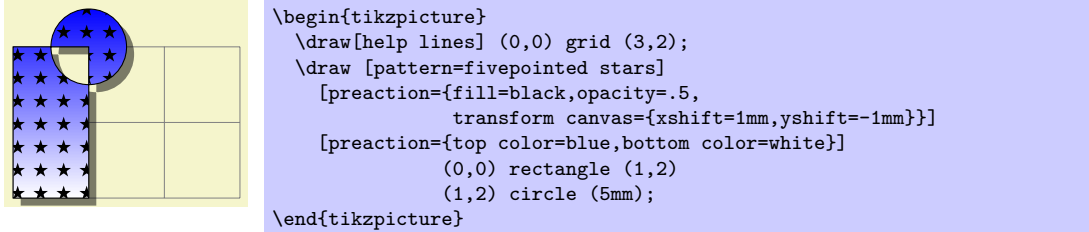

A complicated application is shown in the following example, where the path is used several times with different fadings and shadings to create a special visual effect:

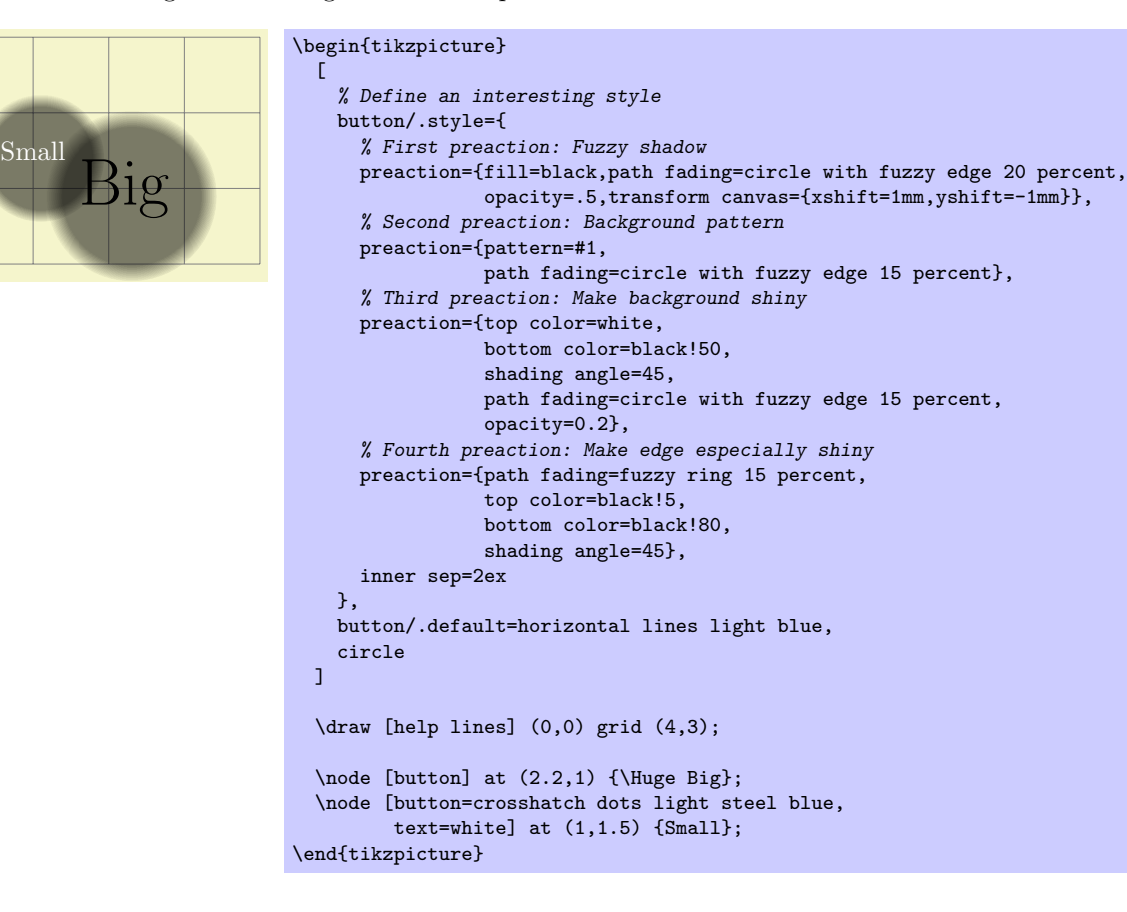

 $\langle \text{tikz/postaction} = \langle \text{orions} \rangle$  (no default)
The postactions work in the same way as the preactions, only they are applied *after* the main action has been taken. Like preactions, multiple postaction options may be given to a \path command, in which case the path is reused several times, each time with a different set of options in force.

If both pre- and postactions are specified, then the preactions are taken first, then the main action, and then the post actions.

In the first example, we use a postaction to draw the path, after it has already been drawn:

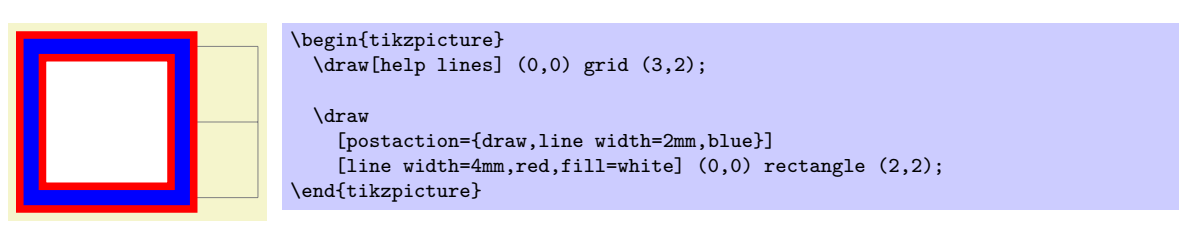

In another example, we use a postaction to "colorzie" a path:

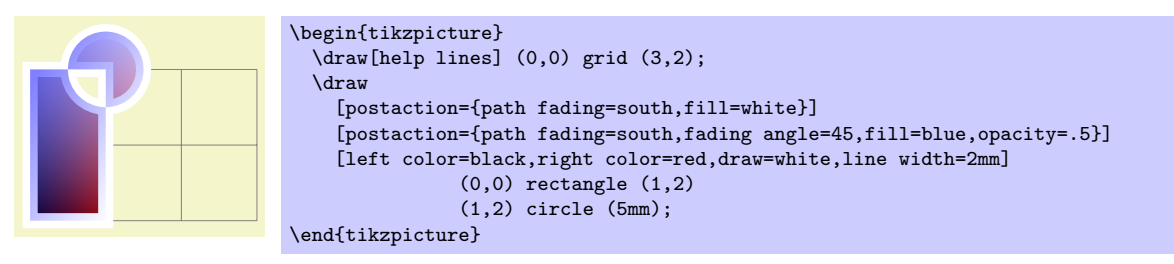

## 14.9 Decorating and Morphing a Path

Before a path is used, it is possible to first "decorate" and/or "morph" it. Morphing means that the path is replaced by another path that slightly varied. Such morphings are a special case of the more general "decorations" described in detail in Section [20.](#page-209-0) For instance, in the following example the path is drawn twice: Once normally and then in a morphed (=decorated) manner.

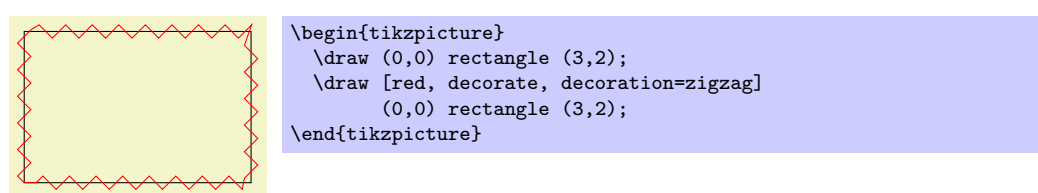

Naturally, we could have combined this into a single command using pre- or postaction. It is also possible to deform shapes:

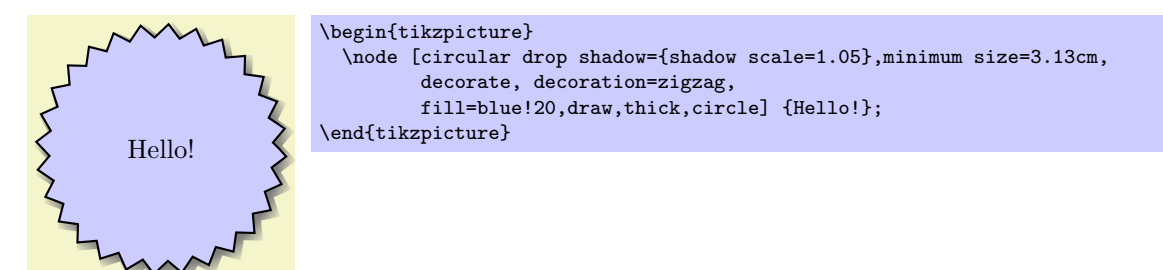

# 15 Nodes and Edges

## 15.1 Overview

In the present section, the usage of nodes in TikZ is explained. A node is typically a rectangle or circle or another simple shape with some text on it.

Nodes are added to paths using the special path operation node. Nodes are not part of the path itself. Rather, they are added to the picture after the path has been drawn.

In Section [15.2](#page-145-0) the basic syntax of the node operation is explained, followed in Section [15.3](#page-150-0) by the syntax for multi-part nodes, which are nodes that contain several different text parts. After this, the different options for the text in nodes are explained. In Section [15.5](#page-153-0) the concept of anchors is introduced along with their usage. In Section [15.7](#page-160-0) the different ways transformations affect nodes are studied. Sections [15.8](#page-160-1) and [15.9](#page-163-0) are about placing nodes on or next to straight lines and curves. In Section [15.11](#page-166-0) it is explained how a node can be used as a "pseudo-coordinate." Section [15.12](#page-167-0) introduces the edge operation, which works similar to the to operation and also similar to the node operation. Finally, Section [15.14.1](#page-170-0) explains the special after node path options.

## <span id="page-145-0"></span>15.2 Nodes and Their Shapes

In the simplest case, a node is just some text that is placed at some coordinate. However, a node can also have a border drawn around it or have a more complex background and foreground. Indeed, some nodes do not have a text at all, but consist solely of the background. You can name nodes so that you can reference their coordinates later in the same picture or, if certain precautions are taken as explained in Section [15.13,](#page-168-0) also in different pictures.

There are no special T<sub>EX</sub> commands for adding a node to a picture; rather, there is path operation called node for this. Nodes are created whenever  $TikZ$  encounters node or coordinate at a point on a path where it would expect a normal path operation (like  $-- (1,1)$  or  $sin (1,1)$ ). It is also possible to give node specifications *inside* certain path operations as explained later.

The node operation is typically followed by some options, which apply only to the node. Then, you can optionally name the node by providing a name in round braces. Lastly, for the node operation you must provide some label text for the node in curly braces, while for the coordinate operation you may not. The node is placed at the current position of the path after the path has been drawn. Thus, all nodes are drawn "on top" of the path and retained until the path is complete. If there are several nodes on a path, they are drawn on top of the path in the order they are encountered.

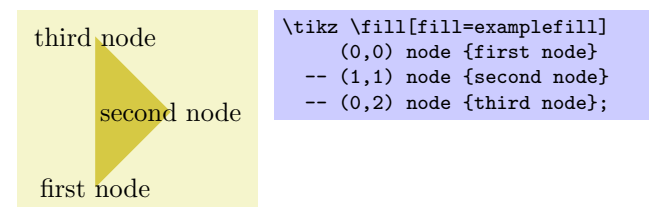

The syntax for specifying nodes is the following:

#### \path ...  $\text{node}[\langle options \rangle] (\langle name \rangle) \text{at}(\langle coordinate \rangle) \{\langle text \rangle\} \dots;$

The effect of at is to place the node at the coordinate given after at and not, as would normally be the case, at the last position. The at syntax is not available when a node is given inside a path operation (it would not make any sense, there).

The ( $\langle name \rangle$ ) is a name for later reference and it is optional. You may also add the option name= $\langle name \rangle$ to the  $\langle option \rangle$  list; it has the same effect.

## $\langle$ tikz/name= $\langle node \ name \rangle$  (no default)

Assigns a name to the node for later reference. Since this is a "high-level" name (drivers never know of it), you can use spaces, number, letters, or whatever you like when naming a node. Thus, you can name a node just 1 or perhaps start of chart or even y\_1. Your node name should not contain any punctuation like a dot, a comma, or a colon since these are used to detect what kind of coordinate you mean when you reference a node.

 $\langle$ tikz/alias= $\langle$ *another node name* $\rangle$  (no default)

This option allows you to provide another name for the node. Giving this option multiple times will allow you to access the node via several aliases. Using the late options options, you can also assign an alias name to a node at a later point.

## $\langle \text{tikz/at} = \langle \text{coordinate} \rangle$  (no default)

This is another way of specifying ath at coordinate. Note that, typically, you will have to enclose the  $\langle coordinate \rangle$  in curly braces so that a comma inside the  $\langle coordinate \rangle$  does not confuse TFX.

The  $\langle options \rangle$  is an optional list of options that apply only to the node and have no effect outside. The other way round, most "outside" options also apply to the node, but not all. For example, the "outside" rotation does not apply to nodes (unless some special options are used, sigh). Also, the outside path action, like draw or fill, never applies to the node and must be given in the node (unless some special other options are used, deep sigh).

As mentioned before, we can add a border and even a background to a node:

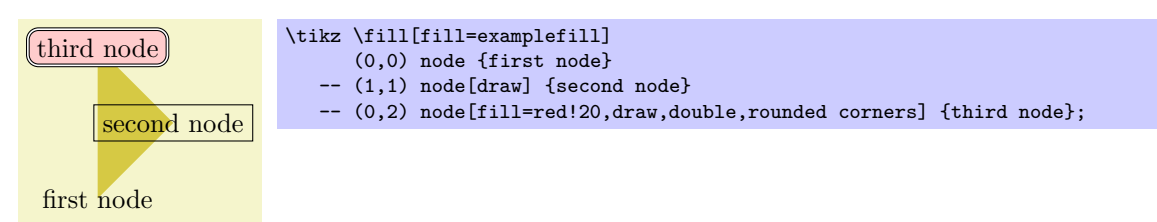

The "border" is actually just a special case of a much more general mechanism. Each node has a certain shape which, by default, is a rectangle. However, we can also ask  $TikZ$  to use a circle shape instead or an ellipse shape (you have to include pgflibraryshapes for the latter shape):

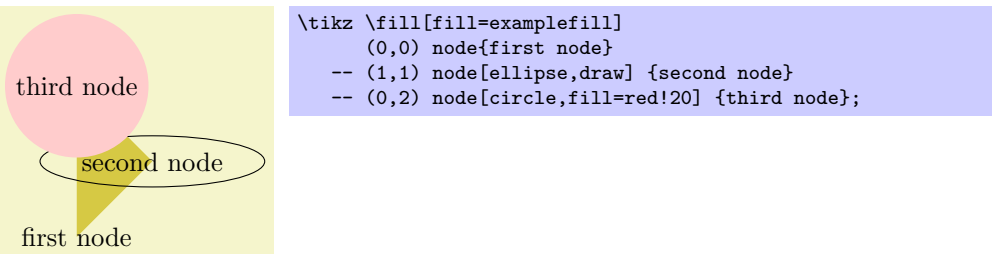

In the future, there might be much more complicated shapes available such as, say, a shape for a resistor or a shape for a uml class. Unfortunately, creating new shapes is a bit tricky and makes it necessary to use the basic layer directly. Life is hard.

To select the shape of a node, the following option is used:

 $\langle$ tikz/shape= $\langle shape \ name \rangle$  (no default, initially rectangle)

Select the shape either of the current node or, when this option is not given inside a node but somewhere outside, the shape of all nodes in the current scope.

Since this option is used often, you can leave out the **shape**. When  $TikZ$  encounters an option like circle that it does not know, it will, after everything else has failed, check whether this option is the name of some shape. If so, that shape is selected as if you had said shape= $\langle shape\ name\rangle$ .

By default, the following shapes are available: rectangle, circle, coordinate, and, when the package pgflibraryshapes is loaded, also ellipse. Details of these shapes, like their anchors and size options, are discussed in Section [15.2.1.](#page-147-0)

The following styles influences how nodes are rendered:

#### /tikz/every node (style, initially empty)

This style is installed at the beginning of every node.

A B \begin{tikzpicture}[every node/.style={draw}]  $\dagger$  (0,0) node {A} -- (1,1) node {B}; \end{tikzpicture}

### $\forall$ tikz/every  $\langle shape \rangle$  node (style, initially empty)

These styles are installed at the beginning of a node of a given  $\langle shape \rangle$ . For example, every rectangle node is used for rectangle nodes, and so on.

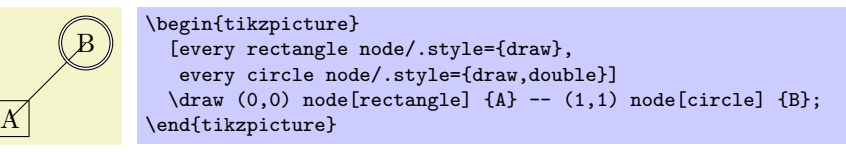

There is a special syntax for specifying "light-weighed" nodes:

 $\path ...$  coordinate[ $\langle options \rangle$ ]( $\langle name \rangle$ )at( $\langle coordinate \rangle$ ) ...;

This has the same effect as

```
node[shape=coordinate][\langle options \rangle](\langle name \rangle)at(\langle coordinate \rangle){},
```
where the **at** part might be missing.

Since nodes are often the only path operation on paths, there are two special commands for creating paths containing only a node:

#### \node

Inside {tikzpicture} this is an abbreviation for \path node.

#### \coordinate

Inside {tikzpicture} this is an abbreviation for \path coordinate.

#### <span id="page-147-0"></span>15.2.1 Predefined Shapes

 $PGF$  and  $TikZ$  define three shapes, by default:

- rectangle,
- circle, and
- coordinate.

By loading library packages, you can define more shapes like ellipses or diamonds; see Section [39](#page-310-0) for the complete list of shapes.

The coordinate shape is handled in a special way by TikZ. When a node x whose shape is coordinate is used as a coordinate  $(x)$ , this has the same effect as if you had said  $(x \cdot center)$ . None of the special "line shortening rules" apply in this case. This can be useful since, normally, the line shortening causes paths to be segmented and they cannot be used for filling. Here is an example that demonstrates the difference:

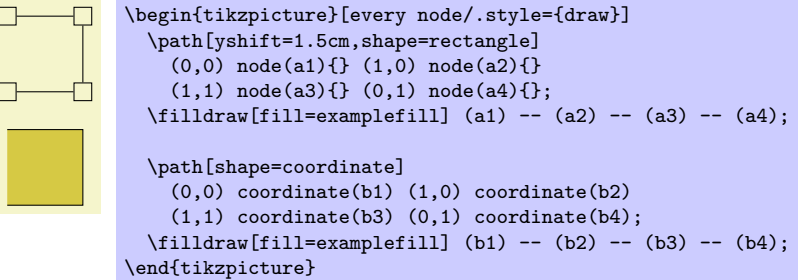

#### 15.2.2 Common Options: Separations, Margins, Padding and Border Rotation

The exact behaviour of shapes differs, shapes defined for more special purposes (like a, say, transistor shape) will have even more custom behaviors. However, there are some options that apply to most shapes:

 $\sqrt{pgf/inner sep}$  sep= $\langle dimension \rangle$  (no default, initially .3333em)

# $1cm$  0cm

## 149

alias /tikz/inner sep

An additional (invisible) separation space of  $\langle dimension \rangle$  will be added inside the shape, between the text and the shape's background path. The effect is as if you had added appropriate horizontal and vertical skips at the beginning and end of the text to make it a bit "larger."

For those familiar with css, this is the same as *padding*.

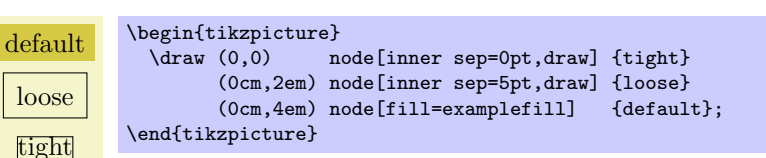

## $\text{logf/inner xsep} = \langle \text{dimension} \rangle$  (no default, initially .3333em)

## alias /tikz/inner xsep

Specifies the inner separation in the  $x$ -direction, only.

## $\sqrt{pgt/inner \, vsep}$   $\langle dimension \rangle$  (no default, initially .3333em)

## alias /tikz/inner ysep

Specifies the inner separation in the y-direction, only.

## $\text{log} f/\text{outer sep}$  (no default, initially .5\pgflinewidth)

alias /tikz/outer sep

This option adds an additional (invisible) separation space of  $\langle$  dimension<sub>i</sub> outside the background path. The main effect of this option is that all anchors will move a little "to the outside."

For those familiar with css, this is same as *margin*.

Specifies the outer separation in the x-direction, only.

Specifies the outer separation in the y-direction, only.

The default for this option is half the line width. When the default is used and when the background path is draw, the anchors will lie exactly on the "outside border" of the path (not on the path itself). When the shape is filled, but not drawn, this may not be desirable. In this case, the outer sep should be set to zero point.

 $\text{log}$  (no default, initially .5\pgflinewidth) (no default, initially .5\pgflinewidth)

 $\text{log}$  (no default, initially .5\pgflinewidth) (no default, initially .5\pgflinewidth)

 $\sqrt{pgt/minimum height} = \langle dimension \rangle$  (no default, initially 0pt)

# alias /tikz/minimum height

alias /tikz/outer xsep

alias /tikz/outer ysep

This option ensures that the height of the shape (including the inner, but ignoring the outer separation) will be at least  $\langle dimension \rangle$ . Thus, if the text plus the inner separation is not at least as large as  $\langle dimension \rangle$ , the shape will be enlarged appropriately. However, if the text is already larger than  $\langle dimension \rangle$ , the shape will not be shrunk.

\begin{tikzpicture} \draw (0,0) node[minimum height=1cm,draw] {1cm} (2,0) node[minimum height=0cm,draw] {0cm}; \end{tikzpicture}

filled drawn \begin{tikzpicture} \draw[line width=5pt] (0,0) node[outer sep=0pt,fill=examplefill] (f) {filled} (2,0) node[inner sep=.5\pgflinewidth+2pt,draw] (d) {drawn};  $\d{raw[->}]$   $(1,-1) -- (f);$  $\d{raw[->}]$   $(1,-1)$  --  $(d)$ ; \end{tikzpicture}

#### alias /tikz/minimum width

Same as minimum height, only for the width.

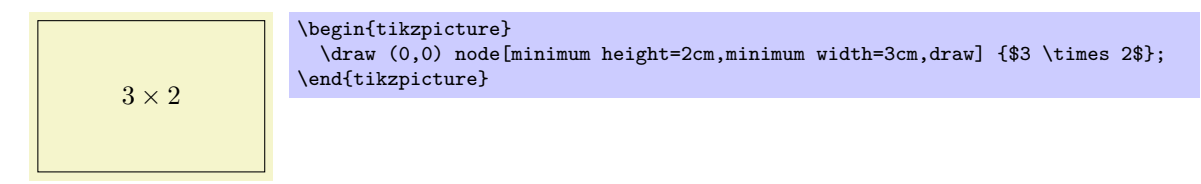

## $\sqrt{pgt/minimum size} = \langle dimension \rangle$  (no default)

alias /tikz/minimum size

Sets both the minimum height and width at the same time.

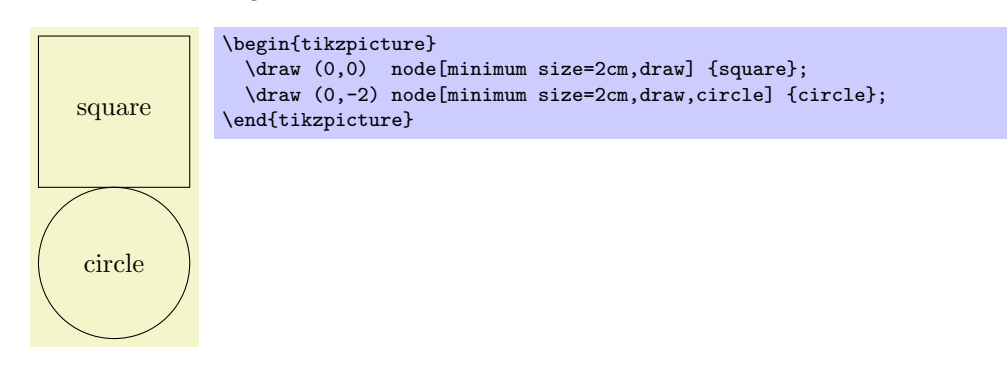

## $\sqrt{pgt/\shape}}$  aspect= $\langle aspect\ ratio\rangle$  (no default)

alias /tikz/shape aspect

Sets a desired aspect ratio for the shape. For the diamond shape, this option sets the ratio between width and height of the shape.

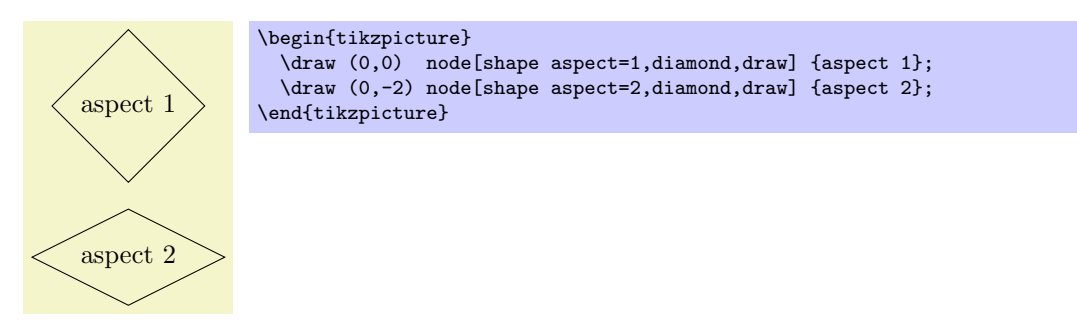

Some shapes (but not all), support a special kind of rotation. This rotation affects only the border of a shape and is independent of the node contents, but in addition to any other transformations.

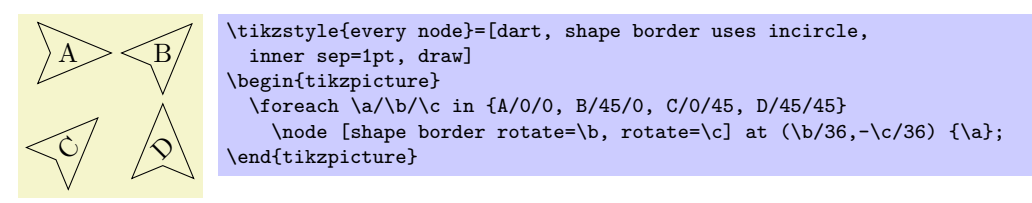

There are two types of rotation: restricted and unrestricted. Which type of rotation is applied is determined by on how the shape border is constructed. If the shape border is contructed using an incircle, that is, a circle that tightly fits the node contents (including the inner sep), then the rotation can be unrestricted. If, however, the border is constructed using the natural dimensions of the node contents, the rotation is restricted to integer multiples of 90 degrees.

Why should there be two kinds of rotation and border construction? Borders constructed using the natural dimensions of the node contents provide a much tighter fit to the node contents, but to maintain this tight fit, the border rotation must be restricted to integer multiples of 90 degrees. By using an incircle, unrestricted rotation is possible, but the border will not make a very tight fit to the node contents.

\tikzstyle{every node}=[isosceles triangle, draw] \begin{tikzpicture} \node {abc}; \node [shape border uses incircle] at (2,0) {abc}; \end{tikzpicture}

There are PGF keys determine how a shape border is contructed, and to specify its rotation. It should be noted that not all shapes support these keys, so reference should be made to the documentation for individual shapes.

## $\sqrt{pgf/s}$ hape border uses incircle= $\langle boolean \rangle$  (default true)

alias /tikz/shape border uses incircle

Determines if the border of a shape is constructed using the incircle. If no value is given  $\langle boolean \rangle$  will take the default value true.

## $\sqrt{pgt/s}$ hape border rotate= $\langle angle \rangle$  (no default, initially 0)

alias /tikz/shape border rotate

 $\overline{A}$   $\overline{B}$ 

Rotates the border of a shape independently of the node contents, but in addition to any other transformations. If the shape border is not constructed using the incircle, the rotation will be rounded to the nearest integer multiple of 90 degrees when the shape is drawn.

\tikzstyle{every node}=[shape=trapezium, draw, shape border uses incircle]

Note that if the border of the shape is rotated, the compass point anchors, and 'text box' anchors (including mid east, base west, and so on), do not rotate, but the other anchors do:

\begin{tikzpicture}

 $\text{node at } (0,0) \quad (A) \{A\};$ 

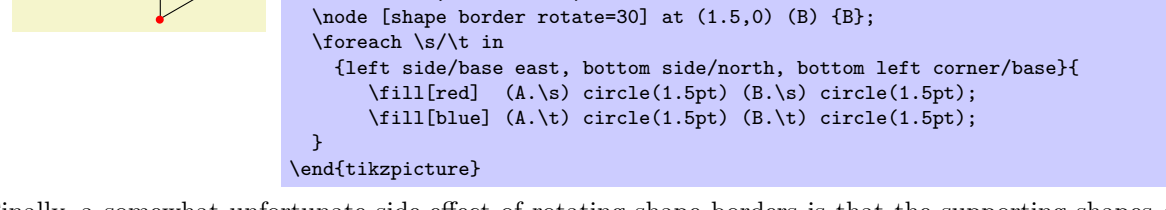

Finally, a somewhat unfortunate side-effect of rotating shape borders is that the supporting shapes do not distinguish between outer xsep and outer ysep, and typically, the larger of the two values will be used.

## <span id="page-150-0"></span>15.3 Multi-Part Nodes

Most nodes just have a single simple text label. However, nodes of a more complicated shapes might be made up from several node parts. For example, in automata theory a so-called Moore state has a state name, drawn in the upper part of the state circle, and an output text, drawn in the lower part of the state circle. These two parts are quite independent. Similarly, a uml class shape would have a name part, a method part, and an attributes part. Different molecule shape might use parts for the different atoms to be drawn at the different positions, and so on.

Both PGF and TikZ support such multipart nodes. On the lower level, PGF provides a system for specifying that a shape consists of several parts. On the TikZ level, you specify the different node parts by using the following command:

#### $\setminus \text{format}(\text{parent}\$

This command can only be used inside the  $\langle text \rangle$  argument of a node path operation. It works a little bit like a \part command in LATEX. It will stop the typesetting of whatever node part was typeset until now and then start putting all following text into the node part named  $\langle part \ name \rangle$ —until another  $\partial$  is encountered or until the node  $\langle text \rangle$  ends.

151

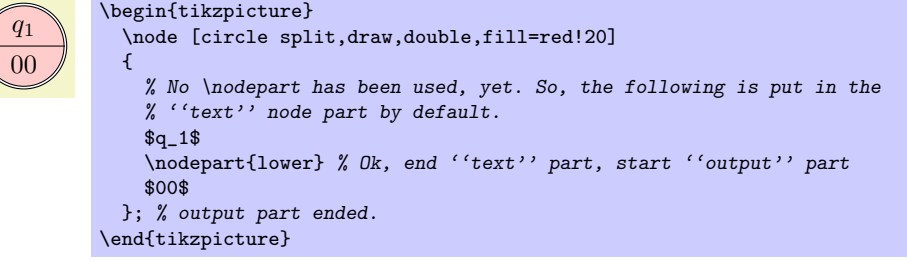

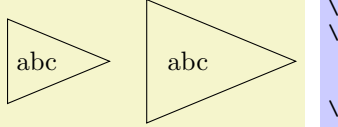

You will have to lookup which parts are defined by a shape.

The following styles influences node parts:

#### $\forall$ tikz/every  $\langle part \ name \rangle$  node part (style, initially empty)

This style is installed at the beginning of every node part named  $\langle part \ name \rangle$ .

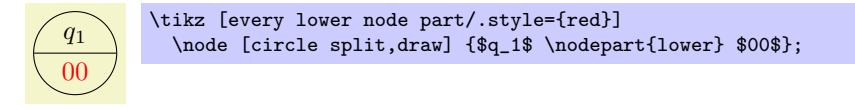

## 15.4 Options for the Text in Nodes

The simplest option for the text in nodes is its color. Normally, this color is just the last color installed using color=, possibly inherited from another scope. However, it is possible to specificly set the color used for text using the following option:

### $\text{trikz} / \text{text} <sub>color</sub>$  is (no default)

Sets the color to be used for text labels. A color= option will immediately override this option.

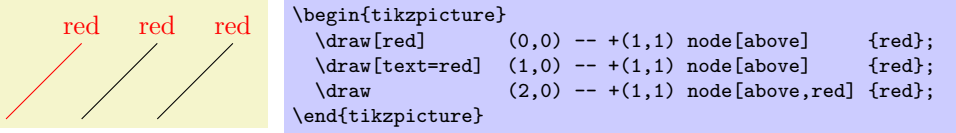

Just like the color itself, you may also wish to set the opacity of the text only. For this, use the option text opacity option, which is detailed in Section [19.](#page-201-0)

Next, you may wish to adjust the font used for the text. Use the following option for this:

### $\text{trikz} / \text{font} = \text{font} \text{ comm} \text{ and } \text{if} \text{ \text{count}}$  (no default)

Sets the font used for text labels.

```
italic \begin{tikzpicture}
          \draw[font=\itshape] (1,0) -- +(1,1) node[above] {italic};
        \end{tikzpicture}
```
A perhaps more useful example is the following:

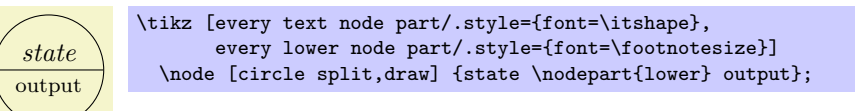

Normally, when a node is typeset, all the text you give in the braces is but in one long line (in an \hbox, to be precise) and the node will become as wide as necessary.

You can change this behaviour using the following options. They allow you to limit the width of a node (naturally, at the expense of its height).

#### $\forall$ tikz/text width= $\langle dimension \rangle$  (no default)

This option will put the text of a node in a box of the given width (more precisely, in a {minipage} of this width; for plain T<sub>EX</sub> a rudimentary "minipage emulation" is used).

If the node text is not as wide as  $\langle dimension \rangle$ , it will nevertheless be put in a box of this width. If it is larger, line breaking will be done.

By default, when this option is given, a ragged right border will be used. This is sensible since, typically, these boxes are narrow and justifying the text looks ugly.

This is a demonstration text for showing how line breaking works.

\tikz \draw (0,0) node[fill=examplefill,text width=3cm] {This is a demonstration text for showing how line breaking works.};

## /tikz/text justified (no value)

breaking works.

Causes the text to be justified instead of (right)ragged. Use this only with pretty broad nodes.

This is a demonstration text for showing how line \tikz \draw (0,0) node[fill=examplefill,text width=3cm,text justified] {This is a demonstration text for showing how line breaking works.};

In the above example, T<sub>EX</sub> complains (rightfully) about three very badly typeset lines. (For this manual I asked T<sub>EX</sub> to stop complaining by using \hbadness=10000, but this is a foul deed, indeed.)

### /tikz/text ragged (no value)

Causes the text to be typeset with a ragged right. This uses the original plain TEX definition of a ragged right border, in which T<sub>EX</sub> will try to balance the right border as well as possible. This is the default.

This is a demonstration text for showing how line breaking works. \tikz \draw (0,0) node[fill=examplefill,text width=3cm,text ragged] {This is a demonstration text for showing how line breaking works.};

### /tikz/text badly ragged (no value)

Causes the right border to be ragged in the LATEX-style, in which no balancing occurs. This looks ugly, but it may be useful for very narrow boxes and when you wish to avoid hyphenations.

This is a demonstration text for showing how line breaking works. \tikz \draw (0,0) node[fill=examplefill,text width=3cm,text badly ragged] {This is a demonstration text for showing how line breaking works.};

## /tikz/text centered (no value)

Centers the text, but tries to balance the lines.

This is a demonstration text for showing how line breaking works. \tikz \draw (0,0) node[fill=examplefill,text width=3cm,text centered] {This is a demonstration text for showing how line breaking works.};

### /tikz/text badly centered (no value)

Centers the text, without balancing the lines.

This is a demonstration text for showing how line breaking works.

\tikz \draw (0,0) node[fill=examplefill,text width=3cm,text badly centered] {This is a demonstration text for showing how line breaking works.};

In addition to changing the width of nodes, you can also change the height of nodes. This can be done in two ways: First, you can use the option minimum height, which ensures that the height of the whole node is at least the given height (this option is described in more detail later). Second, you can use the option text height, which sets the height of the text itself, more precisely, of the TEX text box of the text. Note that the text height typically is not the height of the shape's box: In addition to the text height, an internal inner sep is added as extra space and the text depth is also taken into account.

I recommend using minimum size instead of text height except for special situations.

#### $\langle$ tikz/text height= $\langle dimension \rangle$  (no default)

Sets the height of the text boxes in shapes. Thus, when you write something like node {text}, the text is first typeset, resulting in some box of a certain height. This height is then replaced by the height text height. The resulting box is then used to determine the size of the shape, which will typically be larger. When you write text height= without specifying anything, the "natural" size of the text box remains unchanged.

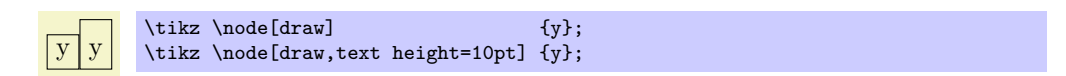

#### $\forall$ tikz/text depth= $\langle dimension \rangle$  (no default)

This option works like text height, only for the depth of the text box. This option is mostly useful when you need to ensure a uniform depth of text boxes that need to be aligned.

## <span id="page-153-0"></span>15.5 Positioning Nodes

When you place a node at some coordinate, the node is centered on this coordinate by default. This is often undesirable and it would be better to have the node to the right or above the actual coordinate.

#### 15.5.1 Positioning Nodes Using Anchors

pgf uses a so-called anchoring mechanism to give you a very fine control over the placement. The idea is simple: Imaging a node of rectangular shape of a certain size. pgf defines numerous anchor positions in the shape. For example to upper right corner is called, well, not "upper right anchor," but the north east anchor of the shape. The center of the shape has an anchor called center on top of it, and so on. Here are some examples (a complete list is given in Section [15.2.1\)](#page-147-0).

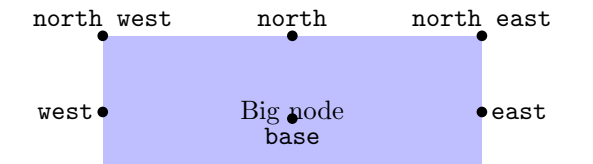

Now, when you place a node at a certain coordinate, you can ask TikZ to place the node shifted around in such a way that a certain anchor is at the coordinate. In the following example, we ask  $Ti\&Z$  to shift the first node such that its north east anchor is at coordinate (0,0) and that the west anchor of the second node is at coordinate (1,1).

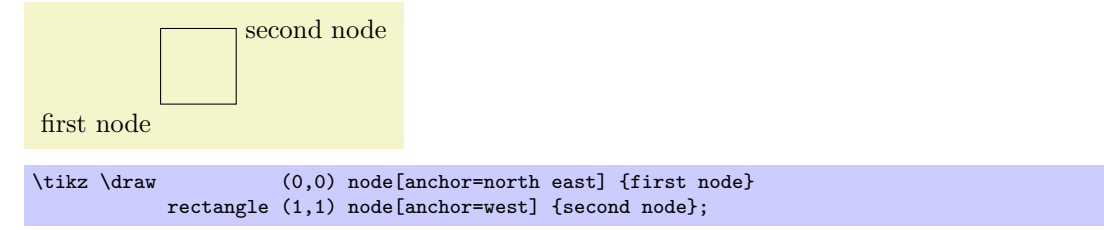

Since the default anchor is center, the default behaviour is to shift the node in such a way that it is centered on the current position.

#### $\langle$ tikz/anchor= $\langle$ anchor name $\rangle$  (no default)

Causes the node to be shifted such that it's anchor  $\langle$  anchor name) lies on the current coordinate.

The only anchor that is present in all shapes is center. However, most shapes will at least define anchors in all "compass directions." Furthermore, the standard shapes also define a base anchor, as well as base west and base east, for placing things on the baseline of the text.

The standard shapes also define a mid anchor (and mid west and mid east). This anchor is half the height of the character "x" above the base line. This anchor is useful for vertically centering multiple nodes that have different heights and depth. Here is an example:

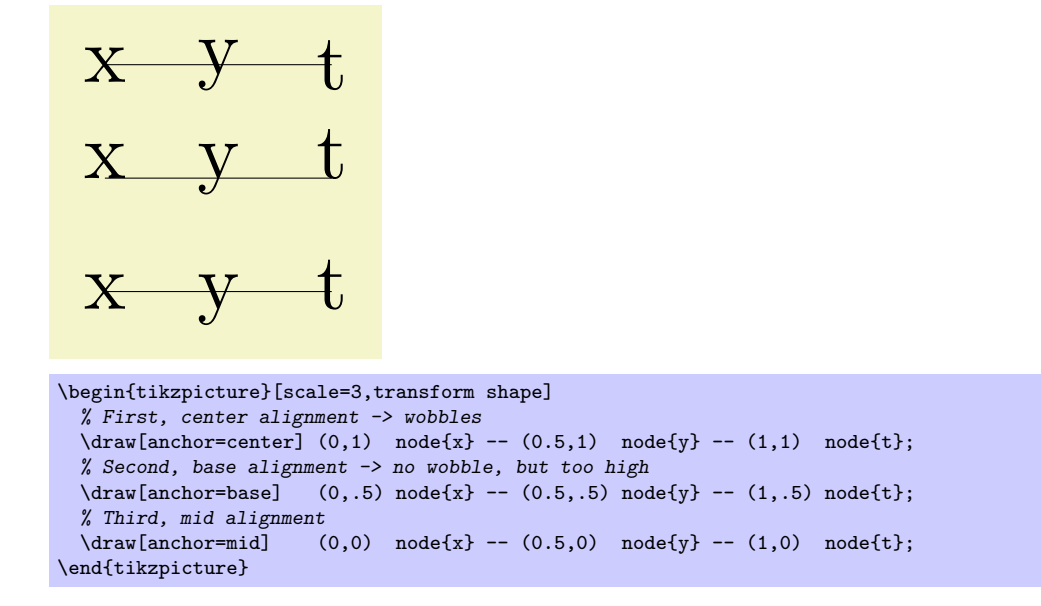

#### 15.5.2 Basic Placement Options

Unfortunately, while perfectly logical, it is often rather counter-intuitive that in order to place a node above a given point, you need to specify the south anchor. For this reason, there are some useful options that allow you to select the standard anchors more intuitively:

### $\langle \text{tikz/above} = \langle \text{offset} \rangle$  (default 0pt)

Does the same as anchor=south. If the  $\langle \textit{offset} \rangle$  is specified, the node is additionally shifted upwards by the given  $\langle \text{offset} \rangle$ .

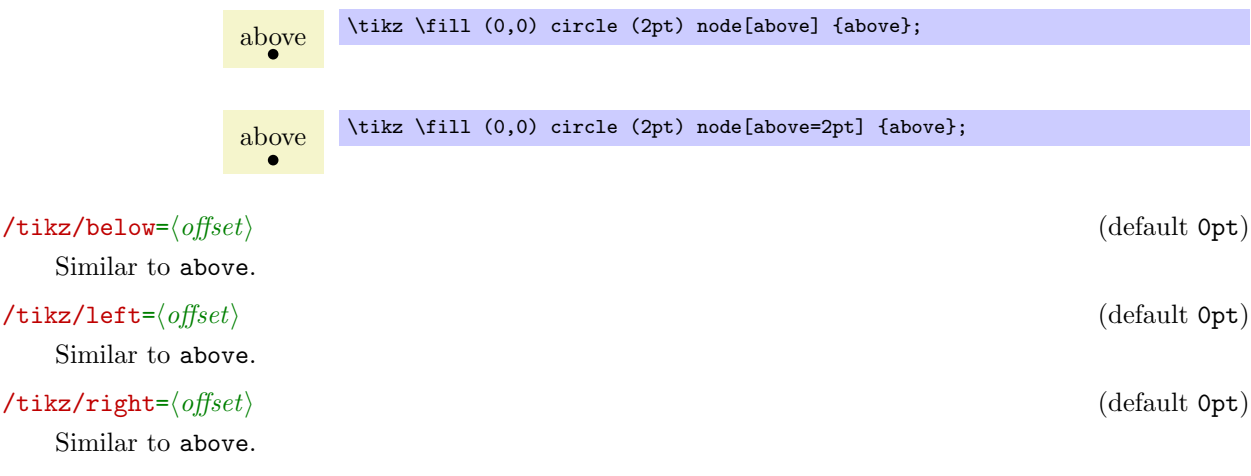

/tikz/above left (no value)

Does the same as anchor=south east. Note that giving both above and left options does not have the same effect as above left, rather only the last left "wins." Actually, this option also takes an  $\langle \textit{offset} \rangle$  parameter, but using this parameter without using the positioning library is deprecated. (The positioning library changes the meaning of this parameter to something more sensible.)

above left  $\tilde{\text{line}}(0,0)$  circle (2pt) node[above left] {above left};

#### /tikz/above right (no value)

Similar to above left.

above right  $\tilde{\text{time}}$  \tikz \fill (0,0) circle (2pt) node[above right] {above right};

#### /tikz/below left (no value)

Similar to above left.

## /tikz/below right (no value)

Similar to above left.

#### 15.5.3 Advanced Placement Options

While the standard placement options suffice for simple cases, the **positioning** library offers more convenient placement options.

### $\text{userikzlibrary}$  {positioning} % EFX and plain TFX \usetikzlibrary[positioning] % ConTEXt

The library defines additional options for placing nodes conveniently. It also redefines the standard options like above so that they give you better control of node placement.

When this library is loaded, the options like above or above left behave differently.

#### $\langle$ tikz/above= $\langle specification \rangle$  (default 0pt)

With the positioning library loaded, the above option does not take a simple  $\langle$  dimension $\rangle$  as its paramter. Rather, it can (also) take a more elaborate  $\langle specification \rangle$  as parameter. This  $\langle specification \rangle$ has the following general form: It starts with an optional  $\langle shifting part \rangle$  and is followed by an optional  $\langle$  of-part $\rangle$ . Let us start with the  $\langle$ *shifting part* $\rangle$ , which can have three forms:

1. It can simply be a  $\langle dimension \rangle$  (or a mathematical expression that evaluates to a dimension) like 2cm or 3cm/2+4cm. In this case, the following happens: the node's anchor is set to south and the node is vertically shifted upwards by  $\langle dimension \rangle$ .

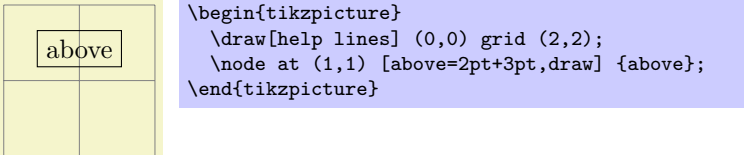

This use of the above option is the same as if the positioning library were not loaded.

2. It can be a  $\langle number \rangle$  (that is, any mathematical expression that does not include a unit like pt or cm). Examples are 2 or 3+sin(60). In this case, the anchor is also set to south and the node is vertically shifted by the vertical component of the coordinate  $(0, \langle number \rangle)$ .

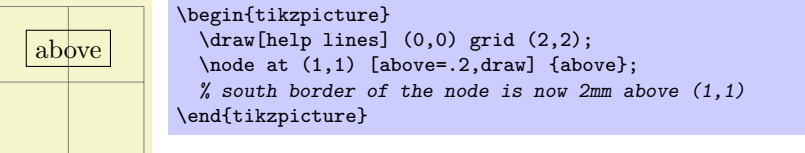

3. It can be of the form (number or dimension 1) and (number or dimension 2). This specification does not make particular sense for the above option, it is much more useful for options like above left. The reason it is allowed for the above option is that it is sometimes automatically used, as explained later.

The effect of this option is the following. First, the point  $(\langle number \space of \space dimension \space 2), \langle number \space or \space (3, 2) \rbrace$ dimension  $1$ ) is computed (note the inversed order), using the normal rules for evaluating such a coordinate, yielding some position. Then, the node is shifted by the vertical component of this point. The anchor is set to south.

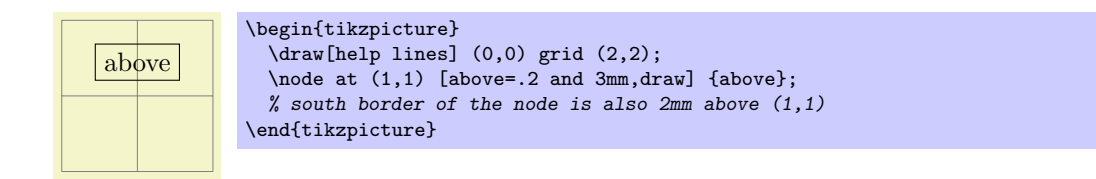

The  $\langle \textit{shifting part} \rangle$  can optionally be followed by a  $\langle \textit{of-part} \rangle$ , which has one of the following forms:

1. The  $\langle$ of-part $\rangle$  can be declareof  $\langle$ coordinate $\rangle$ , where $\langle$ coordinate $\rangle$  is not in parentheses and it is not just a node name. An example would be of somenode.north or of 2,3. In this case, the following happens: First, the node's at parameter is set to the  $\langle coordinate \rangle$ . Second, the node is shifted according to the  $\langle shift-part \rangle$ . Third, the anchor is set to south.

Here is a basic example:

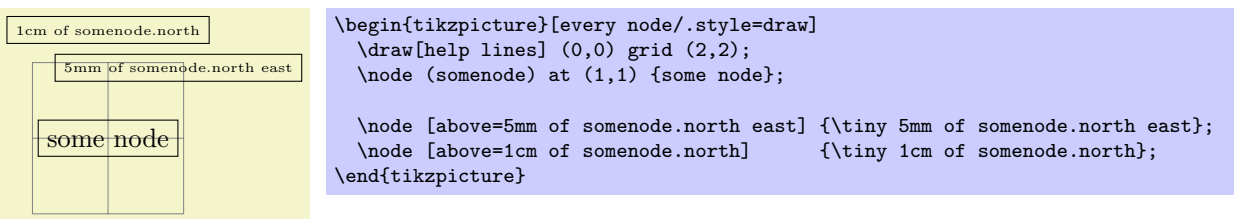

As can be seen the above=5mm of somenode.north east option does, indeed, place the node 5mm above the north east anchor of somenode. The same effect could have been achieved writing above=5mm followed by at=(somenode.north east).

If the  $\langle shift-part \rangle$  is missing, the shift is not zero, but rather the value of the node distance key is used, see below.

- 2. The  $\langle$ *of-part* $\rangle$  can have be of  $\langle$ *node name* $\rangle$ . An example would be of somenode. In this case, the following usually happens:
	- The anchor is set to south.
	- The node is shifted according to the  $\langle shifting\ part\rangle$  or, if it is missing, according to the value of node distance.
	- The node's at parameter is set to  $\langle node \ name \rangle$ .north.

The net effect of all this is that the new node will be placed in such a way that the distance between is south border and  $\langle node \ name \rangle$ 's north border is exactly the given distance.

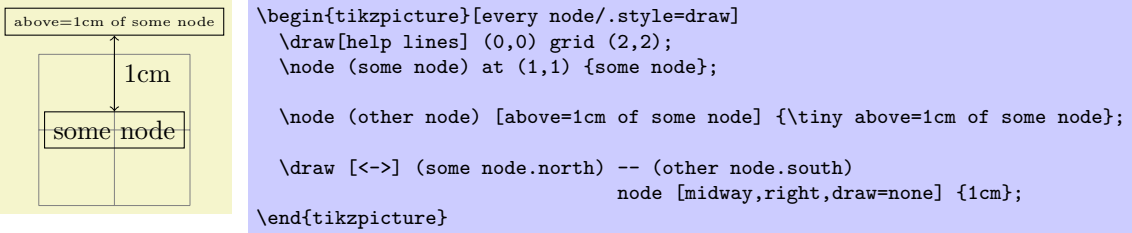

It is possible to change the behaviour of this  $\langle specification \rangle$  rather drastically, using the following key:

 $\langle$ tikz/on grid= $\langle boolean \rangle$  (no default, initially false)

When this key is set to true, an  $\langle$  of-part $\rangle$  of the current form behaves differently: The anchors set for the current node as well as the anchor used for other  $\langle node \ name \rangle$  are set the center. This has the following effect: When you say above=1cm of somenode with on grid set to true, the new node will be placed in such a way that its center is 1cm above the center of somenode. Repeatedly placing nodes in this way will result in nodes that are centered on "grid coordinate," hence the name of the option.

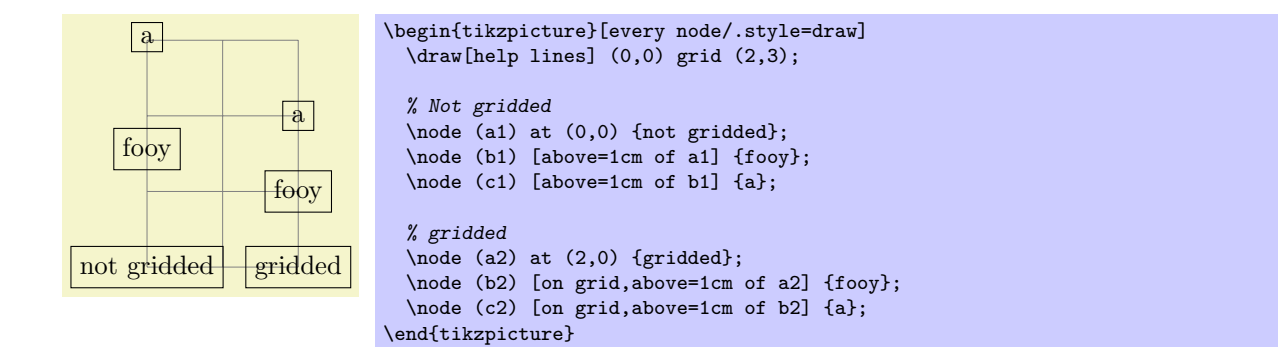

## $\langle$  tikz/node distance= $\langle$ shifting part $\rangle$  (no default, initially 1cm and 1cm)

The value of this key is used as  $\langle shifting\ part\rangle$  is used if and only if a  $\langle of-part\rangle$  is present, but no  $\langle shifting\ part\rangle.$ 

#### not gridded fooy a gridded fooy a \begin{tikzpicture}[every node/.style=draw,node distance=5mm] \draw[help lines] (0,0) grid (2,3); % Not gridded \node (a1) at (0,0) {not gridded}; \node (b1) [above=of a1] {fooy}; \node (c1) [above=of b1] {a}; % gridded \begin{scope}[on grid] \node (a2) at (2,0) {gridded}; \node (b2) [above=of a2] {fooy}; \node (c2) [above=of b2] {a}; \end{scope} \end{tikzpicture}

## $\langle \text{tikz/below} \rangle$  (no default) (no default)

This key is redefined in the same manner as above.

## $\langle$ tikz/left= $\langle specification \rangle$  (no default)

This key is redefined in the same manner as above, only all vertical shifts are replaced by horizontal shifts.

## $\langle \text{tikz} / \text{right} = \langle \text{specification} \rangle$  (no default)

This key is redefined in the same manner as left.

## $\mathcal{L}$  /tikz/above left= $\langle \text{specification} \rangle$  (no default)

This key is also redefined in a manner similar to the above, but behaviour of the  $\langle shifting\ part \rangle$  is more complicated:

- 1. When the  $\langle shifting\ part\rangle$  is of the form  $\langle number\ or\ dimension\rangle$  and  $\langle number\ or\ dimension\rangle$ , it has (essentially) the effect of shifting the node vertically upwards by the first  $\langle number\; or\; dimension \rangle$  and to the left by the second. To be more precise, the coordinate ( $\langle second\ number\ or\ dimension \rangle, \langle first\rangle$ number or dimension) is computed and then the node is shifted vertically by the y-part of the resulting coordinate and horizontally be the negated  $x$ -part of the result. (This is exactly what you expect, except possibly when you have used the x and y options to modify the xy-coordinate system so that the unit vectors no longer point in the expected directions.)
- 2. When the  $\langle shifting\ part\rangle$  is of the form  $\langle number\ or\ dimension\rangle$ , the node is shifted by this  $\langle number\$ or dimension) in the direction of 135°. This means that there is a difference between a  $\langle shifting$ part) of 1cm and of 1cm and 1cm: In the second case, the node is shifted by 1cm upward and 1cm to the left; in the first case it is shifted by  $\frac{1}{2}\sqrt{2}$ cm upward and by the same amount to the left. A more mathematical way of phrasing this is the following: A plain  $\langle dimension \rangle$  is measured in the  $l_2$ -norm, while a  $\langle dimension \rangle$  and  $\langle dimension \rangle$  is measured in the  $l_1$ -norm.

The following example should help to illustrate the difference:

 $\ket{1}$  (a) (2) 3 4 5 )  $\searrow$  (6  $7)$   $\wedge$  (8)  $1 \rightarrow (b) (2)$ 3 4  $5) 9 (6)$  $7)$   $\bigcap$   $(8)$ \begin{tikzpicture}[every node/.style={draw,circle}]  $\frac{\text{draw[help lines]} (0,0)}{\text{grid} (2,5)}$ \begin{scope}[node distance=5mm] \node (a) at  $(1,1)$   $\{a\};$ <br>\node [left=of a]  $\{1\};$ \node [left=of a]  $\{1\}$ ; \node [right=of a]  $\{2\}$ ; \node [below=of a]  $\{4\}$ ;  $\n\node$  [below=of a]  $\{4\};$ \node [above left=of a] {5}; \node [above right=of a] {6}; \node [below left=of a] {7}; \node [below right=of a] {8}; \end{scope} \begin{scope}[node distance=5mm and 5mm] \node (b) at  $(1,4)$  {b};<br>\node [left=of b] {1};  $\n\node$  [right=of b]  ${2};$  $\n\node$  [above=of b] {3};  $\n\node$  [below=of b] {4}; \node [above left=of b] {5}; \node [above right=of b] {6}; \node [below left=of b] {7}; \node [below right=of b] {8}; \end{scope} \end{tikzpicture}  $\frac{1}{2}$  a 2 3 4 5  $\vert \psi \vert$  6  $7 \mid \frac{1}{4} \mid 8$  $1$  b 2  $5 \t-3 \t-6$ 4  $7 + 4 + 8$ \begin{tikzpicture}[every node/.style={draw,rectangle}] \draw[help lines] (0,0) grid (2,5); \begin{scope}[node distance=5mm]  $\n\begin{pmatrix}\na \\
b\n\end{pmatrix}$  at  $(1,1)$   $\{a\};$ \node [left=of a]  $\{1\}$ ; \node [right=of a]  $\{2\}$ ; \node [below=of a]  $\{4\}$ ;  $\setminus$ node [below=of a] {4}; \node [above left=of a] {5}; \node [above right=of a] {6}; \node [below left=of a] {7}; \node [below right=of a] {8}; \end{scope} \begin{scope}[node distance=5mm and 5mm] \node (b) at  $(1,4)$  {b};<br>\node [left=of b] {1};  $\n\node$  [right=of b]  ${2};$  $\node$  [above=of b]  $\{3\}$ ;  $\node$  [below=of b]  $\{4\}$ ; \node [above left=of b] {5}; \node [above right=of b] {6}; \node [below left=of b] {7}; \node [below right=of b] {8}; \end{scope} \end{tikzpicture}  $\frac{1}{2}$  a 2 3 4  $5$   $\parallel$   $\parallel$   $6$  $7 \mid \frac{1}{21} \mid 8$ \begin{tikzpicture}[every node/.style={draw,rectangle},on grid]  $\d$ raw[help lines]  $(0,0)$  grid  $(4,4)$ ; \begin{scope}[node distance=1] \node (a) at  $(2,3)$  {a};<br>\node [left=of a] {1};  $\n\node$  [right=of a]  $\{2\};$  $\node$  [above=of a]  $\{3\}$ ;  $\node$  [below=of a]  $\{4\}$ ; \node [above left=of a] {5}; \node [above right=of a] {6};

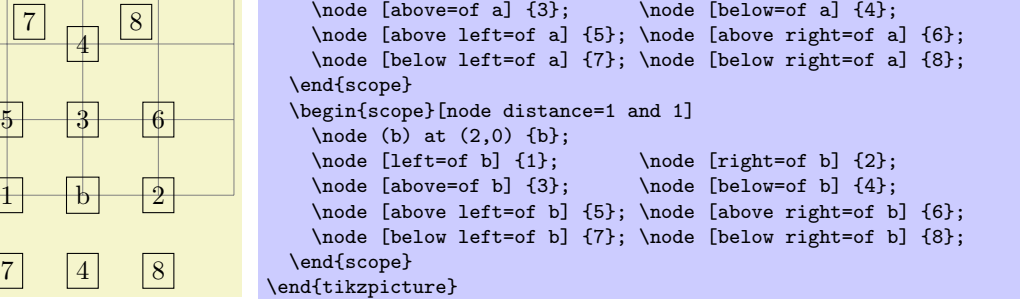

 $\mathcal{L}$  /tikz/below left= $\langle \text{specification} \rangle$  (no default) Works similar to above left.  $\mathcal{L}$  /tikz/above left= $\langle \text{specification} \rangle$  (no default) Works similar to above left.  $\forall$ tikz/above right= $\langle specification \rangle$  (no default) Works similar to above left.

The positioning package also introduces the following new placement keys:

 $\langle$ tikz/base left= $\langle \textit{specification} \rangle$  (no default)

3

5 6

This key works like the left key, only instead of the east anchor, the base east anchor is used and, when the second form of an  $\langle$  of-part $\rangle$  is used, the corresponding base west anchor.

This key is useful for chaining together nodes so that their base lines are aligned.

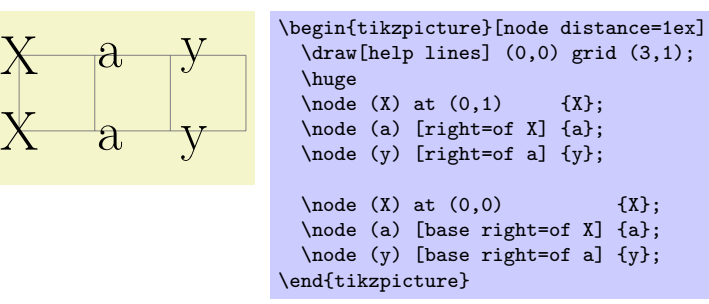

## $\forall$ tikz/base right= $\langle specification \rangle$  (no default)

Works like base left.

## $\mathcal{L}$ tikz/mid left= $\langle specification \rangle$  (no default)

Works like base left, but with mid east and mid west anchors instead of base east and base west.

## $\mathcal{L}$ tikz/mid right= $\langle{\rm{\textit{specification}}} \rangle$  (no default)

Works like mid left.

## 15.5.4 Arranging Nodes Using a Chains and Matrices

The simple above and right options may not always suffice for arranging a large number of nodes. For such situations TikZ offers two libraries that make positioning easier: The chains library and the matrix library. The first is mostly useful for creating "chains of nodes" and, more generally, "flows." The second allows you to arrange multiple nodes in rows and columns. These methods for positioning nodes are described in two separate Sections [16](#page-171-0) and [26.](#page-250-0)

## 15.6 Fitting Nodes to a Set of Coordinates

It is sometimes desirable that the size and position of a node is not given using anchors and size parameters, rather one would sometimes have a box be placed and be sized such that it "is just large enough to contain this, that, and that point." This situation typically arises when a picture has been drawn an, afterwards, parts of the picture are supposed to be encircled or hilighted.

In this situation the fit option from the fit library is useful, see Section [30](#page-275-0) for a the details. The idea is that you may give the fit option to a node. The fit option expects a list of coordinates (one after the other without commas) as its parameter. The effect will be that the node's text area has exactly the necessary size so that it contains all the given coordinates. Here is an example:

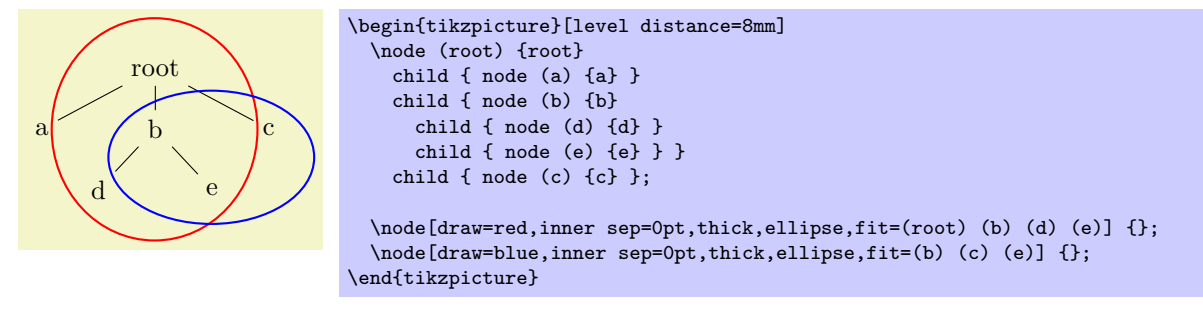

If you want to fill the fitted node you will usually have to place it on a background layer.

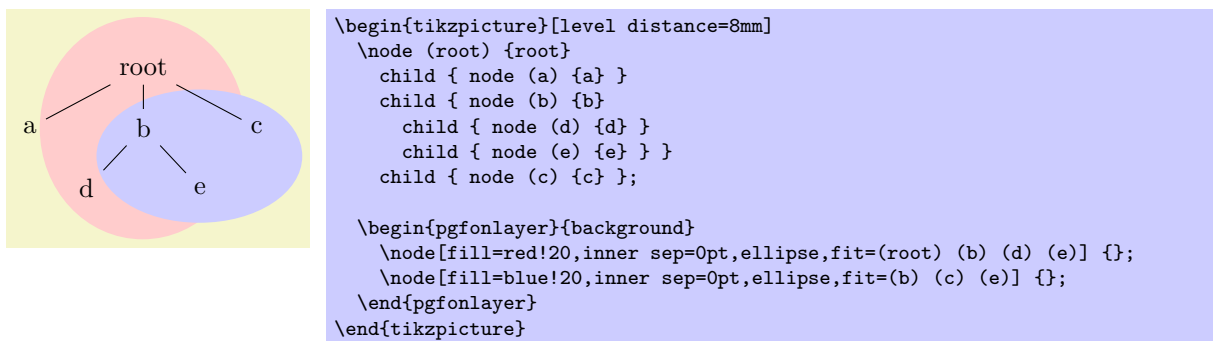

## <span id="page-160-0"></span>15.7 Transformations

It is possible to transform nodes, but, by default, transformations do not apply to nodes. The reason is that you usually do not want your text to be scaled or rotated even if the main graphic is transformed. Scaling text is evil, rotating slightly less so.

However, sometimes you do wish to transform a node, for example, it certainly sometimes makes sense to rotate a node by 90 degrees. There are two ways in which you can achieve this:

1. You can use the following option:

## /tikz/transform shape (no value)

Causes the current "external" transformation matrix to be applied to the shape. For example, if you said \tikz[scale=3] and then say node[transform shape] {X}, you will get a "huge" X in your graphic.

2. You can give transformation option inside the option list of the node. These transformations always apply to the node.

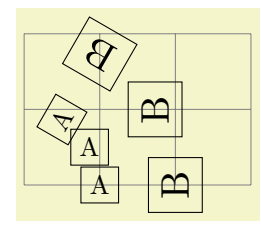

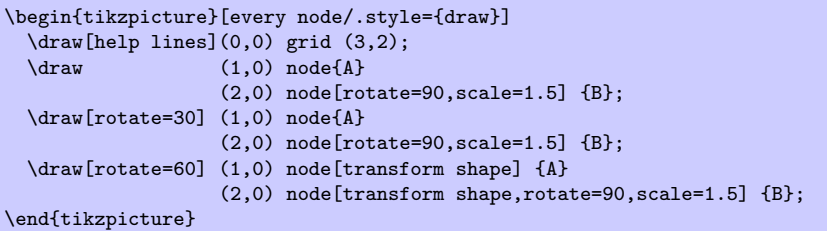

## <span id="page-160-1"></span>15.8 Placing Nodes on a Line or Curve Explicitly

Until now, we always placed node on a coordinate that is mentioned in the path. Often, however, we wish to place nodes on "the middle" of a line and we do not wish to compute these coordinates "by hand." To facilitate such placements, TikZ allows you to specify that a certain node should be somewhere "on" a line. There are two ways of specifying this: Either explicitly by using the pos option or implicitly by placing the node "inside" a path operation. These two ways are described in the following.

## $\langle \text{tikz}/\text{pos} = \langle \text{fraction} \rangle$  (no default)

When this option is given, the node is not anchored on the last coordinate. Rather, it is anchored on some point on the line from the previous coordinate to the current point. The  $\langle fraction \rangle$  dictates how "far" on the line the point should be. A  $\langle fraction \rangle$  or 0 is the previous coordinate, 1 is the current one, everything else is in between. In particular, 0.5 is the middle.

Now, what is "the previous line"? This depends on the previous path construction operation.

In the simplest case, the previous path operation was a "line-to" operation, that is, a  $-\langle coordinate\rangle$ operation:

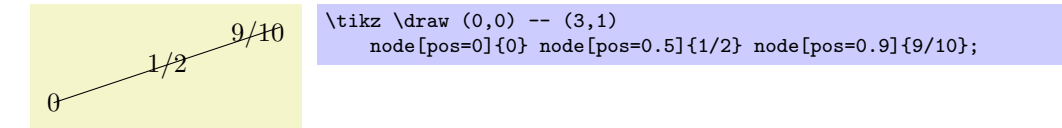

The next case is the curve-to operation (the .. operation). In this case, the "middle" of the curve, that is, the position 0.5 is not necessarily the point at the exact half distance on the line. Rather, it is some point at "time" 0.5 of a point traveling from the start of the curve, where it is at time 0, to the end of the curve, which it reaches at time 0.5. The "speed" of the point depends on the length of the support vectors (the vectors that connect the start and end points to the control points). The exact math is a bit complicated (depending on your point of view, of course); you may wish to consult a good book on computer graphics and Bézier curves if you are intrigued.

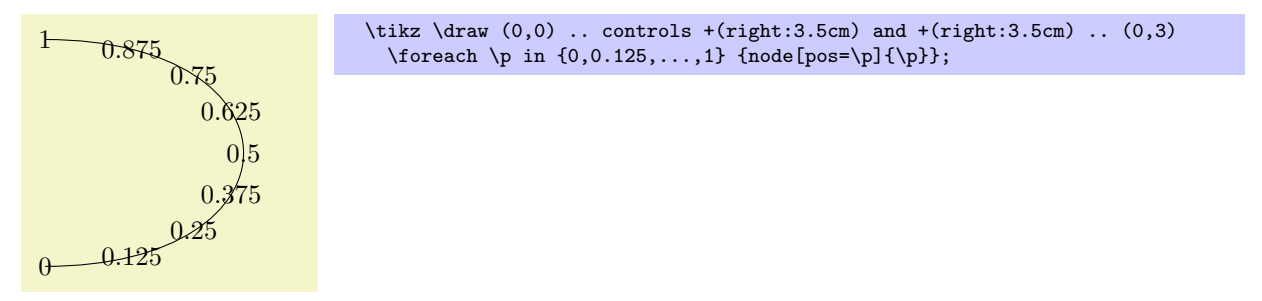

Another interesting case are the horizontal/vertical line-to operations |- and -|. For them, the position (or time) 0.5 is exactly the corner point.

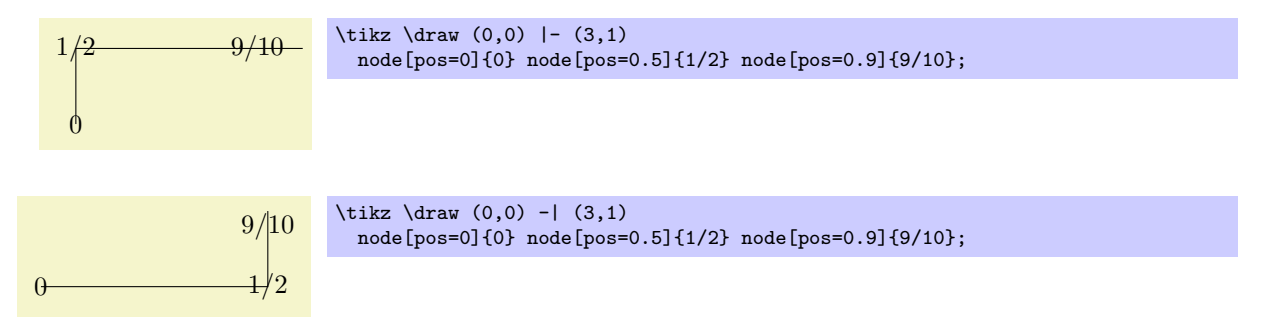

For all other path construction operations, the position placement does not work, currently. This will hopefully change in the future (especially for the arc operation).

#### $\langle$ tikz/auto= $\langle left \space or \space right \rangle$  (default is scope's setting)

This option causes an anchor positions to be calculated automatically according to the following rule. Consider a line between to points. If the  $\langle direction \rangle$  is left, then the anchor is chosen such that the node is to the left of this line. If the  $\langle direction \rangle$  is right, then the node is to the right of this line. Leaving out  $\langle direction \rangle$  causes automatic placement to be enabled with the last value of left or right used. A  $\langle direction \rangle$  of false disables automatic placement. This happens also whenever an anchor is given explicitly by the anchor option or by one of the above, below, etc. options.

This option only has an effect for nodes that are placed on lines or curves.

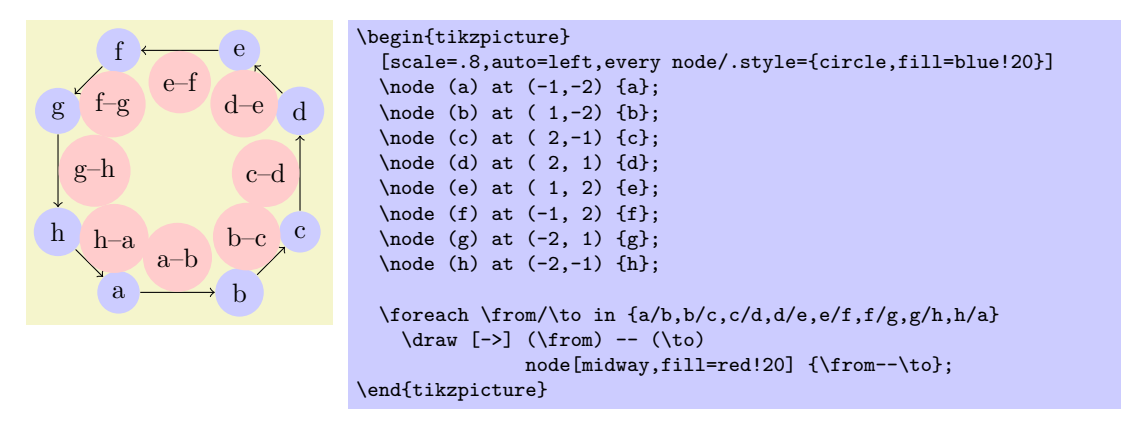

### /tikz/swap (no value)

This option exchanges the roles of left and right in automatic placement. That is, if left is the current auto placement, right is set instead and the other way round.

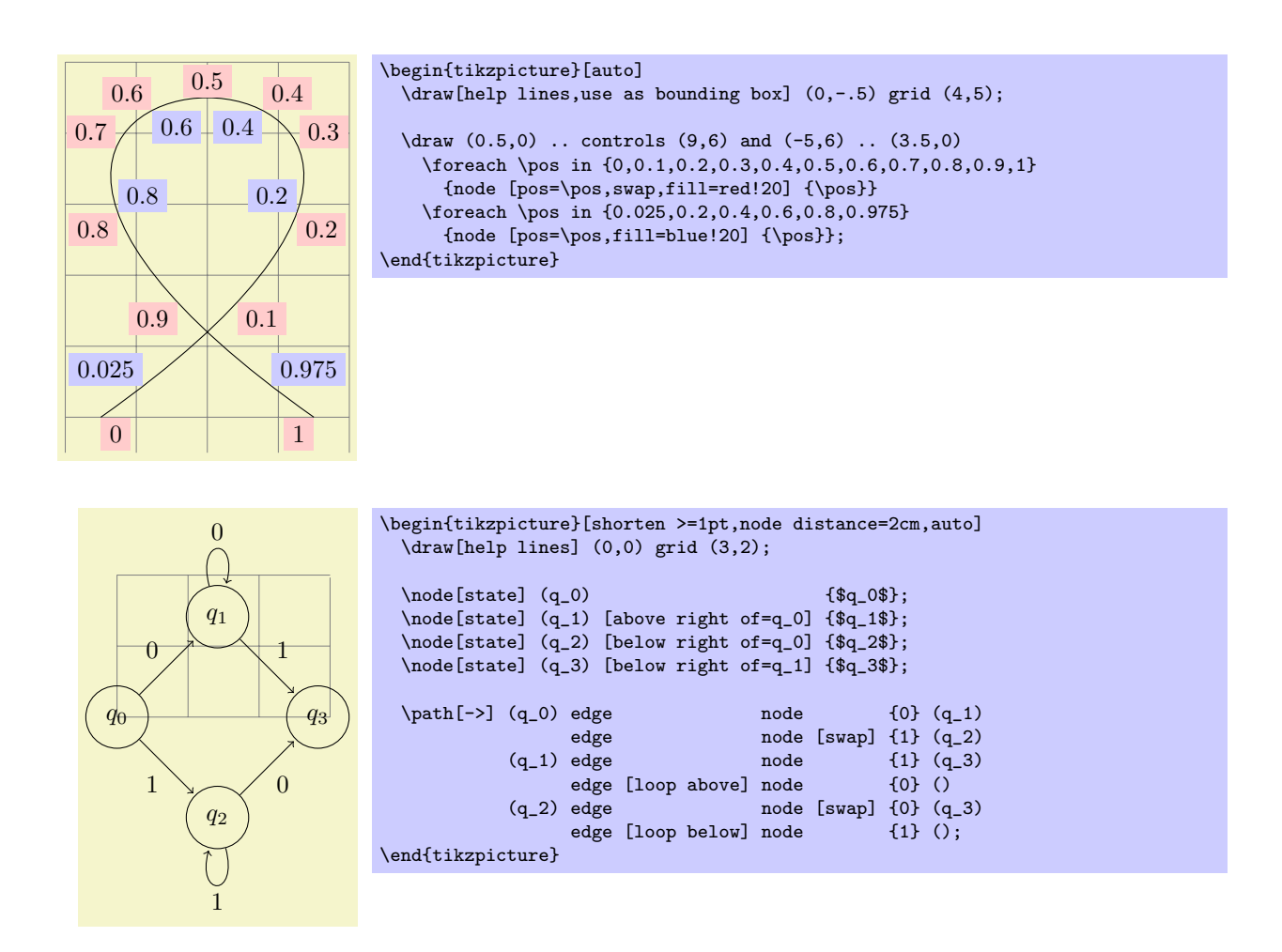

## /tikz/sloped (no value)

This option causes the node to be rotated such that a horizontal line becomes a tangent to the curve. The rotation is normally done in such a way that text is never "upside down." To get upside-down text, use can use [rotate=180] or [allow upside down], see below.

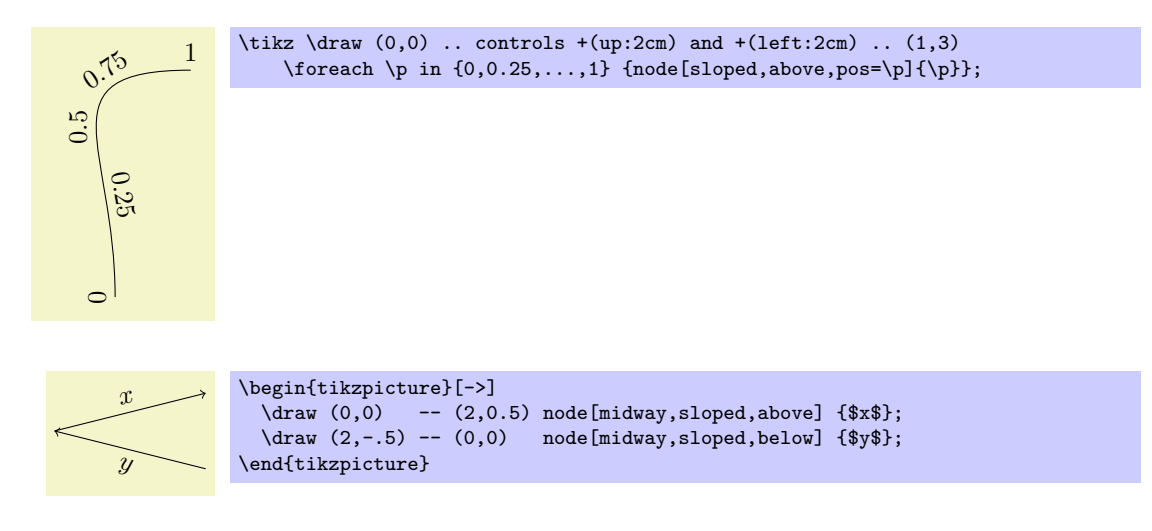

#### $\langle$ tikz/allow upside down= $\langle boolean \rangle$  (default true, initially false)

If set to true, TikZ will not "righten" upside down text.

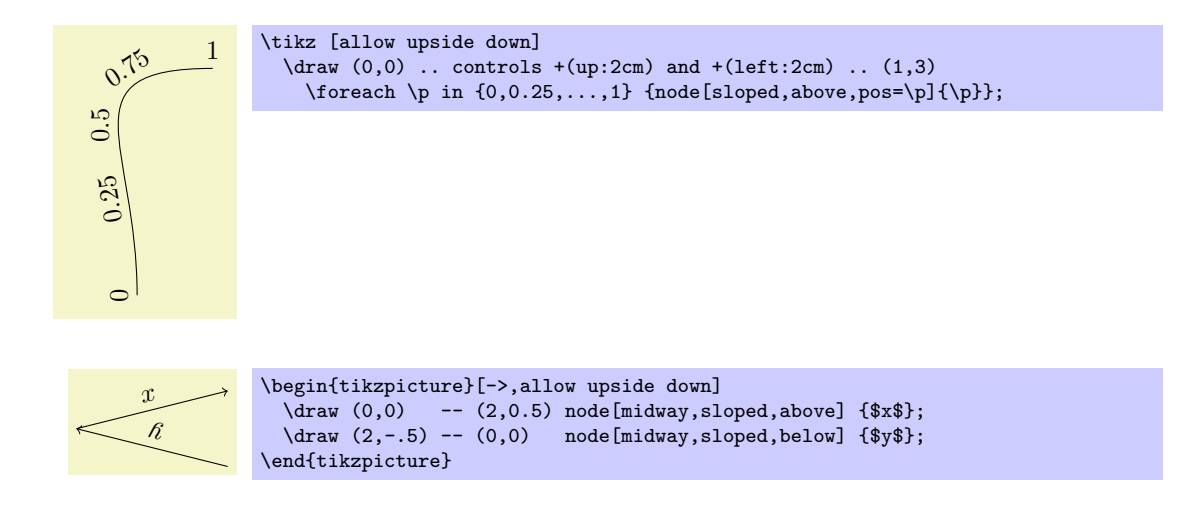

There exist styles for specifying positions a bit less "technically":

#### /tikz/midway (style, no value)

This has the same effect as pos=0.5.

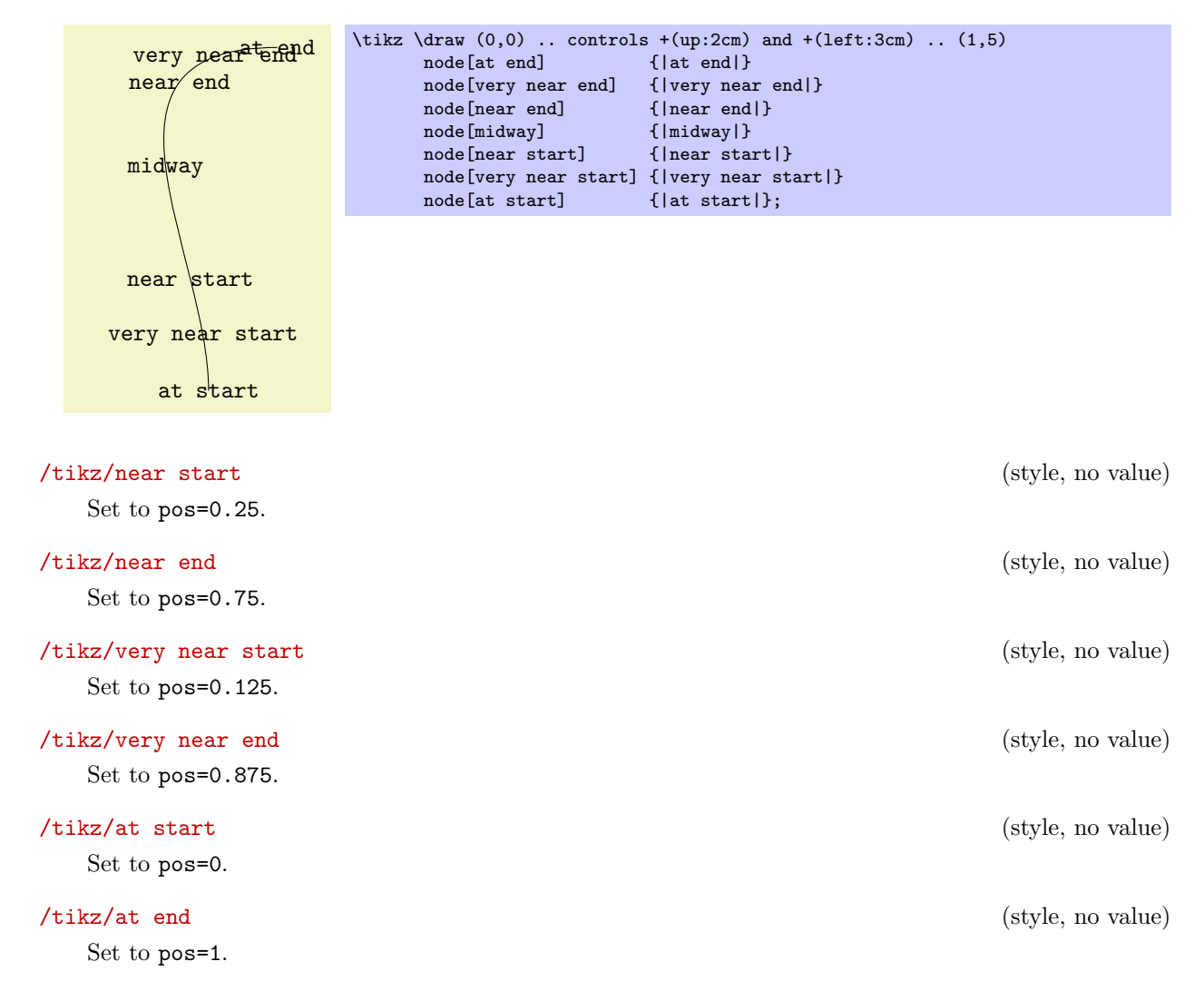

## <span id="page-163-0"></span>15.9 Placing Nodes on a Line or Curve Implicitly

When you wish to place a node on the line  $(0,0)$  --  $(1,1)$ , it is natural to specify the node not following the  $(1,1)$ , but "somewhere in the middle." This is, indeed, possible and you can write  $(0,0)$  -- node $\{a\}$   $(1,1)$ to place a node midway between  $(0,0)$  and  $(1,1)$ .

What happens is the following: The syntax of the line-to path operation is actually  $-$  node $\langle node$  $specification \(\mathrm{coordinate}\)$ . (It is even possible to give multiple nodes in this way.) When the optional node is encountered, that is, when the  $--$  is directly followed by node, then the specification(s) are read and "stored away." Then, after the  $\langle coordinate \rangle$  has finally been reached, they are inserted again, but with the pos option set.

There are two things to note about this: When a node specification is "stored," its catcodes become fixed. This means that you cannot use overly complicated verbatim text in them. If you really need, say, a verbatim text, you will have to put it in a normal node following the coordinate and add the pos option.

Second, which pos is chosen for the node? The position is inherited from the surrounding scope. However, this holds only for nodes specified in this implicit way. Thus, if you add the option [near end] to a scope, this does not mean that all nodes given in this scope will be put on near the end of lines. Only the nodes for which an implicit pos is added will be placed near the end. Typically, this is what you want. Here are some examples that should make this clearer:

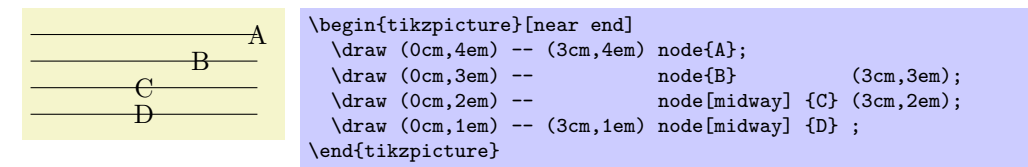

Like the line-to operation, the curve-to operation ... also allows you to specify nodes "inside" the operation. After both the first .. and also after the second .. you can place node specifications. Like for the - operation, these will be collected and then reinserted after the operation with the pos option set.

## 15.10 The Label and Pin Options

In addition to the node path operation, nodes can also be added using the label and the pin option. This is mostly useful for simple nodes.

#### $\langle \text{tikz/label}$  [\left(\) \left(\) \left(\) \left(\) \left(\) \left(\) \left(\) \left(\) \left(\) \left(\) \left(\) \left(\) \left(\) \left(\) \left(\) \left(\) \left(\) \left(\) \left(\) \left(\) \left(\) \left(\) \left(\)

When this option is given to a node operation, it causes *another* node to be added to the path after the current node has been finished. This extra node will have the text  $\langle text \rangle$ . It is placed according to the following rule: Suppose the node currently under construction is called main node and let us call the label node label node. Then the anchor of label node is placed at main node. $\langle angle \rangle$ . The anchor that is chosen depends on the  $\langle angle \rangle$ . If the  $\langle angle \rangle$  lies between  $-3^{\circ}$  and  $+3^{\circ}$ , then the anchor west is chosen, which causes label node to be placed right of the right end main node. If  $\langle angle \rangle$  lies between 4° and 86°, the anchor south west is chosen, causing the label node to be placed above and right of the main node; and so on.

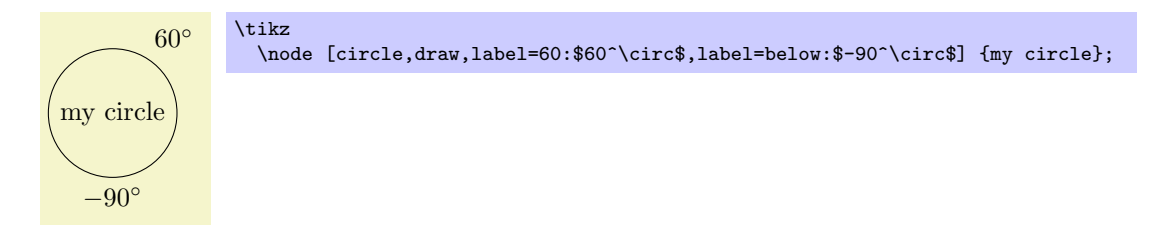

As can be seen in the above example, instead of specifying  $\langle angle \rangle$  as a number, it is also possible to use left, right, above, above left, and so on.

You can pass  $\langle options \rangle$  to the node label node. For this, you provide the options in square brackets before the  $\langle angle\rangle$ . If you do so, you need to add braces around the whole argument of the label option and this is also the case if you have brackets or commas or semicolons or anything special in the  $\langle text \rangle$ .

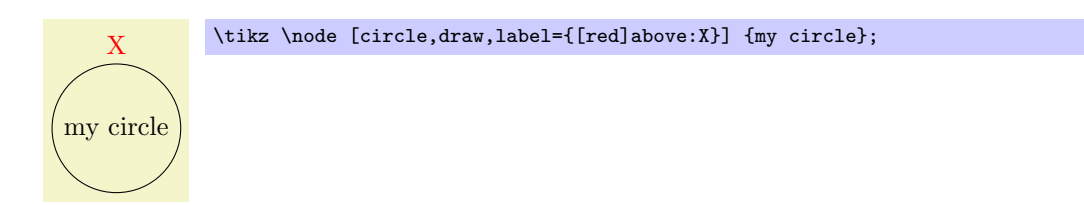

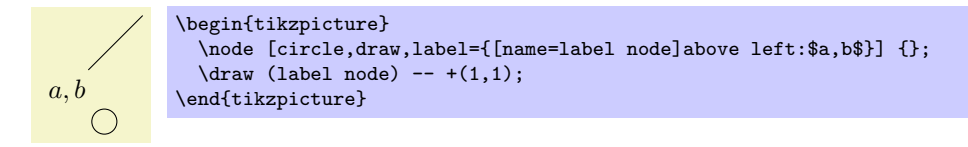

If you provide multiple label options, then multiple extra label nodes are added in the order they are given.

The following styles influence how labels are drawn:

 $\langle$ tikz/label distance= $\langle distance \rangle$  (no default, initially 0pt)

The  $\langle distance \rangle$  is additionally inserted between the main node and the label node.

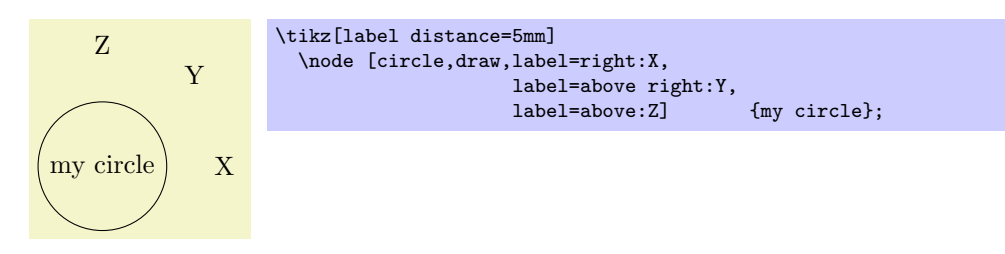

/tikz/every label (style, initially empty)

This style is used in every node created by the label option. The default is draw=none, fill=none.

## $\langle \text{tikz/pin} = [\langle options \rangle] \langle angle \rangle : \langle text \rangle$  (no default)

This is option is quite similar to the label option, but there is one difference: In addition to adding a extra node to the picture, it also adds an edge from this node to the main node. This causes the node to look like a pin that has been added to the main node:

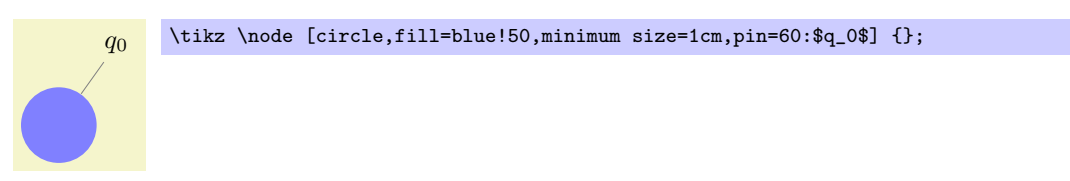

The meaning of the  $\langle options \rangle$  and the  $\langle angle \rangle$  and the  $\langle text \rangle$  is exactly the same as for the node option. Only, the options and styles the influence the way pins look are different:

## $\langle$ tikz/pin distance= $\langle distance \rangle$  (no default, initially 3ex)

This  $\langle distance \rangle$  is used instead of the label distance for the distance between the main node and the label node.

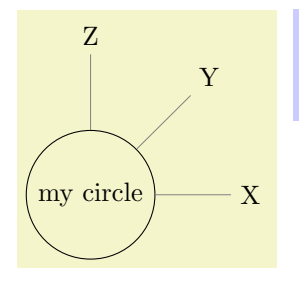

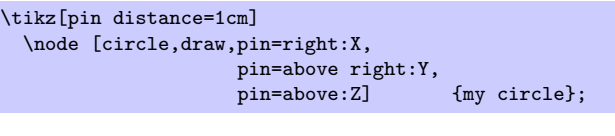

## /tikz/every pin (initially draw=none,fill=none) (style, no default) This style is used in every node created by the pin option.

This style is used in every edge created by the pin optins.

/tikz/every pin edge (style, initially help lines)

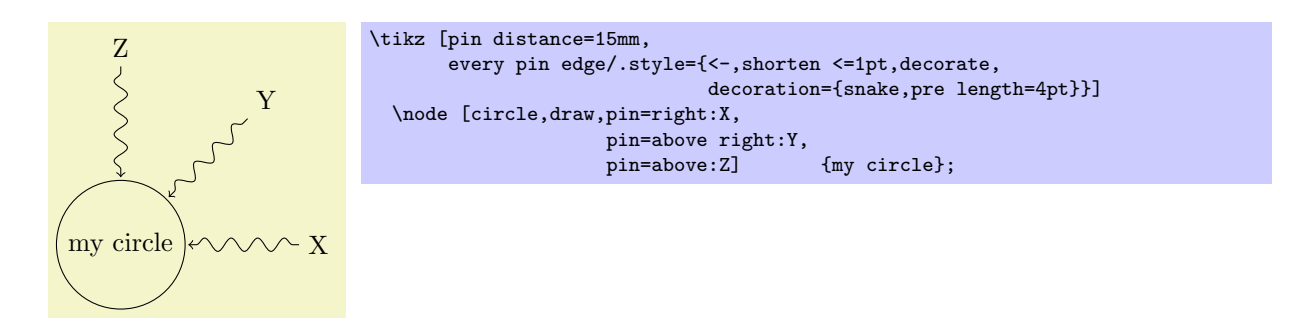

 $\langle$ tikz/pin edge= $\langle options \rangle$  (no default, initially empty)

This option can be used to set the options that are to be used in the edge created by the pin option.

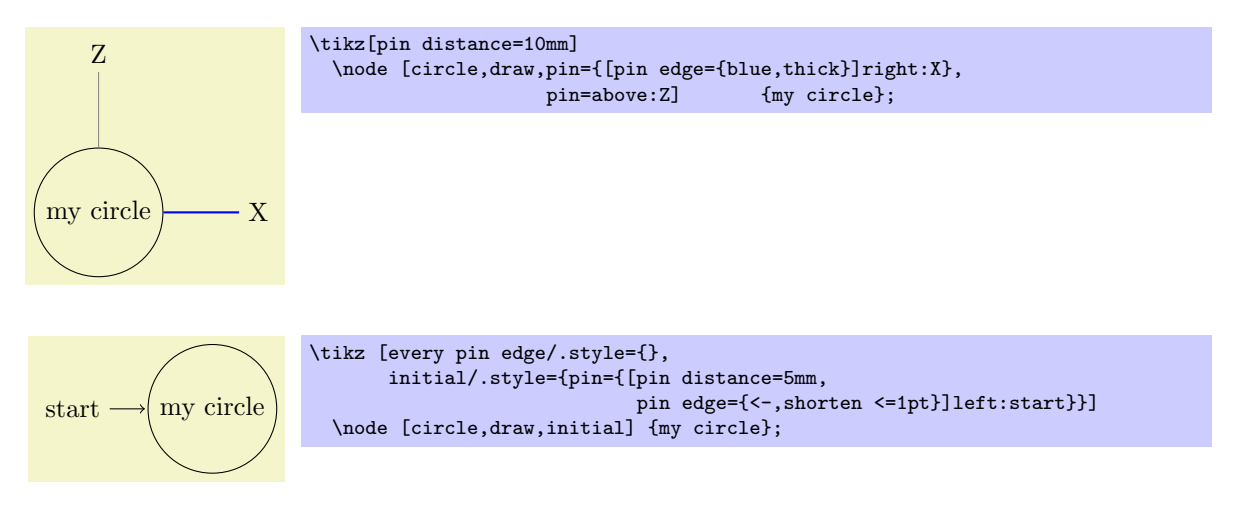

## <span id="page-166-0"></span>15.11 Connecting Nodes: Using Nodes as Coordinates

Once you have defined a node and given it a name, you can use this name to reference it. This can be done in two ways, see also Section [12.2.3.](#page-106-0) Suppose you have said  $\path(0,0)$  node(x) {Hello World!}; in order to define a node named x.

- 1. Once the node x has been defined, you can use  $(x.\langle anchor \rangle)$  wherever you would normally use a normal coordinate. This will yield the position at which the given  $\langle anchor \rangle$  is in the picture. Note that transformations do not apply to this coordinate, that is,  $(x.north)$  will be the northern anchor of x even if you have said scale=3 or xshift=4cm. This is usually what you would expect.
- 2. You can also just use  $(x)$  as a coordinate. In most cases, this gives the same coordinate as  $(x.\text{center})$ . Indeed, if the shape of x is coordinate, then  $(x)$  and  $(x.\text{center})$  have exactly the same effect.

However, for most other shapes, some path construction operations like -- try to be "clever" when this they are asked to draw a line from such a coordinate or to such a coordinate. When you say  $(x)$ --(1,1), the -- path operation will not draw a line from the center of x, but from the border of x in the direction going towards  $(1,1)$ . Likewise,  $(1,1)-(-x)$  will also have the line end on the border in the direction coming from (1,1).

In addition to  $-$ , the curve-to path operation ... and the path operations  $-$ | and  $-$  will also handle nodes without anchors correctly. Here is an example, see also Section [12.2.3:](#page-106-0)

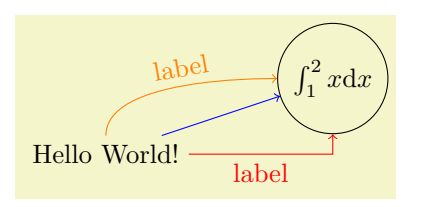

```
\begin{tikzpicture}<br>\path (0.0) node
                                     (x) {Hello World!}
         (3,1) node[circle,draw](y) {\$\int_1^2 x \mathbb{I} d x$};\draw[->,blue] (x) -- (y);<br>\draw[->,red] (x) -| node
                      (x) -| node[near start,below] {label} (y);
  \draw[->,orange] (x) .. controls +(up:1cm) and +(left:1cm) .. node[above,sloped] {label} (y);
\end{tikzpicture}
```
## <span id="page-167-0"></span>15.12 Connecting Nodes: Using the Edge Operation

The edge operation works like a to operation that is added after the main path has been drawn, much like a node is added after the main path has been drawn. This allows you to have each edge to have a different appearance. As the node operation, an edge temporarily suspends the construction of the current path and a new path  $p$  is constructed. This new path  $p$  will be drawn after the main path has been drawn. Note that p can be totally different from the main path with respect to its options. Also note that if there are several to and/or node operations in the main path, each creates its own path(s) and they are drawn in the order that they are encountered on the path.

```
\path ... \text{edge}[\langle options \rangle] \langle nodes \rangle (\langle coordinate \rangle) \dots;
```
The effect of the edge operation is that after the main path the following path is added to the picture:

```
\path[every\ edges, \langle\) (\tikztostart) \{path\};
```
Here,  $\langle path \rangle$  is the to path. Note that, unlike the path added by the to operation, the (\tikztostart) is added before the  $\langle path \rangle$  (which is unnecessary for the to operation, since this coordinate is already part of the main path).

The \tikztostart is the last coordinate on the path just before the edge operation, just as for the node or to operations. However, there is one exception to this rule: If the edge operation is directly preceded by a node operation, then this just-declared node is the start coordinate (and not, as would normally be the case, the coordinate where this just-declared node is placed – a small, but subtle difference). In this regard, edge differs from both node and to.

If there are several edge operations in a row, the start coordinate is the same for all of them as their target coordiantes are not, after all, part of the main path. The start coordinate is, thus, the coordinate preceding the first edge operation. This is similar to nodes insofar as the edge operation does not modify the current path at all. In particular, it does not change the last coordinate visited, see the following example:

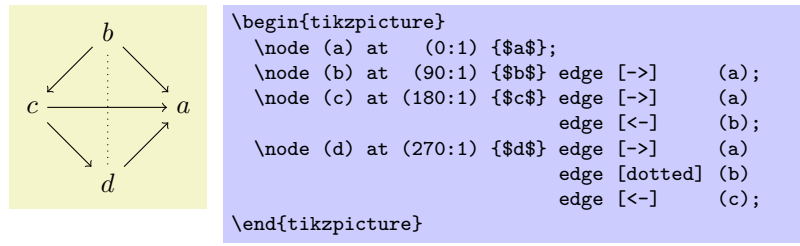

A different way of specifying the above graph using the edge operation is the following:

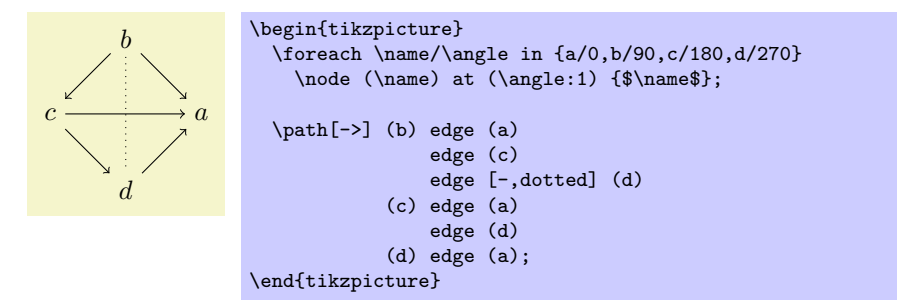

As can be seen, the path of the edge operation inherits the options from the main path, but you can locally overrule them.

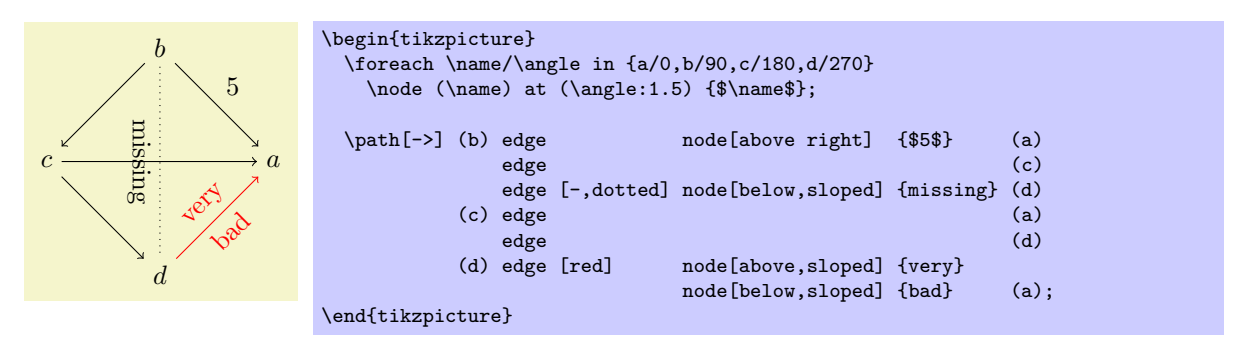

Instead of every to, the style every edge is installed at the beginning of the main path.

### /tikz/every edge (inititially draw) (style, no value)

Executed for each edge.

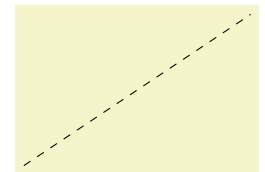

\begin{tikzpicture}[every to/.style={draw,dashed}]  $\path (0,0) to (3,2);$ \end{tikzpicture}

## <span id="page-168-0"></span>15.13 Referencing Nodes Outside the Current Pictures

## 15.13.1 Referencing a Node in a Different Picture

It is possible (but not quite trivial) to reference nodes in pictures other than the current one. This means that you can create a picture and a node therein and, later, you can draw a line from some other position to this node.

To reference nodes in different pictures, proceed as follows:

- 1. You need to add the remember picture option to all pictures that contain nodes that you wish to reference and also to all pictures from which you wish to reference a node in another picture.
- 2. You need to add the overlay option to paths or to whole pictures that contain references to nodes in different pictures. (This option switches the computation of the bounding box off.)
- 3. You need to use a driver that supports picture remembering and you need to run T<sub>EX</sub> twice.

(For more details on what is going on behind the scenes, see Section [59.3.2.](#page-477-0)) Let us have a look at the effect of these options.

## $\langle$ tikz/remember picture= $\langle boolean \rangle$  (no default, initially false)

This option tells TikZ that it should attempt to remember the position of the current picture on the page. This attempt may fail depending on which backend driver is used. Also, even if remembering works, the position may only be available on a second run of T<sub>E</sub>X.

Provided that remebering works, you may consider saying

\tikzsytle{every picture}+=[remember picture]

to make TikZ remember all pictures. This will add one line in the .aux file for each picture in your document – which typically is not very much. Then, you do not have to worry about remembered pictures at all.

#### /tikz/overlay (no value)

This option is mainly intended for use when nodes in other pictures are referenced, but you can also use it in other situations. The effect of this option is that everything within the current scope is not taken into consideration when the bounding box of the current picture is computed.

You need to specify this option on all paths (or at least on all parts of paths) that contain a reference to a node in another picture. The reason is that, otherwise, TikZ will attempt to make the current picture large enough to encompass the node in the other picture. However, on a second run of T<sub>E</sub>X this will create an even bigger picture, leading to larger and larger pictures. Unless you know what you are doing, I suggest specifying the overlay option with all pictures that contain references to other pictures.

Let us now have a look at a few examples. These examples work only if this document is processed with a driver that supports picture remembering.

Inside the current text we place two pictures, containing nodes named n1 and n2, using

\tikz[remember picture] \node[circle,fill=red!50] (n1) {}; which yields , and \tikz[remember picture] \node[fill=blue!50] (n2) {};

yielding the node . To connect these nodes, we create another picture using the **overlay** option and also the remember picture option.

```
\begin{tikzpicture}[remember picture,overlay]
  \dagger->, very thick] (n1) -- (n2);
\end{tikzpicture}
```
Note that the last picture is seemingly empty. What happens is that it has zero size and contains an arrow that lies well outside its bounds. As a last example, we connect a node in another picture to the first two nodes. Here, we provide the overlay option only with the line that we do not wish to count as part of the picture.

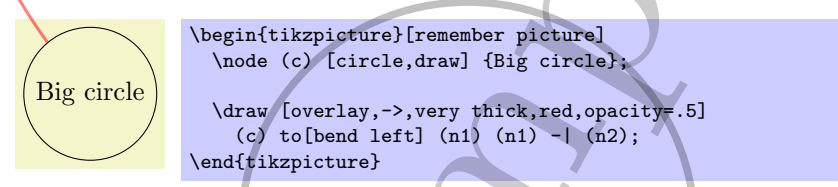

## 15.13.2 Referencing the Current Page Node – Absolute Positioning

There is a special node called current page that can be used to access the current page. It is a node of shape rectangle whose south west anchor is the lower left corner of the page and whose north east anchor is the upper right corner of the page. While this node is handled in a special way internally, you can reference it as if it were defined in some remembered picture other than the current one. Thus, by giving the remembered picture and the overlay options to a picture, you can position nodes *absolutely* on a page.

The first example places some text in the lower left corner of the current page:

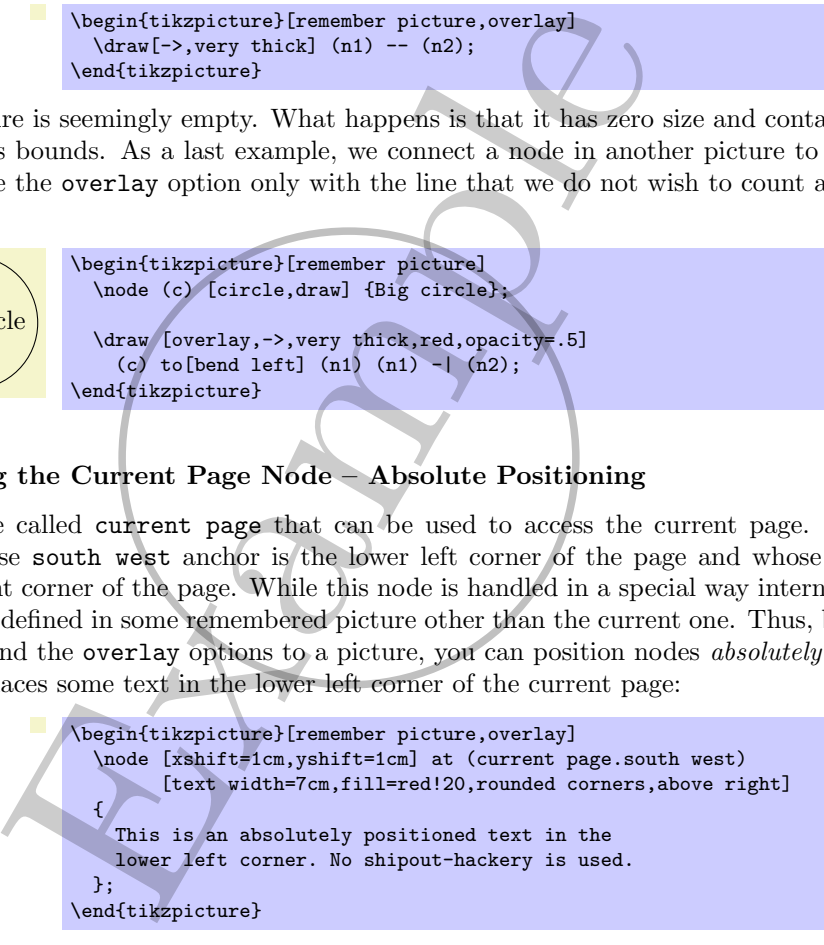

The next example adds a circle in the middle of the page.

```
\begin{tikzpicture}[remember picture,overlay]
  \draw [line width=1mm,opacity=.25]
    (current page.center) circle (3cm);
\end{tikzpicture}
```
The final example overlays some text over the page (depending on where this example is found on the page, the text may also be behind the page).

```
\begin{tikzpicture}[remember picture,overlay]
  \node [rotate=60,scale=10,text opacity=0.2]
   at (current page.center) {Example};
\end{tikzpicture}
```
This is an absolutely positioned text in the lower left corner. No shipout-hackery is used.

## 15.14 Late Code and Options

All options given to a node only locally affect this one node. While this is a blessing in most cases, you may sometimes want to cause options to have effects "later" on. The other way round, you may sometimes note "only later" that some options should be added to the options of a node. The present section describes ways of achieving these effects.

## <span id="page-170-0"></span>15.14.1 Executing Code After Nodes

It is possible to add a path right after a node using the option after node path. The idea is that a style might use this option to add some additional stuff to the node that has just been typeset. Examples of such styles include the label option and the pin option.

## $\langle \text{tikz/after node path} \rangle$  (no default) (no default)

The  $\langle path \rangle$  is added to the main path right after the node, as if you had given the path thereafter. This option can only be given inside the option list of a node and multiple calls of this option accumulate.

Inside the  $\langle path \rangle$  you have access to the node that has just been created via the macro \tikzlastnode.

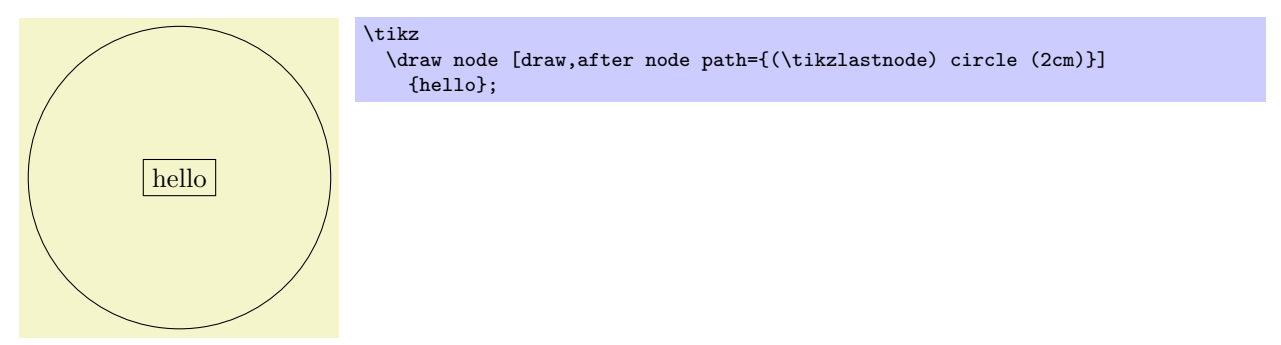

Note that in the above example, if we had written **\path** instead of **\draw**, the circle would not have been drawn since the circle is part of the main path, not part of the node itself.

## $\tilde{\text{tikzaddafternodepathoption}$

This command allows you to specify that the  $\langle code \rangle$  should be executed at the beginning of the after node path of the current node. The code will also be executed immediately, but also again at the beginning of an after node path.

## 15.15 Late Options

A late option for a node is an option that is given a long time after the node has already been constructed.

## $\langle \text{tikz/late options} = \langle \text{options} \rangle$  (no default)

This option can be given on a path (but not as an argument to a node path command). It has the following effect: An already  $\langle existing\ node\rangle$  is determined (in a way to be described in a moment) and, then, the  $\langle options\rangle$  are executed in a local scope. Most of these options will have no effect since you cannot change the appearance of the node, that is, you cannot change a red node into a green node using late options. However, giving the the after node path option inside the  $\langle options \rangle$  (directly or indirectly) does have the desired effect: The after node path gets executed with the \tikzlastnode set to the determined node.

The net effect of all this is that you can provide, say, the label option inside the  $\langle options \rangle$  to a add a label to a node that has already been constructed. Likewise, you can use the on chain option to make an already  $\langle existing\ node\rangle$  part of a chain.

The *(existing node)* is determined as follows: If the name= $\langle existing\ node\rangle$  option is used inside the  $\langle options \rangle$ , then this name is used. Otherwise, if the last coordinate on the current path was of the form  $(\langle existing\ node\rangle)$ , then this  $\langle existing\ node\rangle$  name is used. Otherwise, an error results.

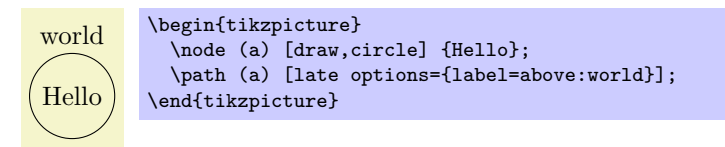

# <span id="page-171-0"></span>16 Matrices and Alignment

## 16.1 Overview

When creating pictures, one often faces the problem of correctly aligning parts of the picture. For example, you might wish that the base lines of certain nodes should be on the same line and some further nodes should be below these nodes with, say, their centers on a vertical lines. There are different ways of solving such problems. For example, by making clever use of anchors, nearly all such alignment problems can be solved. However, this often leads to complicated code. An often simpler way is to use matrices, the use of which is explaied in the current section.

A TikZ matrix is similar to LATEX's {tabular} or {array} environment, only instead of text each cell contains a little picture or a node. The sizes of the cells are automatically adjusted such that they are large enough to contain all the cell contents.

Matrices are a powerful tool and they need to handled with some care. For impatient readers who skip the rest of this section: you *must* end *every* row with  $\setminus \setminus$ . In particular, the last row *must* be ended with  $\setminus \setminus$ .

Many of the ideas implemented in TikZ's matrix support are due to Mark Wibrow – many thanks to Mark at this point!

## 16.2 Matrices are Nodes

Matrices are special in many ways, but for most purposes matrices are treated like nodes. This means, that you use the node path command to create a matrix and you only use a special option, namely the matrix option, to signal that the node will contain a matrix. Instead of the usual TEX-box that makes up the text part of the node's shape, the matrix is used. Thus, in particular, a matrix can have a shape, this shape can be drawn or filled, it can be used in a tree, and so on. Also, you can refer to the different anchors of a matrix.

## $\forall$ tikz/matrix= $\langle true \space or \space false \rangle$  (default true)

This option can be passed to a node path command. It signals that the node will contain a matrix.

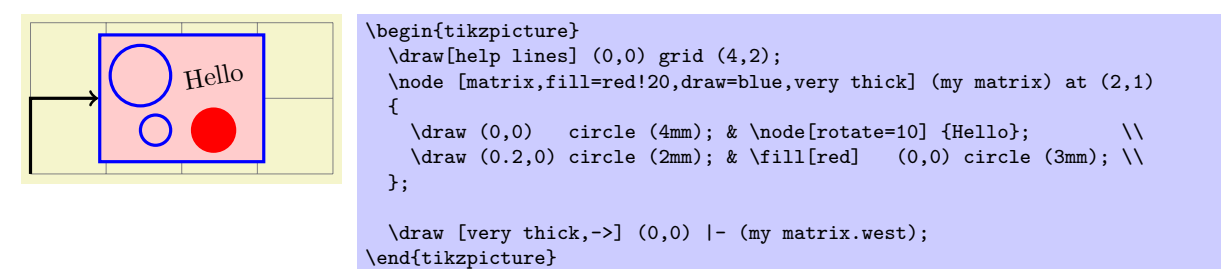

The exact syntax of the matrix is explained in the course of this section.

#### /tikz/every matrix (style, initially empty)

This style is used in every matrix.

Even more so than nodes, matrices will often be the only object on a path. Because of this, there is a special abbreviation for creating matrices:

#### \matrix

Inside {tikzpicture} this is an abbreviation for \path node[matrix].

Even though matrices are nodes, some options do not have the same effect as for normal nodes:

- 1. Rotations and scaling have no effect on a matrix as a whole (however, you can still transform the contents of the cells normally). Before the matrix is typeset, the rotational and scaling part of the transformation matrix is reset.
- 2. For multi-part shapes you can only set the text part of the node.
- 3. All options starting with text such as text width have no effect.

## 16.3 Cell Pictures

A matrix consists of rows of cells. Each row (including the last one!) is ended by the command \\. The character & is used to separate cells. Inside each cell, you must place commands for drawing a picture, called the cell picture in the following. (However, cell pictures are not enclosed in a complete {pgfpicture} environment, they are a bit more light-weight. The main difference is that cell pictures cannot have layers.) It is not necessary to specify beforehand how many rows or columns there are going to be and if a row contains less cell pictures than another line, empty cells are automatically added as needed.

### 16.3.1 Alignment of Cell Pictures

For each cell picture a bounding box is computed. These bounding boxes and the origins of the cell pictures determine how the cells are aligned. Let us start with the rows: Consider the cell pictures on the first row. Each has a bounding box and somewhere inside this bounding box the origin of the cell picture can be found (the origin might even lie outside the bounding box, but let us ignore this problem for the moment). The cell pictures are then shifted around such that all origins lie on the same horizontal line. This may make it necessary to shift some cell pictures upwards and other downwards, but it can be done and this yields the vertical alignment of the cell pictures this row. The top of the row is then given by the top of the "highest" cell picture in the row, the bottom of the row is given by the bottom of the lowest cell picture. (To be more precise, the height of the row is the maximum y-value of any of the bounding boxes and the depth of the row is the negated minimum y-value of the bounding boxes).

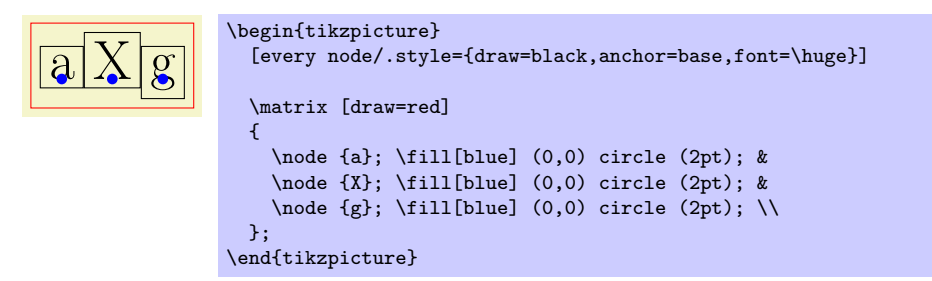

Each row is aligned in this fashion: For each row the cell pictures are vertically aligned such that the origins lie on the same line. Then the second row is placed below the first row such that the bottom of the first row touches the top of the second row (unless a row sep is used to add a bit of space). Then the bottom of the second row touches the top of the third row, and so on. Typically, each row will have an individual height and depth.

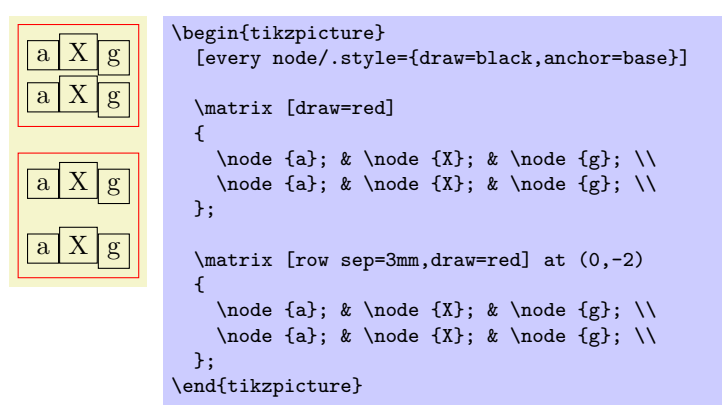

Let us now have a look at the columns. The rules for how the pictures on any given column are aligned are very similar to the row alignment: Consider all cell pictures in the first column. Each is shifted horizontally such that the origins lie on the same vertical line. Then, the left end of the column is at the left end of the bounding box that protrudes furthest to the left. The right end of the column is at the right end of the bounding box that protrudes furthest to the left. This fixes the horizontal alignment of the cell pictures in the first column and the same happens the cell pictures in the other columns. Then, the right end of the first column touches the left end of the second column (unless column sep is used). The right end of the second column touches the left end of the third column, and so on. (Internally, two columns are actually used to achieve the desired horizontal alignment, but that is only and implementation detail.)

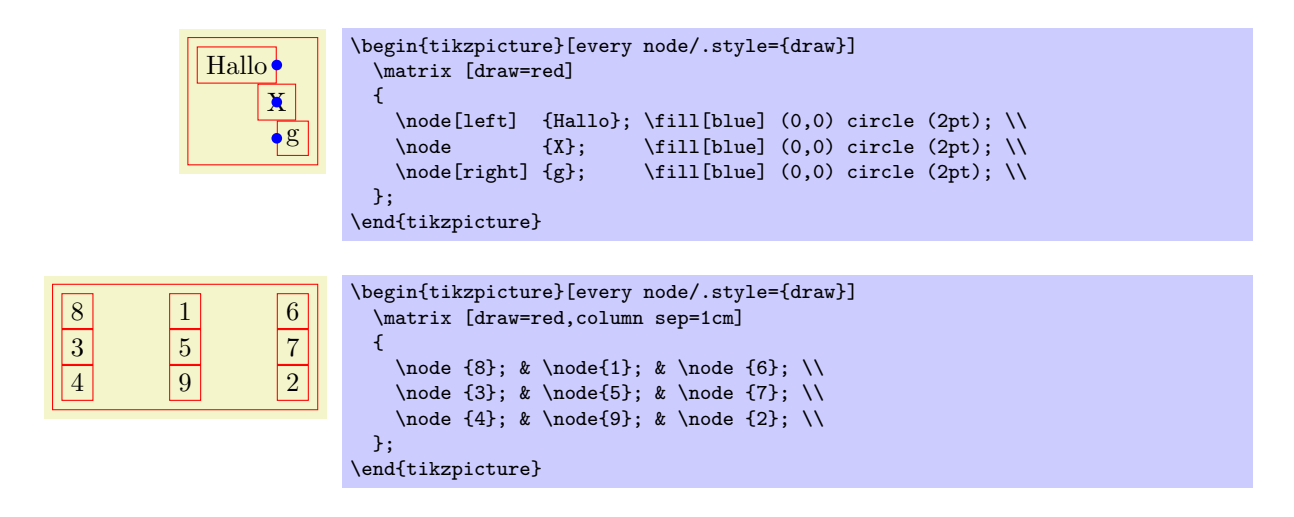

### 16.3.2 Setting and Adjusting Column and Row Spacing

There are different ways of setting and adjusting the spacing between columns and rows. First, you can use the options column sep and row sep to set a default spacing for all rows and all columns. Second, you can add options to the & character and the \\ command to adjust the spacing between two specific columns or rows. Additionally, you can specify whether the space between two columns or rows should be considered between the origins of cells in the column or row or between their borders.

#### $\langle \text{tikz}/\text{column sep} = \langle \text{spacing list} \rangle$  (no default)

This option sets a default space that is added between every two columns. This space can be positive or negative and is zero by default. The  $\langle spacing\; list \rangle$  normally contains a single dimension like 2pt.

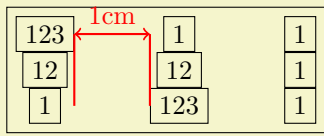

```
\begin{tikzpicture}
  \matrix [draw,column sep=1cm,nodes=draw]
  {
    \n\node(a) {123}; \& \node(b) {1}; \& \node {1}; \l\n\node {12}; & \node {12}; & \node {1}; \\
    \node(c) \{1\}; \& \node(d) \{123\}; \& \node \{1\}; \ \i\lambda:
  \langle \text{draw} \left[ \text{red}, \text{thick} \right] \rangle (a.east) -- (a.east \vert - c \rangle(d.west) -- (d.west |- b);\dagger [<->,red,thick] (a.east) -- (d.west |- b)
    node [above,midway] {1cm};
\end{tikzpicture}
```
More generally, the  $\langle spacing\; list \rangle$  may contain a whole list of numbers, separated by commas, and occurrences of the two key words between origins and between borders. The effect of specifying such a list is the following: First, all numbers occurring in the list are simply added to compute the final spacing. Second, concerning the two keywords, the last occurrence of one of the keywords is important. If the last occurrence is between borders or if neither occurs, then the space is inserted between the two columns normally. However, if the last occurs is between origins, then the following happens: The distance between the columns is adjusted such that the difference between the origins of all the cells in the first column (remember that they all lie on straight line) and the origins of all the cells in the second column is exactly the given distance.

The between origins option can only be used for columns mentioned in the first row, that is, you cannot specify this option for columns introduced only in later rows.

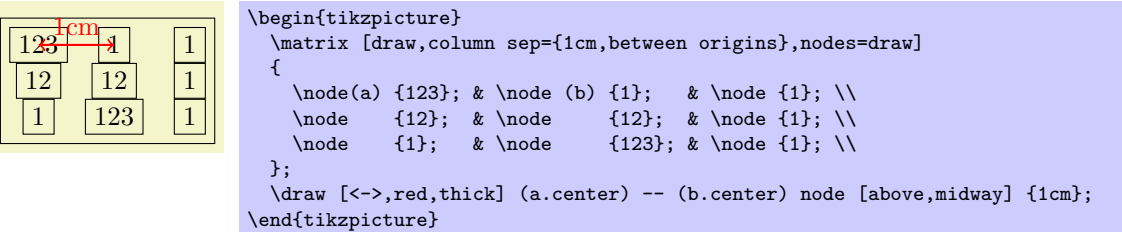

### $\forall$ tikz/row sep= $\langle spacing\ list\rangle$  (no default)

This option works like column sep, only for rows. Here, too, you can specify whether the space is added between the lower end of the first row and the upper end of the second row, or whether the space is computed between the origins of the two rows.

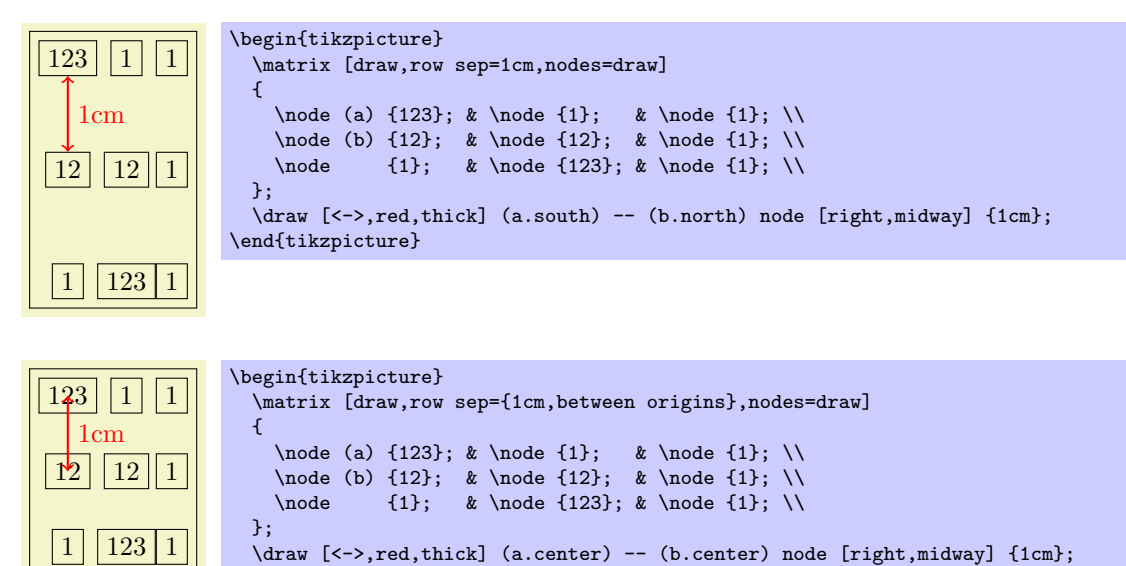

The row-end command \\ allows you to provide an optional argument, which must be a dimension. This dimension will be added to the list in row sep. This means that, firstly, any numbers you list in this argument will be added as an extra row separation between the line being ended and the next line and, secondly, you can use the keywords between origins and between borders to locally overrule the standard setting for this line pair.

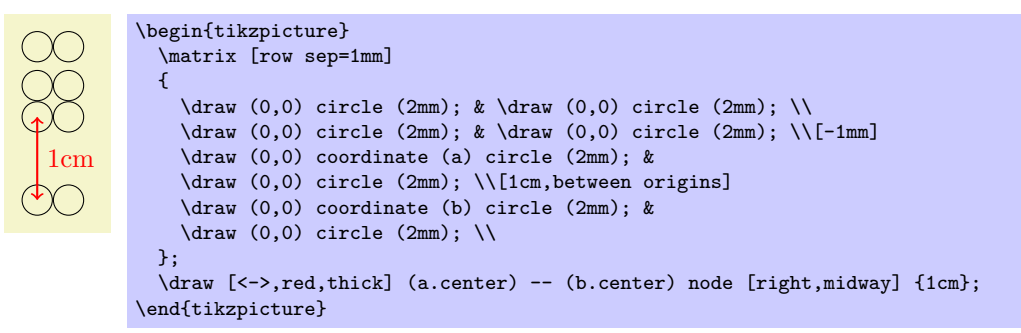

The cell separation character & also takes an optional argument, which must also be a spacing list. This spacing list is added to the column sep having a similar effect as the option for the  $\setminus \mathcal{E}$  command for rows. This optional spacing list can only be given the first time a new column is started (usually in the first row), subsequent usages of this option in later rows have no effect.

\begin{tikzpicture}

\end{tikzpicture}

```
8 1 6
3 | 5 | 74 \mid 9 \mid 2\matrix [draw,nodes=draw,column sep=1mm]
                    {
                      \node {8}; \Omega \node {1}; \Omega \node {6}; \Omega<br>\node {3}; \Omega \node {5}; \Omega \node {7}; \\
                                                                      \n\node {7}; \setminus\node {4}; & \node{9}; & \node {2}; \\
                   };
                 \end{tikzpicture}
```
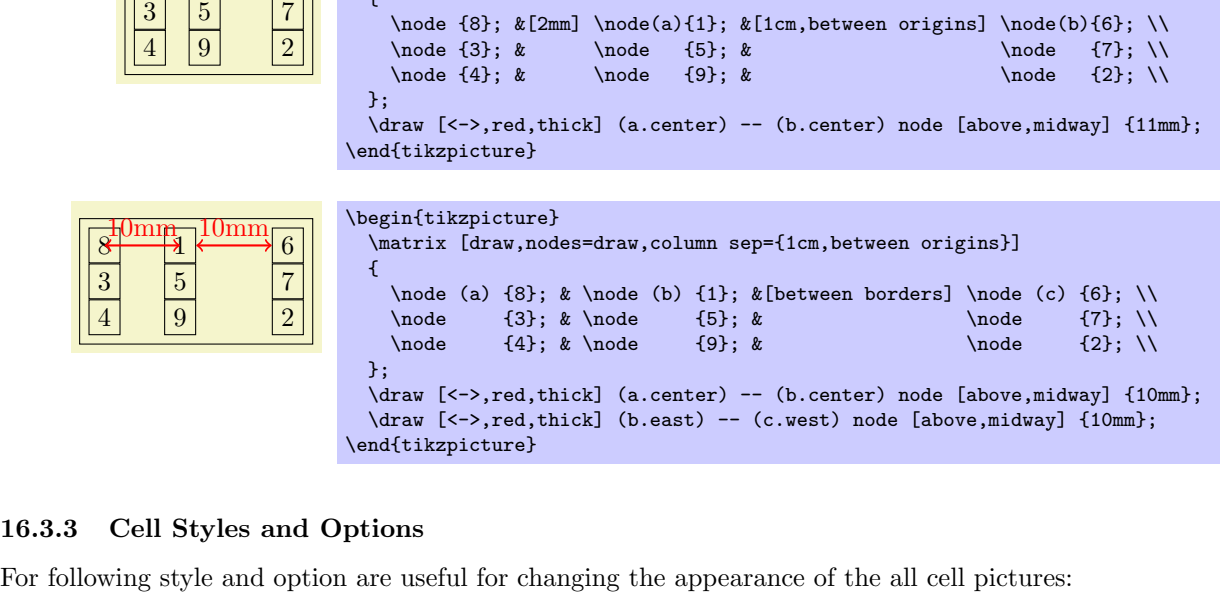

\matrix [draw,nodes=draw,column sep=1mm]

$$
\verb|/tikz/every cell={\langle}row{\rangle}{\lbrace}\langle column{\rangle}
$$
\n
$$
(style, no default, initially empty)
$$

 $8 |$  |  $\frac{1}{2}$  6

\begin{tikzpicture}

{

This style is installed at the beginning of each cell picture with the two parameters being the current  $\langle row \rangle$  and  $\langle column \rangle$  of the cell. Note that setting this style to draw will not cause all nodes to be drawn since the draw option has to be passed to each node individually.

Inside this style (and inside all cells), the current  $\langle row \rangle$  and  $\langle column \rangle$  number are also accessible via the counters \pgfmatrixcurrentrow and \pgfmatrixcurrentcolumn.

## $\langle \text{tikz/cells} = \langle \text{options} \rangle$  (no default)

 $16.3.3$ 

This key adds the  $\langle options \rangle$  to the style every cell. It mainly just a shorthand for the code every cell/.append style= $\langle options \rangle$ .

### $\langle \text{tikz}/\text{nodes} = \langle \text{options} \rangle$  (no default)

This key adds the  $\langle options \rangle$  to the style every node. It mainly just a shorthand for the code every node/.append style= $\langle options \rangle$ .

The main use of this option is the install some options for the nodes inside the matrix that should not apply to the matrix itself.

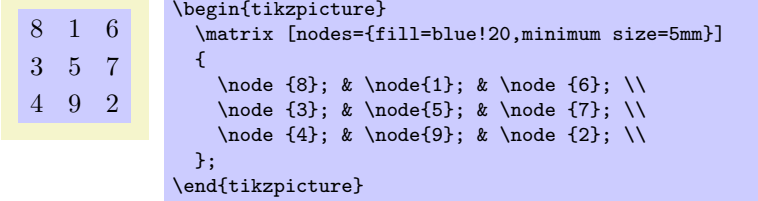

The next set of styles can be used to change the appearance of certain rows, columns, or cells. If more than one of these styles is defined, they are executed in the below order (the every cell style is executed before all of the below).

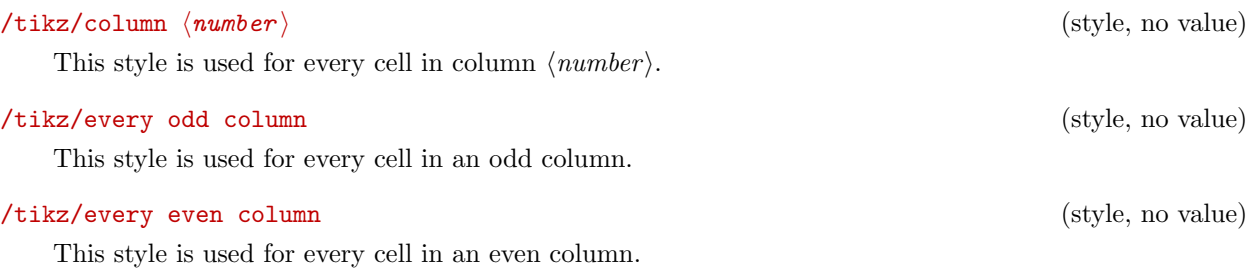

# $\langle$ tikz/row  $\langle$ *number* $\rangle$  (style, no value) This style is used for every cell in row  $\langle number \rangle$ . /tikz/every odd row (style, no value)

This style is used for every cell in an odd row.

## /tikz/every even row (style, no value)

This style is used for every cell in an even row.

#### $\langle tikz/row \langle row number \rangle$  column  $\langle column \space number \rangle$  (style, no value)

This style is used for the cell in row  $\langle row \ number \rangle$  and column  $\langle column \ number \rangle$ .

8 1 6 3 5 7 4 9 2 \begin{tikzpicture} [row 1/.style={red}, column 2/.style={green!50!black}, row 3 column 3/.style={blue}] \matrix { \node {8}; & \node{1}; & \node {6}; \\ \node {3}; & \node{5}; & \node {7}; \\ \node {4}; & \node{9}; & \node {2}; \\ }; \end{tikzpicture}

You can use the column  $\langle number \rangle$  option to change the alignment for different columns.

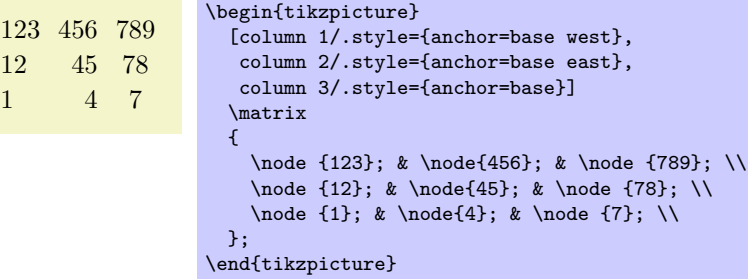

In many matrices all cell pictures have nearly the same code. For example, cells typically start with \node{ and end };. The following options allow you to execute such code in all cells:

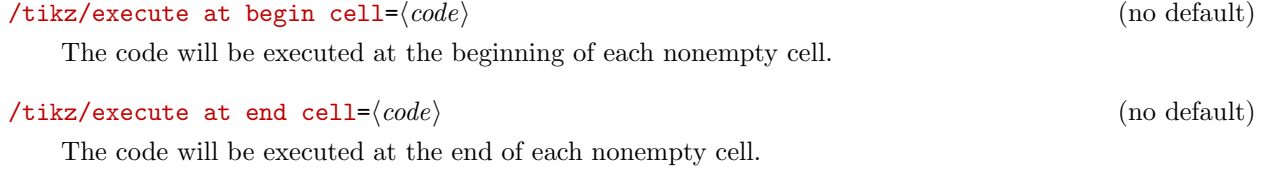

 $\forall$ tikz/execute at empty cell= $\langle code \rangle$  (no default)

The code will be executed inside each empty cell.

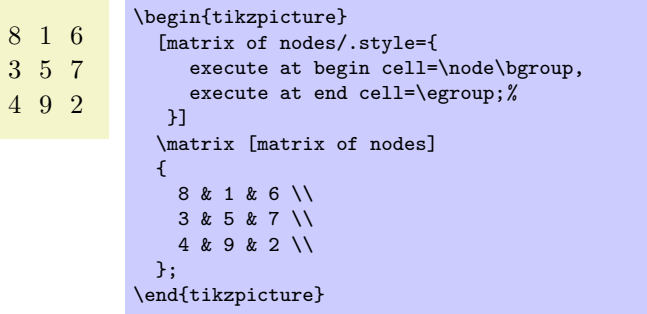

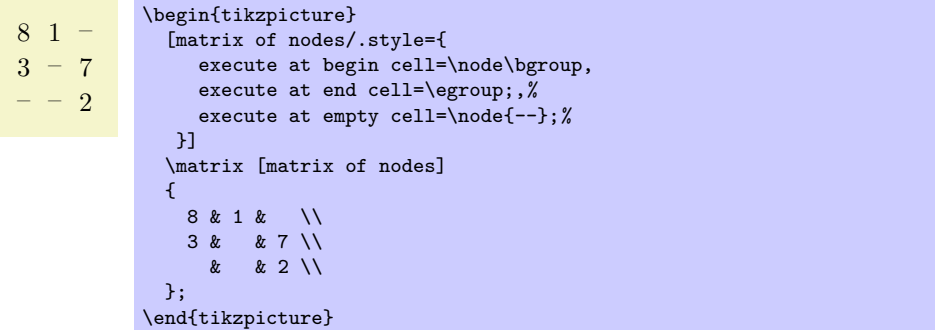

The matrix library defines a number of styles that make use of the above options.

## 16.4 Anchoring a Matrix

Since matrices are nodes, they can be anchored in the usual fashion using the anchor option. However, there are two ways to influence this placement further. First, the following option is often useful:

#### $\forall$ tikz/matrix anchor= $\langle anchor \rangle$  (no default)

This option has the same effect as anchor, but the option applies only to the matrix itself, not to the cells inside. If you just say anchor=north as an option to the matrix node, all nodes inside matrix will also have this anchor, unless it is explicitly set differently for each node. By comparison, matrix anchor sets the anchor for the matrix, but for the nodes inside the value of anchor remain unchanged.

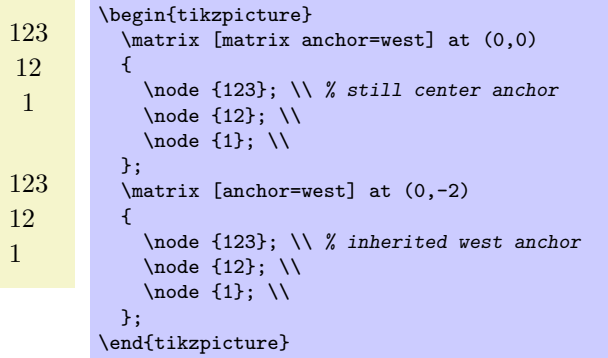

The second way to anchor a matrix is to use an anchor of a node inside the matrix. For this, the anchor option has a special effect when given as an argument to a matrix:

#### $\langle$ tikz/anchor= $\langle$ anchor or node.anchor $\rangle$  (no default)

Normally, the argument of this option refers to anchor of the matrix node, which is the node than includes all of the stuff of the matrix. However, you can also provide an argument of the form  $\langle node \rangle$ .  $\langle anchor \rangle$ where  $\langle node \rangle$  must be node defined inside the matrix and  $\langle anchor \rangle$  is an anchor of this node. In this case, the whole matrix is shifted around in such a way that this particular anchor of this particular node lies at the at position of the matrix. The same is true for matrix anchor.

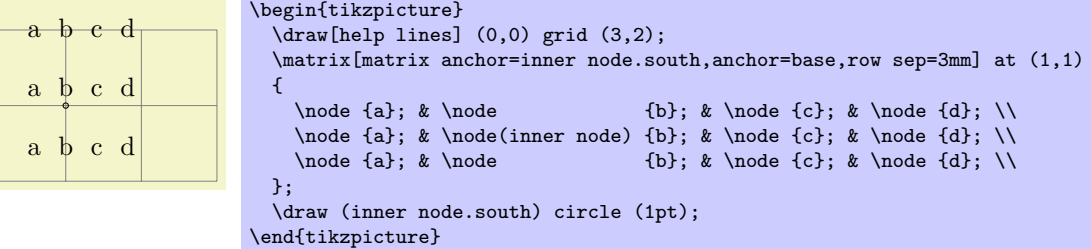

## 16.5 Considerations Concerning Active Characters

Even though TikZ seems to use  $\⊂>$  to separate cells, PGF actually uses a different command to separate cells, namely the command \pgfmatrixnextcell and using a normal & character will normally fail. What happens is that, TikZ makes  $\&$  an active character and then defines this character to be equal to \pgfmatrixnextcell. In most situations this will work nicely, but sometimes  $\&$  cannot be made active; for instance because the matrix is used in an argument of some macro or the matrix contains nodes that contain normal {tabular} environments. In this case you can use the following option to avoid having to type \pgfmatrixnextcell each time:

 $\langle$ tikz/ampersand replacement= $\langle macro\ name\ or\ empty \rangle$  (no default)

If a macro name is provided, this macro will be defined to be equal to \pgfmatrixnextcell inside matrices and  $\&$  will not be made active. For instance, you could say ampersand replacement= $\&$  and then use & to separate columns as in the following example:

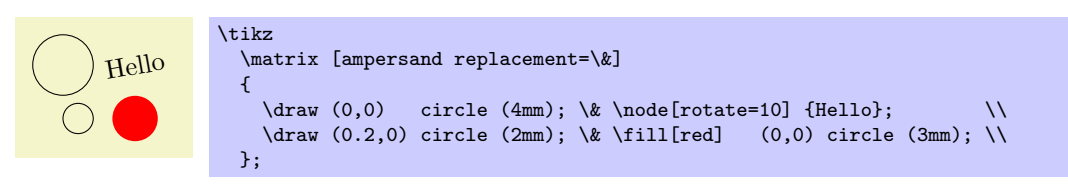

## 16.6 Examples

The following examples are adapted from code by Mark Wibrow. The first two redraw pictures from Timothy van Zandt's PSTricks documentation:

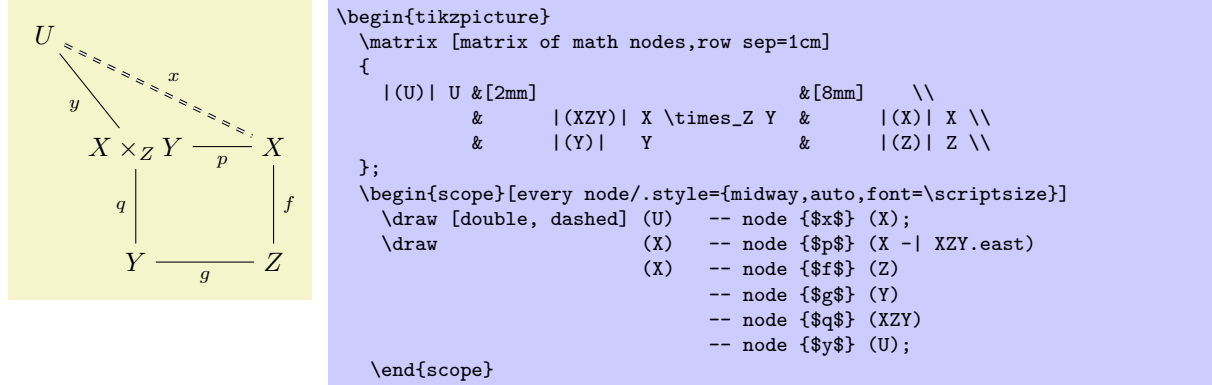

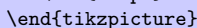

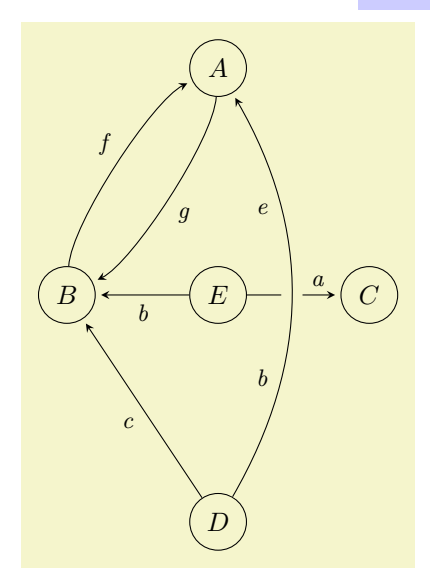

```
\begin{tikzpicture}[>=stealth,->,shorten >=2pt,looseness=.5,auto]
  \matrix [matrix of math nodes,
            column sep={2cm,between origins},
            row sep={3cm,between origins},
            nodes={circle, draw, minimum size=7.5mm}]
  {
             & |(A)| A &|(B)| B & |(E)| E & |(C)| C \\
             \& |(D)| D \qquad \qquad \backslash \backslash\mathcal{E}:
  \begin{scope}[every node/.style={font=\small\itshape}]
    \langle A \rangle to [bend left] (B) node [midway] \{g\};
    \draw (B) to [bend left] (A) node [midway] {f};<br>\draw (D) -- (B) node [midway] {c};
                                 (B) node [midway]
    \draw (E) -- (B) node [midway] {b};<br>\draw (E) -- (C) node [near end] {a};
                                 (C) node [near end] {a};
    \draw [-,line width=8pt,draw=graphicbackground]
          (D) to [bend right, looseness=1] (A);
    \draw (D) to [bend right, looseness=1] (A)
             node [near start] {b} node [near end] {e};
  \end{scope}
\end{tikzpicture}
```
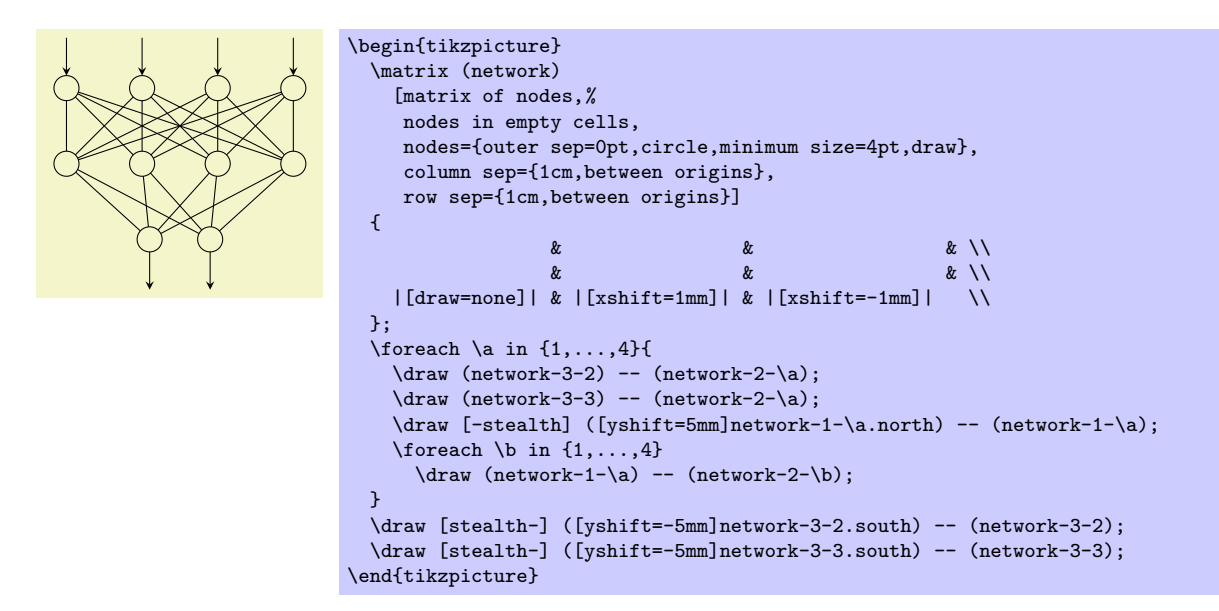

The following example is adapted from code written by Kjell Magne Fauske, which is based on the following paper: K. Bossley, M. Brown, and C. Harris, Neurofuzzy identification of an autonomous underwater vehicle, International Journal of Systems Science, 1999, 30, 901–913.
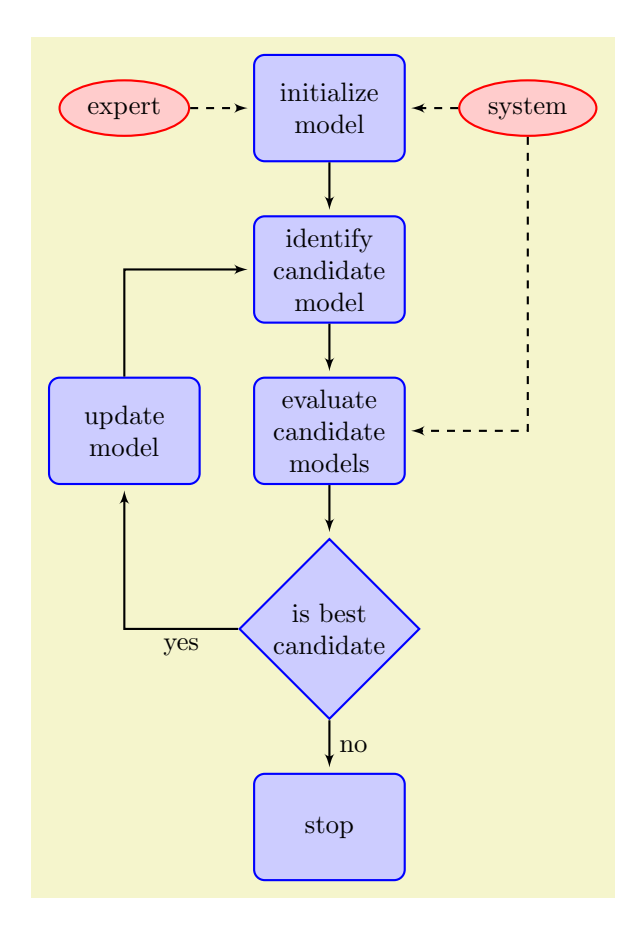

```
\begin{tikzpicture}
  [auto,
   decision/.style={diamond, draw=blue, thick, fill=blue!20,
                             text width=4.5em, text badly centered,
                            inner sep=1pt},
   block/.style ={rectangle, draw=blue, thick, fill=blue!20,
                            text width=5em, text centered, rounded corners,
                            minimum height=4em},
   line/.style ={draw, thick, -latex',shorten >=2pt},
   cloud/.style ={draw=red, thick, ellipse,fill=red!20,
                            minimum height=2em}]
  \matrix [column sep=5mm,row sep=7mm]
  {
     % row 1
        \node [cloud] (expert) {expert}; &
                                             {initialize model}; \&\text{Index} \times \text{B} \times \text{B} \times \text{B} \times \text{C} \times \text{C} \times \text{C} \times \text{D} \times \text{D} \times \text{D} \times \text{D} \times \text{D} \times \text{D} \times \text{D} \times \text{E} \times \text{D} \times \text{E} \times \text{E} \times \text{E} \times \text{E} \times \text{E} \times \text{E} \times \text{E} \times \text{E} \times \text{E} \times \text{E} \times \text{E} \times \text{E} \times \text{E} \times \text{E} \times \text{E} \times \text{% row 2
        & \node [block] (identify) {identify candidate model}; & \\
     % row 3
        \node [block] (update) {update model}; &
        \node [block] (evaluate) {evaluate candidate models}; & \\
     % row 4
       & \node [decision] (decide) {is best candidate}; & \\
     % row 5
       & \node [block] (stop) {stop}; & \\
  };
  \begin{scope}[every path/.style=line]<br>\path (init) -- (ident
     \path (init) -- (identify);<br>\path (identify) -- (evaluate);
     \path (identify) -- (evaluate);<br>\path (evaluate) -- (decide);
     \path (evaluate) -- (decide);<br>\path (update) |- (identify
      \path (update) |- (identify);
      \path (decide) -| node [near start] {yes} (update);
     \path (decide) -- node [midway] {no} (stop);<br>
\path [dashed] (expert) -- (init);
     \path [dashed] (expert) -- (init);<br>\path [dashed] (system) -- (init);
     \partial (path [dashed] (system)
     \path [dashed] (system) |- (evaluate);
  \end{scope}
\end{tikzpicture}
```
# 17 Making Trees Grow

# 17.1 Introduction to the Child Operation

Trees are a common way of visualizing hierarchical structures. A simple tree looks like this:

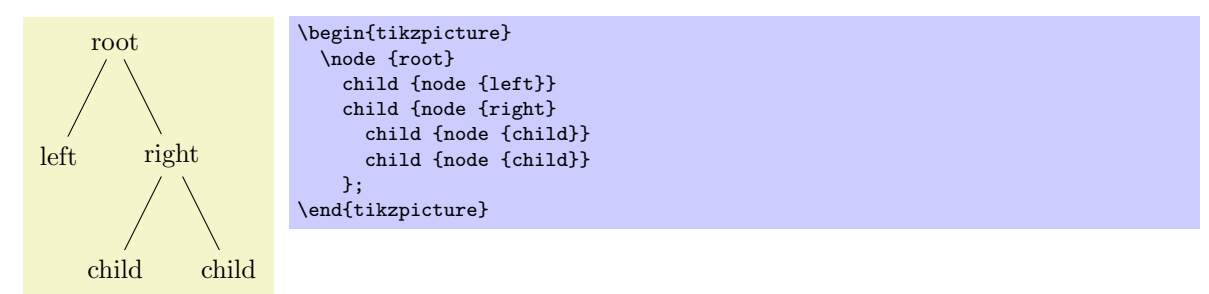

Admittedly, in reality trees are more likely to grow upward and not downward as above. You can tell whether the author of a paper is a mathematician or a computer scientist by looking at the direction their trees grow. A computer scientist's trees will grow downward while a mathematician's tree will grow upward. Naturally, the *correct* way is the mathematician's way, which can be specify as follows:

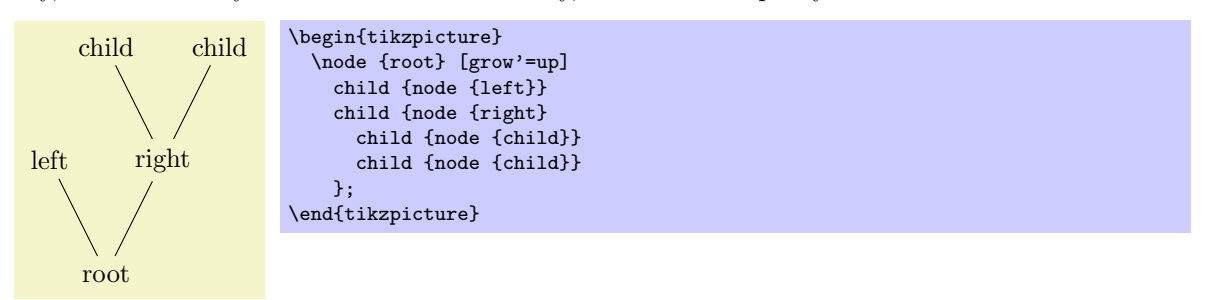

In TikZ, trees are specified by adding *children* to a node on a path using the child operation:

### \path ... child[ $\{options\}$ ]foreach $\{variables\}$ in{ $\{values\}$ }{ $\{child\ path\}$  ...;

This operation should directly follow a completed node operation or another child operation, although it is permissible that the first child operation is preceded by options (we will come to that).

When a node operation like node  $\{X\}$  is followed by child, TikZ starts counting the number of child nodes that follow the original node  $\{X\}$ . For this, it scans the input and stores away each child and its arguments until it reaches a path operation that is not a child. Note that this will fix the character codes of all text inside the child arguments, which means, in essence, that you cannot use verbatim text inside the nodes inside a child. Sorry.

Once the children have been collected and counted,  $TikZ$  starts generating the child nodes. For each child of a parent node TikZ computes an appropriate position where the child is placed. For each child, the coordinate system is transformed so that the origin is at this position. Then the  $\langle child\ path \rangle$  is drawn. Typically, the child path just consists of a node specification, which results in a node being drawn at the child's position. Finally, an edge is drawn from the first node in the  $\langle child path \rangle$  to the parent node.

The optional foreach part (note that there is no backslash before foreach) allows you to specify multiple children in a single child command. The idea is the following: A \foreach statement is (internally) used to iterate over the list of  $\langle values \rangle$ . For each value in this list, a new child is added to the node. The syntax for  $\langle variables \rangle$  and for  $\langle values \rangle$  is the same as for the **\foreach** statement, see Section [44.](#page-388-0) For example, when you say

node {root} child [red] foreach \name in {1,2} {node {\name}}

the effect will be the same as if you had said

node {root} child[red] {node {1}} child[ref] {node {2}}

When you write

node {root} child[\pos] foreach \name/\pos in {1/left,2/right} {node[\pos] {\name}}

the effect will be the same as for

node {root} child[left] {node[left] {1}} child[right] {node[right] {2}}

You can nest things as in the following example:

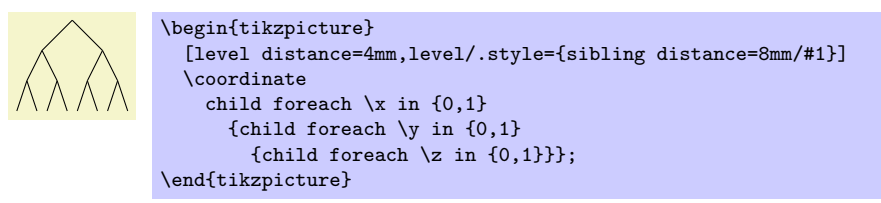

The details and options for this operation are described in the rest of this present section.

# 17.2 Child Paths and the Child Nodes

For each child of a root node, its  $\langle child path \rangle$  is inserted at a specific location in the picture (the placement rules are discussed in Section [17.5\)](#page-185-0). The first node in the  $\langle child path \rangle$ , if it exists, is special and called the *child node*. If there is no first node in the  $\langle child path \rangle$ , that is, if the  $\langle child path \rangle$  is missing (including the curly braces) or if it does not start with node or with coordinate, then an empty child node of shape coordinate is automatically added.

Consider the example \node  $\{x\}$  child {node  $\{y\}$ } child;. For the first child, the  $\langle child \text{ path} \rangle$  has the child node node {y}. For the second child, no child node is specified and, thus, it is just coordinate.

As for any normal node, you can give the child node a name, shift it around, or use options to influence how it is rendered.

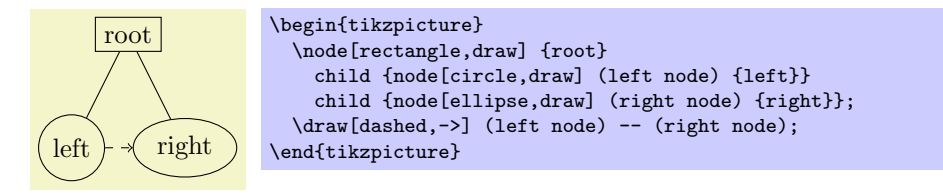

In many cases, the  $\langle child \psi \rangle$  will just consist of a specification of a child node and, possibly, children of this child node. However, the node specification may be followed by arbitrary other material that will be added to the picture, transformed to the child's coordinate system. For your convenience, a move-to (0,0) operation is inserted automatically at the beginning of the path. Here is an example:

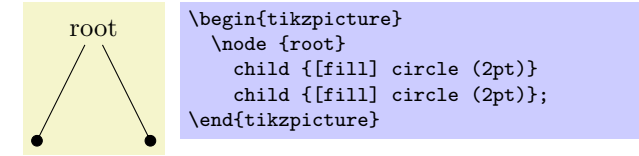

At the end of the  $\langle child\ path\rangle$  you may add a special path operation called edge from parent. If this operation is not given by yourself somewhere on the path, it will be automatically added at the end. This option causes a connecting edge from the parent node to the child node to be added to the path. By giving options to this operation you can influence how the edge is rendered. Also, nodes following the edge from parent operation will be placed on this edge, see Section [17.6](#page-190-0) for details.

To sum up:

- 1. The child path starts with a node specification. If it is not there, it is added automatically.
- 2. The child path ends with a edge from parent operation, possibly followed by nodes to be put on this edge. If the operation is not given at the end, it is added automatically.

# 17.3 Naming Child Nodes

Child nodes can be named like any other node using either the name option or the special syntax in which the name of the node is placed in round parentheses between the node operation and the node's text.

If you do not assign a name to a child node, TikZ will automatically assign a name as follows: Assume that the name of the parent node is, say, parent. (If you did not assign a name to the parent, TikZ will do so itself, but that name will not be user-accessible.) The first child of parent will be named parent-1, the second child is named parent-2, and so on.

This naming convention works recursively. If the second child parent-2 has children, then the first of these children will be called parent-2-1 and the second parent-2-2 and so on.

If you assign a name to a child node yourself, no name is generated automatically (the node does not have two names). However, "counting continues," which means that the third child of parent is called parent-3 independently of whether you have assigned names to the first and/or second child of parent.

Here is an example:

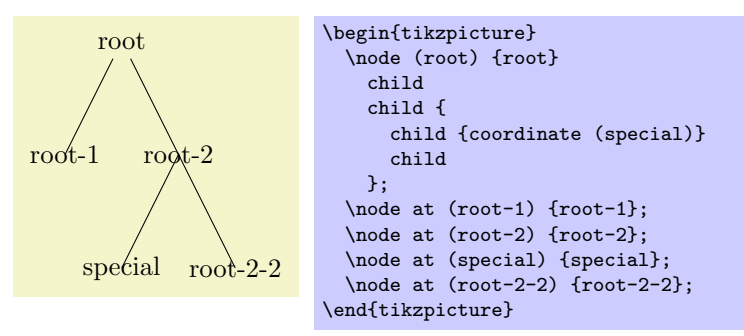

# 17.4 Specifying Options for Trees and Children

Each child may have its own  $\langle options \rangle$ , which apply to "the whole child," including all of its grandchildren. Here is an example:

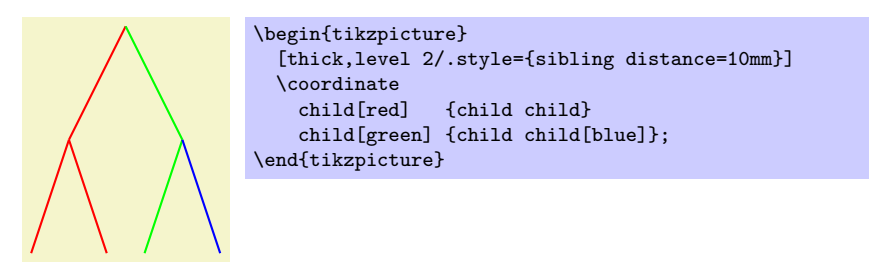

The options of the root node have no effect on the children since the options of a node are always "local" to that node. Because of this, the edges in the following tree are black, not red.

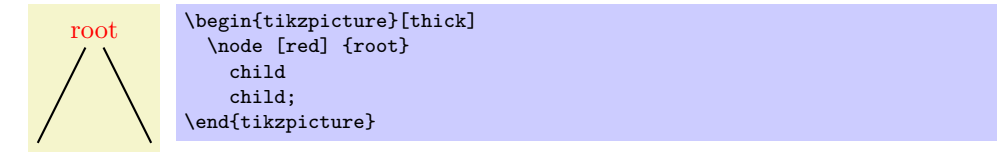

This raises the problem of how to set options for all children. Naturally, you could always set options for the whole path as in \path [red] node {root} child child; but this is bothersome in some situations. Instead, it is easier to give the options before the first child as follows:

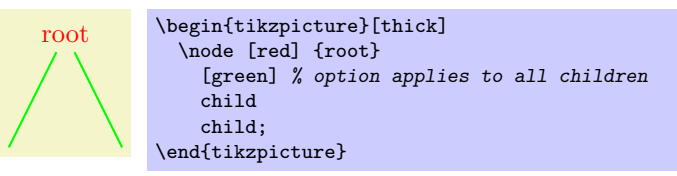

Here is the set of rules:

- 1. Options for the whole tree are given before the root node.
- 2. Options for the root node are given directly to the node operation of the root.
- 3. Options for all children can be given between the root node and the first child.
- 4. Options applying to a specific child path are given as options to the child operation.
- 5. Options applying to the node of a child, but not to the whole child path, are given as options to the node command inside the  $\langle child path \rangle$ .

```
\begin{tikzpicture}
  \path
    [...] \% Options apply to the whole tree<br>node[...] {root} % Options apply to the root node
                          % Options apply to the root node only
       [...] % Options apply to all children<br>child[...] % Options apply to this child an
                          % Options apply to this child and all its children
       {
         node[...] {} % Options apply to the child node only
          ...
       }
       child[...] % Options apply to this child and all its children
     ;
\end{tikzpicture}
```
There are additional styles that influence how children are rendered:

# /tikz/every child (style, initially empty)

This style is used at the beginning of each child, as if you had given the style's contents as options to the child operation.

This style is used at the beginning of each child node in addition to the every node style.

# /tikz/every child node (style, initially empty)

 $\langle$ tikz/level= $\langle number \rangle$  (style, no default, initially empty)

This style is executed at the beginning of each set of children, where  $\langle number \rangle$  is the current level in the current tree. For example, when you say  $\setminus \text{node } \{x\}$  child child;, then level=1 is used before the first child. The style or code of this key will be passed  $\langle number \rangle$  as its first parameter. If this first child has children itself, then level=2 would be used for them.

child { child child } child { child child child }; \end{tikzpicture}

 $\langle$ tikz/level  $\langle$ *number* $\rangle$  (style, initially empty)

This style is used in addition to the level style. So, when you say \node {x} child child;, then the following key list is executed: level=1,level 1.

> [level  $1/.style={sibling distance=20mm}$ ], level 2/.style={sibling distance=5mm}]

# <span id="page-185-0"></span>17.5 Placing Child Nodes

# 17.5.1 Basic Idea

Perhaps the most difficult part in drawing a tree is the correct layout of the children. Typically, the children have different sizes and it is not easy to arrange them in such a manner that not too much space is wasted, the children do not overlap, and they are either evenly spaced or their centers are evenly distributed. Calculating good positions is especially difficult since a good position for the first child may depend on the size of the last child.

root \begin{tikzpicture}

\node {root}

\end{tikzpicture}

child { child child } child { child child child };

```
root \begin{tikzpicture}[level/.style={sibling distance=20mm/#1}]
                 \node {root}
```
In TikZ, a comparatively simple approach is taken to placing the children. In order to compute a child's position, all that is taken into account is the number of the current child in the list of children and the number of children in this list. Thus, if a node has five children, then there is a fixed position for the first child, a position for the second child, and so on. These positions do not depend on the size of the children and, hence, children can easily overlap. However, since you can use options to shift individual children a bit, this is not as great a problem as it may seem.

Although the placement of the children only depends on their number in the list of children and the total number of children, everything else about the placement is highly configurable. You can change the distance between children (appropriately called the sibling distance) and the distance between levels of the tree. These distances may change from level to level. The direction in which the tree grows can be changed globally and for parts of the tree. You can even specify your own "growth function" to arrange children on a circle or along special lines or curves.

# 17.5.2 Default Growth Function

The default growth function works as follows: Assume that we are given a node and five children. These children will be placed on a line with their centers (or, more generally, with their anchors) spaced apart by the current sibling distance. The line is orthogonal to the current *direction of growth*, which is set with the grow and grow' option (the latter option reverses the ordering of the children). The distance from the line to the parent node is given by the level distance.

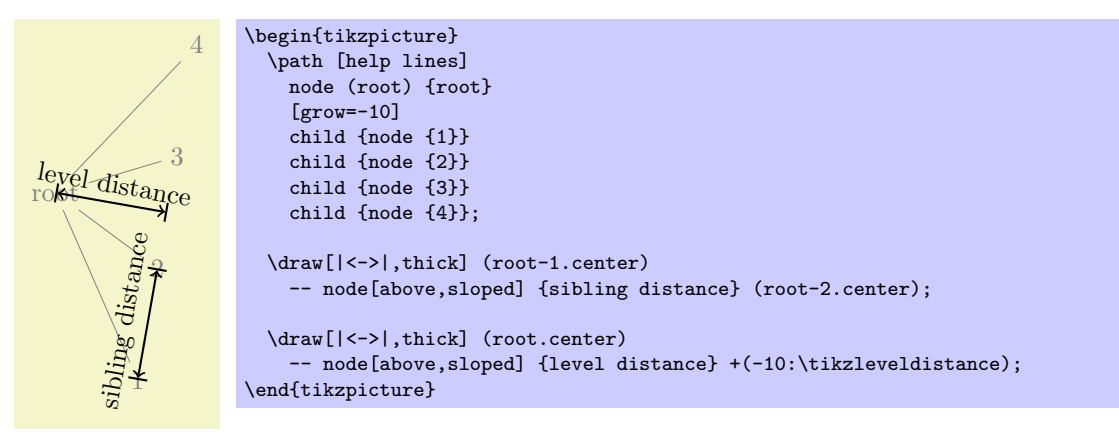

# $\forall$ tikz/level distance= $\langle distance \rangle$  (no default, initially 15mm)

This key determines the distance between different levels of the tree, more precisely, between the parent and the line on which its children are arranged. When given to a single child, this will set the distance for this child only.

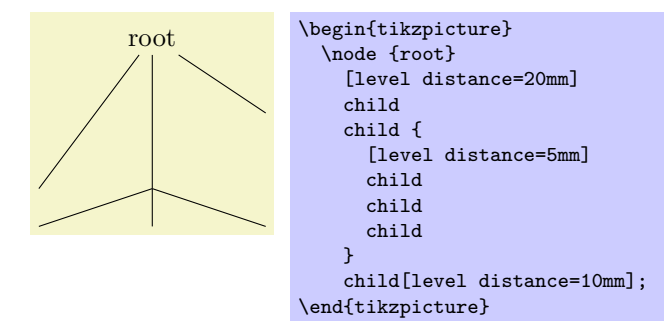

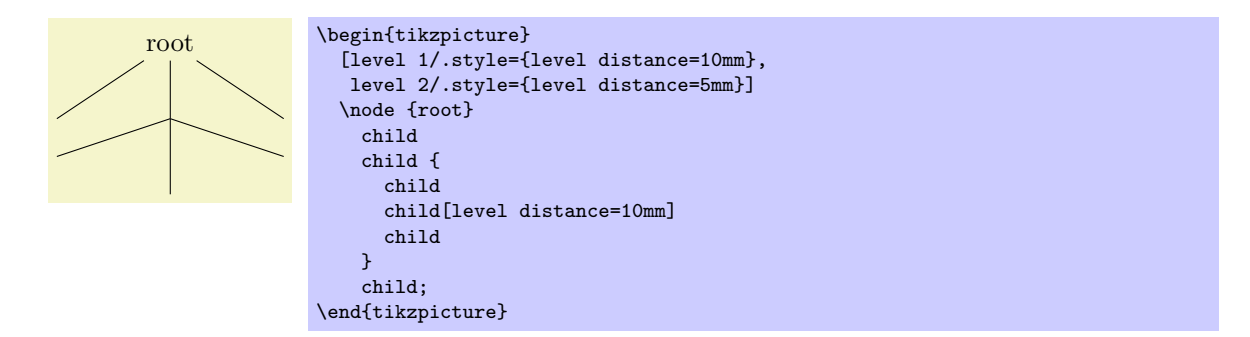

## $\forall$ tikz/sibling distance= $\langle distance \rangle$  (no default, initially 15mm)

This key specifies the distance between the anchors of the children of a parent node.

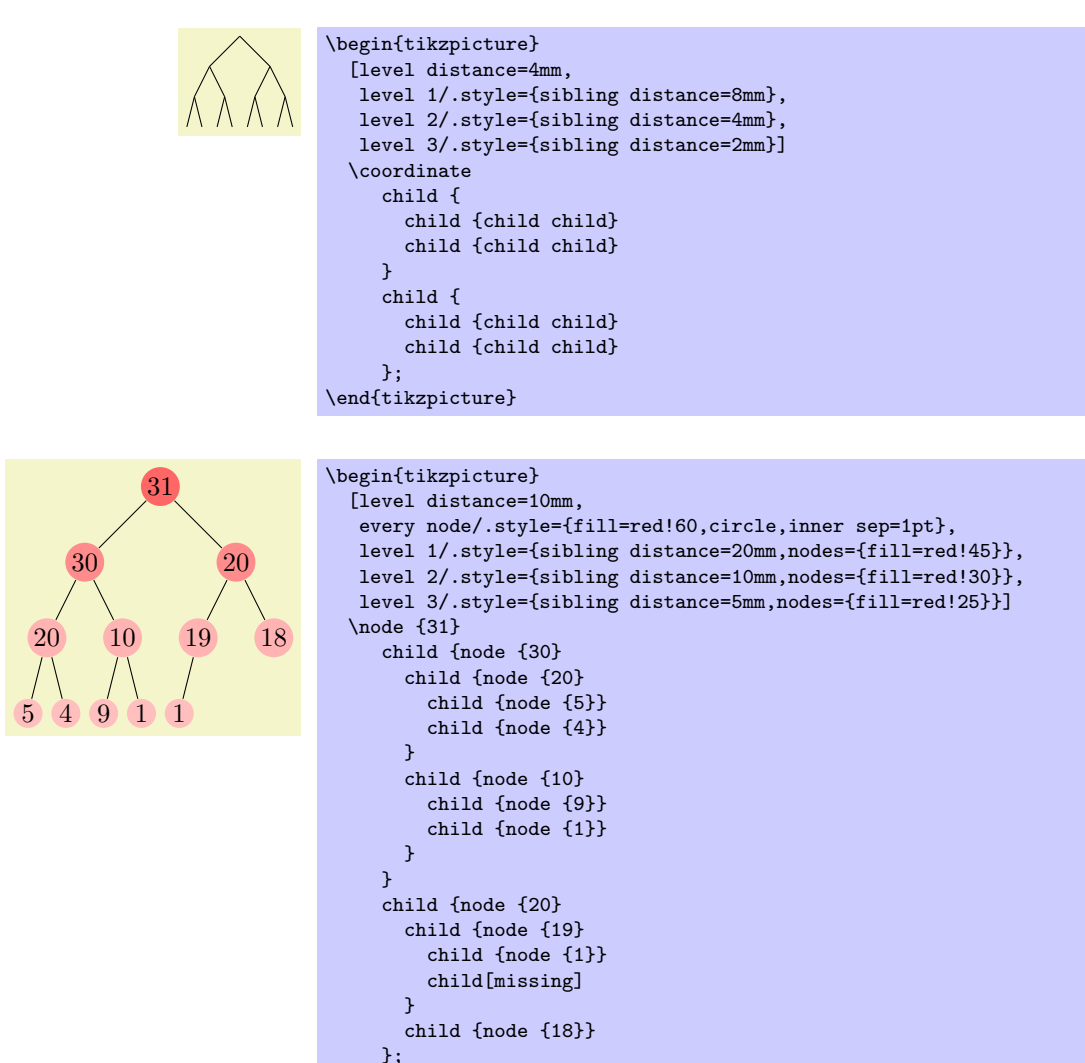

### $\text{trikz/grow} = \text{direction}$  (no default)

This key is used to define the  $\langle direction \rangle$  in which the tree will grow. The  $\langle direction \rangle$  can either be an angle in degrees or one of the following special text strings: down, up, left, right, north, south, east, west, north east, north west, south east, and south west. All of these have "their obvious meaning," so, say, south west is the same as the angle  $-135°$ .

As a side effect, this option installs the default growth function.

\end{tikzpicture}

In addition to setting the direction, this option also has a seemingly strange effect: It sets the sibling distance for the current level to 0pt, but leaves the sibling distance for later levels unchanged.

This somewhat strange behaviour has a highly desirable effect: If you give this option before the list of children of a node starts, the "current level" is still the parent level. Each child will be on a later level and, hence, the sibling distance will be as specified originally. This will cause the children to be neatly aligned in a line orthogonal to the given  $\langle direction \rangle$ . However, if you give this option locally to a single child, then "current level" will be the same as the child's level. The zero sibling distance will then cause the child to be placed exactly at a point at distance level distance in the direction  $\langle direction \rangle$ . However, the children of the child will be placed "normally" on a line orthogonal to the  $\langle \text{direction} \rangle$ . These placement effects are best demonstrated by some examples:

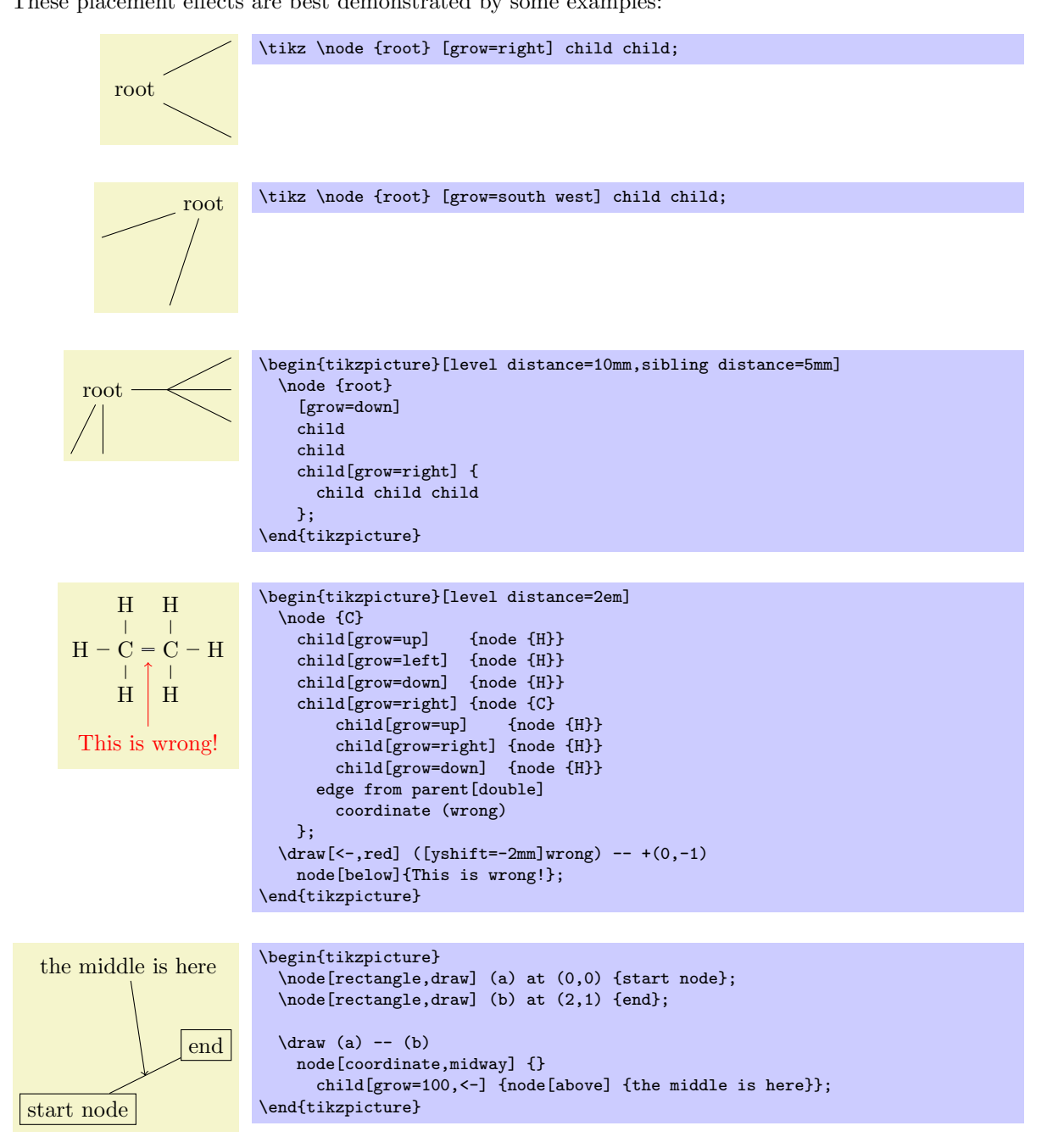

# $\langle \text{tikz/grow'} = \langle \text{direction} \rangle$  (no default)

This key has the same effect as grow, only the children are arranged in the opposite order.

# 17.5.3 Missing Children

Sometimes one or more of the children of a node are "missing." Such a missing child will count as a child with respect to the total number of children and also with respect to the current child count, but it will not be rendered.

# $\langle t$ ikz/missing= $\langle true \text{ or } false \rangle$  (default true)

If this option is given to a child, the current child counter is increased, but the child is otherwise ignored. In particular, the normal contents of the child is completely ignored.

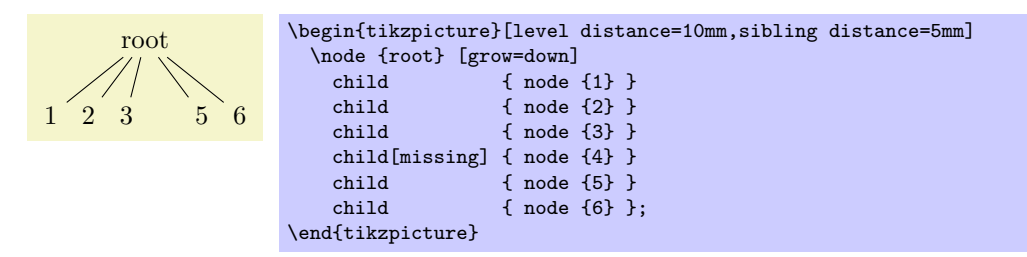

#### 17.5.4 Custom Growth Functions

## $\langle$ tikz/growth parent anchor= $\langle$ anchor $\rangle$  (no default, initially center)

This key allows you to specify which anchor of the parent node is to be used for computing the children's position. For example, when there is only one child and the level distance is 2cm, then the child node will be placed two centimeters below the  $\langle anchor \rangle$  of the parent node. "Beinng placed" means that the child node's anchor (which is the anchor specified using the anchor= option in the node command of the child) is two centimeters below the parent node's  $\langle$  anchor  $\rangle$ .

In the following example, the two red lines both have length 1cm.

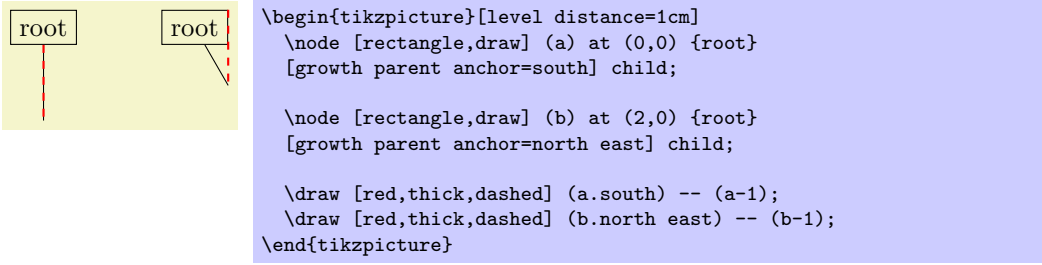

In the next example, the top and bottom nodes are aligned at the top and the bottom.

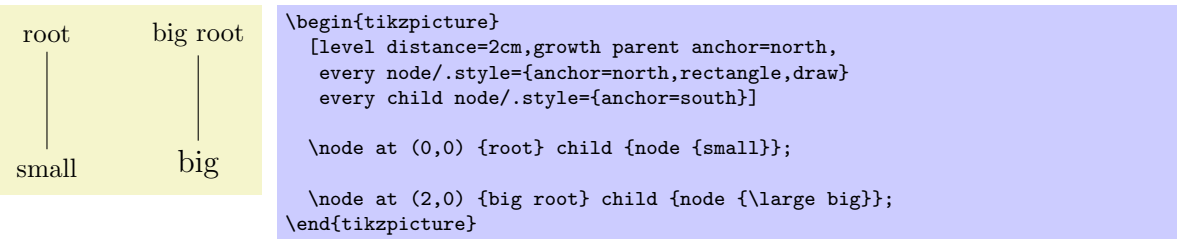

 $\langle$ tikz/growth function= $\langle macro\ name\rangle$  (no default, initially an internal function)

This rather low-level option allows you to set a new growth function. The  $\langle macro\ name\rangle$  must be the name of a macro without parameters. This macro will be called for each child of a node. The initial function is an internal function that corresponds to downward growth.

The effect of executing the macro should be the following: It should transform the coordinate system in such a way that the origin becomes the place where the current child should be anchored. When the macro is called, the current coordinate system will be setup such that the anchor of the parent node is in the origin. Thus, in each call, the  $\langle macro\ name\rangle$  must essentially do a shift to the child's origin. When the macro is called, the TFX counter \tikznumberofchildren will be set to the total number of children of the parent node and the counter \tikznumberofcurrentchild will be set to the number of the current child.

The macro may, in addition to shifting the coordinate system, also transform the coordinate system further. For example, it could be rotated or scaled.

Additional growth functions are defined in the library, see Section [42.](#page-371-0)

# <span id="page-190-0"></span>17.6 Edges From the Parent Node

Every child node is connected to its parent node via a special kind of edge called the edge from parent. This edge is added to the  $\langle child path \rangle$  when the following path operation is encountered:

 $\partial$ ... edge from parent  $[*options*>] ... ;$ 

This path operation can only be used inside  $\langle child\ paths \rangle$  and should be given at the end, possibly followed by node specifications (we will come to that). If a  $\langle child\ path\rangle$  does not contain this operation, it will be added at the end of the  $\langle child\ path \rangle$  automatically.

This operation has several effects. The most important is that it inserts the current "edge from parent path" into the child path. The edge from parent path can be set using the following key:

```
/tikz/edge from parent path=\langle path \rangle (no default, initially code shown below)
```
This options allows you to set the edge from parent path to a new path. Initially, this path is the following:

```
(\tikzparentnode\tikzparentanchor) -- (\tikzchildnode\tikzchildanchor)
```
The \tikzparentnode is a macro that will expand to the name of the parent node. This works even when you have not assigned a name to the parent node, in this case an internal name is automatically generated. The \tikzchildnode is a macro that expands to the name of the child node. The two ...anchor macros are empty by default. So, what is essentially inserted is just the path segment (\tikzparentnode) -- (\tikzchildnode); which is exactly an edge from the parent to the child.

You can modify this edge from parent path to achieve all sorts of effects. For example, we could replace the straight line by a curve as follows:

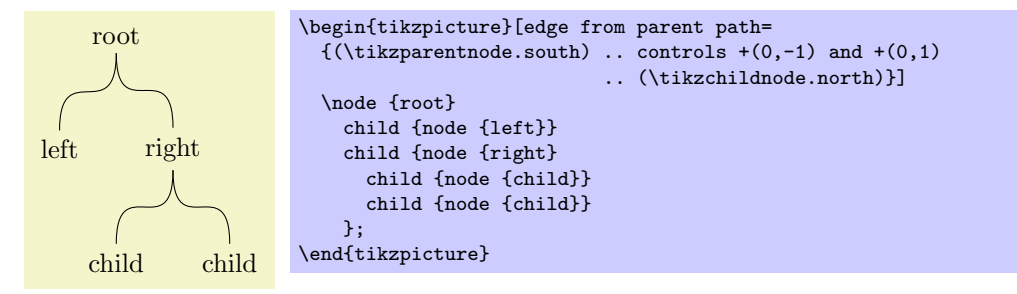

Further useful edge from parent paths are defined in the tree library, see Section [42.](#page-371-0)

As said before, the anchors in the default edge from parent path are empty. However, you can set them using the following keys:

#### $\langle$ tikz/child anchor= $\langle$ anchor $\rangle$  (no default, initially border)

Specifies the anchor where the edge from parent meets the child node by setting the macro \tikzchildanchor to  $\langle anchor \rangle$ .

If you specify border as the  $\{anchor\}$ , then the macro \tikzchildanchor is set to the empty string. The effect of this is that the edge from the parent will meet the child on the border at an automatically calculated position.

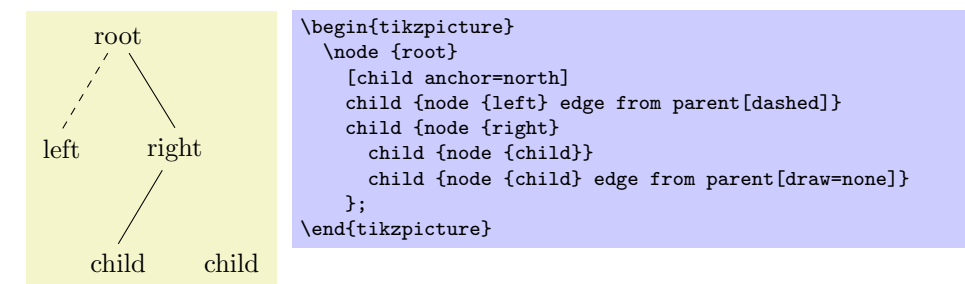

#### $\langle$ tikz/parent anchor= $\langle$ anchor $\rangle$  (no default, initially border)

This option works the same way as the child anchor, only for the parent.

Besides inserting the edge from parent path, the edge from parent operation has another effect: The  $\langle options \rangle$  are inserted directly before the edge from parent path and the following style is also installed prior to inserting the path:

# /tikz/edge from parent (style, initially draw)

This style is inserted right before the edge from parent path and before the  $\langle options \rangle$  are inserted.

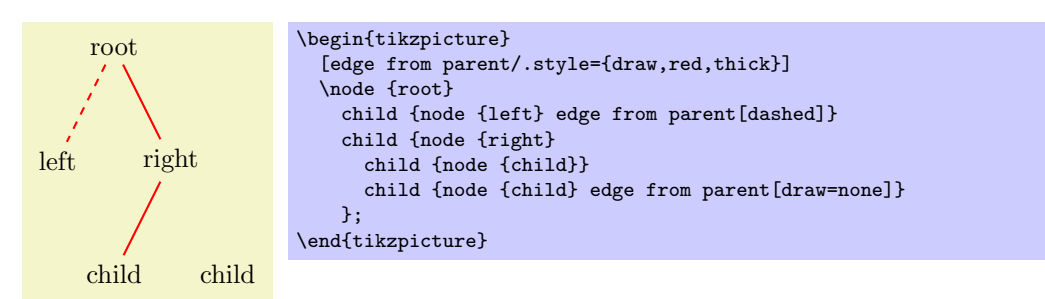

Note: The *(options)* inserted before the edge from parent path is added *apply to the whole child path.* Thus, it is not possible to, say, draw a circle in red as part of the child path and then have an edge to parent in blue. However, as always, the child node is a node and can be drawn in a totally different way.

Finally, the edge from parent operation has one more effect: It causes all nodes following the operation to be placed on the edge. This is the same effect as if you had added the pos option to all these nodes, see also Section [15.8.](#page-160-0)

As an example, consider the following code:

```
\node (root) {} child {node (child) {} edge to parent node {label}};
```
The edge to parent operation and the following node operation will, together, have the same effect as if we had said:

(root) -- (child) node [pos=0.5] {label}

Here is a more complicated example:

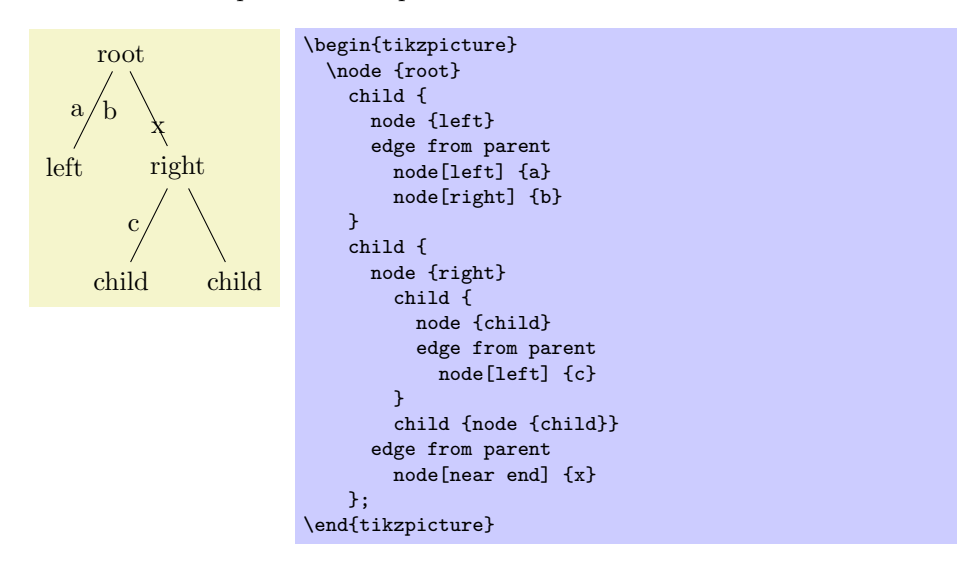

# 18 Plots of Functions

# 18.1 When Should One Use TikZ for Generating Plots?

There exist many powerful programs that produce plots, examples are GNUPLOT or MATHEMATICA. These programs can produce two different kinds of output: First, they can output a complete plot picture in a certain format (like PDF) that includes all low-level commands necessary for drawing the complete plot (including axes and labels). Second, they can usually also produce "just plain data" in the form of a long list of coordinates. Most of the powerful programs consider it a to be "a bit boring" to just output tabled data and very much prefer to produce fancy pictures. Nevertheless, when coaxed, they can also provide the plain data.

Note that is often not necessary to use TikZ for plots. Programs like GNUPLOT can produce very sophisticated plots and it is usually much easier to simply include these plots as a finished PDF or PostScript graphics.

However, there are a number of reasons why you may wish to invest time and energy into mastering the PGF commands for creating plots:

- Virtually all plots produced by "external programs" use different fonts from the one used in your document.
- Even worse, formulas will look totally different, if they can be rendered at all.
- Line width will usually be too large or too small.
- Scaling effects upon inclusion can create a mismatch between sizes in the plot and sizes in the text.
- The automatic grid generated by most programs is mostly distracting.
- The automatic ticks generated by most programs are cryptic numerics. (Try adding a tick reading " $\pi$ ") at the right point.)
- Most programs make it very easy to create "chart junk" in a most convenient fashion. All show, no content.
- Arrows and plot marks will almost never match the arrows used in the rest of the document.

The above list is not exhaustive, unfortunately.

# 18.2 The Plot Path Operation

The plot path operation can be used to append a line or curve to the path that goes through a large number of coordinates. These coordinates are either given in a simple list of coordinates, read from some file, or they are computed on the fly.

The syntax of the plot comes in different versions.

 $\mathrm{b} \ldots$  --plot $\mathrm{further\ arguments} \ldots;$ 

This operation plots the curve through the coordinates specified in the  $\{further\ arguments\}$ . The current (sub)path is simply continued, that is, a line-to operation to the first point of the curve is implicitly added. The details of the  $\langle further\ arguments\rangle$  will be explained in a moment.

 $\mathrm{b} \ldots$  plot $\mathrm{further\ arguments}$  ...;

This operation plots the curve through the coordinates specified in the  $\langle further\; arguments \rangle$  by first "moving" to the first coordinate of the curve.

The  $\frac{further\ arguments}{$  are used in three different ways to specifying the coordinates of the points to be plotted:

- 1. --plot[ $\{local \ options\}$ ]coordinates{ $\{coordinate \ 1 \} \{coordinate \ 2 \} \dots \{coordinate \ n\}$
- 2.  $\neg$ -plot[ $\{local options\}$ ]file{ $\{filename\}$ }
- 3.  $\neg$ -plot[ $\langle local~options \rangle$ ] $\langle coordinate~expression \rangle$
- 4. --plot $[\langle local~options \rangle]$ function $\{\langle quuplot~formula \rangle\}$

These different ways are explained in the following.

# 18.3 Plotting Points Given Inline

In the first two cases, the points are given directly in the T<sub>E</sub>X-file as in the following example:

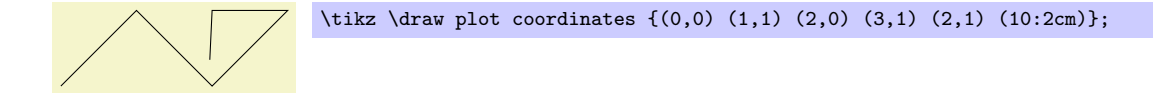

Here is an example showing the difference between plot and  $-\text{plot}$ :

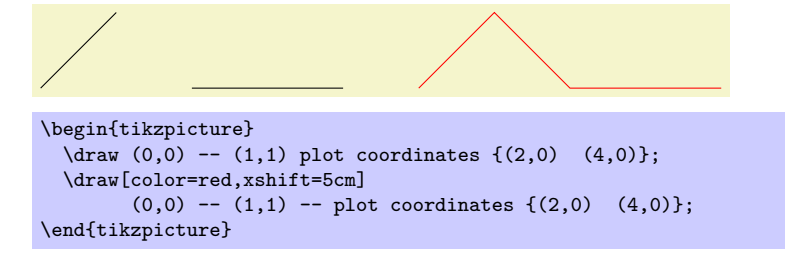

# 18.4 Plotting Points Read From an External File

The second way of specifying points is to put them in an external file named  $\langle$  filename $\rangle$ . Currently, the only file format that TikZ allows is the following: Each line of the  $\langle$  filename $\rangle$  should contain one line starting with two numbers, separated by a space. Anything following the two numbers on the line is ignored. Also, lines starting with a  $\%$  or a  $\#$  are ignored as well as empty lines. (This is exactly the format that GNUPLOT produces when you say set terminal table.) If necessary, more formats will be supported in the future, but it is usually easy to produce a file containing data in this form.

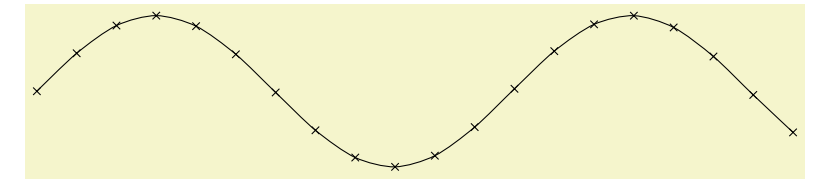

\tikz \draw plot[mark=x,smooth] file {plots/pgfmanual-sine.table};

The file plots/pgfmanual-sine.table reads:

```
#Curve 0, 20 points
#x y type
0.00000 0.00000 i
0.52632 0.50235 i
1.05263 0.86873 i
1.57895 0.99997 i
...
9.47368 -0.04889 i
10.00000 -0.54402 i
```
It was produced from the following source, using gnuplot:

```
set terminal table
set output "../plots/pgfmanual-sine.table"
set format \frac{1}{2}.5f'
set samples 20
plot [x=0:10] sin(x)
```
The (local options) of the plot operation are local to each plot and do not affect other plots "on the same path." For example, plot[yshift=1cm] will locally shift the plot 1cm upward. Remember, however, that most options can only be applied to paths as a whole. For example, plot[red] does not have the effect of making the plot red. After all, you are trying to "locally" make part of the path red, which is not possible.

# 18.5 Plotting a Function

When you plot a function, the coordinates of the plot data can be computed by evaluating a mathematical expression. Since PGF comes with a mathematical engine, you can specify this expression and then have TikZ produce the desired coordinates for you, automatically.

Since this case is quite common when plotting a function, the syntax is easy: Following the plot command and its local options, you directly provide a *(coordinate expression*). It looks like a normal coordinate, but inside you may use a special macro, which is  $\chi x$  by default, but this can be changed using the variable option. The  $\langle coordinate\ expression \rangle$  is then evaluated for different values for  $\chi$  and the resulting coordinates are plotted.

Note that you will often have to put the x- or y-coordinate inside braces, namely whenever you use an expression involving a paranthesis.

The following options influence how the  $\langle coordinate\ expression \rangle$  is evaluated:

#### $\langle \text{tikz/variable} = \langle \text{macro} \rangle$  (no default, initially x)

Sets the macro whose value is set to the different values when  $\langle$  *coordinate expression*) is evaluated.

#### $\langle$ tikz/samples= $\langle number \rangle$  (no default, initially 25)

Sets the number of samples used in the plot.

#### $\langle \text{tikz}/\text{domain}=\langle \text{start}\rangle: \langle \text{end}\rangle$  (no default, initially -5:5)

Sets the domain between which the samples are taken.

### $\langle$ tikz/samples at= $\langle$ *sample list* $\rangle$  (no default) (no default)

This option specifies a list of positions for which the variable should be evaluated. For instance, you can say samples  $at = \{1, 2, 8, 9, 10\}$  to have the variable evaluated exactly for values 1, 2, 8, 9, and 10. You can use the  $\text{for each syntax},$  so you can use ... inside the  $\text{sample list}.$ 

When this option is used, the samples and domain option are overruled. The other ways round, setting either samples or domain will overrule this option.

```
\begin{tikzpicture}[domain=0:4]
  \draw[very thin,color=gray] (-0.1,-1.1) grid (3.9,3.9);
  \draw[->] (-0.2,0) -- (4.2,0) node[right] {$x$};
  \d{raw[-5] (0,-1.2) -- (0,4.2) node[above] {$f(x)$};\label{cor:conv} $$\dtau w[color=blue] \ plot (\x,\x) \ node[right] {\$f(x) =x$}; \dtau w[color=blue] \ plot (\x,[sin(\x r)) \ node[right] {\$f(x) = \si$}\text{node}[\text{right}] {$f(x) = \sin x$};
  \draw[color=orange] plot (\x,{0.05*exp(\x)}) node[right] {$f(x) = \frac{1}{20} \mathrm e^x$};
\end{tikzpicture}
```
# \tikz \draw[scale=0.5,domain=-3.141:3.141,smooth,variable=\t] plot  $({\t *sin(\t r)},{{\t *cos(\t r)}};$

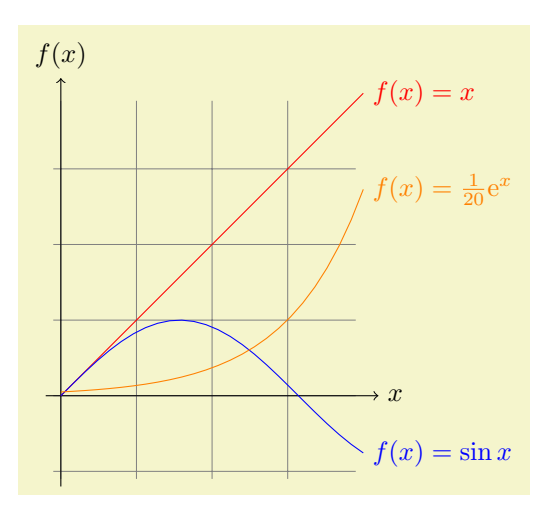

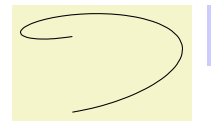

# 18.6 Plotting a Function Using Gnuplot

Often, you will want to plot points that are given via a function like  $f(x) = x \sin x$ . Unfortunately, T<sub>EX</sub> does not really have enough computational power to generate the points on such a function efficiently (it is a text processing program, after all). However, if you allow it, TEX can try to call external programs that can easily produce the necessary points. Currently,  $Ti\&Z$  knows how to call GNUPLOT.

When TikZ encounters your operation plot  $\text{[id}=\langle id \rangle\text{]}$  function{x\*sin(x)} for the first time, it will create a file called  $\langle prefix \rangle \langle id \rangle$ .gnuplot, where  $\langle prefix \rangle$  is \jobname. by default, that is, the name of you main .tex file. If no  $\langle id \rangle$  is given, it will be empty, which is alright, but it is better when each plot has a unique  $\langle id \rangle$  for reasons explained in a moment. Next, TikZ writes some initialization code into this file followed by plot  $\mathbf{x} \cdot \sin(\mathbf{x})$ . The initialization code sets up things such that the plot operation will write the coordinates into another file called  $\langle prefix \rangle \langle id \rangle$ .table. Finally, this table file is read as if you had said plot file $\{*prefix*\}(id)$ .table}.

For the plotting mechanism to work, two conditions must be met:

- 1. You must have allowed T<sub>EX</sub> to call external programs. This is often switched off by default since this is a security risk (you might, without knowing, run a T<sub>E</sub>X file that calls all sorts of "bad" commands). To enable this "calling external programs" a command line option must be given to the TEX program. Usually, it is called something like shell-escape or enable-write18. For example, for my pdflatex the option --shell-escape can be given.
- 2. You must have installed the gnuplot program and TEX must find it when compiling your file.

Unfortunately, these conditions will not always be met. Especially if you pass some source to a coauthor and the coauthor does not have GNUPLOT installed, he or she will have trouble compiling your files.

For this reason, TikZ behaves differently when you compile your graphic for the second time: If upon reaching plot  $(id=\langle id \rangle]$  function{...} the file  $\langle prefix \rangle \langle id \rangle$ .table already exists and if the  $\langle prefix \rangle \langle id \rangle$ .gnuplot file contains what TikZ thinks that it "should" contain, the .table file is immediately read without trying to call a gnuplot program. This approach has the following advantages:

- 1. If you pass a bundle of your .tex file and all .gnuplot and .table files to someone else, that person can T<sub>EX</sub> the .tex file without having to have gnuplot installed.
- 2. If the \write18 feature is switched off for security reasons (a good idea), then, upon the first compilation of the .tex file, the .gnuplot will still be generated, but not the .table file. You can then simply call gnuplot "by hand" for each .gnuplot file, which will produce all necessary .table files.
- 3. If you change the function that you wish to plot or its domain, TikZ will automatically try to regenerate the .table file.
- 4. If, out of laziness, you do not provide an id, the same .gnuplot will be used for different plots, but this is not a problem since the .table will automatically be regenerated for each plot on-the-fly. Note: If you intend to share your files with someone else, always use an id, so that the file can by typeset without having GNUPLOT installed. Also, having unique ids for each plot will improve compilation speed since no external programs need to be called, unless it is really necessary.

When you use plot function{ $\langle gnuplot \ formula \rangle$ }, the  $\langle gnuplot \ formula \rangle$  must be given in the gnuplot syntax, whose details are beyond the scope of this manual. Here is the ultra-condensed essence: Use x as the variable and use the C-syntax for normal plots, use t as the variable for parametric plots. Here are some examples:

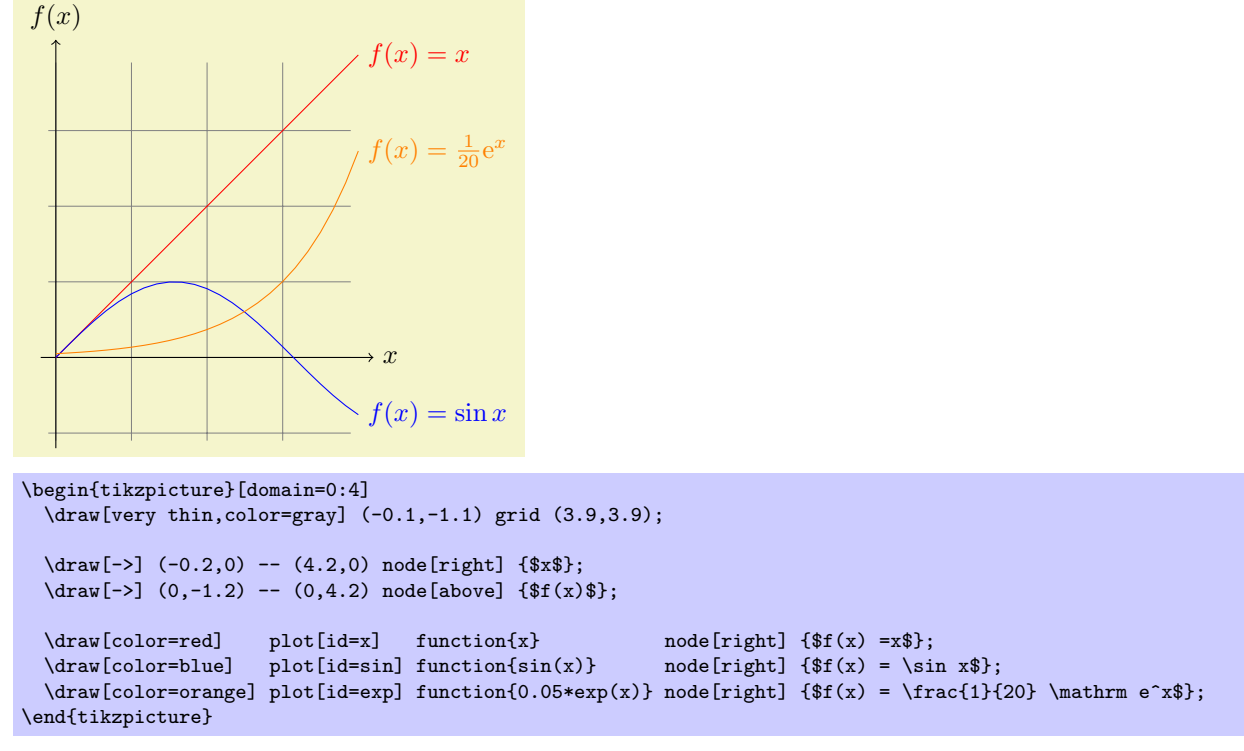

The plot in influenced by the following options: First, the options samples and domain explained earlier. Second, there are some more specialized options.

### /tikz/parametric= $\langle boolean \rangle$  (default true)

Sets whether the plot is a parametric plot. If true, then t must be used instead of x as the parameter and two comma-separated functions must be given in the  $\langle \text{ununlot formula} \rangle$ . An example is the following:

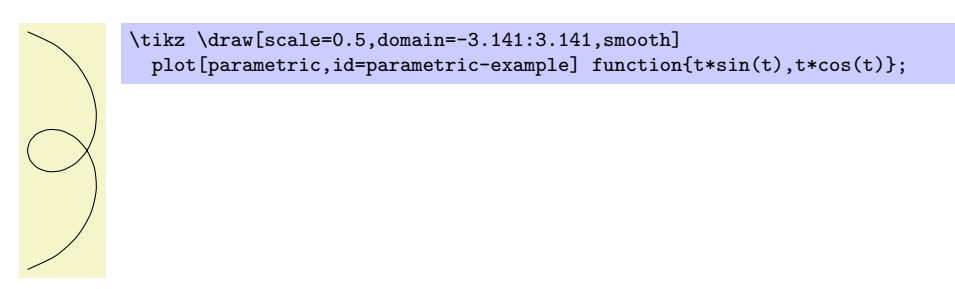

### $\langle \text{tikz/ide} \langle id \rangle$  (no default)

Sets the identifier of the current plot. This should be a unique identifier for each plot (though things will also work if it is not, but not as well, see the explanations above). The  $\langle id \rangle$  will be part of a filename, so it should not contain anything fancy like \* or \$.

# $\langle \text{tikz/prefix} \rangle$  (no default) in  $\langle \text{ine}(\text{tikz/prefix}) \rangle$

The  $\langle prefix \rangle$  is put before each plot file name. The default is \jobname., but if you have many plots, it might be better to use, say plots/ and have all plots placed in a directory. You have to create the directory yourself.

# /tikz/raw gnuplot (no value)

This key causes the  $\langle g n u p l o t \rangle$  to be passed on to GNUPLOT without setting up the samples or the plot operation. Thus, you could write

#### plot[raw gnuplot,id=raw-example] function{set samples 25; plot sin(x)}

This can be useful for complicated things that need to be passed to GNUPLOT. However, for really complicated situations you should create a special external generating GNUPLOT file and use the filesyntax to include the table "by hand."

\tikz \draw plot[mark=x,mark repeat=3,mark phase=6,smooth] file {plots/pgfmanual-sine.table};

/tikz/every plot (style, initially empyt)

The following styles influence the plot:

This style is installed in each plot, that is, as if you always said

plot[every plot,...]

This is most useful for globally setting a prefix for all plots by saying:

\tikzset{every plot/.style={prefix=plots/}}

# 18.7 Placing Marks on the Plot

As we saw already, it is possible to add marks to a plot using the mark option. When this option is used, a copy of the plot mark is placed on each point of the plot. Note that the marks are placed *after* the whole path has been drawn/filled/shaded. In this respect, they are handled like text nodes.

In detail, the following options govern how marks are drawn:

Option Effect

 $\begin{array}{c} \bullet \end{array}$ 

Sets the mark to a mnemonic that has previously been defined using the \pgfdeclareplotmark. By default, \*, +, and x are available, which draw a filled circle, a plus, and a cross as marks. Many more marks become available when the library pgflibraryplotmarks is loaded. Section [36.3](#page-302-0) lists the available plot marks.

One plot mark is special: the ball plot mark is available only it  $TikZ$ . The ball color determines the balls's color. Do not use this option with a large number of marks since it will take very long to render in PostScript.

 $\forall$ tikz/mark repeat= $\langle r \rangle$  (no default)

mark=ball

This option tells TikZ that only every rth mark should be drawn.

# $\langle$ tikz/mark phase= $\langle p \rangle$  (no default)

This option tells TikZ that the first mark to be draw should be the pth, followed by the  $(p + r)$ th, then the  $(p+2r)$ th, and so on.

 $\forall$ tikz/mark indices= $\langle list \rangle$  (no default)

This option allows you to specify explicitly the indices at which a mark should be placed. Counting starts with 1. You can use the \foreach syntax, that is, ... can be used.

\tikz \draw plot[mark=x,mark repeat=3,smooth] file {plots/pgfmanual-sine.table};

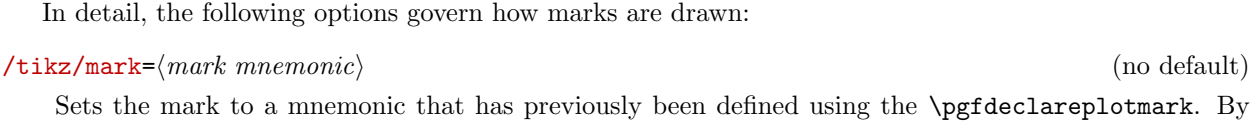

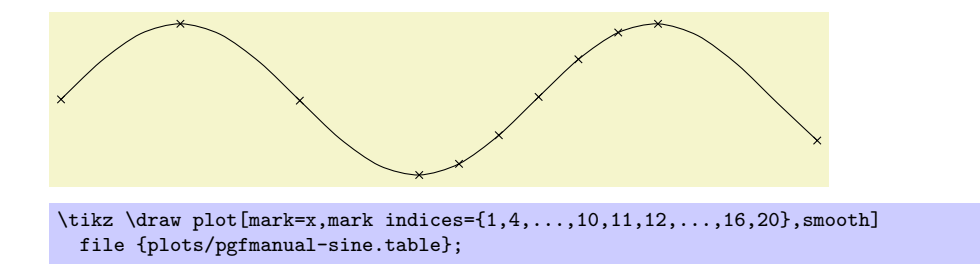

# $\langle$ tikz/mark size= $\langle$ *dimension* $\rangle$  (no default)

Sets the size of the plot marks. For circular plot marks,  $\langle dimension \rangle$  is the radius, for other plot marks  $\langle dimension \rangle$  should be about half the width and height.

This option is not really necessary, since you achieve the same effect by specifying  $\texttt{scale}=\langle \textit{factor} \rangle$  as a local option, where  $\langle factor \rangle$  is the quotient of the desired size and the default size. However, using mark size is a bit faster and more natural.

# $\langle \text{tikz/mark options} \rangle$  (no default) (no default)

These options are applied to marks when they are drawn. For example, you can scale (or otherwise transform) the plot mark or set its color.

# 18.8 Smooth Plots, Sharp Plots, and Comb Plots

There are different things the plot operation can do with the points it reads from a file or from the inlined list of points. By default, it will connect these points by straight lines. However, you can also use options to change the behavior of plot.

# /tikz/sharp plot (no value)

This is the default and causes the points to be connected by straight lines. This option is included only so that you can "switch back" if you "globally" install, say, smooth.

# /tikz/smooth (no value)

This option causes the points on the path to be connected using a smooth curve:

\tikz\draw plot[smooth] file{plots/pgfmanual-sine.table};

Note that the smoothing algorithm is not very intelligent. You will get the best results if the bending angles are small, that is, less than about 30◦ and, even more importantly, if the distances between points are about the same all over the plotting path.

# $\langle \text{tikz/tension} = \langle value \rangle$  (no default)

This option influences how "tight" the smoothing is. A lower value will result in sharper corners, a higher value in more "round" curves. A value of 1 results in a circle if four points at quarter-positions on a circle are given. The default is 0.55. The "correct" value depends on the details of plot.

\tikz \fill[fill=blue!20]

# plot[mark=triangle\*,mark options={color=blue,rotate=180}] file{plots/pgfmanual-sine.table} |- (0,0);

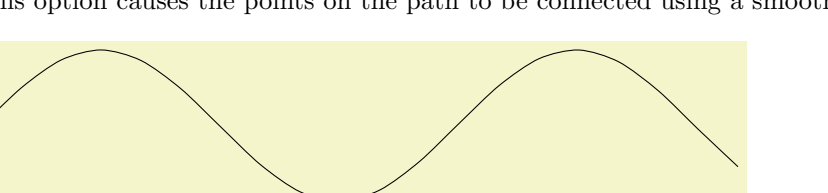

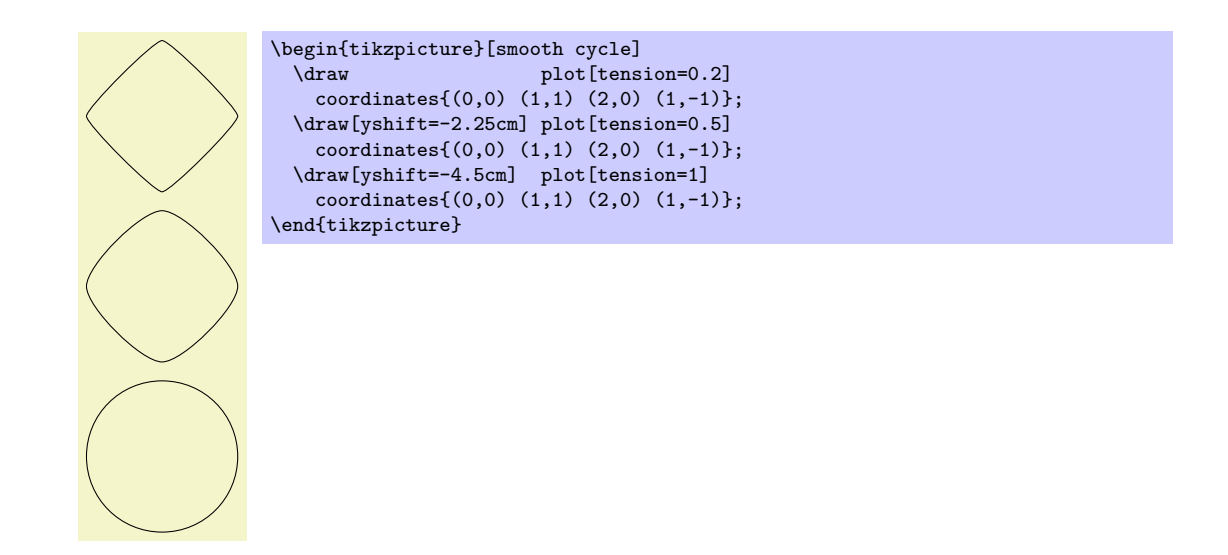

# /tikz/smooth cycle (no value)

This option causes the points on the path to be connected using a closed smooth curve.

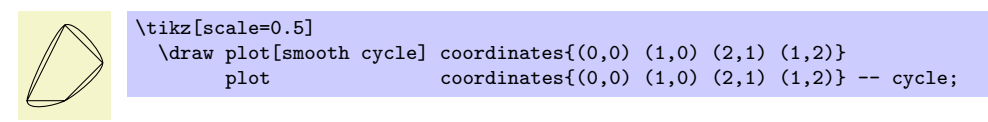

# /tikz/ycomb (no value)

This option causes the plot operation to interpret the plotting points differently. Instead of connecting them, for each point of the plot a straight line is added to the path from the  $x$ -axis to the point, resulting in a sort of "comb" or "bar diagram."

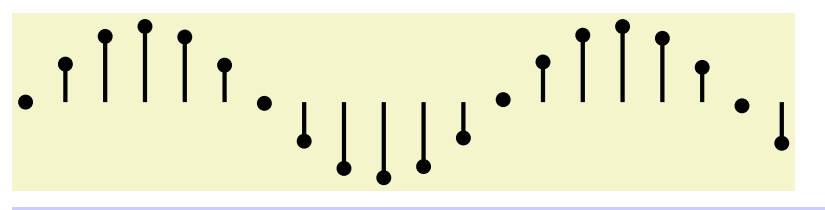

\tikz\draw[ultra thick] plot[ycomb,thin,mark=\*] file{plots/pgfmanual-sine.table};

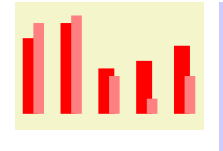

```
\begin{tikzpicture}[ycomb]
 \draw[color=red,line width=6pt]
    plot coordinates\{(0,1) (.5,1.2) (1,.6) (1.5,.7) (2,.9);
  \draw[color=red!50,line width=4pt,xshift=3pt]
   plot coordinates\{(0,1.2) (.5,1.3) (1,.5) (1.5,.2) (2,.5)\};\end{tikzpicture}
```
# /tikz/xcomb (no value)

This option works like ycomb except that the bars are horizontal.

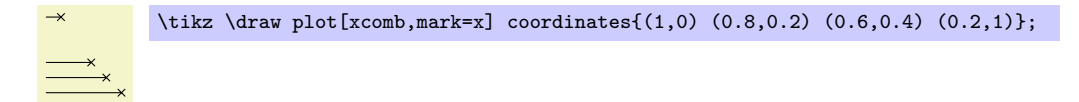

# /tikz/polar comb (no value)

This option causes a line from the origin to the point to be added to the path for each plot point.

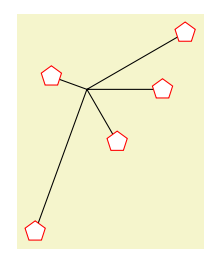

\tikz \draw plot[polar comb, mark=pentagon\*,mark options={fill=white,draw=red},mark size=4pt] coordinates {(0:1cm) (30:1.5cm) (160:.5cm) (250:2cm) (-60:.8cm)};

# /tikz/only marks (no value)

This option causes only marks to be shown; no path segments are added to the actual path. This can be useful for quickly adding some marks to a path.

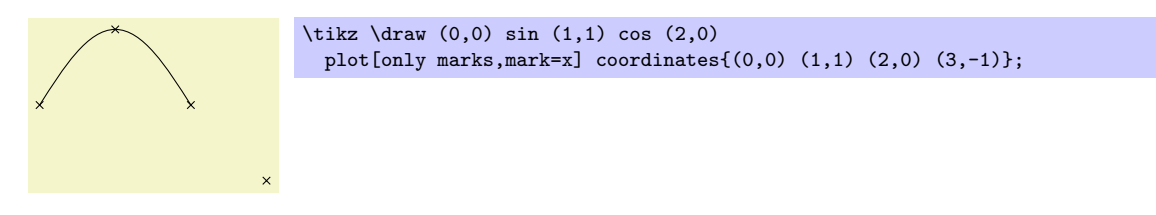

202

# \fill[ultra nearly transparent] (0.5,0) rectangle (1.5,0.25); }

 $\text{10}[red]$  (0,0) rectangle (1,0.5);

# /tikz/ultra nearly transparent (style, no value)

Makes everything, well, ultra nearly transparent.

19 Transparency

# 19.1 Overview

Normally, when you paint something using any of  $Ti\nu Z$ 's commands (this includes stroking, filling, shading, patterns, and images), the newly painted objects totally obscure whatever was painted earlier in the same area.

You can change this behaviour by using something that can be thought of as "(semi)transparent colors." Such colors do not completely obscure the background, rather they blend the background with the new color. At first sight, using such semitransparent colors might seem quite straightforward, but the math going on in the background is quite involved and the correct handling of transparency fills some 64 pages in the PDF specification.

In the present section, we start with the different ways of specifying "how transparent" newly drawn objects should be. The simplest way is to just specify a percentage like "60% transparent." A much more general way is to use something that I call a fading, also known as a soft mask or a mask.

At the end of the section we adress the problem of creating so-called transparency groups. This problem arises when you paint over a position several times with a semitransparent color. Sometimes you want the effect to accumulate, sometimes you do not.

Note: Transparency is best supported by the pdfTEX driver. The svG driver also has some support. For PostScript output, opacity is rendered correctly only with the most recent versions of GhostScript. Printers and other programs will typically ignore the opacity setting.

# 19.2 Specifying a Uniform Opacity

Specifying a stroke and/or fill opacity is quite easy using the following options.

# $\langle \text{tikz}/\text{draw} \text{ opacity} = \langle \text{value} \rangle$  (no default)

This option sets "how transparent" lines should be. A value of 1 means "fully opaque" or "not transparent at all," a value of 0 means "fully transparent" or "invisible." A value of 0.5 yields lines that are semitransparent.

Note that when you use PostScript as your output format, this option works only with recent versions of GhostScript.

Note that the draw opacity options only sets the opacity of drawn lines. The opacity of fillings is set using the option fill opacity (documented in Section [14.4.3.](#page-138-0) The option opacity sets both at the same time.

Sets both the drawing and filling opacity to  $\langle value \rangle$ .

The following predefined styles make it easier to use this option:

\end{tikzpicture}

# /tikz/transparent (style, no value)

Makes everything totally transparent and, hence, invisible.

 $\text{til1}[red]$  (0,0) rectangle  $(1,0.5)$ ; \fill[transparent,red] (0.5,0) rectangle (1.5,0.25); }

\begin{tikzpicture}[line width=1ex]  $\langle \text{draw} (0,0) -- (3,1) \rangle$ \filldraw [fill=examplefill,draw opacity=0.5] (1,0) rectangle (2,1);

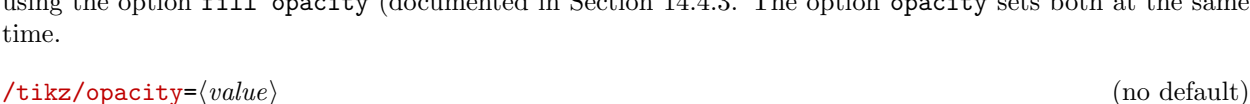

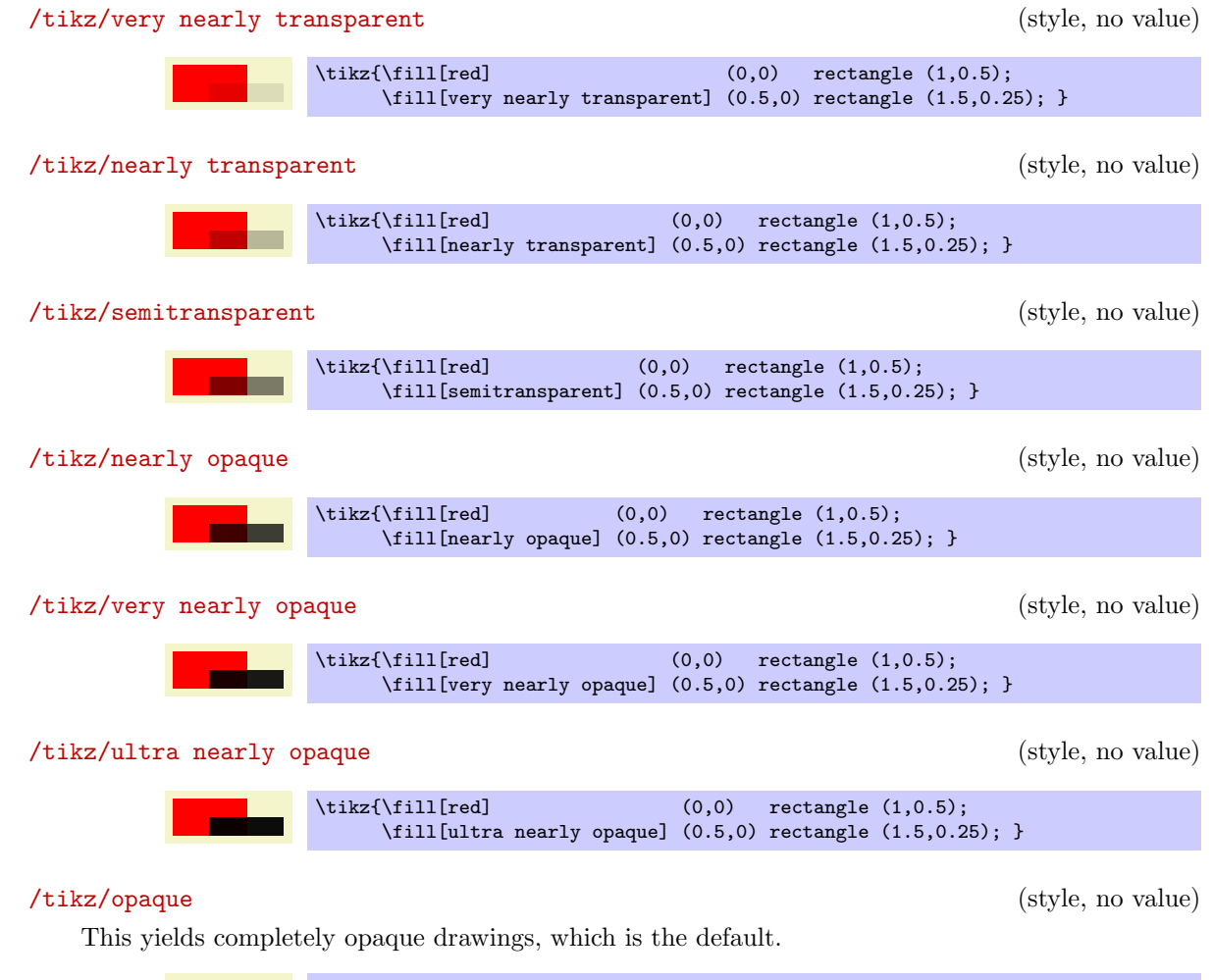

 $\tilde{\text{till}[\text{red}]$  (0,0) rectangle (1,0.5); \fill[opaque] (0.5,0) rectangle (1.5,0.25); }

# $\langle \text{tikz/fill opacity} = \langle value \rangle$  (no default)

This option sets the opacity of fillings. In addition to filling operations, this opacity also applies to text and images.

Note, again, that when you use PostScript as your output format, this option works only with recent versions of GhostScript.

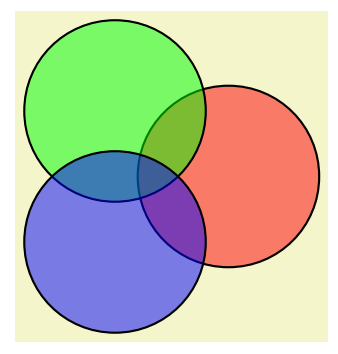

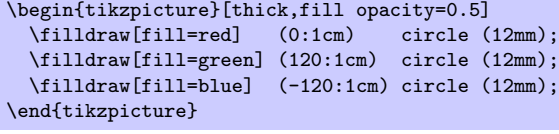

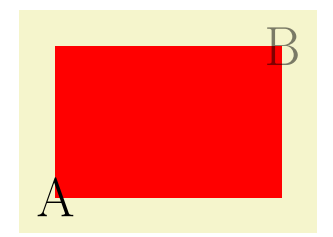

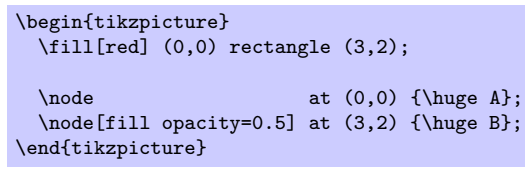

## $\forall$ tikz/text opacity= $\langle value \rangle$  (no default)

Sets the opacity of text labels, overriding the fill opacity setting.

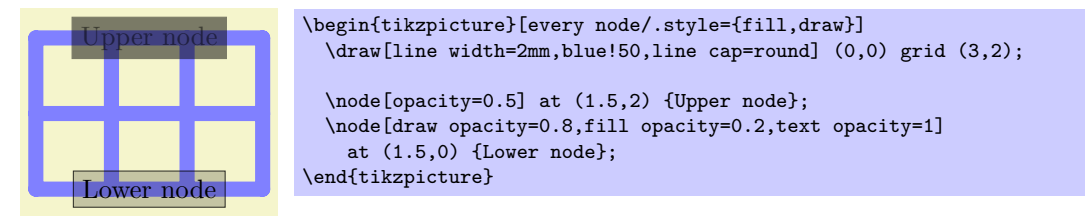

Note the following effect: If you setup a certain opacity for stroking or filling and you stroke or fill the same area twice, the effect accumulates:

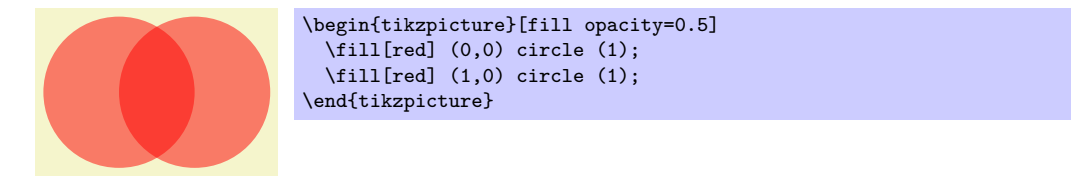

Often, this is exactly what you intend, but not always. You can use transparency groups, see the end of this section, to change this.

# 19.3 Fadings

For complicated graphics, uniform transparency settings are not always sufficient. Suppose, for instance, that while you paint a picture, you want the transparency to vary smoothly from completely opaque to completely transparent. This is a "shading-like" transparency. For such a form of transparency I will use the term fading (as a noun). They are also known as *soft masks, opacity masks, masks, or soft clips*.

## 19.3.1 Creating Fadings

How do we specify a fading? This is a bit of an art since the underlying mechanism is quite powerful, but a bit difficult to use.

Let us start with a bit of terminology. A *fading* specifies for each point of an area to transparency of the point. This transparency can by any number between 0 and 1. A *fading picture* is a normal graphic that, in a way to be described in a moment, determines the transparency of points inside the fading. Each fading has an underlying fading picture.

The fading picture is a normal graphic drawn using any of the normal graphic drawing commands. A fading and its fading picture are related as follows: Given any point of the fading, the transparency of this point is determined by the lumonisity of the fading picture at the same position. The luminosity of a point determines "how bright" the point is. The brighter the point in the fading picture, the more opaque is the point in the fading. In particular, a white point of the fading picture is completely opaque in the fading and a black point of the fading picture is completely transparent in the fading. (The background of the fading picture is always transparent in the fading as if the background where black.)

It is rather counter-intuitive that a white pixel of the fading picture will be opaque in the fading and a black pixel will be transparent. For this reason, TikZ defines a color called transparent that is the same as black. The nice thing about this definition is that the color transparent!  $\langle percentage \rangle$  in the fading picture yields a pixel that is  $\langle \text{percantage} \rangle$  per cent transparent in the fading.

Turning a fading picture into a normal picture is achieved using the following commands, which are only defined in the library, namely the library fadings. So, to use them, you have to say \usetikzlibrary{fadings} first.

```
\begin{equation*} \begin{tikzfadingfrompicture}[\langle options \rangle]
```

```
\langle environment \; contents \rangle
```
#### \end{tikzfadingfrompicture}

This command works like a {tikzpicture}, only the picture is not shown, but instead a fading is defined based on this picture. To set the name of the picture, use the name option (which is normally used to set the name of a node).

# $\langle$ tikz/name={ $\langle name \rangle$ } (no default)

Use this option with the {tikzfadingfrompicture} environment to set the name of the fading. You *must* provide this option.

The following shading is 2cm by 2cm and changes gets more and more transparent from left to right, but is 50% transparent for a large circle in the middle.

> \begin{tikzfadingfrompicture}[name=fade right] \shade[left color=transparent!0, right color=transparent!100] (0,0) rectangle (2,2); \fill[transparent!50] (1,1) circle (0.7); \end{tikzfadingfrompicture} % Now we use the fading in another picture: \begin{tikzpicture} % Background \fill [black!20] (-1.2,-1.2) rectangle (1.2,1.2); \pattern [pattern=checkerboard,pattern color=black!30] (-1.2,-1.2) rectangle (1.2,1.2); \fill [path fading=fade right,red] (-1,-1) rectangle (1,1); \end{tikzpicture}

In the next example we create a fading picture that contains some text. When the fading is used, we only see the shading "through it."

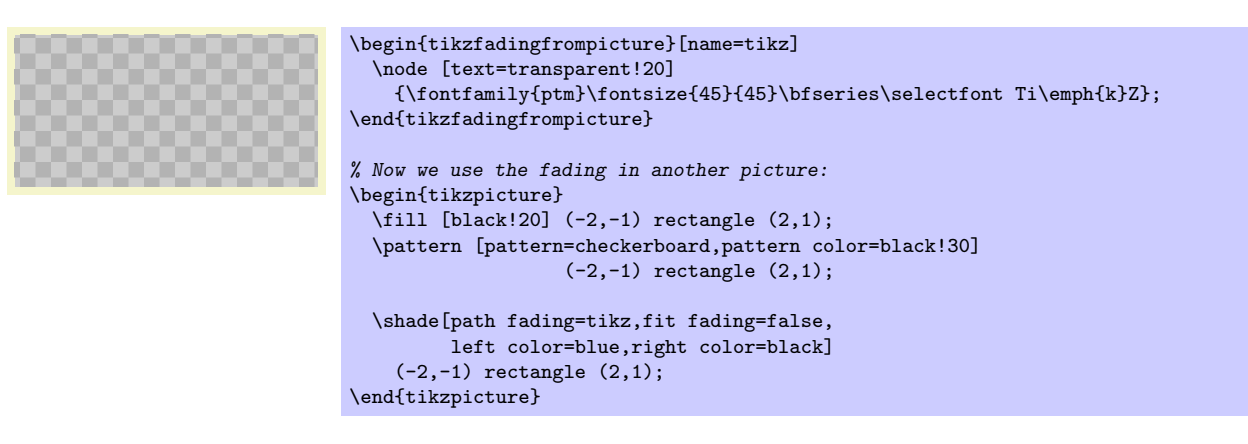

 $\tilde{\text{tikzfadingfrompicture}[\langle options\rangle]$  $\langle environment \; contents \rangle$ \endtikzfadingfrompicture

The plainT<sub>E</sub>X version of the environment.

 $\text{starttikzfadingfrompicture}$  [ $\langle options \rangle$ ]  $\langle environment \; contents \rangle$ \stoptikzfadingfrompicture

The ConTEXt version of the environment.

# $\text{tikzfading}[\langle options \rangle]$

This command is used to define a fading similarly to that way a shading is defined. In the  $\langle options \rangle$ you should

- 1. use the name= $\langle name \rangle$  option to set a name for the fading,
- 2. use the shading option to set the name of the shading that you wish to use,
- 3. extra options for setting the colors of the shading (typically you will set them to the color transparent! $\langle \text{percentage} \rangle$ ).

Then, a new fading named  $\langle name \rangle$  will be created based on the shading.

right color=transparent!100] % Now we use the fading in another picture: \begin{tikzpicture} % Background \fill [black!20] (-1.2,-1.2) rectangle  $(1.2, 1.2)$ ; \path [pattern=checkerboard,pattern color=black!30]  $(-1.2,-1.2)$  rectangle  $(1.2,1.2)$ ; \fill [red,path fading=fade right] (-1,-1) rectangle (1,1); \end{tikzpicture} \tikzfading[name=fade out, inner color=transparent!0, outer color=transparent!100] % Now we use the fading in another picture: \begin{tikzpicture} % Background \fill [black!20] (-1.2,-1.2) rectangle (1.2,1.2); \path [pattern=checkerboard,pattern color=black!30]  $(-1.2,-1.2)$  rectangle  $(1.2,1.2)$ ; \fill [blue,path fading=fade out] (-1,-1) rectangle (1,1); \end{tikzpicture}

left color=transparent!0,

\tikzfading[name=fade right,

# 19.3.2 Fading a Path

Aa fading specifies for each pixel of a certain area how transparent this pixel will be. The following options are used to install such a fading for the current scope or path.

 $\langle$ tikz/path fading= $\langle name \rangle$  (default scope's setting)

This option tells TikZ that the current path should be faded with the fading  $\langle name \rangle$ . If no  $\langle name \rangle$  is given, the  $\langle name \rangle$  set for the whole scope is used. Similarly to options like draw or fill, this option is reset for each path, so you have to add it to each path that should be faded. You can also specify none as  $\langle name \rangle$ , in which case fading for the path will be switched off in case it has been switched on by previous options or styles.

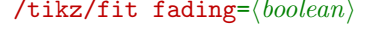

When set to true, the fading is shifted and resized (in exactly the same way as a shading) so that is covers the current path. When set to false, the fading is only shifted so that it is centered on the path's center, but it is not resized. This can be useful for special-purpose fadings, for instance when you use a fading to "punsh out" something.

# $\langle$ tikz/fading transform= $\langle transformation\; options \rangle$  (no default)

The  $\langle transformation\ options\rangle$  are applied to the fading before it is used. For instance, if  $\langle transformation\ options\rangle$  is set to rotate=90, the fading is rotated by 90 degrees.

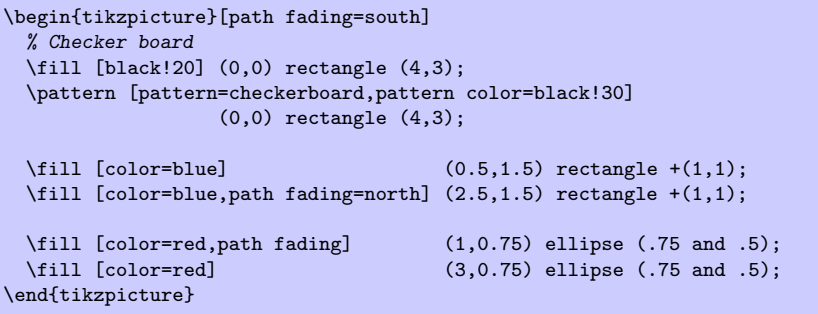

 $(default true, initially true)$ 

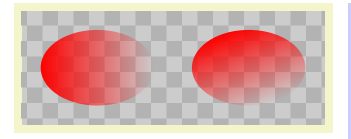

\begin{tikzpicture}[path fading=fade down] % Checker board \fill [black!20] (0,0) rectangle  $(4,1.5)$ ; \path [pattern=checkerboard,pattern color=black!30] (0,0) rectangle (4,1.5); \fill [red,path fading,fading transform={rotate=90}] (1,0.75) ellipse (.75 and .5); \fill [red,path fading,fading transform={rotate=30}] (3,0.75) ellipse (.75 and .5); \end{tikzpicture}

 $/tikz/fading angle=(degree)$  (no default)

A shortcut for fading transform={rotate= $\langle degree \rangle$  }.

Note that you can "fade just about anything." In particular, you can fade a shading.

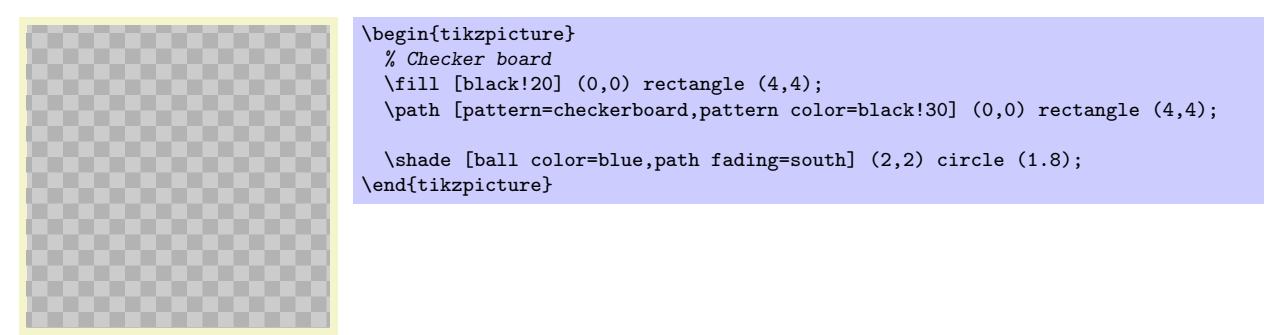

The fade inside of the following example more transparent in the middle than on the outside.

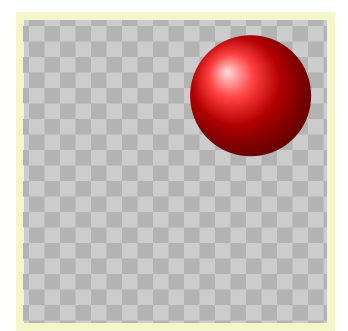

```
\tikzfading[name=fade inside,
            inner color=transparent!80,
            outer color=transparent!30]
\begin{tikzpicture}
  % Checker board
  \tilde{\text{11}} [black!20] (0,0) rectangle (4,4);
  \path [pattern=checkerboard,pattern color=black!30] (0,0) rectangle (4,4);
  \shade [ball color=red] (3,3) circle (0.8);
  \shade [ball color=white,path fading=fade inside] (2,2) circle (1.8);
\end{tikzpicture}
```
Note that adding the path fading option to a node fades the (background) path, not the text itself. To fade the text, you need to use a scope fading (see below).

Note that using fadings in conjunction with patterns can create visually rather pleasing effects:

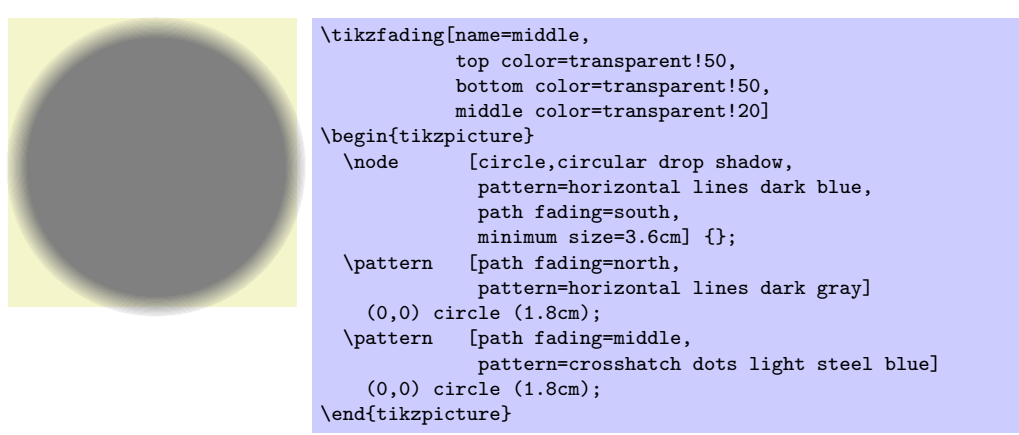

### 19.3.3 Fading a Scope

In addtion to fading individual paths, you may also wish to "fade a scope," that is, you may wish to install a fading that is used globally to specify the transparency for all objects drawn inside a scope. This effect can also be thought of as a "soft clip" and it works in a similar way: You add the scope fading option to a path in a scope – typically the first one – and then all subsequent drawings in the scope are faded. You will use a transparency group in conjunction, see the end of this section.

### $\langle$ tikz/scope fading= $\langle fading \rangle$  (no default)

In principle, this key works in excatly the same way as the path fading key. The only difference is, that the effect of the fading will persist after the current path till the end of the scope. Thus, the  $\langle$ fading $\rangle$ is applied to all subsequent drawings in the current scope, not just to the current path. In this regard, the option works very much like the clip option. (Note, however, that, unlike the clip option, fadings to not accumulate unless a transparency group is used.)

The keys fit fading and fading transform have the same effect as for path fading. Also that, just as for path fading, providing the scope fading option with a {scope} only sets the name of the fading to be used. You have to explicitly provide the scope fading with a path to actually install a fading.

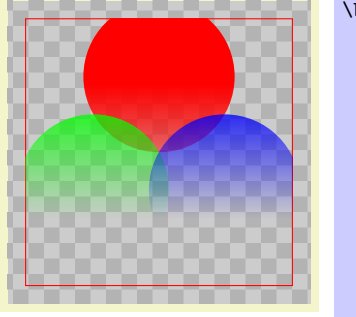

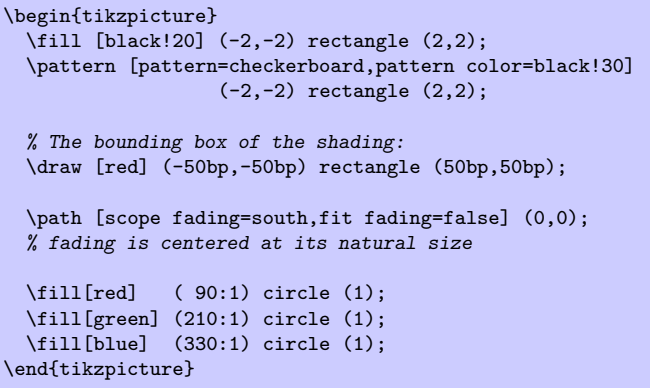

In the following example we resize the fading to the size of the whole picture:

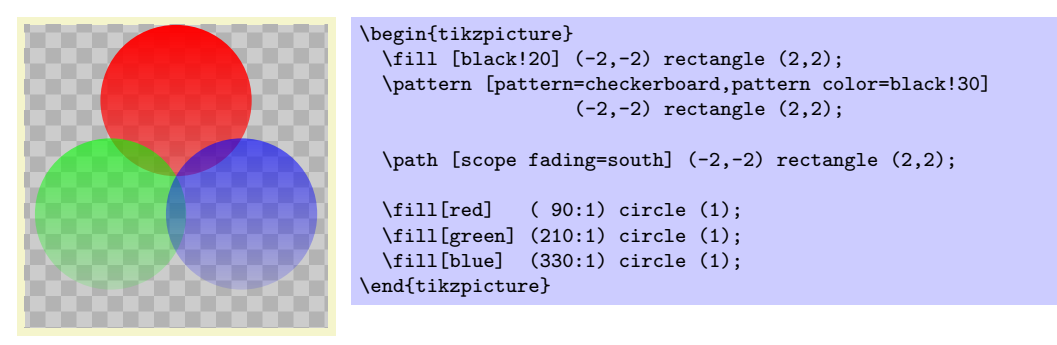

Scope fadings are also needed if you wish to fade a node.

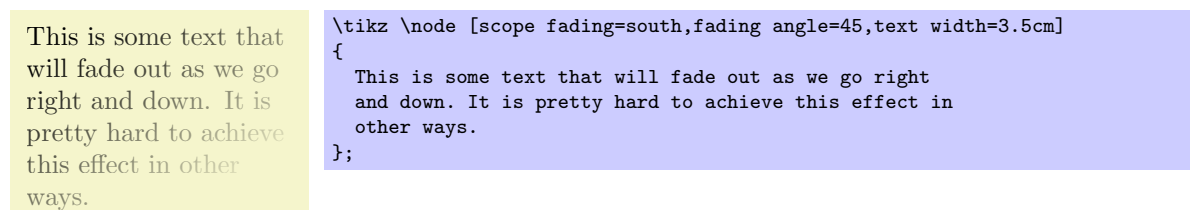

# 19.4 Transparency Groups

Consider the following cross and sign. They "look wrong" because we can see how they were constructed, while this is not really part of the desired effect.

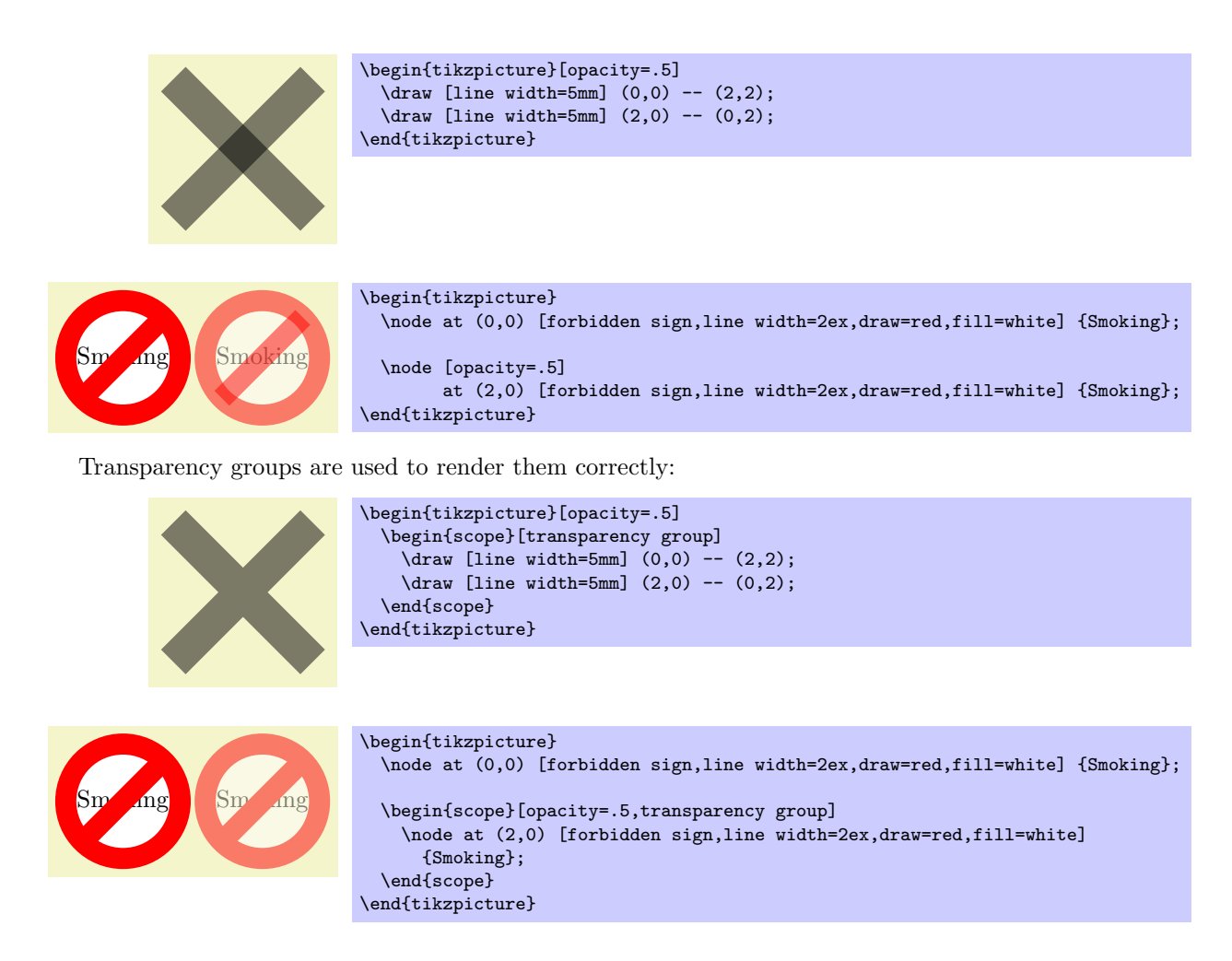

### /tikz/transparency group (no value)

This option can be given to a scope. It will have the following effect: The scope's contents is stroked/ filled "ignoring any outside transparency." This means, all previous transparency settings are ignored (you can still set transparency inside the group, but never mind). For instance, in the forbidden sign example, the whole sign is first painted (conceptually) like the image on the left hand side. Note that some pixels of the sign are painted multiple times (up to three times), but only the last color "wins."

Then, when the scope is finished, it is painted as a whole. The fill transparency settings are now applied to the resulting picutre. For instance, the pixel that has been painted three times is just red at the end, so this red color will be blended with whatever is "behind" the group on the page.

Note that, depending on the driver, it is possible to directly put objects in a transparency group that lie outside the picture. This has to do with internal bounding box computations. Section [67](#page-516-0) explains how to sidestep this problem.

# 20 Decorated Paths

# 20.1 Overview

Decorations are a general concept to make (sub)paths "more interesting." Before we have a look at the details, let us have a look at some examples:

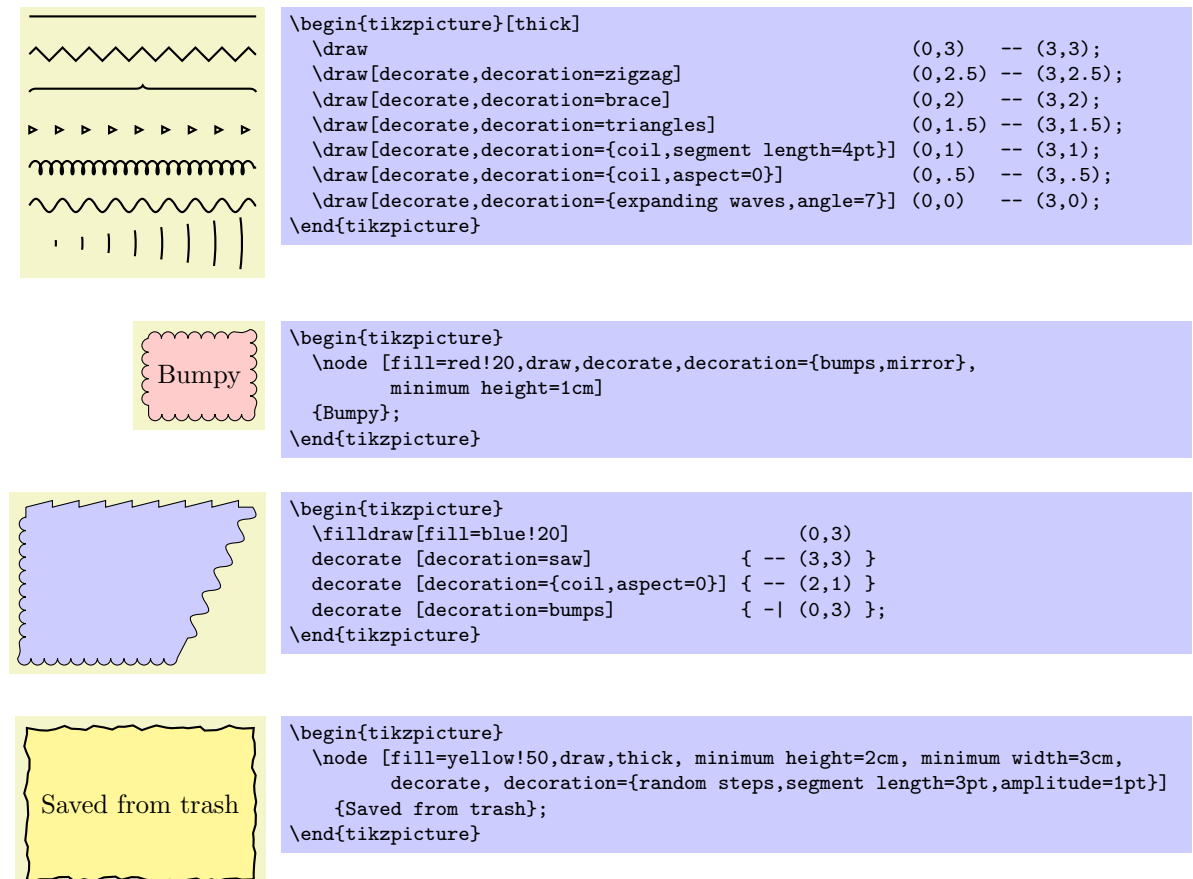

The general idea of decorations is the following: First, you construct a path using the usual path construction commands. The resulting path is, in essence, a series of straight and curved lines. Instead of directly using this path for filling or drawing, you can then specify that it should form the basis for a decoration. In this case, depending on which decoration you use, a new path is constructed "along" the path you specified. For instance, with the zigzag decoration, the new path is a zigzagging line that goes along the old path.

Let us have a look at an example: In the first picture, we see a path that consists of a line, an arc, and a line. In the second picture, this path has been used as the basis of a decoration.

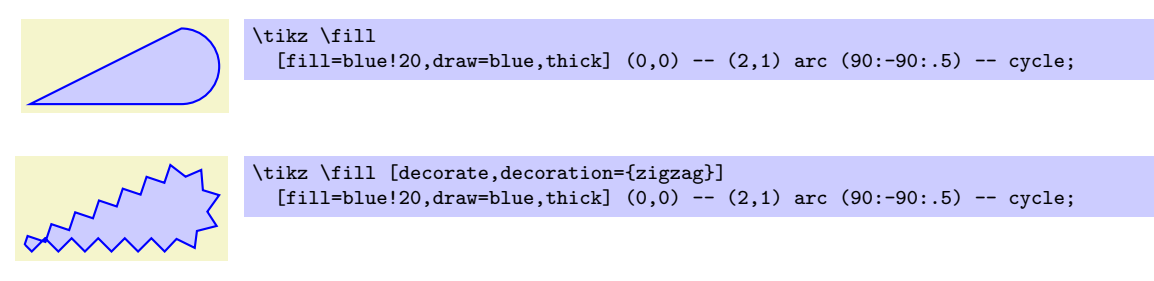

It is also possible to decorate only a subpath (the exact syntax will be explained later in this section).

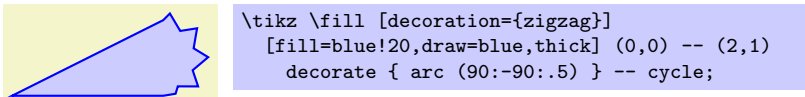

The zigzag decoration will be called a *path morphing* decoration because it morphs a path into a different, but topologically equivalent path. Not all decorations are path morphing; rather there are three kinds of decorations.

1. The just-mentioned path morphing decorations morph the path in the sense that what used to be a straight line might afterwards be a squiggly line or might have bumps. However, a line is still and a line and path deforming decorations do not change the number of subpaths.

Examples of such decorations are the snake or the zigzag decoration. Many such decorations are defined in the library decorations.pathmorphing.

2. Path replacing decorations completely replace the path by a different path that is only "loosely based" on the original path. For instance, the crosses decoration replaces a path by a path consisting of a sequence of crosses. Note how in the following example filling the path has no effect since the path consist only of (numerous) unconnected straight line subpaths:

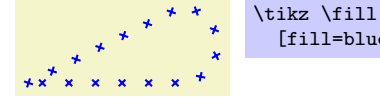

\tikz \fill [decorate,decoration={crosses}] [fill=blue!20,draw=blue,thick]  $(0,0)$  --  $(2,1)$  arc  $(90:-90:.5)$  -- cycle;

Examples of path replacing decorations are crosses or ticks or shape backgrounds. Such decorations are defined in the library decorations.pathreplacing, but also in decorations.shapes.

3. Path removing decorations completely remove the to-be-decorated path. Thus, they have no effect on the main path that is being constructed. Instead, they typically have numerous side effects. For instance, they might "write some text" along the (removed) path or they might place nodes along this path. Note that for such decorations the path usage command for the main path have no influence on how the decoration looks like.

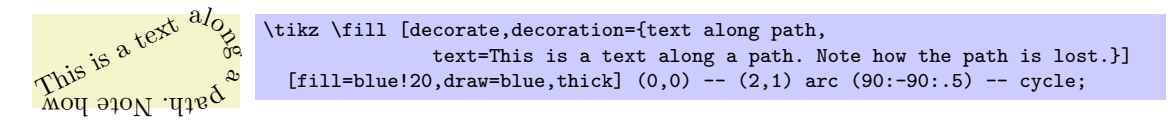

Decorations are defined in different decoration libraries, see Section [27](#page-256-0) for details. It is also possible to define your own decorations, see Section [56,](#page-447-0) but you need to use the PGF basic layer and a bit of theory is involved.

Decorations can be used to decorate already decorated paths. In the following three graphics, we start with a simple path, then decorate it once, and then decorate the decorated path once more.

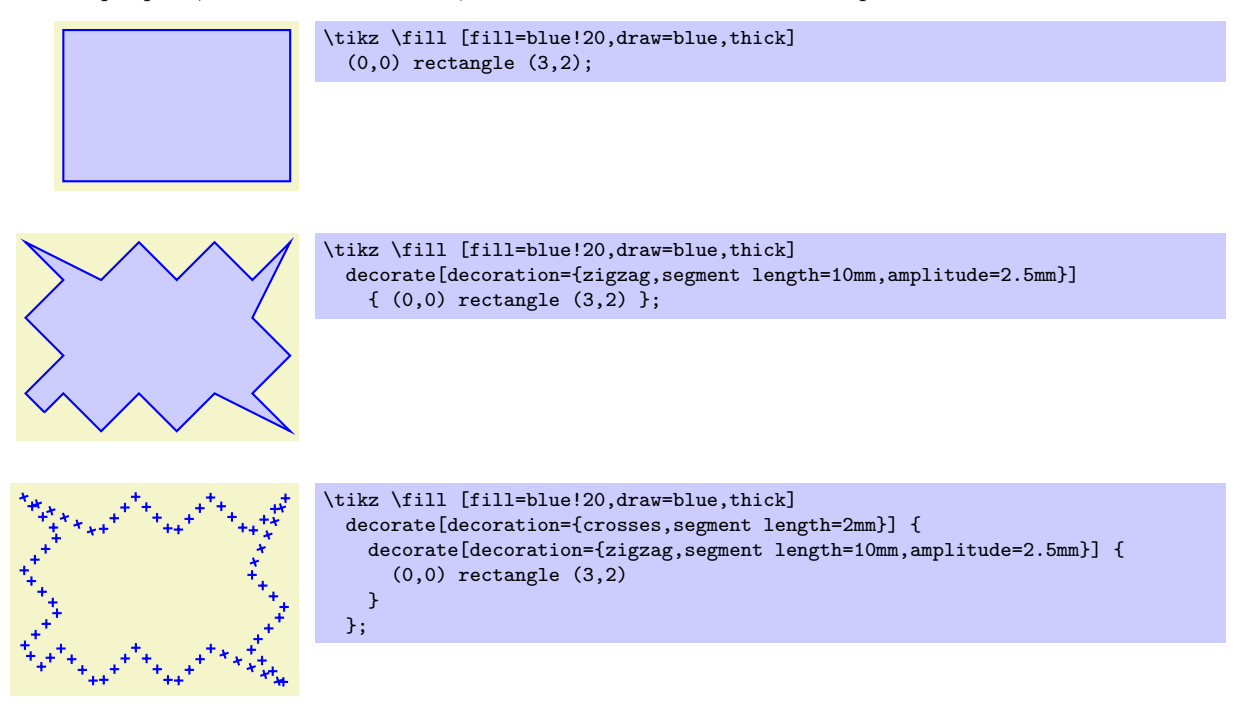

One final word of warning: Decorations can be pretty slow to typeset and they can be inaccurate. The reason is that PGF has to a *lot* of rather difficult computations in the background and T<sub>E</sub>X is not very good at doing math. Decorations are fastest when applied to straight line segments, but even then they are much slower than other alternative. For instance, the ticks decoration can be simulated by clever use of a dashing pattern and the dashing pattern will literally be thousands of times faster to typeset. However, for most decorations there are no real alternatives.

```
\usetikzlibrary{decorations} % ERX and plain TRX
\usetikzlibrary[decorations] % ConTEXt
```
In order to use decorations, you first have to load a decoration library. This decoration library defines the basic options described in the following, but it does not define any new decorations. This is done by libraries like decorations.text. Since these more specialized libraries include the decoration library automatically, you usually do not have to bother about it.

# 20.2 Decorating a Subpath Using the Decorate Path Command

The most general way to decorate a (sub)path is the following path command.

\path ... decorate  $[\langle options \rangle] {\langle subpath \rangle}$  ...;

This path operation causes the  $\langle subpath \rangle$  to be decorated using the current decoration. Depending on the decoration, this may or may not extend the current path.

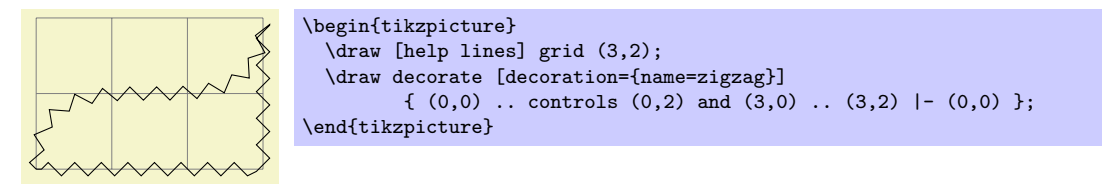

The path can include straight lines, curves, rectangles, arcs, circles, ellipses, and even already decorated paths (that is, you can nest applications of the decorate path command, see below).

Due to the limits on the precision in TEX, some inaccuraces in positioning when crossing input segment boundaries may occasionally be found.

You can use nodes normally inside the  $\langle subpath \rangle$ .

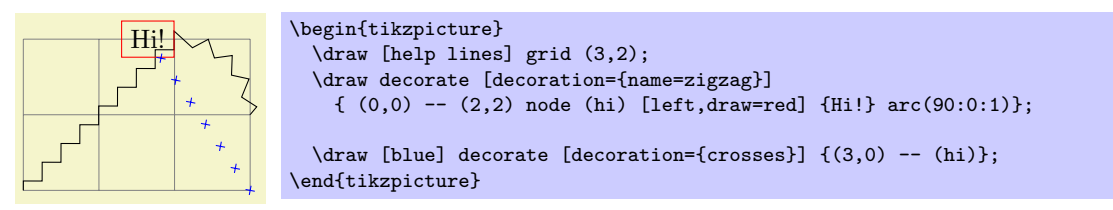

The following key is used to select the decoration and also to select further "rendering options" for the decoration.

# $\sqrt{pgf/decoration} = \langle decoration \space options \rangle$  (no default)

alias /tikz/decoration

This option is used to specify which decoration is used and how it will look like. Note that his key will not cause any decorations to be applied, immediately. It takes the decorate path command or the decorate option to actually decorate a path. The decoration option is only used to specify which decoration should be used, in principle. You can also use this option at the beginning of a picture or a scope to specify the decoration to be used with each invocation of the decorate path command. Naturally, any local options of the decorate path command override these "global" options.

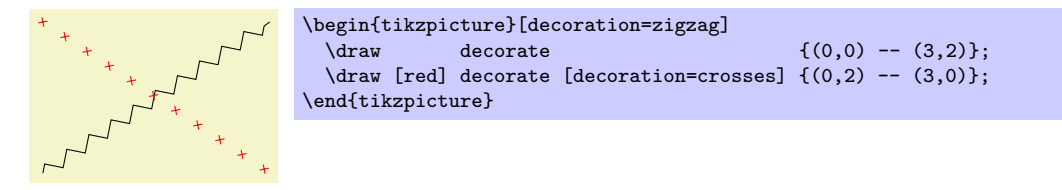

The  $\langle decoration\ options \rangle$  are special options (which have the path prefix /pgf/decoration/) that determine the properties of the decoration. Which options are appropriate for a decoration depend strongly on the decoration, you will have to look up the appropriate options in the documentation of the decoration, see Section [27.](#page-256-0)

There is one option (available only in TikZ) that is special:

 $\angle$ pgf/decoration/name= $\langle name \rangle$  (no default, initially none)

Use this key to set which decoration is to be used. The  $\langle name \rangle$  can both be a decoration or a meta-decoration (you need to worry about the difference only if you wish to define your own decorations).

If you set  $\langle name \rangle$  to none, no decorations are added.

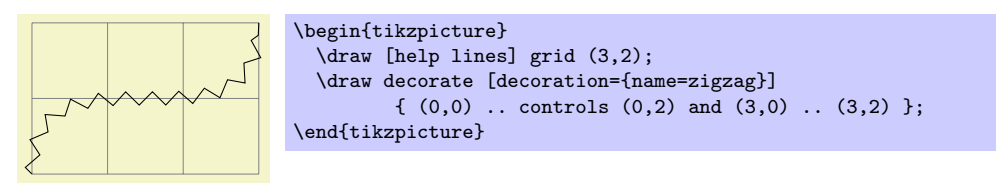

Since this option is used so often, you can also leave out the name= part. Thus, the above example can be rewritten more succinctly:

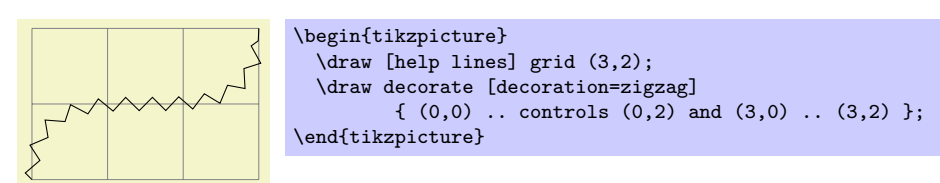

In general, when  $deccation$  options) are parsed, for each unknown key it is checked whether that key happens to be a (meta-)decoration and, if so, the name option is executed for this key.

Further options allow you to adjust the position of decorations relative to the to-be-decorated path. See Section [20.4](#page-213-0) below for details.

Recall that some decorations actually completely remove the to-be-decorated path. In such cases, the construction of the main path is resumed after the decorate path command ends.

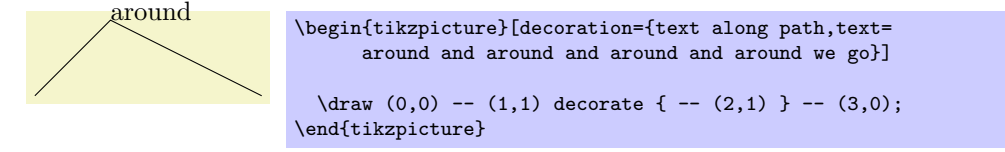

It is permissible to nest decorate commands. In this case, the path resulting from the first decoration process is used as the to-be-decorated path for the second decoration process. This is especially useful for drawing fractals. The Koch snowflake decoration replaces a straight line like  $\rho$  by  $\Lambda$ . Repeatedly applying this transformation to a triangle yields a fractal that looks a bit like a snowflake, hence the name.

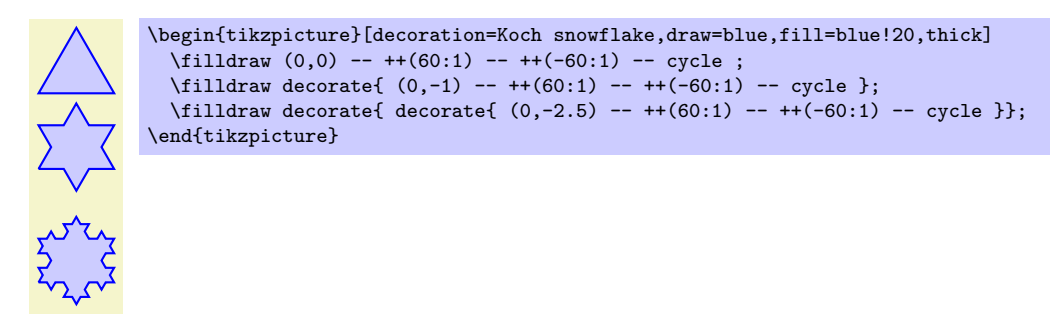

# 20.3 Decorating a Complete Path

You may sometimes wish to decorate a path over whose construction you have no control. For instance, the path of the background of a node is created without your having a chance to issue a decorate path command. In such cases you can use the following option, which allows you to decorate a path "after the fact."

# $\langle$ tikz/decorate= $\langle boolean \rangle$  (default true)

When this key is set, the whole path is decorated after it has been finished. The decoration used for decorating the path is set via the decoration way, in exactly the same way as for the decorate path command. Indeed, the following two commands have the same effect:

- 1. \path decorate[ $\langle options \rangle$ ]  $\{ \langle path \rangle \};$
- 2. \path  $[decorate, \langle options \rangle] \langle path \rangle$ ;

The main use or the decorate option is the you can also use it with the nodes. It then causes the background path of the node to be decorated. Note that you decorate a background path only once in this manner. That is, in contrast to the decorate path command you cannot apply this option twice (this would just set it to true, once more).

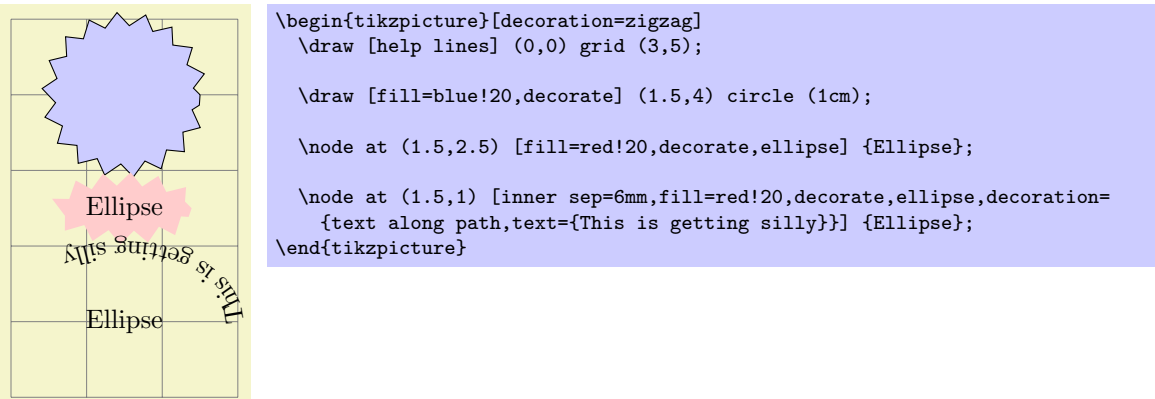

In the last example, the text along path decoration removes the path. In such cases it is useful to use a pre- or postaction to cause the decoration to be applied only before or after the main path has been used. Incidentally, this is another application of the decorate option that you cannot achieve with the decorate path command.

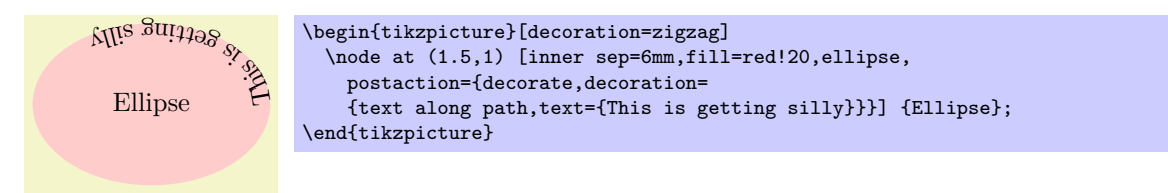

Here is more useful example, where a postaction is used to add the path after the main path has been drawn.

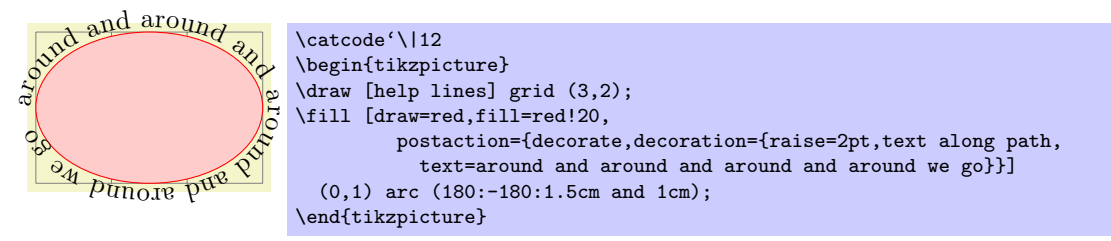

# <span id="page-213-0"></span>20.4 Adjusting Decorations

# 20.4.1 Positioning Decorations Relative to the To-Be-Decorate Path

The following option, which are only available with  $TikZ$ , allow you to modify the positioning of decorations relative to the to-be-decorated path.

 $\sqrt{pgf/decoration/raise} = \langle dimension \rangle$  (no default, initially 0pt)

The segments of the decoration are raised by  $\langle dimension \rangle$  relative to the to-be-decorated path. More precisely, the segments of the path are offset by this much "to the left" of the path as we travel along the path. This raising is done after and in addition to any transformations set using the transform option (see below).

A negative  $\langle dimension \rangle$  will offset the decoration "to the right" of the to-be-decorated path.

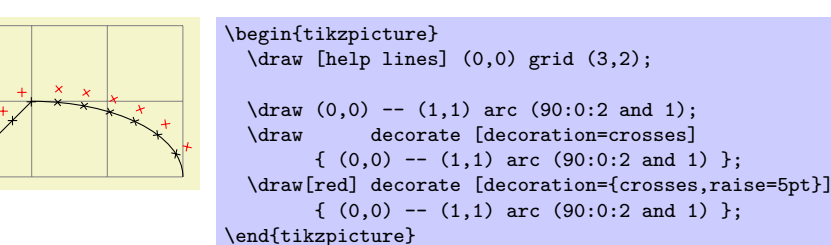

# $\sqrt{pgf/decoration/mirror}$  (hoolean) (no default)

A

Causes the segments of the decoration to be mirrored along the to-be-decorated path. This is done after and in addition to any transformations set using the transform and/or raise options.

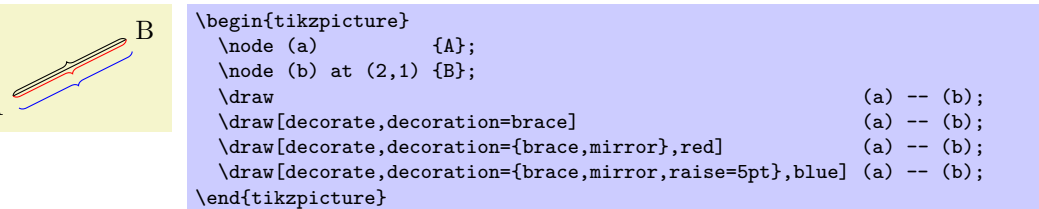

# /pgf/decoration/transform=(transformations) (no default) (no default)

This key allows you to specify general  $\langle transformation \rangle$  to be applied to the segments of a decoration. These transformations are applied before and independently of raise and mirror transformations. The  $\langle transformation \rangle$  should be normal TikZ transformations like shift or rotate.

In the following example the shift only transformation is used to make sure that the crosses are not sloped along the path.

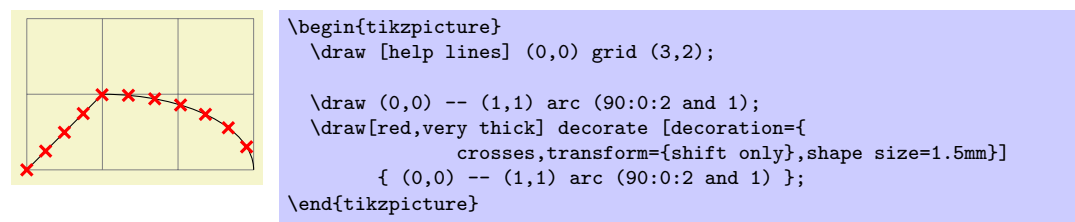

# 20.4.2 Starting and Ending Decorations Early or Late

You sometimes may wish to "end" a decoration a bit early on the path. For instance, you might wish a snake decoration to stop 5mm before the end of the path and to continue in a straight line. There are different ways of achieving this effect, but the easiest may be the pre and post options, which only have an effect in TikZ. Note, however, that they can only be used with decorations, not with meta-decorations.

## $\sqrt{pgf/decoration/pre}$  (no default, initially lineto)

This key sets a decoration that should be used before the main decoration starts. The  $\langle decoration \rangle$  will be used for a length of pre length, which 0pt by default. Thus, for the pre option to have any effect, you also need to set the pre length option.

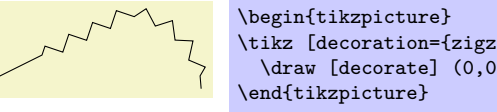

\tikz [decoration={zigzag,pre=lineto,pre length=1cm}]  $\dagger$  [decorate]  $(0,0)$  --  $(2,1)$  arc  $(90:0:1)$ ;

\begin{tikzpicture} \tikz [decoration={zigzag,pre=moveto,pre length=1cm}] \draw [decorate] (0,0) -- (2,1) arc (90:0:1); \end{tikzpicture}

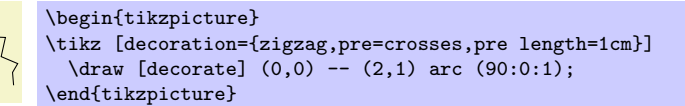

Note that the default pre option is lineto, not curveto. This means that the default pre decoration will not follow curves (for efficiency reasons). Change the pre key to curveto if you have a curved path.

> \tikz [decoration={zigzag,pre length=3cm}] \draw [decorate]  $(0,0)$  --  $(2,1)$  arc  $(90:0:1)$ ;

 $\sqrt{p\pi/de}$  coration/pre length= $\langle dimension \rangle$  (no default, initially 0pt) This key sets the distance along which the pre-decoration should be used. If you do not need/wish a pre-decoration, set this key to 0pt (exactly this string, not just to something that evaluated to the same

\tikz [decoration={zigzag,pre=curveto,pre length=3cm}]  $\frac{decorate}{0,0}$  --  $(2,1)$  arc  $(90:0:1)$ ;

 $\sqrt{pgf/decorations/post} = \langle decoration \rangle$  (no default, initially lineto)

things such as 0cm).

Works like pre, only for the end of the decoration.

 $\sqrt{prf}/decorations/post length=(dimension)$  (no default, initially 0pt)

Works like pre length, only for the end of the decoration.

Here is a typical example that shows how these keys can be used:

\begin{tikzpicture}

\end{tikzpicture}

\begin{tikzpicture}

\end{tikzpicture}

```
MAAAAA
                        \begin{tikzpicture}
                           [decoration=snake,
    \wedge \wedge \wedge \wedge \wedgeline around/.style={decoration={pre length=#1,post length=#1}}]
                           \dagger \draw[->,decorate] (0,0) -- ++(3,0);<br>\draw[->,decorate,line around=5pt] (0,-5mm) -- ++(3,0);
                           \draw[->,decorate,line around=5pt]
                           \draw[->,decorate,line around=1cm] (0,-1cm) -- ++(3,0);
                        \end{tikzpicture}
```
# 21 Transformations

pgf has a powerful transformation mechanism that is similar to the transformation capabilities of metafont. The present section explains how you can access it in TikZ.

### 21.1 The Different Coordinate Systems

It is a long process from a coordinate like, say,  $(1, 2)$  or  $(1, 2)$  to the position a point is finally placed on the display or paper. In order to find out where the point should go, it is constantly "transformed," which means that it is mostly shifted around and possibly rotated, slanted, scaled, and otherwise mutilated.

In detail, (at least) the following transformations are applied to a coordinate like (1, 2) before a point on the screen is chosen:

- 1. PGF interprets a coordinate like  $(1, 2)$  in its xy-coordinate system as "add the current x-vector once and the current y-vector twice to obtain the new point."
- 2. pgf applies its coordinate transformation matrix to the resulting coordinate. This yields the final position of the point inside the picture.
- 3. The backend driver (like dvips or pdftex) adds transformation commands such the coordinate is shifted to the correct position in T<sub>EX</sub>'s page coordinate system.
- 4. pdf (or PostScript) apply the canvas transformation matrix to the point, which can once more change the position on the page.
- 5. The viewer application or the printer applies the device transformation matrix to transform the coordinate to its final pixel coordinate on the screen or paper.

In reality, the process is even more involved, but the above should give the idea: A point is constantly transformed by changes of the coordinate system.

In TikZ, you only have access to the first two coordinate systems: The xy-coordinate system and the coordinate transformation matrix (these will be explained later). PGF also allows you to change the canvas transformation matrix, but you have to use commands of the core layer directly to do so and you "better know what you are doing" when you do this. The moment you start modifying the canvas matrix, PGF immediately looses track of all coordinates and shapes, anchors, and bounding box computations will no longer work.

### 21.2 The XY- and XYZ-Coordinate Systems

The first and easiest coordinate systems are PGF's  $xy$ - and  $xyz$ -coordinate systems. The idea is very simple: Whenever you specify a coordinate like (2,3) this means  $2v_x + 3v_y$ , where  $v_x$  is the current x-vector and  $v_y$  is the current y-vector. Similarly, the coordinate (1,2,3) means  $v_x + 2v_y + 3v_z$ .

Unlike other packages, PGF does not insist that  $v_x$  actually has a y-component of 0, that is, that it is a horizontal vector. Instead, the x-vector can point anywhere you want. Naturally, normally you will want the x-vector to point horizontally.

One undesirable effect of this flexibility is that it is not possible to provide mixed coordinates as in  $(1, 2pt)$ . Life is hard.

To change the  $x$ -,  $y$ -, and  $z$ -vectors, you can use the following options:

 $\langle \text{tikz}/\text{z} = \langle \text{value} \rangle$  (no default, initially 1cm)

If  $\langle value \rangle$  is a dimension, the x-vector of PGF's xyz-coordinate system is setup to point  $\langle value \rangle$  to the right, that is, to  $(\langle value \rangle, 0pt)$ .

```
\begin{tikzpicture}
                         (0,0) -- +(1,0);
  \draw[x=2cm,color=red] (0,0.1) -- +(1,0);
\end{tikzpicture}
```
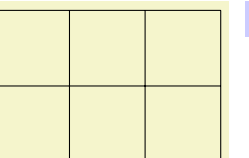

 $\text{tx} = 1.5 \text{ (0,0) grid (2,2)}$ 

The last example shows that the size of steppings in grids, just like all other dimensions, are not affected by the x-vector. After all, the x-vector is only used to determine the coordinate of the upper right corner of the grid.

If  $\langle value \rangle$  is a coordinate, the x-vector of PGF's xyz-coordinate system to the specified coordinate. If  $\langle value \rangle$  contains a comma, it must be put in braces.

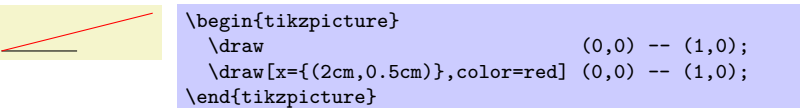

You can use this, for example, to exchange the meaning of the  $x$ - and  $y$ -coordinate.

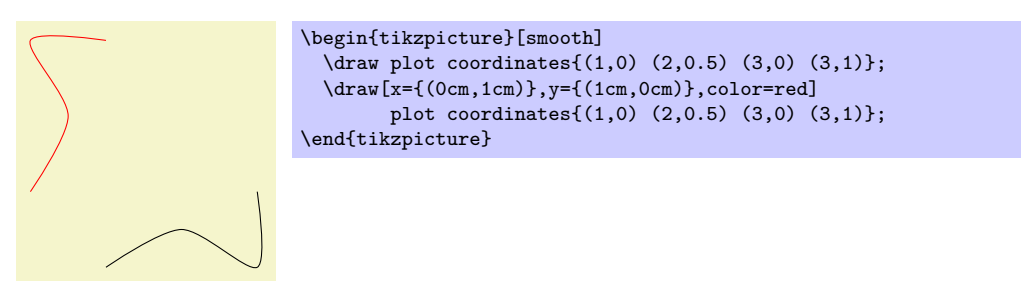

 $\langle \text{tikz}/\text{y} = \langle \text{value} \rangle$  (no default, initially 1cm)

Works like the x= option, only if  $\langle value \rangle$  is a dimension, the resulting vector points to  $(0, \langle value \rangle)$ .

 $\langle \text{tikz}/\text{z} = \langle value \rangle$  (no default, initially − √  $^{'}2\mathrm{cm})$ 

Works like the y= option, but now a dimension is means the point  $(\langle value \rangle, \langle value \rangle)$ .

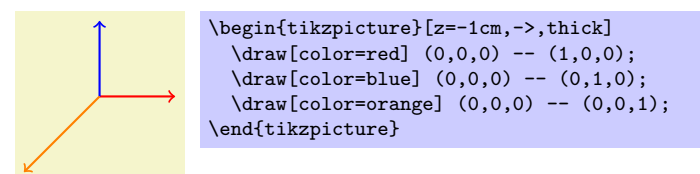

### 21.3 Coordinate Transformations

pgf and TikZ allow you to specify coordinate transformations. Whenever you specify a coordinate as in (1,0) or (1cm,1pt) or (30:2cm), this coordinate is first "reduced" to a position of the form "x points to the right and y points upwards." For example,  $(\text{lin}, 5pt)$  is reduced to " $72\frac{72}{100}$  points to the right and 5 points upwards" and (90:100pt) means "0pt to the right and 100 points upwards."

The next step is to apply the current *coordinate transformation matrix* to the coordinate. For example, the coordinate transformation matrix might currently be set such that it adds a certain constant to the  $x$ value. Also, it might be setup such that it, say, exchanges the  $x$  and  $y$  value. In general, any "standard" transformation like translation, rotation, slanting, or scaling or any combination thereof is possible. (Internally, PGF keeps track of a coordinate transformation matrix very much like the concatenation matrix used by PDF or PostScript.)

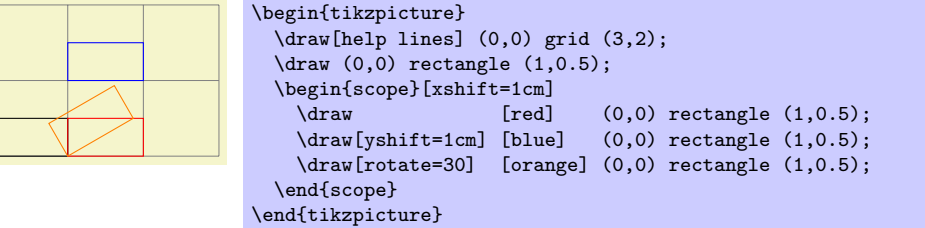

The most important aspect of the coordinate transformation matrix is that it applies to coordinates only! In particular, the coordinate transformation has no effect on things like the line width or the dash pattern or the shading angle. In certain cases, it is not immediately clear whether the coordinate transformation matrix should apply to a certain dimension. For example, should the coordinate transformation matrix apply to grids? (It does.) And what about the size of arced corners? (It does not.) The general rule is "If there is no 'coordinate' involved, even 'indirectly,' the matrix is not applied." However, sometimes, you simply have to try or look it up in the documentation whether the matrix will be applied.

Setting the matrix cannot be done directly. Rather, all you can do is to "add" another transformation to the current matrix. However, all transformations are local to the current TEX-group. All transformations are added using graphic options, which are described below.

Transformations apply immediately when they are encountered "in the middle of a path" and they apply only to the coordinates on the path following the transformation option.

\tikz \draw  $(0,0)$  rectangle  $(1,0.5)$  [xshift=2cm]  $(0,0)$  rectangle  $(1,0.5)$ ;

A final word of warning: You should refrain from using "aggressive" transformations like a scaling of a factor of 10000. The reason is that all transformations are done using T<sub>E</sub>X, which has a fairly low accuracy. Furthermore, in certain situations it is necessary that TikZ *inverts* the current transformation matrix and this will fail if the transformation matrix is badly conditioned or even singular (if you do not know what singular matrices are, you are blessed).

### $\langle \text{tikz/shift} = \{ \langle \text{coordinate} \rangle \}$  (no default)

Adds the  $\langle coordinate \rangle$  to all coordinates.

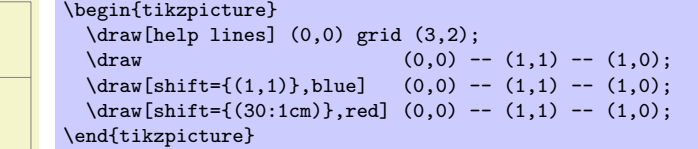

### /tikz/shift only (no value)

This option does not take any parameter. Its effect is to cancel all current transformations except for the shifting. This means that the origin will remain where it is, but any rotation around the origin or scaling relative to the origin or skewing will no longer have an effect.

This option is useful in situtations where a complicated transformation is used to "get to a position," but you then wish to draw something "normal" at this position.

 $\frac{1}{\text{d}x}$  (0,0) -- (1,1) -- (1,0);<br>\draw [retate=30 xchift=3cm blue] (0,0) -- (1,1) -- (1,0);

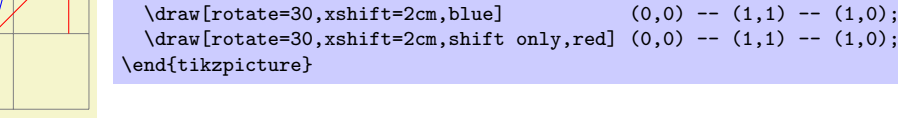

\draw[help lines] (0,0) grid (3,2);

### $\langle$ tikz/xshift= $\langle$ *dimension* $\rangle$  (no default)

Adds  $\langle dimension \rangle$  to the x value of all coordinates.

\begin{tikzpicture}

### $\langle$ tikz/yshift= $\langle$ *dimension* $\rangle$  (no default)

Adds  $\langle dimension \rangle$  to the y value of all coordinates.

### $\langle \text{tikz}/\text{scale} = \langle \text{factor} \rangle$  (no default)

Multiplies all coordinates by the given  $\langle factor \rangle$ . The  $\langle factor \rangle$  should not be excessively large in absolute terms or very near to zero.

<sup>\</sup>begin{tikzpicture}  $\begin{bmatrix} \text{draw}[help lines] (0,0) grid (3,2); \\ \text{draw} (0,0) -- (1) \end{bmatrix}$ \draw (0,0) -- (1,1) -- (1,0);<br>\draw[xshift=2cm.blue] (0.0) -- (1.1) -- (1.0);  $\ddot{\Omega}(0,0)$  --  $(1,1)$  --  $(1,0);$  $\dagger$   $\dagger$ \end{tikzpicture}

220

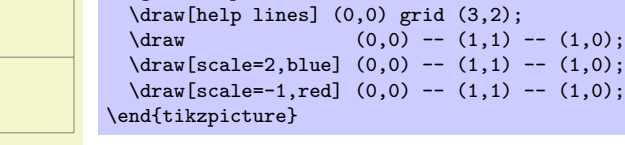

\begin{tikzpicture}

## $\{\text{tikz}/\text{scale} \text{ around}=\{\text{factor}\}:\langle \text{coordinate}\rangle\}$  (no default)

# Scales the coordinate system by  $\langle factor \rangle$ , put with the "origin of scaling" centered on  $\langle coordinate \rangle$  rather than the origin.

 $(0,0)$  --  $(1,1)$  --  $(1,0);$ 

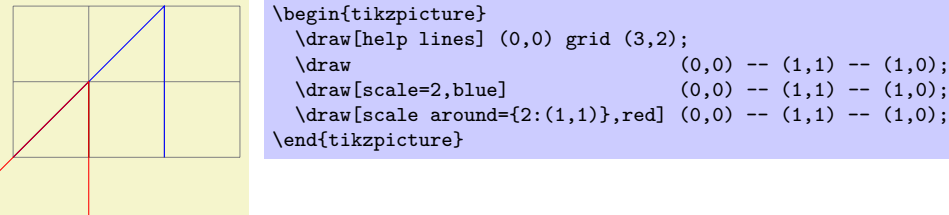

# $\langle \text{tikz/xscale} = \langle factor \rangle$  (no default)

Multiplies only the x-value of all coordinates by the given  $\langle factor \rangle$ .

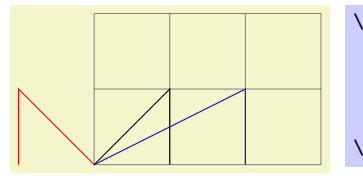

```
\begin{tikzpicture}
 \draw[help lines] (0,0) grid (3,2);
  \frac{1}{1} -- (1,0);
  \draw[xscale=2,blue] (0,0) -- (1,1) -- (1,0);
 \d{draw[xscale=-1,red] (0,0) -- (1,1) -- (1,0)}\end{tikzpicture}
```

```
\langle \text{tikz/yscale} = \langle \text{factor} \rangle (no default)
```
Multiplies only the y-value of all coordinates by  $\langle factor \rangle$ .

# $\langle \text{tikz/xslant} = \langle \text{factor} \rangle$  (no default)

Slants the coordinate horizontally by the given  $\langle factor \rangle$ :

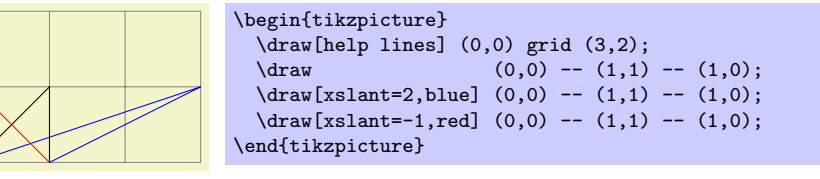

# $\langle \text{tikz/slan} \cdot \text{tikz/slan} \cdot \text{tikz/slan}$

Slants the coordinate vertically by the given  $\langle factor \rangle$ :

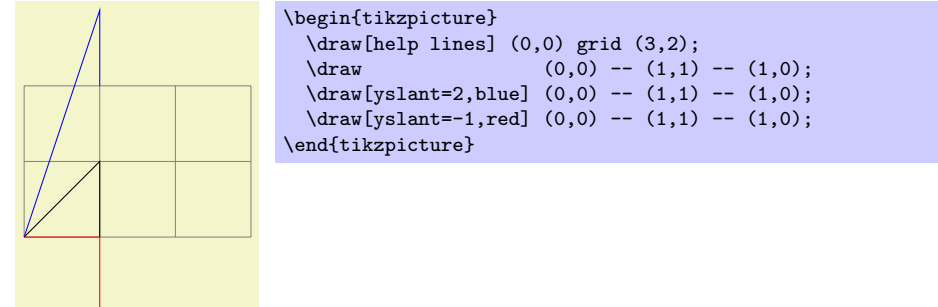

### $\langle$ tikz/rotate= $\langle degree \rangle$  (no default)

Rotates the coordinate system by  $\langle degree \rangle$ :

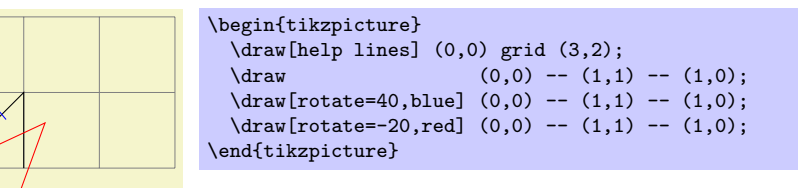

### $\langle \text{tikz/rotate around=}\{ \langle \text{degree} \rangle : \langle \text{coordinate} \rangle \}$  (no default)

Rotates the coordinate system by  $\langle degree \rangle$  around the point  $\langle coordinate \rangle$ .

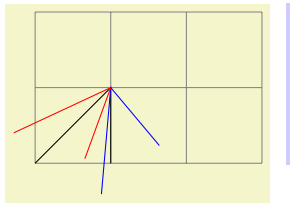

\begin{tikzpicture} \draw[help lines] (0,0) grid (3,2);<br>\draw  $(0,0)$  --  $(1,1)$  --  $(1,0);$  $\dagger$  \draw[rotate around={40:(1,1)},blue] (0,0) -- (1,1) -- (1,0);  $\d$ raw[rotate around={-20:(1,1)},red] (0,0) -- (1,1) -- (1,0); \end{tikzpicture}

### $\langle \text{tikz/cm=}\{\langle a \rangle,\langle b \rangle,\langle c \rangle,\langle d \rangle,\langle coordinate \rangle\}$  (no default)

applies the following transformation to all coordinates: Let  $(x, y)$  be the coordinate to be transformed and let  $\langle coordinate \rangle$  specify the point  $(t_x, t_y)$ . Then the new coordinate is given by  $\begin{pmatrix} a & b \\ c & d \end{pmatrix} \begin{pmatrix} x \\ y \end{pmatrix} + \begin{pmatrix} t_x \\ t_y \end{pmatrix}$ . Usually, you do not use this option directly.

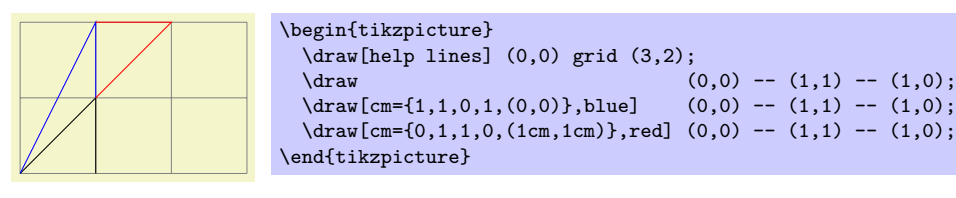

### /tikz/reset cm (no value)

Completely resets the coordinate transformation matrix to the identity matrix. This will destroy not only the transformations applied in the current scope, but also all transformations inherited from surrounding scopes. Do not use this option, unless you really, really know what you are doing.

## 21.4 Canvas Transformations

A canvas transformation, see Section [52.4](#page-421-0) for details, is best thought of as a transformation in which the drawing canvas is stretched or rotated. Imaging writing something on a balloon (the canvas) and then blowing air into the balloon: Not only does the text become larger, the thin lines also become larger. In particular, if you scale the canvas by a factor of two, all lines are twice as thick.

Canvas transformations should be used with great care. In most circumstances you do not want line widths to change in a picture as this creates visual inconsistency.

Just as important, when you use canvas transformations PGF looses track of positions of nodes and of picture sizes since it does not take the effect of canvas transformations into account when it computes coordinates of nodes (you not, however, rely on this; it may change in the future).

Finally, not that a canvas transformation always applies to a path as a whole, it is not possible (as for coordinate transformations) to use different transformations in different parts of a path.

In short, you should not use canvas transformations unless you really know what you are doing.

### $\langle$ tikz/transform canvas= $\langle$ options $\rangle$  (no default)

The (options) should contain coordinate transformations options like scale or xshift. Multiple options can be given, their effects accumulate in the usual manner. The effect of these  $\langle options \rangle$  (immediately) changes the current canvas transformation matrix. The coordinate transformation matrix is not changed. Tracking of the picture size is (locally) switched off and the node coordinate will no longer be correct.

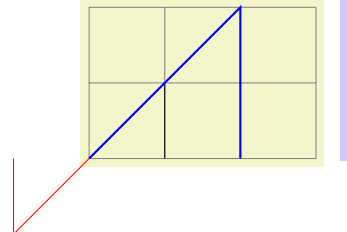

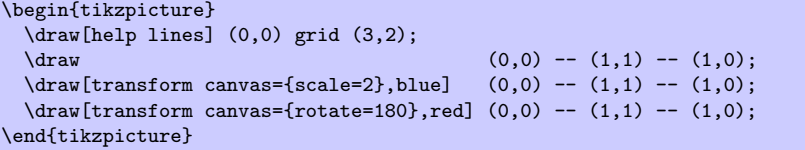

# Part IV Libraries

# by Till Tantau

In this part the library packages are documented. They provide additional predefined graphic objects like new arrow heads or new plot marks, but also sometimes extensions of the basic pgf or TikZ system. The libraries are not loaded by default since many users will not need them.

```
THEORETICAL
 COMPUTER
  SCIENCE
THEORETICAL
 COMPUTER
  SCIENCE
THEORETICAL
COMPUTER
  SCIENCE
THEORETICAL
 COMPUTER
  SCIENCE
                     \tikzset{
                       ld/.style={level distance=#1},lw/.style={line width=#1},
                       level 1/.style={1d=4.5mm, trunk,}level 2/.style={ld=3.5mm, trunk!80!leaf a,lw=.8ex,sibling angle=56},
                       level 3/.style={ld=2.75mm,trunk!60!leaf a,lw=.6ex,sibling angle=52},
                       level 4/.style={ld=2mm, trunk!40!leaf a,lw=.4ex,sibling angle=48},
                       level 5/.style={ld=1mm, trunk!20!leaf a,lw=.3ex,sibling angle=44},
                       level 6/.style={1d=1.75mm,leaf a, lw=.2ex,sibling angle=40},
                     }
                     \pgfarrowsdeclare{leaf}{leaf}
                       {\pgfarrowsleftextend{-2pt} \pgfarrowsrightextend{1pt}}
                     {
                       \pgfpathmoveto{\pgfpoint{-2pt}{0pt}}
                       \pgfpatharc{150}{30}{1.8pt}
                       \pgfpatharc{-30}{-150}{1.8pt}
                        \pgfusepathqfill
                     \overline{ }\newcommand{\logo}[5]
                     {
                       \colorlet{border}{#1}
                       \colorlet{trunk}{#2}
                       \colorlet{leaf a}{#3}
                       \colorlet{leaf b}{#4}
                       \begin{tikzpicture}
                          \scriptsize\scshape
                         \draw[border,line width=1ex,yshift=.3cm,
                           yscale=1.45,xscale=1.05,looseness=1.42]<br>(1,0) to [out=90, in=0] (0,1) to [out=1
                                                       (0,1) to [out=180, in=90] (-1,0)to [out=-90, in=-180] (0,-1) to [out=0, in=-90] (1,0) -- cycle;
                         \coordinate (root) [grow cyclic,rotate=90]
                         child {
                           child [line cap=round] foreach \a in {0,1} {
                             child foreach \b{ in {0,1} {
                               child foreach \c in {0,1} {
                                  child foreach \d in {0,1} {
                                    child foreach \leafcolor in {leaf a,leaf b}
                                      { edge from parent [color=\leafcolor,-#5] }
                             } } }
                           } edge from parent [shorten >=-1pt,serif cm-,line cap=butt]
                         \lambda:
                         \node [text centered,text width=2cm,below] at (0pt,-.5ex)
                         { \textcolor{border}{T}heoretical \\ \textcolor{border}{C}omputer \\
                           \textcolor{border}{S}cience };
                       \end{tikzpicture}
                     }
                     \begin{minipage}{3cm}
                        \logo{green!80!black}{green!25!black}{green}{green!80}{leaf}\\
                       \logo{green!50!black}{black}{green!80!black}{red!80!green}{leaf}\\
                       \logo{red!75!black}{red!25!black}{red!75!black}{orange}{leaf}\\
                       \logo{black!50}{black}{black!50}{black!25}{}
                     \end{minipage}
```
# 22 Arrow Tip Library

\usepgflibrary{arrows} % ALEX and plain TEX and pure pgf \usepgflibrary[arrows] % ConTEXt and pure pgf  $\{\text{array}\}$  % MEX and plain TEX when using Ti $k$  Z \usetikzlibrary[arrows] % ConTEXt when using TikZ

The package defines additional arrow tips, which are described below. See page [472](#page-471-0) for the arrows tips that are defined by default. Note that neither the standard packages nor this package defines an arrow name containing  $>$  or  $\lt$ . These are left for the user to defined as he or she sees fit.

### 22.1 Triangular Arrow Tips

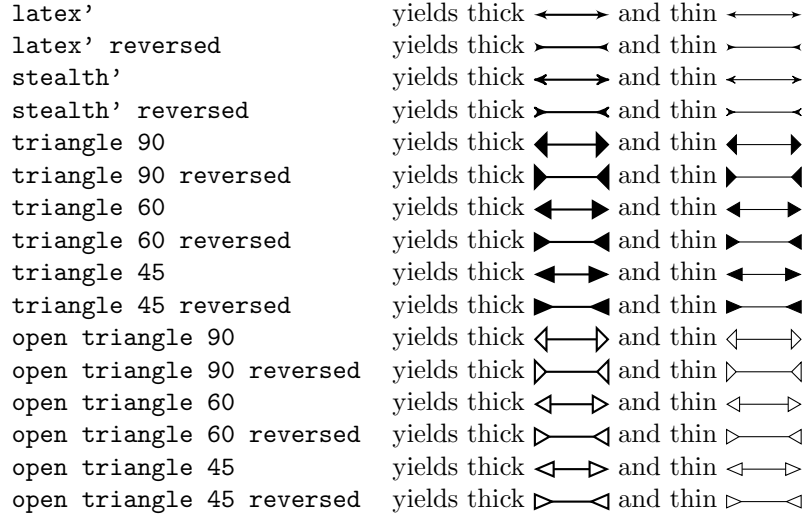

### 22.2 Barbed Arrow Tips

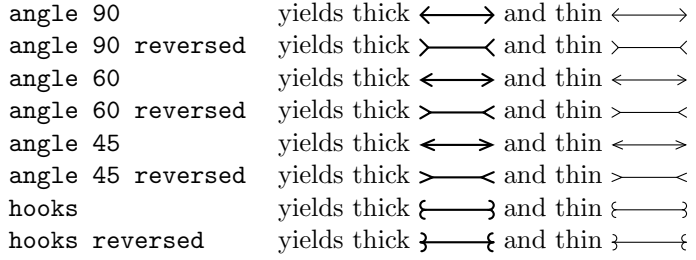

### 22.3 Bracket-Like Arrow Tips

- $[-]$  yields thick  $[\_\_\_\]$  and thin
- $]-[$  yields thick  $]-[$  and thin
- $(-)$  yields thick  $\longleftrightarrow$  and thin
- $)$  -( yields thick  $)$  (and thin

### 22.4 Circle and Diamond Arrow Tips

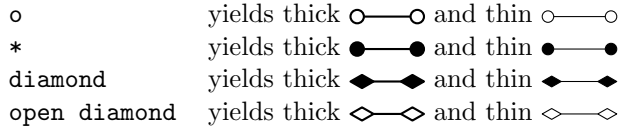

### 22.5 Serif-Like Arrow Tips

serif cm yields thick  $\_\_\_\$  and thin

# 22.6 Partial Arrow Tips

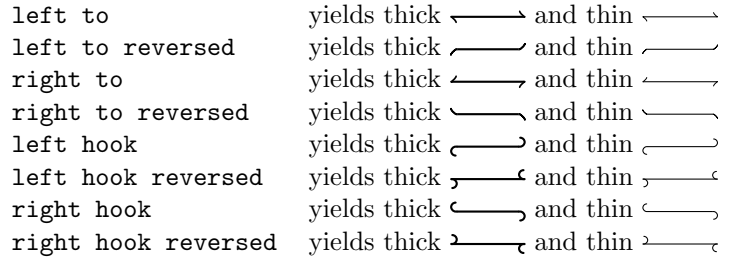

# 22.7 Line Caps

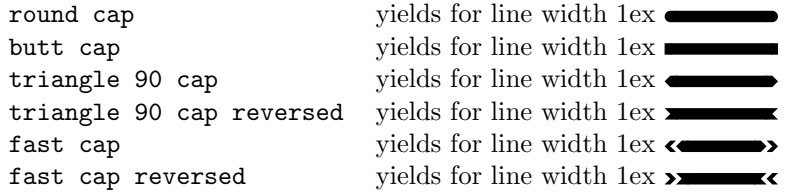

# 23 Automata Drawing Library

\usetikzlibrary{automata} % EHEX and plain TEX \usetikzlibrary[automata] % ConTEXt

This packages provides shapes and styles for drawing finite state automata and Turing machines.

### 23.1 Drawing Automata

The automata drawing library is intended to make it easy to draw finite automata and Turing machines. It does not cover every situation imaginable, but most finite automata and Turing machines found in text books can be drawn in a nice and convenient fashion using this library.

To draw an automaton, proceed as follows:

- 1. For each state of the automaton, there should be one node with the option state.
- 2. To place the states, you can either use absolute positions or relative positions, using options like above or right.
- 3. Give a unique name to each state node.
- 4. Accepting and initial states are indicated by adding the options accepting and initial, respectively, to the state nodes.
- 5. Once the states are fixed, the edges can be added. For this, the edge operation is most useful. It is, however, also possible to add edges after each node has been placed.
- 6. For loops, use the edge [loop] operation.

Let us now see how this works for a real example. Let us consider a nondeterminsitic four state automaton that checks whether an contains the sequence  $0^*1$  or the sequence  $1^*0$ .

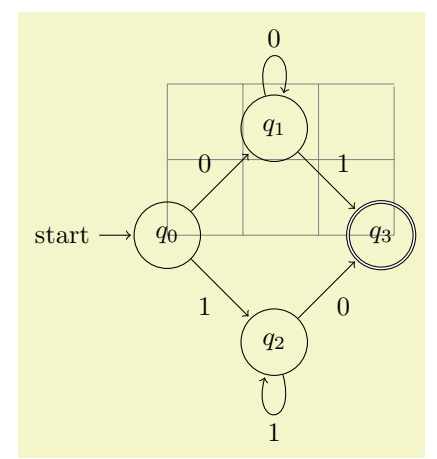

\begin{tikzpicture}[shorten >=1pt,node distance=2cm,on grid,auto] \draw[help lines] (0,0) grid (3,2);

```
\label{eq:q2} $$\node[state, initial] (q_0) $$\n\node[state]
(q_1) [above right=of q_0] {$q_1$};<br>
\node[state] (q_2) [below right=of q_0] {$q_2$};
                            (q_2) [below right=of q_0] {$q_23};
  \node[state,accepting](q_3) [below right=of q_1] {$q_3$};
  \verb+\path[->] (q_0) edge \hspace{1cm} node \hspace{1cm} {0} (q_1)edge node [swap] {1} (q_2) edge node 1} (q_3)
              (q_1) edge
                    edge [loop above] node {0} ()
              (q_2) edge node [swap] \{0\} (q_3)<br>edge [loop below] node \{1\} ();
                    edge [loop below] node
\end{tikzpicture}
```
### 23.2 States With and Without Output

The state style actually just "selects" a default underlying style. Thus, you can define multiple new complicated state style and then simply set the state style to your given style to get the desired kind of styles.

By default, the following state styles are defined:

### /tikz/state without output (style, no value)

This node style causes nodes to be drawn circles. Also, this style calls every state.

### /tikz/state with output (style, no value)

This node style causes nodes to be drawn as split circles, that is, using the circle split shape. In the upper part of the shape you have the name of the style, in the lower part the output is placed. To specify the output, use the command \nodepart{lower} inside the node. This style also calls every state.

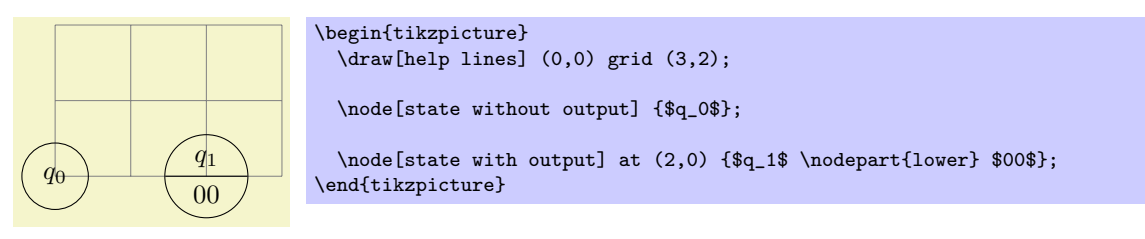

/tikz/state (style, initially state without output)

You should redefine it to something else, if you wish to use states of a different nature.

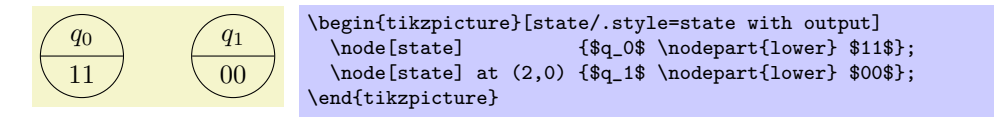

/tikz/every state (style, initially empyt)

This style is used by state with output and also by state without output. By default, it does nothing, but you can use it to make your state look more fancy:

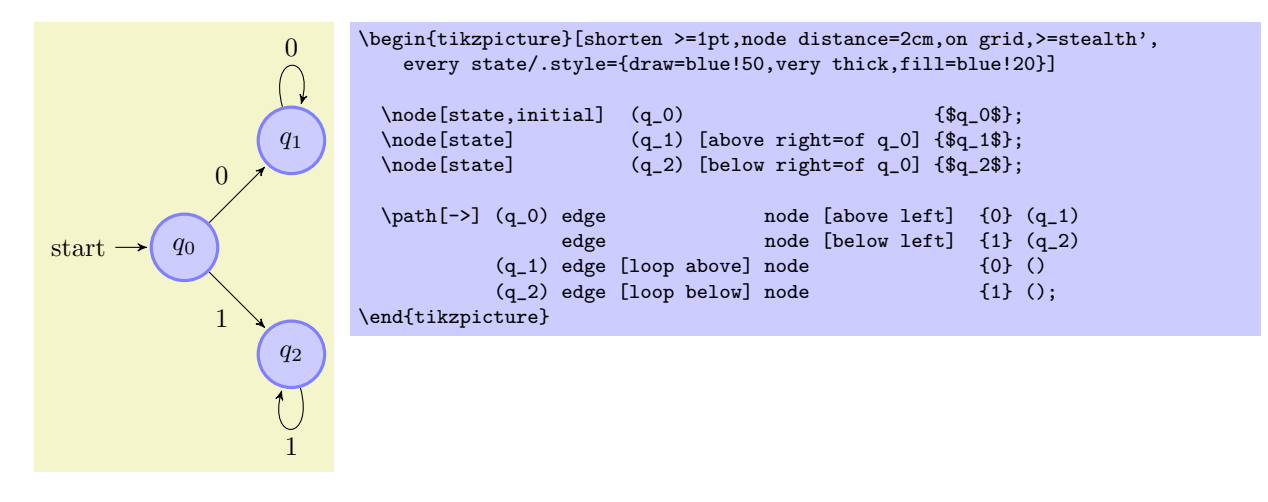

### 23.3 Initial and Accepting States

The styles initial and accepting are similar to the state style as they also just select an "underlying" style, which installs the actual settings for initial and accepting states.

Let us start with the initial states.

/tikz/initial (style, initially initial by arrow)

This style is used to draw initial states.

# /tikz/initial by arrow (style, no value)

## This style causes an arrow and, possibly, some text to be added to the node. The arrow points from the text to the node. The node text and the direction and the distance can be set using the following key:

/tikz/initial text= $\langle text \rangle$  (no default, initially start)

This key sets the text to be used. Use an empty text to suppress all text.

/tikz/initial where= $\langle direction \rangle$  (no default, initially left) Set the place where the text should be shown. Allowed values are above, below, left, and right.

 $\langle$ tikz/intial distance= $\langle distance \rangle$  (no default, initially 3ex)

Sets the length of the arrow leading from the text to the state node.

### /tikz/every initial by arrow (style, initially empty)

This style is executed at the beginning of every path that contains the arrow and the text. You can use it to, say, make the text red or whatever.

start  $\longrightarrow q_0$ \begin{tikzpicture}[every initial by arrow/.style={text=red,->>}] \node[state,initial,initial distance=2cm] {\$q\_0\$}; \end{tikzpicture}

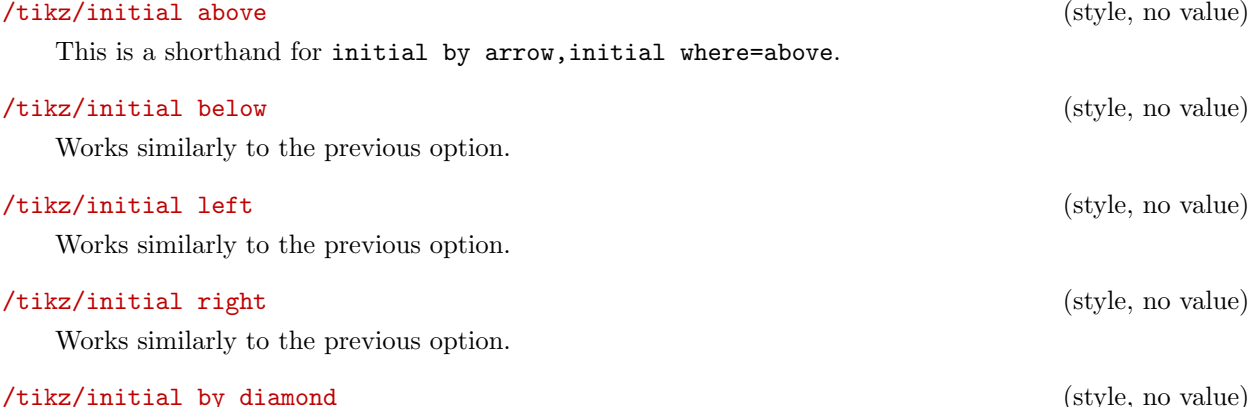

This style uses a diamond to indicate an initial node.

For the accepting states, the sitation is similar: There is also an accepting style that selects the way accepting states are rendered. There are now two options: First, accepting by arrow, which works the same way as initial by arrow, only with the direction of arrow reversed, and accepting by double, where accepting states get a double line around them.

### /tikz/accepting (style, initially accepting by double)

This style is used to draw accepting states. You can replace this by the style accepting by arrow to get accepting states with an arrow leaving them.

### /tikz/accepting by double (style, no value)

This style causes a double line to be drawn arond a state.

### /tikz/accepting by arrow (style, no value)

This style causes an arrow and, possibly, some text to be added to the node. The arrow points to the text from the node.

The same options as for initial states can be used, only with initial replaced by accepting:

This key sets the text to be used.  $\langle$ tikz/accepting where= $\langle$  direction $\rangle$  (no default, initially right)

 $\langle$ tikz/accepting text= $\langle text \rangle$  (no default, initially empty)

Set the place where the text should be shown. Allowed values are above, below, left, and right.

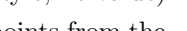

### $\langle$ tikz/intial distance= $\langle distance \rangle$  (no default, initially 3ex)

Sets the length of the arrow leading from the text to the state node.

### /tikz/every accepting by arrow (style, initially empty)

Executed at the beginning of every path that contains the arrow and the text.

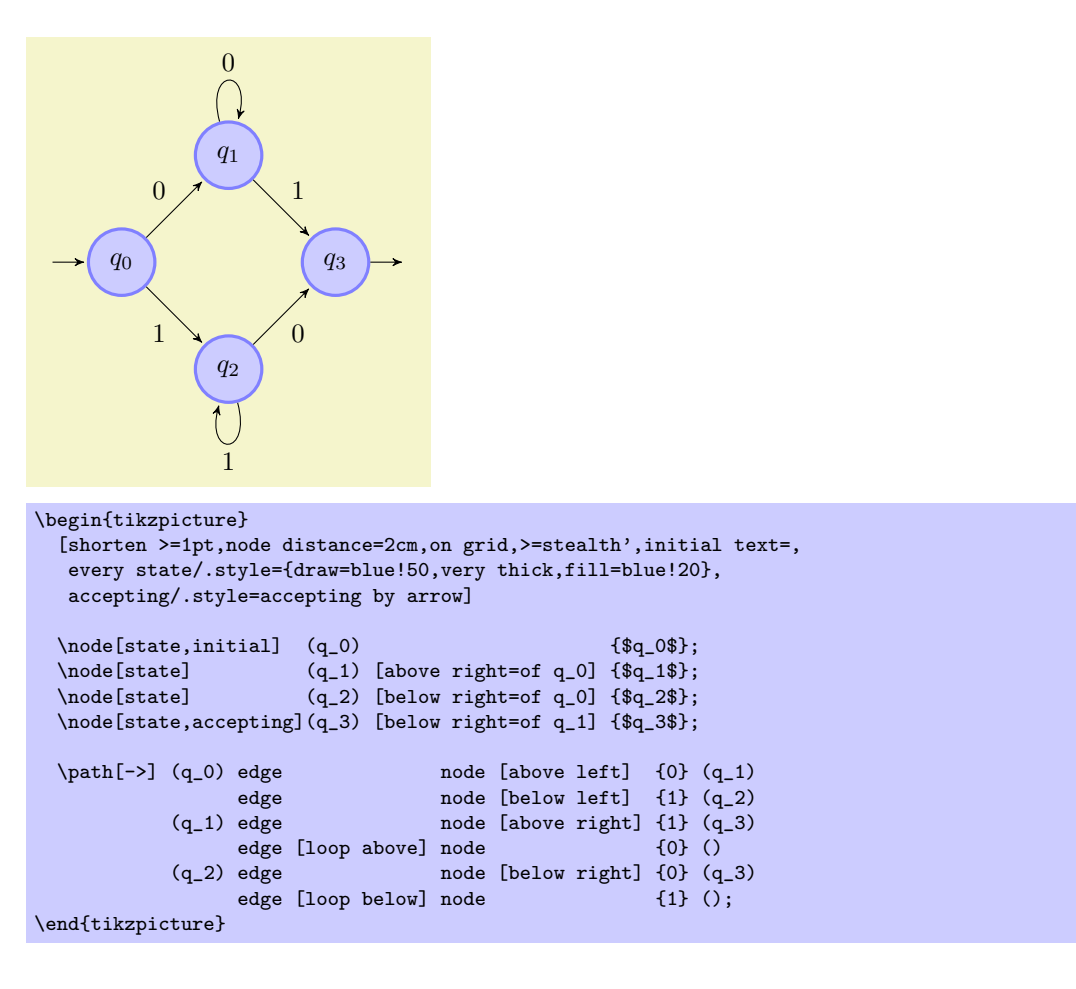

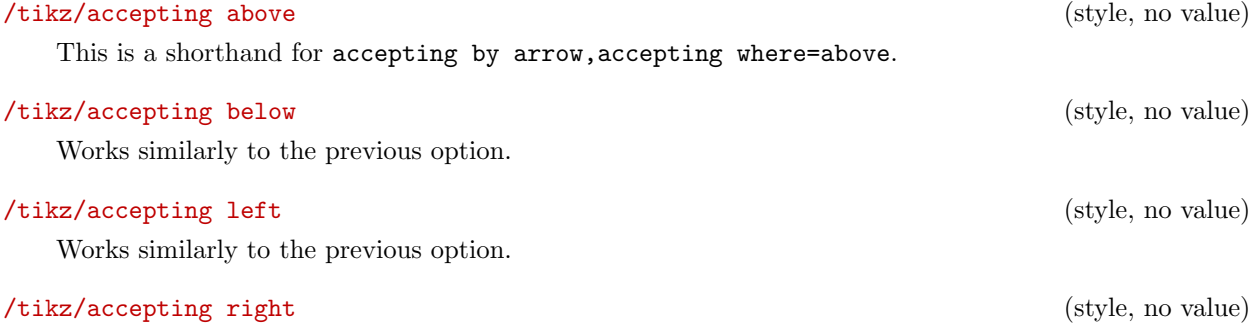

Works similarly to the previous option.

### 23.4 Examples

In the following example, we once more typeset the automaton presented in the previous sections. This time, we use the following rule for accepting/initial state: Initial states are red, accepting states are green, and normal states are orange. Then, we must find a path from a red state to a green state.

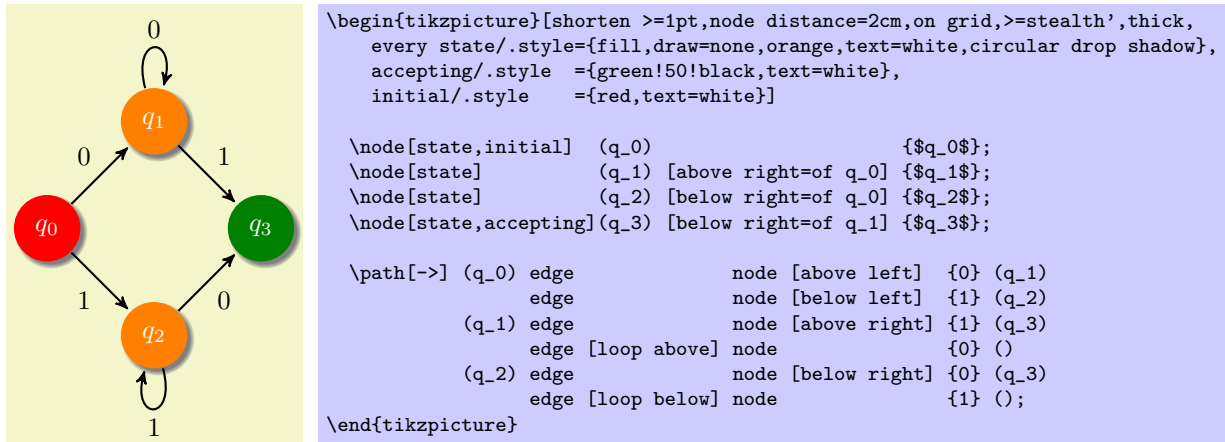

The next example is the current candidate for the five-state busiest beaver:

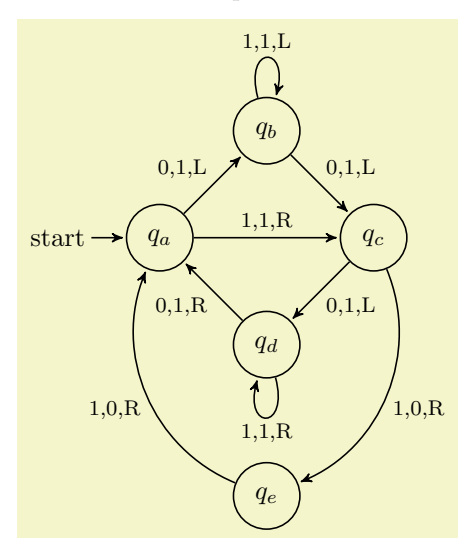

```
\begin{tikzpicture}[->,>=stealth',shorten >=1pt,%
                        auto,node distance=2cm,on grid,semithick,
                        inner sep=2pt,bend angle=45]
  \n\node[\text{initial}, \text{state}] \quad (A) {$q_a$};<br>\node[\text{state}] (B) [above right=of A] {$q_b$};
  \node[state] (B) [above right=of A] {$q_b$};<br>\node[state] (D) [below right=of A] {$q_d$};
  \node[state] (D) [below right=of A] {$q_d$};
  \node[state] (C) [below right=of B] {$q_c$};
                            (E) [below=of D]
  \path [every node/.style={font=\footnotesize}]
          (A) edge node \{0,1,L\} (B)
               edge node {1,1,R} (C)
          (B) edge [loop above] node {1,1,L} (B)
          edge \begin{array}{ccc} \text{node} & \{0,1,L\} & (\text{C}) \\ \text{(C) edge} & \text{node} & \{0,1,L\} & (\text{D}) \end{array}node {0,1,L} (D)
              edge [bend left] node {1,0,R} (E)
          (D) edge [loop below] node {1,1,R} (D)
                                    node \{0,1,R\} (A)
          (E) edge [bend left] node {1,0,R} (A);
\end{tikzpicture}
```
# 24 Background Library

### \usetikzlibrary{backgrounds} % EHRX and plain THX \usetikzlibrary[backgrounds] % ConTEXt

This library defines "backgrounds" for pictures. This does not refer to background pictures, but rather to frames drawn around and behind pictures. For example, this package allows you to just add the framed option to a picture to get a rectangular box around your picture or gridded to put a grid behind your picture.

When this package is loaded, the following styles become available:

### /tikz/show background rectangle (style, no value)

This style causes a rectangle to be drawn behind your graphic. This style option must be given to the {tikzpicture} environment or to the \tikz command.

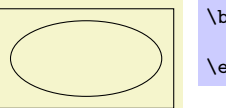

\begin{tikzpicture}[show background rectangle] \draw (0,0) ellipse (10mm and 5mm); \end{tikzpicture}

The size of the background rectangle is determined as follows: We start with the bounding box of the picture. Then, a certain separator distance is added on the sides. This distance can be different for the  $x$ - and  $y$ -directions and can be set using the following options:

 $\forall$ tikz/inner frame xsep= $\langle dimension \rangle$  (no default, initially 1ex) Sets the additional horizontal separator distance for the background rectangle.

### $\forall$ tikz/inner frame ysep= $\langle dimension \rangle$  (no default, initially 1ex)

Same for the vertical separator distance.

 $\langle$ tikz/inner frame sep= $\langle$ dimension $\rangle$  (no default)

Sets the horizontal and vertical separator distances simultaneously.

The following two styles make setting the inner separator a bit easier to remember:

### /tikz/tight background (style, no value)

Sets the inner frame separator to 0pt. The background rectangle will have the size of the bounding box.

### /tikz/loose background (style, no value)

Sets the inner frame separator to 2ex.

You can influence how the background rectangle is rendered by setting the following style:

### /tikz/background rectangle (style, initially draw)

This style dictates how the background rectangle is drawn or filled. The default setting causes the path of the background rectangle to be drawn in the usual way. Setting this style to, say, fill=blue!20 causes a light blue background to be added to the picture. You can also use more fancy settings as shown in the following example:

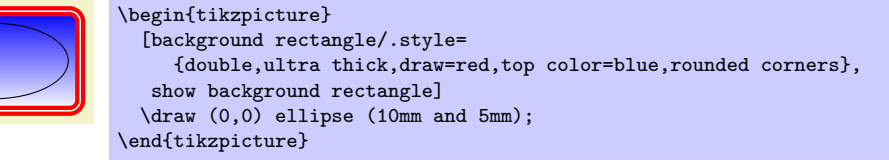

Naturally, no one in their right mind would use the above, but here is a nice background:

 $\boldsymbol{\lambda}$  is the set of the set of the set of the set of the set of the set of the set of the set of the set of the set of the set of the set of the set of the set of the set of the set of the set of the set of the set of

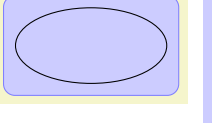

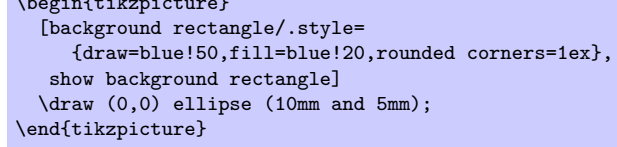

### /tikz/framed (style, no value)

This is a shorthand for show background rectangle.

### /tikz/show background grid (style, no value)

This style behaves similarly to the show background rectangle style, but it will not use a rectangle path, but a grid. The lower left and upper right corner of the grid is computed in the same way as for the background rectangle:

> \begin{tikzpicture}[show background grid] \draw (0,0) ellipse (10mm and 5mm);

You can influence the background grid by setting the following style:

\end{tikzpicture}

This style dictates how the background grid path is drawn.

\begin{tikzpicture} [background grid/.style={thick,draw=red,step=.5cm}, show background grid] \draw (0,0) ellipse (10mm and 5mm); \end{tikzpicture}

This option can be combined with the framed option (use the framed option first):

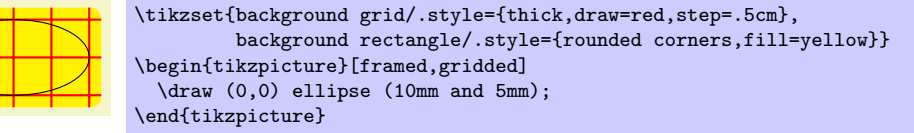

### /tikz/gridded (style, no value)

This is a shorthand for show background grid.

### /tikz/show background top (style, no value)

This style causes a single line to be drawn at the top of the background rectangle. Normally, the line coincides exactly with the top line of the background rectangle:

> \begin{tikzpicture}[ background rectangle/.style={fill=yellow}, framed,show background top] \draw (0,0) ellipse (10mm and 5mm); \end{tikzpicture}

The following option allows you to lengthen (or shorten) the line:

 $\forall$ tikz/outer frame xsep= $\langle dimension \rangle$  (no default, initially 0pt)

The  $\langle dimension \rangle$  is added at the left and right side of the line.

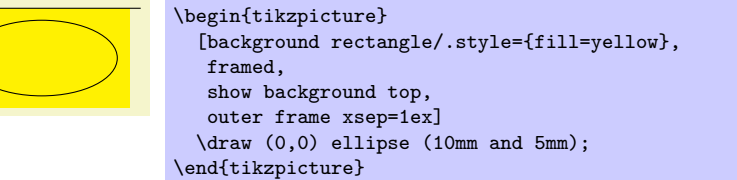

 $\mathcal{L}$  /tikz/outer frame ysep= $\langle dimension \rangle$  (no default, initially 0pt)

This option does not apply to the top line, but to the left and right lines, see below.

 $\langle$ tikz/outer frame sep= $\langle$ *dimension* $\rangle$  (no default)

Sets both the  $x$ - and  $y$ -separation.

/tikz/background grid (style, initially draw,help lines)

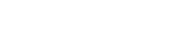

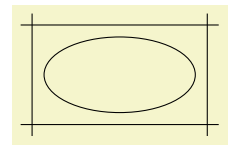

\begin{tikzpicture} [background rectangle={fill=blue!20}, outer frame sep=1ex,% show background top,% show background bottom, % show background left,% show background right] \draw (0,0) ellipse (10mm and 5mm); \end{tikzpicture}

You can influence how the line is drawn grid by setting the following style:

### /tikz/background top (style, initially draw)

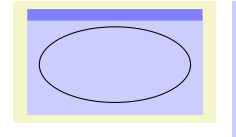

\tikzset{background rectangle/.style={fill=blue!20}, background top/.style={draw=blue!50,line width=1ex}} \begin{tikzpicture}[framed,show background top] \draw (0,0) ellipse (10mm and 5mm); \end{tikzpicture}

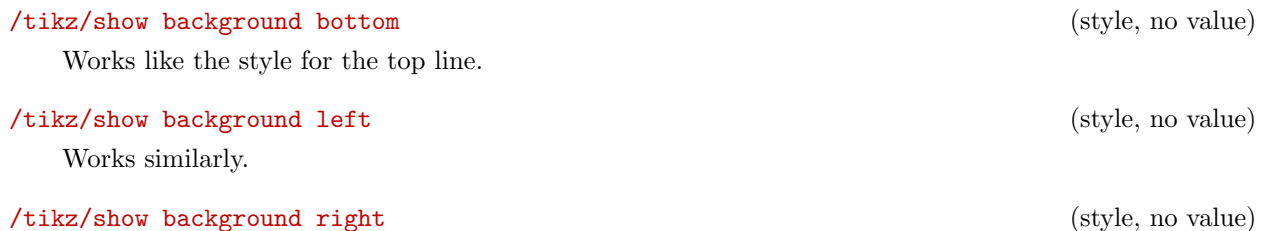

Works similarly.

# 25 Calendar Library

\usetikzlibrary{calendar} % ETEX and plain TEX \usetikzlibrary[calendar] % ConTEXt

The library defines the \calendar command, which can be used to typeset calendars. The command relies on the \pgfcalendar command from the pgfcalendar package, which is loaded automatically.

The \calendar command is quite configurable, allowing you to produce all kinds of different calendars.

### 25.1 Calendar Command

The core command for creating calendars in TikZ is the **\calendar** command. It is available only inside {tikzpicture} environments (similar to, say, the \draw command).

\calendarhcalendar specificationi;

The syntax for this command is similar to commands like \node or \matrix. However, it has its complete own parser and only those commands described in the following will be recognized, nothing else. Note, furthermore, that a *(calendar specification*) is not a path specification, indeed, no path is created for the calendar.

The specification syntax. The  $\langle calendar\ specification \rangle$  must be a sequence of elements, each of which has one of the following structures:

• [ $\langle options \rangle$ ]

You provide  $\langle options \rangle$  in square brackets as in [red,draw=none]. These  $\langle options \rangle$  can be any TikZ option and they apply to the whole calendar. You can provide this element multiple times, the effect accumulates.

•  $(\langle name \rangle)$ 

This has the same effect as saying  $[\text{name}=(name)]$ . The effect of providing a  $\langle name \rangle$  is explained later. Note alreadys that a calendar is not a node and the  $\langle name \rangle$  is not the name of a node.

• at  $(\langle coordinate \rangle)$ 

This has the same effect as saying  $[at=(\langle coordinate \rangle)].$ 

• if  $(\langle date\ condition \rangle)$   $\langle options\ or\ commands \rangle$ else $\langle else\ options\ or\ commands \rangle$ The effect of such an if is explained later.

At the beginning of every calendar, the following style is used:

### /tikz/every calendar (style, initially empty)

This style is used with every calendar.

The date range. The overall effect of the **\calendar** command is to execute code for each day of a range of dates. This range of dates is set using the following option:

 $\langle$ tikz/dates= $\langle start \ date \rangle$  to  $\langle end \ date \rangle$  (no default)

This option specifies the date range. Both the start and end date are specified as described on page [393.](#page-392-0) In short: You can provide ISO-format type dates like 2006-01-02, you can replace the day of month by last to refer to the last day of a month (so 2006-02-last is the same as 2006-02-28), and you can add a plus sign followed by a number to specify an offset (so 2006-01-01+-1 is the same as 2005-12-31).

It will be useful to fix two pieces of terminology for the following descriptions: The \calendar command iterates over the dates in the range. The current date refers to the current date the command is processing as it iterates over the dates. For each current date code is executed, which will be called the current date code. The current date code consists of different parts, to be detailed later.

The central part of the current date code is the execution of the code \tikzdaycode. By default, this code simply produces a node whose text is set to the day of month. This means that unless further action is taken, all days of a calendar will be put on top of each other! To avoid this, you must modify the current date code to shift days around appropriately. Predefined arrangements like day list downward or week list do this for you, but you can define arrangements yourself. Since defining an arrangement

is a bit tricky, it is explained only later on. For the time being, let us use a predefined arrangement to produce our first calendar:

 2 4 5 6 7 8 9 11 12 13 14 15 16 18 19 20 21 22 23 25 26 27 28 29 30 \tikz \calendar[dates=2000-01-01 to 2000-01-31,week list];

Changing the spacing. In the above calendar, the spacing between the days is determined by the numerous options. Most arrangement do not use all of these options, but only those that apply naturally.

 $\text{trikz/day } x \text{shift} = \langle dimension \rangle$  (no default, initially 3.5ex)

Specifies the horizontal shift between days. This is not the gap between days, but the shift between the anchors of their nodes.

 2 4 5 6 7 8 9 11 12 13 14 15 16 18 19 20 21 22 23 25 26 27 28 29 30 

 $\langle$ tikz/day yshift= $\langle dimension \rangle$  (no default, initially 3ex)

Specifies the vertical shift between days. Again, this is the shift between the anchors of their nodes.

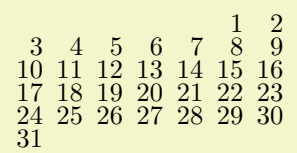

\tikz \calendar[dates=2000-01-01 to 2000-01-31,week list,day yshift=2ex];

\tikz \calendar[dates=2000-01-01 to 2000-01-31,week list,day xshift=3ex];

### $\mathcal{L}$  tikz/month xshift= $\langle dimension \rangle$  (no default)

Specifies an additional horizontal shift between different months.

```
\mathcal{L} tikz/month yshift=\langle dimension \rangle (no default)
```
Specifies an additional vertical shift between different months.

\tikz \calendar[dates=2000-01-01 to 2000-02-last,week list, month yshift=0pt];

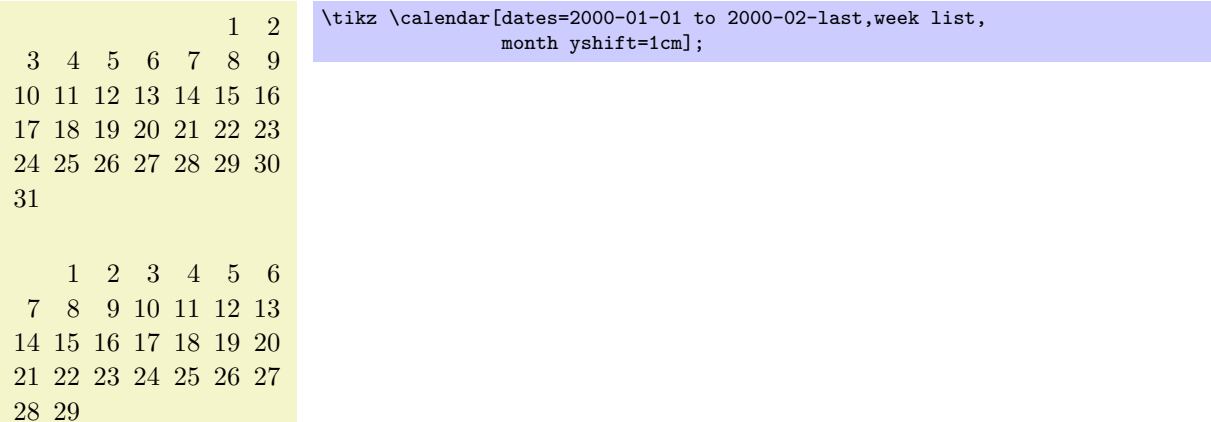

Changing the position of the calendar. The calendar is placed in such a way that, normally, the anchor of the first day label is at the origin. This can be changed by using the at option. When you say  $at = {(1,1)}$ , this anchor of the first day will lie at coordinate  $(1,1)$ .

In general, arrangements will not always place the anchor of the first day at the origin. Sometimes, additional spacing rules get in the way. There are different ways of addressing this problem: First, you can just ignore it. Since calendars are often placed in their own {tikzpicture} and since their size if computed automatically, the exact position of the origin often does not matter at all. Second, you can put the calendar inside a node as in ...node {\tikz \calendar...}. This allows you to position the node in the normal ways using the node's anchors. Third, you can be very clever and use a single-cell matrix. The advantage is that a matrix allows you to provide any anchor of any node inside the matrix as an anchor for the whole matrix. For example, the following calendar is placed in such a way the center of  $2000-01-20$  lies on the position  $(2, 2)$ :

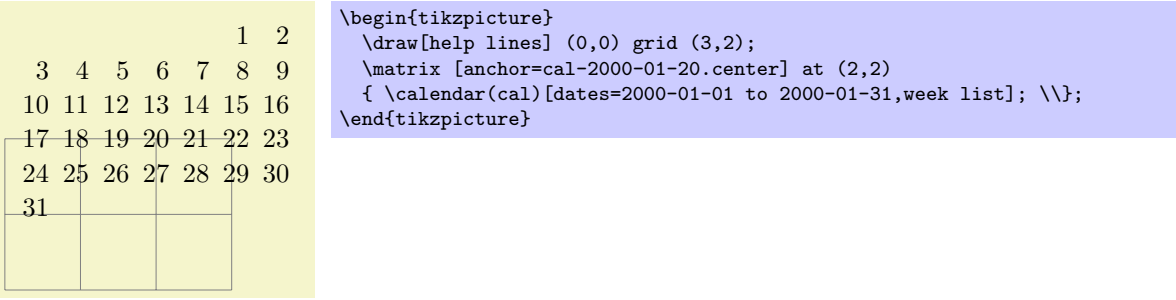

Unfortunately, the matrix-base positions, which is the cleanest way, isnot as portable as the other approaches (it currently does not work with the svg backend for instance).

Changing the appearance of days. As mentioned before, each day in the above calendar is produced by an execution of the \tikzdaycode. Each time this code is executed, the coordinate system will have been setup appropriately to place the day of the month correctly. You can change both the code and its appearance using the following options.

 $\langle$ tikz/day code= $\langle code \rangle$  (no default, initially see below)

This option allows you to change the code that is executed for each day. The default is to create a node with an appropriate name, but you can change this:

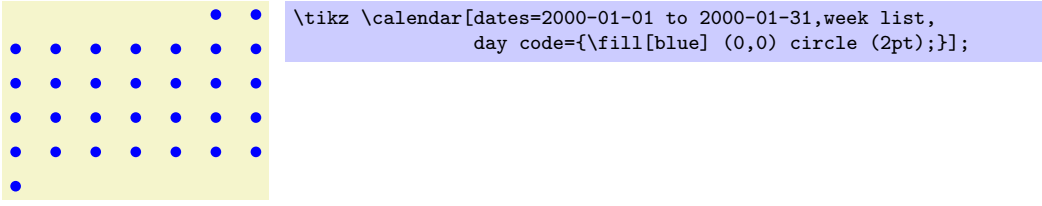

The default code is the following:

### \node[name=\pgfcalendarsuggestedname,every day]{\tikzdaytext};

The first part causes the day nodes to be accessible via the following names: If  $\langle name \rangle$  is the name given to the calendar via a name= option or via the specification element  $(\langle name \rangle)$ , then  $\pgfcalendarsuggestedname$  will expand to  $\langle name \rangle - \langle date \rangle$ , where  $\langle date \rangle$  is the date of the day that is currently being processed in ISO format .

For example, if January 1, 2006 is being processed and the calendar has been named mycal, then the node containg the 1 for this date will be names mycal-2006-01-01. You can later reference this node.

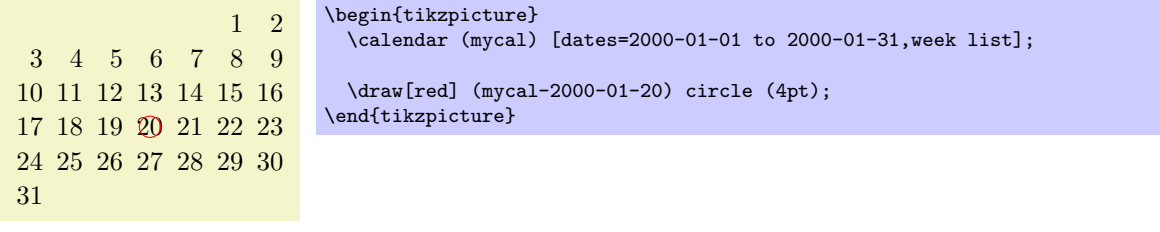

### $\langle \text{tikz/day } \text{text} \rangle$  (no default)

31

This option changes the setting of the \tikzdaytext. By default, this macro simply yields the current day of month, but you can change it arbitrarily. Here is a silly example:

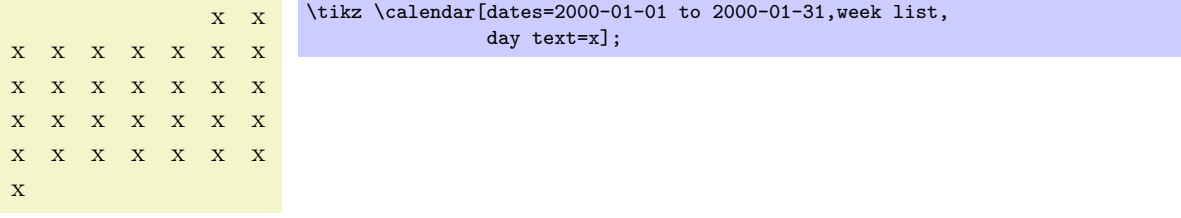

More useful examples are based on using the  $\%$  command. This command is redefined inside a  $\text{logfcalendar}$  to mean the same as  $\text{logfcalendar}$ . (The original meaning of  $\%$  is lost inside the calendar, you need to save if before the calendar if you really need it.)

The  $\%$  inserts the current day/month/year/day of week in a certain format into the text. The first letter following the  $\%$  selects the type (permissibe values are d, m, y, w), the second letter specifies how the value should be displayed (- means numerically, = means numerically with leading space, 0 means numerically with leading zeros, t means textual, and . means textual, abbreviated). For example \%d0 gives the day with a leading zero (for more details see the description of \pgfcalendarshorthand on page [398\)](#page-395-0).

Let us redefine the day text so that it yields the day with a leading zero:

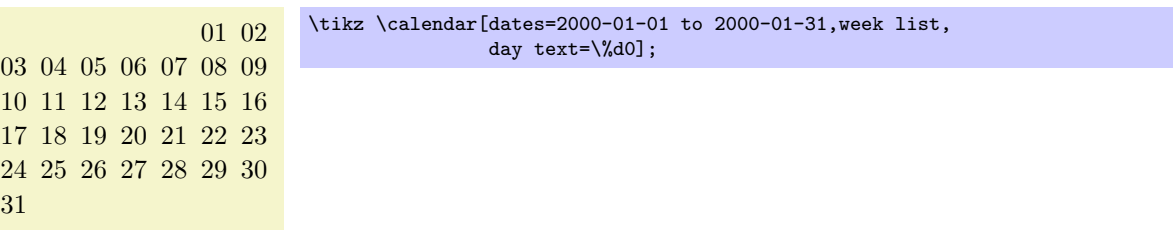

This style is executed by the default node code for each day. The every day style is useful for changing the way days look. For example, let us make all days red:

/tikz/every day (initially anchor=base east) (style, no default)

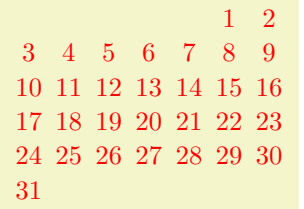

\tikz[every day/.style=red] \calendar[dates=2000-01-01 to 2000-01-31,week list];

Changing the appearance of month and year labels. In addition to the days of a calendar, labels for the months and even years (for really long calendars) can be added. These labels are only added once per month or year and this is not done by default. Rather, special styles starting with month label place these labels and make them visible:

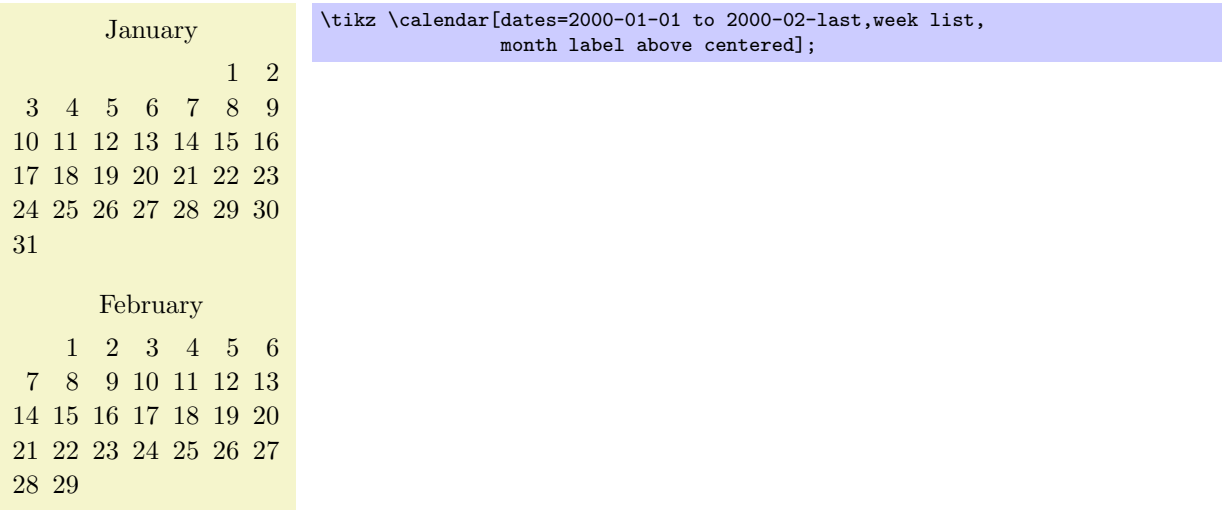

The following options change the appearance of the month and year label:

 $\langle$ tikz/month code= $\langle code \rangle$  (no default, initially see below)

This option allows you to specify what the macro \tikzmonthcode should expand to. By default, the \tikzmonthcode it is set to

\node[every month]{\tikzmonthtext};

Note that this node is not named by default.

### $\langle \text{tikz/month text} = \langle \text{text}\rangle$  (no default)

This option allows you to change the macro \tikzmonthtext. By default, the month text is a long textual presentation of the current month being typeset.

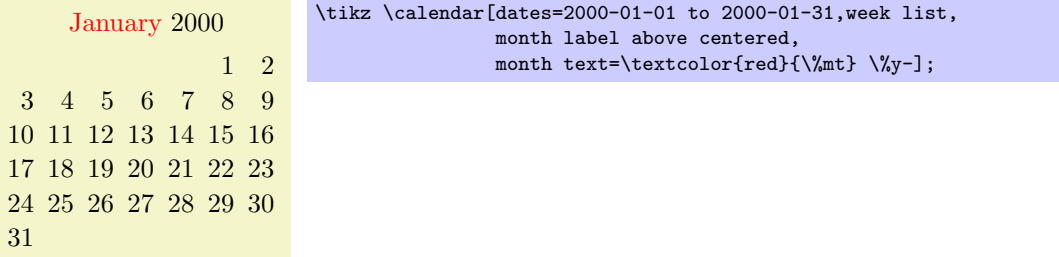

### /tikz/every month (style, initially empty)

This style can be used to change the appearance of month labels.

### $\langle$ tikz/year code= $\langle code \rangle$  (no default)

Works like month code, only for years.

### $\langle \text{tikz/year text} \rangle$  (no default)

Works like month text, only for years.

### /tikz/every year (no value)

Works like every month, only for years.

Date ifs. Much of the power of the **\calendar** command comes from the use of conditionals. There are two equivalent way of specifying such a conditional. First, you can add the text if  $(\langle conditions \rangle)$   $\langle code$ or options) to your  $\langle calendar\,\,specification\rangle$ , possibly followed by  $else\,\,code\,\,or\,\,options\rangle$ . You can have multiple such conditionals (but you cannot nest them in this simple manner). The second way is to use the following option:

 $\langle \text{tikz/if=}(\langle coditions \rangle) \langle code \text{ or options} \rangle$ else $\langle else \text{ code or options} \rangle$  (no default)

This option has the same effect as giving a corresponding if in the  $\langle calendar\ specification \rangle$ . The option is mostly useful for use in the every calendar style, where you cannot provide if conditionals otherwise.

Now, regardless of how you specify a conditional, it has the following effect (individually and independently for each date in the calendar):

1. It is checked whether the current date is one of the possibilities listed in  $\langle coditions\rangle$ . An example of such a condition is Sunday. Thus, when you write if (Saturday,Sunday) {foo}, then foo will be executed for every day in the calendar that is a Saturday or a Sunday.

The command **\ifdate** and, thereby, **\pgfcalendarifdate** are used to evaluate the  $\langle conditions \rangle$ , see page [394](#page-393-0) for a complete list of possible tests. The most useful tests are: Tests like Monday and so on, workday for the days Monday to Friday, weekend for Saturday and Sunday, equals for testing whether the current date equals a given date, at least and at least for comparing the current date with a given date.

2. If the date passes the check, the *(code or options)* is evaluated in a manner to be described in a moment; if the date fails, the *(else code or options)* is evaluated, if present.

The  $\langle code \space or \space options \rangle$  can either be some code. This is indicated by surrounding the code with curly braces. It can also be a list of TikZ options. This is indicated by surrounding the options with square brackets. For example in the date test if  $(Sunday) \{\draw...}\}$  else  $\{\fill... \}$ there are two pieces of code involved. By comparison, if (Sunday) [red] else [green] involves two options.

If  $\langle code \space or \space options \rangle$  is code, it is simply executed (for the current day). If it is a list of options, these options are passed to a scope surrounding the current date.

Let us now have a look at some examples. First, we use a conditional to make all Sundays red.

3 4 5 6 7 8 9 10 11 12 13 14 15 16 17 18 19 20 21 22 23 24 25 26 27 28 29 30 31 \calendar [dates=2000-01-01 to 2000-01-31,week list] if (Sunday) [red];

\tikz

Next, let us do something on a specific date:

1 2

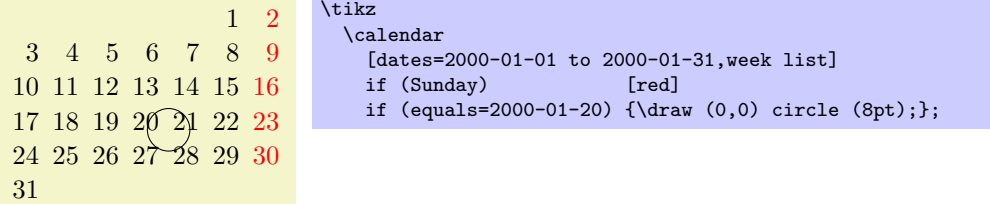

You might wonder why the circle seems to be "off" the date. Actually, it is centered on the date, it is just that the date label uses the base east anchor, which shifts the label up and right. To overcome this problem we can change the anchor:

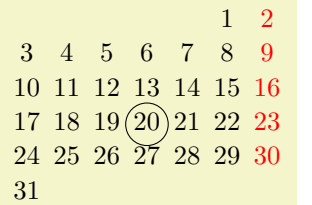

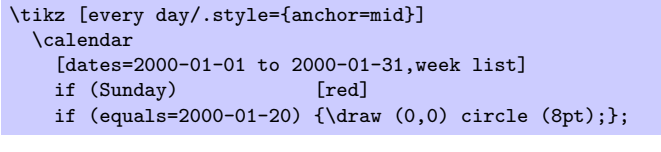

However, the single day dates are now no longer aligned correctly. For this, we can change the day text to  $\%d=$ , which adds a space at the beginning of single day text.

In the following, more technical information is covered. Most readers may wish to skip it.

The current date code. As mentioned earlier, for each date in the calendar the current date code is executed. It is the job of this code to shift around date nodes, to render the date nodes, to draw the month labels and to do all other stuff that is necessary to draw a calendar.

The current daet code consists of the following parts, in this order:

- 1. The before-scope code.
- 2. A scope is opened.
- 3. The at-begin-scope code.
- 4. All date-ifs from the  $\langle calendar\ specification\rangle$  are executed.
- 5. The at-end-scope code.
- 6. The scope is closed.
- 7. The after-scope code.

All of the codes mentioned above can be changed using appropriate options, see below. In case you wonder why so many are needed, the reason is that the current date code as a whole is not surrounded by a scope or TEX group. This means that code executed in the before-scope code and in the after-scope code has an effect on all following days. For example, if the after-scope code modifies the transformation matrix by shifting everything downward, all following days will be shifted downward. If each day does this, you get a list of days, one below the other.

However, you do not always want code to have an effect on everything that follows. For instance, if a day has the date-if if (Sunday) [red], we only want this Sunday to red, not all following days also. Similarly, sometimes it is easier to compute the position of a day relative to a fixed origin and we do not want any modifications of the transformation matrix to have an effect outside the scope.

By cleverly adjusting the different codes, all sorts of different day arrangements are possible.

### $\langle$ tikz/execute before day scope= $\langle code \rangle$  (no default)

The  $\langle code \rangle$  is executed before everything else for each date. Multiple calls of this option have an accumulative effect. Thus, if you use this option twice, the code from the first use is used first for each day, followed by the code given the second time.

### $\langle$ tikz/execute at begin day scope= $\langle code \rangle$  (no default)

This code is execute before everything else inside the scope of the current date. Again, the effect is accumulative.

 $\langle$ tikz/execute at end day scope= $\langle code \rangle$  (no default)

This code is executed just before the day scope is closed. The effect is also accumulative, however, in reverse order. This is useful to pair, say, \scope and \endscope commands in at-begin- and at-end-code.

### $\langle$ tikz/execute after day scope= $\langle code \rangle$  (no default)

This is executed at the very end of the current date, outside the scope. The accumulation is also in reverse.

In the rest of the following subsections we have a look at how the different scope codes can be used to create different calendar arrangements.

240

### 25.1.1 Creating a Simple List of Days

We start with a list the days of the calendar, one day below the other. For this, we simply shift the coordinate system downward at the end of the code for each day. This shift must be *outside* the day scope as we want day shifts to accumulate. Thus, we use the following code:

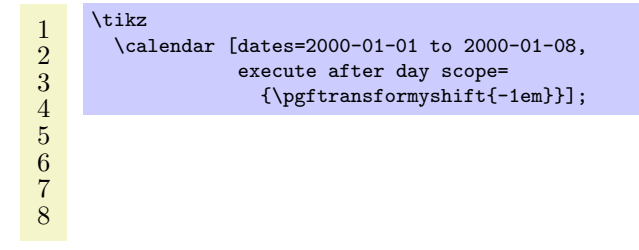

Clearly, we can use this approach to create day lists going up, down, right, left, or even diagonally.

### 25.1.2 Adding a Month Label

We now want to add a month label to the left of the beginning of each month. The idea is to do two things:

- 1. We add code that is executed only on the first of each month.
- 2. The code is executed before the actual day is rendered. This ensures that options applying to the days do not affect the month rendering.

We have two options where we should add the month code: Either we add it at the beginning of the day scope or before. Either will work fine, but it might be safer to put the code inside the scope to ensure that settings to not inadventerdly "leak outside."

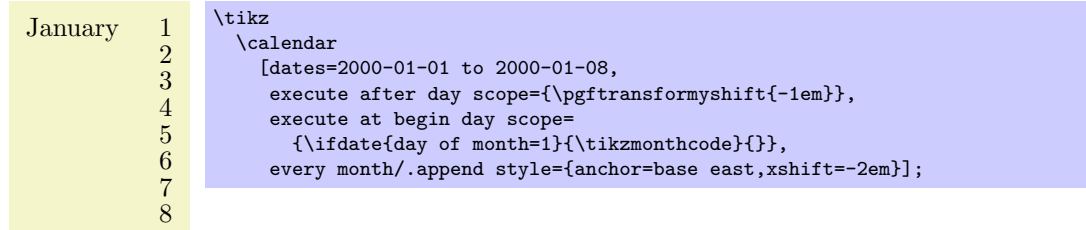

In the above code we used the  $\if{andite}{\lbrace condition\rbrace}{f(then code)}{f(else code)}$  conditions is described on page [396](#page-395-0) in detail and which has much the same effect as if  $(\langle condition \rangle){\{\langle then$  $code\rangle\}$  else  $\{\langle else \ code \rangle\}$ , but works in normal code.

### 25.1.3 Creating a Week List Arrangement

Let us now address a more complicated arrangement: A week list. In this arrangement there is line for each week. The horizontal placement of the days is thus that all Mondays lie below each other, likewise for all Tuesdays, and so on.

In order to typeset this arrangement, we can use the following approach: The origin of the coordinate system rests at the anchor for the Monday of each week. That means that at the end of each week the origin is moved downward one line. On all other days, the origin at the end of the day code is the same as at the beginning. To position each day correctly, we use code inside and at the beginning of the day scope to horizontally shift the day according to its day of week.

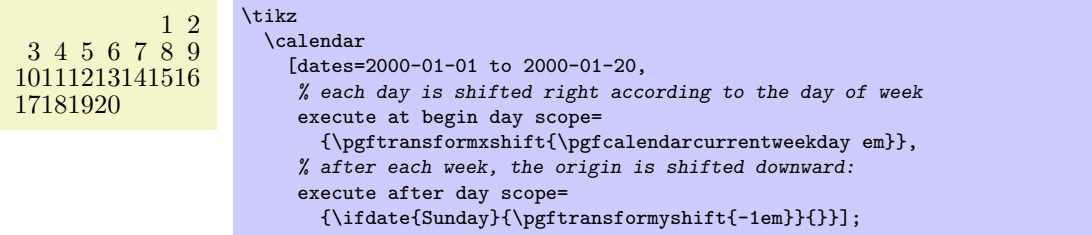

### 25.1.4 Creating a Month List Arrangement

For another example, let us create an arrangment that contains one line for each month. This is easy enough to do as for weeks, unless we add the following requirement: Again, we want all days in a column to have the same day of week. Since months start on different days of week, this means that each row has to have an individual offset.

One possible way is to use the following approach: After each month (or at the beginning of each month) we advance the vertical position of the offset by one line. For horizontal placement, inside the day scope we locally shift the day by its day of month. Furthermore, we must additionally shift the day to ensure that the first day of the month lies on the correct day of week column. For this, we remember this day of week the first time we see it.

### 1 2 3 4 5 6 7 8 910111213141516171819202122232425262728293031 1 2 3 4 5 6 7 8 91011121314151617181920212223242526272829

```
\newcount\mycount
\tikz
  \calendar
    [dates=2000-01-01 to 2000-02-last,
     execute before day scope=
     \mathcal{L}\ifdate{day of month=1} {
         % Remember the weekday of first day of month
         \mycount=\pgfcalendarcurrentweekday
         % Shift downward
         \pgftransformyshift{-1em}
       }{}
     },
     execute at begin day scope=
     \mathcal{L}% each day is shifted right according to the day of month
       \label{thm:opt} $$\pgftransformxshift\pgfcalendarcurrentday\ em\% and additionally according to the weekday of the first
       \pgftransformxshift{\the\mycount em}
     }];
```
### 25.2 Arrangements

An arrangement specifies how the days of calendar are arranged on the page. The calendar library defines a number of predefined arrangements.

We start with arrangements in which the days are listed in a long line.

### /tikz/day list downward (style, no value)

This style causes the days of a month to be typeset one below the other. The shift between days is given by day yshift. Between month an additional shift of month yshift is added.

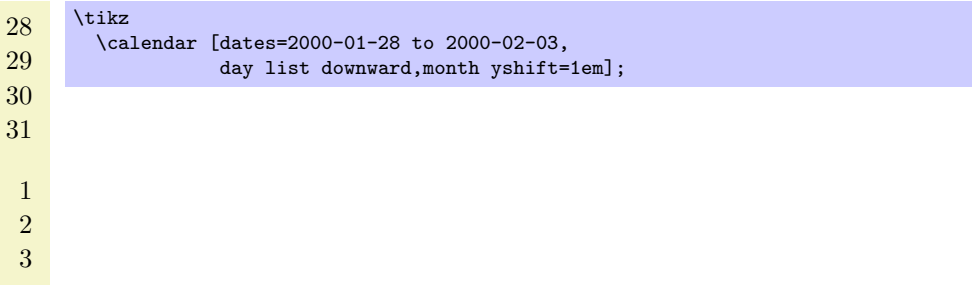

### /tikz/day list upward (style, no value)

works as above, only the list grows upward instead of downward.

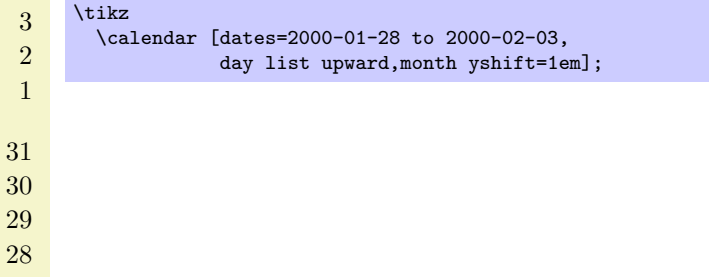

### /tikz/day list right (style, no value)

This style also works as before, but the list of days grows to the right. Instead of day yshift and month yshift, the values of day xshift and month xshift are used.

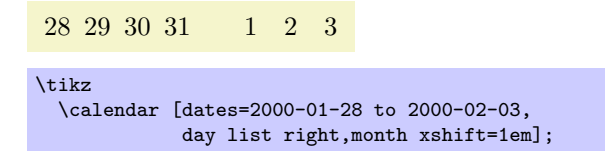

### /tikz/day list left (style, no value)

As above, but the list grows left.

The next arrangement lists days weekwise.

### /tikz/week list (style, no value)

This style creates one row for each week in the range. The value of day xshift is used for the distance between days in each week row, the value of day yshift is used for the distance between rows. In both cases, "distance" refers to the distance between the anchors of the nodes of the days (or, more generally, the distance between the origins of the little pictures created for each day).

The days inside each week are shifted such that Monday is always at the first position (to change this, you need to copy and then modify the code appropriately). If the date range does not start on a Monday, the first line will not start in the first column, but rather in the column appropriate for the first date in the range.

At the beginning of each month (except for the first month in the range) an additional vertical space of month yshift is added. If this is set to 0pt you get a continuous list of days.

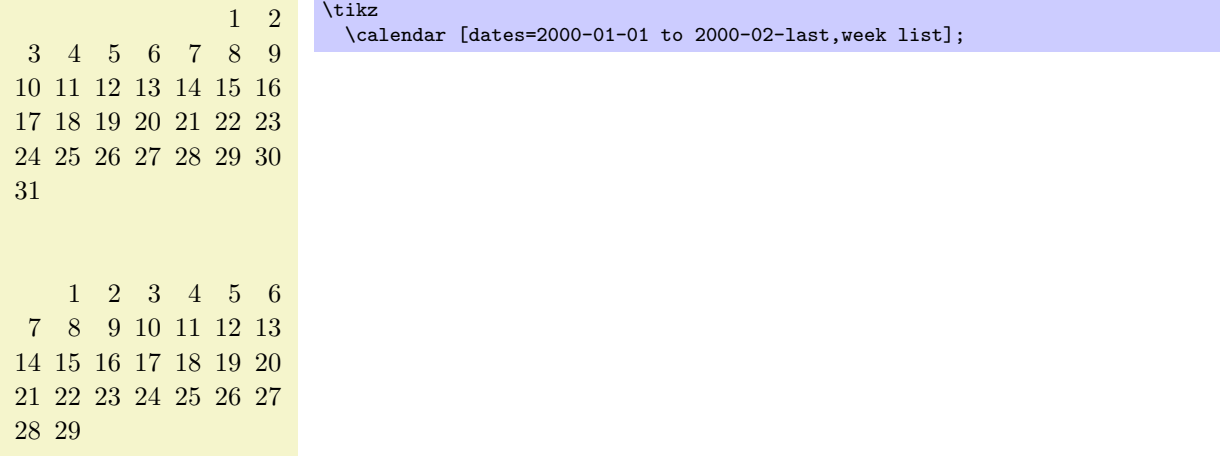

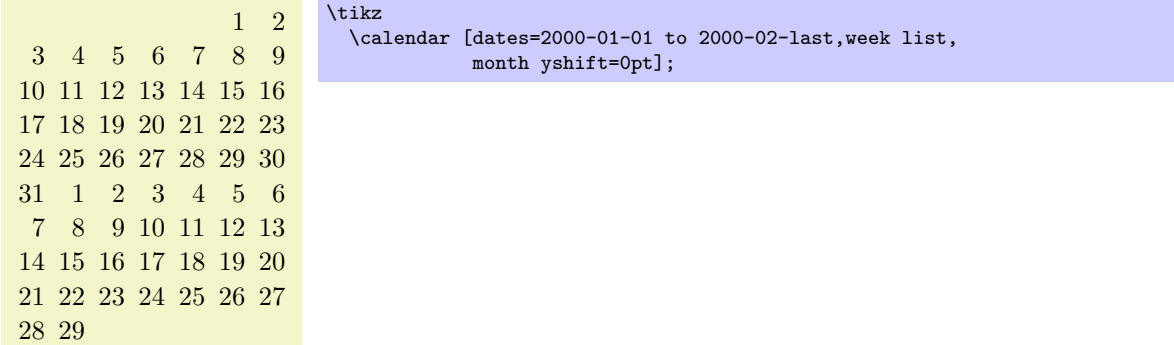

The following arrangement gives a very compact view of a whole year.

### /tikz/month list (style, no value)

In this arrangement there is a row for each month. As for the week list, the day xshift is used for the horizontal distance. For the vertical shft, month yshift is used.

In each row, all days of the month are listed alongside each other. However, it is once more ensured that days in each column lie on the same day of week. Thus, the very first column contains only Mondays. If a month does not start with a Monday, its days are shifted to the right such that the days lie on the correct columns.

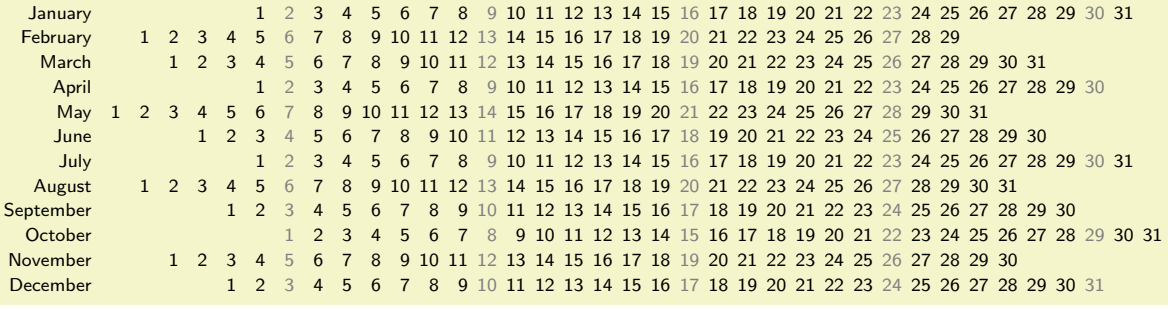

```
\sffamily\scriptsize
\tikz
  \calendar [dates=2000-01-01 to 2000-12-31,
             month list,month label left,month yshift=1.25em]
            if (Sunday) [black!50];
```
### 25.3 Month Labels

For many calendars you may wish to add a labels to each month. We have already covered how month nodes are created and rendered in the description of the \calendar command: use month text, every month, and also month code (if necessary) to change the appearance of the month labels.

What we have not yet covered is where these labels are placed. By default, they are not placed at all as there is no good "default position" for them. Instead, you can use one of the following options to specify a position for the labels:

### /tikz/month label left (style, no value)

Places the month label to the left of the first day of the month. (For week list and month list where a month does not start on a Monday, the position is chosen "as if" the month had started on a Monday – which is usually exactly what you want.)

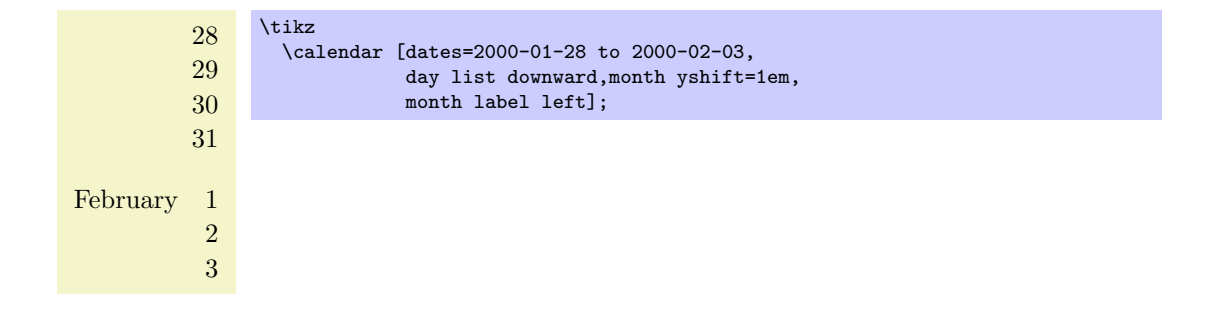

### /tikz/month label left vertical (style, no value)

This style works like the above style, only the label is rotated counterclockwise by 90 degrees.

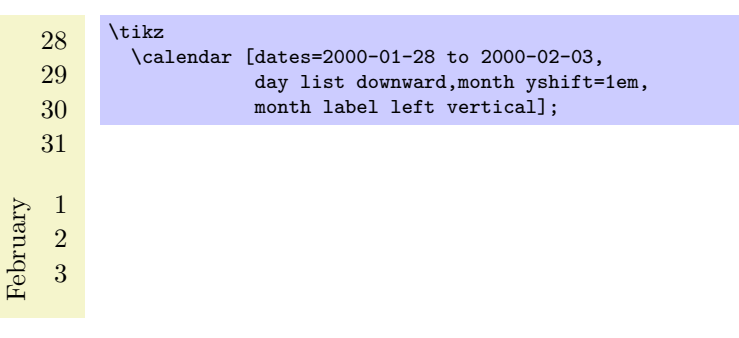

### /tikz/month label right (style, no value)

This style places the month label to the right of the row in which the first day of the month lies. This means that for a day list the label is to the right of the first day, for a week list it is to the right of the first week, and for a month list it is to the right of the whole month.

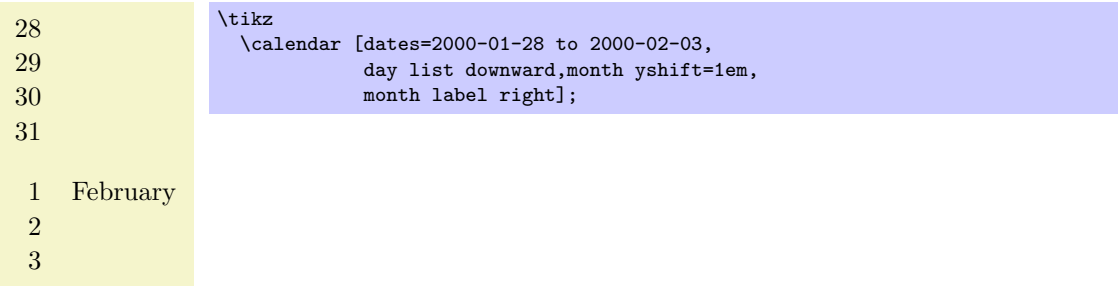

### /tikz/month label right vertical (style, no value)

Works as above, only the label is rotated clockwise by 90 degrees.

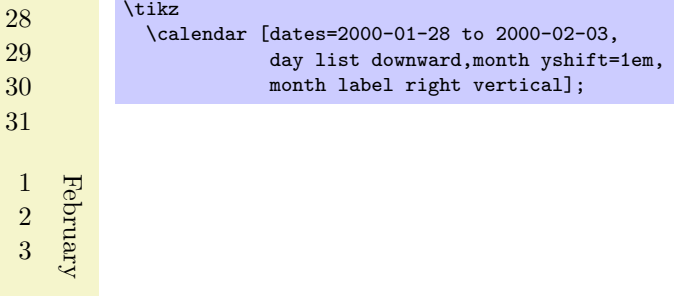

## $\label{eq:optimal} \begin{array}{lcl} \textbf{/tikz/month label above left} & & & \textbf{(style, no value)} \end{array}$

This style places the month label above of the row of the first day, flushed left to the leftmost column. The amount by which the label is raised is fixed to 1.25em; use the yshift option with the month node to modify this.

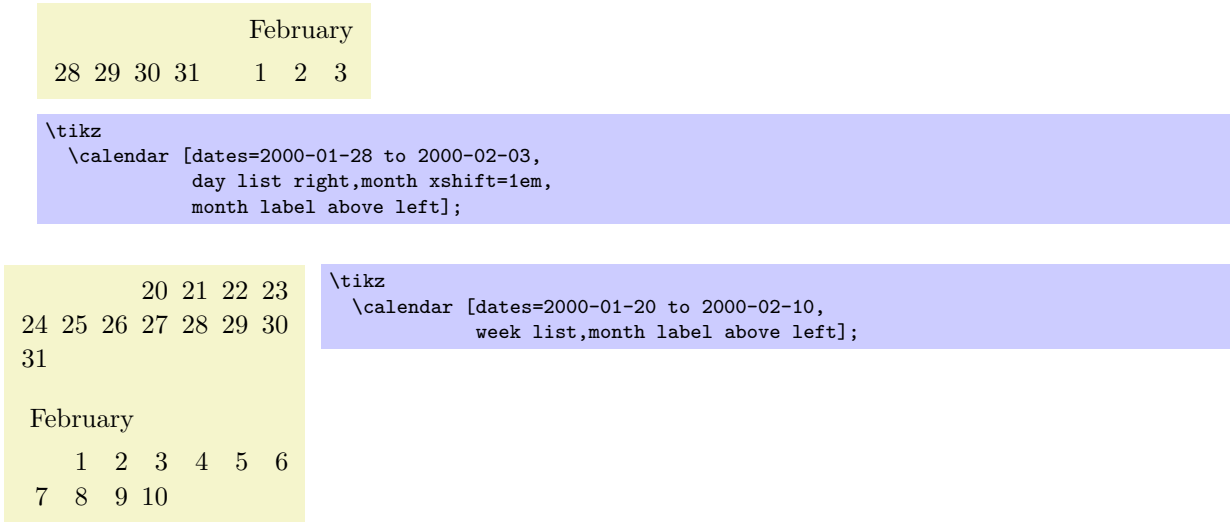

### /tikz/month label above centered (style, no value)

works as above, only the label is centered above the row containing the first day.

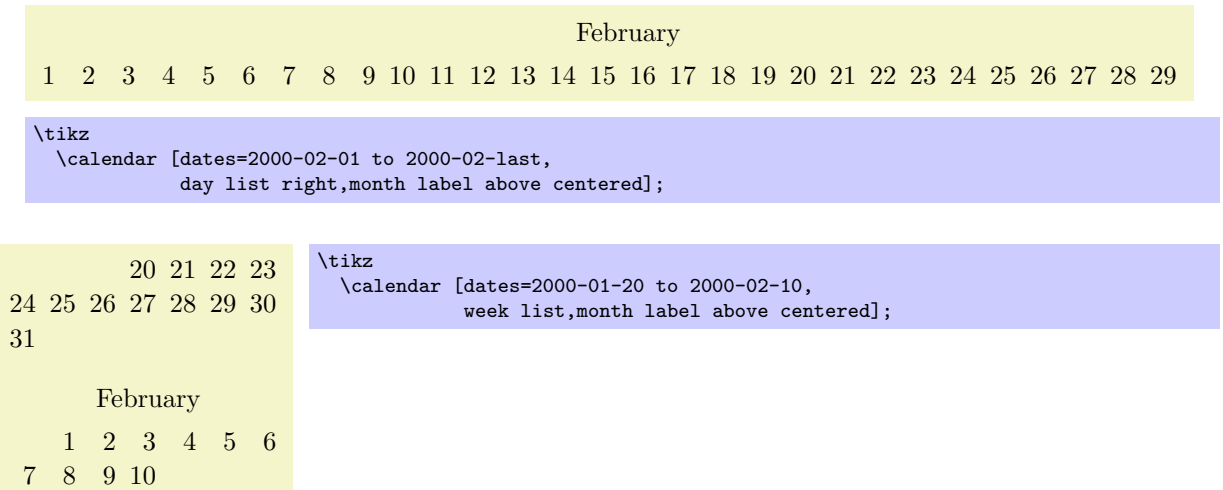

### /tikz/month label above right (style, no value)

works as above, but flushed right

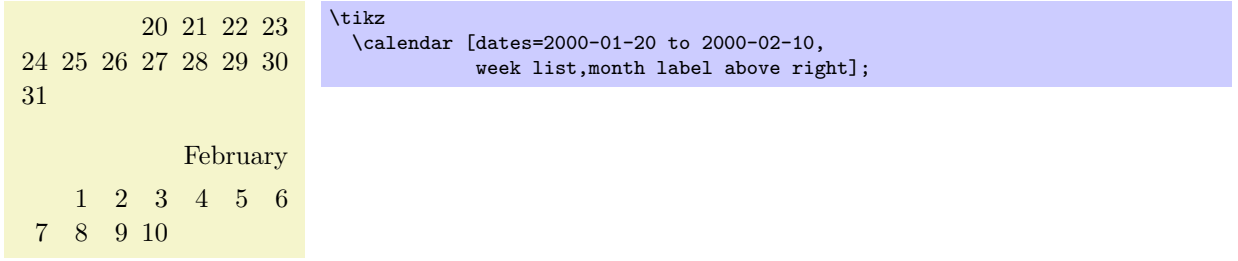

### /tikz/month label below left (style, no value)

Works like month label above left, only the label is placed below the row. This placement is not really useful with the week list arrangement, but rather with the day list right or month list arrangement.

February 1 2 3 4 5 6 7 8 9 10 11 12 13 14 15 16 17 18 19 20 21 22 23 24 25 26 27 28 29

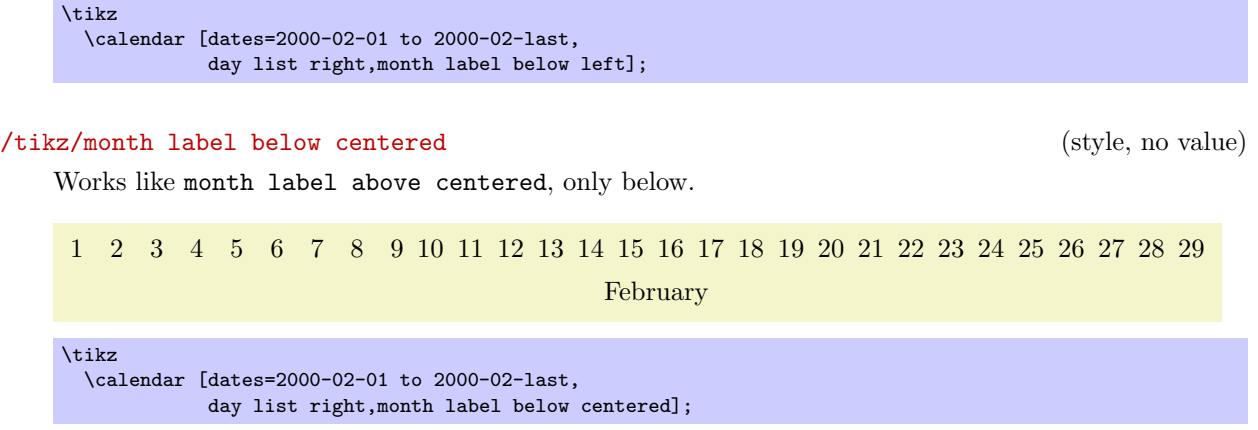

### 25.4 Examples

In the following, some example calendars are shown that come either from real applications or are just nice to look at.

Let us start with a year-2100-countdown, in which we cross out dates as we approach the big celebration. For this, we set the shape to strike out for these dates.

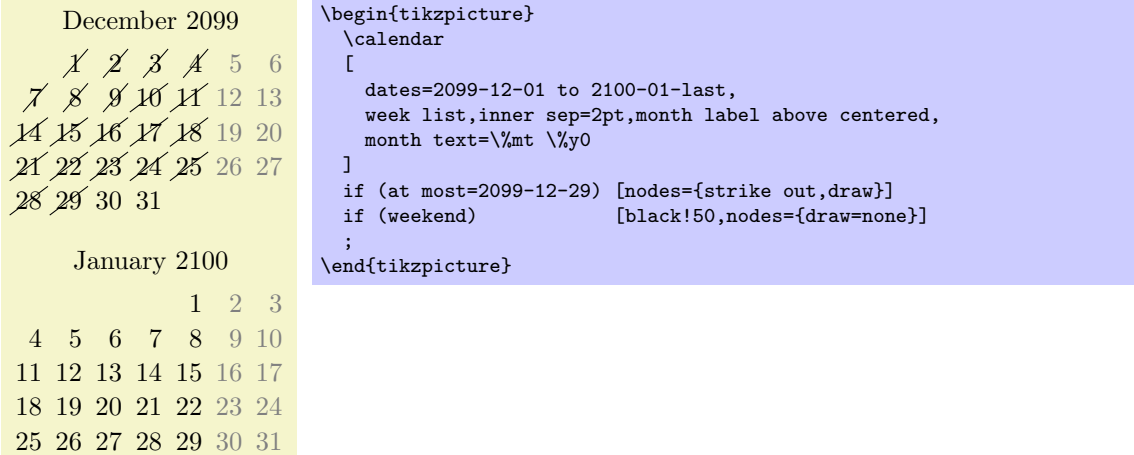

The next calendar shows a deadline, which is 10 days in the future from the current date. The last three days before the deadline are in red, because we really should be done by then. All days on which we can no longer work on the project are crossed out.

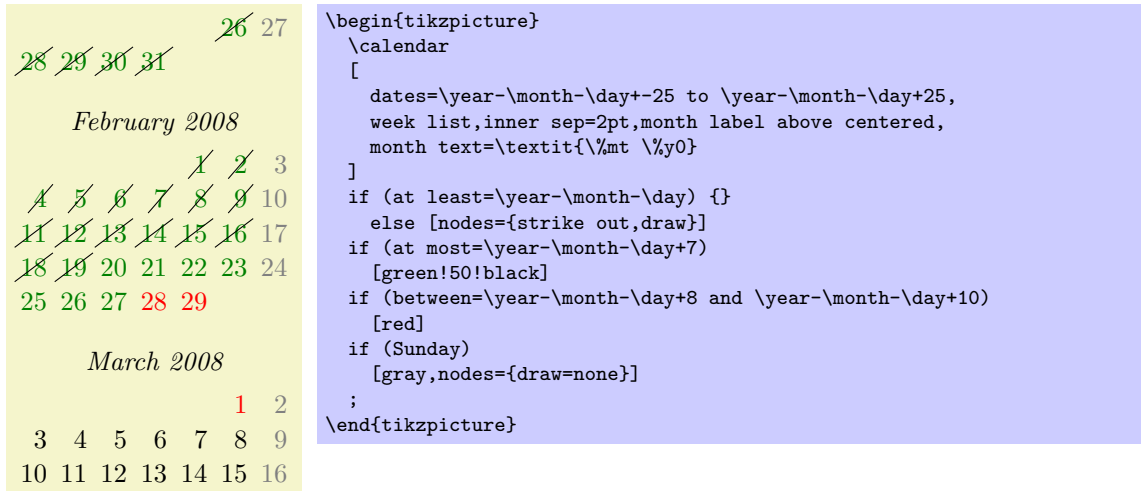

The following example is a futuristic calendar that is all about circles:

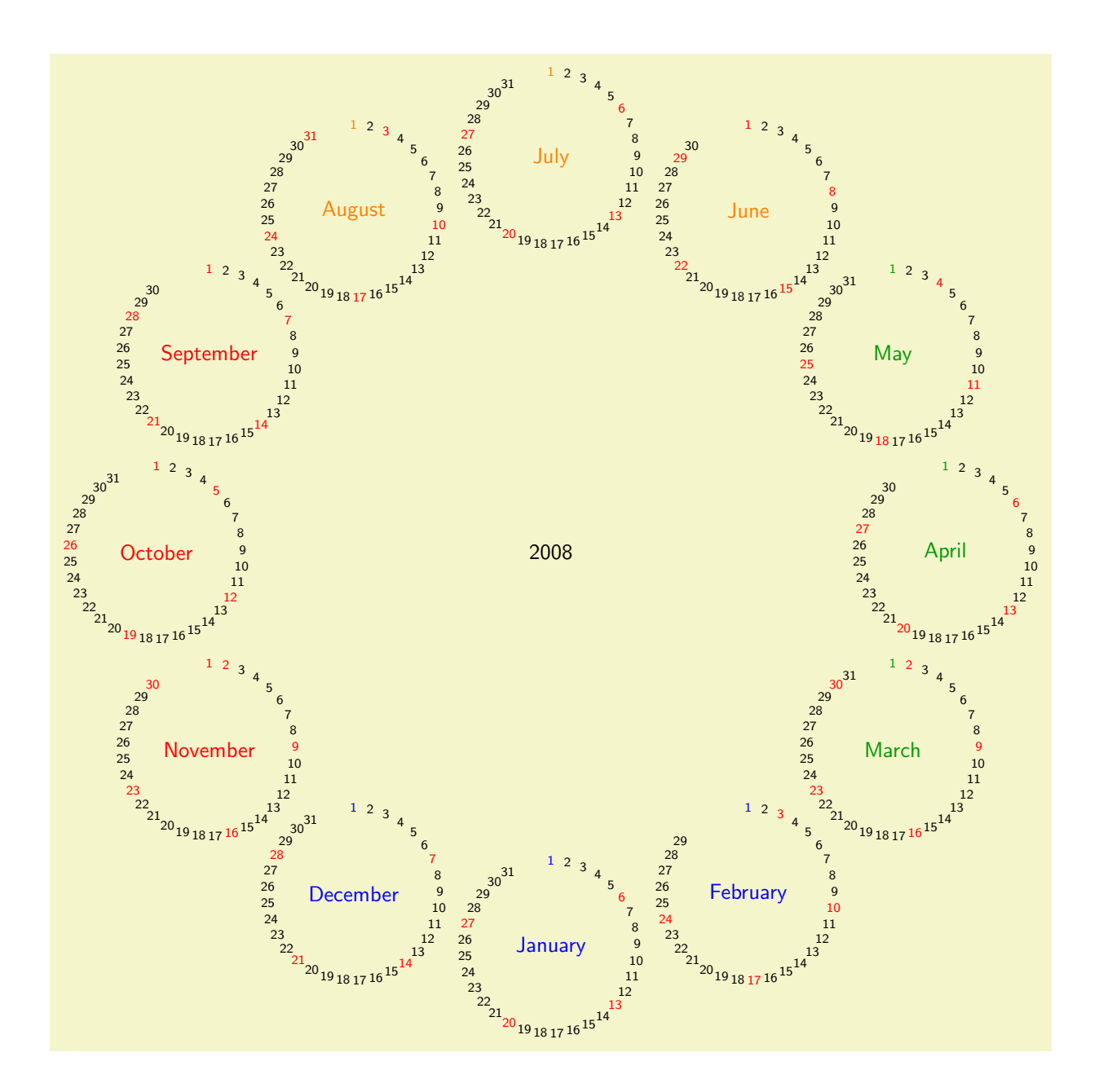

\sffamily

```
\colorlet{winter}{blue}
\colorlet{spring}{green!60!black}
\colorlet{summer}{orange}
\colorlet{fall}{red}
% A counter, since TikZ is not clever enough (yet) to handle
% arbitrary angle systems.
\newcount\mycount
\begin{tikzpicture}
  [transform shape,
   every day/.style={anchor=mid,font=\fontsize{6}{6}\selectfont}]
  \node{\normalsize\the\year};
  \foreach \month/\monthcolor in
    {1/winter,2/winter,3/spring,4/spring,5/spring,6/summer,
    7/summer,8/summer,9/fall,10/fall,11/fall,12/winter}
  {
    % Computer angle:
    \mycount=\month
    \advance\mycount by -1
    \multiply\mycount by 30
    \advance\mycount by -90
    % The actual calendar
    \calendar at (\the\mycount:6.4cm)
    \lfloordates=\the\year-\month-01 to \the\year-\month-last,
    \overline{1}if (day of month=1) {\color{\monthcolor}\tikzmonthcode}
    if (Sunday) [red]
    if (all)
    {
      % Again, compute angle
      \mycount=1
      \advance\mycount by -\pgfcalendarcurrentday
      \multiply\mycount by 11
      \advance\mycount by 90
      \pgftransformshift{\pgfpointpolar{\mycount}{1.4cm}}
   };
 }
\end{tikzpicture}
```
Next, lets us have a whole year in a tight column:

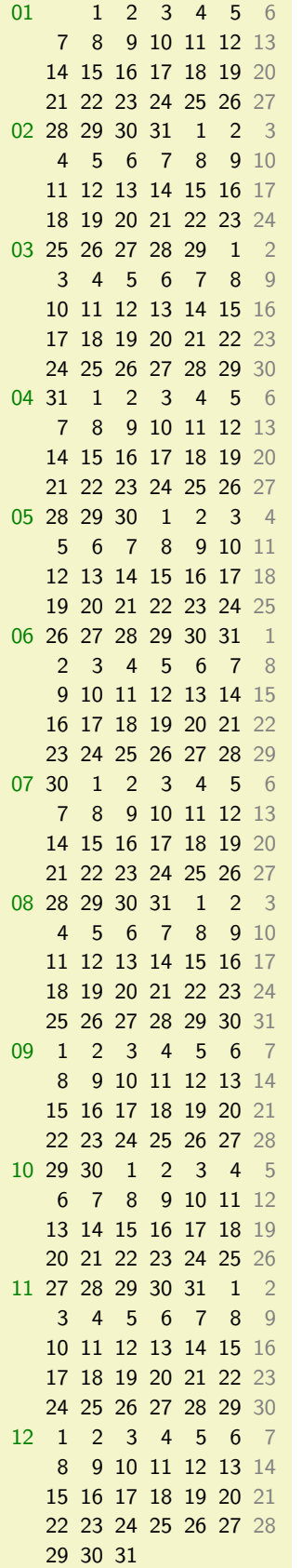

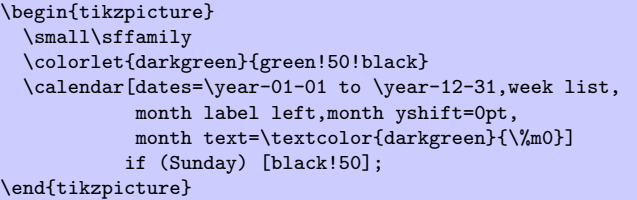

# 26 Chains

\usetikzlibrary{chains} % EHRX and plain THX \usetikzlibrary[chains] % ConTEXt

This library defines options for creating chains.

### 26.1 Overview

*Chains* are sequences of nodes that are – typically – arranged in an o row or a column and that are – typically – connected by edges. More generally, they can be used to position nodes of a branching network in a systematic manner. For the positioning of nodes in rows and columns you can also use matrices, see Section [16,](#page-171-0) but chains can also be used to describe the connections between nodes that have already been connected using, say, matrices. Thus, it often makes sense to use matrices for the positioning of elements and chains to describe the connections.

## 26.2 Starting and Continuing a Chain

Typically, you construct one chain at a time, but it is permissible to have construct multiple chains simultaneously. In this case, the chains must be named differently and you must specify for each node which chain it belongs to.

The first step toward creating a chain is to use the start chain option.

### $\langle \text{tikz/start chain}(-\text{chain name})\rangle$  (no default) (no default)

This key should, but need not, be given as an option to a scope enclosing all nodes of the chain. Typically, this will be a scope or the whole tikzpicture, but it might just be a path on which all nodes of the chain are found. If no  $\langle chain \ name \rangle$  is given, the default value chain will be used instead.

The key starts a chain named  $\langle chain \ name \rangle$  and makes it *active*, which means that is currently being constructed. The start chain can be issued only once to activate a chain, inside a scope in which a chain is active you cannot use this option once more (for the same chain name). The chain stops being active at the end of the scope in which the start chain command was given.

Although chains are only locally active (that is, active inside the scope the start chain command was issued), the information concerning the chains is stored globally and it is possible to *continue* a chain after a scope has ended. For this, the continue chain option can be used, which allows you to reactivate an existing chain in another scope.

The  $\langle direction \rangle$  is used to determine the placement rule for nodes on the chain. If it is omitted, the current value of the following key is used:

```
\foralltikz/chain default direction=\langle direction \rangle (no default, initially going right)
```
This  $\langle direction \rangle$  is used in a chain option, if no other  $\langle direction \rangle$  is specified.

The  $\langle direction \rangle$  can have two different forms: going  $\langle options \rangle$  or placed  $\langle options \rangle$ . The effect of these rules will be explained in the description of the on chain option. Right now, just remember that the  $\langle direction \rangle$  you provide with the chain option applies to the whole chain.

Other than this, this key has no further effect. In particular, to place nodes on the chain, you must use the on chain option, described next.

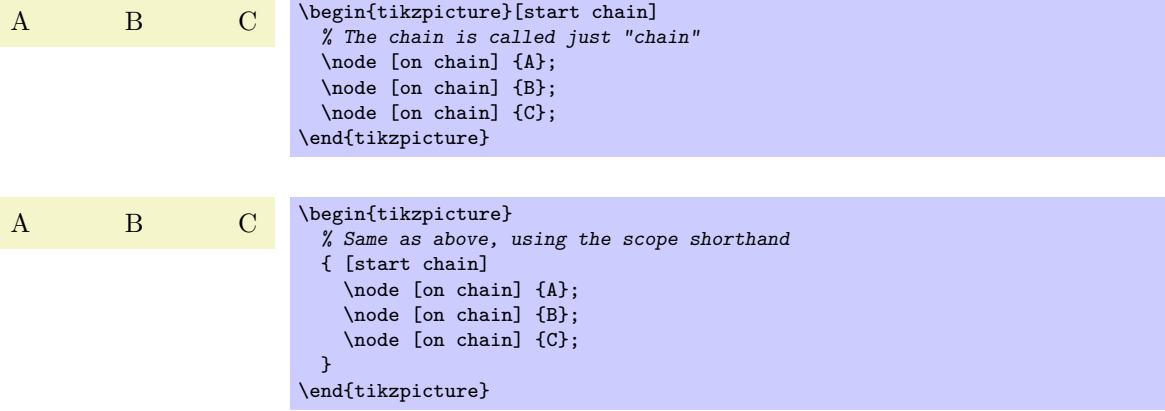

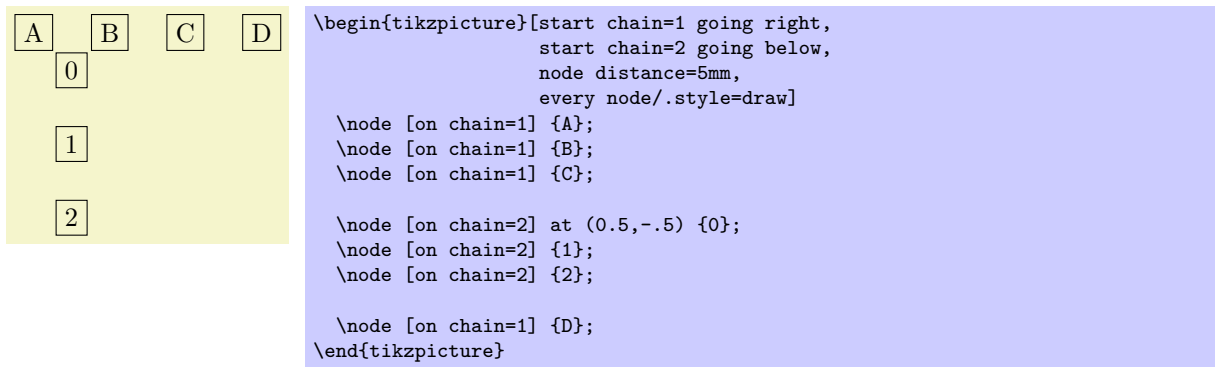

### $\langle$ tikz/continue chain= $\langle chain \space name \rangle \langle direction \rangle$  (no default)

This option allows you to (re)activate an existing chain and to possibly change the default direction. If the chain name is missing, the name of the innermost activated chain is used. If no chain is activated, chain is used.

Let us have a look at the two different applications of this option. The first is to change the direction of a chain as it is begin constructed. For this, just give this option somewhere inside the scope of the chain.

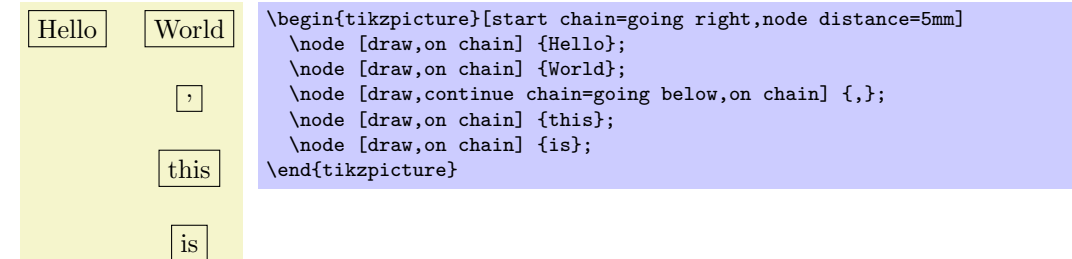

The second application is to reactivate a chain after it "has already been closed down."

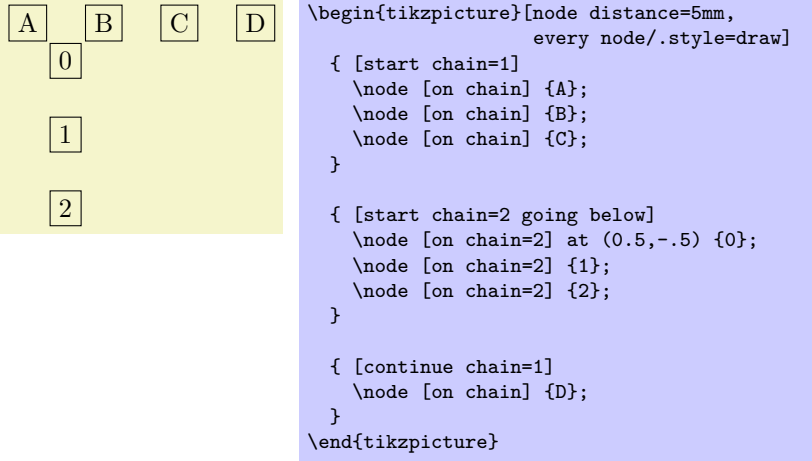

### 26.3 Nodes on a Chain

 $\langle t_{\text{t}} \rangle$  /tikz/on chain= $\langle chain \space name \rangle \langle direction \rangle$  (no default)

This key should be given as an option to a node. When the option is used, the  $\langle chain\ name\rangle$  must be the name of a chain that has been started using the start chain option. If  $\langle chain \ name \rangle$  is the empty string, the current value of the innermost activated chain is used. If this option is used several times for a node, only the last invocation "wins." (To place a node on several chains, use the \chainin command repeatedly.)

The  $\langle direction \rangle$  part is optional. If present it sets the direction used for this node, otherwise the  $\langle direction \rangle$  that was given to the original start chain option is used (or of the last continue chain option, which allows you to change this default).
The effects of this option are the following:

1. An internal counter (there is one, local, counter for each chain) is increased. This counter reflects the current number of the node in the chain, where the first node is node 1, the second is node 2, and so on.

This value of this internal counter is globally stored in the macro **\tikzchaincount.** 

- 2. If the node does not yet have a name, (having been given using the name option or the namesyntax), the name of the node is set to  $\langle chain \ name \rangle - \langle value \ of \ the \ internal \ chain \ counter \rangle$ . For instance, if the chain is called nums, the first node would be named nums-1, the second nums-2, and so on. For the default chain name chain, the first node is named chain-1, the second chain-2, and so on.
- 3. Independently of whether the name has been provided automatically or via the name option, the name of the node is globally stored in the macro \tikzchaincurrent.
- 4. Except for the first node, the macro \tikzchainprevious is now globally set to the name of the node of the previous node on the chain. For the first node of the chain, this macro is globally set to the empty string.
- 5. Except possibly for the first node of the chain, the placement rule is now executed. The placement rule is just a TikZ option that is applied automatically to each node on the chain. Depending on the form of the  $\langle direction \rangle$  parameter (either the locally given one or the one given to the start chain option), different things happen.

First, it makes a difference whether the  $\langle direction \rangle$  starts with going or with placed. The difference is that in the first case, the placement rule is not applied to the first node of the chain, while in the second case the placement rule is applied also to this first node. The idea is that a going-direciton indicates that we are "going somewhere relative to the previous node" whereas a placed indicates that we are "placing nodes according to their number."

Independently of which form is used, the  $\langle \text{text} \rangle$  inside  $\langle \text{direction} \rangle$  that follows going or placed (separated by a compulsory space) can have two different effects:

- (a) If it contains an equal sign, then this  $\langle text \rangle$  is used as the placement rule, that is, it is simply executed.
- (b) If it does not contain an equal sign, then  $\text{text}=\text{ob} \tikzchain$ previous is used as the placement rule.

Note that in the first case, inside the  $\langle text \rangle$  you have access to \tikzchainprevious and \tikzchaincount for doing your positioning calculations.

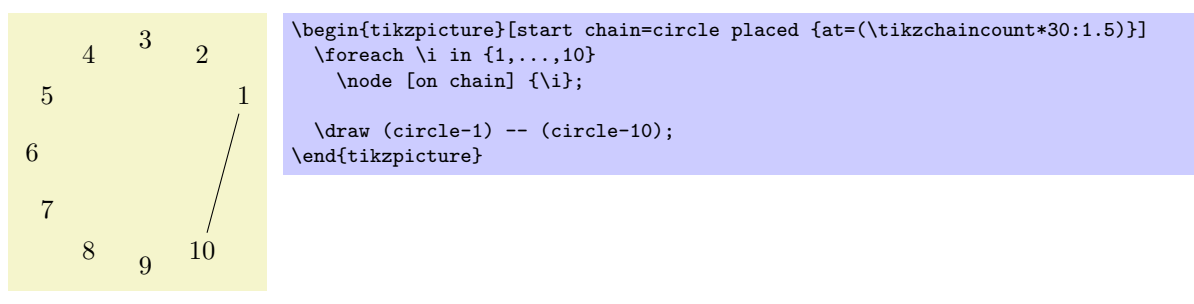

6. The following style is executed:

```
/tikz/every on chain (style, no value)
```
This key is executed for every node of a chain, including the first one.

Recall that the standard replacement rule has a form like right=of (\tikzchainprevious). This means that each new node is placed to the right of the previous one, spaced by the current value of node distance.

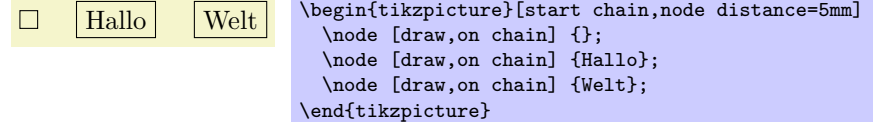

The optional  $\langle direction \rangle$  allows us to temporarily change the direction in the middle of a chain:

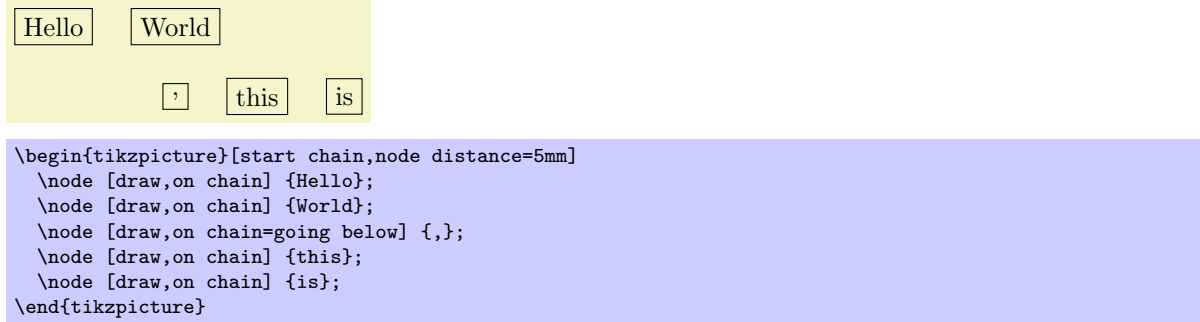

You can also use more complicated computations in the  $\langle direction \rangle$ :

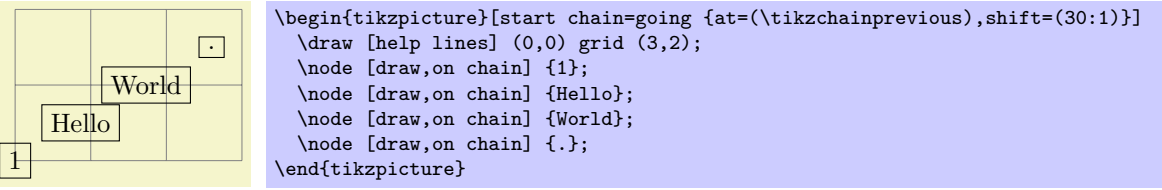

For each chain, two special "pseudo nodes" are created.

#### Predefined node  $\langle chain \ name \rangle$ -begin

This node is the same as the first node on the chain. It is only defined after a first node has been defined.

#### Predefined node  $\langle chain \ name \rangle$ -end

This node is the same as the (currently) last node on the chain. As the chain is extended, this node changes.

The on chain option can also be used, in conjunction with late options, to add an already existing node to a chain. The following command, which is only defined inside scopes where a start chain option is present, simplifies this process.

#### $\chainin(\langle existing \ name \rangle)$  [ $\langle options \rangle$ ]

This command makes it easy to add a node to chain that has already been constructed. This node may even be part of a another chain.

When you say **\chainin** (some node);, the node some node must already exist. It will then be made part of the current chain. This does not mean that the node can be changed (it is already constructed, after all), but the join option can be used to join some node to the previous last node on the chain and subsequent nodes will be placed relative to some node.

It is permissible to give the on chain option inside the  $\langle options \rangle$  in order to specify on which chain the node should be put.

This command is just a shortcut for

\path ( $\langle existing\ name \rangle$ ) [late options={on chain,every chain in,  $\langle options \rangle$ ]]

In particular, it is possible to continue to path after a  $\lambda$ chainin command, though that does not seem very useful.

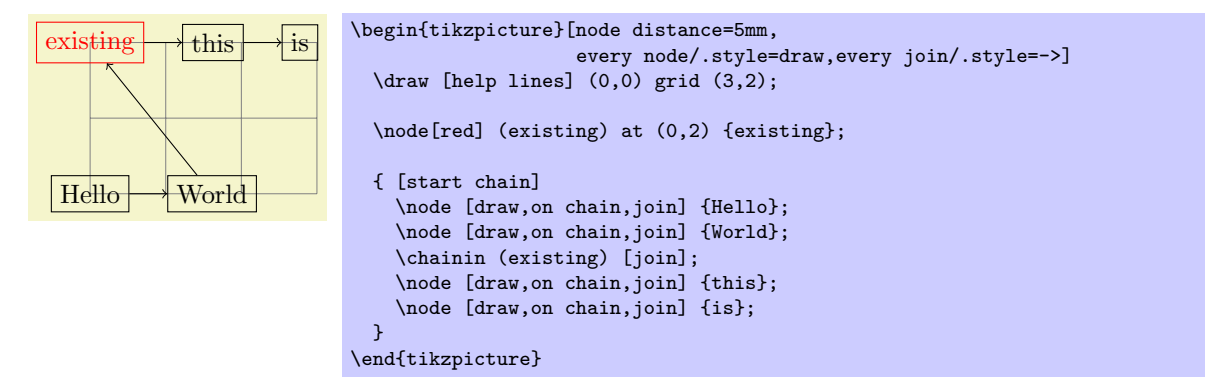

Here is an example where nodes are positioned using a matrix and then connected using a chain

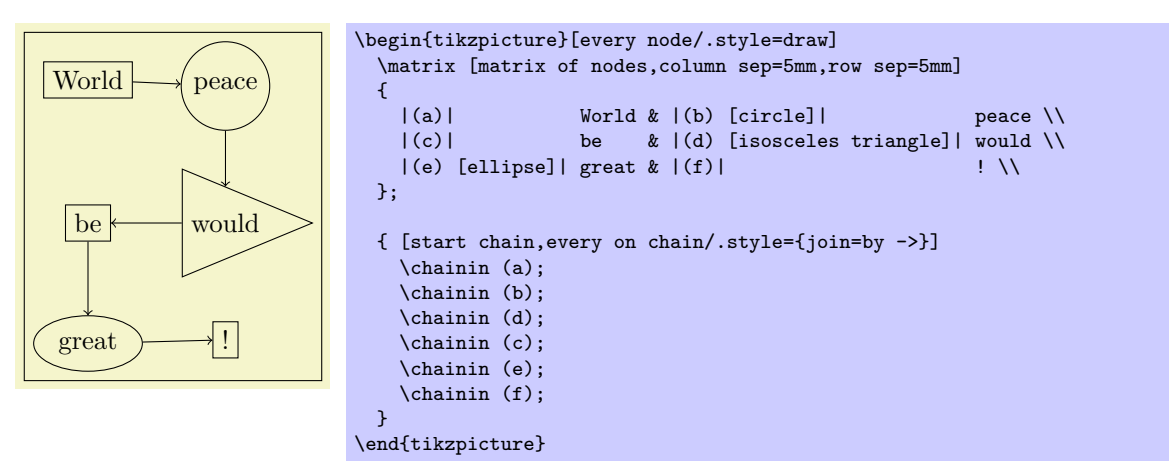

# 26.4 Joining Nodes on a Chain

# $\langle \text{tikz}/\text{join=with} \ \langle \text{with} \rangle$  by  $\langle \text{options} \rangle$  (no default)

When this key is given to any node on a chain (except possibly for the first node), an edge command is added after the node. The with part specifies which node should be used for the start point of the edge; if the with part is omitted, the \tikzchainprevious is used. This edge command gets the  $\langle options \rangle$ as parameter and the current node as its target. If there is no previous node and no with is given, no edge command gets executed.

# /tikz/every join (style, no value)

This style is executed each time this command is used.

Note that is makes sense to call this option several times for a node, in order to connect it to several nodes. This is especially useful for joining in branches, see the next section.

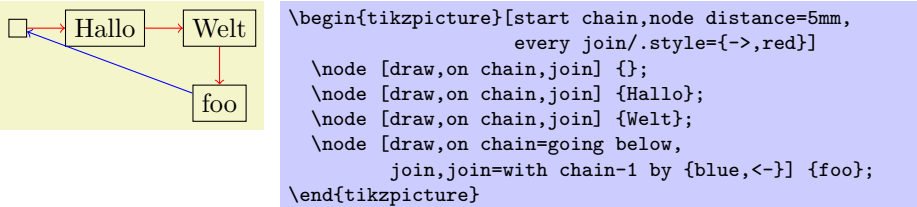

# 26.5 Branches

A branch is a chain that (typically only temporarily) extends an existing chain. The idea is the following: Suppose we are constructing a chain and at some node x there is a fork. In this case, one (or even more) branches starts at this fork. For each branch a chain is created, but the first node on this chain should be x. For this, it is useful to use \chainin on the node x to make it part of the different branch chains and to name the branch chains in some way that reflects the name of the main chain.

The start branch option provides a shorthand for doing exactly what was just described.

# $\langle$ tikz/start branch= $\langle branch \ name \rangle$   $\langle direction \rangle$  (no default)

This key is used in the same manner as the start chain command, however, the effect is slightly different:

- This option may only be used if some chain is already active and there is a (last) node on this chain. Let us call this node the  $\langle$  fork node $\rangle$ .
- The chain is not just called  $\langle branch \ name \rangle$ , but  $\langle current \ chain \rangle/\langle branch \ name \rangle$ . For instance, if the  $\langle fork \ node \rangle$  is part of the chain called trunk and the  $\langle branch \ name \rangle$  is set to left, the complete chain name of the branch is trunk/left. The  $\langle branch\ name\rangle$  must be given, there is no default value.

• The  $\langle fork \space node \rangle$  is automatically "chained into" the branch chain as its first node. Thus, for the first node on the branch that you provide, the join option will cause it to be connected to the fork node.

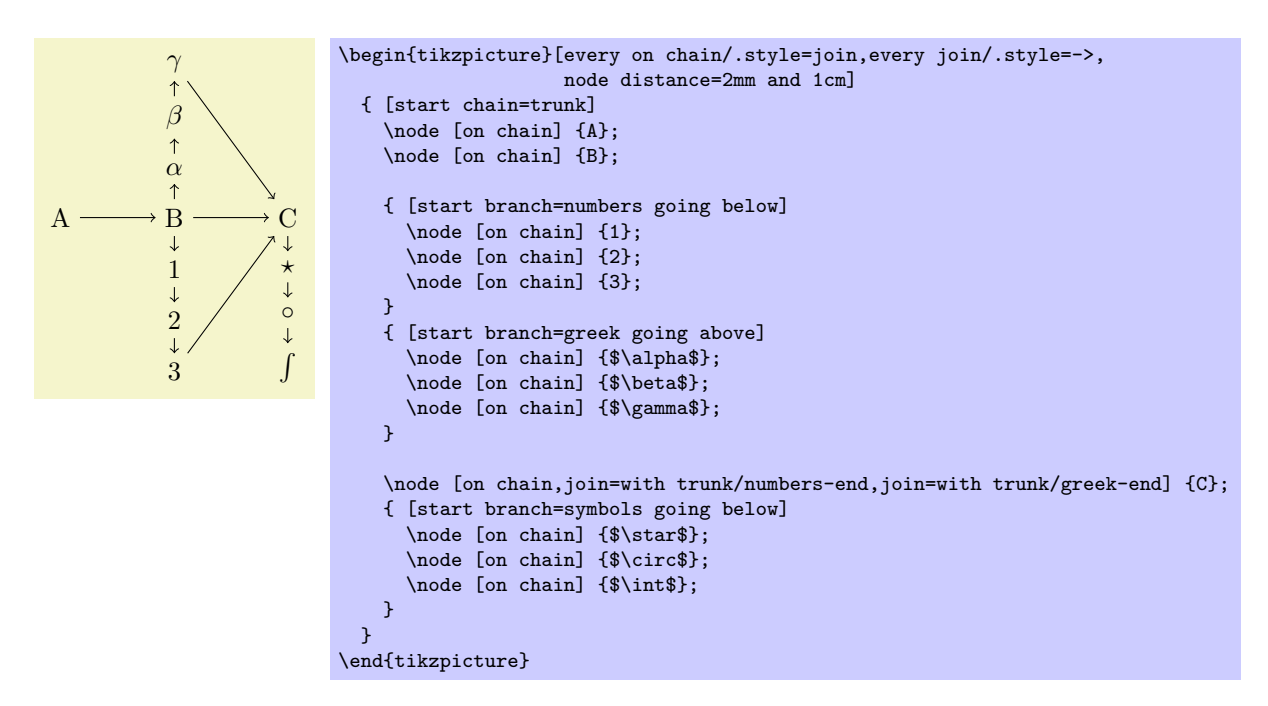

#### $\langle$ tikz/continue branch= $\langle branch \ name \rangle \langle direction \rangle$  (no default)

This option works like the continue chain option, only  $\langle current\ chain \rangle/\langle branch\ name \rangle$  is used as the chain name, rather than just  $\langle branch \ name \rangle$ .

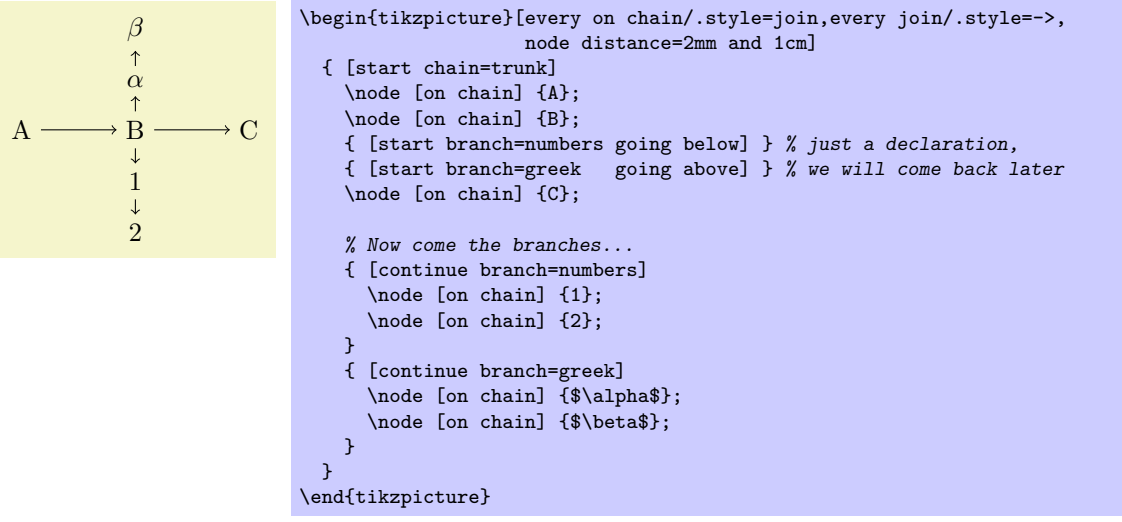

# 27 Decoration Library

# 27.1 Overview and Common Options

The decoration libraries define a number of (more or less useful) decorations that can be applied to paths. The usage of decorations is not covered in the present section, please consult Sections [20,](#page-209-0) which explains how decorations are used in TikZ, and [56,](#page-447-0) which explains how new decorations can be defined.

The decorations are influenced by a number of parameters that can be set using the decoration option. These parameters are typically shared between different decorations. In the following, the general options are documented (they are defined directly in the decoration module), special-purpose keys are documented with the decoration that uses it.

Since you are encouraged to use these keys to make your own decorations configurable, it is indicated for each key where the value is stored (so that you can access it). Note that some values are stored in  $T_F X$ dimension registers while others are stored in macros.

This key determines the "desired height" (or amplitude) of decorations for which this makes sense. For instance, the initial value of 2.5pt means that deforming decorations should deform a path by up to 2.5pt away from the original path.

This key set the TFX-dimension \pgfdecorationsegmentamplitude.

This key determines the amplitude for a meta-decoration.

The key set the TEX-macro (!) \pgfmetadecorationsegmentamplitude.

/pgf/decoration/segment length= $\langle dimension \rangle$  (no default, initially 10pt) Many decorations are made up of small segments. This key determines the desired length of such segments. This key set the TFX-dimension \pgfdecorationsegmentlength.

 $\sqrt{pgf/decoration/meta-segment \nlength= \langle dimension \rangle}$  (no default, initially 1cm) This determined the length of the meta-segments from which a meta-decoration is made up.

This key set the TFX-macro (!) \pgfmetadecorationsegmentlength.

# $\sqrt{pgf/decoration/angle} = \sqrt{degree}$  (no default, initially 45)

The way some decorations look like depends on a configurable angle. For instance, a wave decoration consists of arcs and the opening angle of these arcs is given by the angle. This key set the TEX-macro \pgfdecorationsegmentangle.

 $\sqrt{pgf/decoration/aspect} = \frac{factor}{)}$  (no default, initially 0.5) For some decorations there is a natural aspect ratio. For instance, for a brace decoration the aspect ratio determines where the brace point will be.

This key set the T<sub>E</sub>X-macro \pgfdecorationsegmentaspect.

 $\sqrt{pcf/decoration/start}$  radius= $\langle dimension \rangle$  (no default, initially 2.5pt) For some decorations there is a natural start radius (of some circle, presumably).

This key stores the value directly inside the key.

 $\sqrt{pgt/decoration/end radius} = \langle dimension \rangle$  (no default, initially 2.5pt) For some decorations there is a natural radius (of some circle, presumably).

This key stores the value directly inside the key.

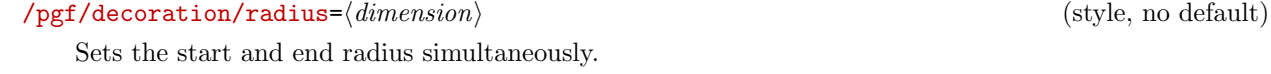

 $\sqrt{pgf/decoration/path}$  has corners= $\langle boolean \rangle$  (no default, initially false)

 $\sqrt{p}$ gf/decoration/meta-amplitude= $\langle dimension \rangle$  (no default, initially 2.5pt)

 $\sqrt{pgf/decoration/amplitude} = \langle dimension \rangle$  (no default, initially 2.5pt)

This is a hint to the decoration code as to whether the path has corners or not. If a path has a sharp corner, setting this option to true may result in better rendering of the decoration because the joins of input segements are approached "more carefully" than when this key is set to false. However, if the path is, say, a smooth circle, setting this key to true will usually look worse. Most decorations ignore this key, anyway. Internally, it sets the TEX-if \ifpgfdecoratepathhascorners.

# 27.2 Path Morphing Decorations

```
\usepgflibrary{decorations.pathmorphing} % EHAX and plain TAX and pure pgf
\usepgflibrary[decorations.pathmorphing] % ConTEXt and pure pgf
\usetikzlibrary{decorations.pathmorphing} % EEX and plain TEX when using TikZ
\usetikzlibrary[decorations.pathmorphing] % ConTEXt when using TikZ
```
A path morphing decorations "morphs" or "deforms" the to-be-decorated path. This means that what used to be a straight line might afterwards be a snaking curve and have bumps. However, a line is still and a line and path deforming decorations do not change the number of subpaths. For instance, if the path used to consist of two circles and an open arc, the path will after the decoration process still consist of two closed subpath and one open subpath.

# 27.2.1 Decorations Producing Straight Line Paths

The following deformations use only straight lines in order to morph the paths.

## Decoration lineto

This decoration replaces the path by straight lines. For each curve, the path simply goes directly from the start point to the end point. In the following example, the arc actually consist of two subcurves.

This decoration is actually always defined when the decoration module is loaded, but it is documented here for consistency.

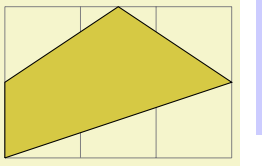

```
\begin{tikzpicture}[decoration=lineto]
  \draw [help lines] grid (3,2);
  \draw [decorate,fill=examplefill]
    (0,0) -- (3,1) arc (0:180:1.5 and 1) -- cycle;
\end{tikzpicture}
```
### Decoration straight zigzag

This (meta-)decoration decorates the path by alternating between curveto and zigzag decorations. It always finishes with the curveto decoration. The following parameters influence the decoration:

- amplitude determines how much the zig-zag lines raises above and falls below a straight line to the target point.
- segment length determines the length of a complete "up-down" cycle.
- meta-segment length determines the length of the curveto and the zigzag decorations.

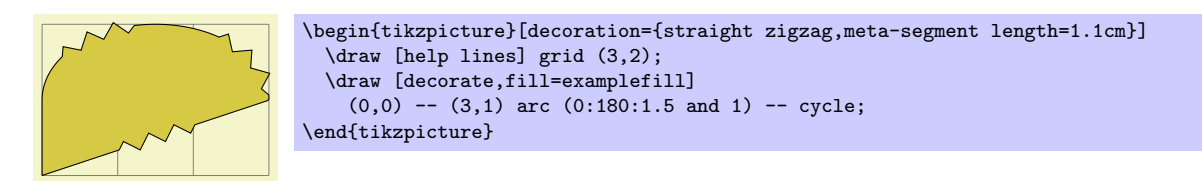

#### Decoration random steps

This decoration consists of straight line segments. The line segments head towards the target, but each step is randomly shifted a little bit. The following parameters influence the decorations:

- segment length determines the basic length of each step.
- amplitude The end of each step is perturbed both in  $x$  and in y-direction by two values drawn uniformly from the interval  $[-d, d]$ , where d is the value of amplitude.

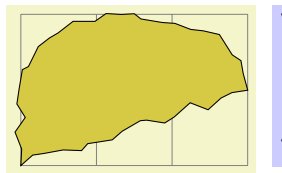

```
\begin{tikzpicture}
   [decoration={random steps, segment length=2mm}]
  \draw [help lines] grid (3,2);
  \draw [decorate,fill=examplefill]
   (0,0) -- (3,1) arc (0.180:1.5 and 1) -- cycle;
\end{tikzpicture}
```
Decoration saw

This decoration looks like the blade of a saw. The following parameters influence the decoration:

- amplitude determines how much each spike raises above the straight line.
- segment length determines the length each spike.

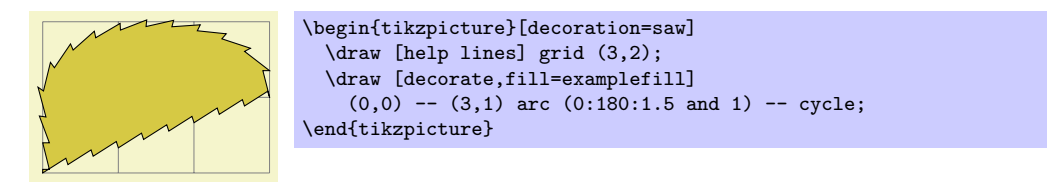

# Decoration zigzag

This decoration looks like a zig-zag line. The following parameters influence the decoration:

- amplitude determines how much the zig-zag lines raises above and falls below a straight line to the target point.
- segment length determines the length of a complete "up-down" cycle.

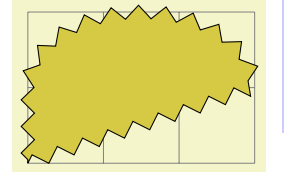

```
\begin{tikzpicture}[decoration=zigzag]
  \draw [help lines] grid (3,2);
  \draw [decorate,fill=examplefill]
    (0,0) -- (3,1) arc (0.180:1.5 and 1) -- cycle;
\end{tikzpicture}
```
# 27.2.2 Decorations Producing Curved Line Paths

Decoration bent

This decoration adds a slightly bent line from the start to the target. The amplitude of the bent is given amplitude (an amplitude of zero gives a straight line).

- amplitude determines the amplitude of the bent.
- aspect determines how tight the bent is. A good value is around 0.3.

Note that this decoration makes only little sense for curves. You should apply it only to straight lines.

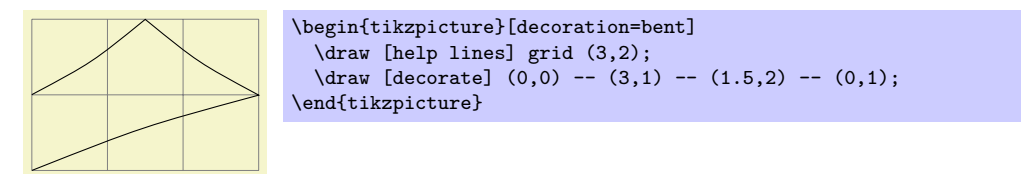

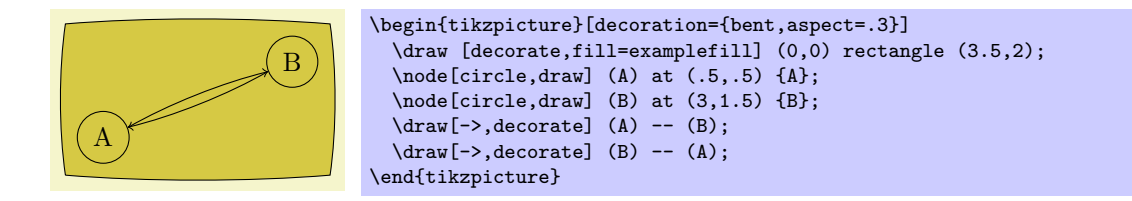

#### Decoration bumps

This decoration replaces the path by little half ellipses. The following parameters influence itL

- amplitude determines the height of the half ellipse.
- segment length determines the width of the half ellipse.

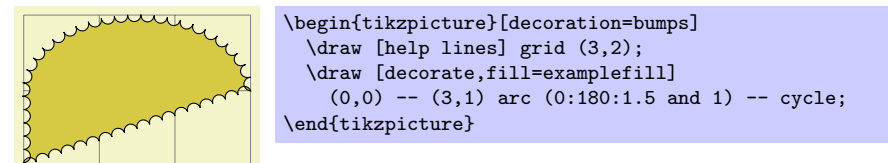

#### Decoration coil

This decoration replaces the path by a coiled line. To understand how this works, imagine a threedimensional spring. The spring's axis points along the path toward the target. Then, we "view" the spring from a certain angle. If we look "straight from the side" we will see a perfect sine curve, if we look "more from the front" we will see a coil. The following parameters influence the decoration:

- amplitude determines how much the coil rises above the path and falls below it. Thus, this is the radius of the coil.
- segment length determines the distance between two consecutive "curls." Thus, when the spring is see "from the side" this will be the wave length of the sine curve.
- aspect determines the "viewing direction." A value of 0 means "looking from the side" and a value of 0.5, which is the default, means "look more from the front."

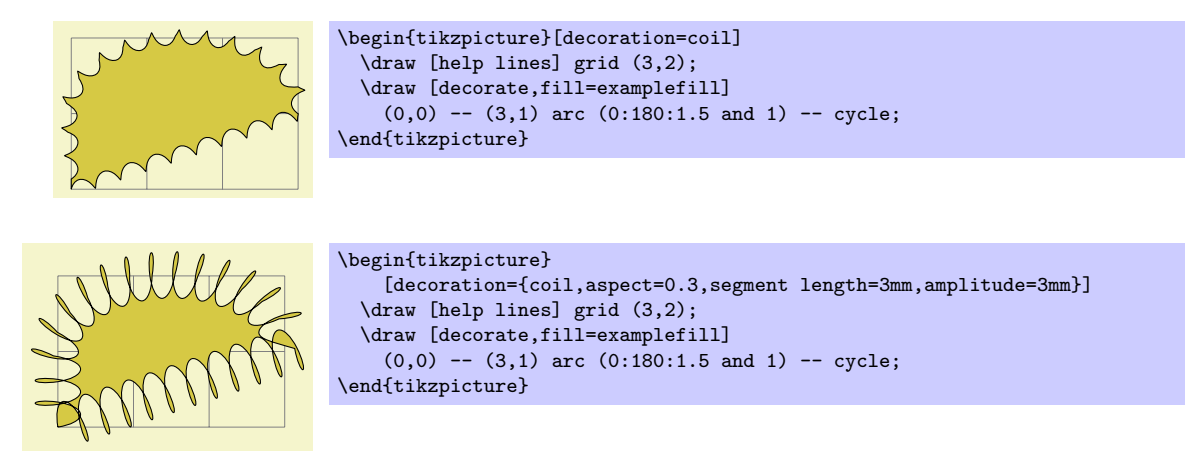

### Decoration curveto

This decoration simply yields a line following the original path. This means that (ideally) it does not change the path and follows any curves in the path (hence the name). In reality, due to the internals of how decorations are implemented, this decoration actually replaces the path by numerous small straight lines.

This decoration is mostly useful in conjunction with meta-decorations. It is also actually defined in the decoration module and is always available.

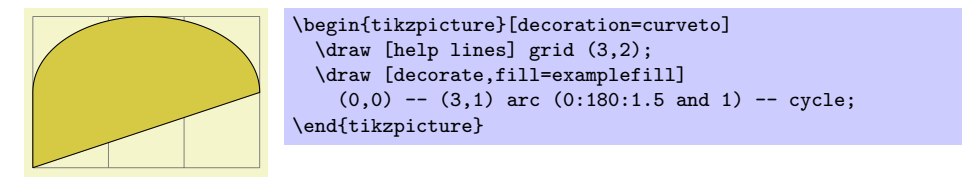

#### Decoration snake

This decoration replaces the path by a line that looks like a snake seen from above. More precisely, the snake is a sine wave with a "softened" start and ending. The following parameters influence the snake:

- amplitude determines the sine wave's amplitude.
- segment length determines the sine wave's wave length.

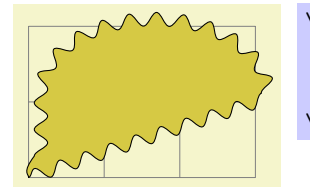

```
\begin{tikzpicture}[decoration=snake]
  \draw [help lines] grid (3,2);
  \draw [decorate,fill=examplefill]
    (0,0) -- (3,1) arc (0.180:1.5 and 1) -- cycle;
\end{tikzpicture}
```
# 27.3 Path Replacing Decorations

```
\usepgflibrary{decorations.pathreplacing} % EHRX and plain THX and pure pgf
\usepgflibrary[decorations.pathreplacing] % ConTEXt and pure pgf
\usetikzlibrary{decorations.pathreplacing} % EEX and plain TEX when using TikZ
\usetikzlibrary[decorations.pathreplacing] % ConTEXt when using TikZ
```
This library defines decorations that replace the to-be-decorated path by another path. Unlike morphing decorations, the replaced path might be quite different, for instance a straight line might be replaced by a set of circles. Note that filling a path that has been replaced using one of the decorations in this library typically does not fill the original area but, rather, the smaller area of the newly-created path segments.

Decoration border

This decoration adds straight lines the path that are at a specific angle to the line toward the target. The idea is to add these little lines to indicate the "border" or an area. The following parameters influence the decoration:

- segment length determines the distance between consecutive ticks.
- amplitude determines the length of the ticks.
- angle determines the angle between the ticks and the line of the path.

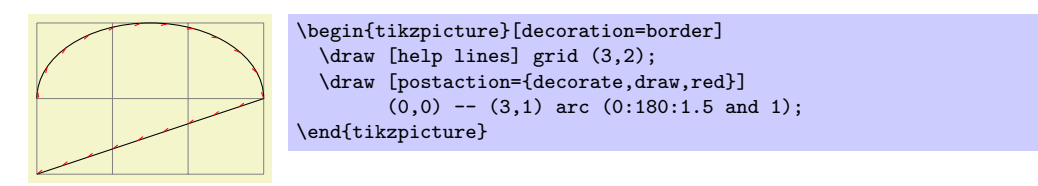

## Decoration brace

This decoration replaces a straight line path by a long brace. The left and right end of the brace will be exactly on the start and endpoint of the decoration. The decoration really only makes sense for paths that are a straight line.

- amplitude determines how much the brace rises above the path.
- aspect determines the fraction of the total length where the "middle part" of the brace will be.

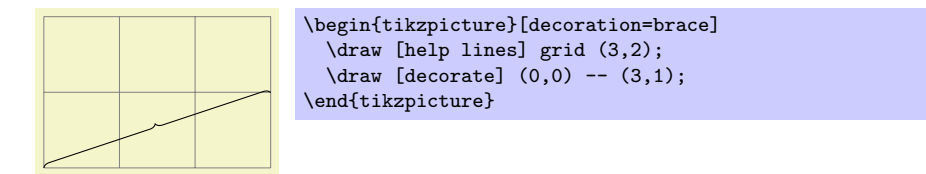

#### Decoration expanding waves

This decoration adds arcs to the path that get bigger along the line towards the target. The following parameters influence the decoration:

• segment length determines the distance between consecutive arcs.

• angle determines the opening angle below and above the path. Thus, the total opening angle is twice this angle.

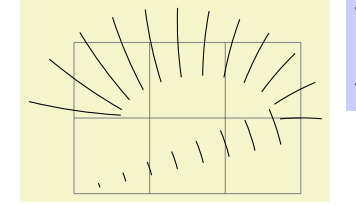

```
\begin{tikzpicture}[decoration={expanding waves,angle=5}]
  \draw [help lines] grid (3,2);
  \draw [decorate] (0,0) -- (3,1) arc (0:180:1.5 and 1);
\end{tikzpicture}
```
## Decoration ticks

This decoration replaces the path by straight lines that are orthogonal to the path. The following parameters influence the decoration:

- segment length determines the distance between consecutive ticks.
- amplitude determines half the length of the ticks.

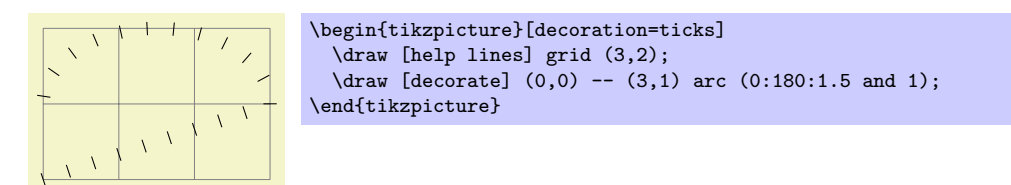

#### Decoration waves

This decoration replaces the path by arcs that have a constant size. The following parameters influence the decoration:

- segment length determines the distance between consecutive arcs.
- angle determines the opening angle below and above the path. Thus, the total opening angle is twice this angle.
- radius determines the radius of each arc.

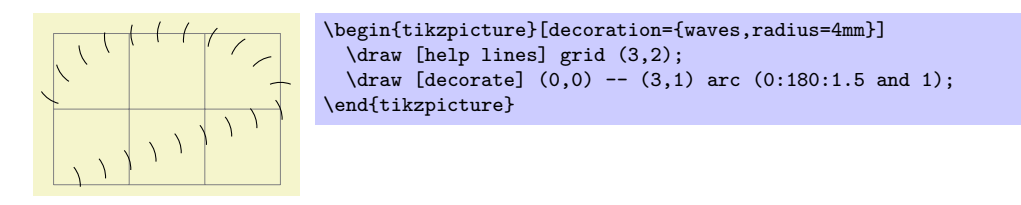

# 27.4 Decorations with Shapes

```
\usepgflibrary{decorations.shapes} % MFX and plain TFX and pure pgf
\usepgflibrary[decorations.shapes] % ConTEXt and pure pgf
\usetikzlibrary{decorations.shapes} % EHEX and plain THX when using TikZ
\usetikzlibrary[decorations.shapes] % ConTEXt when using TikZ
```
This library defines decorations that use shapes or shape-like drawings to decorate a path. The following options are common options used by the decorations in this library:

 $\sqrt{pgf/decoration/shape width} = \langle dimension \rangle$  (no default, initially 2.5pt)

The desired width of the shapes. For decorations that support varying shape sizes, this key sets both the start and end width (which can be overwritten using options like shape start width).

```
\sqrt{pgf/decoration/shape \ height}=\langle dimension \rangle (no default, initially 2.5pt)
```
Works like the previous key, only for the height.

#### $\sqrt{pgf/decoration/shape\ size} = \langle dimension \rangle$  (no default)

Sets the desired width and height simultaneously.

For the exact places and macros where these keys store the values, please consult the beginning of the code of the library.

#### Decoration crosses

This decoration replaces the path by (diagonal) crosses. The following parameters influence the decoration:

- segment length determines the distance between (the centers of) consecutive crosses.
- shape height determines the height of each cross.
- shape width determines the width of each cross.

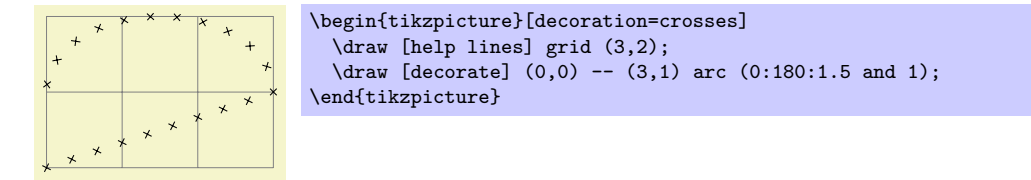

#### Decoration triangles

This decoration replaces the path by triangles that point along the path. The following parameters influence the decoration:

- segment length determines the distance between consecutive triangles.
- shape height determines height of the triangle side that is orthogonal to the path.
- shape width determines the width of the triangle.

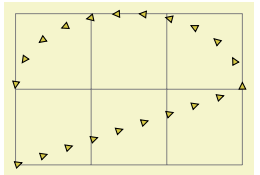

```
\begin{tikzpicture}[decoration=triangles]
  \draw [help lines] grid (3,2);
  \draw [decorate,fill=examplefill] (0,0) -- (3,1) arc (0:180:1.5 and 1);
\end{tikzpicture}
```
#### Decoration shape backgrounds

This is a general decoration that replaces the to-be-decorated path by repeated copies of the background path of an arbitrary shape that has previously defined using the \pgfdeclareshape command (that is, you can use any shape in the shape libraries). Please note that the background path of the shapes is used, but no nodes are created. You cannot have text inside the shapes of this path, you cannot name them, or refer to them.

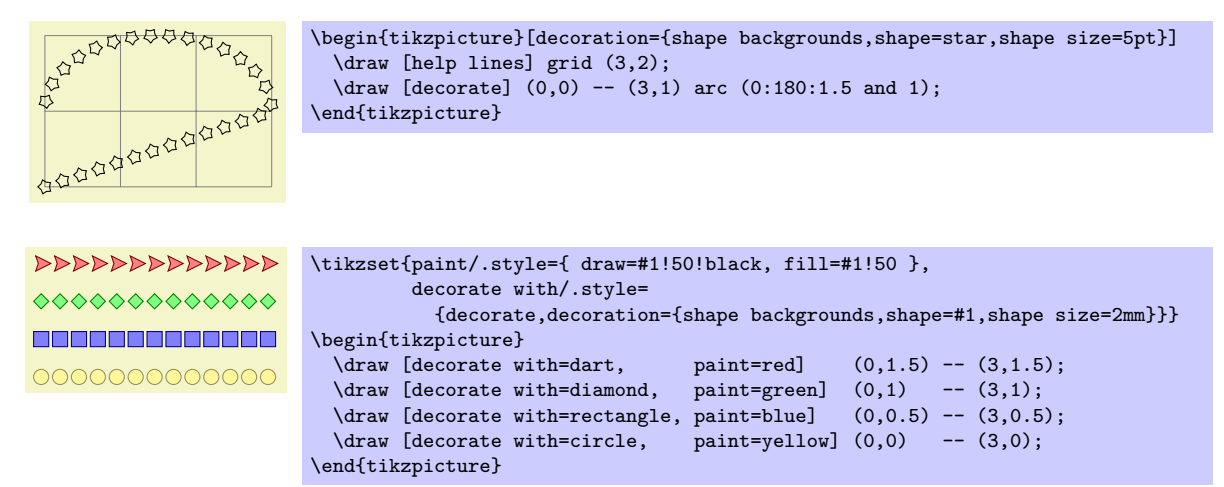

All shapes are positioned by the anchor that is specified via the anchor decoration option:

 $\sqrt{pgf/decoration/anchor} = \langle anchor \rangle$  (no default, initially center)

The anchor used to position the shapes backgrounds.

A shape background path is added at the start point of the path and, if the distance between the shapes is appropriate, at the end point of the path.

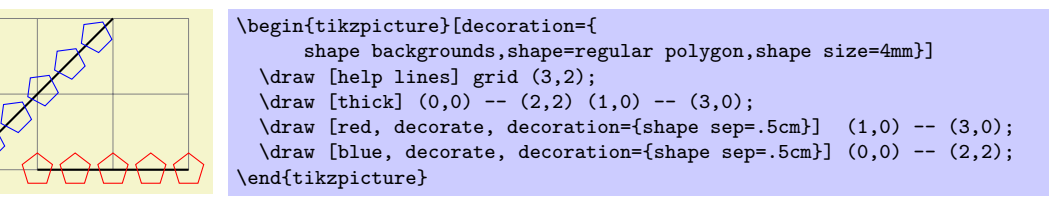

Keys for cusomizing specific shapes can be specified (e.g., star points, cloud puffs, kite angles, and so on). The size of the shape is "enforced" using transformations. This means that the shape is typeset with an empty text box and some default size values, resulting in an initial shape. This shape is then rescaled using coordinate transformations so that it has the desired size (which may vary as we travel along the to-be-decorated path). This means that settings involving angles and distances may not appear entirely accurate. More general options such as inner sep and minimum size will be ignored, but transformations can be applied to each segment as described below.

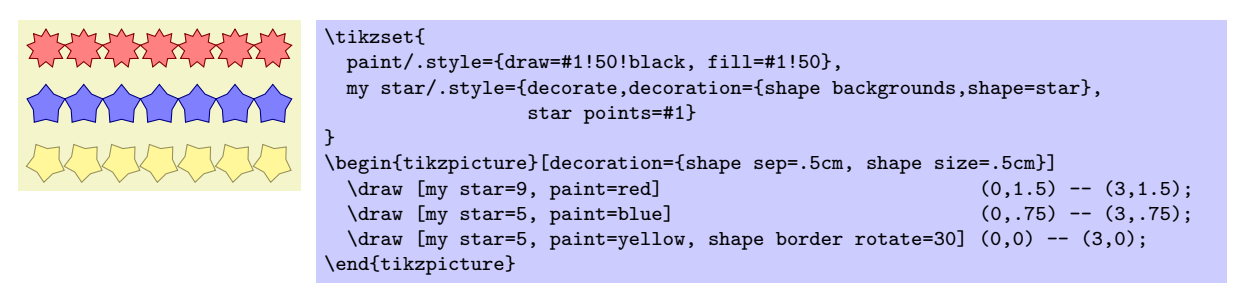

There are various keys to control the drawing of the shape decoration.

#### $\sqrt{pgf/decoration/shape} = \langle shape \ name \rangle$  (no default, initially circle)

The shape whose background path is used.

 $\sqrt{pgf/decorations/shape sep=\langle spacing \rangle}$  (no default, initially .25cm, between centers)

Set the spacing between the shapes on the decorationd path. This can be just a distance on its own, but the additional keywords between centers, and between borders (which must be preceded by a comma), specify that the distance is between the center anchors of the shapes or between the edges of the boundaries of the shape borders.

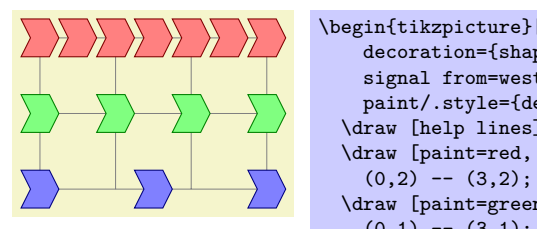

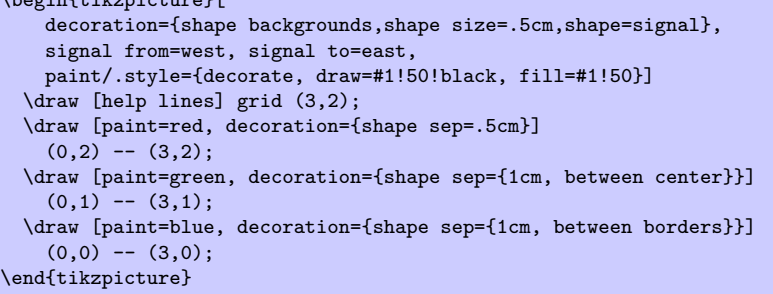

# $\sqrt{pgf/decoration/shape}$  evenly spread= $\langle number \rangle$  (no default)

This key overides the shape sep key and forces the decoration to fit  $\langle number \rangle$  shapes evenly across the path. If  $\langle number \rangle$  is less than 1, then no shapes will be used. If  $\langle number \rangle$  equals 1, then one shape is put in the middle of the path. The additional keywords by centers (the default, if no keyword is specified) and by borders can be used (both preceded by a comma), to specify how the distance between shapes is determined. These keywords will only have a noticable effect if the shapes sizes differ over time.

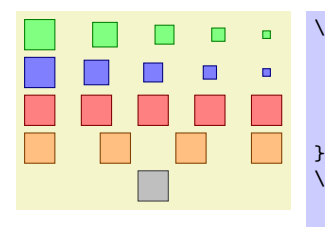

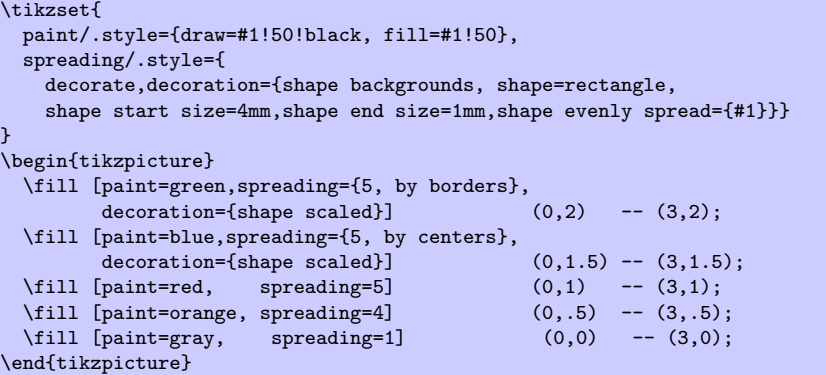

#### $\sqrt{pgf/decoration/shape\ slope}$ = $\langle boolean \rangle$  (no default, initially true)

By default, shapes are rotated to the slope of the decorationd path. If  $\langle boolean \rangle$  is the value false, then this rotation is turned off. Internally this sets the T<sub>E</sub>X-if \ifpgfshapedecorationsloped appropriately.

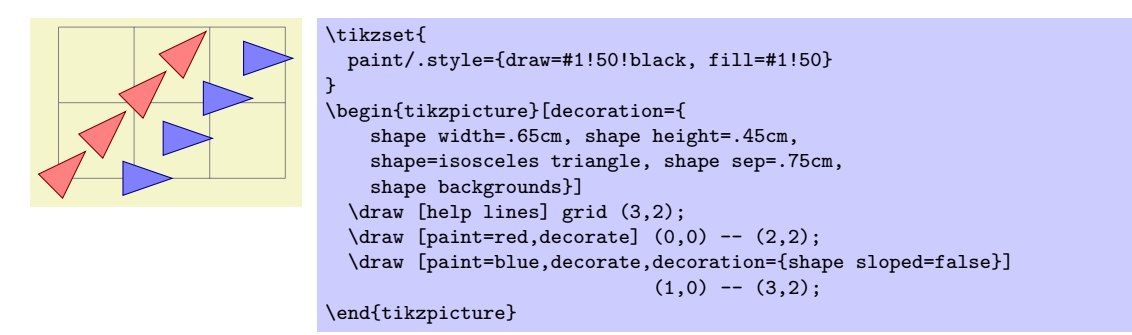

It is possible to scale the width and height of the shapes across the length of the decorationd path. The shapes are scaled between the starting size and the ending size. The following keys customize the way the decoration shapes are scaled:

 $\sqrt{pgf/decoration/shape}$  scaled= $\langle boolean \rangle$  (no default, initially false)

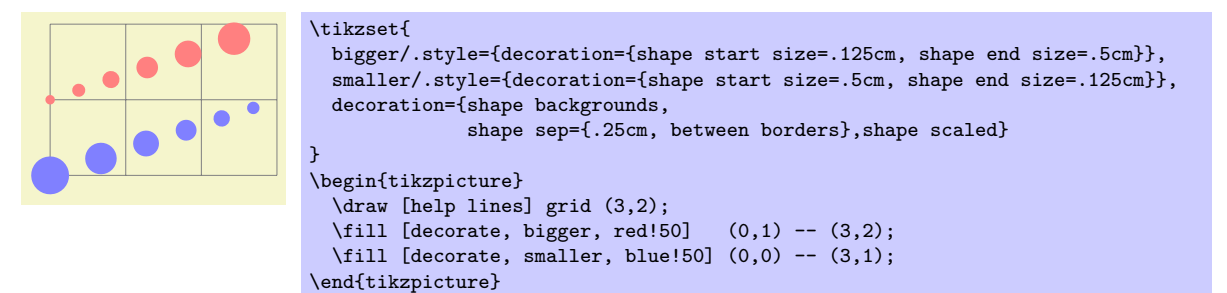

If this key is set to false (which is the default), then only the start width and height are used. Note that the keys shape width and shape height set the start and end height simultaneously.

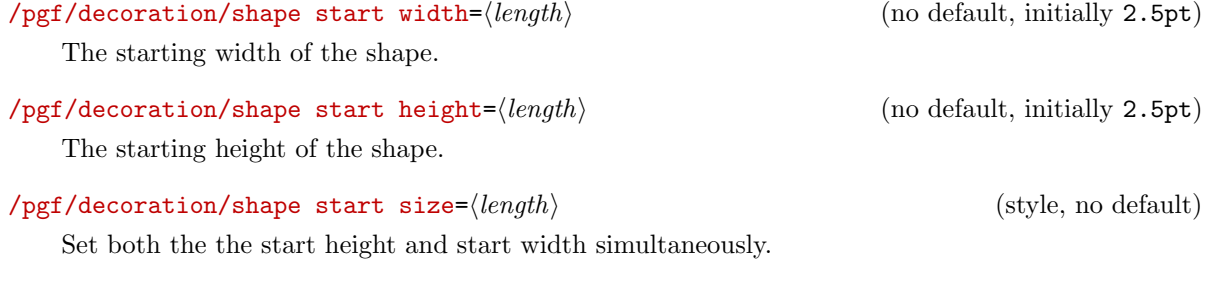

 $\sqrt{pgt/decoration/shape}$  end width= $\langle length \rangle$  (no default, initially 2.5pt)

The recommended ending width of the shape. Note, that this is the width that a shape will take only if it is drawn exactly at the end of the path.

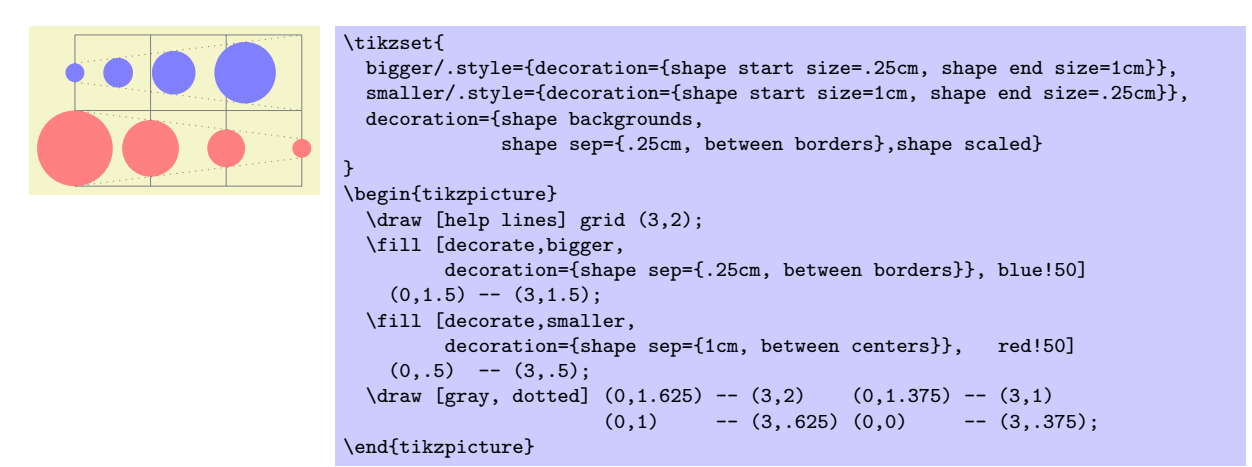

 $\sqrt{pgf/decoration/shape}$  end height= $\langle length \rangle$  (no default)

The recommended ending height of the shape.

```
\sqrt{pgf/decoration/shape} end size=\langle length \rangle (style, no default)
```
Set both the the end height and end width simultaneously.

# 27.5 Text Decorations

```
\usepgflibrary{decorations.text} % EHEX and plain TEX and pure pgf
\usepgflibrary[decorations.text] % ConTEXt and pure pgf
\usetikzlibrary{decorations.text} % LAX and plain TEX when using TikZ
\usetikzlibrary[decorations.text] % ConTEXt when using TikZ
```
The decoration in this library decorates the path with some text. This can be used to draw text that follows a curve.

#### Decoration text along path

This decoration decorates the path with text. This drawing of the text is a "side effect" of the decoration. The to-be-decorated path is only used to determine where the characters should be put and it is thrown away after the decoration is done. This is why in the following example no line is shown.

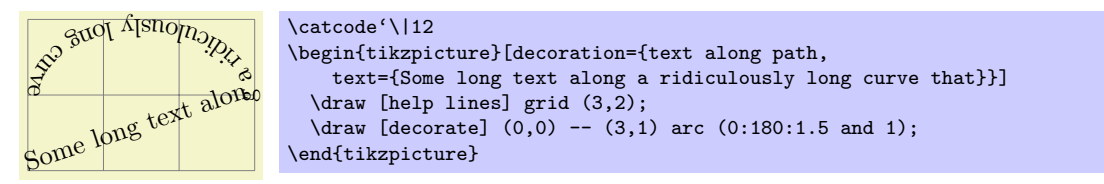

pgf "does its best" to typeset the text, however you should note the following points:

- Each character in the text is typeset in a separate \hbox. This means that if you want fancy things like kerning or ligatures you will have to manually annotate the characters in the decoration text within a group, for example, W{\kern-1ptA}TER.
- Each character is positioned using the center of its baseline. To move the text vertcally (relative to the path), the additional transform key should be used.
- No attempt is made to ensure characters do not overlap when the angle between segments is considerably less than  $180°$  (this is tricky to do in TEX without a huge processing overhead). In general this should not be too much of a problem, but, once again, kerning can be used in most cases to overcome any undesirable effects.
- It is only possible to typeset text in math mode under considerable restrictions. Math mode is entered and exited using any character of category code 3 (e.g., in plain T<sub>E</sub>X this is  $\hat{\mathbf{S}}$ ). Math subscripts and superscripts need to be contained within braces (e.g.,  $\{\hat{y}_i\}$ ) as do commands like

\times or \cdot. However, even modestly complex mathematical typesetting is unlikely to be sucessful along a path (or even desirable).

• Some inaccuracies in positioning may be particularly apparent at input segment boundaries. This can (unfortunately) only be solved on case by case basis by individually kerning the offending characters within a group.

The following keys are used by the text decoration:

#### $\sqrt{pgt/decoration/text}$  (no default, initially empty)

Set the text to typeset along the curve. Consecutive spaces are ignored, so  $\setminus$  (or  $\simeq$   $\text{Spec}$  in LATEX) should be used to insert multiple spaces. It is possible to format the text using normal formating commands, such as \it, \bf and \color, within customisable delimiters. Initially these delimiters are both | (however, care will be needed regarding the category codes of delimiters — see below).

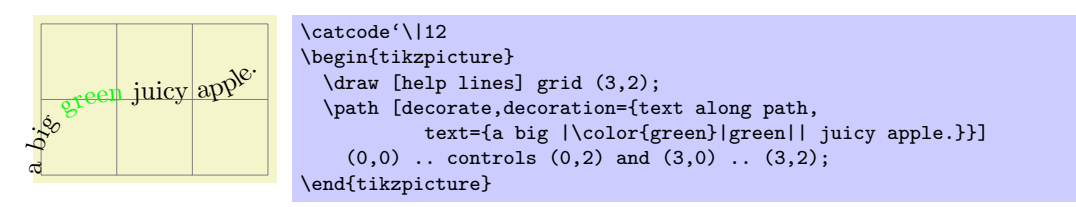

By following the first delimiter with +, the formatting commands are added to any exisiting formatting.

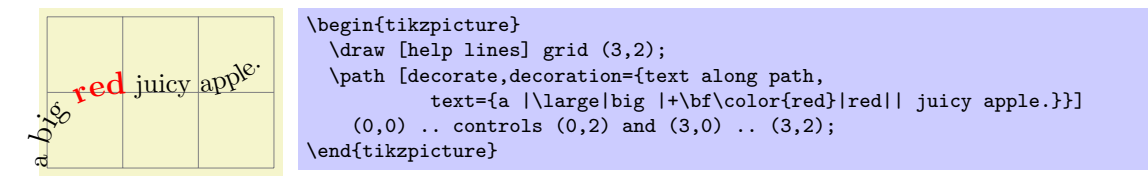

Internally, the text is stored in the macro \pgfdecorationtext. Any characters that have not been typeset when the end of the path has been reached will be stored in \pgfdecorationrestoftext.

 $\text{ppf/decoration/text format deliniters} = {\begin{Bmatrix} \text{before} \\ \text{before} \end{Bmatrix}} \qquad \text{(no default, initially {}} \text{left})$ 

Set the characters that the text decoration will use to parse formatting commands. If  $\langle after \rangle$  is empty, then  $\langle before \rangle$  will be used for both delimiters. In general you should stick to characters whose category codes are 11 or 12. As  $+$  is used to indicate that the specifed format commands are added to any exisiting ones, you should avoid using + as a delimiter.

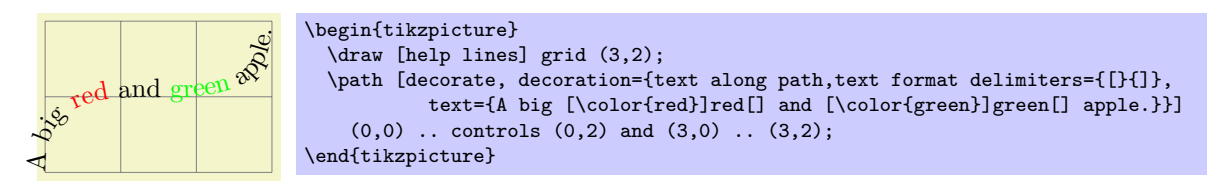

 $\sqrt{p}$ gf/decoration/text color= $\langle color \rangle$  (no default, initially black)

The color of the text.

# 27.6 Mark Decorations: Adding Arrow Tips and Nodes on a Path

\usepgflibrary{decorations.markings} % LEX and plain TEX and pure pgf \usepgflibrary[decorations.markings] % ConTEXt and pure pgf \usetikzlibrary{decorations.markings} % AHEX and plain TEX when using TikZ \usetikzlibrary[decorations.markings] % ConTEXt when using TikZ

Markings are arbitrary "marks" that can be put on a path. Marks can be arrow tips or nodes or even whole pictures.

Decoration markings

A marking can be thought of a "little picture" or a more precisely of "some scope contents" that is placed "on" a path at a certain position. Suppose the marking should be a simple cross. We can produce this with the following code:

```
\draw (-2pt,-2pt) -- (2pt,2pt);
\draw (2pt,-2pt) -- (-2pt,2pt);
```
If we use this code as a marking at position  $2cm$  on a path, then the following happens: PGF determines the position on the path that is 2cm along the path. Then is translates the coordiante system to this position and rotates it such that the positive x-axis is tangent to the path. Then a protective scope is created, inside which the above code is executed – resulting in a little cross on the path.

The markings decoration allows you to place one or more such markings on a path. The decoration destroys the input path, which means that it uses the path for determining positions on the path, but after the decoration is done this path is gone. You typically need to use a postaction to add markings.

Let us start with the above example in real code:

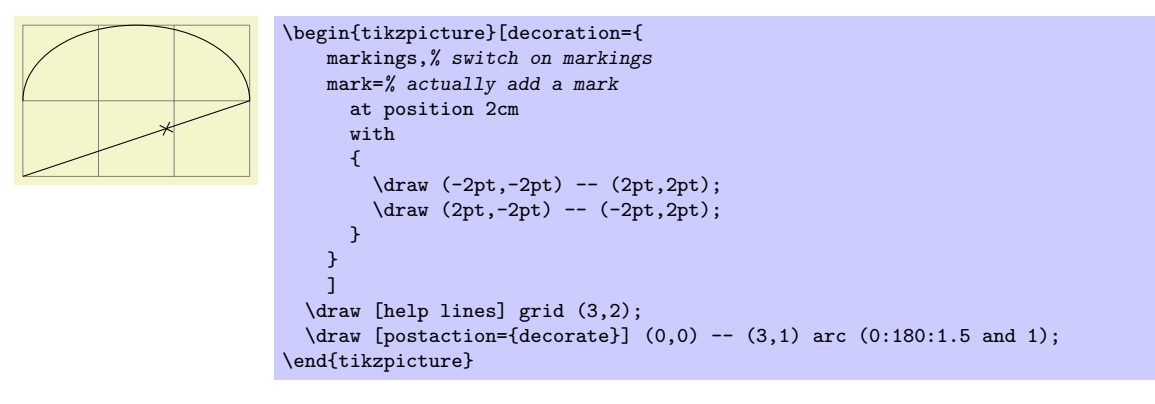

The mark decoration option is used to specify a marking. It has the following syntax:

 $\sqrt{pgf/decoration/mark}$ =at position  $\langle pos \rangle$  with  $\langle code \rangle$  (no default)

The options specifies that when a marking decoration is applied, there should be a marking at position  $\langle pos \rangle$  on the path whose code is given by  $\langle code \rangle$ .

The  $\langle pos \rangle$  can have four different forms:

- 1. It can be a non-negative dimension like 0pt or 2cm or 5cm/2. In this case, it refers to the position along the path that is this far removed from the start.
- 2. It can be a negative dimesion like -1cm-2pt or -1sp. In this case, the position is taken from the end of the path. Thus, -1cm is the position that is −1cm removed from the end of the path.
- 3. It can be a dimensionless non-negative number like  $1/2$  or 0.333+2 $*0.1$ . In this case, the  $\langle pos \rangle$ is interpreted as a factor of the total path lenght. Thus, a  $\langle pos \rangle$  or 0.5 refers to the middle of the path, 0.1 is near the start, and so on.
- 4. It can be a dimensionless negative number like -0.1. Then, again, the fraction of the path length counts "from the end."

The  $\langle pos \rangle$  determines a position on the path. When the marking is applied, the (high level) coordinate system will have been transformed so that the origin lies at this position and the positive x-axis points along the path. For this coordinate system, the  $\langle code \rangle$  is executed. It can contains all sorts of graphic drawing commands, including (even named) nodes.

If the position position lies past the end of the path (for instance if  $\langle pos \rangle$  is set to 1.2), the marking will not be drawn.

It is possible to give the mark option several times, which causes several markings to be applied. In this case, however, it is necessary that the positions on the path are in increasing order. That is, it is not allowed (and will result in chaos) to have a marking that lies earlier on the path to follow a marking that is later on the path.

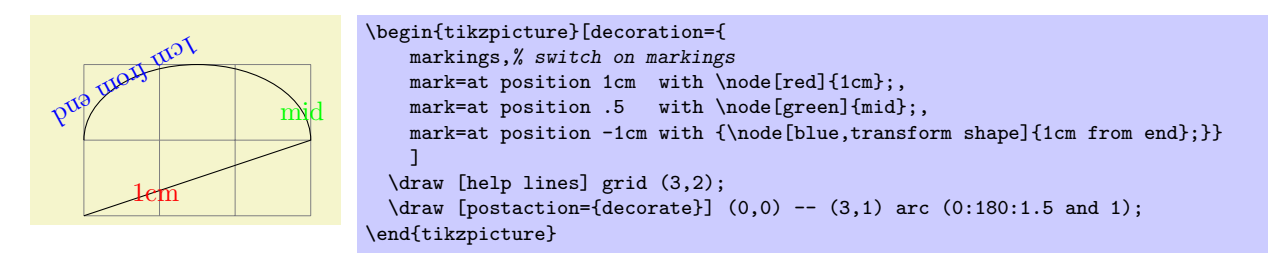

Here is an example that shows how markings can be used to place text on plots:

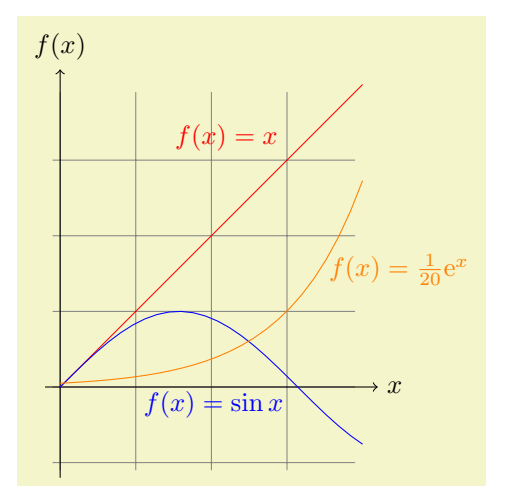

```
\begin{tikzpicture}[domain=0:4,label/.style={postaction={
      decorate,
      decoration={
        markings,
        mark=at position .75 with \node #1; } } }]
  \draw[very thin,color=gray] (-0.1,-1.1) grid (3.9,3.9);
  \draw[->] (-0.2,0) -- (4.2,0) node[right] {$x$};
  \d{raw[->}] (0,-1.2) -- (0,4.2) node[above] {$f(x)$};
  \draw[red,label={[above left]{$f(x)=x$}}] plot (\x,\x);<br>\draw[blue,label={[below left]{$f(x)=\sin x$}}] plot (\x,\sin(\x r));
  \d{\text{blue, label={\begin{bmatrix} \$f(x)=\sin x$}} \end{bmatrix}}\draw[orange,label={[right]{$f(x)= \frac{1}{20} \mathrm e^x$}}] plot (\x,{0.05*exp(\x)});
\end{tikzpicture}
```
Frequent markings that are hard to create correctly are arrow tips. For them, inside the  $\langle code \rangle$  two special commands can be useful, which are only defined in this code:

#### $\arrow[\langle options\rangle]\{\langle arrow \ end \ tip\rangle\}$

This command simply draws the  $\langle arrow\ end\ tip\rangle$  at the origin, pointing right. This is exactly what you need when you want to draw an arrow tip as a marking.

The  $\langle options \rangle$  can only be given when TikZ is used. In this case, they are executed in a scope that contains the arrow tip.

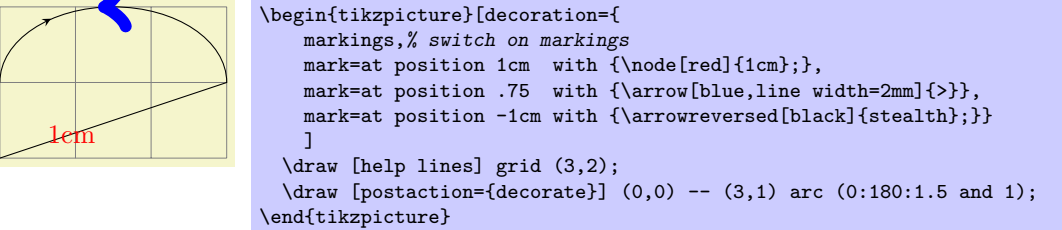

 $\arrowreversed[\langle options\rangle]\{\langle arrow \ end \ tip\rangle\}$ 

As above, only the arrow end tip is flipped and points in the other direction.

/pgf/decoration/reset marks (no value)

Since mark options accumulate, there needs to be a way to "reset" things, so that any mark options set in an enclosing scope do not interfere. This option does exactly this. Note that when the  $\langle code \rangle$ of a marking is executed, the markings are automatically reset.

# 27.7 Fractal Decorations

```
\usepgflibrary{decorations.fractals} % LATEX and plain TEX and pure pgf
\usepgflibrary[decorations.fractals] % ConTEXt and pure pgf
\usetikzlibrary{decorations.fractals} % AHEX and plain THX when using TikZ
\usetikzlibrary[decorations.fractals] % ConTEXt when using TikZ
```
The decorations of this library can be used to create fractal lines. To use them, you typically have to apply the decoration repeatedly to an originally straight path.

## Decoration Koch curve type 1

This decoration replaces a straight line by a "rectangular bump." By repeatedly applying this replacement, different levels of the Koch curve fractal can be created. Its Hausdorff dimension is log 5/ log 3.

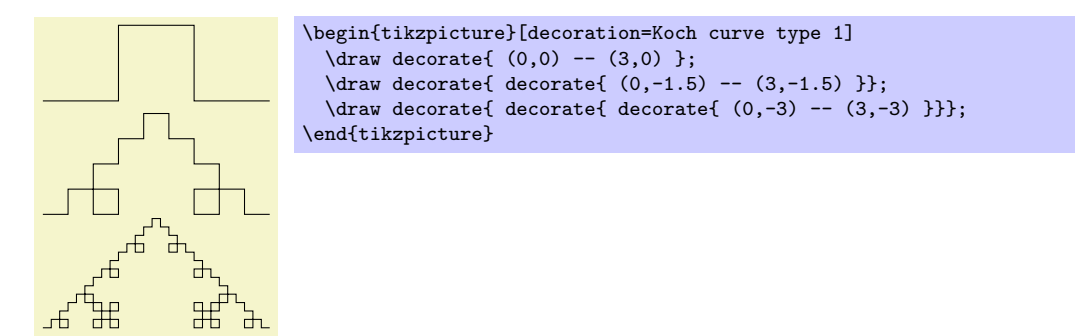

### Decoration Koch curve type 2

This decoration replaces a straight line by a "rectangular sine." Its Hausdorff dimension is 3/2.

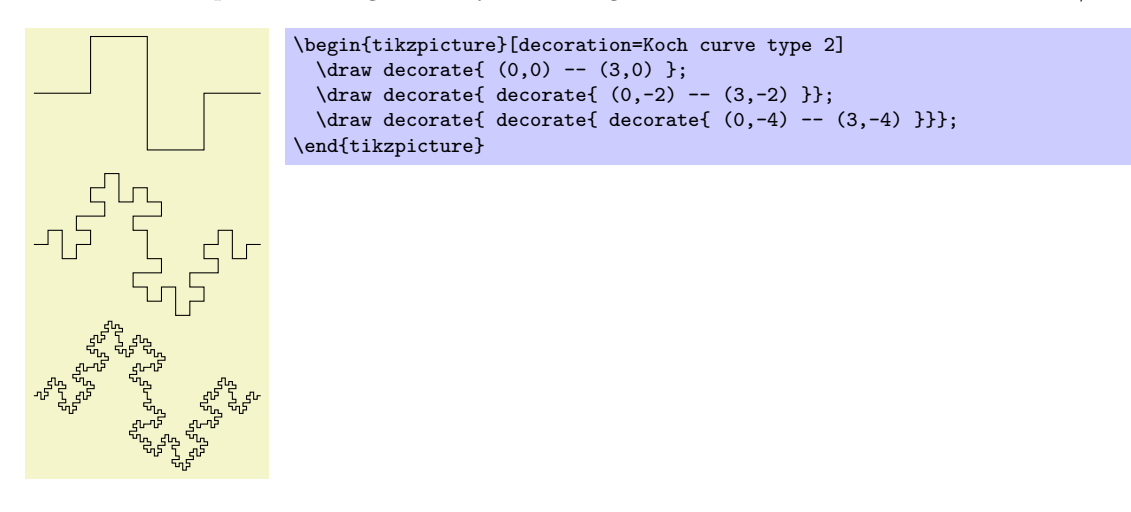

#### Decoration Koch snowflake

This decoration replaces a straight line by a "line with a spike." Koch's snowflake's Hausdorff dimension is log 4/ log 3.

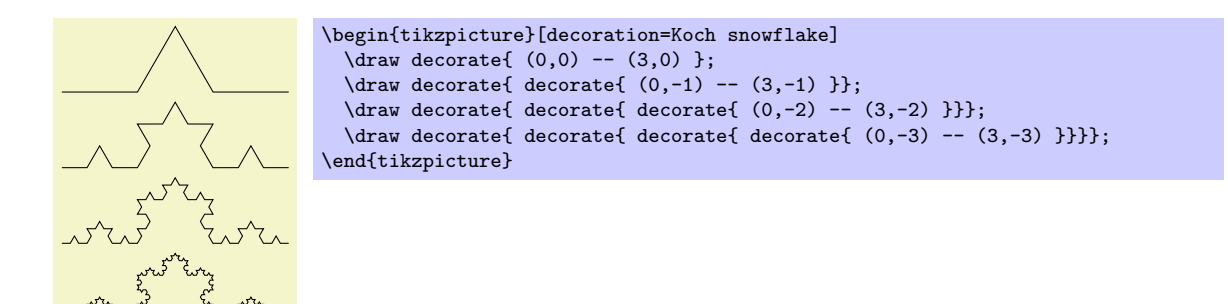

Decoration Cantor set

This decoration replaces a straight line by a "line with a whole in the middle." The Hausdorff dimension of the Cantor set is log 2/ log 3.

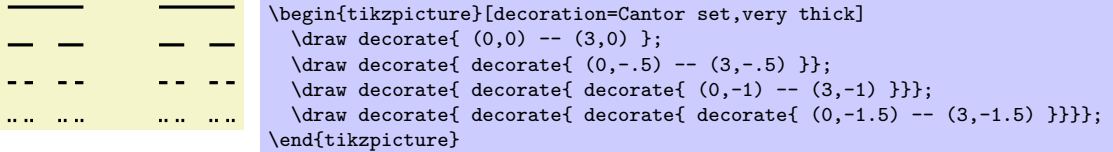

# 27.8 Footprint Decorations

```
\usepgflibrary{decorations.footprints} % AHEX and plain TEX and pure pgf
\usepgflibrary[decorations.footprints] % ConTEXt and pure pgf
\usetikzlibrary{decorations.footprints} % AHEX and plain TEX when using TikZ
\usetikzlibrary[decorations.footprints] % ConTEXt when using TikZ
```
The decorations of this library can be used to decorate a path with little footprints, as if someone had "walked" along the path.

#### Decoration footprints

The footprint decoration adds little footprints around the path. They start with the left foot.

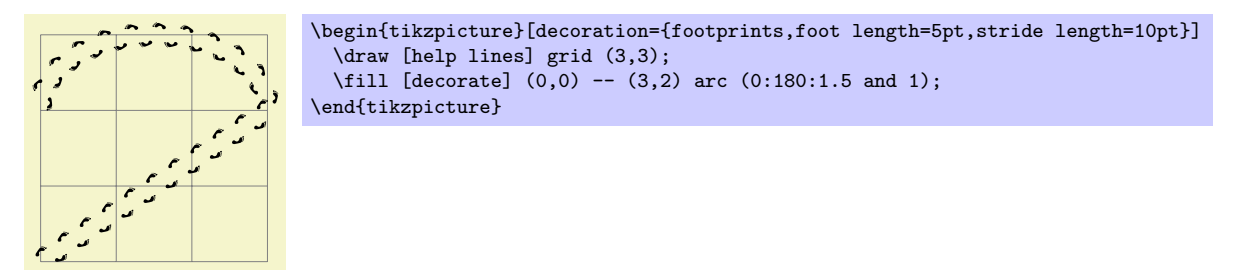

You can influence the way this decoration looks using the following options:

#### /pgf/decoration/foot length (initially 10pt)

The length or size of the footprint itself. A larger value makes the footprint larger, but does not change the stride length.

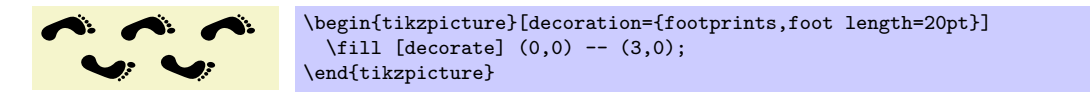

#### /pgf/decoration/stride length (initially 30pt)

The length of strides. This is the distance between the beginnings of left footprints along the path.

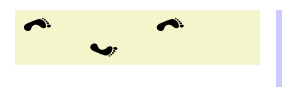

\begin{tikzpicture}[decoration={footprints,stride length=50pt}]  $\tilde{\text{decorate}} (0,0) -- (3,0);$ \end{tikzpicture}

# /pgf/decoration/foot sep (initially 4pt)

The separation in the middle between the footprints. The footprints are moved away from the path by half this amount.

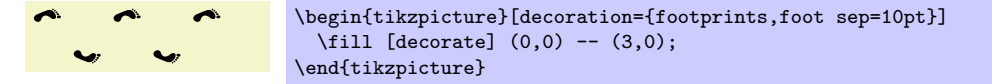

# /pgf/decoration/foot angle (initially 10)

Footprints are rotate by this much.

\begin{tikzpicture}[decoration={footprints,foot angle=60}]  $\mathbf{r}$  $\mathbf{r}$  $\text{fill}$  [decorate]  $(0,0)$  --  $(3,0)$ ; \end{tikzpicture}

# /pgf/decoration/foot of (initially human)

 $\mathcal{C}_{0}$ 

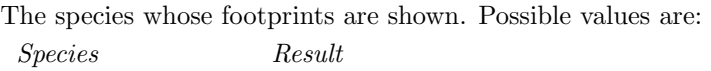

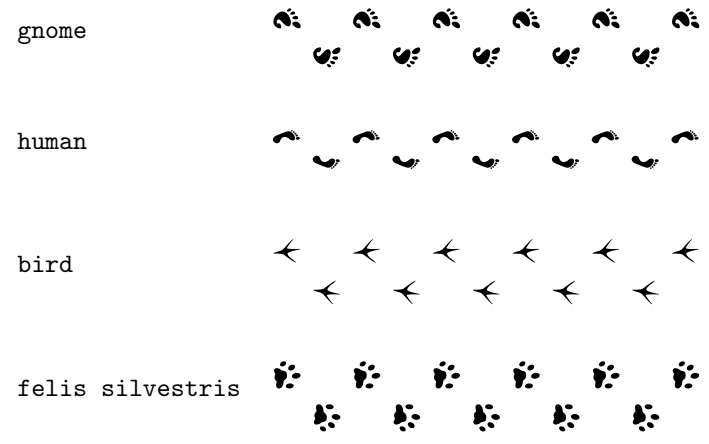

# 28 Entity-Relationship Diagram Drawing Library

 $\text{userikzlibrary}\$  %  $\mathbb{E}[X]$  and plain  $\mathbb{E}[X]$ 

\usetikzlibrary[er] % ConTEXt

This packages provides styles for drawing entity-relationship diagrams.

This library is intended to help you in creating E/R-diagrams. It defines only very little new styles, but using these style entity instead of saying rectangle,draw makes the code more expressive.

# 28.1 Entities

The package defines a simple style for drawing entities:

/tikz/entity (style, no value)

This style is to be used with nodes that represent entity types. It causes the node's shape to be set to a rectangle that is drawn and whose minimum size and width are set to sensible values.

Note that this style is called entity despite the fact that it is to be used for nodes representing entity types (the difference between an entity and an entity type is the same as the difference between an object and a class in object-oriented programming). If this bothers you, feel free to define a style entity type instead.

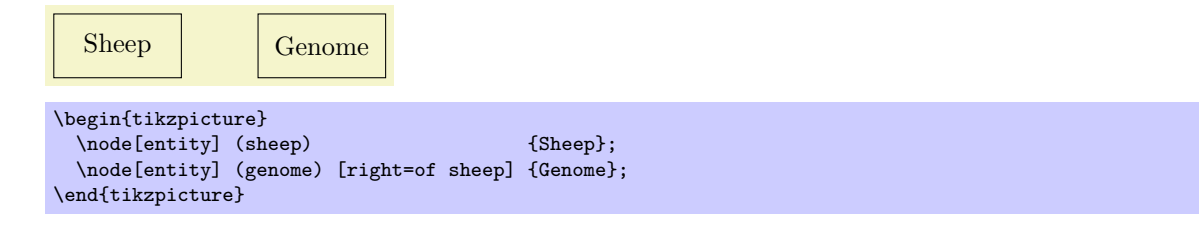

## /tikz/every entity (style, no value)

This stype is envoked by the style entity. To change the appearance of entities, you can change this style.

Sheep Genome \begin{tikzpicture} [every entity/.style={draw=blue!50,fill=blue!20,thick}] \node[entity] (sheep) {Sheep}; \node[entity] (genome) [right=of sheep] {Genome}; \end{tikzpicture}

# 28.2 Relationships

Relationships are drawn using styles that are very similar to the styles for entities.

# /tikz/relationship (style, no value)

This style works like entity, only it is to be used for relationships. Again, relationships are actually relationship types.

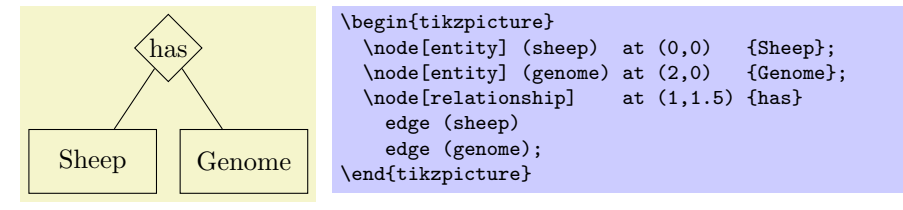

# /tikz/every relationship (style, no value)

Works like every entity.

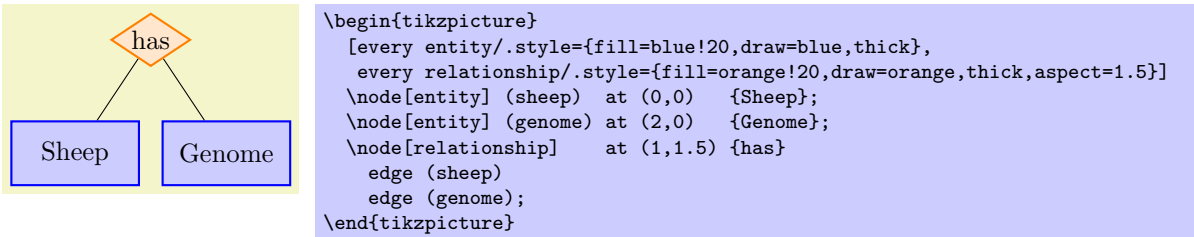

# 28.3 Attributes

## /tikz/attribute (style, no value)

This style is used to indicate that a node is an attribute. To connect an attribute to its entity, you can use, for example, the child command or the pin option.

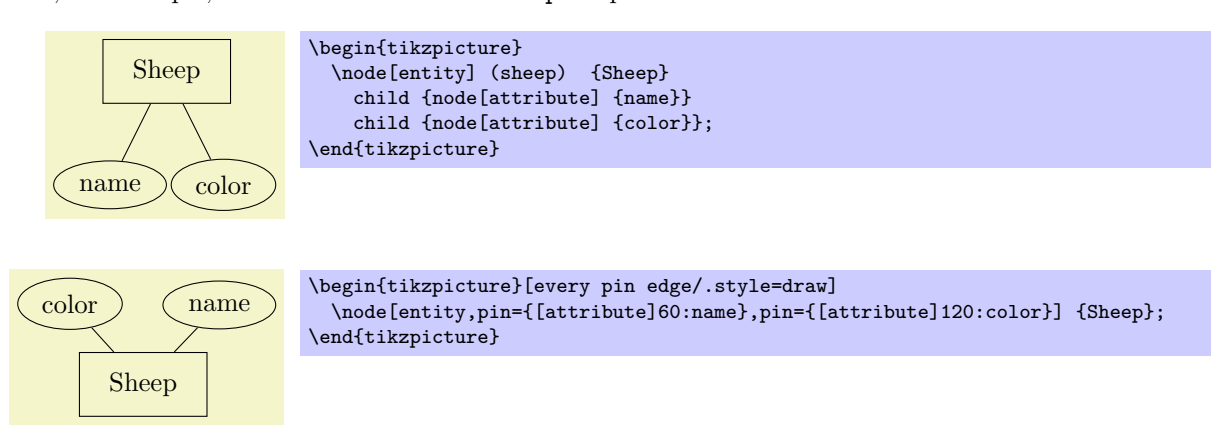

# /tikz/key attribute (style, no value)

This style is intended for key attributes. By default, the will cause the attribute to be typeset in italics. Typcially, underlining is used instead, but that looks ugly and it is difficult to implement in TEX.

# /tikz/every attribute (style, no value)

This style is used with every (key) attribute.

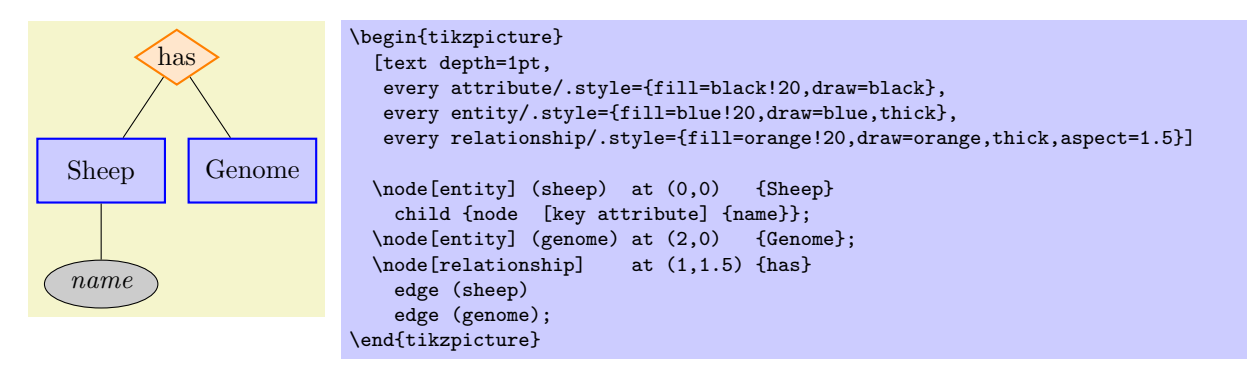

# 29 Fading Library

\usepgflibrary{fadings} % LATEX and plain TEX and pure pgf \usepgflibrary[fadings] % ConTEXt and pure pgf  $\{\n 1: \ \ 1: \ \ 1: \ \ 1: \ \ 1: \ \ 1: \ \ 1: \ \ 1: \ \ 1: \ \ 1: \ \ 1: \ \ 1: \ \ 1: \ \ 1: \ \ 1: \ \ 1: \ \ 1: \ \ 1: \ \ 1: \ \ 1: \ \ 1: \ \ 1: \ \ 1: \ \ 1: \ \ 1: \ \ 1: \ \ 1: \ \ 1: \ \ 1: \ \ 1: \ \ 1: \ \ 1: \ \ 1: \ \ 1: \ \ 1: \ \ 1: \ \$ \usetikzlibrary[fadings] % ConTEXt when using TikZ

The package defines a number of fadings, see Section [19](#page-201-0) for an introduction. The TikZ version defines special TikZ commands for creating fadings. These commands are explained in Section [19.](#page-201-0)

Fading name **Example** (solid blue faded on checkerboard)

west

east

north

south

circle with fuzzy edge 10 percent

circle with fuzzy edge 15 percent

circle with fuzzy edge 20 percent

fuzzy ring 15 percent

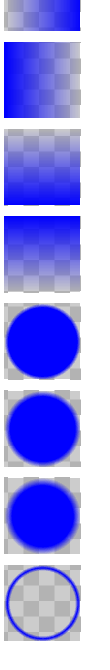

# 30 Fitting Library

### $\text{user}$  \usetikzlibrary{fit} % Apx and plain TEX \usetikzlibrary[fit] % ConTEXt

The library defines (currently only one) option for fitting a node so that it contains a set of coordinates.

When you load this library, the following option becomes available:

#### $\langle \text{tikz/fit} \rangle$  (no default) (no default)

This option must be given to a node path command. The *(coordinates or nodes)* should be a sequence of TikZ coordinates or node names, one directly after the other without commas (like with the plot coordinates path operation). Examples as  $(1,0)$   $(2,2)$  or (a)  $(1,0)$  (b), where a and b are nodes.

For this sequence of coordinates, a minimal bounding box is computed that encompasses all the listed  $\langle coordinates \space or \space nodes \rangle$ . For coordinates in the list, the bounding box is guaranteed to contain this coordinate, for nodes it is guaranteed to contain the east, west, north and south anchors of the node. In principle (the details will be explained in a moment), things are now setup such that the text box of the node will be exactly this bounding box.

Here is an example: We fit several points in a rectangular node. By setting the inner sep to zero, we see exactly the text box of the node. Then we fit these points again in circular node. Note how the circle encompasses exactly the same bounding box.

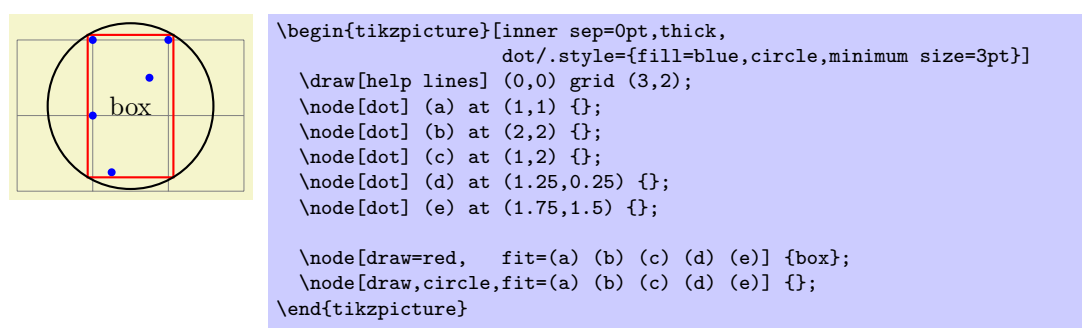

Every time the fit option is used, the following style is also applied to the node:

/tikz/every fit (style, initially empty)

Set this style to change the appearance of a node that uses the fit option.

The exact effects of the fit option are the following:

- 1. A minimal bounding box containg all coordinates is computed. Note that if a coordinate like (a) is used that contain a node name, this has the same effect as explicitly providing the (a.north) and (a.south) and (a.west) and (a.east). If you wish to refer only to the center of the a node, use (a.center) instead.
- 2. The text width option is set to the width of this bounding box.
- 3. The text centered option is set.
- 4. The anchor is set to center.
- 5. The at position of the node is set to the center of the computed bounding box.
- 6. After the node has been typeset, its height and depth are adjusted such that they add up to the height of the computed bounding box and such that the text of the node is vertically centered inside the box.

The above means that, generally speaking, if the node contains text like box in the above example, it will be centered inside the box. It will be difficult to put the text elsewhere, in particular, changing the anchor of the node will not have the desired effect. Instead, what you should do is to create a node with the fit option that does not contain any text, give it a name, and then use normal nodes to add text at the desired positions. Alternatively, consider using the label or pin options.

Suppose, for instance, that in the above example we want the word "box" to appear inside the box, but at its top. This can be achieved as follows:

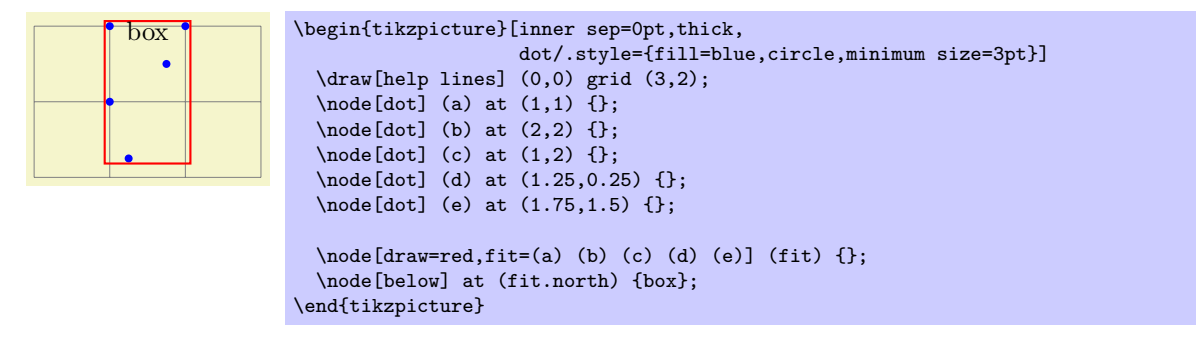

Here is a real-life example that uses fitting:

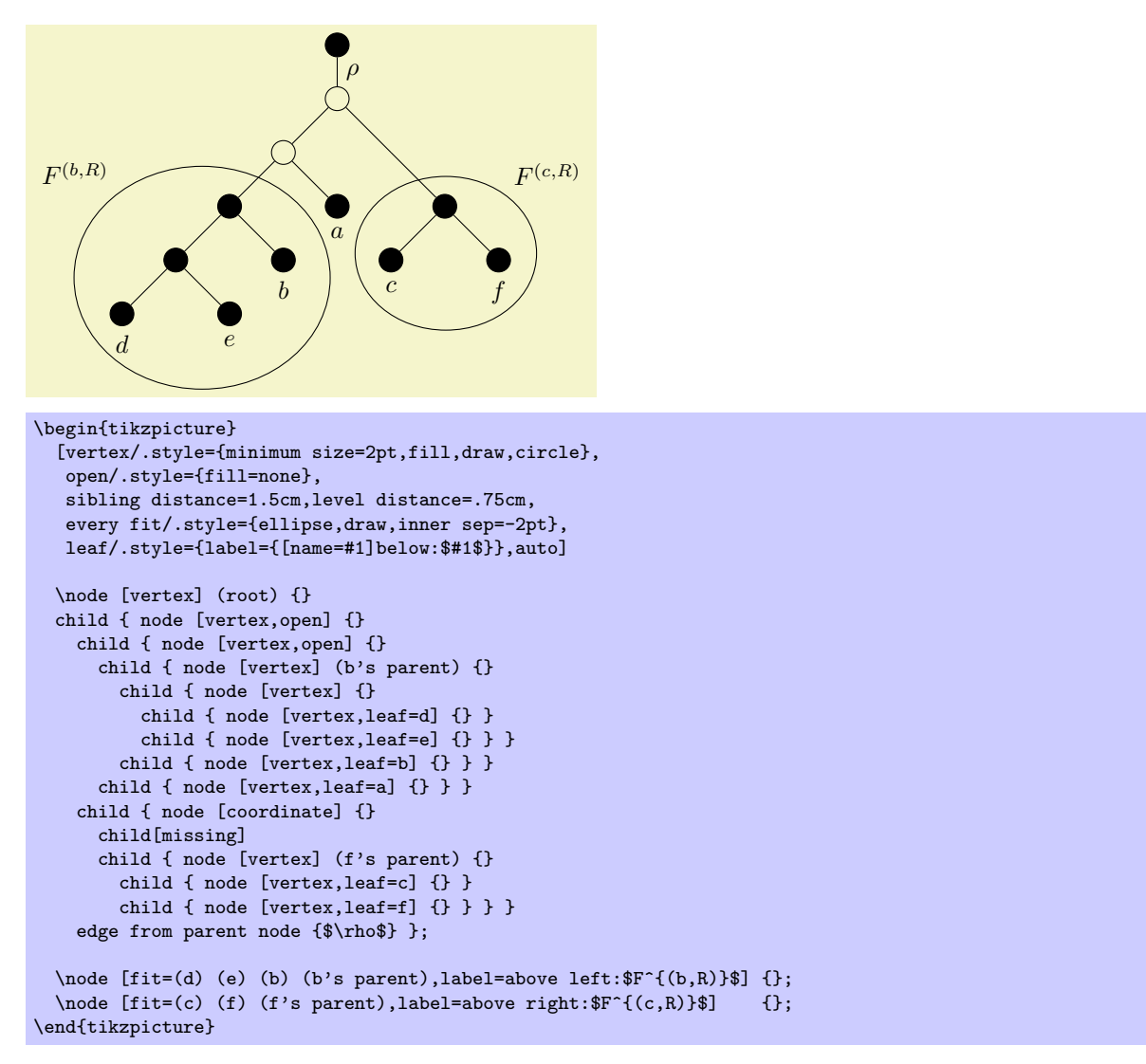

# 31 Matrix Library

```
\usetikzlibrary{matrix} % MFX and plain TFX
\usetikzlibrary[matrix] % ConTEXt
```
This library packages defines additional styles and options for creating matrices.

# 31.1 Matrices of Nodes

A matrix of nodes is a TikZ matrix in which each cell contains a node. In this case it is bothersome having to write \node{ at the beginning of each cell and }; at the end of each cell. The following key simplifies typesetting such matrices.

### /tikz/matrix of nodes (no value)

Conceptually, this key adds \node{ at the beginning and }; at the end of each cell and sets the anchor of the node to base. Furthermore, it adds the option name option to each node, where the name is set to  $\langle$ *matrix name* $\rangle$ - $\langle$ *row number* $\rangle$ - $\langle$ *column number* $\rangle$ . For example, if the matrix has the name my matrix, then the node in the upper left cell will get the name my matrix-1-1.

```
8 1 6
3 \rightarrow 74 9 2
           \begin{tikzpicture}
              \matrix (magic) [matrix of nodes]
              {
               8 & 1 & 6 \\
               3 & 5 & 7 \\
                4 & 9 & 2 \\
             };
              \draw[thick,red,->] (magic-1-1) |- (magic-2-3);
           \end{tikzpicture}
```
You may wish to add options to certain nodes in the matrix. This can be achieved in three ways.

1. You can modify, say, the row 2 column 5 style to pass special options to this particular cell.

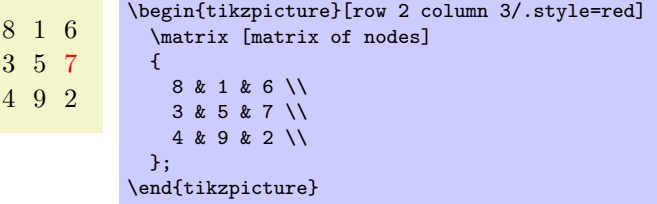

2. At the beginning of a cell, you can use a special syntax. If a cell starts with a vertical bar, then everything between this bar and the next bar is passed on to the node command.

```
8 1 6
3 5 7
4 9 2
           \begin{tikzpicture}
             \matrix [matrix of nodes]
             {
               8 & 1 & 6 \\
               3 & 5 & |[red]| 7 \\
               4 \times 9 \times};
           \end{tikzpicture}
```
You can also use an option like  $|[\text{red}]$  (seven) | to give a different name to the node. Note that the  $\&$  character also takes an optional argument, which is an extra column skip.

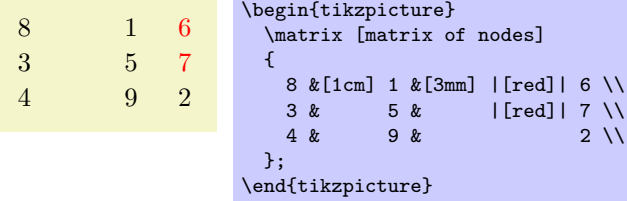

3. If your cell starts with a \path command or any command that expands to \path, which includes \draw, \node, \fill and others, the \node{ startup code and the }; code are suppressed. This means that for this particular cell you can provide a totally different contents.

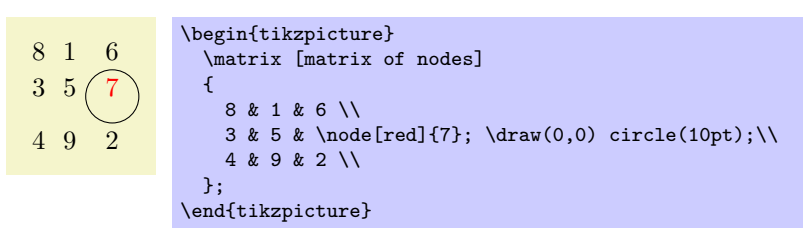

#### /tikz/matrix of math nodes (no value)

This style is almost the same as the previous style, only \$ is added at the beginning and at the end of each node, so math mode will be switched on in all nodes.

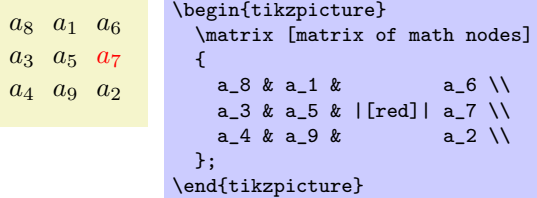

#### $\forall$ tikz/nodes in empty cells= $\langle true \space or \space false \rangle$  (default true)

When set to true, a node (with an empty contents) is put in empty cells. Normally, empty cells are just, well, empty. The style can be used together with both a matrix of nodes and a matrix of math nodes.

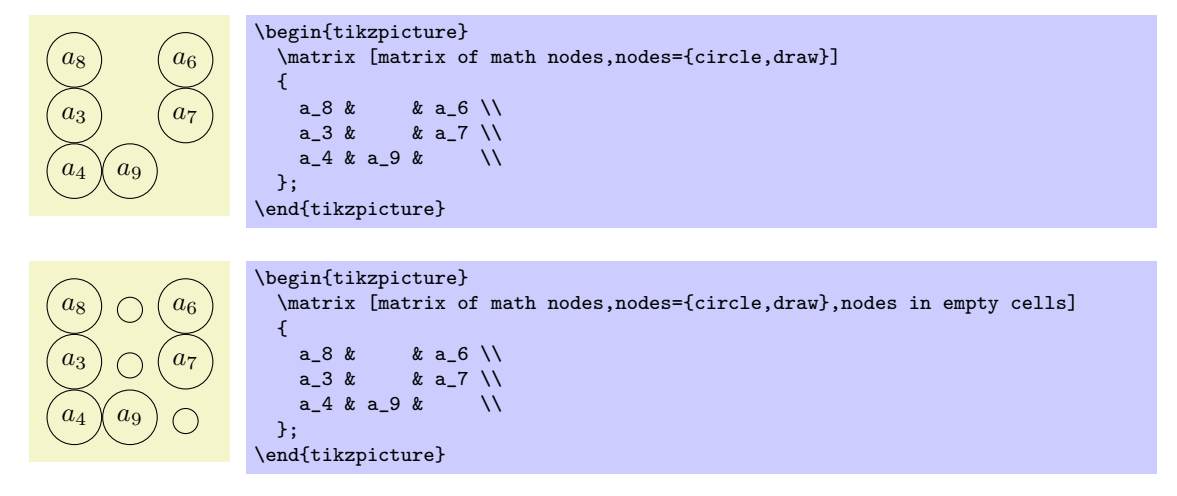

# 31.2 End-of-Lines and End-of-Row Characters in Matrices of Nodes

Special care must be taken about the usage of the \\ command inside a matrix of nodes. The reason is that this character is overloaded in TEX: On the one hand, it is used to denote the end of a line in normal text; on the other hand it is used to denote the end of a row in a matrix. Now, if a matrix contains node which in turn may have multiple lines, it is unclear which meaning of  $\setminus\setminus$  should be used.

This problem arises only when you use the text width option of nodes. Suppose you write a line like

```
\matrix [text width=5cm,matrix of nodes]
{
  first row & upper line \\ lower line \\
  second row k hmm \setminus};
```
This leaves TEX trying to riddle out how many rows this matrix should have. Do you want two rows with the upper right cell containing a two-line text. Or did you mean a three row matrix with the second row having only one cell?

Since T<sub>E</sub>X is not clairvoyant, the following rules are used:

- 1. Inside a matrix, the \\ command, by default, signals the end of the row, not the end of a line in a cell.
- 2. However, there is an exception to this rule: If a cell starts with a TEX-group (this is, with {), then inside this first group the \\ command retains the meaning of "end of line" character. Note that this special rule works only for the first group in a cell and this group must be at the beginning.

The net effect of these rules is the following: Normally, \\ is an end-of-row indicator; if you want to use it as an end-of-line indicator in a cell, just put the whole cell in curly braces. The following example illustrates the difference:

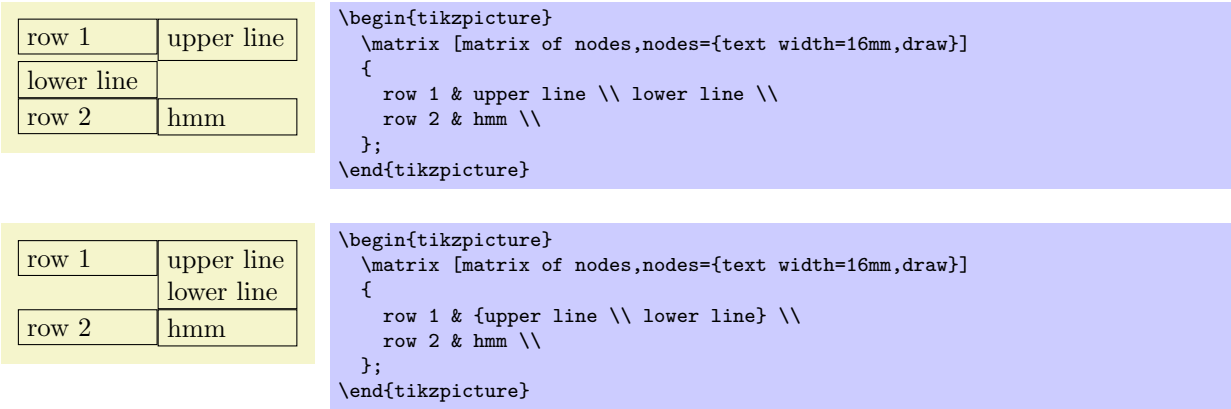

Note that this system is not fool-proof. If you write things like  $a\&b\{c\d\}\$  in a matrix of nodes, an error will result (because the second cell did not start with a brace, so \\ retained its normal meaning and, thus, the second cell contained the text b{c, which is not balanced with respect to the number of braces).

# 31.3 Delimiters

Delimiters are parantheses or braces to the left and right of a formula or a matrix. The matrix library offers options for adding such delimiters to a matrix. However, delimiters can actually be added to any node that has the standard anchors north, south, north west and so on. In particular, you can add delimiters to any rectangle box. They are implemented by "measuring the height" of the node and then adding a delimiter of the correct size to the left or right using some after node magic.

#### $\forall$ tikz/left delimiter= $\langle\text{delimiter}\rangle$  (no default)

This option can be given to a any node that has the standard anchors north, south and so on. The  $\delta$  /delimiter i can be any delimiter that is acceptable to T<sub>EX</sub>'s **\left** command.

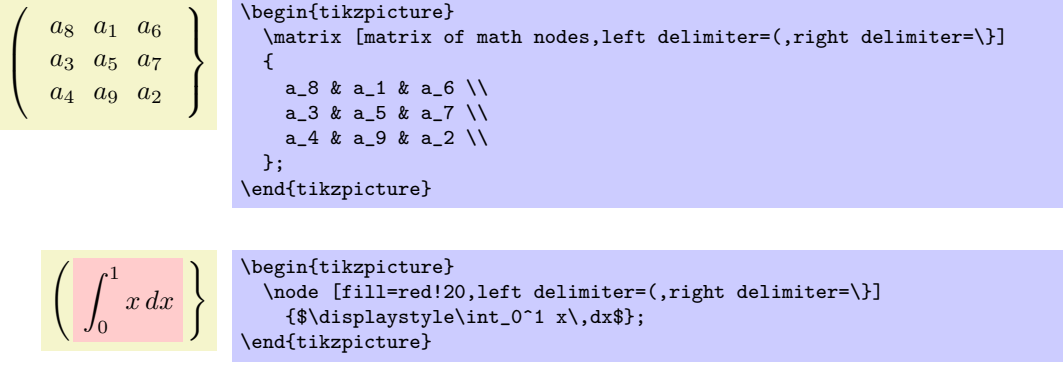

#### /tikz/every delimiter (style, initially empyt)

This style is executed for every delimiter. You can use it to shift or color delimiters or do whatever.

#### /tikz/every left delimiter (style, initially empty)

This style is additionally executed for every left delimiter.

```
a_8 a_1 a_6a_3 a_5 a_7a_4 a_9 a_2\sqrt{ }\overline{\phantom{a}}\mathcal{L}\overline{\mathcal{L}}\int\begin{tikzpicture}
                        [every left delimiter/.style={red,xshift=1ex},
                         every right delimiter/.style={xshift=-1ex}]
                         \matrix [matrix of math nodes,left delimiter=(,right delimiter=\}]
                         {
                           a_8 & a_1 & a_6 \\
                           a_3 & a_5 & a_7 \\
                           a_4 & a_9 & a_2 \\
                        };
                      \end{tikzpicture}
```
 $\mathcal{L}$ ikz/right delimiter= $\langle \text{delimiter} \rangle$  (no default)

Works as above.

# /tikz/every right delimiter (style, initially empty)

Works as above.

#### $\forall$ tikz/above delimiter= $\langle$ delimiter $\rangle$  (no default)

This option allows you to add a delimiter above the node. It is implementing by rotating a left delimiter.

#### $a_8$   $a_1$   $a_6$  $a_3$   $a_5$   $a_7$  $a_4$   $a_9$   $a_2$  $\parallel$  $\mathbb{H}$  $\mathbb{I}$  $\parallel$  $\parallel$  $\parallel$  $\parallel$  $\mathcal{L}$  $\overline{\mathcal{L}}$  $\overline{\phantom{0}}$  $\sim$  $\sim$  $\sim$  $\overline{\phantom{0}}$  $\overline{\phantom{a}}$  $\overline{\phantom{a}}$  $\overline{\phantom{a}}$ \begin{tikzpicture} \matrix [matrix of math nodes,% left delimiter=\|,right delimiter=\rmoustache,% above delimiter=(,below delimiter=\}] {  $a_8$  &  $a_1$  &  $a_6$  \\  $a_3$  &  $a_5$  &  $a_7$  \\  $a_4$  &  $a_9$  &  $a_2$  \\ }; \end{tikzpicture}

/tikz/every above delimiter (style, initially empty)

Works as above.

 $\langle$ tikz/below delimiter= $\langle$ delimiter $\rangle$  (no default)

Works as above.

/tikz/every below delimiter (style, initially empty)

Works as above.

# 32 Mindmap Drawing Library

\usetikzlibrary{mindmap} % Apx and plain TFX \usetikzlibrary[mindmap] % ConTEXt

This packages provides styles for drawing mindmap diagrams.

# 32.1 Overview

This library is intended to make the creation of mindmaps or concept maps easier. A *mindmap* is a graphical representation of a concept together with related concepts and annotations. Mindmaps are, essentially, trees, possibly with a few extra edges added, but they are usually drawn in a special way: The root concept is placed in the middle of the page and is drawn as a huge circle, ellipse, or cloud. The related concepts then "leave" this root concept via branch-like tendrils.

The mindmap library of  $TikZ$  produces mindmaps that look a bit different from the standard mindmaps: While the big root concept is still a circle, related concepts are also depicted as (smaller) circles. The related concepts are linked to the root concept via organic-looking connections. The overall effect is visually rather pleasing, but readers may not immediately think of a mindmap when they see a picture created with this library.

Although it is not strictly necessary, you will usually create mindmaps using  $Ti\&Z$ 's tree mechanism and some of the styles and macros of the package work best when used inside trees. However, it is still possible and sometimes necessary to treat parts of a mindmap as a graph with arbitrary edges and this is also possible.

# 32.2 The Mindmap Style

Every mindmap should be put in a scope or a picture where the mindmap style is used. This style installs some internal settings.

## /tikz/mindmap (style, no value)

Use this style with all pictures or at least scopes that contain a mindmap. It installs a whole bunch of settings that are useful for drawing mindmaps.

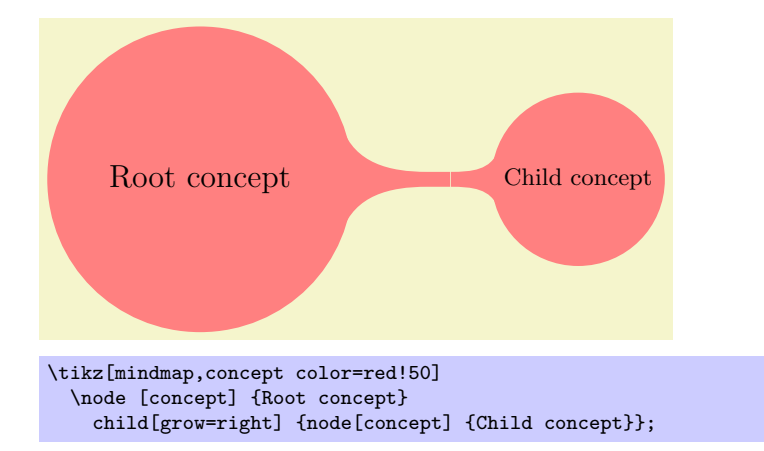

The sizes of concepts are predefined in such a way that a medium-size mindmap will fit on an A4 page (more or less).

# /tikz/every mindmap (style, no value)

This style is included by the mindmap style. Change this style to add special settings to your mindmaps.

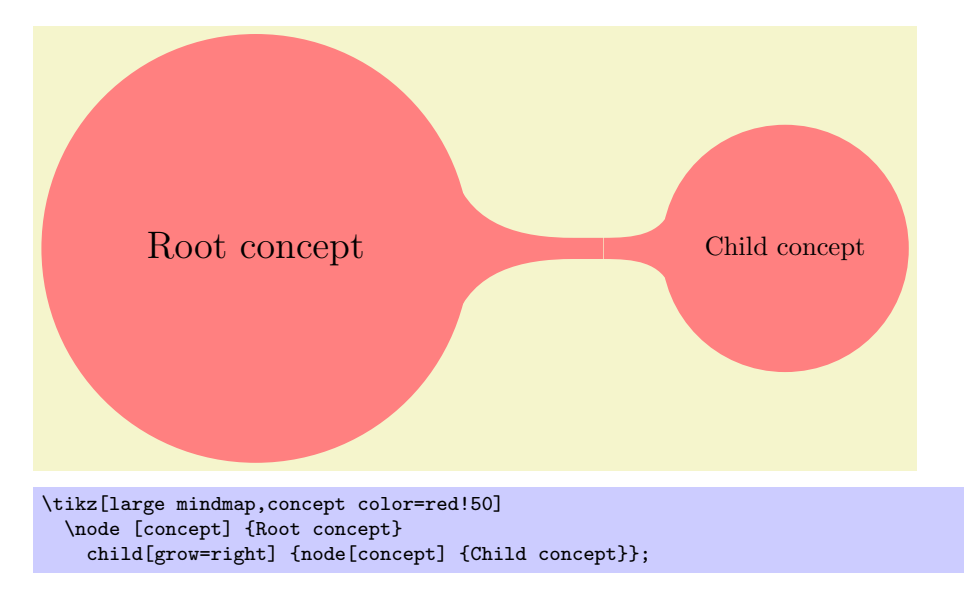

# /tikz/large mindmap (style, no value)

This style includes the mindmap style, but additionally changes the default size of concepts and of distances so that a medium-sized mindmap will fit on an A3 page (A3 pages are twice as large as A4 pages).

# /tikz/huge mindmap (style, no value)

This style causes conepts to be even bigger and it is best used with A2 paper and above.

# 32.3 Concepts Nodes

The basic entities of mindmaps are called *concepts* in TikZ. A concept is a node of style concept and it must be circular for some of the connection macros to work.

# 32.3.1 Isolated Concepts

The following styles influence how isolated concepts are rendered:

# /tikz/concept (style, no value)

This style should be used with all nodes that are concepts, although some styles like extra concept install this style automatically.

Bascially, this style makes the concept node circular and installs a uniform color called concept color, see below. Additionally, the style every concept is called.

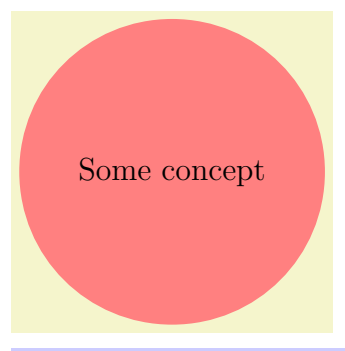

\tikz[mindmap,concept color=red!50] \node [concept] {Some concept};

# /tikz/every concept (style, no value)

In order to change the appearance of concept nodes, you should change this style. Note, however, that the color of a concept should be uniform for some of the connection bar stuff to work, so you should not change the color or the draw/fill state of concepts using this option. It is mostly useful for changing the text color and font.

# $\langle$ tikz/concept color= $\langle color \rangle$  (no default)

This option tells TikZ which color should be used for filling and stroking concepts. The difference between this option and just setting every concept to the desired color is that this option allows TikZ to keep track of the colors used for concepts. This is important when you change the color between two connected concepts. In this case, TikZ can automatically create a shading that provides a smooth transition between the old and the new concept color; we will come back to this in the next section.

# /tikz/extra concept (style, no value)

This style is intended for concepts that are not part of the "mindmap tree," but stand beside it. Typically, they will have a subdued color are be smaller. In order to have these concepts appear in a uniform way and in order to indicate in the code that these concepts are extra, you can use this style.

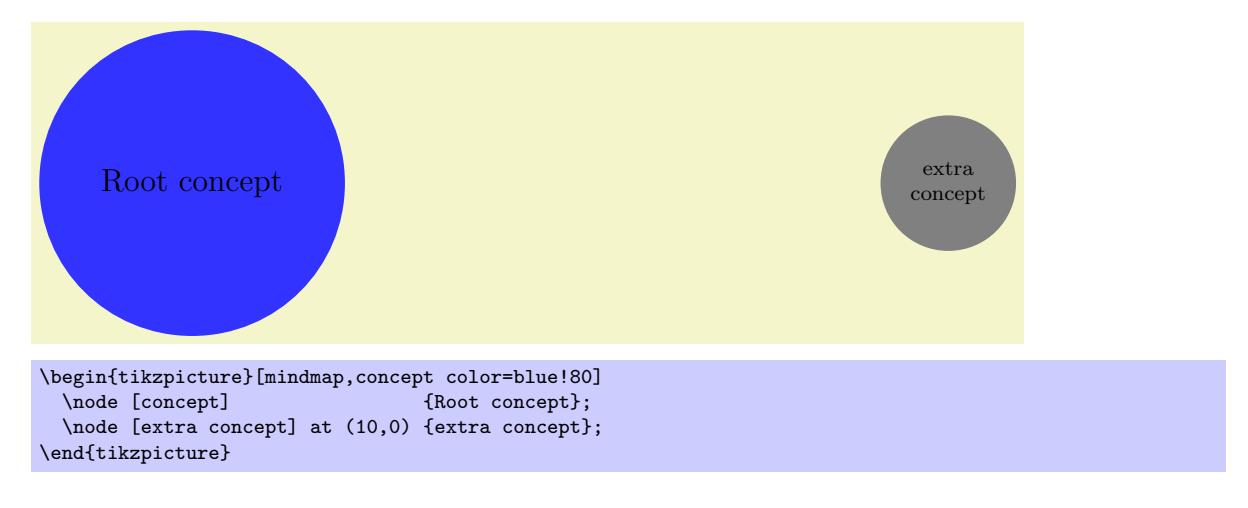

## /tikz/every extra concept (style, no value)

Change this style to change the appearance of extra concepts.

# 32.3.2 Concepts in Trees

As pointed out earlier, TikZ assumes that your mindmap is build using the child facilities of TikZ. There are numerous options that influence how concepts are rendered at the different levels of a tree.

#### /tikz/root concept (style, no value)

This style is used for the roots of mindmap trees. By adding something to this, you can change how the root of a mindmap will be rendered.

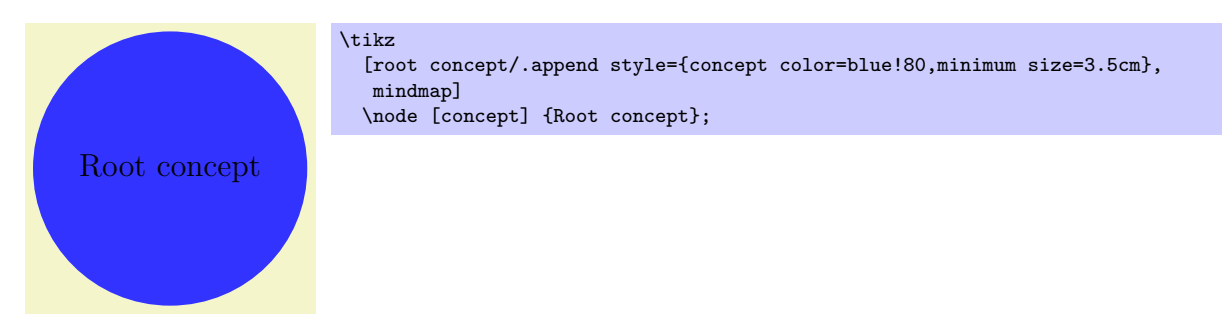

Note that styles like large mindmap redefine these styles, so you should add something to this style only inside the picture.

# /tikz/level 1 concept (style, no value)

The mindmap style adds this style to the level 1 style. This means that the first level children of a mindmap tree will use this style.

Child concept

[root concept/.append style={concept color=blue!80}, level 1 concept/.append style={concept color=red!50}, mindmap] \node [concept] {Root concept} child[grow=30] {node[concept] {child}} child[grow=0 ] {node[concept] {child}};

# /tikz/level 2 concept (style, no value)

Works like level 1 concept, only for second level children.

# /tikz/level 3 concept (style, no value)

Works like level 1 concept.

# /tikz/level 4 concept (style, no value)

Works like level 1 concept. Note that there are not fifth and higher level styles, you need to modify level 5 directly in such cases.

# $\langle tikz/concept\ color = \langle color \rangle$  (no default)

We saw already that this option is used to change the color of concepts. We now have a look at its effect when used on child nodes of a concept. Normally, this option simply changes the color of the children. However, when the option is given as an option to the child operation (and not to the node operation and also not as an option to all children via the level 1 style), TikZ will smoothly change the concept color from the parent's color to the color of the child concept.

Here is an example:

Root concept

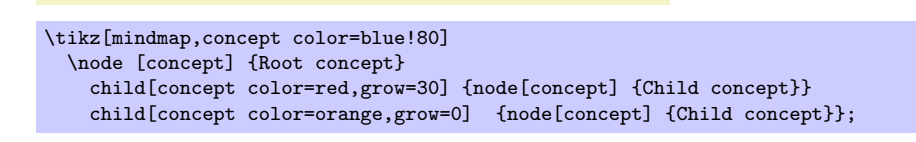

Child concept

Root concept child child

\tikz

In order to have all children of a certain level have a different concept color, a tiny bit of magic is needed:

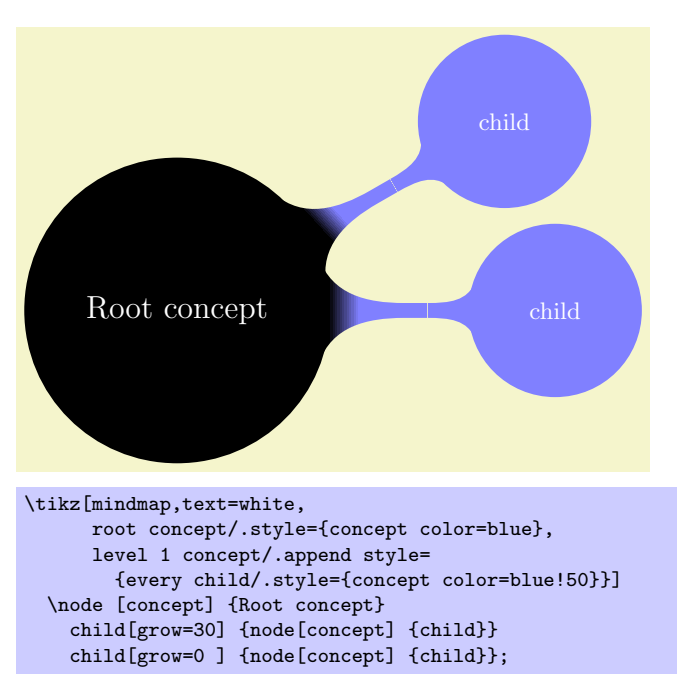

# 32.4 Connecting Concepts

# 32.4.1 Simple Connections

The easiest way to connect two concepts is to draw a line between them. In order to give such lines a consistent appearance, it is recommendable to use the following style when drawing such lines:

#### /tikz/concept connection (style, no value)

This style can be used for lines between two concepts. Feel free to redefine this style.

A problem arises when you need to connect concepts after the main mindmap has been drawn. In this case you will want the connection lines to lie behind the main mindmap. However, you can draw the lines only after the coordinates of the concepts have been determined. In this case you should place the connecting lines on a background layer as in the following example:

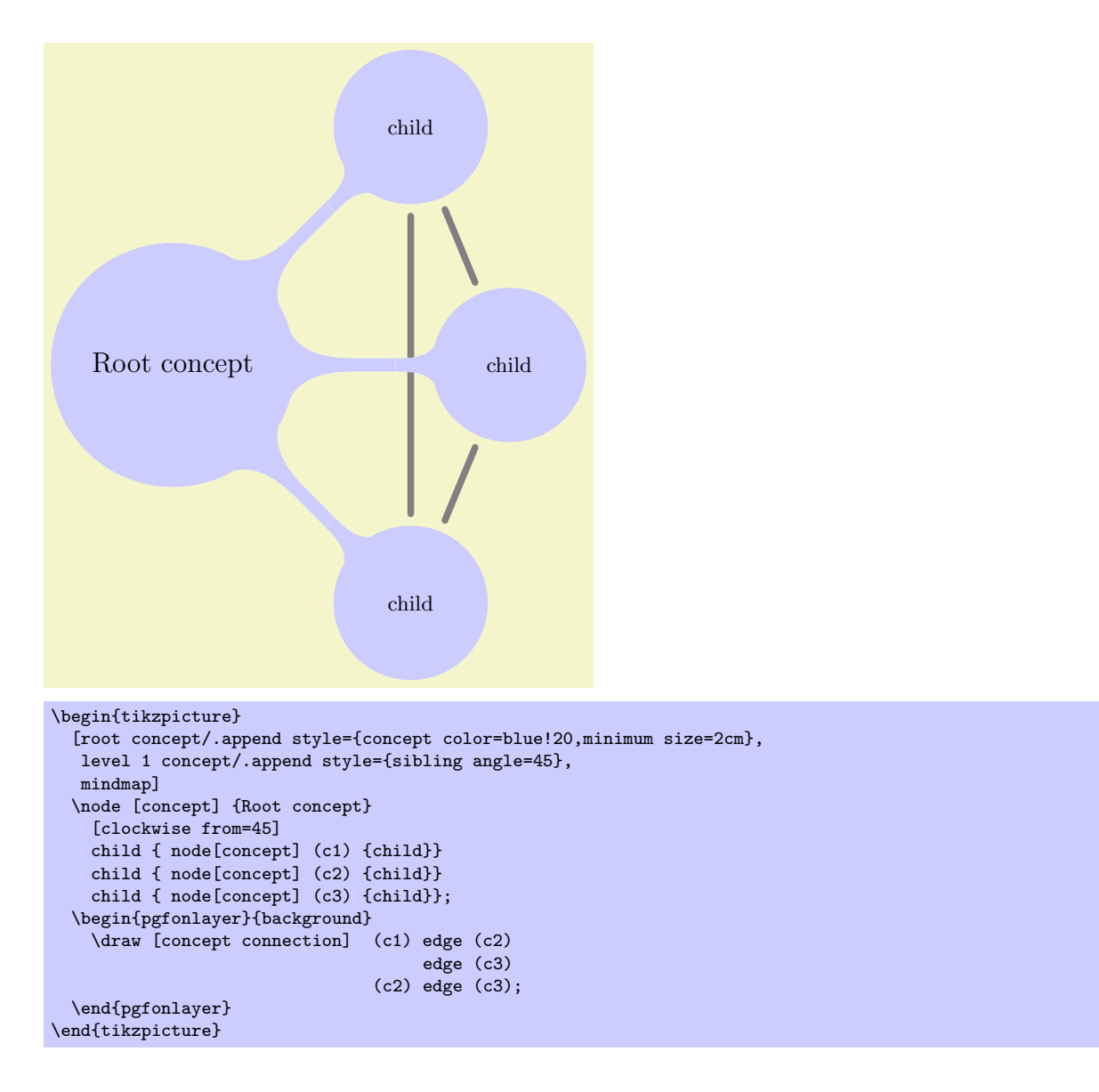

#### 32.4.2 The Circle Connection Bar Decoration

Instead of a simple line between two concepts, you can also add a bar between the two nodes that has slightly organic ends. These bars are also used by default as the edges from parents in the mindmap tree. For the drawing of the bars a special decoration is used, which is defined in the mindmap library:

#### Decoration circle connection bar

This decoration can be used to connect two circles. The start of the to-be-decorated path should lie on the border of the first circle, the end should lie on the border of the second circle. The following two decoration keys should be initialized with the sizes of the circles:

- start radius
- end radius

Furthermore, the following two decoration keys influence the decoration:

- amplitude
- angle

The decoration turns a straight line into a path that starts on the border of the first circle at the specified angle relative to the line connecting the centers of the circles. The path then changes into a rectangle whose thickness is given by the amplitude. Finally, the path ends with the same angles on the second circle.

Here is an example that should make this clearer:

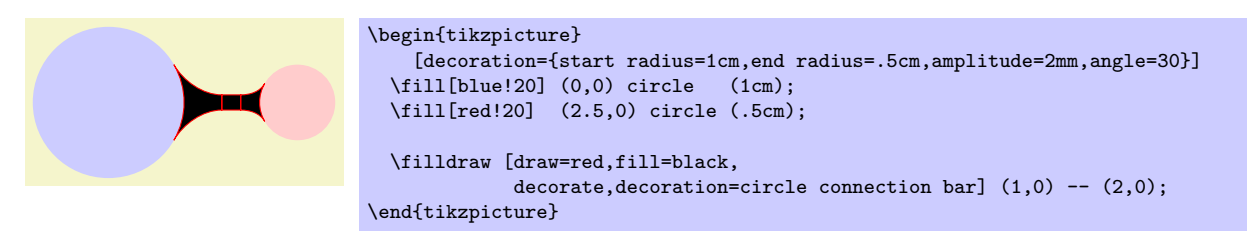

As can be seen, the decorated path consists of three parts and is not really useful for drawing. However, if you fill the decorated path only, and if you use the same color as for the circles, the result is better.

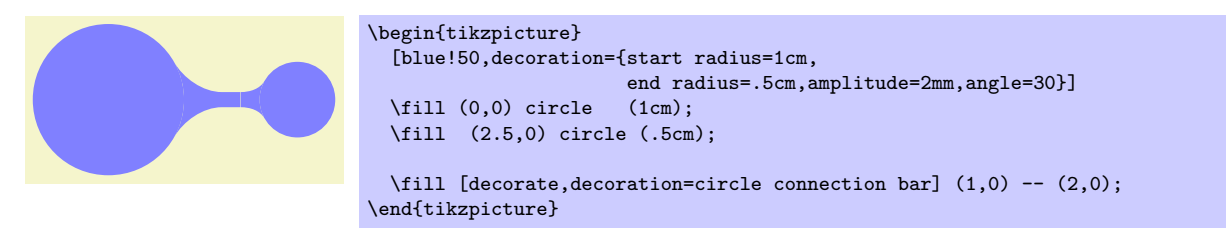

In the above example you may notice the small white line between the circles and the decorated path. This is due to rounding errors. Unfortunately, for larger distances, there errors can accumulate quite strongly, especially since TikZ and T<sub>EX</sub> are not very good at computing square roots. For this reason, it is a good idea to make the circles slightly larger to cover up such problems. When using nodes of shape circle, you can just add the draw option with a line width or one or two points (for very large distances you may need line width up to 4pt).

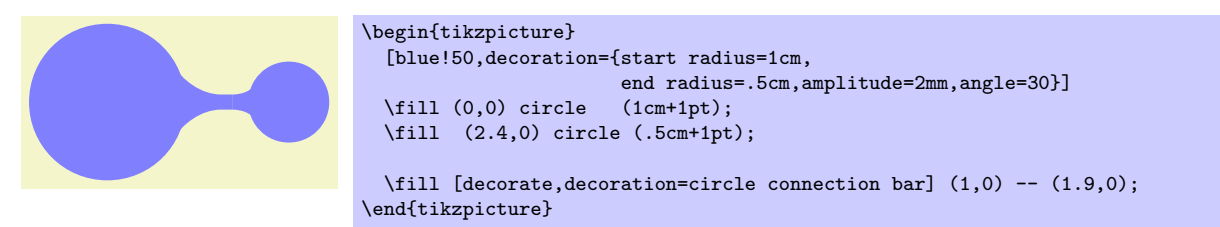

Note the slightly strange outer sep=0pt. This is needed so that the decorated path lies on the border of the filled circle, not on the border of the stroked circle (which is slightly larger and this slightly larger size is exactly what we wish to use to cover up the rounding errors).

## 32.4.3 The Circle Connection Bar To-Path

The circle connection bar decoration is a bit complicated to use. Especially specifying the radii is quite bothersome (the amplitude and the angle can be set once and for all). For this reason, the mindmap library defines a special to-path, that performs the necessary computations for you.

#### /tikz/circle connection bar (style, no value)

This style installs a rather involved to-path. Unlike normal to-paths, this path requires that the start and the target of the to-path are named nodes of shape  $\text{circle} - \text{if this is not the case, this path will}$ produce errors.

Assuming that the start and the target are circles, the to-path will first compute the radii of these circles (by measuring the distance from the center anchor to some anchor on the border) and will set the start circle keys accordingly. Next, the fill option is set to the concept color while draw=none is set. The decoration is set to circle conncetion bar. Finally, the following style is included:

#### /tikz/every circle connection bar (style, no value)

Redefine this sytle to change the appearance of circle connection bar to-paths.
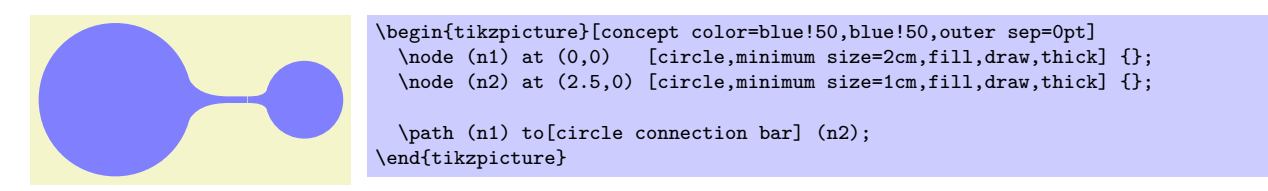

Note that it is not a good idea to have more than one to operation together this the option circle connection bar in a single \path. Use the edge operation, instead, for creating multiple connections and this operation creates a new scope for each edge.

In a mindmap we sometimes want colors to change from one concept color to another. Then, the connection bar should, ideally, consist of a smooth transition between these two colors. Getting this right using shadings is a bit tricky if you try this "by hand," so the mindmap library provides a special option for facilitating this procedure.

/tikz/circle connection bar switch color=from  $(\langle first\ color\rangle)$  to  $(\langle second\ color\rangle)$  (no default) This style works similarly to the circle connection bar. The only difference is that instead of filling

the path with a single color a shading is used.

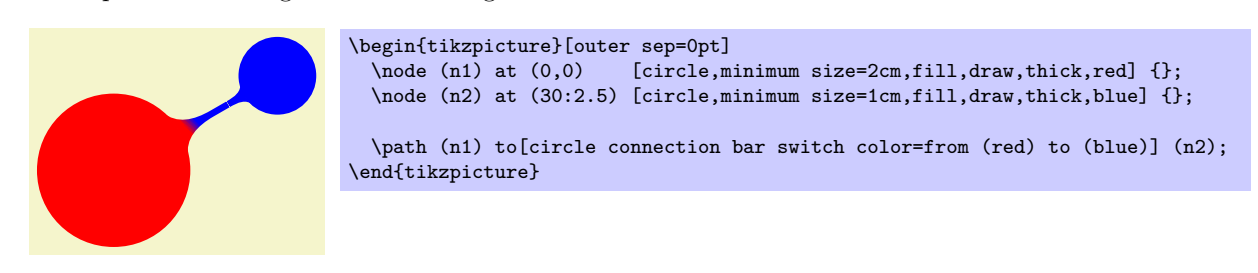

### 32.4.4 Tree Edges

Most of the time, concepts in a mindmap are connected automatically when the mindmap is build as a tree. The reason is that the mindmap installs a circle connection bar path as the edge from parent path. Also, the mindmap option takes care of things like setting the correct draw and outer sep settings and some other stuff.

In detail, the mindmap option sets the edge from parent path to a path that uses the to-path circle connection bar to connect the parent node and the child node. The concept color option (locally) changes this by using circle connection bar switch color instead with the from-color set to the old (parent's) concept color and the to-color set to the new (child's) concept color. This menas that when you provide the concept color option to a child command, the color will change from the parent's concept color to the specified color.

Here is an example of a tree build in this way:

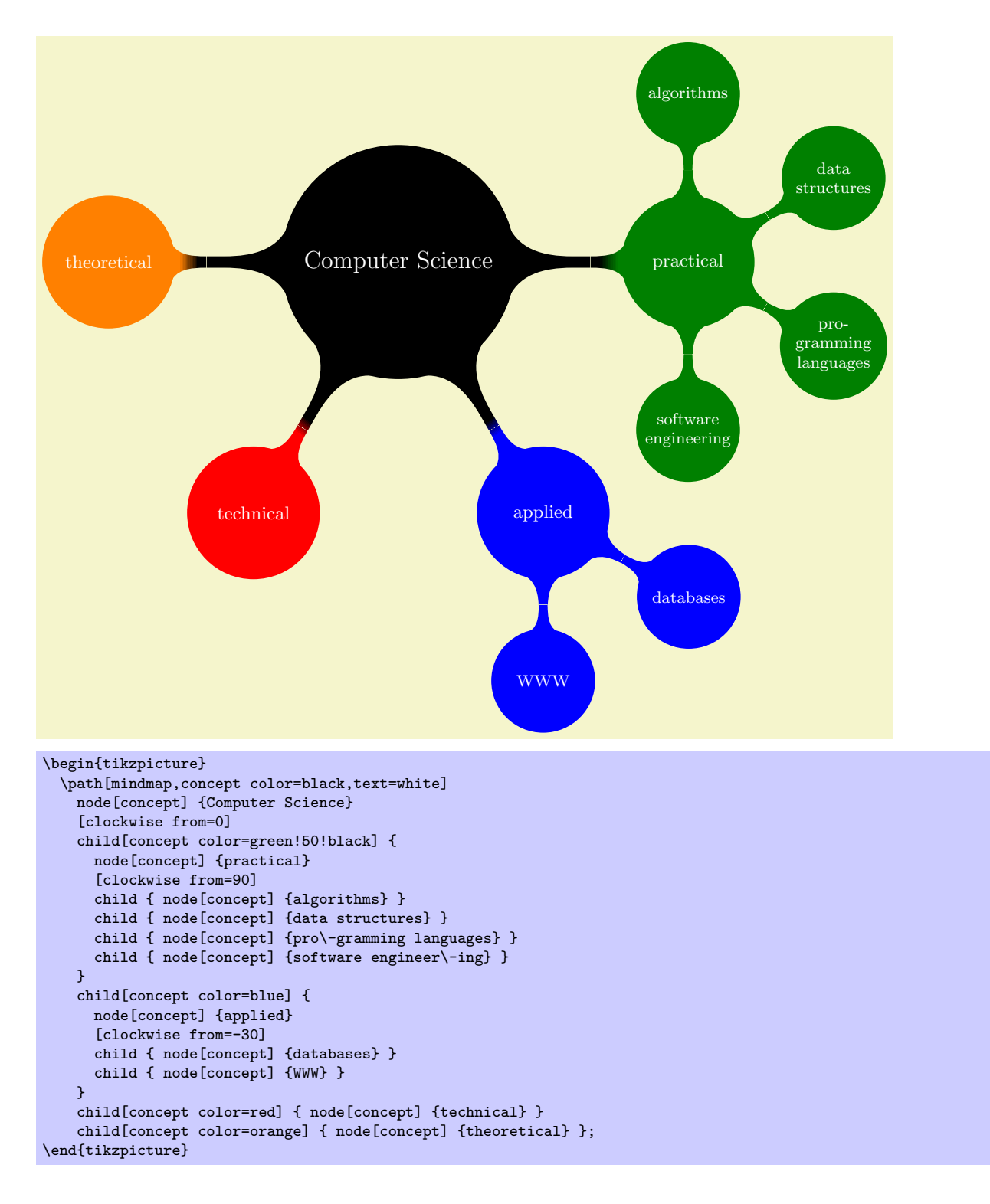

### 32.5 Adding Annotations

An annotation is some text outside a mindmap that, unlike an extra concept, simply explains something in the mindmap. The following style is mainly intended to help readers of the code see that a node in an annotation node.

### /tikz/annotation (style, no value)

This style indicates that a node is an annotation node. It includes the style every annotation, which allows you to change this style in a convenient fashion.

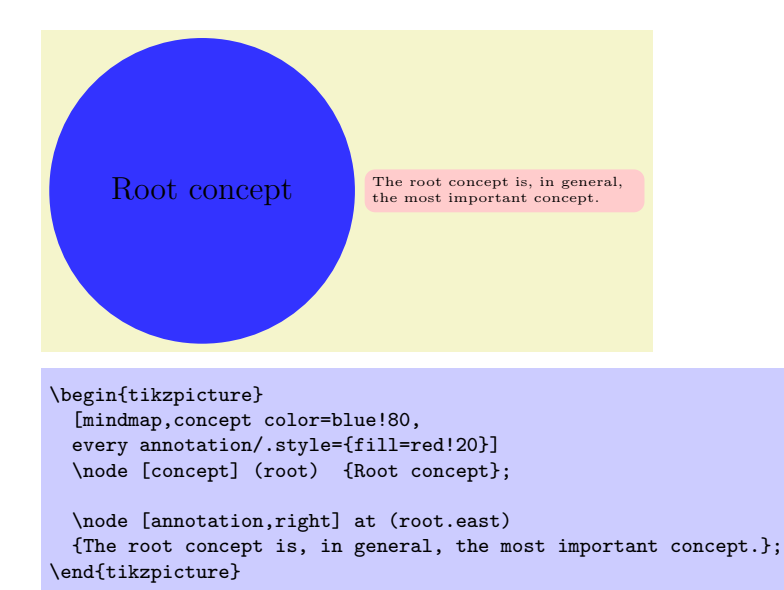

### /tikz/every annotation (style, no value)

This style is included by annotation.

# 33 Paper Folding Diagrams Library

### \usetikzlibrary{folding} % ETEX and plain TEX \usetikzlibrary[folding] % ConTEXt

This library defines commands for creating paper folding diagrams. Currently, it just contains a single command for creating a single diagram, but that one is really useful for creating calendars for your (real) desktop.

 $\tilde{\int_{\text{obtions}};$ 

This command draws a folding diagram for a dodecahedron. The syntax is intended to remind of the  $\partial$ ,  $\partial$ ,  $\partial$ ,  $\partial$ ,  $\partial$ ,  $\partial$   $\partial$  and  $\partial$   $\partial$   $\partial$  and nothing else may be specified between the command name and the closing semicolon.

The following keys may be used in the  $\langle options \rangle$ :

 $\mathcal{L}$ tikz/folding line length= $\langle dimension \rangle$  (no default) Sets the length of the base line for folding. For the dodecahedron this is the length of all the sides of the pentagons.

 $\langle$ tikz/face 1= $\langle code \rangle$  (no default)

The  $\langle code \rangle$  is executed for the first face of the dodecahedron. When it is executed, the coordinate system will have been shifted and rotated such that it lies at the middle of the first face of the dodecahedron.

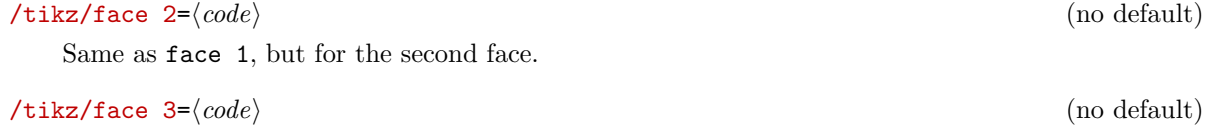

Same as face 1, but for the third face.

There are further similar options, ending with the following:

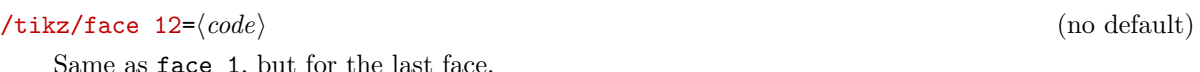

Here is a simple example:

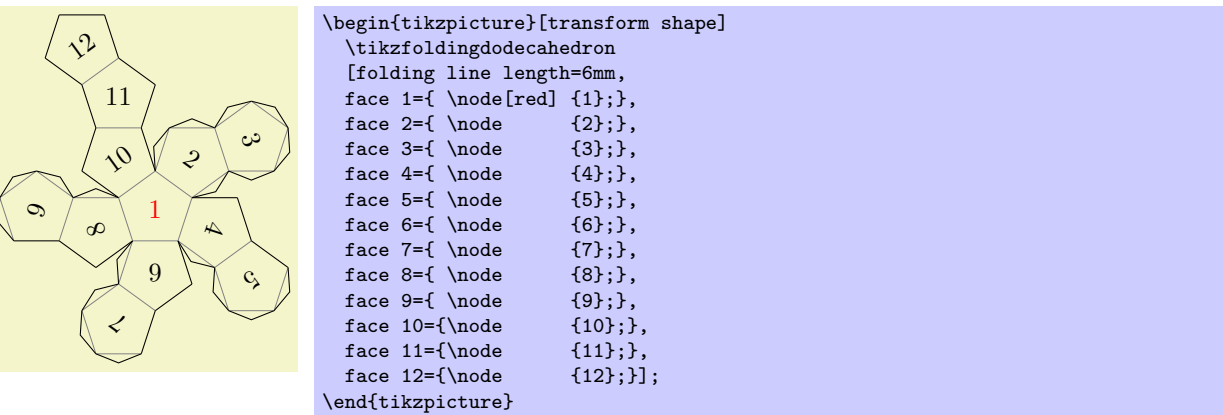

The appearance of the cut and folding lines can be influenced using the following styles:

### /tikz/every cut (style, initially empty)

Executed for every line that should be cut using scissors.

Executed for every line that should be folded.

/tikz/every fold (style, initially help lines)

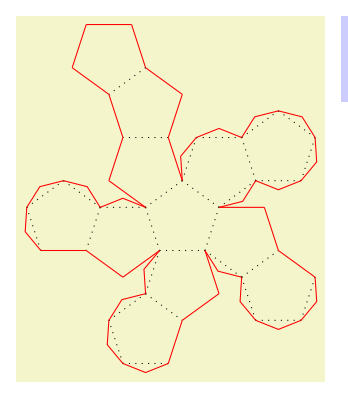

\begin{tikzpicture}[every cut/.style=red,every fold/.style=dotted] \tikzfoldingdodecahedron[folding line length=6mm]; \end{tikzpicture}

Here is a big example that produces a diagram for a calendar:

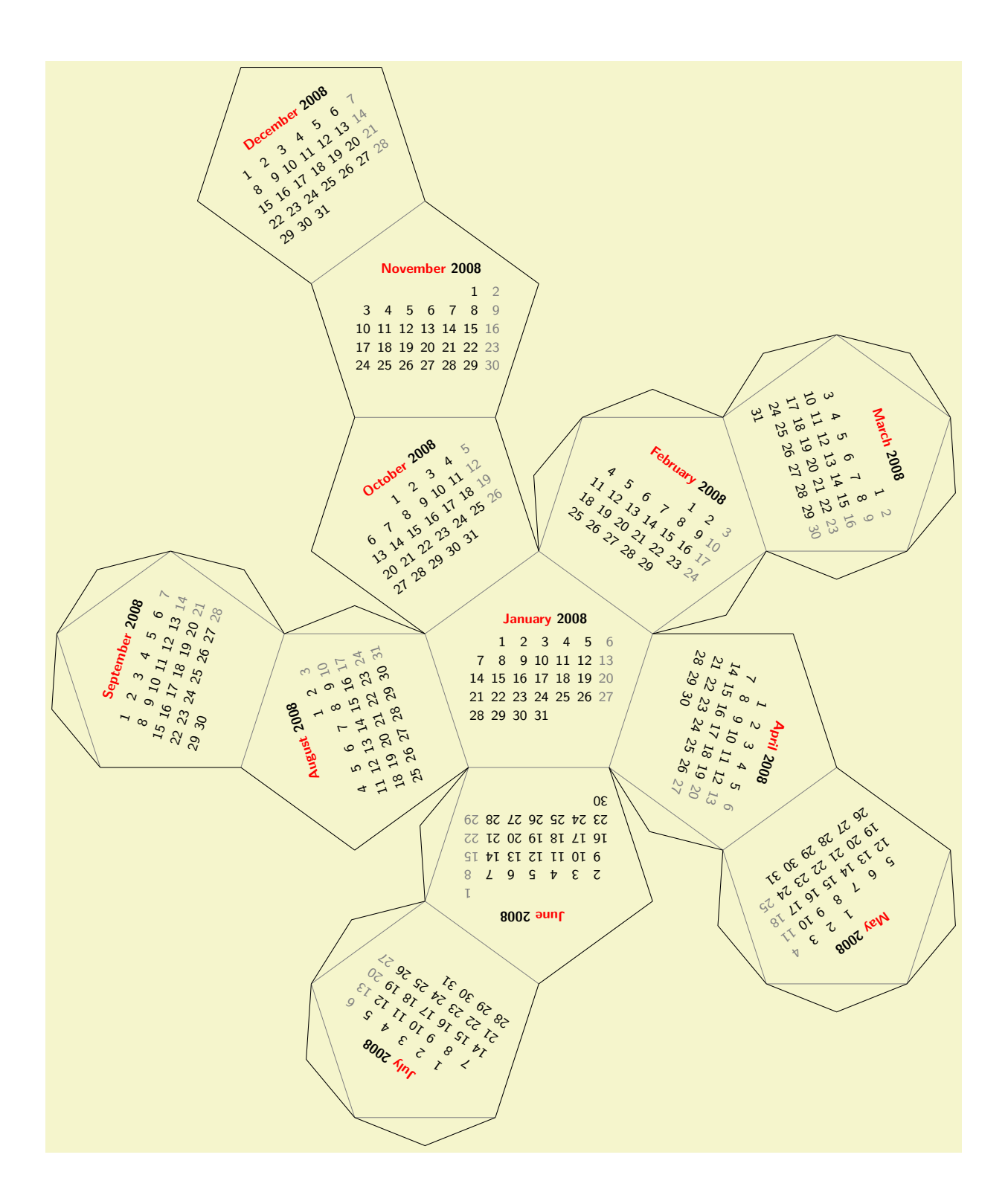

```
\sffamily\scriptsize
\begin{tikzpicture}
  [transform shape,
   every calendar/.style=
   {
    at={(-8ex,4ex)},
    week list,
    month label above centered,
    month text=\bfseries\textcolor{red}{\%mt} \%y0,
    if={(Sunday) [black!50]}
  \overline{1}\tikzfoldingdodecahedron
  \Gammafolding line length=2.5cm,
   face 1={ \calendar [dates=\the\year-01-01 to \the\year-01-last];},
   face 2={ \calendar [dates=\the\year-02-01 to \the\year-02-last];},
    face 3={ \calendar [dates=\the\year-03-01 to \the\year-03-last];},
   face 4=\{\text{dates}+\text{year}-04-01 to \the\year}-04-\text{last}\}\face 5={ \calendar [dates=\the\year-05-01 to \the\year-05-last];},
    face 6={ \calendar [dates=\the\year-06-01 to \the\year-06-last];},
   face 7=\{\ \calgar-07-01 to \the\year-07-last];},
   face 8={ \calendar [dates=\the\year-08-01 to \the\year-08-last];},
    face 9={ \calendar [dates=\the\year-09-01 to \the\year-09-last];},
   face 10={\calendar [dates=\the\year-10-01 to \the\year-10-last];},
    face 11={\calendar [dates=\the\year-11-01 to \the\year-11-last];},
    face 12=\{\cal{t} [dates=\the\year-12-01 to \the\year-12-last];}
 ];
\end{tikzpicture}
```
# 34 Pattern Library

\usepgflibrary{patterns} % EL<sub>E</sub>X and plain T<sub>E</sub>X and pure pgf \usepgflibrary[patterns] % ConTEXt and pure pgf  $\{\text{v}\}\$  &  $\mathbb{E}[X]$  and plain TEX when using Ti $kZ$  $\text{userikzlibrary}[patterns]$  % ConTEXt when using TikZ

The package defines patterns for filling areas.

# 34.1 Form-Only Patterns

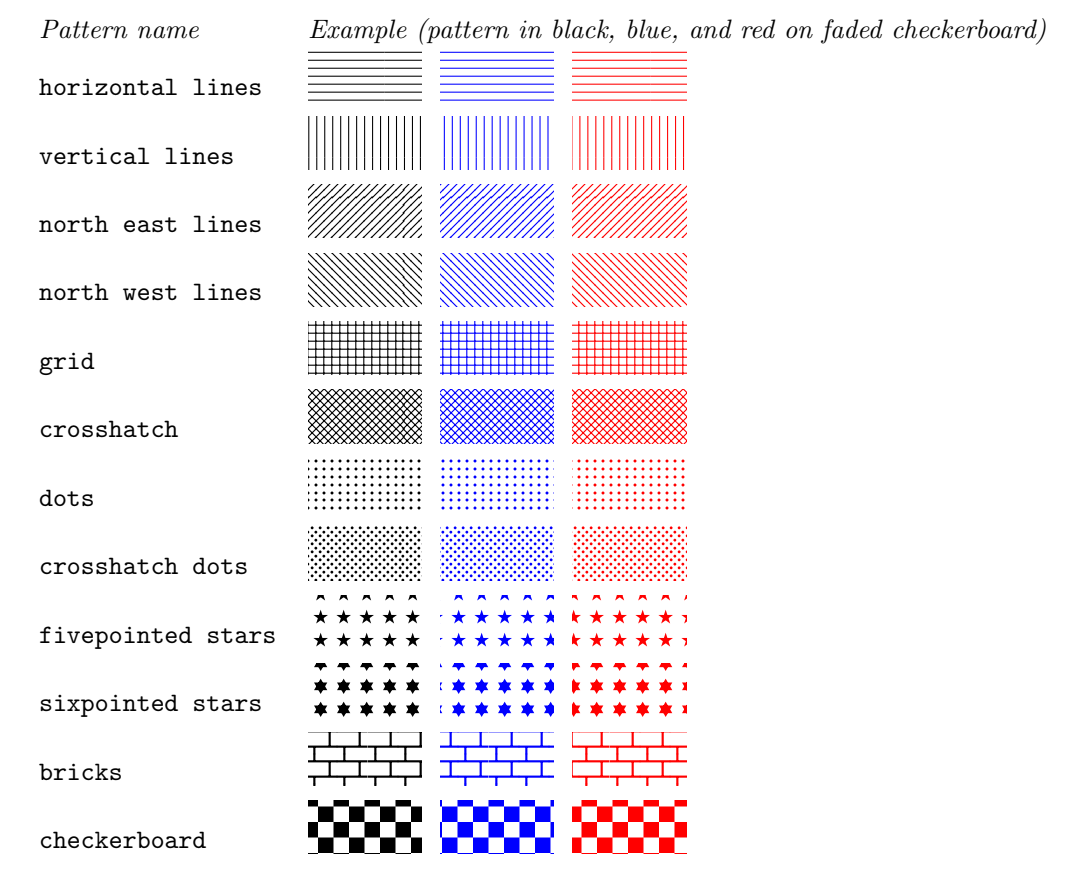

# 34.2 Inherently Colored Patterns

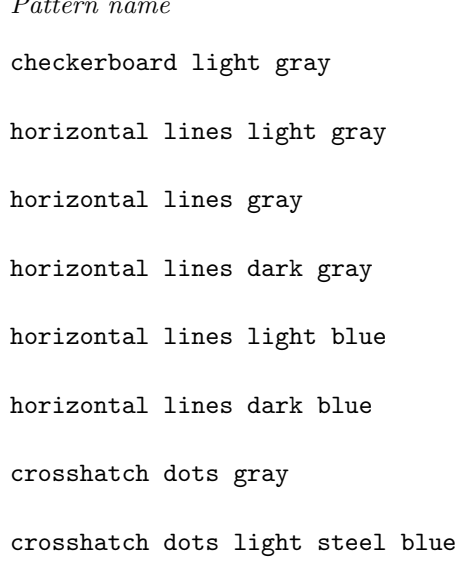

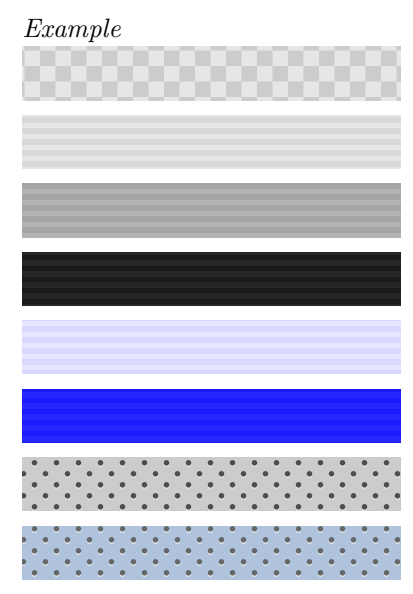

# This style is envoked by the style transition.

# /tikz/pre (style, no value)

This style can be used with paths leading from a transition to a place to indicate that the place is in the pre-set of the transition. By default, this style is  $\leq$ -, shorten  $\leq$ =1pt, but feel free to redefine it.

# 35 Petri-Net Drawing Library

\usetikzlibrary{petri} % ETEX and plain TEX \usetikzlibrary[petri] % ConTEXt

This packages provides shapes and styles for drawing Petri nets.

# 35.1 Places

The package defines a style for drawing places of Petri nets.

# /tikz/place (style, no value)

This style indicates that a node is a place of a Petri net. Usually, the text of the node should be empty since places do not contain any text. You should use the label option to add text outside the node like its name or its capacity. You should use the tokens options, explained in Section [35.3,](#page-297-0) to add tokens inside the place.

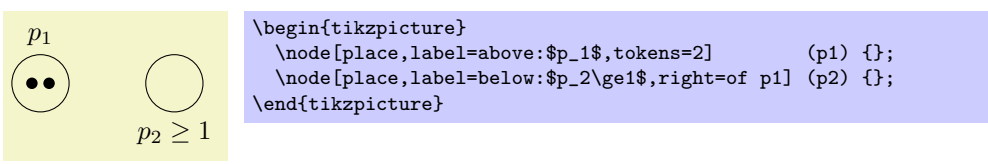

## /tikz/every place (style, no value)

This stype is envoked by the style place. To change the appearance of places, you can change this style.

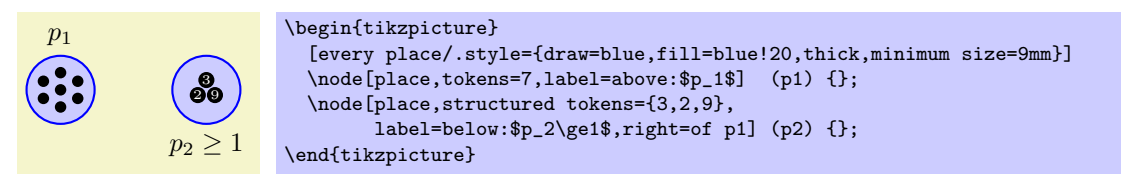

# 35.2 Transitions

Transitions are also nodes. They should be drawn using the following style:

### /tikz/transition (style, no value)

This style indicates that a node is a transition. As for places, the text of a transition should be empty and the label option should be used for adding labels.

To connect a transition to places, you can use the edge command as in the following example:

 $p_1$   $p_2 > 1$  $t<sub>1</sub>$ 2 \begin{tikzpicture} \node[place,tokens=2,label=above:\$p\_1\$] (p1) {}; \node[place,label=above:\$p\_2\ge1\$,right=of p1] (p2) {}; \node[transition,below right=of p1,label=below:\$t\_1\$] {} edge[pre] (p1) edge[post] node[auto] {2} (p2); \end{tikzpicture}

/tikz/every transition (style, no value)

### Interestingly, the most complicated aspect of drawing Petri nets in TikZ turns out to be the placement of tokens.

Let us start with a single token. They are also nodes and there is a simple style for typesetting them.

#### /tikz/token (style, no value)

This style indicates that a node is a token. By default, this causes the node to be a small black circle. Unlike places and transitions, it *does* make sense to provide text for the token node. Such text will be typeset in a tiny font and in white on black (naturally, you can easily change this by setting the style every token).

Change this style to chagne the appearance of tokens.

In the above example, it is bothersome that we need an extra command for the token node. Worse, when we have two tokens on a node, it is difficult to place both nodes inside the node without overlap. The Petri net library offers a solution to this problem: The children are tokens style.

#### /tikz/children are tokens (style, no value)

The idea behind this style is to use trees mechanism for placing tokens. Every token lying on a place is treated as a child of the node. Normally this would have the effect that the tokens are placed below the place and they would be connected to the place by an edge. The children are tokens style, however, redefines the growth function of trees such that it places the children next to each other inside (or, rather, on top) of the place node. Additionally, the edge from the parent node is not drawn.

In detail, what happens is the following: Tree growth functions tell TikZ where it should place the children of nodes. These functions get passed the number of children that a node has an the number of the child that should be placed. The special tree growth function for tokens has a special mapping for each possible number of children up to nine children. This mapping decides for each child where it should be placed on top of the place. For example, a single child is placed directly on top of the place. Two children are placed next to each other, separated by the token distance. Three children are placed in a triangle whose side lengths are token distance; and so on up to nine tokens. If you wish to place more than nice tokens on a place, you will have to write your own placement code.

This style is also used with paths leading *from* a transition to a place, but this time the place is in the post-set of the transition. Again, feel free to redefine it.

### /tikz/pre and post (style, no value) This style is to be used to indicate that a place is both in the pre- and post-set of a transition.

### <span id="page-297-0"></span>35.3 Tokens

 $p_2$  $\boldsymbol{0}$ \begin{tikzpicture} \node[place,label=above:\$p\_1\$] (p1) {}; \node[token] at (p1) {}; \node[place,label=above:\$p\_2\$,right=of p1] (p2) {}; \node[token] at (p2) {\$y\$}; \end{tikzpicture}

/tikz/every token (style, no value)

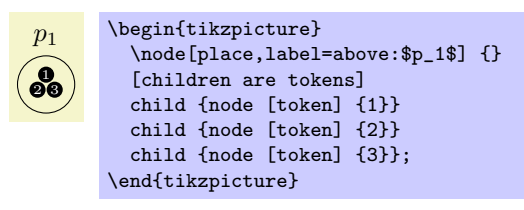

/tikz/post (style, no value)

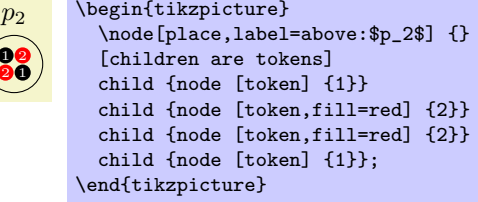

 $\Delta$  time and  $\Delta$   $\Delta$   $\Delta$ 

### $\langle$ tikz/token distance= $\langle distance \rangle$  (no default)

This specifies the distance between the centers of the tokens in the arrangements of the option children are tokens.

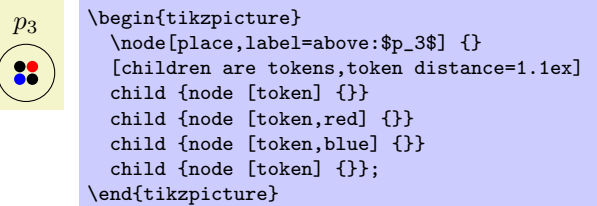

The children are tokens options gives you a lot of flexibility, but it is a bit cumbersome to use. For this reason there are some options that help in standard situations. They all use children are tokens internally, so any change to, say, the every tokens style will affect how these options depict tokens.

### $\langle$ tikz/tokens= $\langle number \rangle$  (no default)

This option is given to a place node, not to a token node. The effect of this option is to add  $\langle number \rangle$ many child nodes to the place, each having the style token. Thus, the following two pieces of codes have the same effect:

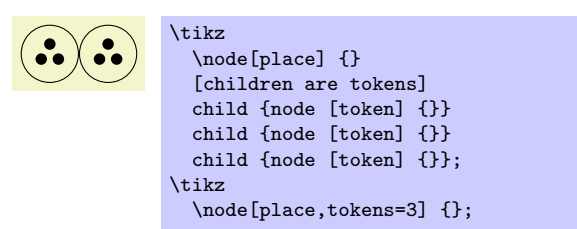

It is legal to say tokens=0, no tokens are drawn in this case. This option does not handle ten or more tokens correctly. If you need this many tokens, you will have to program your own code.

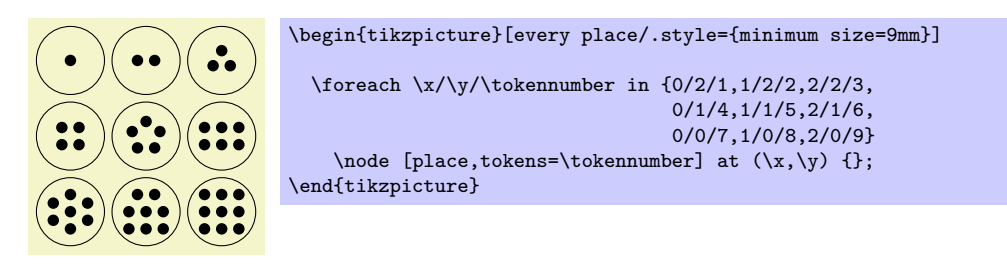

### $\langle$ tikz/colored tokens= $\langle color list \rangle$  (no default)

This option, which must also be given when a place node is being created, gets a list of colors as parameter. It will then add as many tokens to the place are in this list, each colored with the corresponding color in the list.

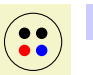

\tikz \node[place,colored tokens={black,black,red,blue}] {};

 $\langle$ tikz/structured tokens= $\langle$ token texts $\rangle$  (no default)

This option, which must again be passed to a place, gets a list texts for tokens. For each text, another token will be added to the place.

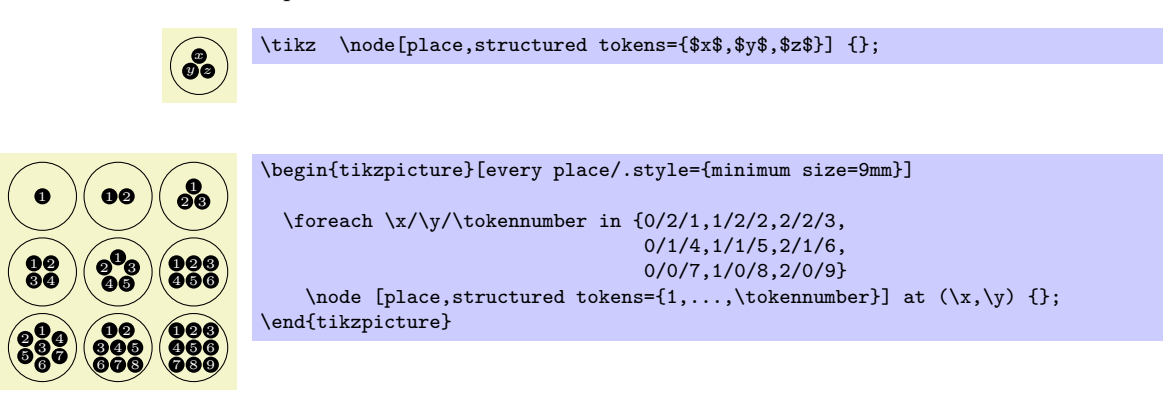

If you use lots of structured tokens, consider redefining the every token style so that the tokens are larger.

# 35.4 Examples

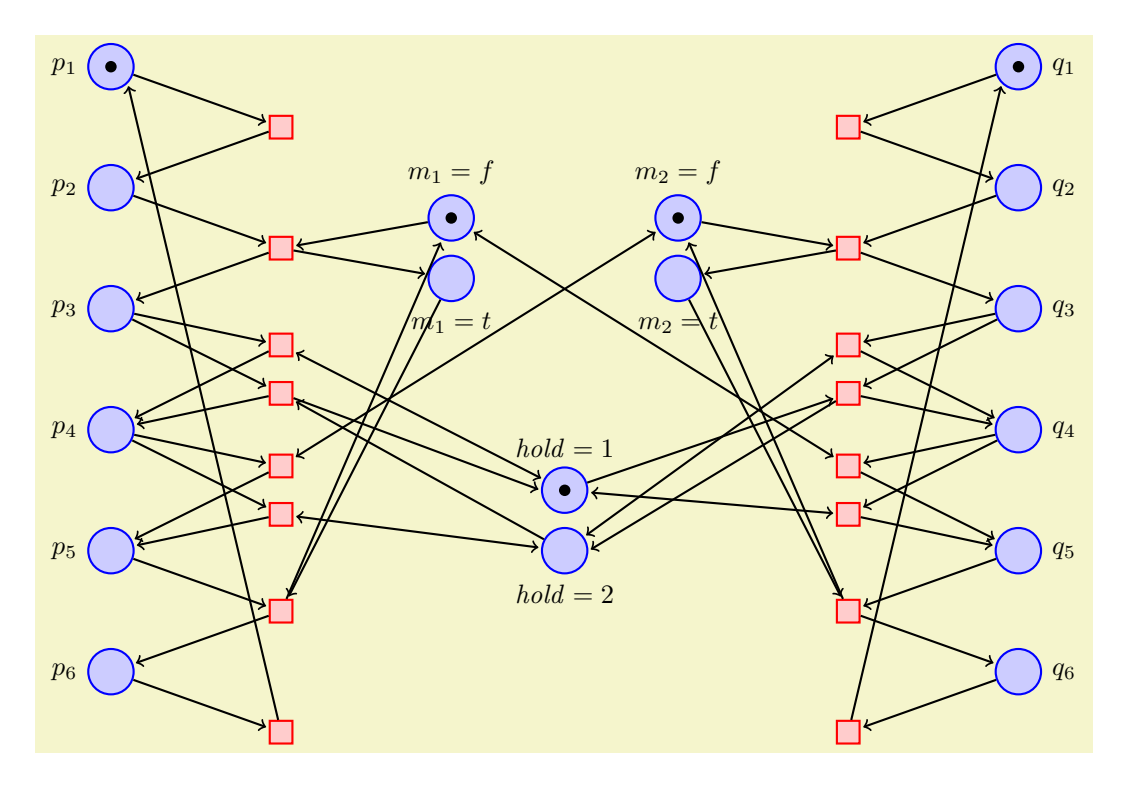

```
\begin{tikzpicture}[yscale=-1.6,xscale=1.5,thick,
  every transition/.style={draw=red.fill=red!20.minimum size=3mm},
  every place/.style={draw=blue,fill=blue!20,minimum size=6mm}]
  \foreach \i in \{1,\ldots,6\} {
    \label{thm:1} $$\node[place, label=left: $p_{\i}\ (p\i) at (0,\i) {};\label{thm:1} $$\node[place, label=right: $q_\i{ ] (q\i) at (8,\i) {};}
  \foreach \name/\var/\vala/\valb/\height/\x in
      {m1/m_1/f/t/2.25/3.m2/m_2/f/t/2.25/5.h/\mathrm{mathit}~.1/2/4.5/4} {
    \node[place,label=above:{$\var = \vala$}] (\name\vala) at (\x,\height) {};
    \node[place, yshift=-8mm,label=below:<br>\tode[place,yshift=-8mm,label=below:{\\par = \valb\$}] (\name\valb) at (\x,\height) {};
  \overline{\mathbf{a}}\n\node[token] at (p1) {}; \node[token] at (q1) {};\n\node[token] at (m1f) {}; \node[token] at (m2f) {};\node[token] at (h1) {};
  \node[transition] at (1.5,1.5) {} edge [pre] (p1) edge [post] (p2);
  \node[transition] at (1.5,2.5) {} edge[pre] (p2) edge[pre] (m1f)
                                      edge[post] (p3) edge[post] (m1t);
  \node[transition] at (1.5,3.3) {} edge [pre] (p3) edge [post] (p4)
                                      edge [pre and post] (h1);
  \node[transition] at (1.5,3.7) {} edge [pre] (p3) edge [pre] (h2)
                                      edge [post] (p4) edge [post] (h1.west);
  \node[transition] at (1.5,4.3) {} edge [pre] (p4) edge [post] (p5)
                                      edge [pre and post] (m2f);
  \node[transition] at (1.5,4.7) {} edge [pre] (p4) edge [post] (p5)
                                      edge [pre and post] (h2);
  \node[transition] at (1.5,5.5) {} edge [pre] (p5) edge [pre] (m1t)
                                      edge [post] (p6) edge [post] (m1f);
  \node[transition] at (1.5,6.5) {} edge [pre] (p6) edge [post] (p1.south east);
  \node[transition] at (6.5,1.5) {} edge [pre] (q1) edge [post] (q2);
  \node[transition] at (6.5,2.5) {} edge [pre] (q2) edge [pre] (m2f)
                                      edge [post] (q3) edge [post] (m2t);
  \node[transition] at (6.5,3.3) {} edge [pre] (q3) edge [post] (q4)
                                      edge [pre and post] (h2);
  \node[transition] at (6.5,3.7) {} edge [pre] (q3) edge [pre] (h1)
                                      edge [post] (q4) edge [post] (h2.east);
  \node[transition] at (6.5,4.3) {} edge [pre] (q4) edge [post] (q5)
                                      edge [pre and post] (m1f);
  \node[transition] at (6.5,4.7) {} edge [pre] (q4) edge [post] (q5)
                                      edge [pre and post] (h1);
  \node[transition] at (6.5,5.5) {} edge [pre] (q5) edge [pre] (m2t)
                                      edge [post] (q6) edge [post] (m2f);
  \node[transition] at (6.5,6.5) {} edge [pre] (q6) edge [post] (q1.south west);
\end{tikzpicture}
```
Here is the same net once more, but with these styles changes:

\begin{tikzpicture}[yscale=-1.1,thin,>=stealth, every transition/.style={fill,minimum width=1mm,minimum height=3.5mm}, every place/.style={draw,thick,minimum size=6mm}]

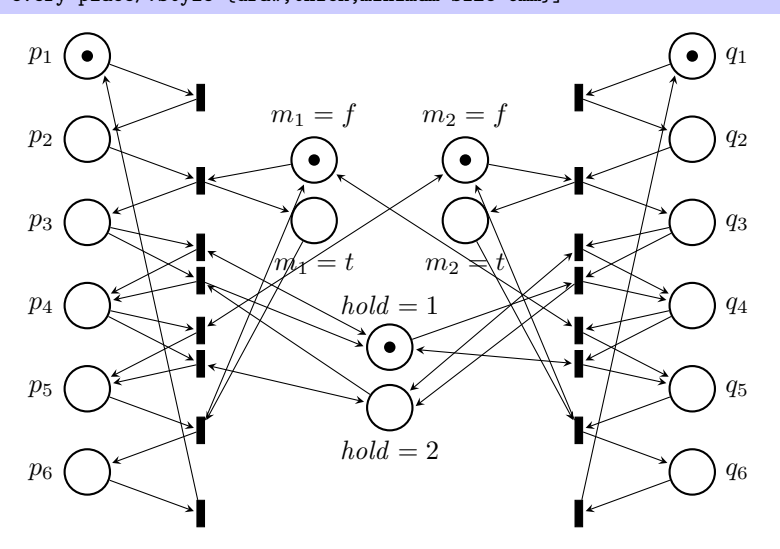

# 36 Plot Handler Library

\usepgflibrary{plothandlers} % LATEX and plain TEX and pure pgf \usepgflibrary[plothandlers] % ConTEXt and pure pgf \usetikzlibrary{plothandlers} % Apx and plain TpX when using TikZ \usetikzlibrary[plothandlers] % ConTEXt when using TikZ

This library packages defines additional plot handlers, see Section [64.3](#page-506-0) for an introduction to plot handlers. The additional handlers are described in the following.

This library is loaded automatically by TikZ.

# 36.1 Curve Plot Handlers

### \pgfplothandlercurveto

This handler will issue a \pgfpathcurveto command for each point of the plot, except possibly for the first. As for the line-to handler, what happens with the first point can be specified using \pgfsetmovetofirstplotpoint or \pgfsetlinetofirstplotpoint.

Obviously, the \pgfpathcurveto command needs, in addition to the points on the path, some control points. These are generated automatically using a somewhat "dumb" algorithm: Suppose you have three points x, y, and z on the curve such that y is between x and z:

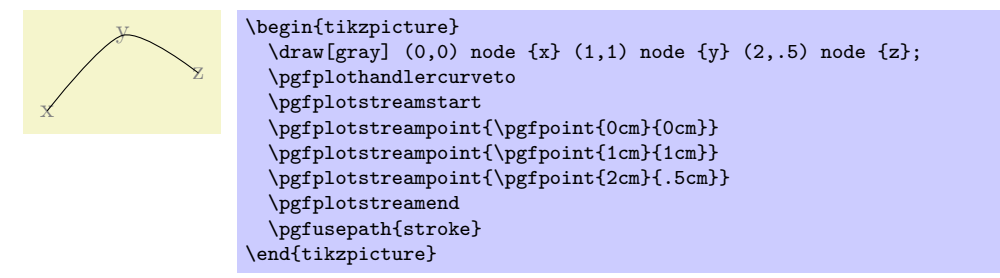

In order to determine the control points of the curve at the point  $y$ , the handler computes the vector  $z - x$  and scales it by the tension factor (see below). Let us call the resulting vector s. Then  $y + s$  and  $y - s$  will be the control points around y. The first control point at the beginning of the curve will be the beginning itself, once more; likewise the last control point is the end itself.

### $\text{operator}(value)$ }

Sets the factor used by the curve plot handlers to determine the distance of the control points from the points they control. The higher the curvature of the curve points, the higher this value should be. A value of 1 will cause four points at quarter positions of a circle to be connected using a circle. The default is 0.5.

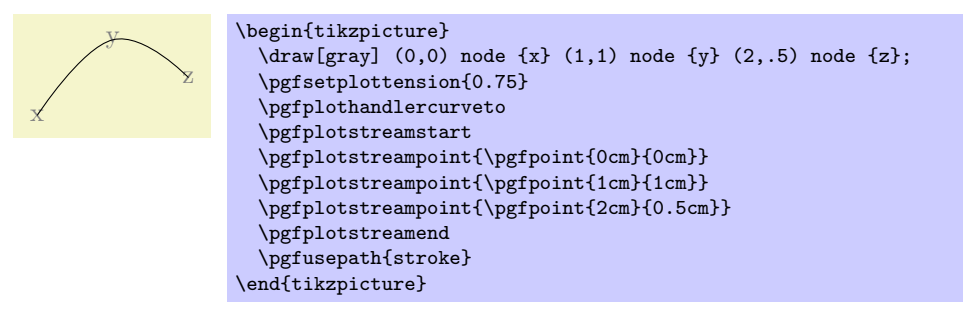

### \pgfplothandlerclosedcurve

This handler works like the curve-to plot handler, only it will add a new part to the current path that is a closed curve through the plot points.

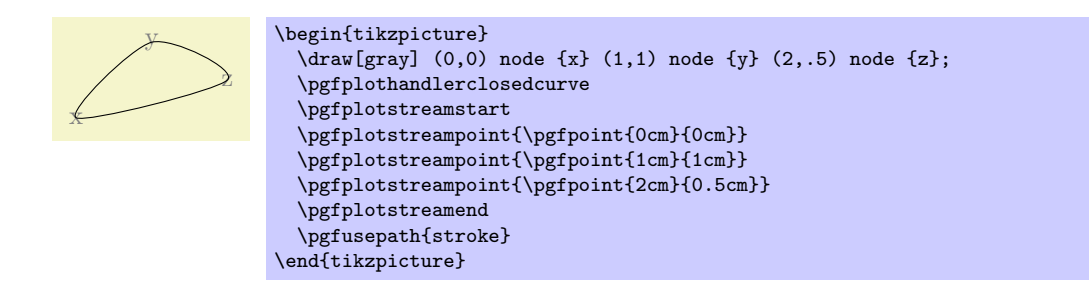

# 36.2 Comb Plot Handlers

There are three "comb" plot handlers. There name stems from the fact that the plots they produce look like "combs" (more or less).

### \pgfplothandlerxcomb

This handler converts each point in the plot stream into a line from the  $y$ -axis to the point's coordinate, resulting in a "horizontal comb."

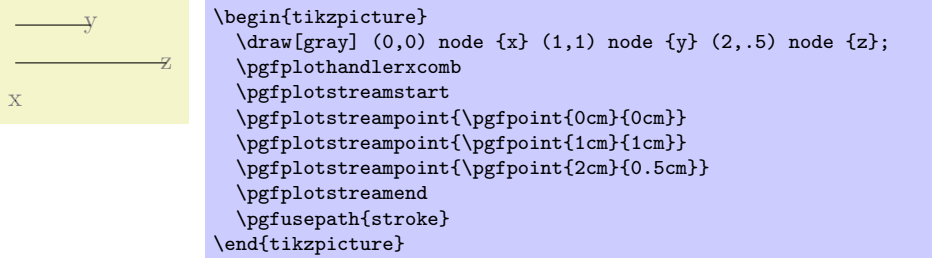

### \pgfplothandlerycomb

This handler converts each point in the plot stream into a line from the x-axis to the point's coordinate, resulting in a "vertical comb."

This handler is useful for creating "bar diagrams."

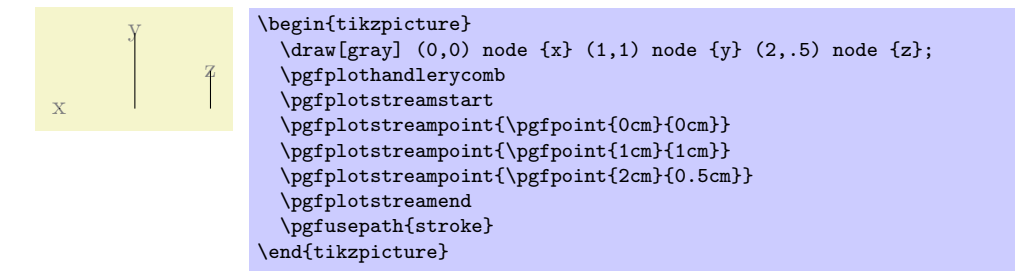

### \pgfplothandlerpolarcomb

This handler converts each point in the plot stream into a line from the origin to the point's coordinate.

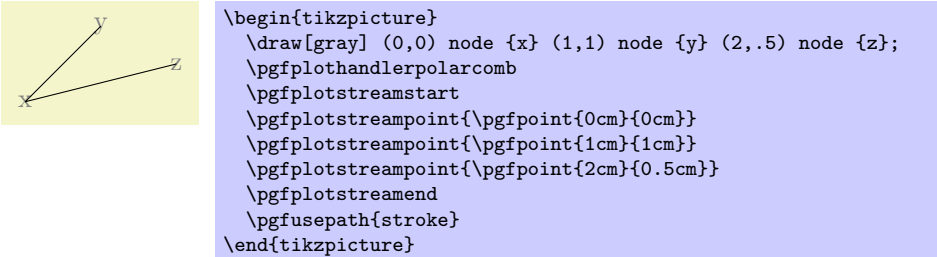

# 36.3 Mark Plot Handler

 $\pgfplothandlermark{mark code$ }

This command will execute the  $\langle mark\ code\rangle$  for some points of the plot, but each time the coordinate transformation matrix will be setup such that the origin is at the position of the point to be plotted. This way, if the  $\langle mark\ code\rangle$  draws a little circle around the origin, little circles will be drawn at some point of the plot.

By default, a mark is drawn at all points of the plot. However, two parameters  $r$  and  $p$  influence this. First, only every rth mark is drawn. Second, the first mark drawn is the pth. These parameters can be influenced using the commands below.

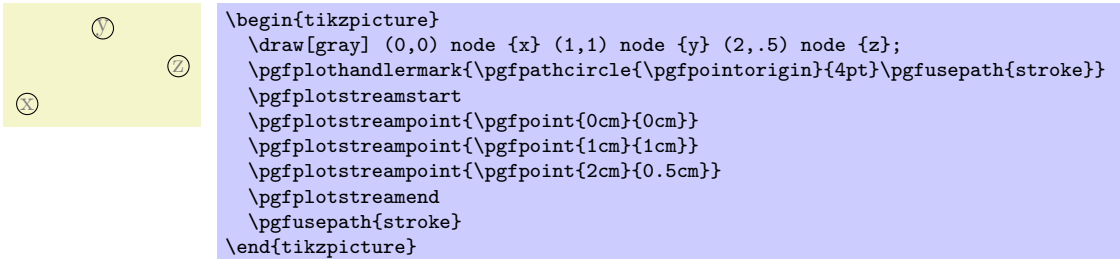

Typically, the  $\langle code \rangle$  will be  $\text{logfuseplotmark}(plot mark name)$ , where  $\langle plot mark name \rangle$  is the name of a predefined plot mark.

### $\text{logfsetplotmarkrepeat}{\langle repeat \rangle}$

Sets the r parameter to  $\langle repeat \rangle$ , that is, only every rth mark will be drawn.

### $\{p_{\text{bestplotmarkphase}\}(p_{\text{base}}\}$

Sets the p parameter to  $\langle phase \rangle$ , that is, the first mark to be drawn is the pth, followed by the  $(p+r)$ th, then the  $(p+2r)$ th, and so on.

### $\{p\$ index listed{ $\{mark \; (mark \; code)\}$ {\index list}}

This command works similar to the previous one. However, marks will only be placed at those indices in the given  $\langle index \; list \rangle$ . The syntax for the list is the same as for the \foreach statement. For example, if you provide the list  $1,3,\ldots,25$ , a mark will be placed only at every second point. Similarly, 1,2,4,8,16,32 yields marks only at those points that are powers of two.

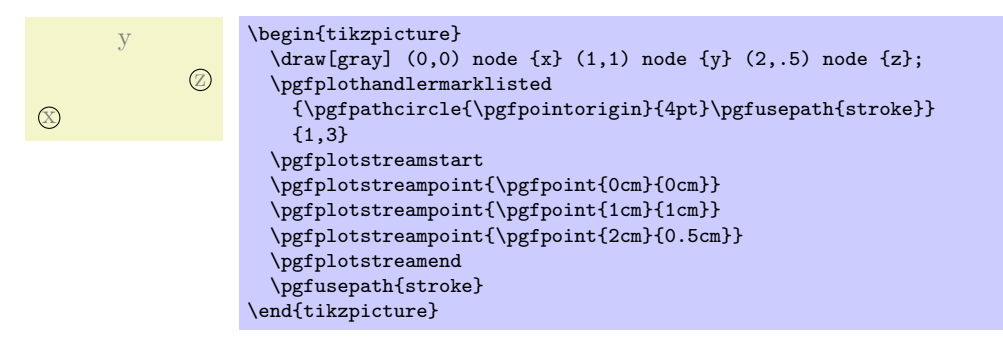

### $\pgfuseplotmark{plot mark name}$

Draws the given  $\langle plot \text{ mark name} \rangle$  at the origin. The  $\langle plot \text{ mark name} \rangle$  must previously have been declared using \pgfdeclareplotmark.

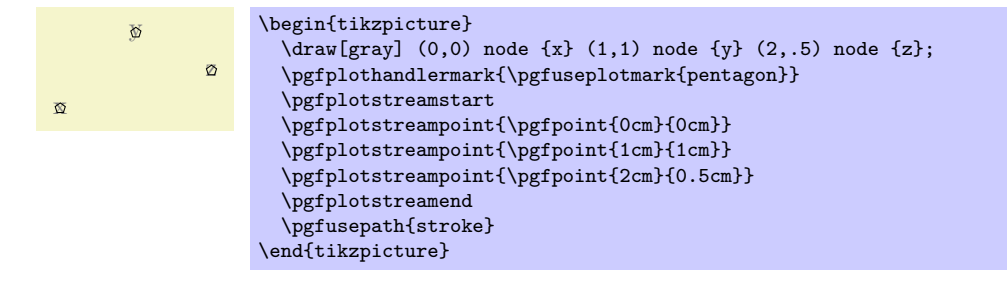

### $\{p\}$  \pgfdeclareplotmark{\plot mark name}}{\code}}

Declares a plot mark for later used with the \pgfuseplotmark command.

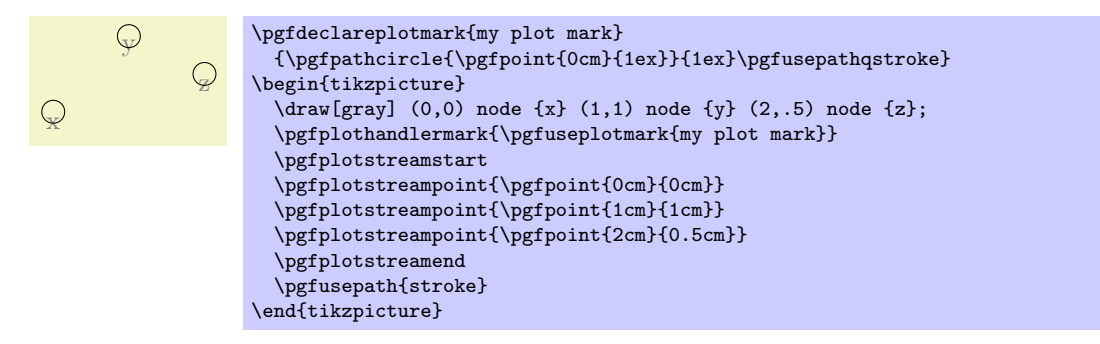

### $\pgfsetplotmarksize{\langle\ndimension\rangle}$

This command sets the T<sub>E</sub>X dimension \pgfplotmarksize to  $\langle dimension \rangle$ . This dimension is a "recommendation" for plot mark code at which size the plot mark should be drawn; plot mark code may choose to ignore this  $\langle dimension \rangle$  altogether. For circles,  $\langle dimension \rangle$  should be the radius, for other shapes it should be about half the width/height.

The predefined plot marks all take this dimension into account.

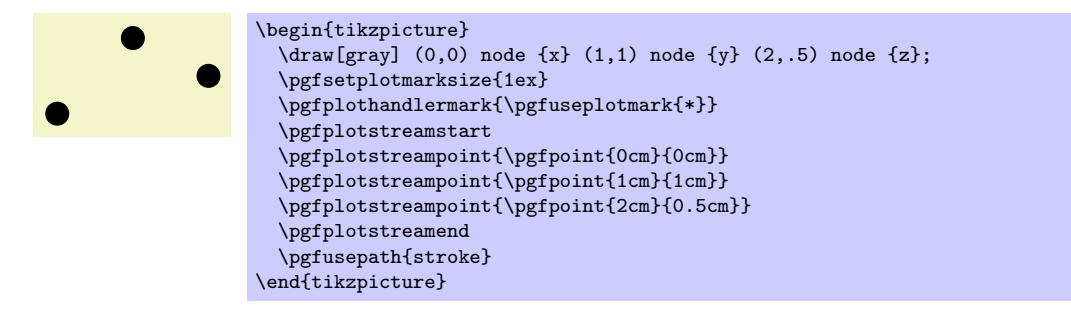

#### \pgfplotmarksize

A TEX dimension that is a "recommendation" for the size of plot marks.

The following plot marks are predefined (the filling color has been set to yellow):

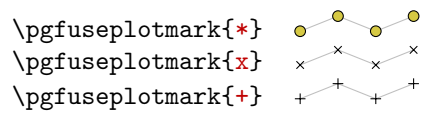

# 37 Plot Mark Library

\usepgflibrary{plotmarks} % EEX and plain TEX and pure pgf \usepgflibrary[plotmarks] % ConTEXt and pure pgf  $\{\text{polymax} \$  % Apx and plain TEX when using Ti $k$  Z \usetikzlibrary[plotmarks] % ConTEXt when using TikZ

This library defines a number of plot marks.

This library defines the following plot marks in addition to \*, x, and + (the filling color has been set to a dark yellow):

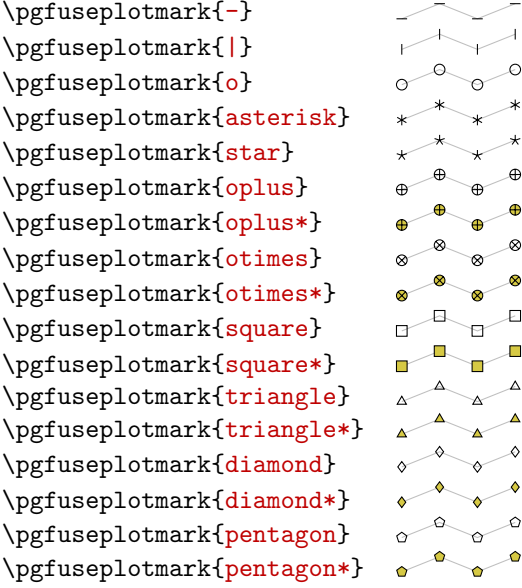

# 38 Shadow Library

\usepgflibrary{shadows} % MFX and plain TFX and pure pgf \usepgflibrary[shadows] % ConTEXt and pure pgf \usetikzlibrary{shadows} % MEX and plain TEX when using TikZ \usetikzlibrary[shadows] % ConTEXt when using TikZ

This library defines styles that help adding a (partly) transparent shadow to a path or node.

### 38.1 Overview

A shadow is usually a black or gray area that is drawn behind a path or a node, thereby adding visual depth to a picture. The shadows library defines options that make it easy to add shadows to paths. Internally, these options are based on using the preaction option to use a path twice: Once for drawing the shadow (slightly shifted) and once for actually using the path.

Note that you can only add shadows to paths, not to whole scopes.

In addition to the general shadow option, there exist special options like circular shadow. These can only (sensibly) be used with a special kind of path (for circular shadow, a circle) and, thus, there are not as general. The advantage is, however, that they are more visually pleasing since these shadows blend smoothly with the background. Note that these special shadows use fadings, which few printers will support.

## 38.2 The General Shadow Option

The shadows are internally created by using a single option called general shadow. The different options like drop shadow or copy shadow only differ in the commands that they preset.

You will not need to use this option directly under normal circumstances.

### $\forall$ tikz/general shadow= $\langle shadow\ options \rangle$  (default empty)

This option should be given to a \path or a node. It has the following effect: Before the path is used normally, it is used once with the  $\langle shadow\ options \rangle$  in force. Furthermore, when the path is "preused" in this way, it is shifted and scaled a little bit.

In detail, the following happens: A preaction is used to paint the path in a special manner before it is actually painted. This "special" manner is as follows: The options in  $\langle shadow\ options \rangle$  are used for painting this path. Typically, the  $\langle shadow~options \rangle$  will contain options like fill=black to create, say, a black shadow. Furthermore, after the  $\langle shadow\ options \rangle$  have been setup, the following extra canvas transformations are applied to the path: It is scaled by shadow scale (with the origin of scaling at the path's center) and it is shifted by shadow xshift and shadow yshift.

Note that since scaling and shifting is done using canvas transformations, shadows are not taken into account when the picture's bounding box is computed.

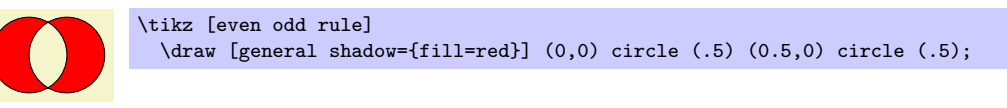

 $\langle$ tikz/shadow scale= $\langle factor \rangle$  (no default, initially 1)

Shadows are scaled by this amount.

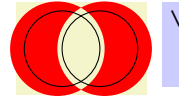

\tikz [even odd rule] \draw [general shadow={fill=red,shadow scale=1.25}] (0,0) circle (.5) (0.5,0) circle (.5);

 $\langle$ tikz/shadow xshift= $\langle factor \rangle$  i (no default, initially 0pt)

Shadows are shifted horizontally by this amount.

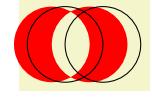

\tikz [even odd rule] \draw [general shadow={fill=red,shadow xshift=-5pt}] (0,0) circle (.5) (0.5,0) circle (.5);

### $\langle$ tikz/shadow yshift= $\langle factor \rangle$  i (no default, initially 0pt)

Shadows are shifted vertically by this amount.

# 38.3 Shadows for Arbitrary Paths and Shapes

### 38.3.1 Drop Shadows

### $\langle tikz/drop \; shadow = \langle \; shadow \; options \rangle$  (default empty)

This option adds a drop shadow to a path or node.  $\partial$  a node. It uses the general shadow and passes the  $\langle shadow~options \rangle$  to it plus, before them, the following extra options:

shadow scale=1, shadow xshift=.5ex, shadow yshift=-.5ex, opacity=.5, fill=black!50, every shadow

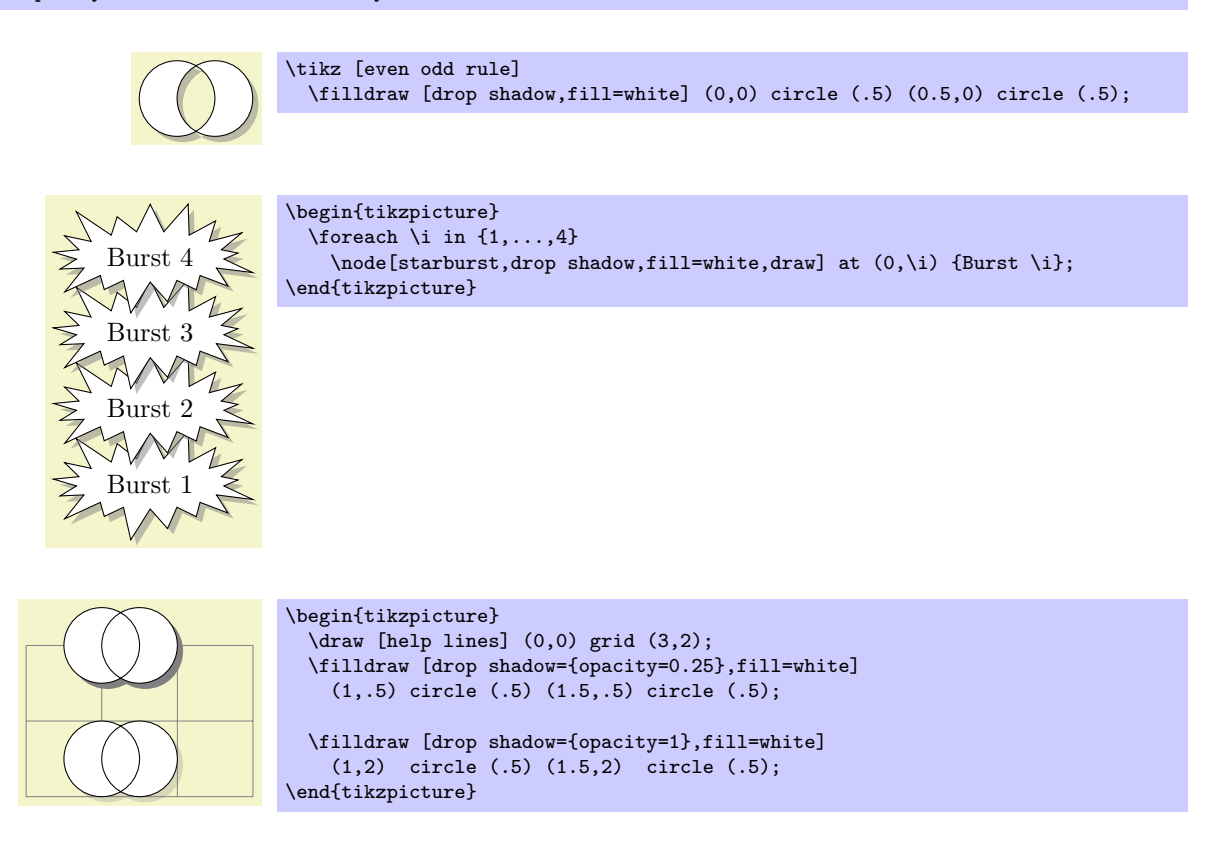

/tikz/every shadow (style, initially empty)

This style is executed in addition to any  $\langle shadow \space options \rangle$  for each shadow. Use this style to reconfigure the way shadows are drawn.

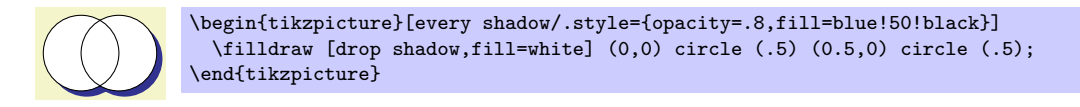

### 38.3.2 Copy Shadows

A copy shadow is not really a shadow. Rather, it looks like another copy of the path drawn behind the path and a little bit offset. This creates the visual impression of having multiple copies of the path/object present.

 $\langle$ tikz/copy shadow= $\langle$ shadow options $\rangle$  (default empty)

This shadow installs the following default options:

```
shadow scale=1, shadow xshift=.5ex, shadow yshift=-.5ex, every shadow
```
Furthermore, the options fill= $\langle fill \ color \rangle$  and draw= $\langle draw \ color \rangle$  are also set, where the  $\langle fill \ color \rangle$  and  $\langle$  draw color $\rangle$  are the fill and draw colors used for the main path.

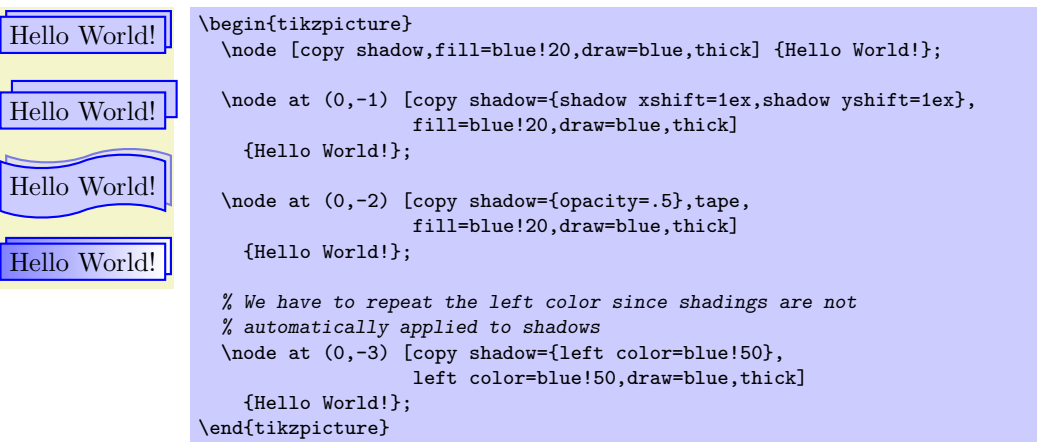

### $\langle$ tikz/double copy shadow= $\langle shadow~options \rangle$  (default empty)

This shadow works like a copy shadow, only the shadow is added twice, the first time with the double xshift and yshift.

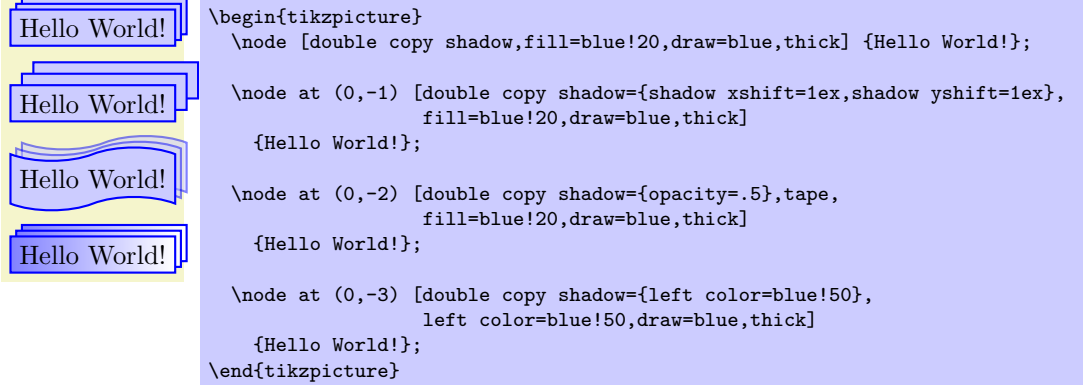

# 38.4 Shadows for Special Paths and Nodes

The shadows in this section should normally be added only to paths that have a special shape. They will look strange with other shapes.

 $/t$ ikz/circular drop shadow= $\langle shadow\ options \rangle$  (no default)

This shadow works like a drop shadow, only it adds a circular fading to the shadow. This means that the shadow will fade out at the border. The following options are preset for this shadow:

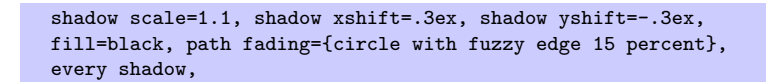

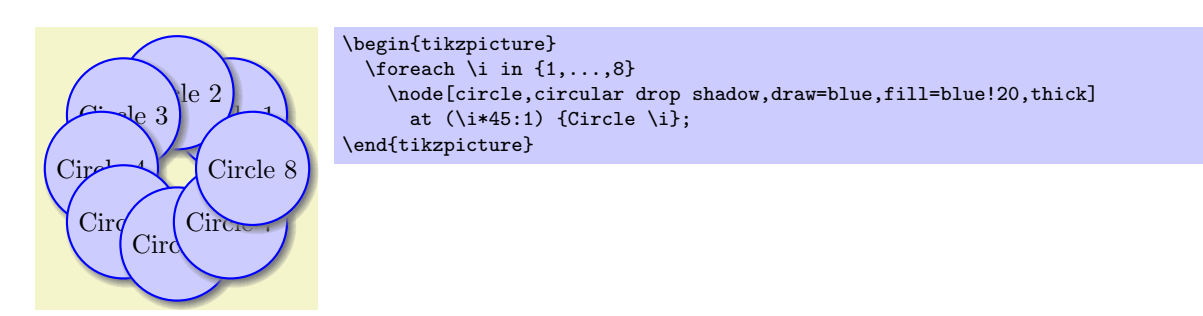

### $/tikz/circular glow=\langle\mathit{shadow~options}\rangle$  (no default)

This shadow works much like the circular shadow, only it is not shifted. This creates a visual effect of a "glow" behind the circle. The following options are preset for this shadow:

```
shadow scale=1.25, shadow xshift=0pt, shadow yshift=0pt,
fill=black, path fading={circle with fuzzy edge 15 percent},
every shadow,
```
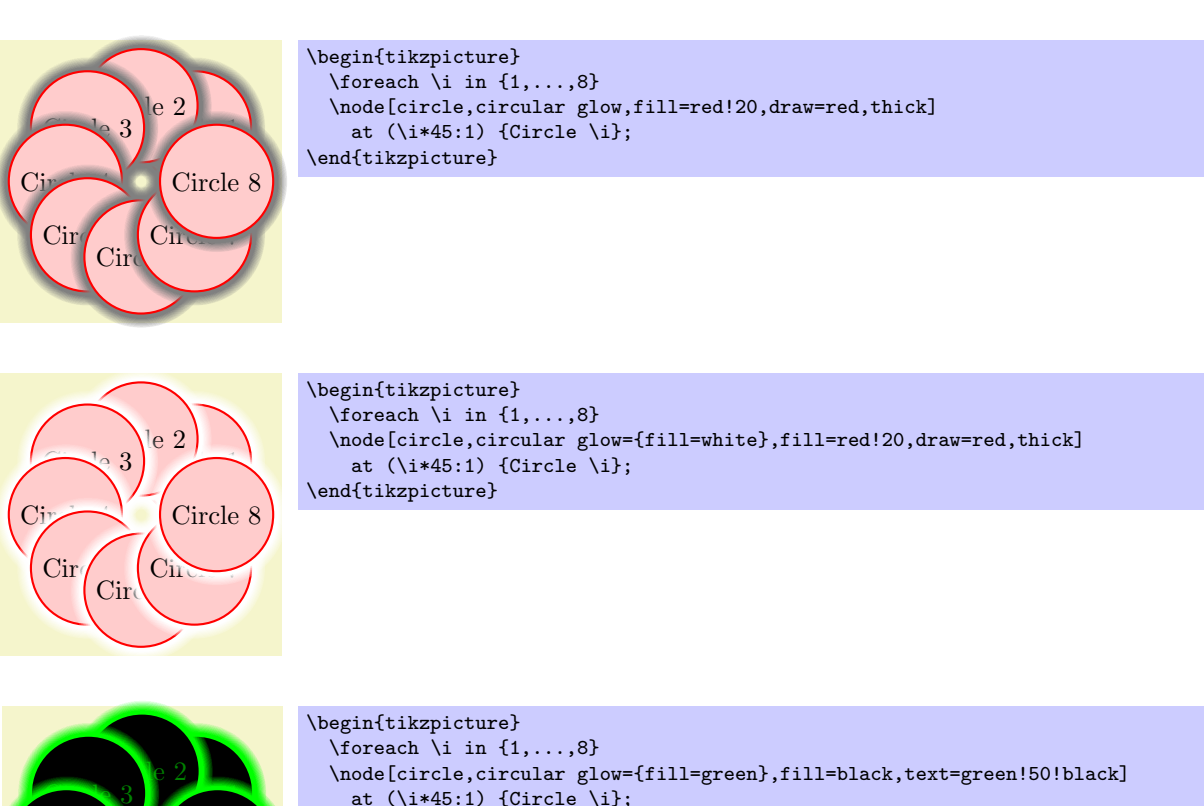

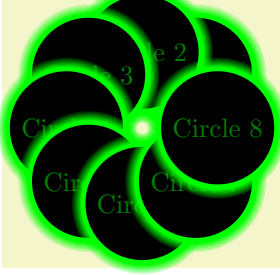

```
at (\iota^*45:1) {Circle \i};
\end{tikzpicture}
```
An especially interesting effect can be achieved by only using the glow and not filling the path:

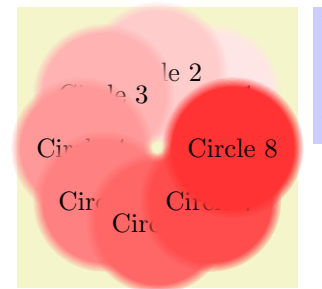

```
\begin{tikzpicture}
  \foreach \i in \{1,\ldots,8\}\node[circle,circular glow={fill=red!\i0}]
    at (\iota^*45:1) {Circle \i};
\end{tikzpicture}
```
# 39 Shape Library

### 39.1 Overview

In addition to the standard shapes rectangle, circle and coordinate, there exist a number of additional shapes defined in different shape libraries. Most of these shapes have been contributed by Mark Wibrow. In the present section, these shapes are described. Note that the library shapes is provided for compatibility only. Please include sublibraries like shapes.geometric or shapes.misc directly.

The appearance of shapes is influenced by numerous parameters like minimum height or inner xsep. These general parameters are documented in Section [15.2.2](#page-147-0)

### 39.2 Predefined Shapes

The three shapes rectangle, circle, and coordiante are always defined and no library needs to be loaded for them. While the coordinate shape defines only the center anchor, the other two shapes define a standard set of anchors.

### Shape circle

This shape draws a tightly fitting circle around the text. The following figure shows the anchors this shape defines; the anchors 10 and 130 are example of border anchors.

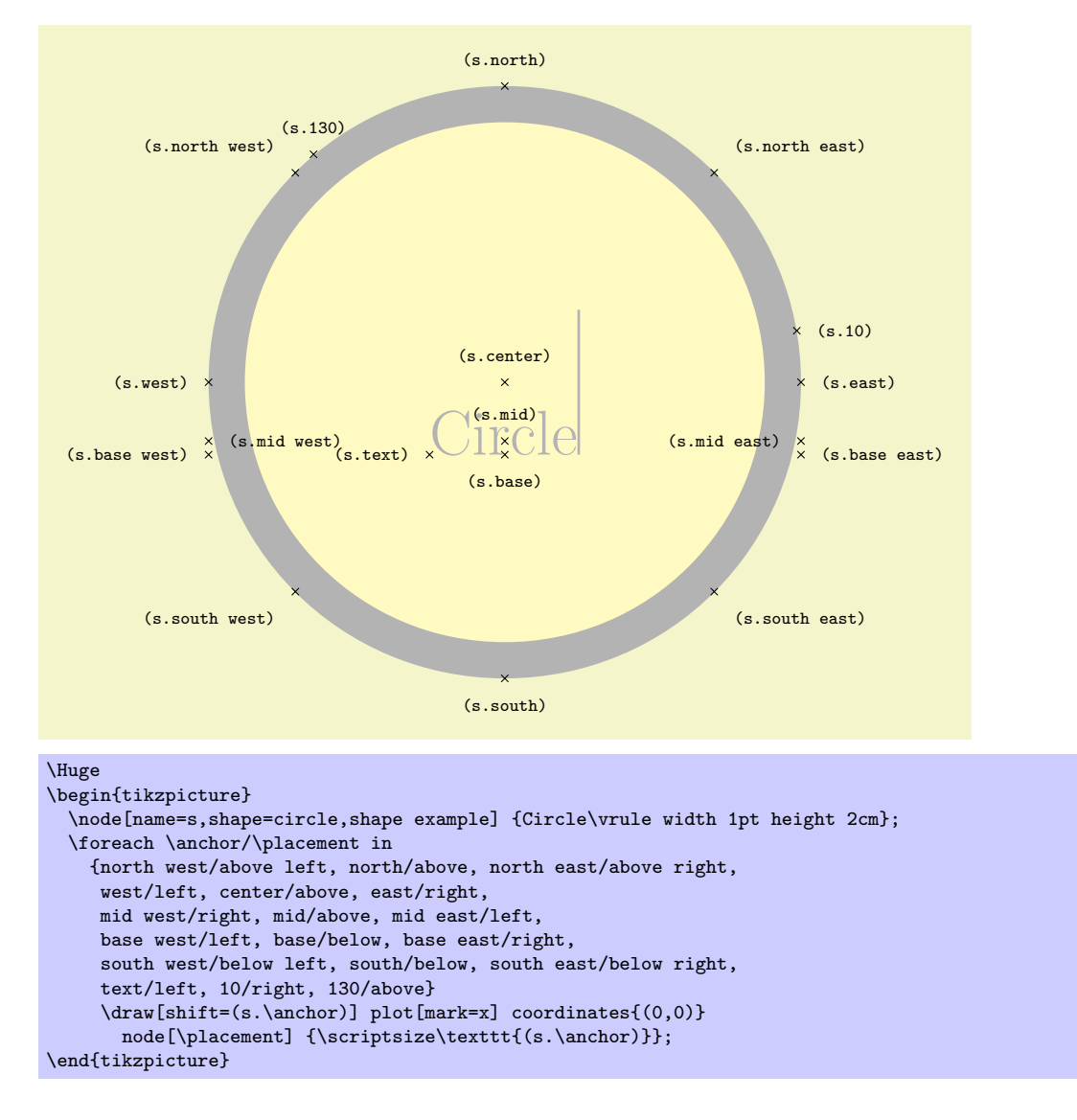

Shape rectangle

This shape, which is the standard, is a rectangle around the text. The inner and outer separations (see Section [15.2.2\)](#page-147-0) influence the white space around the text. The following figure shows the anchors this shape defines; the anchors 10 and 130 are example of border anchors.

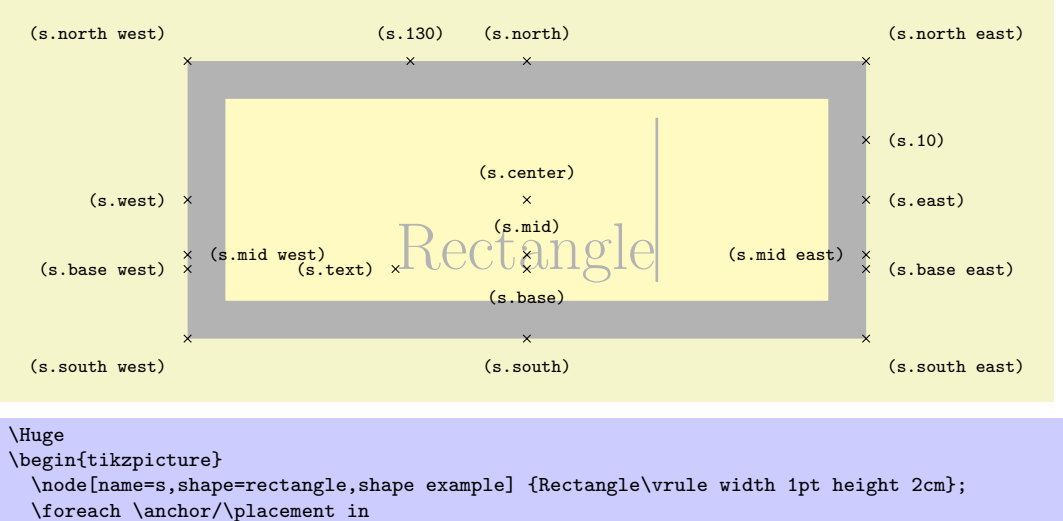

```
{north west/above left, north/above, north east/above right,
    west/left, center/above, east/right,
    mid west/right, mid/above, mid east/left,
    base west/left, base/below, base east/right,
    south west/below left, south/below, south east/below right,
    text/left, 10/right, 130/above}
    \draw[shift=(s.\anchor)] plot[mark=x] coordinates{(0,0)}
      node[\placement] {\scriptsize\texttt{(s.\anchor)}};
\end{tikzpicture}
```
# 39.3 Geometric Shapes

```
\usepgflibrary{shapes.geometric} % ATEX and plain TEX and pure pgf
\usepgflibrary[shapes.geometric] % ConTEXt and pure pgf
\usetikzlibrary{shapes.geometric} % MH<sub>EX</sub> and plain TH<sub>EX</sub> when using TikZ
\usetikzlibrary[shapes.geometric] % ConTEXt when using TikZ
```
This library defines different shapes that correspond to basic geometric objects like ellipses or polygons.

Shape diamond

This shape is a diamond tightly fitting the text box. The ratio between width and height is 1 by default, but can be changed by setting the shape aspect ratio using the following pgf key (to use this key in TikZ simply remove the  $\sqrt{pgf}$  path).

 $\sqrt{pgf/aspect} = \langle value \rangle$  (no default, initially 1.0)

The aspect is a recommendation for the quotient of the width and the height of a shape. This key calls the macro \pgfsetshapeaspect.

The following figure shows the anchors this shape defines; the anchors 10 and 130 are example of border anchors.

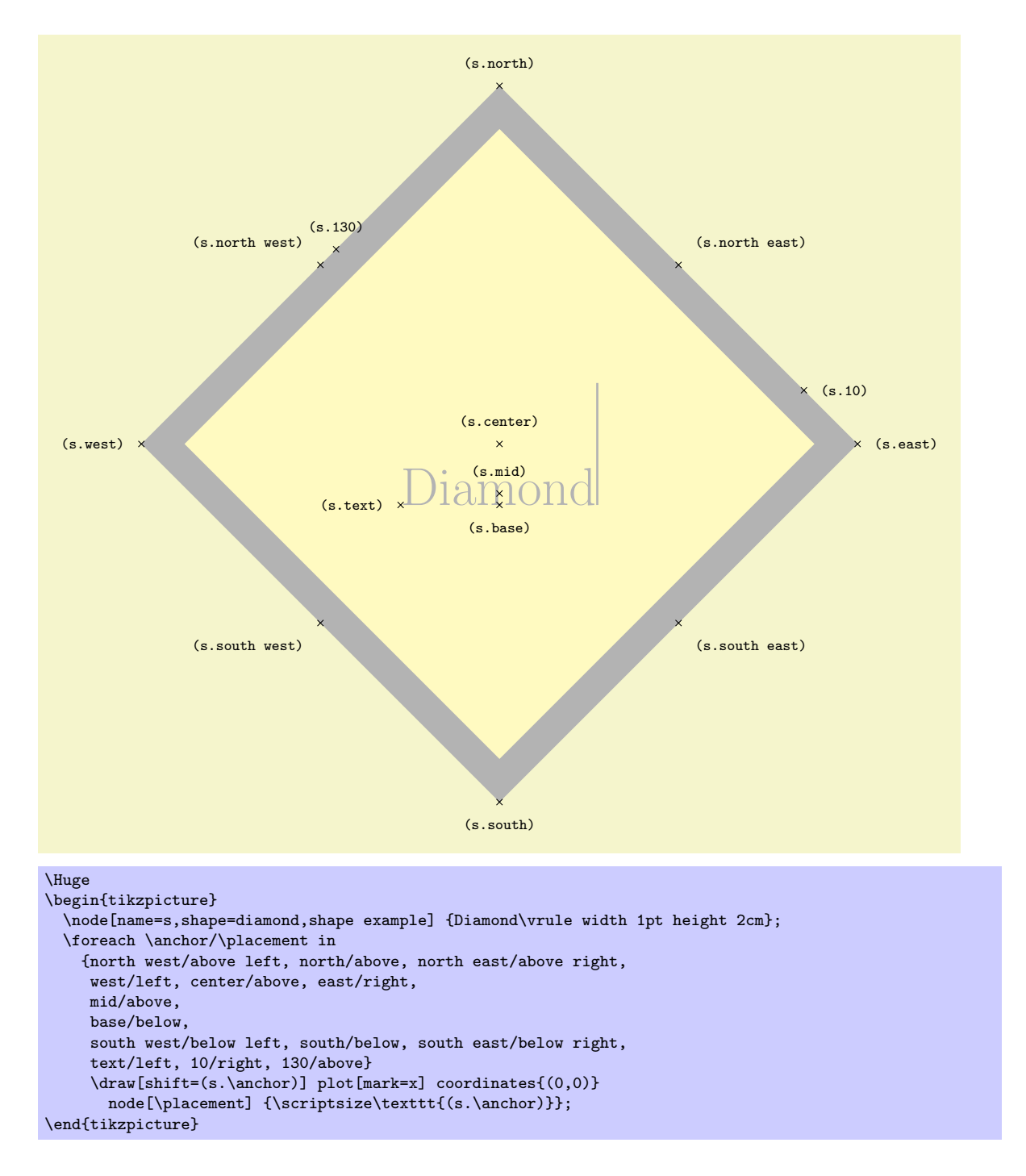

### Shape ellipse

This shape is an ellipse tightly fitting the text box, if no inner separation is given. The following figure shows the anchors this shape defines; the anchors 10 and 130 are example of border anchors.

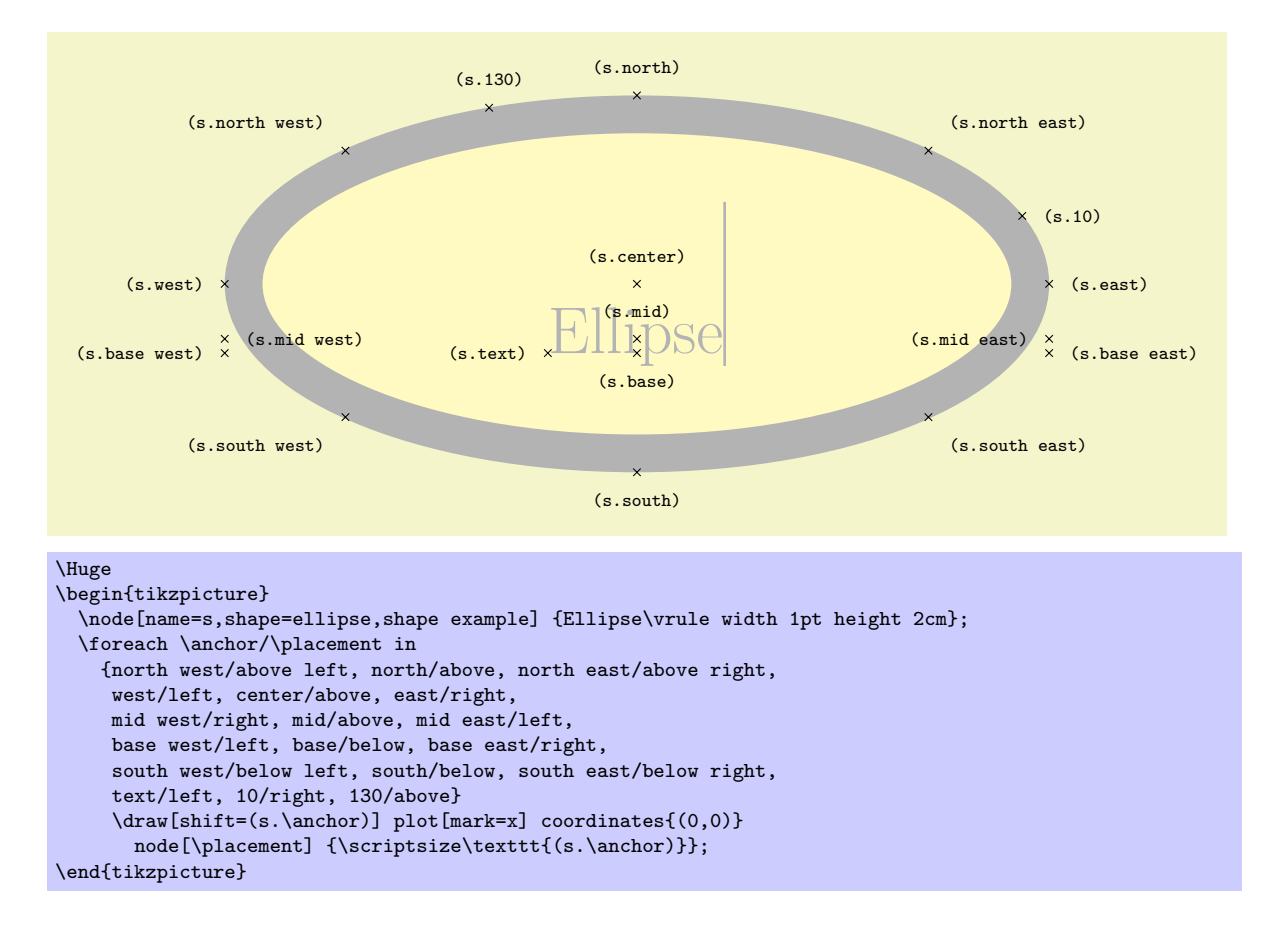

### Shape trapezium

This shape is a trapezium, that is, a quadrilateral with a single pair of parallel lines (this can sometimes be known as a trapezoid). The trapezium shape supports the rotation of the shape border, as described in Section [15.2.2.](#page-147-0)

The lower internal angles at the lower corners of the trapezium can be specified independently, and the resulting extensions are in addition to the natural dimensions of the node contents (which includes any inner sep.

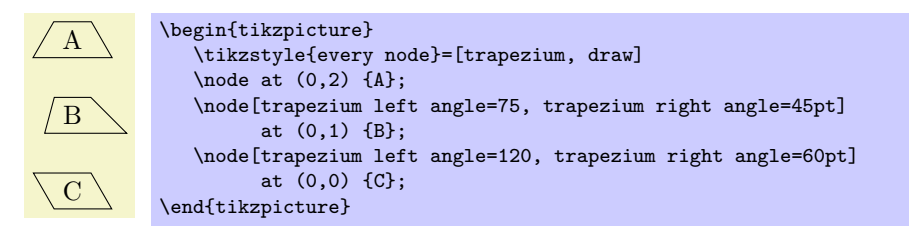

The pgf keys to set the lower internal angles of the trapezium are shown below. To use these keys in TikZ, simply remove the /pgf/ path.

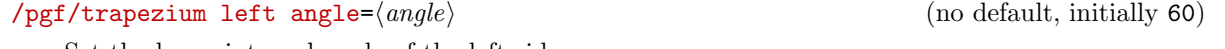

Set the lower internal angle of the left side.

 $\sqrt{pgf/trapezium right angle}$  (no default, initially 60)

Set the lower internal angle of the right side.

### $\sqrt{pgt/trapezium angle}$  (style, no default)

This key stores no value itself, but sets the value of the previous two keys to  $\langle angle \rangle$ .

Regardless of the rotation of the shape border, the width and height of the trapezium are as follows:

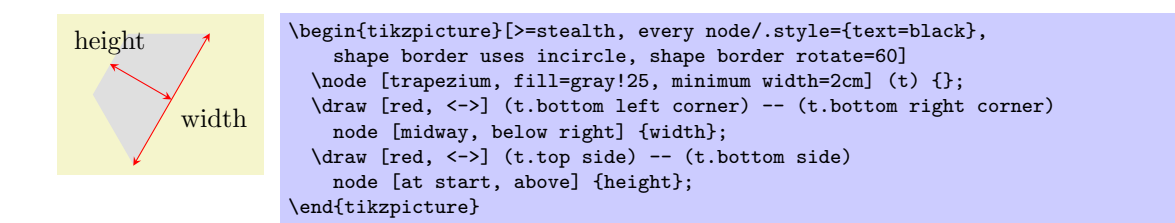

### $\sqrt{pgt/trapezium \text{ stretches}} = \langle boolean \rangle$  (default true)

This key controls whether pgf allows the width and the height of the trapezium to be enlarged independently, when considering any minimum size specification. This is initially false, ensuring that the shape "looks the same but bigger" when enlarged.

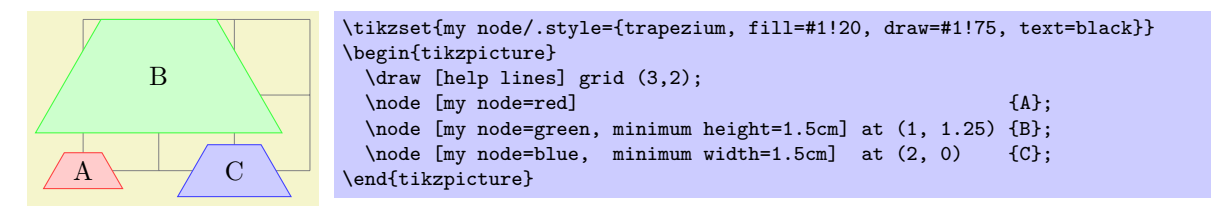

By setting  $\langle boolean \rangle$  to true, the trapezium can be stretched horizontally or vertically.

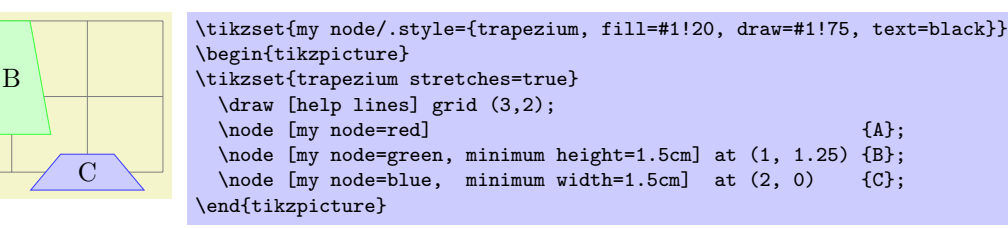

### $\sqrt{pgf/trapezium \text{ stretches body}} = \begin{cases} \frac{1}{2} & \text{ (default true)} \end{cases}$

A

This is similar to the trapezium stretches key execept that when  $\langle boolean \rangle$  is true, PGF enlarges only the body of the trapezium when applying minimum width.

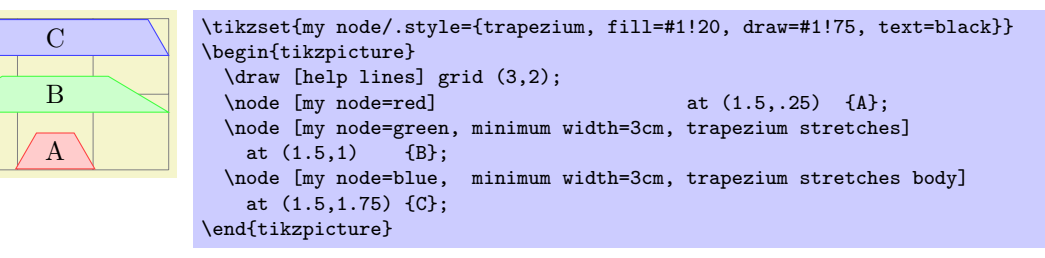

The anchors for the trapezium are shown below. The anchor 160 is an example of a border anchor.

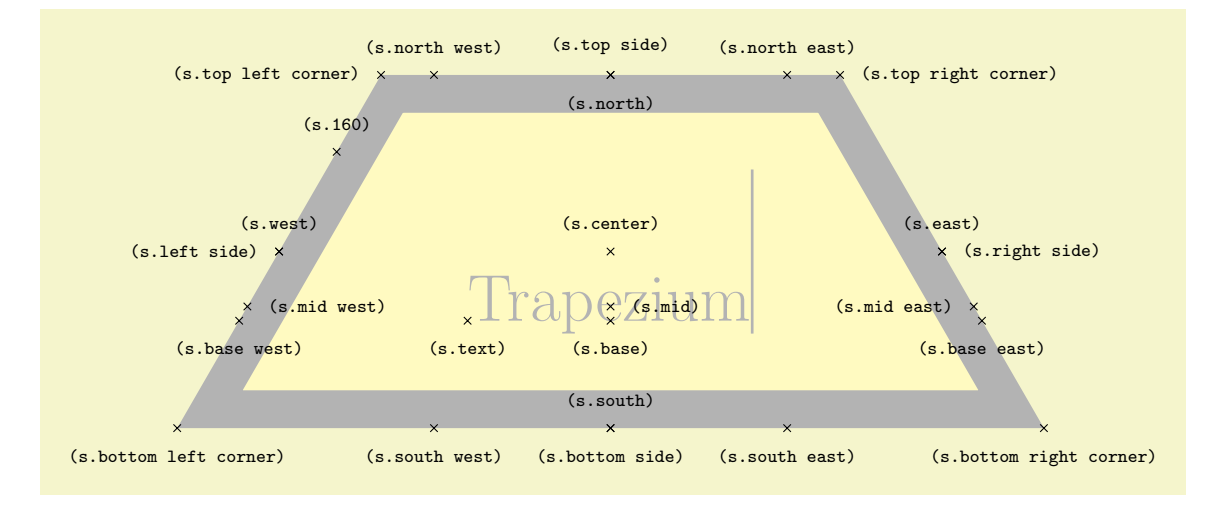

```
\Huge
\begin{tikzpicture}
  \node[name=s, shape=trapezium, shape example, inner sep=1cm]
    {Trapezium\vrule width 1pt height 2cm};
  \foreach \anchor/\placement in
    {bottom left corner/below, top right corner/right,
     top left corner/left, bottom right corner/below,
     bottom side/below, left side/left,
     right side/right, top side/above,<br>center/above. text/below. mid/right.
     center/above, text/below, mid/right, base/below,
     mid west/right, base west/below, mid east/left, base east/below, west/above, east/above, north/below, south/above,
                                        north/below,
     north west/above, north east/above,
     south west/below, south east/below, 160/above}
  \draw[shift=(s.\anchor)] plot[mark=x] coordinates{(0,0)}
    node[\placement] {\scriptsize\texttt{(s.\anchor)}};
\end{tikzpicture}
```
#### Shape semicircle

This shape is a semicircle, which tightly fits the node contents. This shape supports the rotation of the shape border, as described in Section [15.2.2.](#page-147-0) The anchors for the semicircle shape are shown below. Anchor 30 is an example of a border anchor.

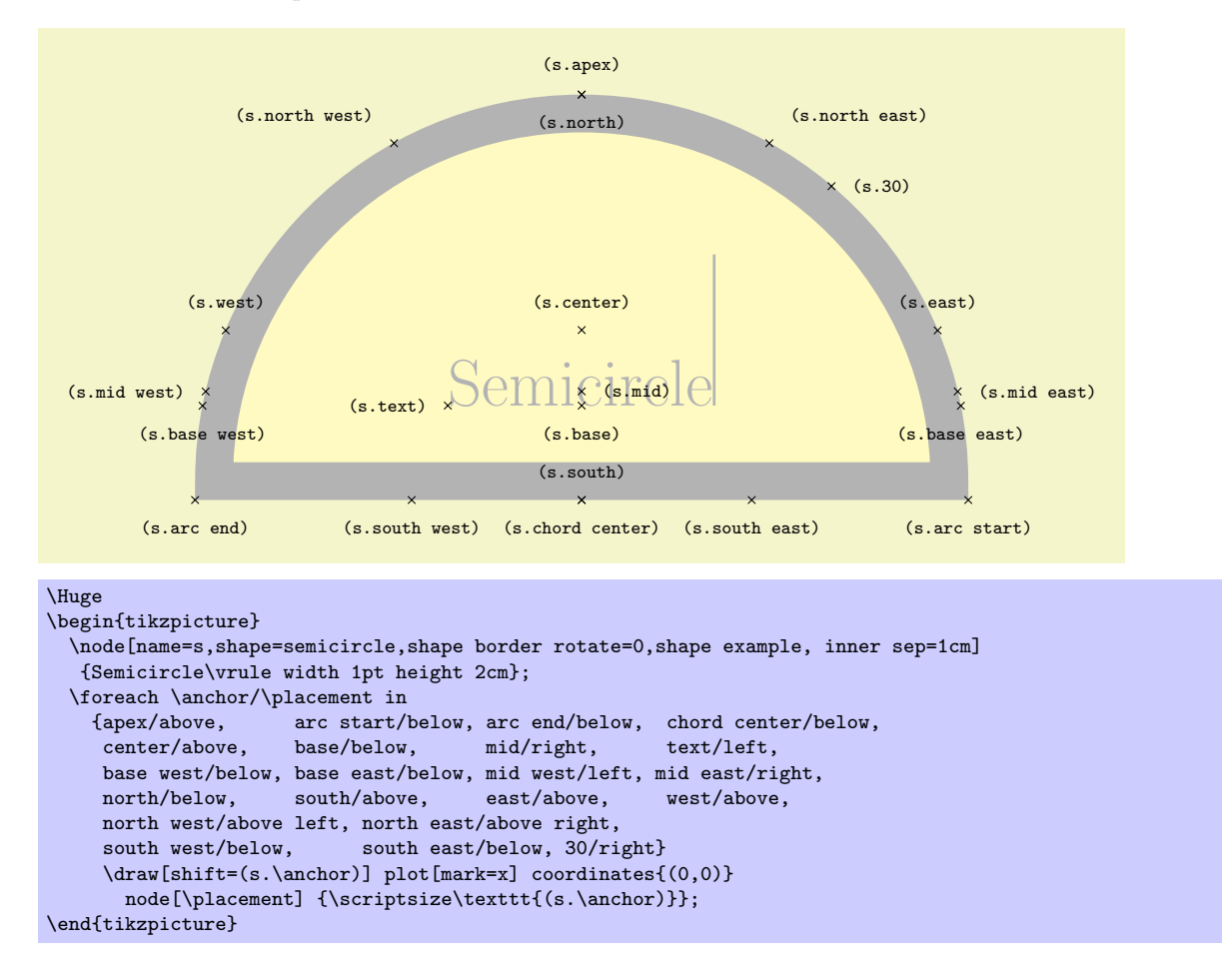

### Shape regular polygon

This shape is a regular polygon, which, by default, is drawn so that a side (rather than a corner) is always at the bottom. This shape supports the rotation as described in Section [15.2.2,](#page-147-0) but the border of the polygon is always constructed using the incircle, whose radius is calculated to tightly fit the node contents (including any inner sep).

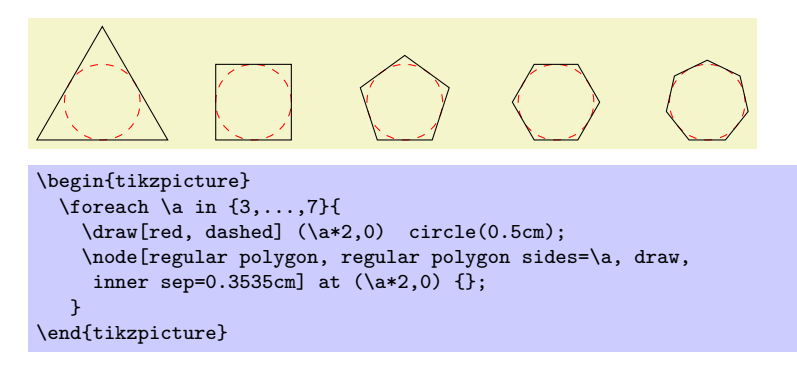

If the node is enlarged to any specified minimum size, this is interpreted as the diameter of the the circumcircle, that is, the circle that passes through all the corners of the polygon border.

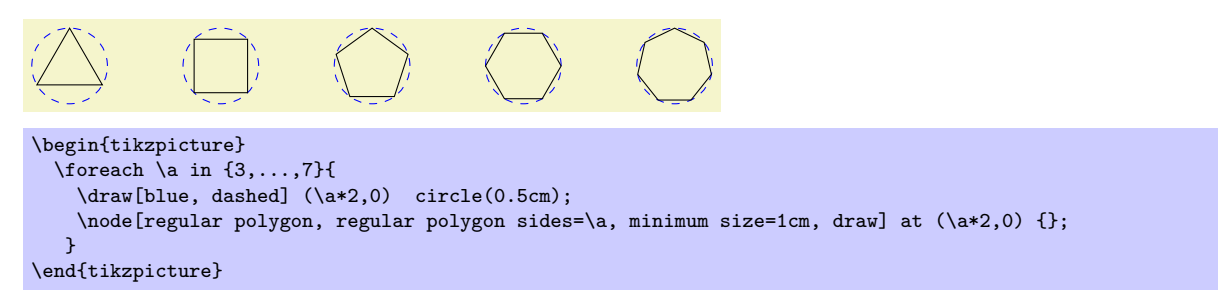

There is a PGF key to set the number of sides for the regular polygon. To use this key in TikZ, simply remove the /pgf/ path.

### $\sqrt{pgf/regular}$  polygon sides= $\langle integer \rangle$  (no default, initially 5)

The anchors for a regular polygon shape are shown below. The anchor 75 is an example of a border anchor.

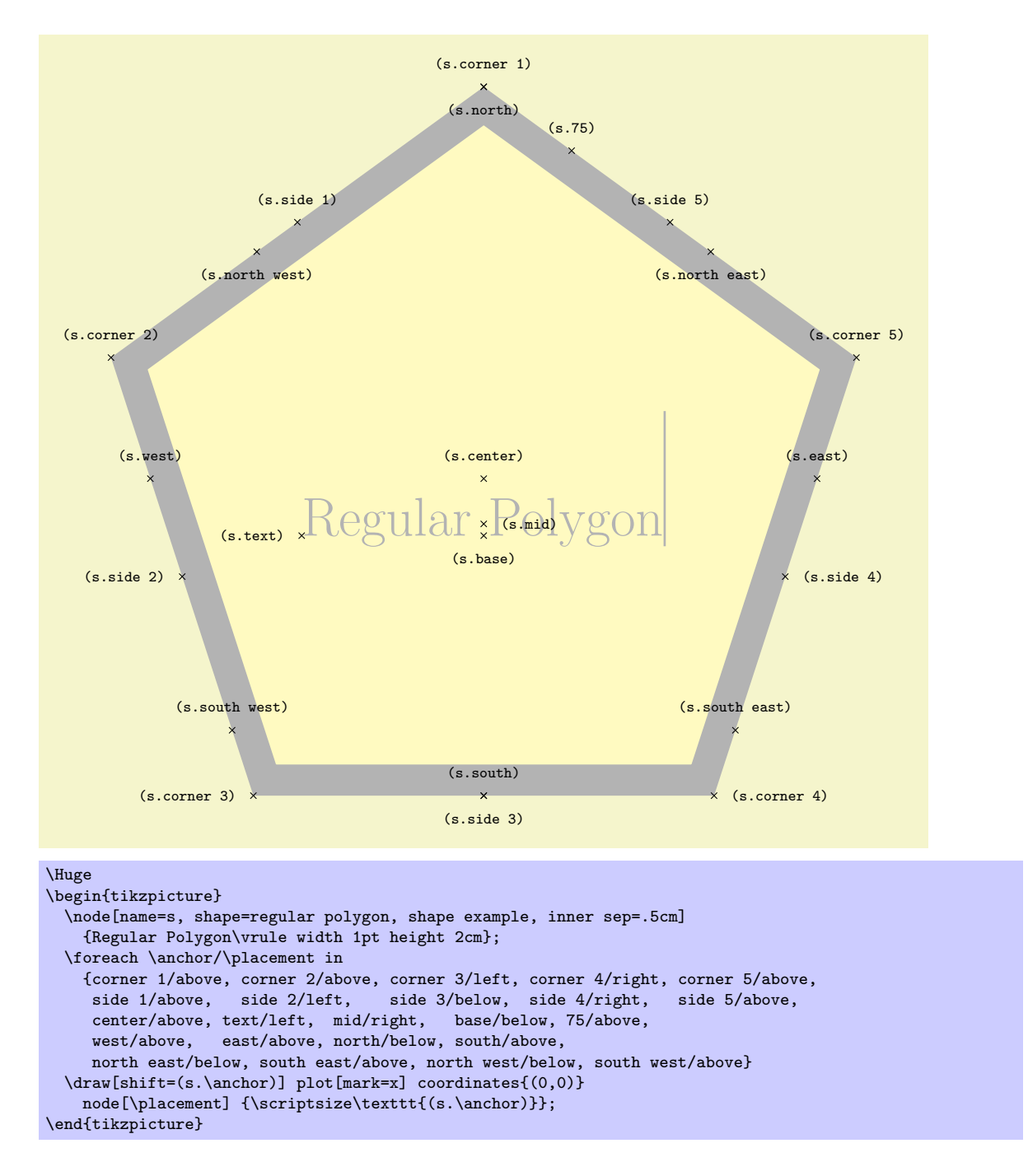

Shape star

This shape is a star, which by default (minus any transformations) is drawn with the first point pointing upwards. This shape supports the rotation as described in Section [15.2.2,](#page-147-0) but the border of the star is always constructed using the incircle.

A star should be thought of as having an set of "inner points" and and "outer points". The inner points of the border are based on the radius of the circle which tightly fits the node contents, and the outer points are based on the circumcircle, the circle that passes through every outer point. Any specified minimum size, width or height, is interpreted as the diameter of the circumcircle.

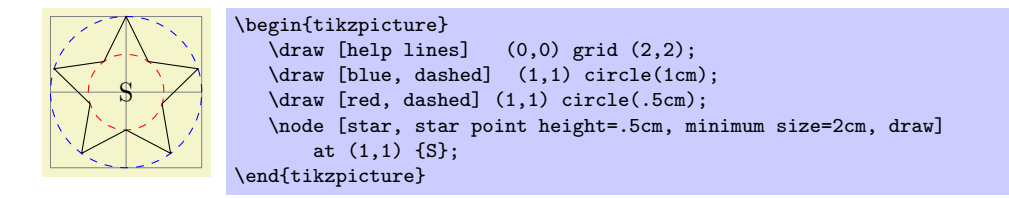

The pgf keys to set the number of star points, and the height of the star points, are shown below. To use these keys in TikZ, simply remove the  $\sqrt{pgf}/$  path.

### $\sqrt{pgf}/\text{star points} = \langle \text{integer} \rangle$  (no default, initially 5)

Sets the number of points for the star.

## $\sqrt{pgf/star point height} = \langle distance \rangle$  (no default, initially .5cm)

Sets the height of the star points. This is the distance between the inner point and outer point radii. If the star is enlarged to some specified minimum size, the inner radius is increased to maintain the point height.

### $\sqrt{pgt/star point ratio} = \langle number \rangle$  (no default, initially 1.5)

Sets the ratio between the inner point and outer point radii. If the star is enlarged to some specified minimum size, the inner radius is increased to maintain the ratio.

The inner and outer points form the principle anchors for the star, as shown below (anchor 75 is an example of a border anchor).

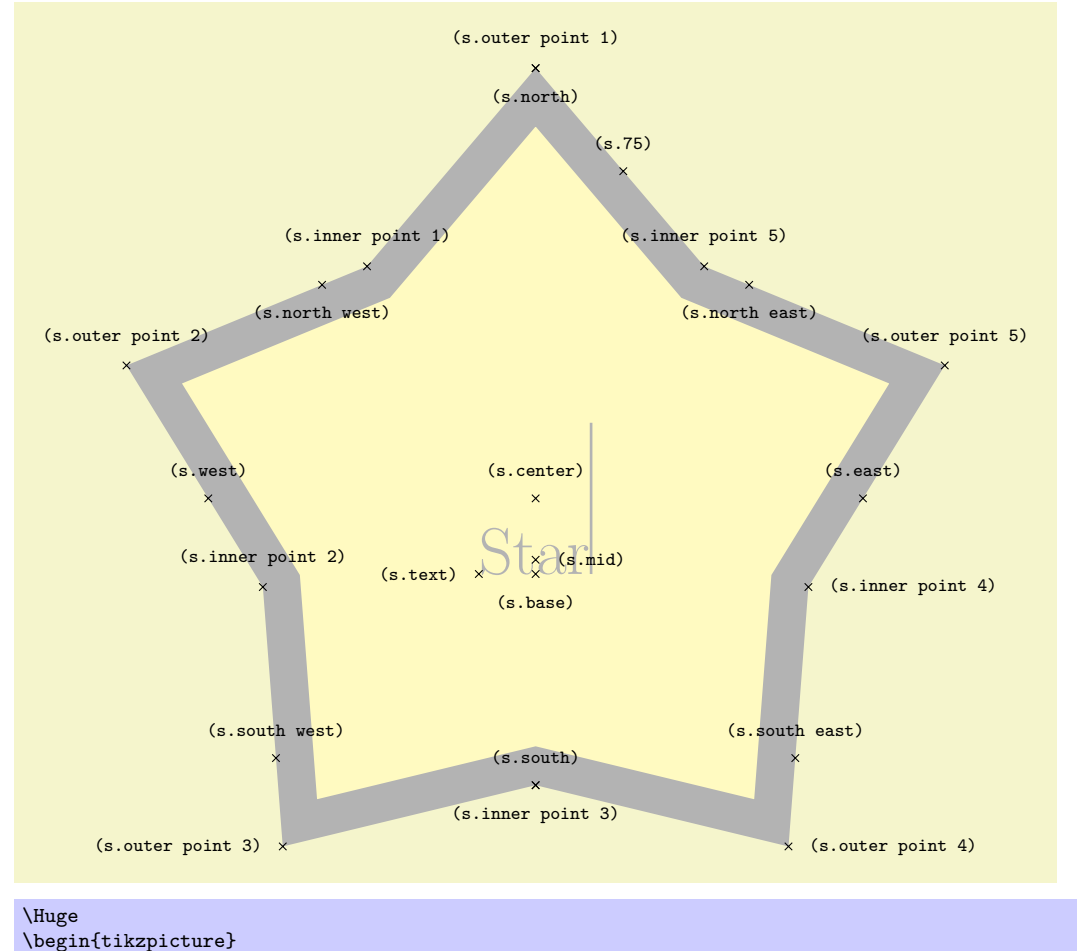

\node[name=s, shape=star, star points=5, star point ratio=1.65, shape example, inner sep=1.5cm] {Star\vrule width 1pt height 2cm}; \foreach \anchor/\placement in {inner point 1/above, inner point 2/above, inner point 3/below, inner point 4/right, inner point 5/above, outer point 1/above, outer point 2/above, outer point 3/left, outer point 4/right, outer point 5/above, center/above, text/left, mid/right, base/below, 75/above, west/above, east/above, north/below, south/above, north east/below, south east/above, north west/below, south west/above} \draw[shift=(s.\anchor)] plot[mark=x] coordinates{(0,0)} node[\placement] {\scriptsize\texttt{(s.\anchor)}}; \end{tikzpicture}

### Shape isosceles triangle

This shape is an isosceles triangle, which supports the rotation of the shape border, as described in Section [15.2.2.](#page-147-0) The angle of rotation determines the direction in which the apex of the triangle points (provided no other transformations are applied). However, regardless of the rotation of the shape border, the width and height are always considered as follows:

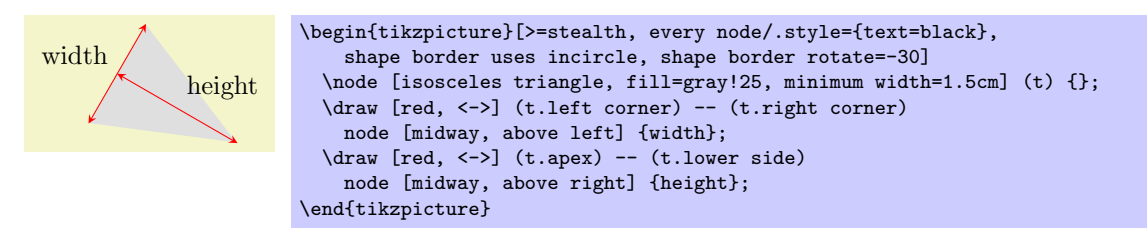

There are PGF keys to customise this shape. To use these keys in TikZ, simply remove the  $\sqrt{pgf}/$  path.

## $\text{logf}/\text{isosceles triangle}$  apex angle= $\langle angle \rangle$  (no default, initially 45)

Sets the angle of the apex of the isosceles triangle.

### $\sqrt{pgf}/isosceles triangle stretches=\langle boolean \rangle$  (default true)

By default  $\langle boolean \rangle$  is false. This means, that when applying any minimum width or minimum height requirements, increasing the height will increase the width (and vice versa), in order to keep the apex angle the same.

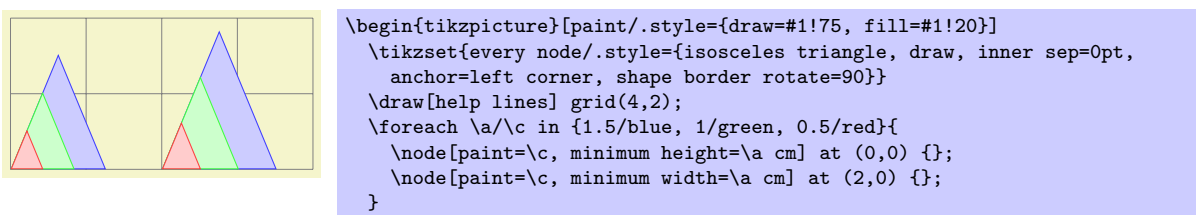

\end{tikzpicture}

However, by setting  $\langle boolean \rangle$  to true, minimum width and height can be applied independently.

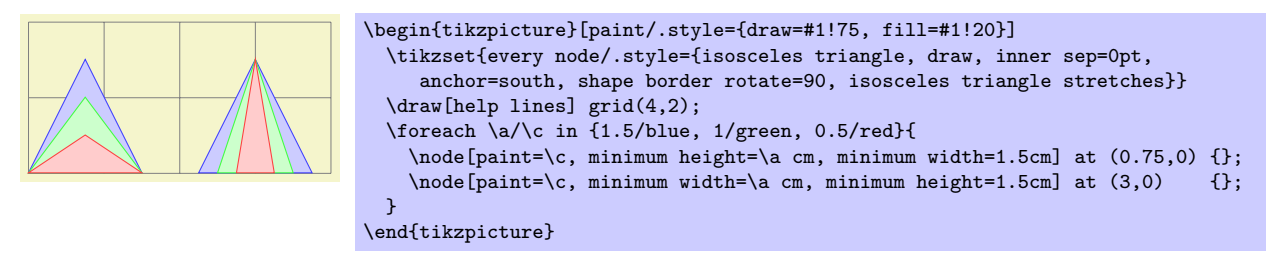

The anchors for the isosceles triangle are shown below (anchor 150 is an example of a border anchor). Note that, somewhat confusingly, the anchor names such as left side and right corner are named as if the triangle is rotated to 90 degrees. Note also that the center anchor does not necessarily correspond to any kind of geometric center.

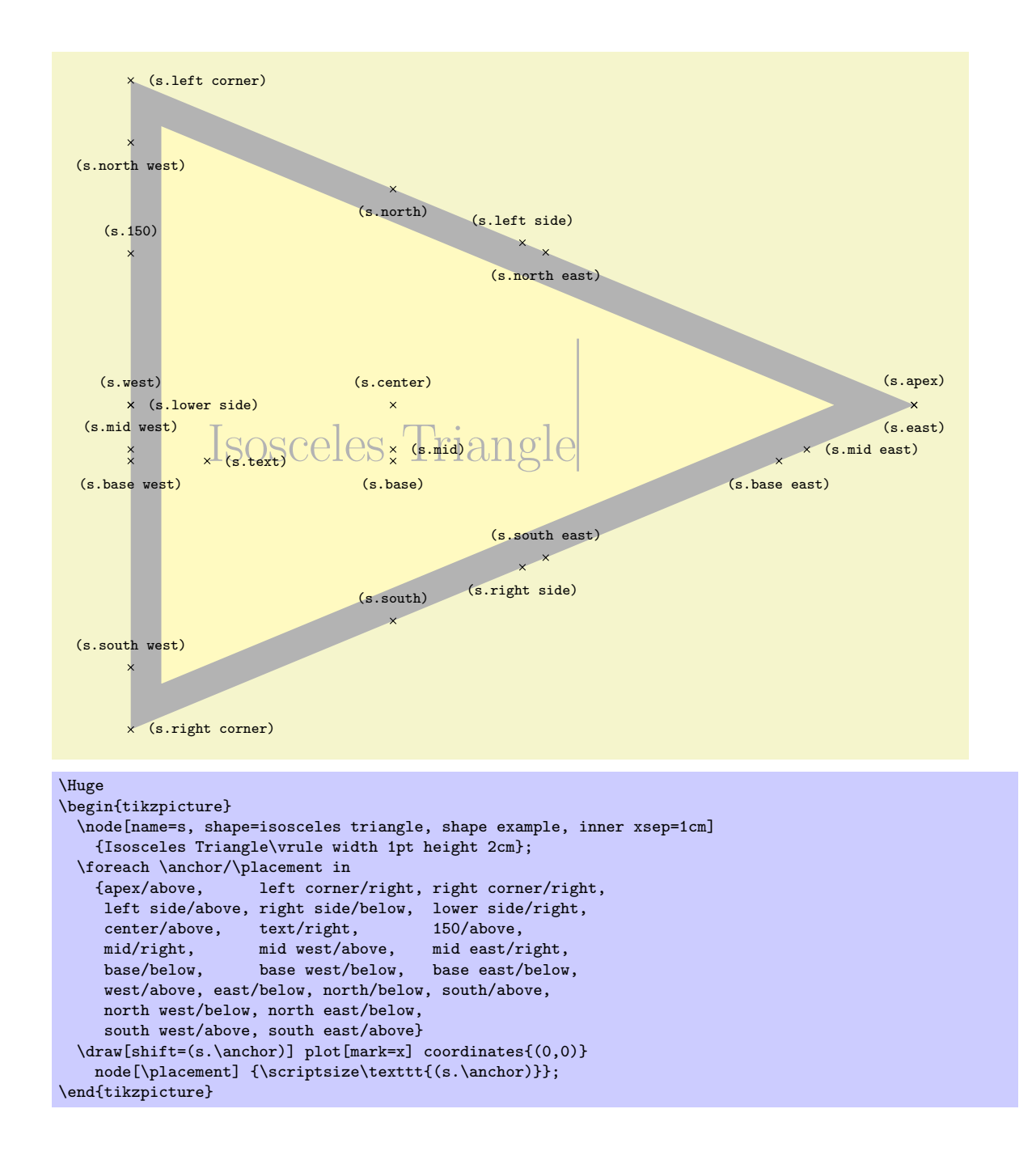

### Shape kite

This shape is a kite, which supports the rotation of the shape border, as described in Section [15.2.2.](#page-147-0) There are PGF keys to specify the upper and lower vertex angles of the kite. To use these keys in TikZ, simply remove the **/pgf/** path.

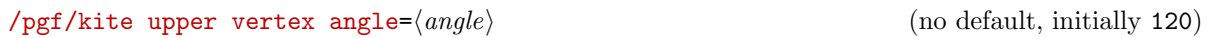

Set the upper internal angle of the kite.

 $\sqrt{pgf/kite}$  lower vertex angle= $\langle angle\rangle$  (no default, initially 60) Set the lower internal angle of the kite.

### $\text{logf/kite vertex angles} = \text{angle} = \text{angle projection}$  (no default)

This key sets the keys for both the upper and lower vertex angles (it stores no value itself).  $\langle angle$ specification) can be pair of angles in the form (upper angle) and (lower angle), or a single angle. In this latter case, both the upper and lower vertex angles will be the same.

```
A \diagup ( B \diagup ( C
                         \begin{tikzpicture}
                           \tikzstyle{every node}=[kite, draw]
                           \node[kite upper vertex angle=135, kite lower vertex angle=70] at (0,0) {A};
                           \node[kite vertex angles=90 and 45] at (1,0) {B};<br>\node[kite vertex angles=60] at (2,0) {C};
                           \n\node[kite vertex angles=60]
                        \end{tikzpicture}
```
The anchors for the kite are shown below. Anchor 110 is an example of a border anchor.

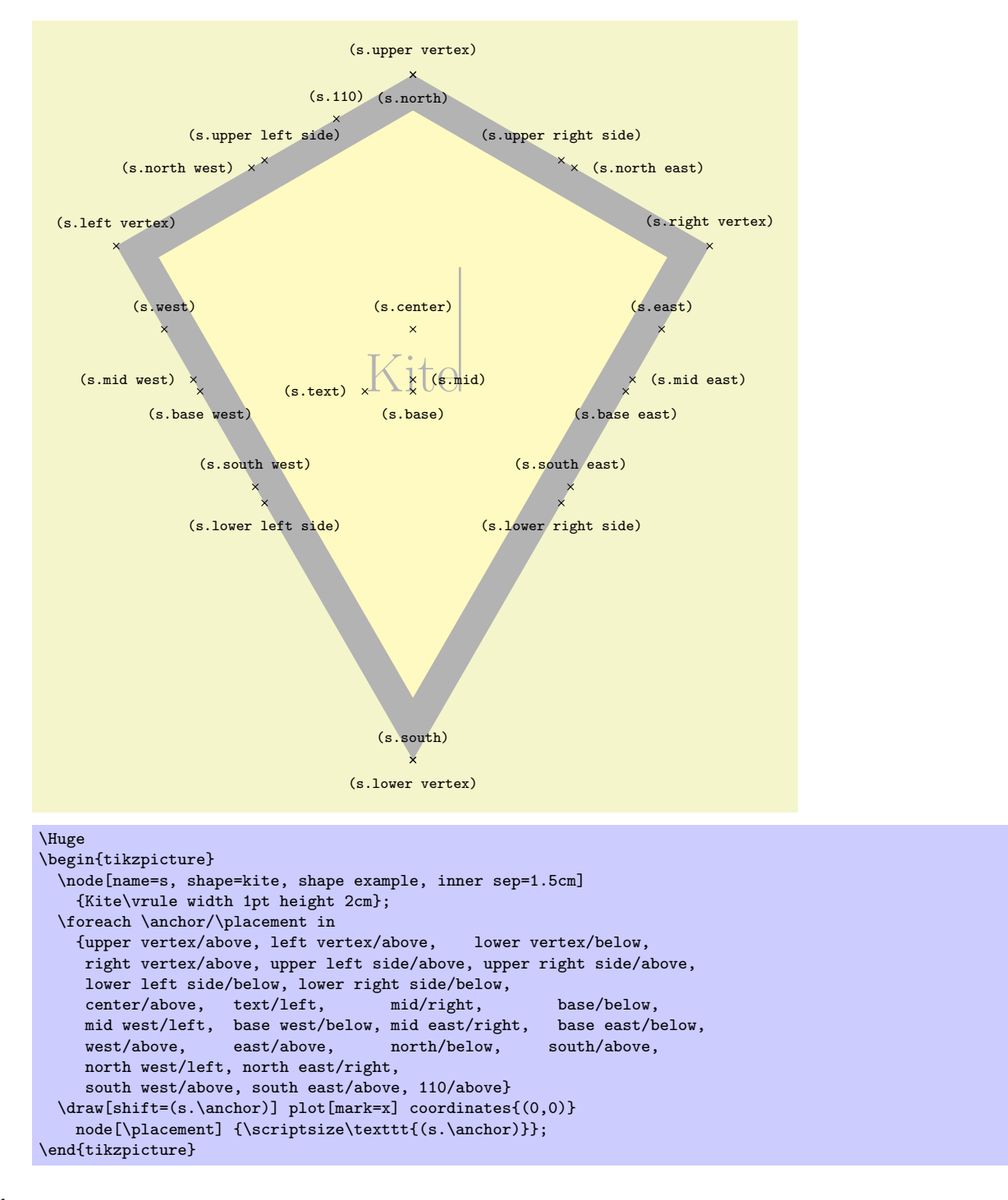

### Shape dart

This shape is a dart (which can also be known as an arrowhead or concave kite). This shape supports the rotation of the shape border, as described in Section [15.2.2.](#page-147-0) The angle of the border rotation determines the direction in which the dart points (unless other transformations have been applied).

There are pgf keys to set the angle for the 'tip' of the dart and the angle between the 'tails' of the dart. To use these keys in TikZ, simply remove the /pgf/ path.

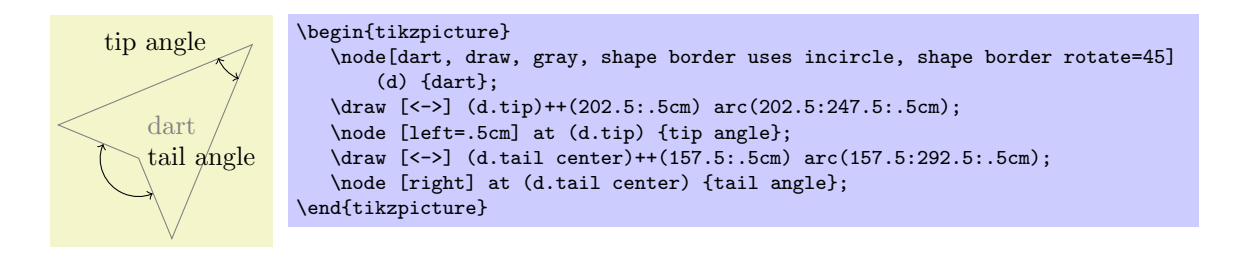

### $\angle$ pgf/dart tip angle= $\langle angle \rangle$  (no default, initially 45)

Set the angle at the tip of the dart.

### $\angle$ pgf/dart tail angle= $\langle angle \rangle$  (no default, initially 135)

Set the angle between the tails of the dart.

The anchors for the dart shape are shown below (note that the shape is rotated 90 degrees anticlockwise). Anchor 110 is an example of a border anchor.

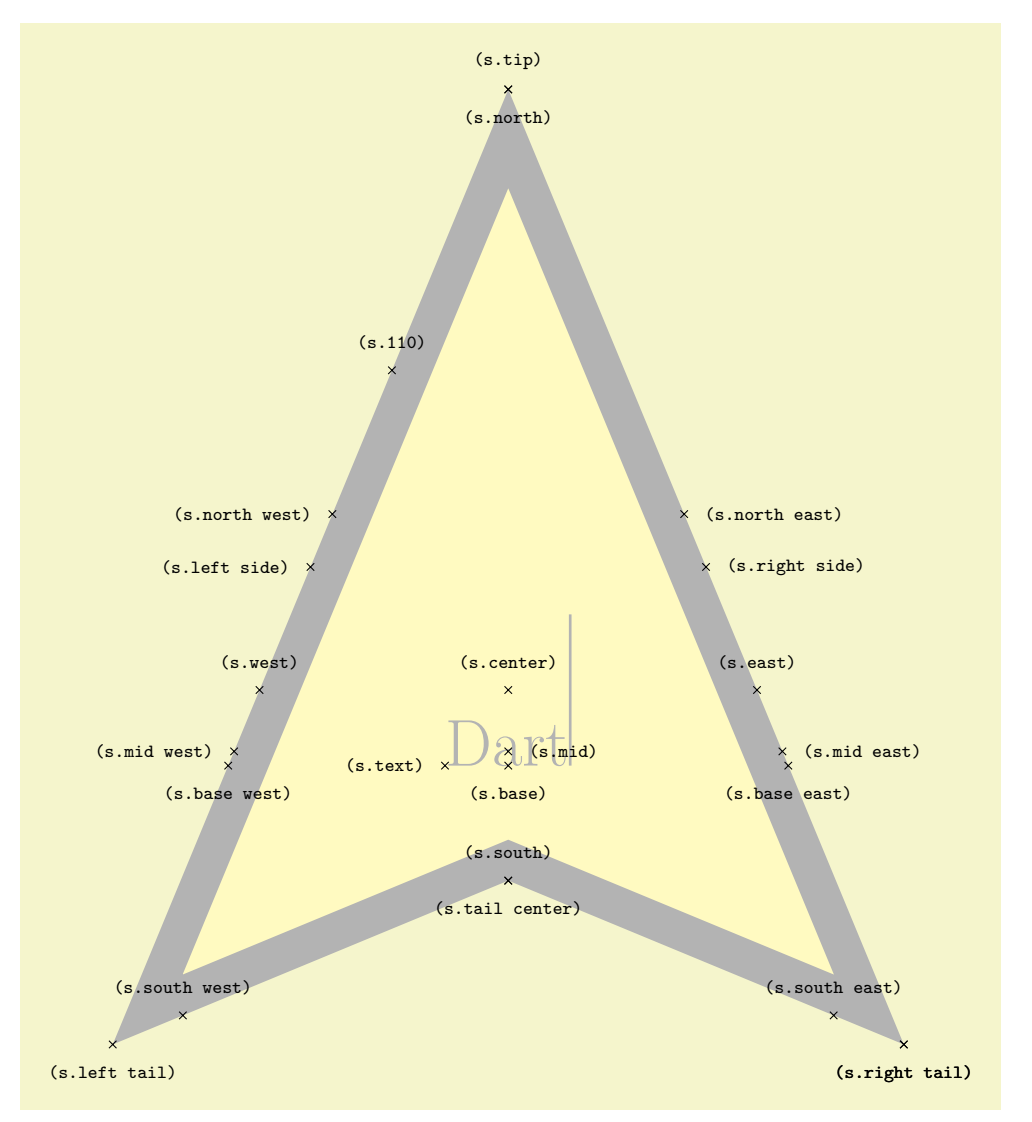

```
\Huge
\begin{tikzpicture}
  \node[name=s, shape=dart, shape border rotate=90, shape example, inner sep=1.25cm]
    {Dart\vrule width 1pt height 2cm};
  \foreach \anchor/\placement in {tip/above, tail cente:
                        tail center/below, right tail/below,
     left tail/below, right tail/below, left side/left, right side/right,
     center/above, text/left, mid/right, base/below,<br>mid west/left, base west/below, mid east/right, base east/below,
                         base west/below, mid east/right, base east/be<br>east/above. morth/below, south/above.
     west/above, \n\qquad \n\text{east/above,} \n\qquad \n\text{north/below.}north west/left, north east/right, south west/above, south east/above,
     110/above}
  \draw[shift=(s.\anchor)] plot[mark=x] coordinates{(0,0)}
    node[\placement] {\scriptsize\texttt{(s.\anchor)}};
\end{tikzpicture}
```
#### Shape circular sector

This shape is a circular sector (which can also be known as a wedge). This shape supports the rotation of the shape border, as described in Section [15.2.2.](#page-147-0) The angle of the border rotation determines the direction in which the 'apex' of the sector points (unless other transformations have been applied).

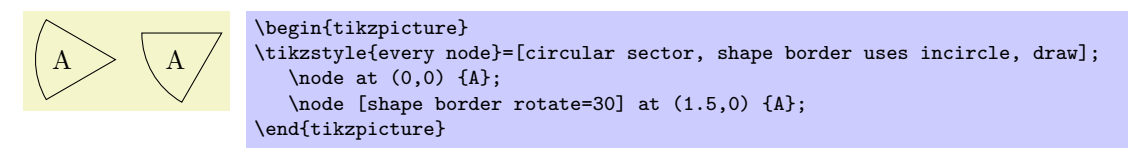

There is a PGF key to set the central angle of the sector, which is expected to be less than 180 degrees. To use this key in TikZ, simply remove the /pgf/ path.

 $\sqrt{pgf/circular sector angle} = \langle angle \rangle$  (no default, initially 60)

Set the central angle of the sector.

The anchors for the circular sector shape are shown below. Anchor 30 is an example of a border anchor.
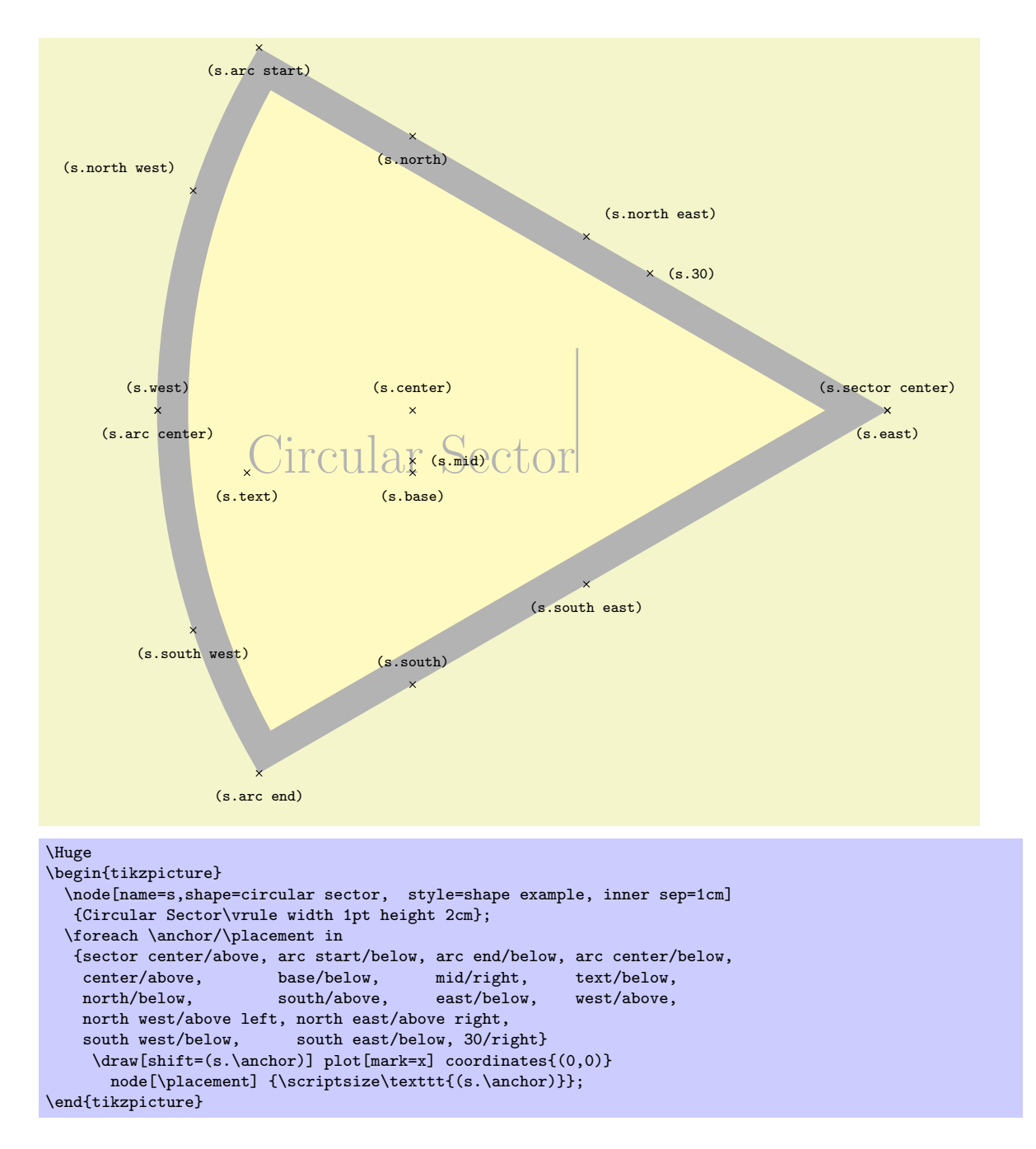

#### Shape cylinder

This shape is a 2-dimensional representation of a cylinder, which supports the rotation of the shape border as described in Section [15.2.2.](#page-147-0)

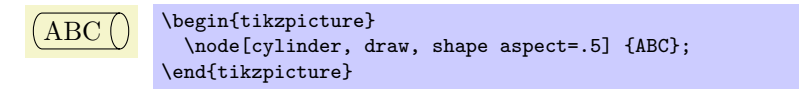

Regardless the rotation of the shape border, the height is always the distance between the curved ends, and the width is always the distance between the straight sides.

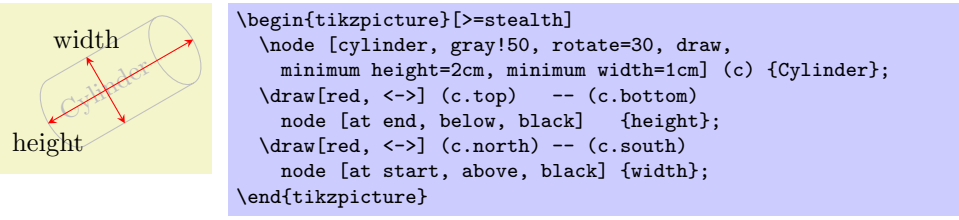

Enlarging the shape to some minimum height will stretch only the body of the cylinder. By contrast, enlarging the shape to some minimum width will stretch the curved ends.

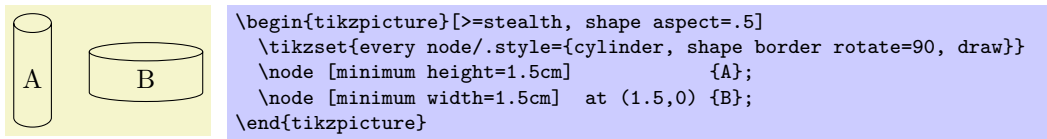

There are various keys to customize this shape (to use PGF keys in TikZ, simply remove the  $\sqrt{pgf}/$ path).

 $\angle$ pgf/aspect= $\langle value \rangle$  (no default, initially 1.0)

The aspect is a recommendation for the quotient of the radii of the cylinder end. This may be ignored if the shape is enlarged to some minimum width.

A B C \begin{tikzpicture}[>=stealth] \tikzset{every node/.style={cylinder, shape border rotate=90, draw}} \node [aspect=1.0] {A}; \node [aspect=0.5] at (1,0) {B}; \node [aspect=0.25] at (2,0) {C}; \end{tikzpicture}

### $\sqrt{pgf/cylinder}$  uses custom fill= $\langle boolean \rangle$  (default true)

This enables the use of a custom fill for the body and the end of the cylinder. The background path for the shape should not be filled (e.g., in TikZ, the fill option for the node must be implicity or explicitly set to none). Internally, this key sets the  $T<sub>F</sub>X<sub>-</sub>$  if  $\iff$   $T<sub>F</sub>X<sub>-</sub>$  if  $\iff$   $T<sub>F</sub>X<sub>-</sub>$  if  $\iff$   $T<sub>F</sub>X<sub>-</sub>$  if  $T<sub>F</sub>X<sub>-</sub>$  is the  $T<sub>F</sub>X<sub>-</sub>$  if  $T<sub>F</sub>X<sub>-</sub>$  is the  $T<sub>F</sub>$ appropriately.

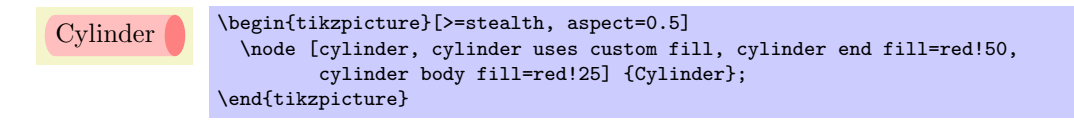

# $\sqrt{pgf/cylinder}$  end fill= $\langle color \rangle$  (no default, initially white)

Set the color for the end of the cylinder.

# $\sqrt{pgf/cylinder}$  body fill= $\langle color \rangle$  imitally white)

Set the color for the body of the cylinder.

The anchors this shape are shown below (anchor 160 is an example of a border anchor). Note the the cylinder shape does not distinguish between outer xsep and outer ysep. Only the larger of the two values is used for the shape. Note also the difference between the center and shape center anchors: center is the center of the cylinder body and also the center of rotation. The shape center is the center of the shape which includes the 2-dimensional representation of the cylinder top.

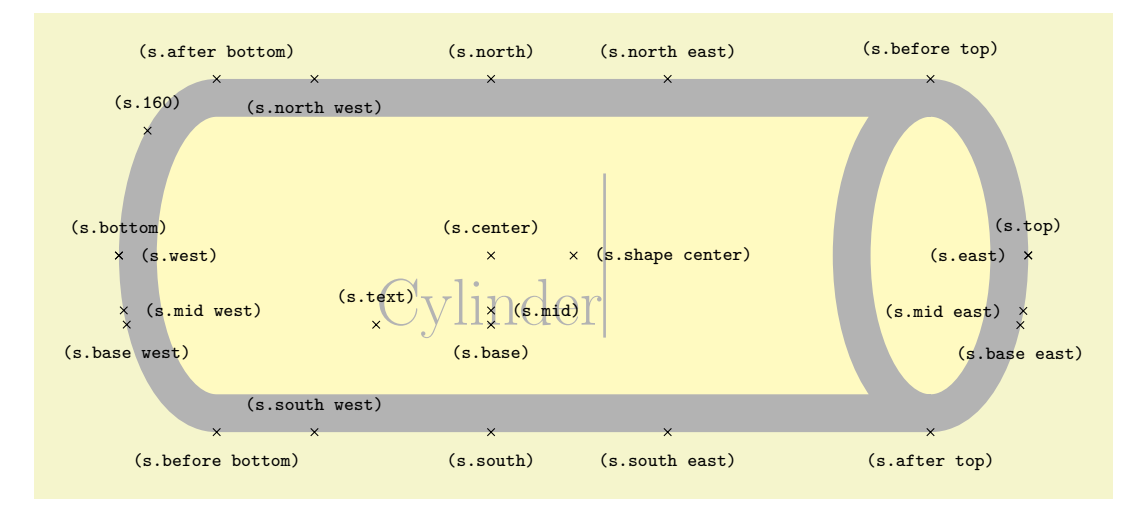

```
\Huge
\begin{tikzpicture}
 \node[name=s, shape=cylinder, shape example, aspect=.5, inner xsep=3cm,
        inner ysep=1cm] {Cylinder\vrule width 1pt height 2cm};
 \foreach \anchor/\placement in
    {before top/above, top/above, after top/below,
    before bottom/below, bottom/above, after bottom/above,
    mid/right, mid west/right, mid east/left,<br>base/below, base west/below, base east/belo
    base/below, base west/below, base east/below, center/above. shape center/ris
                                             shape center/right.
    west/right, east/left, north/above, south/below,
    north west/below, north east/above,
    south west/above, south east/below, 160/above}
 \draw[shift=(s.\anchor)] plot[mark=x] coordinates{(0,0)}
   node[\placement] {\scriptsize\texttt{(s.\anchor)}};
\end{tikzpicture}
```
# 39.4 Symbol Shapes

```
\usepgflibrary{shapes.symbols} % LATEX and plain TEX and pure pgf
\usepgflibrary[shapes.symbols] % ConTEXt and pure pgf
\usetikzlibrary{shapes.symbols} % MEX and plain TEX when using TikZ
\usetikzlibrary[shapes.symbols] % ConTEXt when using TikZ
```
This library defines shapes that can be used for drawing symbols like a forbidden sign or a cloud.

### Shape forbidden sign

This shape places the node inside a circle with a diagonal from the lower left to the upper right added. The circle is part of the background, the diagonal line part of the foreground path; thus, the diagonal line is on top of the text.

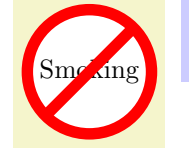

\begin{tikzpicture} \node [forbidden sign,line width=1ex,draw=red,fill=white] {Smoking}; \end{tikzpicture}

The shape inherits all anchors from the circle shape, see also the following figure:

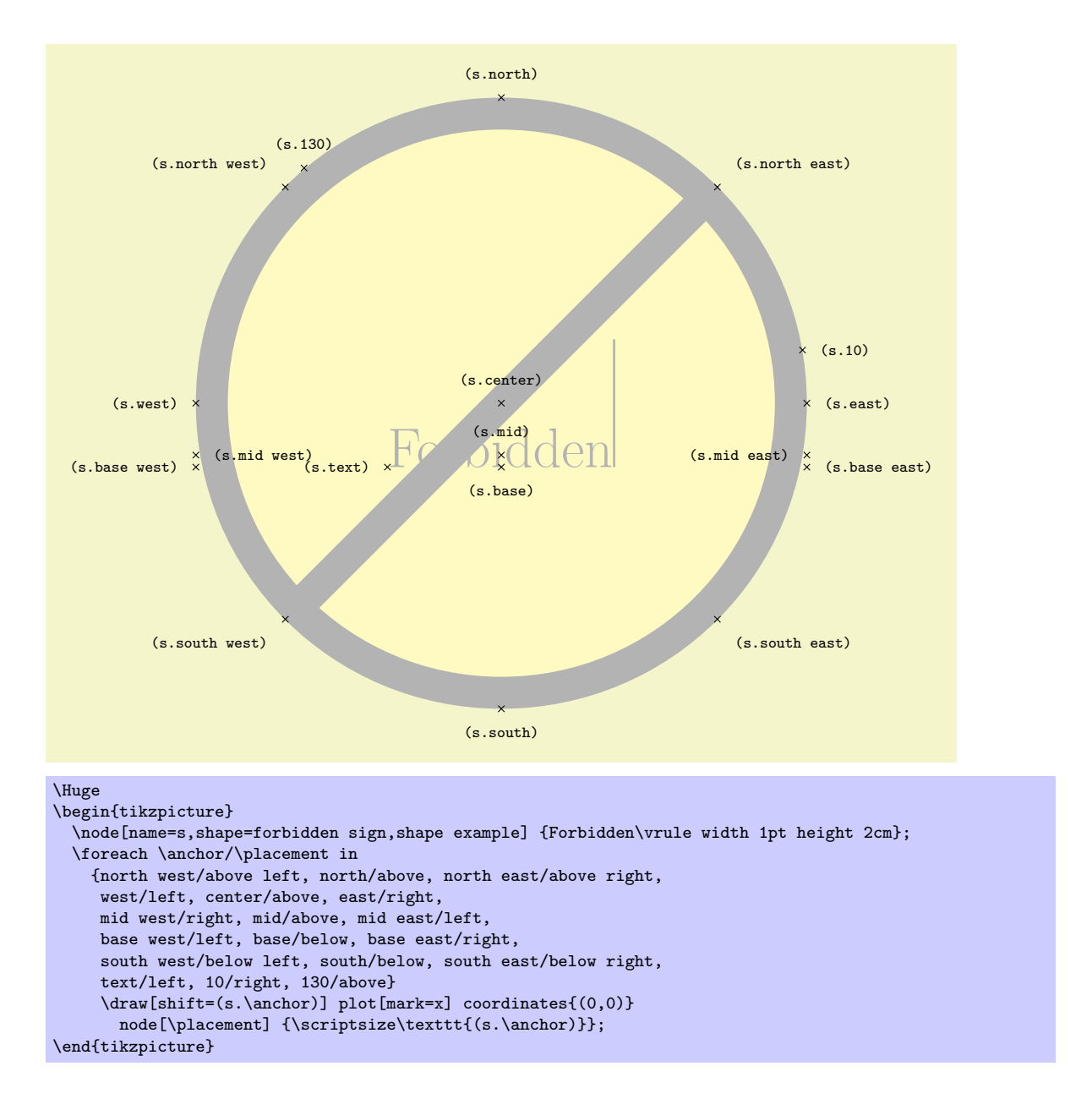

### Shape cloud

This shape is a cloud, drawn to tightly fit the node contents (strictly speaking, using an ellipse which tightly fits the node contents – including any inner sep).

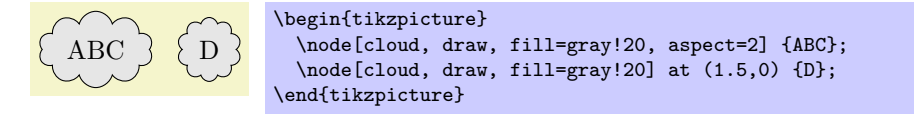

A cloud should be thought of as having a number of "puffs", which are the individual arcs drawn around the border. There are PGF keys to specify how the cloud is drawn (to use these keys in TikZ, simply remove the /pgf/ path).

 $\sqrt{pgf}/cloud \text{ prfs} = \langle integer \rangle$  (no default, initially 10)

Set the number of puffs for the cloud.

#### $\sqrt{pgf}/cloud \text{ puf } arc = \langle angle \rangle$  (no default, initially 135)

Set the length of the puff arc (in degrees). A shorter arc can produce better looking joins between puffs for larger line widths.

Like the diamond shape, the cloud shape also uses the **aspect** key, to determine the ratio of the width and the height of the cloud. However there may be cirumstances where it may be undesirable to continually specify the aspect for the cloud. Therefore, the following key is implemented:

# $\sqrt{pgf/cloud}$  ignores aspect= $\langle boolean \rangle$  (default true)

Instruct PGF to ignore the aspect key. Internally, the TFX-if \ifpgfcloudignoresaspect is set appropriately. The initial value is false.

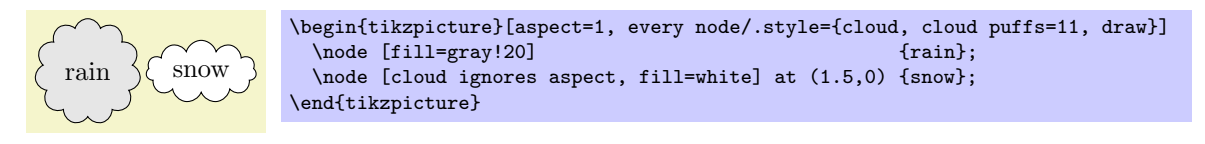

Any minimum size requirements are applied to the "circum-ellipse", which is the ellipse which passes through all the midpoints of the puff arcs. These requirements are considered after any aspect specification is applied.

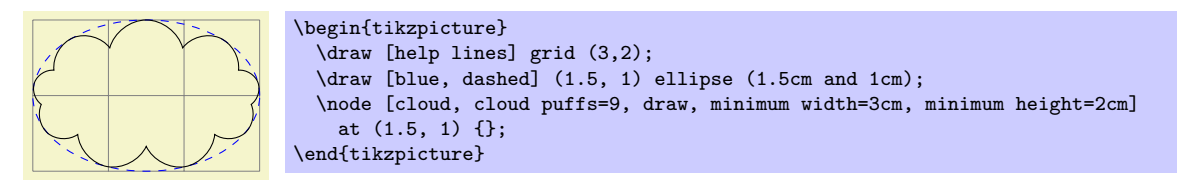

The anchors for the cloud shape are shown below for a cloud with eleven puffs. Anchor 70 is an example of a border anchor.

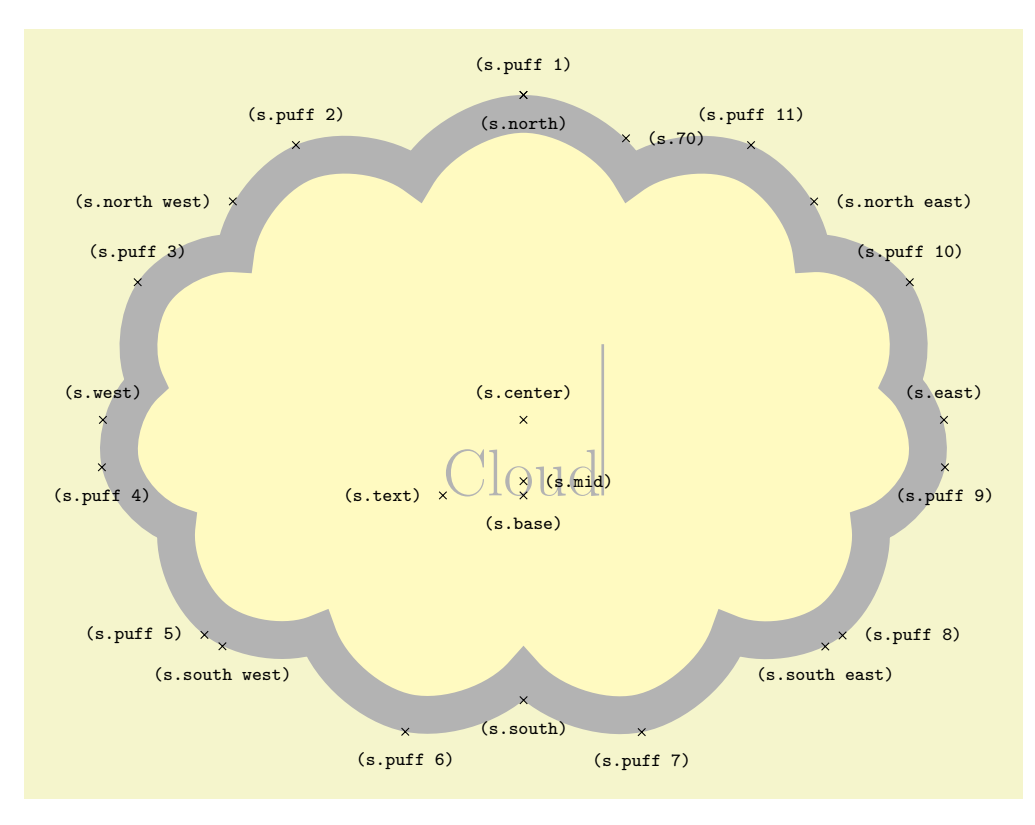

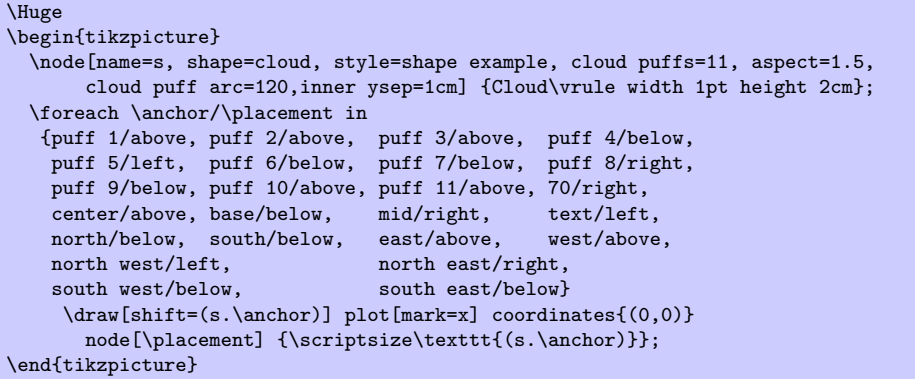

\begin{tikzpicture}

\end{tikzpicture}

\begin{tikzpicture}

\end{tikzpicture}

\draw[help lines] grid(3,2);

at (1.5, 1) {\bf BOOM!};

# Shape starburst

BANG!

BOOM!

This shape is a randomly generated eliptical star, which supports the rotating of the shape border as described in Section [15.2.2.](#page-147-0)

\node[starburst, fill=yellow, draw=red, line width=2pt] {\bf BANG!};

Like the star shape, the starburst should be thought of as having a set of inner points and outer points. The inner points lie on the ellipse which tightly fits the node contents (including any inner sep).

Using a specified 'starburst point height' value, the outer points are generated randomly between this value and one quarter of this value. For a given starburst shape the angle between each point is fixed, and is determined by the number of points specified for the starburst.

It is important to note that, whilst the maximum possible point height is used to calculate minimum width or height requirements, the outer points are randomly generated, so there is (unfortunately) no guarantee that any such requirements will be fully met.

\node[starburst, draw, minimum width=3cm, minimum height=2cm]

There are PGF keys to control the drawing of the starburst shape. To use these keys in TikZ, simply remove the /pgf/ path.

#### $\sqrt{pgt/startburst}$  points= $\langle \text{integer} \rangle$  (no default, initially 17)

Set the number of points for the starburst.

 $\sqrt{pgf/starburst point height}$  (no default, initially .5cm)

Set the maximum distance between the inner point radius and the outer point radius.

# $\sqrt{pgt/random starburst}$  (no default, initially 100)

Set the seed for the random number generator for creating the starburst. The maximum value for  $\langle \text{integer} \rangle$  is 16383. If  $\langle \text{integer} \rangle = 0$ , the random number generator will not be used, and the maximum point height will be used for all outer points. If  $\langle integer \rangle$  is omitted, a seed will be randomly chosen.

The basic anchors for a nine point starburst shape are shown below. Anchor 80 is an example of a border anchor.

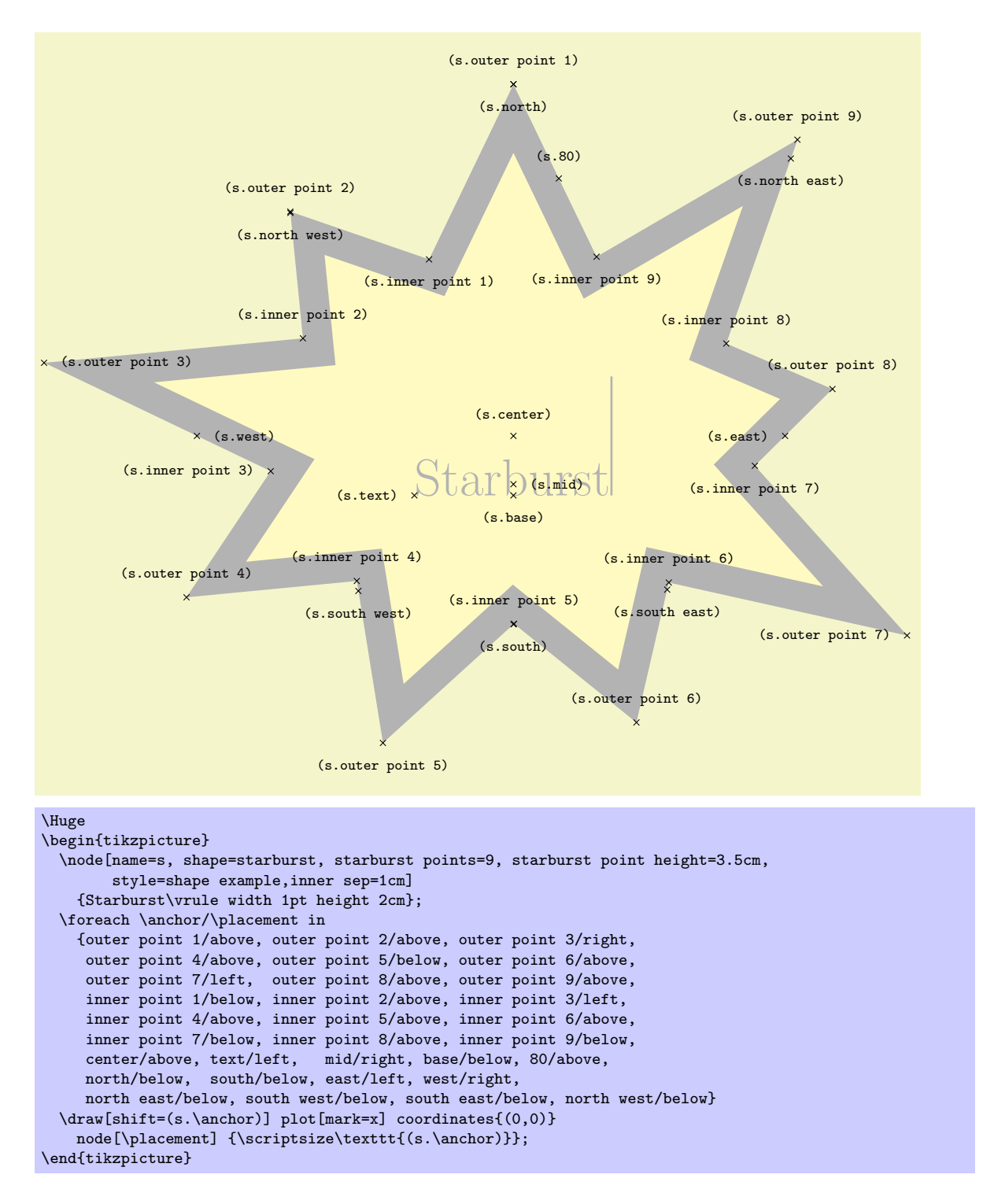

Shape signal

This shape is a "signal" or sign shape, that is, a rectangle, with optionally pointed sides. A signal can point "to" somewhere, with outward points in that direction. It can also be "from" somewhere, with inward points from that direction. The resulting points extend the node contents (which include the inner sep).

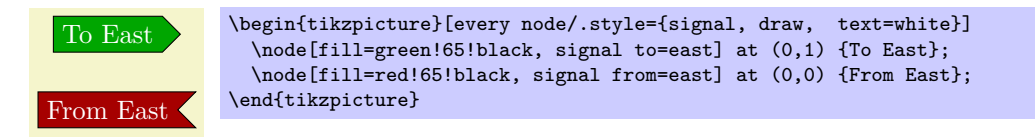

There are PGF keys for drawing the signal shape (to use these keys in TikZ, simply remove the  $\sqrt{pgf}/$ 

path):

#### $\sqrt{pgf/signal}$  pointer angle= $\langle angle\rangle$  (no default, initially 90)

Set the angle for the pointed sides of the shape. This angle is maintained when enforcing any minimum size requirements, so any adjustment to the width will affect the height, and vice versa.

### $\sqrt{pgt/signal from} = \langle direction \rangle$  and  $\langle opposite\ direction \rangle$  (no default, initially nowhere)

Set which sides take an inward pointer (i.e., that points towards the center of the shape). The possible values for  $\langle direction \rangle$  and  $\langle opposite\ direction \rangle$  are the compass point directions north, south, east and west (or above, below, right and left). An additional keyword nowhere can be used to reset the sides so they have no pointers. When used with signal from key, this only resets inward pointers; used with the signal to key, it only resets outward pointers.

#### $\sqrt{pgf/signal}$  to= $\langle direction \rangle$  and  $\langle opposite\ direction \rangle$  (no default, initially east)

Set which sides take an outward pointer (i.e., that points away from the the shape).

Note that PGF will ignore any instruction to use directions that are not opposites (so using the value east and north, will result in only north being assigned a pointer). This is also the case if non-opposite values are used in the signal to and signal from keys at the same time. So, for example, it is not possible for a signal to have an outward point to the left, and also have an inward point from below. The anchors for the signal shape are shown below. Anchor 70 is an example of a border anchor.

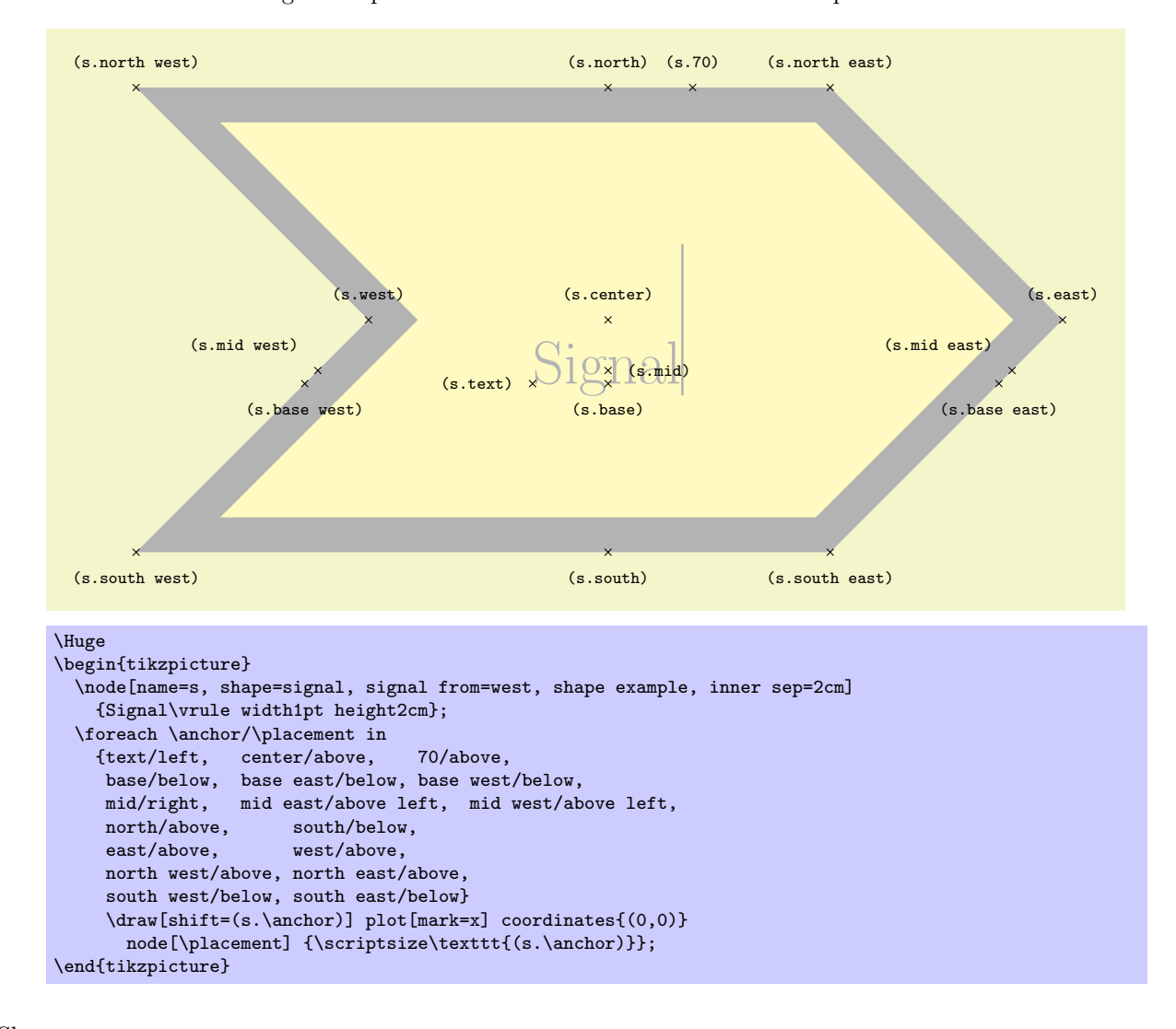

#### Shape tape

This shape is a rectangle with optional, "bendy" top and bottom sides, which tightly fits the node contents (including the inner sep).

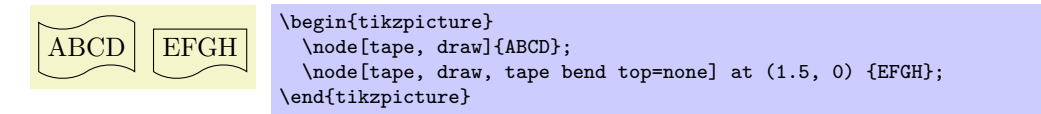

There are PGF keys to specify which sides bend and how high the bends are (to use these keys in TikZ, simply remove the **/pgf/** path):

 $\sqrt{pgt/t}$  (no default, initially in and out)  $\sqrt{pgt/t}$  (no default, initially in and out)

Specify how the top side bends. The  $\langle bendstyle\ style="color: red;">style\ style="color: red;">style\ style="color: red;">spt:$  is either in and out, out and in or none (i.e., a straight line). The bending sides are drawn in a clockwise direction, and using the bend style in and out will mean the side will first bend inwards and then bend outwards. The opposite holds true for out and in.

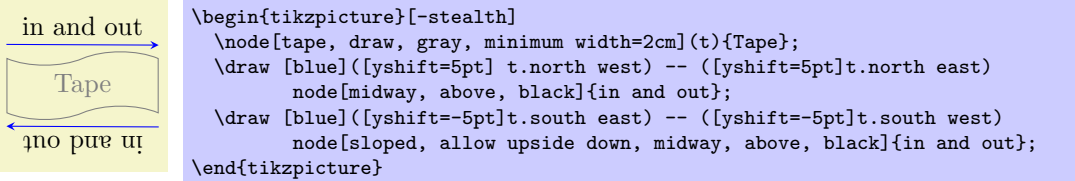

This might take a bit of getting used to, but just remember that when you want the bendy sides to be parallel, the sides take the same bend style. It is possible for the top and bottom sides to take opposite bend styles, but the author of this shape cannot think of a single use for such a combination.

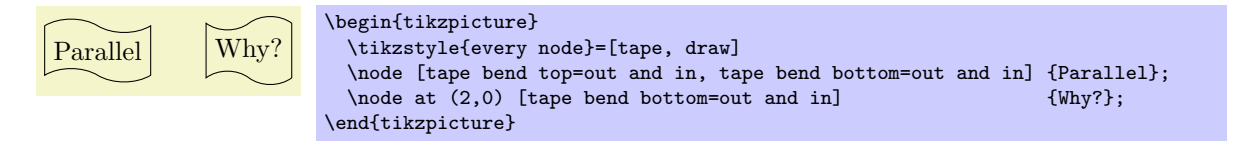

 $\sqrt{p}$  per/tape bend bottom= $\sqrt{b}$  (no default, initially in and out)

Specify how the bottom side bends.

 $\sqrt{pgf/tape}$  bend height= $\langle length \rangle$  (no default, initially 5pt)

Set the total height for a side with a bend.

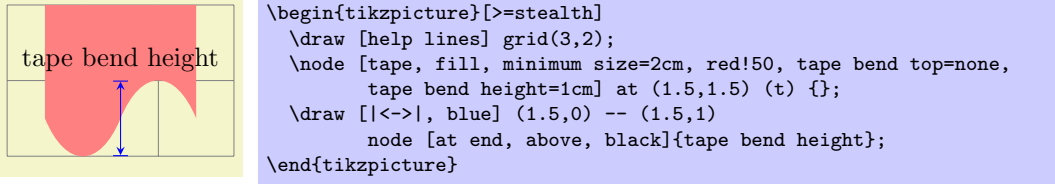

The anchors for the tape shape are shown below. Anchor 60 is an example of a border anchor. Note that border anchors will snap to the center of convex curves (i.e. when bending in).

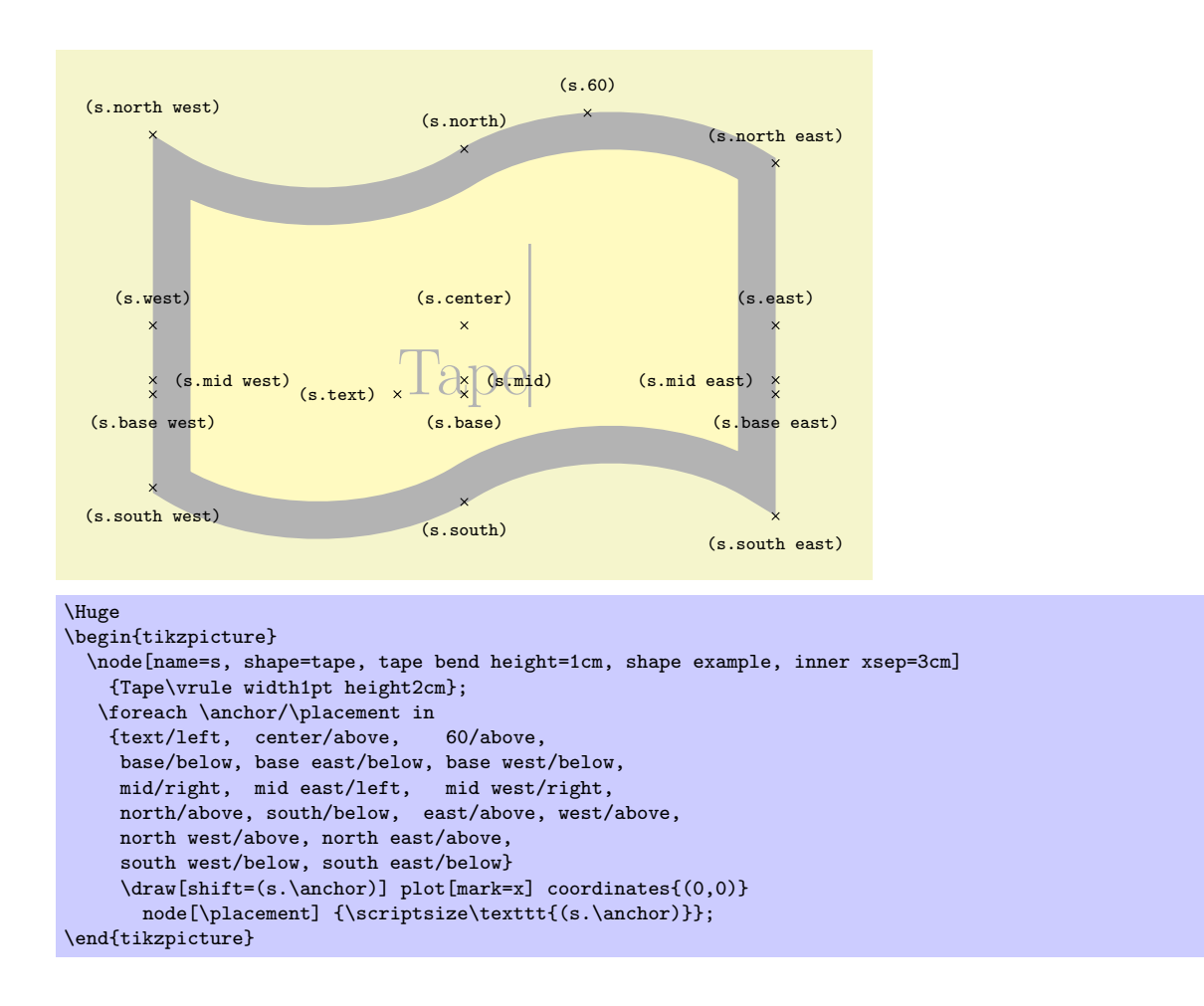

# 39.5 Arrow Shapes

```
\usepgflibrary{shapes.arrows} % EHRX and plain TRX and pure pgf
\usepgflibrary[shapes.arrows] % ConTEXt and pure pgf
\usetikzlibrary{shapes.arrows} % AHEX and plain TEX when using TikZ
\usetikzlibrary[shapes.arrows] % ConTEXt when using TikZ
```
This library defines arrow shapes. Note that an arrow shape is something quite different from a (normal) arrow tip: It is a shape that just "happens" to "look like" an arrow. In particular, you cannot use these shapes as arrow tips.

#### Shape single arrow

This shape is an arrow, which tightly fits the note contents (including any inner sep). This shape supports the rotation of the shape border, as described in Section [15.2.2.](#page-147-0) The angle of rotation determines which direction the arrow points (provided no other rotational transformations are applied).

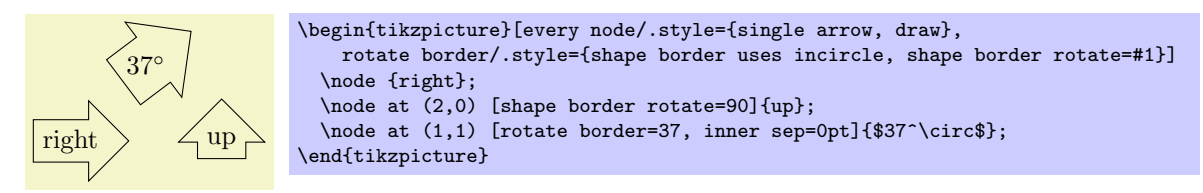

Regardless of the rotation of the arrow border, the width is measured between the back ends of the arrow head, and the height is measured from the arrow tip to the end of the arrow tail.

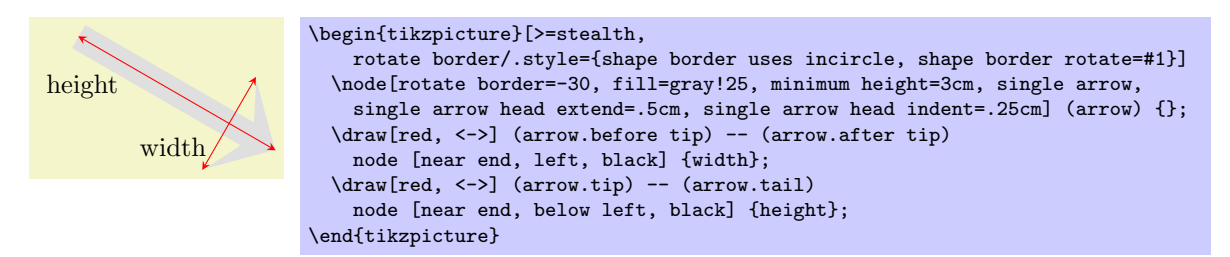

There are PGF keys that can be used to customize this shape (to use these keys in  $TikZ$ , simply remove the /pgf/ path).

 $\sqrt{pgf/single}$  arrow tip angle= $\langle angle \rangle$  (no default, initially 90)

Set the angle for the arrow tip. Enlarging the arrow to some minimum width may increase the the height of the shape to maintain this angle.

# $\sqrt{pgt/single}$  arrow head extend= $\langle length \rangle$  (no default, initially .5cm)

This sets the distance between the tail of the arrow and the outer end of the arrow head. This may change if the shape is enlarged to some minimum width.

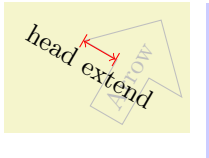

\begin{tikzpicture} \node[single arrow, draw, single arrow head extend=.5cm, gray!50, rotate=60] (a) {Arrow}; \draw[red,  $|\langle -\rangle$ ] (a.before tip) -- (a.before head) node [midway, below, sloped, black] {head extend}; \end{tikzpicture}

# $\sqrt{pgf/single}$  arrow head indent= $\langle length \rangle$  (no default, initially 0cm)

This moves the point where the arrow head joins the shaft of the arrow towards the arrow tip, by  $\langle \text{length} \rangle$ .

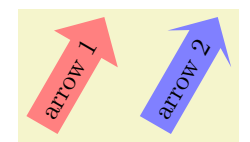

\begin{tikzpicture}[every node/.style={single arrow, draw=none, rotate=60}]  $\overline{\qquad \qquad }$   $\overline{\qquad \qquad }$  [fill=red!50] \node [fill=blue!50, single arrow head indent=1ex] at (1.5,0) {arrow 2}; \end{tikzpicture}

The anchors for this shape are shown below (anchor 20 is an example of a border anchor).

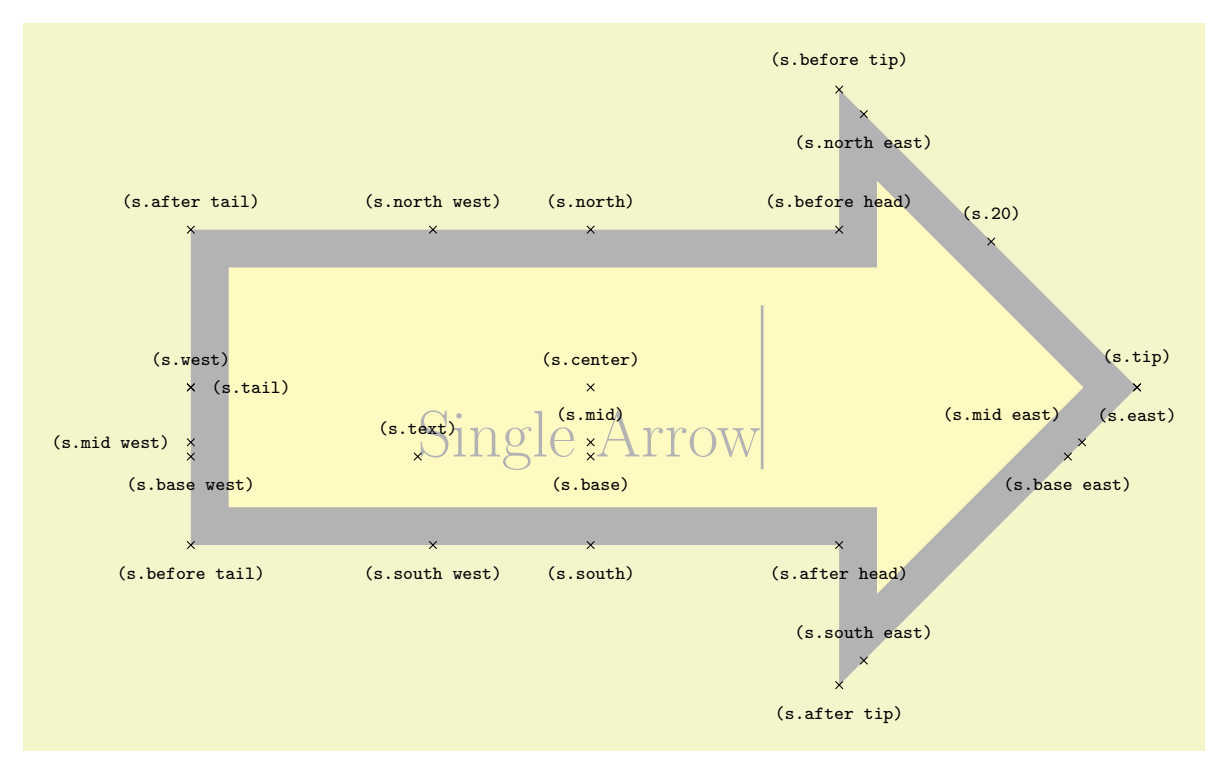

```
\Huge
\begin{tikzpicture}
   \node[name=s,shape=single arrow, shape example, single arrow head extend=1.5cm]
      {Single Arrow\vrule width1pt height2cm};
   \label{thm:convolution} $$ \fore \therefore \nabla^{\phi} \cdot \nabla^{\phi} \cdot \nabla^center/above, 20/above,
       mid west/left, mid/above, mid east/above left,
       base west/below, base/below, base east/below,
       tip/above, before tip/above, after tip/below, before head/above,
       after head/below, after tail/above, before tail/below, tail/right,
       north/above, south/below, east/below, west/above,
       north west/above, north east/below, south west/below, south east/above}
       \draw[shift=(s.\anchor)] plot[mark=x] coordinates{(0,0)}
          node[\placement] {\scriptsize\texttt{(s.\anchor)}};
\end{tikzpicture}
```
#### Shape double arrow

This shape is a double arrow, which tightly fits the note contents (including any inner sep), and supports the rotation of the shape border, as described in Section [15.2.2.](#page-147-0)

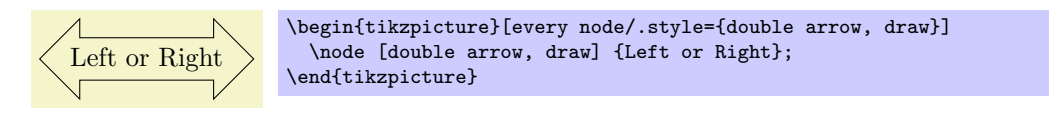

The double arrow behaves exactly like the single arrow, so you need to remember that the width is always the distance between the back ends of the arrow heads, and the height is always the the tip-totip distance.

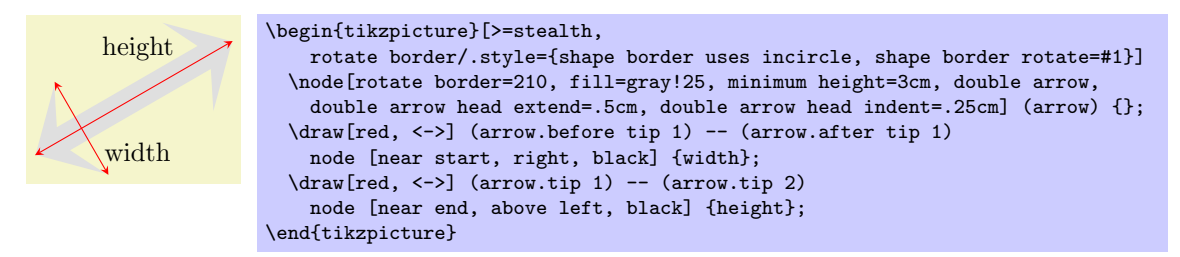

The PGF keys that can be used to customize the double arrow behave similarly to the keys for the single arrow (to use these keys in TikZ, simply remove the /pgf/ path).

#### $\sqrt{pgf/double}$  arrow tip angle= $\langle angle\rangle$  (no default, initially 90)

Set the angle for the arrow tip. Enlarging the arrow to some minimum width may increase the the height of the shape to maintain this angle.

# $\sqrt{pgf}/double$  arrow head extend= $\langle length \rangle$  (no default, initially .5cm)

This sets the distance between the shaft of the arrow and the outer end of the arrow heads. This may change if the shape is enlarged to some minimum width.

# $\sqrt{pgt/double}$  arrow head indent= $\langle length \rangle$  (no default, initially 0cm)

This moves the point where the arrow heads join the shaft of the arrow towards the arrow tips, by  $\langle length \rangle.$ 

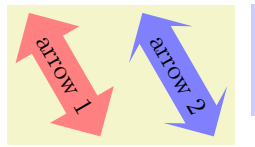

\begin{tikzpicture}[every node/.style={double arrow, draw=none, rotate=-60}]  $\lambda$ node [fill=red!50]  $\lambda$  arrow 1}; \node [fill=blue!50, double arrow head indent=1ex] at (1.5,0) {arrow 2}; \end{tikzpicture}

The anchors for this shape are shown below (anchor 20 is an example of a border anchor).

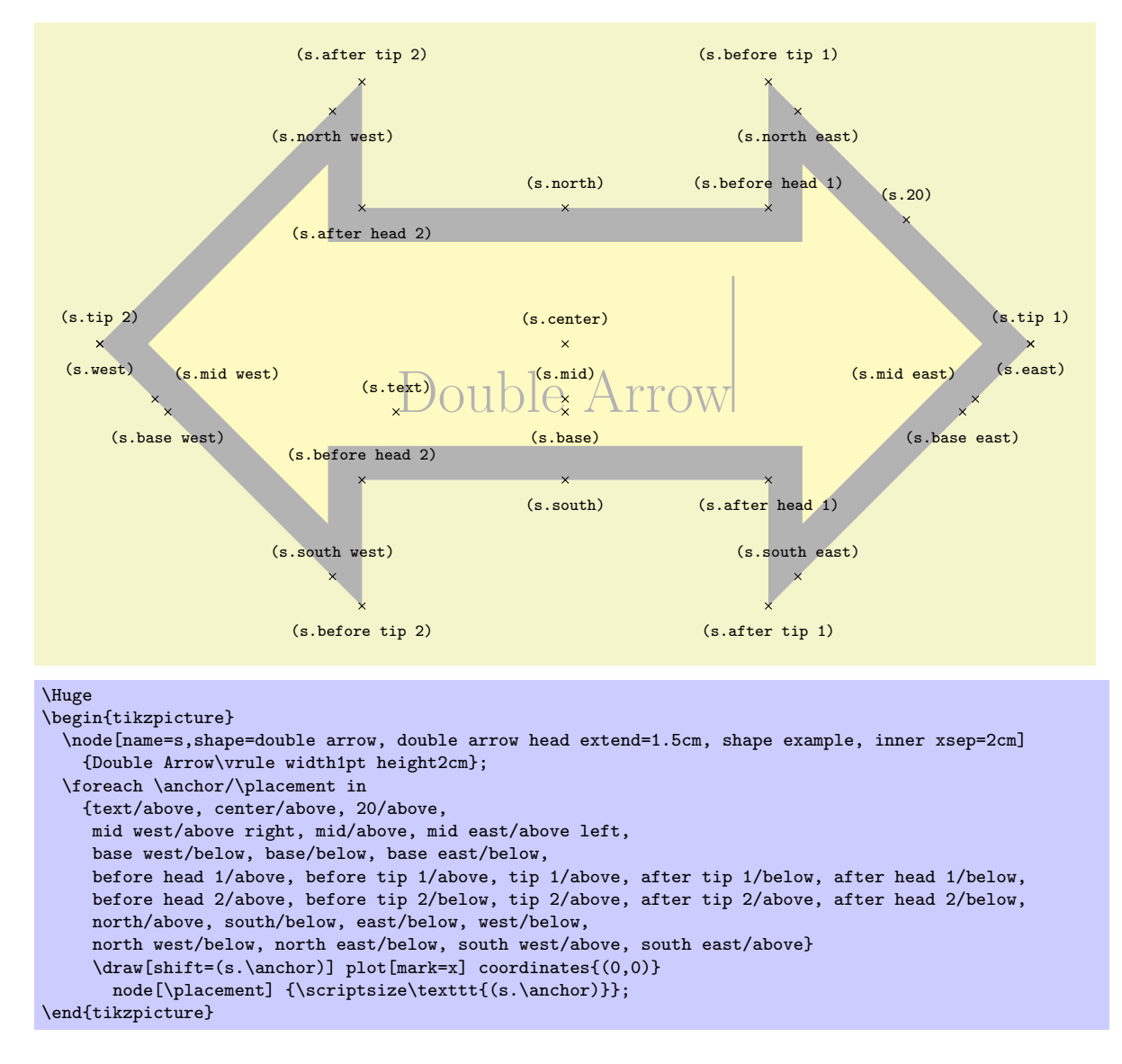

#### Shape arrow box

This shape is a rectangle with optional arrows which extend from the four sides.

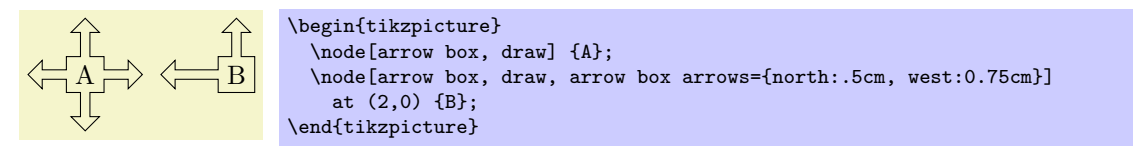

Any minimum size requirements are applied to the main rectangle *only*. This does not pose too many problems if you wish to accommodate the length of the arrows, as it is possible to specify the length of each arrow independently, from either the border of the rectangle (the default) or the center of the rectangle.

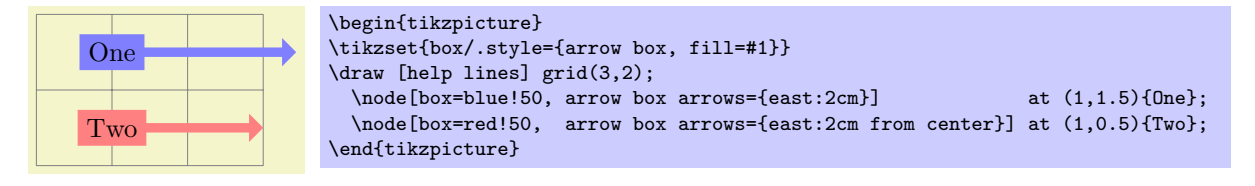

There are various PGF keys for drawing this shape (to use these keys in TikZ, simply remove the  $\sqrt{pgf}/$ path).

 $\angle$ pgf/arrow box tip angle= $\langle angle \rangle$  (no default, initially 90)

 $\sqrt{pgf/arrow}$  box head extend= $\langle length \rangle$  (no default, initially .125cm) Set the the distance the arrow head extends away from the the shaft of the arrow. This applies to all arrows. /pgf/arrow box head indent= $\langle length \rangle$  (no default, initially 0cm) Move the point where the arrow head joins the shaft of the arrow towards the arrow tip. This applies to all arrows.  $\sqrt{pcf/arrow}$  box shaft width= $\langle length \rangle$  (no default, initially .125cm) Set the width of the shaft of all arrows.  $\text{logf/arrow box north arrow} = \text{distance}$  (no default, initially .5cm) Set distance the north arrow extends from the node. By default this is from the border of the shape, but by using the additional keyword from center, the distance will be measured from the center of the shape. If  $\langle distance \rangle$  is 0pt or a negative distance, the arrow will not be drawn.  $\sqrt{pgt/arrow}$  (no default, initially .5cm) Set distance the south arrow extends from the node.  $\sqrt{pgt/arrow}$  (no default, initially .5cm) Set distance the east arrow extends from the node.  $\sqrt{pgf/arrow}$  box west arrow= $\langle distance \rangle$  (no default, initially .5cm) Set distance the west arrow extends from the node.  $\text{pgf/arrow box}$  box arrows={ $\{list\}$ }

Set the distance that all arrows extend from the node. The specification in  $\langle list \rangle$  consists of the four compass points north, south, east or west, separated by commas (so the list must be contained within braces). The distances can be specified after each side separated by a colon (e.g., north:1cm, or west:5cm from center). If an item specifies no distance, the most recently specifed distance will be used (at the start of the list this is 0cm, so the first item in the list should specify a distance). Any sides not specified will not be drawn with an arrow.

The anchors for this shape are shown below (unfortunately due to its size, this example must be rotated). Anchor 75 is an example of a border anchor. If a side is drawn without an arrow, the anchors for that arrow should be considered unavailable. They are (unavoidably) defined, but default to the center of the appropriate side.

Set the angle at the arrow tip for all four arrows.

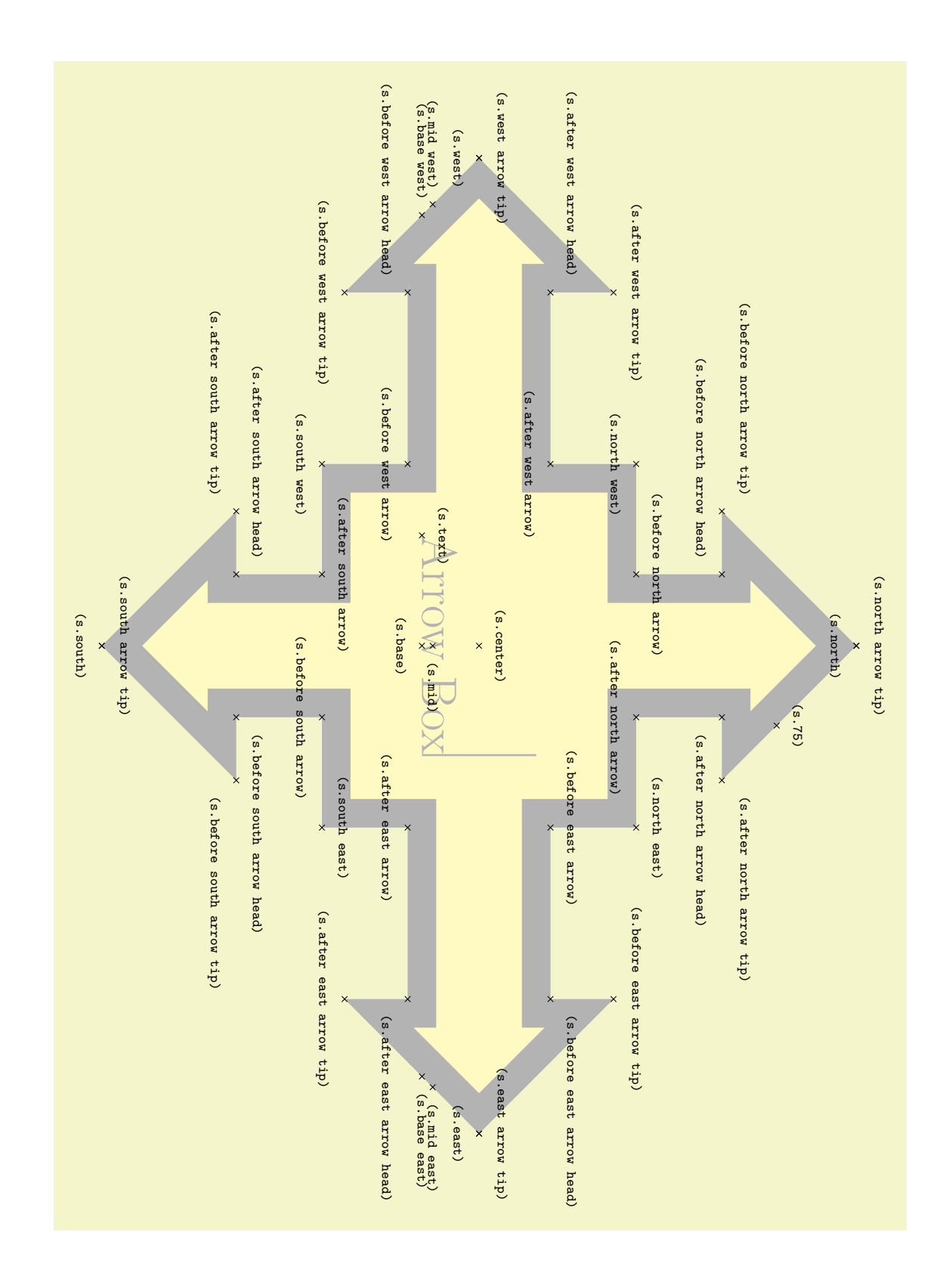

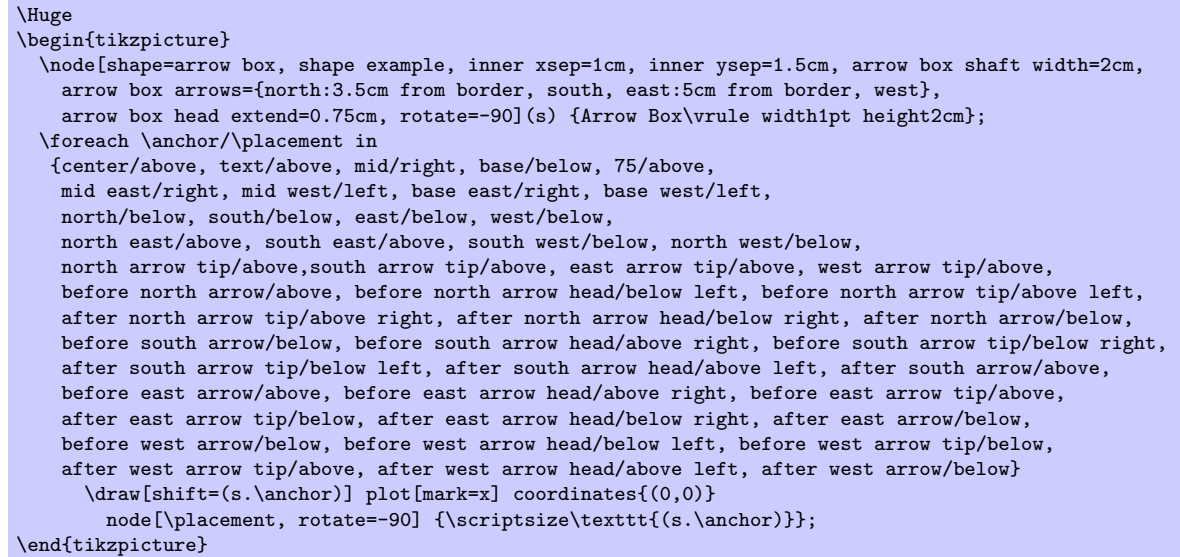

# 39.6 Shapes with Multiple Text Parts

```
\usepgflibrary{shapes.multipart} % EHEX and plain TEX and pure pgf
\usepgflibrary[shapes.multipart] % ConTEXt and pure pgf
\usetikzlibrary{shapes.multipart} % Apx and plain T<sub>E</sub>X when using TikZ
\usetikzlibrary[shapes.multipart] % ConTEXt when using TikZ
```
This library defines general-purpose shapes that are composed of multiple (text) parts.

# Shape circle split

This shape is a multi-part shape consisting of a circle with a line in the middle. The upper part is the main part (the text part), the lower part is the lower part.

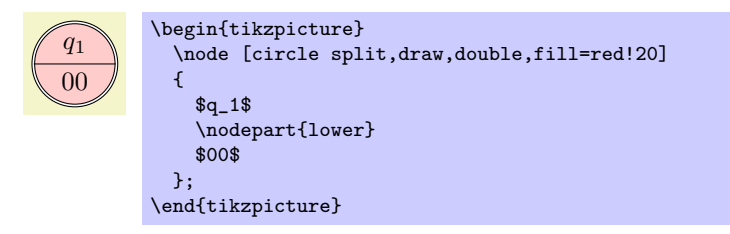

The shape inherits all anchors from the circle shape and defines the lower anchor in addition. See also the following figure:

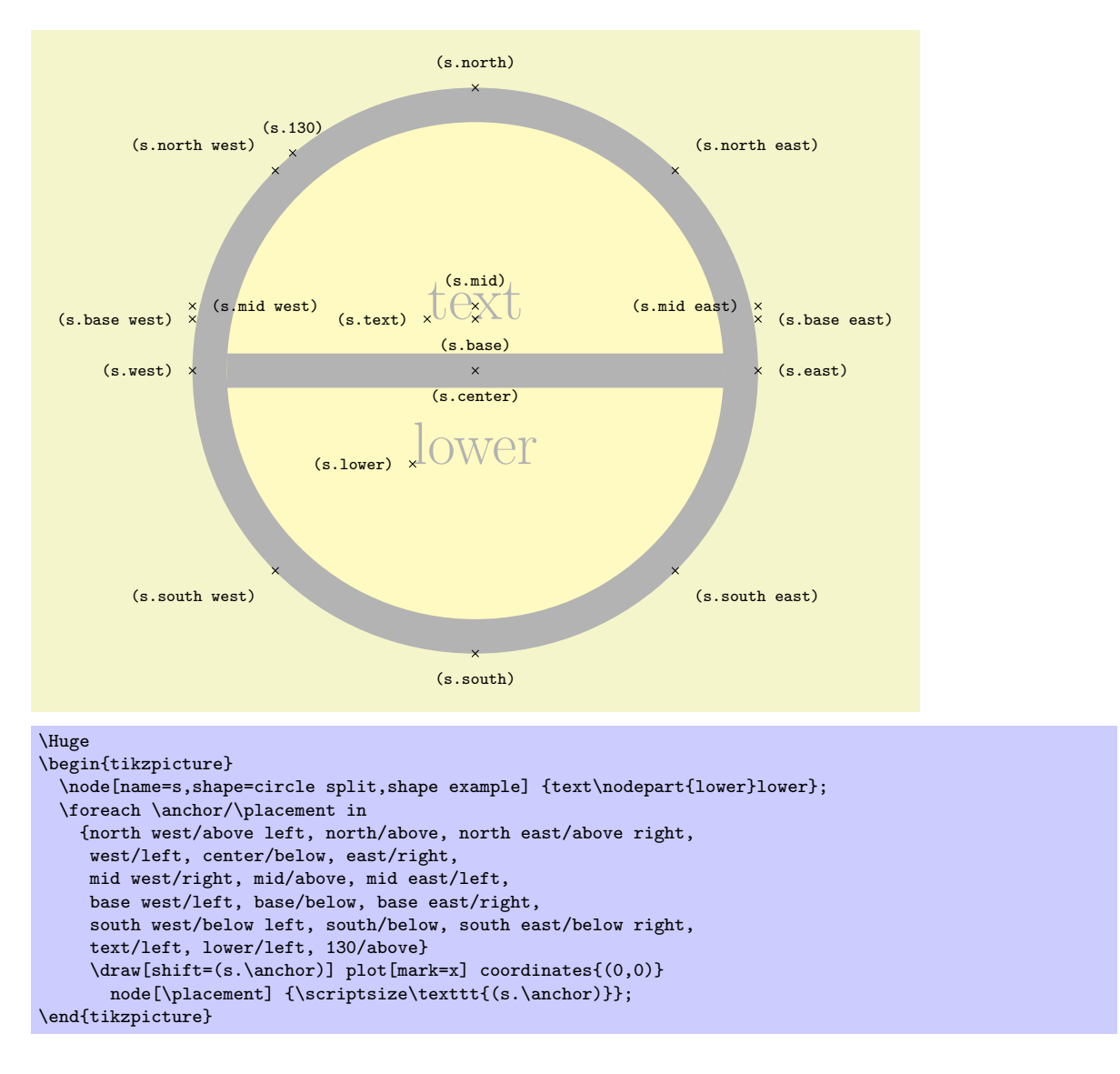

# Shape ellipse split

This shape is a multi-part shape consisting of an ellipse with a line in the middle. The upper part is the main part (the text part), the lower part is the lower part. The anchors for this shape are shown below. Anchor 60 is a border anchor.

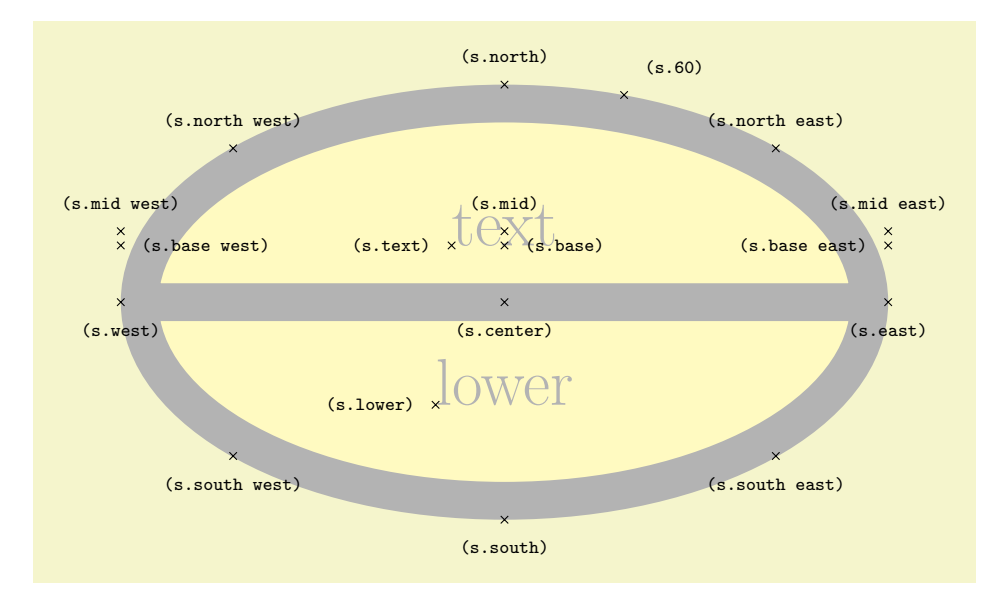

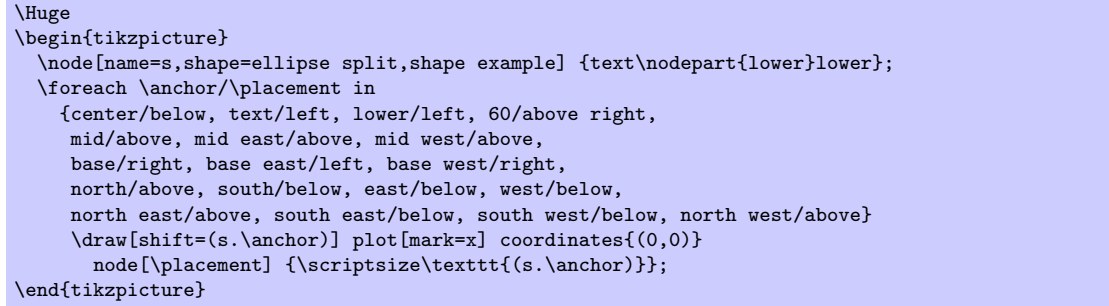

#### Shape rectangle split

This shape is a rectangle which can optionally be split into two, three or four node parts, or even used with a single node part.

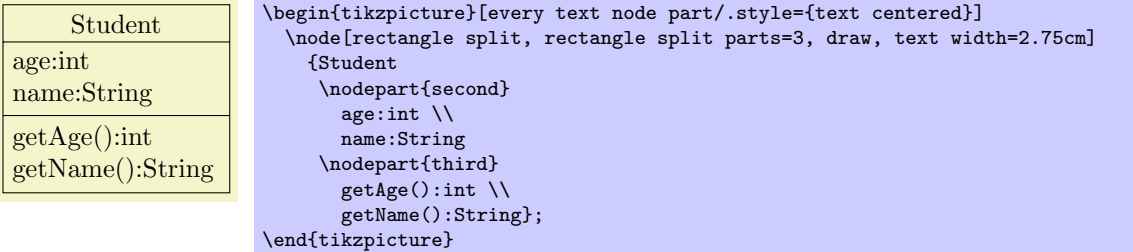

The contents of node parts which are not used are ignored. Which node parts are used in each case is shown below:

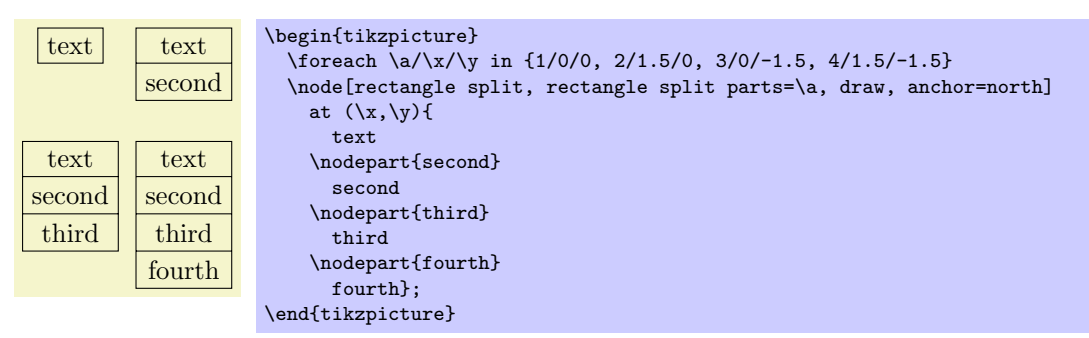

There are several PGF keys to specify how the shape is drawn. To use these keys in  $TikZ$ , simply remove the /pgf/ path:

 $\sqrt{pgf/rectangle}$  split parts= $\langle number \rangle$  (no default, initially 4)

Split the rectangle into  $\langle number \rangle$  parts, which should be in the range 1 to 4.

#### $\sqrt{pgf/rectangle}$  split empty part height= $\langle length \rangle$  (no default, initially 1ex)

Set the default height for a node part box if it is empty.

### $\sqrt{pgf/rectangle}$  split part align={ $\{list\}$ } (no default, initially center)

Set the alignment of the boxes inside the node parts. There should be a maximum of four entries in  $\langle list \rangle$ , separated by commas (so if there is more than one entry in  $\langle list \rangle$  it must be surrounded by braces). Each entry is one of left, right, or center. If  $\langle list \rangle$  has less entries than node parts then the remaining node parts are aligned according to the last entry in the list. Note that this only aligns the boxes in each part and does not affect the alignment of the contents of the boxes.

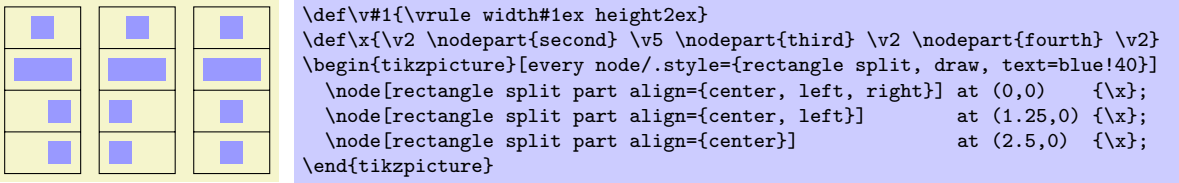

# $\sqrt{pgf/rectangle}$  split draw splits= $\langle boolean \rangle$  (no default, initially true)

Set whether the line or lines between node parts will be drawn. Internally, this sets the T<sub>E</sub>X-if \ifpgfrectanglesplitdrawsplits appropriately.

# $\sqrt{pgf/rectangle}$  split use custom fill= $\langle boolean \rangle$  (no default, initially false)

This enables the use of a custom fill for each of the node parts (including the area covered by the inner sep). The background path for the shape should not be filled (e.g., in TikZ, the fill option for the node must be implicity or explicitly set to none). Internally, this key sets the  $T_F X$ -if \ifpgfrectanglesplitusecustomfill appropriately.

# $\sqrt{pgf/rectangle}$  split part fill= ${\langle} \langle list \rangle$ } (no default, initially white)

Set the custom fill color for each node part shape. There should be a maximum of four entries in  $\langle list \rangle$  (one for each node part), separated by commas (so if there is more than one entry in  $\langle list \rangle$  it must be surrounded by braces). If  $\langle list \rangle$  has less entries than node parts then the remaining node parts use the color from the last entry in the list. This key will automatically set /pgf/rectangle split use custom fill.

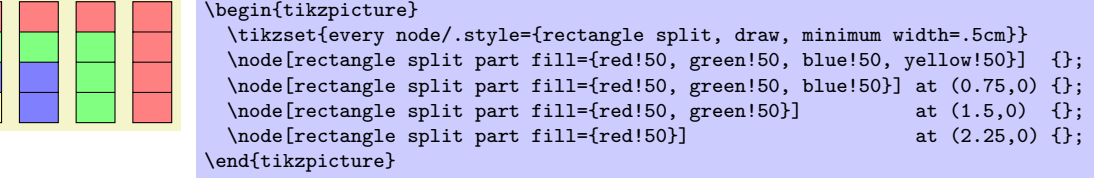

The anchors for the rectangle split shape, are shown below (anchor 70 is an example of a border angle). When a node part is missing (i.e., when the number of parts is less than 4), the anchors prefixed with name of that node part should be considered unavailable. They are (unavoidably) defined, but default to other anchor positions.

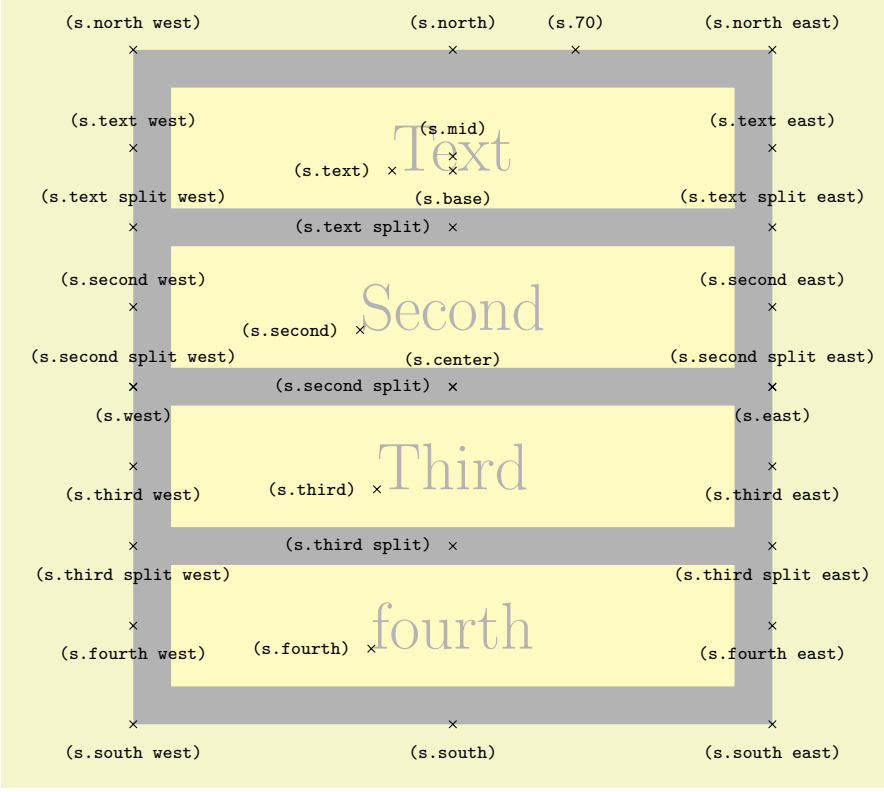

```
\Huge
\begin{tikzpicture}
 \node[name=s,shape=rectangle split, rectangle split parts=4, shape example]
   {\nodepart{text}Text\nodepart{second}Second
\nodepart{third}Third\nodepart{fourth}fourth};
 \foreach \anchor/\placement in
   {text/left, text east/above, text west/above,
    second/left, second east/above, second west/above,
    third/left, third east/below, third west/below,
    fourth/left, fourth east/below, fourth west/below,
    text split/left, text split east/above, text split west/above,
    second split/left, second split east/above, second split west/above,
    third split/left, third split east/below, third split west/below,
    north/above, south/below, east/below, west/below,
    center/above, 70/above, mid/above, base/below,
    north west/above, north east/above, south west/below, south east/below}
    \draw[shift=(s.\anchor)] plot[mark=x] coordinates{(0,0)}
      node[\placement] {\scriptsize\texttt{(s.\anchor)}};
\end{tikzpicture}
```
# 39.7 Callout Shapes

```
\usepgflibrary{shapes.callout} % EHRX and plain THX and pure pgf
\usepgflibrary[shapes.callout] % ConTEXt and pure pgf
\text{Use} \usetikzlibrary{shapes.callout} % ERX and plain TRX when using TikZ
\usetikzlibrary[shapes.callout] % ConTEXt when using TikZ
```
Producing basic callouts can be done quite easily in PGF and  $TikZ$  by creating a node and then subsequently drawing a path from the border of the node to the required point. This library provides more fancy, 'balloon'-style callouts.

Callouts consist of a main shape, and a pointer (which is part of the shape) which points to something in (or outside) the picture. The position on the border of the main shape to which the pointer is connected is determined automatically. However, the pointer is ignored when calculating the minimum size of the shape, and also when positioning anchors.

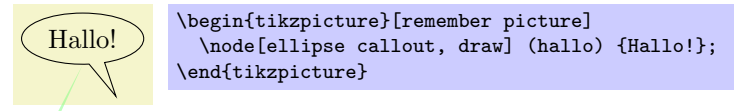

There are two kinds of pointer: the "relative" pointer and the "absolute" pointer. The relative pointer calculates the angle of a specified coordinate relative to the center of the main shape, locates the point on the border to which this angle corresponds, and then adds the coordinate to this point. This seemingly over-complex approach means than you do not have to guess the size of the main shape: the relative pointer will always be outside. The absolute pointer, on the other hand, is much simpler: it points to the specified coordinate absolutely (and can even point to named coordinates in different pictures).

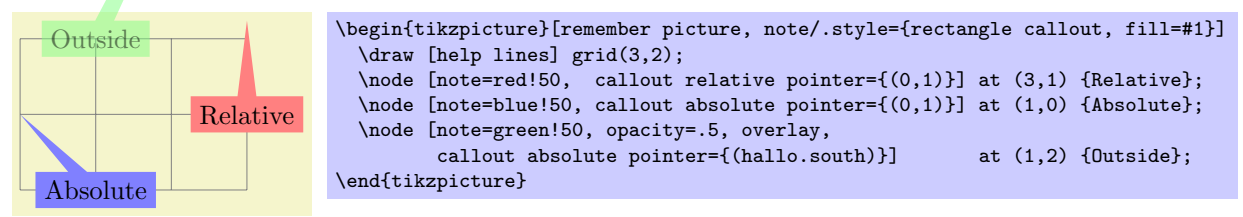

The following keys are common to all callouts. Please remember that the callout relative pointer, and callout absolute pointer keys take a different format for their value depending on whether they are being used in PGF or TikZ.

 $\pgf/\text{call}$  relative pointer= $\text{coordinate}$  (no default, initially  $\pgf$ pointpolar{315}{.5cm}) Set the vector of the callout pointer 'relative' to the callout shape.

#### $\sqrt{pgf/call}$  (no default) (no default) (no default)

Set the vector of the callout pointer absolutely within the picture.

#### /tikz/callout relative pointer= $\langle coordinate \rangle$  (no default, initially (315:.5cm))

The TikZ version of the callout relative pointer key. Here,  $\langle coordinate \rangle$  can be specified using the TikZ format for coordinates.

#### $\forall$ tikz/callout absolute pointer= $\langle coordinate \rangle$  (no default)

The TikZ version of the callout absolute pointer key. Here,  $\langle coordinate \rangle$  can be specified using the TikZ format for coordinates.

It is also possible to shorten the pointer by some distance, using the following key:

### $\sqrt{pgf/call}$  (no default, initially 0cm)  $\sqrt{pgf/call}$  (no default, initially 0cm)

Move the callout pointer towards the center of the callouts main shape by  $\langle distance \rangle$ .

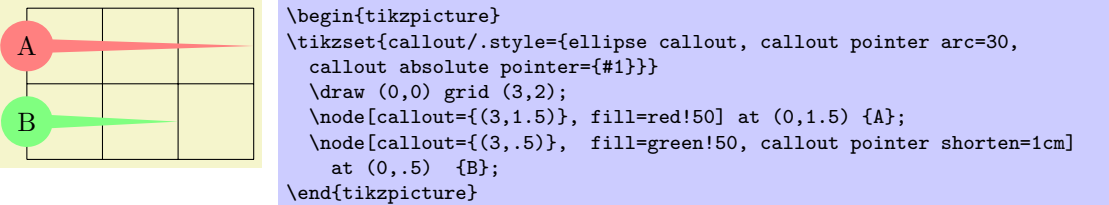

### Shape rectangle callout

This shape is a callout whose main shape is a rectangle, which tightly fits the node contents (including any inner sep). It supports the keys described above and also the following key:

# $\sqrt{pgf/callout pointer width}$  (no default, initially .25cm)

Set the width of the pointer at the border of the rectangle.

The anchors for this shape are shown below (anchor 60 is an example of a border anchor). The pointer direction is ignored when placing anchors. Additionally, when using an absolute pointer, the pointer anchor should not be used to used to position the shape as it is calculated whilst the shape is being drawn.

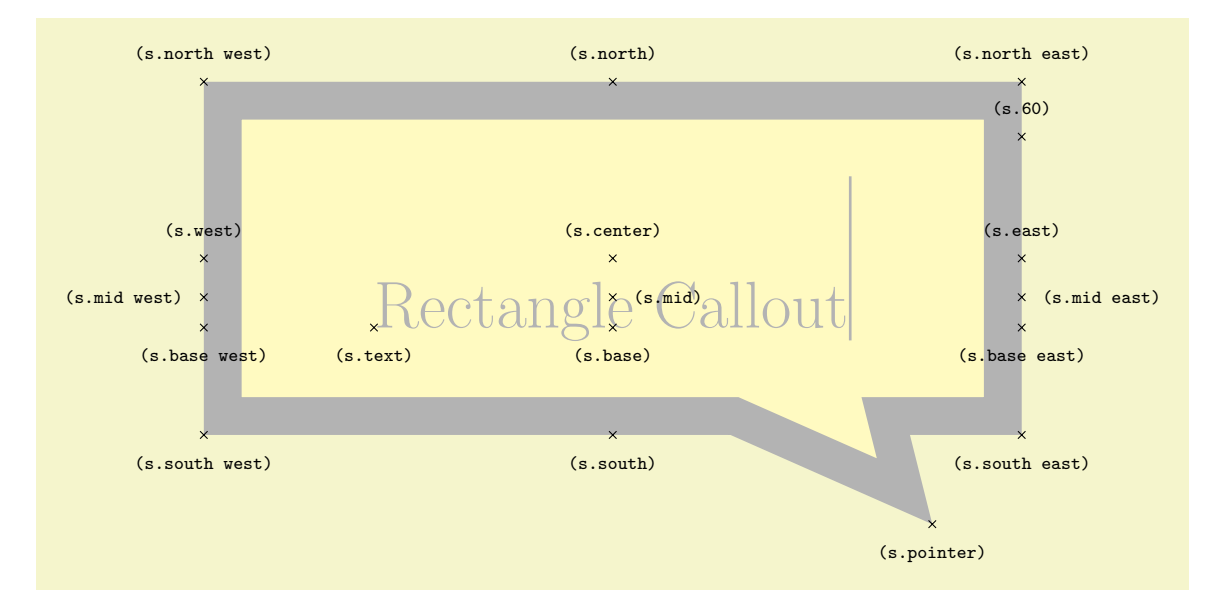

```
\Huge
\begin{tikzpicture}
 \node[name=s,shape=rectangle callout, callout relative pointer={(1.25cm,-1cm)},
    callout pointer width=2cm, shape example, inner xsep=2cm, inner ysep=1cm]
  {Rectangle Callout\vrule width 1pt height 2cm};
 \foreach \anchor/\placement in
   {center/above, text/below, 60/above,
    mid/right, mid west/left, mid east/right,
    base/below, base west/below, base east/below,
    north/above, south/below, east/above, west/above,
    north west/above, north east/above,
    south west/below, south east/below,
    pointer/below}
    \draw[shift=(s.\anchor)] plot[mark=x] coordinates{(0,0)}
      node[\placement] {\scriptsize\texttt{(s.\anchor)}};
\end{tikzpicture}
```
#### Shape ellipse callout

This shape is a callout whose main shape is a ellipse, which tightly fits the node contents (including any inner sep). It uses the absolute callout pointer, relative callout pointer and callout pointer shorten keys, and also the following key:

#### $\sqrt{pgf/call}$  (no default, initially 15)

Set the width of pointer at the border of the ellipse according to an arc of length  $\langle angle \rangle$ .

The anchors for this shape are shown below (anchor 60 is an example of a border anchor). The pointer direction is ignored when placing anchors and the pointer anchor can only be used to position the shape when the relative anchor is specified.

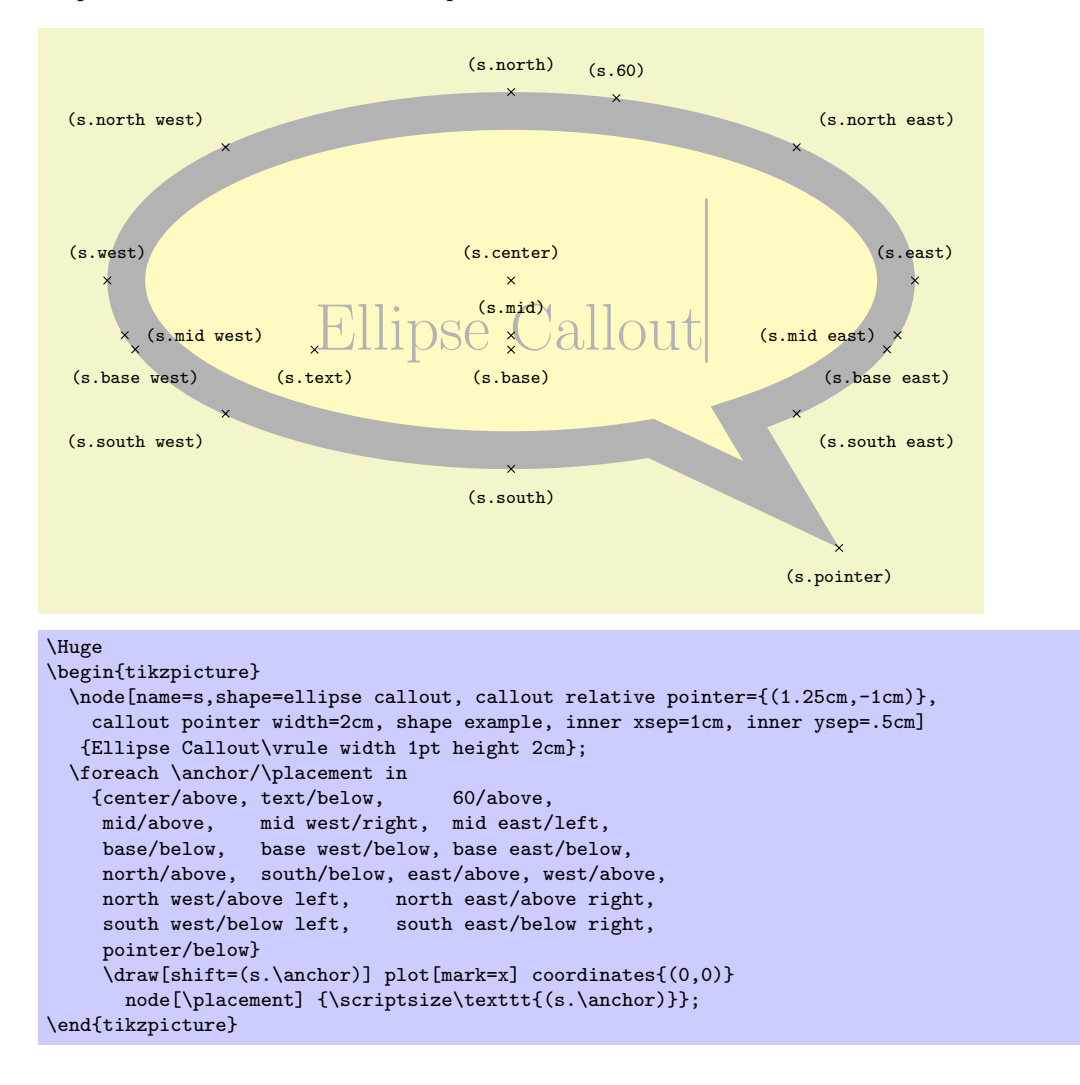

#### Shape cloud callout

This shape is a callout whose main shape is a cloud which fits the node contents. The pointer is segmented, consisting of a series of shrinking ellipses. This callout requires the symbol shape library (for the cloud shape). If this library is not loaded an error will result.

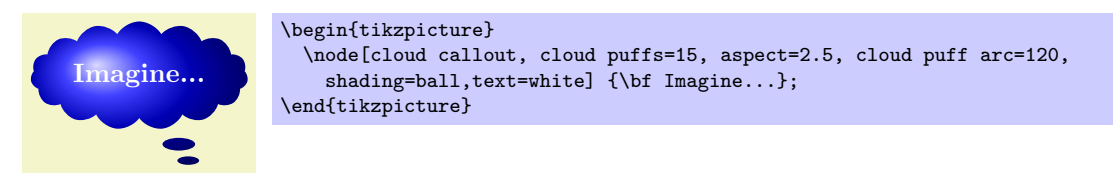

The cloud callout supports the absolute callout pointer, relative callout pointer and callout pointer shorten keys, as described above. The main shape can be modified using the same keys as the cloud shape. The following keys are also supported:

 $\sqrt{pgf/callout pointer start size} = \langle value \rangle$  (no default, initially .2 of callout) Set the size of the first segment in the pointer (i.e., the segment nearest the main cloud shape). There are three possible forms for  $\langle value \rangle$ :

- A single dimension (e.g.,  $5pt$ ), in which case the first ellipse will have equal diameters of  $5pt$ .
- Two dimensions (e.g., 10pt and 2.5pt), which sets the x and y diameters of the first ellipse.
- A decimal fraction (e.g., .2 of callout), in which case the x and y diameters of the first ellipse will be set as fractions of the width and height of the main shape. The keyword of callout cannot be omitted.

#### $\sqrt{pgt/call}$  (no default, initially .1 of callout)

Set the size of the last ellipse in the pointer.

### $\sqrt{pgf/call}$  (no default, initially 2)  $(no$  default, initially 2)

Set the number of segments in the pointer. Note that PGF will happily overlap segments if too many are specified.

The anchors for this shape are shown below (anchor 70 is an example of a border anchor). The pointer direction is ignored when placing anchors and the pointer anchor can only be used to position the shape when the relative anchor is specified. Note that the center of the last segment is drawn at the pointer anchor.

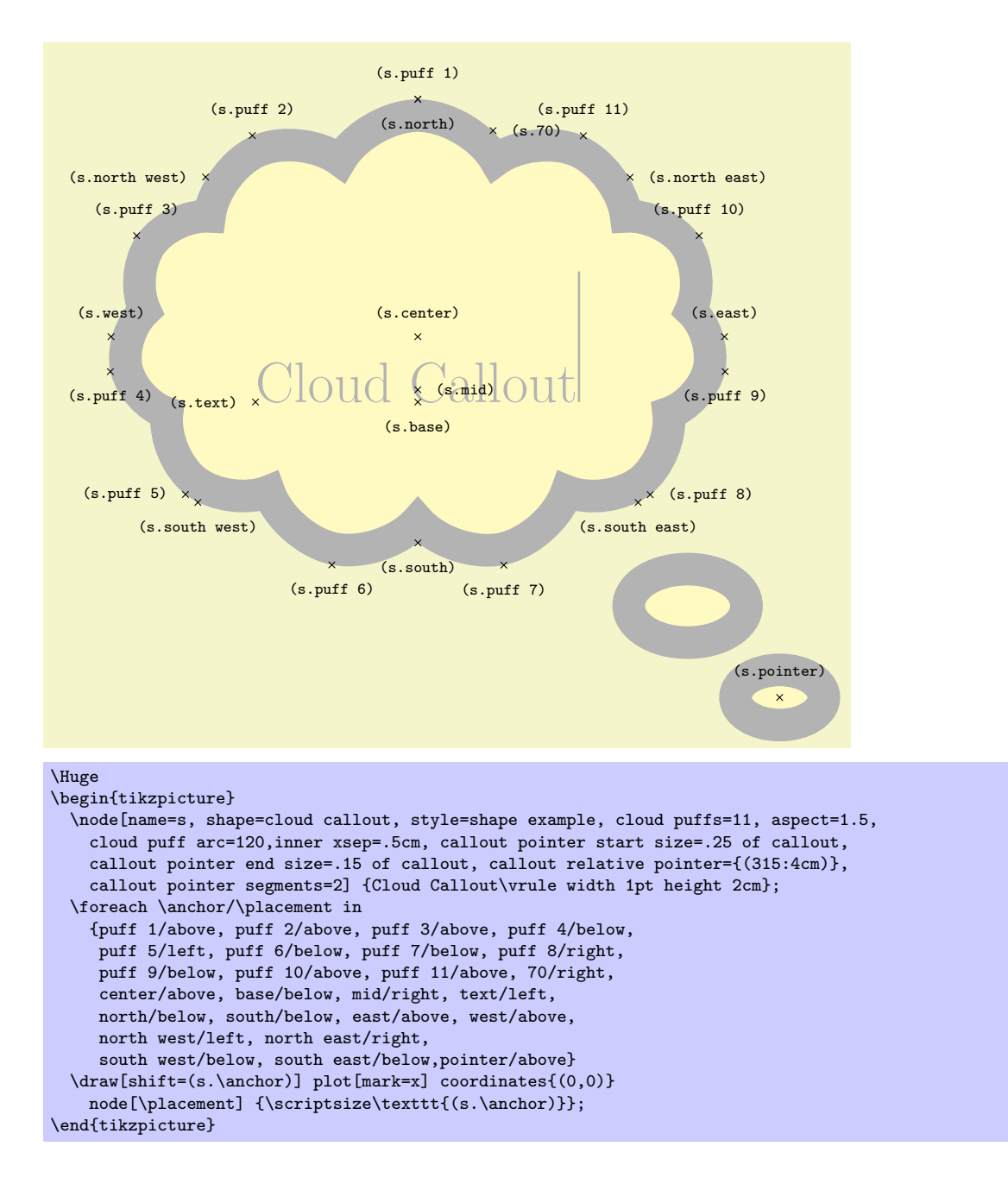

# 39.8 Logic Gate Shapes

#### 39.8.1 Overview

pgf provides two libraries of logic gates, one providing "American" style gates and the other, providing "rectangular" logic gates. Each library suffixes the gate names with an identifer: US for the American style gates, and IEC for the rectangular gates (additionally, two shapes in the US library use the suffix CDH). Keys which are specific to a particular library also contain this identifier (e.g., /pgf/and gate IEC symbol). However, as described below, a TikZ key is provided which sets up several styles allowing the identifier to be omitted, for example, and gate can become a synonym for shape=and gate US.

Multiple inputs can be specified for a logic gate (provided they support multiple inputs: a not gate  $$ also known as an inverter — does not). However, there is an upper limit for the number of inputs which has been set at 1024, which should be way more than would ever be needed.

There are some pgf keys which are common to both libraries, which have no library identifier contained in them:

 $\text{pgf}/\text{logic gate inputs} = \text{input list}$  (no default, initially {normal,normal})

Specify the inputs for for the logic gate. The keyword inverted indicates an inverted input which will mean pgf will draw a circle attached to the main shape of the logic gate. Any keyword that is not inverted will be treated as a "normal" or "non-inverted" input (however, for readability, you may wish to use normal or non-inverted), and PGF will not draw the circle. In both cases the anchors for the inputs will be set up appropriately, numbered from top to bottom input 1, input 2, . . . and so on. If the gate only supports one input the anchor is simply called input with no numerical index.

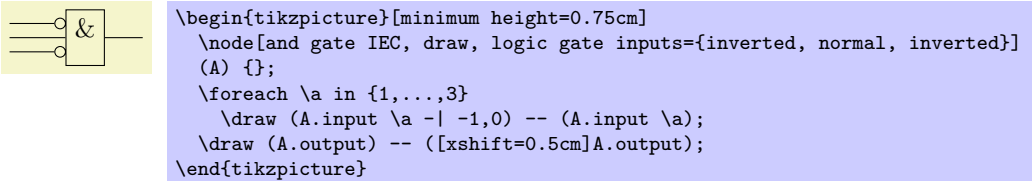

For multiple inputs it may be somewhat unweildy to specify a long list, thus, the following "shorthand" is permitted (this is an extension of ideas due to Juergen Werber and Christoph Bartoschek): Using i for inverted and **n** for normal inputs,  $\langle input \, list \rangle$  can be specfied without the commas. So, for example, ini is equivalent to inverted, normal, inverted.

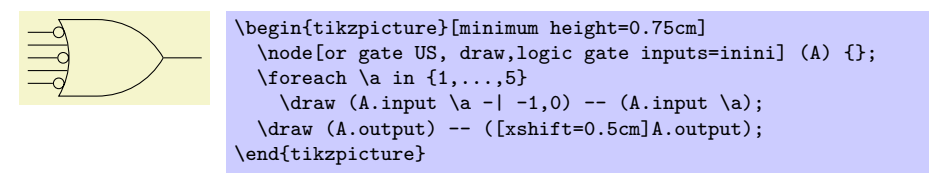

The height of the gate may be increased to accommodate the number of inputs. In fact, it depends on three variables:  $n$ , the number of inputs,  $r$ , the radius of the circle used to indicate an inverted input and s, the distance between the centers of the inputs. The default height is then calculated according to the expression  $(n + 1) \times \max(2r, s)$ . This then may be increased to accommodate the node contents or any minimum size specifications.

The radius of the inverted input circle and the distance between the centers of the inputs can be customised using the following keys:

# $\text{logf}/\text{logic gate inverted radius} = \text{logth}$  (no default, initially 2pt)

Set the radius of the circle that is used to indicate inverted inputs. This is also the radius of the circle used for the inverted output of the nand, nor, xnor and not gates.

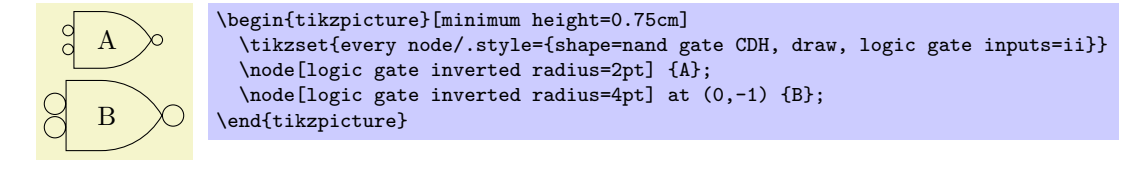

#### $\sqrt{pgf/logic gate input sep}$  (no default, initially .125cm)

Set the distance between the centers of the inputs to the logic gate.

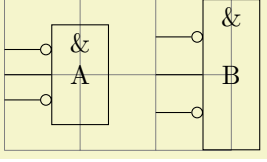

```
\begin{tikzpicture}[minimum size=0.75cm]
  \draw [help lines] grid (3,2);
  \tikzset{every node/.style={shape=and gate IEC, draw, logic gate inputs=ini}}
  \node[logic gate input sep=0.33333cm] at (1,1)(A) {A};
  \node[logic gate input sep=0.5cm] at (3,1) (B) {B};
  \{for each \ a \ in \ {1, \ldots, 3}\}\draw (A.input \a - | 0,0) -- (A.input a)
           (B.\text{input }\{a - | 2,0\} -- (B.\text{input }\{a\};\end{tikzpicture}
```
#### 39.8.2 US Logic Gates

```
\usepgflibrary{shapes.gates.logic.US} % LATEX and plain TEX and pure pgf
\usepgflibrary[shapes.gates.logic.US] % ConTEXt and pure pgf
```
# \usetikzlibrary{shapes.gates.logic.US} % LATEX and plain TEX when using TikZ \usetikzlibrary[shapes.gates.logic.US] % ConTEXt when using TikZ

This library provides "American" logic gate shapes whose names are suffixed with the identifier US. Additionally, alternative and and nand gates are provided which are based on the logic symbols used in A. Croft, R. Davidson, and M. Hargreaves (1992), Engineering Mathematics, Addison-Wesley, 82–95. These two shapes are suffixed with CDH.

To use the shapes in TikZ without their suffixes, the following keys are provided:

#### /tikz/use US style logic gates (no value)

This allows the the shapes suffixed with US to be used without the suffix. So, for example, and gate becomes a synonym for shape=and gate US.

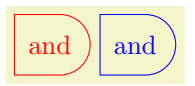

\tikz\node[draw, and gate US, red]{and}; \space \tikz[use US style logic gates,blue]\node[draw, and gate]{and};

#### /tikz/use CDH style logic gates (no value)

This key again allows the the shapes suffixed with US to be used without the US suffix. However, and gate becomes a synonym for shape=and gate CDH and nand gate becomes a synonym for shape=nand gate CDH, providing alternative symbols for these gates.

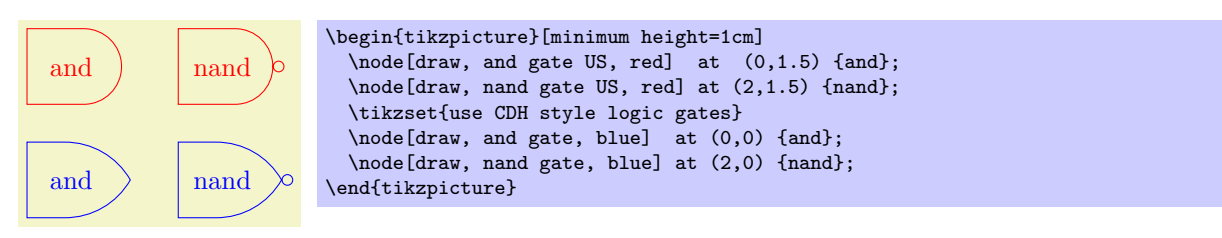

As described above, PGF will increase the size of the logic gate to accommodate the number of inputs, and the size of the inverted radius and the separation between the inputs. However with all shapes in this library, any increase in size (including any minimum size requirements) will be applied so that the default aspect ratio is unaltered. This means that changing the height will change the width and vice versa.

The "compass point" anchors apply to the main part of the shape and do not include any inverted inputs or outputs. This library provides an additonal feature to facilitate the relative positioning of logic gates:

#### $\sqrt{pgf/logic}$  gate anchors use bounding box= $\langle boolean \rangle$  (no default, initially false)

When set to true this key will ensure that the compass point anchors use the bounding rectangle of the main shape, which, ignore any inverted inputs or outputs, but includes any outer sep. This only affects the compass point anchors and is not set on a shape by shape basis: whether the bounding box is used is determined by value of this key when the anchor is accessed.

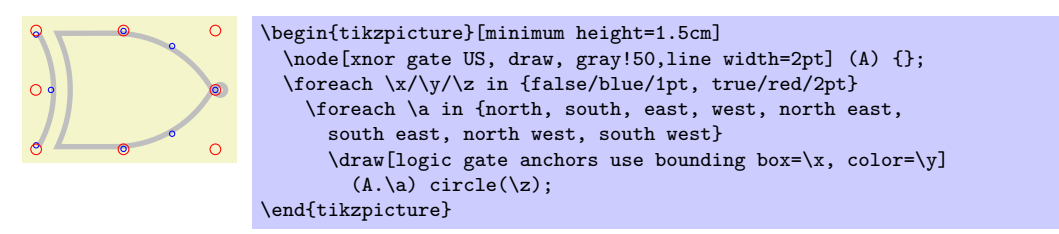

#### Shape and gate US

This shape is an and gate which supports two or more inputs. If less than two inputs are specified an error will result. The anchors for this gate with two non-inverted inputs (using the normal compass point anchors) are shown below. Anchor 30 is an example of a border anchor.

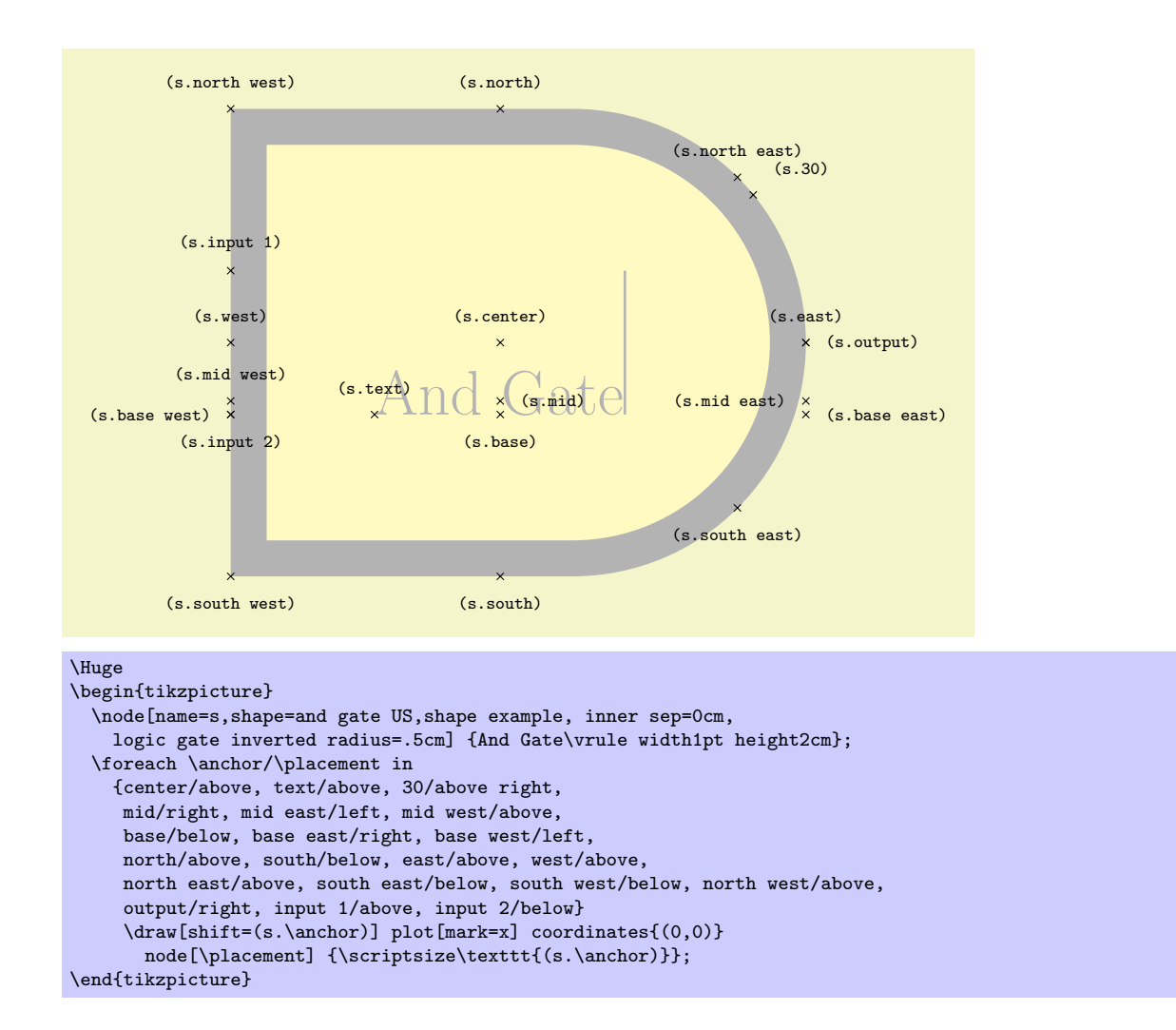

#### Shape nand gate US

This shape is a nand gate, which supports two or more inputs. If less than two inputs are specified an error will result. The anchors for this gate with two non-inverted inputs (using the normal compass point anchors) are shown below. Anchor 30 is an example of a border anchor.

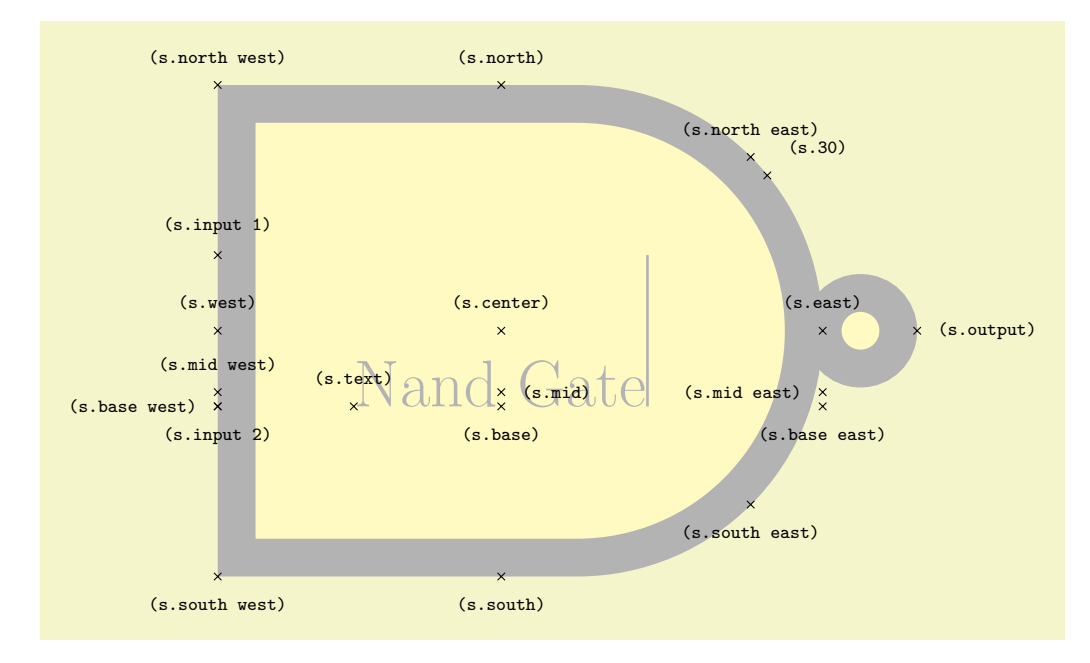

```
\Huge
\begin{tikzpicture}
 \node[name=s,shape=nand gate US,shape example, inner sep=0cm,
 logic gate inverted radius=.5cm] {Nand Gate\vrule width1pt height2cm};
 \foreach \anchor/\placement in
   {center/above, text/above, 30/above right,
    mid/right, mid east/left, mid west/above,
    base/below, base east/below, base west/left,
    north/above, south/below, east/above, west/above,
    north east/above, south east/below, south west/below, north west/above,
    output/right, input 1/above, input 2/below}
    \draw[shift=(s.\anchor)] plot[mark=x] coordinates{(0,0)}
      node[\placement] {\scriptsize\texttt{(s.\anchor)}};
\end{tikzpicture}
```
#### Shape or gate US

This shape is an or gate, which supports two or more inputs. If less than two inputs are specified an error will result. The anchors for this gate with two non-inverted inputs (using the normal compass point anchors) are shown below. Anchor 30 is an example of a border anchor.

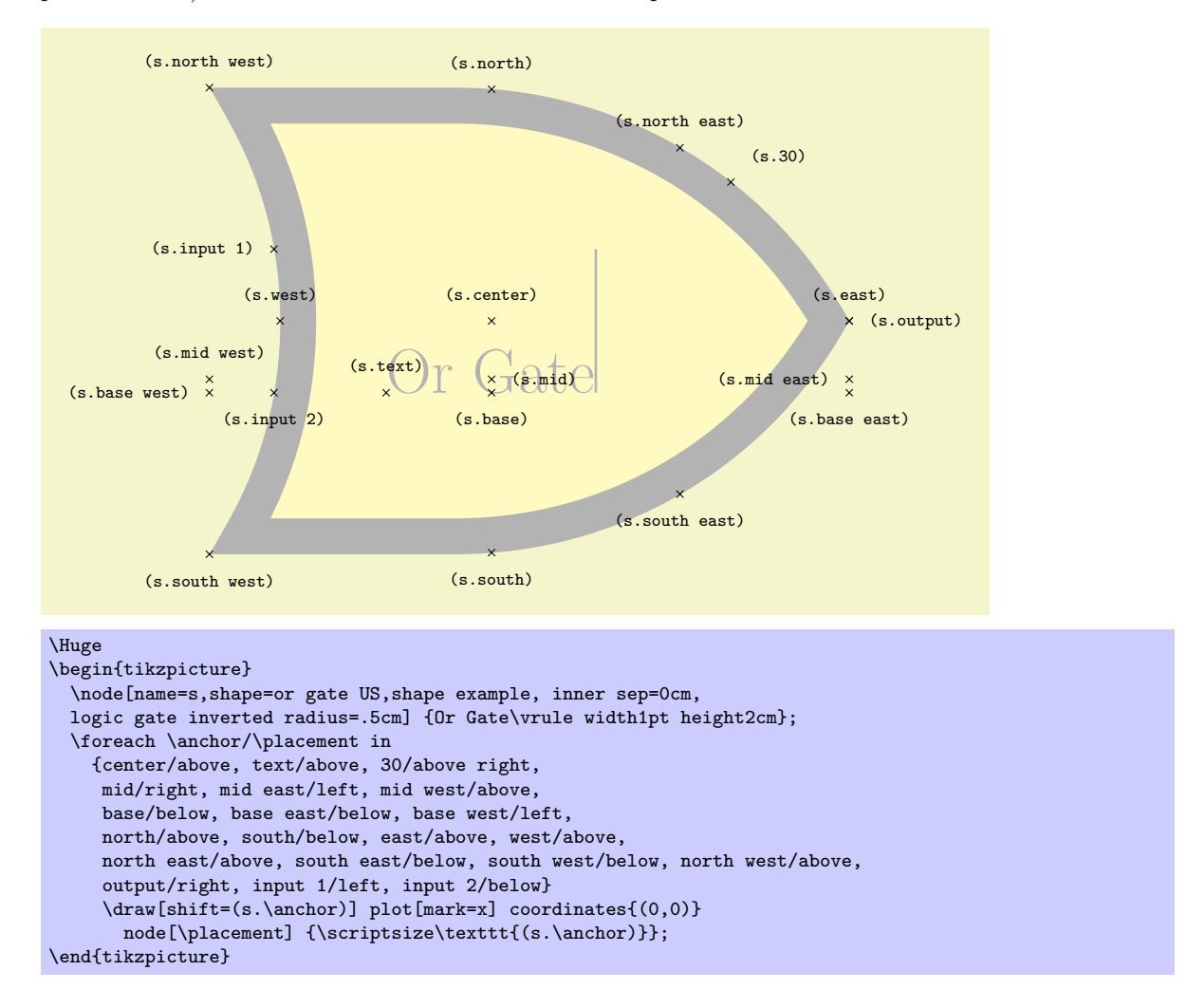

#### Shape nor gate US

This shape is a nor gate, which supports two or more inputs. If less than two inputs are specified an error will result. The anchors for this gate with two non-inverted inputs (using the normal compass point anchors) are shown below. Anchor 30 is an example of a border anchor.

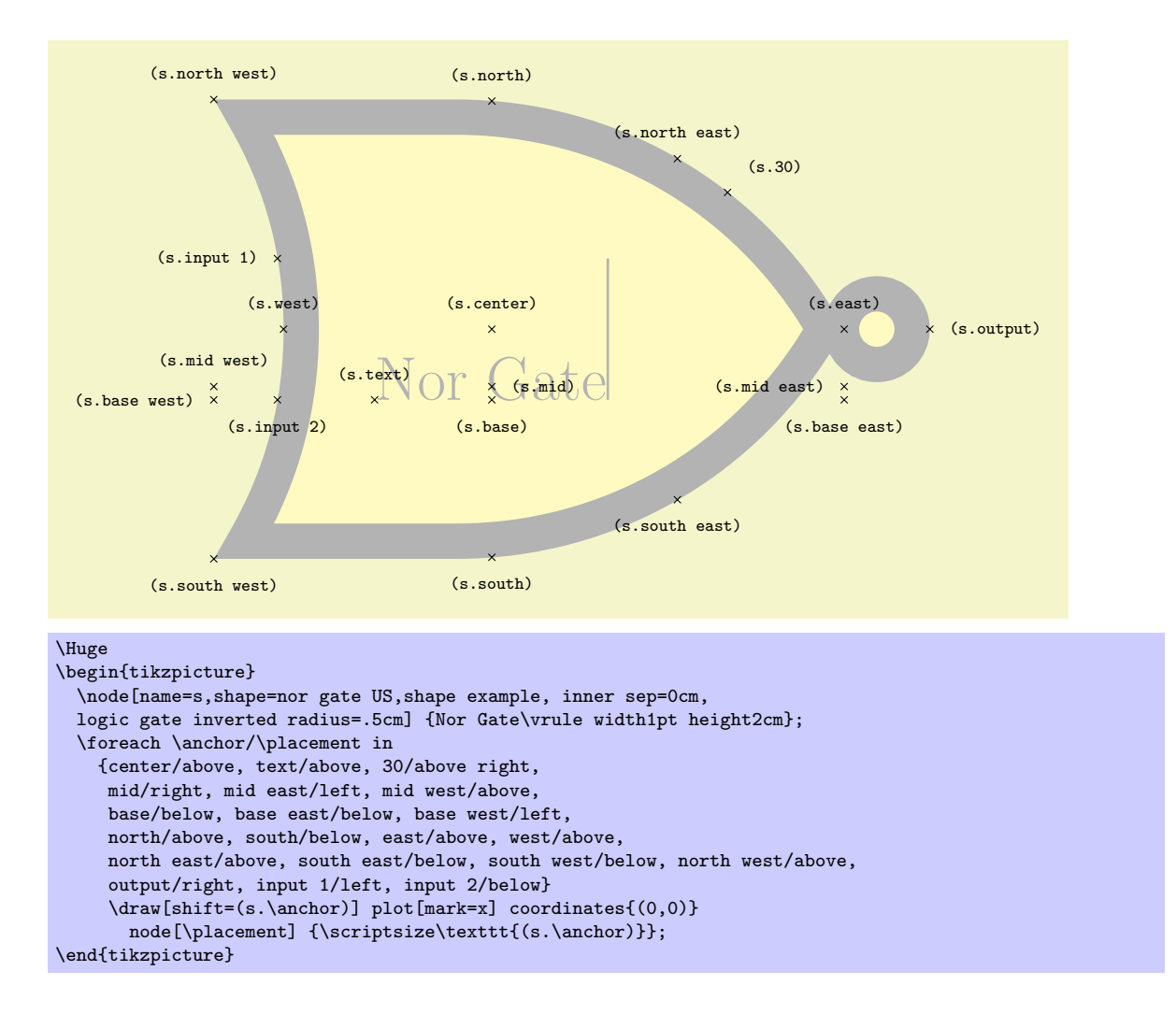

#### Shape xor gate US

This shape is an xor gate, which supports only two inputs. If less than two inputs are specified an error will result. If more than two inputs are specified, the extra inputs are ignored. The anchors for this gate with two non-inverted inputs (using the normal compass point anchors) are shown below. Anchor 30 is an example of a border anchor.

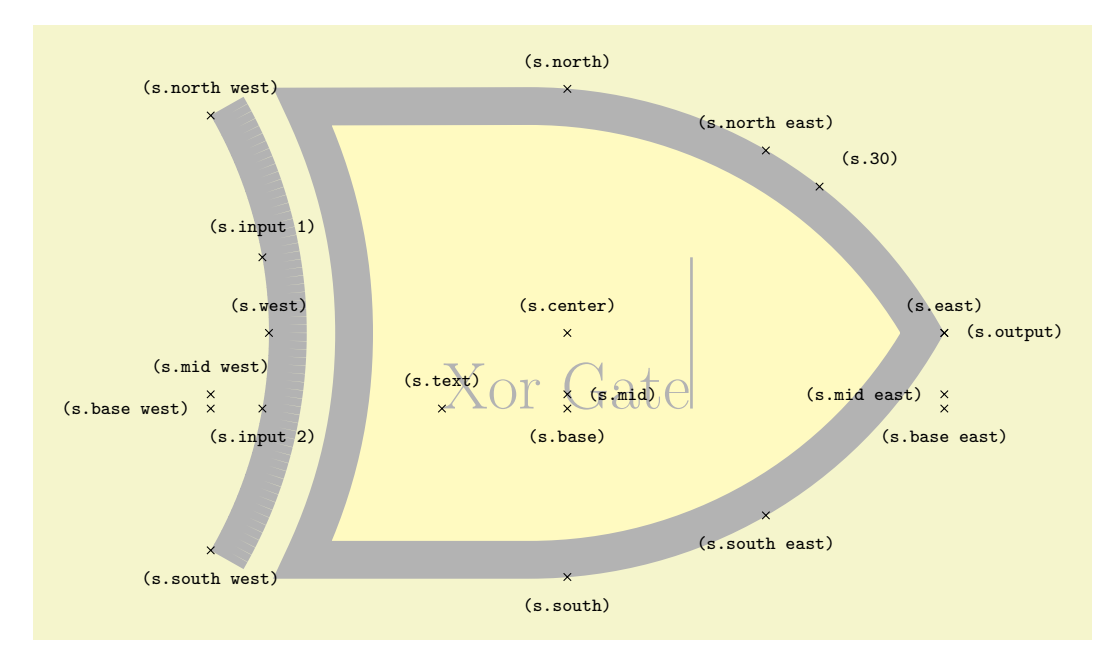

```
\Huge
\begin{tikzpicture}
 \node[name=s,shape=xor gate US,shape example, inner sep=0cm,
   logic gate inverted radius=.5cm] {Xor Gate\vrule width1pt height2cm};
 \foreach \anchor/\placement in
   {center/above, text/above, 30/above right,
    mid/right, mid east/left, mid west/above,
    base/below, base east/below, base west/left,
    north/above, south/below, east/above, west/above,
    north east/above, south east/below, south west/below, north west/above,
    output/right, input 1/above, input 2/below}
    \draw[shift=(s.\anchor)] plot[mark=x] coordinates{(0,0)}
      node[\placement] {\scriptsize\texttt{(s.\anchor)}};
\end{tikzpicture}
```
#### Shape xnor gate US

This shape is an xnor gate, which supports only two inputs. If less than two inputs are specified an error will result. If more than two inputs are specified, the extra inputs are ignored. The anchors for this gate with two non-inverted inputs (using the normal compass point anchors) are shown below. Anchor 30 is an example of a border anchor.

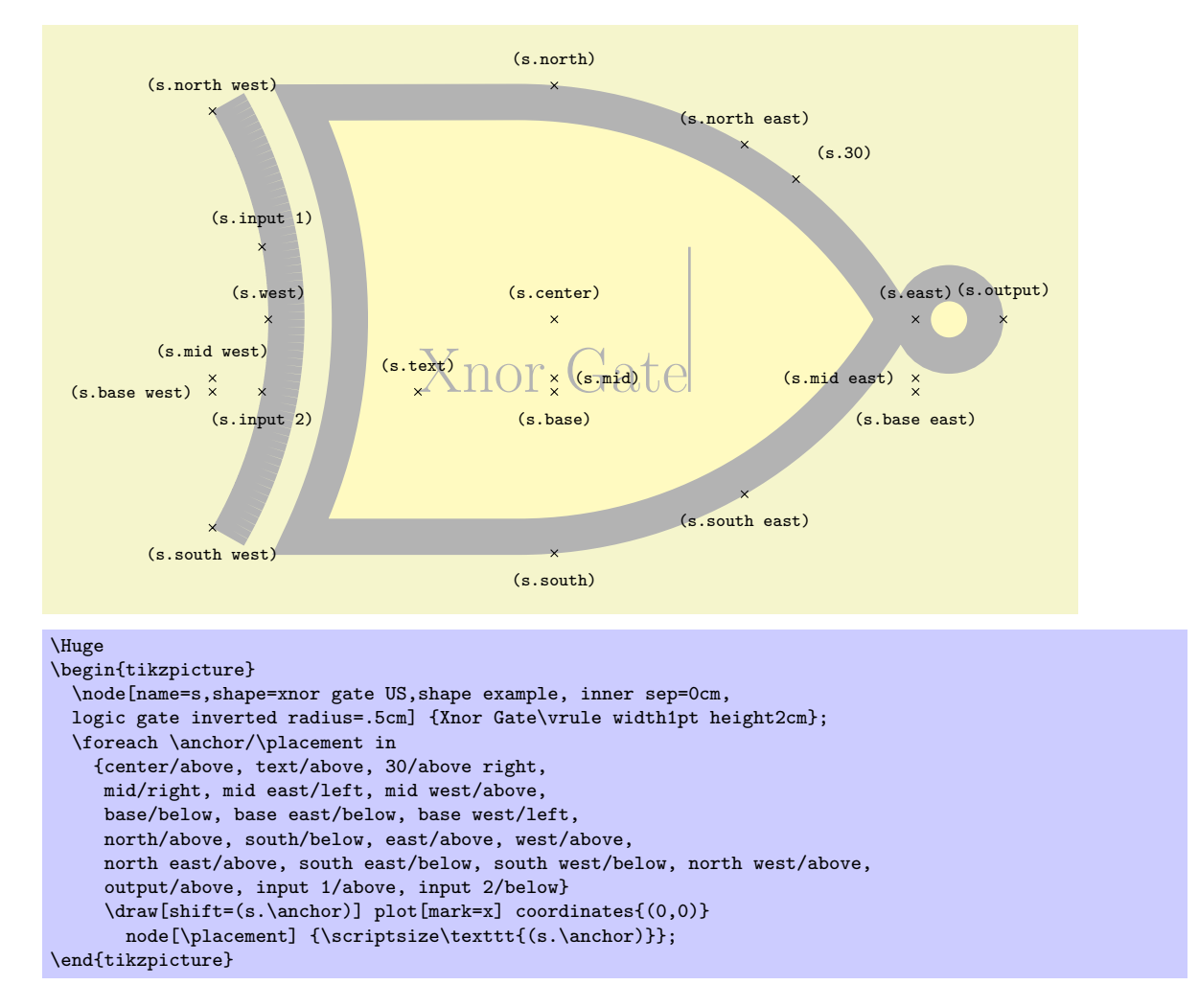

#### Shape not gate US

This shape is a not gate, which supports only one input. If no inputs are specified an error will result. If more than one input is specified, the extra inputs are ignored. The anchors for this gate with two noninverted inputs (using the normal compass point anchors) are shown below. Anchor 30 is an example of a border anchor.

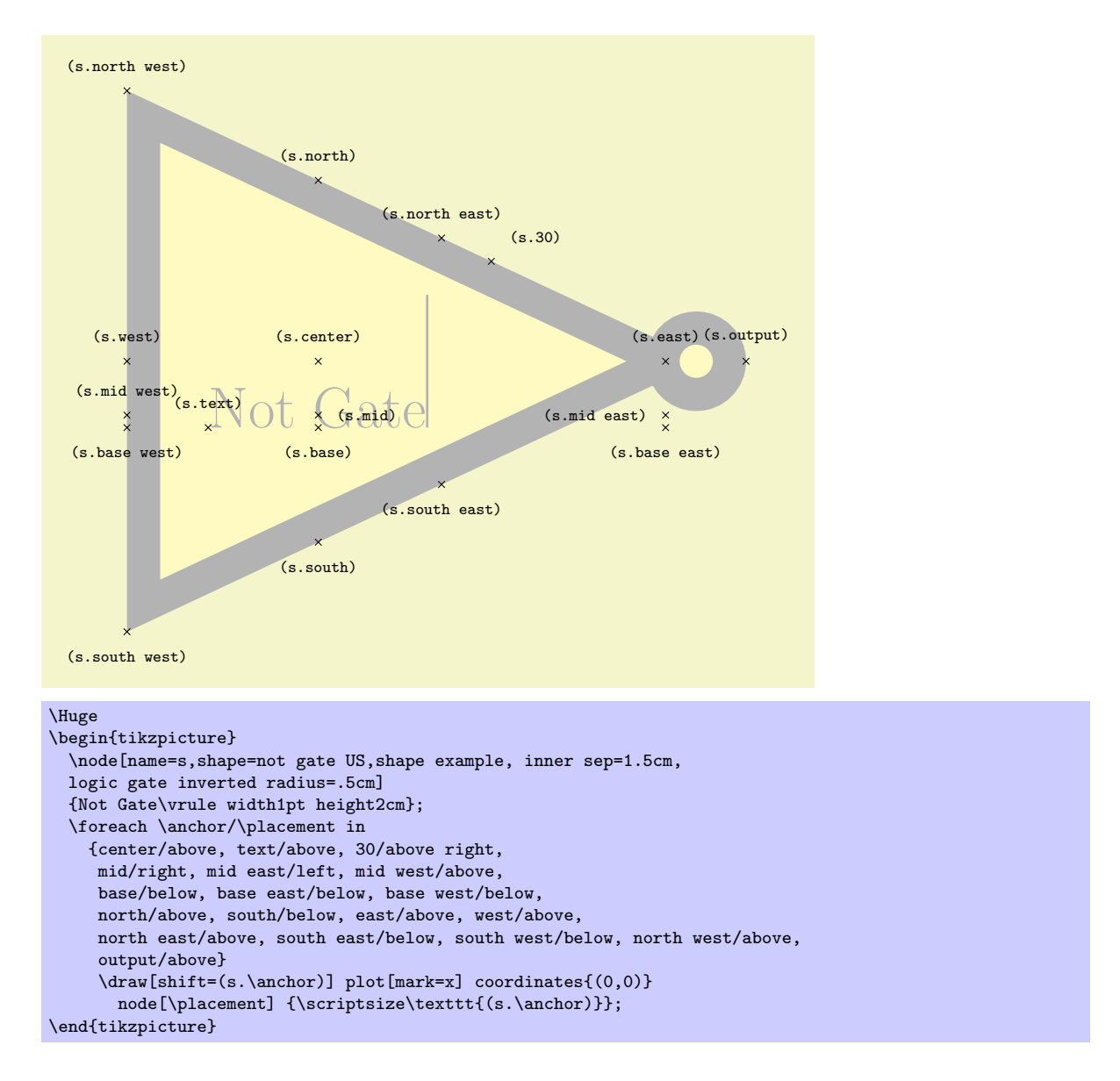

#### Shape buffer gate US

This shape is a not gate, which supports only one input. If no inputs are specified an error will result. If more than one input is specified, the extra inputs are ignored. The anchors for this gate with two noninverted inputs (using the normal compass point anchors) are shown below. Anchor 30 is an example of a border anchor.

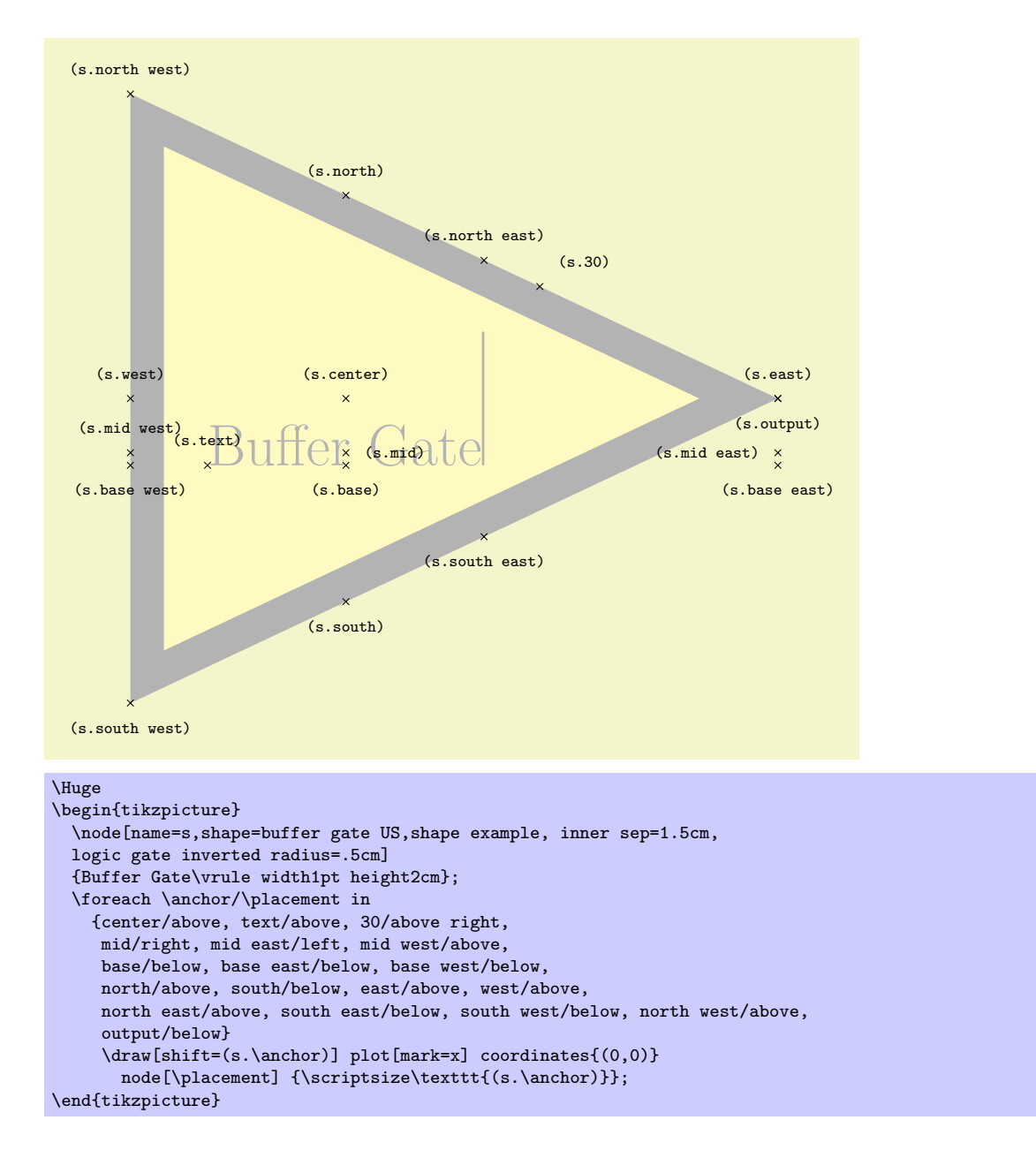

#### Shape and gate CDH

This shape is the alternative and gate. It supports two or more inputs. If less than two inputs are specified an error will result. The anchors for this gate with two non-inverted inputs (using the normal compass point anchors) are shown below. Anchor 30 is an example of a border anchor.

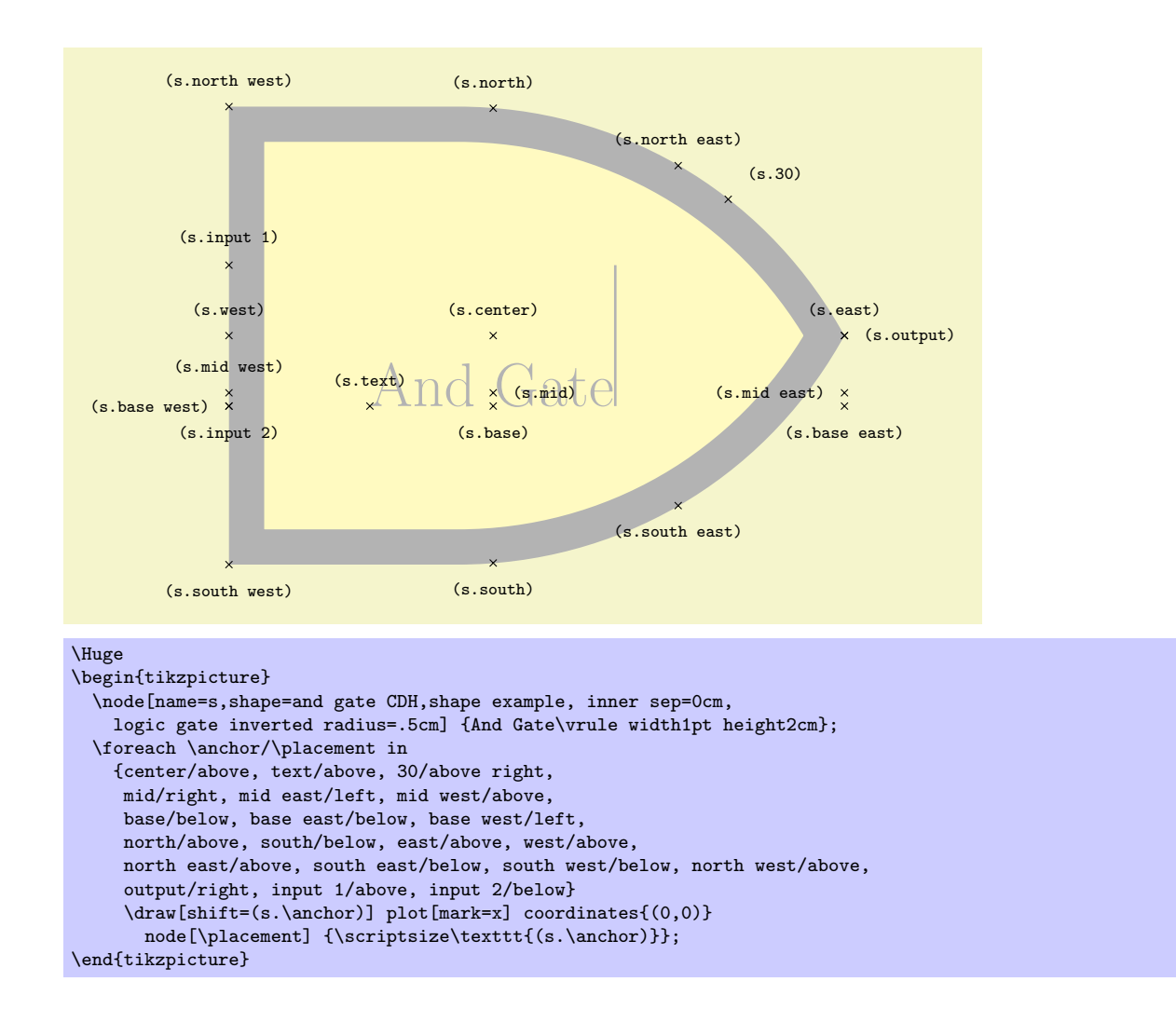

#### Shape nand gate CDH

This shape is the alternative nand gate. It supports two or more inputs. If less than two inputs are specified an error will result. The anchors for this gate with two non-inverted inputs (using the normal compass point anchors) are shown below. Anchor 30 is an example of a border anchor.

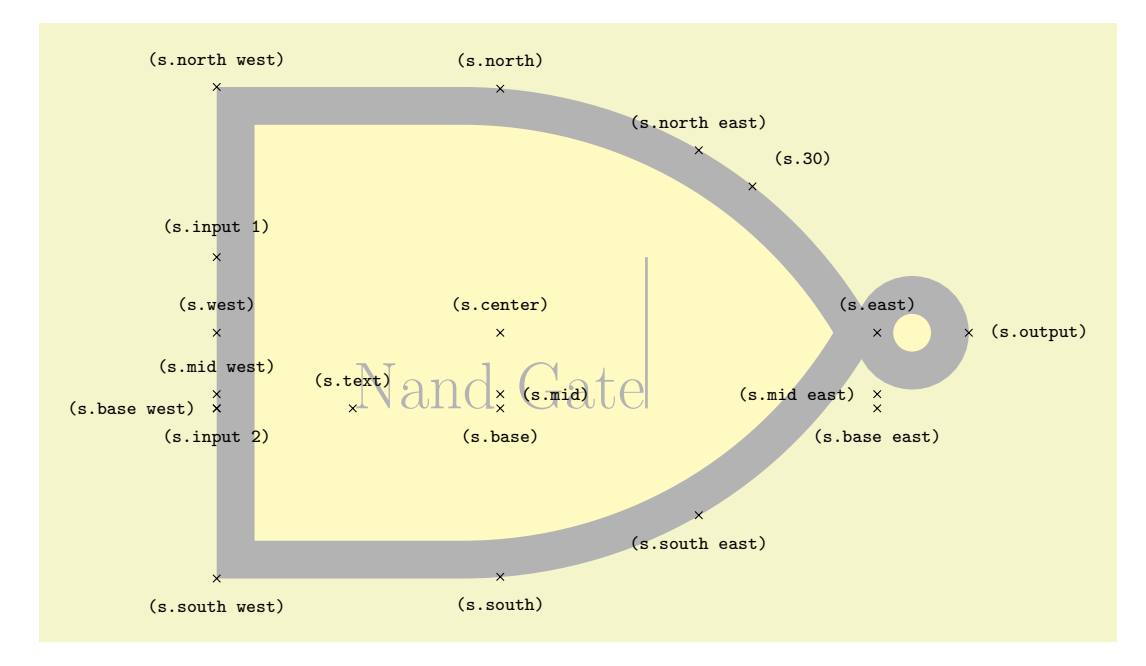

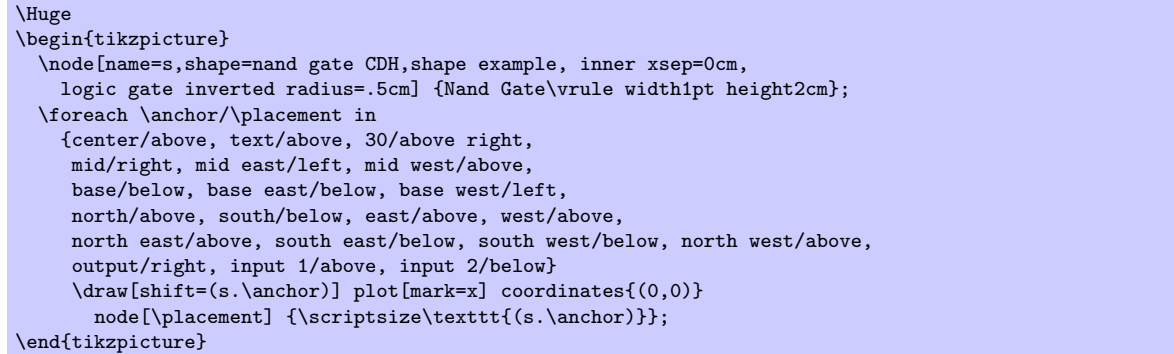

#### 39.8.3 IEC Logic Gates

```
\usepgflibrary{shapes.gates.logic.IEC} % EHRX and plain THX and pure pgf
\usepgflibrary[shapes.gates.logic.IEC] % ConTEXt and pure pgf
\usetikzlibrary{shapes.gates.logic.IEC} % ATEX and plain TEX when using TikZ
\usetikzlibrary[shapes.gates.logic.IEC] % ConTEXt when using TikZ
```
This library provides rectangular logic gate shapes. These shapes are suffixed with IEC as they are based on gates recommended by the International Electrotechincal Commission.

In order to use these shapes in TikZ without the IEC suffix, the following key is provided:

#### /tikz/use IEC style logic gates (no value)

This allows the the shapes suffixed with IEC to be used without the suffix. So, for example, and gate becomes a synonym for shape=and gate IEC. In addtion the IEC specific keys can be used without IEC, so and gate symbol can be used for and gate IEC symbol.

By default each gate is drawn with a symbol,  $&$  for and and nand gates,  $\geq 1$  for or and nor gates, 1 for not and buffer gates, and  $= 1$  for xor and xnor gates. These symbols are drawn automatically (internally they are drawn using the "foreground" path), and are not strictly speaking part of the node contents. However, the gate is enlarged to make sure the symbols are within the border of the node. It is possible to change the symbols and their position within the node using the following keys:

#### $\sqrt{p\pi}/$  and gate IEC symbol= $\langle text \rangle$  (no default, initially  $\langle char'\,\&\,\rangle$ )

Set the symbol for the and gate. Note that if the node is filled, this color will be used for the symbol, making it invisible, so it will be necessary set  $\text{text}$  to something like  $\colon \text{black}\$ . Alternatively, the logic gate IEC symbol color key can be used to set the color of all symbols simultaneously.

In TikZ, when the use IEC style logic gates key has been used, this key can be replaced by and gate symbol.

# /pgf/nand gate IEC symbol= $\langle text \rangle$  (no default, initially  $\char`\char`\char`\&\char`$ )

Set the symbol for the nand gate. In TikZ, when the use IEC style logic gates key has been used, this key can be replaced by nand gate symbol.

# $\pi$  /pgf/or gate IEC symbol= $\langle text \rangle$  (no default, initially  $\gtrsim$ eq1\$)

Set the symbol for the or gate. In TikZ, when the use IEC style logic gates key has been used, this key can be replaced by or gate symbol.

#### $\pi$  /pgf/nor gate IEC symbol= $\langle text \rangle$  (no default, initially  $\gtrsim$  geq1\$)

Set the symbol for the nor gate. In TikZ, when the use IEC style logic gates key has been used, this key can be replaced by nor gate symbol.

#### $\sqrt{pgt/xor}$  gate IEC symbol= $\langle text \rangle$  (no default, initially  ${\{\text{$=1$\}}\}$ )

Set the symbol for the xor gate. Note the necessity for braces, as the symbol contains  $=$ . In TikZ, when the use IEC style logic gates key has been used, this key can be replaced by or gate symbol.

# $\sqrt{pgf/xnor}$  gate IEC symbol= $\langle text \rangle$  (no default, initially  ${\{\text{}}=1\{\})}$ )

Set the symbol for the xnor gate. In TikZ, when the use IEC style logic gates key has been used, this key can be replaced by xnor gate symbol.

# $\sqrt{pgt/not}$  gate IEC symbol= $\langle text \rangle$  (no default, initially 1)

Set the symbol for the not gate. In TikZ, when the use IEC style logic gates key has been used, this key can be replaced by not gate symbol.

# $\sqrt{p\pi/b}$ uffer gate IEC symbol= $\langle text \rangle$  (no default, initially 1)

 $\geq 1$ 

 $\geq 1$ 

Set the symbol for the buffer gate. In TikZ, when the use IEC style logic gates key has been used, this key can be replaced by buffer gate symbol.

#### $\sqrt{p}$ gf/logic gate IEC symbol align= $\langle \text{align} \rangle$  (no default, initially top)

Set the alignment of the logic gate symbol (in TikZ, when the use IEC style logic gates key has been used, IEC can be omitted. The specification in  $\langle \text{align} \rangle$  is a comma separated list from top, bottom, left or right. The distance between the border of the node and the outer edge of the symbol is determined by the values of the inner xsep and inner ysep.

\tikzset{every node/.style={nor gate, draw}}

 $\node$  (A) at  $(0,1.5)$  {};

\foreach \g in {A, B}{ \foreach \i in {1,2}

\begin{tikzpicture}[minimum size=1cm, use IEC style logic gates]

 $\d$ raw ([xshift=-0.5cm] $\gtrsim$ .input \i) -- (\g.input \i);

\node [logic gate symbol align={bottom, right}] (B) at (0,0) {};

# $\sqrt{pgf/logic}$  gate IEC symbol color= $\langle color \rangle$  (no default)

 $\overline{ }$ 

\end{tikzpicture}

This key sets the color for all symbols simultaneously. This color can be overridden on a case by case basis by specifying a color when seting the symbol text.

 $\d$ raw  $(\g$ .output) --  $([xshift=0.5cm]\g.output);$ 

# Shape and gate IEC

This shape is an and gate. It supports two or more inputs. If less than two inputs are specified an error will result. The anchors for this gate with two non-inverted inputs are shown below. Anchor 30 is an example of a border anchor.

(s.north west) (s.north) (s.north east) (s.30)  $\&$  $(s.\text{input } 1)$ (s.center) (s.west) (s.east) (s.output)  $(s$ .mid wes ext) nd x Grmdd(s.mid east)  $(s + \alpha x)$  $\times$ (s.base west) (s.input 2) (s.base) (s.base east) (s.south west) (s.south east) (s.south)

```
\Huge
\begin{tikzpicture}
  \node[name=s,shape=and gate IEC ,shape example, inner xsep=1cm, inner ysep=1cm,
   minimum height=6cm, and gate IEC symbol=\color{black!30}\char'\&]
 {And Gate\vrule width1pt height2cm};
 \foreach \anchor/\placement in
   {center/above, text/above, 30/above right,
    mid/right, mid east/left, mid west/above,
     base/below, base east/below, base west/left,
     north/above, south/below, east/above, west/above,
     north east/above, south east/below, south west/below, north west/above,
     output/right, input 1/above, input 2/below}
     \draw[shift=(s.\anchor)] plot[mark=x] coordinates{(0,0)}
      node[\placement] {\scriptsize\texttt{(s.\anchor)}};
\end{tikzpicture}
```
#### Shape nand gate IEC

This shape is a nand gate. It supports two or more inputs. If less than two inputs are specified an error will result. The anchors for this gate with two non-inverted inputs are shown below. Anchor 30 is an example of a border anchor.

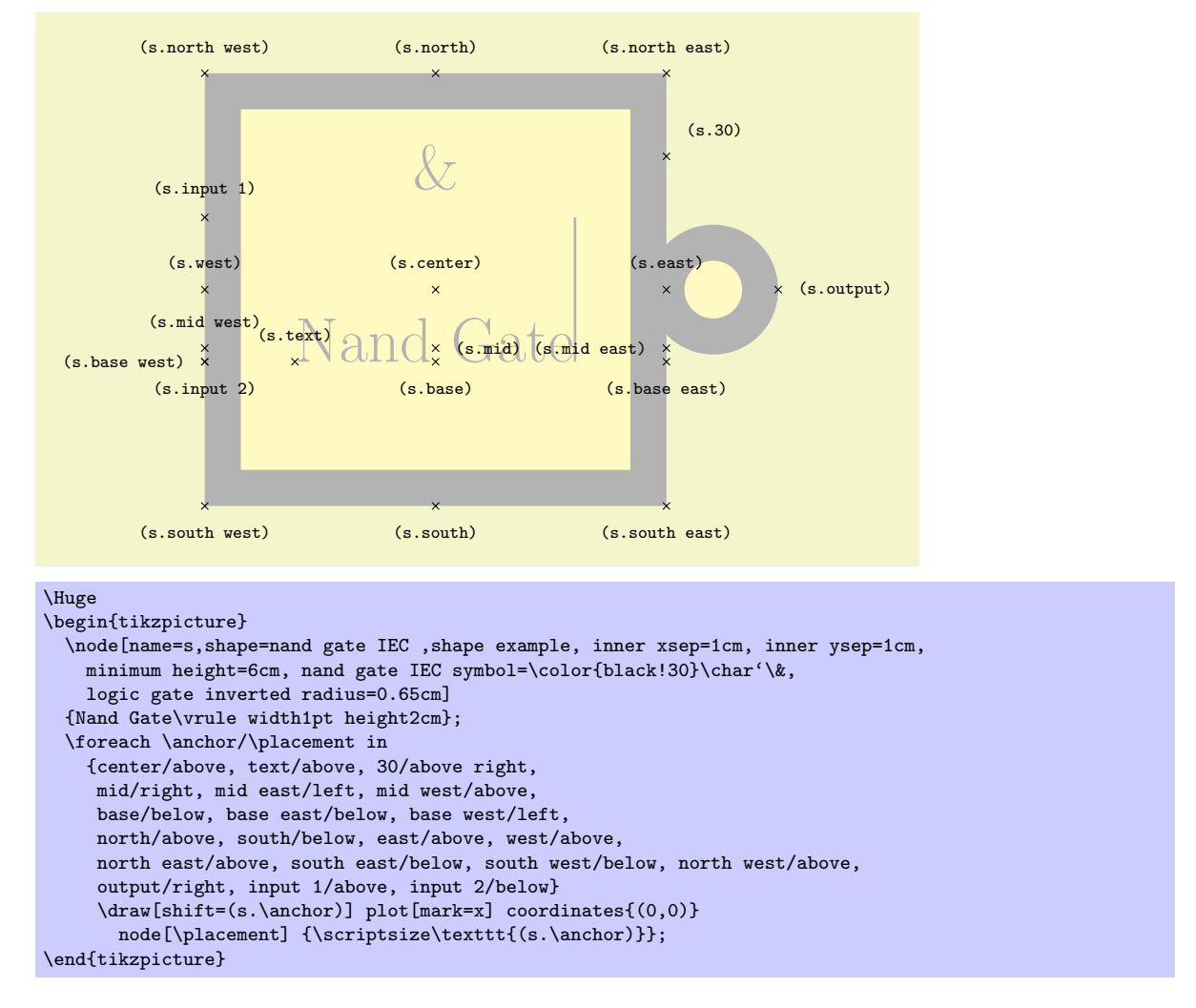

#### Shape or gate IEC

This shape is an or gate. It supports two or more inputs. If less than two inputs are specified an error will result. See the and gate IEC shape for the anchors.

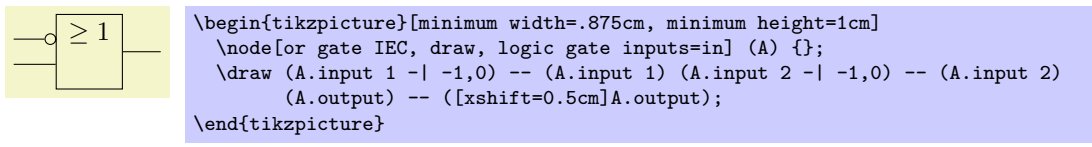
#### Shape nor gate IEC

This shape is an nor gate. It supports two or more inputs. If less than two inputs are specified an error will result. See the nand gate IEC shape for the anchors.

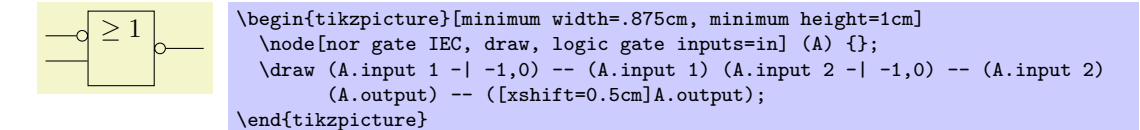

#### Shape xor gate IEC

This shape is an xor gate. It supports only two inputs. If less than two inputs are specified an error will result. Any extra inputs are ignored. See the and gate IEC shape for the anchors.

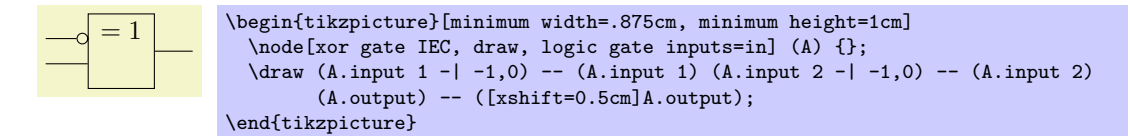

#### Shape xnor gate IEC

This shape is an xnor gate. It supports only two inputs. If less than two inputs are specified an error will result. Any extra inputs are ignored. See the **nand gate IEC** shape for the anchors.

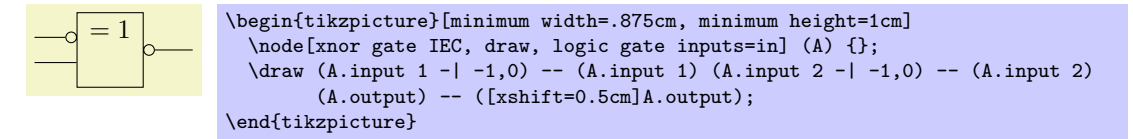

#### Shape buffer gate IEC

This shape is a buffer gate. It supports only one input. If less than one input is specified an error will result. Any extra inputs are ignored. See the and gate IEC shape for the anchors.

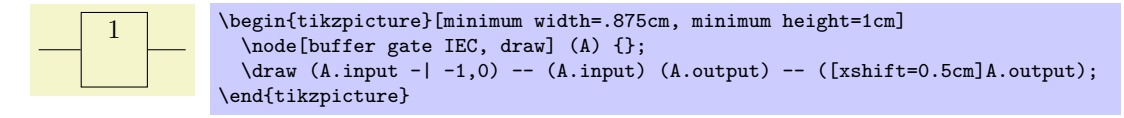

#### Shape not gate IEC

This shape is a not gate. It supports only one input. If less than one input is specified an error will result. Any extra inputs are ignored. See the nand gate IEC shape for the anchors.

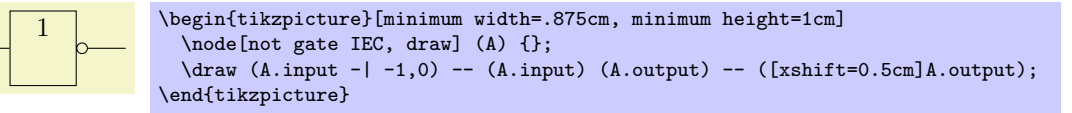

#### 39.9 Miscellaneous Shapes

```
\usepgflibrary{shapes.misc} % LTFX and plain TFX and pure pgf
\usepgflibrary[shapes.misc] % ConTEXt and pure pgf
\{\nusetikzlibrary{shapes.misc} % EHRX and plain THX when using TikZ
\usetikzlibrary[shapes.misc] % ConTEXt when using TikZ
```
This library defines general-purpose shapes that do not fit in the previous categories.

#### Shape cross out

This shape "crosses out" the node. Its foreground path are simply two diagonal lines that between the corners of the node's bounding box. Here is an example:

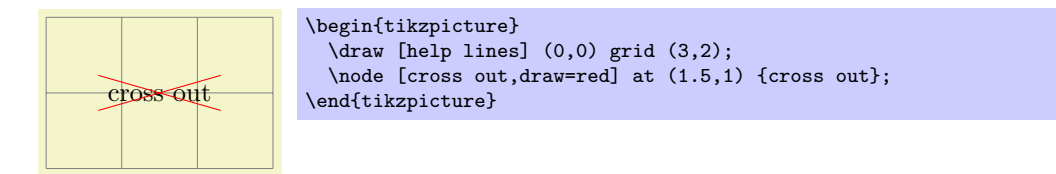

A useful application is inside text as in the following example:

Cross me out! Cross \tikz[baseline] \node [cross out,draw,anchor=text] {me}; out!

This shape inherits all anchors from the rectangle shape, see also the following figure:

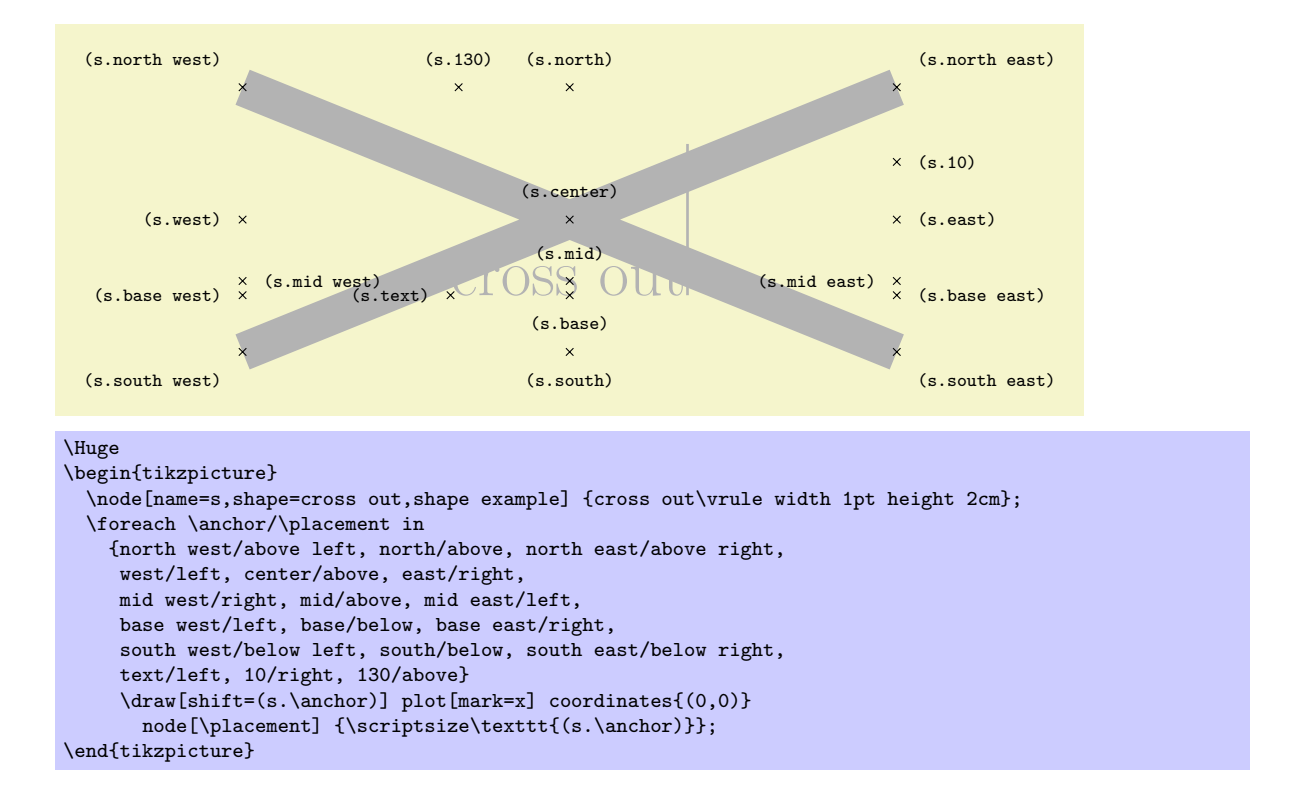

#### Shape cross out

This shape "crosses out" the node. Its foreground path are simply two diagonal lines that between the corners of the node's bounding box. Here is an example:

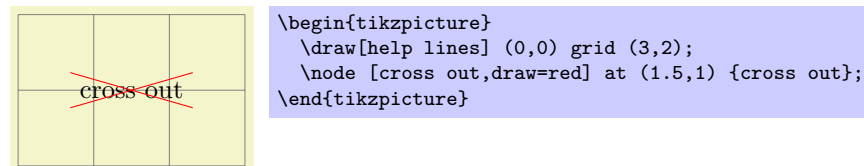

A useful application is inside text as in the following example:

```
Cross me out! Cross \tikz[baseline] \node [cross out,draw,anchor=text] {me}; out!
```
This shape inherits all anchors from the rectangle shape, see also the following figure:

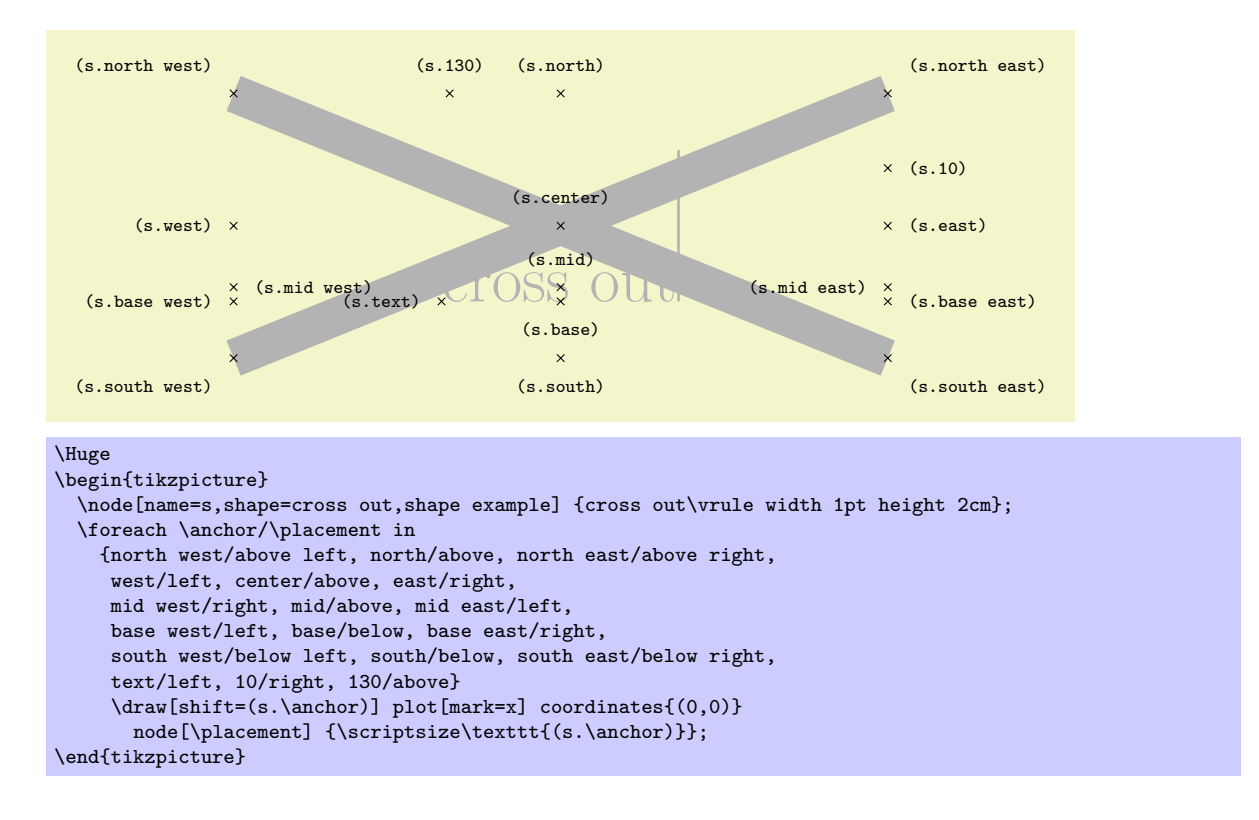

#### Shape strike out

This shape is idential to the cross out shape, only its foreground path consists of a single line from the lower left to the upper right.

Strike me out! Strike \tikz[baseline] \node [strike out,draw,anchor=text] {me}; out!

See the cross out shape for the anchors.

#### Shape rounded rectangle

This shape is a rectangle which can be optionally round sides.

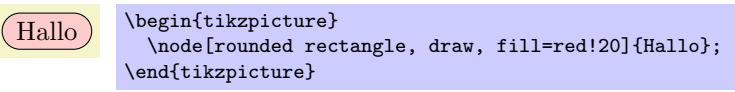

There are keys to specify how the sides are rounded (to use these keys in TikZ, simply remove the  $\sqrt{pgf}/$ path).

#### $\sqrt{pgt/r}$ ounded rectangle arc length= $\langle angle \rangle$  (no default, initially 180)

Set the length of the arcs for the rounded ends. Recommended values for  $\langle angle \rangle$  are between 90 and 180.

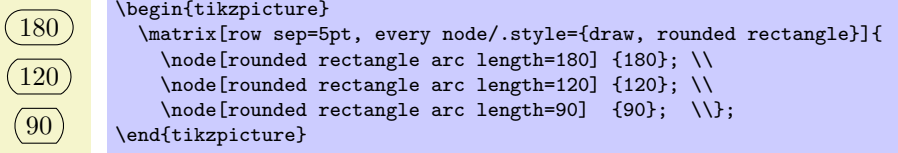

 $\sqrt{pgt/r}$ ounded rectangle west arc= $\langle arc \ type \rangle$  (no default, initially convex)

Set the style of the rounding for the left side. The permitted values for  $\langle arc\ type\rangle$  are concave, convex, or none.

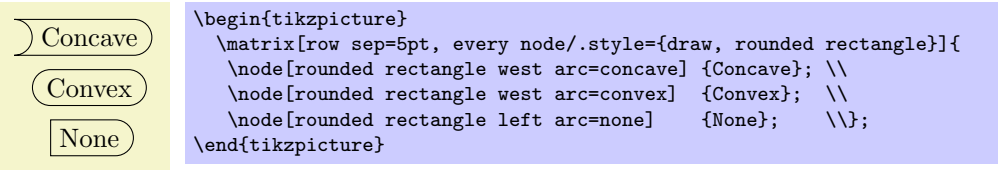

 $\sqrt{pgt}/$ rounded rectangle left arc= $\langle arc \ t ype \rangle$  (style, no default) Alternative key for specifying the west arc.

 $\sqrt{pgf}/$ rounded rectangle east arc= $\langle arc \ type \rangle$  (no default, initially convex) Set the style of the rounding for the east side.

 $\sqrt{pgt/r}$ ounded rectangle right arc= $\langle arc \ type \rangle$  (style, no default)

Alternative key for specifying the east arc.

The anchors for this shape are shown below (anchor 10 is an example of a border angle). Note that if only one side is rounded, the center anchor will not be the precise center of the shape.

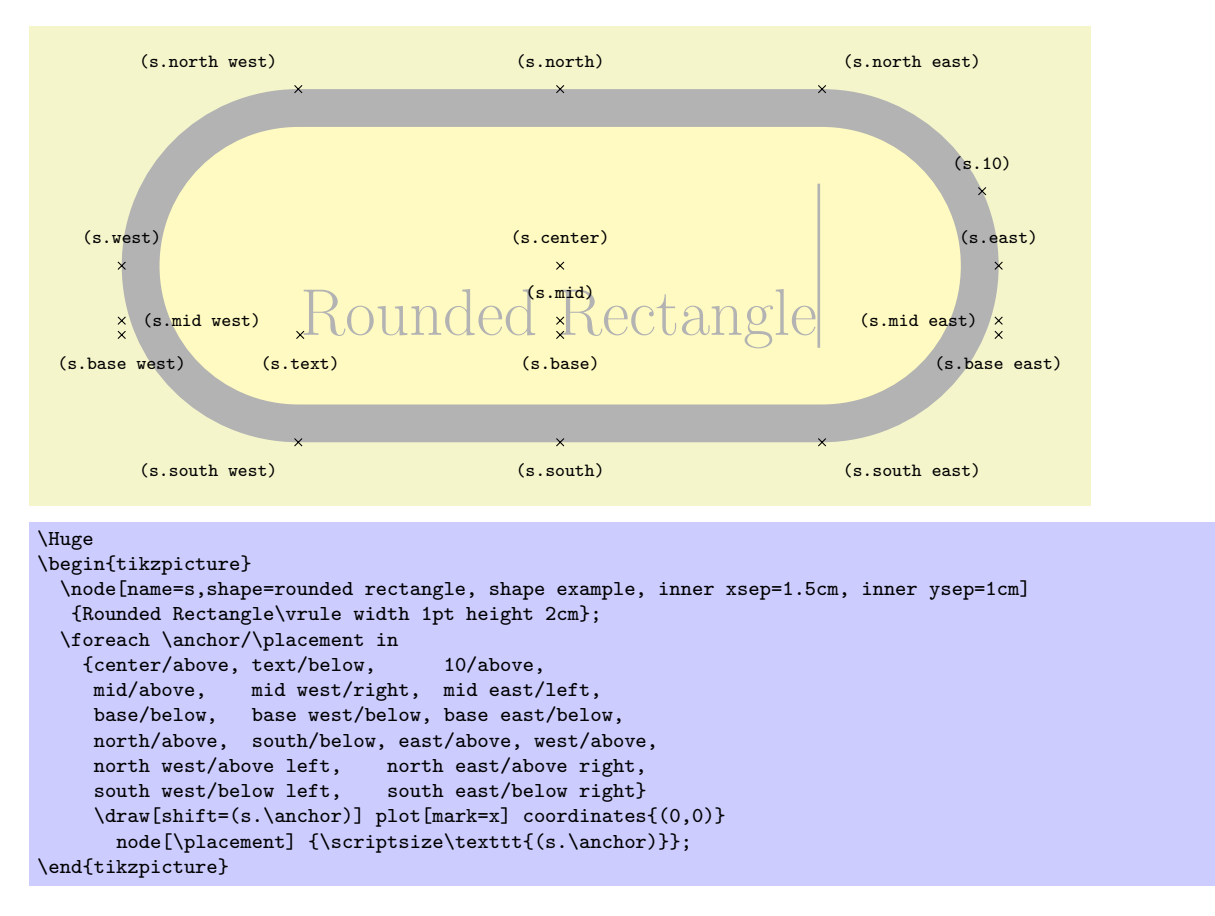

#### Shape chamfered rectangle

This shape is a rectangle with optionally chamfered corners.

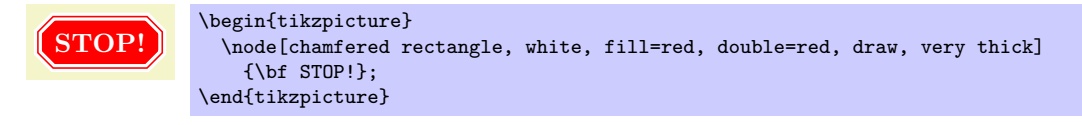

There are PGF keys to specify how this shape is drawn (to use these keys in  $TikZ$  simply remove the /pgf/ path).

 $\sqrt{pgf/\text{chamfered rectangle}}$  angle= $\langle angle\rangle$  (no default, initially 45) Set the angle from the vertical for the chamfer.

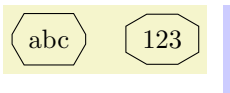

\begin{tikzpicture} \tikzset{every node/.style={chamfered rectangle, draw}} \node[chamfered rectangle angle=30] {abc}; \node[chamfered rectangle angle=60] at (1.5,0) {123}; \end{tikzpicture}

### $\sqrt{pgt/channel}$  (no default, initially .666ex)

Set the distance that the chamfer extends horizontally beyond the node contents (which includes the inner sep). If  $\langle length \rangle$  is large, such that the top and bottom chamfered edges would cross, then  $\langle length \rangle$  is ignored and the chamfered edges are drawn so that they meet in the middle.

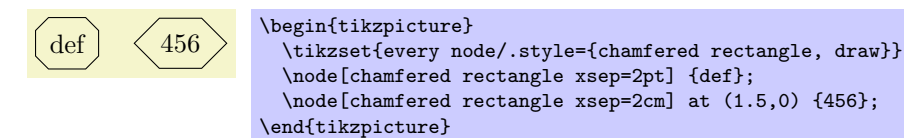

#### $\sqrt{pgf/channel}$  rectangle ysep= $\langle length \rangle$  (no default, initially .666ex)

Set the distance that the chamfer extends vertically beyond the node contents. If  $\langle length \rangle$  is large, such that the left and right chamfered edges would cross, then  $\langle length \rangle$  is ignored and the chamfered edges are drawn so that they meet in the middle.

#### $\sqrt{pgt/channel}$  (no default, initially .666ex)

Set both the xsep and ysep simultaneously.

#### $\sqrt{pgt/channel}$  (no default, initially chamfer all)

Specify which corners are chamfered. The corners are identified by their "compass point" directions (i.e. north east, north west, south west, and south east), and must be separated by commas (so if there is more than one corner in the list, it must be surrounded by braces). Any corners not mentioned in  $\langle list \rangle$  are automatically not chamfered. Two additional values chamfer all and chamfer none, are also permitted.

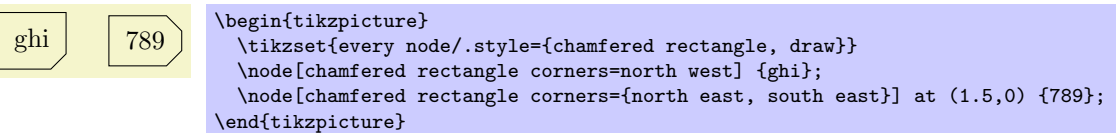

The anchors for this shape are shown below (anchor 60 is an example of a border angle.

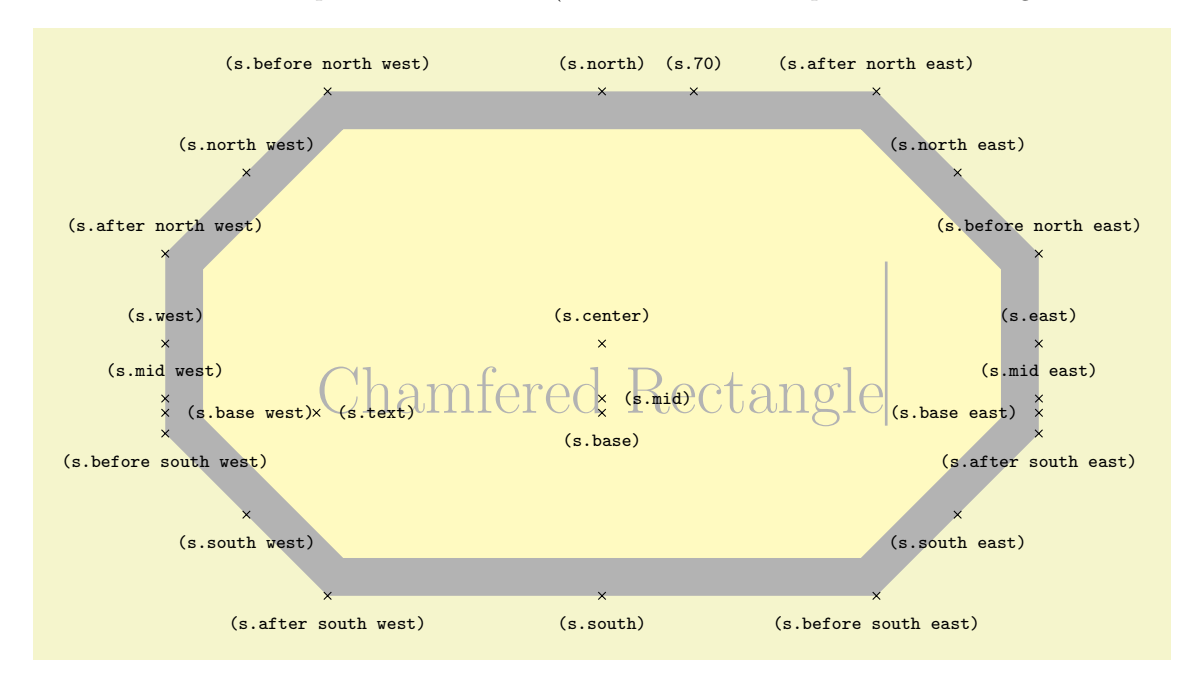

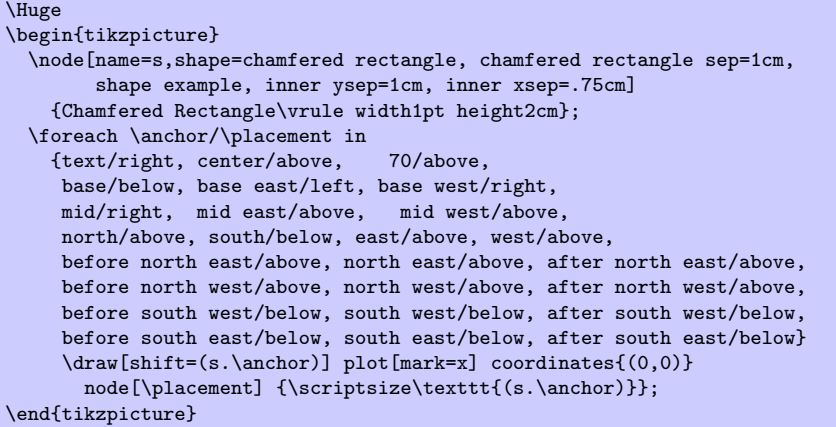

### 367

# 40 To Path Library

\usetikzlibrary{topaths} % ETEX and plain TEX \usetikzlibrary[topaths] % ConTEXt

This library provides predefined to paths for use with the to path operation. After loading this package, you can say for instance to [loop] to add a loop to a node.

This library is loaded automatically by TikZ, so you do not need to load it yourself.

# 40.1 Straight Lines

The following style installs a to path that is simply a straight line from the start coordinate to the target coordinate.

### /tikz/line to (no value)

Causes a straight line to be added to the path upon a to or an edge operation.

\tikz  ${\dagger} (0,0)$  to[line to]  $(1,0);$ 

### 40.2 Curves

The curve to style causes the to path to be set to a curve. The exact way this curve looks can be influenced via a number of options.

#### /tikz/curve to (no value)

Specifies that the to path should be a curve. This curve will leave the start coordinate at a certain angle, which can be specified using the out option. It reaches the target coordinate also at a certain angle, which is specified using the in option. The control points of the curve are at a certain distance that is computed in different ways, depending on which options are set.

All of the following options implictly cause the curve to style to be installed.

### $\langle$ tikz/out= $\langle angle \rangle$  (no default)

The angle at which the curve leaves the start coordinate. If the start coordinate is a node, the start coordinate is the point on the border of the node at the given  $\langle angle \rangle$ . The control point will, thus, lie at a certain distance in the direction  $\langle angle \rangle$  from the start coordinate.

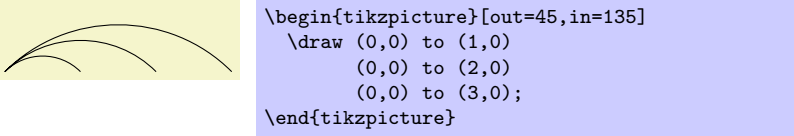

 $\langle$ tikz/in= $\langle angle \rangle$  (no default)

The angle at which the curve reaches the target coordinate.

### $\forall$ tikz/relative= $\langle true \space or \space false \rangle$  (default true)

This option tells TikZ whether the in and out angles should be considered absolute or relative. Absolute means that an out angle of 30◦ means that the curve leaves the start coordinate at an angle of 30° relative to the paper (unless, of course, further transformations have been installed). A relative angle is, by comparison, measured relative to a straight line from the start coordinate to the target coordinate. Thus, a relative angle of 30◦ means that the curve will bend to the left from the line going straight from the start to the target. For the target, the relative coordinate is measured in the same manner, namely relative to the line going from the start to the target. Thus, an angle of 150◦ means that the curve will reach target coming slightly from the left.

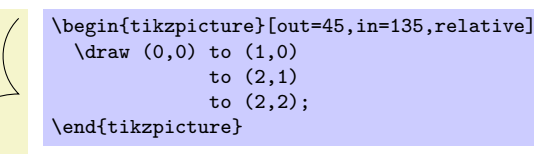

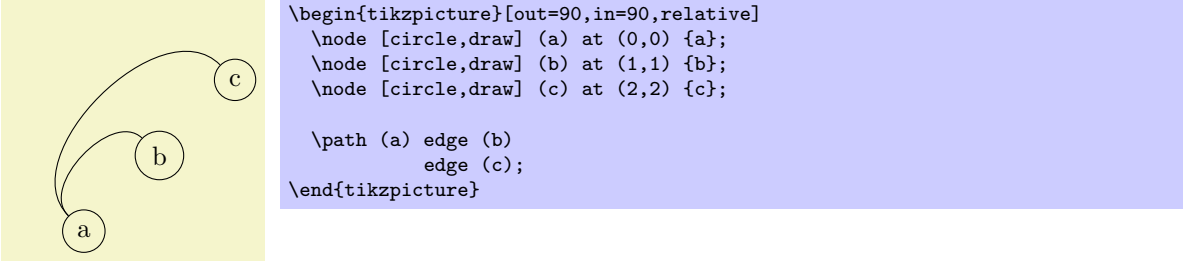

#### $\langle$ tikz/bend left= $\langle angle \rangle$  (default last value)

This option sets out= $\langle angle\rangle$ , in=180 –  $\langle angle\rangle$ , relative. If no  $\langle angle\rangle$  is given, the last given bend left or bend right angle is used.

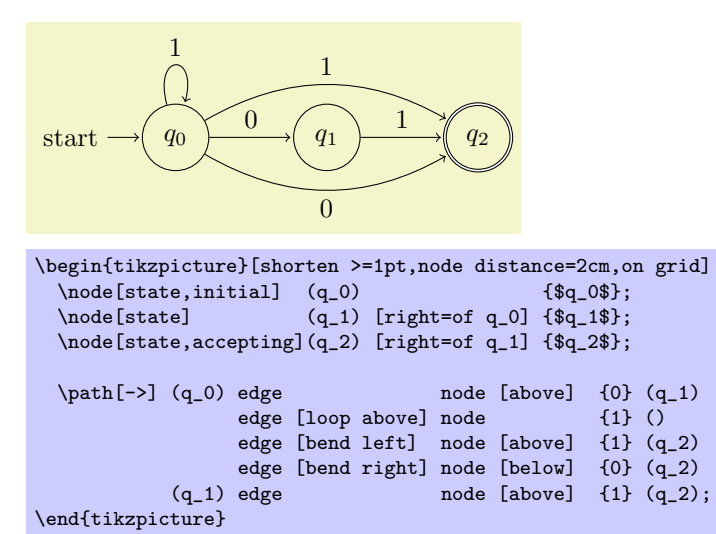

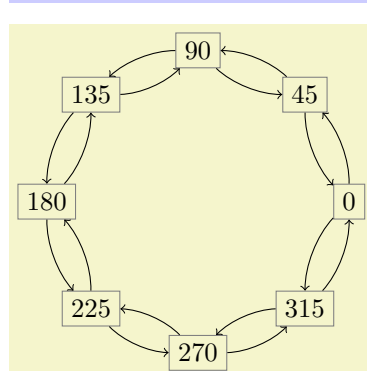

\begin{tikzpicture} \foreach \angle in {0,45,...,315}  $\label{thm:main} $$\node[rectangle, draw=black!50] (\\angle) at (\angle:2) {\angle};$ \foreach \from/\to in {0/45,45/90,90/135,135/180, 180/225,225/270,270/315,315/0} \path (\from) edge [->,bend right=22,looseness=0.8] (\to) edge [<-, bend left=22, looseness=0.8] (\to); \end{tikzpicture}

#### $\mathcal{L}$ ikz/bend right= $\langle angle \rangle$  (default last value)

Works like the bend left option, only the bend is to the other side.

#### $\triangle$  /tikz/bend angle= $\langle angle \rangle$  (no default)

Sets the angle to be used by the bend left or bend right, but without actually selecting the curve to or the relative option. This is useful for globally specifying a bend angle for a whole picture.

#### $\langle$ tikz/looseness= $\langle number \rangle$  (no default, initially 1)

This number specifies how "loose" the curve will be. In detail, the following happens: TikZ computes the distance between the start and the target coordinate (if the start and/or target coordinate are nodes, the distance is computed between the points on their border). This distance is then multiplied by a fixed factor and also by the factor  $\langle number \rangle$ . The resulting distance, let us call it  $d$ , is then used as the distance of the control points from the start and target coordinates.

The fixed factor has been chosen in such a way that if  $\langle number \rangle$  is 1, if the in and out angles differ by 90◦, then a quarter circle results:

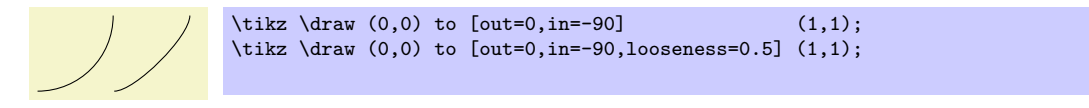

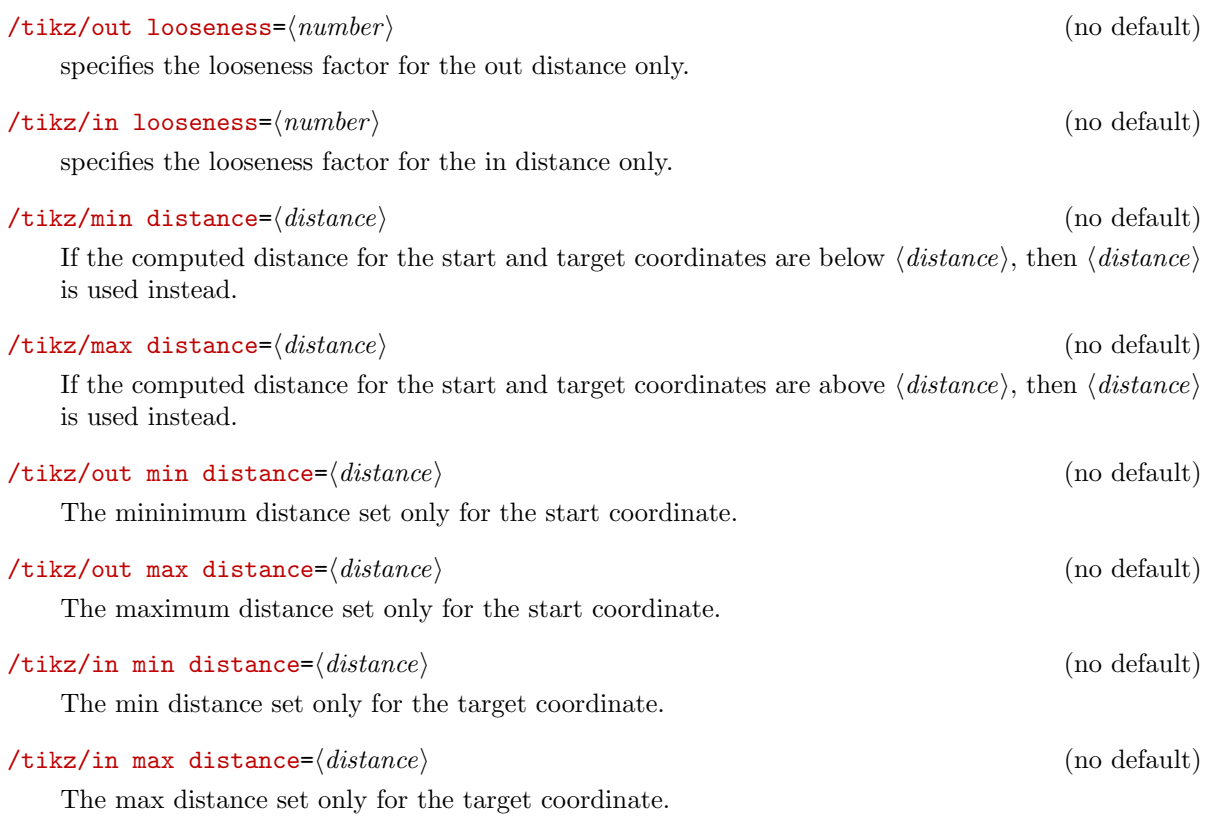

#### $\langle$ tikz/distance= $\langle distance \rangle$  (no default)

Set the min and max distance to the same value  $\langle distance \rangle$ . Note that this causes any computed distance d to be ignored and  $\langle distance \rangle$  to be used instead.

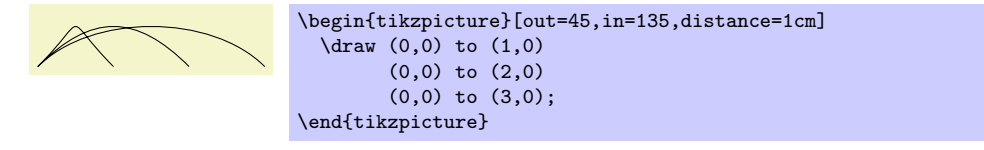

#### $\langle$ tikz/out distance= $\langle distance \rangle$  (no default)

Sets the min and max out distance.

#### $\langle$ tikz/in distance= $\langle distance \rangle$  (no default)

Sets the min and max in distance.

#### $\langle \text{tikz/out control} = \langle \text{coordinate} \rangle$  (no default)

This option causes the  $\langle coordinate \rangle$  to be used as the start control point. All computations of d are ignored. You can use a coordinate like  $+(1,0)$  to specify a point relative to the start coordinate.

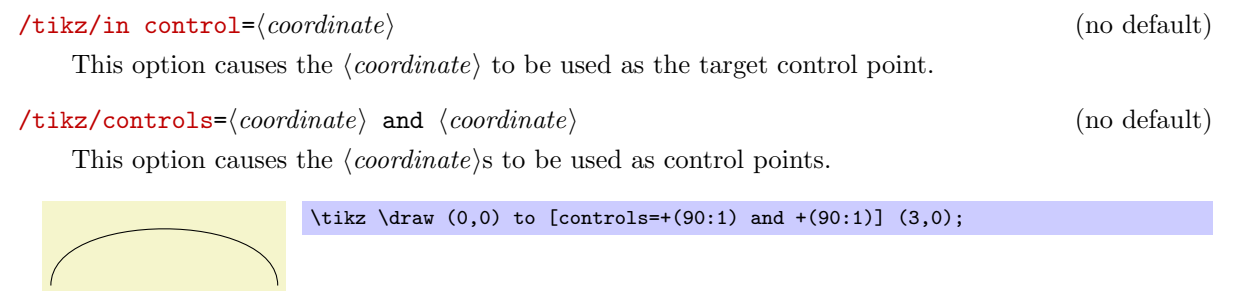

### 40.3 Loops

#### /tikz/loop (no value)

This key is similar to the curve to key, but differs in the following ways: First, the actual target coordinate is ignored and the start coordiante is used as the target coordinate. Thus, it is allowed not to provide any target coordinate, which can be useful with unnamed nodes. Second, the looseness is set to 8 and the min distance to 5mm. These settings result in rather nice loops when the opening angle (difference between in and out) is  $30^{\circ}$ .

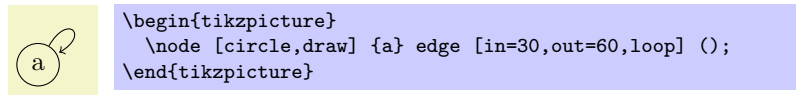

#### /tikz/loop above (style, no value)

Sets the loop style and sets in and out angles such that loop is above the node. Furthermore, the above option is set, which causes a node label to be placed at the correct position.

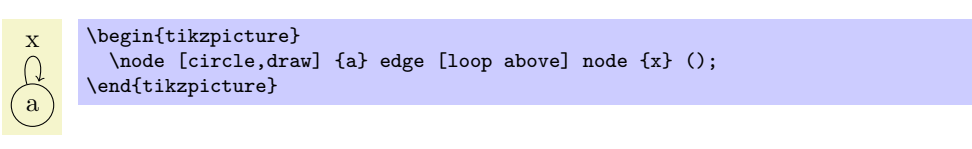

#### /tikz/loop below (style, no value)

Works like the previous option.

#### /tikz/loop left (style, no value)

Works like the previous option.

#### /tikz/loop right (style, no value)

Works like the previous option.

/tikz/every loop (style, initially ->,shorten >=1pt)

This style is installed at the beginning of every loop.

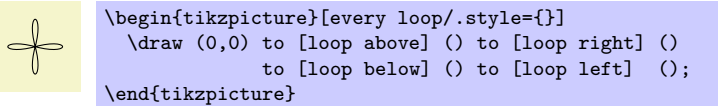

# 41 Through Library

\usetikzlibrary{through} % EHEX and plain TEX \usetikzlibrary[through] % ConTEXt

This library defines keys for creating shapes that go through given points.

#### $\langle \text{tikz/circle through} = \langle \text{coordinate} \rangle$  (no default)

When this key is given as an option to a node, the following happens:

- 1. The inner sep and the outer sep are set to zero.
- 2. The shape is set to circle.
- 3. The minimum size is set such that the circle around the center of the node (which is specified using  $at$ ), goes through  $\langle coordinate \rangle$ .

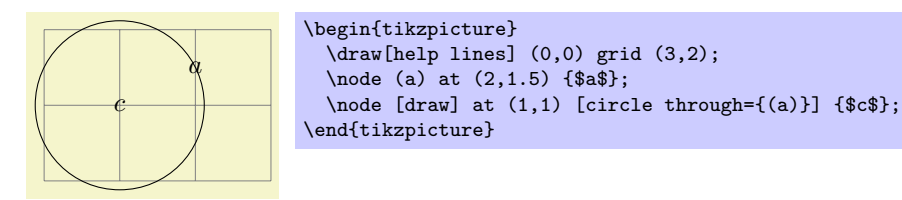

# 42 Tree Library

\usetikzlibrary{trees} % Apx and plain TEX \usetikzlibrary[trees] % ConTEXt

This packages defines styles to be used when drawing trees.

### 42.1 Growth Functions

The package pgflibrarytikztrees defines two new growth functions. They are installed using the following options:

/tikz/grow via three points=one child at  $(\langle x \rangle)$  and two children at  $(\langle y \rangle)$  and  $(\langle z \rangle)$  (no default)

This option installs a growth function that works as follows: If a parent node has just one child, this child is placed at  $\langle x \rangle$ . If the parent node has two children, these are placed at  $\langle y \rangle$  and  $\langle z \rangle$ . If the parent node has more than two children, the children are placed at points that are linearly extrapolated from the three points  $\langle x \rangle$ ,  $\langle y \rangle$ , and  $\langle z \rangle$ . In detail, the position is  $x + \frac{n-1}{2}(y-x) + (c-1)(z-y)$ , where *n* is the number of children and  $c$  is the number of the current child (starting with 1).

The net effect of all this is that if you have a certain "linear arrangement" in mind and use this option to specify the placement of a single child and of two children, then any number of children will be placed correctly.

Here are some arrangements based on this growth function. We start with a simple "above" arrangement:

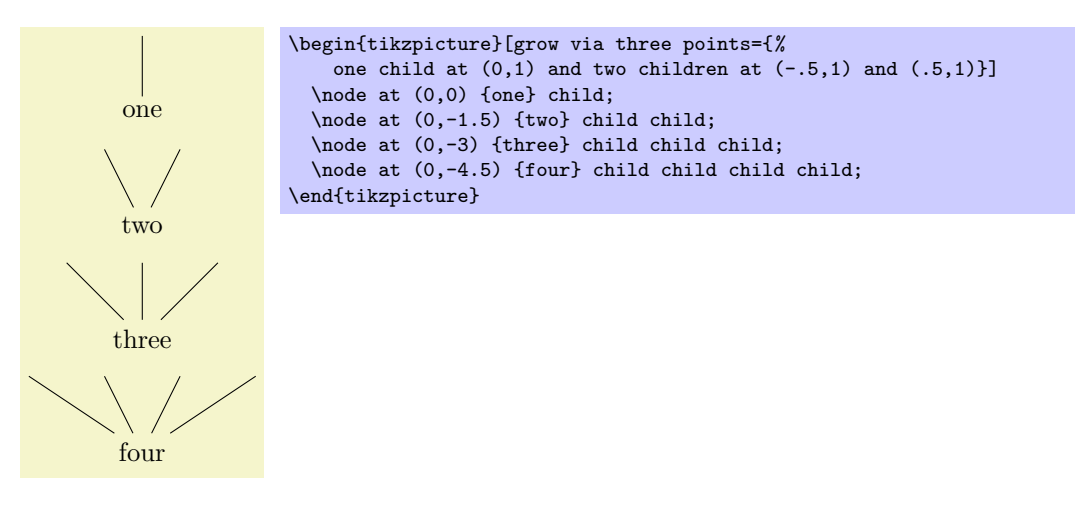

The next arrangement places children above, but "grows only to the right."

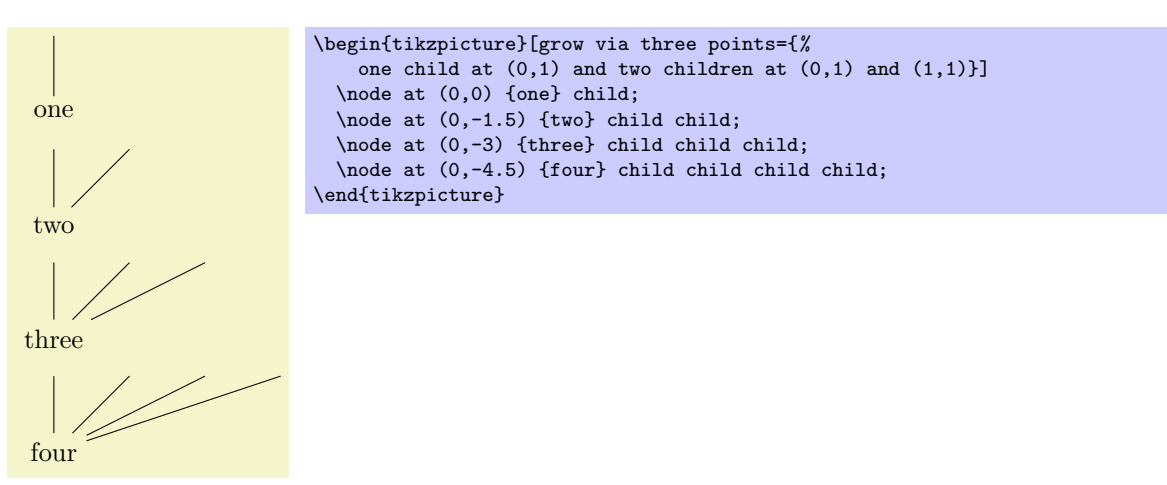

In the final arrangement, the children are placed along a line going down and right.

Works the same way as clockwise from, but sibling angles are added instead of subtracted.

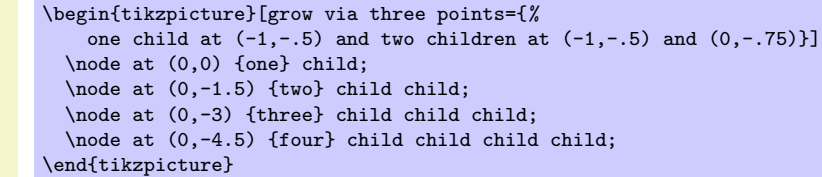

These examples should make it clear how you can create new styles to arrange your children along a line.

#### /tikz/grow cyclic (no value)

This style causes the children to be arranged "on a circle." For this, the children are placed at distance \tikzleveldistance from the parent node, but not on a straight line, but points on a circle. Instead of a sibling distance, there is a sibling angle that denotes the angle between two given children.

#### $\langle$ tikz/sibling angle= $\langle angle \rangle$  (no default)

Sets the angle between siblings in the grow cyclic style.

\begin{tikzpicture} [grow cyclic,

\end{tikzpicture}

Note that this function will rotate the coordinate system of the children to ensure that the grandchildren will grow in the right direction.

> \coordinate [rotate=-90] % going down child foreach  $\x$  in  $\{1,2,3\}$ {child foreach  $\x$  in {1,2,3} {child foreach  $\x$  in  $\{1,2,3\}$ };

level 1/.style={level distance=8mm,sibling angle=60}, level 2/.style={level distance=4mm,sibling angle=45}, level 3/.style={level distance=2mm,sibling angle=30}]

 $\forall$ tikz/clockwise from= $\langle angle \rangle$  (no default) This option also cuases children to be arranged on a circle. However, the rule for placing children is simpler than with the grow cyclic style: The first child is placed at  $\langle angle \rangle$  at a distance of \tikzleveldistance. The second child is placed at the same distance from the parent, but at angle  $\langle angle \rangle$  − \tikzsiblingangle. The third child is displaced by another \tikzsiblingangle in a clockwise fashion, and so on.

Note that this function will not rotate the coordinate system.

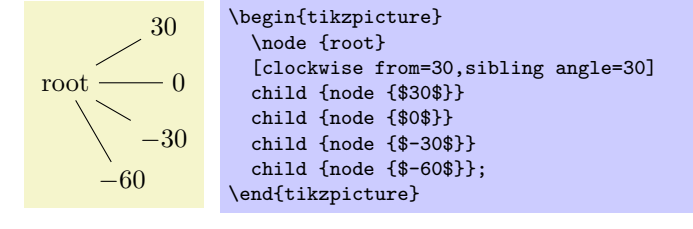

#### $\forall$ tikz/counterclockwise from= $\langle angle \rangle$  (no default)

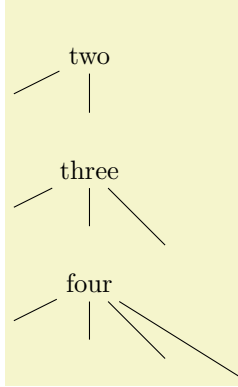

one

## 42.2 Edges From Parent

The following styles can be used to modify how the edges from parents are drawn:

#### /tikz/edge from parent fork down (style, no value)

This style will draw a line from the parent downwards (for half the level distance) and then on to the child using only horizontal and vertical lines.

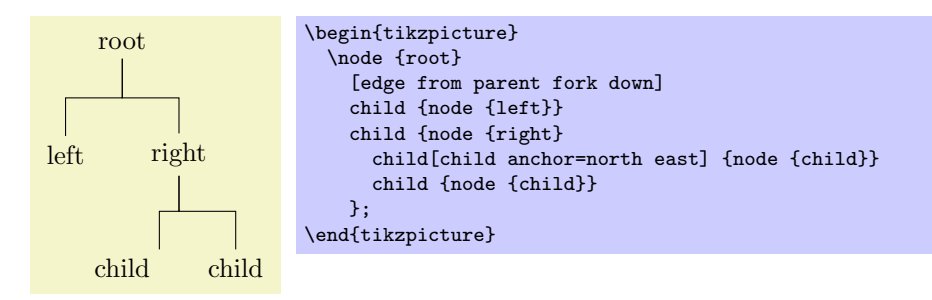

#### /tikz/edge from parent fork right (style, no value)

This style behaves similarly, only it will first draw its edge to the right.

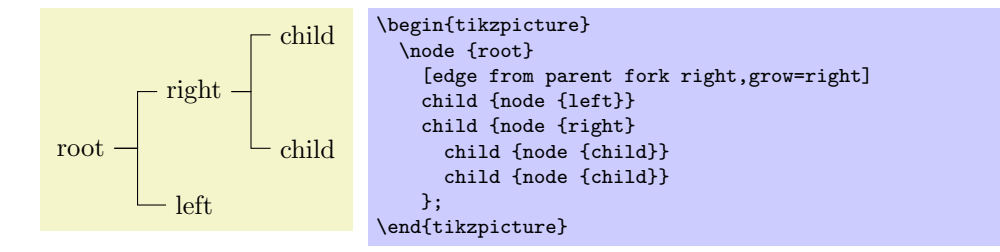

/tikz/edge from parent fork left (style, no value)

Behaves similary to the previous styles.

#### /tikz/edge from parent fork up (style, no value)

Behaves similary to the previous styles.

# Part V **Utilities**

# by Till Tantau

The utility packages are not directly involved in creating graphics, but you may find them useful nonetheless. All of them either directly depend on PGF or they are designed to work well together with PGF even though they can be used in a stand-alone way.

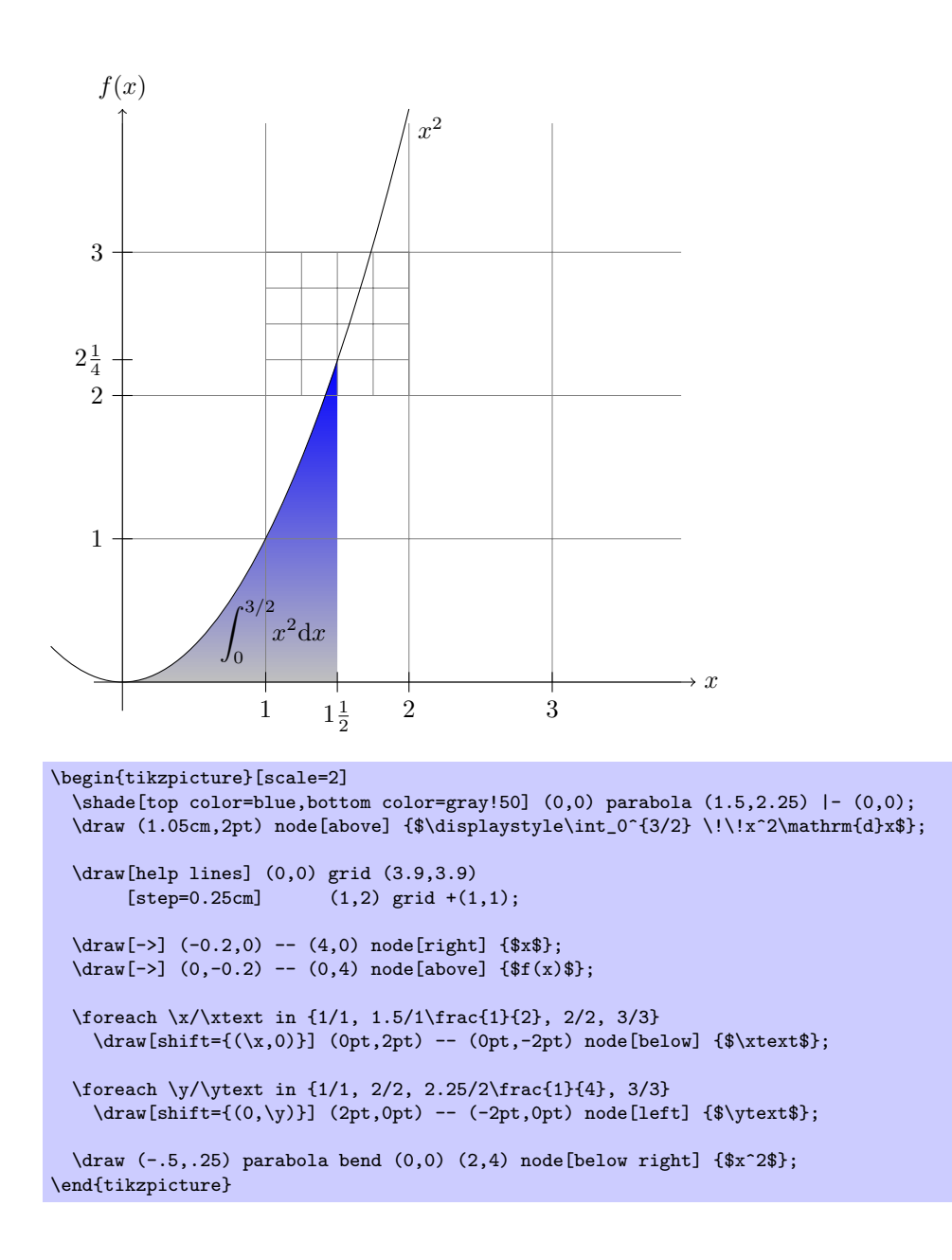

# 43 Key Management

This section describes the package pgfkeys. It is loaded automatically by both PGF and TikZ.

\usepackage{pgfkeys} % ERX<br>\input pgfkeys.tex % plain RX \input pgfkeys.tex % plain T<br>\usemodule[pgfkeys] % ConTEXt  $\text{logfkeys}$ 

> This package can be used independently of pgf. Note that no other package of pgf needs to be loaded (so neither the emulation layer nor the system layer is needed). The ConTEXt abbreviation is pgfkey if pgfmod is not loaded.

#### 43.1 Introduction

#### 43.1.1 Comparison to Other Packages

The pgfkeys package defines a key–value management system that is in some sense similar to the more light-weight keyval system and the improved xkeyval system. However, pgfkeys uses a slightly different philosophy than these systems and it will coexist peacefully with both of them.

The main differences between pgfkeys and xkeyval are the following:

- pgfkeys organizes keys in a tree, while keyval and xkeyval use families. In pgfkeys the families correspond to the root entries of the key tree.
- For efficiency reasons, pgfkeys does not directly support setting keys drawn from multiple families as xkeyval does. This can be emulated if necessary, but it will be slower than xkeyval's native support.
- pgfkeys has no save-stack impact (you will have to read the T<sub>EX</sub>Book very carefully to appreciate this).
- pgfkeys is slightly slower than keyval, but not much.
- pgfkeys supports styles. This means that keys can just stand for other keys (which can stand for other keys in turn or which can also just execute some code). TikZ uses this mechanism heavily.
- pgfkeys supports multi-argument key code. This can, however, be emulated in keyval.
- pgfkeys supports handlers. These are call-backs that are called when a key is not known. They are very flexible, in fact even defining keys in different ways is handled by, well, handlers.

#### 43.1.2 Quick Guide to Using the Key Mechanism

The following quick guide to PGF's key mechanism only treats the most commonly used features. For an in-depth discussion of what is going on, please consult the remainder of this section.

Keys are organized in a large tree that is reminiscent of the Unix file tree. A typical key might be, say, /tikz/coordinate system/x or just /x. Again as in Unix, when you specify keys you can provide the complete path of the key, but you usually just provide the name of the key (corresponding to the file name without any path) and the path is added automatically.

Typically (but not necessarily) some code is associated with a key. To execute this code, you use the \pgfkeys command. This command takes a list of so-called key–value pairs. Each pair is of the form  $\langle key \rangle = \langle value \rangle$ . For each pair the  $\langle pay \rangle$  scommand will execute the code stored for the  $\langle key \rangle$  with its parameter set to  $\langle value \rangle$ .

Here is a typical example of how the **\pgfkeys** command is used:

```
\pgfkeys{/my key=hallo,/your keys/main key=something\strange,
        key name without path=something else}
```
Now, to set the code that is stored in a key you do not need to learn a new command. Rather, the \pgfkeys command can also be used to set the code of a key. This is done using so-called handlers. They look like keys whose names look like "hidden files in Unix" since they start with a dot. The handler for setting the code of a key is appropriately called .code and it is used as follows:

```
The value is 'hi!'. \pgfkeys{/my key/.code=The value is '#1'.}
                     \pgfkeys{/my key=hi!}
```
As you can see, in the first line we defined the code for the key /my key. In the second line we executed this code with the parameter set to hi!.

There are numerous handlers for defining a key. For instance, we can also define a key whose value actually consists of more than one parameter.

```
The values are 'a1' and 'a2'.
\pgfkeys{/my key/.code 2 args=The values are '#1' and '#2'.}
\pgfkeys{/my key={a1}{a2}}
```
We often want to have keys where the code is called with some default value if the user does not provide a value. Not surprisingly, this is also done using a handler, this time called .default.

> (hallo)(hello) \pgfkeys{/my key/.code=(#1)} \pgfkeys{/my key/.default=hello} \pgfkeys{/my key=hallo,/my key}

The other way round, it is also possible to specify that a value must be specified, using a handler called value required. Finally, you can also require that no value  $may$  be specified using .value forbidden.

All keys for a package like, say, TikZ start with the path /tikz. We obviously do not like to write this path down every time we use a key (so we do not have to write things like \draw[/tikz/line width=1cm]). What we need is to somehow "change the default path to a specific location." This is done using the handler .cd (for "change directory"). Once this handler has been used on a key, all subsequent keys in the current call of  $\{pqfkeys \ only \ are \ automatically \ prefixed with this path, if necessary.$ 

Here is an example:

\pgfkeys{/tikz/.cd,line width=1cm,line cap=round}

This makes it easy to define commands like \tikzset, which could be defined as follows (the actual definition is a bit faster, but the effect is the same):

```
\def\tikzset#1{\pgfkeys{/tikz/.cd,#1}}
```
When a key is handled, instead of executing some code, the key can also cause further keys to be executed. Such keys will be called *styles*. A style is, in essence, just a key list that should be executed whenever the style is executed. Here is an example:

```
(a:foo)(b:bar)(a:wow) \heartsuit{A'.code=(a:#1)}\pgfkeys{/b/.code=(b:#1)}
                         \pgfkeys{/my style/.style={/a=foo,/b=bar,/a=#1}}
                         \pgfkeys{/my style=wow}
```
As the above example shows, style can also be parametrized, just like the normal code keys.

As a typical use of styles, suppose we wish to setup the key /tikz so that it will change the default path to /tikz. This can be achieved as follows:

```
\pgfkeys{/tikz/.style=/tikz/.cd}
\pgfkeys{tikz,line width=1cm,draw=red}
```
Note that when **\pgfkeys** is executed, the default path is set to /. This means that the first tikz will be completed to /tikz. Then /tikz is a style and, thus, replaced by /tikz/.cd, which changes the default path to /tikz. Thus, the line width is correctly prefixed with /tikz.

#### 43.2 The Key Tree

The pgfkeys package organizes keys in a so-called key tree. This tree will be familiar to anyone who has used a Unix operating system: A key is addressed by a path, which consists of different parts separated by slashes. A typical key might be /tikz/line width or just /tikz or something more complicated like /tikz/cs/x/.store in.

Let us fix some further terminology: Given a key like  $\alpha/b/c$ , we call the part leading up the last slash  $(Aa/b)$  the path of the key. We call everything after the last slash (c) the name of the key (in a file system this would be the file name).

We do not always wish to specify keys completely. Instead, we usually specify only part of a key (typically only the name) and the *default path* is then added to the key at the front. So, when the default path is  $/$ tikz and you refer to the (partial) key line width, the actual key that is used is /tikz/line width. There is a simple rule for deciding whether a key is a partial key or a full key: If it starts with a slash, then it is a full key and it is not modified; if it does not start with a slash, then the default path is automatically prefixed.

Note that the default path is not the same as a search path. In particular, the default path is just a single path. When a partial key is given, only this single default path is prefixed; pgfkeys does not try to lookup the key in different parts of a search path. It is, however, possible to emulate search paths, but a much more complicated mechanism must be used.

When you set keys (to be explained in a moment), you can freely mix partial and full keys and you can change the default path. This makes it possible to temporarily use keys from another part of the key tree (this turns out to be a very useful feature).

Each key (may) store some tokens and there exist commands, described below, for setting, getting, and changing the tokens stored in a key. However, you will only very seldom use these commands directly. Rather, the standard way of using keys is the \pgfkeys command or some command that uses it internally like, say, \tikzset. So, you may wish to skip the following commands and continue with the next subsection.

#### $\pgfkeyssetvalue{\full\ key}\$  {\token text}}

Stores the  $\langle \text{token text} \rangle$  in the  $\langle \text{full key} \rangle$ . The  $\langle \text{full key} \rangle$  may not be a partial key, so no default-path-adding is done. The  $\langle token \text{ text} \rangle$  can be arbitrary tokens and may even contain things like # or unbalanced T<sub>F</sub>X-ifs.

Hello, world! \pgfkeyssetvalue{/my family/my key}{Hello, world!} \pgfkeysvalueof{/my family/my key}

The setting of a key is always local to the current T<sub>E</sub>X group.

#### $\pgfkeyslet{\full\ key}\f\{macro\}$

Performs a **\let** statement so the the  $\langle full \; kev \rangle$  pionts to the contents of  $\langle macro \rangle$ .

```
Hello, world! \def\helloworld{Hello, world!}
                \pgfkeyslet{/my family/my key}{\helloworld}
               \pgfkeysvalueof{/my family/my key}
```
You should never let a key be equal to  $\lambda$ relax. Such a key may or may not be indistinguishable from an undefined key.

#### $\pgfkeysgetvalue{\full\ key}{\{macco\}}$

Retrieves the tokens stored in the  $\langle full \; kev \rangle$  and lets  $\langle macro \rangle$  be equal to these tokens. If the key has not been set, the  $\langle macro\rangle$  will be equal to **\relax**.

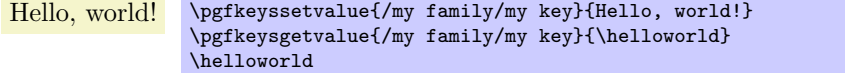

#### $\text{logfkeysvalue}({\text{full} key})$

Inserts the value stored in  $\langle full\ key\rangle$  at the current position into the text.

Hello, world! \pgfkeyssetvalue{/my family/my key}{Hello, world!} \pgfkeysvalueof{/my family/my key}

#### $\pgfkeysifdefined{\full key}{\{i}\}$

Checks whether this key was previously set using either \pgfkeyssetvalue or \pgfkeyslet. If so, the code in  $\langle i f \rangle$  is executed, otherwise the code in  $\langle else \rangle$ .

This command will use eT<sub>E</sub>X's \ifcsname command, if available, for efficiency. This means, however, that it may behave differently for T<sub>E</sub>X and for eT<sub>E</sub>X when you set keys to \relax. For this reason you should not do so.

> yes \pgfkeyssetvalue{/my family/my key}{Hello, world!} \pgfkeysifdefined{/my family/my key}{yes}{no}

#### 43.3 Setting Keys

Settings keys is done using a powerful command called \pgfkeys. This command takes a list of so-called key–value pairs. These are pairs of the form  $\langle key \rangle = \langle value \rangle$ . The principle idea is the following: For each pair in the list, some action is taken. This action can be one of the following:

- 1. A command is executed whose argument(s) are  $\langle value \rangle$ . This command is stored in a special subkey of  $\langle key \rangle$ .
- 2. The  $\langle value \rangle$  is stored in the  $\langle key \rangle$  itself.
- 3. If the key's name (the part after the last slahs) is a known handler, then this handler will take care of the key.
- 4. If the key is totally unknown, one of several possible unknown key handlers is called.

Addtionally, if the  $\langle value \rangle$  is missing, a default value may or may not be substituted. Before we plunge into all the details, let us have a quick look at the command itself.

#### $\{key\, list\}$

The  $\langle key \text{ list } \rangle$  should be a list of key–value pairs, separated by commas. A key–value pair can have the following two forms:  $\langle key \rangle = \langle value \rangle$  or just  $\langle key \rangle$ . Any spaces around the  $\langle key \rangle$  or around the  $\langle value \rangle$ are removed. It is permissible to surround both the  $\langle key \rangle$  or the  $\langle value \rangle$  in curly braces, which are also removed. Especially putting the  $\langle value \rangle$  in curly braces needs to be done quite often, namely whenever the  $\langle value \rangle$  contains an equal-sign or a comma.

The key–value pairs in the list are handled in the order they appear. How this handling is done, exactly, is described in the rest of this section.

If a  $\langle key \rangle$  is a partial key, the current value of the default path is prefixed to the  $\langle key \rangle$  and this "upgraded" key is then used. The default path is just the root path / when the first key is handled, but it may change later on. At the end of the command, the default path is reset to the value it had before this command was executed.

Calls of this command may be nested. Thus, it is permissible to call \pgfkeys inside the code that is executed for a key. Since the default path is restored after a call of \pgfkeys, the default path will not change when you call \pgfkeys while executing code for a key (which is exactly what you want).

#### $\pgfqkeys({\delta\eta}ut path){}({\delta\eta}t)$

This command has the same effect as  $\pgfkeys({\text{default path}}/\cdots\,$ ,  $\key$  list), it is only marginally quicker. This command should not be used in user code, but rather in commands like \tikzset or \pgfset that get called very often.

#### $\pgfkeysalso({\&ey list})$

This command has execatly the same effect as \pgfkeys, only the default path is not modified before or after the keys are being set. This command is mainly intended to be called by the code that is being processed for a key.

#### $\pgfgkeys also({\delta\eta}$  path)}{\key list}}

This command has the same effect as \pgfkeysalso{\default path\/.cd,\key list\}, it is only quicker. Changing the default path inside a \pgfkeyalso is dangerous, so use with care. A rather safe place to call this command is at the beginning of a T<sub>EX</sub> group.

#### 43.3.1 Default Arguments

The arguments of the  $\pgfkeys$  command can either be of the form  $\langle key \rangle = \langle value \rangle$  or of the form  $\langle key \rangle$  with the value-part missing. In the second case, the  $\pgfkeys$  will try to provide a *default value* for the  $\langle value \rangle$ . If such a default value is defined, it will be used as if you had written  $\langle key \rangle = \langle default value \rangle$ .

In the following, the details of how default values are determined is described; however, you should normally use the handlers .default and .value required as described in Section [43.4.2](#page-381-0) and you can may wish to skip the following details.

When  $\pgfkeys$  encounters a  $\key$  without an equal-sign, the following happens:

- 1. The input is replaced by  $\langle key \rangle = \pgfkeysnormalue$ . In particular, the commands  $\pgfkeys{my key}$ and \pgfkeys{my key=\pgfkeysnovalue} have exactly the same effect and you can "simulate" a missing value by providing the value \pgfkeysnovalue, which is sometimes useful.
- 2. If the  $\langle value \rangle$  is  $\langle$ pgfkeysnovalue, then it is checked whether the subkey  $\langle key \rangle$ . Clef exists. For instance, if you write \pgfkeys{/my key}, then it is checked whether the key /my key/.@def exists.
- 3. If the key  $\langle key \rangle$ . Clearly exists, then the tokens stored in this key are used as  $\langle value \rangle$ .
- 4. If the key does not exist, then \pgfkeysnovalue is used as the  $\langle value \rangle$ .
- 5. At the end, if the  $\langle value \rangle$  is now equal to  $\langle$ pgfkeysvaluerequired, then the code (or something fairly equivalent)  $\pgfkeys{/errors/value required={\langle key\rangle}{}}$  is executed. Thus, by changing this key you can change the error message that is printed or you can handle the missing value in some other way.

#### <span id="page-379-0"></span>43.3.2 Keys That Execute Commands

After the transformation process described in the previous subsection, we arrive at a key of the form  $\langle key \rangle = \langle value \rangle$ , where  $\langle key \rangle$  is a full key. Different things can now happen, but always the macro  $\text{logfkevscurrent}$  will have been setup to expand to the text of the  $\langle kev \rangle$  that is currently being processed.

The first things that is tested is whether the key  $\langle key \rangle$ . Comd exists. If this is the case, then it is assumed that this key stores the code of a macro and this macro is executed. The argument of this macro is  $\langle value \rangle$ directly followed by  $\text{pgfeov}$ , which stands for "end of value." The  $\langle value \rangle$  is not surrounded by braces. After this code has been executed,  $\pgfkeys$  continues with the next key in the  $\langle key list \rangle$ .

It may seem quite peculiar that the macro stored in the key  $\langle key \rangle$ . Comd is not simply executed with the argument  ${\lbrace value \rbrace}.$  However, the approach taken in the pgfkeys packages allows for more flexibility. For instance, assume that you have a key that expects a  $\langle value \rangle$  of the form " $\langle text \rangle$ + $\langle more \text{ text}\rangle$ " and wishes to store  $\langle text \rangle$  and  $\langle more \text{ text} \rangle$  in two different macros. This can be achieved as follows:

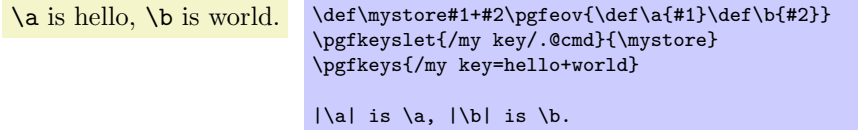

Naturally, defining the code to be stored in a key in the above manner is too awkward. The following commands simplify things a bit, but the usual manner of setting up code for a key is to use one of the handlers described in Section [43.4.3.](#page-382-0)

#### $\pgfkeysdef({\langle key \rangle}{\langle code \rangle}$

This command temporarily defines a TEX-macro with the argument list #1\pgfeov and then lets  $\langle key \rangle$ . Comd be equal to this macro. The net effect of all this is that you have then setup code for the key  $\langle key \rangle$  so that when you write  $\pgfkeys{\langle key \rangle}=\langle value \rangle$ , then the  $\langle code \rangle$  is executed with all occurrences of #1 in  $\langle code \rangle$  being replaced by  $\langle value \rangle$ . (This behaviour is quite similar to the **\define@key** command of keyval and xkeyval).

hello, hello. \pgfkeysdef{/my key}{#1, #1.} \pgfkeys{/my key=hello}

#### $\pgfkeysedef{\langle key \rangle}{\langle code \rangle}$

This command works like \pgfkeysdef, but it uses \edef rather than \def when defining the key macro. If you do not know the difference between the two, then you will not need this command; and if you know the difference, then you will know when you need this command.

#### $\text{logf}$ keysdeargs $\{keu\}$ { $\{argument\ pattern\}$ } $\{code\}$

This command works like  $\text{set}, \text{but it allows you to provide an arbitrary } \text{ argument pattern}$ rather than just the simple single argument of \pgfkeysdef.

```
\a is hello, \b is world. \pgfkeysdefargs{\/my key}{#1++2}{\def\af{#1}\def\gtrsimref{#2}}\pgfkeys{/my key=hello+world}
                            |\a| is \a, \|\b| is \b.
```
 $\{p\$ rgfkeysedefargs $\{\langle key \rangle\}\{\langle argument\ pattern \rangle\}\{\langle code \rangle\}$ 

The **\edef** version of **\pgfkeysdefargs**.

#### 43.3.3 Keys That Store Values

Let us continue with what happens when \pgfkeys processes the current key and the subkey  $\langle key \rangle$ . Comd is not defined. Then it is checked whether the  $\langle key \rangle$  itself exists (has been previously assigned a value using, for instance,  $\text{logfkeyssetvalue}$ . In this case, the tokens stored in  $\langle key \rangle$  are replaced by  $\langle value \rangle$  and  $\text{logfkeys}$ proceeds with the next key in the  $\langle key\ list \rangle$ .

#### <span id="page-380-0"></span>43.3.4 Keys That Are Handled

If neither the  $\langle key \rangle$  itself nor the subkey  $\langle key \rangle$ . Comd are defined, then the  $\langle key \rangle$  cannot be processed "all by itself." Rather, a  $\langle \text{handler} \rangle$  is needed for this key. Most of the power of pgfkeys comes from the proper use of such handlers.

Recall that the  $\langle key \rangle$  is always a full key (if it was not originally, it has already been upgraded at this point to a full key). It decomposed into two parts:

- 1. The  $\path \ of \ \langle key \rangle$  (everything before the last slash) is stored in the macro \pgfkeyscurrentpath.
- 2. The  $\langle name \rangle$  of  $\langle key \rangle$  (everything after the last slash) is stored in the macro \pgfkeyscurrentname.

It is recommended (but not necessary) that the name of a handler starts with a dot (but not with .@), so that they are easy to detect for the reader.

(For efficiency reasons, these two macros are only setup at this point; so when code is executed for a key in the "usual" manner then these macros are not setup.)

The  $\pgfkeys$  command now checks whether the key /handlers/ $\langle name \rangle$ . Comd exists. If so, it should store a command and this command is executed exactly in the same manner as described in Section [43.3.2.](#page-379-0) Thus, this code gets the  $\langle value \rangle$  that was originally intended for  $\langle key \rangle$  as its argument, followed by  $\text{pgf}$ eov. It is the job of the handlers to so something useful with the  $\langle value \rangle$ .

For an example, let us write a handler that will output the value stored in a key to the log file. We call this handler .print to log. The idea is that when someone tries to use the key /my key/.print to log, then this key will not be defined and the handler gets executed. The handler will then have access to the path-part of the key, which is /my key, via the macro \pgfkeyscurrentpath. It can then lookup which value is stored in this key and print it.

```
\pgfkeysdef{/handlers/.print to log}
{%
  \pgfkeysgetvalue{\pgfkeyscurrentpath}{\temp}
  \writetolog{\temp}
}
\pgfkeyssetvalue{/my key}{Hi!}
...
\pgfkeys{/my key/.print to log}
```
The above code will print Hi! in the log, provided the macro \writetolog is setup appropriately.

For a more interesting handler, let us program a handler that will setup a key so that when the key is used some code is executed. This code is given as  $\langle value \rangle$ . All the handler must do is to call \pgfkeysdef for the path of the key (which misses the handler's name) and assign the parameter value to it.

```
(hallo) \pgfkeysdef{/handlers/.my code}{\pgfkeysdef{\pgfkeyscurrentpath}{#1}}
          \pgfkeys{/my key/.my code=(#1)}
         \pgfkeys{/my key=hallo}
```
#### 43.3.5 Keys That Are Unknown

For some keys, neither the key is defined nor its . Comd subkey nor is a handler defined for this key. In this case, it is checked whether the key  $\langle current\ path \rangle$ .unknown/. Comd exists. Thus, when you try to use the key /tikz/strange, then it is checked whether /tikz/.unknown/.@cmd exists. If this key exists (which it does), it is executed. This code can then try to make sense of the key. For instance, the handler for TikZ will try to interpret the key's name as a color or as an arrow specification or as a PGF option.

You can setup unknown key handlers for your own keys by simply setting the code of the key  $\langle my\ path$  $prefix \$ /.unknown. This also allows you to setup "search paths." The idea is that you would like keys to be searched not only in a single default path, but in several. Suppose, for instance, that you would like keys to be searched for in /a, /b, and /b/c. We setup a key /my search path for this:

```
\pgfkeys{/my search path/.unknown/.code=
  {%
    \let\searchname=\pgfkeyscurrentname%
    \pgfkeysalso{%
      /a/\searchname/.try=#1,
      /b/\searchname/.retry=#1,
      /b/c/\searchname/.retry=#1%
    }%
 }%
}
\pgfkeys{/my search path/.cd,foo,bar}
```
In the above code, foo and bar will be searched for in the three directories  $/a$ ,  $/b$ , and  $/b/c$ .

If the key  $\langle current \ path \rangle$ .unknown/. Comd does not exist, the handler /handlers/.unknown is invoked instead, which is always defined and which prints an error message by default.

#### 43.4 Key Handlers

We now describe which key handlers are defined by default. You can also define new ones as described in Section [43.3.4.](#page-380-0)

#### 43.4.1 Handlers for Path Management

Key handler  $\langle key \rangle / \cdot$ cd

This handler causes the default path to be set to  $\langle key \rangle$ . Note that the default path is reset at the beginning of each call to \pgfkeys to be equal to /.

```
Example: \pgfkeys{/tikz/.cd,...}
```
Key handler  $\langle key \rangle /$ . is family

This handler sets up things such that when  $\langle key \rangle$  is executed, then the current path is set to  $\langle key \rangle$ . A typical use is the following:

\pgfkeys{/tikz/.is family} \pgfkeys{tikz,line width=1cm}

The effect of this handler is the same as if you had written  $\langle key \rangle$ .style= $\langle key \rangle$ .cd, only the code produced by the .is family handler is quicker.

#### <span id="page-381-0"></span>43.4.2 Setting Defaults

Key handler  $\langle key \rangle$ .default= $\langle value \rangle$ 

Sets the default value of  $\langle kev \rangle$  to  $\langle value \rangle$ . This means that whenever no value is provided in a call to  $\pgfkeys, then this \langle value \rangle$  will be used instead.

Example: \pgfkeys{/width/.default=1cm}

Key handler  $\langle key \rangle$ /.value required

This handler causes the error message key /erros/value required to be issued whenever the  $\langle key \rangle$  is used without a value.

Example: \pgfkeys{/width/.value required}

Key handler  $\langle key \rangle$ .value forbidden

This handler causes the error message key /erros/value forbidden to be issued whenever the  $\langle key \rangle$ is used with a value.

This handler works be adding code to the code of the key. This means that you have to define the key first before you can use this handler.

```
\pgfkeys{/my key/.code=I do not want an argument!}
\pgfkeys{/my key/.value forbidden}
\pgfkeys{/my key} % Ok
\pgfkeys{/my key=foo} % Error
```
#### <span id="page-382-0"></span>43.4.3 Defining Key Codes

A number of handlers exist for defining the code of keys.

Key handler  $\langle key \rangle$ .code= $\langle code \rangle$ 

This handler executes **\pgfkeysdef** with the parameters  $\langle key \rangle$  and  $\langle code \rangle$ . This means that, afterwards, whenever the  $\langle keu \rangle$  is used, the  $\langle code \rangle$  gets executed. More precisely, when  $\langle keu \rangle = \langle value \rangle$  is encountered in a key list,  $(code)$  is executed with any occurrence of #1 replaced by  $\langle value \rangle$ . As always, if no  $\langle value \rangle$ is given, the default value is used, if defined, or the special value \pgfkeysnovalue.

It is permissible that  $\langle code \rangle$  calls the command **\pgfkeys**. It is also permissible the  $\langle code \rangle$  calls the command \pgfkeysalso, which is useful for styles, see below.

```
\pgfkeys{/par indent/.code={\parindent=#1},/par indent/.default=2em}
\pgfkeys{/par indent=1cm}
...
\pgfkeys{/par indent}
```
Key handler  $\langle key \rangle$ , ecode= $\langle code \rangle$ 

This handler works like .code, only the command \pgfkeysedef is used.

Key handler  $\langle key \rangle$ .code 2 args= $\langle code \rangle$ 

This handler works like .code, only two arguments rather than one are expected when the  $\langle code \rangle$  is executed. This means that when  $\langle key \rangle = \langle value \rangle$  is encountered in a key list, the  $\langle value \rangle$  should consist of two arguments. For instance,  $\langle value \rangle$  could be  $\{first\}$ {second}. Then  $\langle code \rangle$  is executed with any occurrence of #1 replaced first and any occurrence of #2 replaced by second.

Because of the special way the  $\langle value \rangle$  is parsed, if you set  $\langle value \rangle$  to, for instance, first (without any braces), then #1 will be set to f and #2 will be set to irst.

\pgfkeys{/page size/.code 2 args={\paperheight=#2\paperwidth=#1}} \pgfkeys{/page size={30cm}{20cm}}

Key handler  $\langle key \rangle$ .ecode 2 args= $\langle code \rangle$ 

This handler works like .code 2 args, only an \edef is used rather than a \def to define the macro.

Key handler  $\langle key \rangle$ .code args={ $\langle argument\ pattern \rangle$ }{ $\langle code \rangle$ }

This handler also works like .code, but you can now specify an arbitrary  $\langle argument\ pattern \rangle$ . Such a pattern is a usual T<sub>E</sub>X macro pattern. For instance, suppose  $\langle argument\ pattern\rangle$  is (#1/#2) and  $\langle key \rangle = \langle value \rangle$  is encountered in a key list with  $\langle value \rangle$  being (first/second). Then  $\langle code \rangle$  is executed with any occurrence of #1 replaced first and any occurrence of #2 replaced by second. So, the actual  $\langle value \rangle$  is matched against the  $\langle argument\ pattern \rangle$  in the standard TEX way.

\pgfkeys{/page size/.code args={#1 and #2}{\paperheight=#2\paperwidth=#1}} \pgfkeys{/page size=30cm and 20cm}

Key handler  $\langle key \rangle$ .ecode args={ $\langle argument\ pattern \rangle$ }{ $\langle code \rangle$ }

This handler works like .code args, only an \edef is used rather than a \def to define the macro.

There are also handlers for modifying existing keys.

Key handler  $\langle key \rangle$ , add code={ $\langle prefix \ code \rangle$ }{ $\langle append \ code \rangle$ }

This handler adds code to an existing key. The  $\langle prefix \text{ code} \rangle$  is added to the code stored in  $\langle key \rangle$ . Comd at the beginning, the  $\langle append\ code\rangle$  is added to this code at the end. Either can be empty. The argument list of  $\langle code \rangle$  cannot be changed using this handler. Note that both  $\langle prefix \ code \rangle$  and  $\langle append \ code \rangle$ may contain parameters like #2.

```
\pgfkeys{/par indent/.code={\parindent=#1}}
\newdimen\myparindent
\pgfkeys{/par indent/.add code={}{\myparindent=#1}}
...
\pgfkeys{/par indent=1cm} % This will set both \parindent and
                          % \myparindent to 1cm
```
Key handler  $\langle key \rangle$ .prefix code= $\langle prefix \ code \rangle$ 

This handler is a shortcut for  $\langle key \rangle$ .add code={ $\langle prefix \ code \rangle$ }{}. That is, this handler adds the  $\langle prefix \ code \rangle$ }  $code\rangle$  at the beginning of the code stored in  $\langle key \rangle$ . Comd.

Key handler  $\langle key \rangle$ .append code= $\langle append \ code \rangle$ 

This handler is a shortcut for  $\langle key \rangle$ .add code={}{\append code}}{}.

#### 43.4.4 Defining Styles

The following handlers allow you to define *styles*. A style is a key list that is processed whenever the style is given as a key in a key list. Thus, a style "stands for" a certain key value list. Styles can be parametrized just like normal code.

Key handler  $\langle key \rangle$ .style= $\langle key \; list \rangle$ 

This handler set things up so that whenever  $\langle key \rangle = \langle value \rangle$  is encountered in a key list, then the  $\langle key \rangle$ list), with every occurrence of #1 replaced by  $\langle value \rangle$ , is processed instead. As always, if no  $\langle value \rangle$  is given, the default value is used, if defined, or the special value \pgfkeysnovalue.

You can achieve the same effect by writing  $\langle key \rangle$ .code=\pgfkeysalso{ $\langle key list \rangle$ }. This means, in particular, that the code of a key could also first execute some normal code and only then process some further keys.

```
\pgfkeys{/par indent/.code={\parindent=#1}}
\pgfkeys{/no indent/.style={/par indent=0pt}}
\pgfkeys{/normal indent/.style={/par indent=2em}}
\pgfkeys{/no indent}
...
\pgfkeys{/normal indent}
```
The following example shows a parametrized style "in action".

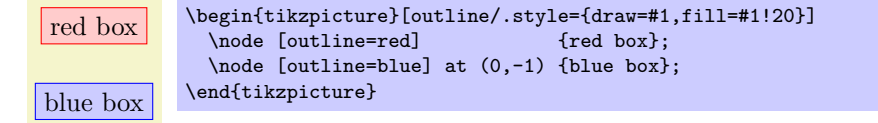

Key handler  $\langle key \rangle$ .estyle= $\langle key \; list \rangle$ 

This handler works like .style, only the  $\langle code \rangle$  is set using \edef rather than \def. Thus, all macros in the  $\langle code \rangle$  are expanded prior to saving the style.

For styles the corresponding handlers as for normal code exist:

Key handler  $\langle key \rangle$ .style 2 args= $\langle key list \rangle$ 

This handler works like . code 2 args, only for styles. Thus, the  $\langle key \text{ list} \rangle$  may contain occurrences of both #1 and #2 and when the style is used, two parameters must be given as  $\langle value \rangle$ .

```
\pgfkeys{/paper height/.code={\paperheight=#1},/paper width/.code={\paperwidth=#1}}
\pgfkeys{/page size/.style 2 args={/paper height=#1,/paper width=#2}}
\pgfkeys{/page size={30cm}{20cm}}
```
Key handler  $\langle key \rangle$ .estyle 2 args= $\langle key list \rangle$ 

This handler works like .style 2 args, only an \edef is used rather than a \def to define the macro.

Key handler  $\langle key \rangle$ .style args={ $\langle argument\ pattern \rangle$ }{ $\langle key\ list \rangle$ } This handler works like .code args, only for styles.

Key handler  $\langle key \rangle$ .estyle args={ $\langle argument\ pattern \rangle$ }{ $\langle code \rangle$ } This handler works like .ecode args, only for styles.

Key handler  $\langle key \rangle$ .add style={ $\langle prefix \; key \; list \rangle$ }{ $\langle append \; key \; list \rangle$ }

This handler works like .add code, only for styles. However, it is permissible to add styles to keys that have previously been set using .code. (It is also permissible to add normal  $\langle code \rangle$  to a key that has previously been set using .style). When you add a style to a key that was previously set using .code, the following happens: When  $\langle key \rangle$  is processed, the  $\langle prefix \; key \; list \rangle$  will be processed first, then the  $\langle code \rangle$  that was previously stored in  $\langle key \rangle$ . Comd, and then the keys in  $\langle append key list \rangle$  are processed.

```
\pgfkeys{/par indent/.code={\parindent=#1}}
\pgfkeys{/par indent/.add style={}{/my key=#1}}
...
\pgfkeys{/par indent=1cm} % This will set \parindent and
                          % then execute /my key=#1
```
Key handler  $\langle key \rangle$ . prefix style= $\langle prefix \; key \; list \rangle$ 

Works like .add style, but only for the prefix key list.

Key handler  $\langle key \rangle$ . append style= $\langle append\ key\ list \rangle$ 

Works like .add style, but only for the append key list.

#### 43.4.5 Defining Value-, Macro-, If- and Choice-Keys

For some keys, the code that should be executed for them is rather "specialized." For instance, it happens often that the code for a key just sets a certain TEX-if to true or false. For these case predefine handlers make it easier to install the necessary code.

However, we start with some handlers that are used to manage the value that is directly stored in a key.

Key handler  $\langle key \rangle$ .initial= $\langle value \rangle$ 

This handler sets the value of  $\langle key \rangle$  to  $\langle value \rangle$ . Note that no subkeys are involved. After this handler has been used, by the rules governing keys, you can subsequently change the value of the  $\langle key \rangle$  by just writing  $\langle key \rangle = \langle value \rangle$ . Thus, this handler is used to set the initial value of key.

```
\pgfkeys{/my key/.initial=red}
% "/my key" now stores the value "red"
\pgfkeys{/my key=blue}
% "/my key" now stores the value "blue"
```
Note that in the after the example, writing  $\pgfkeys{/my key}$  will not have the effect you might expect (namely that blue is inserted into the main text). Rather, /my key will be promoted to /my key=\pgfkeysnovalue and, thus, \pgfkeysnovalue will be stored in /my key.

To retrieve the value stored in a key, the handler .get is used.

Key handler  $\langle key \rangle$ .get= $\langle macro \rangle$ 

Executes a \let command so that  $\langle macro\rangle$  contains the contents stored in  $\langle key \rangle$ .

```
blue \pgfkeys{/my key/.initial=red}
       \pgfkeys{/my key=blue}
       \pgfkeys{/my key/.get=\mymacro}
       \mymacro
```
Key handler  $\langle key \rangle$ .add={ $\langle prefix \ value \rangle$ }{ $\langle append \ value \rangle$ }

Adds the  $\langle prefix value \rangle$  and the beginning and the  $\langle append value \rangle$  at the end of the value stored in  $\langle key \rangle$ .

The next handler is useful for the common situation where  $\langle key \rangle = \langle value \rangle$  should cause the  $\langle value \rangle$  to be stored in some macro. Note that, typically, you could just as well store the value in the key itself.

Key handler  $\langle key \rangle$ .store in= $\langle macro \rangle$ 

This handler has the following effect: When you write  $\langle key \rangle = \langle value \rangle$ , the code  $\langle det \langle macro \rangle \{ \langle value \rangle \}$  is executed. Thus, the given value is "stored" in the  $\langle macro\rangle$ .

```
Hello Gruffalo! \pgfkeys{/text/.store in=\mytext}
                  \def\a{world}
                  \pgfkeys{/text=Hello \a!}
                  \def\a{Gruffalo}
                  \mytext
```
Key handler  $\langle key \rangle$ . estore in= $\langle macro \rangle$ 

This handler is similar to store in, only the code  $\edef{macro}{(value)}$  is used. Thus, the macroexpanded version of  $\langle value \rangle$  is stored in the  $\langle macro \rangle$ .

```
Hello world! \pgfkeys{/text/.estore in=\mytext}
               \def\a{world}
               \pgfkeys{/text=Hello \a!}
               \def\a{Gruffalo}
               \mytext
```
In another common situation a key is used to set a T<sub>E</sub>X-if to true or false.

Key handler  $\langle key \rangle /$  is if= $\langle T_F X \cdot if \ name \rangle$ 

This handler has the following effect: When you write  $\langle key \rangle = \langle value \rangle$ , it is first checked that  $\langle value \rangle$ is true or false (the default is true if no  $\langle value \rangle$  is given). If this is not the case, the error key /errors/boolean expected is executed. Otherwise, the code  $\langle T_F X - i f \n\rangle$  name $\langle value \rangle$  is executed, which sets the T<sub>E</sub>X-if accordingly.

```
Round? \newif\iftheworldisflat
           \pgfkeys{/flat world/.is if=theworldisflat}
           \pgfkeys{/flat world=false}
           \iftheworldisflat
            Flat
           \else
            Round?
           \fi
```
The next handler deals with the problem when a  $\langle key \rangle = \langle value \rangle$  makes sense only for a small set of possible  $\langle value \rangle$ s. For instance, the line cap can only be rounded or rect or butt, but nothing else. For this situation the following handler is useful.

#### Key handler  $\langle key \rangle$ . is choice

This handler set things up so that writing  $\langle key \rangle = \langle value \rangle$  will cause the subkey  $\langle key \rangle / \langle value \rangle$  to be executed. So, each of the different possible choices should be given by a subkey of  $\langle keu \rangle$ .

```
\pgfkeys{/line cap/.is choice}
\pgfkeys{/line cap/round/.style={\pgfsetbuttcap}}
\pgfkeys{/line cap/butt/.style={\pgfsetroundcap}}
\pgfkeys{/line cap/rect/.style={\pgfsetrectcap}}
\pgfkeys{/line cap/rectangle/.style={/line cap=rect}}
...
\draw [/line cap=butt] ...
```
If the subkey  $\langle key \rangle / \langle value \rangle$  does not exist, the error key /errors/unknown choice value is executed.

#### 43.4.6 Expanding Values

When you write  $\langle key \rangle = \langle value \rangle$ , you usually wish to use the  $\langle value \rangle$  "as is." Indeed, great care is taken to ensure that you can even use things like  $#1$  or unbalanced T<sub>E</sub>X-ifs inside  $\langle value \rangle$ . However, sometimes you want the  $\langle value \rangle$  to be expanded before it is used. For instance,  $\langle value \rangle$  might be a macro name like \mymacro and you do not want \mymacro to be used as the macro, but rather the contents of \mymacro. Thus, instead of using  $\langle value \rangle$  you wish to use whatever  $\langle value \rangle$  expands to. Instead of using some fancy \expandafter hackery, you can use the following handlers:

Key handler  $\langle key \rangle$ .expand once= $\langle value \rangle$ 

This handler expands  $\langle value \rangle$  once (more precisely, it executes an  $\epsilon$  expandafter command on the first token of  $\langle value \rangle$  and then process the resulting  $\langle result \rangle$  as if you had written  $\langle key \rangle = \langle result \rangle$ . Note that if  $\langle key \rangle$  contains a handler itself, this handler will be called normally.

```
Key 1: \operatorname{c}Key 2: \Delta bKey 3: \lambdaa
Key 4: bottom
                      \def\a{bottom}
                      \delta\def\c{\b}
                      \pgfkeys{/key1/.initial=\c}
                      \pgfkeys{/key2/.initial/.expand once=\c}
                      \pgfkeys{/key3/.initial/.expand twice=\c}
                      \pgfkeys{/key4/.initial/.expanded=\c}
                      \def\a{{\ttfamily\string\a}}
                      \def\b{{\ttfamily\string\b}}
                      \def\c{{\ttfamily\string\c}}
                      \begin{tabular}{ll}
                      Key 1:& \pgfkeys{/key1} \\
                      Key 2:& \pgfkeys{/key2} \\
                      Key 3:& \pgfkeys{/key3} \\
                      Key 4:& \pgfkeys{/key4}
                      \end{tabular}
```
Key handler  $\langle key \rangle$ .expand twice= $\langle value \rangle$ 

This handler works like saying  $\langle key \rangle$ .expand once/.expand once= $\langle value \rangle$ .

Key handler  $\langle key \rangle$ .expanded= $\langle value \rangle$ 

This handler will completely expand  $\langle value \rangle$  (using  $\text{def}$ ) before processing  $\langle key \rangle = \langle result \rangle$ .

#### 43.4.7 Handlers for Testing Keys

Key handler  $\langle key \rangle$ .try= $\langle value \rangle$ 

This handler causes the same things to be done as if  $\langle key \rangle = \langle value \rangle$  had been written instead. However, if neither  $\langle key \rangle$ . Comd nor the key itself is defined, no handlers will be called. Instead, the execution of the key just stops. Thus, this handler will "try" to use the key, but no further action is taken when the key is not defined.

The T<sub>EX</sub>-if \ifpgfkeyssuccess will be set according to whether the  $\langle key \rangle$  was successfully executed or not.

```
(a:hallo)(b:well) \rightarrow \pmb{\text{degree}(a:#1)}\pgfkeys{/b/.code=(b:#1)}
                     \pgfkeys{/x/.try=hmm,/a/.try=hallo,/b/.try=welt}
```
Key handler  $\langle key \rangle$ .retry= $\langle value \rangle$ 

This handler works just like .try, only it will not do anything if \ifpgfkeyssuccess is false. Thus, this handler will only retry to set a key if "the last attempt failed".

```
(a:hallo) \pgfkeys{/a/.code=(a:#1)}
           \pgfkeys{/b/.code=(b:#1)}
           \pgfkeys{/x/.try=hmm,/a/.retry=hallo,/b/.retry=welt}
```
#### 43.4.8 Handlers for Key Inspection

Key handler  $\langle key \rangle$ , show value

This handler executes a **\show** command on the value stored in  $\langle key \rangle$ . This is useful mostly for debugging.

Example: \pgfkeys{/my/obscure key/.show value}

Key handler  $\langle key \rangle$ . show code

This handler executes a \show command on the code stored in  $\langle key \rangle$ . Comd. This is useful mostly for debugging.

Example: \pgfkeys{/my/obscure key/.show code}

The following key is not a handler, but it also commonly used for inspecting things:

 $\mu$ tils/exec= $\langle code \rangle$  (no default)

This key will simply execute the given  $\langle code \rangle$ .

Example: \pgfkeys{some key=some value,/utils/exec=\show\hallo,obscure key=obscure}

#### 43.5 Error Keys

In certain situations errors can occur, like using an undefined key. In these situations error keys are executed. They should store a macro that gets two arguments: The first is the offending key (possibly only after macro expansion), the second is the value that was passed as a parameter (also possibly only after macro expansion).

Currently, error keys are simply executed. In the future it might be a good idea to have different subkeys that are executed depending on the language currently set so that users get a localized error message.

/errors/value required={ $\{ \text{offending key} \}$ } (no default) (no default) This key is executed whenever an  $\langle \text{offending key} \rangle$  is used without a value when a value is actually required.

 $\{v \in \mathcal{N}\}$  (no default)  $\{v \in \{h, w\} \}$  (no default) This key is executed whenever a key is used with a value when a value is actually forbidden.

/errors/boolean expected={ $\{offending key\}$ }{ $\{value\}$ } (no default) This key is executed whenever a key setup using . is if gets called with a  $\langle value \rangle$  other than true or false.

/errors/unknown choice value= $\{\langle \text{offending key} \rangle\} \{\langle \text{value} \rangle\}$  (no default) This key is executed whenever a choice is used as a  $\langle value \rangle$  for a key setup using the . is choice handler that is not defined.

 $\gamma$ errors/unknown key={\*offending key*}}{\value}} (no default)

This key is executed whenever a key is unknown and no specific .unknown handler is found.

# 44 Repeating Things: The Foreach Statement

This section describes the package  $pffor$ , which is loaded automatically by TikZ, but not by PGF:

\usepackage{pgffor} % ARMEX<br>\input pgffor.tex % plain RM  $\infty$  by perfortex \usemodule[pgffor] % ConTEXt

> This package can be used independently of PGF, but works particularly well together with PGF and TikZ. It defines two new commands: \foreach and \breakforeach.

 $\{for each \ (variables) \ in \ (list) \ (commands) \}$ 

The syntax of this command is a bit complicated, so let us go through it step-by-step.

In the easiest case,  $\varphi$  is a single T<sub>EX</sub>-command like  $\x$  or  $\point$ . (If you want to have some fun, you can also use active characters. If you do not know what active characters are, you are blessed.) Still in the easiest case,  $\langle list \rangle$  is either a comma-separated list of values surrounded by curly braces or it is the name of a macro that contain such a list of values. Anything can be used as a value, but numbers are most likely.

Finally, in the easiest case,  $\langle commands \rangle$  is some T<sub>EX</sub>-text in curly braces.

With all these assumptions, the  $\iota$  foreach statement will execute the  $\langle commands \rangle$  repeatedly, once for every element of the  $\langle list \rangle$ . Each time the  $\langle commands \rangle$  are executed, the  $\langle variable \rangle$  will be set to the current value of the list item.

> $[1][2][3][0]$  \foreach \x in {1,2,3,0} {[\x]}  $[1][2][3][0]$  \def\mylist{1,2,3,0}

 $\text{for each } x \in \text{mylist } ([x])$ 

Note that in each execution of  $\langle commands \rangle$  the  $\langle commands \rangle$  are put in a T<sub>EX</sub> group. This means that local changes to counters inside  $\langle$  commands $\rangle$  do not persist till the next iteration. For instance, if you add 1 to a counter inside  $\langle commands \rangle$  locally, then in the next iteration the counter will have the same value it had at the beginning of the first iteration. You have to add \global if you wish changes to persist from iteration to iteration.

Syntax for the commands. Let us move on to a more complicated setting. The first complication occurs when the  $\langle commands \rangle$  are not some text in curly braces. If the **\foreach** statement does not encounter an opening brace, it will instead scan everything up to the next semicolon and use this as  $\langle commands \rangle$ . This is most useful in situations like the following:

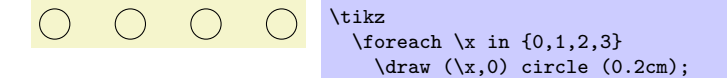

However, the "reading till the next semicolon" is not the whole truth. There is another rule: If a \foreach statement is directly followed by another \foreach statement, this second foreach statement is collected as  $\langle commands \rangle$ . This allows you to write the following:

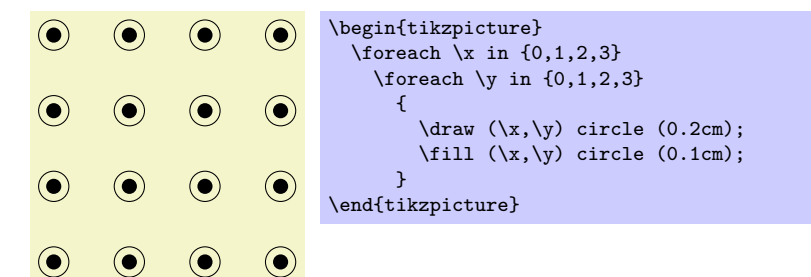

The dots notation. The second complication concerns the  $\langle list \rangle$ . If this  $\langle list \rangle$  contains the list item "...", this list item is replaced by the "missing values." More precisely, the following happens:

Normally, when a list item ... is encountered, there should already have been two list items before it, which where numbers. Examples of *numbers* are 1, -10, or -0.24. Let us call these numbers x and y and let  $d := y - x$  be their difference. Next, there should also be one number following the three dots, let us call this number z.

In this situation, the part of the list reading " $x, y, \ldots, z$ " is replaced by " $x, x + d, x + 2d, x + 3d, \ldots$  $x + md$ ," where the last dots are semantic dots, not syntactic dots. The value m is the largest number such that  $x + md \leq z$  if d is positive or such that  $x + md \geq z$  if d is negative.

Perhaps it is best to explain this by some examples: The following  $\langle list \rangle$  have the same effects:

 $\{x \in \{1,2,\ldots,6\} \}$   $\{x, \}$  yields 1, 2, 3, 4, 5, 6,

 $\text{Green }\x \in \{1,2,3,\ldots,6\} \{\x, \} \ yields 1, 2, 3, 4, 5, 6,$ 

\foreach \x in {1,3,...,11} {\x, } yields 1, 3, 5, 7, 9, 11,

\foreach \x in  $\{1,3,...,10\}$   $\{\x, \}$  yields 1, 3, 5, 7, 9,

\foreach \x in {0,0.1,...,0.5} {\x, } yields 0, 0.1, 0.20001, 0.30002, 0.40002,

\foreach \x in {a,b,9,8,...,1,2,2.125,...,2.5} {\x, } yields a, b, 9, 8, 7, 6, 5, 4, 3, 2, 1, 2, 2.125, 2.25, 2.375, 2.5,

As can be seen, for fractional steps that are not multiples of  $2^{-n}$  for some small n, rounding errors can occur pretty easily. Thus, in the second last case, 0.5 should probably be replaced by 0.501 for robustness.

There is yet another special case for the ... statement: If the ... is used right after the first item in the list, that is, if there is an  $x$ , but no  $y$ , the difference  $d$  obviously cannot be computed and is set to 1 if the number z following the dots is larger than x and is set to  $-1$  if z is smaller:

\foreach \x in  $\{1, ..., 6\}$   $\{\x, \}$  yields 1, 2, 3, 4, 5, 6,  $\text{1}$  \foreach \x in {9,...,3.5} {\x, } yields 9, 8, 7, 6, 5, 4,

Special handling of pairs. Different list items are separated by commas. However, this causes a problem when the list items contain commas themselves as pairs like (0,1) do. In this case, you should put the items containing commas in braces as in  ${(0,1)}$ . However, since pairs are such a natural and useful case, they get a special treatment by the \foreach statement. When a list item starts with a ( everything up to the next ) is made part of the item. Thus, we can write things like the following:

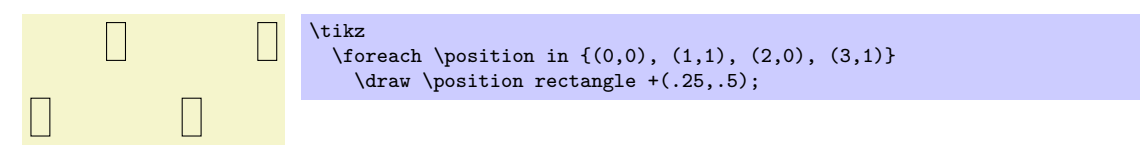

Using the foreach-statement inside paths. TikZ allows you to use a \foreach statement inside a path construction. In such a case, the  $\langle commands \rangle$  must be path construction commands. Here are two examples:

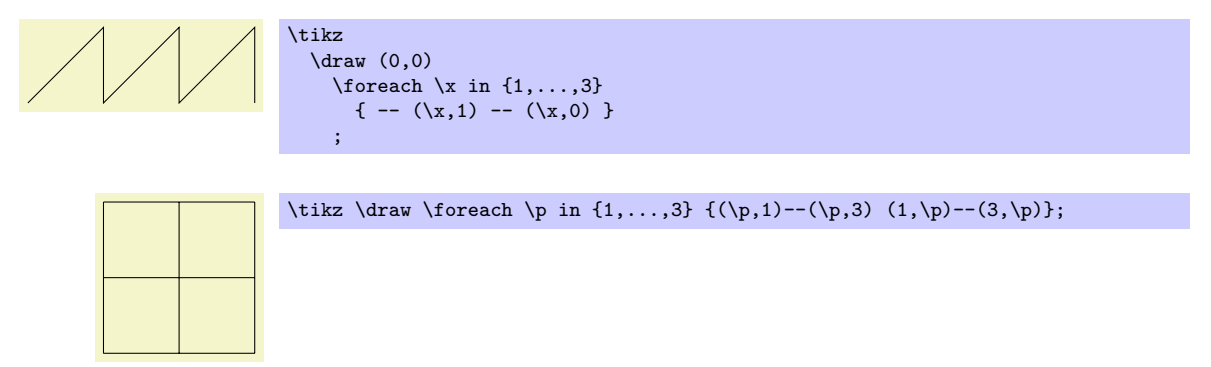

Multiple variables. You will often wish to iterate over two variables at the same time. Since you can nest \foreach loops, this is normally straight-forward. However, you sometimes wish variables to iterate "simultaneously." For example, we might be given a list of edges that connect two coordinates and might wish to iterate over these edges. While doing so, we would like the source and target of the edges to be set to two different variables.

To achieve this, you can use the following syntax: The  $\langle variables \rangle$  may not only be a single TEX-variable. Instead, it can also be a list of variables separated by slashes (/). In this case the list items can also be lists of values separated by slashes.

Assuming that the  $\langle variables \rangle$  and the list items are lists of values, each time the  $\langle commands \rangle$  are executed, each of the variables in  $\langle variables \rangle$  is set to one part of the list making up the current list item. Here is an example to clarify this:

Example: \foreach \x / \y in {1/2,a/b} {''\x\ and \y''} yields "1 and 2" "a and b".

If some entry in the  $\langle list \rangle$  does not have "enough" slashes, the last entry will be repeated. Here is an example:

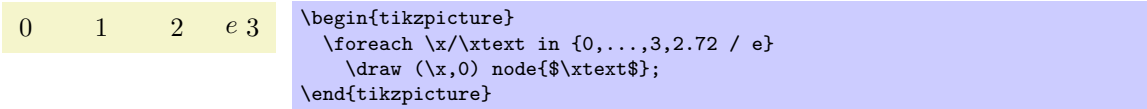

Here are more useful examples:

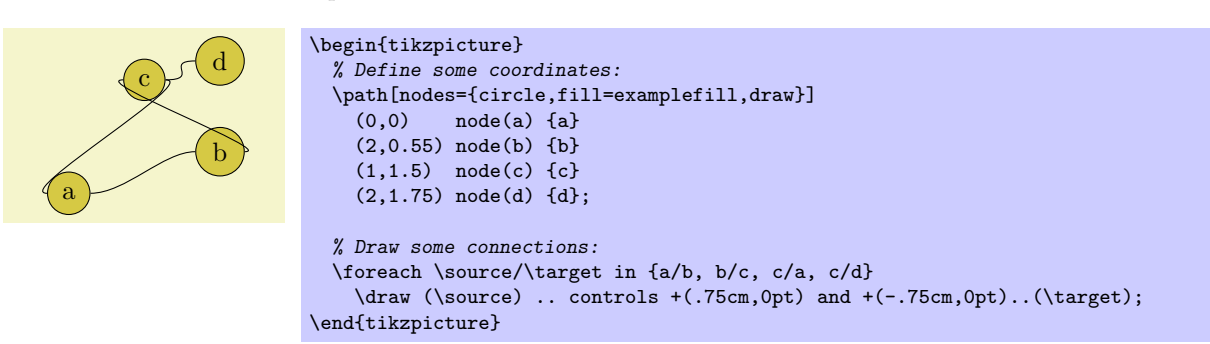

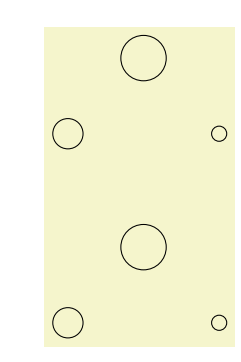

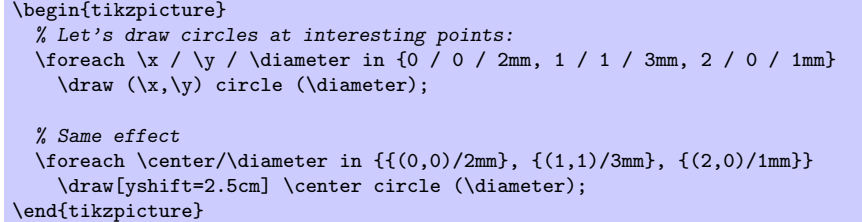

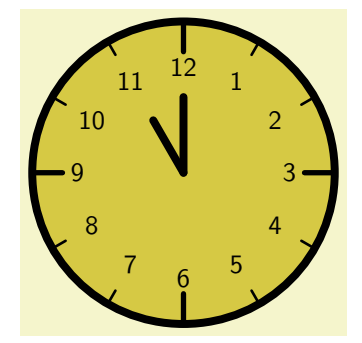

```
\begin{tikzpicture}[line cap=round,line width=3pt]
  \filldraw [fill=examplefill] (0,0) circle (2cm);
 \foreach \angle / \label in
   {0/3, 30/2, 60/1, 90/12, 120/11, 150/10, 180/9,
    210/8, 240/7, 270/6, 300/5, 330/4}
 {
   \draw[line width=1pt] (\angle:1.8cm) -- (\angle:2cm);
   \draw (\angle:1.4cm) node{\textsf{\label}};
 }
 \foreach \angle in {0,90,180,270}
   \draw[line width=2pt] (\angle:1.6cm) -- (\angle:2cm);
  \draw (0,0) -- (120:0.8cm); % hour
  \draw (0,0) -- (90:1cm); % minute
\end{tikzpicture}%
```
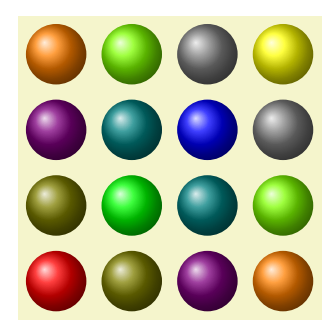

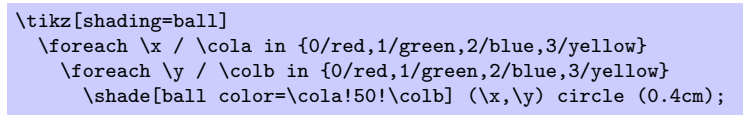

#### \breakforeach

If this command is given inside a **\foreach** command, no further executions of the  $\langle \text{commands} \rangle$  will occur. However, the current execution of the  $\langle commands \rangle$  is continued normally, so it is probably best to use this command only at the end of a \foreach command.

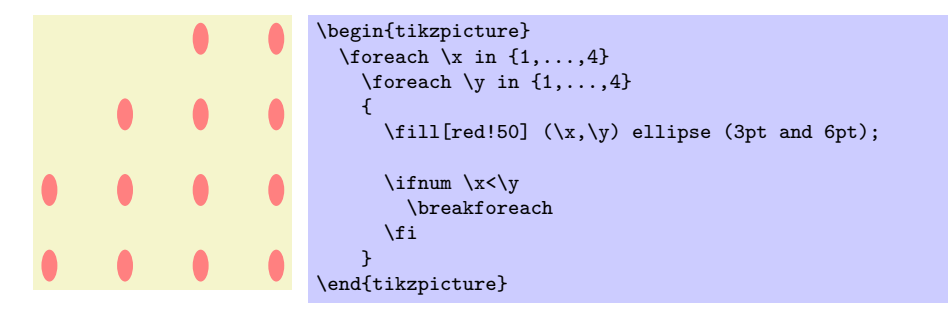

# 45 Date and Calendar Utility Macros

This section describes the package pgfcalendar.

```
\usepackage{pgfcalendar} % ELX<br>\input pgfcalendar.tex % plain TLX
\input pgfcalendar.tex % plain 7<br>\usemodule[pgfcalendar] % ConT<sub>EX</sub>t
\text{Usemodule}[pgfcalendar]
```
This package can be used independently of PGF. It has two purposes:

1. It provides functions for working with dates. Most noticably, it can convert a date in ISO-standard format (like 1975-12-26) to a so-called Julian day number, which is defined in Wikipedia as follows: "The Julian day or Julian day number is the (integer) number of days that have elapsed since the initial epoch at noon Universal Time (UT) Monday, January 1, 4713 BC in the proleptic Julian calendar." The package also provides a function for converting a Julian day number to an ISO-format date.

Julian day numbers make it very easy to work with days. For example, the date ten days in the future of 2008-02-20 can be computed by converting this date to a Julian day number, adding 10, and then converting it back. Also, the day of week of a given date can be computed by taking the Julian day number modulo 7.

2. It provides a macro for typesetting a calendar. This macro is highly configurable and flexible (for example, it can produce both plain text calendars and also complicated TikZ-based calendars), but most users will not use the macro directly. It is the job of a frontend to provide useful configruations for typesetting calendars based on this command.

#### 45.1 Handling Dates

#### 45.1.1 Conversions Between Date Types

#### $\pgfcalendardatetojulian({date}{fcounter})$

This macro converts a date in a format to be described in a moment to the Julian day number in the Gregorian calendar. The  $\langle date \rangle$  should expand to a string of the following form:

- 1. It should start with a number representing the year. Use \year for the current year, that is, the year the file is being typeset.
- 2. The year must be followed by a hyphen.
- 3. Next should come a number representing the month. Use \month for the current month. You can, but need not, use leading zeros. For example, 02 represents February, just like 2.
- 4. The month must also be followed by a hyphen.
- 5. Next you must either provide a day of month (again, a number and, again, \day yields the current day of month) or the keyword last. This keyword refers to the last day of the month, which is automatically computed (and which is a bit tricky to compute, especially for February).
- 6. Optionally, you can next provide a plus sign followed by positive or negative number. This number of days will be added to the computed date.

Here are some examples:

- 2006-01-01 refers to the first day of 2006.
- 2006-02-last refers to February 28, 2006.
- \year-\month-\day refers to today.
- 2006-01-01+2 refser to January 3, 2006.
- \year-\month-\day+1 refers to tomorrow.
- \year-\month-\day+-1 refers to yesterday.

The conversion method is taken from the English Wikipedia entry on Julian days.

Example: \pgfcalendardatetojulian{2007-01-14}{\mycount} sets \mycount to 2454115.

#### $\pgfcalendarjuliant oddte\{\Julin\ day\}\{\year\ macro\}\{\langle\ m\ end\rangle\}$

This command converts a Julian day number to an ISO-date. The  $\langle Julian\ day \rangle$  must be a number or TEX counter, the *(year macro)*, *(month macro)* and *(day macro)* must be TEX macro names. They will be set to numbers representing the year, month, and day of the given Julian day in the Gregorian calendar.

The  $\langle year \text{ macro}\rangle$  will be assigned the year without leading zeros. Note that this macro will produce year 0 (as opposed to other calendars, where year 0 does not exist). However, if you really need calendars for before the year 1, it is expected that you know what you are doing anyway.

The  $\langle month\text{ }macro\rangle$  gets assigned a two-digit number representing the month (with a leading zero, if necessary). Thus, the macro is set to 01 for January.

The  $\langle day~macro\rangle$  gets assigned a two-digit number representing the day of the month (again with a possible leading zero).

To convert a Julian day number to an ISO-date you use code like the following:

\pgfcalendardatetojulian{2454115}{\myyear}{\mymonth}{\myday} \edef\isodate{\myyear-\mymonth-\myday}

The above code sets \isodate to 2007-01-14.

#### $\pgfcalendarjuliantoweekday{\text{Julian day}}{\text{week day counter}}$

This command converts a Julian day to a week day by computing the day modulo 7. The *(week day*  $counter\rangle$  must be a TEX counter. It will be set to 0 for a Monday, to 1 for a Tuesday, and so on.

Example: \pgfcalendarjuliantoweekday{2454115}{\mycount} sets \mycount to 6.

#### 45.1.2 Checking Dates

#### $\pgfcalendarifdate{\langle date\rangle}{\langle tests\rangle}{\langle code\rangle}{\langle else \ code\rangle}$

This command is used to execute code based on properties of  $\langle date \rangle$ . The  $\langle date \rangle$  must be a date in ISO-format. For this date, the  $\langle tests \rangle$  are checked (to be detailed later) and if one of the tests applied, the  $\langle code \rangle$  is executed. If none of the tests applies, the  $\langle else \ code \rangle$  is executed.

Example: \pgfcalendarifdate{2007-02-07}{Wednesday}{Is a Wednesday}{Is not a Wednesday} yields Is a Wednesday.

The  $\langle tests \rangle$  is a comma-separated list of key-value pairs. The following are defined by default:

- all This test is passed by all dates.
- Monday This test is passed by all dates that are Mondays.
- Tuesday as above.
- Wednesday as above.
- Thursday as above.
- Friday as above.
- Saturday as above.
- Sunday as above.
- workday Passed by Mondays, Tuesdays, Wednesdays, Thursdays, and Fridays.
- weekend Passed Saturdays and Sundays.
- equals= $\langle reference \rangle$  The  $\langle reference \rangle$  can be in one of two forms: Either, it is a full ISO format date like 2007-01-01 or the year may be missing as in 12-31. In the first case, the test is passed if  $\langle date \rangle$  is the same as  $\langle reference \rangle$ . In the second case, the test is passed if the month and day part of  $\langle date \rangle$  is the same as  $\langle reference \rangle$ .

For example, the test equals=2007-01-10 will only be passed by this particular date. The test equals=05-01 will be passed by every first of May on any year.

• at least= $\langle reference \rangle$  This test works similarly to the equals test, only it is checked whether  $\langle date \rangle$  is equal to  $\langle reference \rangle$  or to any later date. Again, the  $\langle reference \rangle$  can be a full date like 2007-01-01 or a short version like 07-01. For example, at least=07-01 is true for every day in the second half of any year.

- at most= $\langle reference \rangle$  as above.
- between= $\langle start\ reference \rangle$  and  $\langle end\ reference \rangle$  This test checks whether the current date lies between the two given reference dates. Both full and short version may be given.

For example between=2007-01-01 and 2007-02-28 is true for the days in January and February of 2007.

For another example, between=05-01 and 05-07 is true for the days of the first week of May of any year.

- day of month= $\langle number \rangle$  Passed by the day of month of the  $\langle date \rangle$  is  $\langle number \rangle$ . For example, the test day of month=1 is passed by every first of every month.
- end of month= $\langle number \rangle$  Passed by the day of month of the  $\langle date \rangle$  that is  $\langle number \rangle$  from the end of the month. For example, the test end of month=1 is passed by the last day of every month, the test end of month=2 is passed by the second last day of every month. If  $\langle number \rangle$  is omitted, it is assumed to be 1.

In addition to the above checks, you can also define new checks. To do so, you must add a new key to the key-value group pgfcalendar using \define@key. The job of the code of this new key is to possibly set the T<sub>E</sub>X-if \ifpgfcalendarmatches to true (if it is already true, no action should be taken) to indicate that the  $\langle date \rangle$  passes the test setup by this new key.

In order to perform the test, the key code needs to know the date that should be checked. The date is available through a macro, but a whole bunch of additional information about this date is also available through the following macros:

- \pgfcalendarifdatejulian is the Julian day number of the  $\langle date \rangle$  to be checked.
- \pgfcalendarifdateweekday is the weekday of the  $\langle date \rangle$  to be checked.
- \pgfcalendarifdateyear is the year of the  $\langle date \rangle$  to be checked.
- \pgfcalendarifdatemonth is the month of the  $\langle date \rangle$  to be checked.
- **\pgfcalendarifdateday** is the day of month of the  $\langle date \rangle$  to be checked.

For example, let us define a new key that checks whether the  $\langle date \rangle$  is a Workers day (first of May). This can be done as follows:

```
\define@key{pgfcalendar}{workers day}[]
{
  \ifnum\pgfcalendarifdatemonth=5\relax
    \ifnum\pgfcalendarifdateday=1\relax
      \pgfcalendarmatchestrue
    \fi
  \fi
}
```
#### 45.1.3 Typesetting Dates

#### $\pgfcalendarweekdayname({\text{weak day number}})$

This command expands to a textual representation of the day of week, given by the  $\langle week\ day\ number \rangle$ . Thus, \pgfcalendarweekdayname{0} expands to Monday if the current language is English and to Montag if the current language is German, and so on. See Section [45.1.4](#page-395-0) for more details on translations.

Example: \pgfcalendarweekdayname{2} yields Wednesday.

```
\pgfcalendarweek dayshortname({\text{}day number})
```
This command works similiarly to the previous command, only an abbreviated version of the week day is produced.

Example: \pgfcalendarweekdayshortname{2} yields Wed.

#### $\pgfcalendarm on thname({*month number*})$

This command expands to a textual representation of the month, which is given by the  $\langle month\; number \rangle$ .

Example: \pgfcalendarmonthname{12} yields December.

#### $\pgfcalendarmonthshortname{\{month\ number\}}$

As above, only an abbreviated version is produced.

#### Example: \pgfcalendarmonthshortname{12} yields Dec.

#### <span id="page-395-0"></span>45.1.4 Localization

All textual representations of week days or months (like "Monday" or "February") are wrapped with \translate commands from the translator package (it this package is not loaded, no translation takes place). Furthermore, the pgfcalendar package will try to load the translator-months-dictionary, if the translator package is loaded.

The net effect of all this is that all dates will be translated to the current language setup in the translator package. See the documentation of this package for more details.

#### 45.2 Typesetting Calendars

#### $\pgfcalendar{\prf(x)}{\delta(xtart date)}{\end{prf(x)}$

This command can be used to typeset a calendar. It is a very general command, the actual work has to be done by giving clever implementations of  $\langle$ *rendering code* $\rangle$ . Note that this macro need not be called inside a {pgfpicture} environment (even though it typically will be) and you can use it to typeset calendars in normal T<sub>E</sub>X or using packages other than PGF.

Basic typesetting process. A calendar is typeset as follows: The  $\langle start \, date \rangle$  and  $\langle end \, date \rangle$  specify a range of dates. For each date in this range the  $\langle rendering\ code\rangle$  is executed with certain macros setup to yield information about the current date (the current date in the enumeration of dates of the range). Typically, the *(rendering code)* places nodes inside a picture, but it can do other things as well. Note that it is also the job of the  $\langle rendering\ code\rangle$  to position the calendar correctly.

The different calls of the  $\langle$ *rending code* $\rangle$  are not surrounded by T<sub>EX</sub> groups (though you can do so yourself, of course). This means that settings can accumulate between different calls, which is often desirable and useful.

**Information about the current date.** Inside the  $\langle \text{rendering code} \rangle$ , different macros can be access:

- \pgfcalendarprefix The  $\langle prefix \rangle$  parameter. This prefix is recomended for nodes inside the calendar, but you have to use it yourself explicitly.
- \pgfcalendarbeginiso The  $\langle start \ date \rangle$  of range being typeset in ISO format (like 2006-01-10).
- \pgfcalendarbeginjulian Julian day number of  $\langle start \ date \rangle$ .
- \pgfcalendarendiso The  $\langle end \ date \rangle$  of range being typeset in ISO format.
- \pgfcalendarendjulian Julian day number of  $\langle end \ date \rangle$ .
- \pgfcalendarcurrent julian This TFX count holds the Julian day number of day currently begin rendered.
- \pgfcalendarcurrentweekday The weekday (a number with zero representing Monday) of the current date.
- \pgfcalendarcurrentyear The year of the current date.
- \pgfcalendarcurrentmonth The month of the current date (always two digits with a leading zero, if necessary).
- \pgfcalendarcurrentday The day of month of the current date (alwyas two digits).

#### The \ifdate command. Inside the \pgfcalendar the macro \ifdate is available locally:

#### $\left{\langle tests\right\rangle\}$ { $\left\langle codes\right\rangle\}$ }{ $\left\langle else\ code\right\rangle\}$

This command has the same effect as calling \pgfcalendarifdate for the current date.

Examples. In a first example, let us create a very simple calendar: It just lists the dates in a certain range.

20 21 22 23 24 25 26 27 28 29 30 31 01 02 03 04 05 06 07 08 09 10
\pgfcalendar{cal}{2007-01-20}{2007-02-10}{\pgfcalendarcurrentday\ }

Let us now make this a little more interesting: Let us add a line break after each Sunday.

```
20 21
22 23 24 25 26 27 28
29 30 31 01 02 03 04
05 06 07 08 09 10
\pgfcalendar{cal}{2007-01-20}{2007-02-10}
{
  \pgfcalendarcurrentday\
  \ifdate{Sunday}{\par}{}
}
```
We now want to have all Mondays to be aligned on a column. For this, different approaches work. Here is one based positioning each day horizontally using a skip.

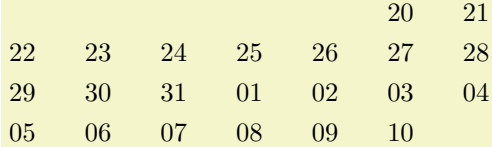

```
\pgfcalendar{cal}{2007-01-20}{2007-02-10}
{%
  \leavevmode%
  \hbox to0pt{\hskip\pgfcalendarcurrentweekday cm\pgfcalendarcurrentday\hss}%
  \ifdate{Sunday}{\par}{}%
}
```
Let us now typeset two complete months.

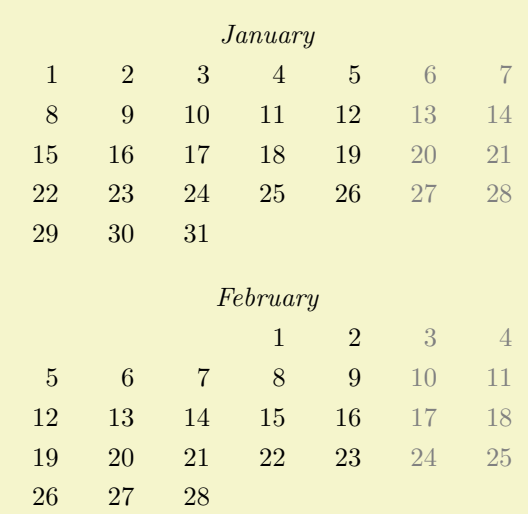

```
\pgfcalendar{cal}{2007-01-01}{2007-02-28}{%
```

```
\ifdate{day of month=1}{
    \par\bigskip\hbox to7.5cm{\itshape\hss\pgfcalendarshorthand mt\hss}\par
  } } \{ } \%\leavevmode%
  {%
    \ifdate{weekend}{\color{black!50}}{\color{black}}%
    \hbox to0pt{%
      \hskip\pgfcalendarcurrentweekday cm%
      \hbox to1cm{\hss\pgfcalendarshorthand d-}\hss%
    \frac{1}{2}}%
  \ifdate{Sunday}{\par}{}%
}
```
For our final example, we use a {tikzpicture}.

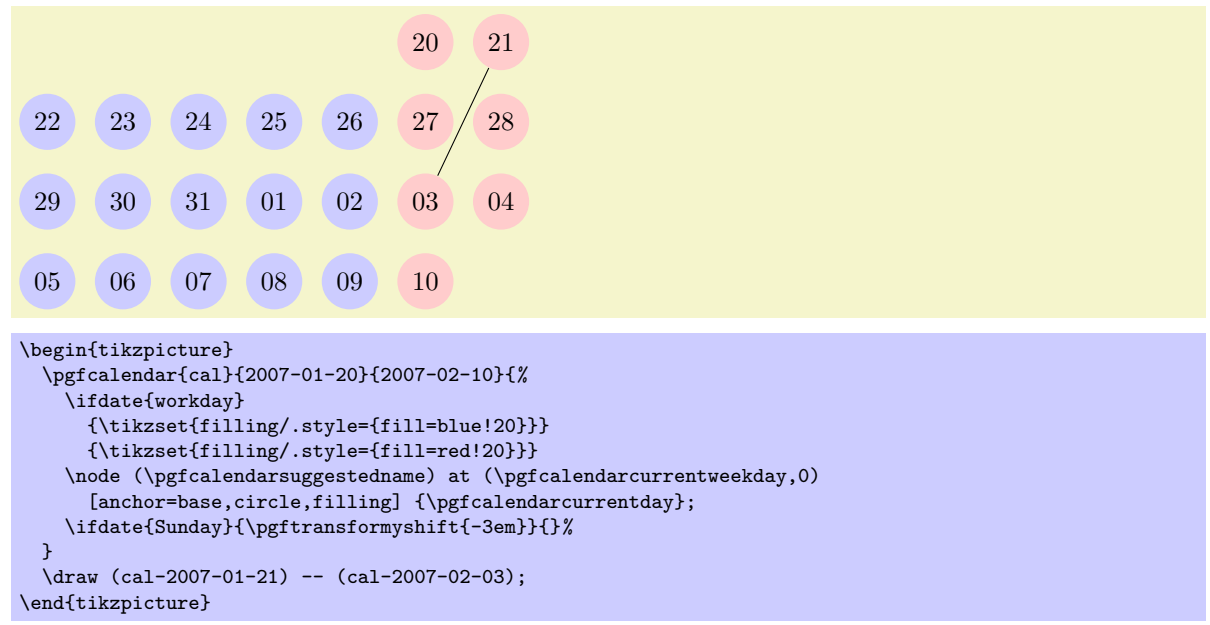

### $\pmb{\rightarrow}$

This command can be used inside a \pgfcalendar, where it will expand to a representation of the current day, month, year or day of week, depending on whether  $\langle kind \rangle$  is d, m, y or w. The  $\langle representation \rangle$  can be one of the following:  $-$ ,  $=$ ,  $\circ$ ,  $\circ$ ,  $\circ$ , and  $\circ$ . They have the following meanings:

- The minus sign selects the shortest numerical representation possible (no leading zeros).
- The equal sign also selects the shortest numerical representation, but a space is added to single digit days and months (thereby ensuring that they have the same length as other days).
- The zero digit selects a two-digit numerical representation for days and months. For years it is allowed, but has no effect.
- The letter **t** selects a textual representation.
- The dot selects an abbreviated textual representation.

Normally, you should say \let\%=\pgfcalendarshorthand locally, so that you can write \%wt instead of the much more cumbersome \pgfcalendarshorthand{w}{t}.

ISO form: 2007-01-20, long form: Saturday, January 20, 2007

```
\let\%=\pgfcalendarshorthand
\pgfcalendar{cal}{2007-01-20}{2007-01-20}
{ ISO form: \%y0-\%m0-\%d0, long form: \%wt, \%mt \%d-, \%y0}
```
#### \pgfcalendarsuggestedname

This macro expands to a suggested name for nodes representing days in a calendar. If the  $\langle prefix \rangle$  is empty, it expands to the empty string, otherwise it expands to the  $\langle prefix \rangle$  of the calendar, followed by a hyphen, followed by the ISO format version of the date. Thus, when the date 2007-01-01 is typeset in a calendar for the prefix mycal, the macro expands to mycal-2007-01-01.

# 46 Page Management

This section describes the pgfpages packages. Although this package is not concerned with creating pictures, its implementation relies so heavily on PGF that it is documented here. Currently, pgfpages only works with LATEX, but if you are adventurous, feel free to hack the code so that it also works with plain TEX.

The aim of **pgfpages** is to provide a flexible way of putting multiple pages on a single page *inside*  $TEX$ . Thus, pgfpages is quite different from useful tools like psnup or pdfnup insofar as it creates its output in a single pass. Furthermore, it works uniformly with both latex and pdflatex, making it easy to put multiple pages on a single page without any fuss.

A word of warning: using pgfpages will destroy hyperlinks. Actually, the hyperlinks are not destroyed, only they will appear at totally wrong positions on the final output. This is due to a fundamental flaw in the PDF specification: In PDF the bounding rectangle of a hyperlink is given in "absolute page coordinates" and translations or rotations do not affect them. Thus, the transformations applied by pgfpages to put the pages where you want them are (cannot, even) be applied to the coordinates of hyperlinks. It is unlikely that this will change in the foreseeable future.

## 46.1 Basic Usage

The internals of pgfpages are complex since the package can do all sorts of interesting tricks. For this reason, so-called layouts are predefined that setup all option in appropriate ways.

You use a layout as follows:

```
\documentclass{article}
\usepackage{pgfpages}
\pgfpagesuselayout{2 on 1}[a4paper,landscape,border shrink=5mm]
\begin{document}
This text is shown on the left.
\clearpage
This text is shown on the right.
\end{document}
```
The layout 2 on 1 puts two pages on a single page. The option a4paper tells pgfpages that the resulting page (called the physical page in the following) should be a4paper and it should be landscape (which is quite logical since putting two portrait pages next to each other gives a landscape page). Normally, the *logical* pages, that is, the pages that TEX "thinks" that it is typesetting, will have the same sizes, but this need not be the case. pgfpages will automatically scale down the logical pages such that two logical pages fit next to each other inside a DIN A4 page.

The border shrink tells pgfpages that it should add an additional 5mm to the shrinking such that a 5mm-wide border is shown around the resulting logical pages.

As a second example, let us put two pages produced by the BEAMER class on a single page:

```
\documentclass{beamer}
\usepackage{pgfpages}
\pgfpagesuselayout{2 on 1}[a4paper,border shrink=5mm]
\begin{document}
\begin{frame}
 This text is shown at the top.
\end{frame}
\begin{frame}
  This text is shown at the bottom.
\end{frame}
\end{document}
```
Note that we do not use the landscape option since beamer's logical pages are already in landscape mode and putting two landscape pages on top of each other results in a portrait page. However, if you had used the 4 on 1 layout, you would have had to add landscape once more, using the 8 on 1 you must not, using 16 on 1 you need it yet again. And, no, there is no 32 on 1 layout.

Another word of caution: using pafpages will produce wrong page numbers in the . aux file. The reason is that T<sub>EX</sub> instantiates the page numbers when writing an .aux file only when the physical page is shipped out. Fortunately, this problem is easy to fix: First, typeset our file normally without using the  $\text{pgf}$  pagesuselayout command (just put the comment marker % before it) Then, rerun T<sub>E</sub>X with the \pgfpagesuselayout command included and add the command \nofiles. This command ensures that the .aux file is not modified, which is exactly what you want. So, to typeset the above example, you should actually first T<sub>E</sub>X the following file:

```
\documentclass{article}
```

```
\usepackage{pgfpages}
%%\pgfpagesuselayout{2 on 1}[a4paper,landscape,border shrink=5mm]
%%\nofiles
\begin{document}
```
This text is shown on the left. \clearpage This text is shown on the right. \end{document}

and then typeset

\documentclass{article}

```
\usepackage{pgfpages}
\pgfpagesuselayout{2 on 1}[a4paper,landscape,border shrink=5mm]
\nofiles
\begin{document}
This text is shown on the left.
\clearpage
```
This text is shown on the right. \end{document}

The final basic example is the resize to layout (it works a bit like a hypothetical 1 on 1 layout). This layout resizes the logical page such that is fits the specified physical size. Since this does not change the page numbering, you need not worry about the .aux files with this layout. For example, adding the following lines will ensure that the physical output will fit on DIN A4 paper:

```
\usepackage{pgfpages}
\pgfpagesuselayout{resize to}[a4paper]
```
This can be very useful when you have to handle lots of papers that are typeset for, say, letter paper and you have an A4 printer or the other way round. For example, the following article will be fit for printing on letter paper:

```
\documentclass[a4paper]{article}
%% a4 is currently the logical size and also the physical size
\usepackage{pgfpages}
\pgfpagesuselayout{resize to}[letterpaper]
%% a4 is still the logical size, but letter is the physical one
\begin{document}
  \title{My Great Article}
...
\end{document}
```
## <span id="page-399-0"></span>46.2 The Predefined Layouts

This section explains the predefined layouts in more detail. You select a layout using the following command:

 $\pgfpagesuselayout{\langle layout\rangle}[\langle options\rangle]$ 

Installs the specified  $\langle layout \rangle$  with the given  $\langle options \rangle$  set. The predefined layouts and their permissible options are explained below.

If this function is called multiple times, only the last call "wins." You can thereby overwrite any previous settings. In particular, layouts do not accumulate.

#### Example: \pgfpagesuselayout{resize to}[a4paper]

 $\pgfpages used a yout{resize to } [{\langle options \rangle}]$ 

This layout is used to resize every logical page to a specified physical size. To determine the target size, the following options may be given:

- physical paper height= $\langle size \rangle$  sets the height of the physical pape size to  $\langle size \rangle$ .
- physical paper width= $\langle size \rangle$  sets the width of the physical pape size to  $\langle size \rangle$ .
- a0paper sets the physical page size to DIN A0 paper.
- a1paper sets the physical page size to DIN A1 paper.
- a2paper sets the physical page size to DIN A2 paper.
- a3paper sets the physical page size to DIN A3 paper.
- a4paper sets the physical page size to DIN A4 paper.
- a5paper sets the physical page size to DIN A5 paper.
- a6paper sets the physical page size to DIN A6 paper.
- letterpaper sets the physical page size to the American letter paper size.
- legalpaper sets the physical page size to the American legal paper size.
- executivepaper sets the physical page size to the American executive paper size.
- landscape swaps the height and the width of the physical paper.
- border shrink= $\langle size \rangle$  additionally reduces the size of the logical page on the physical page by  $\langle size \rangle$ .

#### $\pgfpagesuselayout{2 on 1}[*options*$ ]

Puts two logical pages alongside each other on each physical page if the logical height is larger than the logical width (logical pages are in portrait mode). Otherwise, two logical pages are put on top of each other (logical pages are in landscape mode). When using this layout, it is advisable to use the \nofiles command, but this is not done automatically.

The same  $\langle options \rangle$  as for the resize to layout an be used, plus the following option:

• odd numbered pages right places the first page on the right.

## \pgfpagesuselayout{4 on 1}[ $\langle options \rangle$ ]

Puts four logical pages on a single physical page. The same  $\langle options \rangle$  as for the resize to layout an be used.

#### $\pgfpages used a yout{8 on 1}[(options)]$

Puts eight logical pages on a single physical page. As for 2 on 1, the orientation depends on whether the logical pages are in landscape mode or in portrait mode.

#### $\pgf$ pagesuselayout{16 on 1}[ $\langle options \rangle$ ]

This is for the CEO.

#### $\pgf$ pagesuselayout{rounded corners}[ $\qquadonis)$ ]

This layout adds "rounded corners" to every page, which, supposedly, looks nicer during presentations with projectors (personally, I doubt this). This is done by (possibly) resizing the page to the physical page size. Then four black rectangles are drawn in each corner. Next, a clipping region is set up that contains all of the logical page except for little rounded corners. Finally, the logical page is draw, clipped against the clipping region.

Note that every logical page should fill its background for this to work.

In addition to the  $\langle options \rangle$  that can be given to resize to the following options may be given.

• corner width= $\langle size \rangle$  specifies the size of the corner.

```
\documentclass{beamer}
\usepackage{pgfpages}
\pgfpagesuselayout{rounded corners}[corner width=5pt]
\begin{document}
...
\end{document}
```
#### $\pi$ ) \pgfpagesuselayout{two screens with lagging second}[ $\langle options \rangle$ ]

This layout puts two logical pages alongside each other. The second page always shows what the main page showed on the previous physical page. Thus, the second page "lags behind" the main page. This can be useful when you have to projectors attached to your computer and can show different parts of a physical page on different projectors.

The following  $\langle options \rangle$  may be given:

- second right puts the second page right of the main page. This will make the physical pages twice as wide as the logical pages, but it will retain the height.
- second left puts the second page left, otherwise it behave the same as second right.
- second bottom puts the second page below the main page. This make the physical pages twice as high as the logical ones.
- second top works like second bottom.

 $\pi$ ) \pgfpagesuselayout{two screens with optional second}[ $\langle options \rangle$ ]

This layout works similarly to two screens with lagging second. The difference is that the contents of the second screen only changes when one of the commands \pgfshipoutlogicalpage{2}{ $\{box\}$  or  $\pgfcurrentpagewillbelogicalpage{2}$  is called. The first puts the given  $\langle box \rangle$  on the second page. The second specifies that the current page should be put there, once it is finished.

The same options as for two screens with lagging second may be given.

You can define your own predefined layouts using the following command:

#### $\pmb{\rightarrow}$  \pgfpagesdeclarelayout{ $\langle\text{layer}\rangle$ }{ $\langle\text{before}$  actions}}

This command predefines a  $\langle layout \rangle$  that can later be installed using the **\pgfpagesuselayout** command.

When  $\pgf$ pagesuselayout $\{\langle layout\rangle\}[\langle options\rangle]$  is called, the following happens: First, the  $\langle before$  $\arctan x$  are executed. They can be used, for example, to setup default values for keys. Next, \setkeys{pgfpagesuselayoutoption}{ $\{options\}$  is executed. Finally, the  $\{after\ actions\}$  are executed.

Here is an example:

```
\pgfpagesdeclarelayout{resize to}
{
  \def\pgfpageoptionborder{0pt}
}
{
  \pgfpagesphysicalpageoptions
  {%
    logical pages=1,%
    physical height=\pgfpageoptionheight,%
    physical width=\pgfpageoptionwidth%
  }
  \pgfpageslogicalpageoptions{1}
  {%
    resized width=\pgfphysicalwidth,%
    resized height=\pgfphysicalheight,%
    border shrink=\pgfpageoptionborder,%
    center=\pgfpoint{.5\pgfphysicalwidth}{.5\pgfphysicalheight}%
  }%
}
```
## 46.3 Defining a Layout

If none of the predefined layouts meets your problem or if you wish to modify them, you can create layouts from scratch. This section explains how this is done.

Basically, pgfpages hooks into T<sub>E</sub>X's \shipout function. This function is called whenever T<sub>E</sub>X has completed typesetting a page and wishes to send this page to the .dvi or .pdf file. The pgfpages package redefines this command. Instead of sending the page to the output file, pgfpages stores it in an internal box and then acts as if the page had been output. When TFX tries to output the next page using \shipout, this call is once more intercepted and the page is stored in another box. These boxes are called logical pages.

At some point, enough logical pages have been accumulated such that a *physical page* can be output. When this happens, **pgfpages** possibly scales, rotates, and translates the logical pages (and possibly even does further modifications) and then puts them at certain positions of the *physical* page. Once this page is fully assembled, the "real" or "original"  $\shipout$  is called to send the physical page to the output file.

In reality, things are slightly more complicated. First, once a physical page has been shipped out, the logical pages are usually voided, but this need not be the case. Instead, it is possible that certain logical page just retain their contents after the physical page has been shipped out and these pages need not be filled once more before a physical shipout can occur. However, the contents of these logical pages can still be changed using special commands. It is also possible that after a shipout certain logical pages are filled with the contents of *other* logical pages.

A layout defines for each logical page where it will go on the physical page and which further modifications should be done. The following two commands are used to define the layout:

#### $\pmb{\rightarrow}$  \pgfpagesphysicalpageoptions{ $\langle options \rangle$ }

This command sets the characteristic of the "physical" page. For example, it is used to specify how many logical pages there are and how many logical pages must be accumulated before a physical page is shipped out. How each individual logical page is typeset is specified using the command \pgfpageslogicalpageoptions, described later.

Example: A layout for putting two portrait pages on a single landscape page:

```
\pgfpagesphysicalpageoptions
{%
  logical pages=2,%
  physical height=\paperwidth,%
  physical width=\paperheight,%
}
\pgfpageslogicalpageoptions{1}
{%
  resized width=.5\pgfphysicalwidth,%
  resized height=\pgfphysicalheight,%
  center=\pgfpoint{.25\pgfphysicalwidth}{.5\pgfphysicalheight}%
\frac{1}{2}%
\pgfpageslogicalpageoptions{2}
{%
  resized width=.5\pgfphysicalwidth,%
  resized height=\pgfphysicalheight,%
  center=\pgfpoint{.75\pgfphysicalwidth}{.5\pgfphysicalheight}%
}%
```
The following  $\langle options \rangle$  may be set:

- logical pages= $\{logical\ pages\}$  specified how many logical pages there are, in total. These are numbered 1 to  $\langle logical\stackrel{\frown}{pages}\rangle$ .
- first logical shipout= $\langle first \rangle$ . See the the next option. By default,  $\langle first \rangle$  is 1.
- last logical shipout= $\langle last \rangle$ . Together with the previous option, these two options define an interval of pages inside the range 1 to  $\langle logical\,\,\textit{pages}\rangle$ . Only this range is used to store the pages that are shipped out by TEX. This means that after a physical shipout has just occured (or at the beginning), the first time T<sub>E</sub>X wishes to perform a shipout, the page to be shipped out is stored in logical page  $\langle first \rangle$ . The next time TEX performs a shipout, the page is stored in logical page  $\langle \text{first} \rangle + 1$  and so on, until the logical page  $\langle \text{last} \rangle$  is also filled. Once this happens, a physical shipout occurs and the process starts once more.

Note that logical pages that lie outside the interval between  $\langle first \rangle$  and  $\langle last \rangle$  are filled only indirectly or when special commands are used.

By default,  $\langle last \rangle$  equals  $\langle logical \ pages \rangle$ .

• current logical shipout= $\langle current \rangle$  changes an internal counter such that TEX's next logical shipout will be stored in logical page  $\langle current \rangle$ .

This option can be used to "warp" the logical page filling mechanism to a certain page. You can both skip logical pages and overwrite already filled logical pages. After the logical page  $\langle current \rangle$ has been filled, the internal counter is incremented normally as if the logical page  $\langle current \rangle$  had been "reached" normally. If you specify a  $\langle current \rangle$  larger to  $\langle last \rangle$ , a physical shipout will occur after the logical page  $\langle current \rangle$  has been filled.

- physical height= $\langle height \rangle$  specifies the height of the physical pages. This height is typically different from the normal **\paperheight**, which is used by T<sub>E</sub>X for its typesetting and page breaking purposes.
- physical width= $\langle width \rangle$  specifies the physical width.

### $\pgfpageslogical page options({logical page number}){\{(options)\}}$

This command is used to specify where the logical page number  $\langle logical\ page\ number\rangle$  will be placed on the physical page. In addition, this command can be used to install additional "code" to be executed when this page is put on the physical page.

The number  $\langle logical\ page\ number\rangle$  should be between 1 and  $\langle logical\ page\rangle$ , which has previously been installed using the \pgfpagesphysicalpageoptions command.

The following  $\langle options \rangle$  may be given:

• center= $\langle p\hat{q} \pmod{p}$  specifies the center of the logical page inside the physical page as a PGF-point. The origin of the coordinate system of the physical page is at the *lower* left corner.

```
\pgfpageslogicalpageoptions{1}
{% center logical page on middle of left side
  center=\pgfpoint{.25\pgfphysicalwidth}{.5\pgfphysicalheight}%
  resized width=.5\pgfphysicalwidth,%
  resized height=\pgfphysicalheight,%
}
```
- resized width= $\langle size \rangle$  specifies the width that the logical page should have at most on the physical page. To achieve this width, the pages is scaled down appropriately or more. The "or more" part can happen if the resize height option is also used. In this case, the scaling is chosen such that both the specified height and width are met. The aspect ratio of a logical page is not modified.
- resized height= $\langle height \rangle$  specifies the maximum height of the logical page.
- original width= $\langle width \rangle$  specifies the width the TEX "thinks" that the logical page has. This width is \paperwidth at the point of invocation, by default. Note that setting this width to something different from  $\epsilon$  holds not change the  $\text{begin}$  during TEX's typesetting. You have to do that yourself.

You need this option only for special logical pages that have a height or width different from the normal one and for which you will (later on) set these sizes yourself.

- original height= $\langle height \rangle$  works like original width.
- scale= $\langle factor \rangle$  scales the page by at least the given  $\langle factor \rangle$ . A  $\langle factor \rangle$  of 0.5 will half the size of the page, a factor or 2 will double the size. "At least" means that if options like resize height are given and if the scaling required to meet that option is less than  $\langle factor \rangle$ , that other scaling is used instead.
- xscale= $\langle factor \rangle$  scales the logical page along the x-axis by the given  $\langle factor \rangle$ . This scaling is done independently of any other scaling. Mostly, this option is useful for a factor of  $-1$ , which flips the page along the y-axis. The aspect ratio is not kept.
- yscale= $\langle factor \rangle$  works like xscale, only for the y-axis.
- rotation= $\langle \text{degree} \rangle$  rotates the page by  $\langle \text{degree} \rangle$  around its center. Use a degree of 90 or -90 to go from portrait to landscape and back. The rotation need not be a multiple of 90.
- copy from= $\langle logical\ page\ number \rangle$ . Normally, after a physical shipout has occured, all logical pages are voided in a loop. However, if this option is given, the current logical page is filled with the contents of the old logical page number  $\langle logical\ page\ number \rangle$ .

Example: Have logical page 2 retain its contents:

\pgfpageslogicalpageoptions{2}{copy from=2}

Example: Let logical page 2 show what logical page 1 showed on the just-shipped-out physical page:

\pgfpageslogicalpageoptions{2}{copy from=1}

- border shrink= $\langle size \rangle$  specifies an addition reduction of the size to which the page is page is scaled down.
- border code= $\langle code \rangle$ . When this option is given, the  $\langle code \rangle$  is executed before the page box is inserted with a path preinstalled that is a rectangle around the current logical page. Thus, setting  $\langle code \rangle$  to  $\text{logfstroke}$  draws a rectangle around the logical page. Setting  $\langle code \rangle$  to \pgfsetlinewidth{3pt}\pgfstroke results in a thick (ugly) frame. Adding dashes and filling can result in arbitrarily funky and distracting borders.

You can also call **\pgfdiscardpath** and add your own path construction code (for example to paint a rectangle with rounded corners). The coordinate system is setup in such a way that a rectangle starting at the origin and having the height and width of T<sub>E</sub>X-box 0 will result in a rectangle filling exactly the logical page currently being put on the physical page. The logical page is inserted *after* these commands have been executed.

Example: Add a rectangle around the page:

\pgfpageslogicalpageoptions{1}{border code=\pgfstroke}

• corner width= $\langle size \rangle$  adds black "rounded corners" to the page. See the description of the predefined layout rounded corners on page [401.](#page-399-0)

## 46.4 Creating Logical Pages

Logical pages are created whenever a T<sub>EX</sub> thinks that a page is full and performs a \shipout command. This will cause pgfpages to store the box that was supposed to be shipped out internally until enough logical pages have been collected such that a physical shipout can occur.

Normally, whenever a logical shipout occurs that current page is stored in logical page number  $\langle current$ logical page). This counter is then incremented, until it is larger than  $\langle$  last logical shipout). You can, however, directly change the value of  $\langle current \text{ logical page} \rangle$  by calling \pgfpagesphysicalpageoptions.

Another way to set the contents of a logical page is to use the following command:

#### $\pmb{\rightarrow}$

This command sets to logical page  $\langle number \rangle$  to  $\langle box \rangle$ . The  $\langle box \rangle$  should be the code of a TEX box command. This command does not influence the counter *(current logical page)* and does not cause a physical shipout.

\pgfpagesshipoutlogicalpage{0}\vbox{Hi!}

This command can be used to set the contents of logical pages that are normally not filled.

The final way of setting a logical page is using the following command:

#### $\pmb{\rightarrow}$

When the current T<sub>EX</sub> page has been typeset, it will be become the given logical page  $\langle number \rangle$ . This command "interrupts" the normal order of logical pages, that is, it behaves like the previous command and does not update the  $\langle current \, logical \, page \rangle$  counter.

```
\pgfpagesuselayout{two screens with optional second}
...
Text for main page.
\clearpage
\pgfpagescurrentpagewillbelogicalpage{2}
Text that goes to second page
\clearpage
Text for main page.
```
# 47 Extended Color Support

This section documents the package xxcolor, which is currently distributed as part of pgf. This package extends the xcolor package, written by Uwe Kern, which in turn extends the color package. I hope that the commands in xxcolor will some day migrate to xcolor, such that this package becomes superfluous.

The main aim of the xxcolor package is to provide an environment inside which all colors are "washed out" or "dimmed." This is useful in numerous situations and must typically be achieved in a roundabout manner if such an environment is not available.

 $\begin{equation*} \begin{equation*} \begin{bmatrix*}[r] \setlength*{eq:optimal} \mathcal{L}(mix-in\ specification) \end{bmatrix*} \end{equation*}$  $\langle environment \; contents \rangle$ 

\end{colormixin}

The mix-in specification is applied to all colors inside the environment. At the beginning of the environment, the mix-in is applied to the current color, i. e., the color that was in effect before the environment started. A mix-in specification is a number between 0 and 100 followed by an exclamation mark and a color name. When a \color command is encountered inside a mix-in environment, the number states what percentage of the desired color should be used. The rest is "filled up" with the color given in the mix-in specification. Thus, a mix-in specification like  $90!$  blue will mix in  $10\%$  of blue into everything, whereas 25!white will make everything nearly white.

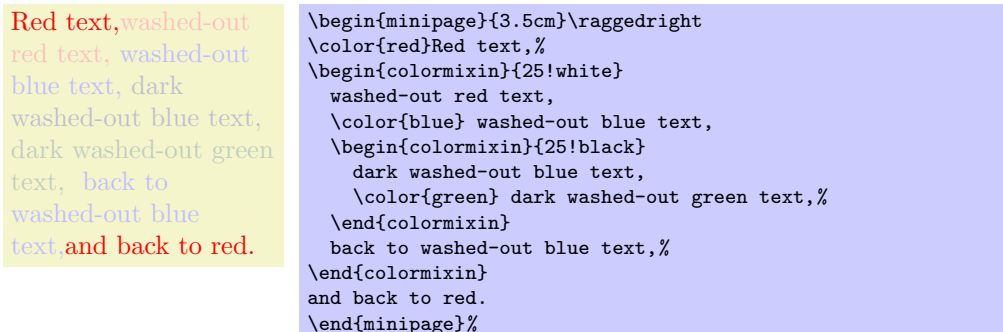

Note that the environment only changes colors that have been installed using the standard LATEX \color command. In particular, the colors in images are not changed. There is, however, some support offered by the commands \pgfuseimage and \pgfuseshading. If the first command is invoked inside a colormixin environment with the parameter, say, 50! black on an image with the name foo, the command will first check whether there is also a defined image with the name  $foo.!50!black.$  If so, this image is used instead. This allows you to provide a different image for this case. If you nest colormixin environments, the different mixins are all appended. For example, inside the inner environment of the above example, \pgfuseimage{foo} would first check whether there exists an image named foo.!50!white!25!black.

#### \colorcurrentmixin

Expands to the current accumulated mix-in. Each nesting of a colormixin adds a mix-in to this list.

```
!75!white should be "!75!white"
!75!black!75!white should be "!75!black!75!white"
!50!white!75!black!75!white should be "!50!white!75!black!75!white"
\begin{minipage}{\linewidth-6pt}\raggedright
\begin{colormixin}{75!white}
  \colorcurrentmixin\ should be ''!75!white''\par
  \begin{colormixin}{75!black}
    \colorcurrentmixin\ should be ''!75!black!75!white''\par
    \begin{colormixin}{50!white}
      \colorcurrentmixin\ should be ''!50!white!75!black!75!white''\par
    \end{colormixin}
  \end{colormixin}
\end{colormixin}
\end{minipage}
```
# Part VI Mathematical Engine

# by Mark Wibrow and Till Tantau

pgf comes with its own mathematical engine. The job of this engine is to support mathematical operations like addition, subtraction, multiplication and division, using both integers and non-integers, but also functions such as square-roots, sine, cosine, and generate pseudo-random numbers.

Mostly, you will use the mathematical facilities of PGF indirectly, namely when you write a coordinate like  $(5 \text{cm} \cdot 3, 6 \text{cm}/4)$ , but the mathematical engine can also be used independently of PGF and TikZ.

En R \pgfmathsetseed{1} \foreach \col in {black,red,green,blue} { \begin{tikzpicture}[x=10pt,y=10pt,ultra thick,baseline,line cap=round] \coordinate (current point) at (0,0); \coordinate (old velocity) at (0,0); \coordinate (new velocity) at (rand,rand); \foreach \i in {0,1,...,100} { \draw[\col!\i] (current point) .. controls ++([scale=-1]old velocity) and ++(new velocity) .. ++(rand,rand) coordinate (current point); \coordinate (old velocity) at (new velocity); \coordinate (new velocity) at (rand,rand); } \end{tikzpicture} }

# 48 Design Principles

pgf needs to perform many computations while typesetting a picture. For this, pgf relies on a mathematical engine, which can also be used independently of PGF, but which is distributed as part of the PGF package nevertheless. Basically, the engine provides a parsing mechanism similar to the calc package so that expressions like 2<sup>\*3cm+5cm</sup> can be parsed; but the PGF engine is more powerful and can be extended and enhanced.

pgf provides enhanced functionality, which permits the parsing of mathematical operations involving integers and non-integers with or without units. Furthermore, various functions, including trigonometric functions and random number generators can also be parsed (see Section [49.1\)](#page-408-0). The CALC macros \setlength and friends have pgf versions which can parse these operations and functions (see Section [49.1\)](#page-408-0). Additionally, each operation and function has an independent PGF command associated with it (see Section [50\)](#page-414-0), and can be accessed outside the parser.

The mathematical engine of PGF is implicitly used whenever you specify a number or dimension in a higher-level macro. For instance, you can write \pgfpoint{2cm+4cm/2}{3cm\*sin(30)} or suchlike. However, the mathematical engine can also be used independently of the PGF core, that is, you can also just load it to get access to a mathematical parser.

## 48.1 Loading the Mathematical Engine

The mathematical engine of PGF is loaded automatically by PGF, but if you wish to use the mathematical engine but you do not need pgf itself, you can load the following package:

```
\usepackage{pgfmath} % ERX<br>\input pgfmath.tex % plain RX
\input pgfmath.tex % plain T<br>\usemodule[pgfmath] % ConTrXt
\text{logfrmath}
```
This command will load the mathematical engine of pgf, but not pgf itself. It defines commands like \pgfmathparse.

## 48.2 Layers of the Mathematical Engine

Like PGF itself, the mathematical engine is also structured into different layers:

1. The top layer, which you will typically use directly, provides the command \pgfmathparse. This command parses a mathematical expression and evaluates it.

Additionally, the top layer also defines some additional functions similar to the macros of the calc package for setting dimensions and counters. These macros are just wrappers around the \pgfmathparse macro.

- 2. The calculation layer provides macros for performing one specific computation like computing a reciprocal or a multiplication. The parser uses these macros for the actual computation.
- 3. The implementation layer provides the actual implementations of the computations. These can be changed (and possibly be made more efficient) without affecting the higher layers.

## 48.3 Efficiency and Accuracy of the Mathematical Engine

Currently, the mathematical algorithms are all implemented in TEX. This poses some intriguing programming challenges as TEX is a language for typesetting, rather than general mathematics, and as with any programming language, there is a trade-off between accuracy and efficiency. If you find the level of accuracy insufficient for you purposes, you will have to replace the algorithms in the implementation layer.

All the fancy mathematical "bells-and-whistles" that the parser provides, come with an additional processing cost, and in some instances, such as simply setting a length to 1cm, with no other operations involved, the additional processing time is undesirable. To overcome this, the following feature is implemented: when no mathematical operations are required, an expression can be preceded by +. This will bypass the parsing process and the assignment will be orders of magnitude faster. This feature only works with the macros for setting registers described in Section [49.1.](#page-408-0)

```
\pgfmathsetlength\mydimen{1cm} % parsed : slower.
\pgfmathsetlength\mydimen{+1cm} % not parsed : much faster.
```
# 49 Evaluating Mathematical Expressions

The easiest way of using PGF's mathematical engine is to provide a mathematical expression given in the usual infix notation (such as 1cm+4\*2cm/5.5 or 2\*3+3\*sin(30)). This expression can be parsed by the mathematical engine and the result be placed in a dimension register, a counter, or a macro. Supported are infix mathematical operations involving integers and non-integers, with or without units.

It should be noted that all calculations must not exceed ±16383.99999 at any point, because the underlying algorithms rely on TEX dimensions. This means that many of the underlying algorithms are necessarily approximate. It also means that some of the algorithms are not very fast. T<sub>EX</sub> is, after all, a typesetting language and not ideally suited to relatively advanced mathematical operations. However, it is possible to change the algorithms as described in Section [51.](#page-418-0)

In the present section, the high-level macros for parsing an expression are explained first, then the syntax for expression is explained.

## <span id="page-408-0"></span>49.1 Commands for Parsing Expressions

The basic command for invoking the parser of PGF's mathematical engine is the following:

#### $\{expression\}$

This macro parses  $\langle expression \rangle$  and returns the result without units in the macro  $\text{operator}.$ 

Example: \pgfmathparse{2pt+3.5pt} will set \pgfmathresult to the text 5.5.

In the following, the special properties of this command are explained. The exact syntax of mathematical expressions is explained in Section [49.2.](#page-410-0)

• The result stored in the macro \pgfmathresult is a decimal *without units*. This is true regardless of whether the  $\langle expression \rangle$  contains any unit specification. But, any units specified will be converted to points first.

5.4 \pgfmathparse{2pt+3.4pt} \pgfmathresult

153.64468 \pgfmathparse{2cm+3.4cm} \pgfmathresult

- If no units are specified *at any point* in the expression, the result will be multiplied by the value in \pgfmathresultunitscale, which can be a number or a dimension (which will be converted to points). By default it is set to 1, but can be changed with \pgfmathsetresultunitscale. Note that the result will still be a number without units.
	- 5.4 \pgfmathparse{2pt+3.4pt} \pgfmathresult

153.64464 \pgfmathsetresultunitscale{1cm} \pgfmathparse{2+3.4} \pgfmathresult

- You can check whether an expression contained a unit using the TFX-if \ifpgfmathunitsdeclared. After a call of \pgfmathparse this if will be true exactly if some unit was encountered in the expression.
- The parser handles numbers with or without units regardless of the operation.

1.32852 \pgfmathparse{54pt/3cm\*2.1} \pgfmathresult

• the parser can cope with T<sub>EX</sub> registers, including those preceded by  $\theta$ .

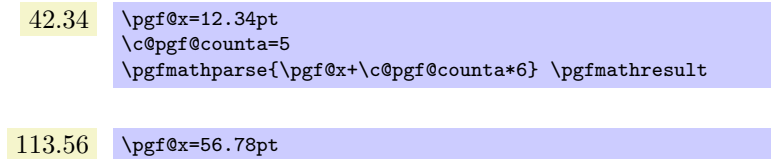

```
\pgfmathparse{\pgf@x+\the\pgf@x} \pgfmathresult
```
• TEX dimension registers can be multiplied without the  $*$  operator by preceding them with a number (not a function), or a count register.

```
45.0 \qquad \c{eq:25}\pgf@x=10pt
       \pgfmathparse{.5\pgf@x-\c@pgf@counta\pgf@x} \pgfmathresult
```
• Parenthesis can be used to group operations.

13.5 \pgfmathparse{(4pt+0.5)\*3} \pgfmathresult

• functions are recognized, so it is possible to parse  $sin(.5*pi r)*60$ , which means "the sine of 0.5" times  $\pi$  radians, multiplied by 60". The argument of most functions can be any expression.

59.99908 \pgfmathparse{sin(pi/2 r)\*60} \pgfmathresult

- Scientific notation in the form 1.234e+4 is recognised (but the restriction on the range of values still applies). The exponent symbol can be upper or lower case (i.e., E or e).
	- $0.01234$  \pgfmathparse{1.234567891e-2} \pgfmathresult

12345.67891 \pgfmathparse{1.234567891e4} \pgfmathresult

#### $\text{logfnathqparse}(\text{expression})$

This macro is similar to **\pgfmathparse**: it parses  $\langle expression \rangle$  and returns the result in the macro \pgfmathresult. It differs in two respects. Firstly, \pgfmathqparse does not parse functions or scientific notation. Secondly, numbers in  $\langle expression \rangle$  must specify a TFX unit (except in such instances as  $0.5\text{pgf@x}$ , which greatly simplifies the problem of parsing of non-integers. As a result of these restrictions \pgfmathqparse is about twice as fast as \pgfmathparse. Note that the result will still be a number without units.

#### $\{p$ gfmathsetresultunitscale $\{number \ or \ dimension\}$

Sets the value in \pgfmathresultunitscale, which scales the result of an expression parsed with \pgfmathparse, if that expression contains no units at any point. The argument can be an integer, non-integer or a dimension, but the result will still be a number *without* units. Note, that this will affect \pgfmathsetlength and friends, but not if the expression starts with + (which switches parsing off). By default the value in \pgfmathresultunitscale is 1.

Instead of the \pgfmathparse macro you can also wrapper commands, whose usage is very similar to their cousins in the calc package. The only difference is that the expressions can be any expression that is handled by \pgfmathparse.

For all of the following commands, if  $\langle expression \rangle$  starts with  $\star$ , no parsing is done and a simple assignment or increment is done using normal TEX assignments or increments. This will be orders of magnitude faster than calling the parser.

#### $\begin{equation*} {\text{dimension} \ \{ (expression \ \} }$

Sets the length of the TEX (dimension register), to the value (in points) specified by  $\langle expression \rangle$ . The  $\langle expression \rangle$  will be parsed using \pgfmathparse.

 $\pgf \mathbf{h}({dimension\ regions})$ 

Adds the value (in points) of  $\langle expression \rangle$  to the TEX  $\langle dimension \; register \rangle$ .

#### $\{sqrt{count} \; request \} \$

Sets the value of the TEX (count register), to the truncated value specified by (expression).

 $\{p$ fmathaddtocount ${\langle count \; register \rangle}{\langle expression \rangle}$ 

Adds the truncated value of  $\langle expression \rangle$  to the T<sub>EX</sub>  $\langle count \; register \rangle$ .

## $\pmb{\rightarrow}$  \pgfmathsetcounter {\counter}} {\expression}}

Sets the value of the LATEX (counter), to the truncated value specified by (expression).

```
\pmb{\rightarrow} \pgfmathaddtocounter {\counter}} {\cxpression}}
```
Adds the *truncated* value of  $\langle expression \rangle$  to  $\langle counter \rangle$ .

```
\pmb{\rightarrow} \pgfmathsetmacro\{\langle macro\rangle\}\{\langle expression\rangle\}
```
Defines  $\langle macro\rangle$  as the value of  $\langle expression \rangle$ . The result is a decimal without units.

 $\pmb{\rightarrow}$  \pgfmathsetlengthmacro ${\langle macro\rangle}{\langle expression \rangle}$ 

Defines  $\langle macro\rangle$  as the value of  $\langle expression \rangle$  LAT<sub>EX</sub>in points.

 $\pmb{\text{interactions}(maxro)}$ { $\text{expression}$ }

Defines  $\langle macro\rangle$  as the truncated value of  $\langle expression \rangle$ .

## <span id="page-410-0"></span>49.2 Syntax for mathematical expressions

The syntax for the expressions recognized by \pgfmathparse and friends is straightfoward, and the following operations and functions are currently recognized:

$$
x + y
$$

 $x - y$ 

Adds  $y$  to  $x$ .

6.0 \pgfmathparse{4+2pt} \pgfmathresult

Subtracts  $y$  from  $x$ .

41.53899 \pgfmathparse{155.35-4cm} \pgfmathresult

 $x * y$ 

Multiplies  $x$  by  $y$ .

```
17.78395 \pgfmathparse{3.9pt*4.56} \pgfmathresult
```
 $x / y$ 

Divides  $x$  by  $y$ .

-1.85881 \pgfmathparse{-31.6pt/17} \pgfmathresult

 $x \uparrow y$ 

Raises x to the power y. For greatest accuracy y should be an integer. If y is not an integer the actual calculation will be an approximation of  $e^{y \ln(x)}$ .

27.98418 \pgfmathparse{2.3^4} \pgfmathresult

0.0625 \pgfmathparse{2^-4} \pgfmathresult

 $x == y$ 

This evaluates to 1 if x equals y, or 0 if x does not equal y. Note that equalities (and inequalities) are evaluated left to right, and are only evaluated when another equality (or inequality) operator is scanned, or the end of the current group or parse is reached. So 5+4==3+2==9 results in 0 because 5+4 does not equal 3+2, resulting in zero, and the second equality is therefore evaluating 0==9.

1.0 \pgfmathparse{3\*5==15} \pgfmathresult

 $x > y$ 

This evaluates to 1 if x is greater than y, or 0 if x is smaller or equal to y.

1.0 \pgfmathparse{17>4.2\*1.97+4} \pgfmathresult

 $0.0 \qquad \text{logfrmathparse}$  {2<-5.2/-3.6-2} \pgfmathresult

 $x \leq y$ 

This evaluates to 1 if x is smaller than y, or 0 if x is greater or equal to y.

 $mod(x,y)$ 

This evaluates x modulo y (using truncated division). This function cannot be nested inside itself or the functions max, min or pow.

2.0 \pgfmathparse{mod(20,6)} \pgfmathresult

#### $max(x,y)$

This evaluates to the maximum of  $x$  or  $y$ . This function cannot be nested inside itself or the functions min, mod or pow.

 $min(x,y)$ 

 $23.0$  \pgfmathparse{max(17,23)} \pgfmathresult

This evaluates to the minimum of  $x$  or  $y$ . This function cannot be nested inside itself or the functions max, mod or pow.

17.0 \pgfmathparse{min(17,23)} \pgfmathresult

 $abs(x)$ 

Evaluates the absolute value of  $x$ .

 $5.0 \t\rightarrow 5.0$ 

#### $-12.0$  \pgfmathparse{-abs(4\*-3)} \pgfmathresult

## $round(x)$

Rounds  $x$  to the nearest integer. It uses "asymmetric half-up" rounding. So  $1.5$  is rounded to  $2$ , but  $-1.5$  is rounded to  $-2$  (not 0).

 $2.0 \quad \text{pafmathparse}$  {round(32.5/17)} \pgfmathresult

33.0 \pgfmathparse{round(398/12)} \pgfmathresult

### $floor(x)$

Rounds x down to the nearest integer.

1.0 \pgfmathparse{floor(32.5/17)} \pgfmathresult

33.0 \pgfmathparse{floor(398/12)} \pgfmathresult

 $ceil(x)$ 

Rounds x up to the nearest integer.

 $2.0 \quad \text{hpr}$  \pgfmathparse{ceil(32.5/17)} \pgfmathresult

34.0 \pgfmathparse{ceil(398/12)} \pgfmathresult

 $exp(x)$ 

Maclaurin series for  $e^x$ .

2.7182 \pgfmathparse{exp(1)} \pgfmathresult

 $ln(r)$ 

10.3806 \pgfmathparse{exp(2.34)} \pgfmathresult

An approximation for for  $\ln(x)$ .

2.30257 \pgfmathparse{ln(10)} \pgfmathresult

4.99991 \pgfmathparse{ln(exp(5))} \pgfmathresult

 $pow(x,y)$ 

Raises  $x$  to the power  $y$ .

128.0 \pgfmathparse{pow(2,7)} \pgfmathresult

 $sqrt(x)$ 

Calculates  $\sqrt{x}$ .

3.16228 \pgfmathparse{sqrt(10)} \pgfmathresult

93.62389 \pgfmathparse{sqrt(8765.432)} \pgfmathresult

#### $\verb|vector|(x,y)$

Calculates  $\sqrt{(x^2 + y^2)}$ .

## 12.99976 \pgfmathparse{veclen(12,5)} \pgfmathresult

pi

The constant  $\pi = 3.14159$ .

3.14159 \pgfmathparse{pi} \pgfmathresult

179.99962 \pgfmathparse{pi r} \pgfmathresult

x r

This converts  $x$  from radians to degrees. Note that  $r$  will evaluate any preceding series of multiplication or division before conversion, but not other operations. So 3\*4/6r converts 2 radians to degrees, but  $3-4+6r$ , converts 6 radians to degrees and adds the result to  $-1$ .

179.99963 \pgfmathparse{2\*pi r-pi r} \pgfmathresult

44.99924 \pgfmathparse{2\*pi/8 r} \pgfmathresult

-59.99908 \pgfmathparse{sin(3\*pi/2r)\*60} \pgfmathresult

#### $rad(x)$

Convert  $x$  to radians.  $x$  is assumed to be in degrees.

1.57079 \pgfmathparse{rad(90)} \pgfmathresult

#### $deg(x)$

Convert  $x$  to degrees.  $x$  is assumed to be in radians.

269.999 \pgfmathparse{deg(3\*pi/2)} \pgfmathresult

#### $sin(x)$

Sine of x. By employing the  $r$  operator, x can be in radians.

0.86603 \pgfmathparse{sin(60)} \pgfmathresult

#### $cos(x)$

\pgfmathparse{sin(pi/3 r)}

Cosine of x. By employing the  $\bf{r}$  operator, x can be in radians.

 $0.5$  \pgfmathparse{cos(60)} \pgfmathresult

0.49998 \pgfmathparse{cos(pi/3 r)} \pgfmathresult

 $tan(x)$ 

Tangent of x. By employing the  $r$  operator, x can be in radians.

1.0 \pgfmathparse{tan(45)} \pgfmathresult

#### 1.0 \pgfmathparse{tan(2\*pi/8 r)} \pgfmathresult

#### $sec(x)$

Secant of x. By employing the  $r$  operator, x can be in radians.

1.41429 \pgfmathparse{sec(45)} \pgfmathresult

## $\csc(x)$

Cosecant of x. By employing the  $r$  operator, x can be in radians.

 $2.0$  \pgfmathparse{cosec(30)} \pgfmathresult

### $\cot(x)$

Cotangent of  $x$ . By employing the  $r$  operator,  $x$  can be in radians.

3.73215 \pgfmathparse{cot(15)} \pgfmathresult

## $asin(x)$

Arcsine of x. The result is in degrees and in the range  $\pm 90^\circ$ .

44.99135 \pgfmathparse{asin(0.7071)} \pgfmathresult

## $acos(x)$

Arccosine of x in degrees. The result is in the range  $\pm 90^\circ$ .

 $\boxed{60.0}$  \pgfmathparse{acos(0.5)} \pgfmathresult

## $atan(x)$

Arctangent of  $x$  in degrees.

 $45.0 \t\logfr{atan(1)} \t\pgfmath{}$ 

## rnd

Generates a pseudo-random number between 0 and 1.

0.35255 \pgfmathparse{rnd} \pgfmathresult

1.04788 \pgfmathparse{2\*rnd} \pgfmathresult

4.0919 \pgfmathparse{-rnd+5} \pgfmathresult

## rand

Generates a pseudo-random number between -1 and 1.

0.17416 \pgfmathparse{rand} \pgfmathresult

0.36209 \pgfmathparse{rand\*15} \pgfmathresult

# <span id="page-414-0"></span>50 Evaluating Mathematical Operations

Instead of parsing and evaluating complex expressions, you can also use the mathematical engine to evaluate a single mathematical operation. The macros used for these computations are described in the following.

## 50.1 Basic Operations and Functions

\pgfmathadd $\{\langle x \rangle\}$  $\{\langle y \rangle\}$ 

Defines \pgfmathresult as  $\langle x \rangle + \langle y \rangle$ .

```
\text{logfrnathsubtract}(\langle x \rangle){\|upidel\}
```
Defines \pgfmathresult as  $\langle x \rangle - \langle y \rangle$ .

 $\text{logfrmathmultiply}({x}$  if  $\{y\}$ 

Defines \pgfmathresult as  $\langle x \rangle \times \langle y \rangle$ .

#### \pgfmathdivide{ $\langle x \rangle$ }{ $\langle y \rangle$ }

Defines \pgfmathresult as  $\langle x \rangle \div \langle y \rangle$ . An error will result if  $\langle y \rangle$  is 0, or if the result of the division is too big for the mathematical engine. Please remember when using this command that accurate (and reasonably quick) division of non-integers is particularly tricky in T<sub>E</sub>X. There are three different forms of division used in this command:

- If  $\langle y \rangle$  is an integer then the native **\divide** operation of T<sub>EX</sub> is used.
- If  $|\langle y \rangle|$ < 1, then \pgfmathreciprocal is employed.
- For all other values of  $\langle y \rangle$  an optimised long division algorithm is used. In theory this should be accurate to any finite precision, but in practice it is constrained by the limits of  $T_F X$ 's native mathematics.

#### $\text{logfr}$ athreciprocal $\{\langle x \rangle\}$

Defines \pgfmathresult as  $1 \div \langle x \rangle$ .

#### \pgfmathgreaterthan{ $\langle x{\rangle}$ }{ $\langle y{\rangle}$ }

Defines \pgfmathresult as 1.0 if  $\langle x \rangle > \langle y \rangle$ , but 0.0 otherwise.

#### $\text{logfrnathless}$ than $\{\langle x \rangle\}$ { $\langle y \rangle$ }

Defines \pgfmathresult as 1.0 if  $\langle x \rangle < \langle y \rangle$ , but 0.0 otherwise.

## $\text{logfrnathequalto}$ {\appyy}}

Defines \pgfmathresult 1.0 if  $\langle x \rangle = \langle y \rangle$ , but 0.0 otherwise.

## $\text{logfrnathround}(x)$

Defines \pgfmathresult as  $|\langle x \rangle|$ . This uses asymmetric half-up rounding.

## $\log fruthfloor({x})$

Defines \pgfmathresult as  $|\langle x \rangle|$ .

## $\log\text{f}$  in its intervals  $\{x\}$

Defines \pgfmathresult as  $\lceil \langle x \rangle \rceil$ .

#### $\text{logfnathpow}({x}$ }{ $\langle y \rangle$ }

Defines **\pgfmathresult** as  $\langle x \rangle^{\langle y \rangle}$ . For greatest accuracy y should be an integer. If y is not an integer the actual calculation will be an approximation of  $e^{y \ln(x)}$ .

#### $\text{logfrnathmod}(\langle x \rangle)$ { $\langle y \rangle$ }

Defines \pgfmathresult as  $\langle x \rangle$  modulo  $\langle y \rangle$ .

### $\text{logfranthmax}\{\langle x\rangle\}\{\langle y\rangle\}$

Defines \pgfmathresult as the maximum of  $\langle x \rangle$  or  $\langle y \rangle$ .

## $\text{logfrnathmin}\{\langle x\rangle\}\{\langle y\rangle\}$

Defines \pgfmathresult as the minimum  $\langle x \rangle$  or  $\langle y \rangle$ .

#### $\text{habs}({x})$

Defines \pgfmathresult as absolute value of  $\langle x \rangle$ .

## $\log$ fmathexp{ $\langle x \rangle$ }

Defines **\pgfmathresult** as  $e^{\langle x \rangle}$ . Here,  $\langle x \rangle$  can be a non-integer. The algorithm uses a Maclaurin series.

#### $\text{logfrnathln}(x)$

Defines \pgfmathresult as  $\ln \langle x \rangle$ . This uses an algorithm due to Rouben Rostamian, and coefficients suggested by Alain Matthes.

## $\sqrt{\text{logfr}}(x)$

Defines **\pgfmathresult** as  $\sqrt{\langle x \rangle}$ .

### \pgfmathveclen $\{\langle x \rangle\}$ { $\langle y \rangle$ }

Defines **\pgfmathresult** as  $\sqrt{\langle x \rangle^2 + \langle y \rangle^2}$ . This uses a polynomial approximation, based on ideas due to Rouben Rostamian.

## 50.2 Trignometric Functions

#### \pgfmathpi

Defines \pgfmathresult as 3.14159.

#### $\log f(x)$

Defines \pgfmathresult as  $\langle x \rangle$  (given in radians) converted to degrees.

#### $\text{longfmathrad}(x)$

Defines \pgfmathresult as  $\langle x \rangle$  (given in degrees) converted to radians.

#### $\pmb{\text{logfrn}(\langle x \rangle)}$

Defines \pgfmathresult as the sine of  $\langle x \rangle$ .

#### $\text{logfrnathcos}(x)$

Defines \pgfmathresult as the cosine of  $\langle x \rangle$ .

#### $\text{logfrnathtan}(x)$

Defines \pgfmathresult as the tangant of  $\langle x \rangle$ .

#### $\text{logfrnathsec}(\langle x \rangle)$

Defines \pgfmathresult as the secant of  $\langle x \rangle$ .

#### \pgfmathcosec{ $\langle x \rangle$ }

Defines \pgfmathresult as the cosecant of  $\langle x \rangle$ .

#### $\text{logfrnathcot}(x)$

Defines \pgfmathresult as the cotangant of  $\langle x \rangle$ .

### $\text{logfrn}({x})$

Defines \pgfmathresult as the arcsine of  $\langle x \rangle$ . The result will be in the range  $\pm 90^\circ$ .

#### $\text{hfoot}(\langle x \rangle)$

Defines \pgfmathresult as the arccosine of  $\langle x \rangle$ . The result will be in the range  $\pm 90°$ .

#### $\text{logfrnathatan}$ { $\langle x \rangle$ }

Defines \pgfmathresult as the arctangent of  $\langle x \rangle$ .

## 50.3 Pseudo-Random Numbers

#### \pgfmathgeneratepseudorandomnumber

Defines \pgfmathresult as a pseudo-random integer between 1 and  $2^{31} - 1$ . This uses a linear congruency generator, based on ideas due to Erich Janka.

#### \pgfmathrnd

Defines \pgfmathresult as a pseudo-random number between 0 and 1.

#### \pgfmathrand

Defines \pgfmathresult as a pseudo-random number between -1 and 1.

#### $\pmb{\rightarrow}$  \pgfmathrandominteger{ $\langle macro\rangle$ }{ $\langle maximum\rangle$ }

This defines  $\langle macro\rangle$  as a pseudo-randomly generated integer from the range  $\langle maximum\rangle$  to  $\langle minimum\rangle$ (inclusive).

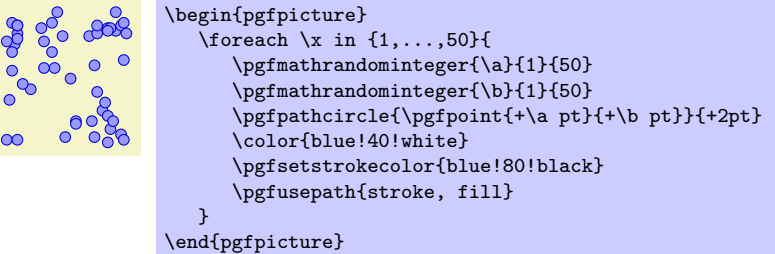

 $\pgfmathdeclarerandomlist({*list name*}){\({*item-1*}\}({*item 2*)}.).}$ 

This creates a list of items with the name  $\langle$  *list name* $\rangle$ .

## $\pmb{\rightarrow}$  \pgfmathrandomitem{ $\langle macro\rangle$ }{ $\langle list \ name \rangle$ }

Select an item from a random list *(list name)*. The selected item is placed in  $\langle macro \rangle$ .

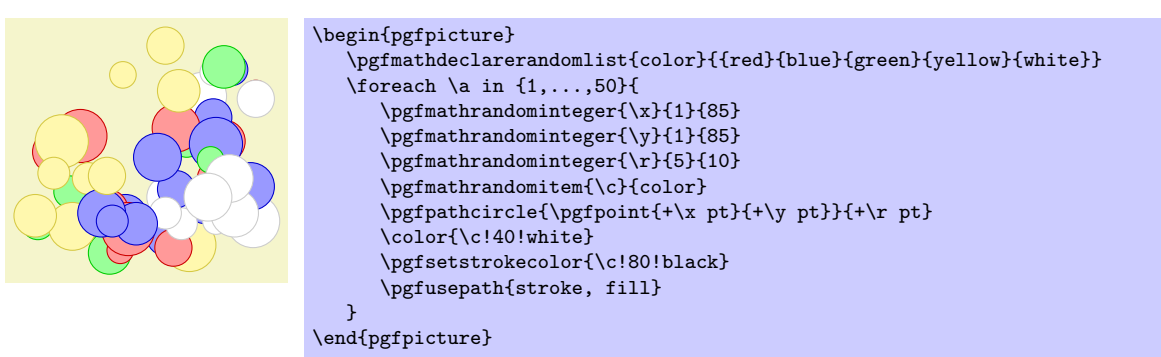

### $\{integersed\}$

Explicitly set seed for the pseudo-random number generator. By default it is set to the value of \time×\year.

## 50.4 Conversion Between Bases

pgf provides limited support for conversion between *representations* of numbers. Currently the numbers must be positive integers in the range 0 to  $2^{31} - 1$ , and the bases in the range 2 to 36. All digits representing numbers greater than 9 (in base ten), are alphabetic, but may be upper or lower case.

 $\pmb{\text{h}_\text{p}}{\text{h}_\text{p}}$ 

Defines  $\langle macro\rangle$  as the result of converting  $\langle number\rangle$  from base  $\langle base\rangle$  to base 10. Alphabetic digits can be upper or lower case.

4223 \pgfmathbasetodec\mynumber{107f}{16} \mynumber

```
25512 \pgfmathbasetodec\mynumber{33FC}{20} \mynumber
```
#### $\pmb{\rightarrow}$  \pgfmathdectobase{ $\langle macro \rangle$ }{ $\langle number \rangle$ }{ $\langle base \rangle$ }

Defines  $\langle macro\rangle$  as the result of converting  $\langle number\rangle$  from base 10 to base  $\langle base\rangle$ . Any resulting alphabetic digits are in lower case.

ffff \pgfmathdectobase\mynumber{65535}{16} \mynumber

## $\pgfmathdet{Base}{\macro}{f\number}{f\base}$

Defines  $\langle macro\rangle$  as the result of converting  $\langle number\rangle$  from base 10 to base  $\langle base\rangle$ . Any resulting alphabetic digits are in upper case.

FFFF \pgfmathdectoBase\mynumber{65535}{16} \mynumber

#### $\pmb{\text{hagger}}{\mathbf{h}}$ asetobase $\{\langle macro \rangle\}{\langle number \rangle}\{\langle base-1 \rangle\}\{\langle base-2 \rangle\}$

Defines  $\langle macro\rangle$  as the result of converting  $\langle number\rangle$  from base  $\langle base-1\rangle$  to base  $\langle base-2\rangle$ . Alphabetic digits in  $\langle number \rangle$  can be upper or lower case, but any resulting alphabetic digits are in lower case.

db \pgfmathbasetobase\mynumber{11011011}{2}{16} \mynumber

#### $\pmb{\text{habsetobase}{}(macro)}$ { $\mbox{humber}{}({base-1})$ }{ $\mbox{hase-2}{}$ }

Defines  $\langle macro\rangle$  as the result of converting  $\langle number\rangle$  from base  $\langle base-1\rangle$  to base  $\langle base-2\rangle$ . Alphabetic digits in  $\langle number \rangle$  can be upper or lower case, but any resulting alphabetic digits are in upper case.

### $\frac{31B}{9f}$  \pgfmathbasetoBase\mynumber{121212}{3}{12} \mynumber

#### $\pgfmathsetbasenumberlength{\langle integer \rangle}$

Set the number of digits in the result of a base conversion to  $\langle integer \rangle$ . If the result of a conversion has less digits than this number it is prefixed with zeros.

> 00001111 \pgfmathsetbasenumberlength{8} \pgfmathdectobase\mynumber{15}{2} \mynumber

# <span id="page-418-0"></span>51 Reimplementing the Computations of the Mathematical Engine

Perhaps you are not satisfied with the Maclaurin series for  $e^x$ . Perhaps you have a fantastically more accurate and efficient way of calculating the sine or cosine of angles. Perhaps you would like the library to interface with a package such as fp for fixed-point arithmetic (but you may find that exclusively using fp can cause a significant increase in compile time for documents involving many hundreds of calculations). In these cases you will want to replace the current implementations of the computations done by the mathematical engine by your own code.

The mathematical engine was designed with such a replacement in mind. For this reason, the operations and functions like \pgfmathadd are implemented in the following manner:

### •  $\text{logfnath}(function \ name)$

This macro is the "public" interface for the function  $\langle function \; name \rangle$ . All arguments passed to this macro are evaluated using \pgfmathparse and then passed on to the following function:

•  $\text{mathrm}(function \ name)$ 

This macro is the "non-public" implementation of the functions algorithm (but note that, for speed, the parser calls this macro rather than the "public" one). Arguments passed to this macro are expected to be numbers without units. This is the macro which should be rewritten with your prize-winning new algorithm.

Note, furthermore, that if the function takes more than one argument, the second argument should not involve the dimensions \pgfmath@x nor \pgfmath@xa nor \pgf@x nor \pgf@xa since these may be set to the value of the first argument when the second argument is parsed.

The effect of  $\epsilon$  \pgfmath $\frac{function \space name}{\space}$  should be to set the macro  $\epsilon$  \pgfmathresult to the correct value (namely to the result of the computation without units). Furthermore, the function should have no other side effects, that is, it should not change any global values. One way to achieve this is to use the following code:

```
\def\pgfmath...@#1#2...{%
   \begingroup%
       ... code for algorithm ...
      \pgfmath@returnone\pgfmath@x%
   \endgroup%
}
```
The macro  $\text{interference}(code)$  must be directly followed by an  $\end{center}$  and will save result of the algorithm, by defining  $\text{logfrant}$  result as the expansion of  $\langle code \rangle$  without units outside the group. The  $\langle code \rangle$  should expand to a dimension register or to a dimension. By performing the algorithm within a TEX group, PGF registers such as \pgf@x, \pgf@y and \c@pgf@counta, \c@pgfcountb, and so forth, can be used at will.

pgf uses the last known definition of a function within the prevailing scope, so it is possible for a function to be redefined or  $\lambda$  let to an alternative definition locally. You should also remember that any .sty or .tex file contatining any re-implementions should be loaded *after* PGF-Math.

# Part VII The Basic Layer

by Till Tantau

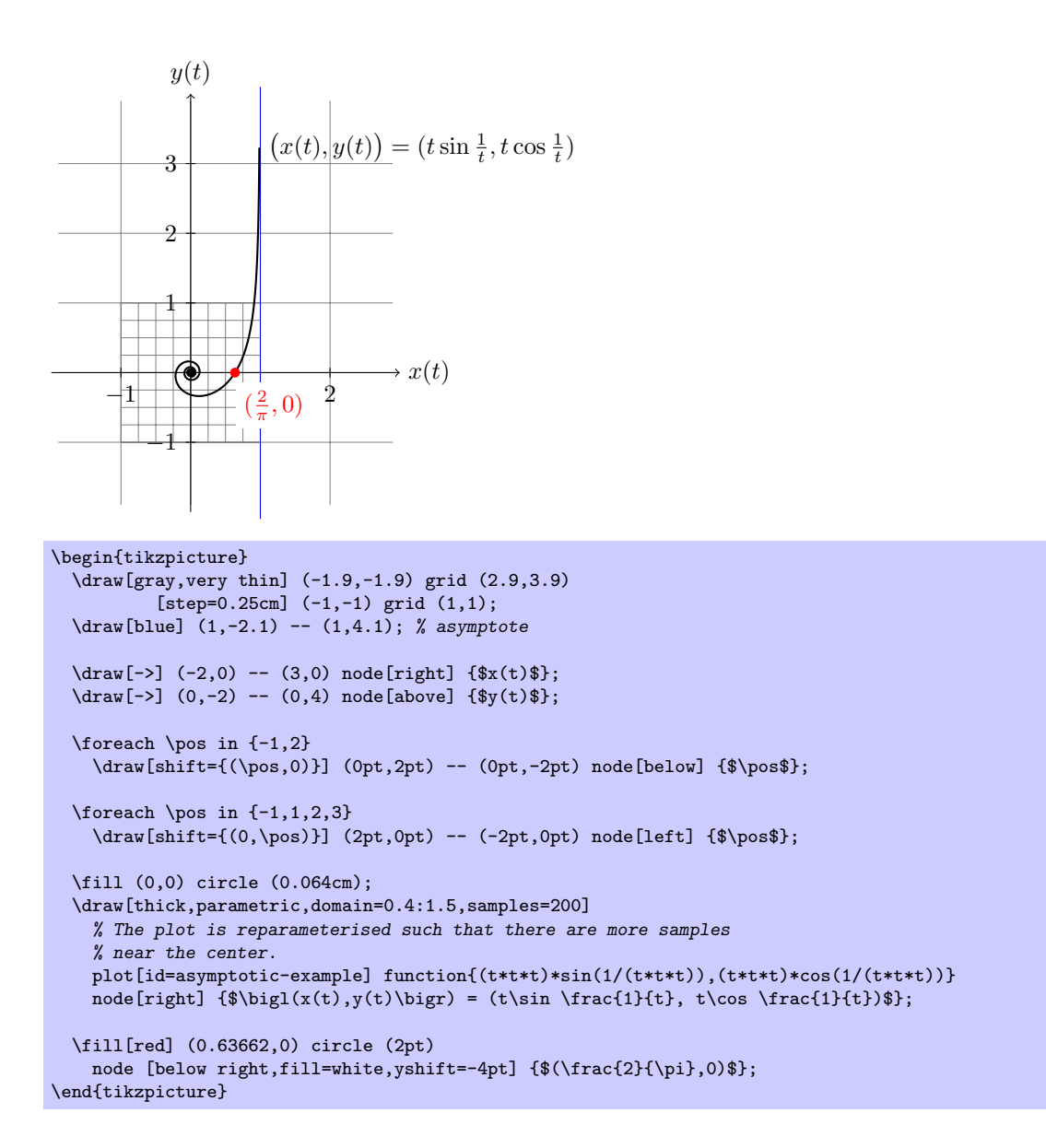

# 52 Design Principles

This section describes the basic layer of pgf. This layer is build on top of the system layer. Whereas the system layer just provides the absolute minimum for drawing graphics, the basic layer provides numerous commands that make it possible to create sophisticated graphics easily and also quickly.

The basic layer does not provide a convenient syntax for describing graphics, which is left to frontends like TikZ. For this reason, the basic layer is typically used only by "other programs." For example, the beamer package uses the basic layer extensively, but does not need a convenient input syntax. Rather, speed and flexibility are needed when BEAMER creates graphics.

The following basic design principles underlie the basic layer:

- 1. Structuring into a core and modules.
- 2. Consistently named TEX macros for all graphics commands.
- 3. Path-centered description of graphics.
- 4. Coordinate transformation system.

## 52.1 Core and Modules

The basic layer consists of a *core package*, called pgfcore, which provides the most basic commands, and several modules like commands for plotting (in the plot module). Modules are loaded using the \usepgfmodule command.

If you say \usepackage{pgf} or \input pgf.tex or \usemodule[pgf], the plot and shapes modules are preloaded (as well as the core and the system layer).

#### 52.2 Communicating with the Basic Layer via Macros

In order to "communicate" with the basic layer you use long sequences of commands that start with \pgf. You are only allowed to give these commands inside a {pgfpicture} environment. (Note that {tikzpicture} opens a {pgfpicture} internally, so you can freely mix pgf commands and TikZ commands inside a {tikzpicture}.) It is possible to "do other things" between the commands. For example, you might use one command to move to a certain point, then have a complicated computation of the next point, and then move there.

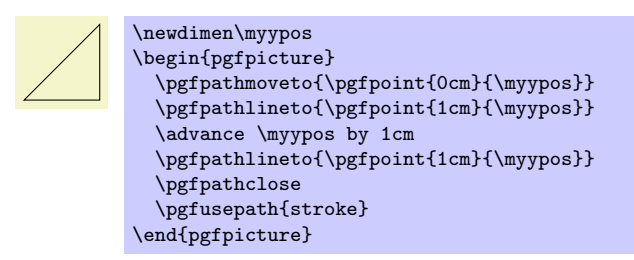

The following naming conventions are used in the basic layer:

- 1. All commands and environments start with pgf.
- 2. All commands that specify a point (a coordinate) start with \pgfpoint.
- 3. All commands that extend the current path start with \pgfpath.
- 4. All commands that set/change a graphics parameter start with \pgfset.
- 5. All commands that use a previously declared object (like a path, image or shading) start with \pgfuse.
- 6. All commands having to do with coordinate transformations start with \pgftransform.
- 7. All commands having to do with arrow tips start with \pgfarrows.
- 8. All commands for "quickly" extending or drawing a path start with \pgfpathq or \pgfusepathq.
- 9. All commands having to do with matrices start with \pgfmatrix.

## 52.3 Path-Centered Approach

In pgf the most important entity is the *path*. All graphics are composed of numerous paths that can be stroked, filled, shaded, or clipped against. Paths can be closed or open, they can self-intersect and consist of unconnected parts.

Paths are first *constructed* and then used. In order to construct a path, you can use commands starting with \pgfpath. Each time such a command is called, the current path is extended in some way.

Once a path has been completely constructed, you can use it using the command \pgfusepath. Depending on the parameters given to this command, the path will be stroked (drawn) or filled or subsequent drawings will be clipped against this path.

## 52.4 Coordinate Versus Canvas Transformations

pgf provides two transformation systems: PGF's own *coordinate* transformation matrix and PDF's or PostScript's canvas transformation matrix. These two systems are quite different. Whereas a scaling by a factor of, say, 2 of the canvas causes everything to be scaled by this factor (including the thickness of lines and text), a scaling of two in the coordinate system causes only the coordinates to be scaled, but not the line width nor text.

By default, all transformations only apply to the coordinate transformation system. However, using the command \pgflowlevel it is possible to apply a transformation to the canvas.

Coordinate transformations are often preferable over canvas transformations. Text and lines that are transformed using canvas transformations suffer from differing sizes and lines whose thickness differs depending on whether the line is horizontal or vertical. To appreciate the difference, consider the following two "circles" both of which have been scaled in the x-direction by a factor of 3 and by a factor of 0.5 in the y-direction. The left circle uses a canvas transformation, the right uses pgf's coordinate transformation (some viewers will render the left graphic incorrectly since they do no apply the low-level transformation the way they should):

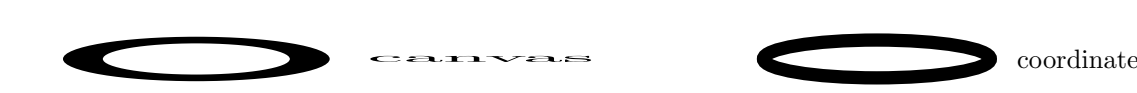

422

# 53 Hierarchical Structures: Package, Environments, Scopes, and Text

## 53.1 Overview

pgf uses two kinds of hierarchical structuring: First, the package itself is structured hierarchically, consisting of different packages that are built on top of each other. Second, pgf allows you to structure your graphics hierarchically using environments and scopes.

## 53.1.1 The Hierarchical Structure of the Package

The PGF system consists of several layers:

System layer. The lowest layer is called the *system layer*, though it might also be called "driver layer" or perhaps "backend layer." Its job is to provide an abstraction of the details of which driver is used to transform the .dvi file. The system layer is implemented by the package pgfsys, which will load appropriate driver files as needed.

The system layer is documented in Part [VIII.](#page-522-0)

Basic layer. The basic layer is loaded by the package pgfcore and subsequent use of the command \usepgfmodule to load additional modules of the basic layer.

The basic layer is documented in the present part.

Frontend layer. The frontend layer is not loaded by a single packages. Rather, different packages, like  $TikZ$  or PGFPICT2E, are different frontends to the basic layer.

The TikZ frontend is documented in Part [III.](#page-91-0)

Each layer will automatically load the necessary files of the layers below it.

In addition to the packages of these layers, there are also some library packages. These packages provide additional definitions of things like new arrow tips or new plot handlers.

The library packages are documented in Part [IV.](#page-222-0)

## 53.1.2 The Hierarchical Structure of Graphics

Graphics in PGF are typically structured hierarchically. Hierarchical structuring can be used to identify groups of graphical elements that are to be treated "in the same way." For example, you might group together a number of paths, all of which are to be drawn in red. Then, when you decide later on that you like them to be drawn in, say, blue, all you have to do is to change the color once.

The general mechanism underlying hierarchical structuring is known as scoping in computer science. The idea is that all changes to the general "state" of the graphic that are done inside a scope are local to that scope. So, if you change the color inside a scope, this does not affect the color used outside the scope. Likewise, when you change the line width in a scope, the line width outside is not changed, and so on.

There are different ways of starting and ending scopes of graphic parameters. Unfortunately, these scopes are sometimes "in conflict" with each other and it is sometimes not immediately clear which scopes apply. In essence, the following scoping mechanisms are available:

1. The "outermost" scope supported by pgf is the {pgfpicture} environment. All changes to the graphic state done inside a {pgfpicture} are local to that picture.

In general, it is not possible to set graphic parameters globally outside any {pgfpicture} environments. Thus, you can *not* say  $\pgfsetline{1pt}$  at the beginning of your document to have a default line width of one point. Rather, you have to (re)set all graphic parameters inside each {pgfpicture}. (If this is too bothersome, try defining some macro that does the job for you.)

2. Inside a {pgfpicture} you can use a {pgfscope} environment to keep changes of the graphic state local to that environment.

The effect of commands that change the graphic state are local to the current {pgfscope} but not always to the current T<sub>EX</sub> group. Thus, if you open a T<sub>EX</sub> group (some text in curly braces) inside a {pgfscope}, and if you change, for example, the dash pattern, the effect of this changed dash pattern will persist till the end of the  ${pgfscope}.$ 

Unfortunately, this is not always the case. Some graphic parameters only persist till the end of the current T<sub>EX</sub> group. For example, when you use  $\pgf$ setarrows to set the arrow tip inside a T<sub>EX</sub> group, the effect lasts only till the end of the current TEX group.

3. Some graphic parameters are not scoped by {pgfscope} but "already" by TEX groups. For example, the effect of coordinate transformation commands is always local to the current T<sub>E</sub>X group.

Since every {pgfscope} automatically creates a T<sub>E</sub>X group, all graphic parameters that are local to the current T<sub>F</sub>X group are also local to the current {pgfscope}.

- 4. Some graphic parameters can only be scoped using TEX groups, since in some situations it is not possible to introduce a {pgfscope}. For example, a path always has to be completely constructed and used in the same {pgfscope}. However, we might wish to have different coordinate transformations apply to different points on the path. In this case, we can use TEX groups to keep the effect local, but we could not use {pgfscope}.
- 5. The \pgftext command can be used to create a scope in which T<sub>E</sub>X "escapes back" to normal T<sub>E</sub>X mode. The text passed to the \pgftext is "heavily guarded" against having any effect on the scope in which it is used. For example, it is possibly to use another {pgfpicture} environment inside the argument of \pgftext.

Most of the complications can be avoided if you stick to the following rules:

- Give graphic commands only inside {pgfpicture} environments.
- Use {pgfscope} to structure graphics.
- Do not use T<sub>E</sub>X groups inside graphics, except for keeping the effect of coordinate transformations local.

## 53.2 The Hierarchical Structure of the Package

Before we come to the structuring commands provided by PGF to structure your graphics, let us first have a look at the structure of the package itself.

#### 53.2.1 The Core Package

To use PGF, include the following package:

```
\usepackage{pgfcore} % Apx<br>\input pgfcore.tex % plain TpX
\infty egfcore.tex
\usemodule[pgfcore] % ConTEXt
```
This package loads the complete core of the "basic layer" of PGF, but not any modules. That is, it will load all of the commands described in the current part of this manual, but it will not load frontends like TikZ. It will also load the system layer. To load additional modules, use the \usepgfmodule command explained below.

The following package is just a convenience.

\usepackage{pgf} % AHEX<br>\input pgf.tex % plain TEX  $\infty$ \usemodule[pgf] % ConTEXt

This package loads the pgfcore and the two modules shapes and plot.

In LATEX, the package takes two options:

## \usepackage[draft]{pgf}

When this option is set, all images will be replaced by empty rectangles. This can speedup compilation.

#### $\text{version}$ [version= $\text{version}$ ]{pgf}

Indicates that the commands of version (version) need to be defined. If you set (version) to 0.65, then a large bunch of "compatibility commands" are loaded. If you set  $\langle version \rangle$  to 0.96, then these compatibility commands will not be loaded.

If this option is not given at all, then the commands of all versions are defined.

## 53.2.2 The Modules

#### $\text{lustering} \{ \text{module names} \}$

Once the core has been loaded, you can use this command to load further modules. The modules in the  $\langle$  module names) list should be separated by commas. Instead of curly braces, you can also use square brackets, which is something ConTEXt users will like. If you try to load a module a second time, nothing will happen.

#### $Example: \{\mathtt{matrix, shapes}\}$

What this command does is to load the file pgfmodule/module).code.tex for each  $\langle module \rangle$  in the  $\langle module \ names \rangle$ . Thus, to write your own module, all you need to do is to place a file of the appropriate name somewhere where TEX can find it. LATEX, plain TEX, and ConTEXt users can then use your library.

The following modules are available for use with pgfcore:

- The plot module provides commands for plotting functions. The commands are explained in Section [64.](#page-504-0)
- The shapes module provides commands for drawing shapes and nodes. These commands are explained in Section [59.](#page-472-0)
- The decorations module provides commands for adding decorations to paths. These commands are explained in Section [56.](#page-447-0)
- The matrix module provides the \pgfmatrix command. The commands are documented in Section [60.](#page-485-0)

#### 53.2.3 The Library Packages

There is a special command for loading library packages. The difference between a library and module is the following: A library just defines additional objects using the basic layer, whereas a module adds completely new functionality. For instance, a decoration library defines additional decorations, while a decoration module defines the whole code for handling decorations.

#### $\text{user}$ (list of libraries)}

Use this command to load further libraries. The list of libraries should contain the names of libraries separated by commas. Instead of curly braces, you can also use square brackets. If you try to load a library a second time, nothing will happen.

#### Example: \usepgflibrary{arrows}

This command causes the the file pgflibrary $\langle library \rangle$ .code.tex to be loaded for each  $\langle library \rangle$  in the  $\langle$ list of libraries). This means that in order to write your own library file, place a file of the appropriate name somewhere where TEX can find it. LATEX, plain TEX, and ConTEXt users can then use your library.

You should also consider adding a TikZ library that simply includes your PGF library.

## 53.3 The Hierarchical Structure of the Graphics

### 53.3.1 The Main Environment

Most, but not all, commands of the PGF package must be given within a  ${pgfpicture}$  environment. The only commands that (must) be given outside are commands having to do with including images (like \pgfuseimage) and with inserting complete shadings (like \pgfuseshading). However, just to keep life entertaining, the **\pgfshadepath** command must be given *inside* a {pgfpicture} environment.

```
\begin{pgfpicture}
   \langle environment \; contents \rangle
```

```
\end{pgfpicture}
```
This environment will insert a T<sub>EX</sub> box containing the graphic drawn by the  $\langle environment \; contents \rangle$  at the current position.

The size of the bounding box. The size of the box is determined in the following manner: While PGF parses the  $\langle environment \; contents \rangle$ , it keeps track of a bounding box for the graphic. Essentially, this bounding box is the smallest box that contains all coordinates mentioned in the graphics. Some coordinates may be "mentioned" by PGF itself; for example, when you add circle to the current path, the support points of the curve making up the circle are also "mentioned" despite the fact that you will not "see" them in your code.

Once the *(environment contents)* has been parsed completely, a  $T<sub>F</sub>X$  box is created whose size is the size of the computed bounding box and this box is inserted at the current position.

Hello World! Hello \begin{pgfpicture} \pgfpathrectangle{\pgfpointorigin}{\pgfpoint{2ex}{1ex}} \pgfusepath{stroke} \end{pgfpicture} World!

Sometimes, you may need more fine-grained control over the size of the bounding box. For example, the computed bounding box may be too large or you intensionally wish the box to be "too small." In these cases, you can use the command \pgfusepath{use as bounding box}, as described in Section [57.5.](#page-464-0)

The baseline of the bounding box. When the box containing the graphic is inserted into the normal text, the baseline of the graphic is normally at the bottom of the graphic. For this reason, the following two sets of code lines have the same effect, despite the fact that the second graphic uses "higher" coordinates than the first:

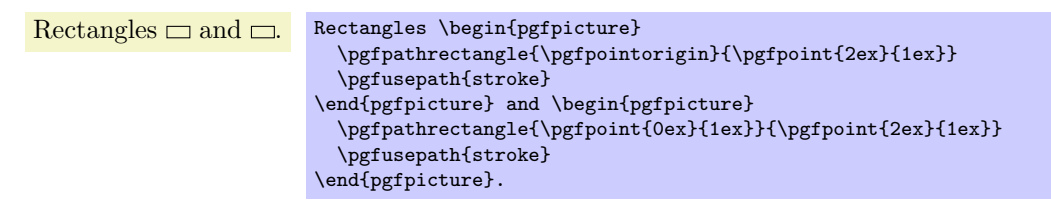

You can change the baseline using the **\pgfsetbaseline** command, see below.

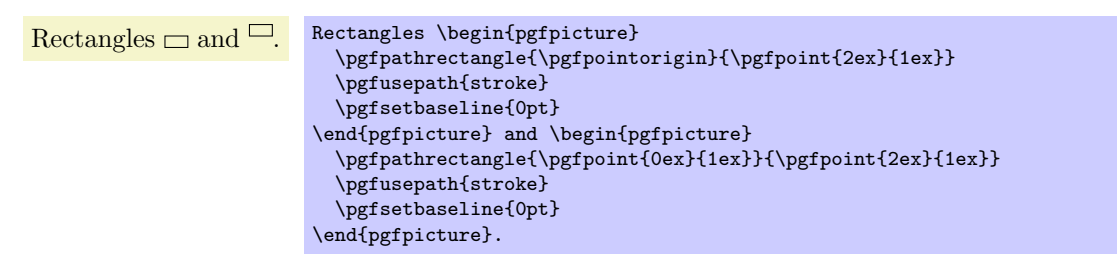

Including text and images in a picture. You cannot directly include text and images in a picture. Thus, you should not simply write some text in a {pgfpicture} or use a command like \includegraphics or even \pgfimage. In all these cases, you need to place the text inside a \pgftext command. This will "escape back" to normal TEX mode, see Section [53.3.3](#page-429-0) for details.

Remembering a picture position for later reference. After a picture has been typset, its position on the page is normally forgotten by PGF and also by T<sub>E</sub>X. This means that is not possible to reference a node in this picture later on. In particular, it is normally impossible to draw lines between nodes in different pictures automatically.

In order to make PGF "remember" a picture, the TFX-if  $\iff$  Tipgfrememberpicture positionon page should be set to true. It is only important that this TEX-if is true at the end of the {pgfpicture}environment, so you can switch it on inside the environment. However, you can also just switch it on globally, then the positions of all pictures are remembered.

There are several reasons why the remembering is not switched on by default. First, it does not work for all backend drivers (currently, it works only for pdfT<sub>E</sub>X). Second, it requires two passes of T<sub>E</sub>X over the file; on the first pass all positions will be wrong. Third, for every remembered picture a line is added to the .aux-file, which may result in a large number of extra lines.

Despite all these "problems," for documents that are processed with pdfT<sub>E</sub>X and in which there is only a small number of pictures (less than a hundred or so), you can switch on this option globally, it will not cause any significant slowing of T<sub>E</sub>X.

# \pgfpicture  $\langle environment \; contents \rangle$

## \endpgfpicture

The plain T<sub>E</sub>X version of the environment. Note that in this version, also, a T<sub>E</sub>X group is created around the environment.

## \startpgfpicture

 $\langle environment \; contents \rangle$ 

## \stoppgfpicture

This is the ConTEXt version of the environment.

## \ifpgfrememberpicturepositiononpage

Determines whether the position of pictures on the page should be recorded. The value of this T<sub>E</sub>X-if at the end of a {pgfpicture} environment is important, not the value at the beginning.

If this option is set to true of a picture, pgf will attempt to record the position of the picture on the page. (This attempt will fail with most drivers and when it works it typically requires two runs of T<sub>E</sub>X.) The position is not directly accessible. Rather, the nodes mechanism will use this position if you access a node from another picture. See Sections [59.3.2](#page-477-0) and [15.13](#page-168-0) for more details.

## $\{dimension\}$

This command specifies a  $y$ -coordinate of the picture that should be used as the baseline of the whole picture. When a pgF picture has been typeset completely, pgF must decide at which height the baseline of the picture should lie. Normally, the baseline is set to the  $y$ -coordinate of the bottom of the picture, but it is often desirable to use another height.

```
Text \bigcirc, \bigcirc, \bigcirc, \bigcirc.
                        \label{thm:main} $$ \text \tilz{\\pgfpathcircle} \pgfpother the right of the graph $f_1$. $$\tikz{\pgfsetbaseline{0pt}
                                     \pgfpathcircle{\pgfpointorigin}{1ex}\pgfusepath{stroke}},
                               \tikz{\pgfsetbaseline{.5ex}
                                     \pgfpathcircle{\pgfpointorigin}{1ex}\pgfusepath{stroke}},
                               \tikz{\pgfsetbaseline{-1ex}
                                     \pgfpathcircle{\pgfpointorigin}{1ex}\pgfusepath{stroke}}.
```
## $\pmb{\text{psfsetbaselinepointnow}\(\text{point}\}}$

This command specifies the baseline indirectly, namely as the y-coordinate that the given  $\langle point \rangle$  has when the command is called.

## $\pgfsetbaselinepointlater({\rhooint})$

This command also specifies the baseline indirectly, but the y-coordinate of the given  $\langle point \rangle$  is only computed at the end of the picture.

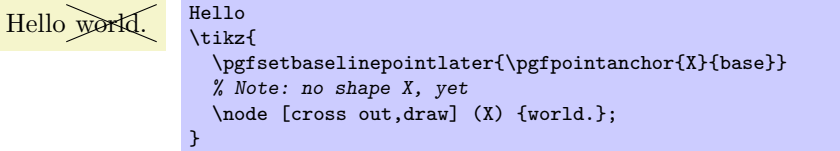

## 53.3.2 Graphic Scope Environments

Inside a {pgfpicture} environment you can substructure your picture using the following environment:

## \begin{pgfscope}

```
\langle environment \; contents \rangle\end{pgfscope}
```
All changes to the graphic state done inside this environment are local to the environment. The graphic state includes the following:

- The line width.
- The stroke and fill colors.
- The dash pattern.
- The line join and cap.
- The miter limit.
- The canvas transformation matrix.
- The clipping path.

Other parameters may also influence how graphics are rendered, but they are not part of the graphic state. For example, the arrow tip kind is not part of the graphic state and the effect of commands setting the arrow tip kind are local to the current T<sub>EX</sub> group, not to the current  ${pgfscore}$ . However, since {pgfscope} starts and ends a TFX group automatically, a {pgfscope} can be used to limit the effect of, say, commands that set the arrow tip kind.

```
\begin{pgfpicture}
13 E E E
             \begin{pgfscope}
               {
                  \pgfsetlinewidth{2pt}
                  \pgfpathrectangle{\pgfpointorigin}{\pgfpoint{2ex}{2ex}}
                  \pgfusepath{stroke}
                }
                \pgfpathrectangle{\pgfpoint{3ex}{0ex}}{\pgfpoint{2ex}{2ex}}
                \pgfusepath{stroke}
             \end{pgfscope}
              \pgfpathrectangle{\pgfpoint{6ex}{0ex}}{\pgfpoint{2ex}{2ex}}
              \pgfusepath{stroke}
           \end{pgfpicture}
\bigwedge / / \begin{pgfpicture}
             \begin{pgfscope}
                {
                  \pgfsetarrows{-to}
                  \pgfpathmoveto{\pgfpointorigin}\pgfpathlineto{\pgfpoint{2ex}{2ex}}
                  \pgfusepath{stroke}
                }
                \pgfpathmoveto{\pgfpoint{3ex}{0ex}}\pgfpathlineto{\pgfpoint{5ex}{2ex}}
                \pgfusepath{stroke}
              \end{pgfscope}
              \pgfpathmoveto{\pgfpoint{6ex}{0ex}}\pgfpathlineto{\pgfpoint{8ex}{2ex}}
              \pgfusepath{stroke}
```
At the start of the scope, the current path must be empty, that is, you cannot open a scope while constructing a path.

It is usually a good idea not to introduce  $T_{FX}$  groups inside a  ${pgfscope}$  environment.

#### \pgfscope

```
\langle environment \; contents \rangle
```
## \endpgfscope

Plain T<sub>F</sub>X version of the {pgfscope} environment.

\end{pgfpicture}

## \startpgfscope

 $\langle environment \; contents \rangle$ \stoppgfscope

This is the ConTEXt version of the environment.

The following scopes also encapsulate certain properties of the graphic state. However, they are typically not used directly by the user.

```
\begin{pgfinterruptpath}
  \langle environment \; contents \rangle\end{pgfinterruptpath}
```
This environment can be used to temporarily interrupt the construction of the current path. The effect will be that the path currently under construction will be "stored away" and restored at the end of the environment. Inside the environment you can construct a new path and do something with it.

An example application of this environment is the arrow tip caching. Suppose you ask PGF to use a specific arrow tip kind. When the arrow tip needs to be rendered for the first time, PGF will "cache" the path that makes up the arrow tip. To do so, it interrupts the current path construction and then protocols the path of the arrow tip. The {pgfinterruptpath} environment is used to ensure that this does not interfere with the path to which the arrow tips should be attached.

This command does not install a {pgfscope}. In particular, it does not call any \pgfsys@ commands at all, which would, indeed, be dangerous in the middle of a path construction.

#### \pgfinterruptpath

 $\langle environment \; contents \rangle$ \endpgfinterruptpath

Plain T<sub>E</sub>X version of the environment.

#### \startpgfinterruptpath  $\langle environment \; contents \rangle$ \stoppgfinterruptpath

ConTEXt version of the environment.

## \begin{pgfinterruptpicture}  $\langle environment \; contents \rangle$

#### \end{pgfinterruptpicture}

This environment can be used to temporarily interrupt a {pgfpicture}. However, the environment is intended only to be used at the beginning and end of a box that is (later) inserted into a {pgfpicture} using \pgfqbox. You cannot use this environment directly inside a {pgfpicture}.

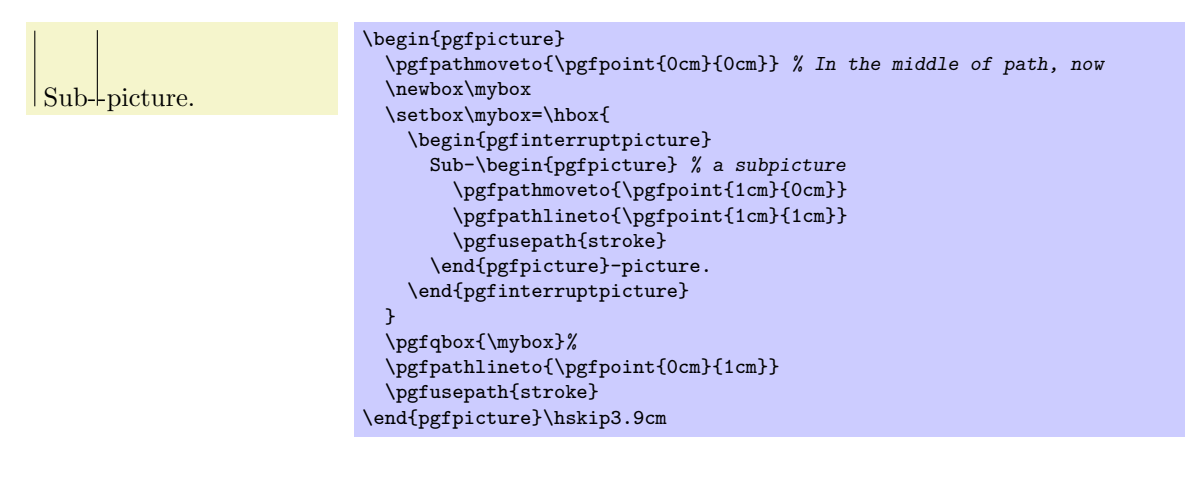

#### \pgfinterruptpicture

 $\langle environment \; contents \rangle$ \endpgfinterruptpicture

Plain T<sub>EX</sub> version of the environment.

#### \startpgfinterruptpicture  $\langle environment \; contents \rangle$

\stoppgfinterruptpicture

ConTEXt version of the environment.

# \begin{pgfinterruptboundingbox}  $\langle environment \; contents \rangle$

## \end{pgfinterruptboundingbox}

This environment temporarily interrupts the computation of the bounding box and sets up a new bounding box. At the beginning of the environment the old bounding box is saved and an empty bounding box is installed. After the environment the orginal bounding box is reinstalled as if nothing has happened.

\pgfinterruptboundingbox

## $\langle environment \; contents \rangle$ \endpgfinterruptboundingbox

Plain T<sub>E</sub>X version of the environment.

#### \startpgfinterruptboundingbox  $\langle environment \; contents \rangle$

\stoppgfinterruptboundingbox

ConTEXt version of the environment.

## <span id="page-429-0"></span>53.3.3 Inserting Text and Images

Often, you may wish to add normal TFX text at a certain point inside a  ${pgfpicture}$ . You cannot do so "directly," that is, you cannot simply write this text inside the {pgfpicture} environment. Rather, you must pass the text as an argument to the \pgftext command.

You must also use the **\pgftext** command to insert an image or a shading into a  ${p}$  **fpgfpicture**}.

## \pgftext[ $\langle options \rangle$ ]{ $\langle text \rangle$ }

This command will typeset  $\langle text \rangle$  in normal TFX mode and insert the resulting box into the {pgfpicture}. The bounding box of the graphic will be updated so that all of the text box is inside. Be default, the text box is centered at the origin, but this can be changed either by giving appropriate  $\langle options \rangle$  or by applying an appropriate coordinate transformation beforehand.

The  $\langle text \rangle$  may contain verbatim text. (In other words, the  $\langle text \rangle$  "argument" is not a normal argument, but is put in a box and some \aftergroup hackery is used to find the end of the box.)

pgf's current (high-level) coordinate transformation is synchronized with the canvas transformation matrix temporarily when the text box is inserted. The effect is that if there is currently a high-level rotation of, say, 30 degrees, the  $\langle text \rangle$  will also be rotated by thirty degrees. If you do not want this effect, you have to (possibly temporarily) reset the high-level transformation matrix.

The  $\langle options \rangle$  keys are used with the path /pgf/text/. The following keys are defined for this path:

#### /pgf/text/left (no value)

The key causes the text box to be placed such that its left border is on the origin.

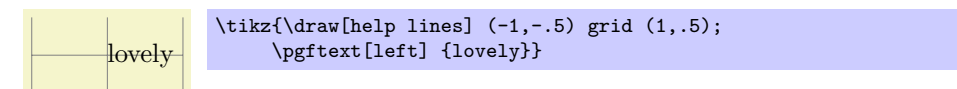

## /pgf/text/right (no value)

Thie key causes the text box to be placed such that its right border is on the origin.

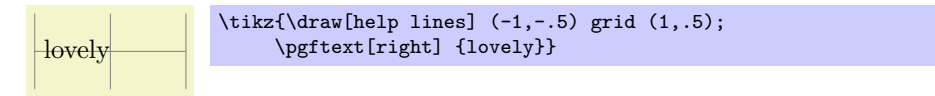

## /pgf/text/right (no value)

This key causes the text box to be placed such that its top is on the origin. This option can be used together with the left or right option.

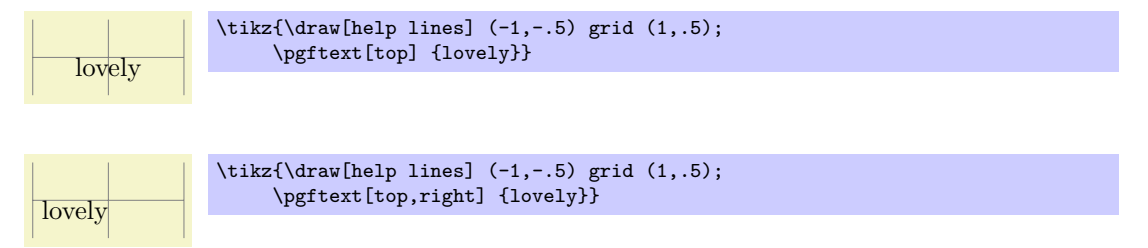

## /pgf/text/bottom (no value)

This key causes the text box to be placed such that its bottom is on the origin.

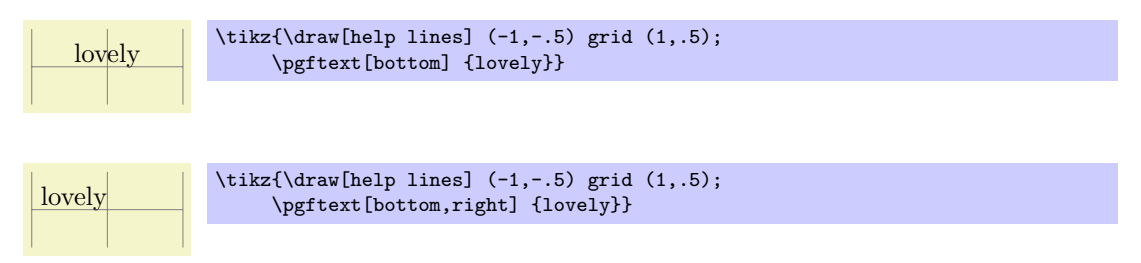

## /pgf/text/base (no value)

This key causes the text box to be placed such that its baseline is on the origin.

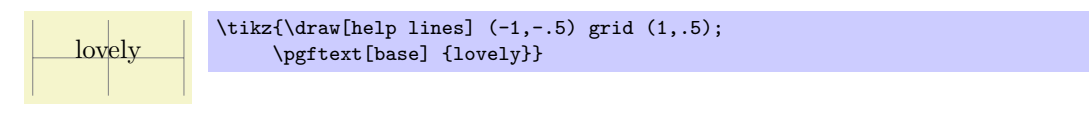

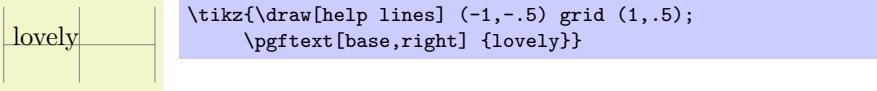

## $\mathcal{L}_{\text{pgf}}$ /text/at= $\langle point \rangle$  (no default)

Translates the origin (that is, the point where the text is shown) to  $\langle point \rangle$ .

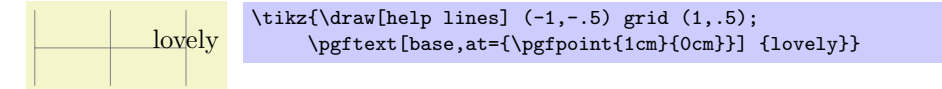

## $\angle$ pgf/text/x= $\langle$ *dimension*) (no default)

Translates the origin by  $\langle dimension \rangle$  along the x-axis.

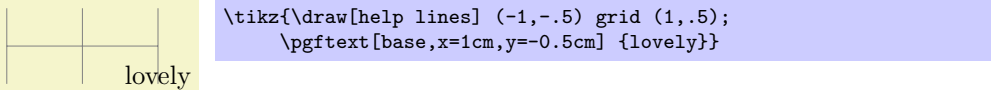

## $\sqrt{pgt/text/y}$ = $\langle dimension \rangle$  (no default)

This key works like the x option.

## $\sqrt{pgf/text/rotate} = \sqrt{degree}$  (no default)

Rotates the coordinate system by  $\langle degree \rangle$ . This will also rotate the text box.

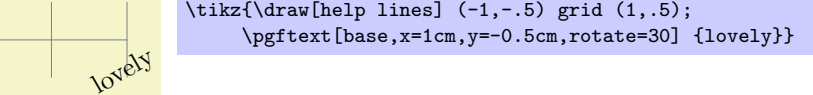

# 54 Specifying Coordinates

## 54.1 Overview

Most PGF commands expect you to provide the coordinates of a *point* (also called *coordinate*) inside your picture. Points are always "local" to your picture, that is, they never refer to an absolute position on the page, but to a position inside the current {pgfpicture} environment. To specify a coordinate you can use commands that start with \pgfpoint.

# 54.2 Basic Coordinate Commands

The following commands are the most basic for specifying a coordinate.

## $\text{pgfpoint}(\textit{x coordinate})$ { $\textit{y coordinate}$ }

Yields a point location. The coordinates are given as T<sub>E</sub>X dimensions.

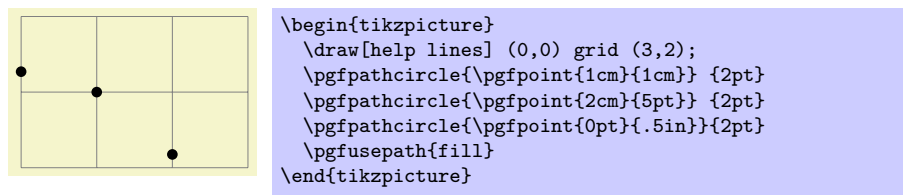

\pgfpointorigin

Yields the origin. Same as \pgfpoint{0pt}{0pt}.

## $\pmb{\rightarrow}$

Yields a point location given in polar coordinates. You can specify the angle only in degrees, radians are not supported, currently.

If the optional  $\langle y\text{-radius} \rangle$  is given, the polar coordinate is actually a coordinate on an ellipse whose x-radius is given by  $\langle$  radius) and whose y-radius is given by  $\langle$  y-radius).

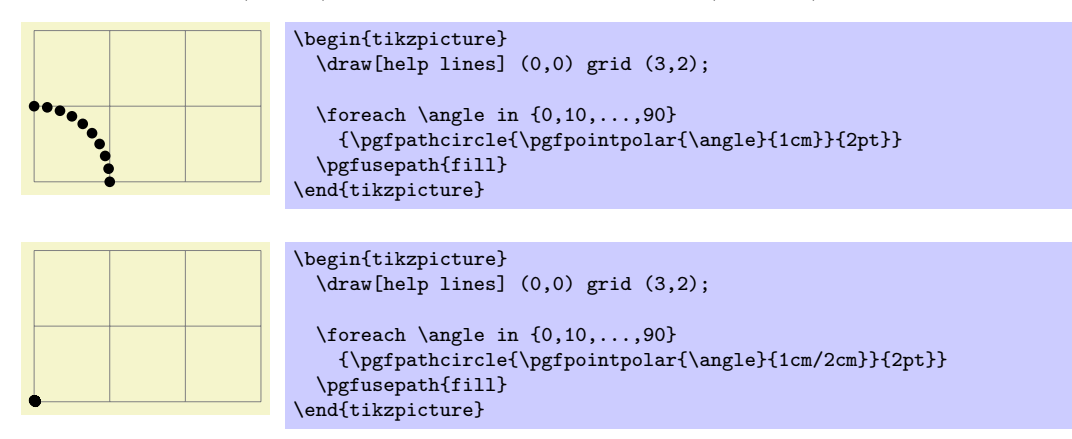

## 54.3 Coordinates in the XY-Coordinate System

Coordinates can also be specified as multiples of an x-vector and a y-vector. Normally, the x-vector points one centimeter in the x-direction and the y-vector points one centimeter in the y-direction, but using the commands \pgfsetxvec and \pgfsetyvec they can be changed. Note that the  $x$ - and  $y$ -vector do not necessarily point "horizontally" and "vertically."

 $\pmb{\text{psfpointxy}(\langle s_x \rangle)}$ 

Yields a point that is situated at  $s_x$  times the x-vector plus  $s_y$  times the y-vector.

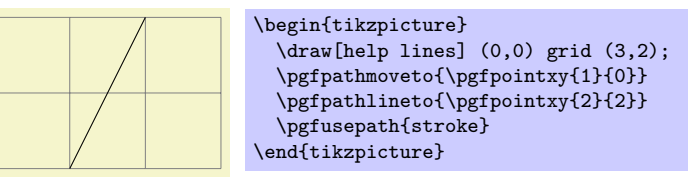
## $\{point\}$

Sets that current x-vector for usage in the  $xyz$ -coordinate system.

Example:

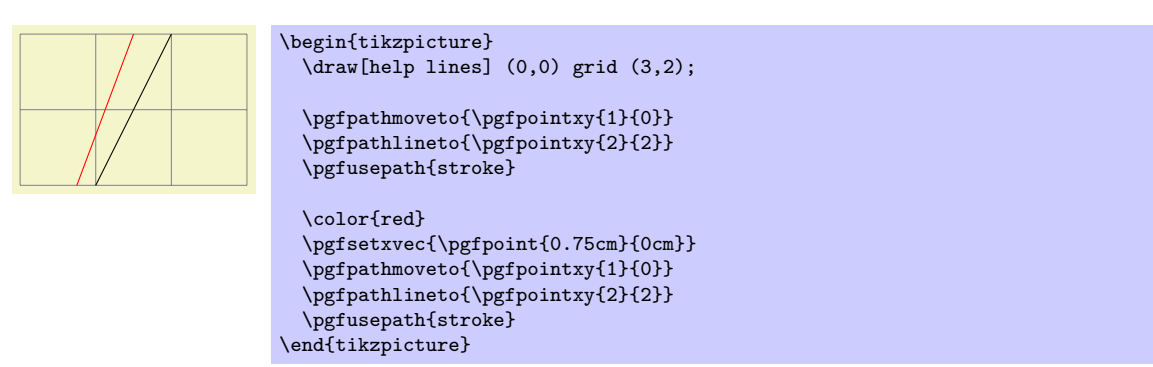

 $\text{logfsetyvec}(\text{point})$ 

Works like \pgfsetyvec.

## $\pmb{\text{psfpointpolarxy}}{\text{degree}}$  { $\langle radius \rangle / \langle y\text{-radius} \rangle$ }

This command is similar to the \pgfpointpolar command, but the  $\langle radius \rangle$  is now a factor to be interpreted in the xy-coordinate system. This means that a degree of  $\theta$  is the same as the x-vector of the xy-coordinate system times  $\langle radius \rangle$  and a degree of 90 is the y-vecotr times  $\langle radius \rangle$ . As for  $\pgfpoint polar, a \ (radius) can also be a pair separated by a slash. In this case, the x- and y-vectors$ are multiplied by different factors.

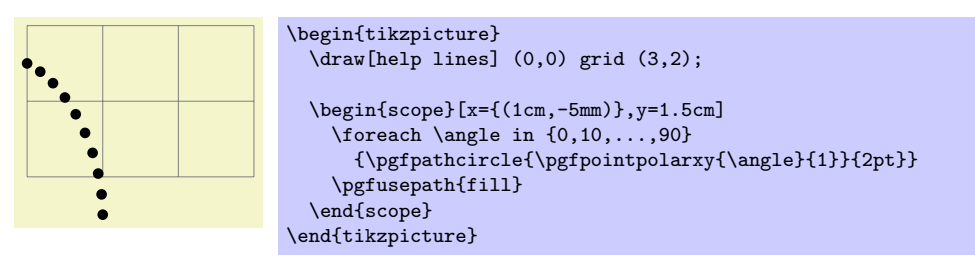

# 54.4 Three Dimensional Coordinates

It is also possible to specify a point as a multiple of three vectors, the  $x$ -,  $y$ -, and  $z$ -vector. This is useful for creating simple three dimensional graphics.

## $\pgfpointxyz{\langle s_x \rangle} {\langle s_y \rangle} {\langle s_z \rangle}$

Yields a point that is situated at  $s_x$  times the x-vector plus  $s_y$  times the y-vector plus  $s_z$  times the z-vector.

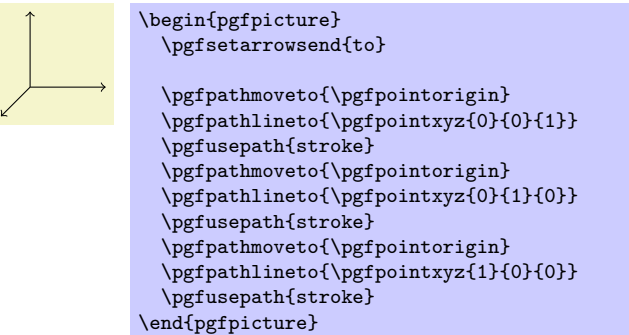

 $\pmb{\text{pgfsetzvec}(\text{point})}$ 

Works like \pgfsetzvec.

Inside the xyz-coordinate system, you can also specify points using spherical and cylindrical coordinates.

 $\pmb{\text{psfpointcylinder}}$ { $\text{degree}$ }{ $\text{radius}$ }{\height}}

This command yields the same as

\pgfpointadd{\pgfpointpolarxy{degree}{radius}}{\pgfpointxyz{0}{0}{height}}

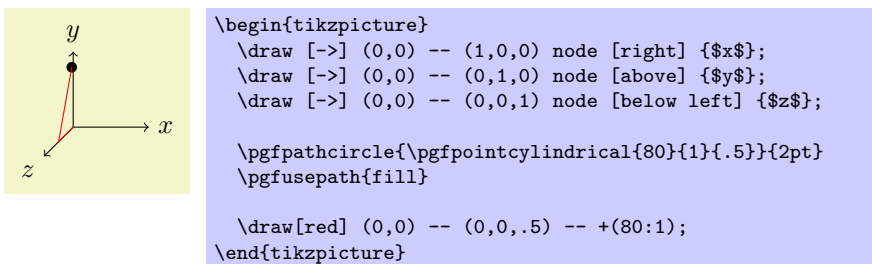

## $\pmb{\text{psfpointspherical}(\textit{longitude})}{\textit{leftude}}$  \{\\ adius\\ i

This command yields a point "on the surface of the earth" specified by the  $\langle \textit{lonqitude} \rangle$  and the  $\{\langle \textit{latitude} \rangle\}.$  The radius of the earth is given by  $\langle \textit{radius} \rangle$ . The equator lies in the xy-plane.

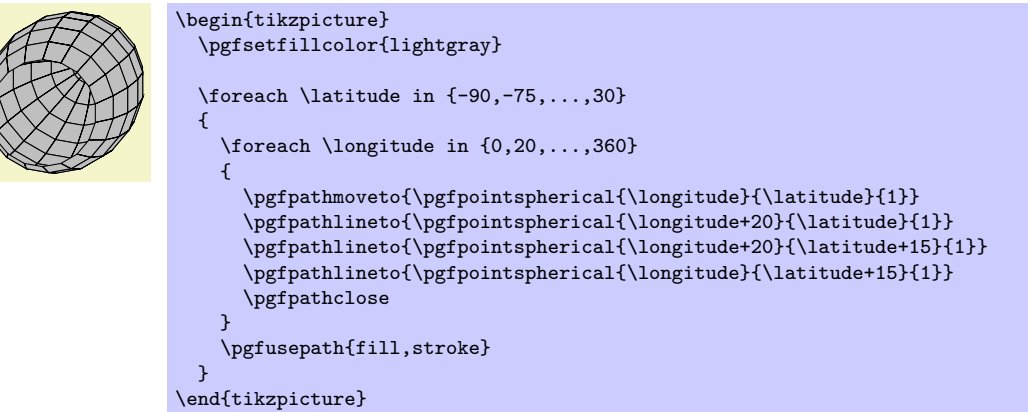

## 54.5 Building Coordinates From Other Coordinates

Many commands allow you to construct a coordinate in terms of other coordinates.

## 54.5.1 Basic Manipulations of Coordinates

 $\text{logfpointadd}\{\langle v_1 \rangle\}$ 

Returns the sum vector  $\langle v_1 \rangle + \langle v_2 \rangle$ .

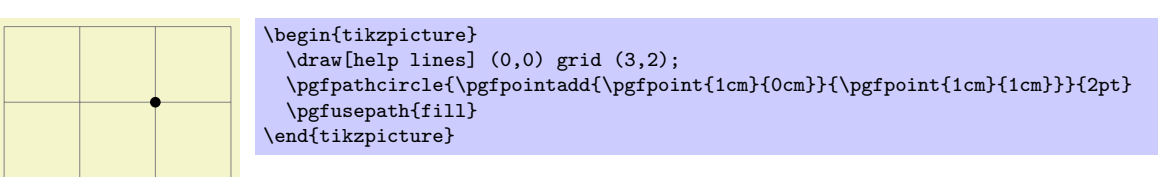

## $\pgfpointscale({factor}{factor})$

Returns the vector  $\langle factor \rangle$  (coordinate).

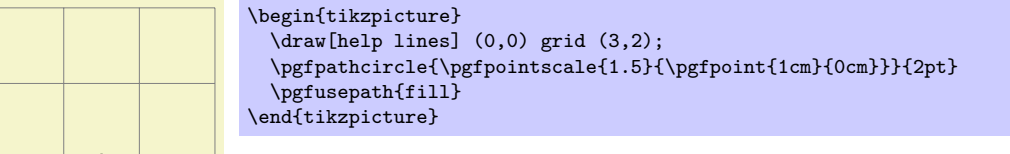

## $\pmb{\rightarrow}$  \pgfpointdiff{\start\}{\end\}

Returns the difference vector  $\langle end \rangle - \langle start \rangle$ .

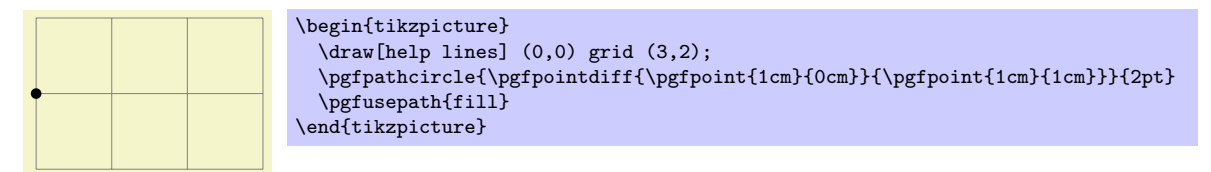

## $\pmb{\rightarrow}$

This command returns a normalized version of  $\langle point \rangle$ , that is, a vector of length 1pt pointing in the direction of  $\langle point \rangle$ . If  $\langle point \rangle$  is the 0-vector or extremely short, a vector of length 1pt pointing upwards is returned.

This command is not implemented by calculating the length of the vector, but rather by calculating the angle of the vector and then using (something equivalent to) the \pgfpointpolar command. This ensures that the point will really have length 1pt, but it is not guaranteed that the vector will precisely point in the direction of  $\langle point \rangle$  due to the fact that the polar tables are accurate only up to one degree. Normally, this is not a problem.

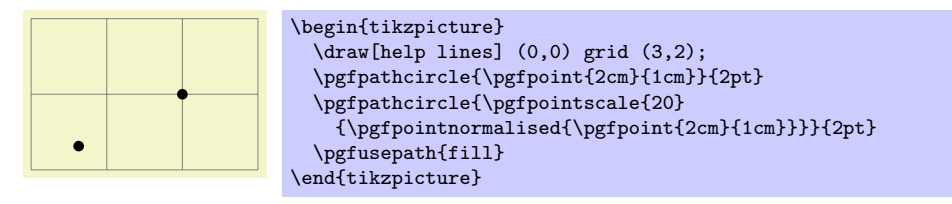

## 54.5.2 Points Traveling along Lines and Curves

The commands in this section allow you to specify points on a line or a curve. Imaging a point "traveling" along a curve from some point p to another point q. At time  $t = 0$  the point is at p and at time  $t = 1$  it is at q and at time, say,  $t = 1/2$  it is "somewhere in the middle." The exact location at time  $t = 1/2$  will not necessarily be the "halfway point," that is, the point whose distance on the curve from  $p$  and  $q$  is equal. Rather, the exact location will depend on the "speed" at which the point is traveling, which in turn depends on the lengths of the support vectors in a complicated manner. If you are interested in the details, please see a good book on Bézier curves.

### $\text{psfpointline}({time t}({point p}){\omega t}$

Yields a point that is the tth fraction between p and q, that is,  $p + t(q - p)$ . For  $t = 1/2$  this is the middle of  $p$  and  $q$ .

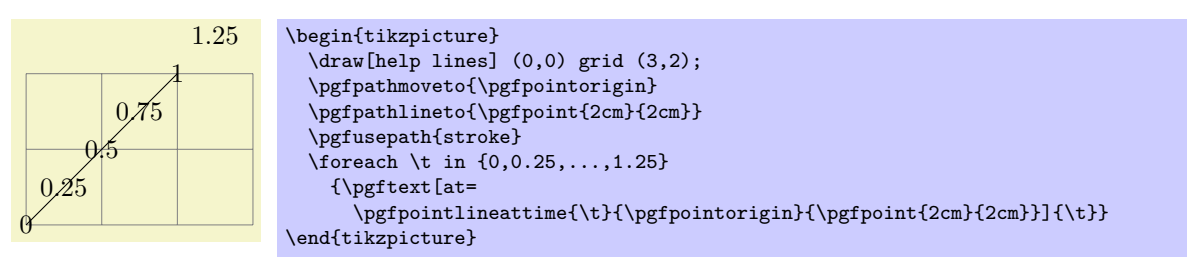

## $\pmb{\text{p}$ pgfpointlineatdistance{ $\{distance\}$ { $\{start\ point\}$ }{ $\{end\ point\}$ }

Yields a point that is located  $\langle distance \rangle$  many units removed from the start point in the direction of the end point. In other words, this is the point that results if we travel  $\langle distance \rangle$  steps from  $\langle start\ point \rangle$ towards  $\langle end \; point \rangle$ .

Example:

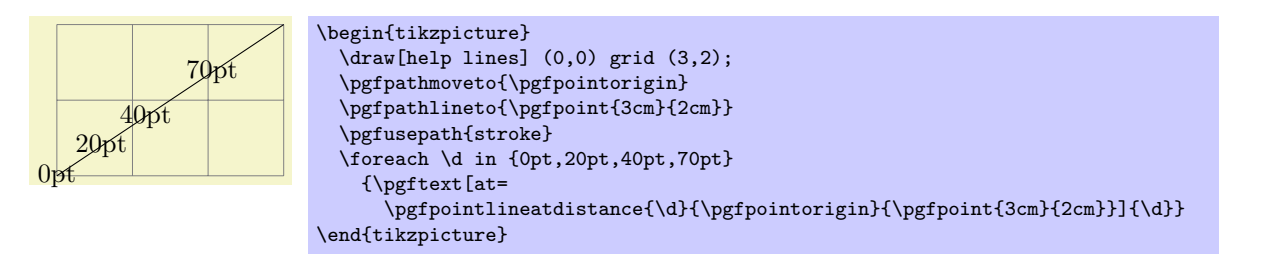

## $\begin{aligned} \text{opgroup}({\it point}\;{\it right})\{point\;{\it point}\;{\it right}\;{\it right}\} \end{aligned}$

Yields a point that is on the Bézier curve from p to q with the support points  $s_1$  and  $s_2$ . The time t is used to determine the location, where  $t = 0$  yields p and  $t = 1$  yields q.

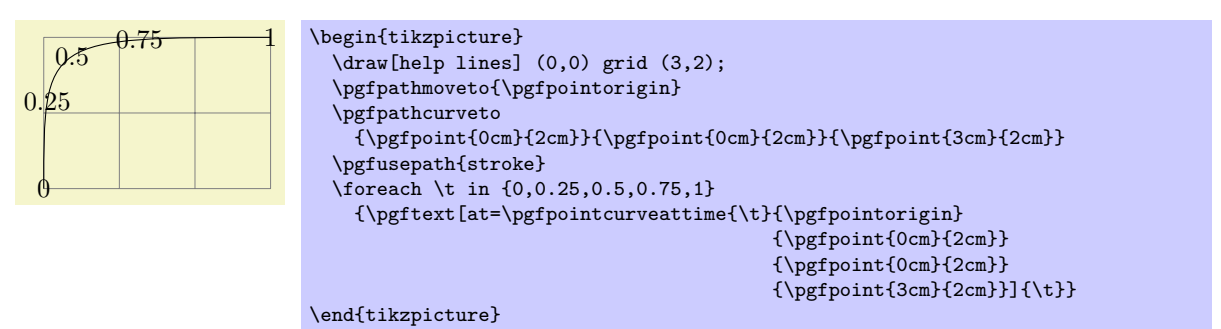

## 54.5.3 Points on Borders of Objects

The following commands are useful for specifying a point that lies on the border of special shapes. They are used, for example, by the shape mechanism to determine border points of shapes.

#### $\pmb{\text{psfpointborderrectangle}(\textit{direction point})}{\text{corner}}$

This command returns a point that lies on the intersection of a line starting at the origin and going towards the point  $\langle direction\ point\rangle$  and a rectangle whose center is in the origin and whose upper right corner is at  $\langle corner \rangle$ .

The  $\langle direction\ point\rangle$  should have length "about 1pt," but it will be normalized automatically. Nevertheless, the "nearer" the length is to 1pt, the less rounding errors.

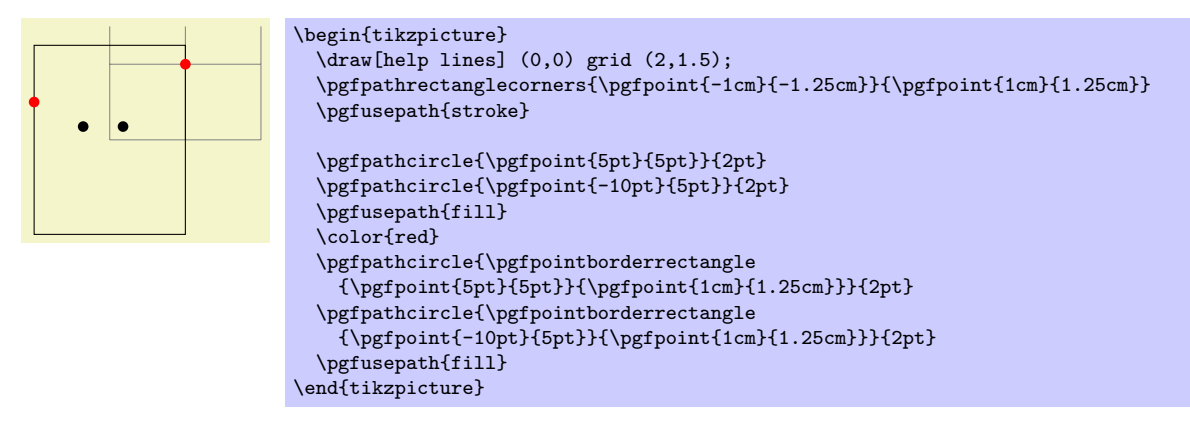

#### $\{p\$ fpointborderellipse ${\langle direction \ point \rangle}$ { $\{corner (corner) \}$

This command works like the corresponding command for rectangles, only this time the  $\langle corner \rangle$  is the corner of the bounding rectangle of an ellipse.

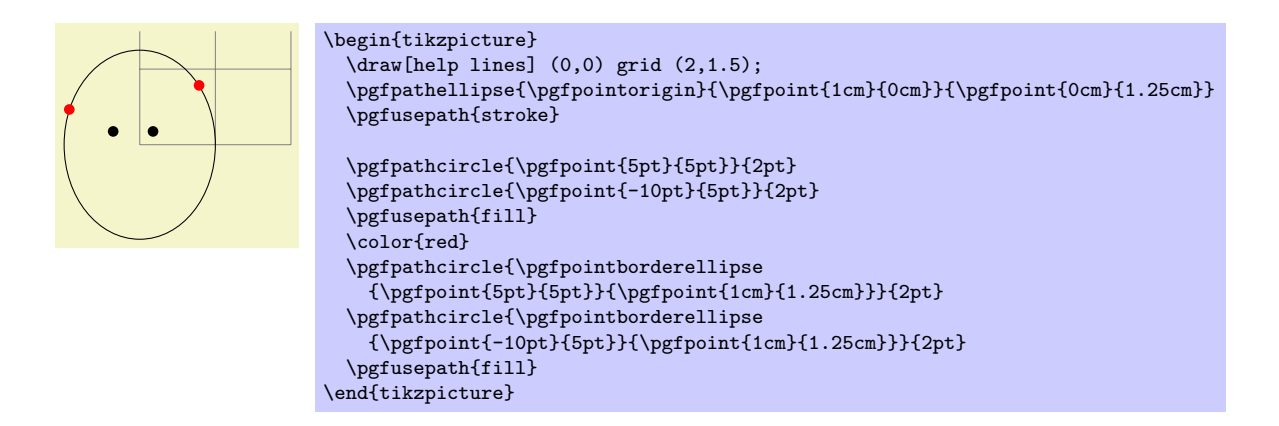

## 54.5.4 Points on the Intersection of Lines

## $\text{ppfpoint}$ intersectionoflines{ $\langle p\rangle$ }{ $\langle g\rangle$ }{ $\langle t\rangle$ }

This command returns the intersection of a line going through  $p$  and  $q$  and a line going through  $s$  and t. If the lines do not intersection, an arithmetic overflow will occur.

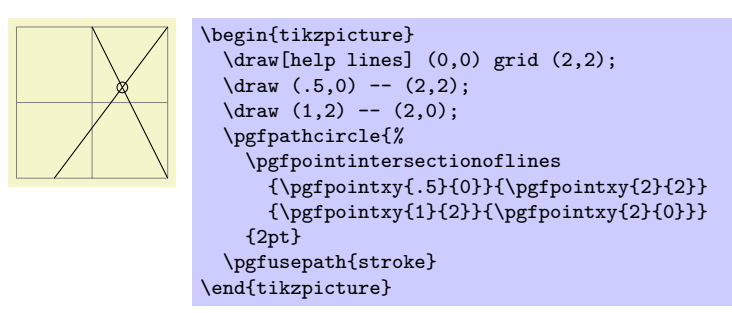

## 54.5.5 Points on the Intersection of Two Circles

 $\pmb{\rightarrow}$ 

This command returns the intersection of the two circles centered at  $p_1$  and  $p_2$  with radii  $r_1$  and  $r_2$ . If  $\langle solution \rangle$  is 1, the first intersection is returned, otherwise the second one is returned.

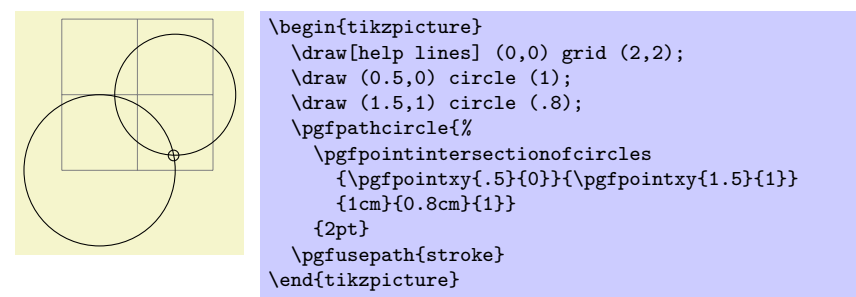

## 54.6 Extracting Coordinates

There are two commands that can be used to "extract" the x- or  $y$ -coordinate of a coordinate.

```
\pmb{\rightarrow} \pgfextractx{\dimension\}}{\point\}
```
Sets the TEX- $\langle$  dimension<sub>i</sub> to the x-coordinate of the point.

```
\newdimen\mydim
\pgfextractx{\mydim}{\pgfpoint{2cm}{4pt}}
%% \mydim is now 2cm
```
## $\pmb{\rightarrow}$  \pgfextracty{ $\langle dimension \rangle$ }{ $\langle point \rangle$ }

Like  $\pgf$  extractx, except for the y-coordinate.

## 54.7 Internals of How Point Commands Work

As a normal user of pgf you do not need to read this section. It is relevant only if you need to understand how the point commands work internally.

When a command like  $\pgfpoint{1cm}{2pt}$  is called, all that happens is that the two T<sub>E</sub>X-dimension variables \pgf@x and \pgf@y are set to 1cm and 2pt, respectively. A command like \pgfpathmoveto that takes a coordinate as parameter will just execute this parameter and then use the values of \pgf@x and \pgf@y as the coordinates to which it will move the pen on the current path.

since commands like \pgfpointnormalised modify other variables besides \pgf@x and \pgf@y during the computation of the final values of \pgf@x and \pgf@y, it is a good idea to enclose a call of a command like \pgfpoint in a TEX-scope and then make the changes of \pgf@x and \pgf@y global as in the following example:

```
...
{ % open scope
  \pgfpointnormalised{\pgfpoint{1cm}{1cm}}
  \global\pgf@x=\pgf@x % make the change of \pgf@x persist past the scope
  \global\pgf@y=\pgf@y % make the change of \pgf@y persist past the scope
}
% \pgf@x and \pgf@y are now set correctly, all other variables are
% unchanged
```
Since this situation arises very often, the macro \pgf@process can be used to perform the above code:

#### \pgf@process{ $\langle code \rangle$ }

Executes the  $\langle code \rangle$  in a scope and then makes  $\pgf@x$  and  $\pgf@y$  global.

Note that this macro is used often internally. For this reason, it is not a good idea to keep anything important in the variables \pgf@x and \pgf@y since they will be overwritten and changed frequently. Instead, intermediate values can ge stored in the TEX-dimensions \pgf@xa, \pgf@xb, \pgf@xc and their y-counterparts \pgf@ya, \pgf@yb, pgf@yc. For example, here is the code of the command \pgfpointadd:

\def\pgfpointadd#1#2{% \pgf@process{#1}% \pgf@xa=\pgf@x% \pgf@ya=\pgf@y% \pgf@process{#2}% \advance\pgf@x by\pgf@xa% \advance\pgf@y by\pgf@ya}

# 55 Constructing Paths

## 55.1 Overview

The "basic entity of drawing" in PGF is the *path*. A path consists of several parts, each of which is either a closed or open curve. An open curve has a starting point and an end point and, in between, consists of several segments, each of which is either a straight line or a Bézier curve. Here is an example of a path (in red) consisting of two parts, one open, one closed:

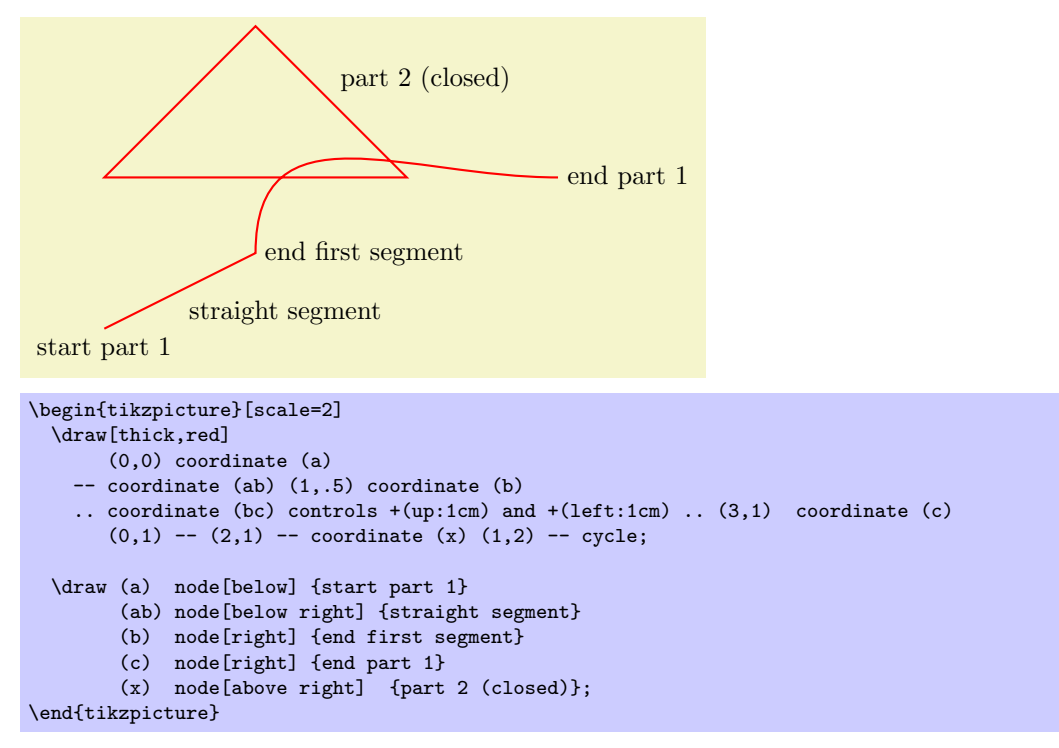

A path, by itself, has no "effect," that is, it does not leave any marks on the page. It is just a set of points on the plane. However, you can use a path in different ways. The most natural actions are *stroking* (also known as drawing) and filling. Stroking can be imagined as picking up a pen of a certain diameter and "moving it along the path." Filling means that everything "inside" the path is filled with a uniform color. Naturally, the open parts of a path must first be closed before a path can be filled.

In PGF, there are numerous commands for constructing paths, all of which start with \pgfpath. There are also commands for using paths, though most operations can be performed by calling \pgfusepath with an appropriate parameter.

As a side-effect, the path construction commands keep track of two bounding boxes. One is the bounding box for the current path, the other is a bounding box for all paths in the current picture. See Section [55.13](#page-445-0) for more details.

Each path construction command extends the current path in some way. The "current path" is a global entity that persists across T<sub>F</sub>X groups. Thus, between calls to the path construction commands you can perform arbitrary computations and even open and closed TEX groups. The current path only gets "flushed" when the \pgfusepath command is called (or when the soft-path subsystem is used directly, see Section [71\)](#page-535-0).

## 55.2 The Move-To Path Operation

The most basic operation is the move-to operation. It must be given at the beginning of paths, though some path construction command (like \pgfpathrectangle) generate move-tos implicitly. A move-to operation can also be used to start a new part of a path.

### $\text{pgfpath}$ hoveto $\{\langle\text{coordinate}\rangle\}$

This command expects a pgf-coordinate like \pgfpointorigin as its parameter. When the current path is empty, this operation will start the path at the given  $\langle coordinate \rangle$ . If a path has already been partly constructed, this command will end the current part of the path and start a new one.

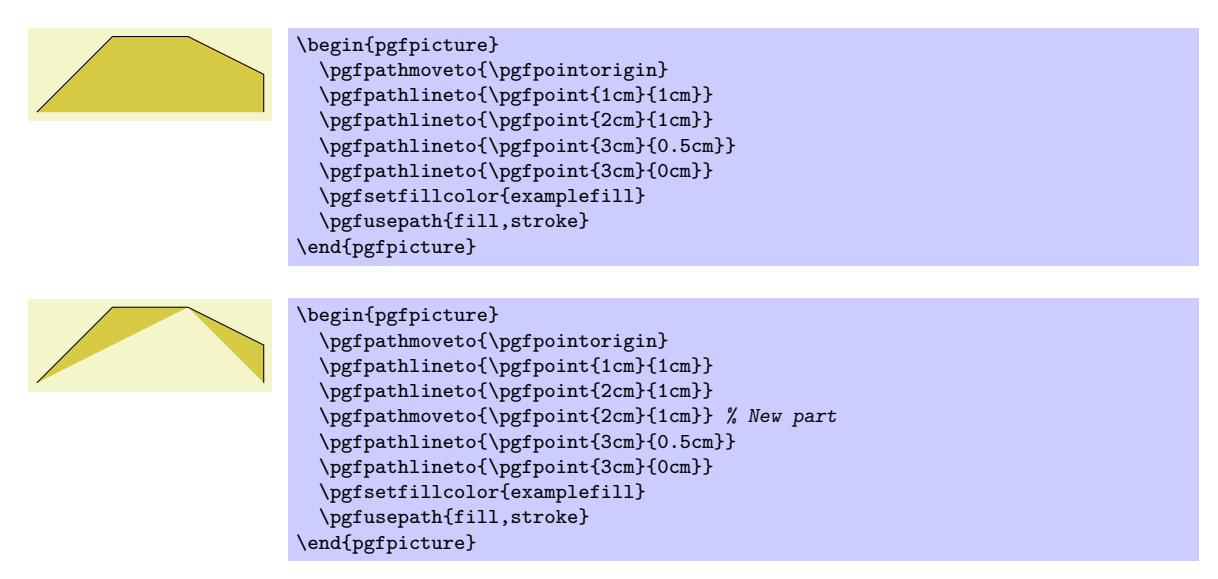

The command will apply the current coordinate transformation matrix to  $\langle coordinate \rangle$  before using it. The command will update the bounding box of the current path and picture, if necessary.

# 55.3 The Line-To Path Operation

## $\pgfpathlineto{\cong}$

This command extends the current path in a straight line to the given  $\langle coordinate \rangle$ . If this command is given at the beginning of path without any other path construction command given before (in particular without a move-to operation), the TEX file may compile without an error message, but a viewer application may display an error message when trying to render the picture.

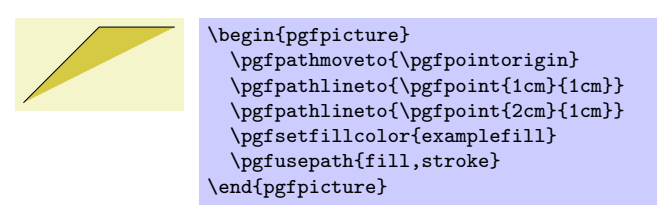

The command will apply the current coordinate transformation matrix to  $\langle coordinate \rangle$  before using it. The command will update the bounding box of the current path and picture, if necessary.

# 55.4 The Curve-To Path Operation

## $\{g$$

This command extends the current path with a Bézier curve from the last point of the path to  $\langle coordinate \rangle$ . The  $\langle support 1 \rangle$  and  $\langle support 2 \rangle$  are the first and second support point of the Bézier curve. For more information on Bézier curve, please consult a standard textbook on computer graphics. Like the line-to command, this command may not be the first path construction command in a path.

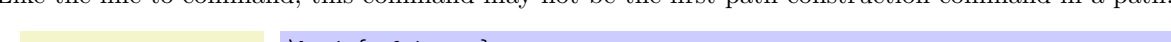

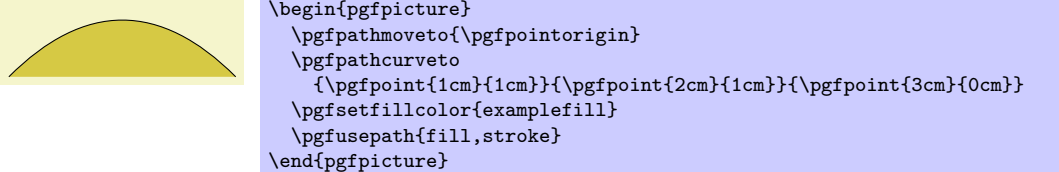

The command will apply the current coordinate transformation matrix to  $\langle coordinate \rangle$  before using it.

The command will update the bounding box of the current path and picture, if necessary. However, the bounding box is simply made large enough such that it encompasses all of the support points and the *(coordinate)*. This will guarantee that the curve is completely inside the bounding box, but the bounding box will typically be quite a bit too large. It is not clear (to me) how this can be avoided without resorting to "some serious math" in order to calculate a precise bounding box.

# 55.5 The Close Path Operation

## \pgfpathclose

This command closes the current part of the path by appending a straight line to the start point of the current part. Note that there is a difference between closing a path and using the line-to operation to add a straight line to the start of the current path. The difference is demonstrated by the upper corners of the triangles in the following example:

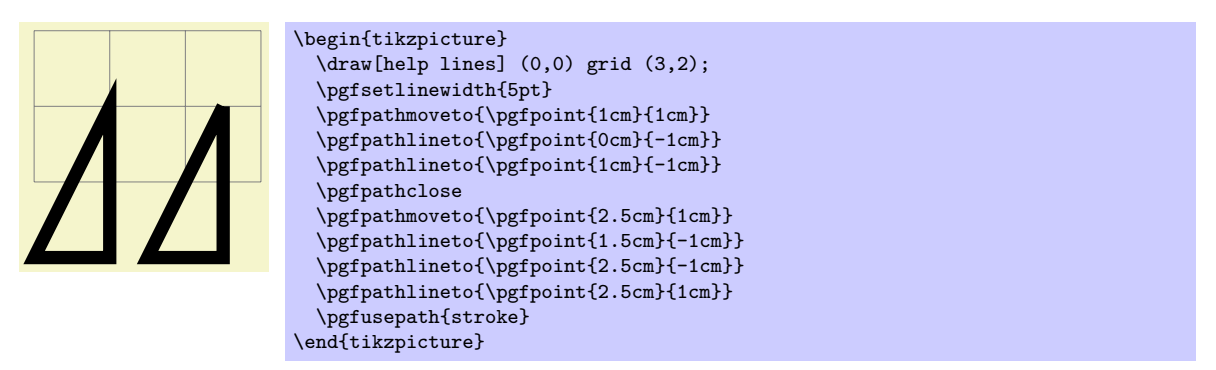

# 55.6 Arc, Ellipse and Circle Path Operations

The path construction commands that we have discussed up to now are sufficient to create all paths that can be created "at all." However, it is useful to have special commands to create certain shapes, like circles, that arise often in practice.

In the following, the commands for adding (parts of) (transformed) circles to a path are described.

## $\pmb{\text{pgfpatharc}(\text{start angle})}{\text{end angle}}$  (*radius*) and  $\{y\text{-radius}\}$

This command appends a part of a circle (or an ellipse) to the current path. Imaging the curve between  $\langle start \angle angle \rangle$  and  $\langle end \angle angle \rangle$  on a circle of radius  $\langle radius \rangle$  (if  $\langle start \angle angle \rangle \langle \langle end \angle angle \rangle$ , the curve goes around the circle counterclockwise, otherwise clockwise). This curve is now moved such that the point where the curve starts is the previous last point of the path. Note that this command will not start a new part of the path, which is important for example for filling purposes.

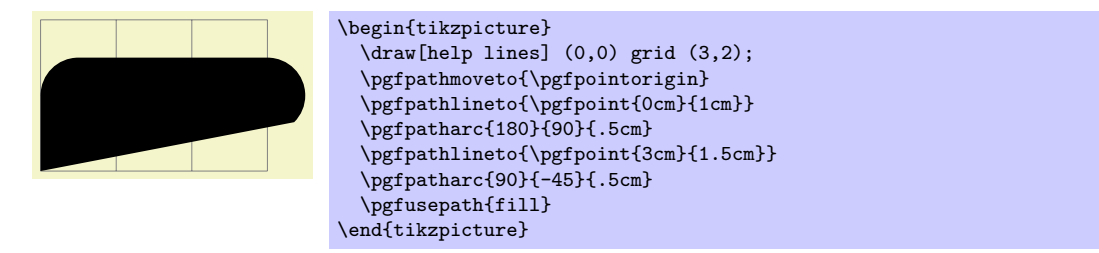

Saying \pgfpatharc{0}{360}{1cm} "nearly" gives you a full circle. The "nearly" refers to the fact that the circle will not be closed. You can close it using \pgfpathclose.

If the optional  $\langle y\text{-radius} \rangle$  is given, the  $\langle radius \rangle$  is the x-radius and the  $\langle y\text{-radius} \rangle$  the y-radius of the ellipse from which the curve is taken:

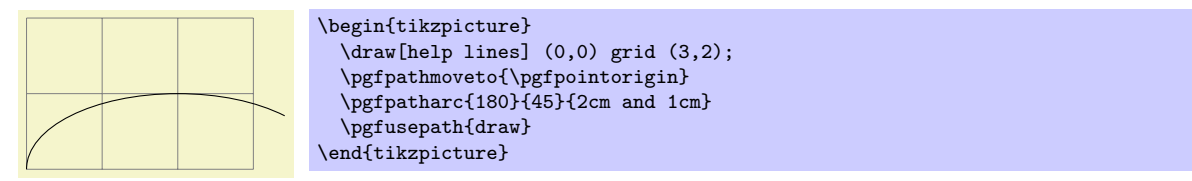

The axes of the circle or ellipse from which the arc is "taken" always point up and right. However, the current coordinate transformation matrix will have an effect on the arc. This can be used to, say, rotate an arc:

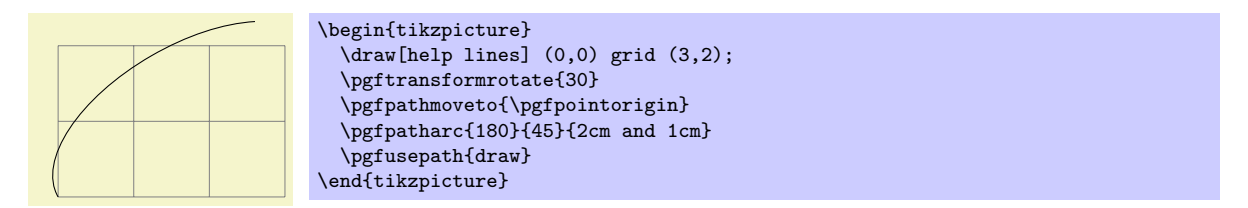

The command will update the bounding box of the current path and picture, if necessary. Unless rotation or shearing transformations are applied, the bounding box will be tight.

 $\pgfpatharcaxes{\sant angle}{\end{equation}$  $\qquadqngle$ }{ $\qquadngle$ }{ $\qquadnfile$ }}{\first axis}}{\second axis}}

This command is similar to \pgfpatharc. The main difference is how the ellipse or circle is specified from which the arc is taken. The two parameters  $\langle$  first axis) and  $\langle$  second axis) are the 0°-axis and the 90°-axis of the ellipse from which the path is taken. Thus, \pgfpatharc{0}{90}{1cm and 2cm} has the same effect as

\pgfpatharcaxes{0}{90}{\pgfpoint{1cm}{0cm}}{\pgfpoint{0cm}{2cm}}

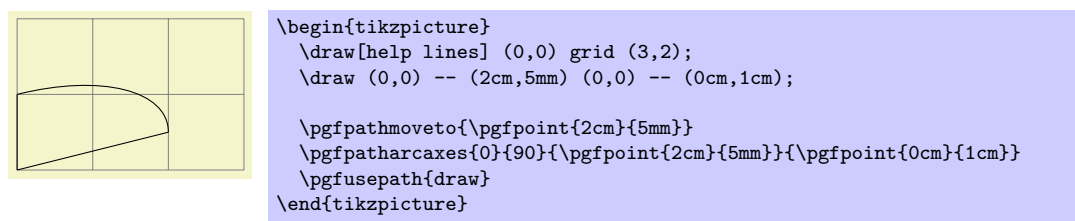

## $\{gen \}(center) {\{first axis}\} {\{second axis\}}$

The effect of this command is to append an ellipse to the current path (if the path is not empty, a new part is started). The ellipse's center will be  $\langle center \rangle$  and  $\langle first \; axis \rangle$  and  $\langle second \; axis \rangle$  are the axis vectors. The same effect as this command can also be achieved using an appropriate sequence of move-to, arc, and close operations, but this command is easier and faster.

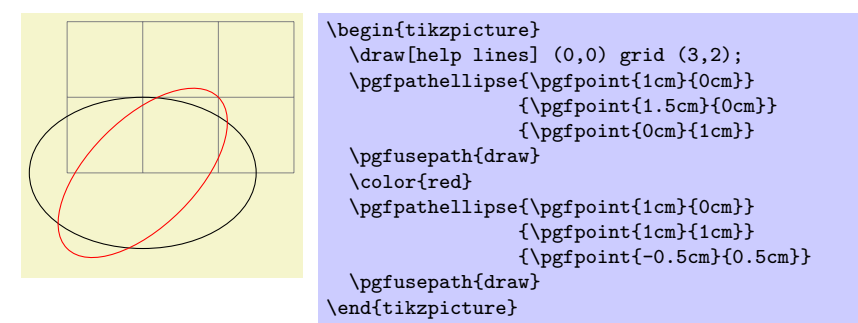

The command will apply coordinate transformations to all coordinates of the ellipse. However, the coordinate transformations are applied only after the ellipse is "finished conceptually." Thus, a transformation of 1cm to the right will simply shift the ellipse one centimeter to the right; it will not add 1cm to the x-coordinates of the two axis vectors.

The command will update the bounding box of the current path and picture, if necessary.

#### $\pmb{\infty}$  \pgfpathcirlce{ $\langle center \rangle$ }{ $\langle radius \rangle$ }

A shorthand for \pgfpathellipse applied to  $\langle center \rangle$  and the two axis vectors  $(\langle radius \rangle, 0)$  and  $(0, \langle radius \rangle).$ 

## 55.7 Rectangle Path Operations

Another shape that arises frequently is the rectangle. Two commands can be used to add a rectangle to the current path. Both commands will start a new part of the path.

### $\{p\$

Adds a rectangle to the path whose one corner is  $\langle corner \rangle$  and whose opposite corner is given by  $\langle corner \rangle + \langle diagonal \ vector \rangle.$ 

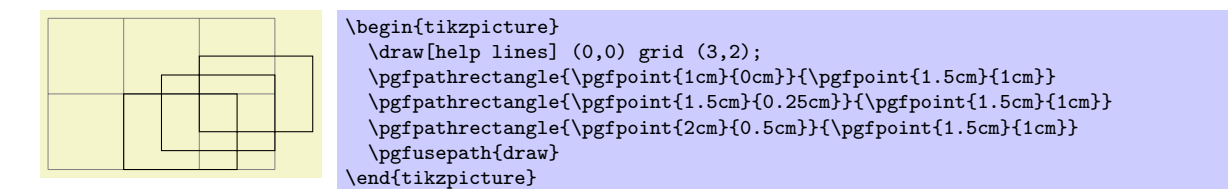

The command will apply coordinate transformations and update the bounding boxes tightly.

#### $\pgfpathrectangular corners({\it corner}{}({\it opposite\ corner})$

Adds a rectangle to the path whose two opposing corners are  $\langle corner \rangle$  and  $\langle opposite\ corner \rangle$ .

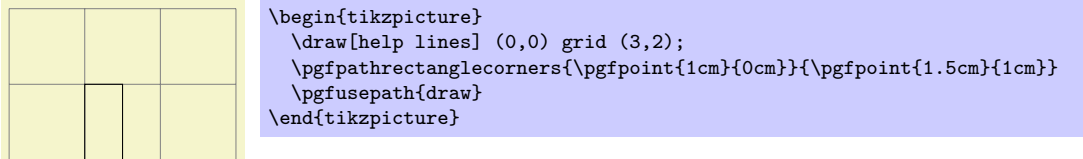

The command will apply coordinate transformations and update the bounding boxes tightly.

## 55.8 The Grid Path Operation

 $\pmb{\rightarrow}$  \pgfpathgrid[ $\langle options \rangle$ ]{ $\langle lower\ left\rangle$ }{ $\langle upper\ right\rangle$ }

Appends a grid to the current path. That is, a (possibly large) number of parts are added to the path, each part consisting of a single horizontal or vertical straight line segment.

Conceptually, the origin is part of the grid and the grid is clipped to the rectangle specified by the  $\langle lower\ left\rangle$  and the  $\langle upper\ right\rangle$  corner. However, no clipping occurs (this command just adds parts to the current path). Rather, the points where the lines enter and leave the "clipping area" are computed and used to add simple lines to the current path.

The following keys influence the grid:

The horizontal stepping.

The vertical stepping.

 $\sqrt{pgf/step} = \sqrt{vector}$  in  $\sqrt{pgf/step} = \sqrt{vector}$ 

Sets the horizontal stepping to the x-coordinate of  $\langle vector \rangle$  and the vertical stepping to its ycoordinate.

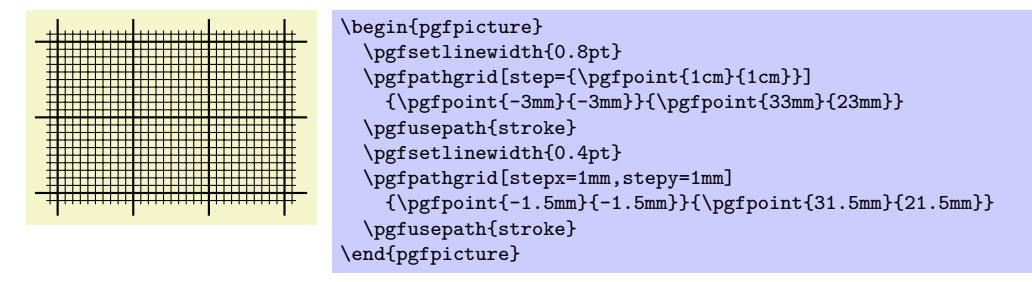

The command will apply coordinate transformations and update the bounding boxes tightly. As for ellipses, the transformations are applied to the "conceptually finished" grid.

 $\sqrt{prf/stepx} = \langle dimension \rangle$  (no default, initially 1cm)

 $\sqrt{pgt/steny} = \langle dimension \rangle$  (no default, initially 1cm)

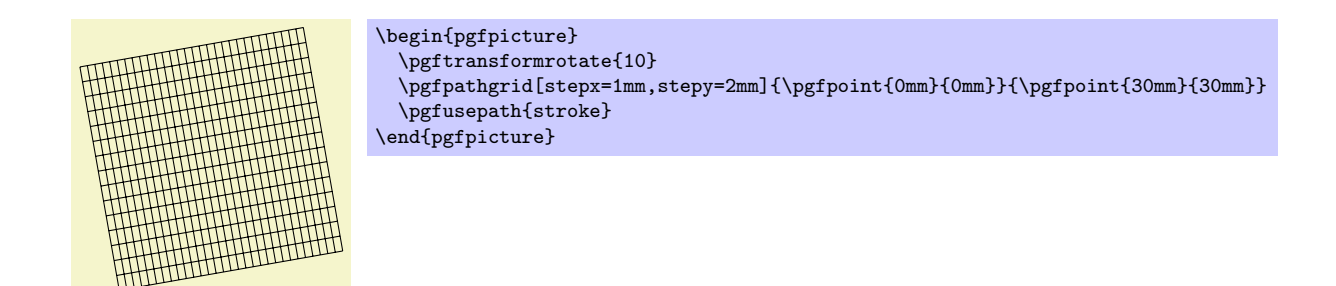

# 55.9 The Parabola Path Operation

## $\pmb{\text{pgfpathparabola}} {\pmb \text{vector}} {\pmb \text{vector}}}$

This command appends two half-parabolas to the current path. The first starts at the current point and ends at the current point plus  $\langle bend \ vector \rangle$ . At his point, it has its bend. The second half parabola starts at that bend point and end at point that is given by the bend plus  $\langle end \, vector \rangle$ .

If you set  $\langle end \ vector \rangle$  to the null vector, you append only a half parabola that goes from the current point to the bend; by setting (bend vector) to the null vector, you append only a half parabola that goes to current point plus  $\langle end \, vector \rangle$  and has its bend at the current point.

It is not possible to use this command to draw a part of a parabola that does not contain the bend.

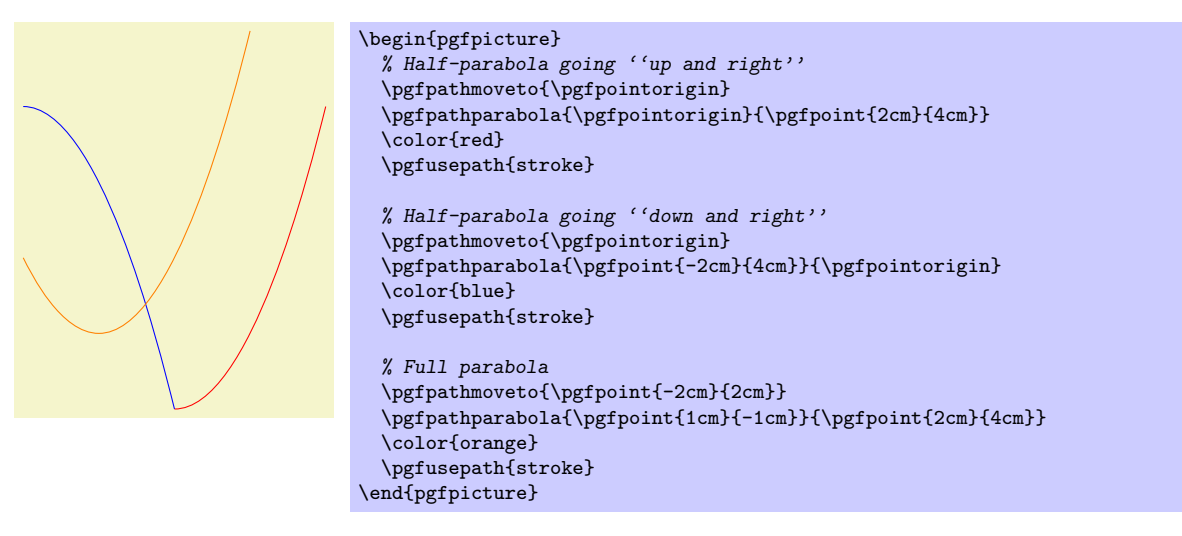

The command will apply coordinate transformations and update the bounding boxes.

## 55.10 Sine and Cosine Path Operations

Sine and cosine curves often need to be drawn and the following commands may help with this. However, they only allow you to append sine and cosine curves in intervals that are multiples of  $\pi/2$ .

## $\pmb{\text{vectors}}$

This command appends a sine curve in the interval  $[0, \pi/2]$  to the current path. The sine curve is squeezed or stretched such that the curve starts at the current point and ends at the current point plus  $\langle vector \rangle.$ 

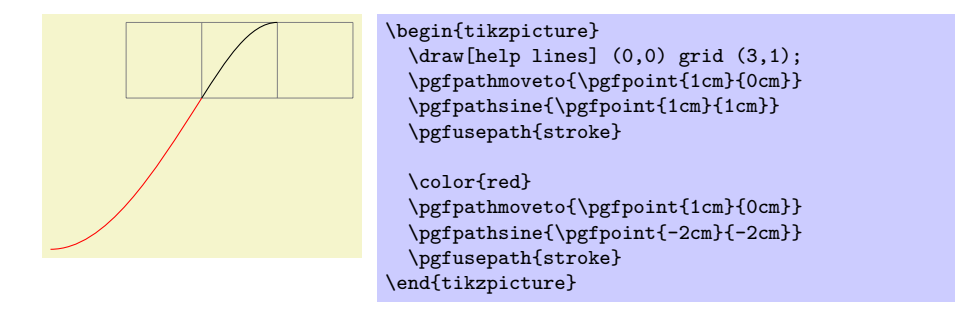

The command will apply coordinate transformations and update the bounding boxes.

## $\pmb{\text{vectors}}$

This command appends a cosine curve in the interval  $[0, \pi/2]$  to the current path. The curve is squeezed or stretched such that the curve starts at the current point and ends at the current point plus  $\langle vector \rangle$ . Using several sine and cosine operations in sequence allows you to produce a complete sine or cosine curve

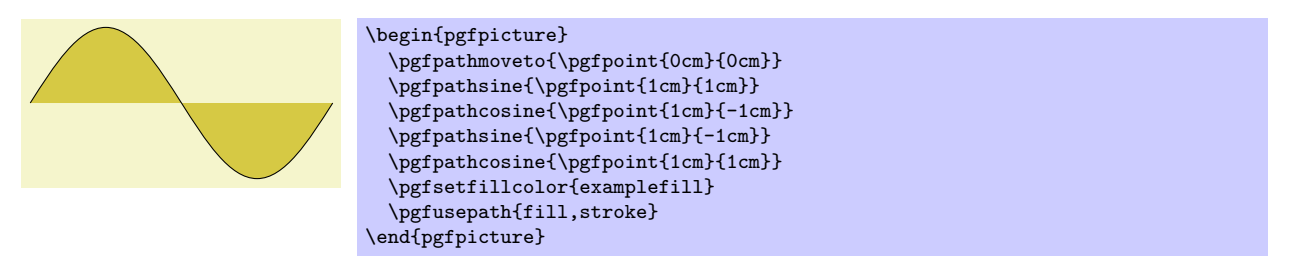

The command will apply coordinate transformations and update the bounding boxes.

# 55.11 Plot Path Operations

There exist several commands for appending plots to a path. These commands are available through the module plot. They are documented in Section [64.](#page-504-0)

## 55.12 Rounded Corners

Normally, when you connect two straight line segments or when you connect two curves that end and start "at different angles" you get "sharp corners" between the lines or curves. In some cases it is desirable to produce "rounded corners" instead. Thus, the lines or curves should be shortened a bit and then connected by arcs.

PGF offers an easy way to achieve this effect, by calling the following two commands.

## $\{point\}$

This command causes all subsequent corners to be replaced by little arcs. The effect of this command lasts till the end of the current T<sub>EX</sub> scope.

The  $\langle point \rangle$  dictates how large the corner arc will be. Consider a corner made by two lines l and r and assume that the line l comes first on the path. The x-dimension of the  $\langle point \rangle$  decides by how much the line l will be shortened, the y-dimension of  $\langle point \rangle$  decides by how much the line r will be shortened. Then, the shortened lines are connected by an arc.

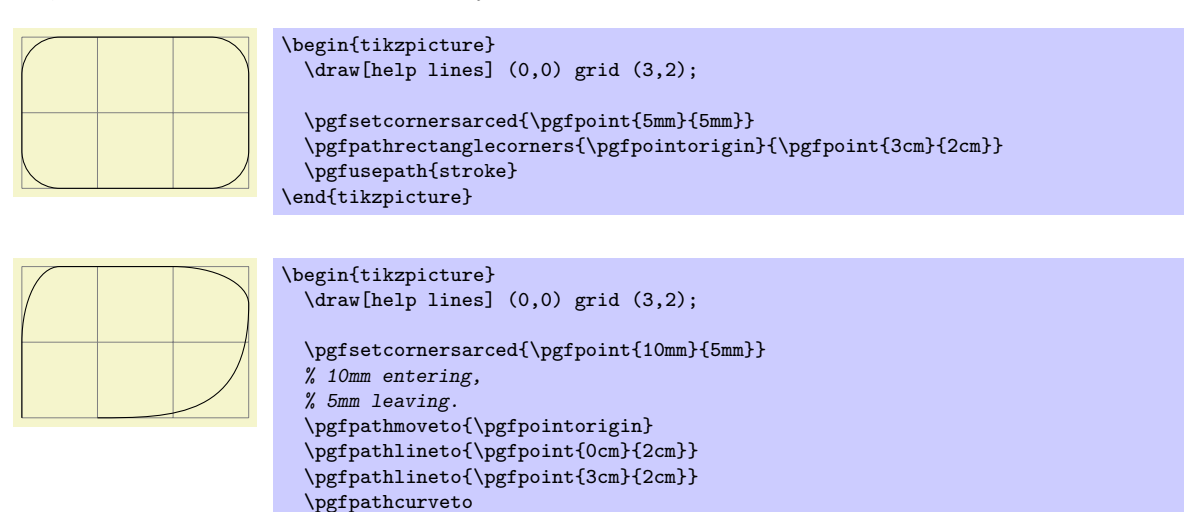

{\pgfpoint{3cm}{0cm}} {\pgfpoint{2cm}{0cm}} {\pgfpoint{1cm}{0cm}} \pgfusepath{stroke} \end{tikzpicture}

If the x- and y-coordinates of  $\langle point \rangle$  are the same and the corner is a right angle, you will get a perfect quarter circle (well, not quite perfect, but perfect up to six decimals). When the angle is not 90<sup>°</sup>, you only get a fair approximation.

More or less "all" corners will be rounded, even the corner generated by a \pgfpathclose command. (The author is a bit proud of this feature.)

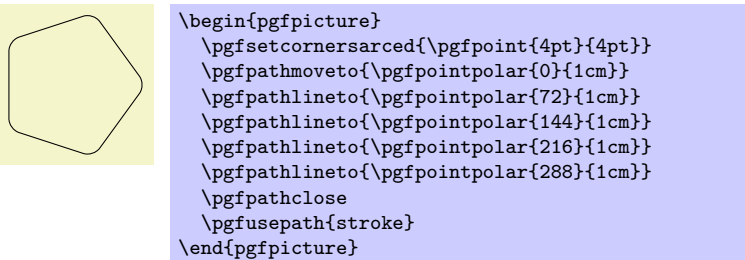

To return to normal (unrounded) corners, use \pgfsetcornersarced{\pgfpointorigin}.

Note that the rounding will produce strange and undesirable effects if the lines at the corners are too short. In this case the shortening may cause the lines to "suddenly extend over the other end" which is rarely desirable.

## <span id="page-445-0"></span>55.13 Internal Tracking of Bounding Boxes for Paths and Pictures

The path construction commands keep track of two bounding boxes: One for the current path, which is reset whenever the path is used and thereby flushed, and a bounding box for the current  ${pffpicture}.$ 

The bounding boxes are not accessible by "normal" macros. Rather, two sets of four dimension variables are used for this, all of which contain the letter @.

### \pgf@pathminx

The minimum  $x$ -coordinate "mentioned" in the current path. Initially, this is set to 16000pt.

#### \pgf@pathmaxx

The maximum x-coordinate "mentioned" in the current path. Initially, this is set to −16000pt.

#### \pgf@pathminy

The minimum  $y$ -coordinate "mentioned" in the current path. Initially, this is set to 16000pt.

#### \pgf@pathmaxy

The maximum y-coordinate "mentioned" in the current path. Initially, this is set to −16000pt.

### \pgf@picminx

The minimum  $x$ -coordinate "mentioned" in the current picture. Initially, this is set to 16000pt.

### \pgf@picmaxx

The maximum x-coordinate "mentioned" in the current picture. Initially, this is set to  $-16000$ pt.

#### \pgf@picminy

The minimum  $y$ -coordinate "mentioned" in the current picture. Initially, this is set to 16000pt.

#### \pgf@picmaxy

The maximum y-coordinate "mentioned" in the current picture. Initially, this is set to  $-16000$ pt.

Each time a path construction command is called, the above variables are (globally) updated. To facilitate this, you can use the following command:

#### $\pmb{\text{oprotocol sizes}\{x-dimensional\}}\$

Updates all of the above dimension in such a way that the point specified by the two arguments is inside both bounding boxes. For the picture's bounding box this updating occurs only if \ifpgf@relevantforpicturesize is true, see below.

For the bounding box of the picture it is not always desirable that every path construction command affects this bounding box. For example, if you have just used a clip command, you do not want anything outside the clipping area to affect the bounding box. For this reason, there exists a special "TEX if" that (locally) decides whether updating should be applied to the picture's bounding box. Clipping will set this if to false, as will certain other commands.

## \pgf@relevantforpicturesizefalse

Suppresses updating of the picture's bounding box.

## \pgf@relevantforpicturesizetrue

Causes updating of the picture's bounding box.

# 56 Decorations

\usepgfmodule{decorations} % EEX and plain TEX and pure pgf<br>\usepgfmodule[decorations] % ConTEXt and pure pgf  $\text{Usep}$ fmodule[decorations]

The commands for creating decorations are defined in this module, so you need to load this module to use decorations. This module is automatically loaded by the different decoration libraries.

## 56.1 Overview

Decorations are a general way of creating graphics by "moving along" a path and, while doing so, either drawing something or constructing a new path. This could be as simple as extending a path with a "zigzagged" line...

```
\tikz \draw decorate[decoration=zigzag] {(0,0) -- (3,0)};
mm
```
. . . but could also be as complex as typesetting text along a path:

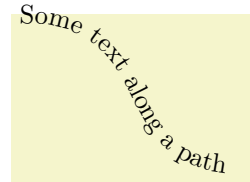

```
\tikz \path decorate [decoration={text along path,
     text={Some text along a path}}]
   \{ (0,2) .. controls (2,2) and (1,0) .. (3,0) };
```
The workflow for using decorations is the following:

- 1. You define a decoration using the \pgfdeclaredecoration command. Different useful decorations are already declared in libraries like decorations.shapes.
- 2. You use normal path construction commands like \pgfpathlineto to construct a path. Let us call this path the to-be-decorated path.
- 3. You place the path construction commands inside the environment {pgfdecoration}. This environment takes the name of a previously declared decoration as a parameter. It will then starting "walking along" the to-be-decorated path. As it does this, a special finite automaton called a decoration automaton produces as its output new path construction commands (or even other outputs). These outputs replace the to-be-decorated path; indeed, after the to-be-decorated path has been fully walked along it is thrown away, only the output of the automaton persists.

In the present section the process of how decoration automata work is explained first. Then the com $mand(s)$  for declaring decoration automata and for using them are covered.

## 56.2 Decoration Automata

Decoration automata (and the closely related meta-decoration automata) are a general concept for creating graphics "along paths." For straight lines, this idea was first proposed by Till Tantau in an earlier version of pgf, the idea to extend this to arbitrary path was proposed and implemented by Mark Wibrow. Further versitility is provided by "meta-decorations". These are automata that decorate a path with decorations.

In the present subsection the different ideas underlying decoration automata are presented.

### 56.2.1 The Different Paths

In order to prevent confusion with different types of path, such as those that are extended, those that are decorated and those that are created, the following conventions will be used:

- The *preexisting* path refers to the current path in existence before a decoration environment. (Possibly this path has been created by another decoration used earlier, but we will still call this path the preexisting path also in this case.)
- The *input* path refers to the to-be-decorated path that the decoration automaton moves along. The input path may consist of many line and curve input segments (for example, a circle or an ellipse consists of four curves). It is specified inside the decoration environment.

• The *output* path refers to the path that the decoration creates. Depending on the decoration, this path may or may not be empty (a decoration can also choose to use side-effects instead of producing an output path). The input path is always consumed by the decoration automaton, that is, it is no longer available in any way after the decoration automaton has finished.

The effect of a decoration environment is the following: The input path, which is specified inside the environment, is constructed and stored. This process does not alter the preexisting path in any way. Then the decoration automaton is started (as described later) and it produces an output path (possibly empty). Whenever part of the output path is produced, it is concatenated with the preexisting path. After the environment, the current path will equal the original preexisting path followed by the output path.

It is permissible that a decoration issues a \pgfusepath command. As usual, this causes the current path to be filled or stroked or some other action to be taken and the current path is set to the empty path. As described above, when the decoration automaton starts the current path is the preexisting path and as the automaton progresses, the current path is constantly being extend by the output path. This means that first time e \pgfusepath command is used on a decoration, the preexisting path is part of the path this command operates on; in subsequent calls only the part of the output path constructed since the last \pgfusepath command will be used.

You can use this mechanism to stroke or fill different part of the output path in different colors, line widths, fills and shades; all within the same decoration. Alternatively, a decoration can choose to produce no output path at all: the text decoration simply typesets text along a path.

### 56.2.2 Segments and States

The most common use a decoration is to "repeat something along a path" (for example, the zigzag decoration repeats  $\sim$  along a path). However, it not necessarily the case that only one thing be repeated: a decoration can consist of different parts, or segments, repeated in a particular order.

When you declare a decoration, you provide a description of how their different segments will be rendered. The description of each segment should be given in a way as if the "x-axis" of the segment is the tangent to the path at a particular point, and that point is the origin of the segment. Thus, for example, the segment of the zigzag decoration might be defined using the following code:

```
\pgfpathlineto{\pgfpoint{5pt}{5pt}}
\pgfpathlineto{\pgfpoint{15pt}{-5pt}}
\pgfpathlineto{\pgfpoint{20pt}{0pt}}
```
pgf will ensure that an appropriate coordinate transformation is in place when the segment is rendered such that the segment actually points in the right direction. Also subsequent segments will be transformed such that they are "further along the path" toward the end of the path. All transformations are setup automatically.

Note that we did not use a \pgfpathmoveto{\pgfpointorigin} at the beginning of the segment code. Doing so would subdivide the path into numerous subpaths. Rather, we assume that the previous segment caused the current point to be at the origin.

The width of a segment can (and must) be specified explicitly. PGF will use this width to find out the start point of the next segment and the correct rotation. The width the you provide need not be the "real" width of the segment, which allows decoration segments to overlap or to be spaced far apart.

The zigzag decoration only has one segment that is repeated again and again. However, we might also like to have *different* segments and use rules to describe which segment should be used where. For example, we might have special segments at the start and at the end.

Decorations use a mechanism known in theoretical in computer science as *finite state automata* to describe which segment is used at a particular point. The idea is the following: For the first segment we start in a special *state* called the *initial state*. In this state, and also in all other state later, PGF first computes how much space is left on the input path. That is, PGF keeps track of the distance to the end of the input path. Attached to each state there is a set of rules of the following form: "If the remaining distance on the input path is less than  $x$ , switch to state  $q$ ." PGF checks for each of these rules whether it applies and, if so, immediately switches to state q.

Only if none of the rules tell us to switch to another state, pgf will execute the state's code. This code will (typically) add a segment to the output path. In addition to the rules there is also width parameter attached to each state. pgf then translates the coordinate system by this width and reduces the remaining distance on the input path. Then, pgf either stays in the current state or switches to another state, depending on yet another property attached of the state.

The whole process stops when a special state called final is reached. The segment of this state is immediately added to the output path (it is often empty, though) and the process ends.

## 56.3 Declaring Decorations

The following command is used to declare a decoration. Essentially, this command describes the decoration automaton.

## $\pgfdeclaredecoration{\langle name \rangle}{\langle initial state \rangle}{\langle state \rangle}$

This command declares a new decoration called  $\langle name \rangle$ . The  $\langle states \rangle$  argument contains a description of the decoration automaton's states and the transitions between them. The  $\langle initial state \rangle$  is the state in which the automaton starts.

When the automaton is later applied to an input path, it keeps track of a certain position on the input path. This current point will "travel along the path," each time being moved along by a certain distance. This will also work if the path is not a straight line. That is, it is permissible that the path curves are veers at a sharp angle. It is also permissible that while travelling along the input path the current input segment ends and a new input segment starts. In this case, the remaining distance on the first input segment is subtracted from the  $\langle dimension \rangle$  and then we travelled along the second input segment for the remaining distance. This input segment may also end early, in which case we travel along the next input segment, and so on. Note that it cannot happen that we travel past the end of the input path since this would have caused an immediate switch to the final state.

Note note that the computation of the path lengths has only a low accuracy because of T<sub>E</sub>X's small math capabilities. Do not expect high accuracy alignments when using decorations (unless the input path consists only of horizontal and vertical lines).

The  $\langle states \rangle$  argument should consist of  $\setminus state$  commands, one for each state of the decoration automaton. The  $\state$  command is defined only when the  $\kappa$  argument is executed.

 $\{\langle name \rangle\}$ [ $\langle code \rangle\}$ ]

This command declares a new state inside the current decoration automaton. The state is named  $\langle name \rangle$ .

When the decoration automaton is in state  $\langle name \rangle$ , the following things happen:

- 1. The  $\langle options \rangle$  are parsed. This may lead, see below, to a state switch. When this happens, the following steps are not executed. The  $\langle options \rangle$  are executed one after the other in the given order. If an option causes a state switch, the switch is immediate, even if later options might cause a different state switch.
- 2. The  $\langle code \rangle$  is executed in a T<sub>EX</sub>-group with the current transformation matrix setup in such a way that the origin is on the input path at the current point (the point at the distance travelled up to now) and the coordinate system is rotated in such a way that the positive  $x$ -axis points in the direction of the tangent to the input path at the current point, while the positive  $y$ -axis points to the left of this tangent.

As described earlier, the  $\langle code \rangle$  can have two different effects: If it just contains path construction commands, the decoration will produce an output path, which is extends the preexisting path. Here is an example:

```
\pgfdeclaredecoration{example}{initial}
{
  \state{initial}[width=10pt]
  {
    \pgfpathlineto{\pgfpoint{0pt}{5pt}}
    \pgfpathlineto{\pgfpoint{5pt}{5pt}}
    \pgfpathlineto{\pgfpoint{5pt}{-5pt}}
    \pgfpathlineto{\pgfpoint{10pt}{-5pt}}
    \pgfpathlineto{\pgfpoint{10pt}{0pt}}
  }
  \state{final}
  {
    \pgfpathlineto{\pgfpointdecoratedpathlast}
 }
}
\tikz[decoration=example]
{
  \frac{decorate}{ 0.0} -- (3.0);
  \draw [red,decorate] (0,0) to [out=45,in=135] (3,0);
}
```
Alternatively, the  $\langle code \rangle$  can also contain the **\pgfusepath** command. This will use the path in usual manner, where "the path" is the preexisting path plus a part of the output path for the first invocation and the different parts of the rest of the output path for the following invocation. Here is an example:

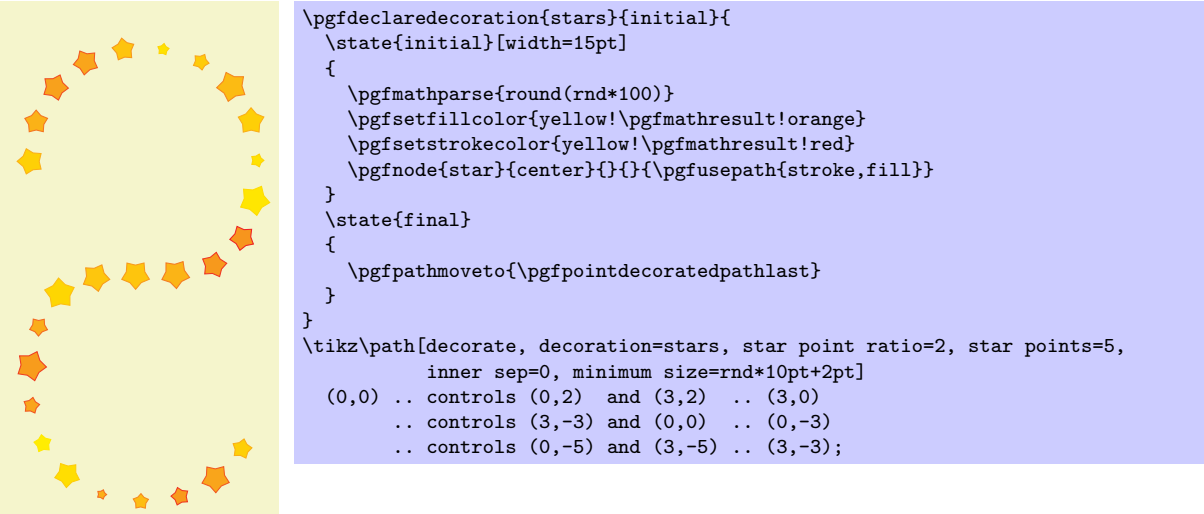

3. After the  $\langle code \rangle$  has been executed (possibly more than once, if the repeat state option is used), the state switches to whatever state has been specified inside the  $\langle options \rangle$  using the next state option. If no next state has been specified, the state stays the same.

The  $\langle options \rangle$  are executed with the key path set to /pgf/decoration automaton. The following keys are defined:

/pgf/decoration automaton/switch if less than= $\langle$ dimension) to  $\langle new\ state \rangle$  (no default) When this key is encountered, PGF checks whether the remaining distance to the end of the

input path is less than  $\langle dimension \rangle$ . If so, an immediate state switch to  $\langle new state \rangle$  occurs.

/pgf/decoration automaton/switch if input segment less than=

 $\langle dimension \rangle$  to  $\langle new\ state \rangle$  (no default)

When this key is encountered, PGF checks whether the remaining distance to the end of the current input segment of the input path is less than  $\langle dimension \rangle$ . If so, an immediate state switch to  $\langle new\ state\rangle$  occurs.

### $\sqrt{p}$ gf/decoration automaton/width= $\langle dimension \rangle$  (no default)

First, this option causes an immediate switch to the state final if the remaining distance on the input path is less than  $\langle dimension \rangle$ . The effect is the same as if you had said switch if less than= $\langle dimension \rangle$  to final just before the width option.

If no switch occurs, this option tells pgF the width of the segment. The current point will travel along the input path (as described earlier) by this distance.

 $\sqrt{pgf/decoration automaton/repeat state}$  (repetitions) (no default, initially 0)

Tells pgf how long the automaton stays "normally" in the current state. This count is reset to  $\langle repetitions \rangle$  each time one of the switch if keys causes a state switch. If no state switches occur, the  $\langle code \rangle$  is executed and the repetition counter is decreased. Then, there is once more a chance of a state change caused by any of the  $\langle options \rangle$ . If no repetition occurs, the  $\langle code \rangle$  is executed once more and the counter is decreased once more. When the counter reaches zero, the  $\langle code \rangle$  is executed once more, but, then, a different state is entered, as specified by the next state option.

Note, that the maximum number of times the state will be executed is  $\langle repetitions \rangle + 1$ .

#### $\sqrt{pgf/decoration$  automaton/next state= $\langle new\;state \rangle$  (no default)

After the  $\langle code \rangle$  for state has been executed for the last time, a state switch to  $\langle new state \rangle$  is performed. If this option is not given, the next state is the same as the current state.

#### $\sqrt{pgf/decoration automaton/if input segment is closepath= (options)}$  (no default)

This key checks whether the current input segment is a closepath operation. If so, the  $\langle options \rangle$ get executed; otherwise nothing happens. You can use this option to handle a closepath in some special way, for instance, switching to a new state in which \pgfpathclose is executed.

#### $\sqrt{pgt/decoration}$  automaton/auto end on length= $\langle dimension \rangle$  (no default)

This key is just included for convenience, it does nothing that cannot be achieved using the previous options. The effect is the following: If the remaingin input path's length is at most  $\langle dimension \rangle$ , the decorated path is ended with a straight line to the end of the input path and, possibly, it is closed, namely if the input path ended with a closepath operation. Otherwise, it is checked whether the current input segment is a closepath segment and whether the remaining distance on the current input segment is at most  $\langle distance \rangle$ . If so, the a closepath operation is used to close the decorated path and the automaton continues with the next subpath, remaining in the current state.

In all other cases, nothing happens.

#### $\sqrt{pgt/decoration$  automaton/auto corner on length= $\langle dimension \rangle$  (no default)

This key has the following effect: Firstly, the T<sub>E</sub>X-if \ifpgfdecoratepathhascorners is false, nothing happens. Otherwise, it is tested whether the remaining distance on the current input segment is at most  $\langle dimension \rangle$ . If so, a lineto operation is used to reach the end of this input segment and the automaton continues with the next input segment, but remains in the current state.

The main idea behind this option is to avoid having decoration segments "overshoot" past a corner.

You may sometimes wish to do computations outside the transformational T<sub>EX</sub>-group of the current segment, so that these results of these computations are available in the next state. For this, the following two options are useful:

 $\sqrt{p}$ gf/decoration automaton/persistent precomputation= $\langle precode\rangle$  (no default)

If the  $\langle code \rangle$  of state is executed, the  $\langle precede \rangle$  is executed first and it executed outside the TEX-group of the  $\langle code \rangle$ . Note that when the  $\langle precede \rangle$  is executed, the transformation matrix is not setup.

 $\sqrt{pgf/decoration$  automaton/persistent postcomputation= $\langle postcode \rangle$  (no default)

Works like the persistent precomputation option, only the  $\langle postcode \rangle$  is executed after (and also outside) the T<sub>F</sub>X-group of the main  $\langle code \rangle$ .

There are a number of macros and dimensions which may be useful inside a decoration automaton. The following macros are available:

## \pgfdecoratedpathlength

The length of the input path. If the input path consists of several input segments, this number is the sum of the lengths of the input segments.

### \pgfdecoratedinputsegmentlength

The length of the current input segment of the input path. "Current input segment" refers to the input segment on which the current point lies.

#### \pgfpointdecoratedpathlast

The final point of the input path.

## \pgfpointdecoratedinputsegmentlast

The final point of the current input segment of the input path.

### \pgfdecoratedangle

The angle of the tangent to the decorated path at the origin of the current segment. The transformation matrix applied at the beginning of a state includes a rotation equivalent to this angle.

The following TEX dimension registers are also available inside the automaton:

#### \pgfdecoratedremainingdistance

The remaining distance on the input path.

## \pgfdecoratedcompleteddistance

The completed distance on the input path.

### \pgfdecoratedinputsegmentremainingdistance

The remaining distance on the current input segment of the input path.

### \pgfdecoratedinputsegmentcompleteddistance

The completed distance on the current input segment of the input path.

Further keys and macros are defined and used by the decoration libraries, see Section [27.](#page-256-0)

The following example shows how these options can be used:

```
\pgfdeclaredecoration{complicated example decoration}{initial}
{
  \state{initial}[width=5pt,next state=up]
  { \pgfpathlineto{\pgfpoint{5pt}{0pt}} }
  \state{up}[width=5pt,next state=down]
  {
    \ifdim\pgfdecoratedremainingdistance>\pgfdecoratedcompleteddistance
      % Growing
      \pgfpathlineto{\pgfpoint{0pt}{\pgfdecoratedcompleteddistance}}
      \pgfpathlineto{\pgfpoint{5pt}{\pgfdecoratedcompleteddistance}}
      \pgfpathlineto{\pgfpoint{5pt}{0pt}}
    \else
      % Shrinking
      \pgfpathlineto{\pgfpoint{0pt}{\pgfdecoratedremainingdistance}}
      \pgfpathlineto{\pgfpoint{5pt}{\pgfdecoratedremainingdistance}}
      \pgfpathlineto{\pgfpoint{5pt}{0pt}}
    \left\{ \right. fi %
 }
  \state{down}[width=5pt,next state=up]
  {
    \ifdim\pgfdecoratedremainingdistance>\pgfdecoratedcompleteddistance
      % Growing
      \pgfpathlineto{\pgfpoint{0pt}{-\pgfdecoratedcompleteddistance}}
      \pgfpathlineto{\pgfpoint{5pt}{-\pgfdecoratedcompleteddistance}}
      \pgfpathlineto{\pgfpoint{5pt}{0pt}}
    \else
      % Shrinking
      \pgfpathlineto{\pgfpoint{0pt}{-\pgfdecoratedremainingdistance}}
      \pgfpathlineto{\pgfpoint{5pt}{-\pgfdecoratedremainingdistance}}
      \pgfpathlineto{\pgfpoint{5pt}{0pt}}
    \left\{ \right. fi %
  }
  \state{final}
  {
    \pgfpathlineto{\pgfpointdecoratedpathlast}
 \overline{ }}
\begin{tikzpicture}[decoration=complicated example decoration]
  \draw decorate{ (0,0) -- (3,0)};
  \fill [red!50,rounded corners=2pt]
    decorate \{(.5,-2) -- ++(2.5,-2.5)\} -- (3,-5) - | (0,-2) -- cycle;\end{tikzpicture}
```
## 56.3.1 Predefined Decorations

The three decorations moveto, lineto, and curveto are predefined and "always available." They are mostly useful in conjunction with meta-decorations. They are documented in Section [27](#page-256-0) alongside the other decorations.

## 56.4 Using Decorations

Once a decoration has been declared, it can be used.

```
\begin{cases} \begin{cases} \frac{e}{d} & \text{if } 0 \leq x \leq 0 \end{cases} \end{cases}\langle environment \; contents \rangle\end{pgfdecoration}
```
The  $\langle environment \; contents \rangle$  should contain commands for creating an path. This path is the basis for the *input paths* for the decorations in the  $\langle decoration \; list \rangle$ . In detail, the following happens:

- 1. The preexisting unused path is saved.
- 2. The path commands specified in  $\langle environment \; contents \rangle$  are executed and this resulting path is saved. The path is then divided into different *input paths* as follows: The format for each item in  $\{\langle \text{decoration } \text{list} \rangle\}$  is

```
\{\langle \text{decoration}\rangle\}\{\langle \text{length}\rangle\}\{\langle \text{before code}\rangle\}\{\langle \text{after code}\rangle\}
```
The  $\langle before code \rangle$  and the  $\langle after code \rangle$  are optional. The input path is divided into input paths as follows: The first input path consists of the first lines of the path specified in the  $\langle environment$ 

contents) until the  $\langle length \rangle$  of the first element of the  $\langle decoration \; list \rangle$  is reached. If this length is reached in the middle of a line, the line is broken up at this exact position. Then the second input path has the  $\langle length \rangle$  of the second element in the  $\langle decoration\ list \rangle$  and consists of the lines making up the following  $\langle length \rangle$  part of the path in the  $\langle environment \; contents \rangle$ , and so on.

If the lengths in the  $decoration$  list do not add up to the total length of the path in the  $\langle environment \; contents \rangle$ , either some decorations are dropped (if their lengths add up to more than the length of the *(environment contents)*) or the input path is not fully used (if their lengths add up to less).

- 3. The preexisting path is reinstalled.
- 4. The decoration automata move along the input paths, thus creating (and possibly using) the output paths. These output paths extend (unless they are used) the current path.

Some important points should be noted regarding the use of this environment:

- $\bullet$  If  $\langle environment\ contents\rangle$  does not begin with  $\pgfpathmove$ , he last known point on the preexisting path is assumed as the starting point.
- All except the last of any sequence of consecutive move-to commands in  $\langle environment \; contents \rangle$ are discarded.
- Any move-to commands at end of  $\langle environment \; contents \rangle$  are ignored.
- Any close-path commands on the input path are interpreted as straight lines. Internally somthing a little more complicated is going on, however, a closed path on the input path has no effect on the output path, other than causing the automaton to travel in a straight line towards the location of the last move-to command on the input path.
- Although tangent computations for the input path work with the last point on the preexisting path, no automatic move-to operations are issued for the output path. If an output path commences with a line-to or curve-to when the existing path is empty, an appropriate move-to command should be inserted before the decoration commences.
- If a decoration uses its own path, the first time this happens the preexisting path is part of the path that is used at this point.

When the decoration automata "work on" their respective input paths, before the automaton starts,  $\langle before\ code\rangle$  is executed. After the decoration automaton has finished,  $\langle after\ code\rangle$  is executed.

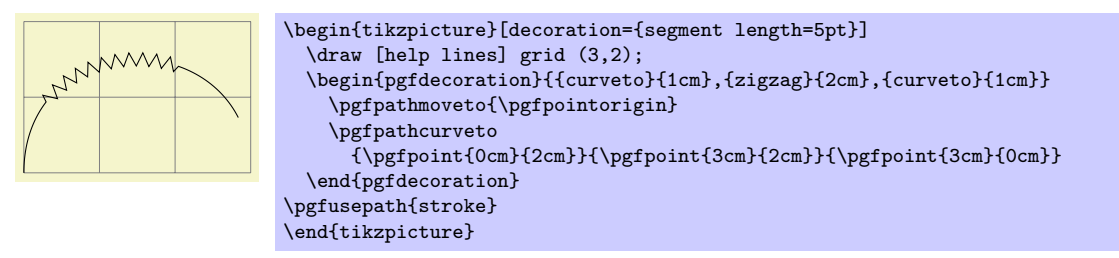

When the lengths are evaluated, the dimension \pgfdecoratedremainingdistance holds the remaining distance on the entire decorated path, and \pgfdecoratedpathlength holds the total length of the path. Thus, it is possible to specify lengths like \pgfdecoratedpathlength/3.

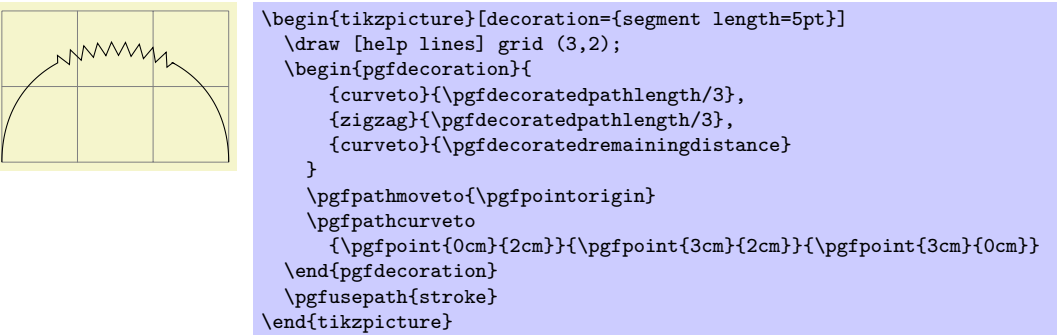

When  $\langle before\ code\rangle$  is executed, the following macro is useful:

#### \pgfpointdecoratedpathfirst

Returns the point corresponding to the start of the current input path.

When  $\langle after \ code \rangle$  is executed, the following macro can be used:

### \pgfpointdecoratedpathlast

Returns the point corresponding to the end of the current input path.

This means that if decorations do not use their own path, it is possible to do something with them and and continue from the correct place.

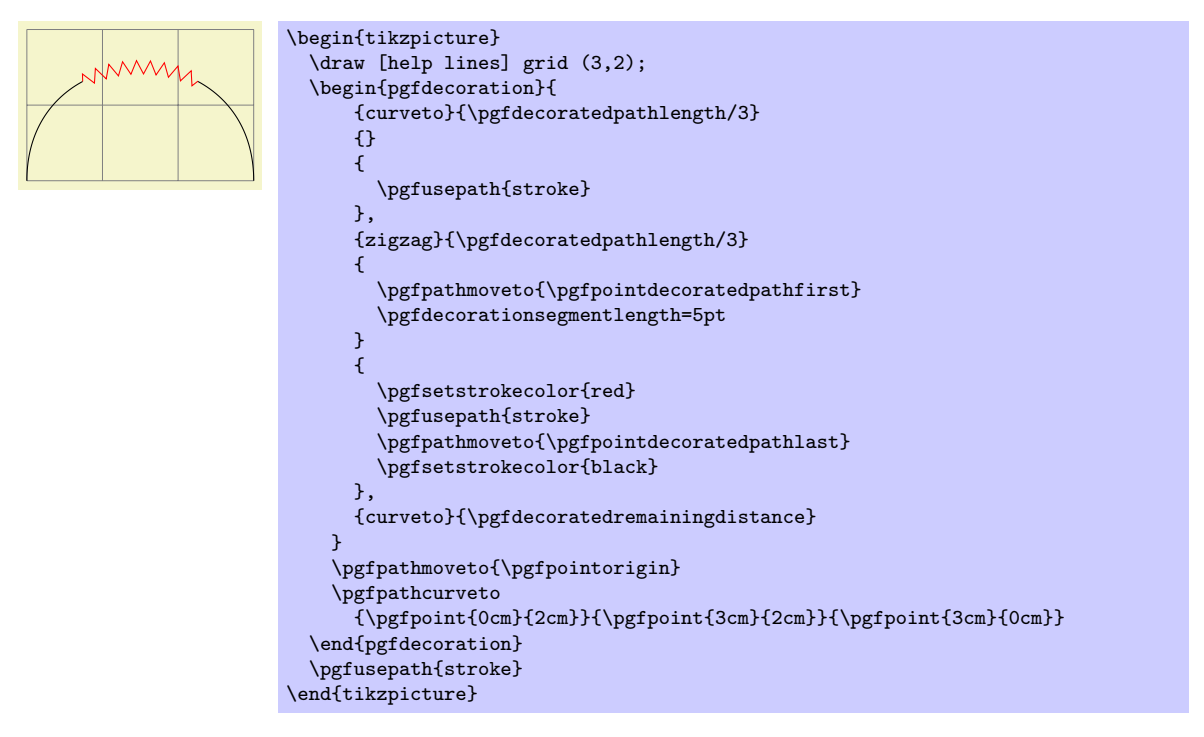

After the {decoration} environment has finished, the following macros are available:

#### \pgfdecorateexistingpath

The preexisting path before the environment was entered.

### \pgfdecoratedpath

The (total) input path (that is, the path created by the environment contents).

#### \pgfdecorationpath

The output path. If the path is used, this macro contains only the last unused part of the output path.

### \pgfpointdecoratedpathlast

The final point of the input path.

### \pgfpointdecorationpathlast

The final point of the output path.

The following style is executed each time a decoration is used. You may use it to setup default options for decorations.

## /pgf/every decoration (style, initially empty)

This sytle is executed for every decoration.

```
\pmb{\infty}\langle environment \; contents \rangle
```
456

### \endpgfdecoration

The plain-TEX version of the {pgfdecorate} environment.

```
\text{startpgfdecoration}\{\langle name \rangle\}
```

```
\langle environment \; contents \rangle
```
## \stoppgfdecoration

The ConTEXt version of the {pgfdecoration} environment.

For convenience, the following macros provide a "shorthand" for decorations (internally, they all use the {pgfdecoration} environment).

### $\pmb{\rightarrow}$  \pgfdecoratepath $\{\langle name \rangle\}\{\langle path\ commands \rangle\}$

Decorate the path described by  $\langle path\ commands \rangle$  with the decoration  $\langle name \rangle$ . This is equivalent to

```
\pgfdecorate{{name}{\pgfdecoratedpathlength}
             {\pgfdecoratebeforecode}{\pgfdecorateaftercode}}
  // the path commands.
\endpgfdecorate
```
## $\{pffdecorate current path\{\langle name\rangle\}$

Decorate the preexisting path with the decoration  $\langle name \rangle$ .

Both the above commands use the current definitons of the following macros:

#### \pgfdecoratebeforecode

Code executed as  $\langle before, code \rangle$ , see the description of  $\text{pgfdecorate}.$ 

### \pgfdecorateaftercode

Code executed as  $\langle$  after code $\rangle$ , see the description of  $\text{pgfdecorate}.$ 

It may sometimes be useful to add an additional transformation for each segment of a decoration. The following command allows you to define such a "last minute transformation."

#### $\{p$ gfsetdecorationsegmenttransformation $\{\langle code \rangle\}$

The  $\langle code \rangle$  will be executed at the very beginning of each segment. Note when applying multiple decorations, this will be reset between decorations, so it needs to be specified for each segment.

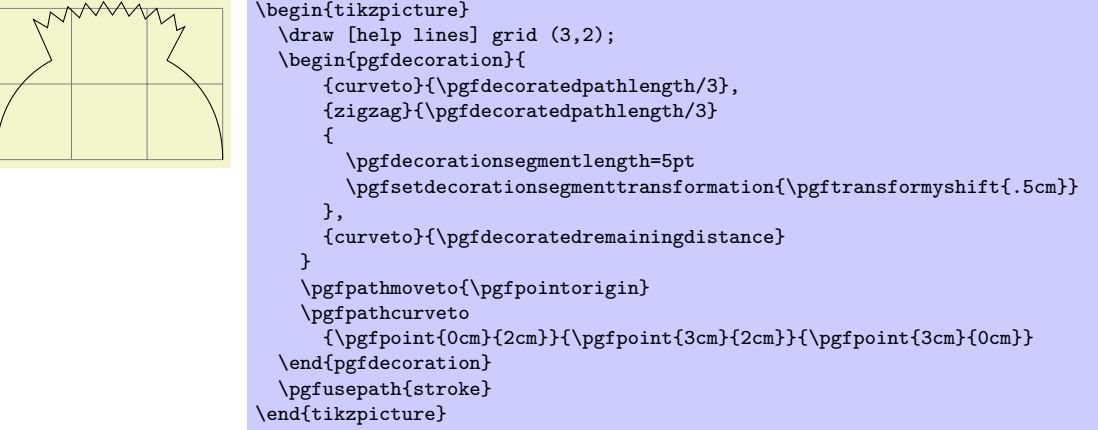

## 56.5 Meta-Decorations

A meta-decoration provides an alternative way to decorate a path with mutiple decorations. It is, in essence, an automaton that decorates an input path with decoration automatons. In general, however, the end effect is still that a path is decorated with other paths, and the input path should be thought of as being divided into sub-input-paths, each with their own decoration. Like ordinary decorations, before a meta-decoration can be used it must be declared.

#### 56.5.1 Declaring Meta-Decorations

#### $\{p\text{gfdeclaremetadecorate} \{ \langle name \rangle\} \{ \langle state \rangle\} \{ \langle states \rangle\}$

This command declares a new meta-decoration called  $\langle name \rangle$ . The  $\langle states \rangle$  argument contains a description of the meta-decoration automaton's states and the transitions between them. The  $\langle initial$ state) is the state in which the automaton starts.

The \state command is similar to the one found in decoration declarations, and takes the same form:

\state{ $\langle name \rangle$ }[ $\langle options \rangle$ ]{ $\langle code \rangle$ }

Declares the state  $\langle name \rangle$  inside the current meta-decoration automaton. Unlike decorations, states in meta-decorations are not executed within a group, which makes the persistent computation options superfluous. Consider using an initial state with width=0pt to do precalculations that could speed the execution of the meta-decoration.

The  $\langle options \rangle$  are executed with the key path set to /pgf/meta-decorations automaton/, and the following keys are defined for this path:

/pgf/meta-decoration automaton/switch if less than= $\langle dimension \rangle$  to  $\langle new state \rangle$  (no default)

This causes pgf to check whether the remaining distance to the end of the input path is less than  $\langle dimension \rangle$ , and, if so, to immediately switch to the state  $\langle new state \rangle$ . When this key is evaluated, the macro \pgfmetadecoratedpathlength will be defined as the total length of the decoration path, allowing for values such as \pgfmetadecoratedpathlength/8.

#### $\sqrt{pgf/meta-deformation$  automaton/width= $\langle dimension \rangle$  (no default)

As always, this option will cause an immediate switch to the state final if the remaining distance on the input path is less than  $\langle dimension \rangle$ .

Otherwise, this option tells pgf the width of the "meta-segment", that is, the length of the sub-input-path which the decoration automaton specified in  $\langle code \rangle$  will decorate.

 $\sqrt{pgf/meta-decoration automaton/next state=\langle new\ state\rangle}$  (no default)

After the code for a state has been executed, a state switch to  $\langle new state \rangle$  is performed. If this option is not given, the next state is the same as the current state.

The code in  $\langle code \rangle$  is quite different from the code in a decoration state. In almost all cases only the following three macros will be required:

#### $\text{decoration}\{\langle name \rangle\}$

This sets the decoration for the current state to  $\langle name \rangle$ . If this command is omitted, the moveto decoration will be used.

### $\boldsymbol{\delta}$  \beforedecoration{ $\langle \text{before code} \rangle$ }

Defines  $\{\langle before\ code\rangle\}$  as (typically) PGF commands to be executed before the decoration is applied to the current segment. This command can be omitted. If you wish to set up some decoration specific parameters such as segment length, or segment amplitude, then they can be set in  $\langle before code \rangle$ .

## $\left\{\alpha f \in code\right\}$

Defines  $\{\langle \text{after code} \rangle\}$  as commands to be executed afer the decoration has been applied to the current segment. This command can be omitted.

There are some macros that may be usedful when creating meta-decorations (note that they are all macros):

#### \pgfpointmetadecoratedpathfirst

When the  $\langle before\ code\rangle$  is executed, this macro stores the first point on the current sub-inputpath.

## \pgfpointmetadecoratedpathlast

When the  $\langle$  after code) is executed, this macro stores the last point on the current sub-inputpath.

### \pgfmetadecoratedpathlength

The entire length of the entire input path.

#### \pgfmetadecoratedcompleteddistance

The completed distance on the entire input path.

#### \pgfmetadecoratedremainingdistance

The remaining distance on the entire input path.

#### \pgfmetadecoratedinputsegmentcompleteddistance

The completed distance on the current input segment of the entire input path.

#### \pgfmetadecoratedinputsegmentremainingdistance

The remaining distance on the current input segment of the entire input path.

Here is a complete example of a meta-decoration:

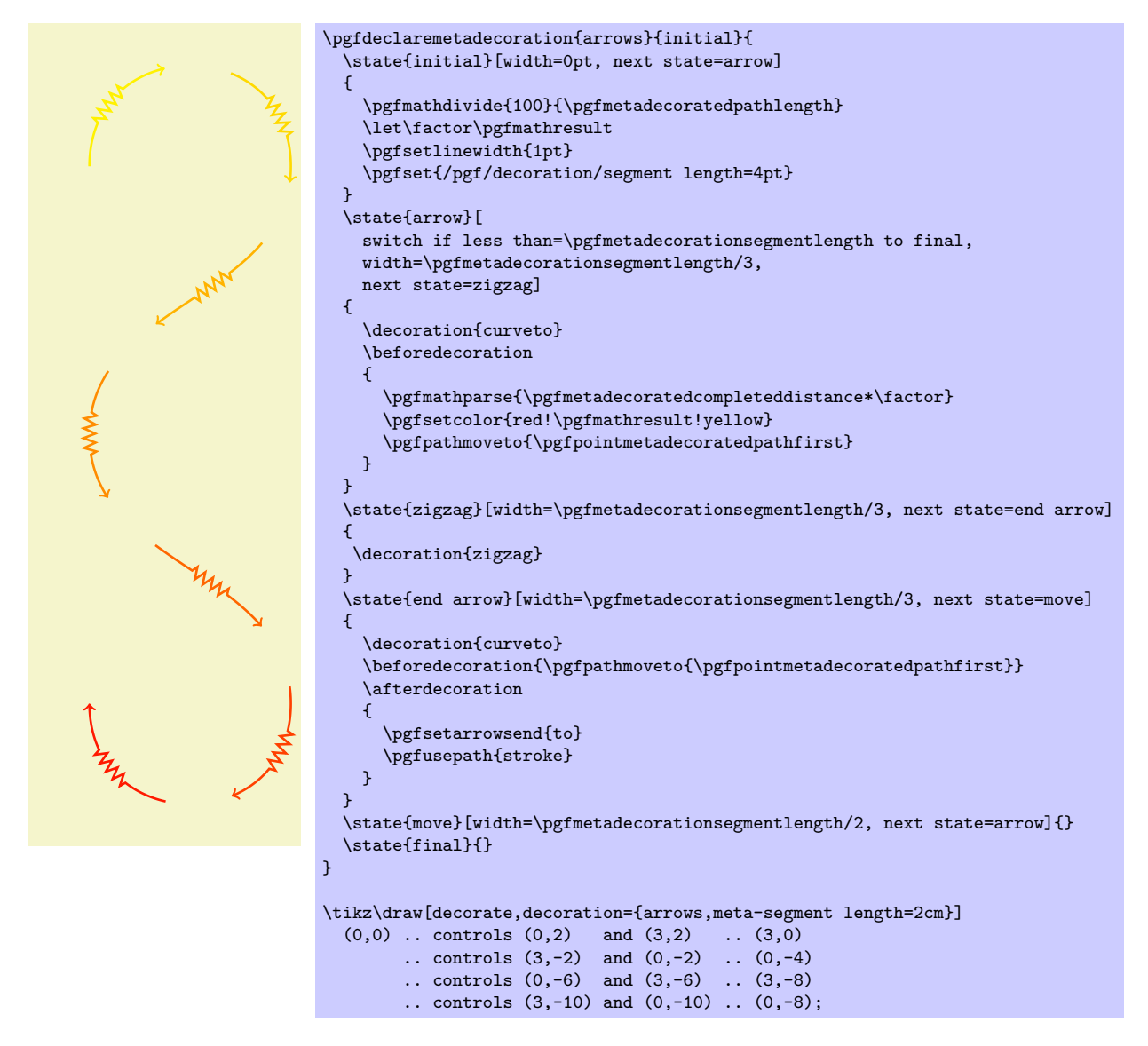

### 56.5.2 Predefined Meta-decorations

There are no predefined meta-decorations loaded with PGF.

## 56.5.3 Using Meta-Decorations

Using meta-decorations is "simpler" than using decorations, because you can only use one meta-decoration per path.

```
\begin{cases} {\text{permutation}}({\text{name}}) \end{cases}
```
 $\langle environment \; contents \rangle$ \end{pgfmetadecoration}

> This environment decorates the input path described in  $\langle environment \; contents \rangle$ , with the metadecoration  $\langle name \rangle$ .

```
\pmb{\rightarrow}\langle environment \; contents \rangle\endpgfmetadecoration
```
The plain TEX version of the  $\{ \texttt{pgfmetadecoration} \}$  environment.

 $\texttt{\textbf{}}(\textit{name})$  $\langle environment \ contents \rangle$ 

\stoppgfmetadecoration

The ConTEXt version of the {pgfmetadecoration} environment.

# 57 Using Paths

## 57.1 Overview

Once a path has been constructed, it can be used in different ways. For example, you can draw the path or fill it or use it for clipping.

Numerous graph parameters influence how a path will be rendered. For example, when you draw a path, the line width is important as well as the dashing pattern. The options that govern how paths are rendered can all be set with commands starting with \pgfset. All options that influence how a path is rendered always influence the complete path. Thus, it is not possible to draw part of a path using, say, a red color and drawing another part using a green color. To achieve such an effect, you must use two paths.

In detail, paths can be used in the following ways:

- 1. You can stroke (also known as draw) a path.
- 2. You can fill a path with a uniform color.
- 3. You can clip subsequent renderings against the path.
- 4. You can shade a path.
- 5. You can use the path as bounding box for the whole picture.

You can also perform any combination of the above, though it makes no sense to fill and shade a path at the same time.

To perform (a combination of) the first three actions, you can use the following command:

### $\{optus\}$  \pgfusepath $\{\langle actions \rangle\}$

Applies the given  $\langle actions \rangle$  to the current path. Afterwards, the current path is (globally) empty. The following actions are possible:

• fill fills the path. See Section [57.3](#page-463-0) for further details.

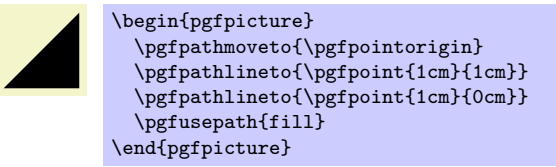

• stroke strokes the path. See Section [57.2](#page-461-0) for further details.

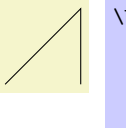

\begin{pgfpicture} \pgfpathmoveto{\pgfpointorigin} \pgfpathlineto{\pgfpoint{1cm}{1cm}} \pgfpathlineto{\pgfpoint{1cm}{0cm}} \pgfusepath{stroke} \end{pgfpicture}

• clip clips all subsequent drawings against the path. See Section [57.4](#page-464-0) for further details.

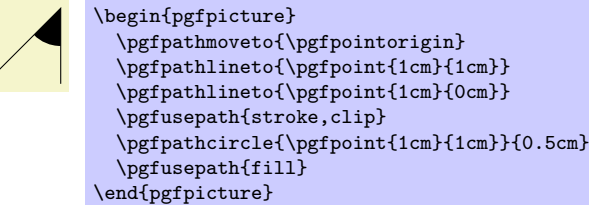

• discard discards the path, that is, it is not used at all. Giving this option (alone) has the same effect as giving an empty options list.

When more than one of the first three actions are given, they are applied in the above ordering, regardless of their ordering in  $\langle actions \rangle$ . Thus,  $\{\text{stroke}, \text{fill}\}$  and  $\{\text{fill}, \text{stroke}\}$  have the same effect.

To shade a path, use the \pgfshadepath command, which is explained in Section [66.](#page-510-0)

## <span id="page-461-0"></span>57.2 Stroking a Path

When you use \pgfusepath{stroke} to stroke a path, several graphic parameters influence how the path is drawn. The commands for setting these parameters are explained in the following.

Note that all graphic parameters apply to the path as a whole, never only to a part of it.

All graphic parameters are local to the current  ${pgfscope}$ , but they persists past T<sub>EX</sub> groups, except for the interior rule (even-odd or nonzero) and the arrow tip kinds. The latter graphic parameters only persist till the end of the current TEX group, but this may change in the future, so do not count on this.

#### 57.2.1 Graphic Parameter: Line Width

#### $\{left\langle line width \right\rangle\}$

This command sets the line width for subsequent strokes (in the current pgfscope). The line width is given as a normal TFX dimension like 0.4pt or 1mm.

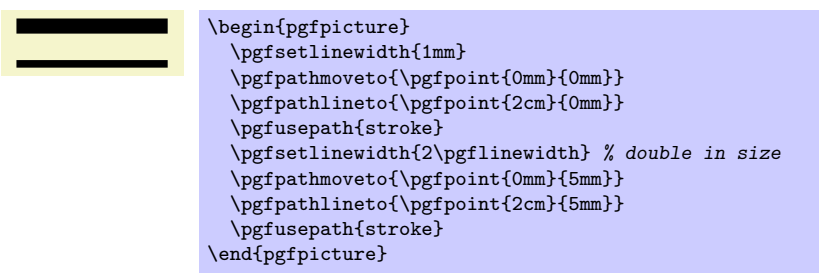

#### \pgflinewidth

You can access the current line width via the TFX dimension \pgflinewidth. It will be set to the correct line width, that is, even when a T<sub>E</sub>X group closed, the value will be correct since it is set globally, but when a {pgfscope} closes, the value is set to the correct value it had before the scope.

#### 57.2.2 Graphic Parameter: Caps and Joins

## \pgfsetbuttcap

Sets the line cap to a butt cap. See Section [14.3.1](#page-131-0) for an explanation of what this is.

### \pgfsetroundcap

Sets the line cap to a round cap. See again Section [14.3.1.](#page-131-0)

### \pgfsetrectcap

Sets the line cap to a square cap. See again Section [14.3.1.](#page-131-0)

### \pgfsetroundjoin

Sets the line join to a round join. See again Section [14.3.1.](#page-131-0)

## \pgfsetbeveljoin

Sets the line join to a bevel join. See again Section [14.3.1.](#page-131-0)

#### \pgfsetmiterjoin

Sets the line join to a miter join. See again Section [14.3.1.](#page-131-0)

### $\pgfsetmiter limit{\mit\intercal limit\ factor}$

Sets the miter limit to  $\langle$  miter limit factor $\rangle$ . See again Section [14.3.1.](#page-131-0)

#### 57.2.3 Graphic Parameter: Dashing

#### $\pgfsetdash{\list of even length of dimensions}{\rhosh}$

Sets the dashing of a line. The first entry in the list specifies the length of the first solid part of the list. The second entry specifies the length of the following gap. Then comes the length of the second solid part, following by the length of the second gap, and so on. The  $\langle phase \rangle$  specifies where the first solid part starts relative to the beginning of the line.

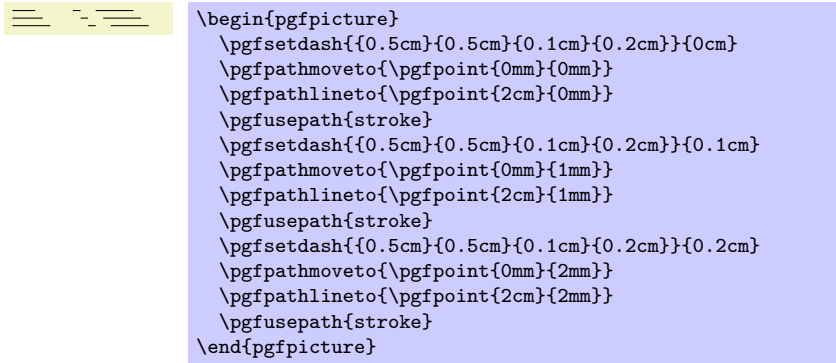

Use \pgfsetdash{}{0pt} to get a solid dashing.

## 57.2.4 Graphic Parameter: Stroke Color

## $\pgfsetstrokecolor({color})$

Sets the color used for stroking lines to  $\langle color \rangle$ , where  $\langle color \rangle$  is a LATEX color like red or black! 20! red. Unlike the **\color** command, the effect of this command lasts till the end of the current  $\{pgfscope\}$ and not till the end of the current T<sub>E</sub>X group.

The color used for stroking may be different from the color used for filling. However, a \color command will always "immediately override" any special settings for the stroke and fill colors.

In plain T<sub>E</sub>X, this command will also work, but the problem of *defining* a color arises. After all, plain T<sub>EX</sub> does not provide L<sup>A</sup>T<sub>EX</sub> colors. For this reason, PGF implements a minimalistic "emulation" of the \definecolor, \colorlet, and \color commands. Only gray-scale and rgb colors are supported. For most cases this turns out to be enough.

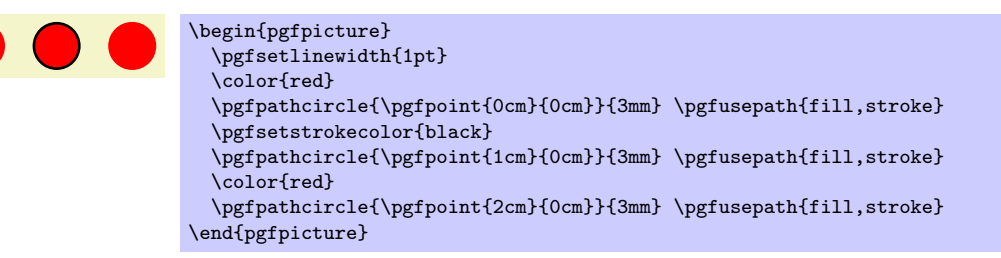

### $\text{sqrt}(color)$

Sets both the stroke and fill color. The difference to the normal  $\cdot$ color command is that the effect lasts till the end of the current  ${pgfscope}$ , not only till the end of the current TFX group.

### 57.2.5 Graphic Parameter: Stroke Opacity

You can set the stroke opacity using \pgfsetstrokeopacity. This command is described in Section [67.](#page-516-0)

## 57.2.6 Graphic Parameter: Arrows

After a path has been drawn, pgf can add arrow tips at the ends. Currently, it will only add arrows correctly at the end of paths that consist of a single open part. For other paths, like closed paths or path consisting of multiple parts, the result is not defined.

### $\pgfsetarrowsstart{\langle arrow kind\rangle}$

Sets the arrow tip kind used at the start of a (possibly curved) path. When this option is used, the line will often be slightly shortened to ensure that the tip of the arrow will exactly "touch" the "real" start of the line.

To "clear" the start arrow, say \pgfsetarrowsstart{}.

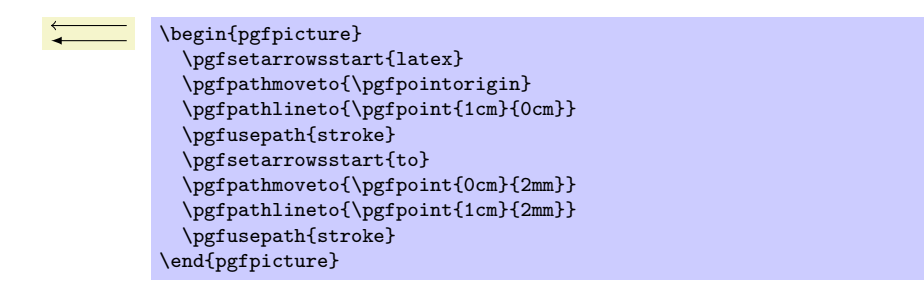

The effect of this command persists only till the end of the current T<sub>EX</sub> scope.

The different possible arrow kinds are explained in Section [58.](#page-465-0)

## $\text{logfsetarrowsend} \langle \text{arrow kind} \rangle$

Sets the arrow tip kind used at the end of a path.

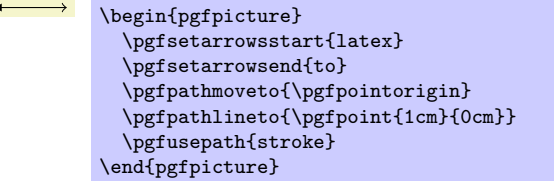

## $\pgfsetarrows{\sqrt{start kind} - \{end kind\}}$

Sets the start arrow kind to  $\langle start \; kind \rangle$  and the end kind to  $\langle end \; kind \rangle$ .

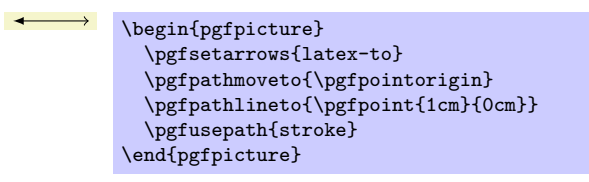

## $\{q\}$  \pgfsetshortenstart $\{\langle dimension \rangle\}$

This command will shortened the start of every stroked path by the given dimension. This shortening is done in addition to automatic shortening done by a start arrow, but it can be used even if no start arrow is given.

This command is useful if you wish arrows or lines to "stop shortly before" a given point.

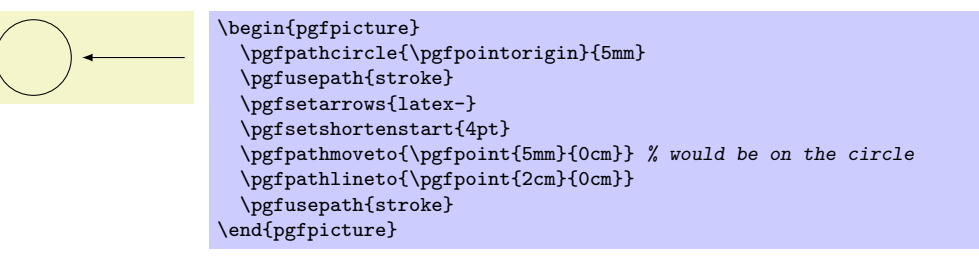

## $\{dimension\}$

Works like \pgfsetshortenstart.

## <span id="page-463-0"></span>57.3 Filling a Path

Filling a path means coloring every interior point of the path with the current fill color. It is not always obvious whether a point is "inside" a path when the path is self-intersecting and/or consists or multiple parts. In this case either the nonzero winding number rule or the even-odd crossing number rule is used to decide, which points lie "inside." These rules are explained in Section [14.4.](#page-135-0)

## 57.3.1 Graphic Parameter: Interior Rule

You can set which rule is used using the following commands:

### \pgfseteorule

Dictates that the even-odd rule is used in subsequent fillings in the current  $T<sub>F</sub>X$  scope. Thus, for once, the effect of this command does not persist past the current T<sub>EX</sub> scope.

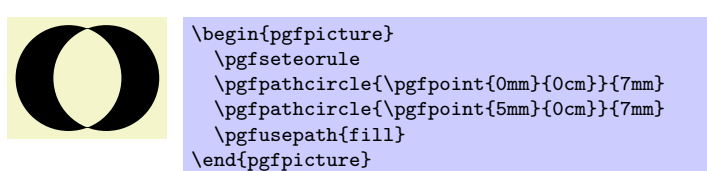

#### \pgfsetnonzerorule

Dictates that the nonzero winding number rule is used in subsequent fillings in the current T<sub>E</sub>X scope. This is the default.

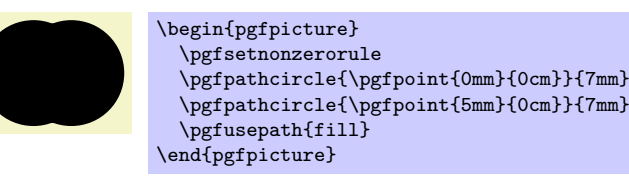

## 57.3.2 Graphic Parameter: Filling Color

## $\text{leftillcolor}(\text{color})$

Sets the color used for filling paths to  $\langle color \rangle$ . Like the stroke color, the effect lasts only till the next use of \color.

## 57.3.3 Graphic Parameter: Fill Opacity

You can set the fill opacity using \pgfsetfillopacity. This command is described in Section [67.](#page-516-0)

## <span id="page-464-0"></span>57.4 Clipping a Path

When you add the clip option, the current path is used for clipping subsequent drawings. The same rule as for filling is used to decide whether a point is inside or outside the path, that is, either the even-odd rule or the nonzero rule.

Clipping never enlarges the clipping area. Thus, when you clip against a certain path and then clip again against another path, you clip against the intersection of both.

The only way to enlarge the clipping path is to end the {pgfscope} in which the clipping was done. At the end of a {pgfscope} the clipping path that was in force at the beginning of the scope is reinstalled.

## 57.5 Using a Path as a Bounding Box

When you add the use as bounding box option, the bounding box of the picture will be enlarged such that the path in encompassed, but any *subsequent* paths of the current T<sub>E</sub>X scope will not have any effect on the size of the bounding box. Typically, you use this command at the very beginning of a {pgfpicture} environment.

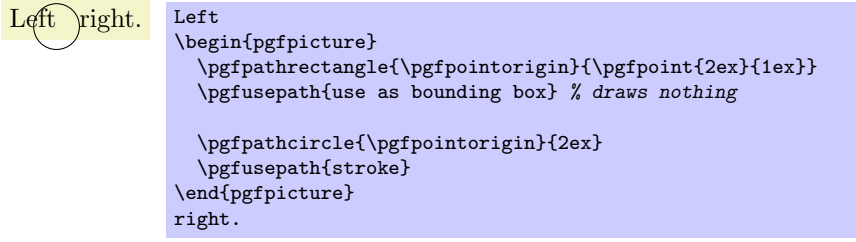

# <span id="page-465-0"></span>58 Arrow Tips

## 58.1 Overview

#### 58.1.1 When Does PGF Draw Arrow Tips?

pgf offers an interface for placing *arrow tips* at the end of lines. The interface works as follows:

1. You (or someone else) assigns a name to a certain kind of arrow tips. For example, the arrow tip latex is the arrow tip used by the standard LATEX picture environment; the arrow tip to looks like the tip of the arrow in T<sub>E</sub>X's  $\to$  command; and so on.

This is done once at the beginning of the document.

2. Inside some picture, at some point you specify that in the current scope from now on you would like tips of, say, kind to to be added at the end and/or beginning of all paths.

When an arrow kind has been installed and when PGF is about to stroke a path, the following things happen:

- (a) The beginning and/or end of the path is shortened appropriately.
- (b) The path is stroked.
- (c) The arrow tip is drawn at the beginning and/or end of the path, appropriately rotated and appropriately resized.

In the above description, there are a number of "appropriately." The exact details are not quite trivial and described later on.

#### 58.1.2 Meta-Arrow Tips

In PGF, arrows are "meta-arrows" in the same way that fonts in T<sub>E</sub>X are "meta-fonts." When a meta-arrow is resized, it is not simply scaled, but a possibly complicated transformation is applied to the size.

A meta-font is not one particular font at a specific size with a specific stroke width (and with a large number of other parameters being fixed). Rather, it is a "blueprint" (actually, more like a program) for generating such a font at a particular size and width. This allows the designer of a meta-font to make sure that, say, the font is somewhat thicker and wider at very small sizes. To appreciate the difference: Compare the following texts: "Berlin" and "Berlin". The first is a "normal" text, the second is the tiny version scaled by a factor of two. Obviously, the first look better. Now, compare " $_{\text{Berlin}}$ " and " $_{\text{Berlin}}$ ". This time, the normal text was scaled down, while the second text is a "normal" tiny text. The second text is easier to read.

pgf's meta-arrows work in a similar fashion: The shape of an arrow tip can vary according to the line width of the arrow tip is used. Thus, an arrow tip drawn at a line width of 5pt will typically not be five times as large as an arrow tip of line width 1pt. Instead, the size of the arrow will get bigger only slowly as the line width increases.

To appreciate the difference, here are the latex and to arrows, as drawn by PGF at four different sizes:

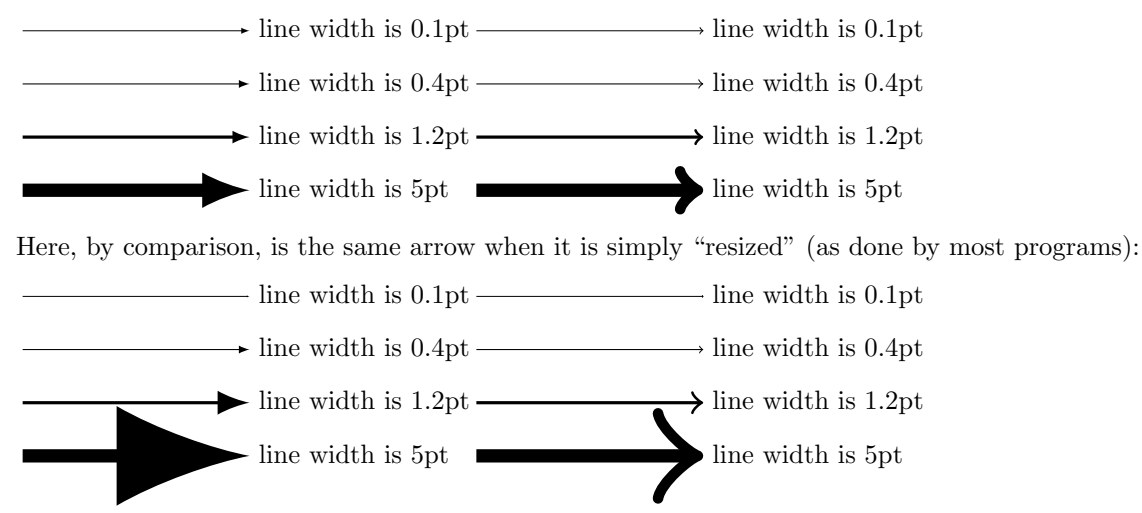

As can be seen, simple scaling produces arrow tips that are way too large at larger sizes and way too small at smaller sizes.

# 58.2 Declaring an Arrow Tip Kind

To declare an arrow kind "from scratch," the following command is used:

 $\pgfarrows$ declare{ $\star$ name}}{ $\{end name\}$ }{ $\{extend code\}$ }{ $\star$ rrow tip code}}

This command declares a new arrow kind. An arrow kind has two names, which will typically be the same. When the arrow tip needs to be drawn, the  $\langle arrow\ tip\ code\rangle$  will be invoked, but the canvas transformation is setup beforehand to a rotation such that when an arrow tip pointing right is specified, the arrow tip that is actually drawn points in the direction of the line.

**Naming the arrow kind.** The  $\langle start \ name \rangle$  is the name used for the arrow tip when it is at the start of a path, the  $\langle end \ name \rangle$  is the name used at the end of a path. For example, the arrow kind that looks like a parenthesis has the  $\langle start \ name \rangle$  ( and the  $\langle end \ name \rangle$  ) so that you can say  $\pgfsetarrow{(-)}$ to specify that you want parenthesis arrows and both ends.

The  $\langle end \ name \rangle$  and  $\langle start \ name \rangle$  can be quite arbitrary and may contain spaces.

**Basics of the arrow tip code.** Let us next have a look at the  $\langle \text{arrow } tip \text{ code} \rangle$ . This code will be used to draw the arrow tip when PGF thinks this is necessary. The code should draw an arrow that "points right," which means that is should draw an arrow at the end of a line coming from the left and ending at the origin.

As an example, suppose we wanted to declare an arrow tip consisting of two arcs, that is, we want the arrow tip to look more or less like the red part of the following picture:

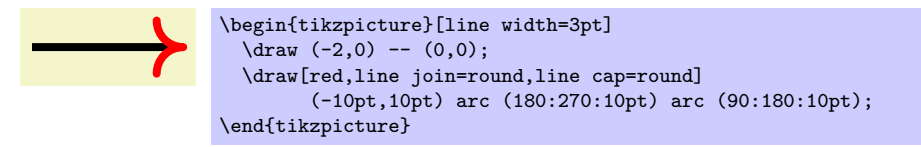

We could use the following as  $\langle arrow \text{ tip code} \rangle$  for this:

```
\pgfarrowsdeclare{arcs}{arcs}{...}
{
  \pgfsetdash{}{0pt} % do not dash
  \pgfsetroundjoin % fix join<br>\pgfsetroundcap % fix cap
  \pgfsetroundcap\pgfpathmoveto{\pgfpoint{-10pt}{10pt}}
  \pgfpatharc{180}{270}{10pt}
  \pgfpatharc{90}{180}{10pt}
  \pgfusepathqstroke
}
```
Indeed, when the ... is set appropriately (in a moment), we can write the following:

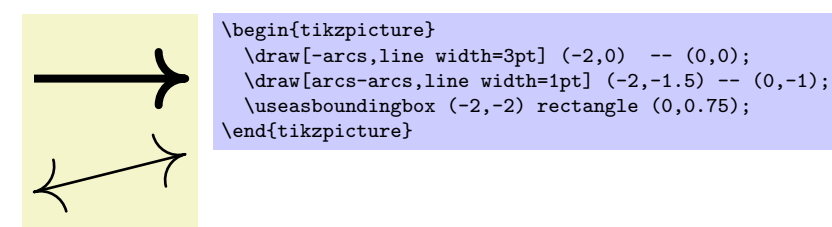

As can be seen in the second example, the arrow tip is automatically rotated as needed when the arrow is drawn. This is achieved by a canvas rotation.

Special considerations about the arrow tip code. There are several things you need to be aware of when designing arrow tip code:

• Inside the code, you may not use the **\pgfusepath** command. The reason is that this command internally calls arrow construction commands, which is something you obviously do not want to happen.

Instead of \pgfusepath, use the quick versions. Typically, you will use \pgfusepathqstroke, \pgfusepathqfill, or \pgfusepathqfillstroke.

- The code will be executed only once, namely the first time the arrow tip needs to be drawn. The resulting low-level driver commands are protocoled and stored away. In all subsequent uses of the arrow tip, the protocoled code is directly inserted.
- However, the code will be executed anew for each line width. Thus, an arrow of line width 2pt may result in a different protocol than the same arrow for a line width of 0.4pt.
- If you stroke the path that you construct, you should first set the dashing to solid and setup fixed joins and caps, as needed. This will ensure that the arrow tip will always look the same.
- When the arrow tip code is executed, it is automatically put inside a low-level scope, so nothing will "leak out" from the scope.
- The high-level coordinate transformation matrix will be set to the identity matrix when the code is executed for the first time.

**Designing meta-arrows.** The *(arrow tip code)* should adjust the size of the arrow in accordance with the line width. For a small line width, the arrow tip should be small, for a large line width, it should be larger. However, the size of the arrow typically should not grow in direct proportion to the line width. On the other hand, the size of the arrow head typically should grow "a bit" with the line width.

For these reasons, PGF will not simply executed your arrow code within a scaled scope, where the scaling depends on the line width. Instead, your  $\langle arrow\ tip\ code\rangle$  is reexecuted again for each different line width.

In our example, we could use the following code for the new arrow tip kind arc' (note the prime):

```
\newdimen\arrowsize
\pgfarrowsdeclare{arcs'}{arcs'}{...}
{
  \arrowsize=0.2pt
  \advance\arrowsize by .5\pgflinewidth
  \pgfsetdash{}{0pt} % do not dash
  \pgfsetroundjoin % fix join
  \pgfsetroundcap % fix cap
  \pgfpathmoveto{\pgfpoint{-4\arrowsize}{4\arrowsize}}
  \pgfpatharc{180}{270}{4\arrowsize}
  \pgfpatharc{90}{180}{4\arrowsize}
  \pgfusepathqstroke
\rightarrow
```
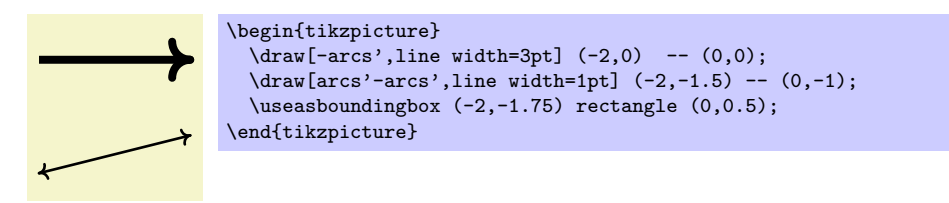

However, sometimes, it can also be useful to have arrows that do not resize at all when the line width changes. This can be achieved by giving absolute size coordinates in the code, as done for arc. On the other hand, you can also have the arrow resize linearly with the line width by specifying all coordinates as multiples of \pgflinewidth.

The left and right extend. Let us have another look at the exact left and right "ends" of our arrow tip. Let us draw the arrow tip arc' at a very large size:

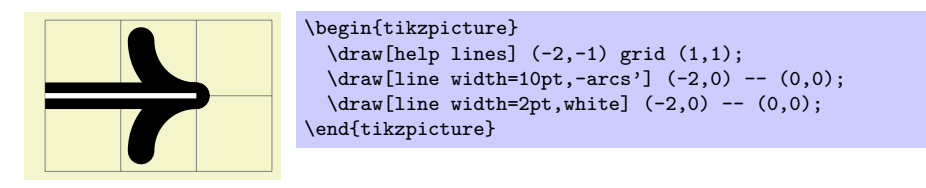

As one can see, the arrow tip does not "touch" the origin as it should, but protrudes a little over the origin. One remedy to this undesirable effect is to change the code of the arrow tip such that everything is shifted half an \arrowsize to the left. While this will cause the arrow tip to touch the origin, the line itself will then interfere with the arrow: The arrow tip will be partly "hidden" by the line itself.
PGF uses a different approach to solving the problem: The  $\langle extend\ code\rangle$  argument can be used to "tell" pgf how much the arrow protrudes over the origin. The argument is also used to tell pgf where the "left" end of the arrow is. However, this number is important only when the arrow is being reversed or composed with other arrow tips.

Once PGF knows the right extend of an arrow kind, it can *shorten* lines by this amount when drawing arrows.

Here is a picture that shows what the visualizes the extends. The arrow tip itself is shown in red once more:

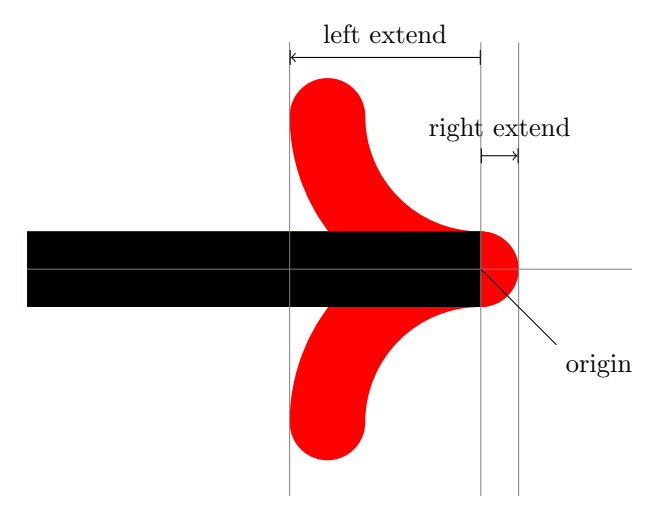

The  $\langle extend\ code\rangle$  is normal T<sub>EX</sub> code that is executed whenever PGF wants to know how far the arrow tip will protrude to the right and left. The code should call the following two commands: \pgfarrowsrightextend and \pgfarrowsleftextend. Both arguments take one argument that specifies the size. Here is the final code for the arc'' arrow tip:

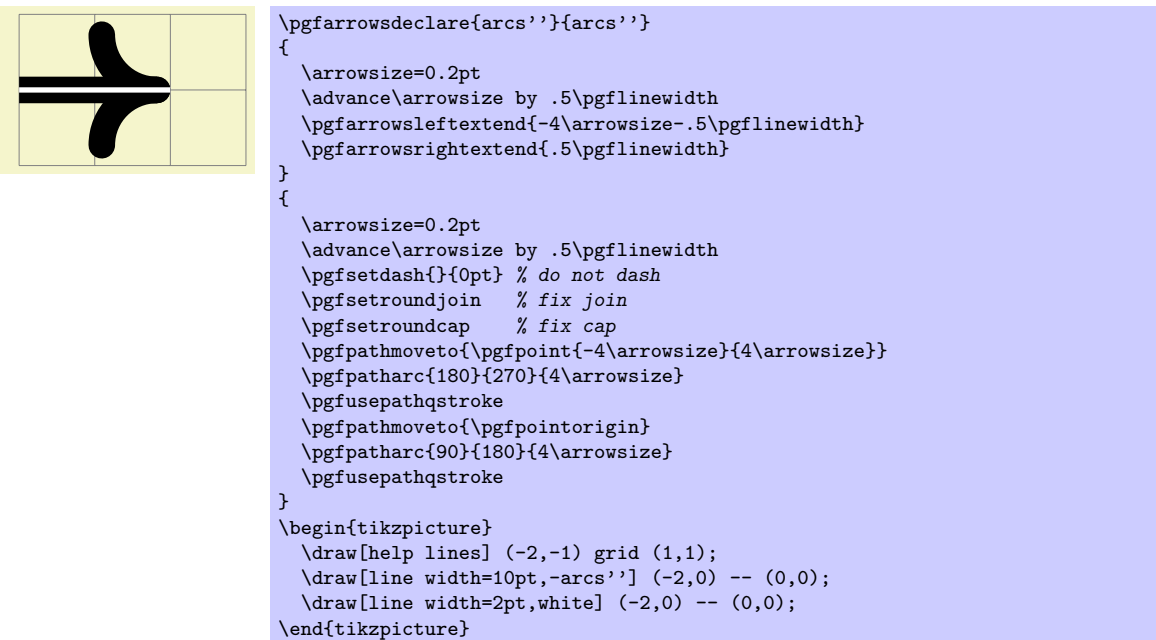

### 58.3 Declaring a Derived Arrow Tip Kind

It is possible to declare arrow kinds in terms of existing ones. For these command to work correctly, the left and right extends must be set correctly.

 $\pgfarrows$ declarealias{{start name}}{\end name}}{\old start name}}{\old end name}}

This command can be used to create an alias (another name) for an existing arrow kind.

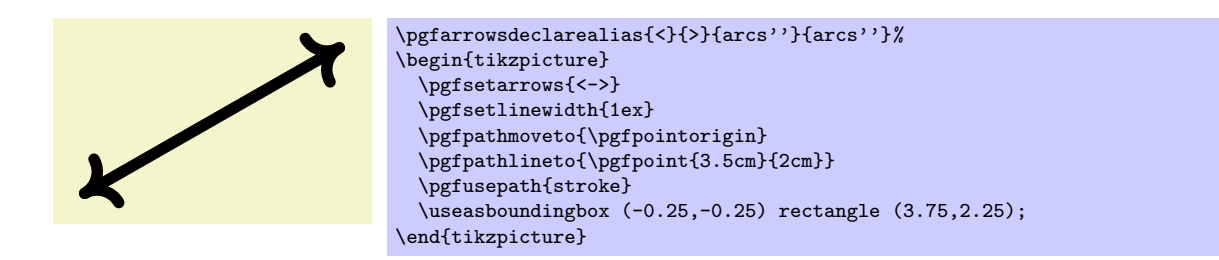

### $\pgfarrows$ declarereversed{ $\star$ name}}{ $\lbrace$ end name}}{\old start name}}{\old end name}}

This command creates a new arrow kind that is the "reverse" of an existing arrow kind. The (automatically cerated) code of the new arrow kind will contain a flip of the canvas and the meanings of the left and right extend will be reversed.

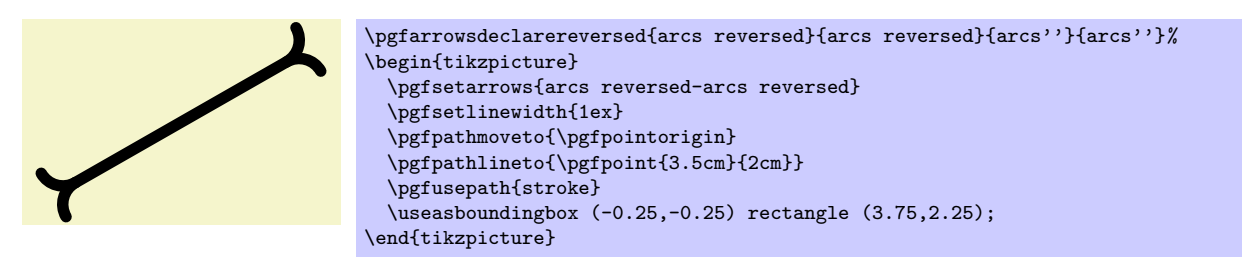

 $\pgfarrows$ declarecombine\*[ $\{f\}$ { $\{start\ name\}$ }{ $\{first\ start\ name\}$ }{ $\{first\ end\ name\}$ }  $\{\langle second\ start\ name\rangle\}\{\langle second\ end\ name\rangle\}\$ 

This command creates a new arrow kind that combines two existing arrow kinds. The first arrow kind is the "innermost" arrow kind, the second arrow kind is the "outermost."

The code for the combined arrow kind will install a canvas translation before the innermost arrow kind in drawn. This translation is calculated such that the right tip of the innermost arrow touches the right end of the outermost arrow. The optional  $\langle \text{offset} \rangle$  can be used to increase (or decrease) the distance between the inner and outermost arrow.

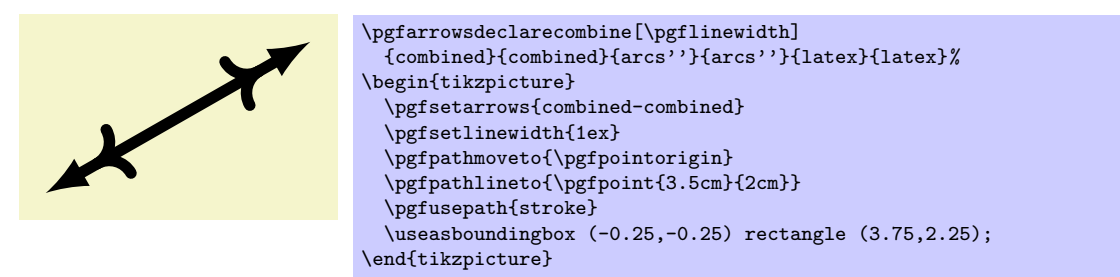

In the star variant, the end of the line is not in the outermost arrow, but inside the innermost arrow.

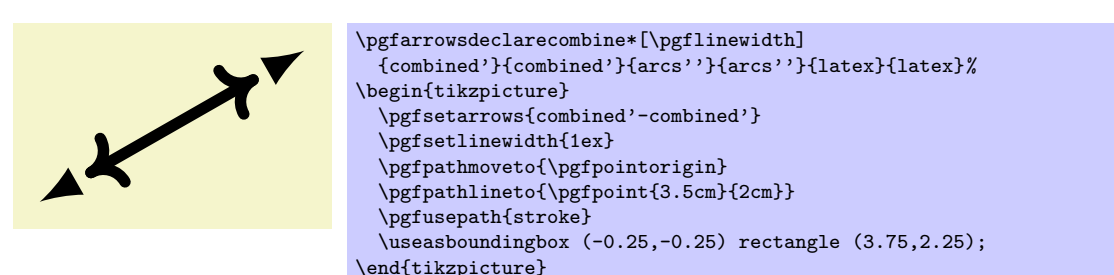

 $\pgfarrows$ declaredouble $[\{offset\}]{\star}$ kart name $}{\odot}$ kart namei}{ $\odot$ dd start namei}{ $\odot$ dd end namei}} This command is a shortcut for combining an arrow kind with itself.

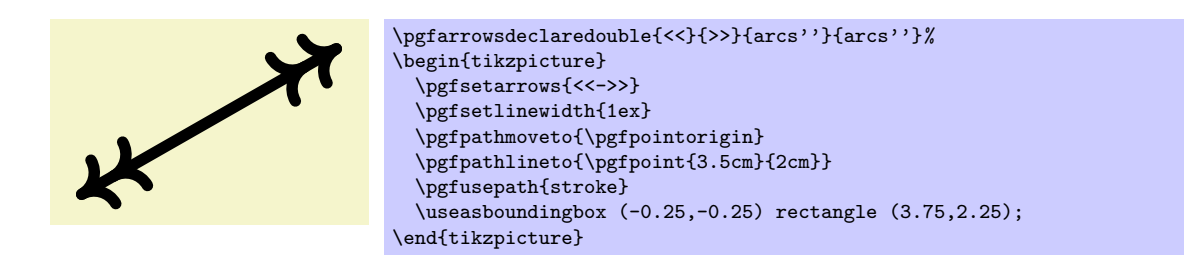

 $\pgfarrows\texttt{inple}[\{offset\}]\{\{stat \ name\}\}\{\{old \ start \ name\}\}\{\{old \ end \ name\}\}$ This command is a shortcut for combining an arrow kind with itself and then again.

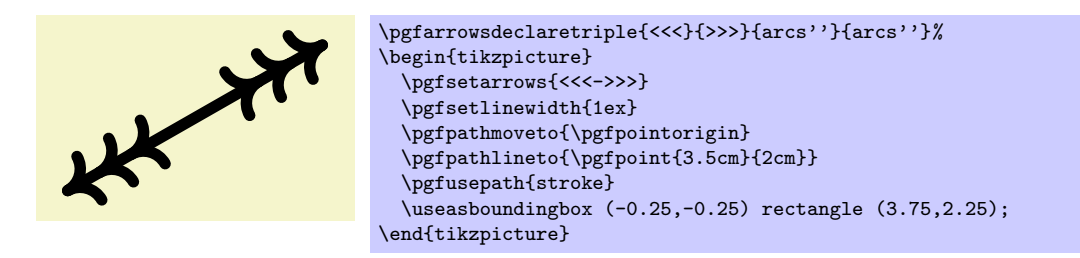

# 58.4 Using an Arrow Tip Kind

The following commands install the arrow kind that will be used when stroking is done.

### $\pgfsetarrowsstart{\sint arraw\ kind}$

Installs the given  $\langle start \, arrow \, kind \rangle$  for all subsequent strokes in the in the current TEX-group. If  $\langle start \rangle$  $arrow kind$  is empty, no arrow tips will be drawn at the start of the last segment of paths.

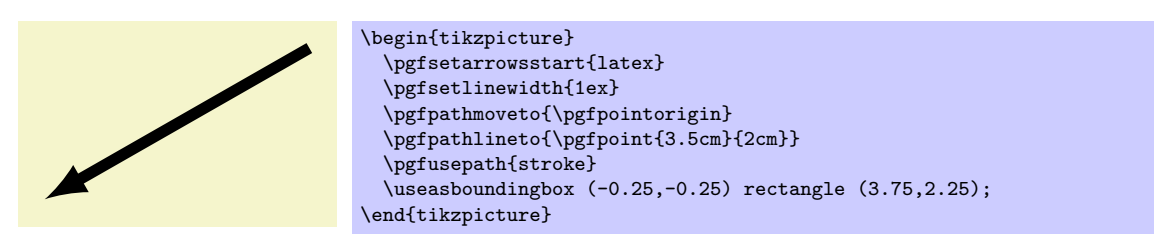

### $\text{logfsetarrowsend}$  (start arrow kind)}

Like \pgfsetarrowsstart, only for the end of the arrow.

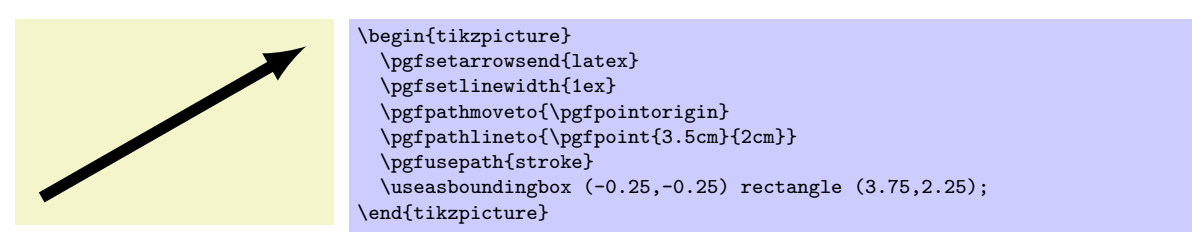

Warning: If the compatibility mode is active (which is the default), there also exist old commands called \pgfsetstartarrow and \pgfsetendarrow, which are incompatible with the meta-arrow management.

### $\pgfsetarrows{\sqrt{start kind} - \langle end kind \rangle}$

Calls \pgfsetarrowsstart for  $\langle$  hstart kindi and \pgfsetarrowsend for  $\langle$  end kindi.

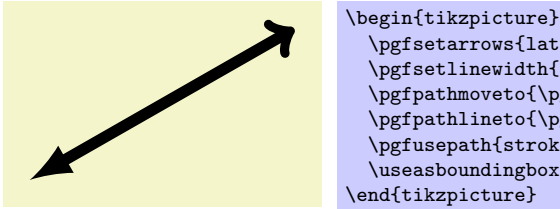

\pgfsetarrows{latex-to} \pgfsetlinewidth{1ex} \pgfpathmoveto{\pgfpointorigin} \pgfpathlineto{\pgfpoint{3.5cm}{2cm}} \pgfusepath{stroke} \useasboundingbox (-0.25,-0.25) rectangle (3.75,2.25); \end{tikzpicture}

# 58.5 Predefined Arrow Tip Kinds

The following arrow tip kinds are always defined:

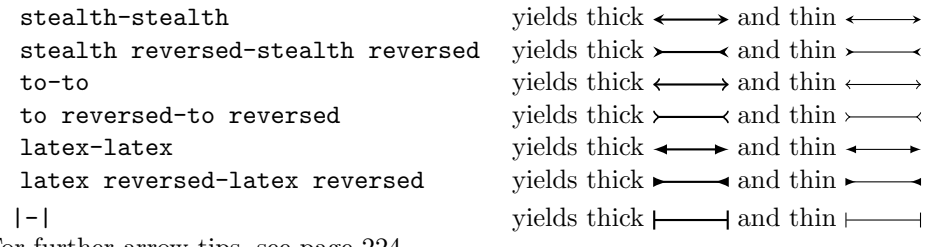

For further arrow tips, see page [224.](#page-223-0)

# 59 Nodes and Shapes

This section describes the shapes module.

\usepgfmodule{shapes} % EHRX and plain THX and pure pgf \usepgfmodule[shapes] % ConTEXt and pure pgf

This module defines commands both for creating nodes and for creating shapes. The package is loaded automatically by pgf, but you can load it manually if you have only included pgfcore.

### 59.1 Overview

PGF comes with a sophisticated set of commands for creating nodes and shapes. A node is a graphical object that consists (typically) of (one or more) text labels and some additional stroked or filled paths. Each node has a certain shape, which may be something simple like a rectangle or a circle, but it may also be something complicated like a uml class diagram (this shape is currently not implemented, though). Different nodes that have the same shape may look quite different, however, since shapes (need not) specify whether the shape path is stroked or filled.

### 59.1.1 Creating and Referencing Nodes

You create a node by calling the macro \pgfnode or the more general \pgfmultipartnode. These macro takes several parameters and draws the requested shape at a certain position. In addition, it will "remember" the node's position within the current {pgfpicture}. You can then, later on, refer to the node's position. Coordinate transformations are "fully supported," which means that if you used coordinate transformations to shift or rotate the shape of a node, the node's position will still be correctly determined by PGF. This is not the case if you use canvas transformations, instead.

### 59.1.2 Anchors

An important property of a node or a shape in general are its *anchors*. Anchors are "important" positions in a shape. For example, the center anchor lies at the center of a shape, the north anchor is usually "at the top, in the middle" of a shape, the text anchor is the lower left corner of the shape's text label (if present), and so on.

Anchors are important both when you create a node and when you reference it. When you create a node, you specify the node's "position" by asking PGF to place the shape in such a way that a certain anchor lies at a certain point. For example, you might ask that the node is placed such that the north anchor is at the origin. This will effectively cause the node to be placed below the origin.

When you reference a node, you always reference an anchor of the node. For example, when you request the "north anchor of the node just placed" you will get the origin. However, you can also request the "south anchor of this node," which will give you a point somewhere below the origin. When a coordinate transformation was in force at the time of creation of a node, all anchors are also transformed accordingly.

### 59.1.3 Layers of a Shape

The simplest shape, the coordinate, has just one anchor, namely the center, and a label (which is usually empty). More complicated shapes like the rectangle shape also have a *background path*. This is a PGF-path that is defined by the shape. The shape does not prescribe what should happen with the path: When a node is created this path may be stroked (resulting in a frame around the label), filled (resulting in a background color for the text), or just discarded.

Although most shapes consist just of a background path plus some label text, when a shape is drawn, up to seven different layers are drawn:

- 1. The "behind the background layer." Unlike the background path, which be used in different ways by different nodes, the graphic commands given for this layer will always stroke or always fill the path they construct. They might also insert some text that is "behind everything."
- 2. The background path layer. How this path is used depends on how the arguments of the \pgfnode command.
- 3. The "before the background path layer." This layer works like the first one, only the commands of this layer are executed after the background path has been used (in whatever way the creator of the node chose).
- 4. The label layer. This layer inserts the node's text box(es).
- 5. The "behind the foreground layer." This layer, like the first layer, once more contains graphic commands that are "simply executed."
- 6. The foreground path layer. This path is treated in the same way as the background path, only it is drawn only after the label text has been drawn.
- 7. The "before the foreground layer."

Which of these layers are actually used depends on the shape.

### 59.1.4 Node Parts

A shape typically does not consist only of different background and foreground paths, but it may also have text labels. Indeed, for many shapes the text labels are the more important part of the shape.

Most shapes will have only one text label. In this case, this text label is simply passed as a parameter to the \pgfnode command. When the node is drawn, the text label is shifted around such that its lower left corner is at the text anchor of the node.

More complicated shapes may have more than one text label. Nodes of such shapes are called *multipart* nodes. The different node parts are simply the different text labels. For example, a uml class shape might have a class name part, a method part and an attributes part. Indeed, single part nodes are a special case of multipart nodes: They only have one part named text.

When a shape is declared, you must specify the node parts. There is a simple command called **\nodeparts** that takes a list of the part names as input. When you create a node of a multipart shape, for each part of the node you must have setup a TEX-box containing the text of the part. For a part named XYZ you must setup the box \pgfnodepartXYZbox. The box will be placed at the anchor XYZ. See the description of \pgfmultipartnode for more details.

### 59.2 Creating Nodes

You create a node using one of the following commands:

 $\pmb{\in} {\phi({\mathit{shape}})}{\langle{\mathit{name}}\rangle}$  is the textile textile textile in the usage commanditional in the interval is the use of the use of the use of the use of the use of the use of the use of the use of the use of the use of the

This command creates a new node. The  $\langle shape \rangle$  of the node must have been declared previously using \pgfdeclareshape.

The shape is shifted such that the  $\langle anchor \rangle$  is at the origin. In order to place the shape somewhere else, use the coordinate transformation prior to calling this command.

The  $\langle name \rangle$  is a name for later reference. If no name is given, nothing will be "saved" for the node, it will just be drawn.

The  $\langle path\ usage\ command \rangle$  is executed for the background and the foreground path (if the shape defines them).

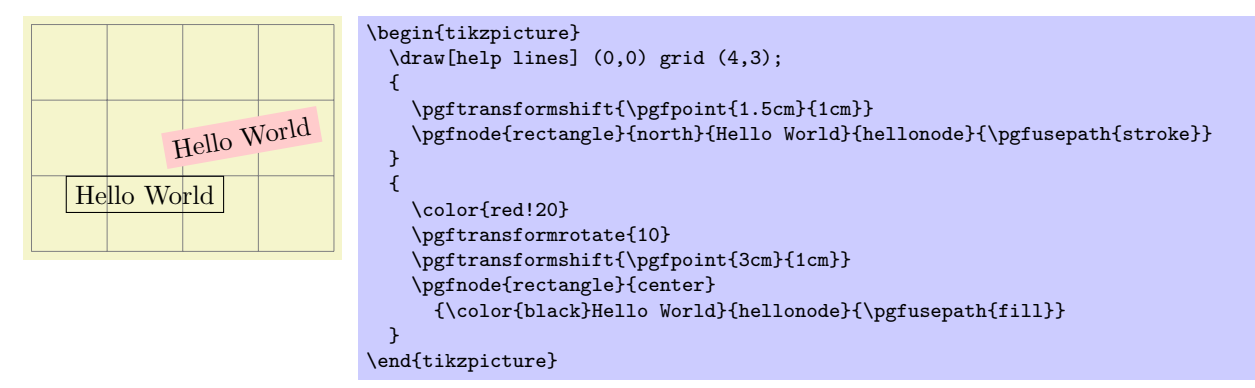

As can be seen, all coordinate transformations are also applied to the text of the shape. Sometimes, it is desirable that the transformations are applied to the point where the shape will be anchored, but you do not wish the shape itself to the transformed. In this case, you should call \pgftransformresetnontranslations prior to calling the \pgfnode command.

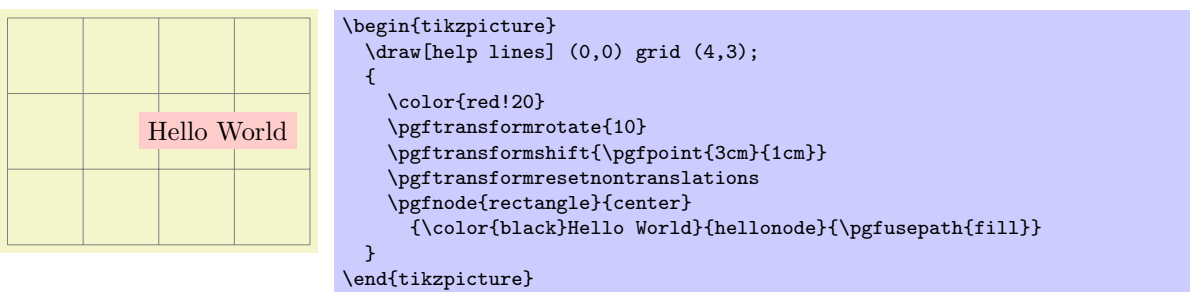

The  $\langle label \ text \rangle$  is typeset inside the TEX-box \pgfnodeparttextbox. This box is shown at the text anchor of the node, if the node has a text part. See the description of  $\sqrt{pffmultipartnode}$  for details.

 $\pmb{\rightarrow}$  \permultipartnode{\shape\}{\anchor \}{\anchor \}{\name\}{\path usage command\}

This command is the more general (and less user-friendly) version of the \pgfnode command. While the \pgfnode command can only be used for shapes that have a single part (which is the case for most shapes), this command can also be used with multi-part nodes.

When this command is called, for each node part of the node you must have setup one T<sub>EX</sub>-box. Suppose the shape has two parts: The text part and the lower part. Then, prior to calling \pgfmultipartnode, you must have setup the boxes \pgfnodeparttextbox and \pgfnodepartlowerbox. These boxes may contain any TEX-text. The shape code will then compute the positions of the shape's anchors based on the sizes of the these shapes. Finally, when the node is drawn, the boxes are placed at the anchor positions text and lower.

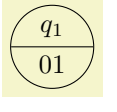

\setbox\pgfnodeparttextbox=\hbox{\$q\_1\$} \setbox\pgfnodepartlowerbox=\hbox{01} \begin{pgfpicture}  $\label{lem:opt1} $$\pgfmultipartnode{circle split}{center} \g state} {\pgfusepath{stroke}}$ \end{pgfpicture}

Note: Be careful when using the **\setbox** command inside a  $\{pgfpicture\}$  command. You will have to use \pgfinterruptpath at the beginning of the box and \endpgfinterruptpath at the end of the box to make sure that the box is typeset correctly. In the above example this problem was sidestepped by moving the box construction outside the environment.

Note: It is not necessary to use \newbox for every node part name. Although you need a different box for each part of a single shape, two different shapes may very well use the same box even when the names of the parts are different. Suppose you have a circle split shape that has an lower part and you have a uml class shape that has a methods part. Then, in order to avoid exhausting TFX's limited number of box registers, you can say

```
\newbox\pgfnodepartlowerbox
```
\let\pgfnodepartmethodsbox=\pgfnodepartlowerbox

Also, when you have a node part name with spaces like class name, it may be useful to create an alias:

\newbox\mybox

\expandafter\let\csname pgfnodepartclass namebox\endcsname=\mybox

#### $\{p\$ fnodealias $\{new \ name\}$ { $\{exists \ node\}$ }

This command does not actually create a new node. Rather, it allows you to subsequently access the node  $\langle existing\ node \rangle$  using the name  $\langle new\ name \rangle$ .

There are a number of values that have an influence on the size of a node. These values are stored in the following keys.

 $\sqrt{pgt/minimum width} = \langle dimension \rangle$  (no default, initially 1pt)

# alias /tikz/minimum width

This key stores the *recommended* minimum width of a shape. Thus, when a shape is drawn and when the shape's width would be smaller than  $\langle dimension \rangle$ , the shape's width is enlarged by adding some empty space.

Note that this value is just a recommendation. A shape may choose to ignore this key.

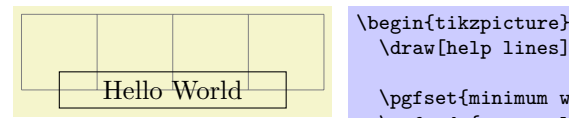

\draw[help lines] (-2,0) grid (2,1); \pgfset{minimum width=3cm} \pgfnode{rectangle}{center}{Hello World}{}{\pgfusepath{stroke}} \end{tikzpicture}

#### $\sqrt{p}$ gf/minimum height= $\langle dimension \rangle$  (no default, initially 1pt)

#### alias /tikz/minimum height

Works like /pgf/minimum width.

#### $\sqrt{pgt/minimum size} = \langle dimension \rangle$  (no default)

#### alias /tikz/minimum size

This sytle both /pgf/minimum width and /pgf/minimum height to  $\langle dimension \rangle$ .

#### $\sqrt{pgt/inner xsep}$  (*no default, initially 0.3333em*)

alias /tikz/inner xsep

This key stores the recommended horizontal inner separation between the label text and the background path. As before, this value is just a recommendation and a shape may choose to ignore this key.

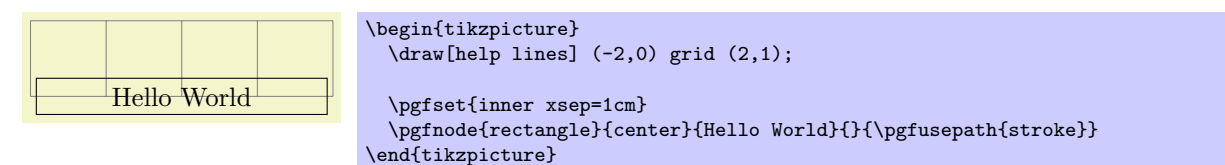

### $\sqrt{pgf/inner\ ysep}$  (*no default, initially 0.3333em*)

alias /tikz/inner ysep

Works like /pgf/inner xsep.

#### $\sqrt{pgf/inner sep}$  (dimension) (no default)

alias /tikz/inner sep

This style sets both /pgf/inner xsep and /pgf/inner ysep to  $\langle dimension \rangle$ .

 $\text{log}$  /pgf/outer xsep= $\langle dimension \rangle$  (no default, initially .5\pgflinewidth)

alias /tikz/outer xsep

This key stores the recommended horizontal separation between the background path and the "outer anchors." For example, if  $\langle dimension \rangle$  is 1cm then the east anchor will be 1cm to the right of the right border of the background path. As before, this value is just a recommendation.

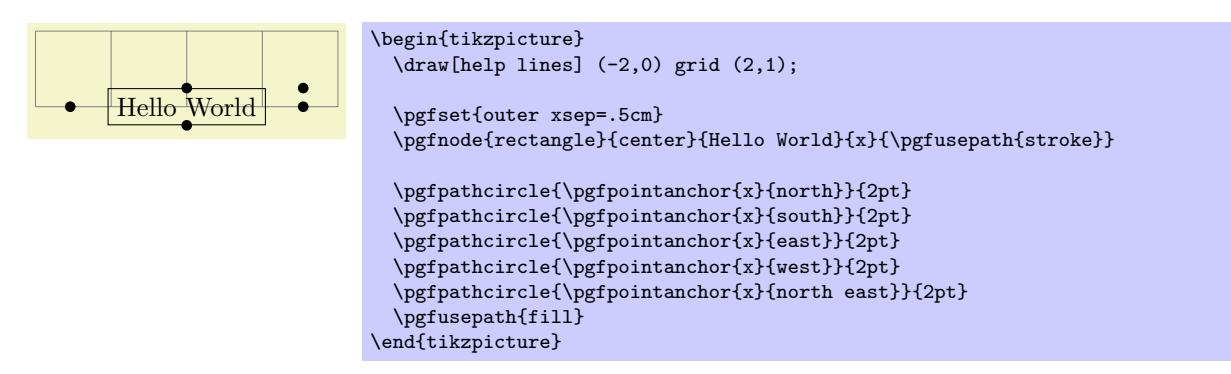

 $\text{log}$  /pgf/outer ysep= $\langle dimension \rangle$  (no default, initially .5\pgflinewidth)

alias /tikz/outer ysep Works like /pgf/outer xsep.

 $\sqrt{pgt/outer sep}$  (no default) (no default)

alias /tikz/outer sep

This style sets both /pgf/outer xsep and /pgf/outer ysep to  $\langle dimension \rangle$ .

## 59.3 Using Anchors

Each shape defines a set of anchors. We saw already that the anchors are used when the shape is drawn: the shape is placed in such a way that the given anchor is at the origin (which in turn is typically translated somewhere else).

One has to look up the set of anchors of each shape, there is no "default" set of anchors, except for the center anchor, which should always be present. Also, most shapes will declare anchors like north or east, but this is not guaranteed.

### 59.3.1 Referencing Anchors of Nodes in the Same Picture

Once a node has been defined, you can refer to its anchors using the following commands:

### $\pmb{\infty}$ { $\langle node \rangle$ }{ $\langle anchor \rangle$ }

This command is another "point command" like the commands described in Section [54.](#page-431-0) It returns the coordinate of the given  $\langle anchor \rangle$  in the given  $\langle node \rangle$ . The command can be used in commands like \pgfpathmoveto.

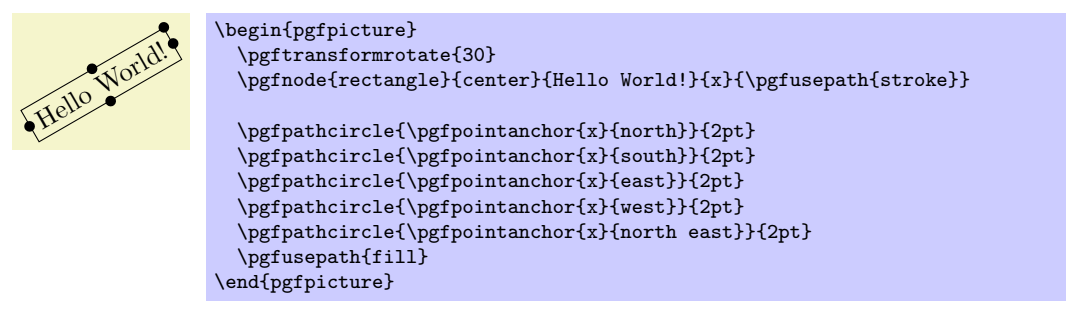

In the above example, you may have noticed something curious: The rotation transformation is still in force when the anchors are invoked, but it does not seem to have an effect. You might expect that the rotation should apply to the already rotated points once more.

However, \pgfpointanchor returns a point that takes the current transformation matrix into account: The inverse transformation to the current coordinate transformation is applied to an anchor point before returning it.

This behavior may seem a bit strange, but you will find it very natural in most cases. If you really want to apply a transformation to an anchor point (for example, to "shift it away" a little bit), you have to invoke \pgfpointanchor without any transformations in force. Here is an example:

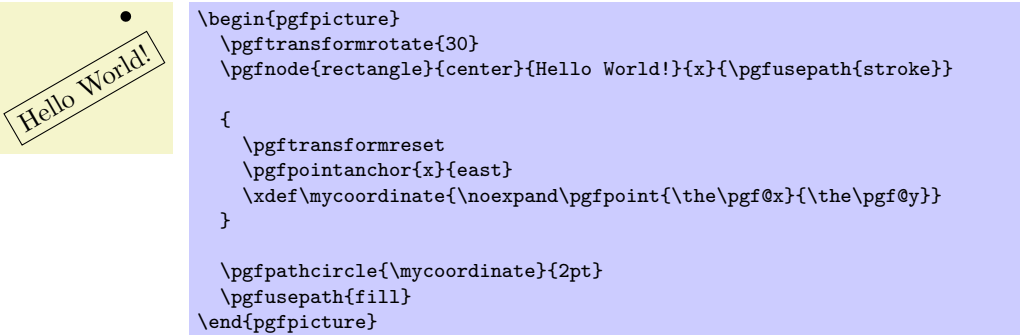

A special situation arises when the  $\langle node \rangle$  lies in a picture different from the current picture. In this case, if you have not told PGF that the picture should be "remembered," the  $\langle node \rangle$  will be treated as if it lied in the current picture. For example, if the  $\langle node \rangle$  was at position  $(3, 2)$  in the original picture, it is treated as if it lied at position  $(3, 2)$  in the current picture. However, if you have told PGF to remember the picture position of the node's picture and also of the current picture, then \pgfpointanchor will return a coordinate that corresponds to the position of the node's anchor on the page, transformed into the current coordinate system. For examples and more details see Section [59.3.2.](#page-477-0)

### $\pmb{\rightarrow}$  \pgfpointshapeborder{ $\langle node \rangle$ }{ $\langle point \rangle$ }

This command returns the point on the border of the shape that lies on a straight line from the center of the node to  $\langle point \rangle$ . For complex shapes it is not guaranteed that this point will actually lie on the border, it may be on the border of a "simplified" version of the shape.

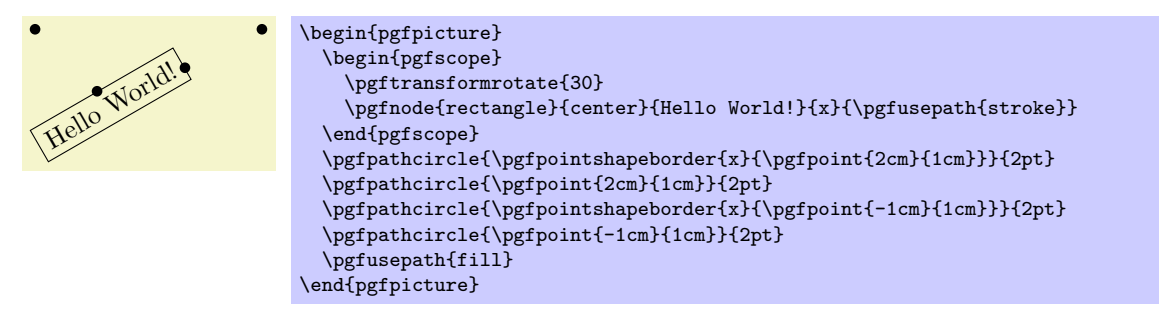

#### <span id="page-477-0"></span>59.3.2 Referencing Anchors of Nodes in Different Pictures

As a picture is typeset, PGF keeps track of the positions of all nodes inside the picture. What PGF does not remember is the position of the picture *itself* on the page. Thus, if you define a node in one picture and then try to reference this node while another picture is typeset, PGF will only know the position of the nodes that you try to typeset inside the original picture, but it will not know where this picture lies. What is missing is the relative positioning of the two pictures.

To overcome this problem, you need to tell PGF that it should remember the position of pictures on a page. If these positions are remembered, then pgf can compute the offset between the pictures and make nodes in different pictures accessible.

Determining the positions of pictures on the page is, alas, not-so-easy. Because of this, PGF does not do so automatically. Rather, you have to proceed as follows:

- 1. You have to use a backend driver that supports position tracking. pdfTEX is one such drivers, dvips currently is not.
- 2. You have to say \pgfrememberpicturepositiononpagetrue somewhere before or inside every picture
	- in which you wish to reference a node and
	- from which you wish to reference a node in another picture.

The second item is important since pgf does not only need to know the position of the picture in which the node you wish to reference lies, but it also needs to know where the current picture lies.

- 3. You typically have to run TEX twice (depending on the backend driver) since the position information typically gets written into an external file on the first run and is available only on the second run.
- 4. You have to switch off automatic bounding bound computations. The reason is that the node in the other picture should not influence the size of the bouding box of the current picture. You should say \pgfusepath{use as bounding box} before using a coordinate in another picture.

### 59.4 Special Nodes

There are several special nodes that are always defined and which you should not attempt to redefine.

Predefined node current bounding box

This node is of shape rectangle. Unlike normal nodes, its size changes constantly and always reflects the size of the bounding box of the current picture. This means that, for instance, that

\pgfpointanchor{current bounding box}{south east}

returns the lower left corner of the bounding box of the current picture.

#### Predefined node current path bounding box

This node is also of shape rectangle. Its size is the size of the bounding box of the current path.

#### Predefined node current page

This node is inside a virtual remembered picture. The size of this node is the size of the current page. This means that if you create a remembered picture and inside this picture you reference an anchor of this node, you reference an absolute position on the page. To demonstrate the effect, the following code puts some text in the lower left corner of the current page. Note that this works only if the backend driver supports it, otherwise the text is inserted right here.

```
\pgfrememberpicturepositiononpagetrue
\begin{pgfpicture}
  \pgfusepath{use as bounding box}
  \pgftransformshift{\pgfpointanchor{current page}{south west}}
  \pgftransformshift{\pgfpoint{1cm}{1cm}}
  \pgftext[left,base]{
    \textcolor{red}{
     Text absolutely positioned in
      the lower left corner.}
 }
\end{pgfpicture}
```
There is also an option that allows you to create new special nodes quite similar to the above:

### $\sqrt{pgf/local}$  bounding box= $\langle node \ name \rangle$  (no default)

alias /tikz/local bounding box

This defines a new node  $\langle node \space name \rangle$  whose size is the bouding box around all objects in the current scope starting at the position where this option was given. After the end of the scope, the  $\langle node \ name \rangle$ is still available. You can use this option to keep track of the size of a certain area. Note that excessive use of this option (keeping track of dozens of bounding boxes at the same time) will slow things down.

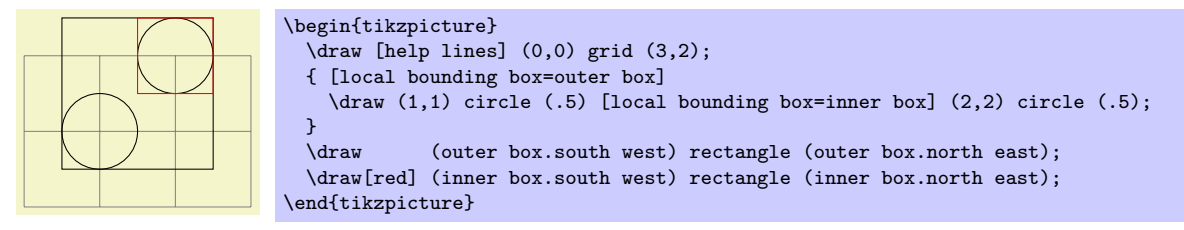

### 59.5 Declaring New Shapes

There are only three predefined shapes, see Section [39.2,](#page-310-0) so there must be some way of defining new shapes. Defining a shape is, unfortunately, a not-quite-trivial process. The reason is that shapes need to be both very flexible (their size will vary greatly according to circumstances) and they need to be constructed reasonably "fast." pgf must be able to handle pictures with several hundreds of nodes and documents with thousands of nodes in total. It would not do if pgf had to compute and store, say, dozens of anchor positions for every node.

#### 59.5.1 What Must Be Defined For a Shape?

In order to define a new shape, you must provide:

- a shape name,
- code for computing the saved anchors and saved dimensions,
- code for computing *anchor* positions in terms of the saved anchors,
- optionally code for the background path and foreground path,
- optionally code for things to be drawn before or behind the background and foreground paths.
- optionally a list of node parts.

#### 59.5.2 Normal Anchors Versus Saved Anchors

Anchors are special places in shape. For example, the north east anchor, which is a normal anchor, lies at the upper right corner of the rectangle shape, as does \northeast, which is a saved anchor. The difference is the following: saved anchors are computed and stored for each node, anchors are only computed as needed. The user only has access to the normal anchors, but a normal anchor can just "copy" or "pass through" the location of a saved anchor.

The idea behind all this is that a shape can declare a very large number of normal anchors, but when a node of this shape is created, these anchors are not actually computed. However, this causes a problem: When we wish to reference an anchor of a node at some later time, we must still able to compute the position of the anchor. For this, we may need a lot of information: What was the transformation matrix that was in force when the node was created? What was the size of the text box? What were the values of the different separation dimensions? And so on.

To solve this problem, PGF will always compute the locations of all saved anchors and store these positions. Then, when an normal anchor position is requested later on, the anchor position can be given just from knowing where the locations of the saved anchors.

As an example, consider the rectangle shape. For this shape two anchors are saved: The \northeast corner and the **\southwest** corner. A normal anchor like north west can now easily be expressed in terms of these coordinates: Take the x-position of the  $\s$ outhwest point and the y-position of the  $\n$ ortheast point. The rectangle shape currently defines 13 normal anchors, but needs only two saved anchors. Adding new anchors like a south south east anchor would not increase the memory and computation requirements of pictures.

All anchors (both saved and normal) are specified in a local *shape coordinate space*. This is also true for the background and foreground paths. The \pgfnode macro will automatically apply appropriate transformations to the coordinates so that the shape is shifted to the right anchor or otherwise transformed.

#### 59.5.3 Command for Declaring New Shapes

The following command declares a new shape:

#### $\{s\}$  \pgfdeclareshape{ $\{shape\ name\}$ }{ $\{shape\ specification\}$ }

This command declares a new shape named  $\langle shape\ name\rangle$ . The shape name can later be used in commands like \pgfnode.

The  $\langle shape\,\,specification\rangle$  is some T<sub>EX</sub> code containing calls to special commands that are only defined inside the  $\langle shape\,\, specification \rangle$  (similarly to commands like  $\dagger$  are only available inside the {tikzpicture} environment).

Example: Here is the code of the coordinate shape:

```
\pgfdeclareshape{coordinate}
{
  \savedanchor\centerpoint{%
    \pgf@x=.5\wd\pgfnodeparttextbox%
    \pgf@y=.5\ht\pgfnodeparttextbox%
    \advance\pgf@y by -.5\dp\pgfnodeparttextbox%
  }
  \anchor{center}{\centerpoint}
  \anchorborder{\centerpoint}
}
```
The special commands are explained next. In the examples given for the special commands a new shape will be constructed, which we might call simple rectangle. It should behave like the normal rectangle shape, only without bothering about the fine details like inner and outer separations. The skeleton for the shape is the following.

```
\pgfdeclareshape{simple rectangle}{
  ...
}
```
#### $\setminus$ nodeparts $\{\langle list \ of \ node \ parts \rangle\}$

This command declares which parts make up nodes of this shape. A node part is a (possibly empty) text label that is drawn when a node of the shape is created.

By default, a shape has just one node part called text. However, there can be several node parts. For example, the circle split shape has two parts: the text part, which shows that upper text, and a lower part, which shows the lower text. For the circle split shape the \nodeparts command was called with the argument {text,lower}.

When a multipart node is created, the text labels are drawn in the sequences listed in the  $\langle$ *list* of node parts). For each node part there you must have declared one anchor and the  $T_{F}X$ -box of the part is placed at this anchor. For a node part called XYZ the T<sub>EX</sub>-box \pgfnodepartXYZbox is placed at anchor XYZ.

#### \savedanchor{hcommandi}{hcodei}

This command declares a saved anchor. The argument  $\langle command \rangle$  should be a T<sub>E</sub>X macro name like \centerpoint.

The  $\langle code \rangle$  will be executed each time **\pgfnode** (or **\pgfmultipartnode**) is called to create a node of the shape  $\langle shape \ name \rangle$ . When the  $\langle code \rangle$  is executed, the T<sub>EX</sub>-boxes of the node parts will contain the text labels of the node. Possibly, these box are void. For example, if there is just a text part, the node \pgfnodeparttextbox will be setup when the  $\langle code \rangle$  is executed.

The  $\langle code \rangle$  can use the width, height, and depth of the box(es) to compute the location of the saved anchor. In addition, the  $\langle code \rangle$  can take into account the values of dimensions like  $\pgfshapeminwidth$  or  $\pgfshapeinnerxsep$ . Furthermore, the  $\langle code \rangle$  can take into consideration the values of any further shape-specific variables that are set at the moment when \pgfnode is called.

The net effect of the  $\langle code \rangle$  should be to set the two T<sub>EX</sub> dimensions  $\pgf@x$  and  $\pgf@y$ . One way to achieve this is to say  $\pgfpoint{\langle x \ value \rangle}{\langle y \ value \rangle}$  at the end of the  $\langle code \rangle$ , but you can also just set these variables. The values that  $\pgf@x$  and  $\pgf@y$  have after the code has been executed, let us call them  $x$  and  $y$ , will be recorded and stored together with the node that is created by the command \pgfnode.

The macro  $\langle command \rangle$  is defined to be  $\begin{cases} x}{y}$ . However, the  $\langle command \rangle$  is only locally defined while anchor positions are being computed. Thus, it is possible to use very simple names for  $\langle command \rangle$ , like **\center** or **\a**, without causing a name-clash. (To be precise, very simple  $\langle command \rangle$  names will clash with existing names, but only locally inside the computation of anchor positions; and we do not need the normal \center command during these computations.)

For our simple rectangle shape, we will need only one saved anchor: The upper right corner. The lower left corner could either be the origin or the "mirrored" upper right corner, depending on whether we want the text label to have its lower left corner at the origin or whether the text label should be centered on the origin. Either will be fine, for the final shape this will make no difference since the shape will be shifted anyway. So, let us assume that the text label is centered on the origin (this will be specified later on using the text anchor). We get the following code for the upper right corner:

```
\savedanchor{\upperrightcorner}{
   \pgf@y=.5\ht\pgfnodeparttextbox % height of the box, ignoring the depth
  \pgf@x=.5\wd\pgfnodeparttextbox % width of the box
\overline{1}
```
If we wanted to take, say, the \pgfshapeminwidth into account, we could use the following code:

```
\savedanchor{\upperrightcorner}{
  \pgf@y=.\ht\pgfnodeparttextbox % height of the box
  \pgf@x=.\wd\pgfnodeparttextbox % width of the box
  \setlength{\pgf@xa}{\pgfshapeminwidth}
  \ifdim\pgf@x<.5\pgf@xa
    \pgf@x=.5\pgf@xa
  \fi
}
```
Note that we could not have written .5\pgfshapeminwidth since the minium width is stored in a "plain text macro," not as a real dimension. So if \pgfshapeminwidth depth were 2cm, writing .5\pgfshapeminwidth would yield the same as .52cm.

In the "real" rectangle shape the code is somewhat more complex, but you get the basic idea.

 $\simeq\{\langle command \rangle\}$ { $\langle code \rangle\}$ 

This command is similar to \savedanchor, only instead of setting  $\langle command \rangle$  to  $\text{pgfpoint}\{x\}\{y\}$ , the  $\langle command \rangle$  is set just to (the value of) x.

In the simple rectangle shape we might use a saved dimension to store the depth of the shape box.

\saveddimen{\depth}{ \pgf@x=\dp\pgfnodeparttextbox }

#### $\simeq\{\langle command \rangle\}$ { $\langle code \rangle\}$

This command is similar to \saveddimen, only at some point in  $\langle code \rangle$ ,  $\langle command \rangle$  should be defined appropriately, (this could be a value, or some text).

In the regular polygon shape, a saved macro is used to store the number of sides of the polygon.

\savedmacro{\sides}{\let\sides\pgfpolygonsides}

#### $\langle$ anchor{ $\langle name \rangle$ }{\code}}

This command declares an anchor named  $\langle name \rangle$ . Unlike for saved anchors, the  $\langle code \rangle$  will not be executed each time a node is declared. Rather, the  $\langle code \rangle$  is only executed when the anchor is specifically requested; either for anchoring the node during its creation or as a position in the shape referenced later on.

The  $\langle name \rangle$  is a quite arbitrary string that is not "passed down" to the system level. Thus, names like south or 1 or :: would all be fine.

A saved anchor is not automatically also a normal anchor. If you wish to give the users access to a saved anchor you must declare a normal anchor that just returns the position of the saved anchor.

When the  $\langle code \rangle$  is executed, all saved anchor macros will be defined. Thus, you can reference them in your  $\langle code \rangle$ . The effect of the  $\langle code \rangle$  should be to set the values of  $\pgf@x$  and  $\pgf@y$  to the coordinates of the anchor.

Let us consider some example for the simple rectangle shape. First, we would like to make the upper right corner publicly available, for example as north east:

#### \anchor{north east}{\upperrightcorner}

The \upperrightcorner macro will set \pgf@x and \pgf@y to the coordinates of the upper right corner. Thus,  $\pgf@x$  and  $\pgf@y$  will have exactly the right values at the end of the anchor's code.

Next, let us define a north west anchor. For this anchor, we can negate the **\pgf@x** variable:

```
\anchor{north west}{
   \upperrightcorner
   \pgf@x=-\pgf@x
\rightarrow
```
Finally, it is a good idea to always define a center anchor, which will be the default location for a shape.

#### \anchor{center}{\pgfpointorigin}

You might wonder whether we should not take into consideration that the node is not placed at the origin, but has been shifted somewhere. However, the anchor positions are always specified in the shape's "private" coordinate system. The "outer" transformation that has been applied to the shape upon its creation is applied automatically to the coordinates returned by the anchor's  $\langle code \rangle$ .

Out simple rectangle only has one text label (node part) called text. This is the default situation, so we need not do anything. For the text node part we must setup a text anchor. This anchor is used upon creation of a node to determine the lower left corner of the text label (within the private coordinate system of the shape). By default, the text anchor is at the origin, but you may change this. For example, we would say

```
\anchor{text}{%
   \upperrightcorner%
   \pgf@x=-\pgf@x%
   \pgf@y=-\pgf@y%
\rightarrow
```
to center the text label on the origin in the shape coordinate space. Note that we could not have written the following:

\anchor{text}{\pgfpoint{-.5\wd\pgfnodeparttextbox}{-.5\ht\pgfnodeparttextbox}}

Do you see why this is wrong? The problem is that the box \pgfnodeparttextbox will most likely not have the correct size when the anchor is computed. After all, the anchor position might be recomputed at a time when several other nodes have been created.

If a shape has several node parts, we would have to define an anchor for each part.

#### $\langle \text{conder}\{\langle \text{code}\rangle\}$

A border anchor is an anchor point on the border of the shape. What exactly is considered as the "border" of the shape depends on the shape.

When the user request a point on the border of the shape using the \pgfpointshapeborder command, the  $\langle code \rangle$  will be executed to discern this point. When the execution of the  $\langle code \rangle$  starts, the dimensions  $\pgf@x$  and  $\pgf@y$  will have been set to a location p in the shape's coordinate system. It is now the job of the  $\langle code \rangle$  to setup \pgf\\end{Depsilon\$ such that they specify the point on the shape's border that lies on a straight line from the shape's center to the point p. Usually, this is a somewhat complicated computation, involving many case distinctions and some basic math.

For our simple rectangle we must compute a point on the border of a rectangle whose one corner is the origin (ignoring the depth for simplicity) and whose other corner is \upperrightcorner. The following code might be used:

```
\anchorborder{%
  % Call a function that computes a border point. Since this
  % function will modify dimensions like \pgf@x, we must move them to
  % other dimensions.
  \@tempdima=\pgf@x
  \@tempdimb=\pgf@y
  \pgfpointborderrectangle{\pgfpoint{\@tempdima}{\@tempdimb}}{\upperrightcorner}
\rightarrow
```
### $\backslash$ backgroundpath $\{\langle code \rangle\}$

This command specifies the path that "makes up" the background of the shape. Note that the shape cannot prescribe what is going to happen with the path: It might be drawn, shaded, filled, or even thrown away. If you want to specify that something should "always" happen when this shape is drawn (for example, if the shape is a stop-sign, we always want it to be filled with a red color), you can use commands like \beforebackgroundpath, explained below.

When the  $\langle code \rangle$  is executed, all saved anchors will be in effect. The  $\langle code \rangle$  should contain path construction commands.

For our simple rectangle, the following code might be used:

```
\backgroundpath{
  \pgfpathrectanglecorners
    {\upperrightcorner}
    {\pgfpointscale{-1}{\upperrightcorner}}
}
```
As the name suggests, the background path is used "behind" the text labels. Thus, this path is used first, then the text labels are drawn, possibly obscuring part of the path.

#### $\{force$ roundpath $\{\langle code \rangle\}$

This command works like \backgroundpath, only it is invoked after the text labels have been drawn. This means that this path can possibly obscure (part of) the text labels.

#### $\behindbackground path({code})$

Unlike the previous two commands,  $\langle code \rangle$  should not only construct a path, it should also use this path in whatever way is appropriate. For example, the  $\langle code \rangle$  might fill some area with a uniform color.

Whatever the  $\langle code \rangle$  does, it does it first. This means that any drawing done by  $\langle code \rangle$  will be even behind the background path.

Note that the  $\langle code \rangle$  is protected with a {pgfscope}.

#### $\boldsymbol{\delta}$  \beforebackgroundpath $\{\langle code \rangle\}$

This command works like \behindbackgroundpath, only the  $\langle code \rangle$  is executed after the background path has been used, but before the texts label are drawn.

 $\boldsymbol{\delta}$  \behindforegroundpath $\{\langle code \rangle\}$ 

The  $\langle code \rangle$  is executed after the text labels have been drawn, but before the foreground path is used.

#### $\boldsymbol{\delta}$  \beforeforegroundpath $\{\langle code \rangle\}$

This  $\langle code \rangle$  is executed at the very end.

#### $\in$  \inheritsavedanchors [from={ $\{another\ shape\ name$ }}]

This command allows you to inherit the code for saved anchors from  $\langle another\ shape\ name\rangle$ . The idea is that if you wish to create a new shape that is just a small modification of a another shape, you can recycle the code used for  $\langle another\ shape\ name\rangle$ .

The effect of this command is the same as if you had called \savedanchor and \saveddimen for each saved anchor or saved dimension declared in  $\langle another\ shape\ name\rangle$ . Thus, it is not possible to "selectively" inherit only some saved anchors, you always have to inherit all saved anchors from another shape. However, you can inherit the saved anchors of more than one shape by calling this command several times.

### $\in$  \inheritbehindbackgroundpath [from={ $\{another\ shape\ name\}$ ]

This command can be used to inherit the code used for the drawings behind the background path from  $\langle another\ shape\ name\rangle$ .

#### $\in$  \inheritbackgroundpath [from={ $\{another\ shape\ name$ }}]

Inherits the background path code from  $\langle another\ shape\ name \rangle$ .

#### $\in$  \inheritbeforebackgroundpath [from={ $\{another\ shape\ name$ }}]

Inherits the before background path code from  $\langle another\ shape\ name \rangle$ .

 $\in$  \inheritbehindforegroundpath [from={ $\{another\ shape\ name\}$ ]

Inherits the behind foreground path code from  $\langle another\ shape\ name\rangle$ .

#### $\in$  \inheritforegroundpath [from={ $\{another\ shape\ name$ }}]

Inherits the foreground path code from  $\langle another\ shape\ name \rangle$ .

#### $\in$  \inheritbeforeforegroundpath [from={ $\{another\ shape\ name\}$ ]

Inherits the before foreground path code from  $\langle another\ shape\ name\rangle$ .

#### $\in$  {\inheritanchor[from={\another shape name}}]{\anom{name}}}

Inherits the code of one specific anchor named  $\langle name \rangle$  from  $\langle another\ shape\ name \rangle$ . Thus, unlike saved anchors, which must be inherited collectively, normal anchors can and must be inherited individually.

#### $\in$  \inheritanchorborder[from={ $\{another\ shape\ name$ }}]

Inherits the border anchor code from  $\langle another\ shape\ name \rangle$ .

The following example shows how a shape can be defined that relies heavily on inheritance:

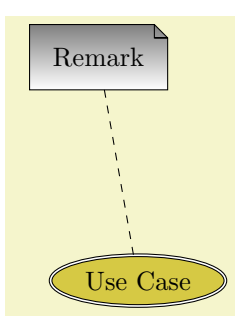

```
\pgfdeclareshape{document}{
  \inheritsavedanchors[from=rectangle] % this is nearly a rectangle
  \inheritanchorborder[from=rectangle]
  \inheritanchor[from=rectangle]{center}
  \inheritanchor[from=rectangle]{north}
  \inheritanchor[from=rectangle]{south}
  \inheritanchor[from=rectangle]{west}
  \inheritanchor[from=rectangle]{east}
  % ... and possibly more
  \backgroundpath{% this is new
    % store lower right in xa/ya and upper right in xb/yb
    \southwest \pgf@xa=\pgf@x \pgf@ya=\pgf@y
    \northeast \pgf@xb=\pgf@x \pgf@yb=\pgf@y
    % compute corner of ''flipped page''
    \pgf@xc=\pgf@xb \advance\pgf@xc by-5pt % this should be a parameter
    \pgf@yc=\pgf@yb \advance\pgf@yc by-5pt
    % construct main path
    \pgfpathmoveto{\pgfpoint{\pgf@xa}{\pgf@ya}}
    \pgfpathlineto{\pgfpoint{\pgf@xa}{\pgf@yb}}
    \pgfpathlineto{\pgfpoint{\pgf@xc}{\pgf@yb}}
    \pgfpathlineto{\pgfpoint{\pgf@xb}{\pgf@yc}}
    \pgfpathlineto{\pgfpoint{\pgf@xb}{\pgf@ya}}
    \pgfpathclose
    % add little corner
    \pgfpathmoveto{\pgfpoint{\pgf@xc}{\pgf@yb}}
    \pgfpathlineto{\pgfpoint{\pgf@xc}{\pgf@yc}}
    \pgfpathlineto{\pgfpoint{\pgf@xb}{\pgf@yc}}
    \pgfpathlineto{\pgfpoint{\pgf@xc}{\pgf@yc}}
}
}\hskip-1.2cm
\begin{tikzpicture}
  \node[shade,draw,shape=document,inner sep=2ex] (x) {Remark};
  \node[fill=examplefill,draw,ellipse,double]
   at (Ishift=(-80:3cm)1x) (y) \{Use Case\}:
  \draw[dashed] (x) -- (y);
\end{tikzpicture}
```
### 60 Matrices

\usepgfmodule{matrix} % LATEX and plain TEX and pure pgf \usepgfmodule[matrix] % ConTEXt and pure pgf

The present section documents the commands of this module.

#### 60.1 Overview

Matrices are a mechanism for aligning several so-called cell pictures horizontally and vertically. The resulting alignment is placed in a normal node and the command for creating matrices, \pgfmatrix, takes options very similar to the \pgfnode command.

In the following, the basic idea behind the alignment mechanism is explained first. Then the command \pgfmatrix is explained. At the end of the section additional ways of modifying the width of columns and rows is discussed.

### 60.2 Cell Pictures and Their Alignment

A matrix consists of rows of cells. Cells are separated using the special command \pgfmatrixnextcell, rows are ended using the command \pgfmatrixendrow (the command \\ is setup to mean the same as \pgfmatrixendrow by default). Each cell contains a cell picture, although cell pictures are not complete pictures as they lack layers. However, each cell picture has its own bouding box like a normal picture does. These bounding boxes are important for the alignment as explained in the following.

Each cell picture will have an origin somewhere in the picture (or even outside the picture). The position of these origins is important for the alignment: On each row the origins will be on the same horizontal line and for each column the origins will also be on the same vertical line. These two requirements mean that the cell pictures may need to be shifted around so that the origins wind up on the same lines. The top of a row is given by the top of the cell picture whose bounding box's maximum y-position is largest. Similarly, the bottom of a row is given by the bottom of the cell picture whose bounding box's minimum  $y$ -position is the most negative. Similarly, the left end of a row is given by the left end of the cell whose bounding box's x-position is the most negative; and similarly for the right end of a row.

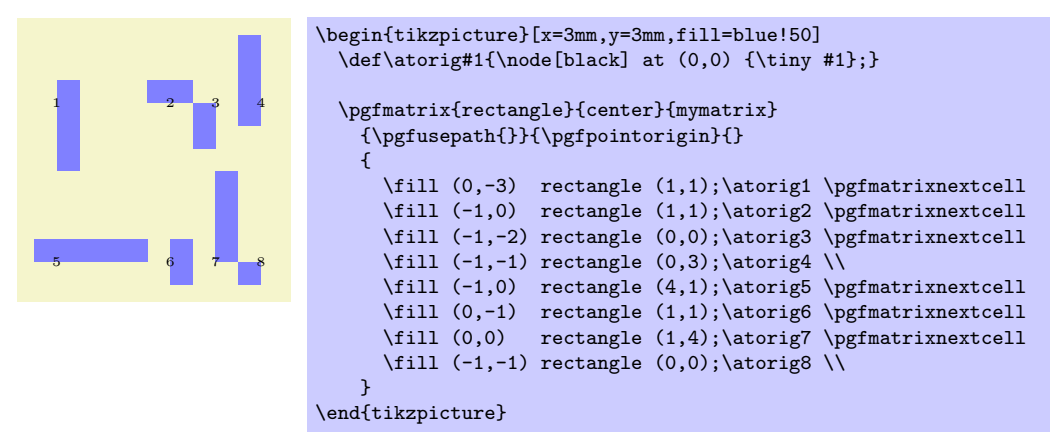

### 60.3 The Matrix Command

All matrices are typeset using the following command:

 $\pgfmatrix{\langle shape\rangle}{\langle name\rangle}{\langle usage\rangle}{\langle shift\rangle}{\langle prefer\rangle}{\langle matrix cells\rangle}$ 

This command creates a node that contains a matrix. The name of the node is  $\langle name \rangle$ , its shape is  $\langle shape \rangle$  and the node is anchored at  $\langle anchor \rangle$ .

The  $\langle matrix \; cell \rangle$  parameter contains the cells of the matrix. In each cell drawing commands may be given, which create a so-called cell picture. For each cell picture a bounding box is computed and the cells are aligned according to the rules outlined in the previous section.

The resulting matrix is used as the text box of the node. As for a normal node, the  $\langle usage \rangle$  commands are applied, so that the path(s) of the resulting node are stroked or filled or whatever.

Specifiying the cells and rows. Even though this command uses \halign internally, there are two special rules for indicating cells:

1. Cells in the same row must be separated using the macro \pgfmatrixnextcell rather than &. Using  $\&$  will result in an error message.

However, you can make  $\&$  an active character and have it expand to **\pgfmatrixnextcell**. This way, it will "look" as if & is used.

- 2. Rows are ended using the command  $\sqrt{pffmatrix}$ , but  $\iint$  is setup to mean the same by default. However, some environments like {minipage} redefine \\, so it is good to have \pgfmatrixendrow as a "fallback."
- 3. Every row *including the last row* must be ended using the command  $\setminus \sigma \$ **pgfmatrixendrow.**

Both \pgfmatrixnextcell and \pgfmatrixendrow (and, thus, also \\) take an optional argument as explained in the Section [60.4](#page-487-0)

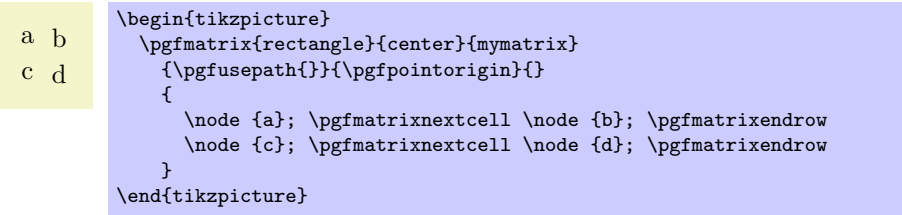

Anchoring matrices at nodes inside the matrix. The parameter  $\langle shift \rangle$  is an additional negative shift for the node. Normally, such a shift could be given beforehand (that is, the shift could be preapplied to the current transformation matrix). However, when  $\langle shift \rangle$  is evaluated, you can refer to temporary positions of nodes inside the matrix. In detail, the following happens: When the matrix has been typeset, all nodes in the matrix temporarily get assigned their positions in the matrix box. The origin of this coordinate system is at the left baseline end of the matrix box, which corresponds to the text anchor. The position  $\langle shift \rangle$  is then interpreted inside this coordinate system and then used for shifting.

This allows you to use the parameter  $\langle shift \rangle$  in the following way: If you use text as the  $\langle anchor\rangle$  and specify \pgfpointanchor{inner node}{some anchor} for the parameter  $\langle shift\rangle$ , where inner node is a node that is created in the matrix, then the whole matrix will be shifted such that inner node.some anchor lies at the origin of the whole picture.

Rotations and scaling. The matrix node is never rotated or shifted, because the current coordinate transformation matrix is reset (except for the translational part) at the beginning of \pgfmatrix. This is intentional and will not change in the future. If you need to rotate the matrix, you must install an appropriate canvas transformation yourself.

However, nodes and stuff inside the cell pictures can be rotated and scaled normally.

Callbacks. At the beginning and at the end of each cell the special macros \pgfmatrixbegincode, \pgfmatrixendcode and possibly \pgfmatrixemptycode are called. The effect is explained in Section [60.5.](#page-489-0)

**Executing extra code.** The parameter  $\langle pre-code \rangle$  is executed at the beginning of the outermost TEX-group enclosing the matrix node. It is inside this TEX-group, but outside the matrix itself. It can be used for different purposes:

- 1. It can be used to simplify the next cell macro. For example, saying \let\&=\pgfmatrixnextcell allows you to use  $\&$  instead of  $\text{imarticle}1$ . You can also set the catcode of  $\&$  to active.
- 2. It can be used to issue an \aftergroup command. This allows you to regain control after the \pgfmatrix command. (If you do not know the \aftergroup command, you are probably blessed with a simple and happy life.)

Special considerations concerning macro expansion. As said before, the matrix is typeset using \halign internally. This command does a lot of strange and magic things like expanding the first macro of every cell in a most unusual manner. Here are some effects you may wish to be aware of:

- It is not necessary to actually mention \pgfmatrixnextcell or \pgfmatrixendrow inside the  $\langle$ *matrix cells*). It suffices that the macros inside  $\langle$ *matrix cells* $\rangle$  expand to these macros sooner or later.
- In particular, you can define clever macros that insert columns and rows as needed for special effects.

### <span id="page-487-0"></span>60.4 Row and Column Spacing

It is possible to control the space between columns and rows rather detailedly. Two commands are important for the row spacing and two commands for the column spacing.

#### $\pgfsetmatrixxcolumnsep({*sep list*})$

This macro sets the default separation list for columns. The details of the format of this list are explained in the description of the next command.

#### $\text{logfrantrixnextcell}[(additional sep list)]$

This command has two puposes: First, it is used to separate cells. Second, by providing the optional argument  $\langle additional\ sep\ list\rangle$  you can modify the spacing between the columns that are separated by this command.

The optional  $\{additional sep\ list\rangle$  may only be provided when the **\pgfmatrixnextcell** command starts a new column. Normally, this will only be the case in the first row, but sometimes a later row has more elements than the first row. In this case, the **\pgfmatrixnextcell** commands that start the new columns in the later row may also have the optional argument. Once a column has been started, subsequent uses of this optional argument for the column have no effect.

To determine the space between the two columns the are separated by \pgfmatrixnextcell, the following algorithm is executed:

- 1. Both the default separation list (as setup by  $\pgfsetmatrixcolumnsep)$  and the *(additional sep* list) are processed, in this order. If the *(additional sep list)* argument is missing, only the default separation list is processed.
- 2. Both lists may contain dimensions, separated by commas, as well as occurences of the keywords between origins and between borders.
- 3. All dimensions occuring in either list are added together to arrive at an dimension d.
- 4. The last occurence of either of the keywords is located. If neither keyword is present, we proceed as if between borders were present.

At the end of the algorithm, a dimension d has been computed and one of the two modes between borders and between origins has been determined. Depending on which mode has been determined, the following happens:

- For the between borders mode, an additional horizontal space of  $d$  is added between the two columns. Note that d may be negative.
- For the between origins mode, the spacing between the two columns is computed differently: Recall that the origins of the cell pictures in both pictures lie on two vertical lines. The spacing between the two columns is setup such that the horizontal distance between these two lines is exactly d.

This mode may only be used between columns *already introduced in the first row*.

All of the above rules boil down to the following effects:

• A default spacing between columns should be setup using \pgfsetmatrixcolumnsep. For example, you might say \pgfsetmatrixcolumnsep{5pt} to have columns be spaced apart by 5pt. You could say

#### \pgfsetmatrixcolumnsep{1cm,between origins}

to specify that horizontal space between the origins of cell pictures in adjacent columns should be 1cm by default – regardless of the actual size of the cell pictures.

• You can now use the optional argument of \pgfmatrixnextcell to locally overrule the spacing between two columns. By saying \pgfmatrixnextcell[5pt] you add 5pt to the space between of the two columns, regadless of the mode.

You can also (locally) change the spacing mode for these two columns. For example, even if the normal spacing mode is between origins, you can say

\pgfmatrixnextcell[5pt,between borders]

to locally change the mode for these columns to between borders.

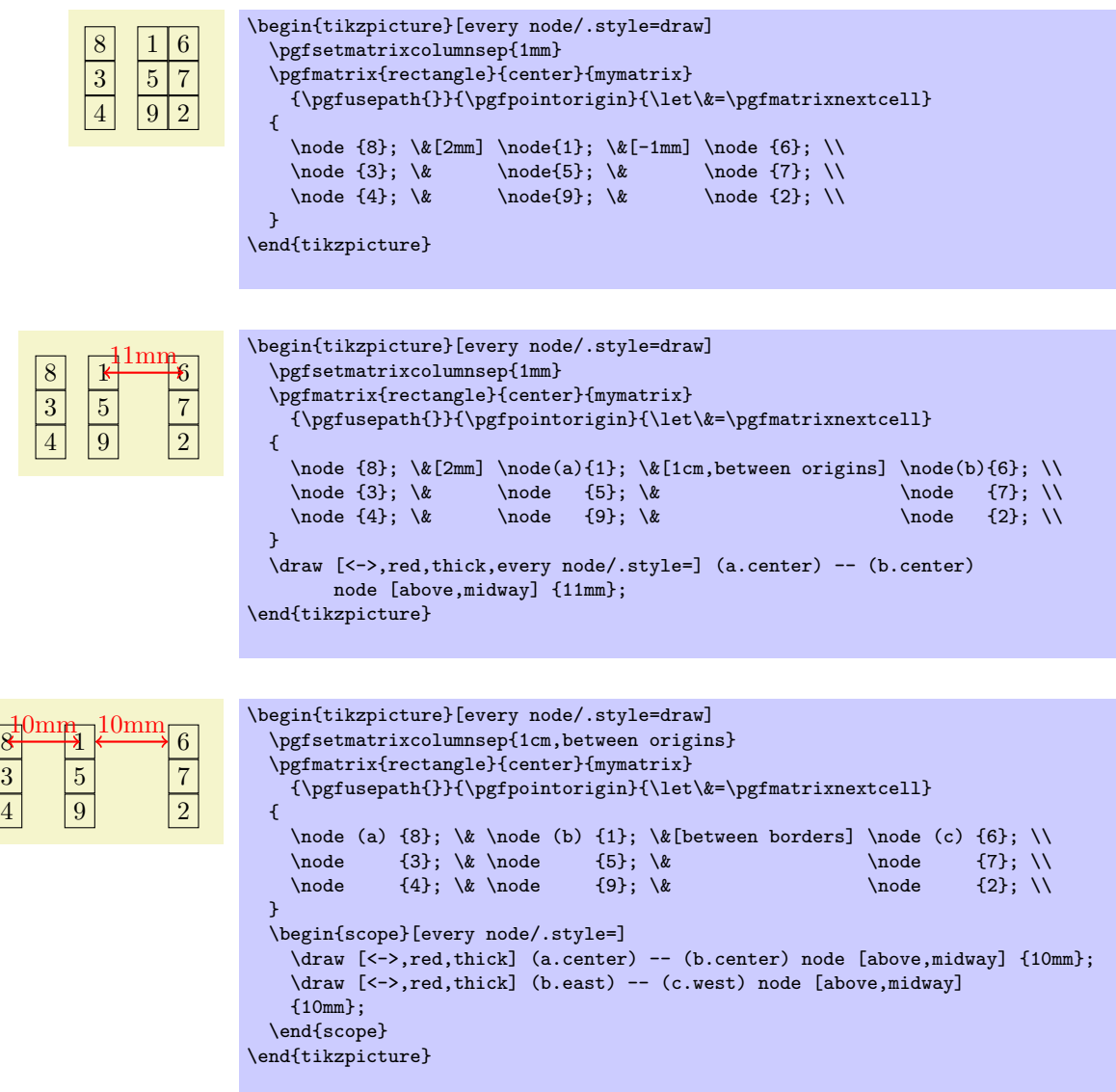

The mechanism for the between-row-spacing is the same, only the commands are called differently.

#### $\pgfsetmatrixxxowsep({*sep list*})$

This macro sets the default separation list for rows.

#### $\pgf$ matrixendrow[ $\ddot{\phi}$ dditional sep list)]

This command ends a line. The optional  $\langle additional\ sep\ list\rangle$  is used to determine the spacing between the row being ended and the next row. The modes and the computation of  $d$  is done in the same way as for columns. For the last row the optional argument has no effect.

Inside matrices (and only there) the command \\ is setup to mean the same as this command.

### <span id="page-489-0"></span>60.5 Callbacks

There are three macros that get called at the beginning and end of cells. By redefining these macros, which are empty by default, you can change the appearance of cells in a very general manner.

#### \pgfmatrixemptycode

This macro is executed for empty cells. This means that PGF uses some macro magic to determine whether a cell is empty (it immediatly ends with \pgfmatrixemptycode or \pgfmatrixendrow) and, if so, put this macro inside the cell.

```
a empty b
 empty c d empty
\begin{tikzpicture}
  \def\pgfmatrixemptycode{\node{empty};}
  \pgfmatrix{rectangle}{center}{mymatrix}
    {\pgfusepath{}}{\pgfpointorigin}{\let\&=\pgfmatrixnextcell}
  {
    \node {a}; \& \ldots \& \node {b}; \\
                \& \setminus \mathbb{C}; \& \setminus \mathbb{d}; \& \setminus \mathbb{C}}
\end{tikzpicture}
```
As can be seen, the macro is not executed for empty cells at the end of row when columns are added only later on.

#### \pgfmatrixbegincode

This macro is executed at the beginning of non-empty cells. Correspondingly, \pgfmatrixendcode is added at the end of every non-empty cell.

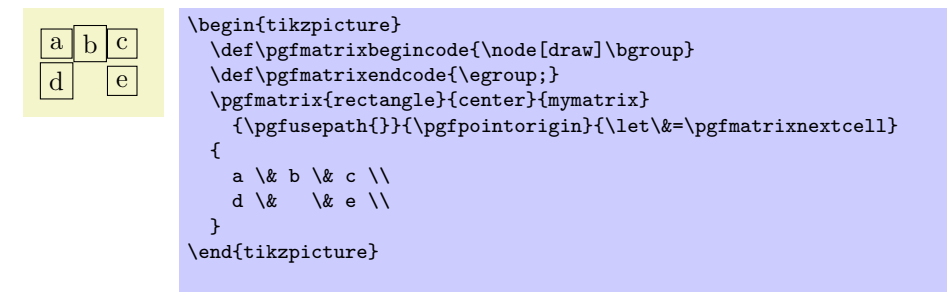

Note that between **\pgfmatrixbegincode** and **\pgfmatrixendcode** there will not only be the contents of the cell. Rather, pgf will add some (invisible) commands for book-keeping purposes that involve \let and \gdef. In particular, it is not a good idea to have \pgfmatrixbegincode end with \csname and \pgfmatrixendcode start with \endcsname.

#### \pgfmatrixendcode

See the explanation above.

The following two counters allow you to access the current row and current column in a callback:

#### \pgfmatrixcurrentrow

This counter stores the current row of the current cell of the matrix. Do not even think of changing this counter.

#### \pgfmatrixcurrentcolumn

This counter stores the current column of the current cell of the matrix.

# 61 Coordinate and Canvas Transformations

### 61.1 Overview

pgf offers two different ways of scaling, shifting, and rotating (these operations are generally known as transformations) graphics: You can apply coordinate transformations to all coordinates and you can apply canvas transformations to the canvas on which you draw. (The names "coordinate" and "canvas" transformations are not standard, I introduce them only for the purposes of this manual.)

The difference is the following:

• As the name "coordinate transformation" suggests, coordinate transformations apply only to coordinates. For example, when you specify a coordinate like  $\pgfpoint{1cm}{2cm}$  and you wish to "use" this coordinate—for example as an argument to a \pgfpathmoveto command—then the coordinate transformation matrix is applied to the coordinate, resulting in a new coordinate. Continuing the example, if the current coordinate transformation is "scale by a factor of two," the coordinate \pgfpoint{1cm}{2cm} actually designates the point (2cm, 4cm).

Note that coordinate transformations apply *only* to coordinates. They do not apply to, say, line width or shadings or text.

• The effect of a "canvas transformation" like "scale by a factor of two" can be imagined as follows: You first draw your picture on a "rubber canvas" normally. Then, once you are done, the whole canvas is transformed, in this case stretched by a factor of two. In the resulting image everything will be larger: Text, lines, coordinates, and shadings.

In many cases, it is preferable that you use coordinate transformations and not canvas transformations. When canvas transformations are used, PGF looses track of the coordinates of nodes and shapes. Also, canvas transformations often cause undesirable effects like changing text size. For these reasons, pgf makes it easy to setup the coordinate transformation, but a bit harder to change the canvas transformation.

### 61.2 Coordinate Transformations

#### 61.2.1 How PGF Keeps Track of the Coordinate Transformation Matrix

pgf has an internal coordinate transformation matrix. This matrix is applied to coordinates "in certain situations." This means that the matrix is not always applied to every coordinate "no matter what." Rather, pgf tries to be reasonably smart at when and how this matrix should be applied. The most prominent examples are the path construction commands, which apply the coordinate transformation matrix to their inputs.

The coordinate transformation matrix consists of four numbers  $a, b, c$ , and  $d$ , and two dimensions s and t. When the coordinate transformation matrix is applied to a coordinate  $(x, y)$  the new coordinate  $(ax + by + s, cx + dy + t)$  results. For more details on how transformation matrices work in general, please see, for example, the PDF or PostScript reference or a textbook on computer graphics.

The coordinate transformation matrix is equal to the identity matrix at the beginning. More precisely,  $a = 1, b = 0, c = 0, d = 1, s = 0$  pt, and  $t = 0$  pt.

The different coordinate transformation commands will modify the matrix by concatenating it with another transformation matrix. This way the effect of applying several transformation commands will accumulate.

The coordinate transformation matrix is local to the current T<sub>E</sub>X group (unlike the canvas transformation matrix, which is local to the current {pgfscope}). Thus, the effect of adding a coordinate transformation to the coordinate transformation matrix will last only till the end of the current T<sub>E</sub>X group.

#### 61.2.2 Commands for Relative Coordinate Transformations

The following commands add a basic coordinate transformation to the current coordinate transformation matrix. For all commands, the transformation is applied in addition to any previous coordinate transformations.

 $\text{logftransformshift}\{\langle point \rangle\}$ 

Shifts coordinates by  $\langle point \rangle$ .

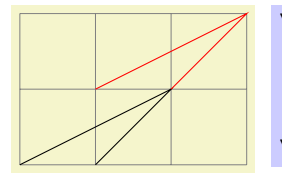

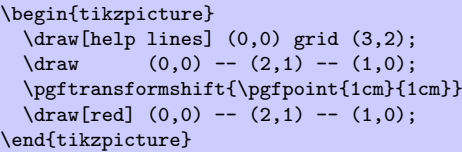

### $\text{transform}(\text{dimensions})$

Shifts coordinates by  $\langle dimension \rangle$  along the x-axis.

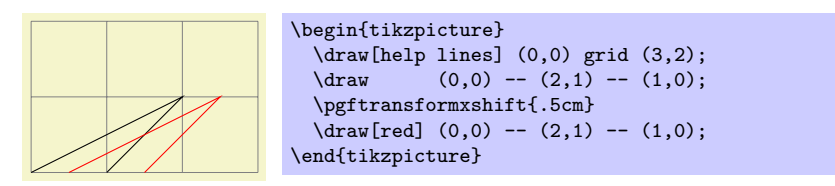

### $\pgftransformyshift{\langle dimensions\rangle}$

Like  $\text{logftransform}x\text{shift}, \text{only for the } y\text{-axis}.$ 

#### $\{pff$ transformscale $\{\text{factor}\}$

Scales coordinates by  $\langle factor \rangle$ .

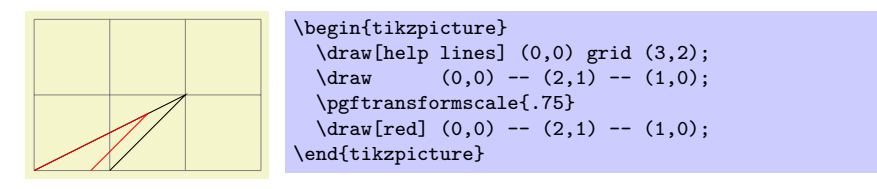

#### $\text{logftransformscale}({\text{factor}})$

Scales coordinates by  $\langle factor \rangle$  in the x-direction.

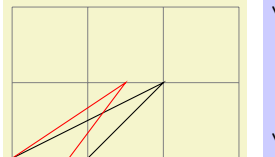

```
\begin{tikzpicture}
  \draw[help lines] (0,0) grid (3,2);
  \langle \text{draw} (0,0) -- (2,1) -- (1,0);\pgftransformxscale{.75}
  \d{raw[red] (0,0) -- (2,1) -- (1,0)};\end{tikzpicture}
```
### $\pgftransformyscale({\it factor})$

Like  $\text{logftransforms}$  cale, only for the *y*-axis.

### $\sqrt{\text{t} \frac{f\frac{1}{\gamma}}{f\frac{1}{\gamma}}$

Slants coordinates by  $\langle factor \rangle$  in the x-direction. Here, a factor of 1 means 45°.

```
\begin{tikzpicture}
  \draw[help lines] (0,0) grid (3,2);<br>\draw (0,0) -- (2,1) -- (1,0);
               (0,0) -- (2,1) -- (1,0);\pgftransformxslant{.5}
  \d{raw[red] (0,0) -- (2,1) -- (1,0)};\end{tikzpicture}
```
### $\sqrt{\text{t}at}$

Slants coordinates by  $\langle factor \rangle$  in the *y*-direction.

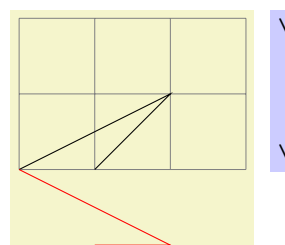

\begin{tikzpicture} \draw[help lines] (0,0) grid (3,2);  $\langle \text{draw} (0,0) -- (2,1) -- (1,0);$ \pgftransformyslant{-1}  $\d{raw[red] (0,0) -- (2,1) -- (1,0)}$ \end{tikzpicture}

### $\{e, \}$

Rotates coordinates counterclockwise by  $\langle degrees \rangle$ .

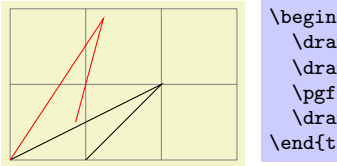

```
\begin{tikzpicture}
 \langle 3,2 \rangle;
 \qquad (0,0) -- (2,1) -- (1,0);\pgftransformrotate{30}
 \d{raw[red] (0,0) -- (2,1) -- (1,0);}\end{tikzpicture}
```
### $\text{logftransformtriangle}{a}{f(b)}$ { $\langle c \rangle$ }

This command transforms the coordinate system in such a way that the triangle given by the points  $\langle a \rangle$ ,  $\langle b \rangle$  and  $\langle c \rangle$  lies at the coordinates  $(0, 0)$ ,  $(1pt, 0pt)$  and  $(0pt, 1pt)$ .

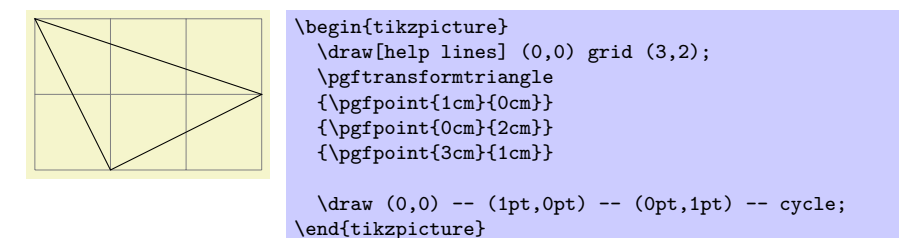

### $\pgftransformcm{\langle a\rangle}{\langle b\rangle}{\langle c\rangle}{\langle d\rangle}{\langle point\rangle}$

Applies the transformation matrix given by a, b, c, and d and the shift  $\langle point \rangle$  to coordinates (in addition to any previous transformations already in force).

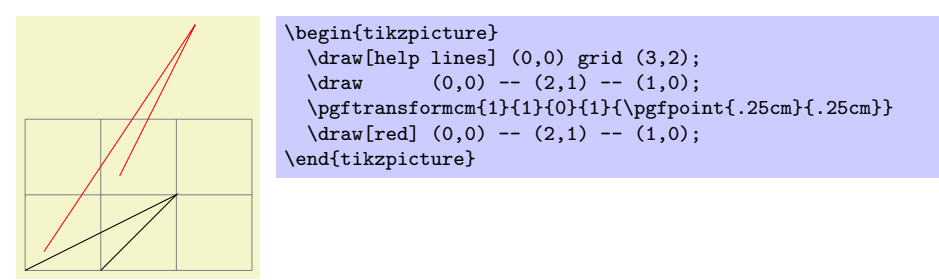

### $\pgftransformarrow({\text{start}}){\cal{m}}$

Shift coordinates to the end of the line going from  $\langle start \rangle$  to  $\langle end \rangle$  with the correct rotation.

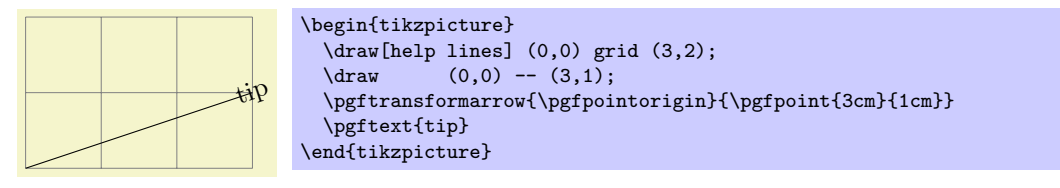

### $\{p\$ transformlineattime ${\langle time \rangle}{\langle start \rangle}{\langle end \rangle}$

Shifts coordinates by a specific point on a line at a specific time. The point by which the coordinate is shifted is calculated by calling \pgfpointlineattime, see Section [54.5.2.](#page-434-0)

In addition to shifting the coordinate, a rotation may also be applied. Whether this is the case depends on whether the T<sub>F</sub>X if  $\iff$  T<sub>F</sub>X if  $\iff$  The set to true or not.

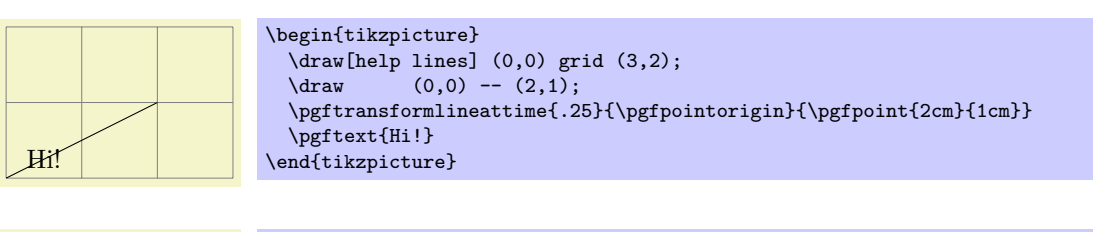

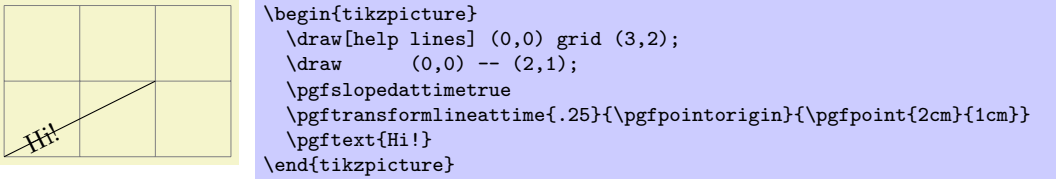

If \ifpgfslopedattime is true, another TFX \if is important: \ifpgfallowupsidedowattime. If this is false, PGF will ensure that the rotation is done in such a way that text is never "upside down."

There is another TFX if that influences this command. If you set \ifpgfresetnontranslationattime to true, then, between shifting the coordinate and (possibly) rotating/sloping the coordinate, the command \pgftransformresetnontranslations is called. See the description of this command for details.

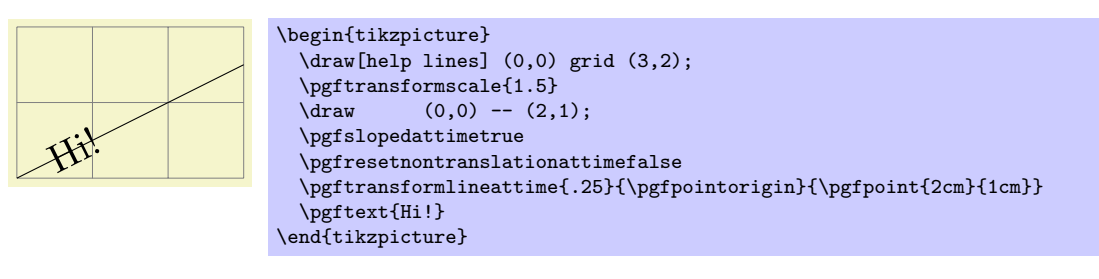

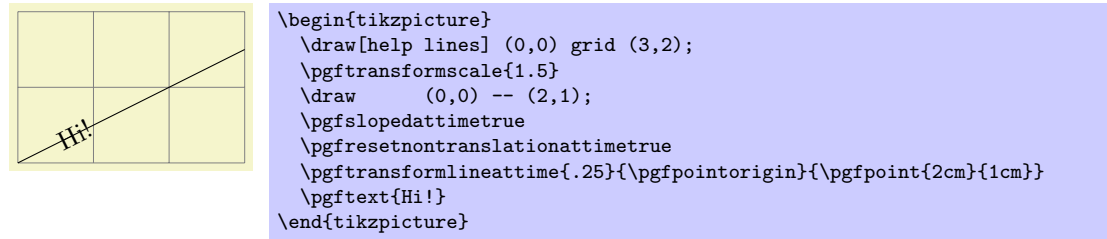

### $\pgftransformcurveattime{\langle time \rbrace}{\langle start \rbrace}{\langle f \rangle}$ {\first support\}{\second support\}{\end\}

Shifts coordinates by a specific point on a curve at a specific time, see Section [54.5.2](#page-434-0) once more.

As for the line-at-time transformation command, \ifpgfslopedattime decides whether an additional rotation should be applied. Again, the value of \ifpgfallowupsidedowattime is also considered.

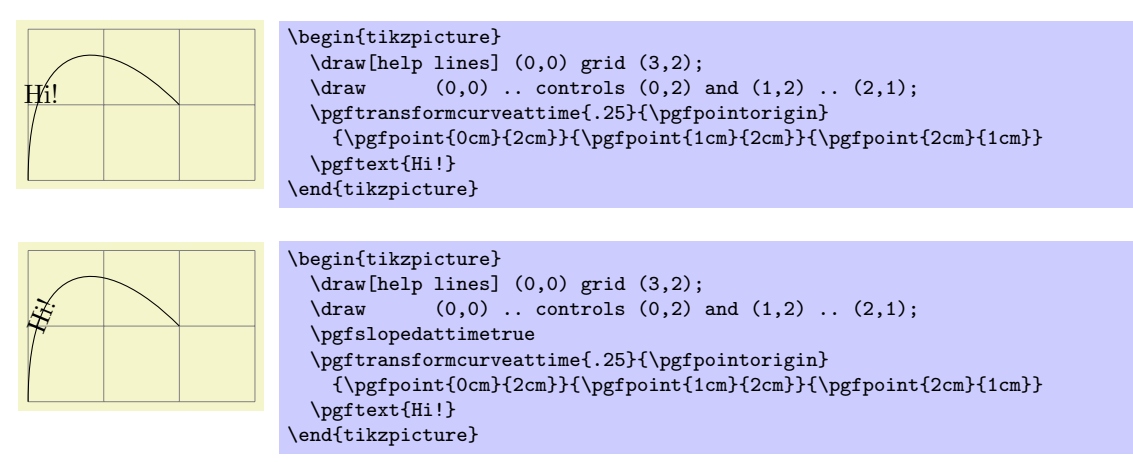

The value of \ifpgfresetnontranslationsattime is also taken into account.

### \ifpgfslopedattime

Decides whether the "at time" transformation commands also rotate coordinates or not.

#### \ifpgfallowupsidedowattime

Decides whether the "at time" transformation commands should allow the rotation be down in such a way that "upside-down text" can result.

#### \ifpgfresetnontranslationsattime

Decides whether the "at time" transformation commands should reset the non-translations between shifting and rotating.

#### 61.2.3 Commands for Absolute Coordinate Transformations

The coordinate transformation commands introduced up to now are always applied in addition to any previous transformations. In contrast, the commands presented in the following can be used to change the transformation matrix "absolutely." Note that this is, in general, dangerous and will often produce unexpected effects. You should use these commands only if you really know what you are doing.

#### \pgftransformreset

Resets the coordinate transformation matrix to the identity matrix. Thus, once this command is given no transformations are applied till the end of the scope.

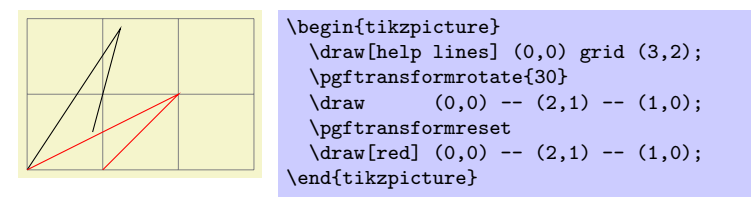

#### \pgftransformresetnontranslations

This command sets the a, b, c, and d part of the coordinate transformation matrix to  $a = 1, b = 0$ ,  $c = 0$ , and  $d = 1$ . However, the current shifting of the matrix is not modified.

The effect of this command is that any rotation/scaling/slanting is undone in the current T<sub>EX</sub> group, but the origin is not "moved back."

This command is mostly useful directly before a **\pgftext** command to ensure that the text is not scaled or rotated.

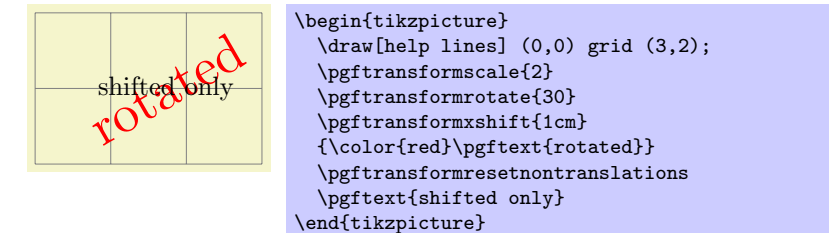

#### \pgftransforminvert

Replaces the coordinate transformation matrix by a coordinate transformation matrix that "exactly undoes the original transformation." For example, if the original transformation was "scale by 2 and then shift right by 1cm" the new one is "shift left by 1cm and then scale by 1/2."

This command will produce an error if the determinant of the matrix is too small, that is, if the matrix is near-singular.

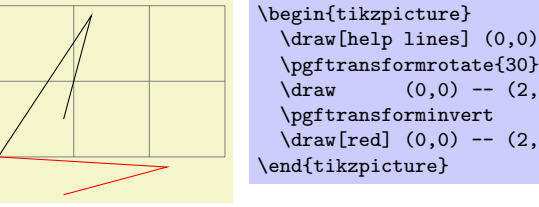

```
\draw[help lines] (0,0) grid (3,2);
\pgftransformrotate{30}
\qquad (0,0) -- (2,1) -- (1,0);\d{raw[red] (0,0) -- (2,1) -- (1,0)};
```
### 61.2.4 Saving and Restoring the Coordinate Transformation Matrix

There are two commands for saving and restoring coordinate transformation matrices.

#### $\pmb{\rightarrow}$

This command will (locally) define  $\langle macro \rangle$  to a representation of the current coordinate transformation matrix. This matrix can later on be reinstalled using \pgfsettransform.

#### $\text{logfsettransform}\$

Reinstalls a coordinate transformation matrix that was previously saved using \pgfgettransform.

### 61.3 Canvas Transformations

The canvas transformation matrix is not managed by PGF, but by the output format like PDF or PostScript. All the pgf does is to call appropriate low-level \pgfsys@ commands to change the canvas transformation matrix.

Unlike coordinate transformations, canvas transformations apply to "everything," including images, text, shadings, line thickness, and so on. The idea is that a canvas transformation really stretches and deforms the canvas after the graphic is finished.

Unlike coordinate transformations, canvas transformations are local to the current  ${pgfscope}$ , not to the current T<sub>EX</sub> group. This is due to the fact that they are managed by the backend driver, not by T<sub>EX</sub> or pgf.

Unlike the coordinate transformation matrix, it is not possible to "reset" the canvas transformation matrix. The only way to change it is to concatenate it with another canvas transformation matrix or to end the current {pgfscope}.

Unlike coordinate transformations, pgf does not "keep track" of canvas transformations. In particular, it will not be able to correctly save the coordinates of shapes or nodes when a canvas transformation is used.

pgf does not offer a whole set of special commands for modifying the canvas transformation matrix. Instead, different commands allow you to concatenate the canvas transformation matrix with a coordinate transformation matrix (and there are numerous commands for specifying a coordinate transformation, see the previous section).

#### \pgflowlevelsynccm

This command concatenates the canvas transformation matrix with the current coordinate transformation matrix. Afterward, the coordinate transformation matrix is reset.

The effect of this command is to "synchronize" the coordinate transformation matrix and the canvas transformation matrix. All transformations that were previously applied by the coordinate transformations matrix are now applied by the canvas transformation matrix.

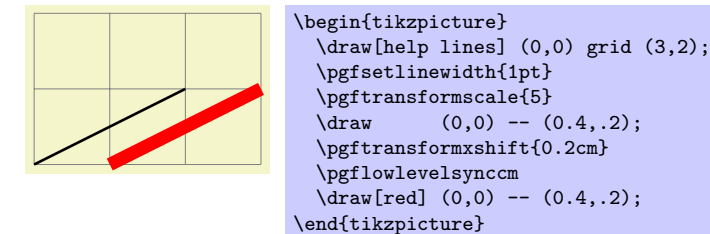

#### $\text{logflowlevel}(transformation code)$

This command concatenates the canvas transformation matrix with the coordinate transformation specified by  $\langle transformation\ code \rangle$ .

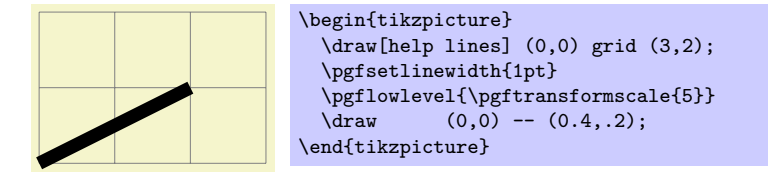

### $\pgflowlevelobj{\ttransformation code}}{\code}$

This command creates a local {pgfscope}. Inside this scope, \pgflowlevel is first called with the argument  $\langle transformation\ code \rangle$ , then the  $\langle code \rangle$  is inserted.

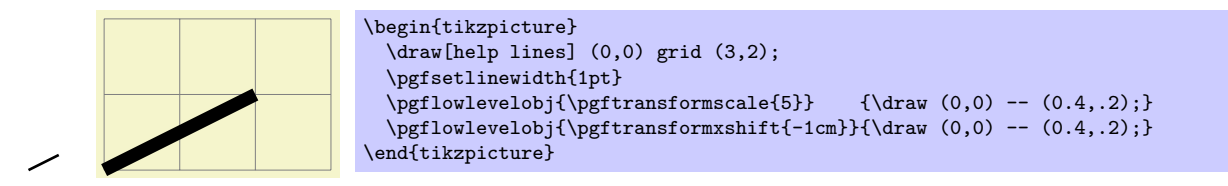

 $\begin{equation*} \begin{equation*} \begin{cases} \frac{1}{\text{log}(transformation code)} \end{cases} \end{equation*}$  $\langle environment \; contents \rangle$ \end{pgflowlevelscope}

This environment first surrounds the  $\langle environment \; contents \rangle$  by a  ${pgfscope}.$  Then it calls  $\text{logflowlevel}$  with the argument  $\text{transformation code}.$ 

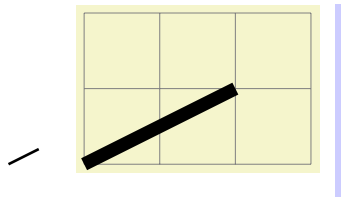

```
\begin{tikzpicture}
  \langledraw[help lines] (0,0) grid (3,2);
  \pgfsetlinewidth{1pt}
  \begin{pgflowlevelscope}{\pgftransformscale{5}}
    \arccos 0,0) -- (0.4, .2);
  \end{pgflowlevelscope}
  \begin{pgflowlevelscope}{\pgftransformxshift{-1cm}}
    \langle \text{draw} (0,0) -- (0.4,.2) \rangle\end{pgflowlevelscope}
\end{tikzpicture}
```

```
\{t_{transformation code}\}\langle environment \; contents \rangle\endpgflowlevelscope
```
Plain T<sub>E</sub>X version of the environment.

 $\text{startpgflowlevelscope}(\text{transformation code})$  $\langle environment \; contents \rangle$ 

### \stoppgflowlevelscope

ConTEXt version of the environment.

# 62 Patterns

### 62.1 Overview

There are many ways of filling a path. First, you can fill it using a solid color and this is also the fasted method. Second, you can also fill it using a shading, which means that the color changes smoothly between two (or more) different colors. Third, you can fill it using a tiling pattern and it is explained in the following how this is done.

A tiling pattern can be imagined as a rectangular tile (hence the name) on which a small picture is painted. There is not a single tile, but (conceptually) an infinite number of tiles, all showing the same picture, and these tiles are arranged horizontally and vertically to fill the plane. When you use a tiling pattern to fill a path, what happens is that the path clips out a "window" through which we see part of this infinite plane.

Patterns come in two versions: *inherently colored patterns* and *form-only patterns*. (These are often called "color patterns" and "uncolored patterns," but these names are misleading since uncolored patterns do have a color and the color changes. As I said, the name is misleading. . . ) An inherently colored pattern is just a colored tile like, say, a red star with a black outline. A form-only pattern can be imagined as a tile that is a kind of rubber stamp. When this pattern is used, the stamp is used to print copies of the stamp picture onto the plane, but we can use a different stamp color each time we use a form-only pattern.

pgf provides a special support for patterns. You can declare a pattern and then use it very much like a fill color. pgf directly maps patterns to the pattern facilities of the underlying graphic languages (PostScript, pdf, and svg). This means that filling a path using a pattern will be nearly as fast as if you used a uniform color.

There are a number of pitfalls and restrictions when using patterns. First, once a pattern has been declared, you cannot change it anymore. In particular, it is not possible to enlarge it or change the line width. Such flexibility would require that the repeating of the pattern were not done by the graphic language, but on the pgf level. This would make patterns orders of magnitude slower to produce and to render.

Second, the phase of patterns is not well-defined, that is, it is not clear where origin of the "first" tile is. To be more precise, PostScript and PDF on the one hand and svg on the other hand define the origin differently. PostScript and PDF define a fixed origin that is independent of where the path lies. This has the highly desirable effect that if you use the same pattern to fill multiple paths, this has the same effect as if you used the pattern to will a single path that is the union of all the paths. By comparison, svg uses the upper-left (?) corner of the path to be filled as the origin. However, the svg specification is a bit vague on this question.

### 62.2 Declaring a Pattern

Before a pattern can be used, it must be declared. The following command is used for this:

 $\pgfdeclare pattern for monly({name}) {\lbrace lower\ left \rbrace}{\langle upper\ right \rbrace}{\lbrace tile\ size \rbrace}{\lbrace code\rbrace}$ 

This command declares a new form-only pattern. The  $\{\langle name \rangle\}$  is a name for later reference. The two parameters  $\{\langle lower\ left\rangle\}$  and  $\{\langle upper\ right\rangle\}$  must describe a bounding box that is large enough to encompass the complete tile.

The size of a tile is given by  $\langle$  tile size), that is, a tile is a rectangle whose lower left corner is the origin and whose upper right corner is given by  $\langle$  tile size). This might make you wonder why the second and third parameters are needed. First, the bounding box might be smaller than the tile size if the tile is larger than the picture on the tile. Second, the bounding box might be bigger, in which case the picture will "bleed" over the tile.

The  $\langle code \rangle$  should be PGF code than can be protocolled. It should not contain any color code.

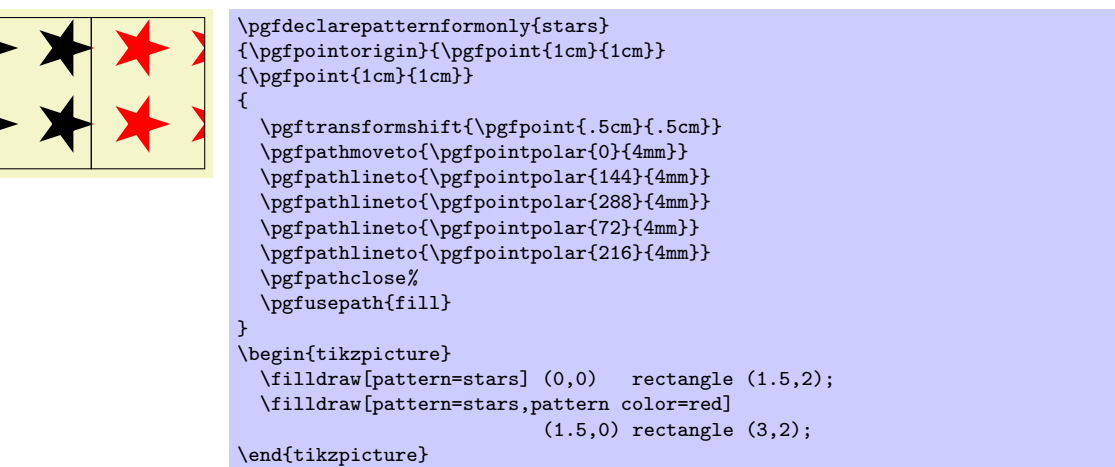

 $\pgfdeclare pattern in herently colored({name}) {\{lower left\}} {\{upper right\}} {\{file size\}} {\{code\}}$ 

This command works like **\pgfdeclarepatternuncolored**, only the pattern will have an inherent color. To set the color, you should use PGF's color commands, not the **\color** command, since this fill not be protocolled.

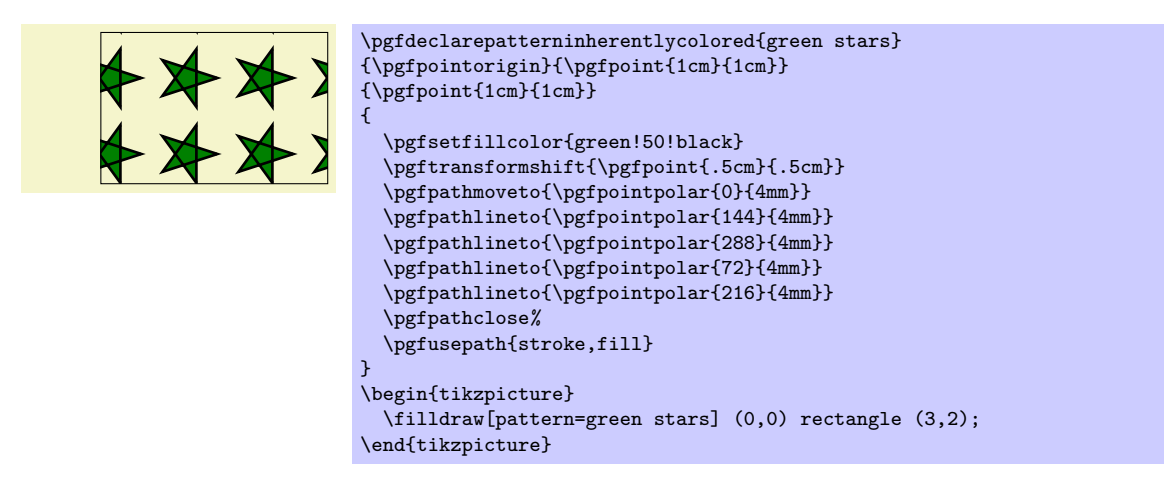

# 62.3 Setting a Pattern

Once a pattern has been declared, it can be used.

### $\pgfsetfillpattern{\langle name \rangle}{\langle color \rangle}$

This command specifies that paths that are filled should be filled with the "color" by the pattern  $\langle name \rangle$ . For an inherently colored pattern, the  $\langle color \rangle$  parameter is ignored. For form-only patterns, the  $\langle color \rangle$ parameter specified the color to be used for the pattern.

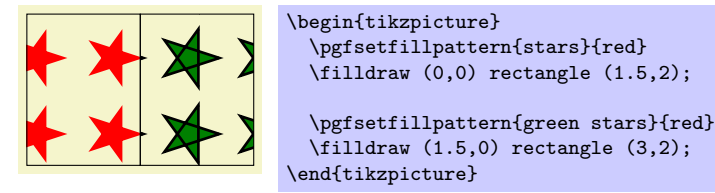

# 63 Externalizing Graphics

### 63.1 Overview

There are two fundamentally different ways of inserting graphics into a T<sub>E</sub>X-document. First, you can create a graphic using some external program like xfig or InDesign and then include this graphic in your text. This is done using commands like \includegraphics or \pgfimage. In this case, the graphic file contains all the low-level graphic commands that describe the picture. When such a file is included, all T<sub>E</sub>X has to worry about is the size of the picture; the internals of the picture are unknown to T<sub>E</sub>X and it does not care about them.

The second method of creating graphics is to use a special package that transforms TEX-commands like \draw or \psline into appropriate low-level graphic commands. In this case, TEX has to do all the hard work of "typesetting" the picture and if a picture has a complicated internal structure this may take a lot of time.

While PGF was created to facilitate the second method of creating pictures, there are two main reasons why you may need to employ the first method of image-inclusion, nevertheless:

- 1. Typesetting a picture using TEX can be a very time-consuming process. If TEX needs a minute to typeset a picture, you do not want to wait this minute when you reT<sub>EX</sub> your document after having changed a single comma.
- 2. Some users, especially journal editors, may not be able to process files that contain PGF commands for the simple reason that the systems of many publishing houses do not have PGF installed.

In both cases, the solution is to "extract" or "externalize" pictures that would normally be typeset every time a document is T<sub>E</sub>Xed. Once the pictures have been extracted into separate graphics files, these graphic files can be reinserted into the text using the first method.

Extracting a graphic from a file is not as easy as it may sound at first since TEX cannot write parts of its output into different files and a bit of trickery is needed. The following macros simplify the workflow:

- 1. You have to tell pgf which files will be used for which pictures. To do so, you enclose each picture that you wish to be "externalized" in a pair of \beginpgfgraphicnamed and \endpgfgraphicnamed macros.
- 2. The next step is to generate the extracted graphics. For this you run TFX with the \jobname set to the graphic file's name. This will cause \pgfname to behave in a very special way: All of your document will simply be thrown away, *except* for the single graphic having the same name as the current jobname.
- 3. After you have run T<sub>EX</sub> once for each graphic that your wish to externalize, you can rerun T<sub>EX</sub> on your document normally. This will have the following effect: Each time a \beginpgfgraphicnamed is encountered, PGF checks whether a graphic file of the given name exists (if you did step 2, it will). If this graphic file exists, it will be input and the text till the corresponding \endpgfgraphicnamed will be ignored.

In the rest of this section, the above workflow is explained in more detail.

### 63.2 Workflow Step 1: Naming Graphics

In order to put each graphic in an external file, you first need to tell PGF the names of these files.

 $\begin{cases} \{\text{file name} \text{prefix}\} \end{cases}$ 

This command indicates that everything up to the next call of \endpgfgraphicnamed is part of a graphic that should be placed in a file named (file name prefix).  $\langle \textit{suffix} \rangle$ , where the  $\langle \textit{suffix} \rangle$  depends on your backend driver. Typically,  $\langle \textit{suffix} \rangle$  will be dvi or pdf.

Here is a typical example of how this command is used:

```
% In file main.tex:
...
As we see in Figure<sup>~</sup>\ref{fig1}, the world is flat.
\begin{figure}
  \beginpgfgraphicnamed{graphic-of-flat-world}
  \begin{tikzpicture}
    \fill (0,0) circle (1cm);
  \end{tikzpicture}
  \endpgfgraphicnamed
  \caption{The flat world.}
  \label{fig1}
\end{figure}
```
Each graphic that is be externalized should have a unique name. Note that this name will be used as the name of a file in the file system, so it should not contain any funny characters.

This command can have three different effects:

- 1. The easiest situation arises if there does not yet exist a graphic file called  $\langle$  file name prefix  $\rangle$ ,  $\langle$  suffix  $\rangle$ , where the  $\langle \text{suffix} \rangle$  is one of the suffixes understood by your current backend driver (so pdf or jpg if you use pdftex, eps if you use dvips, and so on). In this case, both this command and the \endpgfgraphicnamed command simply have no effect.
- 2. A more complex situation arises when a graphic file named  $\langle$  file name prefix $\rangle$ .  $\langle$  suffix  $\rangle$  does exist. In this case, this graphic file is included using the \includegraphics command. Furthermore, the text between \beginpgfgraphicnamed and \endpgfgraphicnamed is ignored.

When the text is "ignored," what actually happens is that all text up to the next occurrence of \endpgfgraphicnamed is thrown away without any macro expansion. This means, in particular, that (a) you cannot put \endpgfgraphicnamed inside a macro and (b) the macros used in the graphics need not be defined at all when the graphic file is included.

3. The most complex behaviour arises when current the \jobname equals the  $\langle$ *file name prefix*  $\rangle$  and, furthermore, the a real job name has been declared. The behaviour for this case is explained later.

Note that the \beginpgfgraphicnamed does not really have any effect until you have generated the graphic files named. Till then, this command is simply ignored. Also, if you delete the graphics file later on, the graphics are typeset normally once more.

#### \endpgfgraphicnamed

This command just marks the end of the graphic that should be externalized.

### 63.3 Workflow Step 2: Generating the External Graphics

We have now indicated all the graphics for which we would like graphic files to be generated. In order to generate the files, you now need to modify the \jobname appropriately. This is done in two steps:

1. You use the following command to tell PGF the real name of your .tex file:

#### $\pmb{\text{open}}(name)\$

Tells PGF the real name of your job. For instance, if you have a file called survey.tex that contains two graphics that you wish to be called survey-graphic1 and survey-graphic2, then you should write the following.

```
% This is file survey.tex
\documentclass{article}
...
\usepackage{tikz}
\pgfrealjobname{survey}
```
2. You run TEX with the \jobname set to the name of the graphic for which you need an external graphic to be generated. To set the  $\iota$  jobname, you use the  $-\iota$  jobname= option of T<sub>E</sub>X:

```
bash> latex --jobname=survey-graphic1 survey.tex
```
The following things will now happen:

- 1. \pgfrealjobname notices that the \jobname is not the "real" jobname and, thus, must be the name of a graphic that is to be put in an external file.
- 2. At the beginning of the document, pgf changes the definition of TEX's internal \shipout macro. The new shipout macro simply throws away the output. This means that the document is typeset normally, but no output is produced.
- 3. When the \beginpgfgraphicnamed{ $\langle name \rangle$ } command is encountered where the  $\langle name \rangle$  is the same as the current \jobname, then a TEX-box is started and  $\langle \text{everything} \rangle$  up to the following \endpgfgraphicnamed command is stored inside this box.

Note that, typically, (everything) will contain just a single {tikzpicture} or {pgfpicture} environment. However, this need not be the case, you use, say, a {pspicture} environment as  $\langle \text{everything} \rangle$ or even just some normal TEX-text.

- 4. At the **\endpgfgraphicnamed**, the box is shipped out using the original **\shipout** command. Thus, unlike everything else, the contents of the graphic is made part of the output.
- 5. When the box containing the graphic is shipped out, the paper size is modified such that it exactly equal to the height and width of the box.

The net effect of everything described above is that the two commands

```
bash> latex --jobname=survey-graphic1 survey.tex
bash> dvips survey-graphic1
```
produce a file called survey-graphic1.ps that consists of a single page that contains exactly the graphic produced by the code between \beginpgfgraphicnamed{survey-graphic1} and \endpgfgraphicnamed. Furthermore, the size of this single page is exactly the size of the graphic.

If you use pdfTEX, producing the graphic is even simpler:

bash> pdflatex --jobname=survey-graphic1 survey.tex

produces the single-page pdf-file survey-graphic1.pdf.

### 63.4 Workflow Step 3: Including the External Graphics

Once you have produced all the pictures in the text, including them into the main document is easy: Simply run TEX again without any modification of the \jobname. In this case the \pgfrealjobname command will notice that the main file is, indeed, the main file. The main file will then be typeset normally and the \beginpgfgraphicnamed commands also behave normally, which means that they will try to include the generated graphic files – which is exactly what you want.

Suppose that you wish to send your survey to a journal that does not have PGF installed. In this case, you now have all the necessary external graphics, but you still need PGF to automatically include them instead of the executing the picture code! One way to solve this problem is to simply delete all of the pgf or TikZ code from your survey.tex and instead insert appropriate \includegraphics commands "by hand." However, there is a better way: You input the file pgfexternal.tex.

File pgfexternal.tex

This file defines the command \beginpgfgraphicnamed and causes it to have the following effect: It includes the graphic file given as a parameter to it and then gobbles everything up to \endpgfgraphicnamed.

Since \beginpgfgraphicnamed does not do macro expansion as it searches for \endpgfgraphicnamed, it is not necessary to actually include the packages necessary for creating the graphics. So the idea is that you comment out things like \usepackage{tikz} and instead say \input pgfexternal.tex.

Indeed, the contents of this file is simply the following line:

\long\def\beginpgfgraphicnamed#1#2\endpgfgraphicnamed{\includegraphics{#1}}

Instead of \input pgfexternal.tex you could also include this line in your main file.

As a final remark, note that the baseline option does not work together with pictures written to an external graphic file. The simple reason is that there is no way to store this baseline information is an external graphic file.

### 63.5 A Complete Example

Let us now have a look at a simple, but complete example. We start out with a normal file called survey.tex that has the following contents:

```
% This is the file survey.tex
\documentclass{article}
\usepackage{graphics}
\usepackage{tikz}
\begin{document}
In the following figure, we see a circle:
\begin{tikzpicture}
 \left(10pt\right);\end{tikzpicture}
By comparison, in this figure we see a rectangle:
\begin{tikzpicture}
  \fill (0,0) rectangle (10pt,10pt);
\end{tikzpicture}
\end{document}
```
Now our editor tells us that the publisher will need all figures to be provided in separate PostScript or .pdf-files. For this, we enclose all figures in ...graphicnamed-pairs and we add a call to the \pgfrealjobname macro:

```
% This is the file survey.tex
\documentclass{article}
\usepackage{graphics}
\usepackage{tikz}
\pgfrealjobname{survey}
\begin{document}
In the following figure, we see a circle:
\beginpgfgraphicnamed{survey-f1}
\begin{tikzpicture}
  \fill (0,0) circle (10pt);
\end{tikzpicture}
\endpgfgraphicnamed
By comparison, in this figure we see a rectangle:
\beginpgfgraphicnamed{survey-f2}
\begin{tikzpicture}
  \fill (0,0) rectangle (10pt,10pt);
\end{tikzpicture}
\endpgfgraphicnamed
```
\end{document}

After these changes, typesetting the file will still yield the same output as it did before – after all, we have not yet created any external graphics.

To create the external graphics, we run pdflatex twice, once for each graphic:

```
bash> pdflatex --jobname=survey-f1 survey.tex
This is pdfTeX, Version 3.141592-1.40.3 (Web2C 7.5.6)
entering extended mode
(./survey.tex
LaTeX2e <2005/12/01>
...
) [1] (./survey-f1.aux) )
Output written on survey-f1.pdf (1 page, 1016 bytes).
Transcript written on survey-f1.log.
```

```
bash> pdflatex --jobname=survey-f2 survey.tex
This is pdfTeX, Version 3.141592-1.40.3 (Web2C 7.5.6)
entering extended mode
(./survey.tex
LaTeX2e <2005/12/01>
...
(./survey-f2.aux) )
Output written on survey-f2.pdf (1 page, 1002 bytes).
Transcript written on survey-f2.log.
```
We can now send the two generated graphics (survey-f1.pdf and survey-f2.pdf) to the editor. However, the publisher cannot use our survey.tex file, yet. The reason is that it contains the command \usepackage{tikz} and they do not have pgf installed.

Thus, we modify the main file survey.tex as follows:

```
% This is the file survey.tex
\documentclass{article}
\usepackage{graphics}
\input pgfexternal.tex
% \usepackage{tikz}
% \pgfrealjobname{survey}
\begin{document}
In the following figure, we see a circle:
\beginpgfgraphicnamed{survey-f1}
\begin{tikzpicture}
  \tilde{\qquad 0,0) circle (10pt);
\end{tikzpicture}
\endpgfgraphicnamed
By comparison, in this figure we see a rectangle:
\beginpgfgraphicnamed{survey-f2}
\begin{tikzpicture}
  \fill (0,0) rectangle (10pt,10pt);
\end{tikzpicture}
\endpgfgraphicnamed
\end{document}
```
If we now run pdfI $ATEX$ , then, indeed, PGF is no longer needed:

```
bash> pdflatex survey.tex
This is pdfTeX, Version 3.141592-1.40.3 (Web2C 7.5.6)
entering extended mode
(./survey.tex
LaTeX2e <2005/12/01>
Babel <v3.8h> and hyphenation patterns for english, ..., loaded.
(/usr/local/gwTeX/texmf.texlive/tex/latex/base/article.cls
Document Class: article 2005/09/16 v1.4f Standard LaTeX document class
(/usr/local/gwTeX/texmf.texlive/tex/latex/base/size10.clo))
(/usr/local/gwTeX/texmf.texlive/tex/latex/graphics/graphics.sty
(/usr/local/gwTeX/texmf.texlive/tex/latex/graphics/trig.sty)
(/usr/local/gwTeX/texmf.texlive/tex/latex/config/graphics.cfg)
(/usr/local/gwTeX/texmf.texlive/tex/latex/pdftex-def/pdftex.def))
(/Users/tantau/Library/texmf/tex/generic/pgf/generic/pgf/utilities/pgfexternal.
tex) (./survey.aux)
(/usr/local/gwTeX/texmf.texlive/tex/context/base/supp-pdf.tex
[Loading MPS to PDF converter (version 2006.09.02).]
) <survey-f1.pdf, id=1, 23.33318pt x 19.99973pt> <use survey-f1.pdf>
<survey-f2.pdf, id=2, 13.33382pt x 10.00037pt> <use survey-f2.pdf> [1{/Users/ta
ntau/Library/texmf/fonts/map/pdftex/updmap/pdftex.map} <./survey-f1.pdf> <./sur
vey-f2.pdf>] (./survey.aux) )</usr/local/gwTeX/texmf.texlive/fonts/type1/bluesk
y/cm/cmr10.pfb>
Output written on survey.pdf (1 page, 10006 bytes).
Transcript written on survey.log.
```
To our editor, we send the following files:

- The last survey.tex shown above.
- The graphic file survey-f1.pdf.
- The graphic file survey-f2.pdf.
- The file pgfexternal.tex, whose contents is simply

\long\def\beginpgfgraphicnamed#1#2\endpgfgraphicnamed{\includegraphics{#1}}

(Alternatively, we can also directly add this line to our survey.tex file).
# 64 Creating Plots

This section describes the plot module.

\usepgfmodule{plot} % ATEX and plain TEX and pure pgf \usepgfmodule[plot] % ConTEXt and pure pgf

This module provides a set of commands that are intended to make it reasonably easy to plot functions using PGF. It is loaded automatically by  $pgf$ , but you can load it manually if you have only included pgfcore.

# 64.1 Overview

There are different reasons for using PGF for creating plots rather than some more powerful program such as gnuplot or mathematica, as discussed in Section [18.1.](#page-192-0) So, let us assume that – for whatever reason – you wish to use PGF for generating a plot.

pgf (conceptually) uses a two-stage process for generating plots. First, a plot stream must be produced. This stream consists (more or less) of a large number of coordinates. Second a plot handler is applied to the stream. A plot handler "does something" with the stream. The standard handler will issue line-to operations to the coordinates in the stream. However, a handler might also try to issue appropriate curve-to operations in order to smooth the curve. A handler may even do something else entirely, like writing each coordinate to another stream, thereby duplicating the original stream.

Both for the creation of streams and the handling of streams different sets of commands exist. The commands for creating streams start with \pgfplotstream, the commands for setting the handler start with \pgfplothandler.

# 64.2 Generating Plot Streams

#### 64.2.1 Basic Building Blocks of Plot Streams

A plot stream is a (long) sequence of the following three commands:

- 1. \pgfplotstreamstart,
- 2. \pgfplotstreampoint, and
- 3. \pgfplotstreamend.

Between calls of these commands arbitrary other code may be called. Obviously, the stream should start with the first command and end with the last command. Here is an example of a plot stream:

```
\pgfplotstreamstart
\pgfplotstreampoint{\pgfpoint{1cm}{1cm}}
\newdimen\mydim
\mydim=2cm
\pgfplotstreampoint{\pgfpoint{\mydim}{2cm}}
\advance \mydim by 3cm
\pgfplotstreampoint{\pgfpoint{\mydim}{2cm}}
\pgfplotstreamend
```
#### \pgfplotstreamstart

This command signals that a plot stream starts. The effect of this command is to call the internal command \pgf@plotstreamstart, which is set by the current plot handler to do whatever needs to be done at the beginning of the plot.

#### $\text{ppfplotstreampoint}\{\langle point\rangle\}$

This command adds a  $\langle point \rangle$  to the current plot stream. The effect of this command is to call the internal command \pgf@plotstreampoint, which is also set by the current plot handler. This command should now "handle" the point in some sensible way. For example, a line-to command might be issued for the point.

#### \pgfplotstreamend

This command signals that a plot stream ends. It calls \pgf@plotstreamend, which should now do any necessary "cleanup."

Note that plot streams are not buffered, that is, the different points are handled immediately. However, using the recording handler, it is possible to record a stream.

### 64.2.2 Commands That Generate Plot Streams

Plot streams can be created "by hand" as in the earlier example. However, most of the time the coordinates will be produced internally by some command. For example, the **\pgfplotxyfile** reads a file and converts it into a plot stream.

### $\pmb{\rightarrow}$

This command will try to open the file  $\langle filename \rangle$ . If this succeeds, it will convert the file contents into a plot stream as follows: A \pgfplotstreamstart is issued. Then, each nonempty line of the file should start with two numbers separated by a space, such as  $0.1 \, 1$  or  $100 \, -0.3$ . Anything following the numbers is ignored.

Each pair  $\langle x \rangle$  and  $\langle y \rangle$  of numbers is converted into one plot stream point in the xy-coordinate system. Thus, a line like

2 -5 some text

is turned into

\pgfplotstreampoint{\pgfpointxy{2}{-5}}

The two characters % and # are also allowed in a file and they are both treated as comment characters. Thus, a line starting with either of them is empty and, hence, ignored.

When the file has been read completely, \pgfplotstreamend is called.

# $\pmb{\rightarrow}$

This command works like  $\pgfplotxyfile$ , only *three* numbers are expected on each non-empty line. They are converted into points in the xyz-coordinate system. Consider, the following file:

```
% Some comments
# more comments
2 -5 1 first entry
2 -.2 2 second entry
2 -5 2 third entry
```
It is turned into the following stream:

```
\pgfplotstreamstart
\pgfplotstreampoint{\pgfpointxyz{2}{-5}{1}}
\pgfplotstreampoint{\pgfpointxyz{2}{-.2}{2}}
\pgfplotstreampoint{\pgfpointxyz{2}{-5}{2}}
\pgfplotstreamend
```
Currently, there is no command that can decide automatically whether the xy-coordinate system should be used or whether the xyz-system should be used. However, it would not be terribly difficult to write a "smart file reader" that parses coordinate files a bit more intelligently.

#### $\pmb{\text{variance}}{\{variable\}}$ {\sample list}}{\point}}

This command will produce coordinates by iterating the  $\langle variable \rangle$  over all values in  $\langle sample\; list \rangle$ , which should be a list in the **\foreach** syntax. For each value of  $\langle variable \rangle$ , the  $\langle point \rangle$  is evaluated and the resulting coordinate is inserted into the plot stream.

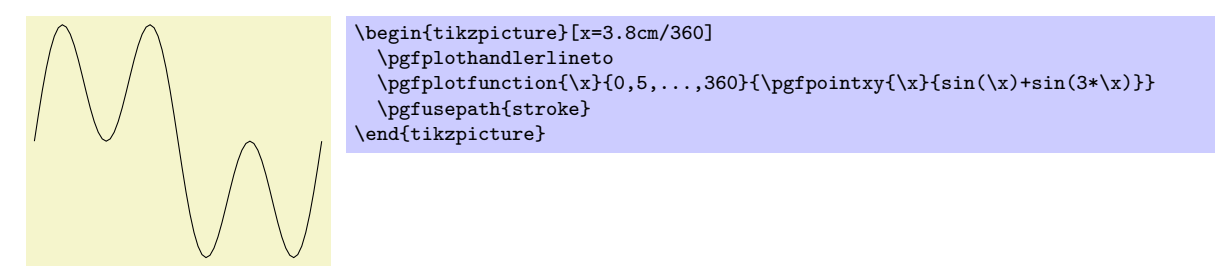

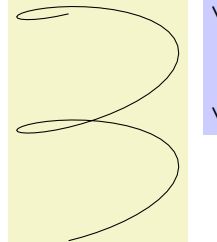

Be warnded that if the expressions that need to evaluated for each point are complex, then this command can be very slow.

### $\pmb{\rightarrow}$  \pgfplotgnuplot  $[\langle prefix \rangle] {\langle function \rangle}$ }

This command will "try" to call the GNUPLOT program to generate the coordinates of the  $\langle function \rangle$ . In detail, the following happens:

This command works with two files:  $\langle prefix \rangle$  gnuplot and  $\langle prefix \rangle$ .table. If the optional argument  $\langle prefix \rangle$  is not given, it is set to **\jobname.** 

Let us start with the situation where none of these files exists. Then PGF will first generate the file  $\langle prefix \rangle$ .gnuplot. In this file it writes

set terminal table; set output "#1.table"; set format "%.5f"

where #1 is replaced by  $\langle prefix \rangle$ . Then, in a second line, it writes the text  $\langle function \rangle$ .

Next, pgf will try to invoke the program gnuplot with the argument  $\langle prefix \rangle$ .gnuplot. This call may or may not succeed, depending on whether the \write18 mechanism (also known as shell escape) is switched on and whether the gnuplot program is available.

Assuming that the call succeeded, the next step is to invoke  $\pgfplotxyfile$  on the file  $\langle prefix \rangle$ .table; which is exactly the file that has just been created by gnuplot.

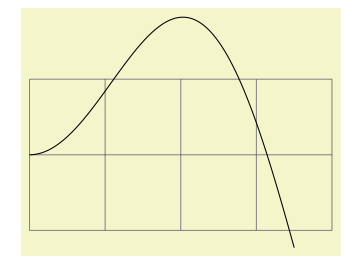

```
\begin{tikzpicture}
  \frac{1}{\text{new}}[help lines] (0, -1) grid (4, 1);
  \pgfplothandlerlineto
  \pgfplotgnuplot[plots/pgfplotgnuplot-example]{plot [x=0:3.5] x*sin(x)}
  \pgfusepath{stroke}
\end{tikzpicture}
```
The more difficult situation arises when the .gnuplot file exists, which will be the case on the second run of T<sub>EX</sub> on the T<sub>EX</sub> file. In this case PGF will read this file and check whether it contains exactly what PGF "would have written" into this file. If this is not the case, the file contents is overwritten with what "should be there" and, as above, gnuplot is invoked to generate a new .table file. However, if the file contents is "as expected," the external grapplot program is not called. Instead, the  $\langle prefix \rangle$  table file is immediately read.

As explained in Section [18.6,](#page-195-0) the net effect of the above mechanism is that gnuplot is called as little as possible and that when you pass along the .gnuplot and .table files with your .tex file to someone else, that person can TEX the .tex file without having gnuplot installed and without having the \write18 mechanism switched on.

# 64.3 Plot Handlers

A plot handler prescribes what "should be done" with a plot stream. You must set the plot handler before the stream starts. The following commands install the most basic plot handlers; more plot handlers are defined in the file pgflibraryplothandlers, which is documented in Section [36.](#page-301-0)

All plot handlers work by setting redefining the following three macros: \pgf@plotstreamstart, \pgf@plotstreampoint, and \pgf@plotstreamend.

\pgfplothandlerlineto

This handler will issue a **\pgfpathlineto** command for each point of the plot, except possibly for the first. What happens with the first point can be specified using the two commands described below.

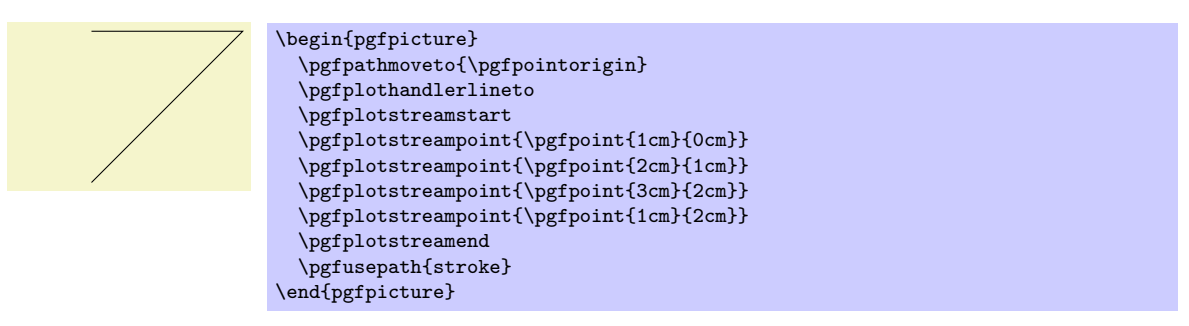

# \pgfsetmovetofirstplotpoint

Specifies that the line-to plot handler (and also some other plot handlers) should issue a move-to command for the first point of the plot instead of a line-to. This will start a new part of the current path, which is not always, but often, desirable. This is the default.

### \pgfsetlinetofirstplotpoint

Specifies that plot handlers should issue a line-to command for the first point of the plot.

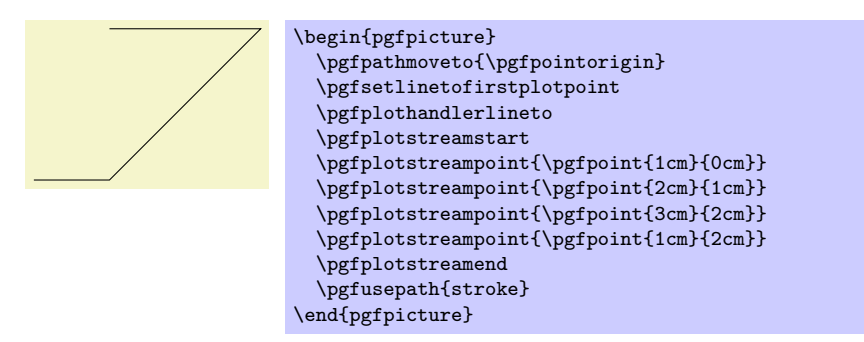

#### \pgfplothandlerdiscard

This handler will simply throw away the stream.

#### $\pmb{\rightarrow}$

When this handler is installed, each time a plot stream command is called, this command will be appended to  $\langle macro\rangle$ . Thus, at the end of the stream,  $\langle macro\rangle$  will contain all the commands that were issued on the stream. You can then install another handler and invoke  $\langle macro\rangle$  to "replay" the stream (possibly many times).

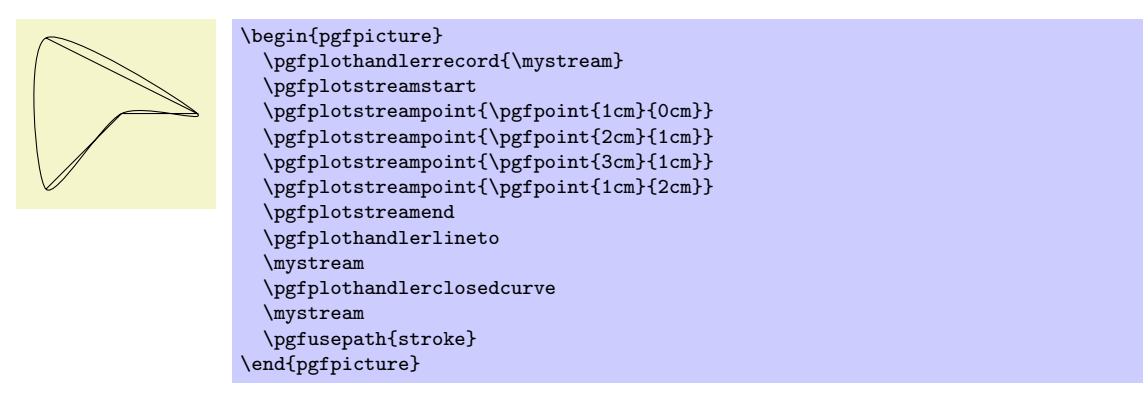

# 65 Layered Graphics

# 65.1 Overview

pgf provides a layering mechanism for composing graphics from multiple layers. (This mechanism is not be confused with the conceptual "software layers" the pgf system is composed of.) Layers are often used in graphic programs. The idea is that you can draw on the different layers in any order. So you might start drawing something on the "background" layer, then something on the "foreground" layer, then something on the "middle" layer, and then something on the background layer once more, and so on. At the end, no matter in which ordering you drew on the different layers, the layers are "stacked on top of each other" in a fixed ordering to produce the final picture. Thus, anything drawn on the middle layer would come on top of everything of the background layer.

Normally, you do not need to use different layers since you will have little trouble "ordering" your graphic commands in such a way that layers are superfluous. However, in certain situations you only "know" what you should draw behind something else after the "something else" has been drawn.

For example, suppose you wish to draw a yellow background behind your picture. The background should be as large as the bounding box of the picture, plus a little border. If you know the size of the bounding box of the picture at its beginning, this is easy to accomplish. However, in general this is not the case and you need to create a "background" layer in addition to the standard "main" layer. Then, at the end of the picture, when the bounding box has been established, you can add a rectangle of the appropriate size to the picture.

# 65.2 Declaring Layers

In PGF layers are referenced using names. The standard layer, which is a bit special in certain ways, is called main. If nothing else is specified, all graphic commands are added to the main layer. You can declare a new layer using the following command:

#### $\{p$ gfdeclarelayer $\{\langle name \rangle\}$

This command declares a layer named  $\langle name \rangle$  for later use. Mainly, this will setup some internal bookkeeping.

The next step toward using a layer is to tell PGF which layers will be part of the actual picture and which will be their ordering. Thus, it is possible to have more layers declared than are actually used.

#### $\pgfsetlayers({\langle layer\ list\rangle})$

This command, which should be used *outside* a {pgfpicture} environment, tells PGF which layers will be used in pictures. They are stacked on top of each other in the order given. The layer main should always be part of the list. Here is an example:

\pgfdeclarelayer{background} \pgfdeclarelayer{foreground} \pgfsetlayers{background,main,foreground}

# 65.3 Using Layers

Once the layers of your picture have been declared, you can start to "fill" them. As said before, all graphics commands are normally added to the main layer. Using the  ${pqfonlayer}$  environment, you can tell PGF that certain commands should, instead, be added to the given layer.

```
\begin{align} \begin{cases} \text{log}(a) & \text{log}(a) \\ \text{log}(a) & \text{log}(a) \end{cases} \end{align}\langle environment \; contents \rangle
```
#### \end{pgfonlayer}

The whole *(environment contents)* is added to the layer with the name *(layer name)*. This environment can be used anywhere inside a picture. Thus, even if it is used inside a  ${pgfscore}$  or a TEX group, the contents will still be added to the "whole" picture. Using this environment multiple times inside the same picture will cause the  $\langle environment \; contents \rangle$  to accumulate.

Note: You can not add anything to the main layer using this environment. The only way to add anything to the main layer is to give graphic commands outside all {pgfonlayer} environments.

```
foreground
```

```
\pgfdeclarelayer{background layer}
\pgfdeclarelayer{foreground layer}
\pgfsetlayers{background layer,main,foreground layer}
\begin{tikzpicture}
 % On main layer:
 \fill[blue] (0,0) circle (1cm);
 \begin{pgfonlayer}{background layer}
    \fill[yellow] (-1,-1) rectangle (1,1);
 \end{pgfonlayer}
 \begin{pgfonlayer}{foreground layer}
   \node[white] {foreground};
 \end{pgfonlayer}
 \begin{pgfonlayer}{background layer}
    \fill[black] (-.8,-.8) rectangle (.8,.8);
 \end{pgfonlayer}
  % On main layer again:
  \fill[blue!50] (-.5,-1) rectangle (.5,1);
\end{tikzpicture}
```

```
\pgfondayer{\langle layer \ name \rangle}\langle environment \; contents \rangle\endpgfonlayer
```
This is the plain TEX version of the environment.

```
\text{startpgfonlayer}\{\text{layer name}\}\langle environment \; contents \rangle\stoppgfonlayer
```
This is the ConTEXt version of the environment.

# <span id="page-510-0"></span>66 Shadings

# 66.1 Overview

A shading is an area in which the color changes smoothly between different colors. Similarly to an image, a shading must first be declared before it can be used. Also similarly to an image, a shading is put into a TEX-box. Hence, in order to include a shading in a {pgfpicture}, you have to use \pgftext around it.

There are different kinds of shadings: horizontal, vertical, radial, and functional shadings. However, you can rotate and clip shadings like any other graphics object, which allows you to create more complicated shadings. Horizontal shadings could be created by rotating a vertical shading by 90 degrees, but explicit commands for creating both horizontal and vertical shadings are included for convenience.

Once you have declared a shading, you can insert it into text using the command \pgfuseshading. This command cannot be used directly in a {pgfpicture}, you have to put a \pgftext around it. The second command for using shadings, \pgfshadepath, on the other hand, can only be used inside {pgfpicture} environments. It will "fill" the current path with the shading.

A horizontal shading is a horizontal bar of a certain height whose color changes smoothly. You must at least specify the colors at the left and at the right end of the bar, but you can also add color specifications for points in between. For example, suppose you which to create a bar that is red at the left end, green in the middle, and blue at the end. Suppose you would like the bar to be 4cm long. This could be specified as follows:

```
rgb(0cm)=(1,0,0); rgb(2cm)=(0,1,0); rgb(4cm)=(0,0,1)
```
This line means that at 0cm (the left end) of the bar, the color should be red, which has red-green-blue  $(rgb)$  components  $(1,0,0)$ . At 2cm, the bar should be green, and at 4cm it should be blue. Instead of rgb, you can currently also specify gray as color model, in which case only one value is needed, or color, in which case you must provide the name of a color in parentheses. In a color specification the individual specifications must be separated using a semicolon, which may be followed by a whitespace (like a space or a newline). Individual specifications must be given in increasing order.

# 66.2 Declaring Shadings

#### 66.2.1 Horizontal and Vertical Shadings

 $\pgfdeclarchorizontalshading[{color list}] {\*shading name*} {\*shading height*} {\*color specification*}$ 

Declares a horizontal shading named  $\langle \text{shading name} \rangle$  of the specified  $\langle \text{height} \rangle$  with the specified colors. The length of the bar is deduced automatically from the maximum dimension in the specification.

> \pgfdeclarehorizontalshading{myshadingA} {1cm}{rgb(0cm)=(1,0,0); color(2cm)=(green); color(4cm)=(blue)} \pgfuseshading{myshadingA}

The effect of the  $\langle color\ list\rangle$ , which is a comma-separated list of colors, is the following: Normally, when this list is empty, once a shading has been declared, it becomes "frozen." This means that even if you change a color that was used in the declaration of the shading later on, the shading will not change. By specifying a  $\langle color \; list \rangle$  you can specify that the shading should be recalculated whenever one of the colors listed in the list changes (this includes effects like color mixins). Thus, when you specify a  $\langle color\ list \rangle$ , whenever the shading is used, PGF first converts the colors in the list to RGB triples using the current values of the colors and taking any mixins and blends into account. If the resulting RGB triples have not yet been used, a new shading is internally created and used. Note that if the option  $\langle color\ list\rangle$  is used, then no shading is created until the first use of **\pgfuseshading**. In particular, the colors mentioned in the shading need not be defined when the declaration is given.

When a shading is recalculated because of a change in the colors mentioned in  $\langle color\; list \rangle$ , the complete shading is recalculated. Thus even colors not mentioned in the list will be used with their current values, not with the values they had upon declaration.

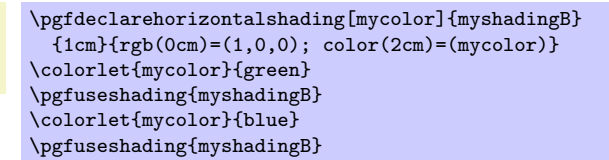

### $\pgfdeclareverticalshading[\{color\;list\}]{\{shading\; name\}}{\{shading\; width\}{}{\{color\;ge}def\}$

Declares a vertical shading named  $\langle \text{shading name} \rangle$  of the specified  $\langle \text{width} \rangle$ . The height of the bar is deduced automatically. The effect of  $\langle color\; list \rangle$  is the same as for horizontal shadings.

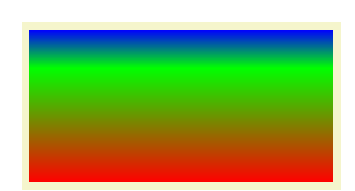

\pgfdeclareverticalshading{myshadingC}  ${4cm}$ { $rgb(0cm)=(1,0,0); rgb(1.5cm)=(0,1,0); rgb(2cm)=(0,0,1)$ } \pgfuseshading{myshadingC}

#### 66.2.2 Radial Shadings

 $\pgfdeclareradianshading[*color list*]{\*shading name*}{*center point*}{*color specification*}$ 

Declares an radial shading. A radial shading is a circle whose inner color changes as specified by the color specification. Assuming that the center of the shading is at the origin, the color of the center will be the color specified for 0cm and the color of the border of the circle will be the color for the maximum dimension given in the  $\langle color\, specificd \rangle$ . This maximum will also be the radius of the circle. If the  $\langle center\ point\rangle$  is not at the origin, the whole shading inside the circle (whose size remains exactly the same) will be distorted such that the given center now has the color specified for 0cm. The effect of  $\langle color \; list \rangle$  is the same as for horizontal shadings.

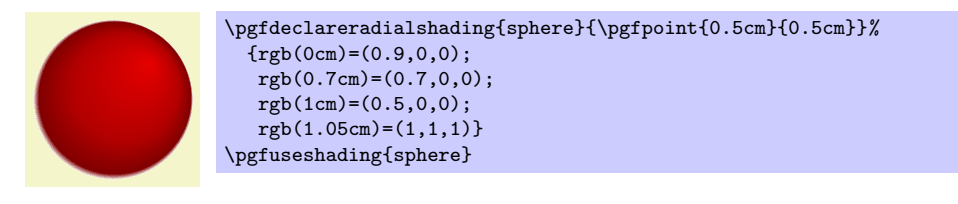

### 66.2.3 General (Functional) Shadings

 $\pgfdeclarefunctionalshading[\langle color list \rangle]{\langle shading name}\lbrace \{lower left corner \rbrace}{\langle upper right corner \rangle}$  $\{\langle init \ code \rangle\}\{\langle type \ A \ function \rangle\}$ 

Warning: These shadings are the least portable of all and they put the heaviest burden of the renderer. They are slow and, possibly, will not print correctly!

This command creates a *functional shading*. For such a shading, the color of each point is calculated by calling a function that gets the coordinates of the point as input and yields the color as an output. Note that the function is evaluated by the *renderer*, not by PGF or T<sub>E</sub>Xor someone else at compile-time. This means that the evaluation of this function has to be done *extremely quickly* and the function should be very simple. For this reason, only a very restricted set of operations are possible in the function and functions should be kept small. Any errors in the function will only be noticed by the renderer.

The syntax for specifying functions is the following: You use a simplified form of a subset of the PostScript language. This subset will be understood by the PDF-renderer (yes, PDF-renderers do have a basic understanding of PostScript) and also by PostScript renders. This subset is detailed in Seciton 3.9.4 of the PDF-specification (version 1.7). In essence, the specificaiton states that these functions may contain "expressions involving integers, real numbers, and boolean values only. There are no composite data structures such as strings or arrays, no procedures, and no variables or names." The allowed operators are (exactly) the following: abs, add, atan, ceiling, cos, cvi, cvr, div, exp, floor, idiv, ln, log, mod, mul, neg, round, sin, sqrt, sub, truncate, and, bitshift, eq, false, ge, gt, le, lt, ne, not, or, true, xor, if, ifelse, copy, dup, exch, index, pop.

When the function is evaluated, the top two stack elements are the coordinates of the point for which the color should be computed. The coordinates are dimensionless and given in big points, so for the coordinate  $(50bp, 72.27pt)$  the top two stack elements would be  $50.0$  and  $72.0$ . Ohterwise, the (virtual) stack is empty (or should be treated as if it were empty). The function should then replace these two values by three values, representing the red, green, and blue color of the point. The numbers should be real values, not integers since Apple's PDF renderer is broken in this regard (use cvr at the end if necessary).

Conceptually, the function will be evaluated once for each point of the rectangle  $\langle lower\ left\ corner \rangle$ to  $\langle upper\ right\ corner \rangle$ , which should be a PGF-point expression like  $\pgfpoint{100bp}{100bp}$ . A renderer may choose to evaluate the function at less points, but, in principle, the function will be evaluated for each pixel independently.

Because of the rather difficult PostScript syntax, use this macro only if you know what you are doing (or if you are advanterous, of course).

As for other shadings, the optional *(color list)* is used to determine whether a shading needs to be recalculated when a color has changed.

The  $\langle init \ code \rangle$  is executed each time a shading is (re)calculated. Typically, it will contain code to extract coordinates from colors (see below).

Inside the PostScript function  $\langle type\ 4\ function\rangle$  you cannot use colors directly. Rather, you must push the color components on the stack. For this, it is useful to call  $\pgfshadecolorp{black}$  in the  $\langle init \ code \rangle$ . The macro takes a color name as input and stores the color's red/green/blue components real numbers between 0.0 and 1.0 separated by spaces (which is exactly what you need if you want to push it on a stack) in a macro. You can then use this macro in the argument  $\langle type \, 4 \, function \rangle$ .

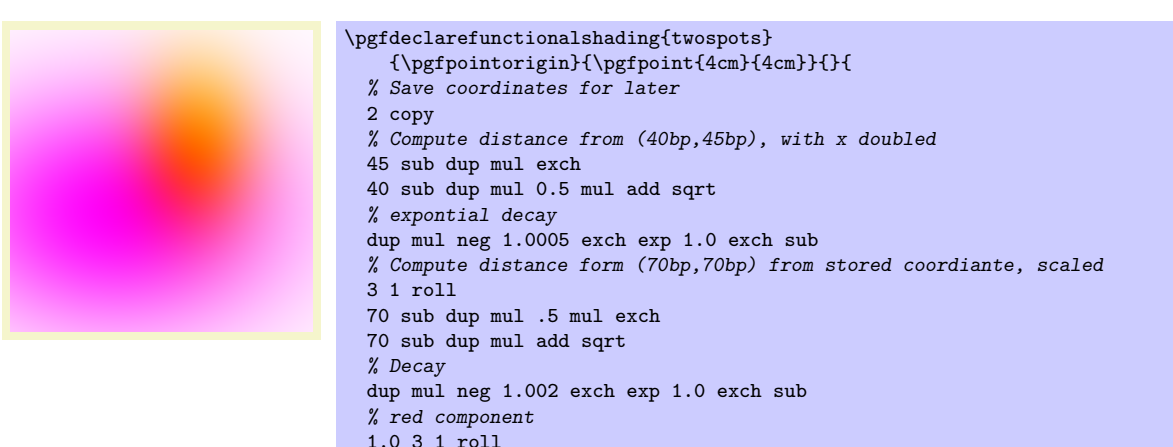

}

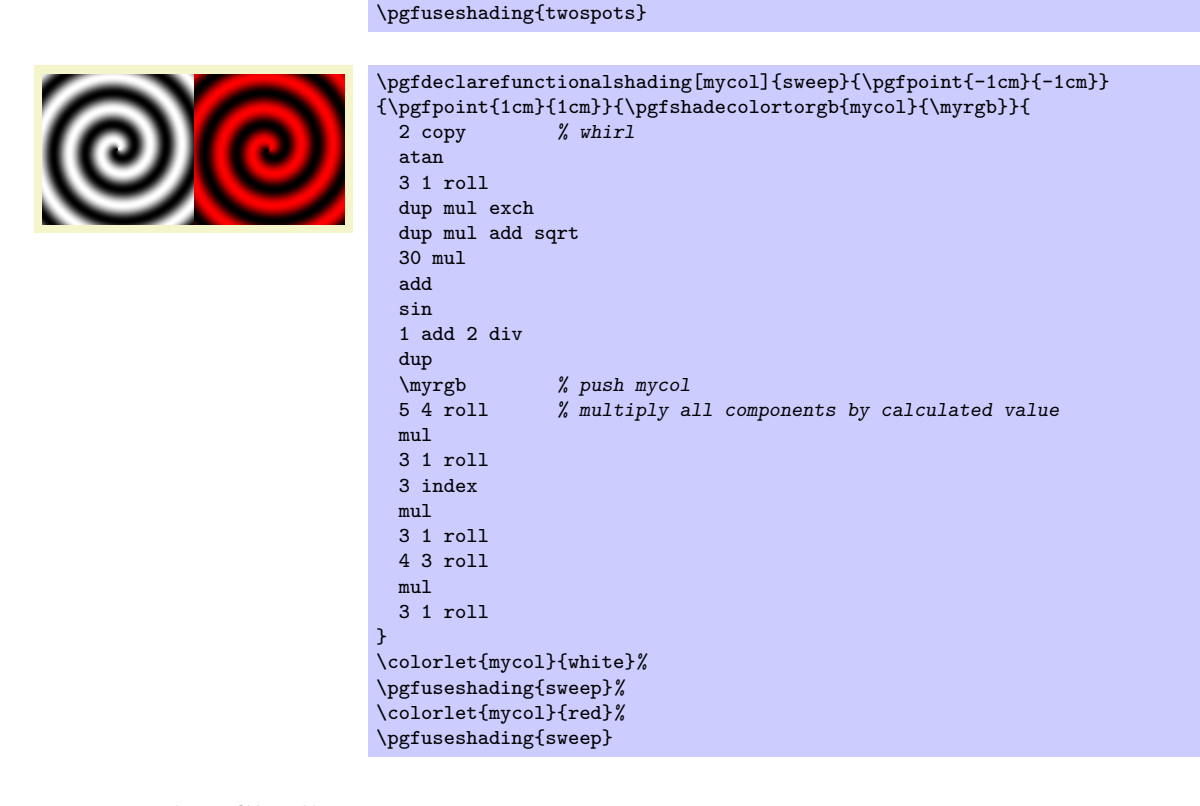

# 66.3 Using Shadings

 $\pgfuseshading({\shading\ name})$ 

Inserts a previously declared shading into the text. If you wish to use it in a pgfpicture environment, you should put a \pgfbox around it.

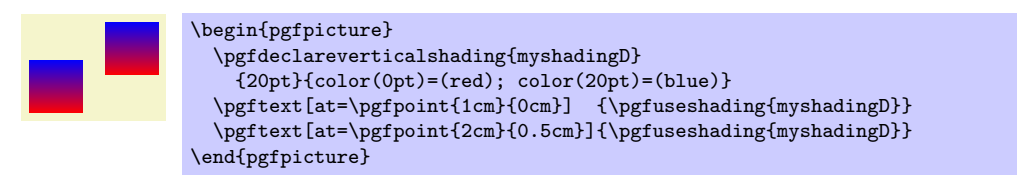

# $\{pffshadepath\{\langle\;shading\;\;name\rangle\}\$

This command must be used inside a {pgfpicture} environment. The effect is a bit complex, so let us go over it step by step.

First, PGF will setup a local scope.

Second, it uses the current path to clip everything inside this scope. However, the current path is once more available after the scope, so it can be used, for example, to stroke it.

Now, the  $\langle shading\ name\rangle$  should be a shading whose width and height are 100 bp, that is, 100 big points. pgf has a look at the bounding box of the current path. This bounding box is computed automatically when a path is computed; however, it can sometimes be (quite a bit) too large, especially when complicated curves are involved.

Inside the scope, the low-level transformation matrix is modified. The center of the shading is translated (moved) such that it lies on the center of the bounding box of the path. The low-level coordinate system is also scaled such that the shading "covers" the shading (the details are a bit more complex, see below). Then, the coordinate system is rotated by  $\langle angle \rangle$ . Finally, if the macro \pgfsetadditionalshadetransform has been used, an additional transformation is applied.

After everything has been set up, the shading is inserted. Due to the transformations and clippings, the effect will be that the shading seems to "fill" the path.

If both the path and the shadings were always rectangles and if rotation were never involved, it would be easy to scale shadings such they always cover the path. However, when a vertical shading is rotated, it must obviously be "magnified" so that it still covers the path. Things get worse when the path is not a rectangle itself.

For these reasons, things work slightly differently "in reality." The shading is scaled and translated such that the the point (50bp, 50bp), which is the middle of the shading, is at the middle of the path and such that the the point (25bp, 25bp) is at the lower left corner of the path and that (75bp, 75bp) is at upper right corner.

In other words, only the center quarter of the shading will actually "survive the clipping" if the path is a rectangle. If the path is not a rectangle, but, say, a circle, even less is seen of the shading. Here is an example that demonstrates this effect:

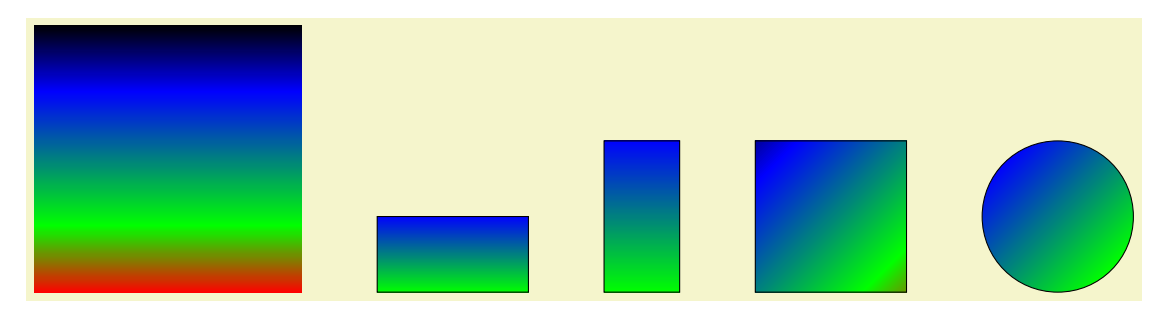

```
\pgfdeclareverticalshading{myshadingE}{100bp}
 {color(0bp)=(red); color(25bp)=(green); color(75bp)=(blue); color(100bp)=(black)}
\pgfuseshading{myshadingE}
\hskip 1cm
\begin{pgfpicture}
 \pgfpathrectangle{\pgfpointorigin}{\pgfpoint{2cm}{1cm}}
  \pgfshadepath{myshadingE}{0}
  \pgfusepath{stroke}
  \pgfpathrectangle{\pgfpoint{3cm}{0cm}}{\pgfpoint{1cm}{2cm}}
  \pgfshadepath{myshadingE}{0}
  \pgfusepath{stroke}
  \pgfpathrectangle{\pgfpoint{5cm}{0cm}}{\pgfpoint{2cm}{2cm}}
  \pgfshadepath{myshadingE}{45}
  \pgfusepath{stroke}
  \pgfpathcircle{\pgfpoint{9cm}{1cm}}{1cm}
  \pgfshadepath{myshadingE}{45}
  \pgfusepath{stroke}
\end{pgfpicture}
```
As can be seen above in the last case, the "hidden" part of the shading actually can become visible if the shading is rotated. The reason is that it is scaled as if no rotation took place, then the rotation is done.

The following graphics show which part of the shading are actually shown:

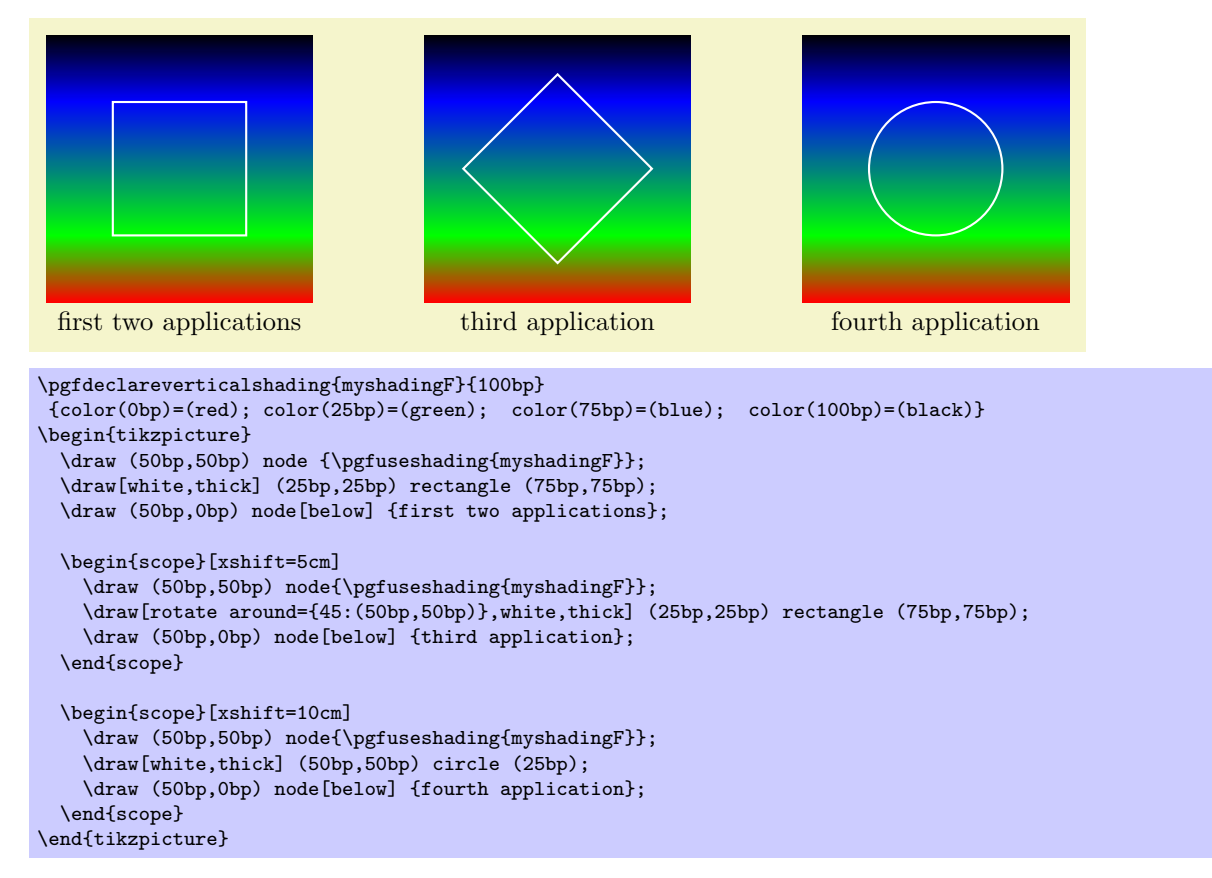

An advantage of this approach is that when you rotate a radial shading, no distortion is introduced:

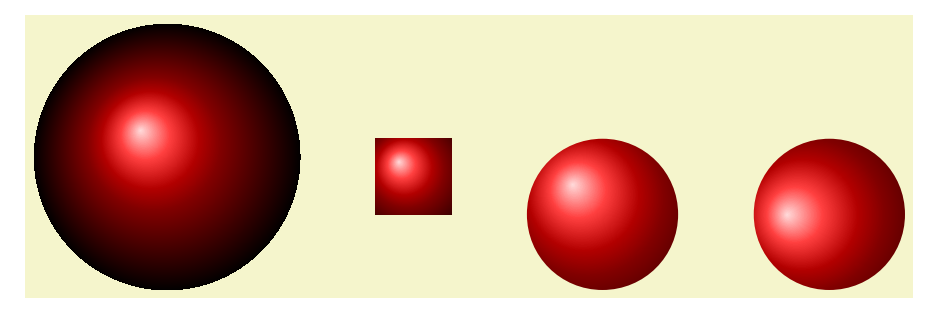

```
\pgfdeclareradialshading{ballshading}{\pgfpoint{-10bp}{10bp}}
{color(0bp)=(red!15!white); color(9bp)=(red!75!white);
color(18bp)=(red!70!black); color(25bp)=(red!50!black); color(50bp)=(black)}
\pgfuseshading{ballshading}
\hskip 1cm
\begin{pgfpicture}
  \label{lem:gen:opt}\pgfshadepath{ballshading}{0}
  \pgfusepath{}
  \pgfpathcircle{\pgfpoint{3cm}{0cm}}{1cm}
  \pgfshadepath{ballshading}{0}
  \pgfusepath{}
 \pgfpathcircle{\pgfpoint{6cm}{0cm}}{1cm}
  \pgfshadepath{ballshading}{45}
  \pgfusepath{}
\end{pgfpicture}
```
If you specify a rotation of 90◦ and if the path is not a square, but an elongated rectangle, the "desired" effect results: The shading will exactly vary between the colors at the 25bp and 75bp boundaries. Here is an example:

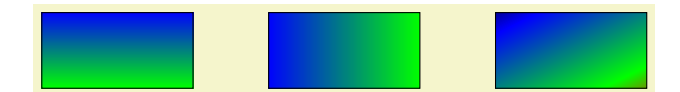

```
\pgfdeclareverticalshading{myshadingG}{100bp}
 {color(0bp)=(red); color(25bp)=(green); color(75bp)=(blue); color(100bp)=(black)}
\begin{pgfpicture}
  \pgfpathrectangle{\pgfpointorigin}{\pgfpoint{2cm}{1cm}}
  \pgfshadepath{myshadingG}{0}
  \pgfusepath{stroke}
  \pgfpathrectangle{\pgfpoint{3cm}{0cm}}{\pgfpoint{2cm}{1cm}}
  \pgfshadepath{myshadingG}{90}
  \pgfusepath{stroke}
  \pgfpathrectangle{\pgfpoint{6cm}{0cm}}{\pgfpoint{2cm}{1cm}}
  \pgfshadepath{myshadingG}{45}
  \pgfusepath{stroke}
\end{pgfpicture}
```
As a final example, let us define a "rainbow spectrum" shading for use with TikZ.

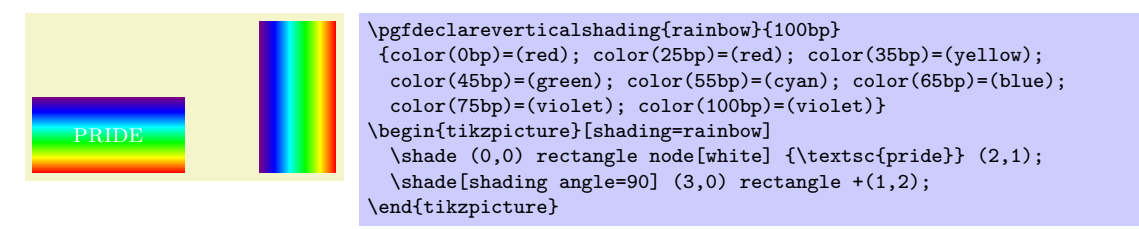

Note that rainbow shadings are way to colorful in almost all applications.

#### $\{v \in \mathcal{h}\}$

This command allows you to specify an additional transformation that should be applied to shadings when the **\pgfshadepath** command is used. The  $\langle transformation \rangle$  should be transformation code like \pgftransformrotate{20}.

# 67 Transparency

For an introduction to the notion of transparency, fadings, and transparency groups, please consult Section [19.](#page-201-0)

# 67.1 Specifying a Uniform Opacity

Specifying a stroke and/or fill opacity is quite easy.

# $\pgfsetstroke opacity({value})$

Sets the opacity of stroking operations. The  $\langle value \rangle$  should be a number between 0 and 1, where 1 means "fully opaque" and 0 means "fully transparent." A value like 0.5 will cause paths to be stroked in a semitransparent way.

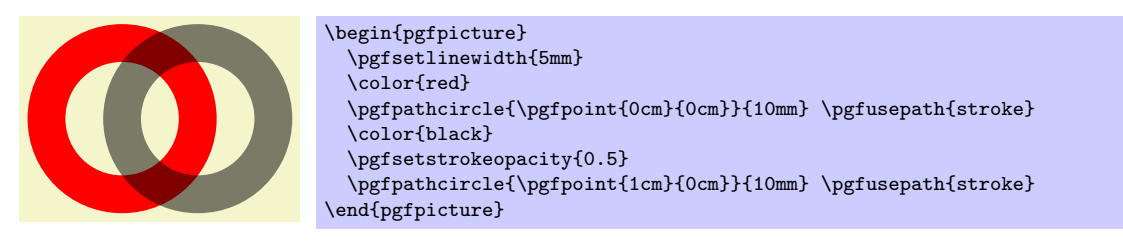

# $\text{split}(value)$ }

Sets the opacity of filling operations. As for stroking, the  $\langle value \rangle$  should be a number between 0 and 1. The "filling transparency" will also be used for text and images.

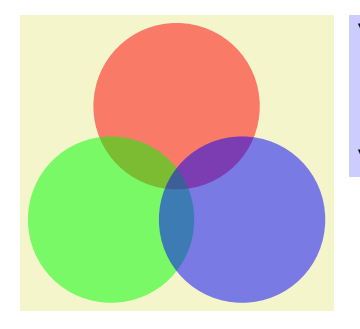

```
\begin{tikzpicture}
  \pgfsetfillopacity<mark>{0.5}</mark><br>\fill[red] (90:1cm)
                  (90:1cm) circle (11mm);\fill[green] (210:1cm) circle (11mm);
  \fill[blue] (-30:1cm) circle (11mm);
\end{tikzpicture}
```
Note the following effect: If you setup a certain opacity for stroking or filling and you stroke or fill the same area twice, the effect accumulates:

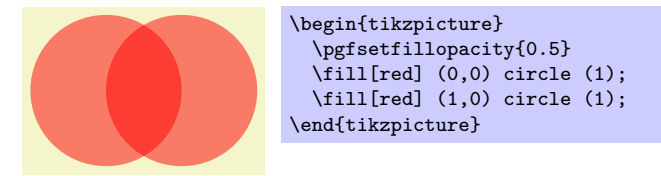

Often, this is exactly what you intend, but not always. You can use transparency groups, see the end of this section, to change this.

# 67.2 Specifying a Fading

The method used by pgf for specifying fadings is quite general: You "paint" the fading using any of the standard graphics commands. In more detail: You create a normal picture, which may even contain text, image, and shadings. Then, you create a fading based on this picture. For this, the *luminosity* of each pixel of the picture is analysed (the brighter the pixel, the higher the luminosity – a black pixel has luminosity 0, a white pixel has luminosity 1, a gray pixel has some intermediate value as does a red pixel). Then, when the fading is used, the luminosity of the pixel determines the opacity of the fading at that position. Positions in the fading where the picture was black will be completely transparent, positions where the picture was white will be completely opaque. Positions that have not been painted at all in the picture are always completely transparent.

## $\pgfdeclarefading{\langle name\rangle}{\langle contents\rangle}$

This command declare a fading named  $\langle name \rangle$  for later use. The "picture" on which the fading is based is given by the  $\langle contents \rangle$ . This  $\langle contents \rangle$  is normally typeset in a T<sub>EX</sub> box. The resulting box is then used as the "picture." In particular, inside the  $\langle contents \rangle$  you must explicitly open a  ${pgfpicture}$ environment if you wish to use PGF commands.

Let's start with an easy example. Our first fading picture is just some text:

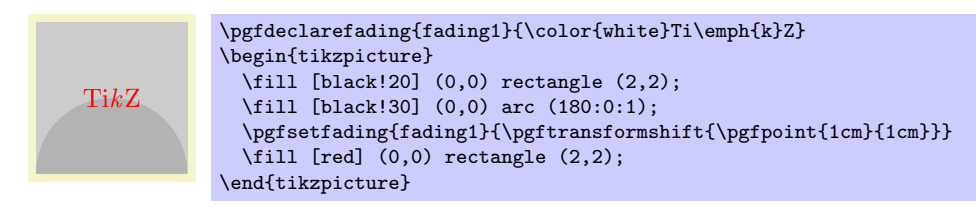

What's happening here? The "fading picture" is mostly transparent, except for the pixels that are part of the word TikZ. Now, these pixels are *white* and, thus, have a high luminosity. This in turn means that these pixels of the fading will be highly opaque. For this reason, only those pixels of the big red rectangle "shine through" that are at the positions of these opaque pixels.

It is somewhat counter-intuitive that the white pixels in a fading picture are opaque in a fading. For this reason, the color pgftransparent is defined to be the same as black. This allows one to write pgftransparent for completely transparent parts of a fading picture and pgftransparent!0 for the opaque parts and things liek pgftransparent!20 for parts that are 20% transparent.

Furthermore, the color pgftransparent!0 (which is the same as white and which corresponds to completely opaque) is installed at the beginning of a fading picture. Thus, in the above example the \color{white} was not really necessary.

Next, let us create a fading that gets more and more transparent as we go from left to right. For this, we put a shading inside the fading picture that has the color **pgftransparent!** O at the left-hand side and the color pgftransparent!100 at the right-hand side.

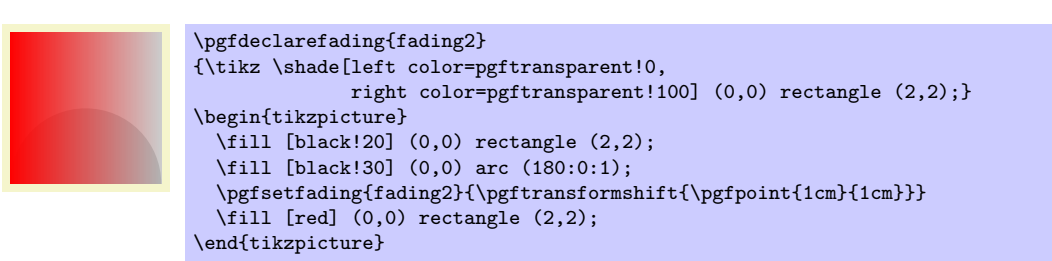

In our final example, we create a fading that is based on a radial shading.

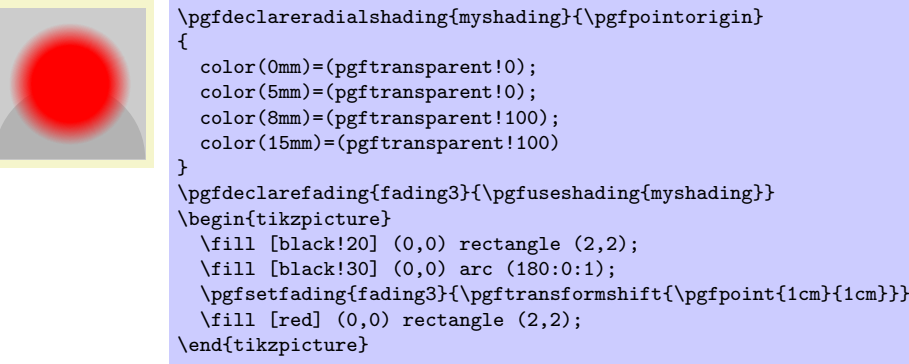

After having declared a fading, we can use it. As for shadings, there are two different commands for using fadings:

#### $\pgfsetfading({\name}{{transformations}})$

This command sets the graphic state parameter "fading" to a previously defined fading  $\langle name \rangle$ . This graphic state works like other graphic states, that is, is persists till the end of the current scope or until a different transparency setting is chosen.

When the fading is installed, it will be centered on the origin with its natural size. Anything outside the fading pictures's original bounding box will be transparent and, thus, the fading effectively clips against this bounding box.

The  $\langle transformations \rangle$  are applied to the fading before it is used. They contain normal PGF transformation commands like \pgftransformshift. You can also scale the fading using this command. Note, however, that the transformation needs to be inverted internally, which may result in inaccuracies and the following graphics may be slightly distorted if you use a strong  $\langle transformation \rangle$ .

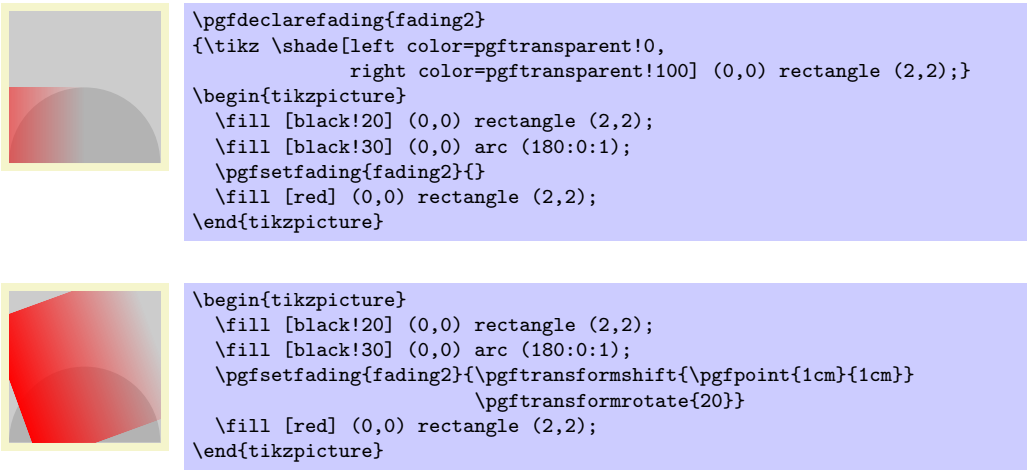

# $\pgfsetfadingforcurrentpath{\langle name \rangle}{\langle transformations \rangle}$

This command works like \pgfsetfading, but the fading is scaled are transformed according to the following rules:

- 1. If the current path is empty, the command has the same effect as \pgfsetfading.
- 2. Otherwise it is assumed that the fading has a size of 100bp times 100bp.
- 3. The fading is resized and shiften (using appropriate transformations) such that the position (25bp, 25bp) lies at the lower-left corner of the current path and the position (75bp, 75bp) lies at the upper-right corner of the current path.

Note that these rules are the same as the ones used in \pgfshadepath for shadings. After these transformations, the  $\langle transformation s \rangle$  are executed (typically a rotation).

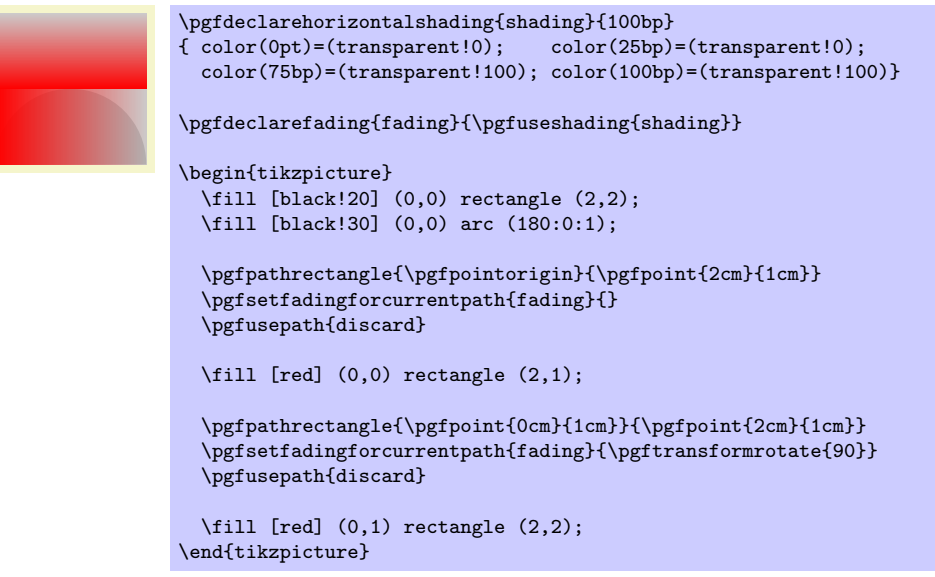

# 67.3 Transparency Groups

Transparency groups are declared using the following commands.

# \begin{pgftransparencygroup}  $\langle environment \; contents \rangle$ \end{pgftransparencygroup}

This environment should only be used inside a {pgfpicture}. It has the following effect:

- 1. The  $\langle environment \; contents \rangle$  is stroked/filled "ignoring any outside transparency." This means, all previous transparency settings are ignored (you can still set transparency inside the group, but never mind). This means that if in the  $\langle environment \; contents \rangle$  you stroke a pixel three times in black, it is just black. Stroking it white afterwards yields a white pixel, and so on.
- 2. When the group is finished, it is painted as a whole. The fill transparency settings are now applied to the resulting picutre. For instance, the pixel that has been painted three times in black and once in white is just white at the end, so this white color will be blended with whatever is "behind" the group on the page.

Note that, depending on the driver, pgf may have to guess the size of the contents of the transparency group (because such a group is put in an XForm in PDF and a bounding box must be supplied). PGF will use normally use the size of the picture's bounding box at the end of the transparency group plus a safety margin of 1cm. Under normal circumstances, this will work nicely since the picture's bounding box contains everything anyway. However, if you have switched off the picture size tracking or if you are using canvas transformations, you may have to make sure that the bounding box is big enough. The trick is to locallly create a picture that is "large enough" and then insert this picture into the main picture while ignoring the size. The following example shows how this is done:

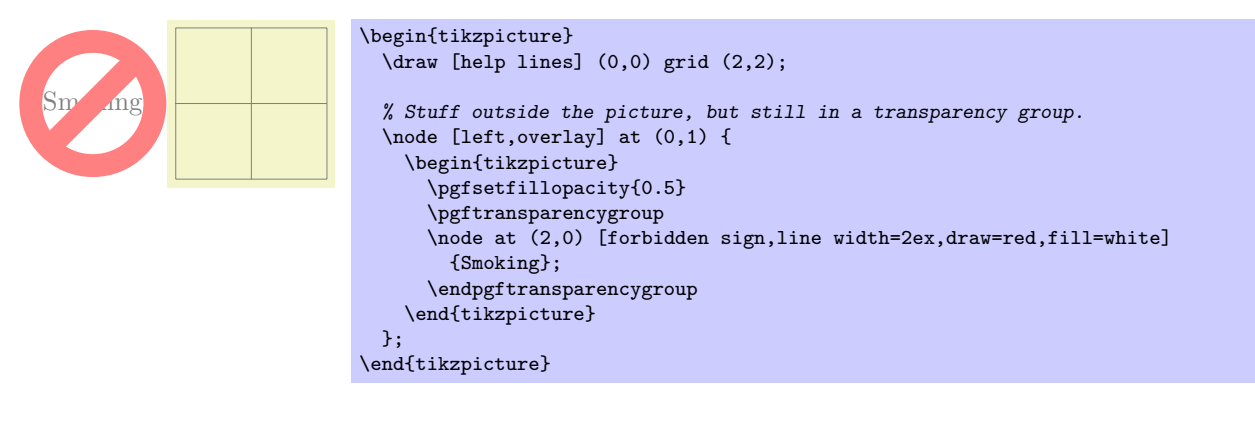

\pgftransparencygroup  $\langle environment \; contents \rangle$ \endpgftransparencygroup

Plain T<sub>F</sub>X version of the {pgftransparencygroup} environment.

```
\startpgftransparencygroup
  \langle environment \; contents \rangle\stoppgftransparencygroup
```
This is the ConTEXt version of the environment.

# 68 Quick Commands

This section explains the "quick" commands of pgf. These commands are executed more quickly than the normal commands of PGF, but offer less functionality. You should use these commands only if you either have a very large number of commands that need to be processed or if you expect your commands to be executed very often.

# 68.1 Quick Coordiante Commands

 $\text{pgfqpoint}\{\langle x\rangle\}\{\langle y\rangle\}$ 

This command does the same as \pgfpoint, but  $\langle x \rangle$  and  $\langle y \rangle$  must be simple dimensions like 1pt or 1cm. Things like 2ex or 2cm+1pt are not allowed.

# 68.2 Quick Path Construction Commands

The difference between the quick and the normal path commands is that the quick path commands

- do not keep track of the bounding boxes.
- do not allow you to arc corners,
- do not apply coordinate transformations.

However, they do use the soft-path subsystem (see Section [71](#page-535-0) for details), which allows you to mix quick and normal path commands arbitrarily.

All quick path construction commands start with \pgfpathq.

# $\pgfpathqmoveto{\langle x \, dimension \rangle} {\langle y \, dimension \rangle}$

Either starts a path or starts a new part of a path at the coordinate  $(\langle x \text{ dimension} \rangle, \langle y \text{ dimension} \rangle)$ . The coordinate is not transformed by the current coordinate transformation matrix. However, any low-level transformations apply.

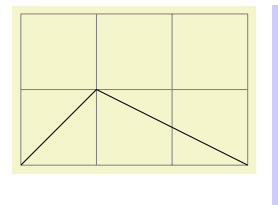

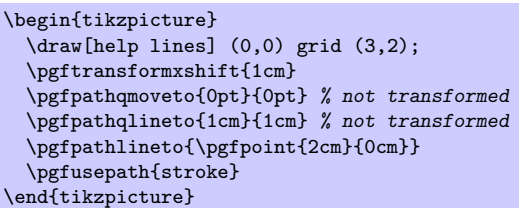

 $\text{pftpath}$ qlineto{ $\langle x \, dimension \rangle$ }{ $\langle y \, dimension \rangle$ }

The quick version of the line-to operation.

# $\begin{equation} \begin{equation} \frac{1}{2} \begin{pmatrix} \frac{1}{2} \end{pmatrix} \left\{ \frac{1}{2} \right\} \left\{ \frac{1}{2} \right\} \left\{ \frac{1}{2} \right\} \left\{ \frac{1}{2} \right\} \left\{ \frac{1}{2} \right\} \left\{ \frac{1}{2} \right\} \left\{ \frac{1}{2} \right\} \left\{ \frac{1}{2} \right\} \left\{ \frac{1}{2} \right\} \left\{ \frac{1}{2} \right\} \left\{ \frac{1}{2} \right\} \left\{ \frac{1}{2} \right\} \left$

The quick version of the curve-to operation. The first support point is  $(s_x^1, s_y^1)$ , the second support point is  $(s_x^2, s_y^2)$ , and the target is  $(t_x, t_y)$ .

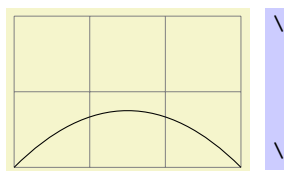

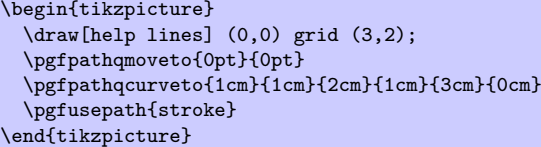

# $\text{pgfpath}$ (*radius*)}

Adds a radius around the origin of the given  $\langle radius \rangle$ . This command is orders of magnitude faster than  $\pgfcircle{\pgfpointorigin}{\r{radius}}$ .

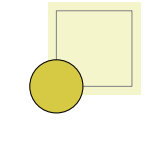

\begin{tikzpicture} \draw[help lines] (0,0) grid (1,1); \pgfpathqcircle{10pt} \pgfsetfillcolor{examplefill} \pgfusepath{stroke,fill} \end{tikzpicture}

# 68.3 Quick Path Usage Commands

The quick path usage commands perform similar tasks as **\pgfusepath**, but they

- do not add arrows,
- do not modify the path in any way, in particular,
- ends are not shortened,
- corners are not replaced by arcs.

Note that you have to use the quick versions in the code of arrow tip definitions since, inside these definition, you obviously do not want arrows to be drawn.

#### \pgfusepathqstroke

Strokes the path without further ado. No arrows are drawn, no corners are arced.

\begin{pgfpicture} \pgfpathqcircle{5pt} \pgfusepathqstroke \end{pgfpicture}

#### \pgfusepathqfill

Fills the path without further ado.

### \pgfusepathqfillstroke

Fills and then strokes the path without further ado.

### \pgfusepathqclip

Clips all subsequent drawings against the current path. The path is not processed.

# 68.4 Quick Text Box Commands

# $\pmb{\text{pgfgbox}} \{\text{box number}\}\$

This command inserts a T<sub>EX</sub> box into a {pgfpicture} by "escaping" to T<sub>EX</sub>, inserting the box number  $\langle box\ number\rangle$  at the origin, and then returning to the typesetting the picture.

## $\text{pgf}$ qboxsynced $\{\text{box number}\}$

This command works similarly to the  $\pgf\ddot{\phi}x$  command. However, before inserting the text in  $\langle \phi x \rangle$  $number$ , the current coordinate transformation matrix is applied to the current canvas transformation matrix (is it "synced" with this matrix, hence the name).

Thus, this command basically has the same effect as if you first called \pgflowlevelsynccm followed by \pgfqbox. However, this command will use \hskip and \raise commands for the "translational part" of the coordinate transformation matrix, instead of adding the translational part to the current canvas transformation matrix directly. Both methods have the same effect (box  $\langle box \space number \rangle$ ) is translated where it should), but the method used by  $\pgfqboxsynced$  ensures that hyperlinks are placed correctly. Note that scaling and rotation will not (cannot, even) apply to hyperlinks.

# Part VIII The System Layer

# by Till Tantau

This part describes the low-level interface of PGF, called the *system layer*. This interface provides a complete abstraction of the internals of the underlying drivers.

Unless you intend to port pgf to another driver or unless you intend to write your own optimized frontend, you need not read this part.

In the following it is assumed that you are familiar with the basic workings of the graphics package and that you know what T<sub>E</sub>X-drivers are and how they work.

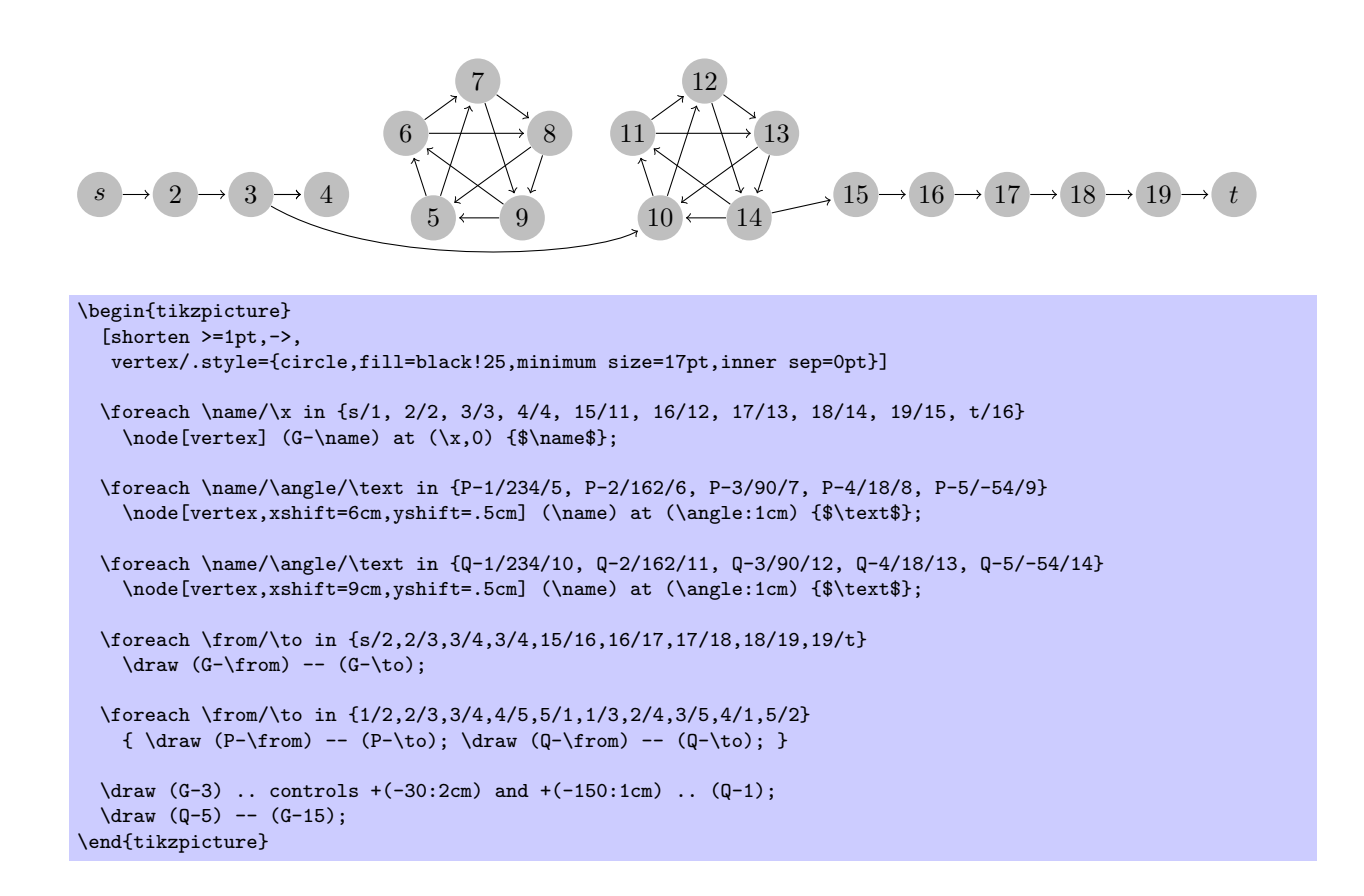

# 69 Design of the System Layer

# 69.1 Driver Files

The PGF system layer mainly consists of a large number of commands starting with \pgfsys@. These commands will be called system commands in the following. The higher layers "interface" with the system layer by calling these commands. The higher layers should never use \special commands directly or even check whether \pdfoutput is defined. Instead, all drawing requests should be "channeled" through the system commands.

The system layer is loaded and setup by the following package:

\usepackage{pgfsys} % ERX \input pgfsys.tex % plain TEX \usemodule[pgfsys] % ConTEXt

> This file provides "default implementations" of all system commands, but most simply produce a warning that they are not implemented. The actual implementations of the system commands for a particular driver like, say, pdftex reside in files called pgfsys-xxxx.sty, where xxxx is the driver name. These will be called *driver files* in the following.

> When pgfsys.sty is loaded, it will try to determine which driver is used by loading pgf.cfg. This file should setup the macro \pgfsysdriver appropriately. The, pgfsys.sty will input the appropriate  $pgfsys-\langle drivername\rangle$ .sty.

#### \pgfsysdriver

This macro should expand to the name of the driver to be used by pgfsys. The default from pgf.cfg is pgfsys-\Gin@driver. This is very likely to be correct if you are using LAT<sub>EX</sub>. For plain T<sub>EX</sub>, the macro will be set to pgfsys-pdftex.def if pdftex is used and to pgfsys-dvips.def otherwise.

# File pgf.cfg

This file should setup the command \pgfsysdriver correctly. If \pgfsysdriver is already set to some value, the driver normally should not change it. Otherwise, it should make a "good guess" at which driver will be appropriate.

The currently supported backend drivers are discussed in Section [9.2.](#page-88-0)

# 69.2 Common Definition Files

Some drivers share many **\pgfsys@** commands. For the reason, files defining these "common" commands are available. These files are not usable alone.

#### File pgfsys-common-postscript

This file defines some \pgfsys@ commands so that they produce appropriate PostScript code.

#### File pgfsys-common-pdf

This file defines some  $\pgf$ sys@ commands so that they produce appropriate PDF code.

# 70 Commands of the System Layer

# 70.1 Beginning and Ending a Stream of System Commands

A "user" of the pgf system layer (like the basic layer or a frontend) will interface with the system layer by calling a stream of commands starting with \pgfsys@. From the system layer's point of view, these commands form a long stream. Between calls to the system layer, control goes back to the user.

The driver files implement system layer commands by inserting **\special** commands that implement the desired operation. For example, \pgfsys@stroke will be mapped to \special{pdf: S} by the driver file for pdftex.

For many drivers, when such a stream of specials starts, it is necessary to install an appropriate transformation and perhaps perform some more bureaucratic tasks. For this reason, every stream will start with a \pgfsys@beginpicture and will end with a corresponding ending command.

#### \pgfsys@beginpicture

Called at the beginning of a {pgfpicture}. This command should "setup things."

Most drivers will need to implement this command.

#### \pgfsys@endpicture

Called at the end of a pgfpicture.

Most drivers will need to implement this command.

#### $\pgfsys@type setpicturebox({box)}$

Called *after* a  ${p$ gfpicture} has been typeset. The picture will have been put in box  $\langle box \rangle$ . This command should insert the box into the normal text. The box  $\langle box \rangle$  will still be a "raw" box that contains only the \special's that make up the description of the picture. The job of this command is to resize and shift  $\langle box \rangle$  according to the baseline shift and the size of the box.

This command has a default implementation and need not be implemented by a driver file.

#### \pgfsys@beginpurepicture

This version of the \pgfsys@beginpicture picture command can be used for pictures that are guaranteed not to contain any escaped boxes (see below). In this case, a driver might provide a more compact version of the command.

This command has a default implementation and need not be implemented by a driver file.

#### \pgfsys@endpurepicture

Called at the end of a "pure" {pgfpicture}.

This command has a default implementation and need not be implemented by a driver file.

Inside a stream it is sometimes necessary to "escape" back into normal typesetting mode; for example to insert some normal text, but with all of the current transformations and clippings being in force. For this escaping, the following command is used:

#### $\pgfsys@hbox{\{boxunk}$

Called to insert a (horizontal) TeX box inside a {pgfpicture}.

Most drivers will need to (re-)implement this command.

#### $\pgfsys@hboxspace{(box number)}$

Called to insert a (horizontal) TeX box inside a {pgfpicture}, but with the current coordiante transformation matrix synced with the canvas transformation matrix.

This command should do the same as if you used \pgflowlevelsynccm followed by \pgfsys@hbox. However, the default implementation of this command will use a "TeX-translation" for the translation part of the transformation matrix. This will ensure that hyperlinks "survive" at least translations. On the other hand, a driver may choose to revert to a simpler implementation. This is done, for example, for the svG implementation, where a T<sub>E</sub>X-translation makes no sense.

# 70.2 Path Construction System Commands

# \pgfsys@moveto{ $\langle x \rangle$ }{ $\langle y \rangle$ }

This command is used to start a path at a specific point  $(x, y)$  or to move the current point of the current path to  $(x, y)$  without drawing anything upon stroking (the current path is "interrupted").

Both  $\langle x \rangle$  and  $\langle y \rangle$  are given as TEX dimensions. It is the driver's job to transform these to the coordinate system of the backend. Typically, this means converting the T<sub>E</sub>X dimension into a dimensionless multiple of  $\frac{1}{72}$  in. The function **\pgf@sys@bp** helps with this conversion.

Example: Draw a line from (10pt, 10pt) to the origin of the picture.

```
\pgfsys@moveto{10pt}{10pt}
\pgfsys@lineto{0pt}{0pt}
\pgfsys@stroke
```
This command is protocoled, see Section [72.](#page-538-0)

#### \pgfsys@lineto{ $\langle x \rangle$ }{ $\langle y \rangle$ }

Continue the current path to  $(x, y)$  with a straight line.

This command is protocoled, see Section [72.](#page-538-0)

### \pgfsys@curveto{ $\langle x_1 \rangle$ }{ $\langle y_1 \rangle$ }{ $\langle x_2 \rangle$ }{ $\langle y_3 \rangle$ }{ $\langle y_3 \rangle$ }

Continue the current path to  $(x_3, y_3)$  with a Bézier curve that has the two control points  $(x_1, y_1)$  and  $(x_2, y_2).$ 

Example: Draw a good approximation of a quarter circle:

```
\pgfsys@moveto{10pt}{0pt}
\pgfsys@curveto{10pt}{5.55pt}{5.55pt}{10pt}{0pt}{10pt}
\pgfsys@stroke
```
This command is protocoled, see Section [72.](#page-538-0)

# $\label{eq:psf} $$\pgfsys@rect{ $x}={\y}={\widetilde{h}}={\widetilde{h}}$$$$

Append a rectangle to the current path whose lower left corner is at  $(x, y)$  and whose width and height in big points are given by  $\langle width \rangle$  and  $\langle height \rangle$ .

This command can be "mapped back" to \pgfsys@moveto and \pgfsys@lineto commands, but it is included since PDF has a special, quick version of this command.

This command is protocoled, see Section [72.](#page-538-0)

#### \pgfsys@closepath

Close the current path. This results in joining the current point of the path with the point specified by the last \pgfsys@moveto operation. Typically, this is preferable over using \pgfsys@lineto to the last point specified by a \pgfsys@moveto, since the line starting at this point and the line ending at this point will be smoothly joined by \pgfsys@closepath.

Example: Consider

```
\pgfsys@moveto{0pt}{0pt}
\pgfsys@lineto{10bp}{10bp}
\pgfsys@lineto{0bp}{10bp}
\pgfsys@closepath
\pgfsys@stroke
```
and

```
\pgfsys@moveto{0bp}{0bp}
\pgfsys@lineto{10bp}{10bp}
\pgfsys@lineto{0bp}{10bp}
\pgfsys@lineto{0bp}{0bp}
\pgfsys@stroke
```
The difference between the above will be that in the second triangle the corner at the origin will be wrong; it will just be the overlay of two lines going in different directions, not a sharp pointed corner. This command is protocoled, see Section [72.](#page-538-0)

# 70.3 Canvas Transformation System Commands

 $\pgfsys@transformcm({a}{\b}({b}){\b}({c}){\b}({d}){\b}({e}){\f}({f})$ 

Perform a concatenation of the canvas transformation matrix with the matrix given by the values  $\langle a \rangle$ to  $\langle f \rangle$ , see the PDF or PostScript manual for details. The values  $\langle a \rangle$  to  $\langle d \rangle$  are dimensionless factors,  $\langle e \rangle$  and  $\langle f \rangle$  are T<sub>EX</sub> dimensions

Example: \pgfsys@transformcm{1}{0}{0}{1}{1cm}{1cm}.

This command is protocoled, see Section [72.](#page-538-0)

 $\pgfsys@transformshift{\langle x \text{ displacement} \rangle}{\langle y \text{ displacement} \rangle}$ 

This command will change the origin of the canvas to  $(x, y)$ .

This command has a default implementation and need not be implemented by a driver file.

This command is protocoled, see Section [72.](#page-538-0)

# $\pgfsys@transformsscale({x \text{ scale}}){\ (y \text{ scale})}$

This command will scale the canvas (and everything that is drawn) by a factor of  $\langle x \rangle$  scale) in the xdirection and  $\langle y \, scale \rangle$  in the y-direction. Note that this applies to everything, including lines. So a scaled line will have a different width and may even have a different width when going along the  $x$ -axis and when going along the y-axis, if the scaling is different in these directions. Usually, you do not want this.

This command has a default implementation and need not be implemented by a driver file.

This command is protocoled, see Section [72.](#page-538-0)

# 70.4 Stroking, Filling, and Clipping System Commands

#### \pgfsys@stroke

Stroke the current path (as if it were drawn with a pen). A number of graphic state parameters influence this, which can be set using appropriate system commands described later.

Line width The "thickness" of the line. A width of 0 is the thinnest width renderable on the device. On a high-resolution printer this may become invisible and should be avoided. A good choice is 0.4pt, which is the default.

Stroke color This special color is used for stroking. If it is not set, the current color is used.

- Cap The cap describes how the endings of lines are drawn. A round cap adds a little half circle to these endings. A butt cap ends the lines exactly at the end (or start) point without anything added. A rectangular cap ends the lines like the butt cap, but the lines protrude over the endpoint by the line thickness. (See also the PDF manual.) If the path has been closed, no cap is drawn.
- Join This describes how a bend (a join) in a path is rendered. A round join draws bends using small arcs. A bevel join just draws the two lines and then fills the join minimally so that it becomes convex. A miter join extends the lines so that they form a single sharp corner, but only up to a certain miter limit. (See the PDF manual once more.)

Dash The line may be dashed according to a dashing pattern.

Clipping area If a clipping area is established, only those parts of the path that are inside the clipping area will be drawn.

In addition to stroking a path, the path may also be used for clipping after it has been stroked. This will happen if the  $\pgfsys@clipnext$  is used prior to this command, see there for details. This command is protocoled, see Section [72.](#page-538-0)

#### \pgfsys@closestroke

This command should have the same effect as first closing the path and then stroking it. This command has a default implementation and need not be implemented by a driver file. This command is protocoled, see Section [72.](#page-538-0)

#### \pgfsys@fill

This command fills the area surrounded by the current path. If the path has not yet been closed, it is closed prior to filling. The path itself is not stroked. For self-intersecting paths or paths consisting of multiple parts, the nonzero winding number rule is used to determine whether a point is inside or outside the path, except if \ifpgfsys@eorule holds – in which case the even-odd rule should be used. (See the PDF or PostScript manual for details.)

The following graphic state parameters influence the filling:

- Interior rule If \ifpgfsys@eorule is set, the even-odd rule is used, otherwise the non-zero winding number rule.
- Fill color If the fill color is not especially set, the current color is used.
- Clipping area If a clipping area is established, only those parts of the filling area that are inside the clipping area will be drawn.

In addition to filling the path, the path will also be used for clipping if \pgfsys@clipnext is used prior to this command.

This command is protocoled, see Section [72.](#page-538-0)

#### \pgfsys@fillstroke

First, the path is filled, then the path is stroked. If the fill and stroke colors are the same (or if they are not specified and the current color is used), this yields almost the same as a \pgfsys@fill. However, due to the line thickness of the stroked path, the fill-stroked area will be slightly larger.

In addition to stroking and filling the path, the path will also be used for clipping if \pgfsys@clipnext is used prior to this command.

This command is protocoled, see Section [72.](#page-538-0)

#### \pgfsys@discardpath

Normally, this command should "throw away" the current path. However, after \pgfsys@clipnext has been called, the current path should subsequently be used for clipping. See \pgfsys@clipnext for details.

This command is protocoled, see Section [72.](#page-538-0)

#### \pgfsys@clipnext

This command should be issued after a path has been constructed, but before it has been stroked and/or filled or discarded. When the command is used, the next stroking/filling/discarding command will first be executed normally. Then, afterwards, the just-used path will be used for subsequent clipping. If there has already been a clipping region, this region is intersected with the new clipping path (the clipping cannot get bigger). The nonzero winding number rule is used to determine whether a point is inside or outside the clipping area or the even-odd rule, depending on whether \ifpgfsys@eorule holds.

### 70.5 Graphic State Option System Commands

#### $\pgfsys@setlinewidth{\langle width \rangle}$

Sets the width of lines, when stroked, to  $\langle width \rangle$ , which must be a TEX dimension. This command is protocoled, see Section [72.](#page-538-0)

# \pgfsys@buttcap

Sets the cap to a butt cap. See \pgfsys@stroke.

This command is protocoled, see Section [72.](#page-538-0)

#### \pgfsys@roundcap

Sets the cap to a round cap. See \pgfsys@stroke. This command is protocoled, see Section [72.](#page-538-0)

#### \pgfsys@rectcap

Sets the cap to a rectangular cap. See \pgfsys@stroke. This command is protocoled, see Section [72.](#page-538-0)

#### \pgfsys@miterjoin

Sets the join to a miter join. See \pgfsys@stroke. This command is protocoled, see Section [72.](#page-538-0)

# $\pgfsys@setmiterlimit({*factor*})$

Sets the miter limit of lines to  $\frac{factor}{}$ . See the PDF or PostScript for details on what the miter limit is. This command is protocoled, see Section [72.](#page-538-0)

#### \pgfsys@roundjoin

Sets the join to a round join. See **\pgfsys@stroke**. This command is protocoled, see Section [72.](#page-538-0)

### \pgfsys@beveljoin

Sets the join to a bevel join. See \pgfsys@stroke.

This command is protocoled, see Section [72.](#page-538-0)

#### $\pgfsys@setdash{\sqrt{pattern}}{\rho hase}$

Sets the dashing patter.  $\langle pattern \rangle$  should be a list of TEX dimensions lengths separated by commas.  $\langle phase \rangle$  should be a single dimension.

#### Example: \pgfsys@setdash{3pt,3pt}{0pt}

The list of values in  $\langle pattern \rangle$  is used to determine the lengths of the "on" phases of the dashing and of the "off" phases. For example, if  $\langle pattern \rangle$  is 3bp,4bp, then the dashing pattern is "3bp on followed by 4bp off, followed by 3bp on, followed by 4bp off, and so on." A pattern of .5pt,4pt,3pt,1.5pt means ".5pt on, 4pt off, 3pt on, 1.5pt off, .5pt on, . . . " If the number of entries is odd, the last one is used twice, so 3pt means "3pt on, 3pt off, 3pt on, 3pt off, ..." An empty list means "always on."

The second argument determines the "phase" of the pattern. For example, for a pattern of 3bp,4bp and a phase of 1bp, the pattern would start: "2bp on, 4bp off, 3bp on, 4bp off, 3bp on, 4bp off, ..." This command is protocoled, see Section [72.](#page-538-0)

#### \ifpgfsys@eorule

Determines whether the even odd rule is used for filling and clipping or not.

# 70.6 Color System Commands

The pgf system layer provides a number of system commands for setting colors. These command coexist with commands from the color and xcolor package, which perform similar functions. However, the color package does not support having two different colors for stroking and filling, which is a useful feature that is supported by PGF. For this reason, the PGF system layer offers commands for setting these colors separatedly. Also, plain T<sub>E</sub>X profits from the fact that PGF can set colors.

For PDF, implementing these color commands is easy since PDF supports different stroking and filling colors directly. For PostScript, a more complicated approach is needed in which the colors need to be stored in special PostScript variables that are set whenever a stroking or a filling operation is done.

#### $\pgfsys@color{red}{\langle red \rangle}{\langle green \rangle}{\langle blue \rangle}$

Sets the color used for stroking and filling operations to the given red/green/blue tuple (numbers between 0 and 1).

This command is protocoled, see Section [72.](#page-538-0)

#### $\pgfsys@color@r{red}{\sqrt{red}}{\qqreen}{\delta}$

Sets the color used for stroking operations to the given red/green/blue tuple (numbers between 0 and 1).

Example: Make stroked text dark red: \pgfsys@color@rgb@stroke{0.5}{0}{0}

The special stroking color is only used if the stroking color has been set since the last \color or \pgfsys@color@xxx command. Thus, each \color command will reset both the stroking and filling colors by calling \pgfsys@color@reset.

This command is protocoled, see Section [72.](#page-538-0)

## $\pgfsys@color@rplot{refl11}{\red{red}}{\qgreen}{\q6}$

Sets the color used for filling operations to the given red/green/blue tuple (numbers between 0 and 1). This color may be different from the stroking color.

This command is protocoled, see Section [72.](#page-538-0)

# $\pgfsys@color@cmyk{\langle cyan\rangle}{\langle magenta\rangle}{\langle yellow\rangle}{\langle black\rangle}$

Sets the color used for stroking and filling operations to the given cymk tuple (numbers between 0 and 1).

This command is protocoled, see Section [72.](#page-538-0)

#### $\pgfsys@color@cmyk@stroke{\langle cyan\rangle}{\maqenta}{\lbrace yellow\rangle}{\delta}$

Sets the color used for stroking operations to the given cymk tuple (numbers between 0 and 1). This command is protocoled, see Section [72.](#page-538-0)

#### $\pgfsys@color@cmyk@fill{\langle cyan\rangle}{\langle maqenta\rangle}{\langle yellow\rangle}{\langle black\rangle}$

Sets the color used for filling operations to the given cymk tuple (numbers between 0 and 1). This command is protocoled, see Section [72.](#page-538-0)

#### $\pgfsys@color@cmy{\langle cyan\rangle}{\langle magenta\rangle}{\langle yellow\rangle}$

Sets the color used for stroking and filling operations to the given cym tuple (numbers between 0 and 1).

This command is protocoled, see Section [72.](#page-538-0)

#### $\pgfsys@color@cmy@stroke{\langle cyan\rangle}{\langle maqenta\rangle}{\langle yellow\rangle}$

Sets the color used for stroking operations to the given cym tuple (numbers between 0 and 1). This command is protocoled, see Section [72.](#page-538-0)

#### $\pgfsys@color@cmy@fill{\langle cyan\rangle}{\langle magenta\rangle}{\langle yellow\rangle}$

Sets the color used for filling operations to the given cym tuple (numbers between 0 and 1). This command is protocoled, see Section [72.](#page-538-0)

#### $\pgfsys@colorQgray{\langle black\rangle}$

Sets the color used for stroking and filling operations to the given black value, where 0 means black and 1 means white.

This command is protocoled, see Section [72.](#page-538-0)

#### $\pgfsys@color@gray@stroke{\langle black\rangle}$

Sets the color used for stroking operations to the given black value, where 0 means black and 1 means white.

This command is protocoled, see Section [72.](#page-538-0)

#### $\pgfsys@colorQgray@fill{\langle black\rangle}$

Sets the color used for filling operations to the given black value, where 0 means black and 1 means white.

This command is protocoled, see Section [72.](#page-538-0)

#### \pgfsys@color@reset

This command will be called when the \color command is used. It should purge any internal settings of stroking and filling color. After this call, till the next use of a command like \pgfsys@color@rgb@fill, the current color installed by the \color command should be used.

If the TEX-if \pgfsys@color@reset@inorder is set to true, this command may "assume" that any call to a color command that sets the fill or stroke color came "before" the call to this command and may try to optimize the output accordingly.

An example of an incorrect "out of order" call would be using \pgfsys@color@reset at the beginning of a box that is constructed using \setbox. Then, when the box is constructed, no special fill or stroke color might be in force. However, when the box is later on inserted at some point, a special fill color might already have been set. In this case, this command is not guaranteed to reset the color correctly.

#### \pgfsys@color@reset@inordertrue

Sets the optimized "in order" version of the color resetting. This is the default.

#### \pgfsys@color@reset@inorderfalse

Switches off the optimized color resetting.

#### $\text{logfsys@color}$

This slightly obscure command causes the color stack to be tricked. When called, this command should set the current color to  $\langle H_T K \text{ color} \rangle$  without causing any change in the color stack.

Example: \pgfsys@color@unstacked{red}

# 70.7 Pattern System Commands

#### $\pgfsys@declarepattern{\langle name \rangle}{\langle x_1 \rangle}$ {\fig1}{\fig1}}{\fig1} {\fig1} {\frac{usepi}{\text{hag}}}

This command declares a new colored or uncolored pattern, depending on whether  $\langle flag \rangle$  is 0, which means uncolored, or 1, which means colored. Uncolored patterns have no inherent color, the color is provided when they are set. Colored patters have an inherent color.

The  $\langle name \rangle$  is a name for later use when the pattern is to be shown. The pairs  $(x_1, y_1)$  and  $(x_2, y_2)$ must describe a bounding box of the pattern  $\langle code \rangle$ .

The tiling step of the pattern is given by  $\langle x \text{ step} \rangle$  and  $\langle y \text{ step} \rangle$ .

Example:

```
\pgfsys@declarepattern{hori}{-.5pt}{0pt}{.5pt}{3pt}{3pt}{3pt}
{\pgfsys@moveto{0pt}{0pt}\pgfsys@lineto{0pt}{3pt}\pgfsys@stroke}
\overline{3}
```
# $\pgfsys@set pattern uncolored{\langle name \rangle}{\langle red \rbrace}{\langle green \rbrace}{\langle blue \rangle}$

Sets the fill color to the pattern named  $\langle name \rangle$ . This pattern must previously have been declared with  $\langle flag \rangle$  set to 0. The color of the pattern is given in the parameters  $\langle red \rangle$ ,  $\langle green \rangle$ , and  $\langle blue \rangle$  in the usual way.

The fill color "pattern" will persist till the next color command that modifies the fill color.

### $\pgfsys@setpatterncolored{\langle name \rangle}$

Sets the fill color to the pattern named  $\langle name \rangle$ . This pattern must have been declared with the 1 flag.

# 70.8 Scoping System Commands

The scoping commands are used to keep changes of the graphics state local.

#### \pgfsys@beginscope

Saves the current graphic state on a graphic state stack. All changes to the graphic state parameters mentioned for \pgfsys@stroke and \pgfsys@fill will be local to the current graphic state and the old values will be restored after \pgfsys@endscope is used.

Warning: PDF and PostScript differ with respect to the question of whether the current path is part of the graphic state or not. For this reason, you should never use this command unless the path is currently empty. For example, it might be a good idea to use \pgfsys@discardpath prior to calling this command.

This command is protocoled, see Section [72.](#page-538-0)

#### \pgfsys@endscope

Restores the last saved graphic state.

This command is protocoled, see Section [72.](#page-538-0)

# 70.9 Image System Commands

The system layer provides some commands for image inclusion.

#### \pgfsys@imagesuffixlist

This macro should expand to a list of suffixes, separated by ':', that will be tried when searching for an image.

Example: \def\pgfsys@imagesuffixlist{eps:epsi:ps}

#### \pgfsys@defineimage

Called, when an image should be defined.

This command does not take any parameters. Instead, certain macros will be preinstalled with appropriate values when this command is invoked. These are:

- \pgf@filename File name of the image to be defined.
- $\operatorname{opf@imagewidth}$  Will be set to the desired (scaled) width of the image.

• **\pgf@imageheight** Will be set to the desired (scaled) height of the image.

If this macro and also the height macro are empty, the image should have its "natural" size.

If exactly only of them is specified, the undefined value the image is scaled so that the aspect ratio is kept.

If both are set, the image is scaled in both directions independently, possibly changing the aspect ratio.

The following macros presumable mostly make sense for drivers that can handle PDF:

- \pgf@imagepage The desired page number to be extracted from a multi-page "image."
- \pgf@imagemask If set, it will be set to /SMask x 0 R where x is the PDF object number of a soft mask to be applied to the image.
- \pgf@imageinterpolate If set, it will be set to /Interpolate true or /Interpolate false, indicating whether the image should be interpolated in PDF.

The command should now setup the macro \pgf@image such that calling this macro will result in typesetting the image. Thus, \pgf@image is the "return value" of the command.

This command has a default implementation and need not be implemented by a driver file.

# 70.10 Shading System Commands

 $\pgfsys@horishading{\langle name \rangle}{\langle height \rangle}{\langle specification \rangle}$ 

Declares a horizontal shading for later use. The effect of this command should be the definition of a macro called  $\@pffshading(name)!$  (or  $\cosh\phi(name)!\end{math}$ .) Nendcsname, to be precise). When invoked, this new macro should insert a shading at the current position.

 $\langle name \rangle$  is the name of the shading, which is also used in the output macro name.  $\langle height \rangle$  is the height of the shading and must be given as a TeX dimension like 2cm or 10pt.  $\langle specification \rangle$  is a shading color specification as specified in Section [66.](#page-510-0) The shading specification implicitly fixes the width of the shading.

When  $\text{logpfshading}(name)!$  is invoked, it should insert a box of height  $\langle height \rangle$  and the width implicit in the shading declaration.

# $\pgfsys@vertshading({\nnume}{\wndth}{\symeth}$

Like the horizontal version, only for vertical shadings. This time, the height of the shading is implicit in  $\langle specification \rangle$  and the width is given as  $\langle width \rangle$ .

#### $\pgfsys@radialshading{\langle name \rangle}{\langle starting\ point \rangle}{\langle spectrum\ point \rangle}$

Declares a radial shading. Like the previous macros, this command should setup the macro  $\qquad$   $\qquad$ in  $\langle specification \rangle$ .

The parameter  $\langle starting\ point \rangle$  is a PGF point specifying the inner starting point of the shading.

 $\pgfsys@radialshading{\name}({\text{lower left corner}}\uprho\right)$  if  $\uprho\rightarrow\{type\uprho\}\uprho\$ 

Declares a shading using a PostScript-like function that provides a color for each point. Like the previous macros, this command should setup the macro  $\log f \sh{sing(name)}!$  so that it will produce a box containing the desired shading.

Parameter (name) is the name of the shading. Parameter (type 4 function) is a Postscript-like function (type 4 function of the PDF specification) as described in Section 3.9.4 of the PDF Specification version 1.7. Parameters (lower left corner) and (upper right corner) are PGF points that specifies the lower left and upper right corners of the shading.

When *(type 4 function)* is evaluated, the coordinate of the current point will be on the (virtual) PostScript stack in bp units. After the function has been evaluated, the stack should consist of three numbers (not integers! – the Apple PDF renderer is broken in this regard, so add cvr's at the end if needed) that represent the red, green, and blue components of the color.

A buggy function will result is totally unpredictable chaos during rendering.

# 70.11 Transparency System Commands

#### $\pgfsys@stroke@opacity({value})$

Sets the opacity of stroking operations.

#### $\pgfsys@fill@opacity{\langle value \rangle}$

Sets the opacity of filling operations.

#### $\pgfsys@transparencygroupfrombox({box)}$

This takes a TeX box and converts it into a transparency group. This means that any transparency settings apply to the box as a whole. For instance, if a box contains two overlapping black circles and you draw the box and, thus, the two cirlces normally with 50% transparency, then the overlap will be darker than the rest. By comparison, if the circles are part of a transparency group, the overlap will get the same color as the rest.

#### $\pgfsys@fadingfrombox{\max}{}(name){}{}_{\bot\&ox}$

Declares the fading  $\langle name \rangle$ . The  $\langle box \rangle$  is a T<sub>EX</sub>-box. Its contents luminosity determines the opacity of the resulting fading. This means that the lighter a pixel inside the box, the more opaque the fading will be at this position.

#### \pgfsys@usefading\name}{\a}}{\b}}{\c}}{\d}}{\d}}{\c}}}

Installs a previously declared fading  $\langle name \rangle$  in the current graphics state. Afterwards, all drawings will be masked by the fading. The fading should be centered on the origin and have its original size, except that the parameters  $\langle a \rangle$  to  $\langle f \rangle$  specify a transformation matrix that should be applied additionally to the fading before it is installed. The transformtion should not apply to the following graphics, however.

# \pgfsys@definemask

This command declares a fading (known as a soft mask in this context) based on an image and for usage with images. It works similar to **\pgfsys@defineimage**: Certain macros are set when the command is called. The result should be to set the macro \pgf@mask to a pdf object count that can subsequently be used as a transparency mask. The following macros will be set when this command is invoked:

- \pgf@filename File name of the mask to be defined.
- $\operatorname{log}$  maskmatte The so-called matte of the mask (see the PDF documentation for details). The matte is a color specification consisting of 1, 3 or 4 numbers between 0 and 1. The number of numbers depends on the number of color channels in the image (not in the mask!). It will be assumed that the image has been preblended with this color.

### 70.12 Reusable Objects System Commands

# $\pgfsys@invoke{\langle literals \rangle}$

This command gets protocoled literals and should insert them into the .pdf or .dvi file using an appropriate \special.

#### $\pgfsys@defobject{\langle name \rangle}{\langle lower\ left \rangle}{\langle upper\ right \rangle}{\langle code \rangle}$

Declares an object for later use. The idea is that the object can be precached in some way and then be rendered more quickly when used several times. For example, an arrow head might be defined and prerendered in this way.

The parameter  $\langle name \rangle$  is the name for later use.  $\langle lower\ left\rangle$  and  $\langle upper\ right\rangle$  are PGF points specifying a bounding box for the object.  $\langle code \rangle$  is the code for the object. The code should not be too fancy. This command has a default implementation and need not be implemented by a driver file.

#### $\pgfsys@useobject({\text{name}}){\cal{h}}(extra \ code)$

Renders a previously declared object. The first parameter is the name of the the object. The second parameter is extra code that should be executed right before the object is rendered. Typically, this will be some transformation code.

This command has a default implementation and need not be implemented by a driver file.

# 70.13 Invisibility System Commands

All drawing or stroking or text rendering between calls of the following commands should be suppressed. A similar effect can be achieved by clipping against an empty region, but the following commands do not open a graphics scope and can be opened and closed "orthogonally" to other scopes.

#### \pgfsys@begininvisible

Between this command and the closing \pgfsys@endinvisible all output should be suppressed. Nothing should be drawn at all, which includes all paths, images and shadings. However, no groups (neither TEX groups nor graphic state groups) should be opened by this command.

This command has a default implementation and need not be implemented by a driver file.

This command is protocoled, see Section [72.](#page-538-0)

#### \pgfsys@endinvisible

Ends the invisibility section, unless invisibility blocks have been nested. In this case, only the "last" one restores visibility.

This command has a default implementation and need not be implemented by a driver file.

This command is protocoled, see Section [72.](#page-538-0)

# 70.14 Position Tracking Commands

The following commands are used to determine the position of text on a page. This is a rather complicated process in general since at the moment when the text is read by TEX the final position cannot be determined, yet. For example, the text might be put in a box which is later put in the headline or perhaps in the footline or perhaps even on a different page.

For these reasons, position tracking is typically a two-stage process. In a first stage you indicate that a certain position is of interest by marking it. This will (depending on the details of the backend driver) cause page coordinates or this position to be written to a .aux file when the page is shipped. Possibly, the position might also be determined at an even later stage. Then, on a second run of TEX, the position is read from the .aux file and can be used.

\pgfsys@markposition{ $\langle name \rangle$ }

Marks a position on the page. This command should be given while normal typesetting is done such as in

The value of \$x\$ is \pgfsys@markposition{here}important.

It causes the position here to be saved when the page is shipped out.

### \pgfsys@getposition{ $\langle name \rangle$ }{ $\langle macro \rangle$ }

This command retrieves a position that has been marked on an earlier run of T<sub>F</sub>X on the current file. The  $\langle macro\rangle$  must be a macro name such as  $\langle{{\rm m}arcc} \rangle$ . It will redefined such that it is

• either just \relax or

• a \pgfpoint... command.

The first case will happen when the position has not been marked at all or when the file is typeset for the first time, when the coordinates are not yet available.

In the second case, executing  $\langle macro\rangle$  yields the position on the page that is to be interpreted as follows: A coordinate like \pgfpoint{2cm}{3cm} means "2cm to the right and 3cm up from the origin of the page." The position of the origin of the page is not guaranteed to be at the lower left corner, it is only guaranteed that all pictures on a page use the same origin.

To determine the lower left corner of a page, you can call  $\pgfsys@getposition$  with  $\langle name \rangle$  set to the special name pgfpageorigin. By shifting all positions by the amount returned by this call you can position things absolutely on a page.

Example: Referencing a point or the page:

```
The value of $x$ is \pgfsys@markposition{here}important.
Lots of text.
\hbox{\pgfsys@markposition{myorigin}%
\begin{pgfpicture}
  % Switch of size protocol
  \pgfpathmoveto{\pgfpointorigin}
  \pgfusepath{use as bounding box}
  \pgfsys@getposition{here}{\hereposition}
  \pgfsys@getposition{myorigin}{\thispictureposition}
  \pgftransformshift{\pgfpointscale{-1}{\thispictureposition}}
  \pgftransformshift{\hereposition}
  \pgfpathcircle{\pgfpointorigin}{1cm}
  \pgfusepath{draw}
\end{pgfpicture}}
```
# 70.15 Internal Conversion Commands

The system commands take T<sub>E</sub>X dimensions as input, but the dimensions that have to be inserted into PDF and PostScript files need to be dimensionless values that are interpreted as multiples of  $\frac{1}{72}$ in. For example, the T<sub>E</sub>X dimension 2bp should be inserted as 2 into a PDF file and the T<sub>E</sub>X dimension 10pt as 9.9626401. To make this conversion easier, the following command may be useful:

#### \pgf@sys@bp{ $\langle dimension \rangle$ }

Inserts how many multiples of  $\frac{1}{72}$  in the  $\langle dimension \rangle$  is into the current protocol stream (buffered).

```
Example: \pgf@sys@bp{\pgf@x} or \pgf@sys@bp{1cm}.
```
Note that this command is not a system command that can/needs to be overwritten by a driver.

# <span id="page-535-0"></span>71 The Soft Path Subsystem

This section describes a set of commands for creating *soft paths* as opposed to the commands of the previous section, which created *hard paths*. A soft path is a path that can still be "changed" or "molded." Once you (or the pgf system) is satisfied with a soft path, it is turned into a hard path, which can be inserted into the resulting .pdf or .ps file.

Note that the commands described in this section are "high-level" in the sense that they are not implemented in driver files, but rather directly by the pgf-system layer. For this reason, the commands for creating soft paths do not start with \pgfsys@, but rather with \pgfsyssoftpath@. On the other hand, as a user you will never use these commands directly, so they are described as part of the low-level interface.

# 71.1 Path Creation Process

When the user writes a command like  $\dagger$   $\dagger$   $\Delta$   $\bf{b}$   $\bf{b}$  =  $(10bp,0bp)$ ; quite a lot happens behind the scenes:

1. The frontend command is translated by TikZ into commands of the basic layer. In essence, the command is translated to something like

```
\pgfpathmoveto{\pgfpoint{0bp}{0bp}}
\pgfpathlineto{\pgfpoint{10bp}{0bp}}
\pgfusepath{stroke}
```
2. The \pgfpathxxxx command do not directly call "hard" commands like \pgfsys@xxxx. Instead, the command \pgfpathmoveto invokes a special command called \pgfsyssoftpath@moveto and \pgfpathlineto invokes \pgfsyssoftpath@lineto.

The \pgfsyssoftpath@xxxx commands, which are described below, construct a soft path. Each time such a command is used, special tokens are added to the end of an internal macro that stores the soft path currently being constructed.

- 3. When the \pgfusepath is encountered, the soft path stored in the internal macro is "invoked." Only now does a special macro iterate over the soft path. For each line-to or move-to operation on this path it calls an appropriate \pgfsys@moveto or \pgfsys@lineto in order to, finally, create the desired hard path, namely, the string of literals in the .pdf or .ps file.
- 4. After the path has been invoked, \pgfsys@stroke is called to insert the literal for stroking the path.

Why such a complicated process? Why not have \pgfpathlineto directly call \pgfsys@lineto and be done with it? There are two reasons:

1. The PDF specification requires that a path is not interrupted by any non-path-construction commands. Thus, the following code will result in a corrupted .pdf:

```
\pgfsys@moveto{0}{0}
\pgfsys@setlinewidth{1}
\pgfsys@lineto{10}{0}
\pgfsys@stroke
```
Such corrupt code is *tolerated* by most viewers, but not always. It is much better to create only (reasonably) legal code.

2. A soft path can still be changed, while a hard path is fixed. For example, one can still change the starting and end points of a soft path or do optimizations on it. Such transformations are not possible on hard paths.

# 71.2 Starting and Ending a Soft Path

No special action must be taken in order to start the creation of a soft path. Rather, each time a command like \pgfsyssoftpath@lineto is called, a special token is added to the (global) current soft path being constructed.

However, you can access and change the current soft path. In this way, it is possible to store a soft path, to manipulate it, or to invoke it.

#### $\{p\$

This command will store the current soft path in  $\langle macro\ name\rangle$ .

#### $\pgf$ syssoftpath@setcurrentpath{ $\langle macro\ name\rangle$ }

This command will set the current soft path to be the path stored in  $\langle macro\ name\rangle$ . This macro should store a path that has previously been extracted using the \pgfsyssoftpath@getcurrentpath command and has possibly been modified subsequently.

# \pgfsyssoftpath@invokecurrentpath

This command will turn the current soft path in a "hard" path. To do so, it iterates over the soft path and calls an appropriate \pgfsys@xxxx command for each element of the path. Note that the current soft path is not changed by this command. Thus, in order to start a new soft path after the old one has been invoked and is no longer needed, you need to set the current soft path to be empty. This may seems strange, but it is often useful to immediately use the last soft path again.

#### \pgfsyssoftpath@flushcurrentpath

This command will invoke the current soft path and then set it to be empty.

# 71.3 Soft Path Creation Commands

# $\pgf$ syssoftpath@moveto{ $\langle x \rangle$ }{ $\langle y \rangle$ }

This command appends a "move-to" segment to the current soft path. The coordinates  $\langle x \rangle$  and  $\langle y \rangle$  are given as normal T<sub>EX</sub> dimensions.

Example: One way to draw a line:

```
\pgfsyssoftpath@moveto{0pt}{0pt}
\pgfsyssoftpath@lineto{10pt}{10pt}
\pgfsyssoftpath@flushcurrentpath
\pgfsys@stroke
```
#### $\pgf$ syssoftpath@lineto{ $\langle x \rangle$ }{ $\langle y \rangle$ }

Appends a "line-to" segment to the current soft path.

\pgfsyssoftpath@curveto{ $\langle a \rangle$ }{ $\langle b \rangle$ }{ $\langle c \rangle$ }{ $\langle d \rangle$ }{ $\langle x \rangle$ }{ $\langle y \rangle$ }

Appends a "curve-to" segment to the current soft path with controls  $(a, b)$  and  $(c, d)$ .

 $\begin{equation*} \begin{equation*} \begin{cases} \text{log} \left\{ \text{log} \left( \text{log} \left($ 

Appends a rectangle segment to the current soft path.

#### \pgfsyssoftpath@closepath

Appends a "close-path" segment to the current soft path.

# 71.4 The Soft Path Data Structure

A soft path is stored in a standardized way, which makes it possible to modify it before it becomes "hard." Basically, a soft path is a long sequence of triples. Each triple starts with a token that identifies what is going on. This token is followed by two dimensions in braces. For example, the following is a soft path that means "the path starts at (0bp, 0bp) and then continues in a straight line to (10bp, 0bp)."

\pgfsyssoftpath@movetotoken{0bp}{0bp}\pgfsyssoftpath@linetotoken{10bp}{0bp}

A curve-to is hard to express in this way since we need six numbers to express it, not two. For this reasons, a curve-to is expressed using three triples as follows: The command

\pgfsyssoftpath@curveto{1bp}{2bp}{3bp}{4bp}{5bp}{6bp}

results in the following three triples:

```
\pgfsyssoftpath@curvetosupportatoken{1bp}{2bp}
\pgfsyssoftpath@curvetosupportbtoken{3bp}{4bp}
\pgfsyssoftpath@curvetotoken{5bp}{6bp}
```
These three triples must always "remain together." Thus, a lonely supportbtoken is forbidden. In details, the following tokens exist:

- \pgfsyssoftpath@movetotoken indicates a move-to operation. The two following numbers indicate the position to which the current point should be moved.
- \pgfsyssoftpath@linetotoken indicates a line-to operation.
- \pgfsyssoftpath@curvetosupportatoken indicates the first control point of a curve-to operation. The triple must be followed by a \pgfsyssoftpath@curvetosupportbtoken.
- \pgfsyssoftpath@curvetosupportbtoken indicates the second control point of a curve-to operation. The triple must be followed by a \pgfsyssoftpath@curvetotoken.
- \pgfsyssoftpath@curvetotoken indicates the target of a curve-to operation.
- \pgfsyssoftpath@rectcornertoken indicates the corner of a rectangle on the soft path. The triple must be followed by a \pgfsyssoftpath@rectsizetoken.
- \pgfsyssoftpath@rectsizetoken indicates the size of a rectangle on the soft path.
- \pgfsyssoftpath@closepath indicates that the subpath begun with the last move-to operation should be closed. The parameter numbers are currently not important, but if set to anything different from {0pt}{0pt}, they should be set to the coordinate of the original move-to operation to which the path "returns" now.

# <span id="page-538-0"></span>72 The Protocol Subsystem

This section describes commands for *protocolling* literal text created by PGF. The idea is that some literal text, like the string of commands used to draw an arrow head, will be used over and over again in a picture. It is then much more efficient to compute the necessary literal text just once and to quickly insert it "in a single sweep."

When protocolling is "switched on," there is a "current protocol" to which literal text gets appended. Once all commands that needed to be protocoled have been issued, the protocol can be obtained and stored using \pgfsysprotocol@getcurrentprotocol. At any point, the current protocol can be changed using a corresponding setting command. Finally, \pgfsysprotocol@invokecurrentprotocol is used to insert the protocoled commands into the .pdf or .dvi file.

Only those \pgfsys@ commands can be protocolled that use the command \pgfsysprotocol@literal interally. For example, the definition of \pgfsys@moveto in pgfsys-common-pdf.def is

#### \def\pgfsys@moveto#1#2{\pgfsysprotocol@literal{#1 #2 m}}

All "normal" system-level commands can be protocolled. However, commands for creating or invoking shadings, images, or whole pictures require special \special's and cannot be protocolled.

#### $\pgfsysprotocol@literableffered{*literal text*}$

Adds the  $\langle literal \ text \rangle$  to the current protocol, after it has been "\edefed." This command will always protocol.

#### $\pgfsysprotocol@literal{*literal* text}$

First calls \pgfsysprotocol@literalbuffered on  $\langle literal \ text \rangle$ . Then, if protocolling is currently switched off, the  $\langle literal \ text \rangle$  is passed on to \pgfsys@invoke.

#### \pgfsysprotocol@bufferedtrue

Turns on protocolling. All subsequent calls of \pgfsysprotocol@literal will append their argument to the current protocol.

# \pgfsysprotocol@bufferedfalse

Turns off protocolling. Subsequent calls of \pgfsysprotocol@literal directly insert their argument into the current .pdf or .ps.

Note that if the current protocol is not empty when protocolling is switched off, the next call to \pgfsysprotocol@literal will first flush the current protocol, that is, insert it into the file.

#### $\pgfsysprotocol@getcurrentprotocol({*macro name*})$

Stores the current protocol in  $\langle macro\ name\rangle$  for later use.

#### $\pgfsysprotocol@set current protocol({*macro name*})$

Sets the current protocol to  $\langle macro\ name\rangle$ .

# \pgfsysprotocol@invokecurrentprotocol

Inserts the text stored in the current protocol into the .pdf or .dvi file. This does not change the current protocol.

#### \pgfsysprotocol@flushcurrentprotocol

First inserts the current protocol, then sets the current protocol to the empty string.

# Part IX References and Index

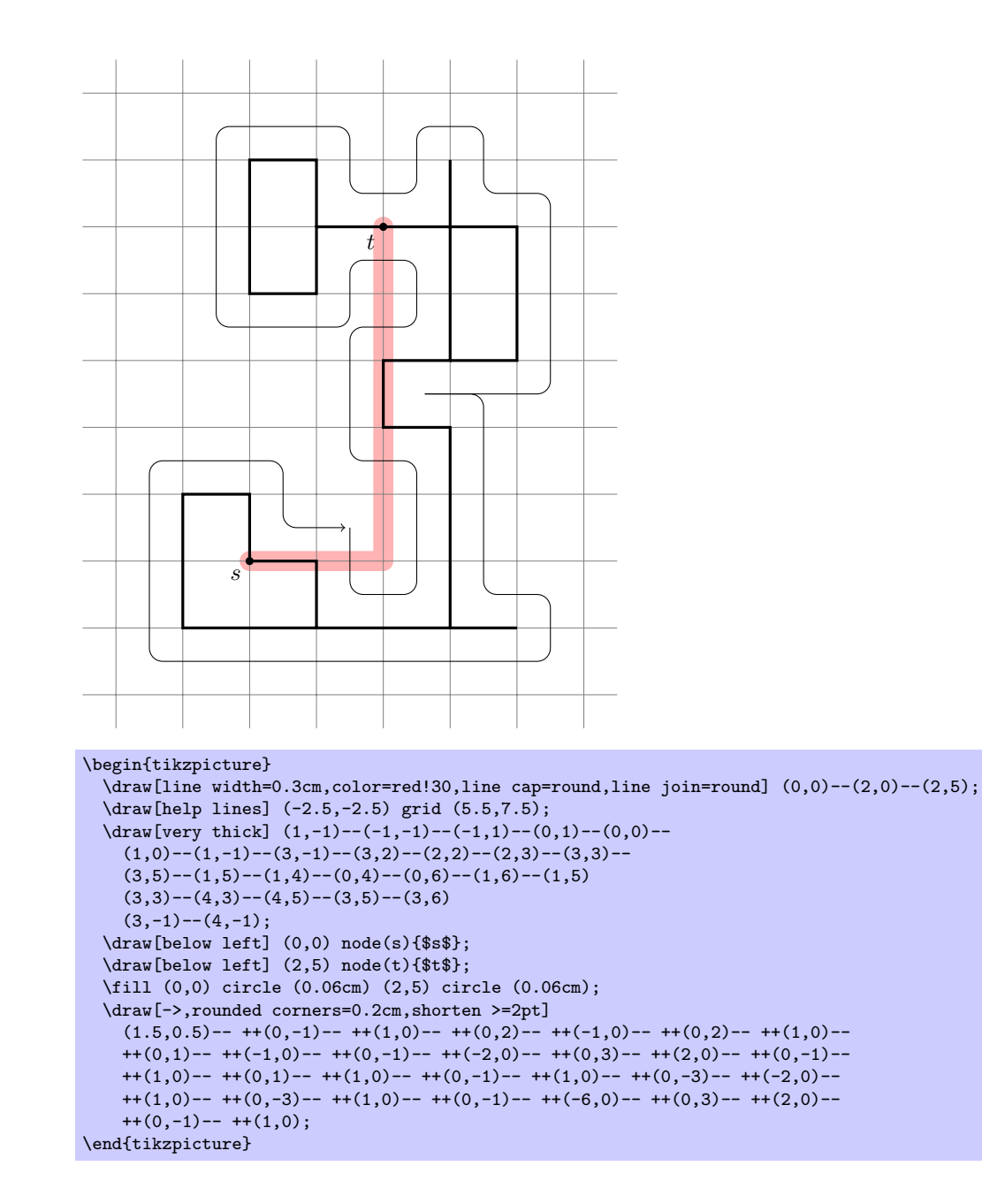
## Index

This index only contains automatically generated entries. A good index should also contain carefully selected keywords. This index is not a good index.

( arrow tip, [224](#page-223-0) ) arrow tip, [224](#page-223-0) \* arrow tip, [224](#page-223-0) \* math operator, [411](#page-410-0) \* plot mark, [305](#page-304-0) | arrow tip, [472](#page-471-0) | plot mark, [306](#page-305-0) + math operator, [411](#page-410-0) + plot mark, [305](#page-304-0) - math operator, [411](#page-410-0) - plot mark, [306](#page-305-0) -- path operation, [118](#page-117-0) -| path operation, [119](#page-118-0) |- path operation, [119](#page-118-0) --cycle path operation, [119](#page-118-0) --plot path operation, [193](#page-192-0) .. path operation, [119](#page-118-0) / math operator, [411](#page-410-0) < math operator, [411](#page-410-0) == math operator, [411](#page-410-0) > key, [135](#page-134-0) > math operator, [411](#page-410-0) [ arrow tip, [224](#page-223-0)  $\langle chain \ name \rangle$ -begin node, [254](#page-253-0)  $\langle chain \text{ name} \rangle$ -end node, [254](#page-253-0)  $\langle shape \ name \rangle$  option, [147](#page-146-0) ] arrow tip, [224](#page-223-0) ^ math operator, [411](#page-410-0) 16 on 1 layout, [401](#page-400-0) 2 on 1 layout, [401](#page-400-0) 4 on 1 layout, [401](#page-400-0) 8 on 1 layout, [401](#page-400-0) above key, [155,](#page-154-0) [156](#page-155-0) above delimiter key, [281](#page-280-0) above left key, [155,](#page-154-0) [158,](#page-157-0) [159](#page-158-0) above right key, [156,](#page-155-0) [159](#page-158-0) abs math function, [412](#page-411-0) accepting key, [228](#page-227-0) accepting above key, [229](#page-228-0) accepting below key, [229](#page-228-0) accepting by arrow key, [228](#page-227-0) accepting by double key, [228](#page-227-0) accepting left key, [229](#page-228-0) accepting right key, [229](#page-228-0) accepting text key, [228](#page-227-0) accepting where key, [228](#page-227-0) acos math function, [414](#page-413-0) .add handler, [385](#page-384-0) .add code handler, [383](#page-382-0) .add style handler, [385](#page-384-0) after node path key, [171](#page-170-0) \afterdecoration, [458](#page-457-0) alias key, [146](#page-145-0) all date test, [394](#page-393-0) allow upside down key, [163](#page-162-0) ampersand replacement key, [179](#page-178-0) amplitude key, [257](#page-256-0) \anchor, [482](#page-481-0) anchor key, [107,](#page-106-0) [154,](#page-153-0) [178,](#page-177-0) [264](#page-263-0) \anchorborder, [483](#page-482-0) and gate CDH shape, [356](#page-355-0) and gate IEC shape, [359](#page-358-0) and gate IEC symbol key, [358](#page-357-0) and gate US shape, [350](#page-349-0) angle key, [105,](#page-104-0) [108,](#page-107-0) [257](#page-256-0) angle 45 arrow tip, [224](#page-223-0) angle 45 reversed arrow tip, [224](#page-223-0) angle 60 arrow tip, [224](#page-223-0) angle 60 reversed arrow tip, [224](#page-223-0) angle 90 arrow tip, [224](#page-223-0) angle 90 reversed arrow tip, [224](#page-223-0) annotation key, [290](#page-289-0) .append code handler, [384](#page-383-0) .append style handler, [385](#page-384-0) arc path operation, [121](#page-120-0) \arrow, [269](#page-268-0) arrow box shape, [337](#page-336-0) arrow box arrows key, [338](#page-337-0) arrow box east arrow key, [338](#page-337-0) arrow box head extend key, [338](#page-337-0) arrow box head indent key, [338](#page-337-0) arrow box north arrow key, [338](#page-337-0) arrow box shaft width key, [338](#page-337-0) arrow box south arrow key, [338](#page-337-0) arrow box tip angle key, [337](#page-336-0) arrow box west arrow key, [338](#page-337-0) Arrow tips (, [224](#page-223-0) ), [224](#page-223-0) \*, [224](#page-223-0) |, [472](#page-471-0) [, [224](#page-223-0) ], [224](#page-223-0) angle 45, [224](#page-223-0) angle 45 reversed, [224](#page-223-0) angle 60, [224](#page-223-0) angle 60 reversed, [224](#page-223-0) angle 90, [224](#page-223-0) angle 90 reversed, [224](#page-223-0) butt cap, [225](#page-224-0) diamond, [224](#page-223-0) fast cap, [225](#page-224-0) fast cap reversed, [225](#page-224-0) hooks, [224](#page-223-0) hooks reversed, [224](#page-223-0) latex, [472](#page-471-0) latex reversed, [472](#page-471-0) latex', [224](#page-223-0) latex' reversed, [224](#page-223-0) left hook, [225](#page-224-0) left hook reversed, [225](#page-224-0) left to, [225](#page-224-0) left to reversed, [225](#page-224-0)

o, [224](#page-223-0) open diamond, [224](#page-223-0) open triangle 45, [224](#page-223-0) open triangle 45 reversed, [224](#page-223-0) open triangle 60, [224](#page-223-0) open triangle 60 reversed, [224](#page-223-0) open triangle 90, [224](#page-223-0) open triangle 90 reversed, [224](#page-223-0) right hook, [225](#page-224-0) right hook reversed, [225](#page-224-0) right to, [225](#page-224-0) right to reversed, [225](#page-224-0) round cap, [225](#page-224-0) serif cm, [224](#page-223-0) stealth, [472](#page-471-0) stealth reversed, [472](#page-471-0) stealth', [224](#page-223-0) stealth' reversed, [224](#page-223-0) to, [472](#page-471-0) to reversed, [472](#page-471-0) triangle 45, [224](#page-223-0) triangle 45 reversed, [224](#page-223-0) triangle 60, [224](#page-223-0) triangle 60 reversed, [224](#page-223-0) triangle 90, [224](#page-223-0) triangle 90 cap, [225](#page-224-0) triangle 90 cap reversed, [225](#page-224-0) triangle 90 reversed, [224](#page-223-0) \arrowreversed, [269](#page-268-0) arrows key, [134](#page-133-0) arrows library, [224](#page-223-0) arrows option, [134](#page-133-0) asin math function, [414](#page-413-0) aspect key, [257,](#page-256-0) [312,](#page-311-0) [326](#page-325-0) asterisk plot mark, [306](#page-305-0) at key, [147,](#page-146-0) [431](#page-430-0) at end key, [164](#page-163-0) at least date test, [394](#page-393-0) at most date test, [395](#page-394-0) at start key, [164](#page-163-0) atan math function, [414](#page-413-0) attribute key, [274](#page-273-0) auto key, [162](#page-161-0) auto corner on length key, [452](#page-451-0) auto end on length key, [452](#page-451-0) automata library, [226](#page-225-0) background grid key, [232](#page-231-0) background rectangle key, [231](#page-230-0) background top key, [233](#page-232-0) \backgroundpath, [483](#page-482-0) backgrounds library, [231](#page-230-0) ball plot mark, [198](#page-197-0) ball color key, [141](#page-140-0) barycentric coordinate system, [106](#page-105-0) base key, [431](#page-430-0) base left key, [159](#page-158-0) base right key, [160](#page-159-0) baseline key, [97](#page-96-0) \beforebackgroundpath, [484](#page-483-0) \beforedecoration, [458](#page-457-0) \beforeforegroundpath, [484](#page-483-0) \beginpgfgraphicnamed, [500](#page-499-0) \behindbackgroundpath, [484](#page-483-0)

\behindforegroundpath, [484](#page-483-0) below key, [155,](#page-154-0) [158](#page-157-0) below delimiter key, [281](#page-280-0) below left key, [156,](#page-155-0) [159](#page-158-0) below right key, [156](#page-155-0) bend key, [123](#page-122-0) bend angle key, [368](#page-367-0) bend at end key, [124](#page-123-0) bend at start key, [124](#page-123-0) bend left key, [368](#page-367-0) bend pos key, [123](#page-122-0) bend right key, [368](#page-367-0) bent decoration, [259](#page-258-0) between date test, [395](#page-394-0) boolean expected key, [388](#page-387-0) border decoration, [261](#page-260-0) bottom key, [431](#page-430-0) bottom color key, [140](#page-139-0) brace decoration, [261](#page-260-0) \breakforeach, [392](#page-391-0) bricks pattern, [296](#page-295-0) buffer gate IEC shape, [361](#page-360-0) buffer gate IEC symbol key, [359](#page-358-0) buffer gate US shape, [355](#page-354-0) bumps decoration, [260](#page-259-0) butt cap arrow tip, [225](#page-224-0) calc library, [113](#page-112-0) \calendar, [234](#page-233-0) calendar library, [234](#page-233-0) callout absolute pointer key, [344,](#page-343-0) [345](#page-344-0) callout pointer arc key, [346](#page-345-0) callout pointer end size key, [347](#page-346-0) callout pointer segments key, [347](#page-346-0) callout pointer shorten key, [345](#page-344-0) callout pointer start size key, [347](#page-346-0) callout pointer width key, [345](#page-344-0) callout relative pointer key, [344,](#page-343-0) [345](#page-344-0) Cantor set decoration, [271](#page-270-0) canvas coordinate system, [103](#page-102-0) canvas polar coordinate system, [105](#page-104-0) .cd handler, [382](#page-381-0) ceil math function, [412](#page-411-0) cells key, [176](#page-175-0) chain default direction key, [251](#page-250-0) \chainin, [254](#page-253-0) chains library, [251](#page-250-0) chamfered rectangle shape, [364](#page-363-0) chamfered rectangle angle key, [364](#page-363-0) chamfered rectangle corners key, [365](#page-364-0) chamfered rectangle sep key, [365](#page-364-0) chamfered rectangle xsep key, [365](#page-364-0) chamfered rectangle ysep key, [365](#page-364-0) checkerboard pattern, [296](#page-295-0) checkerboard light gray pattern, [296](#page-295-0) child path operation, [183](#page-182-0) child anchor key, [191](#page-190-0) children are tokens key, [298](#page-297-0) circle path operation, [121](#page-120-0) circle shape, [311](#page-310-0) circle connection bar decoration, [287](#page-286-0) circle connection bar key, [288](#page-287-0) circle connection bar switch color key, [289](#page-288-0) circle split shape, [340](#page-339-0)

circle through key, [371](#page-370-0) circle with fuzzy edge 10 percent fading, [275](#page-274-0) circle with fuzzy edge 15 percent fading, [275](#page-274-0) circle with fuzzy edge 20 percent fading, [275](#page-274-0) circular drop shadow key, [309](#page-308-0) circular glow key, [310](#page-309-0) circular sector shape, [324](#page-323-0) circular sector angle key, [324](#page-323-0) \clip, [130](#page-129-0) clip key, [142](#page-141-0) clockwise from key, [373](#page-372-0) cloud shape, [328](#page-327-0) cloud callout shape, [347](#page-346-0) cloud ignores aspect key, [329](#page-328-0) cloud puff arc key, [328](#page-327-0) cloud puffs key, [328](#page-327-0) cm key, [221](#page-220-0) .code handler, [383](#page-382-0) .code 2 args handler, [383](#page-382-0) .code args handler, [383](#page-382-0) coil decoration, [260](#page-259-0) color key, [131](#page-130-0) color option option, [131](#page-130-0) \colorcurrentmixin, [406](#page-405-0) colored tokens key, [299](#page-298-0) colormixin environment, [406](#page-405-0) column  $\langle$ *number* $\rangle$  key, [176](#page-175-0) column sep key, [174](#page-173-0) concept key, [283](#page-282-0) concept color key, [284,](#page-283-0) [285](#page-284-0) concept connection key, [286](#page-285-0) continue branch key, [256](#page-255-0) continue chain key, [252](#page-251-0) controls key, [370](#page-369-0) \coordinate, [148](#page-147-0) coordinate path operation, [148](#page-147-0) Coordinate systems barycentric, [106](#page-105-0) canvas, [103](#page-102-0) canvas polar, [105](#page-104-0) intersection, [109](#page-108-0) node, [107](#page-106-0) perpendicular, [110](#page-109-0) tangent, [111](#page-110-0) xy polar, [106](#page-105-0) xyz, [104](#page-103-0) xyz polar, [105](#page-104-0) copy shadow key, [308](#page-307-0) cos math function, [413](#page-412-0) cos path operation, [124](#page-123-0) cosec math function, [413](#page-412-0) cot math function, [414](#page-413-0) counterclockwise from key, [373](#page-372-0) cross out shape, [361,](#page-360-0) [362](#page-361-0) crosses decoration, [263](#page-262-0) crosshatch pattern, [296](#page-295-0) crosshatch dots pattern, [296](#page-295-0) crosshatch dots gray pattern, [296](#page-295-0) crosshatch dots light steel blue pattern, [296](#page-295-0) current bounding box node, [478](#page-477-0) current page node, [479](#page-478-0) current path bounding box node, [479](#page-478-0) current point is local key, [113](#page-112-0)

curve to key, [367](#page-366-0) curveto decoration, [260](#page-259-0) cylinder shape, [325](#page-324-0) cylinder body fill key, [326](#page-325-0) cylinder end fill key, [326](#page-325-0) cylinder uses custom fill key, [326](#page-325-0) dart shape, [322](#page-321-0) dart tail angle key, [323](#page-322-0) dart tip angle key, [323](#page-322-0) dash pattern key, [133](#page-132-0) dash phase key, [133](#page-132-0) dashed key, [134](#page-133-0) Date tests all, [394](#page-393-0) at least, [394](#page-393-0) at most, [395](#page-394-0) between, [395](#page-394-0) day of month, [395](#page-394-0) end of month, [395](#page-394-0) equals, [394](#page-393-0) Friday, [394](#page-393-0) Monday, [394](#page-393-0) Saturday, [394](#page-393-0) Sunday, [394](#page-393-0) Thursday, [394](#page-393-0) Tuesday, [394](#page-393-0) Wednesday, [394](#page-393-0) weekend, [394](#page-393-0) workday, [394](#page-393-0) dates key, [234](#page-233-0) day code key, [236](#page-235-0) day list downward key, [242](#page-241-0) day list left key, [243](#page-242-0) day list right key, [243](#page-242-0) day list upward key, [242](#page-241-0) day of month date test, [395](#page-394-0) day text key, [237](#page-236-0) day xshift key, [235](#page-234-0) day yshift key, [235](#page-234-0) decorate key, [214](#page-213-0) decorate path operation, [212](#page-211-0) \decoration, [458](#page-457-0) decoration key, [212](#page-211-0) Decorations bent, [259](#page-258-0) border, [261](#page-260-0) brace, [261](#page-260-0) bumps, [260](#page-259-0) Cantor set, [271](#page-270-0) circle connection bar, [287](#page-286-0) coil, [260](#page-259-0) crosses, [263](#page-262-0) curveto, [260](#page-259-0) expanding waves, [261](#page-260-0) footprints, [271](#page-270-0) Koch curve type 1, [270](#page-269-0) Koch curve type 2, [270](#page-269-0) Koch snowflake, [270](#page-269-0) lineto, [258](#page-257-0) markings, [267](#page-266-0) random steps, [258](#page-257-0) saw, [259](#page-258-0) shape backgrounds, [263](#page-262-0)

snake, [260](#page-259-0) straight zigzag, [258](#page-257-0) text along path, [266](#page-265-0) ticks, [262](#page-261-0) triangles, [263](#page-262-0) waves, [262](#page-261-0) zigzag, [259](#page-258-0) decorations library, [212](#page-211-0) decorations module, [448](#page-447-0) decorations.footprints library, [271](#page-270-0) decorations.fractals library, [270](#page-269-0) decorations.markings library, [267](#page-266-0) decorations.pathmorphing library, [258](#page-257-0) decorations.pathreplacing library, [261](#page-260-0) decorations.shapes library, [262](#page-261-0) decorations.text library, [266](#page-265-0) .default handler, [382](#page-381-0) deg math function, [413](#page-412-0) densely dashed key, [134](#page-133-0) densely dotted key, [134](#page-133-0) diamond arrow tip, [224](#page-223-0) diamond plot mark, [306](#page-305-0) diamond shape, [312](#page-311-0) diamond\* plot mark, [306](#page-305-0) distance key, [369](#page-368-0) domain key, [195](#page-194-0) dots pattern, [296](#page-295-0) dotted key, [134](#page-133-0) double key, [136](#page-135-0) double arrow shape, [336](#page-335-0) double arrow head extend key, [336](#page-335-0) double arrow head indent key, [336](#page-335-0) double arrow tip angle key, [336](#page-335-0) double copy shadow key, [309](#page-308-0) double distance key, [136](#page-135-0) draft package option, [424](#page-423-0) \draw, [130](#page-129-0) draw key, [131](#page-130-0) draw opacity key, [202](#page-201-0) drop shadow key, [308](#page-307-0) east fading, [275](#page-274-0) .ecode handler, [383](#page-382-0) .ecode 2 args handler, [383](#page-382-0) .ecode args handler, [383](#page-382-0) edge path operation, [168](#page-167-0) edge from parent key, [192](#page-191-0) edge from parent path operation, [191](#page-190-0) edge from parent fork down key, [374](#page-373-0) edge from parent fork left key, [374](#page-373-0) edge from parent fork right key, [374](#page-373-0) edge from parent fork up key, [374](#page-373-0) edge from parent path key, [191](#page-190-0) ellipse path operation, [121](#page-120-0) ellipse shape, [313](#page-312-0) ellipse callout shape, [346](#page-345-0) ellipse split shape, [341](#page-340-0)  $\langle empty\rangle$  path operation, [118](#page-117-0) end of month date test, [395](#page-394-0) end radius key, [257](#page-256-0) \endpgfgraphicnamed, [501](#page-500-0) entity key, [273](#page-272-0) Environments colormixin, [406](#page-405-0)

pgfdecoration, [454,](#page-453-0) [457](#page-456-0) pgfinterruptboundingbox, [429,](#page-428-0) [430](#page-429-0) pgfinterruptpath, [428,](#page-427-0) [429](#page-428-0) pgfinterruptpicture, [429](#page-428-0) pgflowlevelscope, [497](#page-496-0) pgfmetadecoration, [460](#page-459-0) pgfonlayer, [509,](#page-508-0) [510](#page-509-0) pgfpicture, [425,](#page-424-0) [427](#page-426-0) pgfscope, [427,](#page-426-0) [428](#page-427-0) pgftransparencygroup, [520](#page-519-0) scope, [99](#page-98-0) tikzfadingfrompicture, [204,](#page-203-0) [205](#page-204-0) tikzpicture, [96,](#page-95-0) [98](#page-97-0) equals date test, [394](#page-393-0) er library, [273](#page-272-0) /errors/ boolean expected, [388](#page-387-0) unknown choice value, [388](#page-387-0) unknown key, [388](#page-387-0) value forbidden, [388](#page-387-0) value required, [388](#page-387-0) .estore in handler, [386](#page-385-0) .estyle handler, [384](#page-383-0) .estyle 2 args handler, [384](#page-383-0) .estyle args handler, [385](#page-384-0) even odd rule key, [138](#page-137-0) every  $\langle part \ name \rangle$  node part key, [152](#page-151-0) every  $\langle shape \rangle$  node key, [148](#page-147-0) every above delimiter key, [281](#page-280-0) every accepting by arrow key, [229](#page-228-0) every annotation key, [291](#page-290-0) every attribute key, [274](#page-273-0) every below delimiter key, [281](#page-280-0) every calendar key, [234](#page-233-0) every cell key, [176](#page-175-0) every child key, [186](#page-185-0) every child node key, [186](#page-185-0) every circle connection bar key, [288](#page-287-0) every concept key, [283](#page-282-0) every cut key, [292](#page-291-0) every day (initially anchor key, [237](#page-236-0) every decoration key, [456](#page-455-0) every delimiter key, [280](#page-279-0) every edge (inititially draw) key, [169](#page-168-0) every entity key, [273](#page-272-0) every even column key, [176](#page-175-0) every even row key, [177](#page-176-0) every extra concept key, [284](#page-283-0) every fit key, [276](#page-275-0) every fold key, [292](#page-291-0) every initial by arrow key, [228](#page-227-0) every join key, [255](#page-254-0) every label key, [166](#page-165-0) every left delimiter key, [280](#page-279-0) every loop key, [370](#page-369-0) every matrix key, [172](#page-171-0) every mindmap key, [282](#page-281-0) every month key, [238](#page-237-0) every node key, [147](#page-146-0) every odd column key, [176](#page-175-0) every odd row key, [177](#page-176-0) every on chain key, [253](#page-252-0) every path key, [118](#page-117-0)

every picture key, [98](#page-97-0) every pin (initially draw key, [166](#page-165-0) every pin edge key, [166](#page-165-0) every place key, [297](#page-296-0) every plot key, [198](#page-197-0) every relationship key, [274](#page-273-0) every right delimiter key, [281](#page-280-0) every scope key, [99](#page-98-0) every shadow key, [308](#page-307-0) every state key, [227](#page-226-0) every to key, [125,](#page-124-0) [127](#page-126-0) every token key, [298](#page-297-0) every transition key, [297](#page-296-0) every year key, [239](#page-238-0) exec key, [388](#page-387-0) execute after day scope key, [240](#page-239-0) execute at begin cell key, [177](#page-176-0) execute at begin day scope key, [240](#page-239-0) execute at begin picture key, [97](#page-96-0) execute at begin scope key, [99](#page-98-0) execute at begin to key, [126](#page-125-0) execute at empty cell key, [177](#page-176-0) execute at end cell key, [177](#page-176-0) execute at end day scope key, [240](#page-239-0) execute at end picture key, [97](#page-96-0) execute at end scope key, [99](#page-98-0) execute before day scope key, [240](#page-239-0) executed at end to key, [126](#page-125-0) exp math function, [412](#page-411-0) .expand once handler, [387](#page-386-0) .expand twice handler, [387](#page-386-0) .expanded handler, [387](#page-386-0) expanding waves decoration, [261](#page-260-0) extra concept key, [284](#page-283-0) face 1 key, [292](#page-291-0) face 12 key, [292](#page-291-0) face 2 key, [292](#page-291-0) face 3 key, [292](#page-291-0) fading angle key, [207](#page-206-0) fading transform key, [206](#page-205-0) Fadings circle with fuzzy edge 10 percent, [275](#page-274-0) circle with fuzzy edge 15 percent, [275](#page-274-0) circle with fuzzy edge 20 percent, [275](#page-274-0) east, [275](#page-274-0) fuzzy ring 15 percent, [275](#page-274-0) north, [275](#page-274-0) south, [275](#page-274-0) west, [275](#page-274-0) fadings library, [275](#page-274-0) fast cap arrow tip, [225](#page-224-0) fast cap reversed arrow tip, [225](#page-224-0) File, see Packages and files \fill, [130](#page-129-0) fill key, [136](#page-135-0) fill opacity key, [203](#page-202-0) \filldraw, [130](#page-129-0) first line key, [109](#page-108-0) first node key, [109](#page-108-0) fit key, [276](#page-275-0) fit library, [276](#page-275-0) fit fading key, [206](#page-205-0) fivepointed stars pattern, [296](#page-295-0)

floor math function, [412](#page-411-0) folding library, [292](#page-291-0) folding line length key, [292](#page-291-0) font key, [152](#page-151-0) foot angle key, [272](#page-271-0) foot length key, [271](#page-270-0) foot of key, [272](#page-271-0) foot sep key, [272](#page-271-0) footprints decoration, [271](#page-270-0) forbidden sign shape, [327](#page-326-0) \foreach, [389](#page-388-0) \foregroundpath, [483](#page-482-0) framed key, [232](#page-231-0) Friday date test, [394](#page-393-0) fuzzy ring 15 percent fading, [275](#page-274-0) general shadow key, [307](#page-306-0) .get handler, [385](#page-384-0) Graphic options and styles  $\langle shape \ name \rangle$ , [147](#page-146-0) arrows, [134](#page-133-0) color option, [131](#page-130-0) grid path operation, [121](#page-120-0) grid pattern, [296](#page-295-0) gridded key, [232](#page-231-0) grow key, [188](#page-187-0) grow cyclic key, [373](#page-372-0) grow via three points key, [372](#page-371-0) grow' key, [189](#page-188-0) growth function key, [190](#page-189-0) growth parent anchor key, [190](#page-189-0) Handlers for keys, see Key handlers help lines key, [123](#page-122-0) hooks arrow tip, [224](#page-223-0) hooks reversed arrow tip, [224](#page-223-0) horizontal line through key, [110](#page-109-0) horizontal lines pattern, [296](#page-295-0) horizontal lines dark blue pattern, [296](#page-295-0) horizontal lines dark gray pattern, [296](#page-295-0) horizontal lines gray pattern, [296](#page-295-0) horizontal lines light blue pattern, [296](#page-295-0) horizontal lines light gray pattern, [296](#page-295-0) huge mindmap key, [283](#page-282-0) id key, [197](#page-196-0) if key, [239](#page-238-0) if input segment is closepath key, [452](#page-451-0) \ifdate, [396](#page-395-0) \ifpgfallowupsidedowattime, [495](#page-494-0) \ifpgfrememberpicturepositiononpage, [427](#page-426-0) \ifpgfresetnontranslationsattime, [495](#page-494-0) \ifpgfslopedattime, [495](#page-494-0) \ifpgfsys@eorule, [529](#page-528-0) in key, [367](#page-366-0) in control key, [370](#page-369-0) in distance key, [369](#page-368-0) in looseness key, [369](#page-368-0) in max distance key, [369](#page-368-0) in min distance key, [369](#page-368-0) \inheritanchor, [484](#page-483-0) \inheritanchorborder, [484](#page-483-0) \inheritbackgroundpath, [484](#page-483-0) \inheritbeforebackgroundpath, [484](#page-483-0)

\inheritbeforeforegroundpath, [484](#page-483-0) \inheritbehindbackgroundpath, [484](#page-483-0) \inheritbehindforegroundpath, [484](#page-483-0) \inheritforegroundpath, [484](#page-483-0) \inheritsavedanchors, [484](#page-483-0) .initial handler, [385](#page-384-0) initial key, [227](#page-226-0) initial above key, [228](#page-227-0) initial below key, [228](#page-227-0) initial by arrow key, [228](#page-227-0) initial by diamond key, [228](#page-227-0) initial left key, [228](#page-227-0) initial right key, [228](#page-227-0) initial text key, [228](#page-227-0) initial where key, [228](#page-227-0) inner color key, [141](#page-140-0) inner frame sep key, [231](#page-230-0) inner frame xsep key, [231](#page-230-0) inner frame ysep key, [231](#page-230-0) inner sep key, [148,](#page-147-0) [476](#page-475-0) inner xsep key, [149,](#page-148-0) [476](#page-475-0) inner ysep key, [149,](#page-148-0) [476](#page-475-0) intersection coordinate system, [109](#page-108-0) intial distance key, [228,](#page-227-0) [229](#page-228-0) .is choice handler, [386](#page-385-0) .is family handler, [382](#page-381-0) .is if handler, [386](#page-385-0) isosceles triangle shape, [320](#page-319-0) isosceles triangle apex angle key, [320](#page-319-0) isosceles triangle stretches key, [320](#page-319-0) join key, [255](#page-254-0) key attribute key, [274](#page-273-0) Key handlers .add, [385](#page-384-0) .add code, [383](#page-382-0) .add style, [385](#page-384-0) .append code, [384](#page-383-0) .append style, [385](#page-384-0) .cd, [382](#page-381-0) .code, [383](#page-382-0) .code 2 args, [383](#page-382-0) .code args, [383](#page-382-0) .default, [382](#page-381-0) .ecode, [383](#page-382-0) .ecode 2 args, [383](#page-382-0) .ecode args, [383](#page-382-0) .estore in, [386](#page-385-0) .estyle, [384](#page-383-0) .estyle 2 args, [384](#page-383-0) .estyle args, [385](#page-384-0) .expand once, [387](#page-386-0) .expand twice, [387](#page-386-0) .expanded, [387](#page-386-0) .get, [385](#page-384-0) .initial, [385](#page-384-0) .is choice, [386](#page-385-0) .is family, [382](#page-381-0) .is if, [386](#page-385-0) .prefix code, [384](#page-383-0) .prefix style, [385](#page-384-0) .retry, [387](#page-386-0) .show code, [387](#page-386-0)

.show value, [387](#page-386-0) .store in, [386](#page-385-0) .style, [384](#page-383-0) .style 2 args, [384](#page-383-0) .style args, [385](#page-384-0) .try, [387](#page-386-0) .value forbidden, [382](#page-381-0) .value required, [382](#page-381-0) kite shape, [321](#page-320-0) kite lower vertex angle key, [321](#page-320-0) kite upper vertex angle key, [321](#page-320-0) kite vertex angles key, [321](#page-320-0) Koch curve type 1 decoration, [270](#page-269-0) Koch curve type 2 decoration, [270](#page-269-0) Koch snowflake decoration, [270](#page-269-0) label key, [165](#page-164-0) label distance key, [166](#page-165-0) large mindmap key, [283](#page-282-0) late options key, [171](#page-170-0) latex arrow tip, [472](#page-471-0) latex reversed arrow tip, [472](#page-471-0) latex' arrow tip, [224](#page-223-0) latex' reversed arrow tip, [224](#page-223-0) Layout, see Page layout left key, [155,](#page-154-0) [158,](#page-157-0) [430](#page-429-0) left color key, [140](#page-139-0) left delimiter key, [280](#page-279-0) left hook arrow tip, [225](#page-224-0) left hook reversed arrow tip, [225](#page-224-0) left to arrow tip, [225](#page-224-0) left to reversed arrow tip, [225](#page-224-0) let path operation, [127](#page-126-0) level key, [186](#page-185-0) level 1 concept key, [284](#page-283-0) level 2 concept key, [285](#page-284-0) level 3 concept key, [285](#page-284-0) level 4 concept key, [285](#page-284-0) level  $\langle$ *number* $\rangle$  key, [186](#page-185-0) level distance key, [187](#page-186-0) Libraries arrows, [224](#page-223-0) automata, [226](#page-225-0) backgrounds, [231](#page-230-0) calc, [113](#page-112-0) calendar, [234](#page-233-0) chains, [251](#page-250-0) decorations, [212](#page-211-0) decorations.footprints, [271](#page-270-0) decorations.fractals, [270](#page-269-0) decorations.markings, [267](#page-266-0) decorations.pathmorphing, [258](#page-257-0) decorations.pathreplacing, [261](#page-260-0) decorations.shapes, [262](#page-261-0) decorations.text, [266](#page-265-0) er, [273](#page-272-0) fadings, [275](#page-274-0) fit, [276](#page-275-0) folding, [292](#page-291-0) matrix, [278](#page-277-0) mindmap, [282](#page-281-0) patterns, [296](#page-295-0) petri, [297](#page-296-0) plothandlers, [302](#page-301-0)

plotmarks, [306](#page-305-0) positioning, [156](#page-155-0) scopes, [99](#page-98-0) shadows, [307](#page-306-0) shapes.arrows, [334](#page-333-0) shapes.callout, [344](#page-343-0) shapes.gates.logic.IEC, [358](#page-357-0) shapes.gates.logic.US, [349](#page-348-0) shapes.geometric, [312](#page-311-0) shapes.misc, [361](#page-360-0) shapes.multipart, [340](#page-339-0) shapes.symbols, [327](#page-326-0) through, [371](#page-370-0) topaths, [367](#page-366-0) trees, [372](#page-371-0) line cap key, [132](#page-131-0) line join key, [133](#page-132-0) line to key, [367](#page-366-0) line width key, [132](#page-131-0) lineto decoration, [258](#page-257-0) ln math function, [412](#page-411-0) local bounding box key, [479](#page-478-0) logic gate anchors use bounding box  $key, 350$  $key, 350$ logic gate IEC symbol align key, [359](#page-358-0) logic gate IEC symbol color key, [359](#page-358-0) logic gate input sep key, [349](#page-348-0) logic gate inputs key, [348](#page-347-0) logic gate inverted radius key, [349](#page-348-0) loop key, [370](#page-369-0) loop above key, [370](#page-369-0) loop below key, [370](#page-369-0) loop left key, [370](#page-369-0) loop right key, [370](#page-369-0) loose background key, [231](#page-230-0) loosely dashed key, [134](#page-133-0) loosely dotted key, [134](#page-133-0) looseness key, [369](#page-368-0) mark key, [198,](#page-197-0) [268](#page-267-0) mark indices key, [198](#page-197-0) mark options key, [199](#page-198-0) mark phase key, [198](#page-197-0) mark repeat key, [198](#page-197-0) mark size key, [199](#page-198-0) markings decoration, [267](#page-266-0) Math constants pi, [413](#page-412-0) Math functions abs, [412](#page-411-0) acos, [414](#page-413-0) asin, [414](#page-413-0) atan, [414](#page-413-0) ceil, [412](#page-411-0) cos, [413](#page-412-0) cosec, [413](#page-412-0) cot, [414](#page-413-0) deg, [413](#page-412-0) exp, [412](#page-411-0) floor, [412](#page-411-0) ln, [412](#page-411-0) max, [412](#page-411-0) min, [412](#page-411-0) mod, [411](#page-410-0) pow, [412](#page-411-0)

rad, [413](#page-412-0) rand, [414](#page-413-0) rnd, [414](#page-413-0) round, [412](#page-411-0) sec, [413](#page-412-0) sin, [413](#page-412-0) sqrt, [412](#page-411-0) tan, [413](#page-412-0) veclen, [413](#page-412-0) Math operators \*, [411](#page-410-0) +, [411](#page-410-0) -, [411](#page-410-0) /, [411](#page-410-0) <, [411](#page-410-0)  $==, 411$  $==, 411$ >, [411](#page-410-0) ^, [411](#page-410-0) r, [413](#page-412-0) \matrix, [172](#page-171-0) matrix key, [172](#page-171-0) matrix library, [278](#page-277-0) matrix module, [486](#page-485-0) matrix anchor key, [178](#page-177-0) matrix of math nodes key, [279](#page-278-0) matrix of nodes key, [278](#page-277-0) max math function, [412](#page-411-0) max distance key, [369](#page-368-0) meta-amplitude key, [257](#page-256-0) meta-segment length key, [257](#page-256-0) mid left key, [160](#page-159-0) mid right key, [160](#page-159-0) middle color key, [140](#page-139-0) midway key, [164](#page-163-0) min math function, [412](#page-411-0) min distance key, [369](#page-368-0) mindmap key, [282](#page-281-0) mindmap library, [282](#page-281-0) minimum height key, [149,](#page-148-0) [476](#page-475-0) minimum size key, [150,](#page-149-0) [476](#page-475-0) minimum width key, [149,](#page-148-0) [475](#page-474-0) mirror key, [215](#page-214-0) missing key, [190](#page-189-0) miter limit key, [133](#page-132-0) mod math function, [411](#page-410-0) Modules decorations, [448](#page-447-0) matrix, [486](#page-485-0) plot, [505](#page-504-0) shapes, [473](#page-472-0) Monday date test, [394](#page-393-0) month code key, [238](#page-237-0) month label above centered key, [246](#page-245-0) month label above left key, [245](#page-244-0) month label above right key, [246](#page-245-0) month label below centered key, [247](#page-246-0) month label below left key, [246](#page-245-0) month label left key, [244](#page-243-0) month label left vertical key, [245](#page-244-0) month label right key, [245](#page-244-0) month label right vertical key, [245](#page-244-0) month list key, [244](#page-243-0) month text key, [238](#page-237-0)

month xshift key, [235](#page-234-0) month yshift key, [235](#page-234-0) \n, [127](#page-126-0) name key, [107,](#page-106-0) [146,](#page-145-0) [205,](#page-204-0) [213](#page-212-0) nand gate CDH shape, [357](#page-356-0) nand gate IEC shape, [360](#page-359-0) nand gate IEC symbol key, [358](#page-357-0) nand gate US shape, [351](#page-350-0) near end key, [164](#page-163-0) near start key, [164](#page-163-0) nearly opaque key, [203](#page-202-0) nearly transparent key, [203](#page-202-0) next state key, [452,](#page-451-0) [458](#page-457-0) Node, see Predefined node \node, [148](#page-147-0) node coordinate system, [107](#page-106-0) node key, [111](#page-110-0) node path operation, [146](#page-145-0) node distance key, [158](#page-157-0) \nodepart, [151](#page-150-0) \nodeparts, [480](#page-479-0) nodes key, [176](#page-175-0) nodes in empty cells key, [279](#page-278-0) nonzero rule key, [138](#page-137-0) nor gate IEC shape, [361](#page-360-0) nor gate IEC symbol key, [358](#page-357-0) nor gate US shape, [352](#page-351-0) north fading, [275](#page-274-0) north east lines pattern, [296](#page-295-0) north west lines pattern, [296](#page-295-0) not gate IEC shape, [361](#page-360-0) not gate IEC symbol key, [359](#page-358-0) not gate US shape, [354](#page-353-0) o arrow tip, [224](#page-223-0) o plot mark, [306](#page-305-0) on chain key, [252](#page-251-0) on grid key, [157](#page-156-0) only marks key, [201](#page-200-0) opacity key, [202](#page-201-0) opaque key, [203](#page-202-0) open diamond arrow tip, [224](#page-223-0) open triangle 45 arrow tip, [224](#page-223-0) open triangle 45 reversed arrow tip, [224](#page-223-0) open triangle 60 arrow tip, [224](#page-223-0) open triangle 60 reversed arrow tip, [224](#page-223-0) open triangle 90 arrow tip, [224](#page-223-0) open triangle 90 reversed arrow tip, [224](#page-223-0) oplus plot mark, [306](#page-305-0) oplus\* plot mark, [306](#page-305-0) Options for graphics, see Graphic options and styles Options for packages, see Package options or gate IEC shape, [360](#page-359-0) or gate IEC symbol key, [358](#page-357-0) or gate US shape, [352](#page-351-0) otimes plot mark, [306](#page-305-0) otimes\* plot mark, [306](#page-305-0) out key, [367](#page-366-0) out control key, [369](#page-368-0) out distance key, [369](#page-368-0) out looseness key, [369](#page-368-0) out max distance key, [369](#page-368-0) out min distance key, [369](#page-368-0)

outer color key, [141](#page-140-0) outer frame sep key, [232](#page-231-0) outer frame xsep key, [232](#page-231-0) outer frame ysep key, [232](#page-231-0) outer sep key, [149,](#page-148-0) [477](#page-476-0) outer xsep key, [149,](#page-148-0) [476](#page-475-0) outer ysep key, [149,](#page-148-0) [476](#page-475-0) overlay key, [169](#page-168-0) \p, [127](#page-126-0) Package options for PGF draft, [424](#page-423-0) version= $\langle version \rangle$ , [424](#page-423-0) Packages and files pgf, [424](#page-423-0) pgf.cfg, [524](#page-523-0) pgfcalendar, [393](#page-392-0) pgfcore, [424](#page-423-0) pgfexternal.tex, [502](#page-501-0) pgffor, [389](#page-388-0) pgfkeys, [376](#page-375-0) pgfmath, [408](#page-407-0) pgfsys, [524](#page-523-0) pgfsys-common-pdf, [524](#page-523-0) pgfsys-common-postscript, [524](#page-523-0) pgfsys-dvi.def, [91](#page-90-0) pgfsys-dvipdfm.def, [90](#page-89-0) pgfsys-dvips.def, [90](#page-89-0) pgfsys-pdftex.def, [89](#page-88-0) pgfsys-tex4ht.def, [91](#page-90-0) pgfsys-textures.def, [90](#page-89-0) pgfsys-vtex.def, [90](#page-89-0) pgfsys-xetex.def, [90](#page-89-0) tikz, [96](#page-95-0) Page layouts 16 on 1, [401](#page-400-0) 2 on 1, [401](#page-400-0) 4 on 1, [401](#page-400-0) 8 on 1, [401](#page-400-0) resize to, [400](#page-399-0) rounded corners, [401](#page-400-0) two screens with lagging second, [402](#page-401-0) two screens with optional second, [402](#page-401-0) parabola path operation, [123](#page-122-0) parabola height key, [124](#page-123-0) parametric key, [197](#page-196-0) parent anchor key, [191](#page-190-0) \path, [117](#page-116-0) path fading key, [206](#page-205-0) path has corners key, [257](#page-256-0) Path operations --, [118](#page-117-0) -|, [119](#page-118-0) |-, [119](#page-118-0) --cycle, [119](#page-118-0) --plot, [193](#page-192-0) .., [119](#page-118-0) arc, [121](#page-120-0) child, [183](#page-182-0) circle, [121](#page-120-0) coordinate, [148](#page-147-0) cos, [124](#page-123-0) decorate, [212](#page-211-0) edge, [168](#page-167-0)

edge from parent, [191](#page-190-0) ellipse, [121](#page-120-0)  $\langle$ empty $\rangle$ , [118](#page-117-0) grid, [121](#page-120-0) let, [127](#page-126-0) node, [146](#page-145-0) parabola, [123](#page-122-0) plot, [193](#page-192-0) rectangle, [120](#page-119-0) sin, [124](#page-123-0) to, [125](#page-124-0) \pattern, [130](#page-129-0) pattern key, [137](#page-136-0) pattern color key, [137](#page-136-0) Patterns bricks, [296](#page-295-0) checkerboard, [296](#page-295-0) checkerboard light gray, [296](#page-295-0) crosshatch, [296](#page-295-0) crosshatch dots, [296](#page-295-0) crosshatch dots gray, [296](#page-295-0) crosshatch dots light steel blue, [296](#page-295-0) dots, [296](#page-295-0) fivepointed stars, [296](#page-295-0) grid, [296](#page-295-0) horizontal lines, [296](#page-295-0) horizontal lines dark blue, [296](#page-295-0) horizontal lines dark gray, [296](#page-295-0) horizontal lines gray, [296](#page-295-0) horizontal lines light blue, [296](#page-295-0) horizontal lines light gray, [296](#page-295-0) north east lines, [296](#page-295-0) north west lines, [296](#page-295-0) sixpointed stars, [296](#page-295-0) vertical lines, [296](#page-295-0) patterns library, [296](#page-295-0) pentagon plot mark, [306](#page-305-0) pentagon\* plot mark, [306](#page-305-0) perpendicular coordinate system, [110](#page-109-0) persistent postcomputation key, [452](#page-451-0) persistent precomputation key, [452](#page-451-0) petri library, [297](#page-296-0) /pgf/ and gate IEC symbol, [358](#page-357-0) arrow box arrows, [338](#page-337-0) arrow box east arrow, [338](#page-337-0) arrow box head extend, [338](#page-337-0) arrow box head indent, [338](#page-337-0) arrow box north arrow, [338](#page-337-0) arrow box shaft width, [338](#page-337-0) arrow box south arrow, [338](#page-337-0) arrow box tip angle, [337](#page-336-0) arrow box west arrow, [338](#page-337-0) aspect, [312,](#page-311-0) [326](#page-325-0) buffer gate IEC symbol, [359](#page-358-0) callout absolute pointer, [344](#page-343-0) callout pointer arc, [346](#page-345-0) callout pointer end size, [347](#page-346-0) callout pointer segments, [347](#page-346-0) callout pointer shorten, [345](#page-344-0) callout pointer start size, [347](#page-346-0) callout pointer width, [345](#page-344-0) callout relative pointer, [344](#page-343-0)

chamfered rectangle corners, [365](#page-364-0) chamfered rectangle sep, [365](#page-364-0) chamfered rectangle xsep, [365](#page-364-0) chamfered rectangle ysep, [365](#page-364-0) circular sector angle, [324](#page-323-0) cloud ignores aspect, [329](#page-328-0) cloud puff arc, [328](#page-327-0) cloud puffs, [328](#page-327-0) cylinder body fill, [326](#page-325-0) cylinder end fill, [326](#page-325-0) cylinder uses custom fill, [326](#page-325-0) dart tail angle, [323](#page-322-0) dart tip angle, [323](#page-322-0) decoration/ amplitude, [257](#page-256-0) anchor, [264](#page-263-0) angle, [257](#page-256-0) aspect, [257](#page-256-0) end radius, [257](#page-256-0) foot angle, [272](#page-271-0) foot length, [271](#page-270-0) foot of, [272](#page-271-0) foot sep, [272](#page-271-0) mark, [268](#page-267-0) meta-amplitude, [257](#page-256-0) meta-segment length, [257](#page-256-0) mirror, [215](#page-214-0) name, [213](#page-212-0) path has corners, [257](#page-256-0) pre, [215](#page-214-0) pre length, [216](#page-215-0) radius, [257](#page-256-0) raise, [214](#page-213-0) reset marks, [269](#page-268-0) segment length, [257](#page-256-0) shape, [264](#page-263-0) shape end height, [266](#page-265-0) shape end size, [266](#page-265-0) shape end width, [265](#page-264-0) shape evenly spread, [264](#page-263-0) shape height, [262](#page-261-0) shape scaled, [265](#page-264-0) shape size, [263](#page-262-0) shape sloped, [265](#page-264-0) shape start height, [265](#page-264-0) shape start size, [265](#page-264-0) shape start width, [265](#page-264-0) shape width, [262](#page-261-0) start radius, [257](#page-256-0) stride length, [271](#page-270-0) text, [267](#page-266-0) text color, [267](#page-266-0) text format delimiters, [267](#page-266-0) transform, [215](#page-214-0) decoration, [212](#page-211-0) decoration automaton/ auto corner on length, [452](#page-451-0) auto end on length, [452](#page-451-0) if input segment is closepath, [452](#page-451-0) next state, [452](#page-451-0) persistent postcomputation, [452](#page-451-0) persistent precomputation, [452](#page-451-0)

chamfered rectangle angle, [364](#page-363-0)

repeat state, [452](#page-451-0) switch if input segment less than, [451](#page-450-0) switch if less than, [451](#page-450-0) width, [451](#page-450-0) decorations/ post, [216](#page-215-0) post length, [216](#page-215-0) shape sep, [264](#page-263-0) double arrow head extend, [336](#page-335-0) double arrow head indent, [336](#page-335-0) double arrow tip angle, [336](#page-335-0) every decoration, [456](#page-455-0) inner sep, [148,](#page-147-0) [476](#page-475-0) inner xsep, [149,](#page-148-0) [476](#page-475-0) inner ysep, [149,](#page-148-0) [476](#page-475-0) isosceles triangle apex angle, [320](#page-319-0) isosceles triangle stretches, [320](#page-319-0) kite lower vertex angle, [321](#page-320-0) kite upper vertex angle, [321](#page-320-0) kite vertex angles, [321](#page-320-0) local bounding box, [479](#page-478-0) logic gate anchors use bounding box, [350](#page-349-0) logic gate IEC symbol align, [359](#page-358-0) logic gate IEC symbol color, [359](#page-358-0) logic gate input sep, [349](#page-348-0) logic gate inputs, [348](#page-347-0) logic gate inverted radius, [349](#page-348-0) meta-decoration automaton/ next state, [458](#page-457-0) switch if less than, [458](#page-457-0) width, [458](#page-457-0) minimum height, [149,](#page-148-0) [476](#page-475-0) minimum size, [150,](#page-149-0) [476](#page-475-0) minimum width, [149,](#page-148-0) [475](#page-474-0) nand gate IEC symbol, [358](#page-357-0) nor gate IEC symbol, [358](#page-357-0) not gate IEC symbol, [359](#page-358-0) or gate IEC symbol, [358](#page-357-0) outer sep, [149,](#page-148-0) [477](#page-476-0) outer xsep, [149,](#page-148-0) [476](#page-475-0) outer ysep, [149,](#page-148-0) [476](#page-475-0) random starburst, [330](#page-329-0) rectangle split draw splits, [343](#page-342-0) rectangle split empty part height, [342](#page-341-0) rectangle split part align, [342](#page-341-0) rectangle split part fill, [343](#page-342-0) rectangle split parts, [342](#page-341-0) rectangle split use custom fill, [343](#page-342-0) regular polygon sides, [317](#page-316-0) rounded rectangle arc length, [363](#page-362-0) rounded rectangle east arc, [364](#page-363-0) rounded rectangle left arc, [364](#page-363-0) rounded rectangle right arc, [364](#page-363-0) rounded rectangle west arc, [363](#page-362-0) shape aspect, [150](#page-149-0) shape border rotate, [151](#page-150-0) shape border uses incircle, [151](#page-150-0) signal from, [332](#page-331-0) signal pointer angle, [332](#page-331-0) signal to, [332](#page-331-0) single arrow head extend, [335](#page-334-0) single arrow head indent, [335](#page-334-0) single arrow tip angle, [335](#page-334-0)

star point height, [319](#page-318-0) star point ratio, [319](#page-318-0) star points, [319](#page-318-0) starburst point height, [330](#page-329-0) starburst points, [330](#page-329-0) step, [443](#page-442-0) stepx, [443](#page-442-0) stepy, [443](#page-442-0) tape bend bottom, [333](#page-332-0) tape bend height, [333](#page-332-0) tape bend top, [333](#page-332-0) text/ at, [431](#page-430-0) base, [431](#page-430-0) bottom, [431](#page-430-0) left, [430](#page-429-0) right, [430](#page-429-0) rotate, [431](#page-430-0) x, [431](#page-430-0) y, [431](#page-430-0) trapezium angle, [314](#page-313-0) trapezium left angle, [314](#page-313-0) trapezium right angle, [314](#page-313-0) trapezium stretches, [315](#page-314-0) trapezium stretches body, [315](#page-314-0) xnor gate IEC symbol, [359](#page-358-0) xor gate IEC symbol, [358](#page-357-0) pgf package, [424](#page-423-0) pgf.cfg file, [524](#page-523-0) \pgf@pathmaxx, [446](#page-445-0) \pgf@pathmaxy, [446](#page-445-0) \pgf@pathminx, [446](#page-445-0) \pgf@pathminy, [446](#page-445-0) \pgf@picmaxx, [446](#page-445-0) \pgf@picmaxy, [446](#page-445-0) \pgf@picminx, [446](#page-445-0) \pgf@picminy, [446](#page-445-0) \pgf@process, [438](#page-437-0) \pgf@protocolsizes, [446](#page-445-0) \pgf@relevantforpicturesizefalse, [447](#page-446-0) \pgf@relevantforpicturesizetrue, [447](#page-446-0) \pgf@sys@bp, [535](#page-534-0) \pgfarrowsdeclare, [467](#page-466-0) \pgfarrowsdeclarealias, [469](#page-468-0) \pgfarrowsdeclarecombine, [470](#page-469-0) \pgfarrowsdeclaredouble, [470](#page-469-0)  $\label{thm:opt}$ \pgfarrowsdeclaretriple, [471](#page-470-0) \pgfcalendar, [396](#page-395-0) pgfcalendar package, [393](#page-392-0) \pgfcalendardatetojulian, [393](#page-392-0) \pgfcalendarifdate, [394](#page-393-0) \pgfcalendarjuliantodate, [394](#page-393-0) \pgfcalendarjuliantoweekday, [394](#page-393-0) \pgfcalendarmonthname, [395](#page-394-0) \pgfcalendarmonthshortname, [396](#page-395-0) \pgfcalendarshorthand, [398](#page-397-0) \pgfcalendarsuggestedname, [398](#page-397-0) \pgfcalendarweekdayname, [395](#page-394-0) \pgfcalendarweekdayshortname, [395](#page-394-0) pgfcore package, [424](#page-423-0) \pgfdeclaredecoration, [450](#page-449-0) \pgfdeclarefading, [518](#page-517-0)

\pgfdeclarefunctionalshading, [512](#page-511-0) \pgfdeclarehorizontalshading, [511](#page-510-0) \pgfdeclarelayer, [509](#page-508-0) \pgfdeclaremetadecorate, [458](#page-457-0) \pgfdeclarepatternformonly, [498](#page-497-0) \pgfdeclarepatterninherentlycolored, [499](#page-498-0) \pgfdeclareplotmark, [305](#page-304-0) \pgfdeclareradialshading, [512](#page-511-0) \pgfdeclareshape, [480](#page-479-0) \pgfdeclareverticalshading, [512](#page-511-0) \pgfdecorateaftercode, [457](#page-456-0) \pgfdecoratebeforecode, [457](#page-456-0) \pgfdecoratecurrentpath, [457](#page-456-0) \pgfdecoratedangle, [453](#page-452-0) \pgfdecoratedcompleteddistance, [453](#page-452-0) \pgfdecoratedinputsegmentcompleteddistance, [453](#page-452-0)  $\label{thm:optdecorated} \texttt{pgfdecorated} \texttt{inputsegmentlength},\, 453$  $\label{thm:optdecorated} \texttt{pgfdecorated} \texttt{inputsegmentlength},\, 453$ \pgfdecoratedinputsegmentremainingdistance, [453](#page-452-0) \pgfdecoratedpath, [456](#page-455-0) \pgfdecoratedpathlength, [452](#page-451-0) \pgfdecoratedremainingdistance, [453](#page-452-0) \pgfdecorateexistingpath, [456](#page-455-0) \pgfdecoratepath, [457](#page-456-0) pgfdecoration environment, [454,](#page-453-0) [457](#page-456-0) \pgfdecorationpath, [456](#page-455-0) pgfexternal.tex file, [502](#page-501-0) \pgfextra, [129](#page-128-0) \pgfextractx, [437](#page-436-0) \pgfextracty, [437](#page-436-0) pgffor package, [389](#page-388-0) \pgfgettransform, [496](#page-495-0) pgfinterruptboundingbox environment, [429,](#page-428-0) [430](#page-429-0) pgfinterruptpath environment, [428,](#page-427-0) [429](#page-428-0) pgfinterruptpicture environment, [429](#page-428-0) \pgfkeys, [379](#page-378-0) pgfkeys package, [376](#page-375-0) \pgfkeysalso, [379](#page-378-0) \pgfkeysdeargs, [380](#page-379-0) \pgfkeysdef, [380](#page-379-0) \pgfkeysedef, [380](#page-379-0) \pgfkeysedefargs, [381](#page-380-0) \pgfkeysgetvalue, [378](#page-377-0) \pgfkeysifdefined, [378](#page-377-0) \pgfkeyslet, [378](#page-377-0) \pgfkeyssetvalue, [378](#page-377-0) \pgfkeysvalueof, [378](#page-377-0) \pgflinewidth, [462](#page-461-0) \pgflowlevel, [496](#page-495-0) \pgflowlevelobj, [497](#page-496-0) pgflowlevelscope environment, [497](#page-496-0) \pgflowlevelsynccm, [496](#page-495-0) pgfmath package, [408](#page-407-0) \pgfmathabs, [416](#page-415-0) \pgfmathacos, [416](#page-415-0) \pgfmathadd, [415](#page-414-0) \pgfmathaddtocount, [410](#page-409-0) \pgfmathaddtocounter, [411](#page-410-0) \pgfmathaddtolength, [410](#page-409-0) \pgfmathasin, [416](#page-415-0) \pgfmathatan, [416](#page-415-0) \pgfmathbasetoBase, [418](#page-417-0) \pgfmathbasetobase, [418](#page-417-0) \pgfmathbasetodec, [417](#page-416-0)

\pgfmathceil, [415](#page-414-0) \pgfmathcos, [416](#page-415-0) \pgfmathcosec, [416](#page-415-0) \pgfmathcot, [416](#page-415-0) \pgfmathdeclarerandomlist, [417](#page-416-0) \pgfmathdectoBase, [418](#page-417-0) \pgfmathdectobase, [418](#page-417-0) \pgfmathdeg, [416](#page-415-0) \pgfmathdivide, [415](#page-414-0) \pgfmathequalto, [415](#page-414-0) \pgfmathexp, [416](#page-415-0) \pgfmathfloor, [415](#page-414-0) \pgfmathgeneratepseudorandomnumber, [417](#page-416-0) \pgfmathgreaterthan, [415](#page-414-0) \pgfmathlessthan, [415](#page-414-0) \pgfmathln, [416](#page-415-0) \pgfmathmax, [415](#page-414-0) \pgfmathmin, [416](#page-415-0) \pgfmathmod, [415](#page-414-0) \pgfmathmultiply, [415](#page-414-0) \pgfmathparse, [409](#page-408-0) \pgfmathpi, [416](#page-415-0) \pgfmathpow, [415](#page-414-0) \pgfmathqparse, [410](#page-409-0) \pgfmathrad, [416](#page-415-0) \pgfmathrand, [417](#page-416-0) \pgfmathrandominteger, [417](#page-416-0) \pgfmathrandomitem, [417](#page-416-0) \pgfmathreciprocal, [415](#page-414-0) \pgfmathrnd, [417](#page-416-0) \pgfmathround, [415](#page-414-0) \pgfmathsec, [416](#page-415-0) \pgfmathsetbasenumberlength, [418](#page-417-0) \pgfmathsetcount, [410](#page-409-0) \pgfmathsetcounter, [410](#page-409-0) \pgfmathsetlength, [410](#page-409-0) \pgfmathsetlengthmacro, [411](#page-410-0) \pgfmathsetmacro, [411](#page-410-0) \pgfmathsetresultunitscale, [410](#page-409-0) \pgfmathsetseed, [417](#page-416-0) \pgfmathsin, [416](#page-415-0) \pgfmathsqrt, [416](#page-415-0) \pgfmathsubtract, [415](#page-414-0) \pgfmathtan, [416](#page-415-0) \pgfmathtruncatemacro, [411](#page-410-0) \pgfmathveclen, [416](#page-415-0) \pgfmatrix, [486](#page-485-0) \pgfmatrixbegincode, [490](#page-489-0) \pgfmatrixcurrentcolumn, [490](#page-489-0) \pgfmatrixcurrentrow, [490](#page-489-0) \pgfmatrixemptycode, [490](#page-489-0) \pgfmatrixendcode, [490](#page-489-0) \pgfmatrixendrow, [489](#page-488-0) \pgfmatrixnextcell, [488](#page-487-0) \pgfmetadecoratedcompleteddistance, [459](#page-458-0) \pgfmetadecoratedinputsegmentcompleteddistance, [459](#page-458-0) \pgfmetadecoratedinputsegmentremainingdistance, [459](#page-458-0) \pgfmetadecoratedpathlength, [458](#page-457-0) \pgfmetadecoratedremainingdistance, [459](#page-458-0) pgfmetadecoration environment, [460](#page-459-0) \pgfmultipartnode, [475](#page-474-0)

\pgfnode, [474](#page-473-0) \pgfnodealias, [475](#page-474-0) pgfonlayer environment, [509,](#page-508-0) [510](#page-509-0) \pgfpagescurrentpagewillbelogicalpage, [405](#page-404-0) \pgfpagesdeclarelayout, [402](#page-401-0) \pgfpageslogicalpageoptions, [404](#page-403-0) \pgfpagesphysicalpageoptions, [403](#page-402-0) \pgfpagesshipoutlogicalpage, [405](#page-404-0) \pgfpagesuselayout, [400](#page-399-0) \pgfpatharc, [441](#page-440-0) \pgfpatharcaxes, [442](#page-441-0) \pgfpathcirlce, [442](#page-441-0) \pgfpathclose, [441](#page-440-0) \pgfpathcosine, [445](#page-444-0) \pgfpathcurveto, [440](#page-439-0) \pgfpathellipse, [442](#page-441-0) \pgfpathgrid, [443](#page-442-0) \pgfpathlineto, [440](#page-439-0) \pgfpathmoveto, [439](#page-438-0) \pgfpathparabola, [444](#page-443-0) \pgfpathqcircle, [521](#page-520-0) \pgfpathqcurveto, [521](#page-520-0) \pgfpathqlineto, [521](#page-520-0) \pgfpathqmoveto, [521](#page-520-0) \pgfpathrectangle, [442](#page-441-0) \pgfpathrectanglecorners, [443](#page-442-0) \pgfpathsine, [444](#page-443-0) pgfpicture environment, [425,](#page-424-0) [427](#page-426-0) \pgfplotfunction, [506](#page-505-0) \pgfplotgnuplot, [507](#page-506-0) \pgfplothandlerclosedcurve, [302](#page-301-0) \pgfplothandlercurveto, [302](#page-301-0) \pgfplothandlerdiscard, [508](#page-507-0) \pgfplothandlerlineto, [507](#page-506-0) \pgfplothandlermark, [303](#page-302-0) \pgfplothandlermarklisted, [304](#page-303-0) \pgfplothandlerpolarcomb, [303](#page-302-0) \pgfplothandlerrecord, [508](#page-507-0) \pgfplothandlerxcomb, [303](#page-302-0) \pgfplothandlerycomb, [303](#page-302-0) \pgfplotmarksize, [305](#page-304-0) \pgfplotstreamend, [505](#page-504-0) \pgfplotstreampoint, [505](#page-504-0) \pgfplotstreamstart, [505](#page-504-0) \pgfplotxyfile, [506](#page-505-0) \pgfplotxyzfile, [506](#page-505-0) \pgfpoint, [432](#page-431-0) \pgfpointadd, [434](#page-433-0) \pgfpointanchor, [477](#page-476-0) \pgfpointborderellipse, [436](#page-435-0) \pgfpointborderrectangle, [436](#page-435-0) \pgfpointcurveattime, [436](#page-435-0) \pgfpointcylindrical, [434](#page-433-0) \pgfpointdecoratedinputsegmentlast, [453](#page-452-0) \pgfpointdecoratedpathfirst, [456](#page-455-0) \pgfpointdecoratedpathlast, [453,](#page-452-0) [456](#page-455-0) \pgfpointdecorationpathlast, [456](#page-455-0) \pgfpointdiff, [435](#page-434-0) \pgfpointintersectionofcircles, [437](#page-436-0) \pgfpointintersectionoflines, [437](#page-436-0) \pgfpointlineatdistance, [435](#page-434-0) \pgfpointlineattime, [435](#page-434-0) \pgfpointmetadecoratedpathfirst, [458](#page-457-0)

\pgfpointmetadecoratedpathlast, [458](#page-457-0) \pgfpointnormalised, [435](#page-434-0) \pgfpointorigin, [432](#page-431-0) \pgfpointpolar, [432](#page-431-0) \pgfpointpolarxy, [433](#page-432-0) \pgfpointscale, [434](#page-433-0) \pgfpointshapeborder, [478](#page-477-0) \pgfpointspherical, [434](#page-433-0) \pgfpointxy, [432](#page-431-0) \pgfpointxyz, [433](#page-432-0) \pgfqbox, [522](#page-521-0) \pgfqboxsynced, [522](#page-521-0) \pgfqkeys, [379](#page-378-0) \pgfqkeysalso, [379](#page-378-0) \pgfqpoint, [521](#page-520-0) \pgfrealjobname, [501](#page-500-0) pgfscope environment, [427,](#page-426-0) [428](#page-427-0) \pgfsetadditionalshadetransform, [516](#page-515-0) \pgfsetarrows, [464,](#page-463-0) [471](#page-470-0) \pgfsetarrowsend, [464,](#page-463-0) [471](#page-470-0) \pgfsetarrowsstart, [463,](#page-462-0) [471](#page-470-0) \pgfsetbaseline, [427](#page-426-0) \pgfsetbaselinepointlater, [427](#page-426-0) \pgfsetbaselinepointnow, [427](#page-426-0) \pgfsetbeveljoin, [462](#page-461-0) \pgfsetbuttcap, [462](#page-461-0) \pgfsetcolor, [463](#page-462-0) \pgfsetcornersarced, [445](#page-444-0) \pgfsetdash, [462](#page-461-0) \pgfsetdecorationsegmenttransformation, [457](#page-456-0) \pgfseteorule, [465](#page-464-0) \pgfsetfading, [518](#page-517-0) \pgfsetfadingforcurrentpath, [519](#page-518-0) \pgfsetfillcolor, [465](#page-464-0) \pgfsetfillopacity, [517](#page-516-0) \pgfsetfillpattern, [499](#page-498-0) \pgfsetlayers, [509](#page-508-0) \pgfsetlinetofirstplotpoint, [508](#page-507-0) \pgfsetlinewidth, [462](#page-461-0) \pgfsetmatrixcolumnsep, [488](#page-487-0) \pgfsetmatrixrowsep, [489](#page-488-0) \pgfsetmiterjoin, [462](#page-461-0) \pgfsetmiterlimit, [462](#page-461-0) \pgfsetmovetofirstplotpoint, [508](#page-507-0) \pgfsetnonzerorule, [465](#page-464-0) \pgfsetplotmarkphase, [304](#page-303-0) \pgfsetplotmarkrepeat, [304](#page-303-0) \pgfsetplotmarksize, [305](#page-304-0) \pgfsetplottension, [302](#page-301-0) \pgfsetrectcap, [462](#page-461-0) \pgfsetroundcap, [462](#page-461-0) \pgfsetroundjoin, [462](#page-461-0) \pgfsetshortenend, [464](#page-463-0) \pgfsetshortenstart, [464](#page-463-0) \pgfsetstrokecolor, [463](#page-462-0) \pgfsetstrokeopacity, [517](#page-516-0) \pgfsettransform, [496](#page-495-0) \pgfsetxvec, [433](#page-432-0) \pgfsetyvec, [433](#page-432-0) \pgfsetzvec, [433](#page-432-0) \pgfshadepath, [514](#page-513-0) pgfsys package, [524](#page-523-0) pgfsys-common-pdf file, [524](#page-523-0)

pgfsys-common-postscript file, [524](#page-523-0) pgfsys-dvi.def file, [91](#page-90-0) pgfsys-dvipdfm.def file, [90](#page-89-0) pgfsys-dvips.def file, [90](#page-89-0) pgfsys-pdftex.def file, [89](#page-88-0) pgfsys-tex4ht.def file, [91](#page-90-0) pgfsys-textures.def file, [90](#page-89-0) pgfsys-vtex.def file, [90](#page-89-0) pgfsys-xetex.def file, [90](#page-89-0) \pgfsys@begininvisible, [534](#page-533-0) \pgfsys@beginpicture, [525](#page-524-0) \pgfsys@beginpurepicture, [525](#page-524-0) \pgfsys@beginscope, [531](#page-530-0) \pgfsys@beveljoin, [529](#page-528-0) \pgfsys@buttcap, [528](#page-527-0) \pgfsys@clipnext, [528](#page-527-0) \pgfsys@closepath, [526](#page-525-0) \pgfsys@closestroke, [527](#page-526-0) \pgfsys@color@cmy, [530](#page-529-0) \pgfsys@color@cmy@fill, [530](#page-529-0) \pgfsys@color@cmy@stroke, [530](#page-529-0) \pgfsys@color@cmyk, [530](#page-529-0) \pgfsys@color@cmyk@fill, [530](#page-529-0) \pgfsys@color@cmyk@stroke, [530](#page-529-0) \pgfsys@color@gray, [530](#page-529-0) \pgfsys@color@gray@fill, [530](#page-529-0) \pgfsys@color@gray@stroke, [530](#page-529-0) \pgfsys@color@reset, [530](#page-529-0) \pgfsys@color@reset@inorderfalse, [531](#page-530-0) \pgfsys@color@reset@inordertrue, [531](#page-530-0) \pgfsys@color@rgb, [529](#page-528-0) \pgfsys@color@rgb@fill, [530](#page-529-0) \pgfsys@color@rgb@stroke, [529](#page-528-0) \pgfsys@color@unstacked, [531](#page-530-0) \pgfsys@curveto, [526](#page-525-0) \pgfsys@declarepattern, [531](#page-530-0) \pgfsys@defineimage, [532](#page-531-0) \pgfsys@definemask, [533](#page-532-0) \pgfsys@defobject, [534](#page-533-0) \pgfsys@discardpath, [528](#page-527-0) \pgfsys@endinvisible, [534](#page-533-0) \pgfsys@endpicture, [525](#page-524-0) \pgfsys@endpurepicture, [525](#page-524-0) \pgfsys@endscope, [531](#page-530-0) \pgfsys@fadingfrombox, [533](#page-532-0) \pgfsys@fill, [528](#page-527-0) \pgfsys@fill@opacity, [533](#page-532-0) \pgfsys@fillstroke, [528](#page-527-0) \pgfsys@getposition, [534](#page-533-0) \pgfsys@hbox, [525](#page-524-0) \pgfsys@hboxsynced, [525](#page-524-0) \pgfsys@horishading, [532](#page-531-0) \pgfsys@imagesuffixlist, [532](#page-531-0) \pgfsys@invoke, [533](#page-532-0) \pgfsys@lineto, [526](#page-525-0) \pgfsys@markposition, [534](#page-533-0) \pgfsys@miterjoin, [529](#page-528-0) \pgfsys@moveto, [526](#page-525-0) \pgfsys@radialshading, [532,](#page-531-0) [533](#page-532-0) \pgfsys@rect, [526](#page-525-0) \pgfsys@rectcap, [528](#page-527-0) \pgfsys@roundcap, [528](#page-527-0) \pgfsys@roundjoin, [529](#page-528-0)

\pgfsys@setdash, [529](#page-528-0) \pgfsys@setlinewidth, [528](#page-527-0) \pgfsys@setmiterlimit, [529](#page-528-0) \pgfsys@setpatterncolored, [531](#page-530-0) \pgfsys@setpatternuncolored, [531](#page-530-0) \pgfsys@stroke, [527](#page-526-0) \pgfsys@stroke@opacity, [533](#page-532-0) \pgfsys@transformcm, [527](#page-526-0) \pgfsys@transformshift, [527](#page-526-0) \pgfsys@transformxyscale, [527](#page-526-0) \pgfsys@transparencygroupfrombox, [533](#page-532-0) \pgfsys@typesetpicturebox, [525](#page-524-0) \pgfsys@usefading, [533](#page-532-0) \pgfsys@useobject, [534](#page-533-0) \pgfsys@vertshading, [532](#page-531-0) \pgfsysdriver, [524](#page-523-0) \pgfsysprotocol@bufferedfalse, [539](#page-538-0) \pgfsysprotocol@bufferedtrue, [539](#page-538-0) \pgfsysprotocol@flushcurrentprotocol, [539](#page-538-0) \pgfsysprotocol@getcurrentprotocol, [539](#page-538-0) \pgfsysprotocol@invokecurrentprotocol, [539](#page-538-0) \pgfsysprotocol@literal, [539](#page-538-0) \pgfsysprotocol@literalbuffered, [539](#page-538-0) \pgfsysprotocol@setcurrentprotocol, [539](#page-538-0) \pgfsyssoftpath@closepath, [537](#page-536-0) \pgfsyssoftpath@curveto, [537](#page-536-0) \pgfsyssoftpath@flushcurrentpath, [537](#page-536-0) \pgfsyssoftpath@getcurrentpath, [537](#page-536-0) \pgfsyssoftpath@invokecurrentpath, [537](#page-536-0) \pgfsyssoftpath@lineto, [537](#page-536-0) \pgfsyssoftpath@moveto, [537](#page-536-0) \pgfsyssoftpath@rect, [537](#page-536-0) \pgfsyssoftpath@setcurrentpath, [537](#page-536-0) \pgftext, [430](#page-429-0) \pgftransformarrow, [493](#page-492-0) \pgftransformcm, [493](#page-492-0) \pgftransformcurveattime, [494](#page-493-0) \pgftransforminvert, [495](#page-494-0) \pgftransformlineattime, [493](#page-492-0) \pgftransformreset, [495](#page-494-0) \pgftransformresetnontranslations, [495](#page-494-0) \pgftransformrotate, [493](#page-492-0) \pgftransformscale, [492](#page-491-0) \pgftransformshift, [491](#page-490-0) \pgftransformtriangle, [493](#page-492-0) \pgftransformxscale, [492](#page-491-0) \pgftransformxshift, [492](#page-491-0) \pgftransformxslant, [492](#page-491-0) \pgftransformyscale, [492](#page-491-0) \pgftransformyshift, [492](#page-491-0) \pgftransformyslant, [492](#page-491-0) pgftransparencygroup environment, [520](#page-519-0) \pgfusepath, [461](#page-460-0) \pgfusepathqclip, [522](#page-521-0) \pgfusepathqfill,  $522\,$ \pgfusepathqfillstroke, [522](#page-521-0) \pgfusepathqstroke, [522](#page-521-0) \pgfuseplotmark, [304](#page-303-0) \pgfuseshading, [513](#page-512-0) pi math constant, [413](#page-412-0) pin key, [166](#page-165-0) pin distance key, [166](#page-165-0) pin edge key, [167](#page-166-0)

place key, [297](#page-296-0) plot module, [505](#page-504-0) plot path operation, [193](#page-192-0) Plot marks \*, [305](#page-304-0) |, [306](#page-305-0) +, [305](#page-304-0) -, [306](#page-305-0) asterisk, [306](#page-305-0) ball, [198](#page-197-0) diamond, [306](#page-305-0) diamond\*, [306](#page-305-0) o, [306](#page-305-0) oplus, [306](#page-305-0) oplus\*, [306](#page-305-0) otimes, [306](#page-305-0) otimes\*, [306](#page-305-0) pentagon, [306](#page-305-0) pentagon\*, [306](#page-305-0) square, [306](#page-305-0) square\*, [306](#page-305-0) star, [306](#page-305-0) triangle, [306](#page-305-0) triangle\*, [306](#page-305-0) x, [305](#page-304-0) plothandlers library, [302](#page-301-0) plotmarks library, [306](#page-305-0) point key, [111](#page-110-0) polar comb key, [200](#page-199-0) pos key, [161](#page-160-0) positioning library, [156](#page-155-0) post key, [216,](#page-215-0) [298](#page-297-0) post length key, [216](#page-215-0) postaction key, [144](#page-143-0) pow math function, [412](#page-411-0) pre key, [215,](#page-214-0) [297](#page-296-0) pre and post key, [298](#page-297-0) pre length key, [216](#page-215-0) preactions key, [143](#page-142-0) Predefined node  $\langle chain \ name \rangle$ -begin, [254](#page-253-0)  $\langle chain \ name \rangle$ -end, [254](#page-253-0) current bounding box, [478](#page-477-0) current page, [479](#page-478-0) current path bounding box, [479](#page-478-0) prefix key, [197](#page-196-0) .prefix code handler, [384](#page-383-0) .prefix style handler, [385](#page-384-0) r math operator, [413](#page-412-0) rad math function, [413](#page-412-0) radius key, [105,](#page-104-0) [257](#page-256-0) raise key, [214](#page-213-0) rand math function, [414](#page-413-0) random starburst key, [330](#page-329-0) random steps decoration, [258](#page-257-0) raw gnuplot key, [197](#page-196-0) rectangle path operation, [120](#page-119-0) rectangle shape, [311](#page-310-0) rectangle callout shape, [345](#page-344-0) rectangle split shape, [342](#page-341-0) rectangle split draw splits key, [343](#page-342-0) rectangle split empty part height key, [342](#page-341-0) rectangle split part align key, [342](#page-341-0)

rectangle split part fill key, [343](#page-342-0) rectangle split parts key, [342](#page-341-0) rectangle split use custom fill key, [343](#page-342-0) regular polygon shape, [316](#page-315-0) regular polygon sides key, [317](#page-316-0) relationship key, [273](#page-272-0) relative key, [367](#page-366-0) remember picture key, [169](#page-168-0) repeat state key, [452](#page-451-0) reset cm key, [221](#page-220-0) reset marks key, [269](#page-268-0) resize to layout, [400](#page-399-0) .retry handler, [387](#page-386-0) right key, [155,](#page-154-0) [158,](#page-157-0) [430](#page-429-0) right color key, [141](#page-140-0) right delimiter key, [281](#page-280-0) right hook arrow tip, [225](#page-224-0) right hook reversed arrow tip, [225](#page-224-0) right to arrow tip, [225](#page-224-0) right to reversed arrow tip, [225](#page-224-0) rnd math function, [414](#page-413-0) root concept key, [284](#page-283-0) rotate key, [221,](#page-220-0) [431](#page-430-0) rotate around key, [221](#page-220-0) round math function, [412](#page-411-0) round cap arrow tip, [225](#page-224-0) rounded corners key, [120](#page-119-0) rounded corners layout, [401](#page-400-0) rounded rectangle shape, [363](#page-362-0) rounded rectangle arc length key, [363](#page-362-0) rounded rectangle east arc key, [364](#page-363-0) rounded rectangle left arc key, [364](#page-363-0) rounded rectangle right arc key, [364](#page-363-0) rounded rectangle west arc key, [363](#page-362-0) row  $\langle$ *number* $\rangle$  key, [177](#page-176-0) row  $\langle row \ number \rangle$  column  $\langle column \ number \rangle$  key, [177](#page-176-0) row sep key, [175](#page-174-0)

samples key, [195](#page-194-0) samples at key, [195](#page-194-0) Saturday date test, [394](#page-393-0) \savedanchor, [481](#page-480-0) \saveddimen, [481](#page-480-0) \savedmacro, [482](#page-481-0) saw decoration, [259](#page-258-0) scale key, [219](#page-218-0) scale around key, [220](#page-219-0) scope environment, [99](#page-98-0) scope fading key, [208](#page-207-0) scopes library, [99](#page-98-0) sec math function, [413](#page-412-0) second line key, [109](#page-108-0) second node key, [109](#page-108-0) segment length key, [257](#page-256-0) semicircle shape, [316](#page-315-0) semithick key, [132](#page-131-0) semitransparent key, [203](#page-202-0) serif cm arrow tip, [224](#page-223-0)  $\lambda$ shade, [130](#page-129-0) shade key, [139](#page-138-0) \shadedraw, [130](#page-129-0) shading key, [139](#page-138-0) shading angle key, [140](#page-139-0) shadow scale key, [307](#page-306-0)

shadow xshift key, [307](#page-306-0) shadow yshift key, [308](#page-307-0) shadows library, [307](#page-306-0) shape key, [147,](#page-146-0) [264](#page-263-0) shape aspect key, [150](#page-149-0) shape backgrounds decoration, [263](#page-262-0) shape border rotate key, [151](#page-150-0) shape border uses incircle key, [151](#page-150-0) shape end height key, [266](#page-265-0) shape end size key, [266](#page-265-0) shape end width key, [265](#page-264-0) shape evenly spread key, [264](#page-263-0) shape height key, [262](#page-261-0) shape scaled key, [265](#page-264-0) shape sep key, [264](#page-263-0) shape size key, [263](#page-262-0) shape sloped key, [265](#page-264-0) shape start height key, [265](#page-264-0) shape start size key, [265](#page-264-0) shape start width key, [265](#page-264-0) shape width key, [262](#page-261-0) Shapes and gate CDH, [356](#page-355-0) and gate IEC, [359](#page-358-0) and gate US, [350](#page-349-0) arrow box, [337](#page-336-0) buffer gate IEC, [361](#page-360-0) buffer gate US, [355](#page-354-0) chamfered rectangle, [364](#page-363-0) circle, [311](#page-310-0) circle split, [340](#page-339-0) circular sector, [324](#page-323-0) cloud, [328](#page-327-0) cloud callout, [347](#page-346-0) cross out, [361,](#page-360-0) [362](#page-361-0) cylinder, [325](#page-324-0) dart, [322](#page-321-0) diamond, [312](#page-311-0) double arrow, [336](#page-335-0) ellipse, [313](#page-312-0) ellipse callout, [346](#page-345-0) ellipse split, [341](#page-340-0) forbidden sign, [327](#page-326-0) isosceles triangle, [320](#page-319-0) kite, [321](#page-320-0) nand gate CDH, [357](#page-356-0) nand gate IEC, [360](#page-359-0) nand gate US, [351](#page-350-0) nor gate IEC, [361](#page-360-0) nor gate US, [352](#page-351-0) not gate IEC, [361](#page-360-0) not gate US, [354](#page-353-0) or gate IEC, [360](#page-359-0) or gate US, [352](#page-351-0) rectangle, [311](#page-310-0) rectangle callout, [345](#page-344-0) rectangle split, [342](#page-341-0) regular polygon, [316](#page-315-0) rounded rectangle, [363](#page-362-0) semicircle, [316](#page-315-0) signal, [331](#page-330-0) single arrow, [334](#page-333-0) star, [318](#page-317-0)

starburst, [330](#page-329-0) strike out, [363](#page-362-0) tape, [332](#page-331-0) trapezium, [314](#page-313-0) xnor gate IEC, [361](#page-360-0) xnor gate US, [354](#page-353-0) xor gate IEC, [361](#page-360-0) xor gate US, [353](#page-352-0) shapes module, [473](#page-472-0) shapes.arrows library, [334](#page-333-0) shapes.callout library, [344](#page-343-0) shapes.gates.logic.IEC library, [358](#page-357-0) shapes.gates.logic.US library, [349](#page-348-0) shapes.geometric library, [312](#page-311-0) shapes.misc library, [361](#page-360-0) shapes.multipart library, [340](#page-339-0) shapes.symbols library, [327](#page-326-0) sharp corners key, [121](#page-120-0) sharp plot key, [199](#page-198-0) shift key, [219](#page-218-0) shift only key, [219](#page-218-0) shorten  $\langle$  key, [136](#page-135-0) shorten > key, [135](#page-134-0) show background bottom key, [233](#page-232-0) show background grid key, [232](#page-231-0) show background left key, [233](#page-232-0) show background rectangle key, [231](#page-230-0) show background right key, [233](#page-232-0) show background top key, [232](#page-231-0) .show code handler, [387](#page-386-0) .show value handler, [387](#page-386-0) sibling angle key, [373](#page-372-0) sibling distance key, [188](#page-187-0) signal shape, [331](#page-330-0) signal from key, [332](#page-331-0) signal pointer angle key, [332](#page-331-0) signal to key, [332](#page-331-0) sin math function, [413](#page-412-0) sin path operation, [124](#page-123-0) single arrow shape, [334](#page-333-0) single arrow head extend key, [335](#page-334-0) single arrow head indent key, [335](#page-334-0) single arrow tip angle key, [335](#page-334-0) sixpointed stars pattern, [296](#page-295-0) sloped key, [163](#page-162-0) smooth key, [199](#page-198-0) smooth cycle key, [200](#page-199-0) snake decoration, [260](#page-259-0) solid key, [133](#page-132-0) solution key, [109,](#page-108-0) [111](#page-110-0) south fading, [275](#page-274-0) sqrt math function, [412](#page-411-0) square plot mark, [306](#page-305-0) square\* plot mark, [306](#page-305-0) star plot mark, [306](#page-305-0) star shape, [318](#page-317-0) star point height key, [319](#page-318-0) star point ratio key, [319](#page-318-0) star points key, [319](#page-318-0) starburst shape, [330](#page-329-0) starburst point height key, [330](#page-329-0) starburst points key, [330](#page-329-0) start branch key, [255](#page-254-0)

start chain key, [251](#page-250-0) start radius key, [257](#page-256-0) \state, [450,](#page-449-0) [458](#page-457-0) state key, [227](#page-226-0) state with output key, [227](#page-226-0) state without output key, [227](#page-226-0) stealth arrow tip, [472](#page-471-0) stealth reversed arrow tip, [472](#page-471-0) stealth' arrow tip, [224](#page-223-0) stealth' reversed arrow tip, [224](#page-223-0) step key, [122,](#page-121-0) [443](#page-442-0) stepx key, [443](#page-442-0) stepy key, [443](#page-442-0) .store in handler, [386](#page-385-0) straight zigzag decoration, [258](#page-257-0) stride length key, [271](#page-270-0) strike out shape, [363](#page-362-0) structured tokens key, [299](#page-298-0) .style handler, [384](#page-383-0) .style 2 args handler, [384](#page-383-0) .style args handler, [385](#page-384-0) Styles for graphics, see Graphic options and styles Sunday date test, [394](#page-393-0) swap key, [162](#page-161-0) switch if input segment less than key, [451](#page-450-0) switch if less than key, [451,](#page-450-0) [458](#page-457-0) tan math function, [413](#page-412-0) tangent coordinate system, [111](#page-110-0) tape shape, [332](#page-331-0) tape bend bottom key, [333](#page-332-0) tape bend height key, [333](#page-332-0) tape bend top key, [333](#page-332-0) tension key, [199](#page-198-0) text key, [152,](#page-151-0) [267](#page-266-0) text along path decoration, [266](#page-265-0) text badly centered key, [153](#page-152-0) text badly ragged key, [153](#page-152-0) text centered key, [153](#page-152-0) text color key, [267](#page-266-0) text depth key, [154](#page-153-0) text format delimiters key, [267](#page-266-0) text height key, [154](#page-153-0) text justified key, [153](#page-152-0) text opacity key, [204](#page-203-0) text ragged key, [153](#page-152-0) text width key, [152](#page-151-0) thick key, [132](#page-131-0) thin key, [132](#page-131-0) through library, [371](#page-370-0) Thursday date test, [394](#page-393-0) ticks decoration, [262](#page-261-0) tight background key, [231](#page-230-0) \tikz, [98](#page-97-0) /tikz/ >, [135](#page-134-0) above, [155,](#page-154-0) [156](#page-155-0) above delimiter, [281](#page-280-0) above left, [155,](#page-154-0) [158,](#page-157-0) [159](#page-158-0) above right, [156,](#page-155-0) [159](#page-158-0) accepting, [228](#page-227-0) accepting above, [229](#page-228-0) accepting below, [229](#page-228-0) accepting by arrow, [228](#page-227-0)

accepting by double, [228](#page-227-0) accepting left, [229](#page-228-0) accepting right, [229](#page-228-0) accepting text, [228](#page-227-0) accepting where, [228](#page-227-0) after node path, [171](#page-170-0) alias, [146](#page-145-0) allow upside down, [163](#page-162-0) ampersand replacement, [179](#page-178-0) anchor, [107,](#page-106-0) [154,](#page-153-0) [178](#page-177-0) annotation, [290](#page-289-0) arrows, [134](#page-133-0) at, [147](#page-146-0) at end, [164](#page-163-0) at start, [164](#page-163-0) attribute, [274](#page-273-0) auto, [162](#page-161-0) background grid, [232](#page-231-0) background rectangle, [231](#page-230-0) background top, [233](#page-232-0) ball color, [141](#page-140-0) base left, [159](#page-158-0) base right, [160](#page-159-0) baseline, [97](#page-96-0) below, [155,](#page-154-0) [158](#page-157-0) below delimiter, [281](#page-280-0) below left, [156,](#page-155-0) [159](#page-158-0) below right, [156](#page-155-0) bend, [123](#page-122-0) bend angle, [368](#page-367-0) bend at end, [124](#page-123-0) bend at start, [124](#page-123-0) bend left, [368](#page-367-0) bend pos, [123](#page-122-0) bend right, [368](#page-367-0) bottom color, [140](#page-139-0) callout absolute pointer, [345](#page-344-0) callout relative pointer, [345](#page-344-0) cells, [176](#page-175-0) chain default direction, [251](#page-250-0) child anchor, [191](#page-190-0) children are tokens, [298](#page-297-0) circle connection bar, [288](#page-287-0) circle connection bar switch color, [289](#page-288-0) circle through, [371](#page-370-0) circular drop shadow, [309](#page-308-0) circular glow, [310](#page-309-0) clip, [142](#page-141-0) clockwise from, [373](#page-372-0) cm, [221](#page-220-0) color, [131](#page-130-0) colored tokens, [299](#page-298-0) column  $\langle$ *number* $\rangle$ , [176](#page-175-0) column sep, [174](#page-173-0) concept, [283](#page-282-0) concept color, [284,](#page-283-0) [285](#page-284-0) concept connection, [286](#page-285-0) continue branch, [256](#page-255-0) continue chain, [252](#page-251-0) controls, [370](#page-369-0) copy shadow, [308](#page-307-0) counterclockwise from, [373](#page-372-0) cs/

angle, [105,](#page-104-0) [108](#page-107-0) first line, [109](#page-108-0) first node, [109](#page-108-0) horizontal line through, [110](#page-109-0) name, [107](#page-106-0) node, [111](#page-110-0) point, [111](#page-110-0) radius, [105](#page-104-0) second line, [109](#page-108-0) second node, [109](#page-108-0) solution, [109,](#page-108-0) [111](#page-110-0) vertical line through, [110](#page-109-0) x, [104](#page-103-0) x radius, [105,](#page-104-0) [106](#page-105-0) y, [104](#page-103-0) y radius, [105,](#page-104-0) [106](#page-105-0) z, [104](#page-103-0) current point is local, [113](#page-112-0) curve to, [367](#page-366-0) dash pattern, [133](#page-132-0) dash phase, [133](#page-132-0) dashed, [134](#page-133-0) dates, [234](#page-233-0) day code, [236](#page-235-0) day list downward, [242](#page-241-0) day list left, [243](#page-242-0) day list right, [243](#page-242-0) day list upward, [242](#page-241-0) day text, [237](#page-236-0) day xshift, [235](#page-234-0) day yshift, [235](#page-234-0) decorate, [214](#page-213-0) densely dashed, [134](#page-133-0) densely dotted, [134](#page-133-0) distance, [369](#page-368-0) domain, [195](#page-194-0) dotted, [134](#page-133-0) double, [136](#page-135-0) double copy shadow, [309](#page-308-0) double distance, [136](#page-135-0) draw, [131](#page-130-0) draw opacity, [202](#page-201-0) drop shadow, [308](#page-307-0) edge from parent, [192](#page-191-0) edge from parent fork down, [374](#page-373-0) edge from parent fork left, [374](#page-373-0) edge from parent fork right, [374](#page-373-0) edge from parent fork up, [374](#page-373-0) edge from parent path, [191](#page-190-0) entity, [273](#page-272-0) even odd rule, [138](#page-137-0) every  $\langle part \ name \rangle$  node part, [152](#page-151-0) every  $\langle shape \rangle$  node, [148](#page-147-0) every above delimiter, [281](#page-280-0) every accepting by arrow, [229](#page-228-0) every annotation, [291](#page-290-0) every attribute, [274](#page-273-0) every below delimiter, [281](#page-280-0) every calendar, [234](#page-233-0) every cell, [176](#page-175-0) every child, [186](#page-185-0) every child node, [186](#page-185-0) every circle connection bar, [288](#page-287-0)

every concept, [283](#page-282-0) every cut, [292](#page-291-0) every day (initially anchor, [237](#page-236-0) every delimiter, [280](#page-279-0) every edge (inititially draw), [169](#page-168-0) every entity, [273](#page-272-0) every even column, [176](#page-175-0) every even row, [177](#page-176-0) every extra concept, [284](#page-283-0) every fit, [276](#page-275-0) every fold, [292](#page-291-0) every initial by arrow, [228](#page-227-0) every join, [255](#page-254-0) every label, [166](#page-165-0) every left delimiter, [280](#page-279-0) every loop, [370](#page-369-0) every matrix, [172](#page-171-0) every mindmap, [282](#page-281-0) every month, [238](#page-237-0) every node, [147](#page-146-0) every odd column, [176](#page-175-0) every odd row, [177](#page-176-0) every on chain, [253](#page-252-0) every path, [118](#page-117-0) every picture, [98](#page-97-0) every pin (initially draw, [166](#page-165-0) every pin edge, [166](#page-165-0) every place, [297](#page-296-0) every plot, [198](#page-197-0) every relationship, [274](#page-273-0) every right delimiter, [281](#page-280-0) every scope, [99](#page-98-0) every shadow, [308](#page-307-0) every state, [227](#page-226-0) every to, [125,](#page-124-0) [127](#page-126-0) every token, [298](#page-297-0) every transition, [297](#page-296-0) every year, [239](#page-238-0) execute after day scope, [240](#page-239-0) execute at begin cell, [177](#page-176-0) execute at begin day scope, [240](#page-239-0) execute at begin picture, [97](#page-96-0) execute at begin scope, [99](#page-98-0) execute at begin to, [126](#page-125-0) execute at empty cell, [177](#page-176-0) execute at end cell, [177](#page-176-0) execute at end day scope, [240](#page-239-0) execute at end picture, [97](#page-96-0) execute at end scope, [99](#page-98-0) execute before day scope, [240](#page-239-0) executed at end to, [126](#page-125-0) extra concept, [284](#page-283-0) face 1, [292](#page-291-0) face 12, [292](#page-291-0) face 2, [292](#page-291-0) face 3, [292](#page-291-0) fading angle, [207](#page-206-0) fading transform, [206](#page-205-0) fill, [136](#page-135-0) fill opacity, [203](#page-202-0) fit, [276](#page-275-0) fit fading, [206](#page-205-0) folding line length, [292](#page-291-0)

font, [152](#page-151-0) framed, [232](#page-231-0) general shadow, [307](#page-306-0) gridded, [232](#page-231-0) grow, [188](#page-187-0) grow cyclic, [373](#page-372-0) grow via three points, [372](#page-371-0) grow', [189](#page-188-0) growth function, [190](#page-189-0) growth parent anchor, [190](#page-189-0) help lines, [123](#page-122-0) huge mindmap, [283](#page-282-0) id, [197](#page-196-0) if, [239](#page-238-0) in, [367](#page-366-0) in control, [370](#page-369-0) in distance, [369](#page-368-0) in looseness, [369](#page-368-0) in max distance, [369](#page-368-0) in min distance, [369](#page-368-0) initial, [227](#page-226-0) initial above, [228](#page-227-0) initial below, [228](#page-227-0) initial by arrow, [228](#page-227-0) initial by diamond, [228](#page-227-0) initial left, [228](#page-227-0) initial right, [228](#page-227-0) initial text, [228](#page-227-0) initial where, [228](#page-227-0) inner color, [141](#page-140-0) inner frame sep, [231](#page-230-0) inner frame xsep, [231](#page-230-0) inner frame ysep, [231](#page-230-0) intial distance, [228,](#page-227-0) [229](#page-228-0) join, [255](#page-254-0) key attribute, [274](#page-273-0) label, [165](#page-164-0) label distance, [166](#page-165-0) large mindmap, [283](#page-282-0) late options, [171](#page-170-0) left, [155,](#page-154-0) [158](#page-157-0) left color, [140](#page-139-0) left delimiter, [280](#page-279-0) level, [186](#page-185-0) level 1 concept, [284](#page-283-0) level 2 concept, [285](#page-284-0) level 3 concept, [285](#page-284-0) level 4 concept, [285](#page-284-0) level  $\langle$ number $\rangle$ , [186](#page-185-0) level distance, [187](#page-186-0) line cap, [132](#page-131-0) line join, [133](#page-132-0) line to, [367](#page-366-0) line width, [132](#page-131-0) loop, [370](#page-369-0) loop above, [370](#page-369-0) loop below, [370](#page-369-0) loop left, [370](#page-369-0) loop right, [370](#page-369-0) loose background, [231](#page-230-0) loosely dashed, [134](#page-133-0) loosely dotted, [134](#page-133-0) looseness, [369](#page-368-0)

mark, [198](#page-197-0) mark indices, [198](#page-197-0) mark options, [199](#page-198-0) mark phase, [198](#page-197-0) mark repeat, [198](#page-197-0) mark size, [199](#page-198-0) matrix, [172](#page-171-0) matrix anchor, [178](#page-177-0) matrix of math nodes, [279](#page-278-0) matrix of nodes, [278](#page-277-0) max distance, [369](#page-368-0) mid left, [160](#page-159-0) mid right, [160](#page-159-0) middle color, [140](#page-139-0) midway, [164](#page-163-0) min distance, [369](#page-368-0) mindmap, [282](#page-281-0) missing, [190](#page-189-0) miter limit, [133](#page-132-0) month code, [238](#page-237-0) month label above centered, [246](#page-245-0) month label above left, [245](#page-244-0) month label above right, [246](#page-245-0) month label below centered, [247](#page-246-0) month label below left, [246](#page-245-0) month label left, [244](#page-243-0) month label left vertical, [245](#page-244-0) month label right, [245](#page-244-0) month label right vertical, [245](#page-244-0) month list, [244](#page-243-0) month text, [238](#page-237-0) month xshift, [235](#page-234-0) month yshift, [235](#page-234-0) name, [146,](#page-145-0) [205](#page-204-0) near end, [164](#page-163-0) near start, [164](#page-163-0) nearly opaque, [203](#page-202-0) nearly transparent, [203](#page-202-0) node distance, [158](#page-157-0) nodes, [176](#page-175-0) nodes in empty cells, [279](#page-278-0) nonzero rule, [138](#page-137-0) on chain, [252](#page-251-0) on grid, [157](#page-156-0) only marks, [201](#page-200-0) opacity, [202](#page-201-0) opaque, [203](#page-202-0) out, [367](#page-366-0) out control, [369](#page-368-0) out distance, [369](#page-368-0) out looseness, [369](#page-368-0) out max distance, [369](#page-368-0) out min distance, [369](#page-368-0) outer color, [141](#page-140-0) outer frame sep, [232](#page-231-0) outer frame xsep, [232](#page-231-0) outer frame ysep, [232](#page-231-0) overlay, [169](#page-168-0) parabola height, [124](#page-123-0) parametric, [197](#page-196-0) parent anchor, [191](#page-190-0) path fading, [206](#page-205-0) pattern, [137](#page-136-0)

pattern color, [137](#page-136-0) pin, [166](#page-165-0) pin distance, [166](#page-165-0) pin edge, [167](#page-166-0) place, [297](#page-296-0) polar comb, [200](#page-199-0) pos, [161](#page-160-0) post, [298](#page-297-0) postaction, [144](#page-143-0) pre, [297](#page-296-0) pre and post, [298](#page-297-0) preactions, [143](#page-142-0) prefix, [197](#page-196-0) raw gnuplot, [197](#page-196-0) relationship, [273](#page-272-0) relative, [367](#page-366-0) remember picture, [169](#page-168-0) reset cm, [221](#page-220-0) right, [155,](#page-154-0) [158](#page-157-0) right color, [141](#page-140-0) right delimiter, [281](#page-280-0) root concept, [284](#page-283-0) rotate, [221](#page-220-0) rotate around, [221](#page-220-0) rounded corners, [120](#page-119-0) row  $\langle$ *number* $\rangle$ , [177](#page-176-0) row  $\langle$ row number  $\rangle$  column  $\langle$ column number  $\rangle$ , [177](#page-176-0) row sep, [175](#page-174-0) samples, [195](#page-194-0) samples at, [195](#page-194-0) scale, [219](#page-218-0) scale around, [220](#page-219-0) scope fading, [208](#page-207-0) semithick, [132](#page-131-0) semitransparent, [203](#page-202-0) shade, [139](#page-138-0) shading, [139](#page-138-0) shading angle, [140](#page-139-0) shadow scale, [307](#page-306-0) shadow xshift, [307](#page-306-0) shadow yshift, [308](#page-307-0) shape, [147](#page-146-0) sharp corners, [121](#page-120-0) sharp plot, [199](#page-198-0) shift, [219](#page-218-0) shift only, [219](#page-218-0) shorten <, [136](#page-135-0) shorten > [135](#page-134-0) show background bottom, [233](#page-232-0) show background grid, [232](#page-231-0) show background left, [233](#page-232-0) show background rectangle, [231](#page-230-0) show background right, [233](#page-232-0) show background top, [232](#page-231-0) sibling angle, [373](#page-372-0) sibling distance, [188](#page-187-0) sloped, [163](#page-162-0) smooth, [199](#page-198-0) smooth cycle, [200](#page-199-0) solid, [133](#page-132-0) start branch, [255](#page-254-0) start chain, [251](#page-250-0)

state, [227](#page-226-0) state with output, [227](#page-226-0) state without output, [227](#page-226-0) step, [122](#page-121-0) structured tokens, [299](#page-298-0) swap, [162](#page-161-0) tension, [199](#page-198-0) text, [152](#page-151-0) text badly centered, [153](#page-152-0) text badly ragged, [153](#page-152-0) text centered, [153](#page-152-0) text depth, [154](#page-153-0) text height, [154](#page-153-0) text justified, [153](#page-152-0) text opacity, [204](#page-203-0) text ragged, [153](#page-152-0) text width, [152](#page-151-0) thick, [132](#page-131-0) thin, [132](#page-131-0) tight background, [231](#page-230-0) to path, [126](#page-125-0) token, [298](#page-297-0) token distance, [299](#page-298-0) tokens, [299](#page-298-0) top color, [140](#page-139-0) transform canvas, [221](#page-220-0) transform shape, [161](#page-160-0) transition, [297](#page-296-0) transparency group, [209](#page-208-0) transparent, [202](#page-201-0) ultra nearly opaque, [203](#page-202-0) ultra nearly transparent, [202](#page-201-0) ultra thick, [132](#page-131-0) ultra thin, [132](#page-131-0) use as bounding box, [141](#page-140-0) use CDH style logic gates, [350](#page-349-0) use IEC style logic gates, [358](#page-357-0) use US style logic gates, [350](#page-349-0) variable, [195](#page-194-0) very near end, [164](#page-163-0) very near start, [164](#page-163-0) very nearly opaque, [203](#page-202-0) very nearly transparent, [203](#page-202-0) very thick, [132](#page-131-0) very thin, [132](#page-131-0) week list, [243](#page-242-0) x, [217](#page-216-0) xcomb, [200](#page-199-0) xscale, [220](#page-219-0) xshift, [219](#page-218-0) xslant, [220](#page-219-0) xstep, [122](#page-121-0) y, [218](#page-217-0) ycomb, [200](#page-199-0) year code, [238](#page-237-0) year text, [239](#page-238-0) yscale, [220](#page-219-0) yshift, [219](#page-218-0) yslant, [220](#page-219-0) ystep, [122](#page-121-0) z, [218](#page-217-0) tikz package, [96](#page-95-0) \tikzaddafternodepathoption, [171](#page-170-0)

\tikzaliascoordinatesystem, [112](#page-111-0) \tikzdeclarecoordinatesystem, [111](#page-110-0) \tikzfading, [205](#page-204-0) tikzfadingfrompicture environment, [204,](#page-203-0) [205](#page-204-0) \tikzfoldingdodecahedron, [292](#page-291-0) tikzpicture environment, [96,](#page-95-0) [98](#page-97-0) \tikzset, [100](#page-99-0) to arrow tip, [472](#page-471-0) to path operation, [125](#page-124-0) to path key, [126](#page-125-0) to reversed arrow tip, [472](#page-471-0) token key, [298](#page-297-0) token distance key, [299](#page-298-0) tokens key, [299](#page-298-0) top color key, [140](#page-139-0) topaths library, [367](#page-366-0) transform key, [215](#page-214-0) transform canvas key, [221](#page-220-0) transform shape key, [161](#page-160-0) transition key, [297](#page-296-0) transparency group key, [209](#page-208-0) transparent key, [202](#page-201-0) trapezium shape, [314](#page-313-0) trapezium angle key, [314](#page-313-0) trapezium left angle key, [314](#page-313-0) trapezium right angle key, [314](#page-313-0) trapezium stretches key, [315](#page-314-0) trapezium stretches body key, [315](#page-314-0) trees library, [372](#page-371-0) triangle plot mark, [306](#page-305-0) triangle 45 arrow tip, [224](#page-223-0) triangle 45 reversed arrow tip, [224](#page-223-0) triangle 60 arrow tip, [224](#page-223-0) triangle 60 reversed arrow tip, [224](#page-223-0) triangle 90 arrow tip, [224](#page-223-0) triangle 90 cap arrow tip, [225](#page-224-0) triangle 90 cap reversed arrow tip, [225](#page-224-0) triangle 90 reversed arrow tip, [224](#page-223-0) triangle\* plot mark, [306](#page-305-0) triangles decoration, [263](#page-262-0) .try handler, [387](#page-386-0) Tuesday date test, [394](#page-393-0) two screens with lagging second layout, [402](#page-401-0) two screens with optional second layout, [402](#page-401-0) ultra nearly opaque key, [203](#page-202-0) ultra nearly transparent key, [202](#page-201-0) ultra thick key, [132](#page-131-0) ultra thin key, [132](#page-131-0) unknown choice value key, [388](#page-387-0) unknown key key, [388](#page-387-0) use as bounding box key, [141](#page-140-0) use CDH style logic gates key, [350](#page-349-0) use IEC style logic gates key, [358](#page-357-0) use US style logic gates key, [350](#page-349-0) \useasboundingbox, [130](#page-129-0) \usepgflibrary, [425](#page-424-0) \usetikzlibrary, [96](#page-95-0) /utils/ exec, [388](#page-387-0) .value forbidden handler, [382](#page-381-0) value forbidden key, [388](#page-387-0) .value required handler, [382](#page-381-0)

value required key, [388](#page-387-0) variable key, [195](#page-194-0) veclen math function, [413](#page-412-0) version= $\langle version \rangle$  package option, [424](#page-423-0) vertical line through key, [110](#page-109-0) vertical lines pattern, [296](#page-295-0) very near end key, [164](#page-163-0) very near start key, [164](#page-163-0) very nearly opaque key, [203](#page-202-0) very nearly transparent key, [203](#page-202-0) very thick key, [132](#page-131-0) very thin key, [132](#page-131-0) waves decoration, [262](#page-261-0) Wednesday date test, [394](#page-393-0) week list key, [243](#page-242-0) weekend date test, [394](#page-393-0) west fading, [275](#page-274-0) width key, [451,](#page-450-0) [458](#page-457-0) workday date test, [394](#page-393-0) \x, [127](#page-126-0) x key, [104,](#page-103-0) [217,](#page-216-0) [431](#page-430-0) x plot mark, [305](#page-304-0) x radius key, [105,](#page-104-0) [106](#page-105-0) xcomb key, [200](#page-199-0) xnor gate IEC shape, [361](#page-360-0) xnor gate IEC symbol key, [359](#page-358-0) xnor gate US shape, [354](#page-353-0) xor gate IEC shape, [361](#page-360-0) xor gate IEC symbol key, [358](#page-357-0) xor gate US shape, [353](#page-352-0) xscale key, [220](#page-219-0) xshift key, [219](#page-218-0) xslant key, [220](#page-219-0) xstep key, [122](#page-121-0) xy polar coordinate system, [106](#page-105-0) xyz coordinate system, [104](#page-103-0) xyz polar coordinate system, [105](#page-104-0) \y, [128](#page-127-0) y key, [104,](#page-103-0) [218,](#page-217-0) [431](#page-430-0) y radius key, [105,](#page-104-0) [106](#page-105-0) ycomb key, [200](#page-199-0) year code key, [238](#page-237-0) year text key, [239](#page-238-0) yscale key, [220](#page-219-0) yshift key, [219](#page-218-0) yslant key, [220](#page-219-0) ystep key, [122](#page-121-0)

z key, [104,](#page-103-0) [218](#page-217-0) zigzag decoration, [259](#page-258-0)